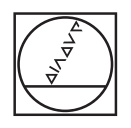

# **HEIDENHAIN**

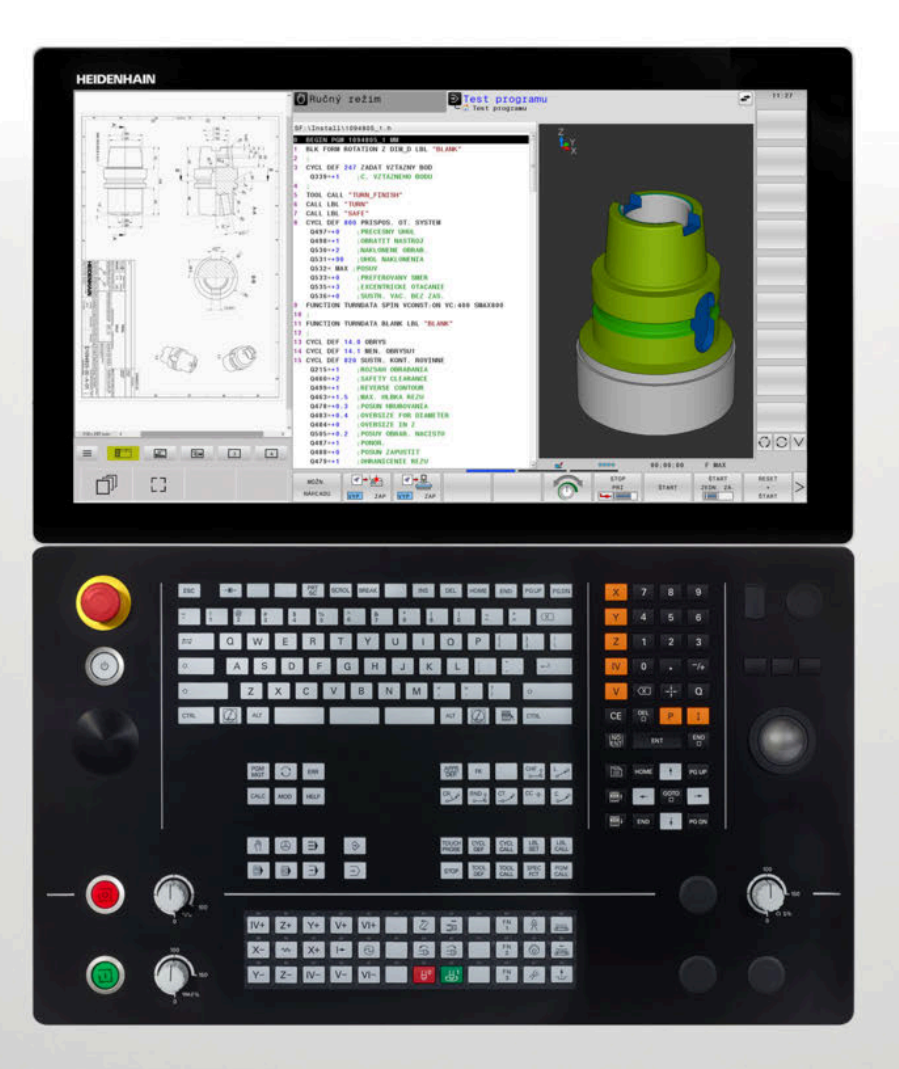

# **TNC 640**

Používateľská príručka Programovanie obrábacích cyklov

**Softvér NC 34059x-17**

**Slovensky (sk) 10/2022**

**Obsah**

### **Obsah**

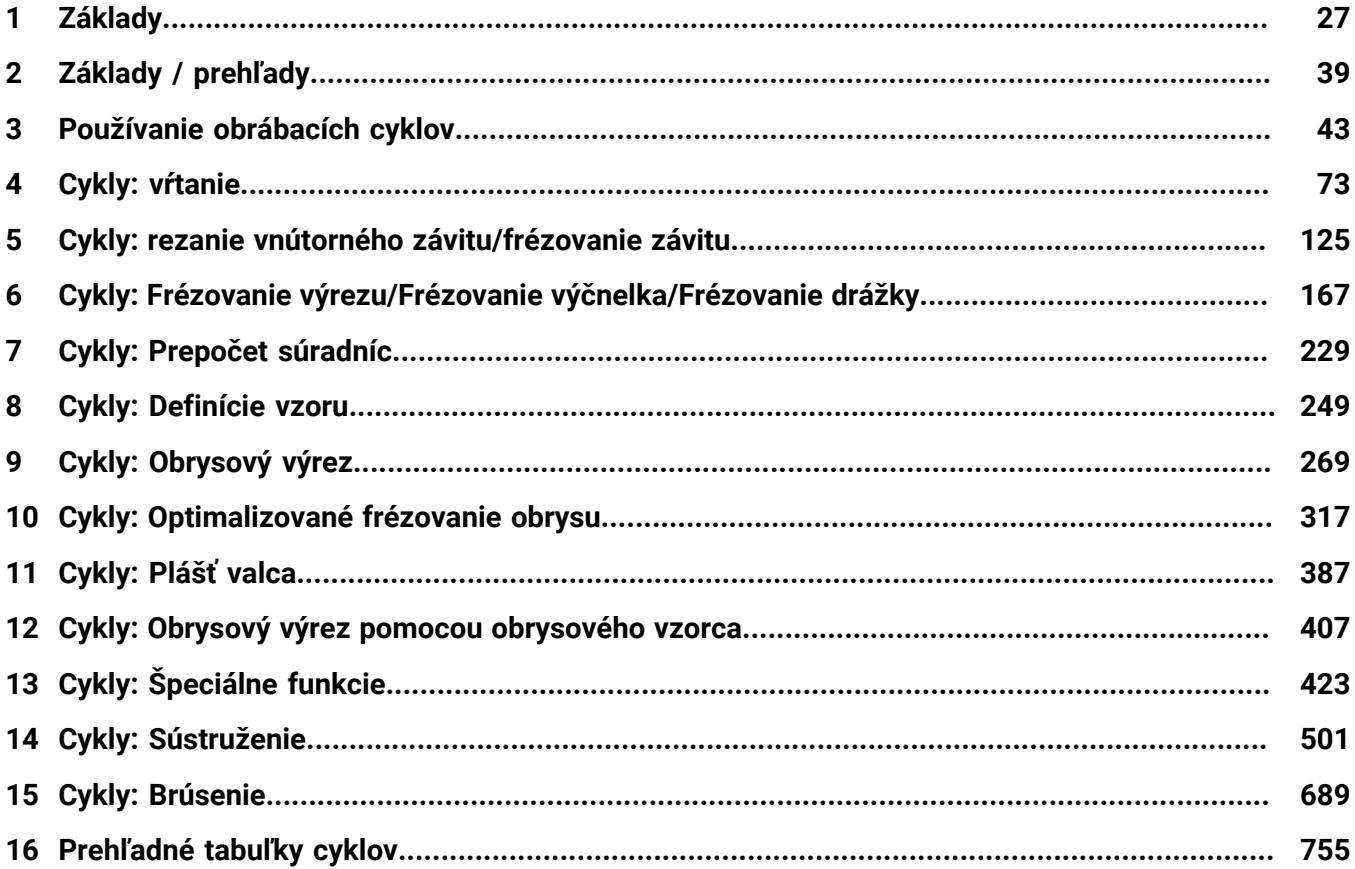

**Obsah**

 $\overline{\phantom{a}}$ 

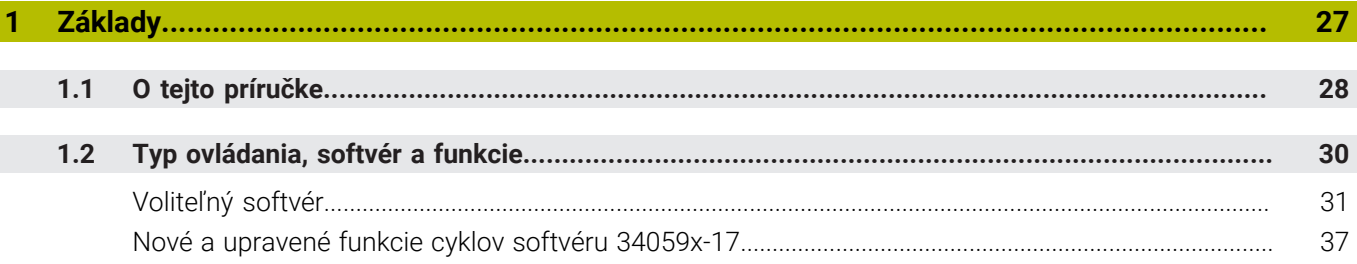

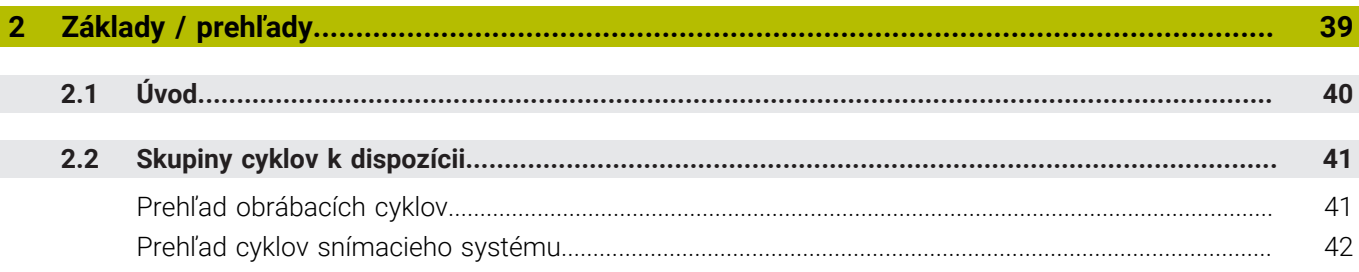

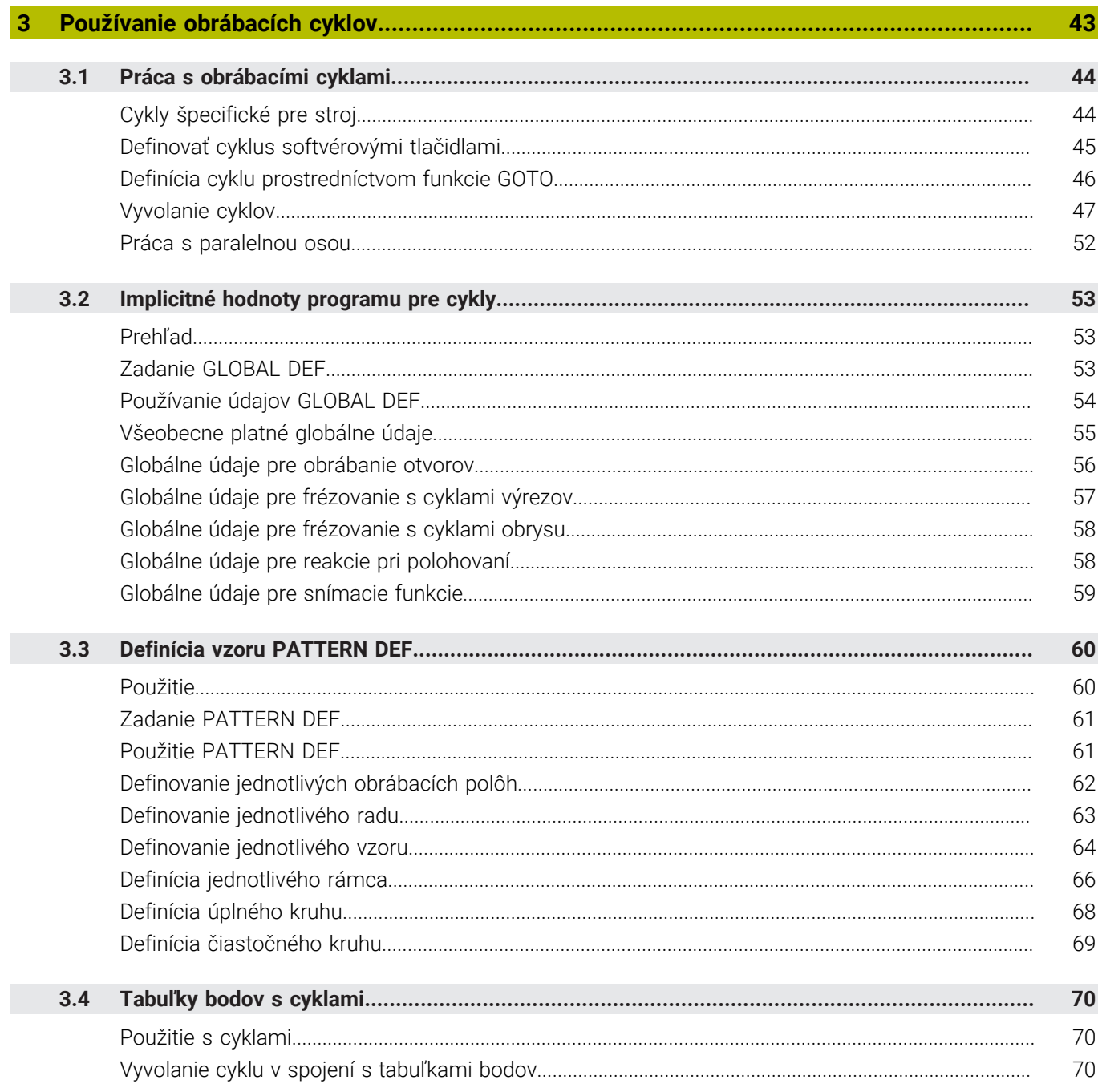

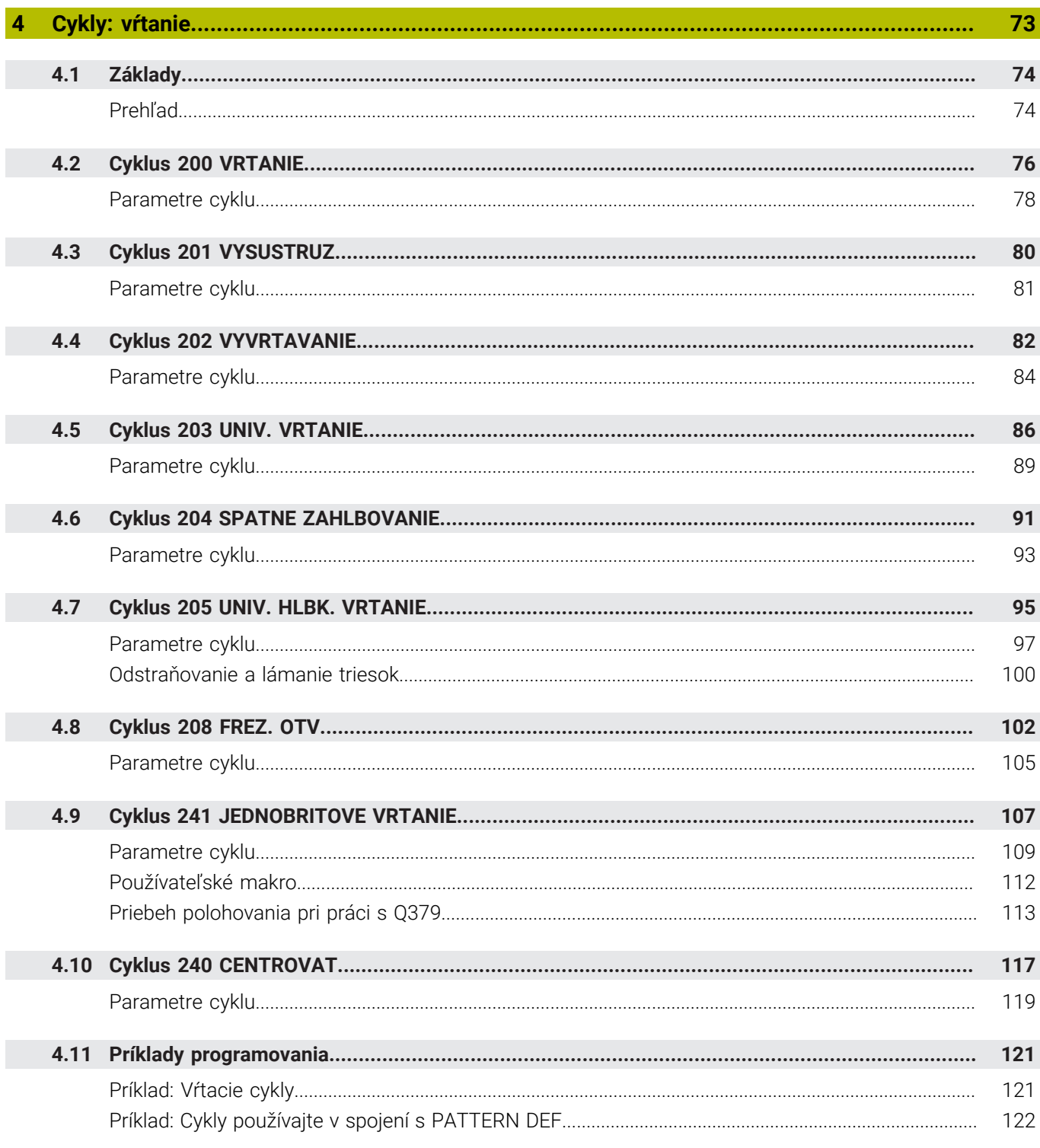

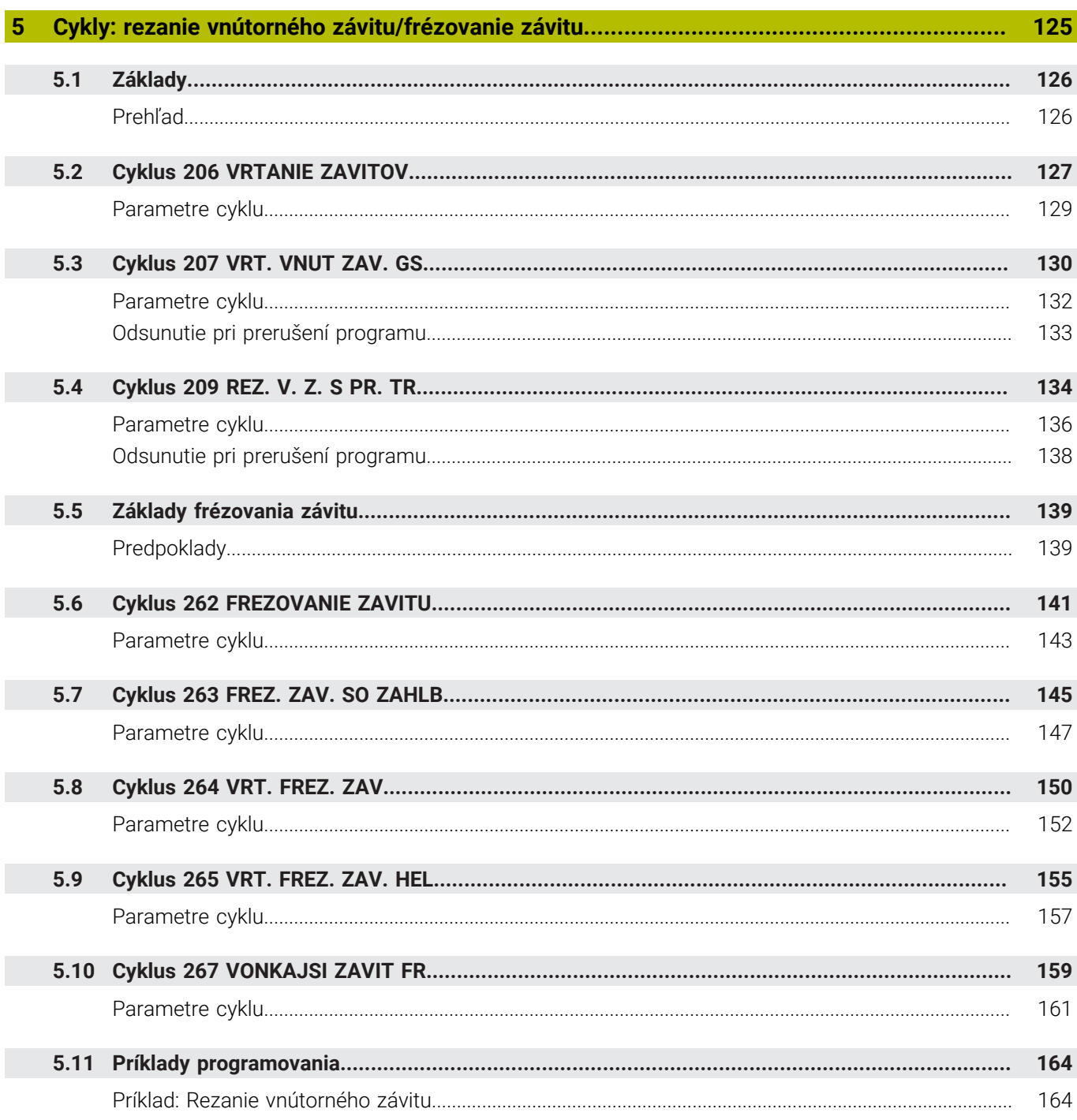

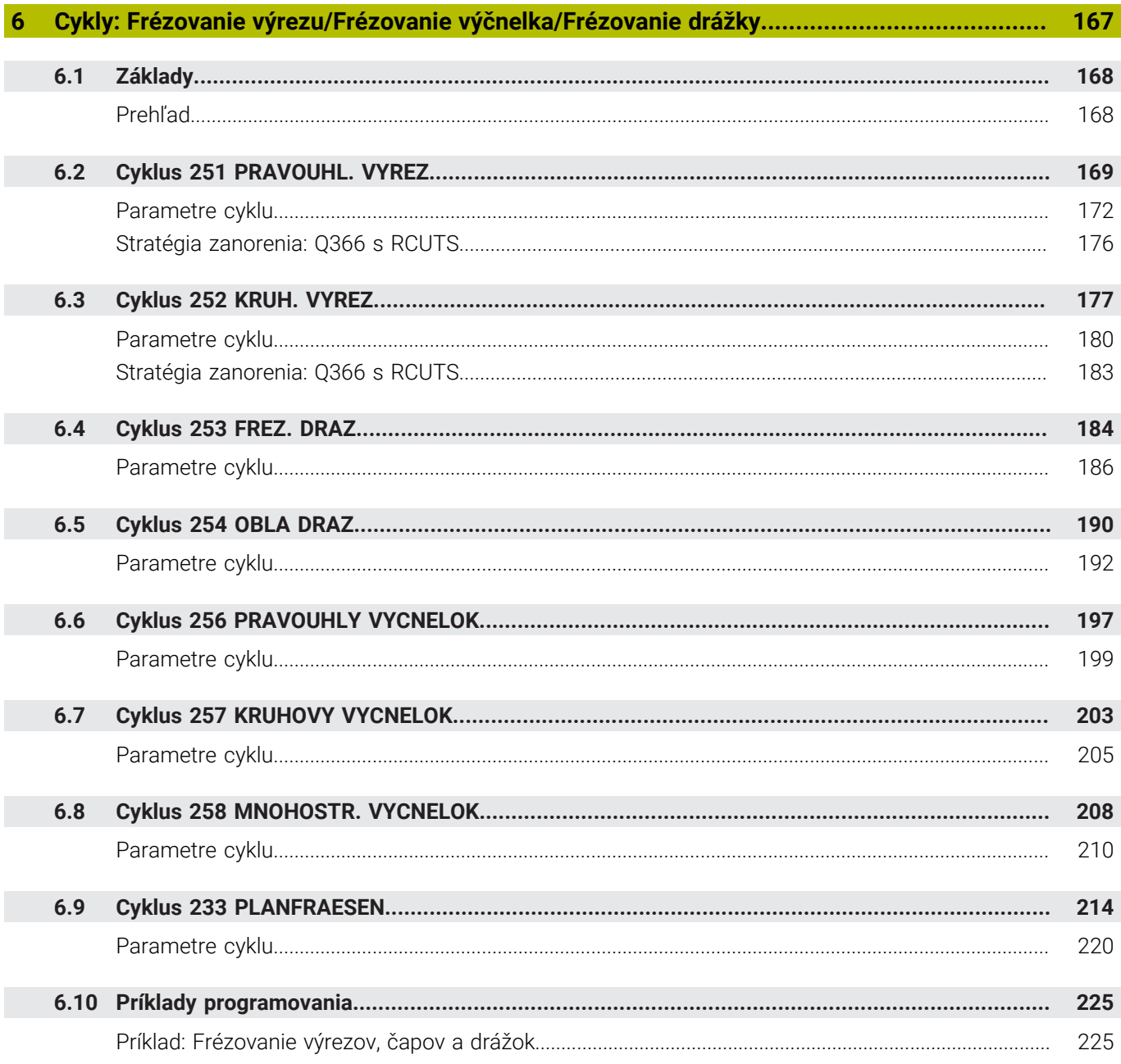

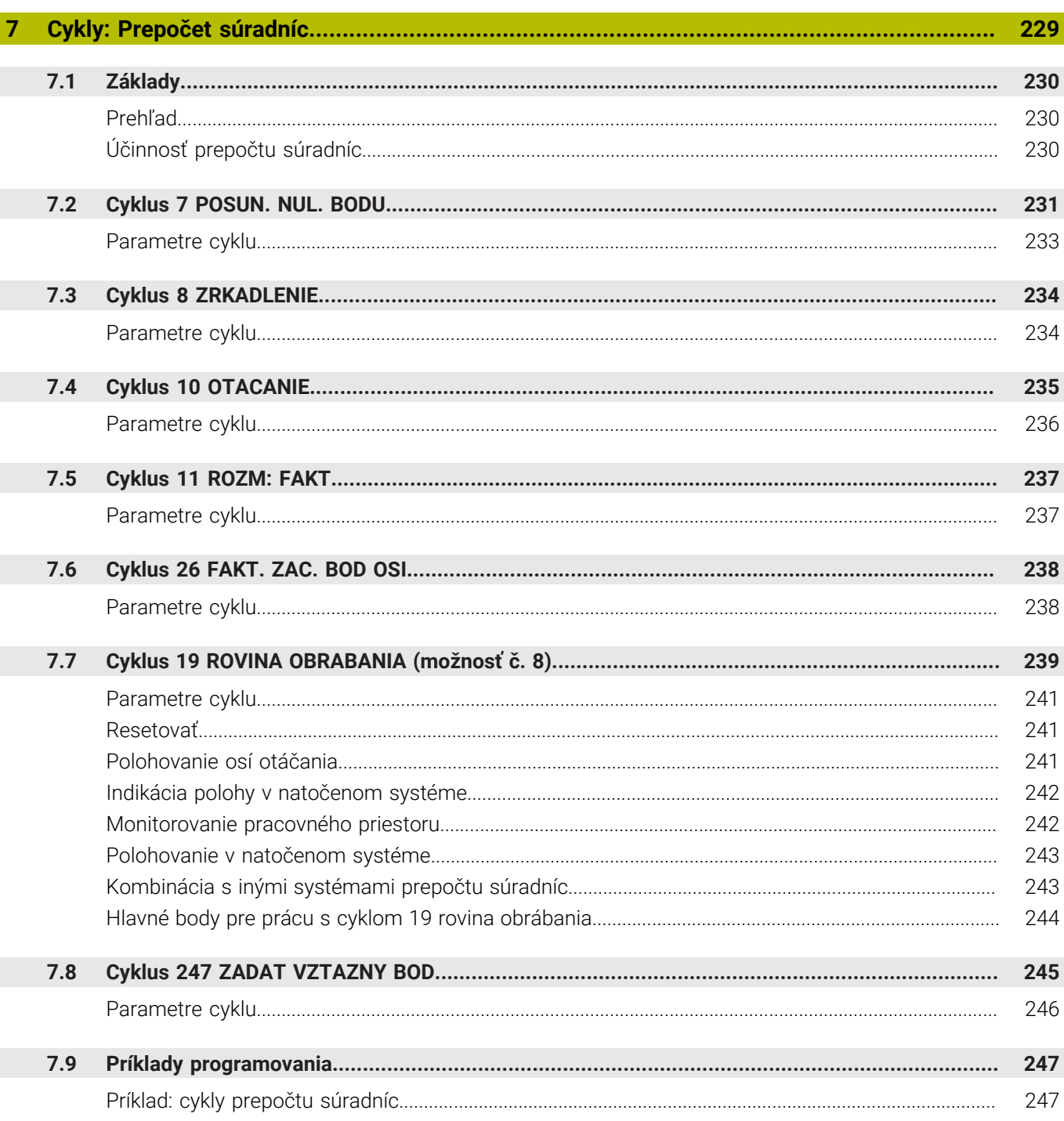

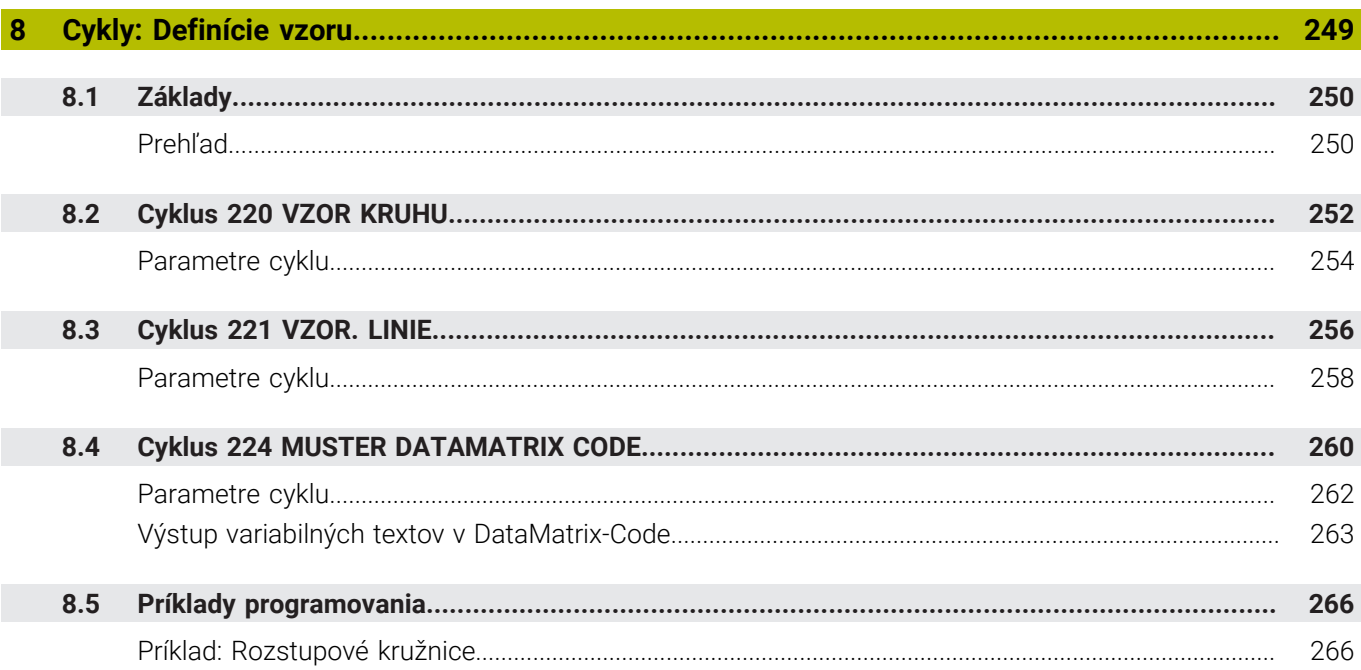

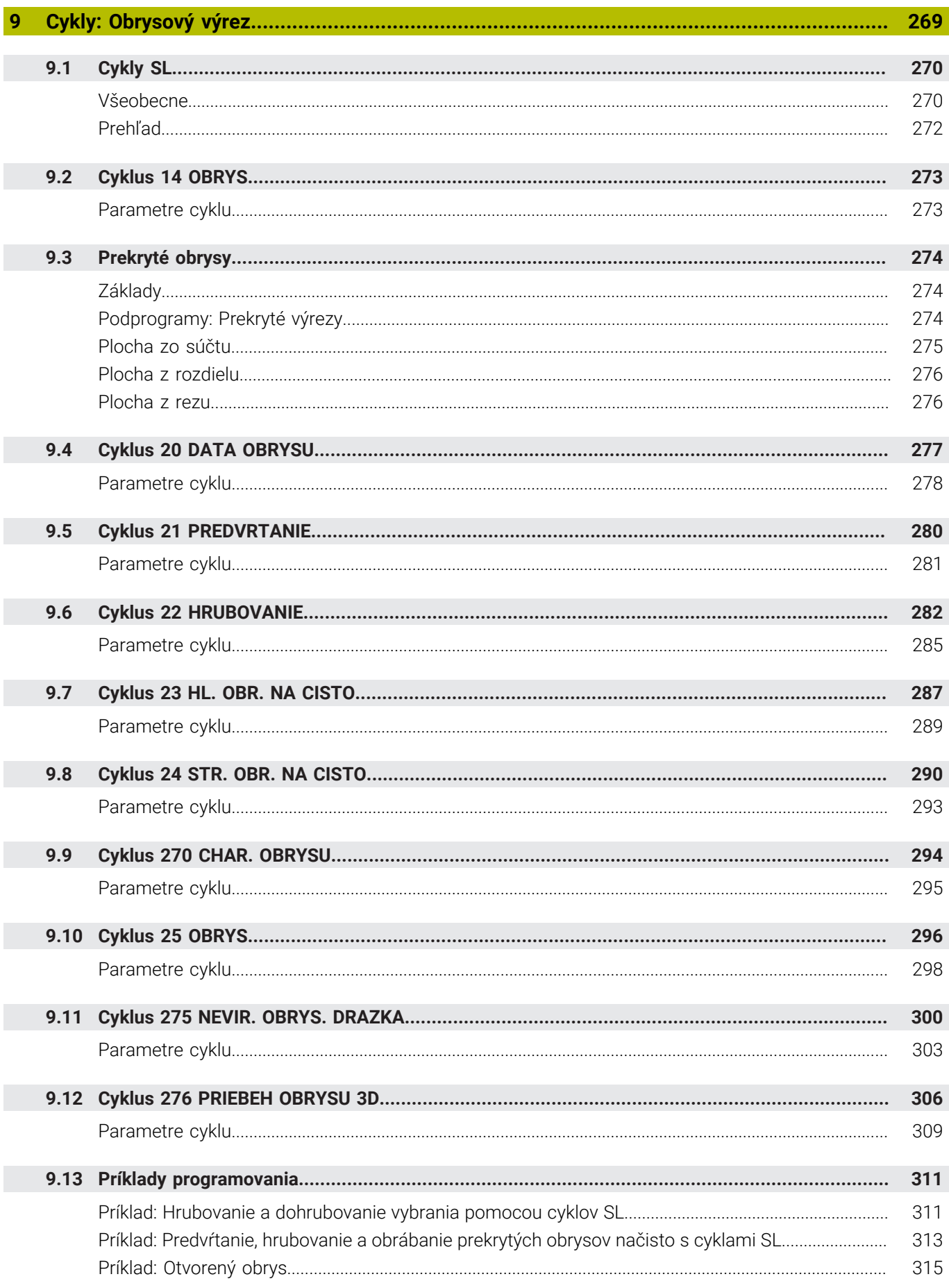

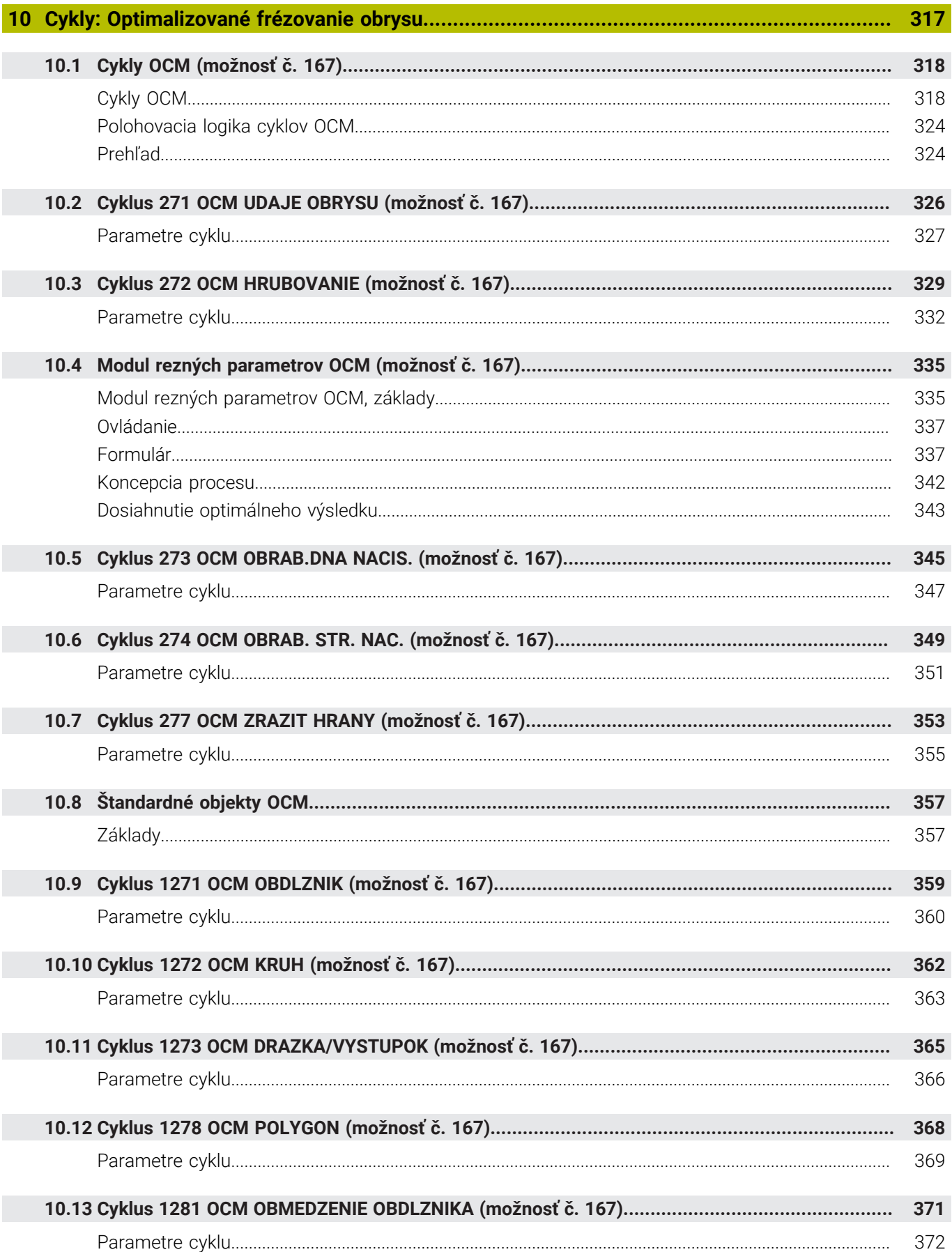

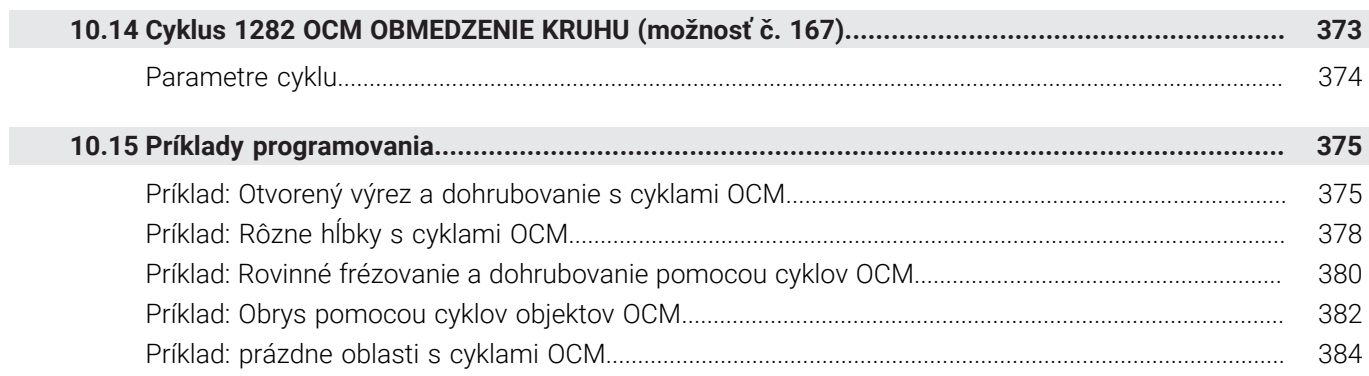

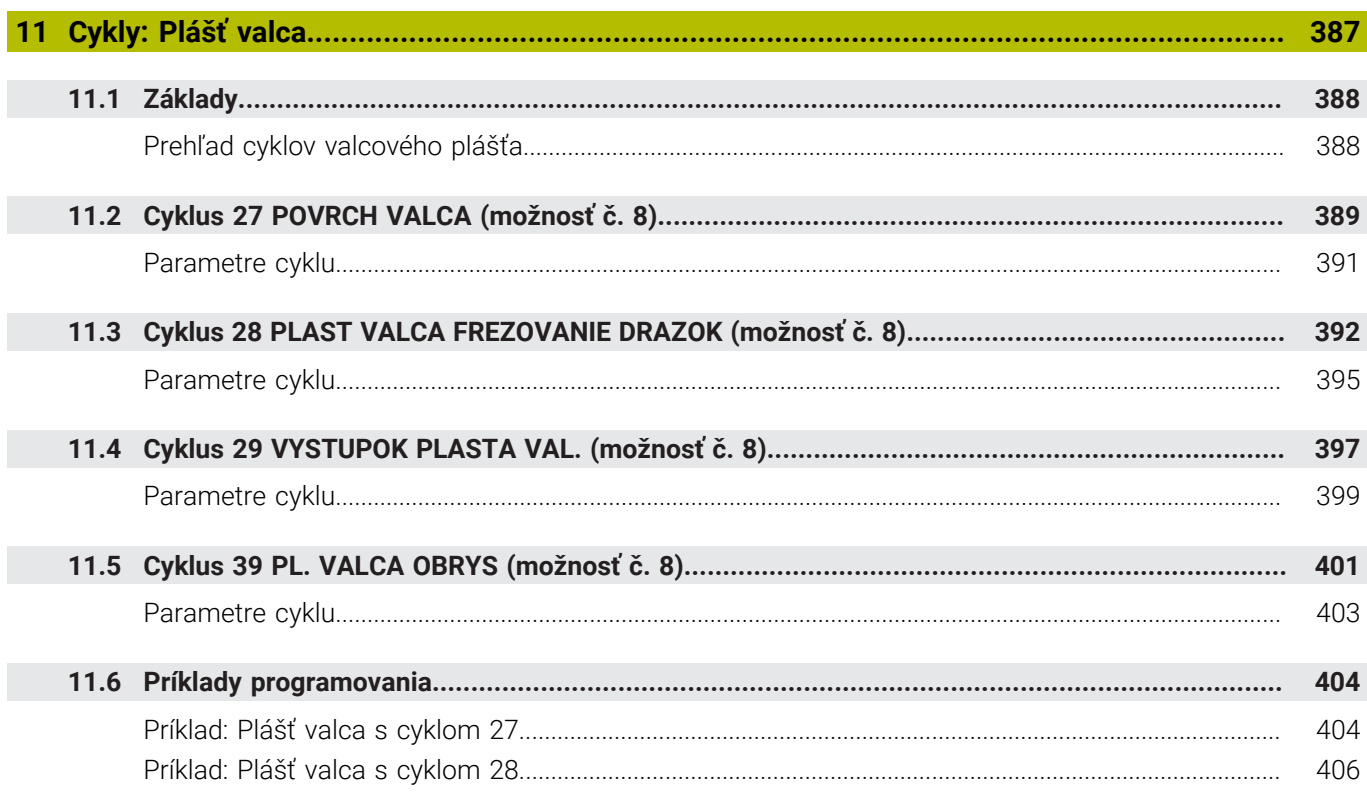

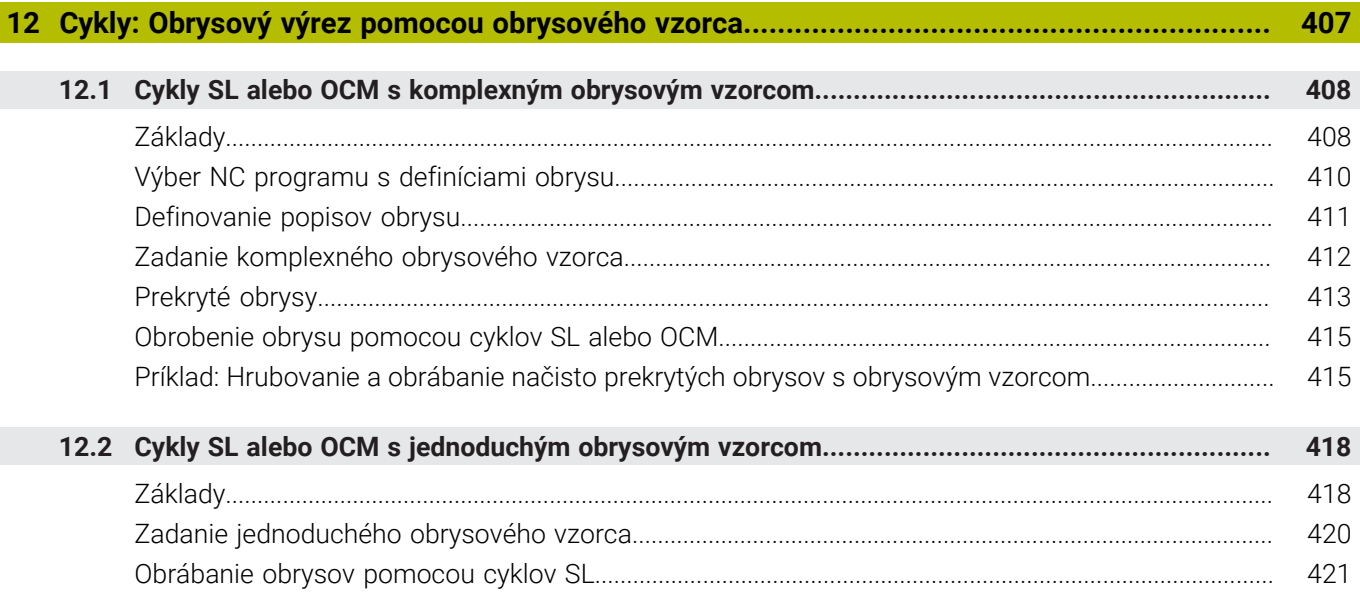

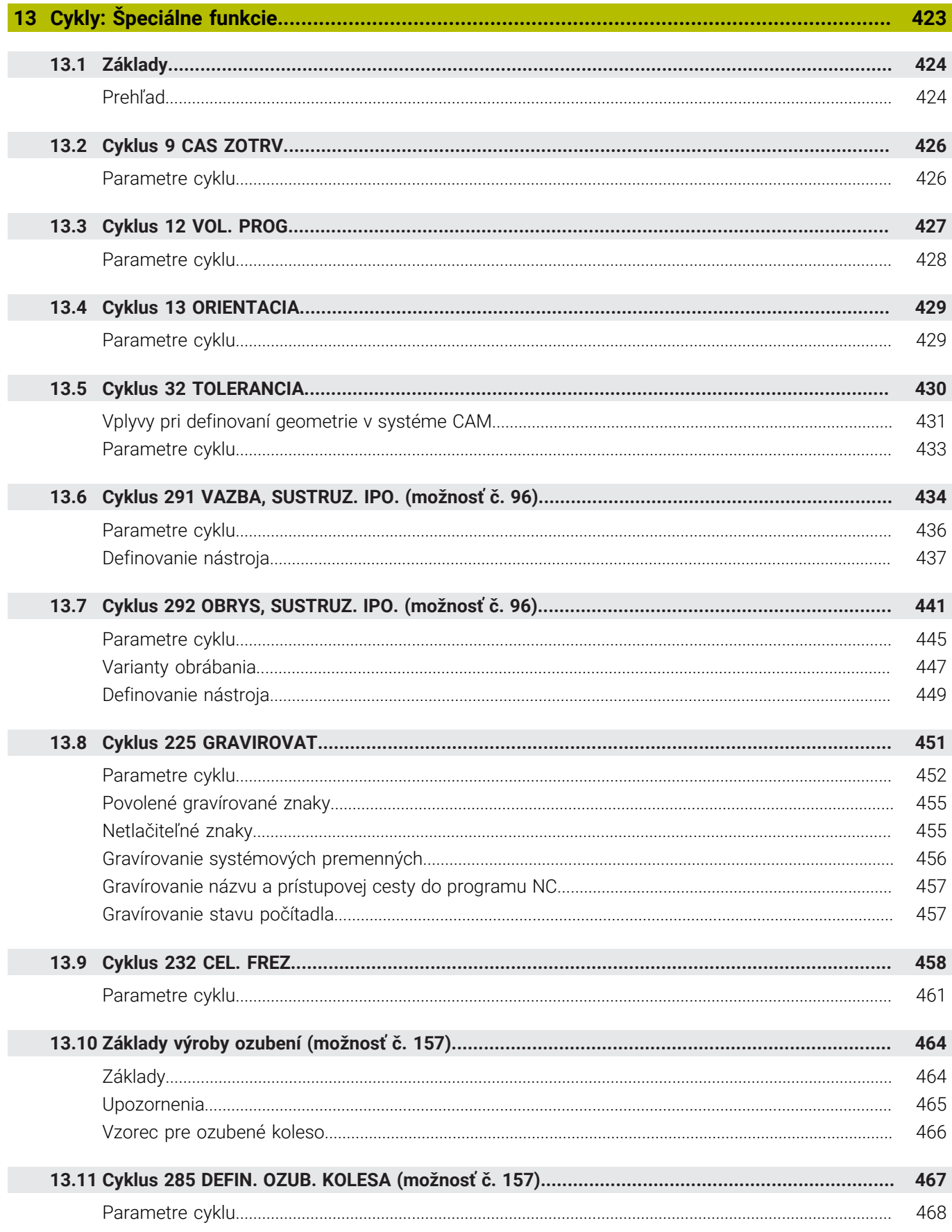

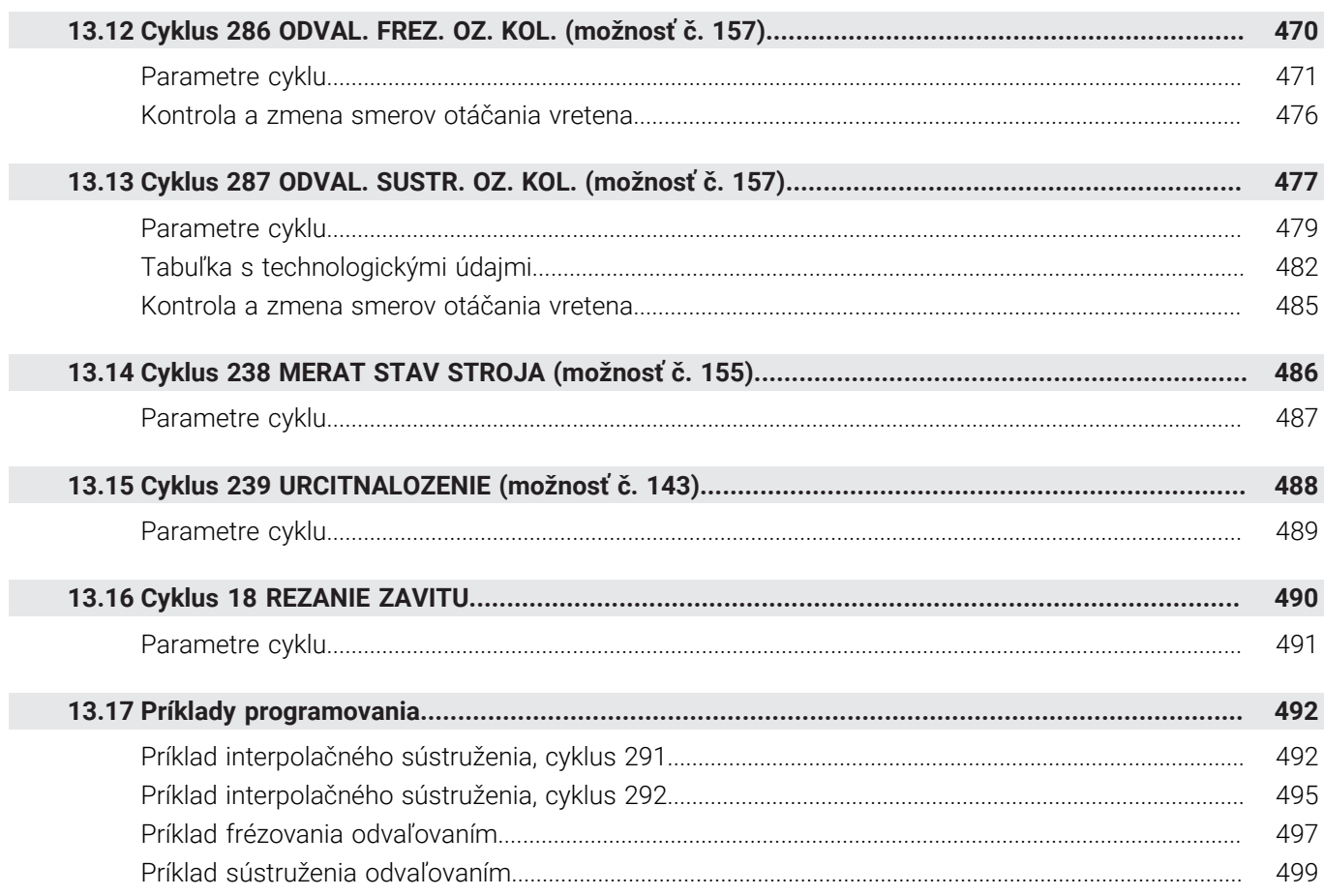

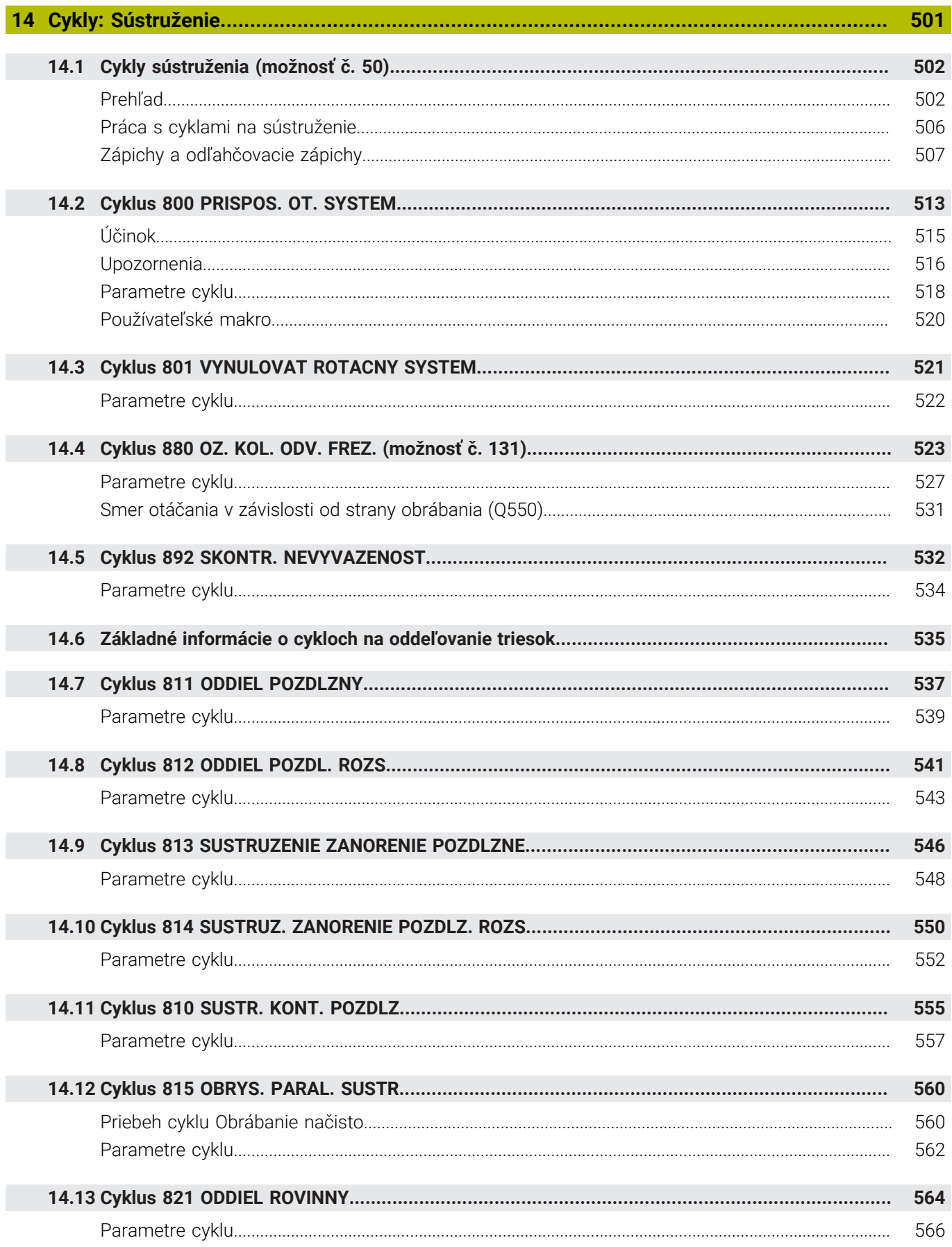

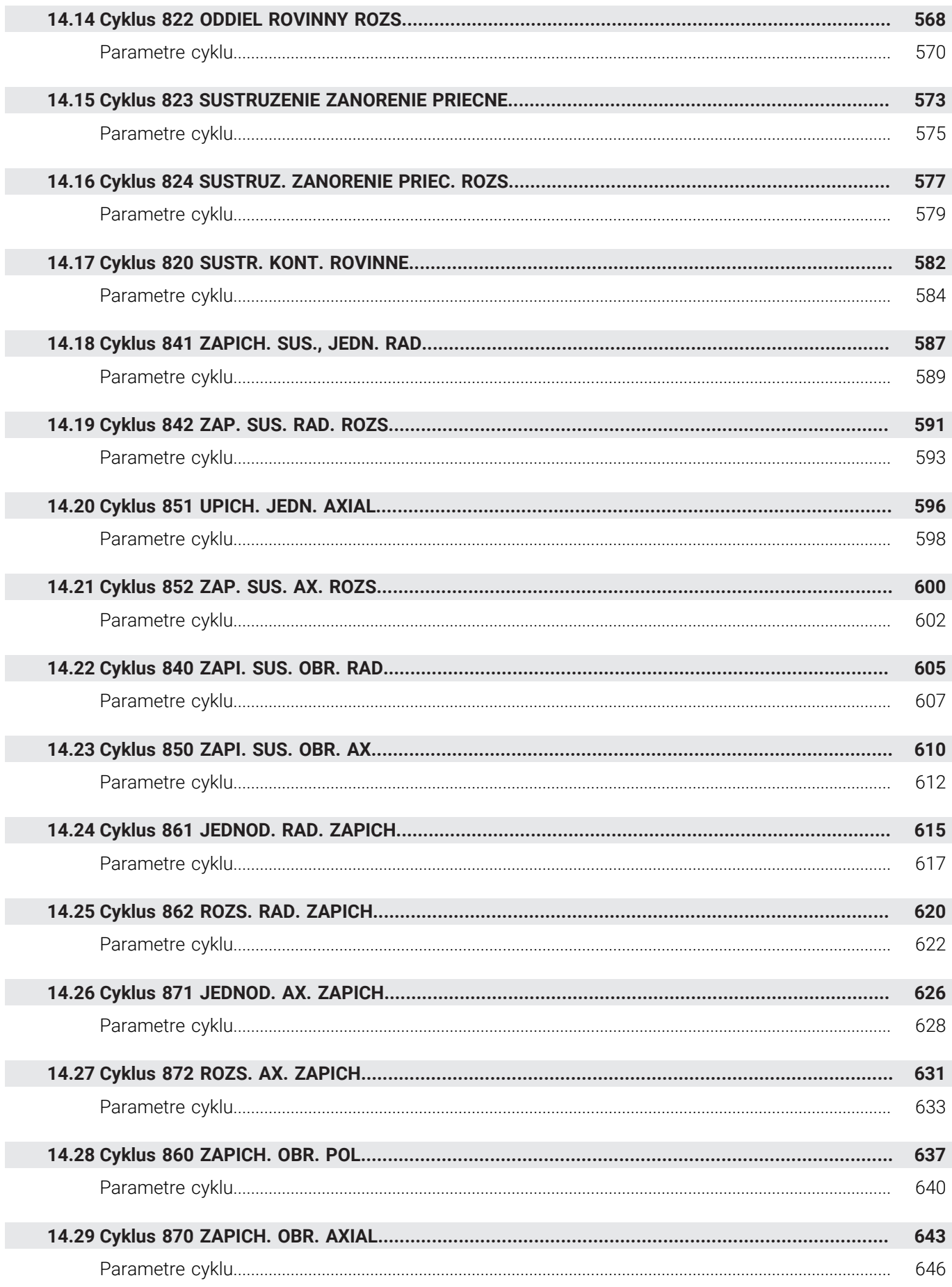

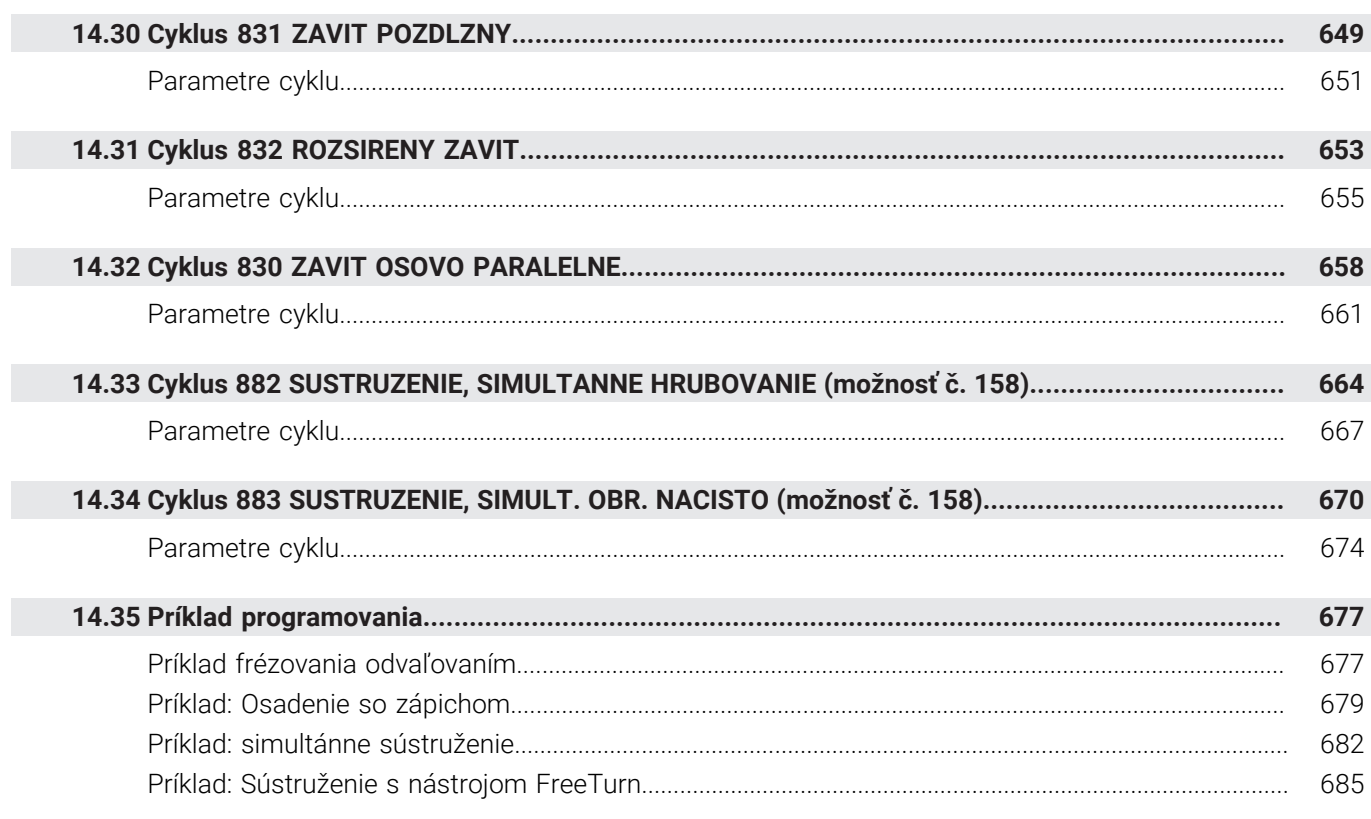

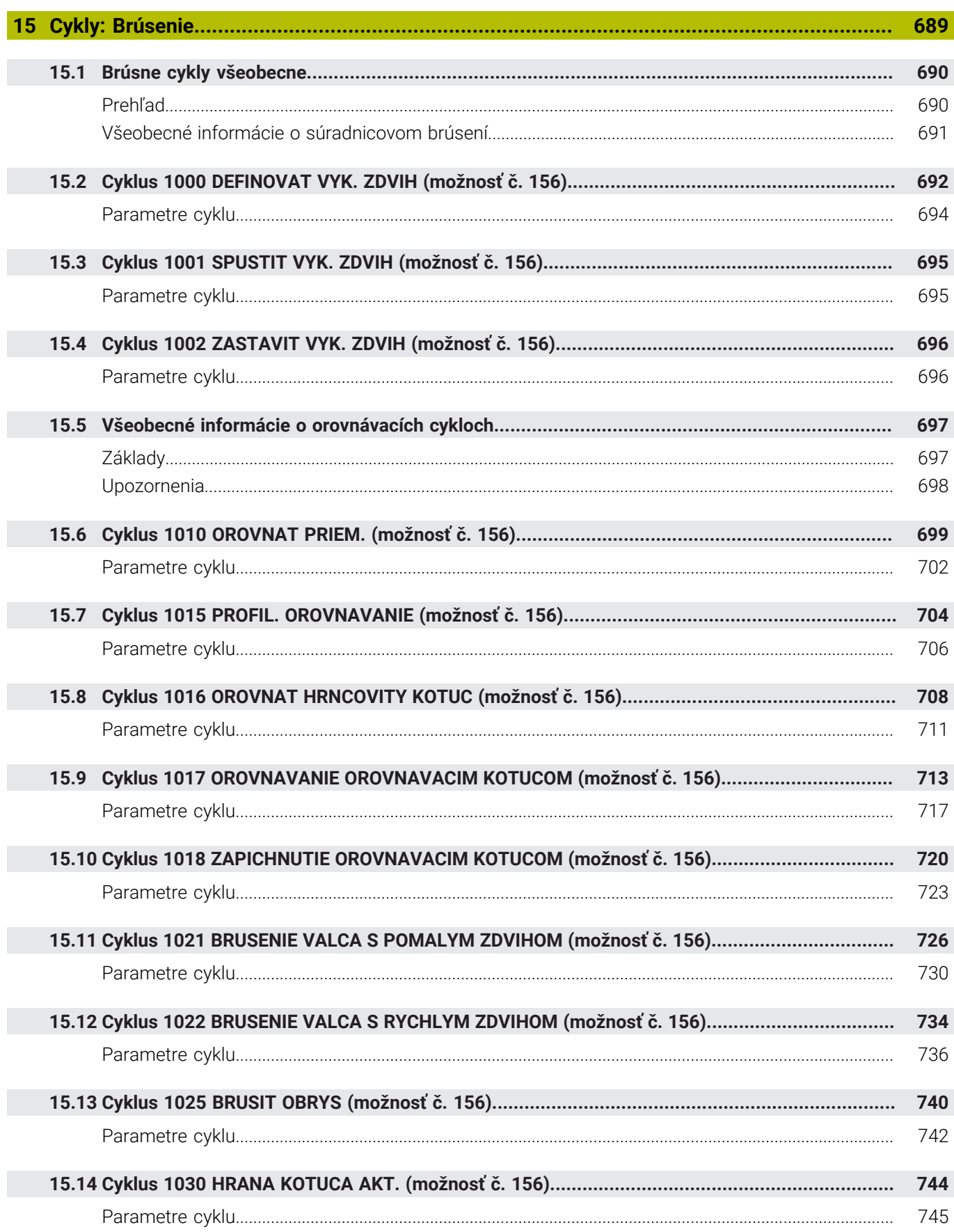

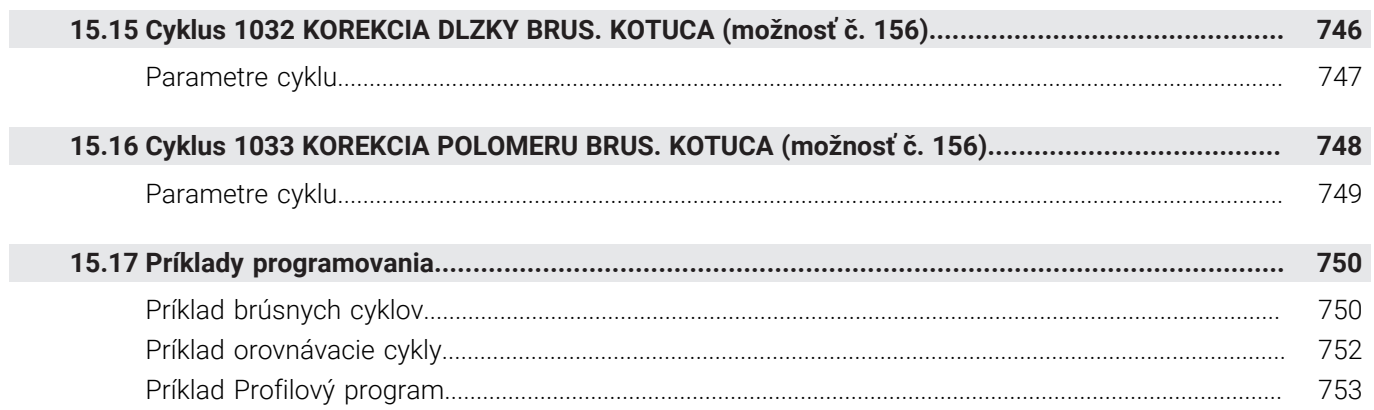

Ì

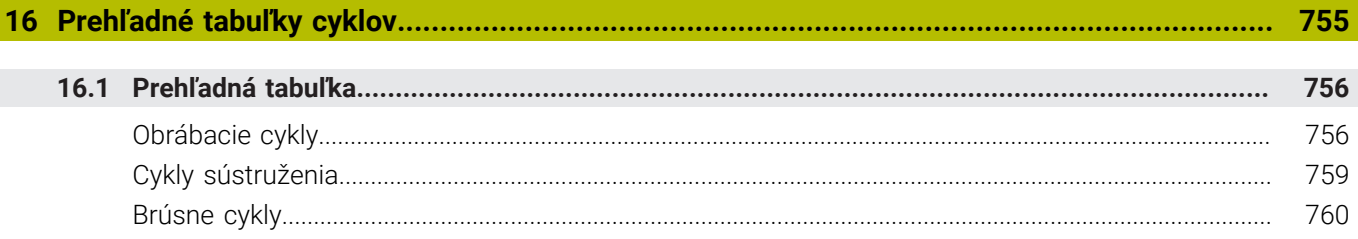

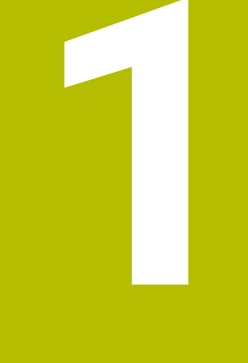

# Základy

<span id="page-26-0"></span>

### <span id="page-27-0"></span>**1.1 O tejto príručke**

### **Bezpečnostné pokyny**

Rešpektujte všetky bezpečnostné pokyny uvedené v tejto dokumentácii a v dokumentácii od výrobcu vášho stroja! Bezpečnostné pokyny upozorňujú na riziká spojené so zaobchádzaním so softvérom a prístrojmi. Taktiež poskytujú tipy, ako sa im vyhnúť. Sú klasifikované na základe vážnosti nebezpečenstva a rozdelené do nasledujúcich skupín:

## **NEBEZPEČENSTVO**

**Nebezpečenstvo** signalizuje ohrozenie osôb. Pokiaľ nebudete dodržiavať pokyny, ako sa vyhnúť ohrozeniu, bude toto ohrozenie **s určitosťou viesť k smrti alebo ťažkým zraneniam**.

### **AVÝSTRAHA**

**Výstraha** signalizuje ohrozenie osôb. Pokiaľ nebudete dodržiavať pokyny, ako sa vyhnúť ohrozeniu, bude toto ohrozenie **pravdepodobne viesť k smrti alebo ťažkým zraneniam**.

# **A OPATRNE**

**Opatrne** signalizuje ohrozenie osôb. Pokiaľ nebudete dodržiavať pokyny, ako sa vyhnúť ohrozeniu, bude toto ohrozenie **pravdepodobne viesť k ľahkým zraneniam**.

### *UPOZORNENIE*

**Upozornenie** signalizuje ohrozenie predmetov alebo údajov. Pokiaľ nebudete dodržiavať pokyny, ako sa vyhnúť ohrozeniu, bude toto ohrozenie **pravdepodobne viesť k vecným škodám**.

### **Poradie informácií v rámci bezpečnostných pokynov**

Všetky bezpečnostné pokyny obsahujú nasledujúce štyri odseky:

- $\overline{\phantom{a}}$ výstražné slovo upozorňuje na závažnosť nebezpečenstva,
- druh a zdroj nebezpečenstva,  $\mathbf{r}$
- dôsledky nerešpektovania nebezpečenstva, napr. "Pri × nasledujúcom obrábaní hrozí nebezpečenstvo kolízie",
- $\blacksquare$ únik – opatrenia na odvrátenie nebezpečenstva,

#### **Informačné pokyny**

Rešpektujte informačné pokyny uvedené v tomto návode s cieľom zaistiť bezchybné a efektívne nasadenie softvéru. V tomto návode nájdete nasledujúce informačné pokyny:

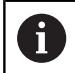

Informačný symbol označuje nejaký **tip**. Tip Vám poskytne dôležité dodatočné alebo doplňujúce informácie.

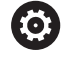

Tento symbol vás upozorňuje, aby ste dodržiavali bezpečnostné pokyny výrobcu stroja. Symbol odkazuje na funkcie závislé od daného stroja. Možné riziká pre obsluhu a stroj sú opísané v príručke stroja.

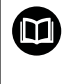

#### Symbol knihy označuje **krížový odkaz**.

Krížový odkaz odkazuje na externú dokumentáciu, napr. dokumentáciu od výrobcu vášho stroja alebo tretích strán.

#### **Požadovanie zmien alebo odhalenie chybového škriatka?**

Ustavične sa pre vás snažíme zlepšovať našu dokumentáciu. Pomôžte nám s tým a oznámte nám, čo by ste si želali zmeniť, na nasledujúcu e-mailovú adresu:

**[tnc-userdoc@heidenhain.de](mailto:tnc-userdoc@heidenhain.de)**

## <span id="page-29-0"></span>**1.2 Typ ovládania, softvér a funkcie**

Táto príručka opisuje funkcie programovania, ktoré sú v ovládaniach k dispozícii od nasledujúcich čísiel softvéru NC.

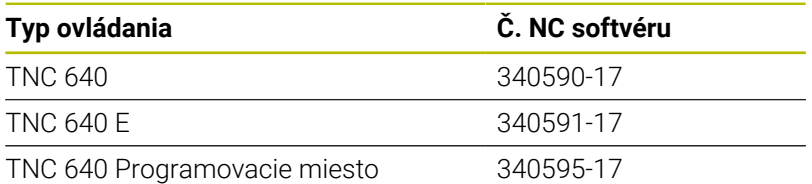

Identifikačné písmeno E označuje exportnú verziu ovládania. Exportná verzia neobsahuje nasledujúci voliteľný softvér, resp. iba v oklieštenej podobe:

- Advanced Function Set 2 (možnosť č. 9) s obmedzením na 4-  $\mathbf{u}$ osovú interpoláciu
- KinematicsComp (možnosť č. 52)

Výrobca stroja prispôsobí využiteľný rozsah výkonu ovládania príslušnému stroju pomocou strojových parametrov. Preto sú v tejto príručke opísané aj funkcie, ktoré nie sú k dispozícii na každom ovládaní.

Funkcie ovládania, ktoré nie sú k dispozícii na všetkých strojoch, sú napr.:

Meranie nástroja s TT

Informácie o skutočnom rozsahu funkcií stroja vám na požiadanie poskytne výrobca daného stroja.

Mnohí výrobcovia strojov a spoločnosť HEIDENHAIN ponúkajú kurzy programovania ovládaní HEIDENHAIN. V záujme dôkladného oboznámenia sa s funkciami ovládania odporúčame absolvovať tieto kurzy.

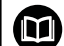

而

#### **Príručka používateľa:**

Všetky funkcie cyklov, ktoré nie sú spojené s obrábacími cyklami, opisuje príručka používateľa **Programovanie meracích cyklov pre obrobok a nástroj**. Ak potrebujete túto príručku, obráťte sa na spoločnosť HEIDENHAIN.

ID používateľskej príručky Programovanie meracích cyklov pre obrobok a nástroj: 1303409-xx

#### **Príručka používateľa:**

Všetky funkcie ovládania, ktoré nesúvisia s cyklami, sú popísané v používateľskej príručke TNC 640. Ak potrebujete túto príručku, obráťte sa na spoločnosť HEIDENHAIN.

ID používateľská príručka Nekódované programovanie: 892903-xx

ID používateľská príručka programovania DIN/ISO: 892909-xx

ID používateľská príručka Nastavovanie, testovanie a spracovanie NC programov: 1261174-xx

### <span id="page-30-0"></span>**Voliteľný softvér**

TNC 640 obsahuje rôzny voliteľný softvér, ktorý môže váš výrobca stroja aktivovať samostatne. Možnosti zahŕňajú nižšie uvedené funkcie:

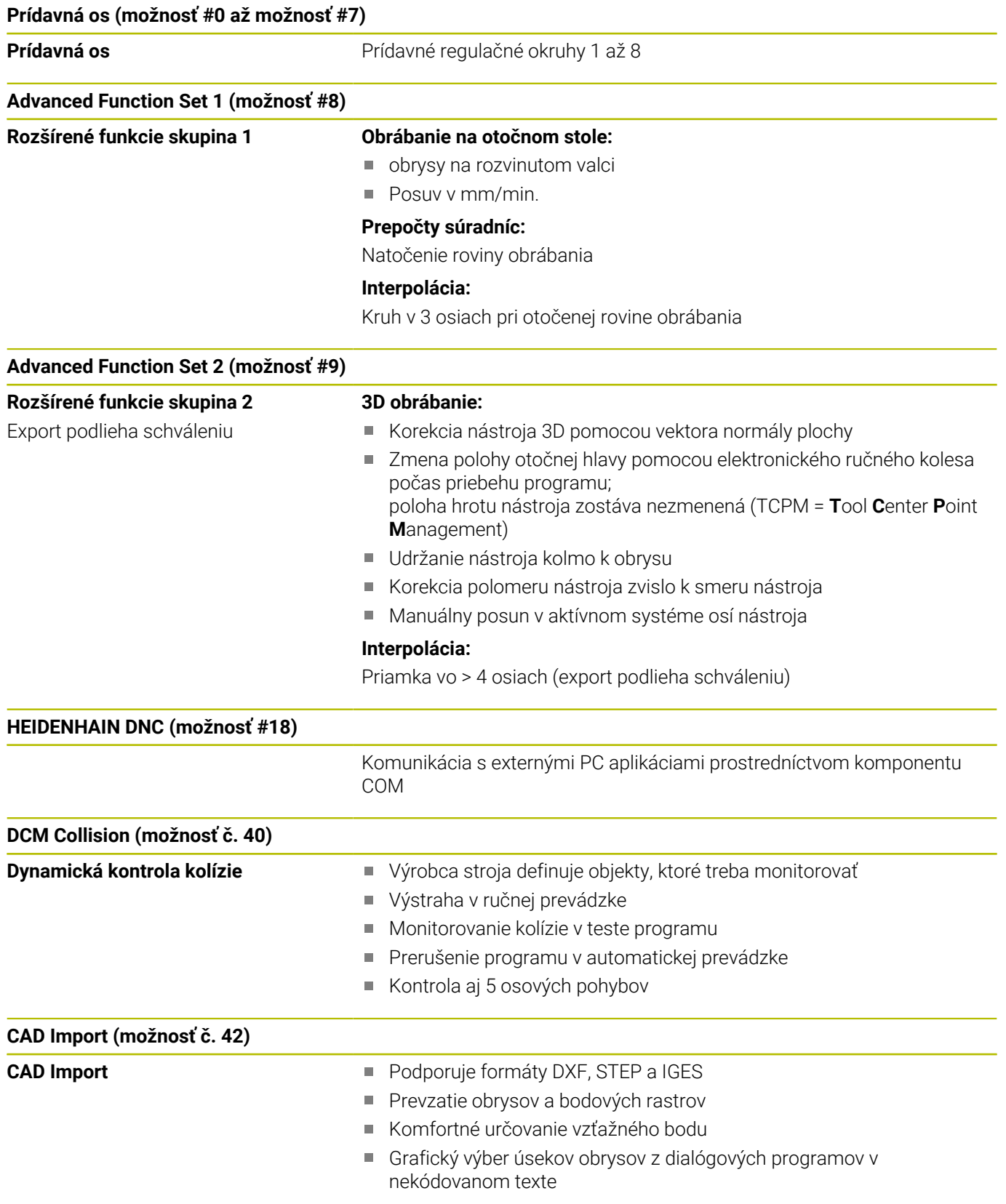

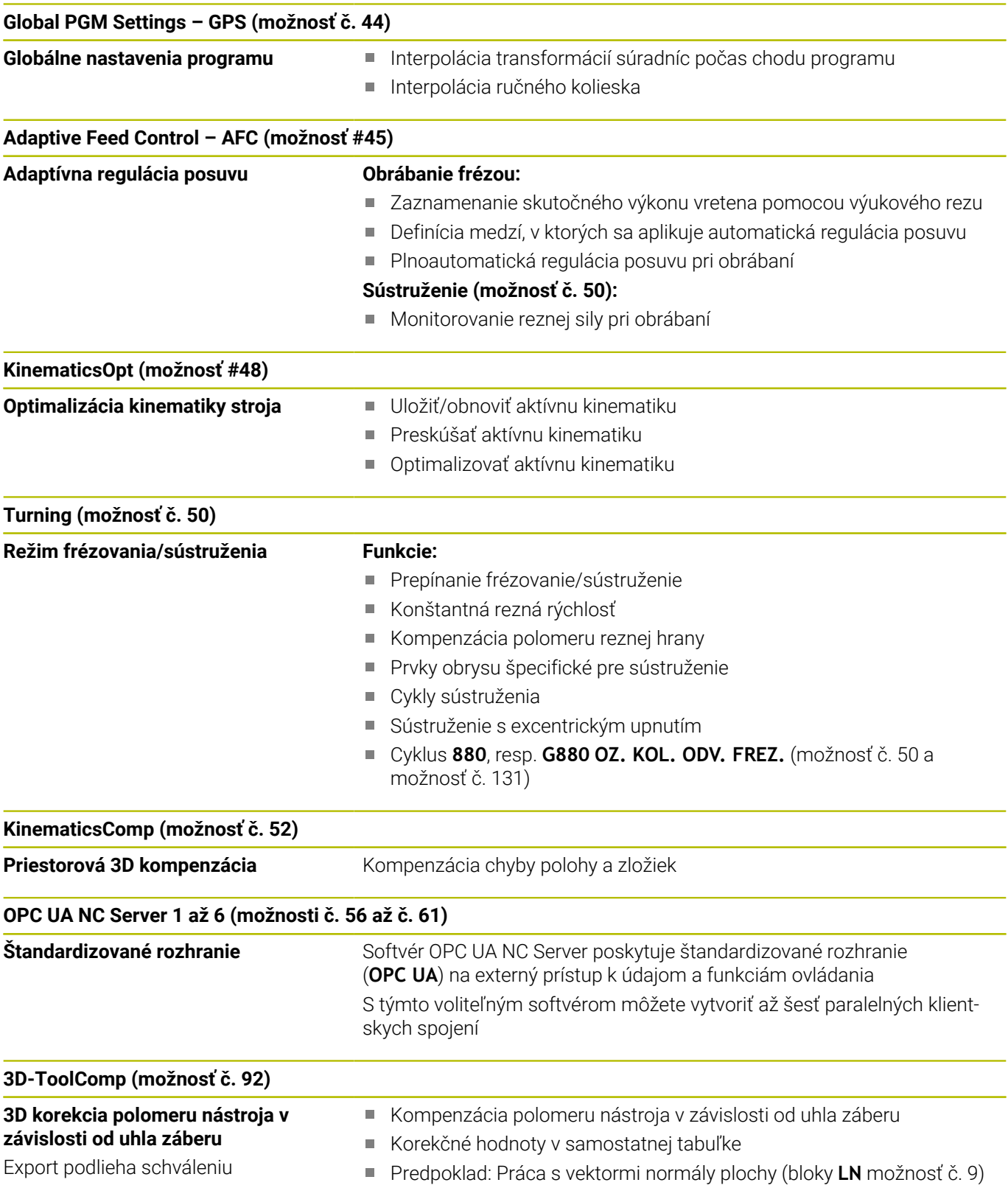

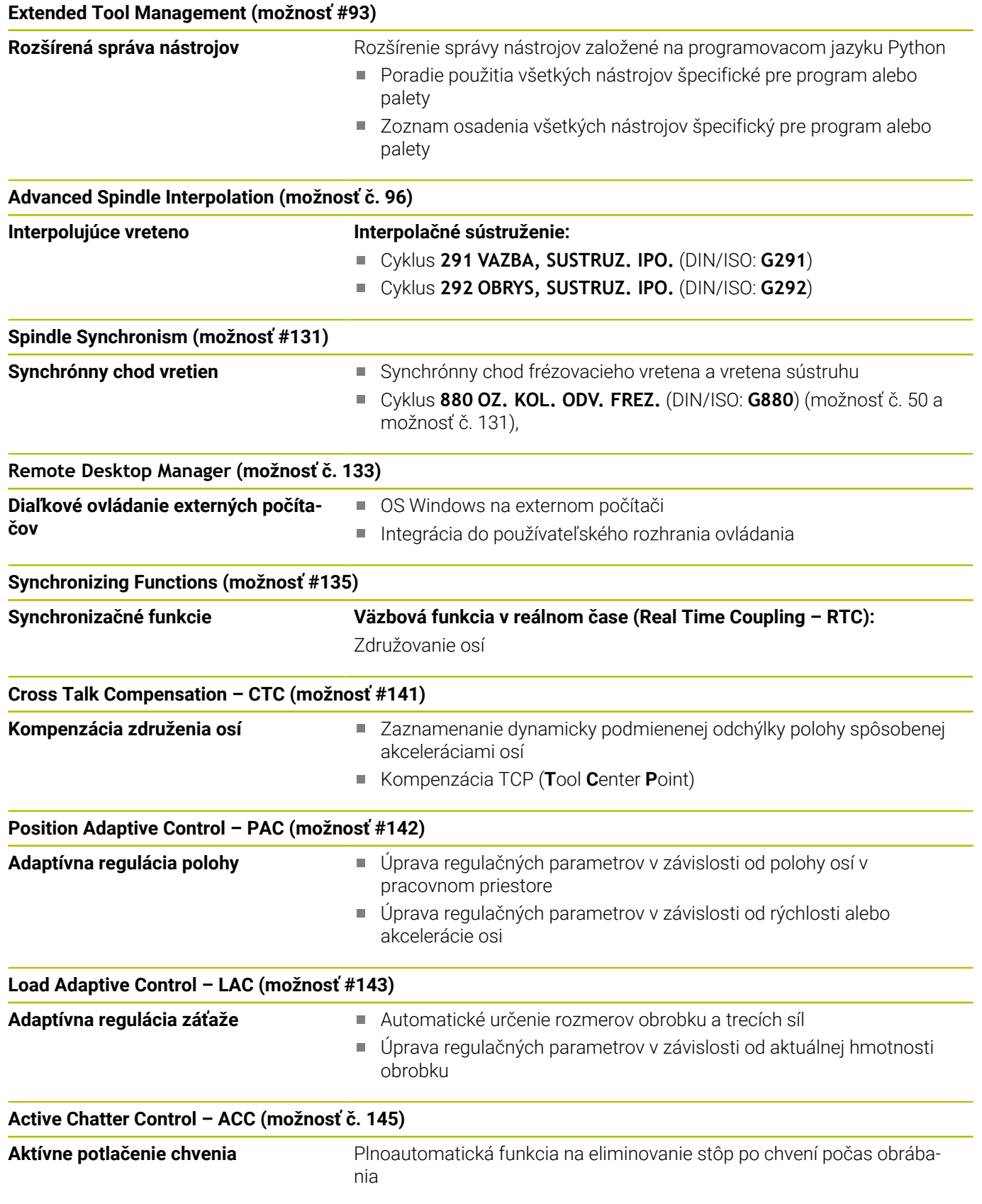

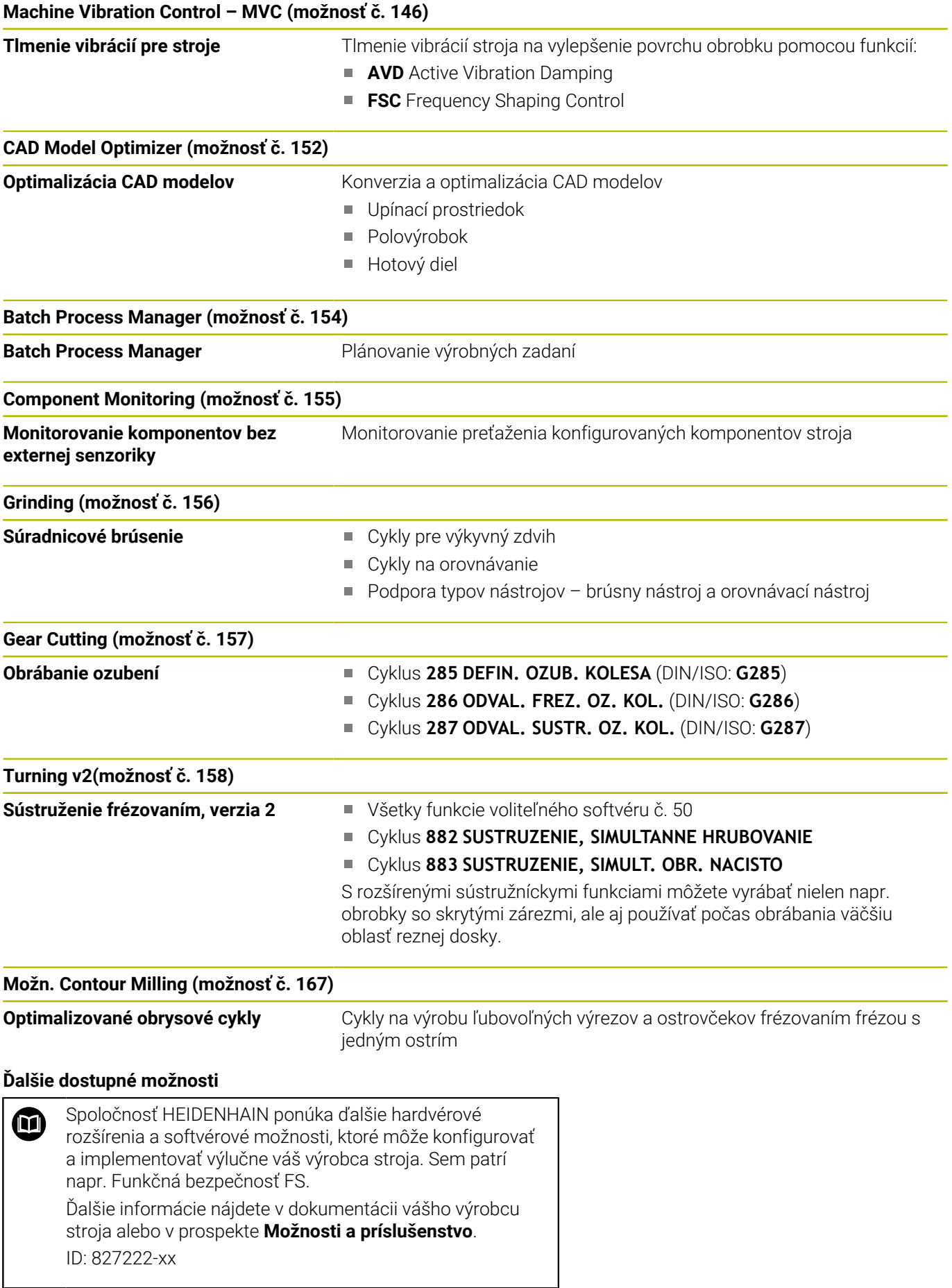

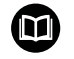

### **Používateľská príručka VTC**

Všetky funkcie softvéru pre kamerový systém VT 121 sú opísané v **používateľskej príručke VTC**. Ak potrebujete túto používateľskú príručku, obráťte sa na spoločnosť HEIDENHAIN. ID: 1322445-xx

### **Stav vývoja (inovované funkcie)**

Okrem voliteľného softvéru budú ďalšie hlavné vyvinuté softvéry ovládania spravované pomocou funkcií upgrade, tzv. **F**eature **C**ontent **L**evel (angl. termín pre stav vývoja). Funkcie podliehajúce FCL vám po doručení aktualizácie softvéru do vášho ovládania nie sú k dispozícii.

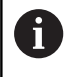

Po zaobstaraní nového stroja máte k dispozícii všetky inovované funkcie bez nákladov navyše.

Inovované funkcie sú označené v príručke ako **FCL n**, pričom **n** označuje priebežné číslo stavu vývoja.

Funkcie FCL môžete natrvalo aktivovať číselným kódom, ktorý je možné si zakúpiť. Na tento účel sa spojte s výrobcom stroja alebo so spoločnosťou HEIDENHAIN.

### **Predpokladané miesto použitia**

Ovládanie zodpovedá triede A podľa EN 55022 a je určené hlavne na prevádzku v priemyselných oblastiach.

### **Právne upozornenie**

#### **Zákonné upozornenie**

Riadiaci softvér obsahuje softvér Open Source, ktorého použitie upravujú osobitné podmienky používania. Tieto podmienky používania platia prednostne.

Ďalšie informácie nájdete v riadení takto:

- Stlačte tlačidlo **MOD** na otvorenie dialógového okna **Nastavenia a informácia**
- V dialógovom okne zvoľte **Zadanie kľúčového čísla**
- Stlačte softvérové tlačidlo **LICENČNÉ UPOZORNENIA** alebo vyberte priamo v dialógovom okne **Nastavenia a informácia**, **Všeobecná informácia** → **položku Informácia o licencii**

Riadiaci softvér obsahuje aj binárnu knižnicu softvéru **OPC UA** spoločnosti Softing Industrial Automation GmbH. Pre ňu platia dodatočne a prednostne podmienky používania dohodnuté medzi spoločnosťou HEIDENHAIN a spoločnosťou Softing Industrial Automation GmbH.

Pri používaní servera OPC UA NC alebo servera DNC môžete ovplyvniť reakcie ovládania. Pred produktívnym používaním týchto rozhraní sa preto uistite, že ovládanie možno aj naďalej prevádzkovať bez chybných funkcií alebo poklesov výkonu. Za vykonávanie testov systému je zodpovedný tvorca softvéru, ktorý tieto komunikačné rozhrania používa.

### <span id="page-35-0"></span>**Voliteľné parametre**

Spoločnosť HEIDENHAIN neustále vyvíja rozsiahly balík cyklov, preto môžu byť pri každom vydaní nového softvéru dostupné aj nové parametre Q pre cykly. Pri týchto parametroch Q ide o voliteľné parametre, pri starších verziách softvéru ešte neboli úplne dostupné. V rámci cyklu sa vždy nachádzajú na konci definície daného cyklu. To, ktoré voliteľné parametre Q boli pridané do tohto softvéru, je uvedené v prehľade ["Nové a upravené funkcie cyklov softvéru](#page-36-0) [34059x-17 "](#page-36-0). Môžete sami rozhodnúť, či chcete voliteľné parametre Q definovať alebo vymazať pomocou tlačidla NO ENT. Môžete tiež prevziať nastavenú štandardnú hodnotu. Ak ste omylom odstránili voliteľný parameter Q alebo ak chcete po aktualizácii softvéru rozšíriť cykly v svojich existujúcich NC programoch, môžete voliteľné parametre Q doplniť do cyklov aj dodatočne. Postup je opísaný v nasledujúcej časti.

#### Postupujte nasledovne:

- Vyvolanie definície cyklov
- Stláčajte šípku doprava, kým sa nezobrazia nové parametre Q
- Prevezmite zaznamenanú štandardnú hodnotu alebo
- Zapíšte hodnotu
- Ak chcete prevziať nový parameter Q, zatvorte menu ďalším stlačením tlačidla so šípkou doprava alebo tlačidla **END**
- Ak nechcete prevziať nový parameter Q, stlačte tlačidlo **NO ENT**

#### **Kompatibilita**

NC programy vytvorené na starších verziách systémov na riadenie dráhy posuvu značky HEIDENHAIN (od modelu TNC 150 B) je možné zväčša vykonať od tejto novej verzie softvéru zariadení TNC 640. Aj keď k existujúcim cyklom pribudli nové voliteľné parametre (["Voliteľné parametre"](#page-35-0)), môžete spravidla naďalej vykonávať aj vaše staršie NC programy. Je to možné vďaka uloženej predvolenej (Default) hodnote. Ak chcete naopak v staršom type riadenia vykonať NC program, ktorý bol naprogramovaný v softvéri novšej verzie, môžete príslušné voliteľné parametre Q odstrániť z definície cyklu tlačidlom NO ENT. Tým sa dosiahne zodpovedajúca spätná kompatibilita NC programu. Ak bloky NC obsahujú neplatné prvky, ovládanie ich pri otváraní súboru označí ako ERROR bloky (chybné).
#### **Nové a upravené funkcie cyklov softvéru 34059x-17**

**Prehľad nových a zmenených softvérových funkcií** Ďalšie informácie o predchádzajúcej verzii softvéru nájdete v doplňujúcej dokumentácii **Prehľad nových a zmenených softvérových funkcií**. Ak potrebujete túto dokumentáciu, obráťte sa na spoločnosť HEIDENHAIN. ID: 1322095-xx

#### **Nové funkcie cyklov 81762x-17**

而

- Cyklus **1416 SNÍMAŤ PRIESEČNÍK** (ISO: **G1416**) Pomocou tohto cyklu určíte priesečník dvoch hrán. Cyklus vyžaduje celkovo štyri snímacie body, na každej hrane dve polohy. Cyklus môžete používať v troch rovinách objektu **XY**, **XZ** a **YZ**.
- Cyklus **1404 PROBE SLOT/RIDGE** (ISO: **G1404**) Pomocou cyklu zistíte stred a šírku drážky alebo výstupku. Ovládanie sníma dvoma protiľahlými snímacími bodmi. Pre drážku alebo výstupok môžete zadefinovať aj otočenie.
- Cyklus **1430 PROBE POSITION OF UNDERCUT** (ISO: **G1430**) S týmto cyklom zistíte individuálnu polohu pomocou snímacieho hrotu tvaru L. Vďaka tvaru snímacieho hrotu môže ovládanie snímať rezy na čele.
- Cyklus **1434 PROBE SLOT/RIDGE UNDERCUT** (ISO: **G1434**) S týmto cyklom zistíte stred a šírku drážky alebo výstupku pomocou snímacieho hrotu tvaru L. Vďaka tvaru snímacieho hrotu môže ovládanie snímať rezy na čele. Ovládanie sníma dvoma protiľahlými snímacími bodmi.

**Ďalšie informácie:** Používateľská príručka **Programovanie meracích cyklov pre obrobok a nástroj**

#### **Upravené funkcie cyklov 81762x-17**

Cyklus **277 OCM ZRAZIT HRANY** (ISO: **G277**, možnosť č. 167) monitoruje narušenia obrysu na dne hrotom nástroja. Tento hrot nástroja vyplýva z polomeru **R**, polomeru na hrote nástroja **R\_TIP** a vrcholového uhla **T-ANGLE**.

**Ďalšie informácie:** ["Cyklus 277 OCM ZRAZIT HRANY](#page-352-0) [\(možnosť č. 167\) ", Strana 353](#page-352-0)

Cyklus **292 OBRYS, SUSTRUZ. IPO.** (ISO: **G292**, možnosť č. 96) bol rozšírený o parameter **Q592 TYPE OF DIMENSION**. V tomto parametri zadefinujete, či je obrys naprogramovaný s polomerom alebo priemerom.

**Ďalšie informácie:** ["Cyklus 292 OBRYS, SUSTRUZ. IPO. \(možnosť](#page-440-0) [č. 96\)", Strana 441](#page-440-0)

- Nasledujúce cykly zohľadňujú prídavné funkcie **M109** a **M110**:
	- Cyklus **22 HRUBOVANIE** (ISO: G122)
	- Cyklus **23 HL. OBR. NA CISTO** (ISO: G123)
	- Cyklus **24 STR. OBR. NA CISTO** (ISO: G124)
	- Cyklus **25 OBRYS** (ISO: G125)
	- Cyklus **275 NEVIR. OBRYS. DRAZKA** (ISO: G275)
	- Cyklus **276 PRIEBEH OBRYSU 3D** (ISO: G276)
	- Cyklus **274 OCM OBRAB. STR. NAC.** (ISO: G274, možnosť č. 167)
	- Cyklus **277 OCM ZRAZIT HRANY** (ISO: G277, možnosť č. 167)
	- Cyklus **1025 BRUSIT OBRYS** (ISO: G1025, možnosť č. 156)

**Ďalšie informácie:** ["Cykly: Obrysový výrez", Strana 269](#page-268-0)

**Ďalšie informácie:** ["Cykly: Optimalizované frézovanie obrysu",](#page-316-0) [Strana 317](#page-316-0)

**Ďalšie informácie:** ["Cyklus 1025 BRUSIT OBRYS](#page-739-0) [\(možnosť č. 156\)", Strana 740](#page-739-0)

- Protokol cyklu **451 MERANIE KINEMATIKY** (ISO: **G451**, možnosť č. 48) zobrazuje pri aktívnej softvérovej možnosti č. 52 KinematicsComp účinnú kompenzáciu chyby uhlovej polohy (**locErrA**/**locErrB**/**locErrC**).
- Protokol cyklov **451 MERANIE KINEMATIKY** (ISO: **G451**) a **452 KOMPENZACIA PREDVOL.** (ISO: **G452**, možnosť č. 48) obsahuje diagramy s nameranými a optimalizovanými chybami jednotlivých polôh merania.
- V cykle **453 MRIEZKA KINEMAT.** (ISO: **G453**, možnosť č. 48) môžete použiť režim **Q406 = 0** aj bez softvérovej možnosti č. 52 KinematicsComp.
- Cyklus **460 KALIBRACIA TS NA GULI** (ISO: **G460**) zistí polomer, príp. dĺžku, presadenie stredu a uhol vretena snímacieho hrotu tvaru L.
- Cykly **444 SNIMANIE 3D** (ISO: **G444**) a **14xx** podporujú snímanie pomocou snímacieho hrotu tvaru L.

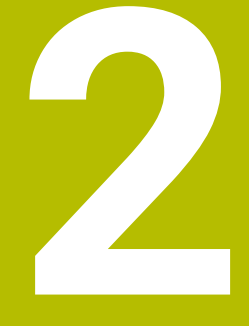

# **Základy / prehľady**

# **2.1 Úvod**

Plný rozsah funkcií ovládania je dostupný výlučne pri 6 použití osi nástroja **Z**, napr. definícia vzoru **PATTERN DEF**. Obmedzene a výrobcom stroja pripravené a nakonfigurované je použitie osí nástroja **X** a **Y**.

Obrábania, ktoré sa často opakujú a ktoré obsahujú viaceré obrábacie kroky, sú v ovládaní uložené ako cykly. Aj prepočty súradníc a niektoré špeciálne funkcie sú k dispozícii ako cykly. Väčšina cyklov používa parametre Q ako odovzdávacie parametre.

# *UPOZORNENIE*

#### **Pozor, nebezpečenstvo kolízie!**

Cykly vykonajú rozsiahle obrábania. Nebezpečenstvo kolízie!

**Pred spracovaním vykonajte test programu** 

chcete zmazať celý cyklus.

Ak použijete pri cykloch s číslami vyššími ako **200** A nepriame priradenia parametrov (napr. **Q210 = Q1**), nebude zmena priradeného parametra (napr. **Q1**) po definícii cyklu účinná. V takýchto prípadoch definujte parameter cyklu (napr. **Q210**) priamo. Ak pri cykloch s číslami vyššími ako **200** definujete parameter posuvu, môžete softvérovým tlačidlom priradiť namiesto číselnej hodnoty aj posuv, ktorý je definovaný v bloku **TOOL CALL** (softvérové tlačidlo **FAUTO**). V závislosti od príslušného cyklu a príslušnej funkcie parametra posuvu máte k dispozícii ešte alternatívu posuvu **FMAX** (rýchloposuv), **FZ** (posuv na zub) a **FU** (posuv na otáčku). Nezabudnite, že zmena posuvu **FAUTO** po definícii cyklu nemá žiadny účinok, pretože ovládanie pri spracovaní definície cyklu pevne priradí posuv interne z bloku **TOOL CALL**. Ak chcete vymazať cyklus, ktorý obsahuje viacero čiastkových blokov, zobrazí ovládanie upozornenie, či

# **2.2 Skupiny cyklov k dispozícii**

# **Prehľad obrábacích cyklov**

CYCL<br>DEF

Stlačte tlačidlo **CYCL DEF**

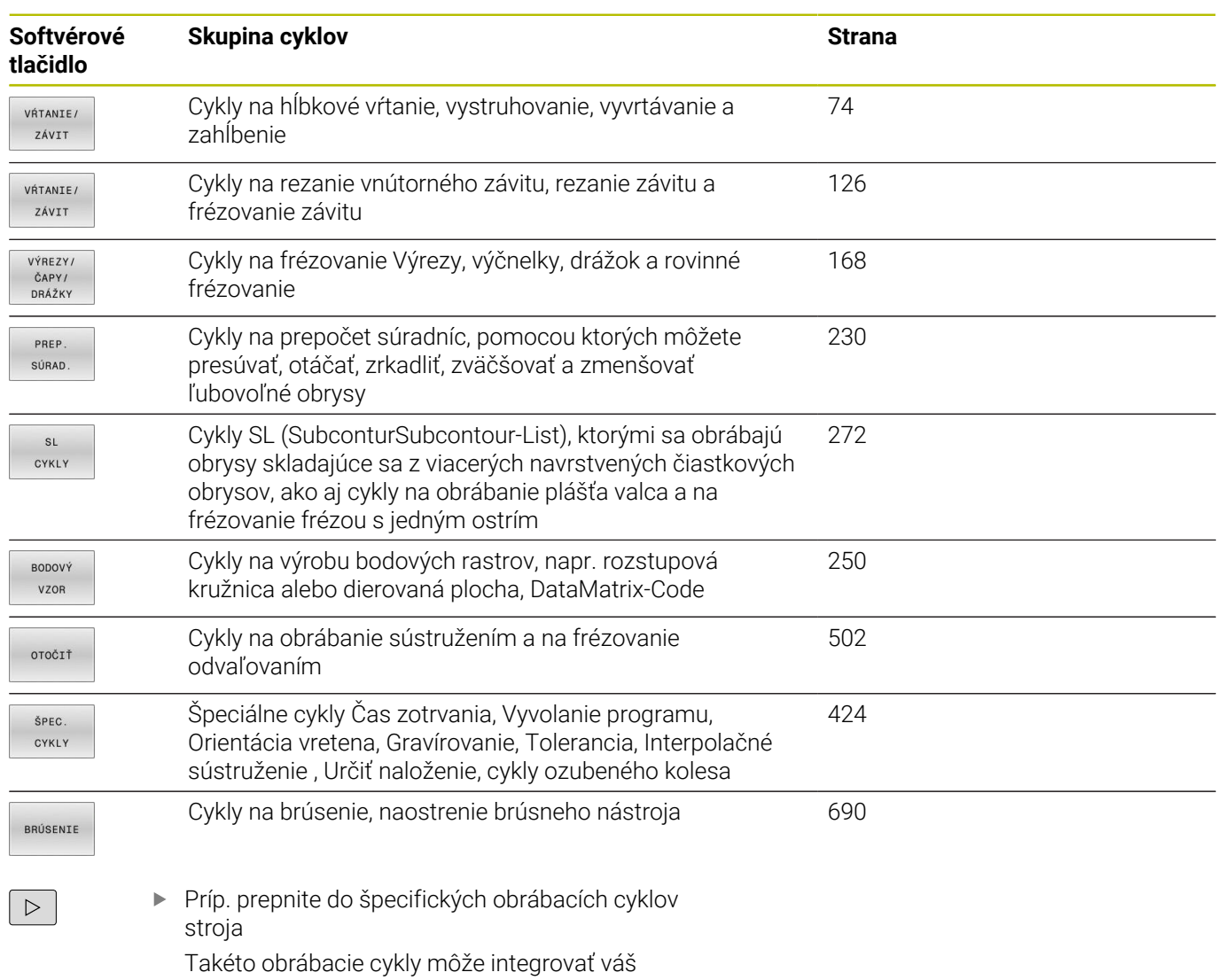

výrobca stroja.

# **Prehľad cyklov snímacieho systému**

TOUCH<br>PROBE

Stlačte tlačidlo **TOUCH PROBE**

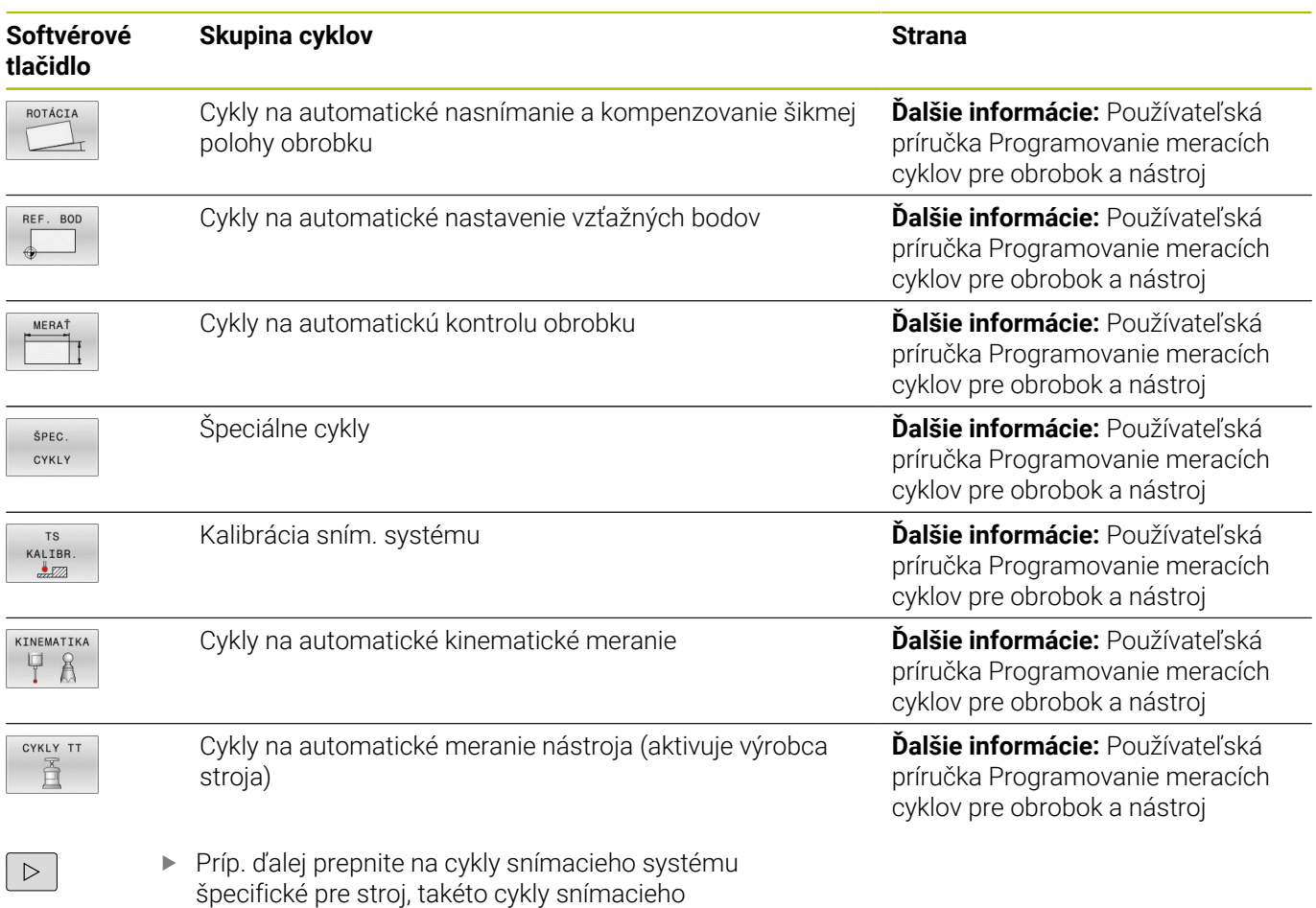

systému môže integrovať výrobca vášho stroja

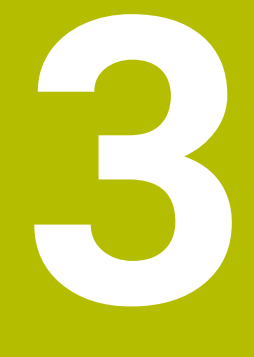

# **Používanie obrábacích cyklov**

# **3.1 Práca s obrábacími cyklami**

# **Cykly špecifické pre stroj**

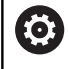

Opis príslušných funkcií nájdete v príručke stroja.

Na mnohých strojoch sú k dispozícii cykly. Tieto cykly môže výrobca stroja implementovať do ovládania dodatočne k cyklom HEIDENHAIN. Na tento účel je k dispozícii samostatný okruh čísel cyklov:

- Cykly **300** až **399**
- Cykly špecifické podľa stroja s možnosťou definície prostredníctvom tlačidla **CYCL DEF**
- Cykly **500** až **599**

Cykly snímacieho systému špecifické podľa stroja s možnosťou definície prostredníctvom tlačidla **TOUCH PROBE**

# *UPOZORNENIE*

#### **Pozor, nebezpečenstvo kolízie!**

Cykly HEIDENHAIN, cykly výrobcu stroja a funkcie tretích poskytovateľov používajú premenné. Premenné môžete okrem toho naprogramovať v programoch NC. Ak sa odchýlite od odporúčaných rozsahov premenných, môžu vzniknúť prekrytia a tým neželané reakcie. Počas obrábania hrozí nebezpečenstvo kolízie!

- Používajte výlučne rozsahy premenných odporúčané spol. HEIDENHAIN
- Nepoužívajte žiadne vopred obsadené premenné
- Rešpektujte dokumentácie od spol. HEIDENHAIN, výrobcu stroja a externých dodávateľov
- Skontrolujte priebeh pomocou simulácie.

**Ďalšie informácie:** ["Vyvolanie cyklov", Strana 47](#page-46-0)

**Ďalšie informácie:** používateľská príručka **Nekódované programovanie**

# **Definovať cyklus softvérovými tlačidlami**

#### Postupujte nasledovne:

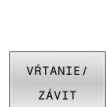

 $\begin{bmatrix} \text{CYCL} \\ \text{DEF} \end{bmatrix}$ 

- Stlačte tlačidlo **CYCL DEF**
- Lišta softvérových tlačidiel zobrazuje rôzne skupiny cyklov.
- ▶ Vyberte skupinu cyklov, napr. vŕtacie cykly

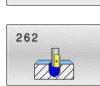

- Výber cyklu, napr. cyklus **262 FRÉZOVANIE ZÁVITU**
- Riadenie otvorí dialóg a vyžiada si vstupné hodnoty. Súčasne ovládanie zobrazí na pravej polovici obrazovky grafiku. Zadávaný parameter má svetlý podklad.
- Zadajte požadované parametre
- Každé zadanie ukončite tlačidlom **ENT**
- Po zadaní všetkých požadovaných údajov zatvorí ovládanie toto dialógové okno.

# *UPOZORNENIE*

#### **Pozor, nebezpečenstvo kolízie**

V cykloch HEIDENHAIN môžete ako zadanú hodnotu naprogramovať premenné. Ak pri používaní premenných nepoužijete výlučne odporúčaný vstupný rozsah cyklu, môže to viesť ku kolízii.

- Používajte výlučne vstupné rozsahy odporúčané spol.  $\blacktriangleright$ HEIDENHAIN
- Dodržujte dokumentáciu od spoločnosti HEIDENHAIN
- Skontrolujte priebeh pomocou simulácie  $\mathbf{r}$

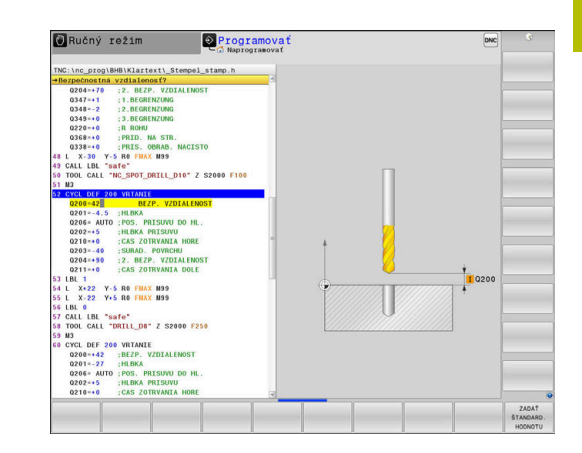

# **Definícia cyklu prostredníctvom funkcie GOTO**

#### Postupujte nasledovne:

- $\left[\begin{array}{c} \text{CYCL}\\ \text{DEF} \end{array}\right]$
- Stlačte tlačidlo **CYCL DEF**
- Lišta softvérových tlačidiel zobrazuje rôzne skupiny cyklov.
- Stlačte tlačidlo **GOTO**
- Ovládanie otvorí výberové okno smartSelect s prehľadom cyklov.
- Pomocou tlačidiel so šípkami alebo myši vyberte požadovaný cyklus
	- alebo
- zadajte číslo cyklu
- Zakaždým potvrďte tlačidlom **ENT**
- Ovládanie potom otvorí dialógové okno príslušného cyklu podľa vyššie uvedeného postupu.

#### **Príklad**

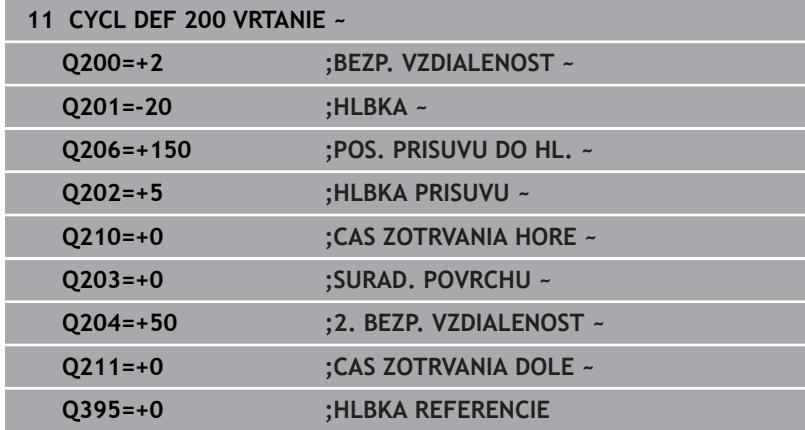

GOTO<br>ロ

# <span id="page-46-0"></span>**Vyvolanie cyklov**

#### **Predpoklady**

A

Pred vyvolaním cyklu v každom prípade naprogramujte:

- **BLK FORM** na grafické zobrazenie (potrebné len pre testovaciu grafiku)
- Vyvolanie nástroja
- Zmysel otáčania vretena (prídavná funkcia **M3**/**M4**)
- Definícia cyklu (**CYCL DEF**)

Dbajte na ďalšie predpoklady, ktoré sú uvedené pri nasledujúcich popisoch cyklov a prehľadových tabuľkách.

Nasledujúce cykly sú aktívne od ich zadefinovania v NC programe. Tieto cykly nemôžete a nesmiete vyvolávať:

- Cyklus **9 CAS ZOTRV. The State**
- Cyklus **12 VOL. PROG.**
- $\overline{\Box}$ Cyklus **13 ORIENTACIA**
- $\mathbf{u}$ Cyklus **14 OBRYS**
- Cyklus **20 DATA OBRYSU**
- Cyklus **32 TOLERANCIA**
- Cyklus **220 VZOR KRUHU**
- Cyklus **221 VZOR. LINIE**
- Cyklus **224 MUSTER DATAMATRIX CODE**
- Cyklus **238 MERAT STAV STROJA**
- Cyklus **239 URCITNALOZENIE**
- Cyklus **271 OCM UDAJE OBRYSU**
- Cyklus **285 DEFIN. OZUB. KOLESA**
- Ī. Cyklus **800 PRISPOS. OT. SYSTEM**
- Cyklus **801 VYNULOVAT ROTACNY SYSTEM**
- Cyklus **892 SKONTR. NEVYVAZENOST**
- Cyklus **1271 OCM OBDLZNIK**
- Cyklus **1272 OCM KRUH**
- Cyklus **1273 OCM DRAZKA/VYSTUPOK**
- Cyklus **1278 OCM POLYGON**
- Cyklus **1281 OCM OBMEDZENIE OBDLZNIKA**
- $\overline{\phantom{a}}$ Cyklus **1282 OCM OBMEDZENIE KRUHU**
- Cykly na prepočet súradníc
- Cykly na brúsenie
- Cykly snímacieho systému

Všetky ostatné cykly môžete vyvolať nasledujúcimi popísanými funkciami.

#### **Vyvolanie cyklu pomocou CYCL CALL**

Funkcia **CYCL CALL** jedenkrát vyvolá naposledy zadefinovaný obrábací cyklus. Začiatočný bod cyklu je poloha naprogramovaná ako posledná pred blokom **CYCL CALL**.

Postupujte nasledovne:

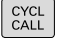

Stlačte tlačidlo **CYCL CALL**

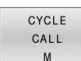

- Stlačte softvérové tlačidlo **CYCL CALL M**
- ▶ Príp. zadajte prídavnú funkciu M (napr. M3, aby ste zapli vreteno)
- ▶ Pomocou tlačidla **END** zatvorte dialógové okno

#### **Vyvolanie cyklu pomocou CYCL CALL PAT**

Funkcia **CYCL CALL PAT** vyvolá posledný definovaný obrábací cyklus na všetkých polohách, ktoré ste definovali v definícii vzoru PATTERN DEF alebo v tabuľke bodov.

**Ďalšie informácie:** ["Definícia vzoru PATTERN DEF", Strana 60](#page-59-0) **Ďalšie informácie:** používateľská príručka **nekódované programovanie** alebo **programovanie DIN/ISO**

#### **Vyvolanie cyklu pomocou CYCL CALL POS**

Funkcia **CYCL CALL POS** jedenkrát vyvolá naposledy zadefinovaný obrábací cyklus. Začiatočný bod cyklu je poloha, ktorú ste definovali v bloku **CYCL CALL POS**.

Ovládanie vykoná v bloku **CYCL CALL POS** posuv do uvedenej polohy s polohovacou logikou:

- Ak je aktuálna poloha nástroja na osi nástroja väčšia ako horná hrana obrobku (**Q203**), ovládanie polohuje na naprogramovanú polohu najskôr v rovine obrábania a následne po osi nástroja
- Ak sa aktuálna poloha nástroja na osi nástroja nachádza pod hornou hranou obrobku (**Q203**), ovládanie najskôr polohuje po osi nástroja na bezpečnú výšku a následne v rovine obrábania na naprogramovanú polohu

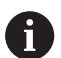

Pokyn na programovanie a ovládanie:

- V bloku **CYCL CALL POS** musia byť vždy ×. naprogramované tri súradnicové osi. Prostredníctvom súradnice na osi nástroja môžete jednoduchým spôsobom zmeniť začiatočnú polohu. Funguje ako dodatočné posunutie nulového bodu.
- Posuv zadefinovaný v bloku **CYCL CALL POS** slúži len na posuv do začiatočnej polohy, ktorá je naprogramovaná v tomto NC bloku.
- Ovládanie vykoná posuv do polohy, ktorá je definovaná v bloku **CYCL CALL POS** zásadne pri deaktivovanej korekcii polomeru (R0).
- Keď pomocou **CYCL CALL POS** vyvolávate cyklus, v ktorom je zadefinovaná začiatočná poloha (napr. cyklus **212**), funguje poloha definovaná v cykle ako dodatočné posunutie do polohy, ktorá je definovaná v bloku **CYCL CALL POS**. Preto by ste mali začiatočnú polohu, ktorú treba zadať v cykle, definovať vždy hodnotou 0.

#### **Vyvolanie cyklu pomocou M99/M89**

Blokovo fungujúca funkcia **M99** jedenkrát vyvolá posledný definovaný obrábací cyklus. Funkciu **M99** môžete naprogramovať na konci polohovacieho bloku, ovládanie potom prejde do tejto polohy a následne vyvolá naposledy definovaný obrábací cyklus.

Ak má ovládanie automaticky vykonávať cyklus po každom polohovacom bloku, naprogramujte prvé vyvolanie cyklu s **M89**. Ak chcete deaktivovať účinok **M89**, postupujte takto:

- Naprogramujte **M99** v polohovacom bloku
- Riadenie nabehne na posledný začiatočný bod. alebo
- Nový obrábací cyklu definujte pomocou **CYCL DEF**

 $\mathbf i$ 

Ovládanie nepodporuje **M89** v kombinácii s FK programovaním!

#### **Vyvolanie cyklu pomocou SEL CYCLE**

Pomocou **SEL CYCLE** môžete použiť ľubovoľný program NC ako cyklus obrábania.

Postupujte nasledovne:

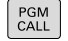

- Stlačte tlačidlo **VOL. PROG.**
- VYBRAŤ CYKLUS
- Stlačte softvérové tlačidlo **VYBRAŤ CYKLUS**

Stlačte softvérové tlačidlo **VYBRAŤ SÚBOR**

VYRRAŤ SÚBOR

▶ Vyberte program NC

Program NC sa vyvolá ako cyklus

CYCL<br>CALL

A

▶ Stlačte tlačidlo **CYCL CALL** 

- Stlačte softvérové tlačidlo na vyvolanie cyklu alebo
- naprogramujte **M99**

Pokyn na programovanie a ovládanie:

- Keď sa volaný súbor nachádza v rovnakom adresári ako volajúci súbor, môžete pripojiť len názov súboru bez cesty. Na to máte vo výberovom okne softvérového tlačidla **VYBRAŤ SÚBOR** k dispozícii softvérové tlačidlo **PREVZIAŤ NÁZ.SÚB.**.
- Ak spracovávate program NC vybraný pomocou **SEL CYCLE**, spracováva sa v režime vykonávania programu Krokovanie programu bez zastavenia po každom NC bloku. Aj v Plynulom chode programu je viditeľný len ako NC blok.
- **CYCL CALL PAT** a **CYCL CALL POS** používajú logiku polohovania skôr, ako sa cyklus dostane k vykonávaniu. V súvislosti s logikou polohovania sa správajú **SEL CYCLE** a cyklus **12 VOL. PROG.** rovnako: Pri rastri bodov sa bezpečná výška, na ktorú sa má nabiehať, vypočíta pomocou maxima z polohy Z pri štarte vzoru a všetkých polôh Z v bodovom rastri. Pri **CYCL CALL POS** sa nevykoná žiadne predpolohovanie v smere osi nástroja. Predpolohovanie v rámci vyvolaného súboru musíte potom naprogramovať sami.

# **Práca s paralelnou osou**

Ovládanie vykonáva prísuvy po paralelnej osi (os W), ktorú ste zadefinovali v bloku **TOOL CALL** ako os vretena. V zobrazení stavu sa zobrazí "W", výpočet nástroja sa uskutoční na osi W.

**Toto je možné len pri týchto cykloch:**

- **200 VRTANIE**
- **201 VYSUSTRUZ.**
- **202 VYVRTAVANIE**  $\mathbb{R}^n$
- **203 UNIV. VRTANIE**
- **204 SPATNE ZAHLBOVANIE**
- **205 UNIV. HLBK. VRTANIE**
- **208 FREZ. OTV.**
- **225 GRAVIROVAT**
- **232 CEL. FREZ.**

i

- **233 PLANFRAESEN**
- **241 JEDNOBRITOVE VRTANIE**

Spoločnosť HEIDENHAIN neodporúča pracovať s **TOOL CALL W**! Použite **FUNCTION PARAXMODE** alebo **FUNCTION PARAXCOMP**.

**Ďalšie informácie:** používateľská príručka **Nekódované programovanie**

# **3.2 Implicitné hodnoty programu pre cykly**

## **Prehľad**

Všetky cykly používajú vždy identické parametre cyklov, ako napr. bezpečnostnú vzdialenosť **Q200**, ktorú musíte zadať pri každej definícii cyklu. Prostredníctvom funkcie **GLOBAL DEF** máte možnosť zadefinovať tieto parametre cyklov centrálne na začiatku programu tak, že budú globálne účinné pre všetky cykly použité v NC programe. V príslušnom cykle pridáte potom odkaz na hodnotu, ktorú ste definovali na začiatku programu.

K dispozícii sú nasledujúce funkcie **GLOBAL DEF**:

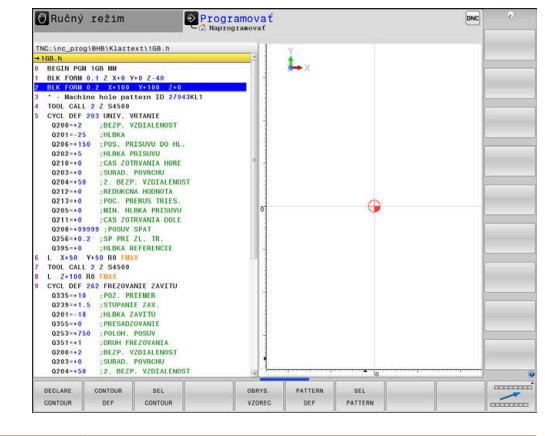

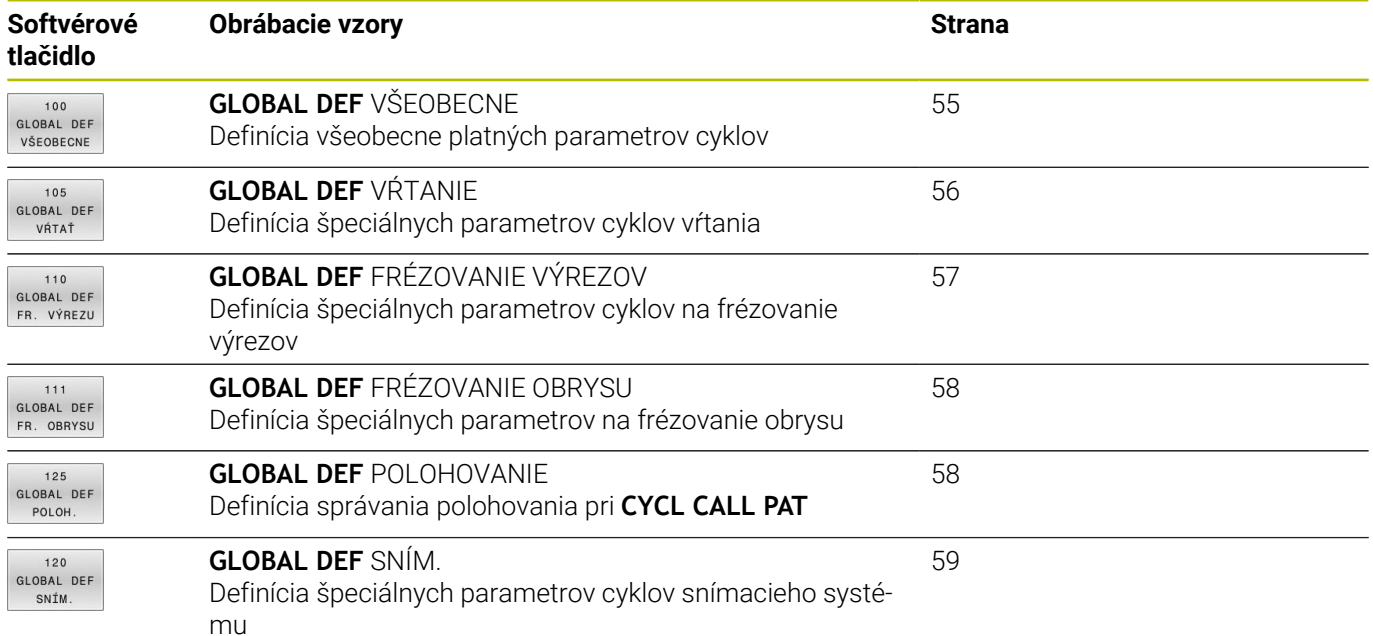

# **Zadanie GLOBAL DEF**

Postupujte nasledovne:

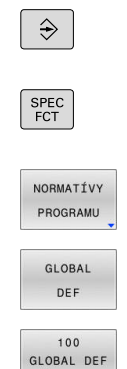

VŠEOBECNE

- Stlačte tlačidlo **Programovať**
- $\mathbf{r}$ Stlačte tlačidlo **SPEC FCT**
	- Stlačte softvérové tlačidlo **NORMATÍVY PROGRAMU**
- Stlačte softvérové tlačidlo **GLOBAL DEF**
- Vyberte požadovanú funkciu **GLOBAL DEF**, napr. stlačte softvérové tlačidlo **GLOBAL DEF VŠEOB.**
- Zadajte potrebné definície
- Vždy potvrďte tlačidlom **ENT**

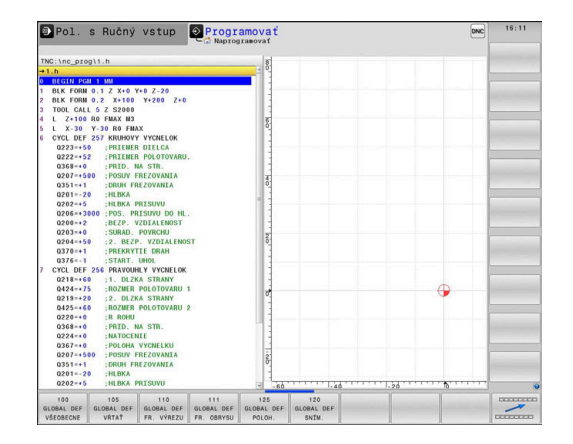

# **Používanie údajov GLOBAL DEF**

Ak ste na začiatku programu zadali príslušné funkcie **GLOBAL DEF**, môžete pri definovaní ľubovoľného cyklu používať odkazy na tieto globálne platné hodnoty.

Postupujte pritom takto:

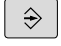

Stlačte tlačidlo **PROGRAMOVANIE**

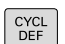

Stlačte tlačidlo **CYCL DEF**  $\blacktriangleright$ 

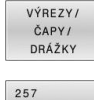

**HZA C** 

ZADAT ŠTANDARD<br>HODNOTU

- Vyberte požadovanú skupinu cyklov, napr. výrezy/ výčnelky/cykly pre drážky
- Vyberte požadovaný cyklus, napr. **KRUHOVY VYCNELOK**
- Ak pre to existuje globálny parameter, zobrazí ovládanie softvérové tlačidlo **ZADAŤ HODNOTU**.
- Stlačte softvérové tlačidlo **ZADAŤ HODNOTU**
- Ovládanie zapíšte do definície cyklu slovo **PREDEF** (anglicky: preddefinované) Tým ste vytvorili prepojenie s príslušným parametrom **GLOBAL DEF**, ktorý ste definovali na začiatku programu

# *UPOZORNENIE*

#### **Pozor, nebezpečenstvo kolízie!**

Ak dodatočne zmeníte nastavenia programu pomocou **GLOBAL DEF**, tak sa tieto zmeny prejavia na celý NC program. Tým sa môže zásadne zmeniť priebeh obrábania. Hrozí nebezpečenstvo kolízie!

- **GLOBAL DEF** používajte vedome. Pred spracovaním vykonajte test programu
- Do cyklov zadajte fixnú hodnotu, potom **GLOBAL DEF** nezmení  $\frac{1}{2}$ hodnoty

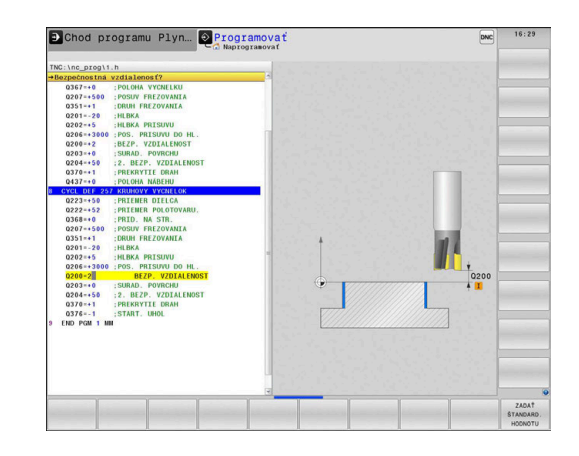

#### <span id="page-54-0"></span>**Všeobecne platné globálne údaje**

Parametre platia pre všetky obrábacie cykly **2xx**, ako aj pre cykly **880, 1017**, **1018**, **1021**, **1022**, **1025** a cykly snímacieho systému **451**, **452**, **453**

#### **Pom. obr. Parameter**

#### **Q200 Bezpečnostná vzdialenosť?**

Vzdialenosť hrot nástroja – povrch obrobku. Hodnota má prírastkový účinok.

Vstup: **0…99999.9999**

#### **Q204 2. Bezp. vzdialenosť?**

Vzdialenosť v osi nástroja medzi nástrojom a obrobkom (upínací prostriedok), pri ktorej môže dôjsť ku kolízii. Hodnota má prírastkový účinok.

Vstup: **0…99999.9999**

#### **Q253 Polohovací posuv?**

Posuv, ktorým ovládanie presúva nástroj v rámci cyklu.

Vstup: **0…99999.999** alternatívne **FMAX**, **FAUTO**

#### **Q208 Posuv späť?**

Posuv, ktorým ovládanie vracia nástroj späť.

Vstup: **0…99999.999** alternatívne **FMAX**, **FAUTO**

**Príklad**

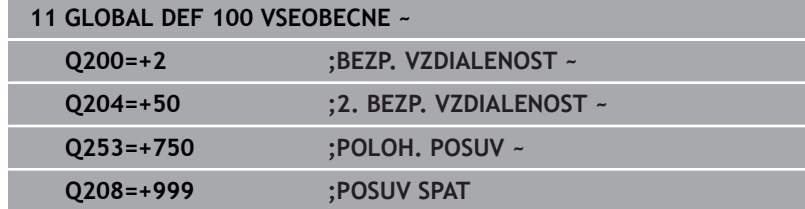

# <span id="page-55-0"></span>**Globálne údaje pre obrábanie otvorov**

Parametre platia pre cykly na vŕtanie, rezanie vnútorného závitu a frézovanie závitu **200** až **209**, **240**, **241** a **262** až **267**.

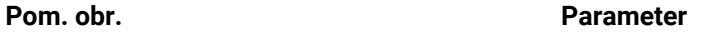

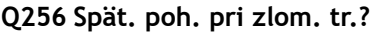

Hodnota, o ktorú ovládanie odsunie nástroj späť pri lámaní triesky. Hodnota má prírastkový účinok.

Vstup: **0.1…99999.9999**

#### **Q210 Čas zotrv. hore?**

Čas v sekundách, ktorý nástroj strávi v bezpečnostnej vzdialenosti potom, ako ho ovládanie vysunie z otvoru pre odstránenie triesok.

## Vstup: **0…3600.0000**

**Q211 Čas zotrv. dole?**

Čas v sekundách, ktorý zotrvá nástroj na dne otvoru.

Vstup: **0…3600.0000**

# **Príklad**

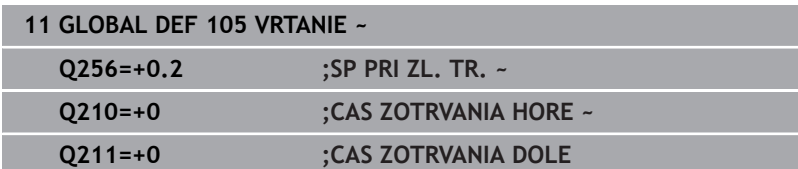

# <span id="page-56-0"></span>**Globálne údaje pre frézovanie s cyklami výrezov**

Parametre platia pre cykly **208**, **232**, **233**, **251** až **258**, **262** až **264**, **267**, **272**, **273**, **275**, **277**

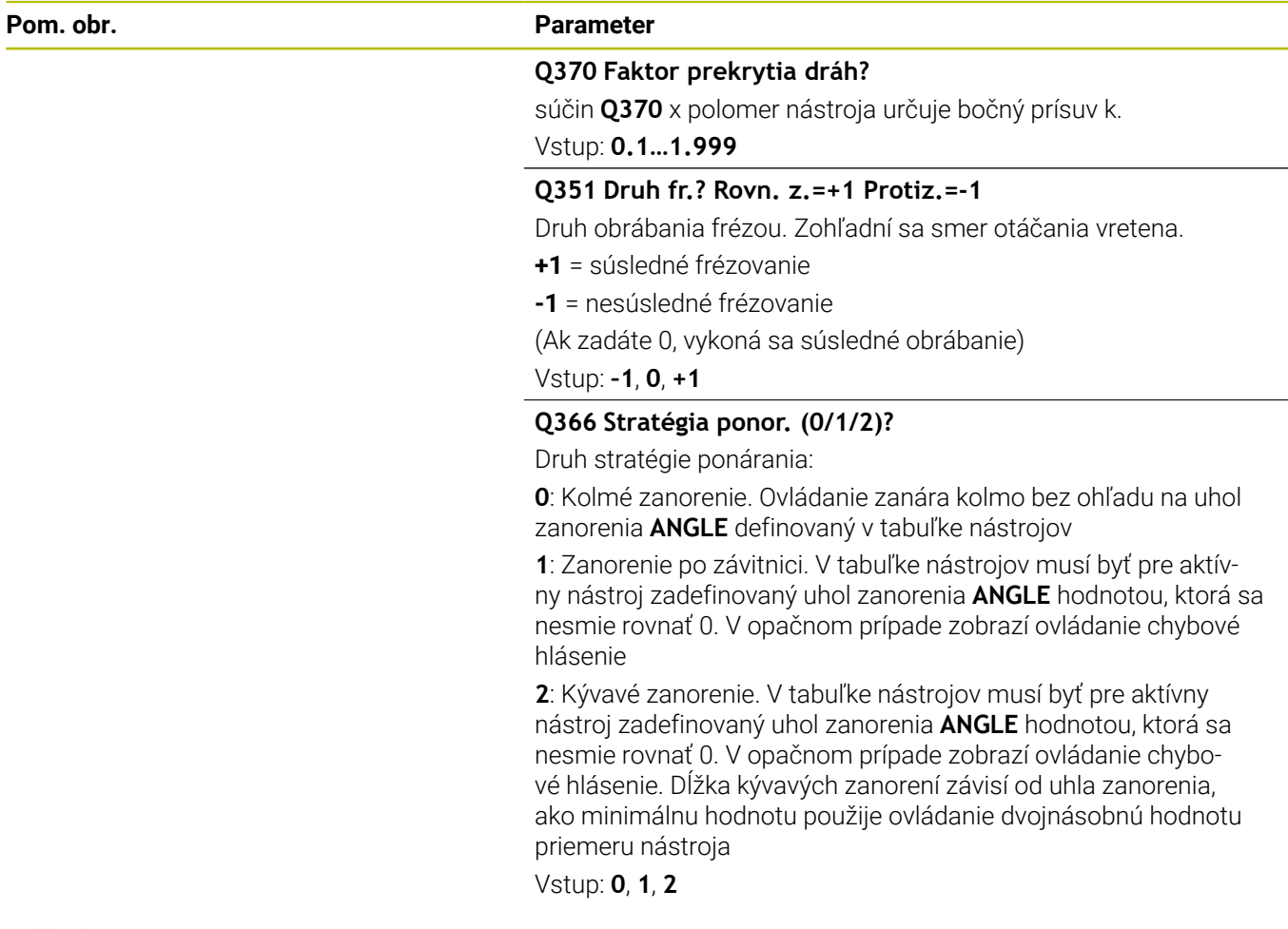

#### **Príklad**

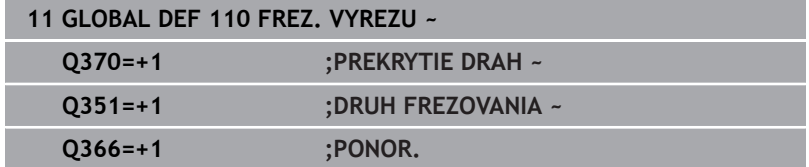

# <span id="page-57-0"></span>**Globálne údaje pre frézovanie s cyklami obrysu**

Parametre platia pre cykly **20**, **24**, **25**, **27** až **29**, **39**, **276**

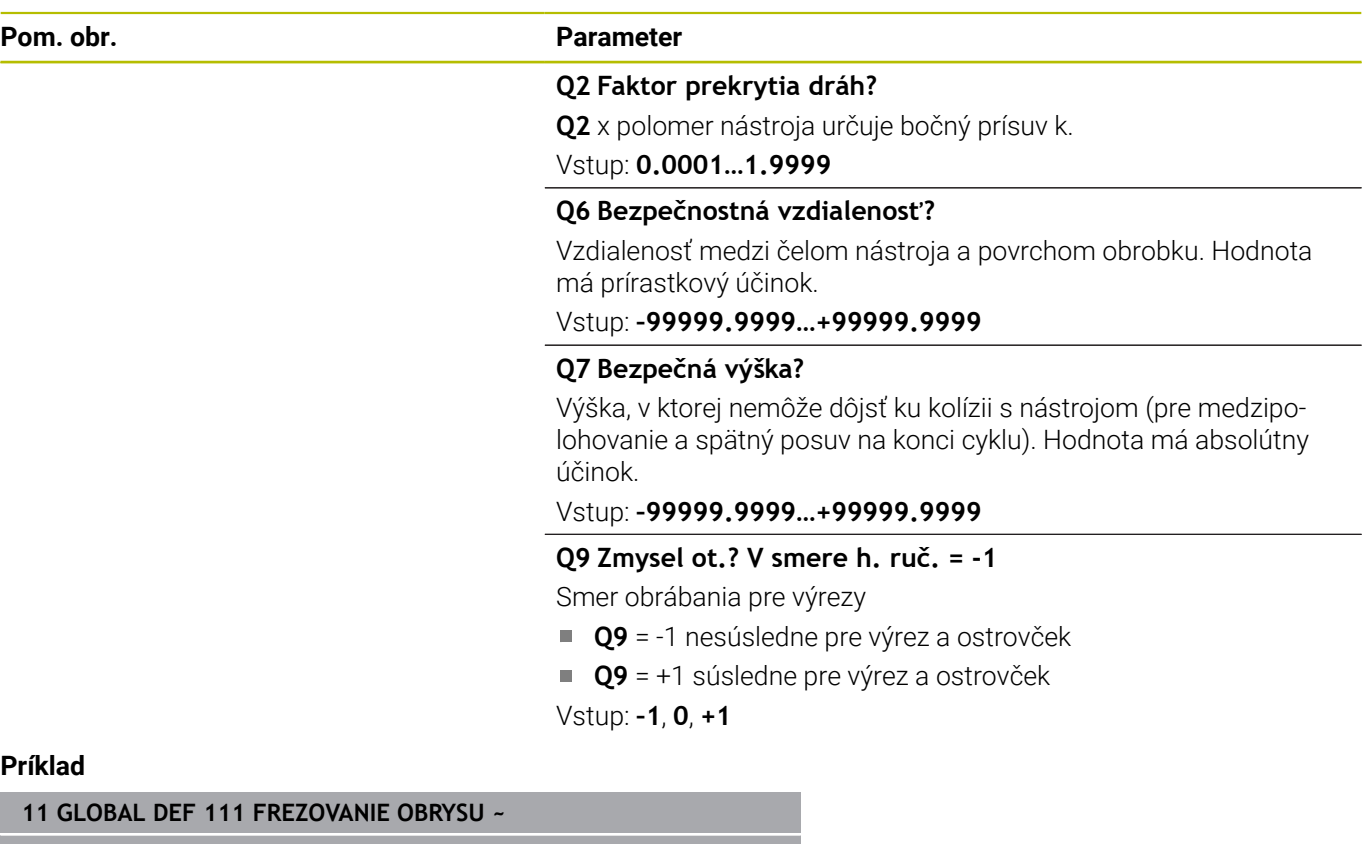

#### **Príklad**

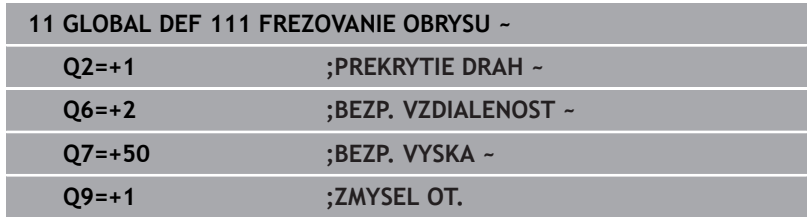

# <span id="page-57-1"></span>**Globálne údaje pre reakcie pri polohovaní**

Parametre platia pre všetky obrábacie cykly, ak volajú príslušný cyklus pomocou funkcie **CYCL CALL PAT**.

#### **Pom. obr. Parameter**

# **Q345 Výber výšky polohovania (0/1)**

Spätný posuv v osi nástroja na konci kroku obrábania na 2. bezpečnostnú vzdialenosť alebo do polohy na začiatku jednotky. Vstup: **0**, **1**

### **Príklad**

**11 GLOBAL DEF 125 POLOHOVANIE ~ Q345=+1 ;VYBER VYSKY POLOH.**

# <span id="page-58-0"></span>**Globálne údaje pre snímacie funkcie**

Parametre platia pre všetky cykly snímacieho systému **4xx** a **14xx**, ako aj pre cykly **271**, **286**, **287**, **880**, **1021**, **1022**, **1025**, **1271**, **1272**, **1273**, **1278**

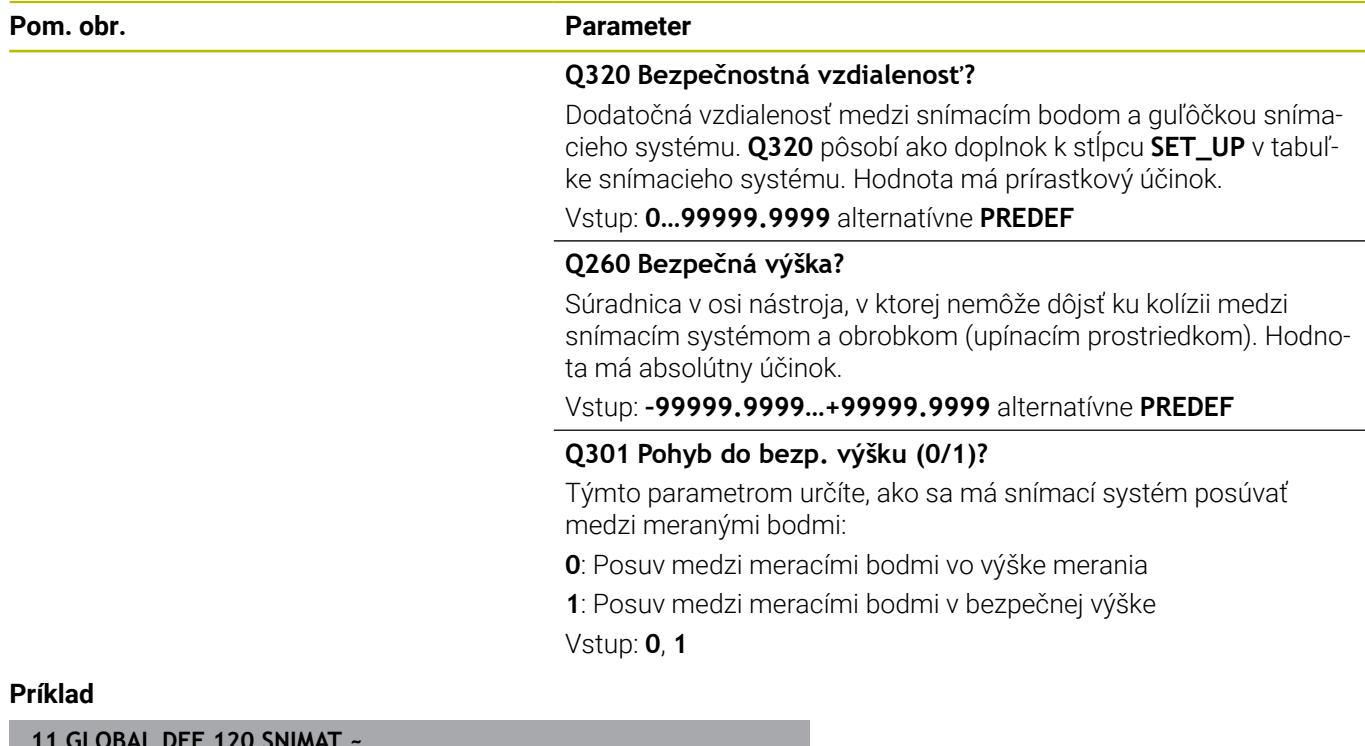

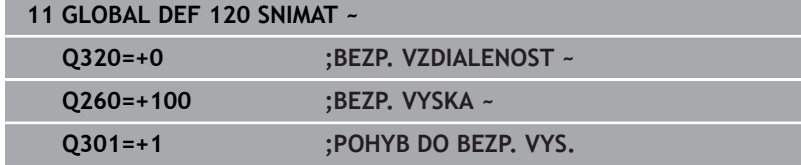

# <span id="page-59-0"></span>**3.3 Definícia vzoru PATTERN DEF**

# **Použitie**

Pomocou funkcie **PATTERN DEF** definujete jednoduchým spôsobom pravidelné obrábacie vzory, ktoré môžete vyvolať pomocou funkcie **CYCL CALL PAT**. Ako aj pri definíciách cyklu, máte aj pri definícii vzoru k dispozícii pomocné obrázky, ktoré objasňujú príslušný vstupný parameter.

# *UPOZORNENIE*

**Pozor, nebezpečenstvo kolízie!**

Funkcia **PATTERN DEF** vypočíta súradnice obrábania v osiach **X** a **Y**. Pri všetkých osiach nástroja okrem **Z** hrozí počas nasledujúceho obrábania nebezpečenstvo kolízie!

**PATTERN DEF** používajte výlučne s osou nástroja **Z**

K dispozícii sú nasledujúce obrábacie vzory:

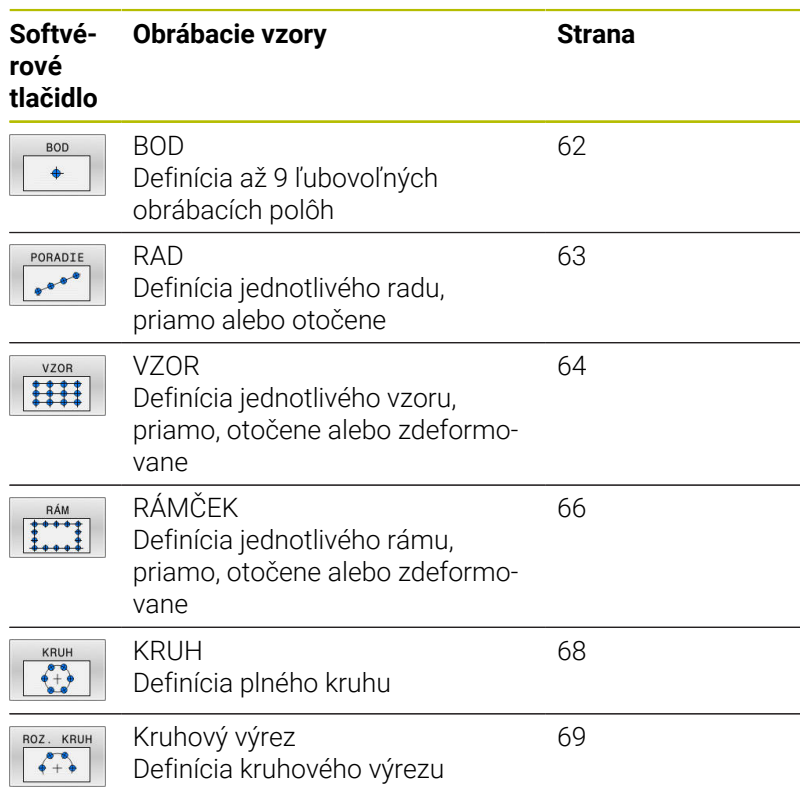

### **Zadanie PATTERN DEF**

Postupujte nasledovne:

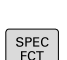

 $\Rightarrow$ 

Stlačte tlačidlo **PROGRAMOVANIE**

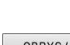

Stlačte tlačidlo **SPEC FCT**

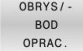

- Stlačte softvérové tlačidlo **OBROBENIE OBRYSU/BODOV**
- PATTERN DEF
- Stlačte softvérové tlačidlo **PATTERN DEF**

Vyberte požadovaný obrábací vzor, napr. stlačte

- PORADIE  $e^{-i\theta-\theta-\theta}$
- softvérové tlačidlo jednotlivý rad
- Zadajte potrebné definície
- Vždy potvrďte tlačidlom **ENT**

# **Použitie PATTERN DEF**

Akonáhle vložíte definíciu vzoru, môžete ju vyvolať pomocou funkcie **CYCL CALL PAT**.

**Ďalšie informácie:** ["Vyvolanie cyklov", Strana 47](#page-46-0)

Ovládanie potom vykoná posledný definovaný obrábací cyklus podľa vami definovaného obrábacieho vzoru.

 $\mathbf i$ 

Pokyn na programovanie a ovládanie:

- m. Obrábací vzor zostane aktívny dovtedy, kým nenadefinujete nový alebo kým pomocou funkcie **SEL PATTERN** nevyberiete tabuľku bodov.
- Ovládanie sťahuje nástroj medzi začiatočnými bodmi späť na bezpečnú výšku. Ako bezpečnú výšku používa ovládanie buď polohu osi nástroja pri vyvolaní cyklu, alebo hodnotu z parametra cyklu **Q204** podľa toho, ktorá z hodnôt je vyššia.
- Keď je povrch súradníc PATTERN DEF väčší ako v cykle, vypočíta sa bezpečnostná vzdialenosť a 2. bezpečnostná vzdialenosť na povrch súradníc PATTERN DEF.
- **Pred CYCL CALL PAT** môžete použiť funkciu **GLOBAL DEF 125** (nájdete v **SPEC FCT**/Implicitné hodnoty programu) s **Q345** = 1. Potom polohuje ovládanie medzi otvormi vždy na 2. bezpečnostnú vzdialenosť, ktorá bola definovaná v cykle.

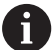

Pokyn na obsluhu

Pomocou prechodu na blok môžete vybrať ľubovoľný  $\mathbb{R}^2$ bod, v ktorom môžete s obrábaním začať alebo v ňom pokračovať

**Ďalšie informácie**: používateľská príručka Nastavovanie, testovanie a spracovanie NC programu

## <span id="page-61-0"></span>**Definovanie jednotlivých obrábacích polôh**

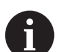

Pokyny na programovanie a ovládanie:

- Vložiť môžete maximálne 9 obrábacích polôh, vstup  $\mathbb{R}^2$ vždy potvrďte tlačidlom **ENT**.
- Parameter **POS1** musíte naprogramovať s absolútnymi súradnicami. Parametre **POS2** až **POS9** môžete naprogramovať absolútne alebo inkrementálne.
- Ak zadefinujete **Povrch obrobku v Z** ako nerovný 0, prejaví sa táto hodnota dodatočne aj na povrchu obrobku **Q203**, ktorý ste definovali v obrábacom cykle.

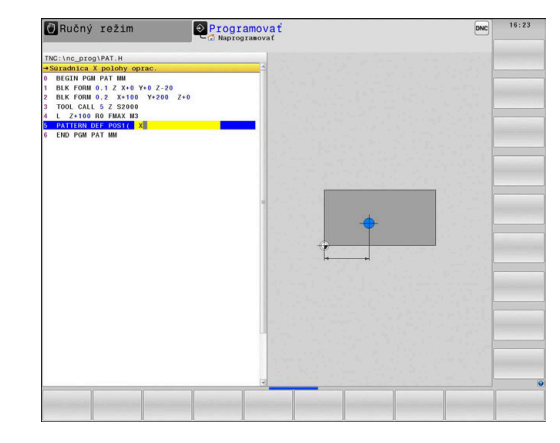

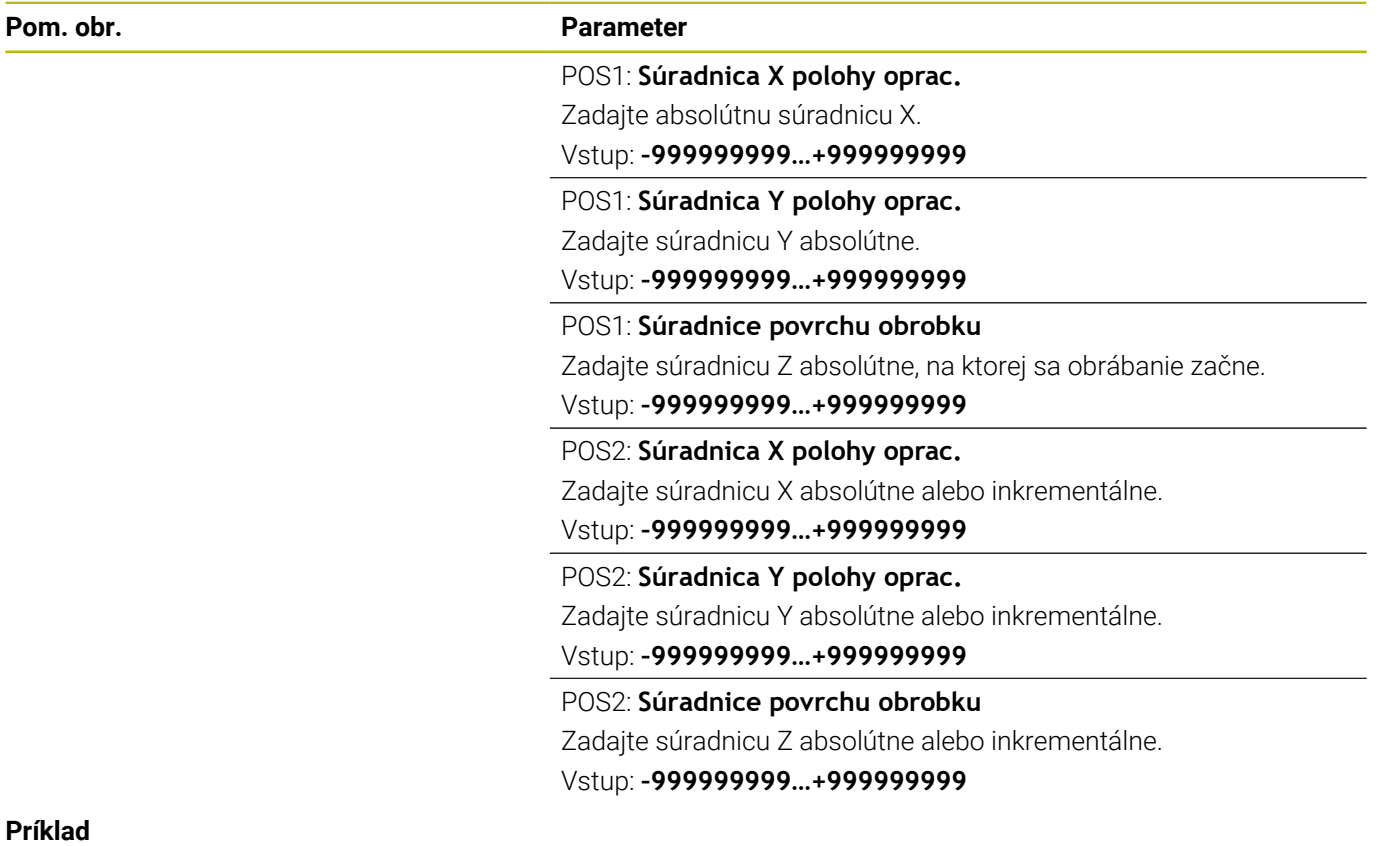

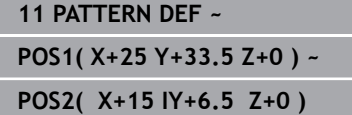

#### <span id="page-62-0"></span>**Definovanie jednotlivého radu**

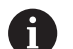

Pokyn na programovanie a ovládanie:

Ak zadefinujete **Povrch obrobku v Z** ako nerovný ×. 0, prejaví sa táto hodnota dodatočne aj na povrchu obrobku **Q203**, ktorý ste definovali v obrábacom cykle.

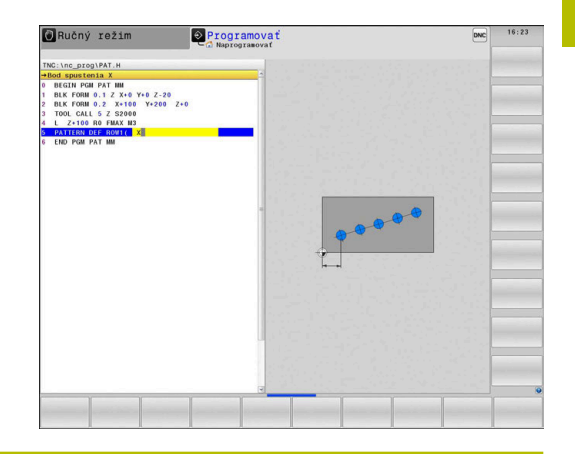

**Pom. obr. Parameter**

#### **Bod spustenia X**

Súradnica radového začiatočného bodu na osi X. Hodnota má absolútny účinok.

#### Vstup: **–99999.9999999…+99999.9999999**

#### **Bod spustenia Y**

Súradnica radového začiatočného bodu na osi Y. Hodnota má absolútny účinok.

#### Vstup: **–99999.9999999…+99999.9999999**

#### **Vzdialenosť polôh opracovania**

Vzdialenosť (inkrementálne) medzi polohami obrábania. Hodnotu je možné zadať kladnú alebo zápornú

#### Vstup: **–999999999…+999999999**

#### **Počet opracovaní**

Celkový počet polôh opracovania

Vstup: **0…999**

#### **Poloha otáčania celého vzoru**

Uhol natočenia o zadaný bod spustenia. Vzťažná os: Hlavná os aktívnej roviny obrábania (napr. X pri osi nástroja Z). Hodnotu zadajte absolútne a kladnú alebo zápornú

Vstup: **–360 000…+360 000**

#### **Súradnice povrchu obrobku**

Zadajte súradnicu Z absolútne, na ktorej sa obrábanie začne Vstup: **–999999999…+999999999**

#### **Príklad**

**11 PATTERN DEF ~**

**ROW1( X+25 Y+33.5 D+8 NUM5 ROT+0 Z+0 )**

#### **Súvisiace témy**

Cyklus **221 VZOR. LINIE** (DIN/ISO **G221**) **Ďalšie informácie:** ["Cyklus 221 VZOR. LINIE ", Strana 256](#page-255-0)

#### <span id="page-63-0"></span>**Definovanie jednotlivého vzoru**

Pokyny na programovanie a ovládanie:

- $\blacksquare$ Parametre **Poloha otáčania hlavnej osi** a **Poloha otáčania vedľajšej osi** majú doplňujúci účinok na predtým vykonanú funkciu **Poloha otáčania celého vzoru**.
- Ak zadefinujete **Povrch obrobku v Z** ako nerovný 0, prejaví sa táto hodnota dodatočne aj na povrchu obrobku **Q203**, ktorý ste definovali v obrábacom cykle.

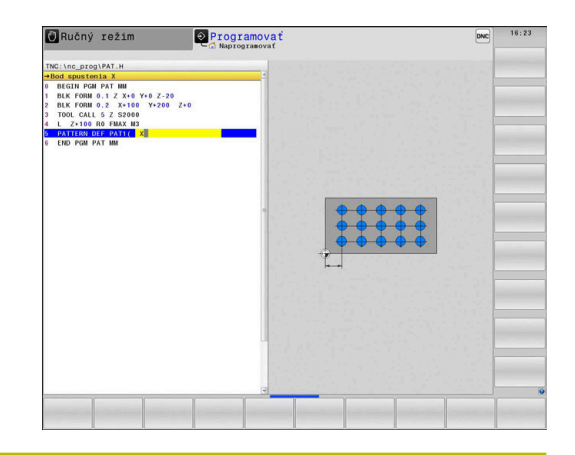

i

#### **Pom. obr. Parameter**

#### **Bod spustenia X**

Absolútna súradnica začiatočného bodu vzoru v osi X Vstup: **–999999999…+999999999**

#### **Bod spustenia Y**

Absolútna súradnica začiatočného bodu vzoru v osi Y

# Vstup: **–999999999…+999999999**

#### **Vzdialenosť polôh opracovania X**

Vzdialenosť (inkrementálne) medzi dvoma polohami obrábania v smere X. Je možné zadať kladnú alebo zápornú hodnotu

### Vstup: **–999999999…+999999999**

#### **Vzdialenosť polôh opracovania Y**

Vzdialenosť (inkrementálne) medzi polohami obrábania v smere Y. Hodnotu je možné zadať kladnú alebo zápornú

#### Vstup: **–999999999…+999999999**

#### **Počet stĺpcov**

Celkový počet stĺpcov vzoru

Vstup: **0…999**

#### **Počet riadkov**

Celkový počet riadkov vzoru

Vstup: **0…999**

#### **Poloha otáčania celého vzoru**

Uhol natočenia, o ktorý bude celý vzor pootočený o zadaný bod spustenia. Vzťažná os: Hlavná os aktívnej roviny obrábania (napr. X pri osi nástroja Z). Hodnotu zadajte absolútne a kladnú alebo zápornú

Vstup: **–360 000…+360 000**

#### **Poloha otáčania hlavnej osi**

Uhol natočenia, o ktorý sa pootočí výlučne hlavná os roviny obrábania vzhľadom na zadaný bod spustenia. Hodnotu je možné zadať kladnú alebo zápornú

Vstup: **–360 000…+360 000**

#### **Pom. obr. Parameter**

# **Poloha otáčania vedľajšej osi**

Uhol natočenia, o ktorý sa pootočí výlučne vedľajšia os roviny obrábania vzhľadom na zadaný bod spustenia. Hodnotu je možné zadať kladnú alebo zápornú

Vstup: **–360 000…+360 000**

#### **Súradnice povrchu obrobku**

Zadajte súradnicu Z absolútne, na ktorej sa obrábanie začne. Vstup: **–999999999…+999999999**

#### **Príklad**

#### **11 PATTERN DEF ~**

**PAT1( X+25 Y+33.5 DX+8 DY+10 NUMX5 NUMY4 ROT+0 ROTX+0 ROTY+0 Z+0 )**

#### **Súvisiace témy**

Cyklus **221 VZOR. LINIE** (DIN/ISO **G221**) **Ďalšie informácie:** ["Cyklus 221 VZOR. LINIE ", Strana 256](#page-255-0)

#### <span id="page-65-0"></span>**Definícia jednotlivého rámca**

Pokyny na programovanie a ovládanie:

- $\blacksquare$ Parametre **Poloha otáčania hlavnej osi** a **Poloha otáčania vedľajšej osi** majú doplňujúci účinok na predtým vykonanú funkciu **Poloha otáčania celého vzoru**.
- Ak zadefinujete **Povrch obrobku v Z** ako nerovný 0, prejaví sa táto hodnota dodatočne aj na povrchu obrobku **Q203**, ktorý ste definovali v obrábacom cykle.

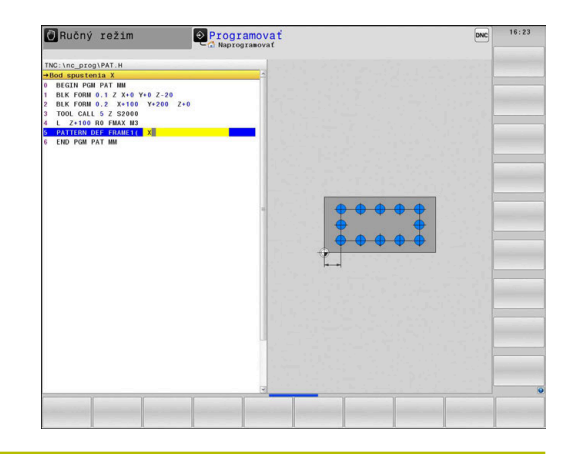

 $\mathbf i$ 

#### **Pom. obr. Parameter**

#### **Bod spustenia X**

Absolútna súradnica radového začiatočného bodu na osi X Vstup: **–999999999…+999999999**

#### **Bod spustenia Y**

Absolútna súradnica radového začiatočného bodu na osi Y Vstup: **–999999999…+999999999**

#### **Vzdialenosť polôh opracovania X**

Vzdialenosť (inkrementálne) medzi dvoma polohami obrábania v smere X. Hodnotu je možné zadať kladnú alebo zápornú

### Vstup: **–999999999…+999999999**

#### **Vzdialenosť polôh opracovania Y**

Vzdialenosť (inkrementálne) medzi polohami obrábania v smere Y. Hodnotu je možné zadať kladnú alebo zápornú

Vstup: **–999999999…+999999999**

#### **Počet stĺpcov**

Celkový počet stĺpcov vzoru

Vstup: **0…999**

#### **Počet riadkov**

Celkový počet riadkov vzoru

Vstup: **0…999**

#### **Poloha otáčania celého vzoru**

Uhol natočenia, o ktorý bude celý vzor pootočený o zadaný bod spustenia. Vzťažná os: Hlavná os aktívnej roviny obrábania (napr. X pri osi nástroja Z). Hodnotu zadajte absolútne a kladnú alebo zápornú

Vstup: **–360 000…+360 000**

#### **Poloha otáčania hlavnej osi**

Uhol natočenia, o ktorý sa pootočí výlučne hlavná os roviny obrábania vzhľadom na zadaný bod spustenia. Je možné zadať kladnú alebo zápornú hodnotu.

Vstup: **–360 000…+360 000**

#### **Pom. obr. Parameter**

**Poloha otáčania vedľajšej osi**

Uhol natočenia, o ktorý sa pootočí výlučne vedľajšia os roviny obrábania vzhľadom na zadaný bod spustenia. Je možné zadať kladnú alebo zápornú hodnotu.

Vstup: **–360 000…+360 000**

#### **Súradnice povrchu obrobku**

Zadajte súradnicu Z absolútne, na ktorej sa obrábanie začne Vstup: **–999999999…+999999999**

**Príklad**

**11 PATTERN DEF ~**

**FRAME1( X+25 Y+33.5 DX+8 DY+10 NUMX5 NUMY4 ROT+0 ROTX+0 ROTY+0 Z+0 )**

# <span id="page-67-0"></span>**Definícia úplného kruhu**

Pokyny na programovanie a ovládanie:

Ak zadefinujete **Povrch obrobku v Z** ako nerovný ×. 0, prejaví sa táto hodnota dodatočne aj na povrchu obrobku **Q203**, ktorý ste definovali v obrábacom cykle.

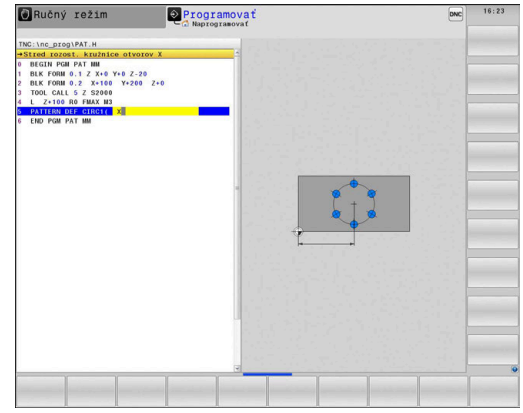

 $\mathbf{i}$ 

#### **Pom. obr. Parameter**

**Stred rozost. kružnice otvorov X**

Absolútna súradnica stredu kruhu na osi X Vstup: **–999999999…+999999999**

**Stred rozost. kružnice otvorov Y**

Absolútna súradnica stredu kruhu na osi Y

Vstup: **–999999999…+999999999**

#### **Priemer rozost. kružnice otvorov**

Priemer rozstupovej kružnice

Vstup: **0…999999999**

#### **Spúšťací uhol**

Polárny uhol prvej polohy opracovania. Vzťažná os: Hlavná os aktívnej roviny obrábania (napr. X pri osi nástroja Z). Hodnotu je možné zadať kladnú alebo zápornú

Vstup: **–360 000…+360 000**

#### **Počet opracovaní**

Celkový počet polôh opracovania na kruhu

Vstup: **0…999**

#### **Súradnice povrchu obrobku**

Zadajte súradnicu Z absolútne, na ktorej sa obrábanie začne. Vstup: **–999999999…+999999999**

#### **Príklad**

**11 PATTERN DEF ~**

**CIRC1( X+25 Y+33 D80 START+45 NUM8 Z+0 )**

#### **Súvisiace témy**

Cyklus **220 VZOR KRUHU** (DIN/ISO **G220**) **Ďalšie informácie:** ["Cyklus 220 VZOR KRUHU ", Strana 252](#page-251-0)

### <span id="page-68-0"></span>**Definícia čiastočného kruhu**

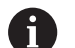

Pokyny na programovanie a ovládanie:

Ak zadefinujete **Povrch obrobku v Z** ako nerovný ×. 0, prejaví sa táto hodnota dodatočne aj na povrchu obrobku **Q203**, ktorý ste definovali v obrábacom cykle.

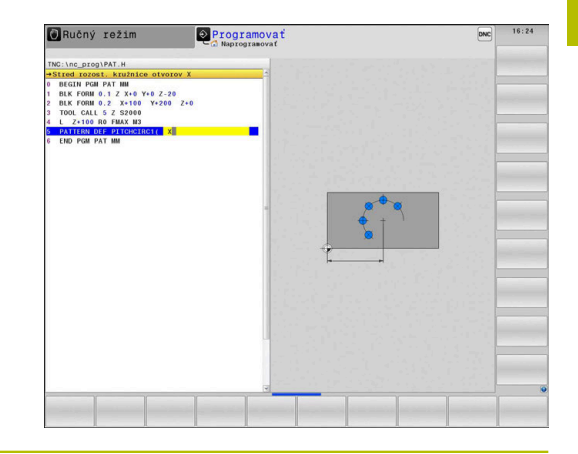

**Pom. obr. Parameter**

#### **Stred rozost. kružnice otvorov X**

Absolútna súradnica stredu kruhu na osi X Vstup: **–999999999…+999999999**

# **Stred rozost. kružnice otvorov Y**

Absolútna súradnica stredu kruhu na osi Y

Vstup: **–999999999…+999999999**

#### **Priemer rozost. kružnice otvorov**

Priemer rozstupovej kružnice

Vstup: **0…999999999**

#### **Spúšťací uhol**

Polárny uhol prvej polohy opracovania. Vzťažná os: Hlavná os aktívnej roviny obrábania (napr. X pri osi nástroja Z). Hodnotu je možné zadať kladnú alebo zápornú

Vstup: **–360 000…+360 000**

#### **Uhlový krok/Koncový uhol**

Inkrementálny polárny uhol medzi dvomi polohami opracovania. Je možné zadať kladnú alebo zápornú hodnotu. Alternatívne je možné zadať koncový uhol (prepínanie softvérovým tlačidlom)

### Vstup: **–360 000…+360 000**

#### **Počet opracovaní**

Celkový počet polôh opracovania na kruhu Vstup: **0…999**

#### **Súradnice povrchu obrobku**

Zadajte súradnicu Z, na ktorej sa obrábanie začne.

Vstup: **–999999999…+999999999**

#### **Príklad**

**11 PATTERN DEF ~**

**PITCHCIRC1( X+25 Y+33 D80 START+45 STEP+30 NUM8 Z+0 )**

#### **Súvisiace témy**

Cyklus **220 VZOR KRUHU** (DIN/ISO **G220**) **Ďalšie informácie:** ["Cyklus 220 VZOR KRUHU ", Strana 252](#page-251-0)

# **3.4 Tabuľky bodov s cyklami**

# **Použitie s cyklami**

Pomocou tabuľky bodov môžete spracovať jeden alebo viacero cyklov za sebou na nepravidelnom bodovom rastri.

Ak používate vŕtacie cykly, zhodujú sa súradnice roviny obrábania v tabuľke bodov so súradnicami stredových bodov otvorov. Ak použijete frézovacie cykly, zhodujú sa súradnice roviny obrábania v tabuľke bodov so súradnicami začiatočného bodu príslušného cyklu (napr. súradnice stredového bodu kruhového výrezu). Súradnice na osi vretena sa zhodujú so súradnicami povrchu obrobku.

#### **Súvisiace témy**

- Obsah tabuľky bodov, skrytie jednotlivých bodov
- **Ďalšie informácie:** používateľská príručka **Nekódované programovanie**

# **Vyvolanie cyklu v spojení s tabuľkami bodov**

Ak má ovládanie vyvolať posledný definovaný obrábací cyklus na bodoch, ktoré sú definované v tabuľke bodov, naprogramujte vyvolanie cyklu pomocou funkcie **CYCL CALL PAT**:

Postupujte nasledovne:

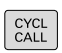

CALL PAT

- Stlačte tlačidlo **CYCL CALL**
- Stlačte softvérové tlačidlo **CYCL CALL PAT**
- ▶ Zadaite posuv alebo
- Stlačte softvérové tlačidlo **F MAX**
- Týmto posuvom sa ovládanie presúva medzi bodmi.
- Žiadne zadanie: Presun s posledným naprogramovaným posuvom.
- V prípade potreby zadajte prídavnú funkciu M
- Potvrďte tlačidlom **END**.

Ovládanie sťahuje nástroj medzi začiatočnými bodmi späť na bezpečnú výšku. Ako bezpečnú výšku používa ovládanie buď súradnicu osi vretena pri vyvolaní cyklu, alebo hodnotu z parametra cyklu **Q204** podľa toho, ktorá z hodnôt je vyššia.

Pred **CYCL CALL PAT** môžete použiť funkciu **GLOBAL DEF 125** (nájdete v **SPEC FCT**/Implicitné hodnoty programu) s **Q345** = 1. Potom polohuje ovládanie medzi otvormi vždy na 2. bezpečnostnú vzdialenosť, ktorá bola definovaná v cykle.

Ak chcete pri predpolohovaní po osi vretena vykonávať presúvanie redukovaným posuvom, použite prídavnú funkciu **M103**.

#### **Spôsob pôsobenia tabuľky bodov s cyklami SL a cyklom 12**

Ovládanie interpretuje body ako prídavné posunutie nulového bodu.

#### **Spôsob pôsobenia tabuľky bodov s cyklami 200 až 208, 262 až 267**

Ovládanie interpretuje body roviny obrábania ako súradnice stredového bodu otvoru. Ak chcete súradnicu na osi vretena, ktorá je definovaná v tabuľke bodov, použiť ako súradnicu začiatočného bodu, musíte pre hornú hranu obrobku (**Q203**) definovať hodnotou 0.

#### **Spôsob pôsobenia tabuľky bodov s cyklami 251 až 254**

Ovládanie interpretuje body roviny obrábania ako súradnice začiatočného bodu cyklu. Ak chcete súradnicu na osi vretena, ktorá je definovaná v tabuľke bodov, použiť ako súradnicu začiatočného bodu, musíte pre hornú hranu obrobku (**Q203**) definovať hodnotou 0.

# *UPOZORNENIE*

#### **Pozor, nebezpečenstvo kolízie!**

Keď ste v tabuľke bodov naprogramovali pri ľubovoľných bodoch Bezpečnú výšku, ignoruje ovládanie pre **všetky** body 2. bezpečnú vzdialenosť obrábacieho cyklu! Hrozí nebezpečenstvo kolízie!

**Predtým naprogramujte GLOBAL DEF 125 POLOHOVANIE** a ovládanie zohľadní bezpečnú výšku tabuľky bodov iba pri príslušnom bode.

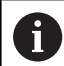

Pokyny na programovanie a ovládanie:

Ovládanie spracuje s **CYCL CALL PAT** tabuľku bodov, Ì. ktorú ste definovali naposledy. Aj keď ste tabuľku bodov definovali v NC programe vnorenom pomocou funkcie **CALL PGM**.
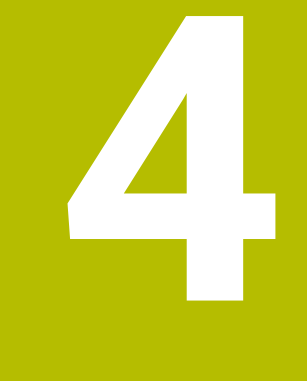

# **Cykly: vŕtanie**

# **4.1 Základy**

# **Prehľad**

Ovládanie poskytuje pre rôzne druhy obrábania vŕtaním nasledujúce cykly:

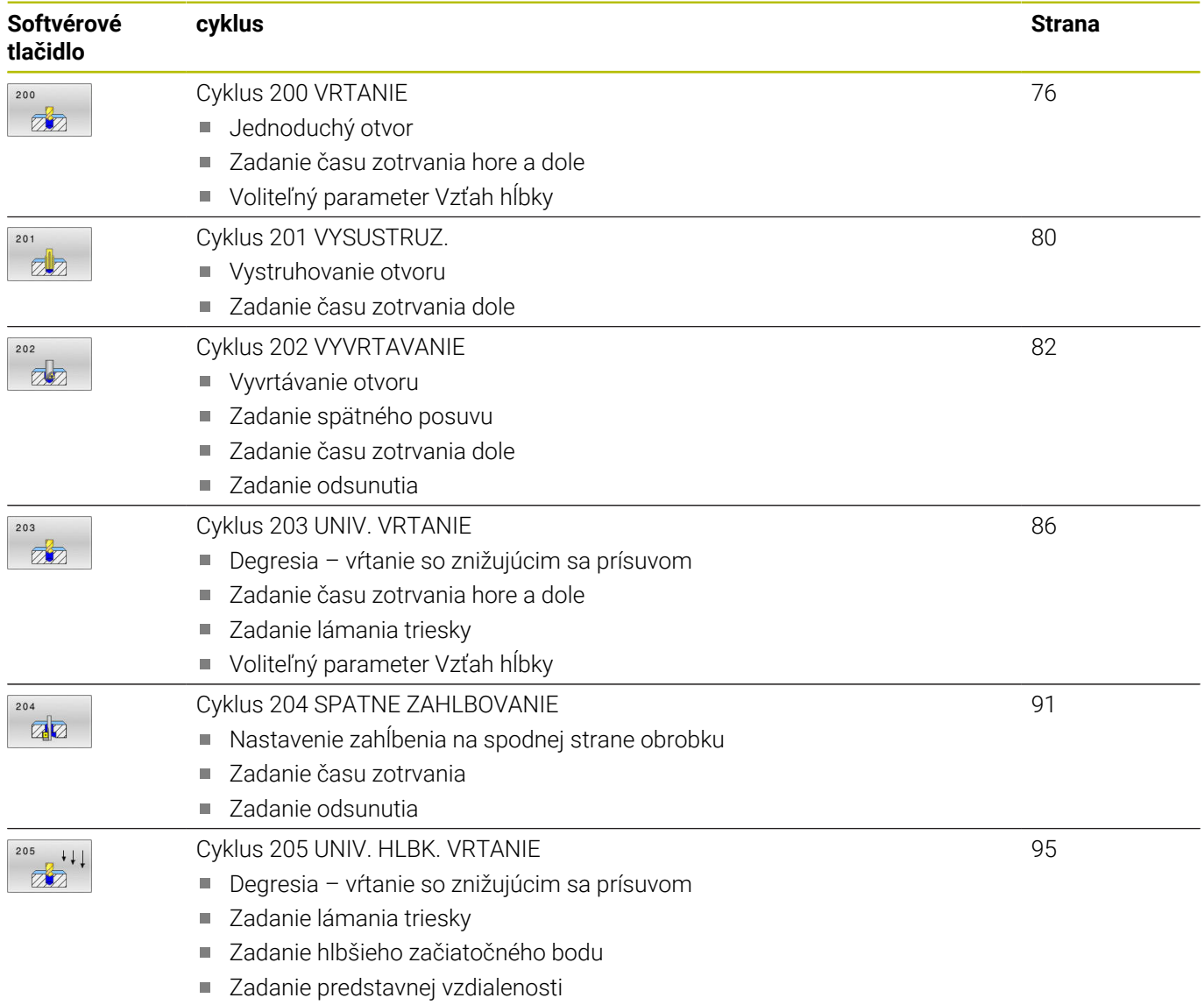

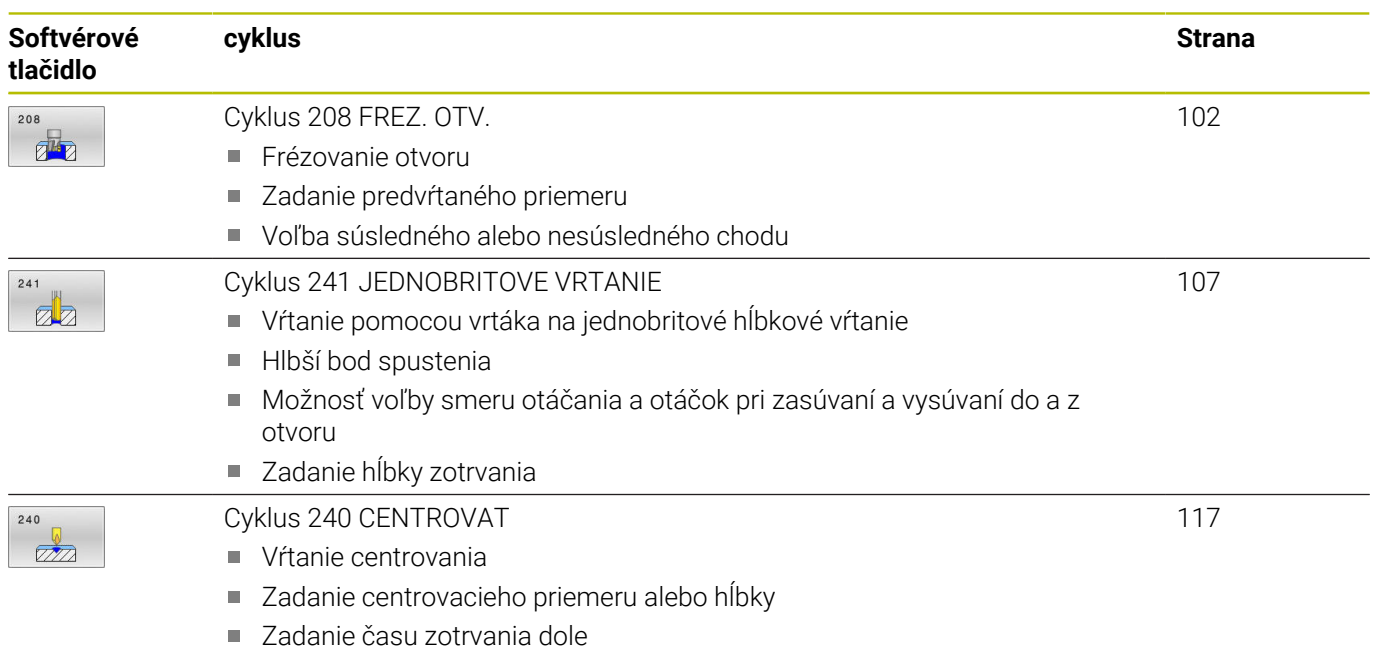

**4**

# <span id="page-75-0"></span>**4.2 Cyklus 200 VRTANIE**

**Programovanie ISO**

**G200**

# **Aplikácia**

Pomocou tohto cyklu môžete vyrobiť jednoduché otvory. V tomto cykle môžete zvoliť vzťah hĺbky.

# **Priebeh cyklu**

- 1 Ovládanie polohuje nástroj v osi vretena s rýchloposuvom **FMAX** do bezpečnostnej vzdialenosti nad povrchom obrobku
- 2 Nástroj vykoná vŕtanie s naprogramovaným posuvom **F** až po prvú hĺbku prísuvu
- 3 Ovládanie posunie nástroj s **FMAX** späť na bezpečnostnú vzdialenosť, zotrvá tam – ak ste vykonali takéto nastavenie – a potom sa znovu posunie s **FMAX** až na bezpečnostnú vzdialenosť nad prvú hĺbku prísuvu
- 4 Následne vŕta nástroj so zadaným posuvom F až do ďalšej hĺbky prísuvu
- 5 Ovládanie opakuje tento postup (2 až 4), kým nedosiahne zadanú hĺbku vŕtania (čas zotrvania z **Q211** pôsobí pri každom prísuve)
- 6 Nakoniec nabehne nástroj z dna otvoru posuvom **FMAX** na bezpečnostnú vzdialenosť alebo na 2. bezpečnostnú vzdialenosť. 2. bezpečnostná vzdialenosť **Q204** pôsobí až vtedy, keď je táto naprogramovaná väčšia ako bezpečnostná vzdialenosť **Q200**

# **Upozornenia**

# *UPOZORNENIE*

# **Pozor, nebezpečenstvo kolízie!**

Ak pri cykle vložíte kladnú hĺbku, vykoná ovládanie výpočet predpolohovania. Nástroj nabieha po osi nástroja rýchloposuvom do bezpečnostnej vzdialenosti **pod** úroveň povrchu obrobku! Hrozí nebezpečenstvo kolízie!

- Vložiť zápornú hĺbku
- Prostredníctvom parametra stroja **displayDepthErr** (č. 201003) nastavíte, či má ovládanie pri vložení kladnej hĺbky zobraziť chybové hlásenie (on) alebo nie (off)
- $\blacksquare$ Tento cyklus môžete vykonať výlučne v obrábacích režimoch **FUNCTION MODE MILL** a **FUNCTION MODE TURN**.
- Tento cyklus monitoruje definovanú užitočnú dĺžku **LU** nástroja. п Keď je hodnota **LU** menšia ako parameter **HLBKA Q201**, vygeneruje ovládanie chybové hlásenie.

# **Upozornenia k programovaniu**

- Polohovací blok naprogramujte na začiatočnom bode (stred otvoru) roviny obrábania s korekciou polomeru **R0**.
- Znamienko parametra cyklu Hĺbka stanovuje smer obrábania. Ak naprogramujete hodnotu hĺbky = 0, ovládanie cyklus nevykoná.
- Tento cyklus monitoruje definovanú užitočnú dĺžku **LU** nástroja. Keď je hodnota **LU** menšia ako parameter **HLBKA Q201**, vygeneruje ovládanie chybové hlásenie.

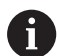

Keď chcete vŕtať bez lámania triesky, zadefinujte v parametri **Q202** vyššiu hodnotu ako hĺbka **Q201** plus vypočítanú hĺbku z vrcholového uhla. Pritom môžete zadať aj výrazne vyššiu hodnotu.

# **Parametre cyklu**

#### **Pom. obr. Parameter**

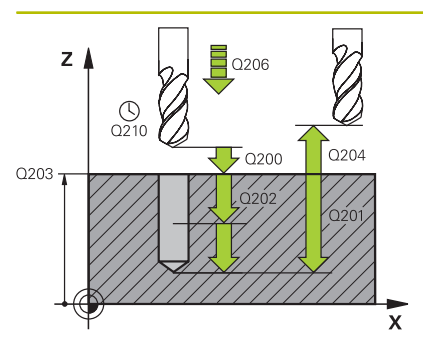

# **Q200 Bezpečnostná vzdialenosť?**

Vzdialenosť hrot nástroja – povrch obrobku. Hodnota má prírastkový účinok.

## Vstup: **0…99999.9999** alternatívne **PREDEF**

# **Q201 Hĺbka?**

Vzdialenosť povrch obrobku – dno otvoru. Hodnota má prírastkový účinok.

# Vstup: **–99999.9999…+99999.9999**

# **Q206 Posuv prísuvu do hĺbky?**

rýchlosť posuvu nástroja pri vŕtaní v mm/min

Vstup: **0…99999.999** alternatívne **FAUTO**, **FU**

# **Q202 Hĺbka posuvu do rezu?**

Hodnota, pri ktorej sa nástroj vždy doručí. Hodnota má prírastkový účinok.

Hĺbka nemusí byť násobkom hĺbky prísuvu. Ovládanie nabehne v jednej operácii na hĺbku, ak:

- je hĺbka prísuvu a konečná hĺbka rovnaká,
- je hĺbka prísuvu väčšia ako hĺbka.

Vstup: **0…99999.9999**

# **Q210 Čas zotrv. hore?**

Čas v sekundách, ktorý nástroj strávi v bezpečnostnej vzdialenosti potom, ako ho ovládanie vysunie z otvoru pre odstránenie triesok.

# Vstup: **0…3600.0000** alternatívne **PREDEF**

## **Q203 Súradnice povrchu obrobku?**

Súradnica povrchu obrobku vo vzťahu k aktívnemu vzťažnému bodu. Hodnota má absolútny účinok.

#### Vstup: **–99999.9999…+99999.9999**

# **Q204 2. Bezp. vzdialenosť?**

Vzdialenosť v osi nástroja medzi nástrojom a obrobkom (upínací prostriedok), pri ktorej môže dôjsť ku kolízii. Hodnota má prírastkový účinok.

## Vstup: **0…99999.9999** alternatívne **PREDEF**

#### **Q211 Čas zotrv. dole?**

Čas v sekundách, ktorý zotrvá nástroj na dne otvoru.

Vstup: **0…3600.0000** alternatívne **PREDEF**

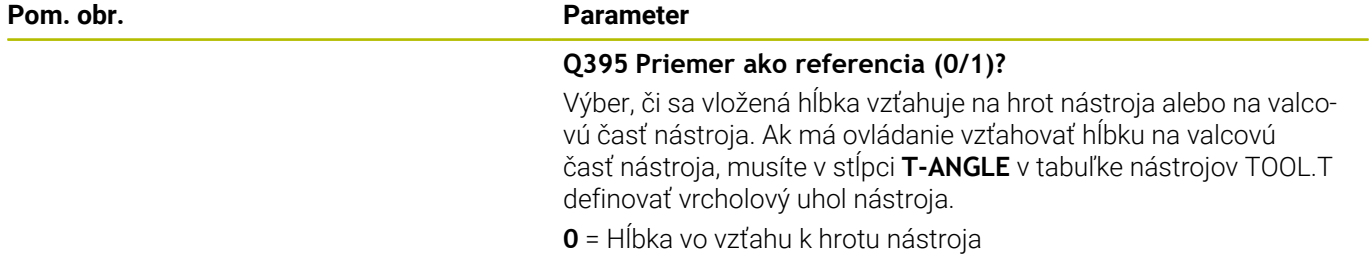

**1** = Hĺbka vo vzťahu k valcovej časti nástroja Vstup: **0**, **1**

# **Príklad**

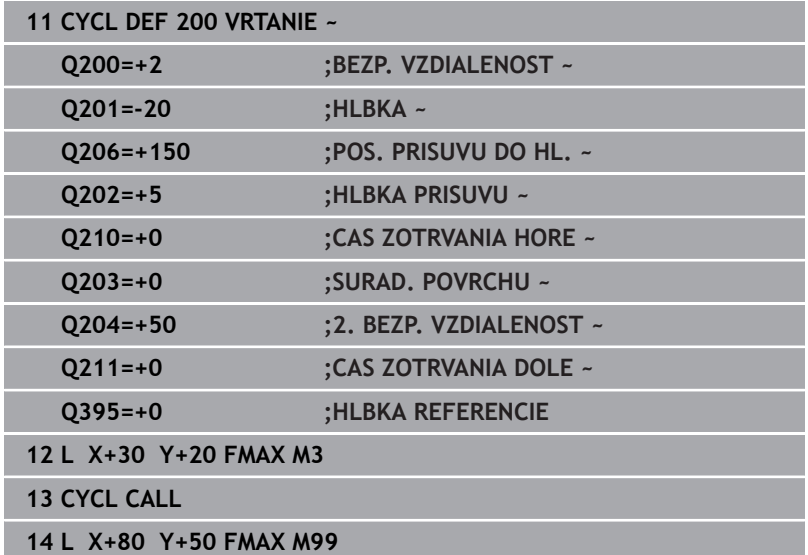

# <span id="page-79-0"></span>**4.3 Cyklus 201 VYSUSTRUZ.**

# **Programovanie ISO**

**G201**

# **Aplikácia**

Pomocou tohto cyklu môžete jednoducho vyrobiť lícovania. Voliteľne môžete v cykle definovať čas zotrvania dole.

# **Priebeh cyklu**

- 1 Ovládanie polohuje nástroj v osi vretena rýchloposuvom **FMAX** do zadanej bezpečnostnej vzdialenosti nad povrchom obrobku
- 2 Nástroj vystruhuje so zadaným posuvom **F** až do naprogramovanej hĺbky
- 3 Na dne otvoru nástroj zotrvá, ak bolo zadané takéto nastavenie
- 4 Následne presúva ovládanie obrobok posuvom **F** späť na bezpečnostnú vzdialenosť alebo na 2. bezpečnostnú vzdialenosť. 2. bezpečnostná vzdialenosť **Q204** pôsobí až vtedy, keď je táto naprogramovaná väčšia ako bezpečnostná vzdialenosť **Q200**

# **Upozornenia**

# *UPOZORNENIE*

# **Pozor, nebezpečenstvo kolízie!**

Ak pri cykle vložíte kladnú hĺbku, vykoná ovládanie výpočet predpolohovania. Nástroj nabieha po osi nástroja rýchloposuvom do bezpečnostnej vzdialenosti **pod** úroveň povrchu obrobku! Hrozí nebezpečenstvo kolízie!

- Vložiť zápornú hĺbku
- Prostredníctvom parametra stroja **displayDepthErr** (č. 201003) nastavíte, či má ovládanie pri vložení kladnej hĺbky zobraziť chybové hlásenie (on) alebo nie (off)
- × Tento cyklus môžete vykonať výlučne v obrábacích režimoch **FUNCTION MODE MILL** a **FUNCTION MODE TURN**.
- Tento cyklus monitoruje definovanú užitočnú dĺžku **LU** nástroja.  $\overline{\phantom{a}}$ Keď je hodnota **LU** menšia ako parameter **HLBKA Q201**, vygeneruje ovládanie chybové hlásenie.

# **Upozornenia k programovaniu**

- Polohovací blok naprogramujte na začiatočnom bode (stred otvoru) roviny obrábania s korekciou polomeru **R0**.
- Znamienko parametra cyklu Hĺbka stanovuje smer obrábania. Ak × naprogramujete hodnotu hĺbky = 0, ovládanie cyklus nevykoná.

# **Parametre cyklu**

#### **Pom. obr. Parameter**

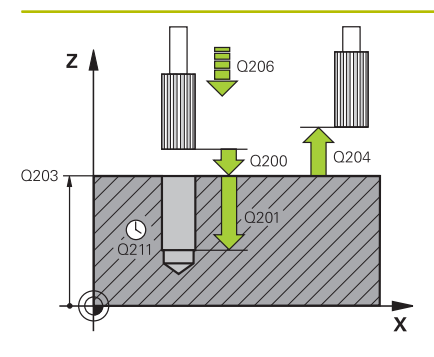

# **Q200 Bezpečnostná vzdialenosť?**

Vzdialenosť medzi hrotom nástroja a povrchom obrobku. Hodnota má prírastkový účinok.

## Vstup: **0…99999.9999** alternatívne **PREDEF**

# **Q201 Hĺbka?**

Vzdialenosť povrch obrobku – dno otvoru. Hodnota má prírastkový účinok.

# Vstup: **–99999.9999…+99999.9999**

# **Q206 Posuv prísuvu do hĺbky?**

rýchlosť posuvu nástroja pri vystruhovaní v mm/min

Vstup: **0…99999.999** alternatívne **FAUTO**, **FU**

# **Q211 Čas zotrv. dole?**

Čas v sekundách, ktorý zotrvá nástroj na dne otvoru.

Vstup: **0…3600.0000** alternatívne **PREDEF**

#### **Q208 Posuv späť?**

rýchlosť posuvu nástroja pri vychádzaní z otvoru v mm/min. Ak vložíte **Q208** = 0, platí posuv pri vystruhovaní.

Vstup: **0…99999.9999** alternatívne **FMAX**, **FAUTO**, **PREDEF**

#### **Q203 Súradnice povrchu obrobku?**

Súradnica povrchu obrobku vo vzťahu k aktívnemu vzťažnému bodu. Hodnota má absolútny účinok.

#### Vstup: **–99999.9999…+99999.9999**

# **Q204 2. Bezp. vzdialenosť?**

Vzdialenosť v osi nástroja medzi nástrojom a obrobkom (upínací prostriedok), pri ktorej môže dôjsť ku kolízii. Hodnota má prírastkový účinok.

# Vstup: **0…99999.9999** alternatívne **PREDEF**

#### **Príklad**

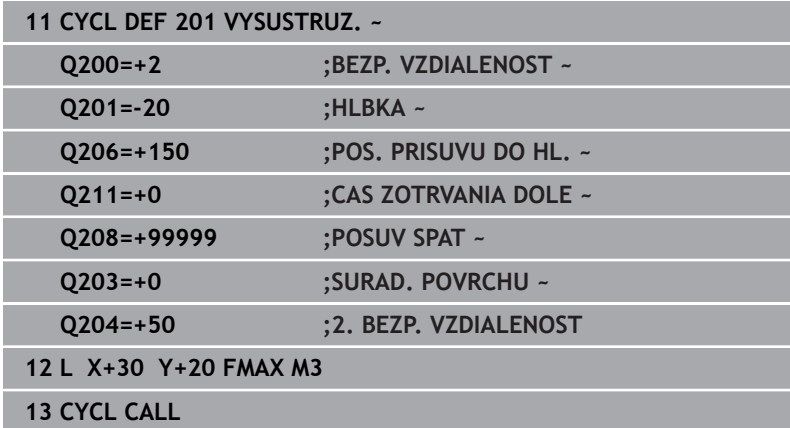

# <span id="page-81-0"></span>**4.4 Cyklus 202 VYVRTAVANIE**

# **Programovanie ISO**

**G202**

# **Aplikácia**

 $\bullet$ 

Dodržujte pokyny uvedené v príručke stroja!

Stroj a ovládanie musí výrobca stroja na túto funkciu pripraviť.

Tento cyklus je možné použiť len na strojoch s riadeným vretenom.

Pomocou tohto cyklu môžete vyvŕtavať otvory. Voliteľne môžete v cykle definovať čas zotrvania dole.

# **Priebeh cyklu**

- 1 Ovládanie polohuje nástroj v osi vretena rýchloposuvom **FMAX** do bezpečnostnej vzdialenosti **Q200** nad **Q203 SURAD. POVRCHU**
- 2 Nástroj vŕta s posuvom vŕtania až do danej hĺbky **Q201**
- 3 Na dne otvoru nástroj zotrvá ak bolo vykonané takéto nastavenie – so spusteným vretenom na uvoľnenie z rezu
- 4 Následne vykoná ovládanie orientáciu vretena do polohy, ktorá je definovaná v parametri **Q336**
- 5 Ak je definované **Q214 SMER VOL. CHODU**, ovládanie sa uvoľní pohybom v zadanom smere o **BEZP. VZD. NA STR. Q357**
- 6 Následne presúva ovládanie obrobok spätným posuvom **Q208** na bezpečnostnú vzdialenosť **Q200**
- 7 Ovládanie znovu polohuje nástroj späť do stredu otvoru
- 8 Ovládanie obnoví stav vretena zo začiatku cyklu
- 9 Príp. vykoná ovládanie rýchloposuvom **FMAX** posuv na 2. bezpečnostnú vzdialenosť. 2. bezpečnostná vzdialenosť **Q204** pôsobí až vtedy, keď je táto naprogramovaná väčšia ako bezpečnostná vzdialenosť **Q200**. Ak sa **Q214** = 0, vykoná sa spätný posuv po stene vŕtaného otvoru

# **Upozornenia**

# *UPOZORNENIE*

# **Pozor, nebezpečenstvo kolízie!**

Ak pri cykle vložíte kladnú hĺbku, vykoná ovládanie výpočet predpolohovania. Nástroj nabieha po osi nástroja rýchloposuvom do bezpečnostnej vzdialenosti **pod** úroveň povrchu obrobku! Hrozí nebezpečenstvo kolízie!

- Vložiť zápornú hĺbku
- Prostredníctvom parametra stroja **displayDepthErr** (č. 201003) nastavíte, či má ovládanie pri vložení kladnej hĺbky zobraziť chybové hlásenie (on) alebo nie (off)

# *UPOZORNENIE*

# **Pozor, nebezpečenstvo kolízie!**

Ak zle zvolíte smer odsunutia, hrozí nebezpečenstvo kolízie. Prípadné disponibilné zrkadlenie v rovine obrábania sa pre smer odsunutia nezohľadňuje. Naproti tomu sa aktívne transformácie zohľadňujú pri odsunutí.

- ► Keď programujete orientáciu vretena pod uhlom, ktorý ste zadali v parametri **Q336** (napr. v prevádzkovom režime **Ručné polohovanie**), skontrolujte polohu hrotu nástroja. Na tento účel by nemali byť aktívne žiadne transformácie.
- Uhol zvoľte tak, aby bol hrot nástroja paralelne k smeru odsunutia
- Zvoľte smer odsunutia **Q214** tak, aby nástroj odišiel v smere od okraja otvoru

# *UPOZORNENIE*

# **Pozor, nebezpečenstvo kolízie!**

Keď ste aktivovali funkciu **M136**, nástroj sa po obrábaní nepresunie na naprogramovanú bezpečnostnú vzdialenosť. Otáčanie vretena sa na dne otvoru zastaví, a tým sa zastaví aj posuv. Hrozí nebezpečenstvo kolízie, pretože sa nevykoná spätný posuv!

- Deaktivujte funkciu **M136** pred cyklom s funkciou **M137**
- Tento cyklus môžete následne vykonať v obrábacom režime  $\mathbb{R}^n$ **FUNCTION MODE MILL**.
- Po obrábaní ovládanie napolohuje nástroj späť na začiatočný bod v rovine obrábania. Vďaka tomu je potom možné vykonávať ďalšie inkrementálne polohovanie.
- Ak boli pred vyvolaním cyklu aktívne funkcie M7 alebo M8, ovládanie obnoví tento stav znova na konci cyklu.
- Tento cyklus monitoruje definovanú užitočnú dĺžku **LU** nástroja. Ī. Keď je hodnota **LU** menšia ako parameter **HLBKA Q201**, vygeneruje ovládanie chybové hlásenie.
- Ak je definované **Q214 SMER VOL. CHODU** nerovné 0, účinkuje **Q357 BEZP. VZD. NA STR.**.

## **Upozornenia k programovaniu**

- Polohovací blok naprogramujte na začiatočnom bode (stred otvoru) roviny obrábania s korekciou polomeru **R0**.
- Znamienko parametra cyklu Hĺbka stanovuje smer obrábania. Ak  $\blacksquare$ naprogramujete hodnotu hĺbky = 0, ovládanie cyklus nevykoná.

# **Parametre cyklu**

#### **Pom. obr. Parameter**

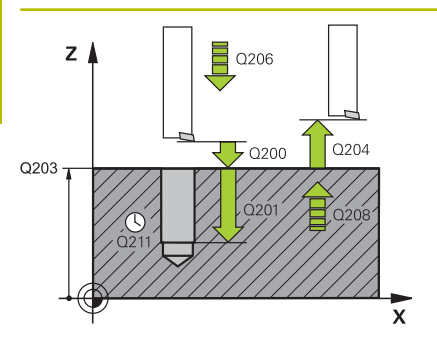

# **Q200 Bezpečnostná vzdialenosť?**

Vzdialenosť medzi hrotom nástroja a povrchom obrobku. Hodnota má prírastkový účinok.

## Vstup: **0…99999.9999** alternatívne **PREDEF**

# **Q201 Hĺbka?**

Vzdialenosť povrch obrobku – dno otvoru. Hodnota má prírastkový účinok.

# Vstup: **–99999.9999…+99999.9999**

# **Q206 Posuv prísuvu do hĺbky?**

rýchlosť posuvu nástroja pri vyvrtávaní v mm/min

Vstup: **0…99999.999** alternatívne **FAUTO**, **FU**

# **Q211 Čas zotrv. dole?**

Čas v sekundách, ktorý zotrvá nástroj na dne otvoru.

Vstup: **0…3600.0000** alternatívne **PREDEF**

#### **Q208 Posuv späť?**

rýchlosť posuvu nástroja pri vychádzaní z otvoru v mm/min. Ak vložíte **Q208** = 0, platí posuv prísuvu do hĺbky.

Vstup: **0…99999.9999** alternatívne **FMAX**, **FAUTO**, **PREDEF**

#### **Q203 Súradnice povrchu obrobku?**

Súradnica povrchu obrobku vo vzťahu k aktívnemu nulovému bodu. Hodnota má absolútny účinok.

#### Vstup: **–99999.9999…+99999.9999**

# **Q204 2. Bezp. vzdialenosť?**

Vzdialenosť v osi nástroja medzi nástrojom a obrobkom (upínací prostriedok), pri ktorej môže dôjsť ku kolízii. Hodnota má prírastkový účinok.

# Vstup: **0…99999.9999** alternatívne **PREDEF**

# **Q214 Volný smer (0/1/2/3/4)?**

Určenie smeru, ktorým ovládanie odíde nástrojom zo dna otvoru (po vykonaní orientácie vretena)

- **0**: Nástrojom nevychádzať
- **1**: Nástroj odsunúť v zápornom smere hlavnej osi
- **2**: Nástroj odsunúť v zápornom smere vedľajšej osi
- **3**: Nástroj odsunúť v kladnom smere hlavnej osi
- **4**: Nástroj odsunúť v kladnom smere vedľajšej osi

# Vstup: **0**, **1**, **2**, **3**, **4**

#### **Q336 Uhol pre orientáciu vretena?**

Uhol, na ktorý ovládanie napolohuje nástroj pred odsunom. Hodnota má absolútny účinok.

Vstup: **0…360**

# **Pom. obr. Parameter**

**Q357 Bezpečnostného vzd. na strane?**

Vzdialenosť medzi reznou hranou nástroja a stenou otvoru. Hodnota má prírastkový účinok.

Účinné, keď parameter **Q214 SMER VOL. CHODU** nie je rovný 0.

Vstup: **0…99999.9999**

# **Príklad**

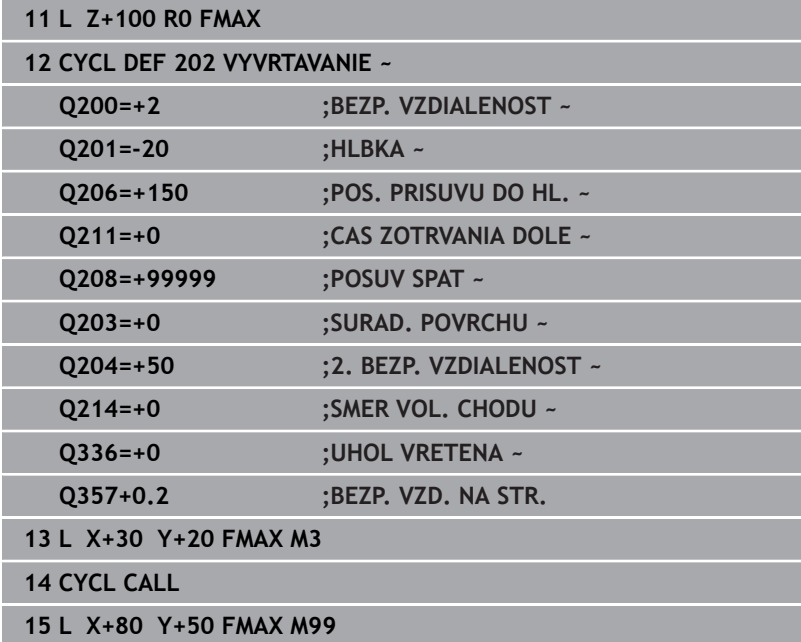

# <span id="page-85-0"></span>**4.5 Cyklus 203 UNIV. VRTANIE**

# **Programovanie ISO**

**G203**

# **Aplikácia**

Pomocou tohto cyklu môžete vyrábať otvory so znižujúcim sa prísuvom. Voliteľne môžete v cykle definovať čas zotrvania dole. Cyklus môžete vykonať s lámaním triesky alebo bez neho.

# **Priebeh cyklu**

# **Správanie bez lámania triesky, bez redukčnej hodnoty:**

- 1 Ovládanie polohuje nástroj v osi vretena rýchloposuvom **FMAX** na zadanú **BEZP. VZDIALENOST Q200** nad povrchom obrobku
- 2 Nástroj vŕta so zadanou **POS. PRISUVU DO HL. Q206** do prvej **HLBKA PRISUVU Q202**
- 3 Následne ovládanie vytiahne nástroj z otvoru na **BEZP. VZDIALENOST Q200**
- 4 Ovládanie teraz zanorí nástroj znova rýchloposuvom do otvoru a potom znova vŕta prísuv s hodnotou **HLBKA PRISUVU Q202** v **POS. PRISUVU DO HL. Q206**
- 5 Pri práci bez lámania triesky odsunie ovládanie nástroj po každom prísuve pomocou **POSUV SPAT Q208** z otvoru na **BEZP. VZDIALENOST Q200** a počká tam prípadne po dobu **CAS ZOTRVANIA HORE Q210**
- 6 Tento postup sa opakuje dovtedy, kým sa nedosiahne **HLBKA Q201**
- 7 Keď sa dosiahne **HLBKA Q201**, vytiahne ovládanie nástroj s **FMAX** z otvoru na **BEZP. VZDIALENOST Q200** alebo na **2. BEZP. VZDIALENOST**. **2. BEZP. VZDIALENOST Q204** pôsobí až vtedy, keď je táto naprogramovaná väčšia ako **BEZP. VZDIALENOST Q200**

#### **Správanie s lámaním triesky, bez redukčnej hodnoty:**

- 1 Ovládanie polohuje nástroj v osi vretena rýchloposuvom **FMAX** na zadanú **BEZP. VZDIALENOST Q200** nad povrchom obrobku
- 2 Nástroj vŕta so zadanou **POS. PRISUVU DO HL. Q206** do prvej **HLBKA PRISUVU Q202**
- 3 Následne potiahne ovládanie nástroj o hodnotu **SP PRI ZL. TR. Q256** naspäť
- 4 Potom sa znova vykoná prísuv o hodnotu **HLBKA PRISUVU Q202** v **POS. PRISUVU DO HL. Q206**
- 5 Ovládanie znova prisúva tak dlho, kým sa nedosiahne **POC. PRERUS TRIES. Q213** alebo kým nemá otvor požadovanú hĺbku **HLBKA Q201**. Ak sa dosiahne definovaný počet lámaní triesky, otvor však ešte nemá požadovanú **HLBKA Q201**, presúva ovládanie nástroj v **POSUV SPAT Q208** z otvoru na **BEZP. VZDIALENOST Q200**
- 6 Ak bol zadaný, počká ovládanie **CAS ZOTRVANIA HORE Q210**
- 7 Následne sa ovládanie zanorí rýchloposuvom do otvoru až na hodnotu **SP PRI ZL. TR. Q256** nad poslednou hĺbkou prísuvu
- 8 Postup 2 až 7 sa opakuje dovtedy, kým sa nedosiahne **HLBKA Q201**
- 9 Keď sa dosiahne **HLBKA Q201**, vytiahne ovládanie nástroj s **FMAX** z otvoru na **BEZP. VZDIALENOST Q200** alebo na **2. BEZP. VZDIALENOST**. **2. BEZP. VZDIALENOST Q204** pôsobí až vtedy, keď je táto naprogramovaná väčšia ako **BEZP. VZDIALENOST Q200**

# **Správanie s lámaním triesky, s redukčnou hodnotou**

- 1 Ovládanie polohuje nástroj v osi vretena rýchloposuvom **FMAX** na zadanú **BEZP. VZDIALENOST Q200** nad povrchom obrobku
- 2 Nástroj vŕta so zadanou **POS. PRISUVU DO HL. Q206** do prvej **HLBKA PRISUVU Q202**
- 3 Následne potiahne ovládanie nástroj o hodnotu **SP PRI ZL. TR. Q256** naspäť
- 4 Znovu sa vykoná prísuv o hodnotu **HLBKA PRISUVU Q202** mínus **REDUKCNA HODNOTA Q212** v **POS. PRISUVU DO HL. Q206**. Stále klesajúci rozdiel z aktualizovaného parametra **HLBKA PRISUVU Q202** mínus **REDUKCNA HODNOTA Q212** nesmie byť nikdy nižší ako **MIN. HLBKA PRISUVU Q205** (Príklad: **Q202** = 5, **Q212** = 1, **Q213** = 4, **Q205** = 3: Prvá hĺbka prísuvu je 5 mm, druhá hĺbka prísuvu je  $5 - 1 = 4$  mm, tretia hĺbka prísuvu je  $4 - 1 = 3$  mm, štvrtá hĺbka prísuvu je tiež 3 mm)
- 5 Ovládanie znova prisúva tak dlho, kým sa nedosiahne **POC. PRERUS TRIES. Q213** alebo kým nemá otvor požadovanú hĺbku **HLBKA Q201**. Ak sa dosiahne definovaný počet lámaní triesky, otvor však ešte nemá požadovanú **HLBKA Q201**, presúva ovládanie nástroj v **POSUV SPAT Q208** z otvoru na **BEZP. VZDIALENOST Q200**
- 6 Ak bol zadaný, počká teraz ovládanie **CAS ZOTRVANIA HORE Q210**
- 7 Následne sa ovládanie zanorí rýchloposuvom do otvoru až na hodnotu **SP PRI ZL. TR. Q256** nad poslednou hĺbkou prísuvu
- 8 Postup 2 až 7 sa opakuje dovtedy, kým sa nedosiahne **HLBKA Q201**
- 9 Ak bol zadaný, počká teraz ovládanie **CAS ZOTRVANIA DOLE Q211**
- 10 Keď sa dosiahne **HLBKA Q201**, vytiahne ovládanie nástroj s **FMAX** z otvoru na **BEZP. VZDIALENOST Q200** alebo na **2. BEZP. VZDIALENOST**. **2. BEZP. VZDIALENOST Q204** pôsobí až vtedy, keď je táto naprogramovaná väčšia ako **BEZP. VZDIALENOST Q200**

# **Upozornenia**

# *UPOZORNENIE*

# **Pozor, nebezpečenstvo kolízie!**

Ak pri cykle vložíte kladnú hĺbku, vykoná ovládanie výpočet predpolohovania. Nástroj nabieha po osi nástroja rýchloposuvom do bezpečnostnej vzdialenosti **pod** úroveň povrchu obrobku! Hrozí nebezpečenstvo kolízie!

- Vložiť zápornú hĺbku
- Prostredníctvom parametra stroja **displayDepthErr** (č. 201003) nastavíte, či má ovládanie pri vložení kladnej hĺbky zobraziť chybové hlásenie (on) alebo nie (off)
- Tento cyklus môžete vykonať výlučne v obrábacích režimoch  $\overline{\phantom{a}}$ **FUNCTION MODE MILL** a **FUNCTION MODE TURN**.
- Tento cyklus monitoruje definovanú užitočnú dĺžku **LU** nástroja. п Keď je hodnota **LU** menšia ako parameter **HLBKA Q201**, vygeneruje ovládanie chybové hlásenie.

# **Upozornenia k programovaniu**

- Polohovací blok naprogramujte na začiatočnom bode (stred otvoru) roviny obrábania s korekciou polomeru **R0**.
- Znamienko parametra cyklu Hĺbka stanovuje smer obrábania. Ak  $\blacksquare$ naprogramujete hodnotu hĺbky = 0, ovládanie cyklus nevykoná.

# **Parametre cyklu**

#### **Pom. obr. Parameter**

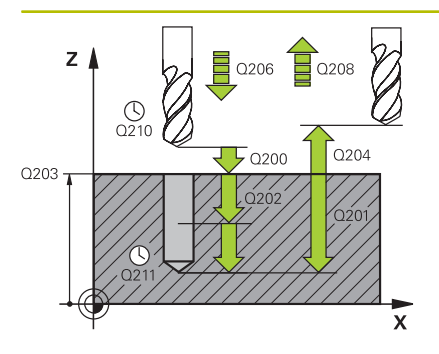

## **Q200 Bezpečnostná vzdialenosť?**

Vzdialenosť medzi hrotom nástroja a povrchom obrobku. Hodnota má prírastkový účinok.

## Vstup: **0…99999.9999** alternatívne **PREDEF**

# **Q201 Hĺbka?**

Vzdialenosť povrch obrobku – dno otvoru. Hodnota má prírastkový účinok.

# Vstup: **–99999.9999…+99999.9999**

## **Q206 Posuv prísuvu do hĺbky?**

rýchlosť posuvu nástroja pri vŕtaní v mm/min

Vstup: **0…99999.999** alternatívne **FAUTO**, **FU**

#### **Q202 Hĺbka posuvu do rezu?**

Hodnota, pri ktorej sa nástroj vždy doručí. Hodnota má prírastkový účinok.

Hĺbka nemusí byť násobkom hĺbky prísuvu. Ovládanie nabehne v jednej operácii na hĺbku, ak:

- je hĺbka prísuvu a konečná hĺbka rovnaká,
- je hĺbka prísuvu väčšia ako hĺbka.

Vstup: **0…99999.9999**

# **Q210 Čas zotrv. hore?**

Čas v sekundách, ktorý nástroj strávi v bezpečnostnej vzdialenosti potom, ako ho ovládanie vysunie z otvoru pre odstránenie triesok.

# Vstup: **0…3600.0000** alternatívne **PREDEF**

## **Q203 Súradnice povrchu obrobku?**

Súradnica povrchu obrobku vo vzťahu k aktívnemu nulovému bodu. Hodnota má absolútny účinok.

# Vstup: **–99999.9999…+99999.9999**

## **Q204 2. Bezp. vzdialenosť?**

Vzdialenosť v osi nástroja medzi nástrojom a obrobkom (upínací prostriedok), pri ktorej môže dôjsť ku kolízii. Hodnota má prírastkový účinok.

#### Vstup: **0…99999.9999** alternatívne **PREDEF**

#### **Q212 Redukčná hodnota?**

Hodnota, o ktorú ovládanie zníži **Q202 HLBKA PRISUVU** po každom prísuve. Hodnota má prírastkový účinok.

#### Vstup: **0…99999.9999**

#### **Q213 Počet zlom. triesok pred vrát.?**

Počet lámaní triesky predtým, než ovládanie odíde nástrojom z otvoru na účely odstránenia triesok. Na lámanie triesky posunie ovládanie nástroj späť zakaždým o hodnotu spätného posuvu **Q256**.

# Vstup: **0…+99.999**

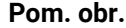

# **Parameter**

# **Q205 Min. hĺbka prísuvu?**

Ak parameter **Q212 REDUKCNA HODNOTA** nie je rovný 0, obmedzí ovládanie prísuv na túto hodnotu. Preto hĺbka prísuvu nemôže byť menšia ako **Q205**. Hodnota má prírastkový účinok.

# Vstup: **0…99999.9999**

**Q211 Čas zotrv. dole?**

Čas v sekundách, ktorý zotrvá nástroj na dne otvoru. Vstup: **0…3600.0000** alternatívne **PREDEF**

# **Q208 Posuv späť?**

rýchlosť posuvu nástroja pri vychádzaní z otvoru v mm/min. Ak zadáte **Q208** = 0, ovládanie odsunie nástroj s posuvom **Q206**.

# Vstup: **0…99999.9999** alternatívne **FMAX**, **FAUTO**, **PREDEF**

# **Q256 Spät. poh. pri zlom. tr.?**

Hodnota, o ktorú ovládanie odsunie nástroj späť pri lámaní triesky. Hodnota má prírastkový účinok.

# Vstup: **0…99999.999** alternatívne **PREDEF**

# **Q395 Priemer ako referencia (0/1)?**

Výber, či sa vložená hĺbka vzťahuje na hrot nástroja alebo na valcovú časť nástroja. Ak má ovládanie vzťahovať hĺbku na valcovú časť nástroja, musíte v stĺpci **T-ANGLE** v tabuľke nástrojov TOOL.T definovať vrcholový uhol nástroja.

**0** = Hĺbka vo vzťahu k hrotu nástroja

**1** = Hĺbka vo vzťahu k valcovej časti nástroja

Vstup: **0**, **1**

# **Príklad**

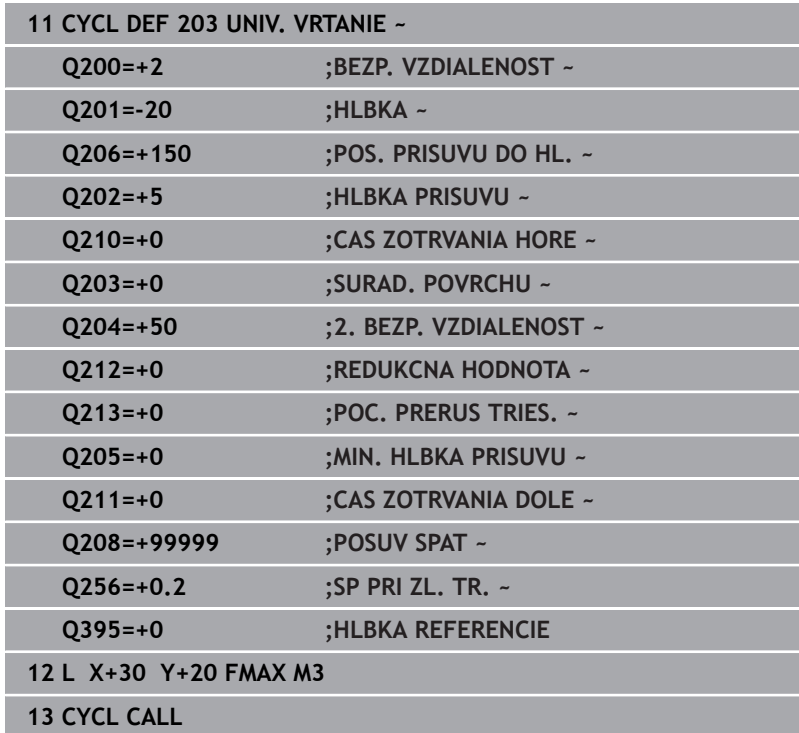

# <span id="page-90-0"></span>**4.6 Cyklus 204 SPATNE ZAHLBOVANIE**

# **Programovanie ISO**

**G204**

# **Aplikácia**

O

Dodržujte pokyny uvedené v príručke stroja! Stroj a ovládanie musí výrobca stroja na túto funkciu pripraviť. Tento cyklus je možné použiť len na strojoch s riadeným

vretenom.

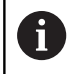

Cyklus je možné vykonávať len s tyčou pre spätné vyvrtávanie.

Týmto cyklom vytvárate zahĺbenia, ktoré sa nachádzajú na spodnej strane obrobku.

# **Priebeh cyklu**

- 1 Ovládanie polohuje nástroj v osi vretena rýchloposuvom **FMAX** do bezpečnostnej vzdialenosti nad povrchom obrobku
- 2 Tam vykoná ovládanie orientáciu vretena na polohu 0° a posunie nástroj o hodnotu vyosenia
- 3 Následne sa nástroj zasunie predpolohovacím posuvom do predvŕtaného otvoru až po bezpečnostnú vzdialenosť reznej hrany pod spodnou hranou obrobku
- 4 Ovládanie teraz vedie nástroj znovu na stred otvoru. Zapne vreteno, v príp. potreby chladiacu kvapalinu a posúva sa potom posuvom zahlbovania na zadanú hĺbku zahĺbenia
- 5 Ak bolo zadané, zotrvá nástroj chvíľu na dne zahĺbenia. Následne sa nástroj znovu vysunie z otvoru, vykoná orientáciu vretena a znovu sa posunie o hodnotu vyosenia
- 6 Nakoniec nabehne nástroj posuvom **FMAX** na bezpečnostnú vzdialenosť
- 7 Ovládanie znovu polohuje nástroj späť do stredu otvoru
- 8 Ovládanie obnoví stav vretena zo začiatku cyklu
- 9 Príp. vykoná ovládanie posun na 2. bezpečnostnú vzdialenosť. 2. bezpečnostná vzdialenosť **Q204** pôsobí až vtedy, keď je táto naprogramovaná väčšia ako bezpečnostná vzdialenosť **Q200**

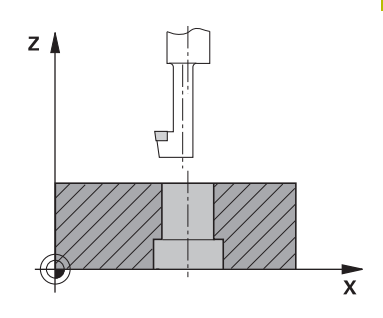

# **Upozornenia**

# *UPOZORNENIE*

# **Pozor, nebezpečenstvo kolízie!**

Ak zle zvolíte smer odsunutia, hrozí nebezpečenstvo kolízie. Prípadné disponibilné zrkadlenie v rovine obrábania sa pre smer odsunutia nezohľadňuje. Naproti tomu sa aktívne transformácie zohľadňujú pri odsunutí.

- ▶ Keď programujete orientáciu vretena pod uhlom, ktorý ste zadali v parametri **Q336** (napr. v prevádzkovom režime **Ručné polohovanie**), skontrolujte polohu hrotu nástroja. Na tento účel by nemali byť aktívne žiadne transformácie.
- ▶ Uhol zvoľte tak, aby bol hrot nástroja paralelne k smeru odsunutia
- Zvoľte smer odsunutia **Q214** tak, aby nástroj odišiel v smere od okraja otvoru
- Tento cyklus môžete následne vykonať v obrábacom režime **FUNCTION MODE MILL**.
- Po obrábaní ovládanie napolohuje nástroj späť na začiatočný bod v rovine obrábania. Vďaka tomu je potom možné vykonávať ďalšie inkrementálne polohovanie.
- Ovládanie pri prepočte začiatočného bodu zahĺbenia zohľadňuje dĺžku reznej hrany vrtnej tyče a hrúbku materiálu.
- Ak boli pred vyvolaním cyklu aktívne funkcie M7 alebo M8, ovládanie obnoví tento stav znova na konci cyklu.
- Tento cyklus monitoruje definovanú užitočnú dĺžku **LU** nástroja.  $\overline{\phantom{a}}$ Keď je menšia ako hodnota v parametri **HLBKA ZAHLBENIA Q249**, vygeneruje ovládanie chybové hlásenie.

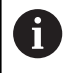

Dĺžku nástroja zadajte tak, aby bola premeraná spodná hrana vrtnej tyče a nie rezná hrana.

# **Upozornenia k programovaniu**

- Polohovací blok naprogramujte na začiatočnom bode (stred otvoru) roviny obrábania s korekciou polomeru **R0**.
- Znamienko parametra cyklu Hĺbka stanovuje smer obrábania п pri zahlbovaní. Pozor: kladné znamienko vykoná zapustenie po kladnej osi vretena.

# **Parametre cyklu**

#### **Pom. obr. Parameter**

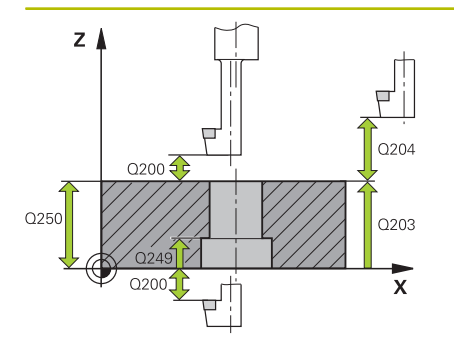

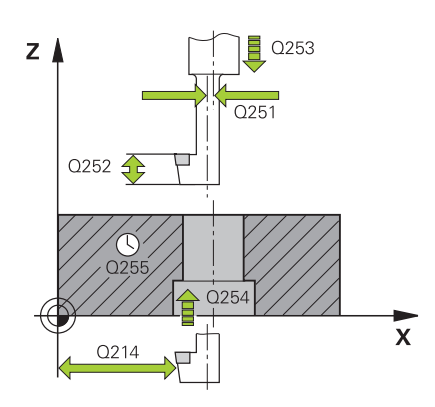

# **Q200 Bezpečnostná vzdialenosť?**

Vzdialenosť medzi hrotom nástroja a povrchom obrobku. Hodnota má prírastkový účinok.

# Vstup: **0…99999.9999** alternatívne **PREDEF**

# **Q249 Hĺbka zahĺbenia?**

Vzdialenosť spodná hrana obrobku – spodok zahĺbenia. Kladné znamienko vytvorí zahĺbenie v kladnom smere osi vretena. Hodnota má prírastkový účinok.

# Vstup: **–99999.9999…+99999.9999**

#### **Q250 Hrúbka mat.?**

Výška obrobku. Zadajte hodnotu inkrementálne.

#### Vstup: **0.0001…99999.9999**

#### **Q251 Excentricita?**

Rozmer excentra vŕtacej tyče. Rozmer nájdete v karte údajov nástroja. Hodnota má prírastkový účinok.

# Vstup: **0.0001…99999.9999**

# **Q252 Výška rez. hr.?**

Vzdialenosť spodnej hrany vŕtacej tyče a hlavnej reznej hrany. Rozmer nájdete v karte údajov nástroja. Hodnota má prírastkový účinok.

# **Q253 Polohovací posuv?**

Rýchlosť posuvu nástroja pri zanorení do obrobku, resp. pri vychádzaní z obrobku v mm/min

# Vstup: **0…99999.9999** alternatívne **FMAX**, **FAUTO**, **PREDEF**

#### **Q254 Posuv zahlbovania?**

rýchlosť posuvu nástroja pri zahlbovaní v mm/min

Vstup: **0…99999.999** alternatívne **FAUTO**, **FU**

# **Q255 Čas zotrvania v sekundách?**

doba zotrvania na dne zahĺbenia v sekundách

Vstup: **0…+99.999**

# **Q203 Súradnice povrchu obrobku?**

Súradnica povrchu obrobku vo vzťahu k aktívnemu nulovému bodu. Hodnota má absolútny účinok.

Vstup: **–99999.9999…+99999.9999**

# **Q204 2. Bezp. vzdialenosť?**

Vzdialenosť v osi nástroja medzi nástrojom a obrobkom (upínací prostriedok), pri ktorej môže dôjsť ku kolízii. Hodnota má prírastkový účinok.

Vstup: **0…99999.9999** alternatívne **PREDEF**

**4**

# **Pom. obr. Parameter**

**Q214 Volný smer (0/1/2/3/4)?**

Určenie smeru, v ktorom má ovládanie presadiť nástroj o rozmer excentra (po vykonaní orientácie vretena). Zadanie 0 nie je povolené.

- **1**: Nástroj odsunúť v zápornom smere hlavnej osi
- **2**: Nástroj odsunúť v zápornom smere vedľajšej osi
- **3**: Nástroj odsunúť v kladnom smere hlavnej osi

**4**: Nástroj odsunúť v kladnom smere vedľajšej osi

Vstup: **1**, **2**, **3**, **4**

# **Q336 Uhol pre orientáciu vretena?**

Uhol, do ktorého ovládanie polohuje nástroj pred zanorením a pred vysunutím z otvoru. Hodnota má absolútny účinok. Vstup: **0…360**

## **Príklad**

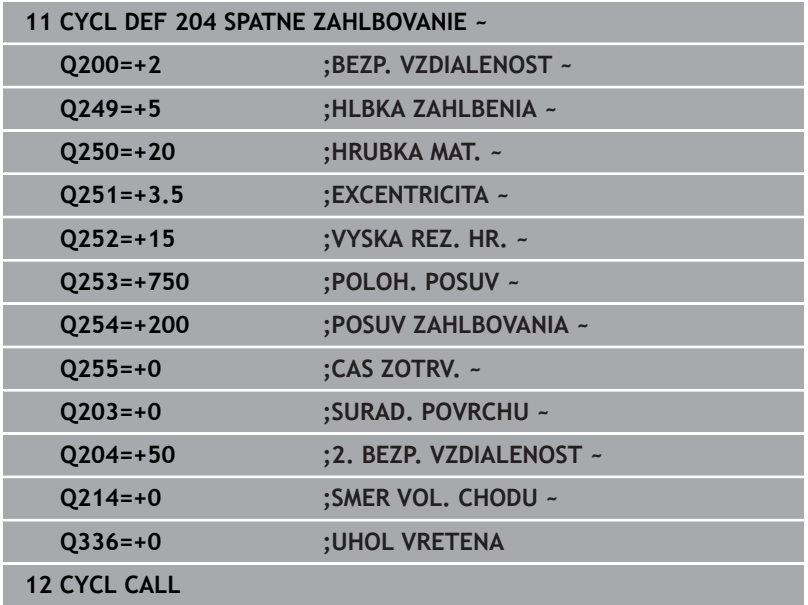

# <span id="page-94-0"></span>**4.7 Cyklus 205 UNIV. HLBK. VRTANIE**

# **Programovanie ISO**

**G205**

# **Aplikácia**

Pomocou tohto cyklu môžete vyrábať otvory so znižujúcim sa prísuvom. Cyklus môžete vykonať s lámaním triesky alebo bez neho. Pri dosiahnutí hĺbky prísuvu vykoná cyklus odstránenie triesky. Ak už existuje predvŕtaný otvor, môžete zadať hlbší začiatočný bod. Voliteľne môžete v cykle definovať čas zotrvania dne otvoru. Tento čas zotrvania slúži na uvoľnenie z rezu na dne otvoru.

**Ďalšie informácie:** ["Odstraňovanie a lámanie triesok", Strana 100](#page-99-0)

# **Priebeh cyklu**

- 1 Ovládanie polohuje nástroj po osi nástroja rýchloposuvom **FMAX** na zadaný parameter **BEZP. VZDIALENOST Q200** nad **SURAD. POVRCHU Q203**.
- 2 Ak prostredníctvom **Q379** naprogramujte hlbší začiatočný bod, ovládanie sa presunie pomocou **Q253 POLOH. POSUV** na bezpečnostnú vzdialenosť nad hlbší začiatočný bod.
- 3 Nástroj vŕta s posuvom **Q206 POS. PRISUVU DO HL.** až po dosiahnutie hĺbky prísuvu.
- 4 Ak je nastavené lámanie triesky, odsunie ovládanie nástroj späť o zadanú hodnotu spätného posuvu **Q256**.
- 5 Pri dosiahnutí hĺbky prísuvu ovládanie odsunie nástroj v osi nástroja spätným posuvom **Q208** späť na bezpečnostnú vzdialenosť. Bezpečnostná vzdialenosť je nad **SURAD. POVRCHU Q203**.
- 6 Následne sa nástroj presunie pomocou **Q373 NÁBEH.POS. ODSTR.TR.** až na zadanú predstavnú vzdialenosť nad poslednou dosiahnutou hĺbkou prísuvu.
- 7 Nástroj vykoná vŕtanie s posuvom **Q206** až po dosiahnutie nasledujúcej hĺbky prísuvu. Ak je definovaná redukčná hodnota Q212, znižuje sa hĺbka prísuvu o redukčnú hodnotu s každým prísuvom.
- 8 Ovládanie opakuje tento postup (2 až 7), kým nedosiahne hĺbku vŕtania.
- 9 Ak je zadaný čas zotrvania, zotrvá nástroj na dne otvoru na uvoľnenie z rezu. Na záver ovládanie odsunie nástroj spätným posuvom späť na bezpečnostnú vzdialenosť alebo 2. bezpečnostnú vzdialenosť. 2. bezpečnostná vzdialenosť **Q204** pôsobí až vtedy, keď je táto naprogramovaná väčšia ako bezpečnostná vzdialenosť **Q200**.

j.

Po odstránení triesky sa hĺbka nasledujúceho lámania triesok vzťahuje na poslednú hĺbku prísuvu. **Príklad:**

- **Q202 HLBKA PRISUVU** = 10 mm
- **Q257 HL. VRT. ZL. TRIES.** = 4 mm

Ovládanie vykoná lámanie triesky pri 4 mm a 8 mm. Pri 10 mm vykoná odstránenie triesok. Nasledujúce lámanie triesky bude pri 14 mm a 18 mm atď.

# **Upozornenia**

# *UPOZORNENIE*

# **Pozor, nebezpečenstvo kolízie!**

Ak pri cykle vložíte kladnú hĺbku, vykoná ovládanie výpočet predpolohovania. Nástroj nabieha po osi nástroja rýchloposuvom do bezpečnostnej vzdialenosti **pod** úroveň povrchu obrobku! Hrozí nebezpečenstvo kolízie!

- Vložiť zápornú hĺbku
- Prostredníctvom parametra stroja **displayDepthErr** (č. 201003) nastavíte, či má ovládanie pri vložení kladnej hĺbky zobraziť chybové hlásenie (on) alebo nie (off)
- $\blacksquare$ Tento cyklus môžete vykonať výlučne v obrábacích režimoch **FUNCTION MODE MILL** a **FUNCTION MODE TURN**.
- Tento cyklus monitoruje definovanú užitočnú dĺžku **LU** nástroja. Ī. Keď je hodnota **LU** menšia ako parameter **HLBKA Q201**, vygeneruje ovládanie chybové hlásenie.

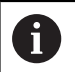

Tento cyklus sa nehodí pre veľmi dlhé vrtáky. Pre veľmi dlhé vrtáky použite cyklus **241 JEDNOBRITOVE VRTANIE**.

# **Upozornenia k programovaniu**

- Polohovací blok naprogramujte na začiatočnom bode (stred otvoru) roviny obrábania s korekciou polomeru **R0**.
- Znamienko parametra cyklu Hĺbka stanovuje smer obrábania. Ak  $\overline{\phantom{a}}$ naprogramujete hodnotu hĺbky = 0, ovládanie cyklus nevykoná.
- Ak zadáte predstavné vzdialenosti **Q258** rozdielne ako **Q259**, ovládanie rovnomerne upraví predstavnú vzdialenosť medzi prvým a posledným prísuvom.
- Ak prostredníctvom **Q379** zadáte hlbší začiatočný bod, ovládanie zmení začiatočný bod pohybu prísuvu. Pohyby spätného posuvu ovládanie nezmení, vzťahujú sa na súradnicu povrchu obrobku.
- Keď je parameter **Q257 HL. VRT. ZL. TRIES.** väčší ako parameter **Q202 HLBKA PRISUVU**, lámanie triesky sa nevykoná.

# **Parametre cyklu**

#### **Pom. obr. Parameter**

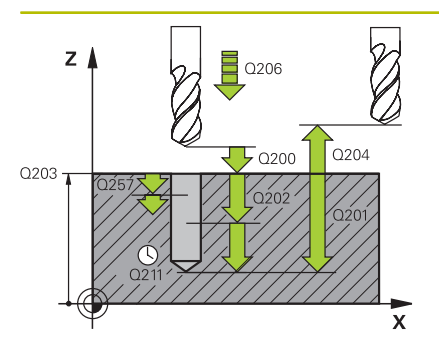

## **Q200 Bezpečnostná vzdialenosť?**

Vzdialenosť medzi hrotom nástroja a povrchom obrobku. Hodnota má prírastkový účinok.

Vstup: **0…99999.9999** alternatívne **PREDEF**

# **Q201 Hĺbka?**

Vzdialenosť povrchu obrobku a dna otvoru (v závislosti od parametra **Q395 HLBKA REFERENCIE**). Hodnota má prírastkový účinok.

# Vstup: **–99999.9999…+99999.9999**

# **Q206 Posuv prísuvu do hĺbky?**

rýchlosť posuvu nástroja pri vŕtaní v mm/min

Vstup: **0…99999.999** alternatívne **FAUTO**, **FU**

# **Q202 Hĺbka posuvu do rezu?**

Hodnota, pri ktorej sa nástroj vždy doručí. Hodnota má prírastkový účinok.

Hĺbka nemusí byť násobkom hĺbky prísuvu. Ovládanie nabehne v jednej operácii na hĺbku, ak:

- je hĺbka prísuvu a konečná hĺbka rovnaká,
- je hĺbka prísuvu väčšia ako hĺbka.

Vstup: **0…99999.9999**

#### **Q203 Súradnice povrchu obrobku?**

Súradnica povrchu obrobku vo vzťahu k aktívnemu nulovému bodu. Hodnota má absolútny účinok.

#### Vstup: **–99999.9999…+99999.9999**

#### **Q204 2. Bezp. vzdialenosť?**

Vzdialenosť v osi nástroja medzi nástrojom a obrobkom (upínací prostriedok), pri ktorej môže dôjsť ku kolízii. Hodnota má prírastkový účinok.

# Vstup: **0…99999.9999** alternatívne **PREDEF**

#### **Q212 Redukčná hodnota?**

Hodnota, o ktorú ovládanie zmenší hĺbku prísuvu **Q202**. Hodnota má prírastkový účinok.

Vstup: **0…99999.9999**

#### **Q205 Min. hĺbka prísuvu?**

Ak parameter **Q212 REDUKCNA HODNOTA** nie je rovný 0, obmedzí ovládanie prísuv na túto hodnotu. Preto hĺbka prísuvu nemôže byť menšia ako **Q205**. Hodnota má prírastkový účinok.

Vstup: **0…99999.9999**

#### **Pom. obr. Parameter**

# **Q258 Predst. vzd. hore?**

Bezpečnostná vzdialenosť, na ktorú sa nástroj po prvom odstránení triesok opäť presunie posuvom **Q373 NÁBEH.POS. ODSTR.TR.** cez poslednú hĺbku prísuvu. Hodnota má prírastkový účinok.

# Vstup: **0…99999.9999**

#### **Q259 Predst. vzd. dole?**

Bezpečnostná vzdialenosť, na ktorú sa nástroj po poslednom odstránení triesok opäť presunie posuvom **Q373 NÁBEH.POS. ODSTR.TR.** cez poslednú hĺbku prísuvu. Hodnota má prírastkový účinok.

## Vstup: **0…99999.9999**

# **Q257 Hĺbka vŕt. po zl. tr.?**

Rozmer, pri ktorom ovládanie vykoná lámanie triesky. Tento postup sa opakuje, kým sa nedosiahne parameter **Q201 HLBKA**. Ak je **Q257** rovné 0, ovládanie nevykoná lámanie triesky. Hodnota má prírastkový účinok.

## Vstup: **0…99999.9999**

#### **Q256 Spät. poh. pri zlom. tr.?**

Hodnota, o ktorú ovládanie odsunie nástroj späť pri lámaní triesky. Hodnota má prírastkový účinok.

Vstup: **0…99999.999** alternatívne **PREDEF**

# **Q211 Čas zotrv. dole?**

Čas v sekundách, ktorý zotrvá nástroj na dne otvoru.

Vstup: **0…3600.0000** alternatívne **PREDEF**

## **Q379 Hlbší vých. bod?**

Ak existuje zavádzací otvor, môžete tu definovať hlbší začiatočný bod. Ten sa inkrementálne vzťahuje na **Q203 SURAD. POVRCHU**. Ovládanie vykoná pomocou parametra **Q253 POLOH. POSUV** posuv o hodnotu **Q200 BEZP. VZDIALENOST** nad hlbší začiatočný bod. Hodnota má prírastkový účinok.

Vstup: **0…99999.9999**

# **Q253 Polohovací posuv?**

Definuje rýchlosť posuvu nástroja pri polohovaní **Q200 BEZP. VZDIALENOST** na **Q379 VYCHODZI BOD** (nerovné 0). Zadanie údajov v mm/min.

Vstup: **0…99999.9999** alternatívne **FMAX**, **FAUTO**, **PREDEF**

## **Q208 Posuv späť?**

rýchlosť posuvu nástroja pri vychádzaní po vykonaní obrábacej operácie v mm/min. Ak zadáte **Q208** = 0, ovládanie odsunie nástroj s posuvom **Q206**.

Vstup: **0…99999.9999** alternatívne **FMAX**, **FAUTO**, **PREDEF**

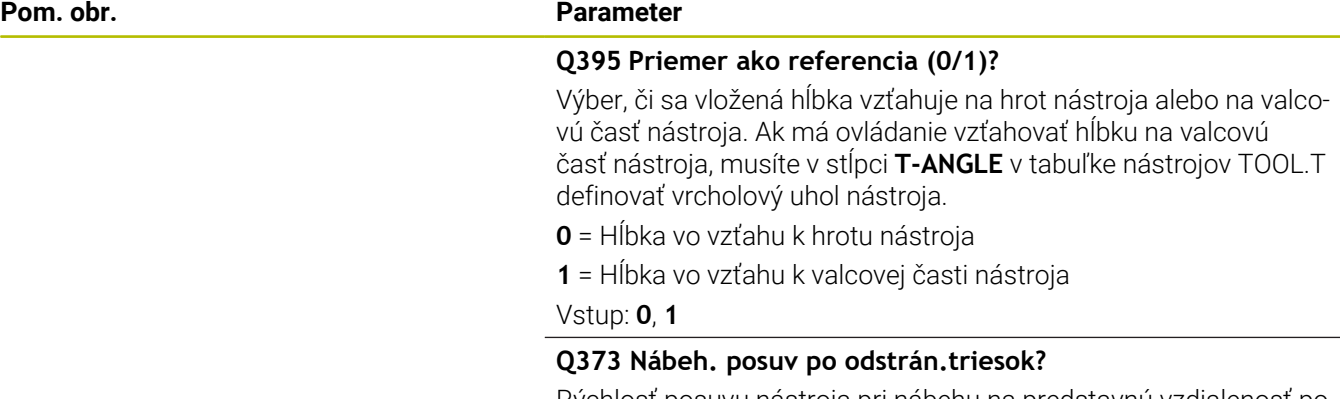

Rýchlosť posuvu nástroja pri nábehu na predstavnú vzdialenosť po odstránení triesok.

**0**: Posuv s **FMAX**

**> 0**: Posuv v mm/min

Vstup: **0…+99.999** alternatívne **FAUTO**, **FMAX**, **FU**, **FZ**

# **Príklad**

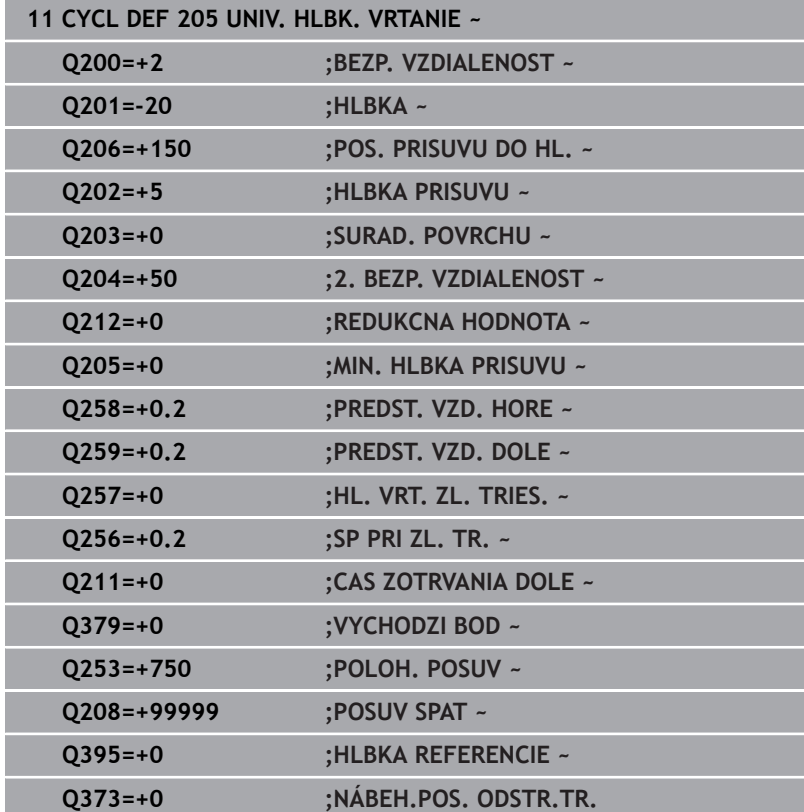

# <span id="page-99-0"></span>**Odstraňovanie a lámanie triesok**

# **Odstraňovanie triesok**

Odstraňovanie triesok závisí od parametra cyklu **Q202 HLBKA PRISUVU**.

Ovládanie vykoná odstránenie triesok pri dosiahnutí hodnoty nastavenej v parametri cyklu **Q202**. Znamená to, že ovládanie presunie nástroj bez ohľadu na hlbší začiatočný bod **Q379** vždy na výšku spätného posuvu. Vyplýva zo vzťahu **Q200 BEZP. VZDIALENOST** + **Q203 SURAD. POVRCHU**

# **Príklad:**

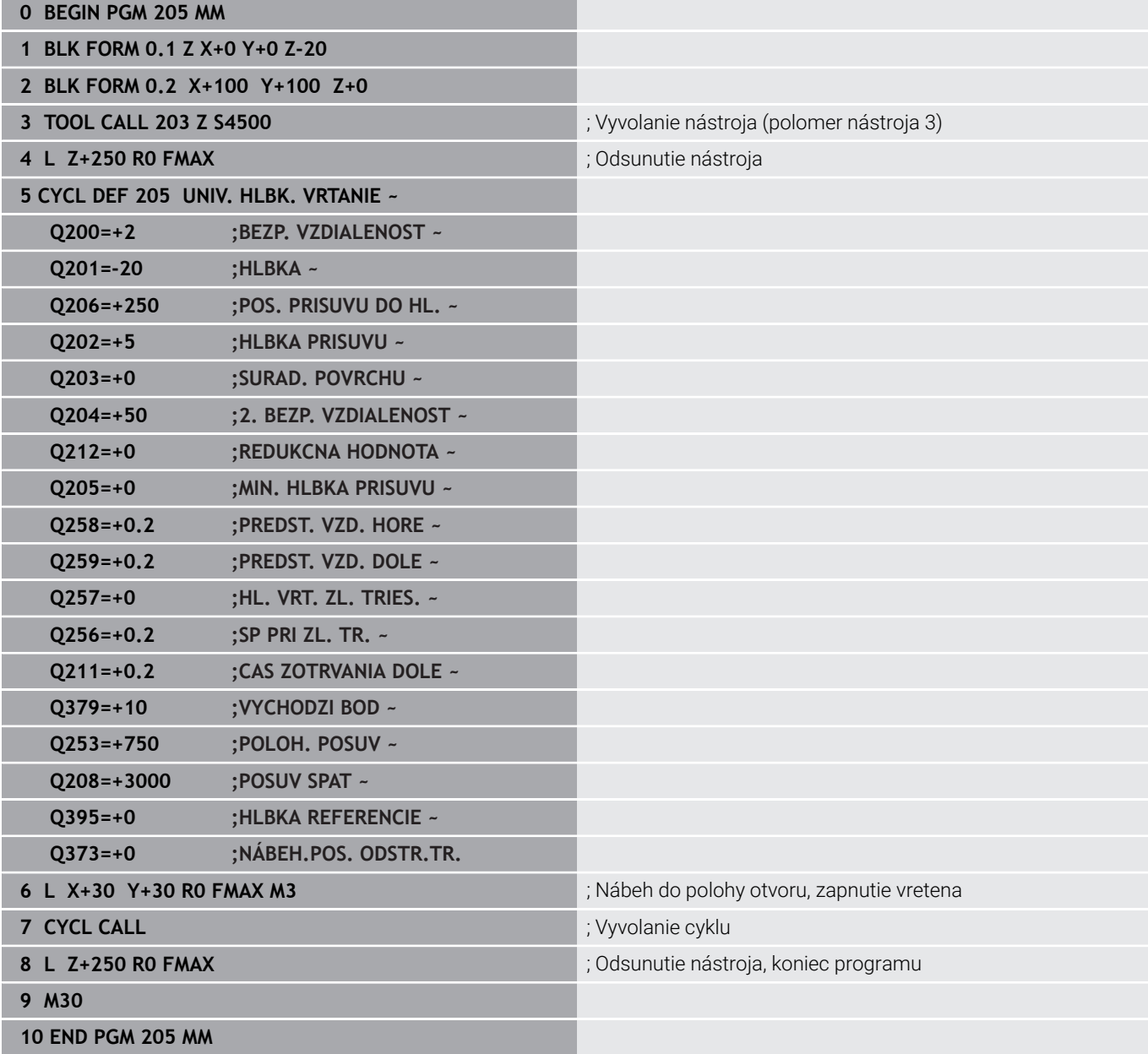

#### **Lámanie triesky**

Lámanie triesky závisí od parametra cyklu **Q257 HL. VRT. ZL. TRIES.**.

Ovládanie vykoná lámanie triesky pri dosiahnutí hodnoty nastavenej v parametri cyklu **Q257**. Znamená to, že ovládanie stiahne nástroj späť o definovanú hodnotu **Q256 SP PRI ZL. TR.** Trieska sa odstráni pri dosiahnutí parametra **HLBKA PRISUVU**. Tento kompletný postup sa bude opakovať, kým sa nedosiahne parameter **Q201 HLBKA**. **Príklad:**

# **0 BEGIN PGM 205 MM 1 BLK FORM 0.1 Z X+0 Y+0 Z-20 2 BLK FORM 0.2 X+100 Y+100 Z+0 3 TOOL CALL 203 Z S4500** ; Vyvolanie nástroja (polomer nástroja 3) **4 L Z+250 R0 FMAX** ; Odsunutie nástroja **5 CYCL DEF 205 UNIV. HLBK. VRTANIE ~ Q200=+2 ;BEZP. VZDIALENOST ~ Q201=-20 ;HLBKA ~ Q206=+250 ;POS. PRISUVU DO HL. ~ Q202=+10 ;HLBKA PRISUVU ~ Q203=+0 ;SURAD. POVRCHU ~ Q204=+50 ;2. BEZP. VZDIALENOST ~ Q212=+0 ;REDUKCNA HODNOTA ~ Q205=+0 ;MIN. HLBKA PRISUVU ~ Q258=+0.2 ;PREDST. VZD. HORE ~ Q259=+0.2 ;PREDST. VZD. DOLE ~ Q257=+3 ;HL. VRT. ZL. TRIES. ~ Q256=+0.5 ;SP PRI ZL. TR. ~ Q211=+0.2 ;CAS ZOTRVANIA DOLE ~ Q379=+0 ;VYCHODZI BOD ~ Q253=+750 ;POLOH. POSUV ~ Q208=+3000 ;POSUV SPAT ~ Q395=+0 ;HLBKA REFERENCIE ~ Q373=+0 ;NÁBEH.POS. ODSTR.TR. 6 L X+30 Y+30 R0 FMAX M3** ; Nábeh do polohy otvoru, zapnutie vretena **7 CYCL CALL** ; Vyvolanie cyklu **8 L Z+250 R0 FMAX** ; Odsunutie nástroja, koniec programu **9 M30 10 END PGM 205 MM**

# <span id="page-101-0"></span>**4.8 Cyklus 208 FREZ. OTV.**

# **Programovanie ISO**

**G208**

# **Aplikácia**

Pomocou tohto cyklu môžete frézovať otvory. Pre cyklus môžete definovať voliteľný predvŕtaný priemer. Okrem toho môžete naprogramovať tolerancie pre požadovaný priemer.

# **Priebeh cyklu**

- 1 Ovládanie polohuje nástroj v osi vretena rýchloposuvom **FMAX** do zadanej bezpečnostnej vzdialenosti **Q200** nad povrchom obrobku
- 2 Ovládanie vykoná presun po prvej závitnicovej dráhe pri zohľadnení prekrývania dráh **Q370** s polkruhom. Polkruh začína v strede vŕtania.
- 3 Nástroj frézuje so zadaným posuvom **F** po závitnici až do zadanej hĺbky vŕtania
- 4 Keď sa dosiahne hĺbka vŕtania, vykoná ovládanie ešte jeden úplný kruh, aby sa tak odstránil materiál, ktorý nebol odstránený pri zanorení
- 5 Potom ovládanie polohuje nástroj späť do stredu otvoru a na bezpečnostnú vzdialenosť **Q200**
- 6 Postup sa opakuje dovtedy, kým sa nedosiahne požadovaný priemer (ovládanie si vypočíta bočný prísuv)
- 7 Nakoniec nabehne nástroj posuvom **FMAX** na bezpečnostnú vzdialenosť alebo na 2. bezpečnostnú vzdialenosť **Q204**. 2. bezpečnostná vzdialenosť **Q204** pôsobí, až keď je naprogramovaná väčšia ako bezpečnostná vzdialenosť **Q200**

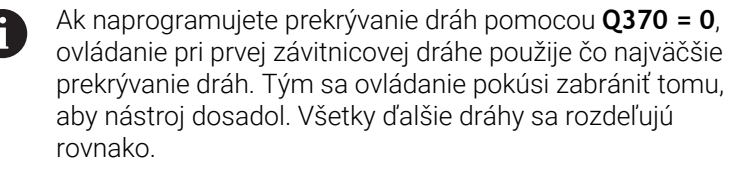

# <span id="page-102-0"></span>**Tolerancie**

Ovládanie ponúka v parametri **Q335 POZ. PRIEMER** možnosť stanoviť tolerancie.

Môžete definovať nasledujúce tolerancie:

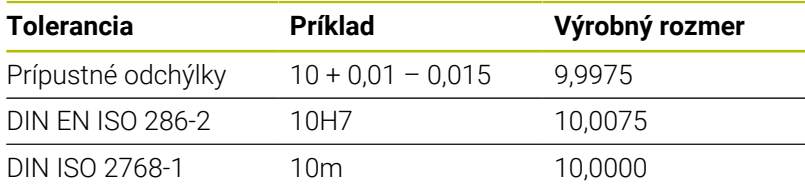

Postupujte nasledovne:

A

- Spustenie definície cyklu
- Definovanie parametrov cyklu
- Stlačte softvérové tlačidlo **VLOŽIŤ TEXT**
- Zadajte požadovaný rozmer vrátane tolerancie
	- Obrábanie sa zrealizuje na strede tolerancie.  $\overline{\phantom{a}}$ Ak naprogramujete nesprávnu toleranciu, ovládanie ukončí spracúvanie s chybovým hlásením.
	- Pri zadávaní tolerancie dbajte na písanie malých a veľkých písmen.

# **Upozornenia**

# *UPOZORNENIE*

# **Pozor, nebezpečenstvo kolízie!**

Ak pri cykle vložíte kladnú hĺbku, vykoná ovládanie výpočet predpolohovania. Nástroj nabieha po osi nástroja rýchloposuvom do bezpečnostnej vzdialenosti **pod** úroveň povrchu obrobku! Hrozí nebezpečenstvo kolízie!

- Vložiť zápornú hĺbku
- Prostredníctvom parametra stroja **displayDepthErr** (č. 201003) nastavíte, či má ovládanie pri vložení kladnej hĺbky zobraziť chybové hlásenie (on) alebo nie (off)

# *UPOZORNENIE*

# **Pozor, nebezpečenstvo pre nástroj a obrobok**

Keď zvolíte príliš veľký prísuv, hrozí nebezpečenstvo zlomenia nástroja a poškodenia obrobku.

- Zadajte v tabuľke nástrojov **TOOL.T** v stĺpci **ANGLE** maximálny možný uhol zanorenia a polomer rohu **DR2** nástroja.
- Ovládanie automaticky prepočíta maximálny prípustný prísuv a príp. zmení vami zadanú hodnotu.
- $\blacksquare$ Tento cyklus môžete následne vykonať v obrábacom režime **FUNCTION MODE MILL**.
- Ak ste pre priemer otvoru zadali rovnakú hodnotu ako pre priemer nástroja, vykoná ovládanie vŕtanie bez interpolácie závitnice priamo do zadanej hĺbky.
- $\blacksquare$ Aktívne zrkadlenie **neovplyvňuje** druh frézovania definovaný v cykle.
- Pri výpočte faktora prekrytia dráhy sa zohľadňuje aj polomer rohov **DR2** aktuálneho nástroja.
- Tento cyklus monitoruje definovanú užitočnú dĺžku **LU** nástroja. П Keď je hodnota **LU** menšia ako parameter **HLBKA Q201**, vygeneruje ovládanie chybové hlásenie.
- Pomocou hodnoty **RCUTS** monitoruje cyklus nástroje nerežúce cez stred a zabráni okrem iného dosadnutiu nástroja na čelo. Ovládanie preruší obrábanie v prípade potreby chybovým hlásením.

# **Upozornenia k programovaniu**

- Polohovací blok naprogramujte na začiatočnom bode (stred otvoru) roviny obrábania s korekciou polomeru **R0**.
- $\blacksquare$ Znamienko parametra cyklu Hĺbka stanovuje smer obrábania. Ak naprogramujete hodnotu hĺbky = 0, ovládanie cyklus nevykoná.

# **Parametre cyklu**

#### **Pom. obr. Parameter**

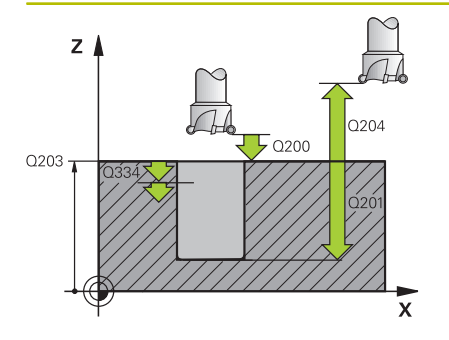

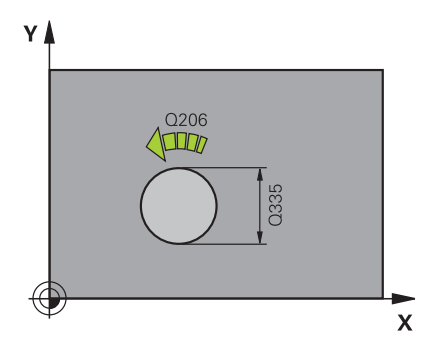

# **Q200 Bezpečnostná vzdialenosť?**

Vzdialenosť spodná hrana nástroja – povrch obrobku. Hodnota má prírastkový účinok.

## Vstup: **0…99999.9999** alternatívne **PREDEF**

# **Q201 Hĺbka?**

Vzdialenosť povrch obrobku – dno otvoru. Hodnota má prírastkový účinok.

# Vstup: **–99999.9999…+99999.9999**

# **Q206 Posuv prísuvu do hĺbky?**

rýchlosť posuvu nástroja pri vŕtaní po závitnici v mm/min

Vstup: **0…99999.999** alternatívne **FAUTO**, **FU**, **FZ**

#### **Q334 Prísuv na závitnicu?**

Rozmer, o ktorý sa vždy nástroj prisunie po závitnici (= 360°). Hodnota má prírastkový účinok.

#### Vstup: **0…99999.9999**

#### **Q203 Súradnice povrchu obrobku?**

Súradnica povrchu obrobku vo vzťahu k aktívnemu nulovému bodu. Hodnota má absolútny účinok.

Vstup: **–99999.9999…+99999.9999**

#### **Q204 2. Bezp. vzdialenosť?**

Vzdialenosť v osi nástroja medzi nástrojom a obrobkom (upínací prostriedok), pri ktorej môže dôjsť ku kolízii. Hodnota má prírastkový účinok.

Vstup: **0…99999.9999** alternatívne **PREDEF**

#### **Q335 Pož. priemer?**

Priemer otvoru. Ak ste pre požadovaný priemer zadali rovnakú hodnotu ako pre priemer nástroja, potom vykoná ovládanie vŕtanie bez interpolácie závitnice priamo do zadanej hĺbky. Hodnota má absolútny účinok. V prípade potreby môžete naprogramovať toleranciu.

**Ďalšie informácie:** ["Tolerancie", Strana 103](#page-102-0)

Vstup: **0…99999.9999**

# **Q342 Predvŕtaný priemer?**

Zadajte rozmer predvŕtaného priemeru. Hodnota má absolútny účinok.

Vstup: **0…99999.9999**

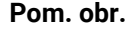

#### **Parameter**

**Q351 Druh fr.? Rovn. z.=+1 Protiz.=-1**

Druh obrábania frézou. Zohľadní sa smer otáčania vretena.

**+1** = súsledné frézovanie

**-1** = nesúsledné frézovanie

(Ak zadáte 0, vykoná sa súsledné obrábanie)

Vstup: **–1**, **0**, **+1** alternatívne **PREDEF**

# **Q370 Faktor prekrytia dráh?**

Pomocou prekrývania dráh ovládanie určuje bočný prísuv k.

**0:** Ovládanie zvolí pri prvej závitnicovej dráhe čo najväčšie prekrývanie dráh. Tým sa ovládanie pokúsi zabrániť tomu, aby nástroj dosadol. Všetky ďalšie dráhy sa rozdeľujú rovnako.

**> 0**: Ovládanie vynásobí faktor aktívnym polomerom nástroja. Výsledkom bude bočný prísuv k.

Vstup: **0.1…1.999** alternatívne **PREDEF**

# **Príklad**

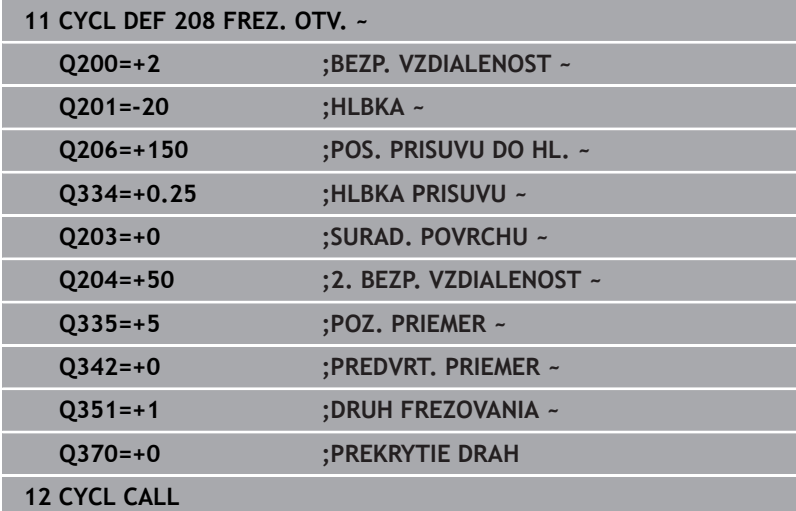

# <span id="page-106-0"></span>**4.9 Cyklus 241 JEDNOBRITOVE VRTANIE**

# **Programovanie ISO**

**G241**

# **Aplikácia**

Prostredníctvom cyklu **241 JEDNOBRITOVE VRTANIE** môžete vyrábať otvory pomocou vrtáka na jednobritové hĺbkové vŕtanie. Zadanie hlbšieho začiatočného bodu nie je možné. Ovládanie vykoná posuv na hĺbku vŕtania pomocou **M3**. Môžete zmeniť smer otáčania a otáčky pri zasúvaní a vysúvaní do a z otvoru.

# **Priebeh cyklu**

- 1 Ovládanie polohuje nástroj v osi vretena rýchloposuvom **FMAX** na zadanú **BEZP. VZDIALENOST Q200** nad **SURAD. POVRCHU Q203**
- 2 V závislosti od priebehu polohovania zapne ovládanie otáčky vretena buď na **BEZP. VZDIALENOST Q200** alebo na určitej hodnote nad súradnicovou plochou.

**Ďalšie informácie:** ["Priebeh polohovania pri práci s Q379",](#page-112-0) [Strana 113](#page-112-0)

- 3 Ovládanie vykoná pohyb zasunutia vždy podľa definície **Q426 SMER OT. VRET.** s vretenom otáčajúcim sa doprava, doľava alebo stojacim
- 4 Nástroj vŕta pomocou **M3** a **Q206 POS. PRISUVU DO HL.** až po hĺbku vŕtania **Q201**, resp. hĺbku zotrvania **Q435** alebo hĺbku prísuvu **Q202**:
	- Keď ste zadefinovali **Q435 HLBKA ZOTRVANIA**, zníži ovládanie posuv po dosiahnutí hĺbky zotrvania o **Q401 FAKTOR POSUVU** a zotrvá po dobu**Q211 CAS ZOTRVANIA DOLE**
	- Keď ste nastavili menšiu hodnotu prísuvu, vŕta ovládanie až po hĺbku prísuvu. Hĺbka prísuvu sa zmenšuje s každým prísuvom **Q212 REDUKCNA HODNOTA**
- 5 Na dne otvoru nástroj zotrvá ak bolo vykonané takéto nastavenie – na uvoľnenie z rezu
- 6 Keď ovládanie dosiahne hĺbku vŕtania, vypne sa chladiaca kvapalina. Mení otáčky na hodnotu, ktorá je definovaná v **Q427 POCET OT. VYS./ZAS.** je definované a v prípade potreby znovu mení smer otáčania z **Q426**.
- 7 Riadenie polohuje nástroj pomocou **Q208 POSUV SPAT** na polohu odsunu.

# **Ďalšie informácie:** ["Priebeh polohovania pri práci s Q379",](#page-112-0) [Strana 113](#page-112-0)

8 Ak ste vložili 2. bezpečnostnú vzdialenosť, ovládanie na ňu odsunie nástroj rýchloposuvom **FMAX**

# **Upozornenia**

# *UPOZORNENIE*

# **Pozor, nebezpečenstvo kolízie!**

Ak pri cykle vložíte kladnú hĺbku, vykoná ovládanie výpočet predpolohovania. Nástroj nabieha po osi nástroja rýchloposuvom do bezpečnostnej vzdialenosti **pod** úroveň povrchu obrobku! Hrozí nebezpečenstvo kolízie!

- Vložiť zápornú hĺbku
- Prostredníctvom parametra stroja **displayDepthErr** (č. 201003) nastavíte, či má ovládanie pri vložení kladnej hĺbky zobraziť chybové hlásenie (on) alebo nie (off)
- $\overline{\Box}$ Tento cyklus môžete následne vykonať v obrábacom režime **FUNCTION MODE MILL**.
- Tento cyklus monitoruje definovanú užitočnú dĺžku **LU** nástroja. Ī. Keď je hodnota **LU** menšia ako parameter **HLBKA Q201**, vygeneruje ovládanie chybové hlásenie.

# **Upozornenia k programovaniu**

- Polohovací blok naprogramujte na začiatočnom bode (stred otvoru) roviny obrábania s korekciou polomeru **R0**.
- $\overline{\mathbb{D}}$ Znamienko parametra cyklu Hĺbka stanovuje smer obrábania. Ak naprogramujete hodnotu hĺbky = 0, ovládanie cyklus nevykoná.
# **Parametre cyklu**

### **Pom. obr. Parameter**

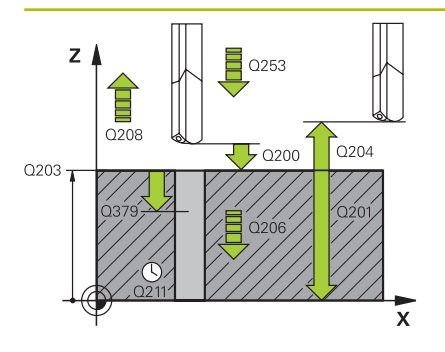

### **Q200 Bezpečnostná vzdialenosť?**

Vzdialenosť hrot nástroja – **Q203 SURAD. POVRCHU**. Hodnota má prírastkový účinok.

Vstup: **0…99999.9999** alternatívne **PREDEF**

# **Q201 Hĺbka?**

Vzdialenosť **Q203 SURAD. POVRCHU** – dno otvoru. Hodnota má prírastkový účinok.

Vstup: **–99999.9999…+99999.9999**

### **Q206 Posuv prísuvu do hĺbky?**

rýchlosť posuvu nástroja pri vŕtaní v mm/min

Vstup: **0…99999.999** alternatívne **FAUTO**, **FU**

# **Q211 Čas zotrv. dole?**

Čas v sekundách, ktorý zotrvá nástroj na dne otvoru.

Vstup: **0…3600.0000** alternatívne **PREDEF**

### **Q203 Súradnice povrchu obrobku?**

Súradnica povrchu obrobku vo vzťahu k aktívnemu vzťažnému bodu. Hodnota má absolútny účinok.

Vstup: **–99999.9999…+99999.9999**

### **Q204 2. Bezp. vzdialenosť?**

Vzdialenosť v osi nástroja medzi nástrojom a obrobkom (upínací prostriedok), pri ktorej môže dôjsť ku kolízii. Hodnota má prírastkový účinok.

Vstup: **0…99999.9999** alternatívne **PREDEF**

## **Q379 Hlbší vých. bod?**

Ak existuje zavádzací otvor, môžete tu definovať hlbší začiatočný bod. Ten sa inkrementálne vzťahuje na **Q203 SURAD. POVRCHU**. Ovládanie vykoná pomocou parametra **Q253 POLOH. POSUV** posuv o hodnotu **Q200 BEZP. VZDIALENOST** nad hlbší začiatočný bod. Hodnota má prírastkový účinok.

Vstup: **0…99999.9999**

# **Q253 Polohovací posuv?**

Definuje rýchlosť posuvu nástroja pri opätovnom nábehu na parameter **Q201 HLBKA** po parametri **Q256 SP PRI ZL. TR.** Tento posuv sa okrem toho aktivuje pri polohovaní nástroja na parameter **Q379 VYCHODZI BOD** (nerovná sa 0). Zadanie údajov v mm/min.

Vstup: **0…99999.9999** alternatívne **FMAX**, **FAUTO**, **PREDEF**

**Pom. obr. Parameter**

**Q208 Posuv späť?**

rýchlosť posuvu nástroja pri vychádzaní z otvoru v mm/min. Ak vložíte **Q208** = 0, vysunie ovládanie nástroj pomocou parametra **Q206 POS. PRISUVU DO HL.**

Vstup: **0…99999.999** alternatívne **FMAX**, **FAUTO**, **PREDEF**

### **Q426 Smer ot. vys./zasunúť (3/4/5)?**

Smer, ktorým sa má nástroj otáčať pri zasúvaní do otvoru a pri vysúvaní z otvoru.

**3**: Vreteno otáčať s M3

**4**: Vreteno otáčať s M4

**5**: Presúvať so zastaveným vretenom

Vstup: **3**, **4**, **5**

## **Q427 Počet otáčok vret. vys./zasunúť?**

Počet otáčok nástroja pri zasúvaní do otvoru a pri vysúvaní z otvoru.

Vstup: **1…99999**

### **Q428 Otáčky vretena vŕtania?**

Otáčky, ktorými má nástroj vykonávať vŕtanie.

Vstup: **0…+99.999**

## **Q429 M-Fkc. Chl. kvap. ZAP?**

**>= 0**: Prídavná funkcia M pre zapnutie chladiaceho prostriedku. Ovládanie zapne chladiaci prostriedok, keď nástroj dosiahne bezpečnostnú vzdialenosť **Q200** nad začiatočným bodom **Q379**.

**"…"**: Cesta pre používateľské makro, ktoré sa vykoná namiesto funkcie M. Všetky pokyny v používateľskom makre sa vykonajú automaticky.

**Ďalšie informácie:** ["Používateľské makro", Strana 112](#page-111-0)

### Vstup: **0…999**

# **Q430 M-Fkc. Chl. kvap. VYP?**

**>= 0**: Prídavná funkcia M na vypnutie chladiaceho prostriedku. Ovládanie vypne chladiacu kvapalinu, keď sa nástroj nachádza v polohe **Q201 HLBKA**.

**"…"**: Cesta pre používateľské makro, ktoré sa vykoná namiesto funkcie M. Všetky pokyny v používateľskom makre sa vykonajú automaticky.

**Ďalšie informácie:** ["Používateľské makro", Strana 112](#page-111-0) Vstup: **0…999**

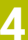

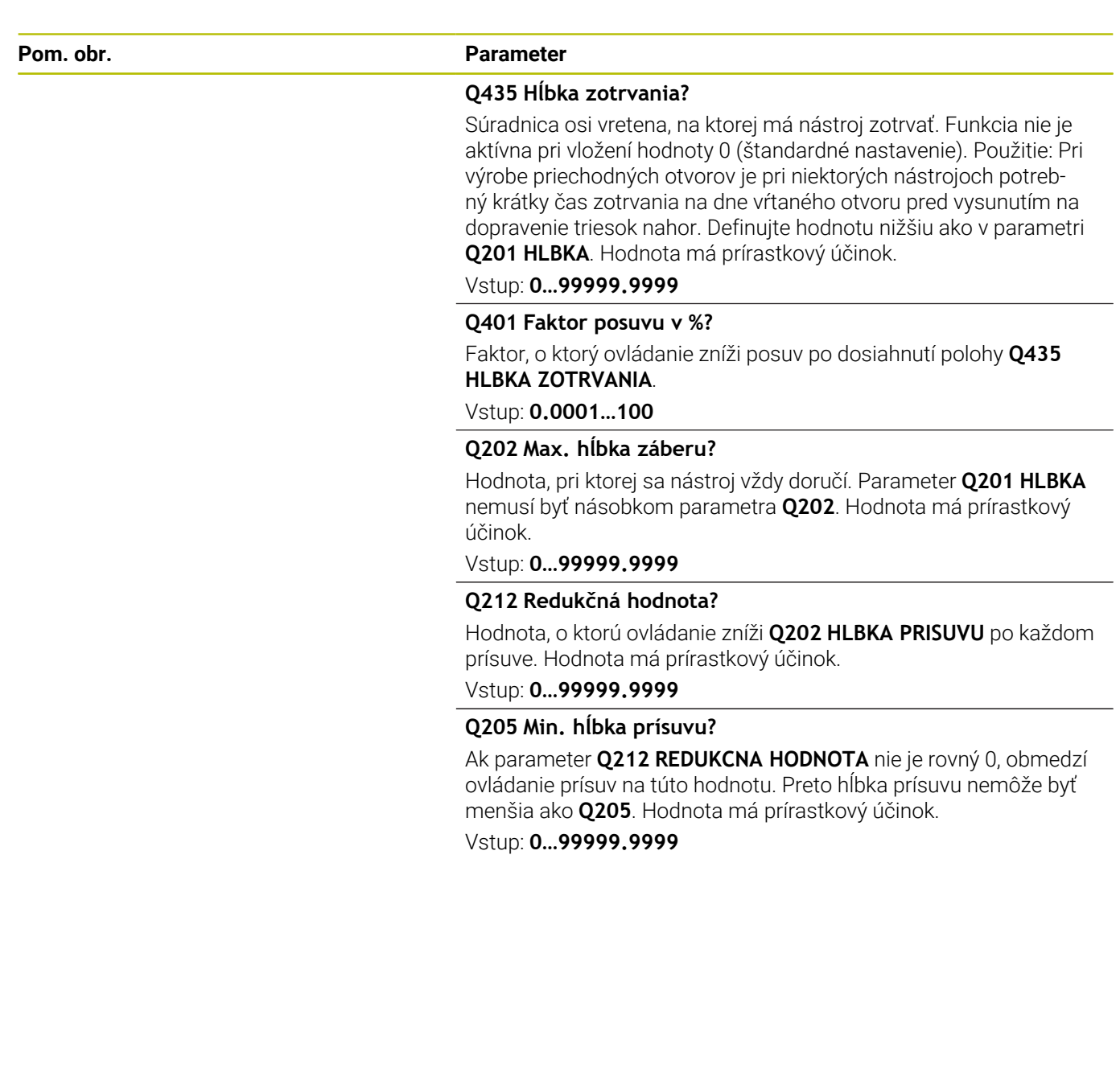

# **Príklad**

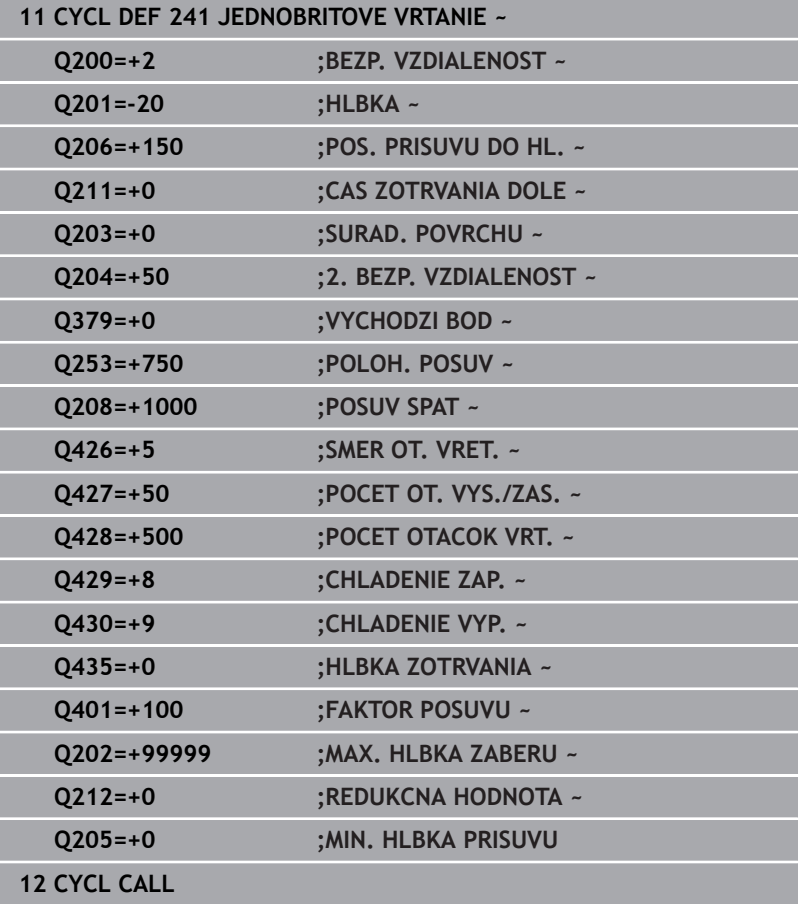

# <span id="page-111-0"></span>**Používateľské makro**

Používateľské makro je ďalší NC program.

Používateľské makro obsahuje postupnosť viacerých pokynov. Pomocou makra môžete definovať viaceré funkcie NC, ktoré vykoná ovládanie. Ako používateľ vytvárate makrá ako NC program. Spôsob fungovania makier zodpovedá volaným NC programom, napr. pomocou funkcie **PGM CALL**. Makro definujete ako program NC s typom súboru \*.h alebo \*.i.

- Spoločnosť HEIDENHAIN odporúča používať v makrách parametre QL. Parametre QL účinkujú výlučne lokálne pre NC program. Ak v makre použijete iné druhy premenných, môžu mať zmeny príp. vplyv aj na volajúci NC program. Na explicitné ovplyvnenie zmien vo volajúcom NC programe použite parametre Q alebo QS s číslami 1200 až 1399.
- V rámci makra môžete načítať hodnoty parametrov cyklu.

**Ďalšie informácie:** používateľská príručka Nekódované programovanie

# **Príklad používateľského makra pre chladiaci prostriedok**

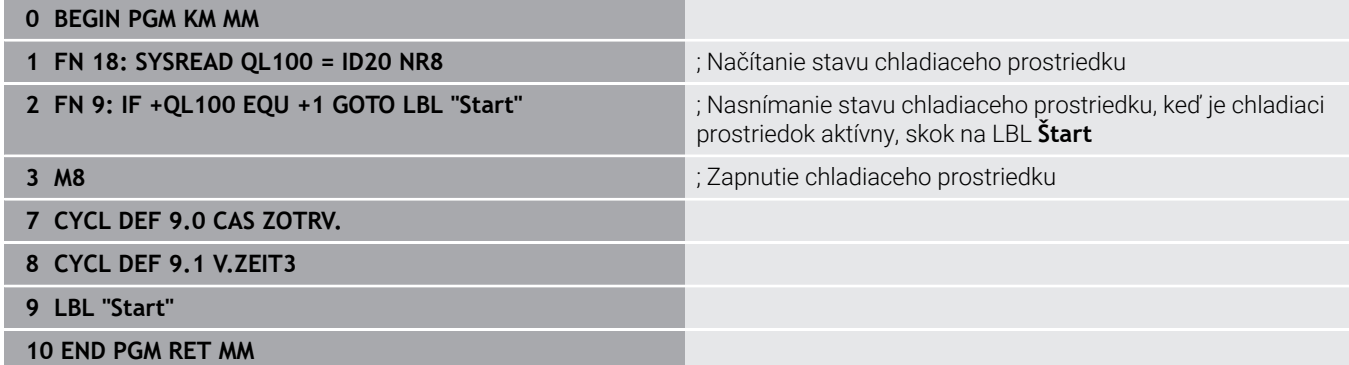

# **Priebeh polohovania pri práci s Q379**

Predovšetkým pri práci s veľmi dlhými vrtákmi, ako sú napr. jednobritové hlboké vrtáky alebo veľmi dlhé špirálové vrtáky, je potrebné dodržiavať určité body. Veľmi rozhodujúca je poloha, na ktorej sa vreteno zapína. Keď chýba potrebné vedenie nástroja, môže pri nadmerne dlhých vrtákoch nastať zlomenie nástroja.

Preto sa odporúča práca s parametrom **VYCHODZI BOD Q379**. Pomocou tohto parametra môžete ovplyvniť polohu, na ktorej ovládanie zapína vreteno.

# **Začiatok vŕtania**

# Parameter **VYCHODZI BOD Q379** pritom zohľadní **SURAD.**

**POVRCHU Q203** a parameter **BEZP. VZDIALENOST Q200**. To, v akej súvislosti sú parametre, a ako sa vypočíta začiatočná poloha, ozrejmí nasledujúci príklad:

### **VYCHODZI BOD Q379 = 0**

Ovládanie zapne vreteno na **BEZP. VZDIALENOST Q200** nad **SURAD. POVRCHU Q203**

# **VYCHODZI BOD Q379>0**

Začiatok vŕtania je na určitej hodnote nad hlbším začiatočným bodom **Q379**. Táto hodnota sa vypočíta: 0,2 x **Q379** Ak je výsledok tohto výpočtu väčší ako **Q200**, hodnota je vždy **Q200**. Príklad:

- $\blacksquare$  **SURAD. POVRCHU Q203** = 0
- **BEZP. VZDIALENOST Q200** = 2
- **VYCHODZI BOD Q379** = 2

Začiatok vŕtania sa vypočíta: 0,2 x **Q379**= 0,2 \* 2 = 0,4; začiatok vŕtania je 0,4 mm alebo palcov nad hlbším začiatočným bodom. Ak je teda hlbší začiatočný bod na -2, spustí ovládanie vŕtanie pri -1,6 mm.

V nasledujúcej tabuľke sú uvedené rôzne príklady, ako sa vypočíta začiatok vŕtania:

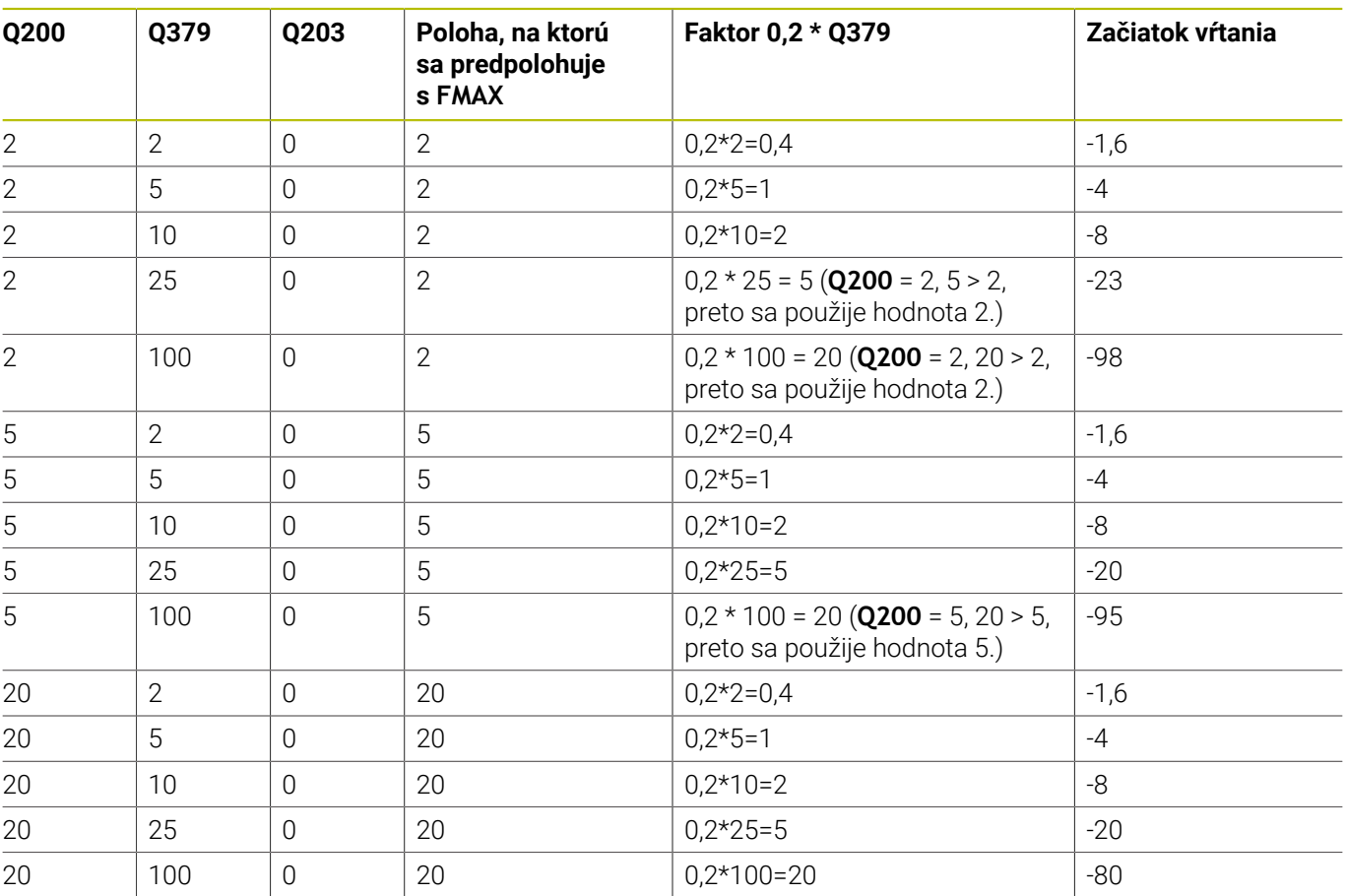

# **Začiatok vŕtania pri hlbšom začiatočnom bode**

# **Odstraňovanie triesok**

Aj bod, na ktorom ovládanie vykonáva odstraňovanie triesok, je dôležitý pri práci s veľmi dlhými nástrojmi. Poloha spätného posuvu pri odstraňovaní triesok nemusí byť v polohe začiatku vŕtania. S definovanou polohou na odstraňovanie triesok môžete zabezpečiť, že vrták zostane vo vedení.

# **VYCHODZI BOD Q379 = 0**

Odstraňovanie triesok sa uskutoční v parametri **BEZP. VZDIALENOST Q200** nad **SURAD. POVRCHU Q203**

# **VYCHODZI BOD Q379>0**

Odstraňovanie triesok sa vykonáva na určitej hodnote nad hlbším začiatočným bodom **Q379**. Táto hodnota sa vypočíta: **0,8 x Q379** Ak je výsledok tohto výpočtu väčší ako **Q200**, hodnota je vždy **Q200**.

Príklad:

- **SURAD. POVRCHU Q203** = 0
- **BEZP. VZDIALENOST Q200** = 2

# **VYCHODZI BOD Q379** = 2

Poloha na odstraňovanie triesok sa vypočíta: 0,8 x **Q379** = 0,8 \* 2 = 1,6; poloha na odstraňovanie triesok je 1,6 mm alebo palcov nad hlbším začiatočným bodom. Ak je teda hlbší začiatočný bod na -2, presunie sa ovládanie na odstránenie triesok na -0,4.

V nasledujúcej tabuľke sú uvedené rôzne príklady, ako sa vypočíta poloha na odstránenie triesok (poloha spätného posuvu):

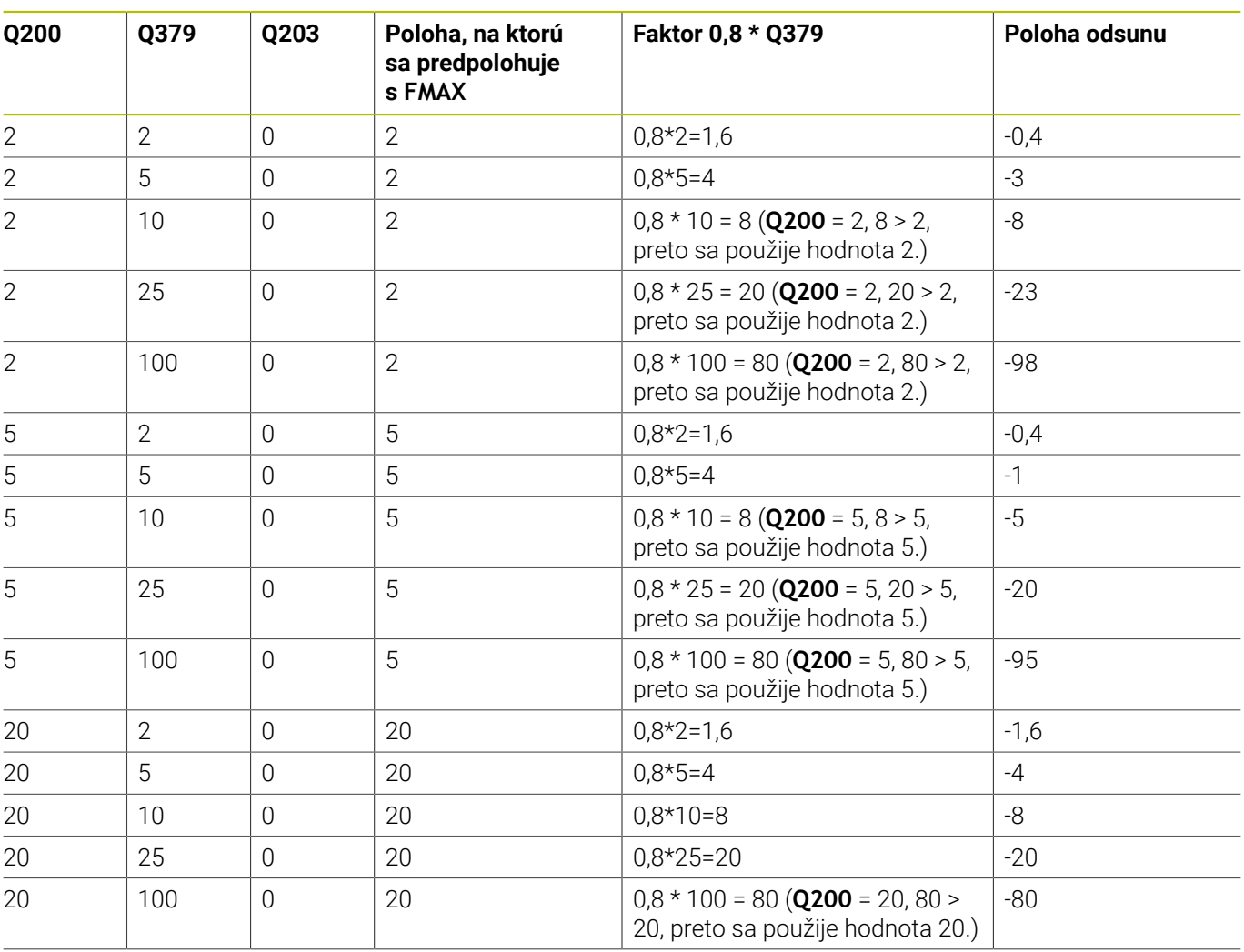

# **Poloha na odstránenie triesok (poloha spätného posuvu) pri hlbšom začiatočnom bode**

# **4.10 Cyklus 240 CENTROVAT**

**Programovanie ISO**

**G240**

# **Aplikácia**

Prostredníctvom cyklu **240 CENTROVAT** môžete vyrábať centrovania pre otvory. Môžete zadať centrovací priemer alebo hĺbku centrovania. Voliteľne môžete definovať čas zotrvania dole. Tento čas zotrvania slúži na uvoľnenie z rezu na dne otvoru. Ak už existuje predvŕtaný otvor, môžete zadať hlbší začiatočný bod.

# **Priebeh cyklu**

- 1 Ovládanie polohuje nástroj rýchloposuvom **FMAX** z aktuálnej polohy v rovine obrábania do začiatočného bodu.
- 2 Ovládanie polohuje nástroj rýchloposuvom **FMAX** v osi nástroja do bezpečnostnej vzdialenosti **Q200** nad povrchom obrobku **Q203**.
- 3 Ak definujete parameter **Q342 PREDVRT. PRIEMER** nerovný 0, ovládanie vypočíta z tejto hodnoty a vrcholového uhla nástroja **T-ANGLE** hlbší začiatočný bod. Ovládanie polohuje nástroj posuvom **POLOH. POSUV Q253** na hlbší začiatočný bod.
- 4 Nástroj centruje s naprogramovaným posuvom hĺbkového prísuvu **Q206** až do zadaného centrovacieho priemeru, resp. až do zadanej hĺbky centrovania.
- 5 Ak je definovaný čas zotrvania **Q211**, zotrvá nástroj na dne centrovania.
- 6 Nakoniec nabehne nástroj posuvom **FMAX** na bezpečnostnú vzdialenosť alebo na 2. bezpečnostnú vzdialenosť. 2. bezpečnostná vzdialenosť **Q204** pôsobí až vtedy, keď je táto naprogramovaná väčšia ako bezpečnostná vzdialenosť **Q200**.

# **Upozornenia**

# *UPOZORNENIE*

# **Pozor, nebezpečenstvo kolízie!**

Ak pri cykle vložíte kladnú hĺbku, vykoná ovládanie výpočet predpolohovania. Nástroj nabieha po osi nástroja rýchloposuvom do bezpečnostnej vzdialenosti **pod** úroveň povrchu obrobku! Hrozí nebezpečenstvo kolízie!

- Vložiť zápornú hĺbku
- Prostredníctvom parametra stroja **displayDepthErr** (č. 201003) nastavíte, či má ovládanie pri vložení kladnej hĺbky zobraziť chybové hlásenie (on) alebo nie (off)
- $\overline{\Box}$ Tento cyklus môžete následne vykonať v obrábacom režime **FUNCTION MODE MILL**.
- Tento cyklus monitoruje definovanú užitočnú dĺžku **LU** nástroja. Ī. Keď je menšia ako hĺbka obrábania, vygeneruje ovládanie chybové hlásenie.

# **Upozornenia k programovaniu**

- Polohovací blok naprogramujte na začiatočnom bode (stred otvoru) roviny obrábania s korekciou polomeru **R0**.
- $\overline{\mathbb{D}}$ Znamienko parametra cyklu **Q344** (priemer), resp. **Q201** (hĺbka) určuje smer obrábania. Ak pre priemer alebo hĺbku naprogramujete hodnotu = 0, ovládanie cyklus nevykoná.

# **Parametre cyklu**

### **Pom. obr. Parameter**

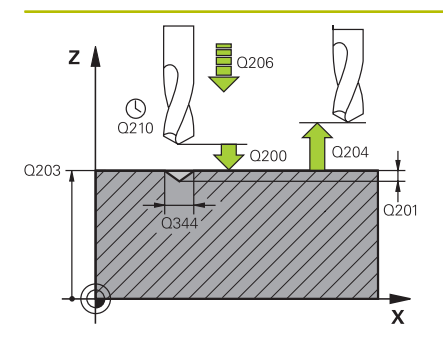

### **Q200 Bezpečnostná vzdialenosť?**

Vzdialenosť hrot nástroja – povrch obrobku. Hodnota má prírastkový účinok.

# Vstup: **0…99999.9999** alternatívne **PREDEF**

## **Q343 Výber hĺbky/priemeru (0/1)**

výber, či sa má centrovať na zadaný priemer alebo na zadanú hĺbku. Ak sa má ovládanie centrovať na uvedený priemer, musíte definovať vrcholový uhol nástroja v stĺpci **T-ANGLE** tabuľky nástrojov TOOL.T.

**0**: Centrovanie na zadanú hĺbku

**1**: Centrovanie na zadaný priemer

Vstup: **0**, **1**

### **Q201 Hĺbka?**

Vzdialenosť povrch obrobku – dno centrovania (hrot centrovacieho kužeľa). Účinné len, ak **Q343** = 0. Hodnota má prírastkový účinok.

### Vstup: **–99999.9999…+99999.9999**

### **Q344 Hĺbenie priemeru**

Centrovací priemer. Účinné len, ak **Q343** = 1.

Vstup: **–99999.9999…+99999.9999**

### **Q206 Posuv prísuvu do hĺbky?**

rýchlosť posuvu nástroja pri centrovaní v mm/min

Vstup: **0…99999.999** alternatívne **FAUTO**, **FU**

## **Q211 Čas zotrv. dole?**

Čas v sekundách, ktorý zotrvá nástroj na dne otvoru.

Vstup: **0…3600.0000** alternatívne **PREDEF**

### **Q203 Súradnice povrchu obrobku?**

Súradnica povrchu obrobku vo vzťahu k aktívnemu nulovému bodu. Hodnota má absolútny účinok.

Vstup: **–99999.9999…+99999.9999**

### **Q204 2. Bezp. vzdialenosť?**

Vzdialenosť v osi nástroja medzi nástrojom a obrobkom (upínací prostriedok), pri ktorej môže dôjsť ku kolízii. Hodnota má prírastkový účinok.

Vstup: **0…99999.9999** alternatívne **PREDEF**

### **Q342 Predvŕtaný priemer?**

- **0**: Nie je k dispozícii žiadny otvor
- **> 0**: Priemer predvŕtaného otvoru

Vstup: **0…99999.9999**

## **Pom. obr. Parameter**

**Q253 Polohovací posuv?**

Rýchlosť posuvu nástroja pri nábehu na hlbší začiatočný bod. Rýchlosť posuvu je v mm/min. Účinné, len ak parameter **Q342 PREDVRT. PRIEMER** nie je rovný 0.

Vstup: **0…99999.9999** alternatívne **FMAX**, **FAUTO**, **PREDEF**

# **Príklad**

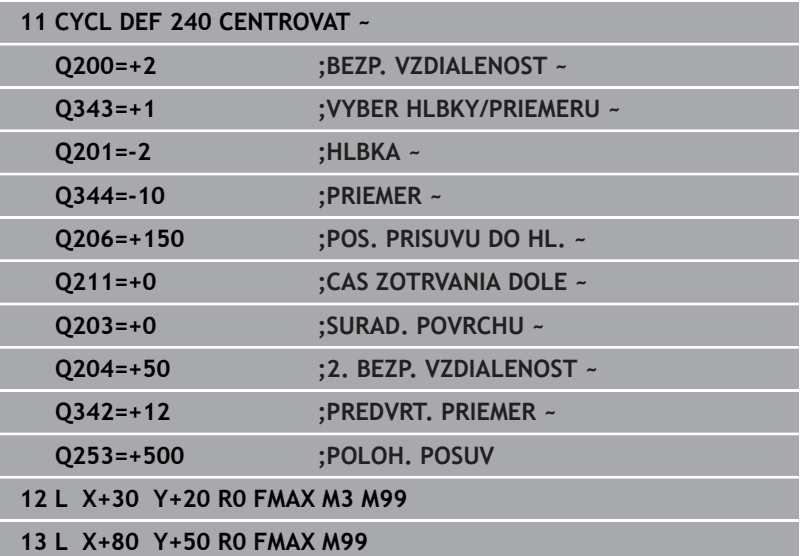

# **4.11 Príklady programovania**

# **Príklad: Vŕtacie cykly**

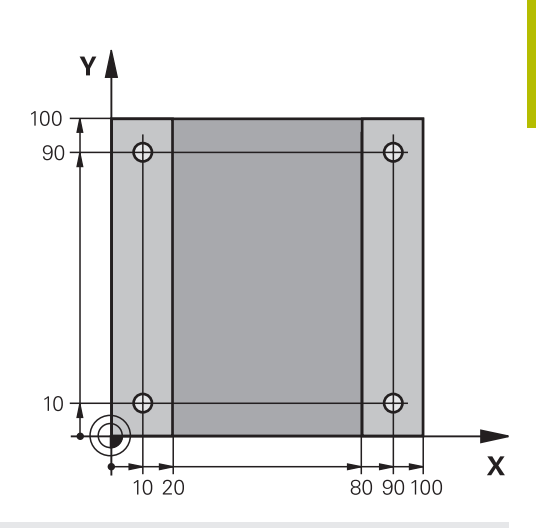

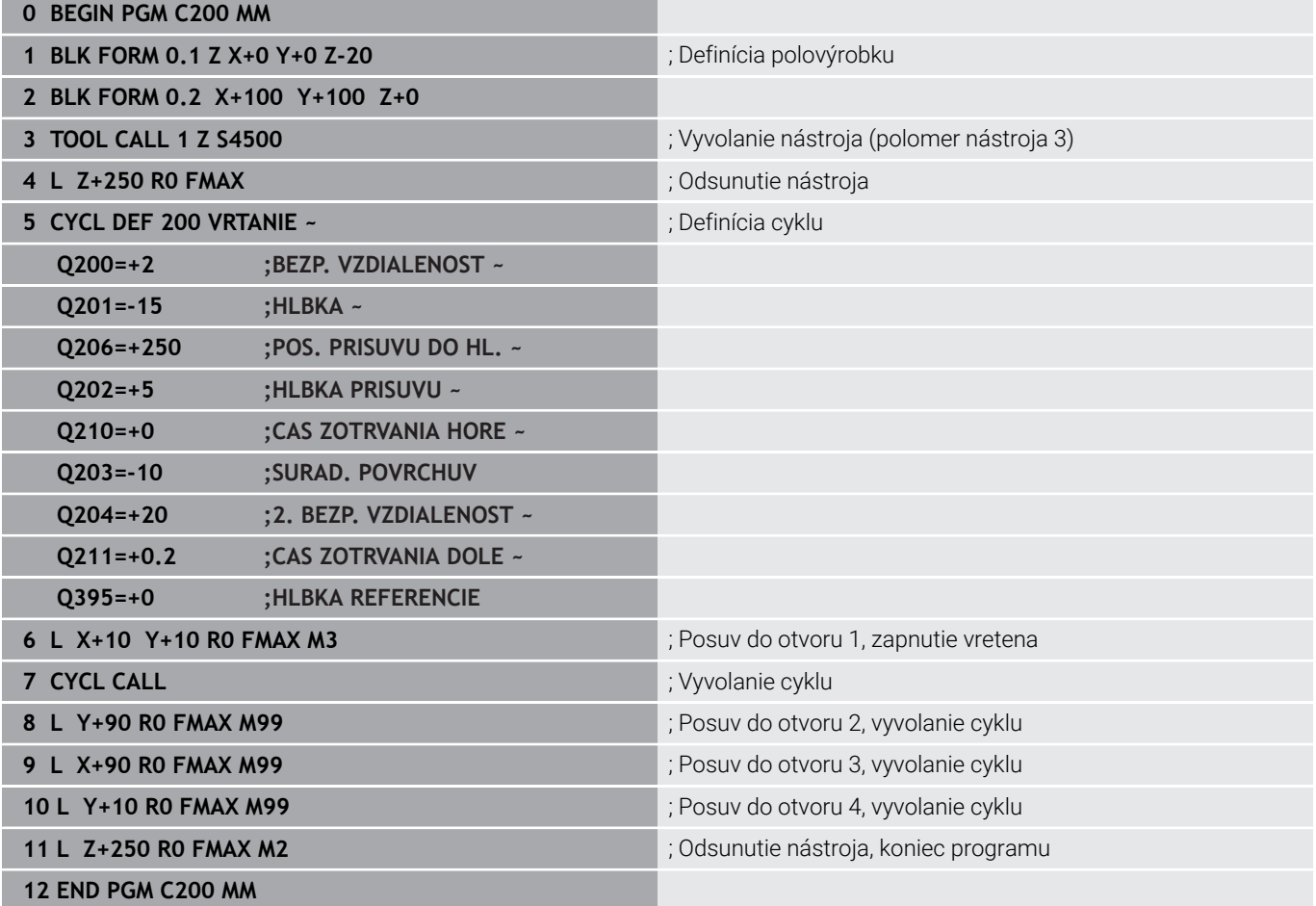

# **Príklad: Cykly používajte v spojení s PATTERN DEF**

Súradnice vŕtania sú uložené v definícii vzoru PATTERN DEF POS. Súradnice vŕtania sa vyvolávajú z ovládania pomocou CYCL CALL PAT.

Polomery nástrojov sú navolené tak, aby boli v testovacej grafike viditeľné všetky pracovné operácie.

# **Priebeh programu**

- Centrovanie (polomer nástroja 4)
- **GLOBAL DEF 125 POLOHOVANIE**: S touto funkciou polohuje ovládanie pri CYCL CALL PAT medzi bodmi na 2. bezpečnostnú vzdialenosť. Táto funkcia zostane účinná až po M30.
- Vŕtanie (polomer nástroja 2,4)
- Rezanie vnútorného závitu (polomer nástroja 3)

**Ďalšie informácie:** ["Cykly: rezanie vnútorného závitu/frézovanie](#page-124-0) [závitu", Strana 125](#page-124-0)

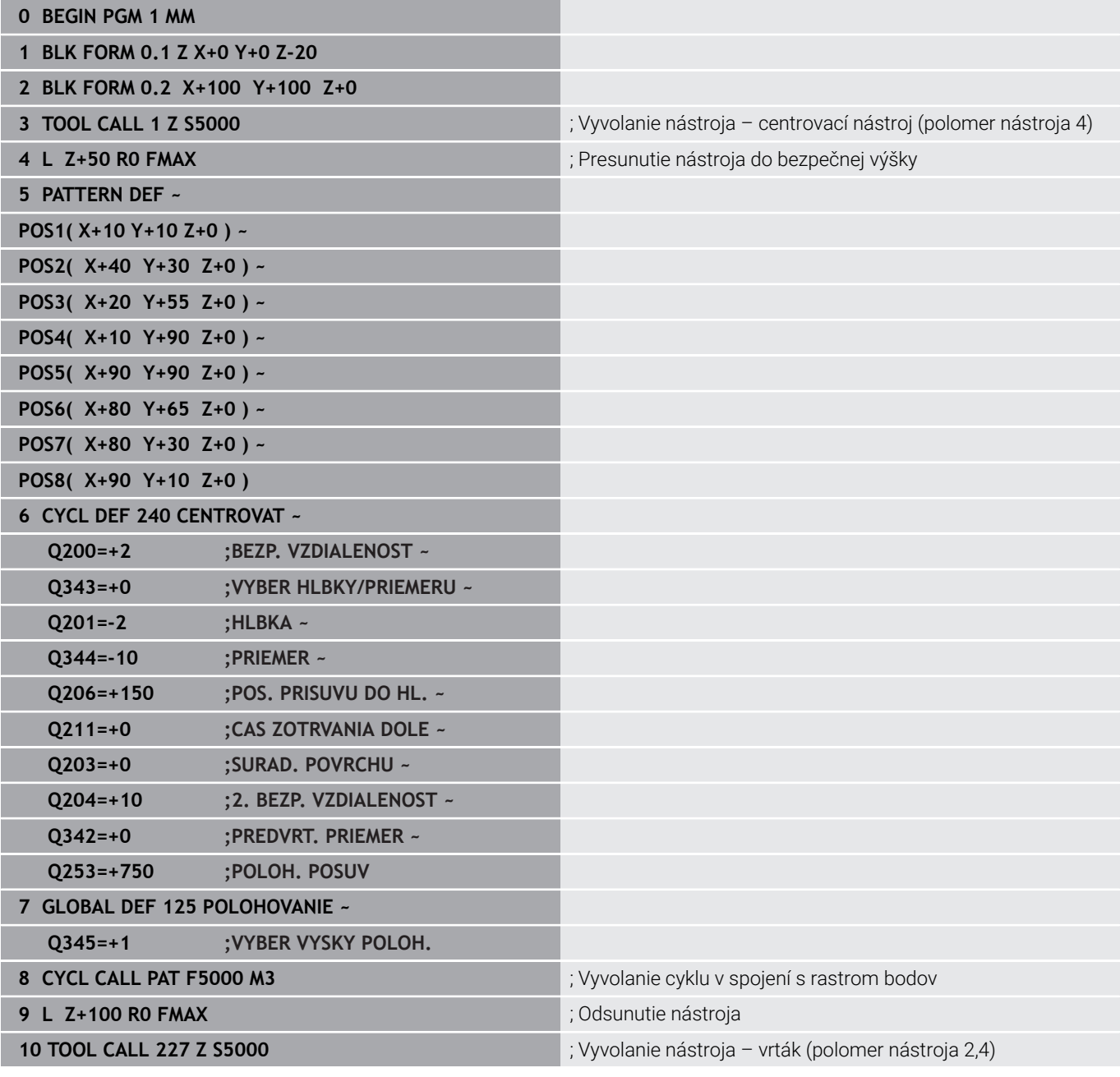

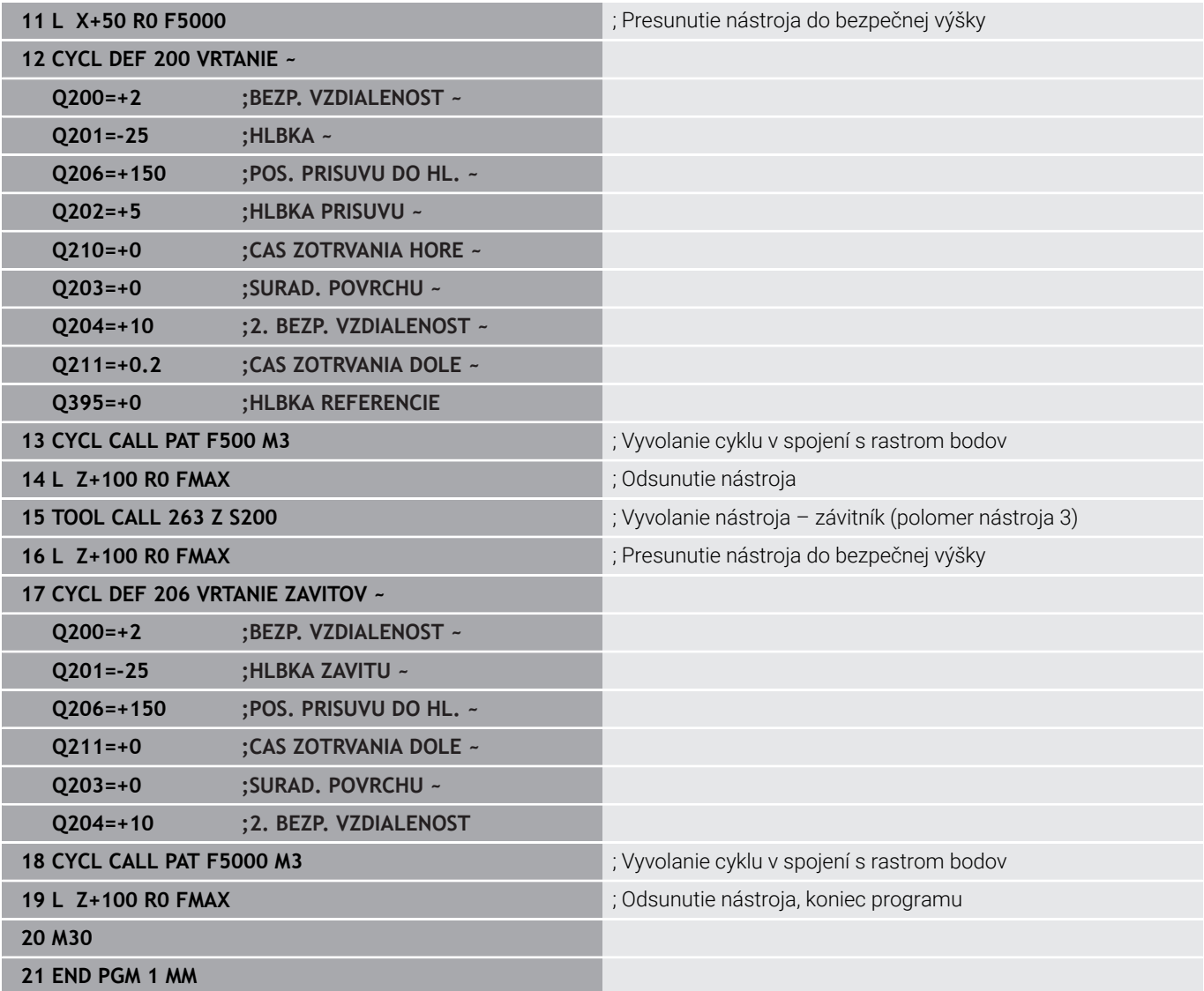

<span id="page-124-0"></span>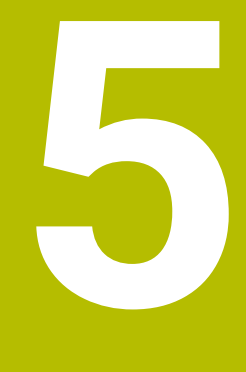

**Cykly: rezanie vnútorného závitu/ frézovanie závitu**

# **5.1 Základy**

# **Prehľad**

Ovládanie poskytuje pre rôzne druhy obrábania závitov nasledujúce cykly:

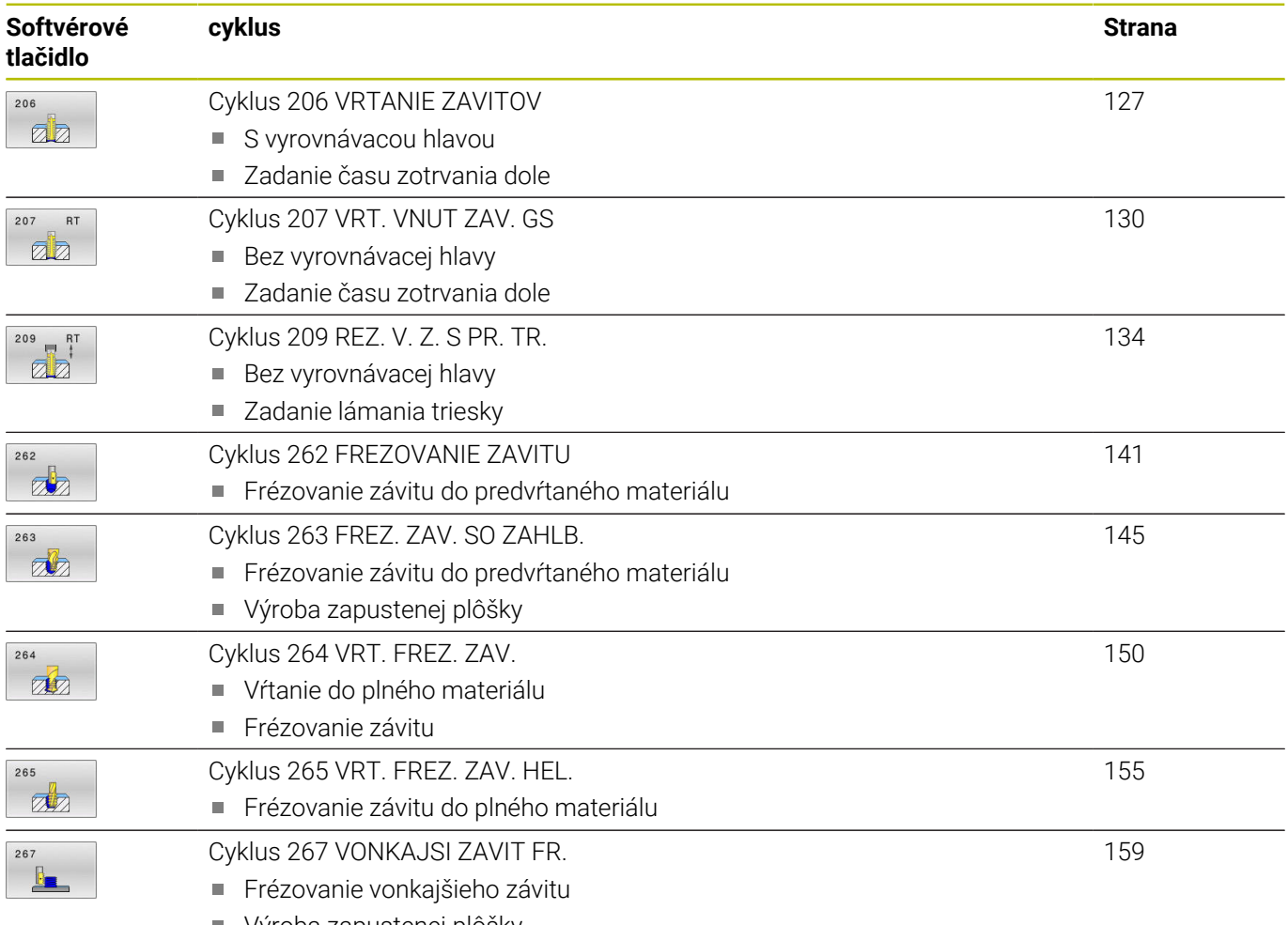

Výroba zapustenej plôšky

# <span id="page-126-0"></span>**5.2 Cyklus 206 VRTANIE ZAVITOV**

# **Programovanie ISO**

**G206**

# **Aplikácia**

Ovládanie vykoná rezanie závitu buď v jednej, alebo vo viacerých operáciách pomocou vyrovnávacej hlavy na vyrovnávanie dĺžky.

# **Priebeh cyklu**

- 1 Ovládanie polohuje nástroj v osi vretena rýchloposuvom **FMAX** do zadanej bezpečnostnej vzdialenosti nad povrchom obrobku
- 2 Nástroj nabehne v jednej operácii na hĺbku vŕtania
- 3 Potom sa zmení smer otáčania vretena a nástroj sa po čase zotrvania vráti späť na bezpečnostnú vzdialenosť. Ak ste vložili 2. bezpečnostnú vzdialenosť, ovládanie na ňu odsunie nástroj rýchloposuvom **FMAX**
- 4 V bezpečnostnej vzdialenosti sa smer otáčania vretena vráti do pôvodného stavu

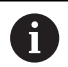

Nástroj musí byť upnutý vo vyrovnávacej hlave na vyrovnávanie dĺžky. Vyrovnávacia hlava na vyrovnávanie dĺžky kompenzuje počas obrábania odchýlky posuvu a otáčok.

# **Upozornenia**

# *UPOZORNENIE*

# **Pozor, nebezpečenstvo kolízie!**

Ak pri cykle vložíte kladnú hĺbku, vykoná ovládanie výpočet predpolohovania. Nástroj nabieha po osi nástroja rýchloposuvom do bezpečnostnej vzdialenosti **pod** úroveň povrchu obrobku! Hrozí nebezpečenstvo kolízie!

- Vložiť zápornú hĺbku
- Prostredníctvom parametra stroja **displayDepthErr** (č. 201003) nastavíte, či má ovládanie pri vložení kladnej hĺbky zobraziť chybové hlásenie (on) alebo nie (off)
- Tento cyklus môžete následne vykonať v obrábacom režime **FUNCTION MODE MILL**.
- п Pre pravotočivý závit aktivujete vreteno pomocou **M3**, pre ľavotočivý závit pomocou **M4**.
- V cykle **206** vypočíta ovládanie stúpanie závitu na základe  $\blacksquare$ naprogramovaných otáčok a posuvu definovaného v cykle.
- Tento cyklus monitoruje definovanú užitočnú dĺžku **LU** nástroja. Keď je menšia ako hodnota v parametri **HLBKA ZAVITU Q201**, vygeneruje ovládanie chybové hlásenie.

# **Upozornenia k programovaniu**

- Polohovací blok naprogramujte na začiatočnom bode (stred otvoru) roviny obrábania s korekciou polomeru **R0**.
- Znamienko parametra cyklu Hĺbka stanovuje smer obrábania. Ak naprogramujete hodnotu hĺbky = 0, ovládanie cyklus nevykoná.

### **Upozornenie v spojení s parametrami stroja**

- Pomocou parametra stroja **CfgThreadSpindle** (č. 113600) definujete nasledovné:
	- **sourceOverride** (č. 113603): **FeedPotentiometer** (**Default**) (korekcia otáčok nie je aktívna), ovládanie následne príslušne prispôsobí otáčky **SpindlePotentiometer** (korekcia posuvu nie je aktívna)
	- **thrdWaitingTime** (č. 113601): Tento čas sa čaká na dne závitu po zastavení vretena
	- **thrdPreSwitch** (č. 113602): Vreteno sa zastaví o tento čas pred dosiahnutím dna závitu

# **Parametre cyklu**

### **Pom. obr. Parameter**

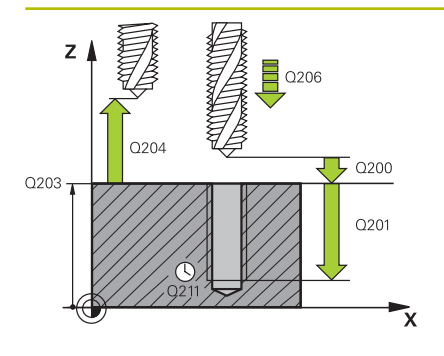

### **Q200 Bezpečnostná vzdialenosť?**

Vzdialenosť medzi hrotom nástroja a povrchom obrobku. Hodnota má prírastkový účinok.

Orientačná hodnota: 4 x stúpanie závitu

Vstup: **0…99999.9999** alternatívne **PREDEF**

### **Q201 Hĺbka závitu?**

Vzdialenosť medzi povrchom obrobku a dnom závitu. Hodnota má prírastkový účinok.

Vstup: **–99999.9999…+99999.9999**

### **Q206 Posuv prísuvu do hĺbky?**

rýchlosť posuvu nástroja pri rezaní vnútorného závitu Vstup: **0…99999.999** alternatívne **FAUTO**

## **Q211 Čas zotrv. dole?**

Zadajte hodnotu v rozmedzí 0 a 0,5 sekundy, aby sa tak predišlo zaklineniu nástroja pri jeho spätnom posuve.

Vstup: **0…3600.0000** alternatívne **PREDEF**

### **Q203 Súradnice povrchu obrobku?**

Súradnica povrchu obrobku vo vzťahu k aktívnemu nulovému bodu. Hodnota má absolútny účinok.

Vstup: **–99999.9999…+99999.9999**

### **Q204 2. Bezp. vzdialenosť?**

Vzdialenosť v osi nástroja medzi nástrojom a obrobkom (upínací prostriedok), pri ktorej môže dôjsť ku kolízii. Hodnota má prírastkový účinok.

Vstup: **0…99999.9999** alternatívne **PREDEF**

### **Príklad**

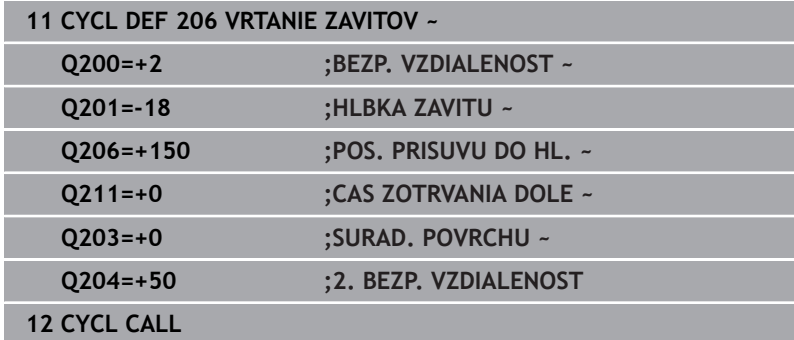

### **Stanovenie posuvu: F = S x p**

- **F:** posuv (v mm/min)
- **S:** Otáčky vretena (ot./min)
- **p:** stúpanie závitu (v mm)

## **Odsunutie pri prerušení programu**

Ak počas rezania vnútorného závitu stlačíte tlačidlo **Stop NC**, zobrazí ovládanie softvérové tlačidlo, ktoré vám umožní vysunutie nástroja zo záberu.

# <span id="page-129-0"></span>**5.3 Cyklus 207 VRT. VNUT ZAV. GS**

# **Programovanie ISO**

**G207**

Ō

# **Aplikácia**

Dodržujte pokyny uvedené v príručke stroja!

Stroj a ovládanie musí výrobca stroja na túto funkciu pripraviť.

Tento cyklus je možné použiť len na strojoch s riadeným vretenom.

Ovládanie vykoná rezanie závitu buď v jednej, alebo vo viacerých operáciách bez použitia vyrovnávacej hlavy na vyrovnávanie dĺžky.

# **Priebeh cyklu**

- 1 Ovládanie polohuje nástroj v osi vretena rýchloposuvom **FMAX** do zadanej bezpečnostnej vzdialenosti nad povrchom obrobku
- 2 Nástroj nabehne v jednej operácii na hĺbku vŕtania
- 3 Potom sa zmení smer otáčania vretena a nástroj sa vráti späť z otvoru na bezpečnostnú vzdialenosť. Ak ste vložili 2. bezpečnostnú vzdialenosť, ovládanie na ňu odsunie nástroj rýchloposuvom **FMAX**
- 4 Ovládanie zastaví vreteno v bezpečnostnej vzdialenosti

Pri rezaní vnútorného závitu sa vreteno a os nástroja vždy navzájom synchronizujú. Synchronizácia sa môže uskutočniť pri otáčajúcom sa, ale aj stojacom vretene.

# **Upozornenia**

i

# *UPOZORNENIE*

# **Pozor, nebezpečenstvo kolízie!**

Ak pri cykle vložíte kladnú hĺbku, vykoná ovládanie výpočet predpolohovania. Nástroj nabieha po osi nástroja rýchloposuvom do bezpečnostnej vzdialenosti **pod** úroveň povrchu obrobku! Hrozí nebezpečenstvo kolízie!

- Vložiť zápornú hĺbku
- Prostredníctvom parametra stroja **displayDepthErr** (č. 201003) nastavíte, či má ovládanie pri vložení kladnej hĺbky zobraziť chybové hlásenie (on) alebo nie (off)
- $\mathbf{r}$ Tento cyklus môžete následne vykonať v obrábacom režime **FUNCTION MODE MILL**.
- Ak pred týmto cyklom naprogramujete funkciu **M3** (resp. **M4**), bude sa vreteno na konci cyklu otáčať (v otáčkach naprogramovaných v bloku **TOOL-CALL**).
- Ak pred týmto cyklom nenaprogramujete funkciu **M3** (resp. **M4**), zostane vreteno na konci tohto cyklu stáť. Pred ďalším obrábaním musíte potom vreteno znovu spustiť pomocou funkcie **M3** (resp. **M4**).
- Ak v tabuľke nástrojov zapíšete do stĺpca **Pitch** stúpanie závitu závitníka, porovná ovládanie stúpanie závitu z tabuľky nástrojov so stúpaním závitu definovaným v cykle. Pri rozdielnych hodnotách vygeneruje ovládanie chybové hlásenie.
- Tento cyklus monitoruje definovanú užitočnú dĺžku **LU** nástroja. Keď je menšia ako hodnota v parametri **HLBKA ZAVITU Q201**, vygeneruje ovládanie chybové hlásenie.

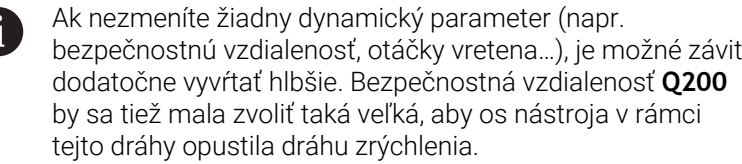

### **Upozornenia k programovaniu**

- $\mathbb{R}^n$ Polohovací blok naprogramujte na začiatočnom bode (stred otvoru) roviny obrábania s korekciou polomeru **R0**.
- Znamienko parametra cyklu Hĺbka stanovuje smer obrábania. Ak naprogramujete hodnotu hĺbky = 0, ovládanie cyklus nevykoná.

### **Upozornenie v spojení s parametrami stroja**

- Pomocou parametra stroja **CfgThreadSpindle** (č. 113600) definujete nasledovné:
	- **sourceOverride** (č. 113603): Potenciometer vretena (korekcia posuvu nie je aktívna) a FeedPotentiometer (korekcia otáčok nie je aktívna), (ovládanie následne príslušne prispôsobí otáčky)
	- **thrdWaitingTime** (č. 113601): Tento čas sa čaká na dne závitu po zastavení vretena
	- **thrdPreSwitch** (č. 113602): Vreteno sa zastaví o tento čas pred dosiahnutím dna závitu
	- **limitSpindleSpeed** (č. 113604): Obmedzenie otáčok vretena **True**: pri nízkych hĺbkach závitov sa otáčky vretena obmedzia tak, aby vreteno bežalo asi 1/3 času s konštantnými otáčkami. **False**: žiadne obmedzenie

# **Parametre cyklu**

# **Pom. obr. Parameter**

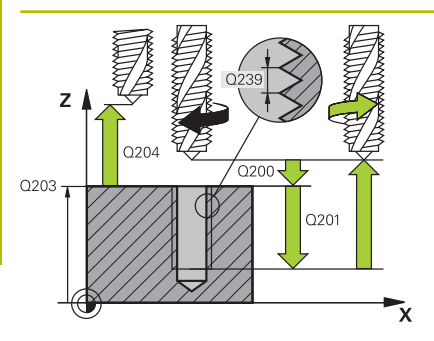

# **Q200 Bezpečnostná vzdialenosť?**

Vzdialenosť medzi hrotom nástroja a povrchom obrobku. Hodnota má prírastkový účinok.

# Vstup: **0…99999.9999** alternatívne **PREDEF**

# **Q201 Hĺbka závitu?**

Vzdialenosť medzi povrchom obrobku a dnom závitu. Hodnota má prírastkový účinok.

Vstup: **–99999.9999…+99999.9999**

# **Q239 Stúpanie závitu?**

Stúpanie závitu. Znamienko určuje pravotočivý alebo ľavotočivý závit:

- **+** = pravotočivý závit
- **–** = ľavotočivý závit

Vstup: **–99.9999…+99.9999**

# **Q203 Súradnice povrchu obrobku?**

Súradnica povrchu obrobku vo vzťahu k aktívnemu nulovému bodu. Hodnota má absolútny účinok.

Vstup: **–99999.9999…+99999.9999**

## **Q204 2. Bezp. vzdialenosť?**

Vzdialenosť v osi nástroja medzi nástrojom a obrobkom (upínací prostriedok), pri ktorej môže dôjsť ku kolízii. Hodnota má prírastkový účinok.

Vstup: **0…99999.9999** alternatívne **PREDEF**

# **Príklad**

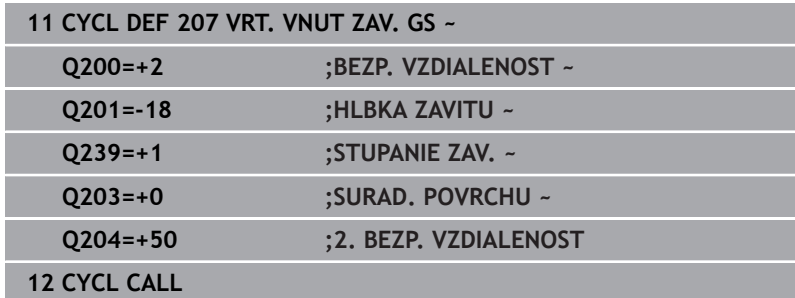

# **Odsunutie pri prerušení programu**

# **Odsunutie v prevádzkovom režime Polohovanie s ručným zadávaním**

Postupujte nasledovne:

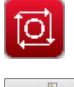

Na prerušenie rezania závitu stlačte tlačidlo **NC stop**

Stlačte softvérové tlačidlo na uvoľňovanie

77

◫

- 
- Stlačte tlačidlo **NC start**
- Nástroj sa presunie z otvoru späť na začiatočný bod obrábania. Vreteno sa automaticky zastaví. Ovládanie vám vydá hlásenie.

# **Odsunutie v prevádzkovom režime Plynulý chod programu, Krokovanie programu**

Postupujte nasledovne:

Na prerušenie programu stlačte tlačidlo **NC stop**

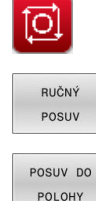

旦

- Stlačte softvérové tlačidlo **RUČNÝ POSUV**
- ▶ Nástroj odsuňte v aktívnej osi vretena
- Na pokračovanie programu stlačte softvérové tlačidlo **NÁBEH DO POLOHY**
- Následne stlačte **NC start**
- Ovládanie presunie nástroj späť do polohy pred **Stop NC**.

# *UPOZORNENIE*

# **Pozor, nebezpečenstvo kolízie!**

Ak pri odsunutí presuniete nástroj namiesto, napr. do kladného smeru, do záporného smeru, hrozí nebezpečenstvo kolízie.

- Pri odsunutí máte možnosť presunúť nástroj do kladného a záporného smeru osi nástroja.
- ▶ Pred odsúvaním sa ubezpečte, ktorým smerom presúvate nástroj z otvoru

# <span id="page-133-0"></span>**5.4 Cyklus 209 REZ. V. Z. S PR. TR.**

# **Programovanie ISO**

**G209**

Ō

# **Aplikácia**

Dodržujte pokyny uvedené v príručke stroja!

Stroj a ovládanie musí výrobca stroja na túto funkciu pripraviť.

Tento cyklus je možné použiť len na strojoch s riadeným vretenom.

Ovládanie reže závit vo viacerých prísuvoch až do zadanej hĺbky. Pomocou parametra môžete určiť, či sa má pri lámaní triesky vychádzať z otvoru úplne alebo len čiastočne.

# **Priebeh cyklu**

- 1 Ovládanie polohuje nástroj po osi vretena rýchloposuvom **FMAX** do zadanej bezpečnostnej vzdialenosti nad povrchom obrobku a vykoná tam orientáciu vretena
- 2 Nástroj nabehne na zadanú hĺbku prísuvu, zmení smer otáčania vretena a vysunie sa z otvoru – v závislosti od zadefinovania – o určitú hodnotu späť alebo na odstránenie triesky úplne von. Ak ste nadefinovali faktor na zvýšenie otáčok, vykoná ovládanie vysunutie z otvoru pri primerane zvýšených otáčkach vretena
- 3 Následne sa znovu obráti smer otáčania vretena a nástroj nabieha na nasledujúcu zadanú hĺbku prísuvu
- 4 Ovládanie tento postup opakuje (2 až 3), až pokiaľ nedosiahne zadanú hĺbku závitu
- 5 Potom sa nástroj vráti späť do bezpečnostnej vzdialenosti. Ak ste vložili 2. bezpečnostnú vzdialenosť, ovládanie na ňu odsunie nástroj rýchloposuvom **FMAX**
- 6 Ovládanie zastaví vreteno v bezpečnostnej vzdialenosti

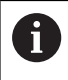

Pri rezaní vnútorného závitu sa vreteno a os nástroja vždy navzájom synchronizujú. Synchronizácia sa môže vykonať pri stojacom vretene.

# **Upozornenia**

# *UPOZORNENIE*

# **Pozor, nebezpečenstvo kolízie!**

Ak pri cykle vložíte kladnú hĺbku, vykoná ovládanie výpočet predpolohovania. Nástroj nabieha po osi nástroja rýchloposuvom do bezpečnostnej vzdialenosti **pod** úroveň povrchu obrobku! Hrozí nebezpečenstvo kolízie!

- Vložiť zápornú hĺbku
- Prostredníctvom parametra stroja **displayDepthErr** (č. 201003) nastavíte, či má ovládanie pri vložení kladnej hĺbky zobraziť chybové hlásenie (on) alebo nie (off)
- $\mathbf{r}$ Tento cyklus môžete následne vykonať v obrábacom režime **FUNCTION MODE MILL**.
- Ak pred týmto cyklom naprogramujete funkciu **M3** (resp. **M4**), bude sa vreteno na konci cyklu otáčať (v otáčkach naprogramovaných v bloku **TOOL-CALL**).
- Ak pred týmto cyklom nenaprogramujete funkciu **M3** (resp. **M4**), zostane vreteno na konci tohto cyklu stáť. Pred ďalším obrábaním musíte potom vreteno znovu spustiť pomocou funkcie **M3** (resp. **M4**).
- Ak v tabuľke nástrojov zapíšete do stĺpca **Pitch** stúpanie závitu závitníka, porovná ovládanie stúpanie závitu z tabuľky nástrojov so stúpaním závitu definovaným v cykle. Pri rozdielnych hodnotách vygeneruje ovládanie chybové hlásenie.
- Tento cyklus monitoruje definovanú užitočnú dĺžku **LU** nástroja. Keď je menšia ako hodnota v parametri **HLBKA ZAVITU Q201**, vygeneruje ovládanie chybové hlásenie.

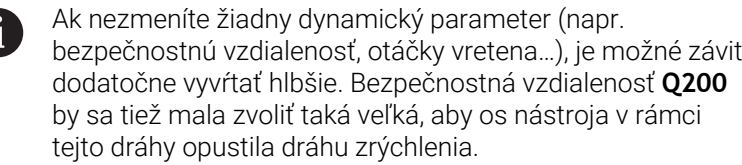

### **Upozornenia k programovaniu**

- $\mathbb{R}^n$ Polohovací blok naprogramujte na začiatočnom bode (stred otvoru) roviny obrábania s korekciou polomeru **R0**.
- Znamienko parametra cyklu Hĺbka závitu stanovuje smer obrábania.
- Ī. Ak ste parametrom cyklu **Q403** definovali faktor otáčok pre rýchlejší spätný posuv, ovládanie obmedzí otáčky na maximálne otáčky aktívneho prevodového stupňa.

### **Upozornenie v spojení s parametrami stroja**

- Pomocou parametra stroja **CfgThreadSpindle** (č. 113600) definujete nasledovné:
	- **sourceOverride** (č. 113603): **FeedPotentiometer** (**Default**) (korekcia otáčok nie je aktívna), ovládanie následne príslušne prispôsobí otáčky **SpindlePotentiometer** (korekcia posuvu nie je aktívna)
	- **thrdWaitingTime** (č. 113601): Tento čas sa čaká na dne závitu po zastavení vretena
	- **thrdPreSwitch** (č. 113602): Vreteno sa zastaví o tento čas pred dosiahnutím dna závitu

# **Parametre cyklu**

## **Pom. obr. Parameter**

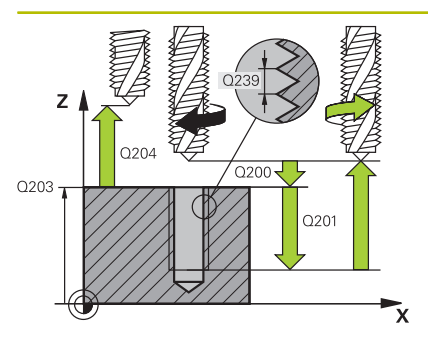

## **Q200 Bezpečnostná vzdialenosť?**

Vzdialenosť medzi hrotom nástroja a povrchom obrobku. Hodnota má prírastkový účinok.

## Vstup: **0…99999.9999** alternatívne **PREDEF**

# **Q201 Hĺbka závitu?**

Vzdialenosť medzi povrchom obrobku a dnom závitu. Hodnota má prírastkový účinok.

Vstup: **–99999.9999…+99999.9999**

# **Q239 Stúpanie závitu?**

Stúpanie závitu. Znamienko určuje pravotočivý alebo ľavotočivý závit:

**+** = pravotočivý závit

**–** = ľavotočivý závit

Vstup: **–99.9999…+99.9999**

# **Q203 Súradnice povrchu obrobku?**

Súradnica povrchu obrobku vo vzťahu k aktívnemu nulovému bodu. Hodnota má absolútny účinok.

Vstup: **–99999.9999…+99999.9999**

### **Q204 2. Bezp. vzdialenosť?**

Vzdialenosť v osi nástroja medzi nástrojom a obrobkom (upínací prostriedok), pri ktorej môže dôjsť ku kolízii. Hodnota má prírastkový účinok.

### Vstup: **0…99999.9999** alternatívne **PREDEF**

### **Q257 Hĺbka vŕt. po zl. tr.?**

Rozmer, pri ktorom ovládanie vykoná lámanie triesky. Tento postup sa opakuje, kým sa nedosiahne parameter **Q201 HLBKA**. Ak je **Q257** rovné 0, ovládanie nevykoná lámanie triesky. Hodnota má prírastkový účinok.

Vstup: **0…99999.9999**

# **Q256 Spät. poh. pri zlom. tr.?**

Ovládanie vynásobí stúpanie **Q239** zadanou hodnotou a pri lámaní triesky posunie nástroj späť o vypočítanú výslednú hodnotu. Ak zadáte hodnotu **Q256** = 0, ovládanie vysunie nástroj z otvoru úplne (až do bezpečnostnej vzdialenosti) s cieľom odstrániť triesku. Vstup: **0…99999.9999**

# **Q336 Uhol pre orientáciu vretena?**

Uhol, na ktorý ovládanie polohuje nástroj pred procesom rezania závitu. Vďaka tomu môžete závit v prípade potreby dodatočne dorezať. Hodnota má absolútny účinok.

Vstup: **0…360**

# **Pom. obr. Parameter**

# **Q403 Faktor Zmena otáčok Posuv späť?**

Faktor, o ktorý ovládanie zvýši otáčky vretena – a teda aj spätný posuv – pri vysúvaní z otvoru. Zvýšenie maximálne na maximálne otáčky aktívneho prevodového stupňa.

Vstup: **0.0001…10**

# **Príklad**

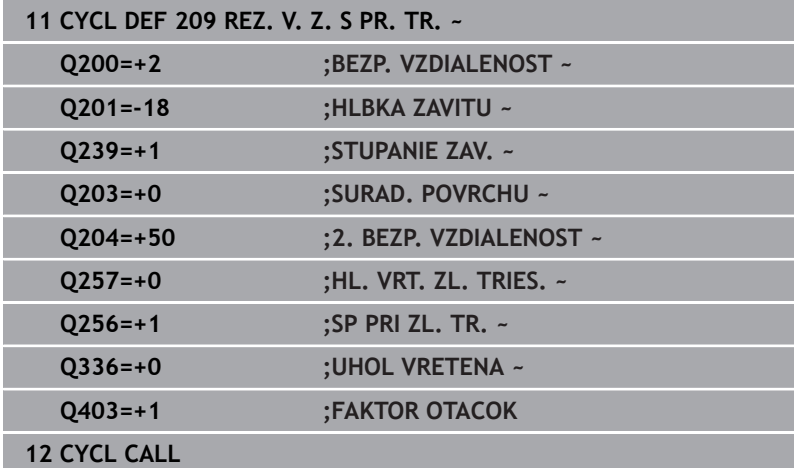

# **Odsunutie pri prerušení programu**

# **Odsunutie v prevádzkovom režime Polohovanie s ručným zadávaním**

Postupujte nasledovne:

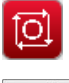

◫

- Na prerušenie rezania závitu stlačte tlačidlo **NC stop**
- 787
- Stlačte softvérové tlačidlo na uvoľňovanie
- Stlačte tlačidlo **NC start**
- Nástroj sa presunie z otvoru späť na začiatočný bod obrábania. Vreteno sa automaticky zastaví. Ovládanie vám vydá hlásenie.

# **Odsunutie v prevádzkovom režime Plynulý chod programu, Krokovanie programu**

Postupujte nasledovne:

Na prerušenie programu stlačte tlačidlo **NC stop**

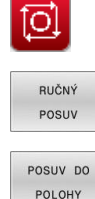

但

- Stlačte softvérové tlačidlo **RUČNÝ POSUV**
- ▶ Nástroj odsuňte v aktívnej osi vretena
- Na pokračovanie programu stlačte softvérové tlačidlo **NÁBEH DO POLOHY**
- Následne stlačte **NC start**
- Ovládanie presunie nástroj späť do polohy pred **Stop NC**.

# *UPOZORNENIE*

# **Pozor, nebezpečenstvo kolízie!**

Ak pri odsunutí presuniete nástroj namiesto, napr. do kladného smeru, do záporného smeru, hrozí nebezpečenstvo kolízie.

- Pri odsunutí máte možnosť presunúť nástroj do kladného a záporného smeru osi nástroja.
- ▶ Pred odsúvaním sa ubezpečte, ktorým smerom presúvate nástroj z otvoru

# **5.5 Základy frézovania závitu**

# **Predpoklady**

- Stroj je vybavený vnútorným chladením vretena (chladiace mazadlo min. 30 barov, tlak vzduchu min. 6 barov)
- Keďže pri frézovaní závitov spravidla vznikajú deformácie profilu závitu, sú zvyčajne potrebné korekcie špecifické pre konkrétny nástroj, ktoré nájdete v katalógu nástrojov alebo vám ich poskytne výrobca vášho nástroja (korekcia sa vykonáva pri **TOOL CALL** cez polomer Delta **DR**)
- Ak používate ľavorezný nástroj (**M4**), musíte druh frézovania v **Q351** vnímať obrátene
- Smer obrábania vyplýva z nasledujúcich vstupných parametrov: Znamienko stúpania závitu **Q239** (+ = pravotočivý závit/- = ľavotočivý závit) a druh frézovania **Q351** (+1 = súsledne/-1 = nesúsledne).

Na základe nasledujúcej tabuľky vidíte vzťah medzi vstupnými parametrami pri pravotočivých nástrojoch.

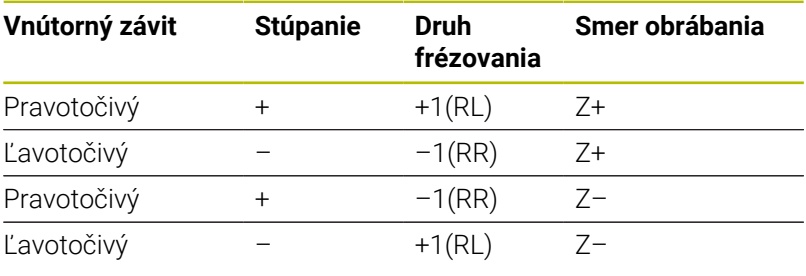

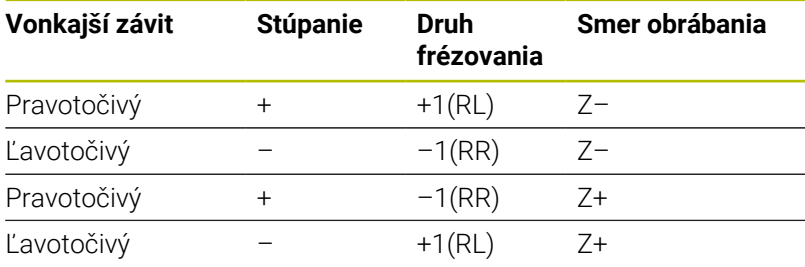

# *UPOZORNENIE*

# **Pozor, nebezpečenstvo kolízie!**

Ak naprogramujte údaje prísuvu do hĺbky s rôznymi znamienkami, môže dôjsť ku kolízii.

- ▶ Programujte hĺbky vždy s rovnakým znamienkami. Príklad: Ak naprogramujete parameter **Q356** HLBKA ZAPUSTENIA so záporným znamienkom, tak naprogramujte parameter **Q201** HLBKA ZAVITU takisto so záporným znamienkom
- Ak napr. chcete zopakovať nejaký cyklus len so zahlbovaním, je takisto možné zadať pri HLBKA ZAVITU 0. Potom sa smer obrábania určí pomocou HLBKA ZAPUSTENIA

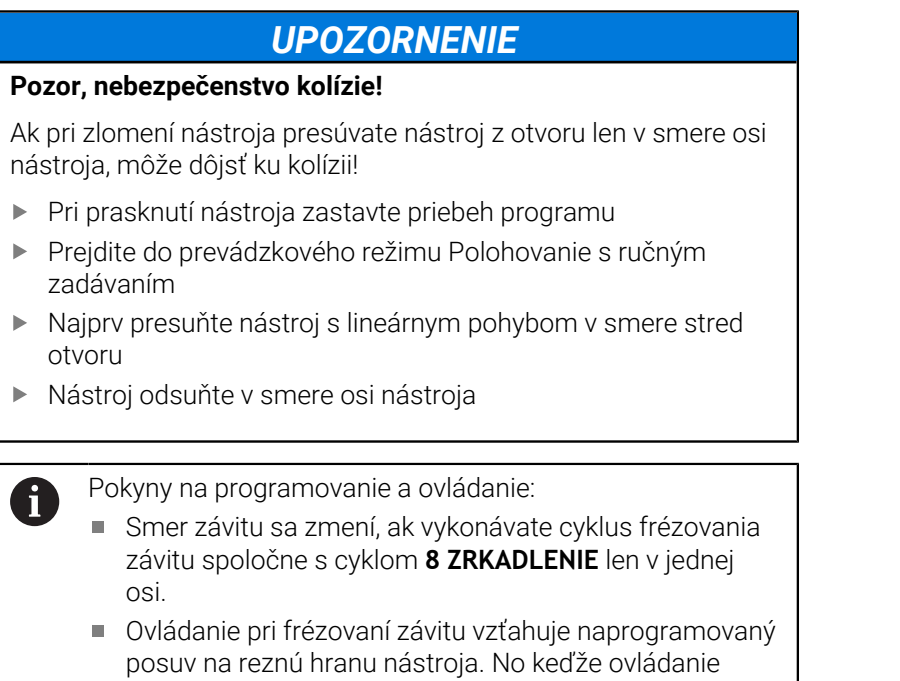

zobrazuje posuv vzhľadom na dráhu stredu nástroja, nezhoduje sa zobrazená hodnota s hodnotou, ktorá bola

naprogramovaná.

# <span id="page-140-0"></span>**5.6 Cyklus 262 FREZOVANIE ZAVITU**

# **Programovanie ISO**

**G262**

# **Aplikácia**

Pomocou tohto cyklu môžete vyfrézovať otvor do predvŕtaného materiálu.

# **Priebeh cyklu**

- 1 Ovládanie polohuje nástroj v osi vretena rýchloposuvom **FMAX** do zadanej bezpečnostnej vzdialenosti nad povrchom obrobku
- 2 Nástroj nabehne naprogramovaným predpolohovacím posuvom na začiatočnú úroveň, ktorá je výsledkom znamienka stúpania závitu, druhu frézovania a počtu chodov na predĺženie
- 3 Následne nabehne nástroj tangenciálne pohybom po skrutkovici na menovitý priemer závitu. Pritom sa ešte pred prísuvom po skrutkovici vykoná vyrovnávací pohyb po osi nástroja, aby sa dráha závitu začínala na naprogramovanej začiatočnej úrovni
- 4 V závislosti od parametra Presadzovanie vyfrézuje nástroj závit jedným pohybom, niekoľkými presadenými alebo jedným kontinuálnym pohybom po závitnici
- 5 Potom odíde nástroj tangenciálne od obrysu na začiatočný bod v rovine obrábania
- 6 Na konci cyklu odsunie ovládanie nástroj rýchloposuvom do bezpečnostnej vzdialenosti alebo – ak bolo vykonané príslušné nastavenie – do 2. bezpečnostnej vzdialenosti

 $\mathbf{i}$ 

Pohyb prísuvu na menovitý priemer závitu prebieha v polkruhu od stredu. Ak je priemer nástroja menší ako menovitý priemer závitu o štvornásobok stúpania, vykoná sa bočné predpolohovanie.

# **Upozornenia**

# *UPOZORNENIE*

# **Pozor, nebezpečenstvo kolízie!**

Ak pri cykle vložíte kladnú hĺbku, vykoná ovládanie výpočet predpolohovania. Nástroj nabieha po osi nástroja rýchloposuvom do bezpečnostnej vzdialenosti **pod** úroveň povrchu obrobku! Hrozí nebezpečenstvo kolízie!

- Vložiť zápornú hĺbku
- Prostredníctvom parametra stroja **displayDepthErr** (č. 201003) nastavíte, či má ovládanie pri vložení kladnej hĺbky zobraziť chybové hlásenie (on) alebo nie (off)

# *UPOZORNENIE*

# **Pozor, nebezpečenstvo kolízie!**

Cyklus frézovania závitu vykoná pred nábehovým pohybom vyrovnávací pohyb v osi nástroja. Veľkosť vyrovnávacieho pohybu je maximálne polovica stúpania závitu. Môže dôjsť ku kolízii.

- ▶ Dbajte preto na to, aby bol v otvore dostatok priestoru
- Tento cyklus môžete následne vykonať v obrábacom režime П **FUNCTION MODE MILL**.
- Ak zmeníte hĺbku závitu, ovládanie automaticky upraví začiatočný  $\blacksquare$ bod pre pohyb po skrutkovici

# **Upozornenia k programovaniu**

- Polohovací blok naprogramujte na začiatočnom bode (stred otvoru) roviny obrábania s korekciou polomeru **R0**.
- Znamienko parametra cyklu Hĺbka stanovuje smer obrábania. Ak × naprogramujete hodnotu hĺbky = 0, ovládanie cyklus nevykoná.
- Ak naprogramujete hodnotu hĺbky závitu = 0, tak ovládanie cyklus  $\overline{\phantom{a}}$ nevykoná.

# **Parametre cyklu**

## **Pom. obr. Parameter**

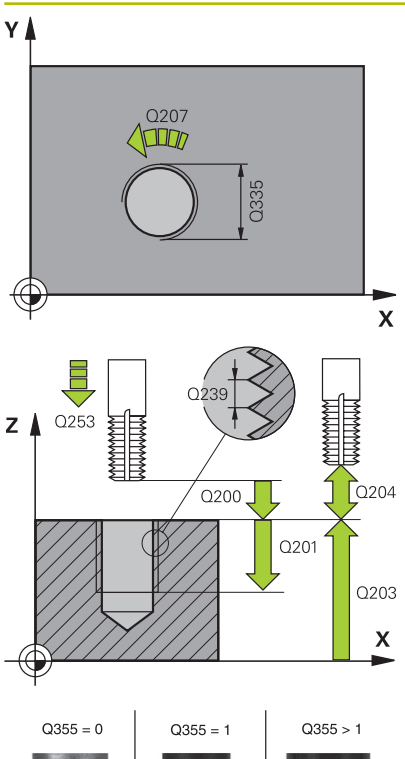

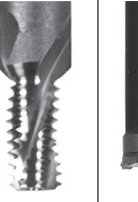

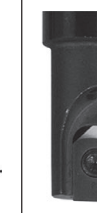

# **Q335 Pož. priemer?**

menovitý priemer závitu

Vstup: **0…99999.9999**

## **Q239 Stúpanie závitu?**

Stúpanie závitu. Znamienko určuje pravotočivý alebo ľavotočivý závit:

**+** = pravotočivý závit

**–** = ľavotočivý závit

Vstup: **–99.9999…+99.9999**

### **Q201 Hĺbka závitu?**

Vzdialenosť medzi povrchom obrobku a dnom závitu. Hodnota má prírastkový účinok.

Vstup: **–99999.9999…+99999.9999**

# **Q355 Počet chodov k predĺženiu?**

Počet chodov závitu, o ktoré sa nástroj presadí:

- **0** = závitnica na hĺbku jedného závitu
- **1** = kontinuálna závitnica po celej dĺžke závitu
- **> 1** = viaceré závitnicové dráhy s nábehom a odsunutím, medzi

ktorými ovládanie presadzuje nástroj o **Q355** krát stúpanie.

# Vstup: **0…+99.999**

# **Q253 Polohovací posuv?**

Rýchlosť posuvu nástroja pri zanorení do obrobku, resp. pri vychádzaní z obrobku v mm/min

# Vstup: **0…99999.9999** alternatívne **FMAX**, **FAUTO**, **PREDEF**

# **Q351 Druh fr.? Rovn. z.=+1 Protiz.=-1**

Druh obrábania frézou. Zohľadní sa smer otáčania vretena.

- **+1** = súsledné frézovanie
- **-1** = nesúsledné frézovanie
- (Ak zadáte 0, vykoná sa súsledné obrábanie)

Vstup: **–1**, **0**, **+1** alternatívne **PREDEF**

### **Q200 Bezpečnostná vzdialenosť?**

Vzdialenosť medzi hrotom nástroja a povrchom obrobku. Hodnota má prírastkový účinok.

Vstup: **0…99999.9999** alternatívne **PREDEF**

## **Q203 Súradnice povrchu obrobku?**

Súradnica povrchu obrobku vo vzťahu k aktívnemu nulovému bodu. Hodnota má absolútny účinok.

Vstup: **–99999.9999…+99999.9999**

### Pom. obr. **Parameter**

## **Q204 2. Bezp. vzdialenosť?**

Vzdialenosť v osi nástroja medzi nástrojom a obrobkom (upínací prostriedok), pri ktorej môže dôjsť ku kolízii. Hodnota má prírastkový účinok.

# Vstup: **0…99999.9999** alternatívne **PREDEF**

## **Q207 Posuv frézovania?**

Rýchlosť posuvu nástroja pri frézovaní v mm/min Vstup: **0…99999.999** alternatívne **FAUTO**

# **Q512 Spustiť posuv?**

Rýchlosť posuvu nástroja pri nábehu v mm/min. Pri malých priemeroch závitov môžete redukovaným posuvom pri nábehu znížiť nebezpečenstvo zlomenia nástroja.

Vstup: **0…99999.999** alternatívne **FAUTO**

### **Príklad**

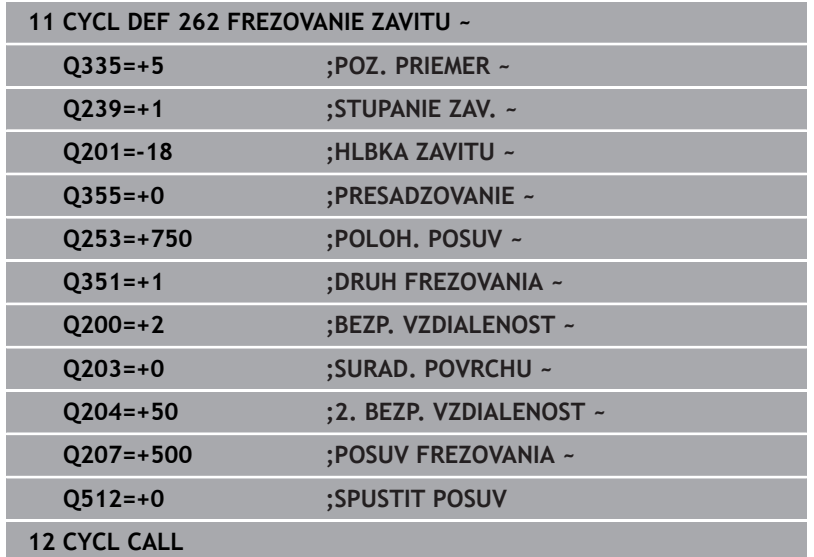
# **5.7 Cyklus 263 FREZ. ZAV. SO ZAHLB.**

#### **Programovanie ISO**

**G263**

## **Aplikácia**

Pomocou tohto cyklu môžete vyfrézovať otvor do predvŕtaného materiálu. Okrem toho môžete vyrobiť zapustenú plôšku.

#### **Priebeh cyklu**

1 Ovládanie polohuje nástroj v osi vretena rýchloposuvom **FMAX** do zadanej bezpečnostnej vzdialenosti nad povrchom obrobku

#### **Zahlbovanie**

- 2 Nástroj nabehne predpolohovacím posuvom na hĺbku zahĺbenia mínus bezpečnostná vzdialenosť a následne posuvom zahlbovania na hĺbku zahĺbenia
- 3 Ak bola zadaná bočná bezpečnostná vzdialenosť, polohuje ovládanie nástroj predpolohovacím posuvom hneď na hĺbku zahĺbenia
- 4 Následne nabehne ovládanie, podľa priestorových možností, von zo stredu alebo s bočným predpolohovaním jemne na priemer jadra a vykoná kruhový pohyb

#### **Čelné zahlbovanie**

- 5 Nástroj nabieha predpolohovacím posuvom do čelnej hĺbky zahĺbenia
- 6 Ovládanie napolohuje nástroj bez korekcie zo stredu polkruhom na čelné posunutie a vykoná kruhový pohyb v posuve zahlbovania
- 7 Následne ovládanie prejde nástrojom polkruhom späť do stredu otvoru

#### **Frézovanie závitu**

- 8 Ovládanie prejde nástrojom prostredníctvom naprogramovaného predpolohovacieho posuvu na začiatočnú úroveň závitu, ktorý vyplýva zo znamienka stúpania závitu a druhu frézovania
- 9 Následne nabehne nástroj tangenciálne pohybom po závitnici na menovitý priemer závitu a vyfrézuje závit pomocou 360° pohybu po závitnici
- 10 Potom odíde nástroj tangenciálne od obrysu na začiatočný bod v rovine obrábania
- 11 Na konci cyklu odsunie ovládanie nástroj rýchloposuvom do bezpečnostnej vzdialenosti alebo – ak bolo vykonané príslušné nastavenie – do 2. bezpečnostnej vzdialenosti

# **Upozornenia**

# *UPOZORNENIE*

#### **Pozor, nebezpečenstvo kolízie!**

Ak pri cykle vložíte kladnú hĺbku, vykoná ovládanie výpočet predpolohovania. Nástroj nabieha po osi nástroja rýchloposuvom do bezpečnostnej vzdialenosti **pod** úroveň povrchu obrobku! Hrozí nebezpečenstvo kolízie!

- Vložiť zápornú hĺbku
- Prostredníctvom parametra stroja **displayDepthErr** (č. 201003) nastavíte, či má ovládanie pri vložení kladnej hĺbky zobraziť chybové hlásenie (on) alebo nie (off)
- Tento cyklus môžete následne vykonať v obrábacom režime  $\blacksquare$ **FUNCTION MODE MILL**.
- Znamienka parametrov cyklov Hĺbka závitu, Hĺbka zahĺbenia, Ī. resp. Hĺbka na čelnej strane určujú smer obrábania. Určovanie smeru obrábania prebieha v nasledujúcom poradí:
	- 1 Hĺbka závitu
	- 2 Hĺbka zahĺbenia
	- 3 Hĺbka na čelnej strane

#### **Upozornenia k programovaniu**

- Polohovací blok naprogramujte na začiatočnom bode (stred otvoru) roviny obrábania s korekciou polomeru **R0**.
- Ak priradíte niektorému parametru hĺbky hodnotu 0, ovládanie × danú pracovnú operáciu nevykoná.
- Ak chcete zahlbovať čelne, tak zadefinujte parameter Hĺbka zahĺbenia hodnotou 0.

Naprogramujte hĺbku závitu minimálne o jednu tretinu krát stúpanie závitu menšiu ako hĺbku zahĺbenia.

i

#### **Parametre cyklu**

#### **Pom. obr. Parameter**

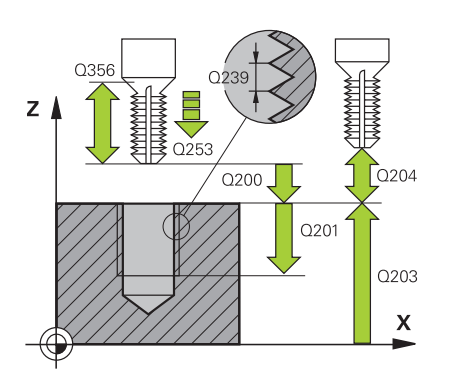

### **Q335 Pož. priemer?**

menovitý priemer závitu

Vstup: **0…99999.9999**

### **Q239 Stúpanie závitu?**

Stúpanie závitu. Znamienko určuje pravotočivý alebo ľavotočivý závit:

**+** = pravotočivý závit

**–** = ľavotočivý závit

Vstup: **–99.9999…+99.9999**

#### **Q201 Hĺbka závitu?**

Vzdialenosť medzi povrchom obrobku a dnom závitu. Hodnota má prírastkový účinok.

Vstup: **–99999.9999…+99999.9999**

#### **Q356 Hĺbka zapustenia?**

Vzdialenosť medzi povrchom obrobku a hrotom nástroja. Hodnota má prírastkový účinok.

#### Vstup: **–99999.9999…+99999.9999**

#### **Q253 Polohovací posuv?**

Rýchlosť posuvu nástroja pri zanorení do obrobku, resp. pri vychádzaní z obrobku v mm/min

#### Vstup: **0…99999.9999** alternatívne **FMAX**, **FAUTO**, **PREDEF**

#### **Q351 Druh fr.? Rovn. z.=+1 Protiz.=-1**

Druh obrábania frézou. Zohľadní sa smer otáčania vretena.

- **+1** = súsledné frézovanie
- **-1** = nesúsledné frézovanie

(Ak zadáte 0, vykoná sa súsledné obrábanie)

Vstup: **–1**, **0**, **+1** alternatívne **PREDEF**

#### **Q200 Bezpečnostná vzdialenosť?**

Vzdialenosť medzi hrotom nástroja a povrchom obrobku. Hodnota má prírastkový účinok.

Vstup: **0…99999.9999** alternatívne **PREDEF**

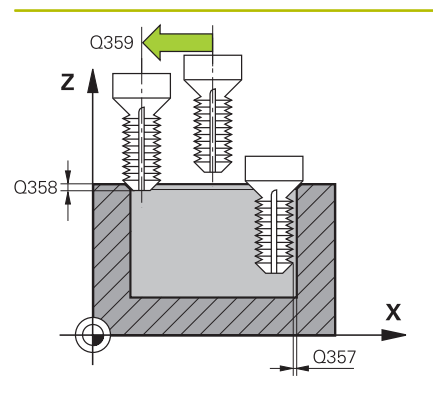

#### **Pom. obr. Parameter**

#### **Q357 Bezpečnostného vzd. na strane?**

Vzdialenosť medzi reznou hranou nástroja a stenou otvoru. Hodnota má prírastkový účinok.

#### Vstup: **0…99999.9999**

#### **Q358 Frontálna hĺbka zapustenia?**

Vzdialenosť medzi povrchom obrobku a hrotom nástroja pri procese čelného zahlbovania. Hodnota má prírastkový účinok.

#### Vstup: **–99999.9999…+99999.9999**

#### **Q359 Presadiť pri čelnom zapustení?**

Vzdialenosť, o ktorú ovládanie presadí stred nástroja zo stredu. Hodnota má prírastkový účinok.

#### Vstup: **0…99999.9999**

#### **Q203 Súradnice povrchu obrobku?**

Súradnica povrchu obrobku vo vzťahu k aktívnemu nulovému bodu. Hodnota má absolútny účinok.

#### Vstup: **–99999.9999…+99999.9999**

#### **Q204 2. Bezp. vzdialenosť?**

Vzdialenosť v osi nástroja medzi nástrojom a obrobkom (upínací prostriedok), pri ktorej môže dôjsť ku kolízii. Hodnota má prírastkový účinok.

#### Vstup: **0…99999.9999** alternatívne **PREDEF**

#### **Q254 Posuv zahlbovania?**

rýchlosť posuvu nástroja pri zahlbovaní v mm/min

Vstup: **0…99999.999** alternatívne **FAUTO**, **FU**

#### **Q207 Posuv frézovania?**

Rýchlosť posuvu nástroja pri frézovaní v mm/min Vstup: **0…99999.999** alternatívne **FAUTO**

#### **Q512 Spustiť posuv?**

Rýchlosť posuvu nástroja pri nábehu v mm/min. Pri malých priemeroch závitov môžete redukovaným posuvom pri nábehu znížiť nebezpečenstvo zlomenia nástroja.

Vstup: **0…99999.999** alternatívne **FAUTO**

**Cykly: rezanie vnútorného závitu/frézovanie závitu | Cyklus 263 FREZ. ZAV. SO ZAHLB.**

#### **Príklad**

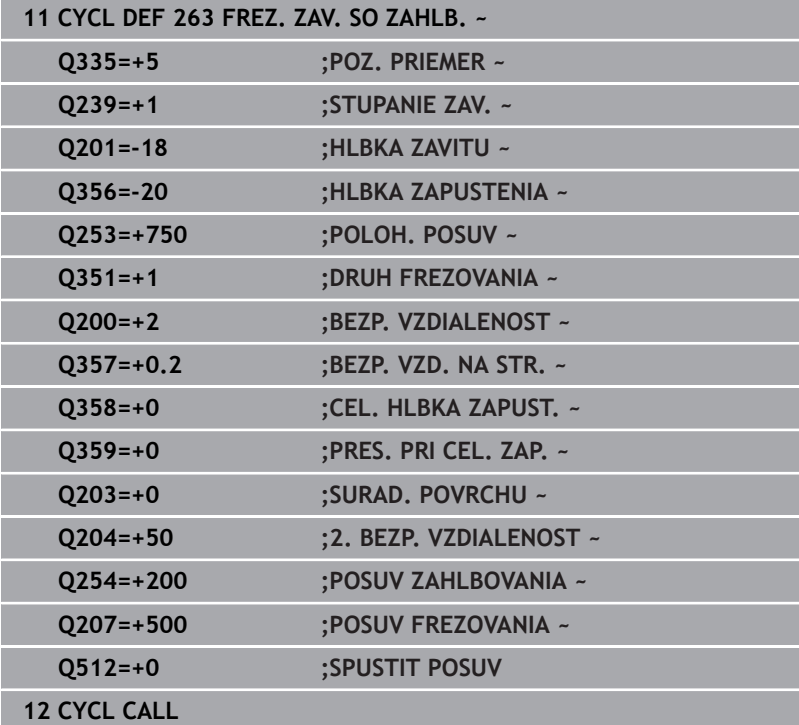

# **5.8 Cyklus 264 VRT. FREZ. ZAV.**

### **Programovanie ISO**

**G264**

# **Aplikácia**

Pomocou tohto cyklu môžete vŕtať a zahlbovať do plného materiálu a následne frézovať závit.

## **Priebeh cyklu**

1 Ovládanie polohuje nástroj v osi vretena rýchloposuvom **FMAX** do zadanej bezpečnostnej vzdialenosti nad povrchom obrobku

#### **Vŕtanie**

- 2 Nástroj vykoná vŕtanie so zadaným posuvom prísuvu do hĺbky až po prvú hĺbku prísuvu
- 3 Ak je nastavené lámanie triesky, odsunie ovládanie nástroj späť o zadanú hodnotu spätného posuvu. Ak pracujete bez lámania triesky, presunie ovládanie nástroj rýchloposuvom späť na bezpečnostnú vzdialenosť a následne opäť rýchloposuvom **FMAX** na zadanú predstavnú vzdialenosť nad prvú hĺbku prísuvu
- 4 Následne vŕta nástroj s posuvom až do ďalšej hĺbky prísuvu
- 5 Ovládanie opakuje tento postup (2 až 4), kým nedosiahne hĺbku vŕtania

### **Čelné zahlbovanie**

- 6 Nástroj nabieha predpolohovacím posuvom do čelnej hĺbky zahĺbenia
- 7 Ovládanie napolohuje nástroj bez korekcie zo stredu polkruhom na čelné posunutie a vykoná kruhový pohyb v posuve zahlbovania
- 8 Následne ovládanie prejde nástrojom polkruhom späť do stredu otvoru

### **Frézovanie závitu**

- 9 Ovládanie prejde nástrojom prostredníctvom naprogramovaného predpolohovacieho posuvu na začiatočnú úroveň závitu, ktorý vyplýva zo znamienka stúpania závitu a druhu frézovania
- 10 Následne nabehne nástroj tangenciálne pohybom po závitnici na menovitý priemer závitu a vyfrézuje závit pomocou 360° pohybu po závitnici
- 11 Potom odíde nástroj tangenciálne od obrysu na začiatočný bod v rovine obrábania
- 12 Na konci cyklu odsunie ovládanie nástroj rýchloposuvom do bezpečnostnej vzdialenosti alebo – ak bolo vykonané príslušné nastavenie – do 2. bezpečnostnej vzdialenosti

### **Upozornenia**

# *UPOZORNENIE*

#### **Pozor, nebezpečenstvo kolízie!**

Ak pri cykle vložíte kladnú hĺbku, vykoná ovládanie výpočet predpolohovania. Nástroj nabieha po osi nástroja rýchloposuvom do bezpečnostnej vzdialenosti **pod** úroveň povrchu obrobku! Hrozí nebezpečenstvo kolízie!

- Vložiť zápornú hĺbku
- Prostredníctvom parametra stroja **displayDepthErr** (č. 201003) nastavíte, či má ovládanie pri vložení kladnej hĺbky zobraziť chybové hlásenie (on) alebo nie (off)
- $\blacksquare$ Tento cyklus môžete následne vykonať v obrábacom režime **FUNCTION MODE MILL**.
- Znamienka parametrov cyklov Hĺbka závitu, Hĺbka zahĺbenia, Ī. resp. Hĺbka na čelnej strane určujú smer obrábania. Určovanie smeru obrábania prebieha v nasledujúcom poradí:
	- 1 Hĺbka závitu

 $\mathbf i$ 

- 2 Hĺbka zahĺbenia
- 3 Hĺbka na čelnej strane

#### **Upozornenia k programovaniu**

- Polohovací blok naprogramujte na začiatočnom bode (stred otvoru) roviny obrábania s korekciou polomeru **R0**.
- × Ak priradíte niektorému parametru hĺbky hodnotu 0, ovládanie danú pracovnú operáciu nevykoná.

Naprogramujte hĺbku závitu minimálne o jednu tretinu krát stúpanie závitu menšiu ako hĺbku vŕtania.

# **Parametre cyklu**

#### **Pom. obr. Parameter**

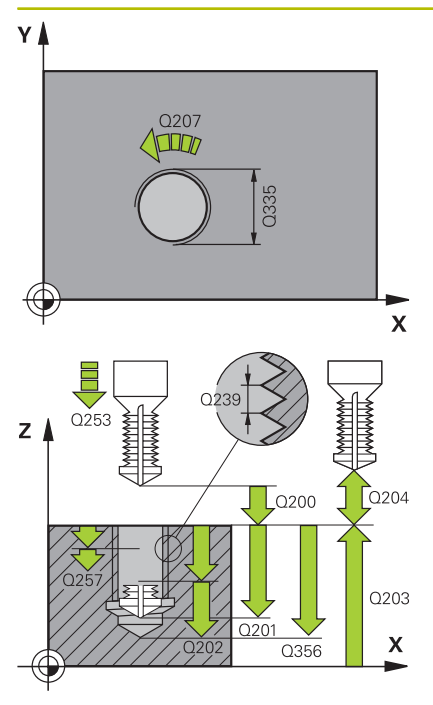

#### **Q335 Pož. priemer?**

menovitý priemer závitu

Vstup: **0…99999.9999**

#### **Q239 Stúpanie závitu?**

Stúpanie závitu. Znamienko určuje pravotočivý alebo ľavotočivý závit:

**+** = pravotočivý závit

**–** = ľavotočivý závit

Vstup: **–99.9999…+99.9999**

#### **Q201 Hĺbka závitu?**

Vzdialenosť medzi povrchom obrobku a dnom závitu. Hodnota má prírastkový účinok.

Vstup: **–99999.9999…+99999.9999**

#### **Q356 Hĺbka vŕtania?**

Vzdialenosť medzi povrchom obrobku a dnom otvoru. Hodnota má prírastkový účinok.

#### Vstup: **–99999.9999…+99999.9999**

#### **Q253 Polohovací posuv?**

Rýchlosť posuvu nástroja pri zanorení do obrobku, resp. pri vychádzaní z obrobku v mm/min

#### Vstup: **0…99999.9999** alternatívne **FMAX**, **FAUTO**, **PREDEF**

#### **Q351 Druh fr.? Rovn. z.=+1 Protiz.=-1**

Druh obrábania frézou. Zohľadní sa smer otáčania vretena.

- **+1** = súsledné frézovanie
- **-1** = nesúsledné frézovanie
- (Ak zadáte 0, vykoná sa súsledné obrábanie)

Vstup: **–1**, **0**, **+1** alternatívne **PREDEF**

#### **Q202 Max. hĺbka záberu?**

Hodnota, pri ktorej sa nástroj vždy doručí. Parameter **Q201 HLBKA** nemusí byť násobkom parametra **Q202**. Hodnota má prírastkový účinok.

Hĺbka nemusí byť násobkom hĺbky prísuvu. Ovládanie nabehne v jednej operácii na hĺbku, ak:

- $\blacksquare$  ie hĺbka prísuvu a konečná hĺbka rovnaká,
- je hĺbka prísuvu väčšia ako hĺbka.

### Vstup: **0…99999.9999**

#### **Q258 Predst. vzd. hore?**

Bezpečnostná vzdialenosť, na ktorú sa nástroj po prvom odstránení triesok opäť presunie posuvom **Q373 NÁBEH.POS. ODSTR.TR.** cez poslednú hĺbku prísuvu. Hodnota má prírastkový účinok.

Vstup: **0…99999.9999**

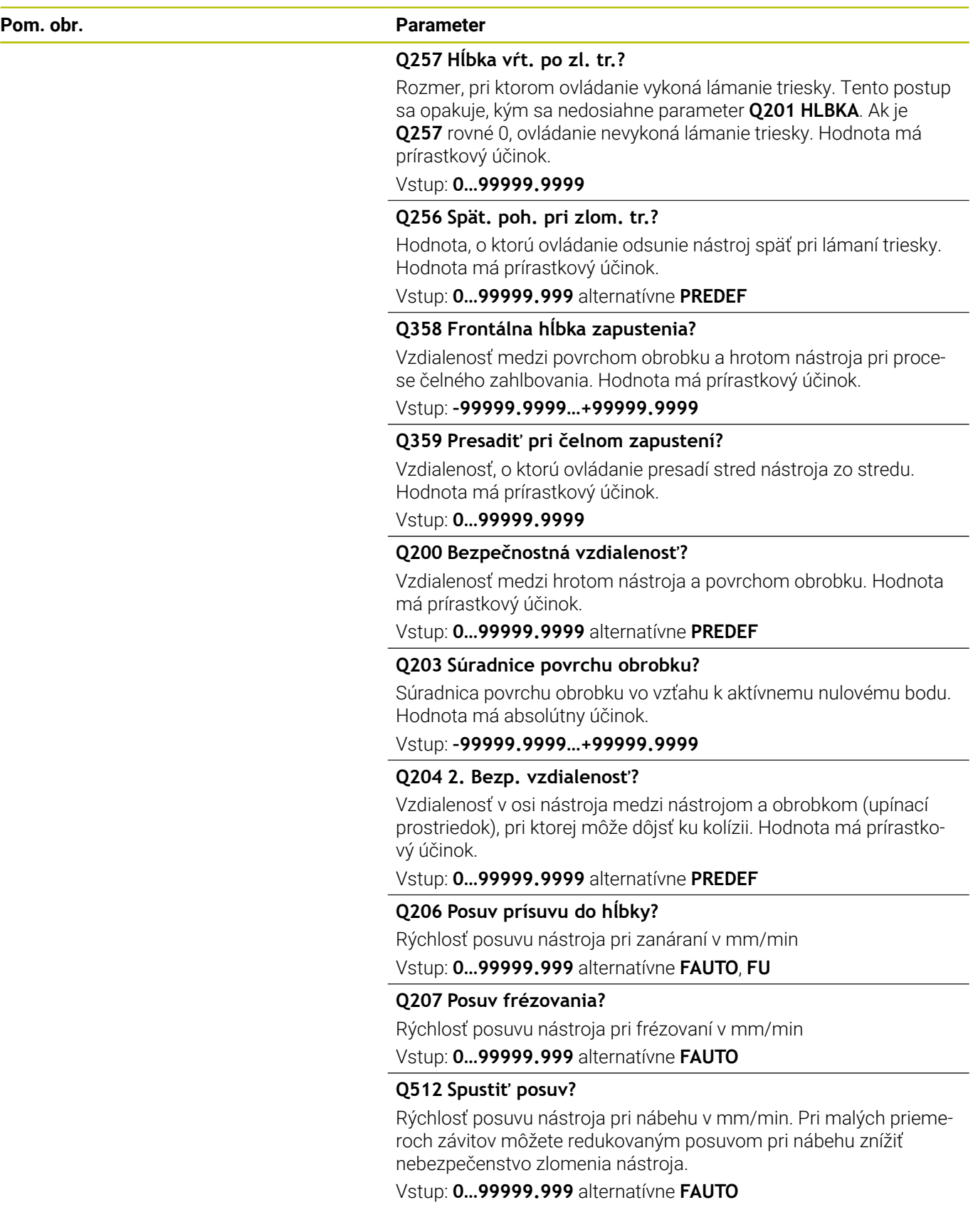

# **Príklad**

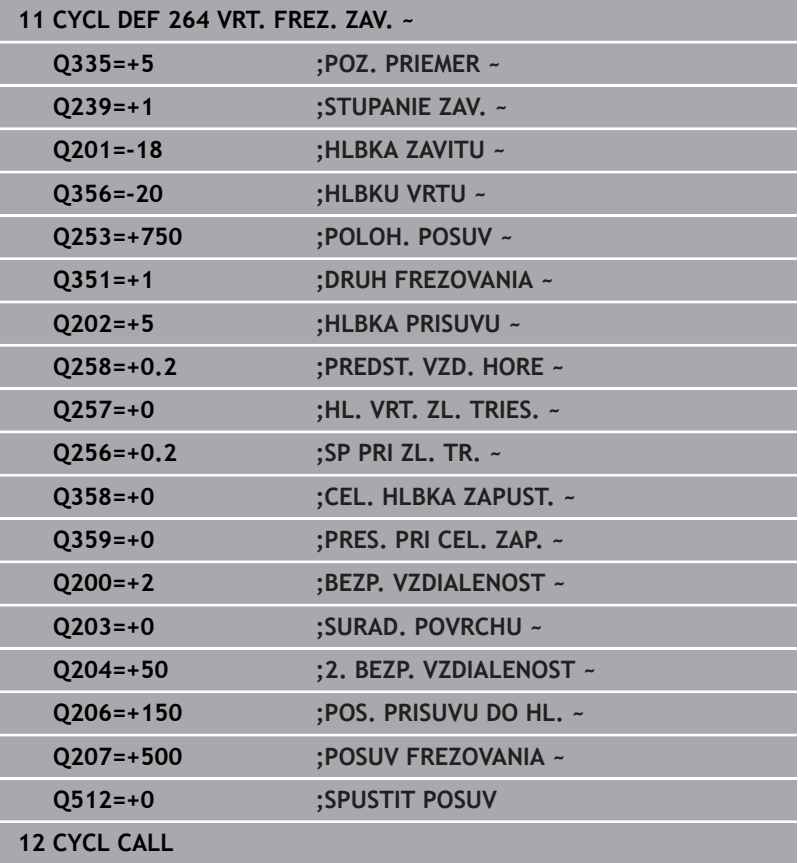

# **5.9 Cyklus 265 VRT. FREZ. ZAV. HEL.**

#### **Programovanie ISO**

**G265**

# **Aplikácia**

Pomocou tohto cyklu môžete vyfrézovať otvor do plného materiálu. Okrem toho môžete vybrať, či sa pred obrobením závitu alebo po ňom vyrobí zahĺbenie.

#### **Priebeh cyklu**

1 Ovládanie polohuje nástroj v osi vretena rýchloposuvom **FMAX** do zadanej bezpečnostnej vzdialenosti nad povrchom obrobku

#### **Čelné zahlbovanie**

- 2 Pri zahlbovaní pred obrábaním závitu nabehne nástroj posuvom zahlbovania na čelnú hĺbku zahlbovania. Pri zahlbovaní po obrobení závitu ovládanie presunie nástroj na hĺbku zahĺbenia prostredníctvom predpolohovacieho posuvu
- 3 Ovládanie napolohuje nástroj bez korekcie zo stredu polkruhom na čelné posunutie a vykoná kruhový pohyb v posuve zahlbovania
- 4 Následne ovládanie prejde nástrojom polkruhom späť do stredu otvoru

#### **Frézovanie závitu**

- 5 Ovládanie prejde nástrojom prostredníctvom naprogramovaného predpolohovacieho posuvu na začiatočnú úroveň závitu
- 6 Následne nabehne nástroj tangenciálne pohybom po skrutkovici na menovitý priemer závitu
- 7 Ovládanie prejde nástrojom po súvislej závitnici smerom nadol, až pokiaľ sa nedosiahne hĺbka závitu
- 8 Potom odíde nástroj tangenciálne od obrysu na začiatočný bod v rovine obrábania
- 9 Na konci cyklu odsunie ovládanie nástroj rýchloposuvom do bezpečnostnej vzdialenosti alebo – ak bolo vykonané príslušné nastavenie – do 2. bezpečnostnej vzdialenosti

# **Upozornenia**

# *UPOZORNENIE*

#### **Pozor, nebezpečenstvo kolízie!**

Ak pri cykle vložíte kladnú hĺbku, vykoná ovládanie výpočet predpolohovania. Nástroj nabieha po osi nástroja rýchloposuvom do bezpečnostnej vzdialenosti **pod** úroveň povrchu obrobku! Hrozí nebezpečenstvo kolízie!

- Vložiť zápornú hĺbku
- Prostredníctvom parametra stroja **displayDepthErr** (č. 201003) nastavíte, či má ovládanie pri vložení kladnej hĺbky zobraziť chybové hlásenie (on) alebo nie (off)
- Tento cyklus môžete následne vykonať v obrábacom režime  $\blacksquare$ **FUNCTION MODE MILL**.
- Ak zmeníte hĺbku závitu, ovládanie automaticky upraví začiatočný Ī. bod pre pohyb po skrutkovici
- Druh frézovania (nesúsledné alebo súsledné) je určený smerovaním závitu (pravotočivý/ľavotočivý závit) a smerom otáčania nástroja, keďže je možný len smer obrábania smerujúci od povrchu obrobku dovnútra dielu.
- $\mathbb{R}^n$ Znamienka parametrov cyklov Hĺbka závitu, resp. Hĺbka na čelnej strane určujú smer obrábania. Určovanie smeru obrábania prebieha v nasledujúcom poradí:
	- 1 Hĺbka závitu
	- 2 Hĺbka na čelnej strane

#### **Upozornenia k programovaniu**

- Polohovací blok naprogramujte na začiatočnom bode (stred otvoru) roviny obrábania s korekciou polomeru **R0**.
- Ak priradíte niektorému parametru hĺbky hodnotu 0, ovládanie danú pracovnú operáciu nevykoná.

#### **Parametre cyklu**

#### **Pom. obr. Parameter**

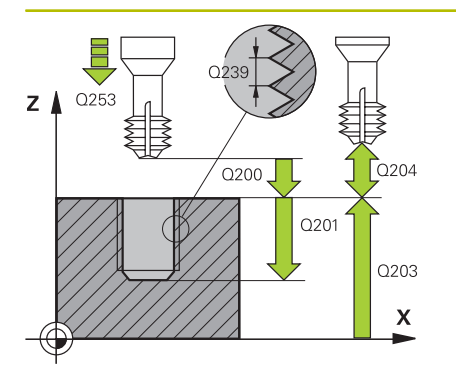

#### **Q335 Pož. priemer?**

menovitý priemer závitu

Vstup: **0…99999.9999**

#### **Q239 Stúpanie závitu?**

Stúpanie závitu. Znamienko určuje pravotočivý alebo ľavotočivý závit:

**+** = pravotočivý závit

**–** = ľavotočivý závit

Vstup: **–99.9999…+99.9999**

#### **Q201 Hĺbka závitu?**

Vzdialenosť medzi povrchom obrobku a dnom závitu. Hodnota má prírastkový účinok.

#### Vstup: **–99999.9999…+99999.9999**

#### **Q253 Polohovací posuv?**

Rýchlosť posuvu nástroja pri zanorení do obrobku, resp. pri vychádzaní z obrobku v mm/min

#### Vstup: **0…99999.9999** alternatívne **FMAX**, **FAUTO**, **PREDEF**

#### **Q358 Frontálna hĺbka zapustenia?**

Vzdialenosť medzi povrchom obrobku a hrotom nástroja pri procese čelného zahlbovania. Hodnota má prírastkový účinok.

#### Vstup: **–99999.9999…+99999.9999**

#### **Q359 Presadiť pri čelnom zapustení?**

Vzdialenosť, o ktorú ovládanie presadí stred nástroja zo stredu. Hodnota má prírastkový účinok.

#### Vstup: **0…99999.9999**

#### **Q360 Proces zniž. (predt./potom:0/1)?**

Vyhotovenie skosenia

- **0** = pred obrobením závitu
- **1** = po obrobení závitu

Vstup: **0**, **1**

#### **Q200 Bezpečnostná vzdialenosť?**

Vzdialenosť medzi hrotom nástroja a povrchom obrobku. Hodnota má prírastkový účinok.

Vstup: **0…99999.9999** alternatívne **PREDEF**

#### **Q203 Súradnice povrchu obrobku?**

Súradnica povrchu obrobku vo vzťahu k aktívnemu nulovému bodu. Hodnota má absolútny účinok.

Vstup: **–99999.9999…+99999.9999**

#### **Q204 2. Bezp. vzdialenosť?**

Vzdialenosť v osi nástroja medzi nástrojom a obrobkom (upínací prostriedok), pri ktorej môže dôjsť ku kolízii. Hodnota má prírastkový účinok.

Vstup: **0…99999.9999** alternatívne **PREDEF**

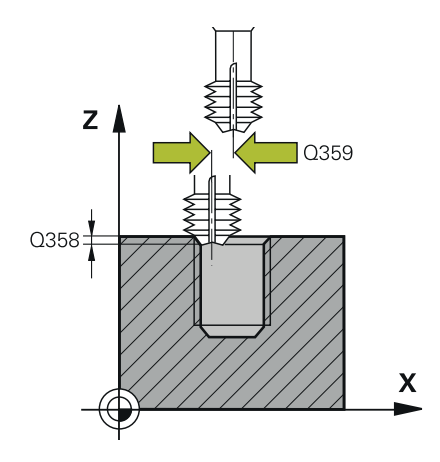

#### **Pom. obr. Parameter**

**Q254 Posuv zahlbovania?** rýchlosť posuvu nástroja pri zahlbovaní v mm/min Vstup: **0…99999.999** alternatívne **FAUTO**, **FU**

## **Q207 Posuv frézovania?**

Rýchlosť posuvu nástroja pri frézovaní v mm/min Vstup: **0…99999.999** alternatívne **FAUTO**

### **Príklad**

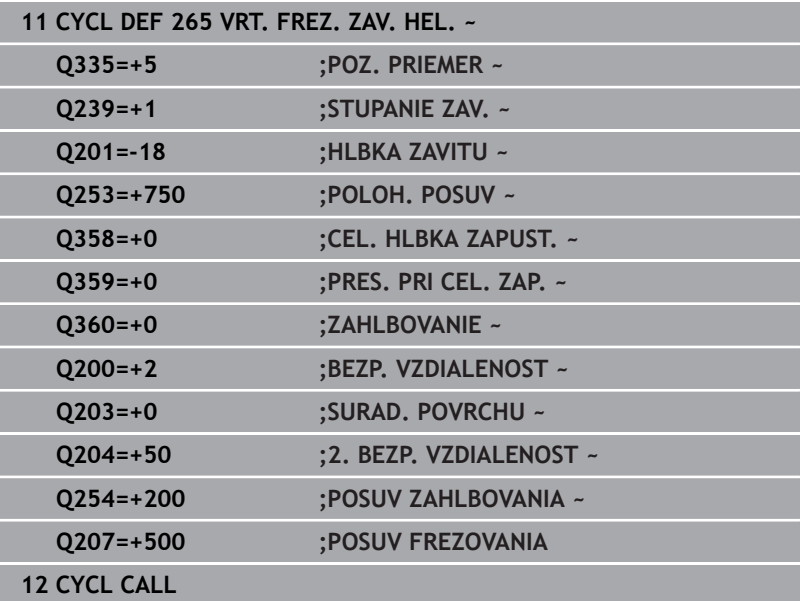

# **5.10 Cyklus 267 VONKAJSI ZAVIT FR.**

#### **Programovanie ISO**

**G267**

# **Aplikácia**

Pomocou tohto cyklu môžete frézovať vonkajší závit. Okrem toho môžete vyrobiť zapustenú plôšku.

#### **Priebeh cyklu**

1 Ovládanie polohuje nástroj v osi vretena rýchloposuvom **FMAX** do zadanej bezpečnostnej vzdialenosti nad povrchom obrobku

#### **Čelné zahlbovanie**

- 2 Ovládanie nabehne do začiatočného bodu pre čelné zahlbovanie zo stredu výčnelka na hlavnej osi roviny obrábania. Polohu začiatočného bodu určuje polomer závitu, polomer nástroja a stúpanie
- 3 Nástroj nabieha predpolohovacím posuvom do čelnej hĺbky zahĺbenia
- 4 Ovládanie napolohuje nástroj bez korekcie zo stredu polkruhom na čelné posunutie a vykoná kruhový pohyb v posuve zahlbovania
- 5 Následne ovládanie prejde nástrojom polkruhom späť na začiatočný bod

#### **Frézovanie závitu**

- 6 Ovládanie napolohuje nástroj na začiatočný bod, keď predtým nebolo vykonané čelné zahĺbenie. Začiatočný bod frézovania závitu sa zhoduje so začiatočným bodom čelného zahlbovania
- 7 Nástroj nabehne naprogramovaným predpolohovacím posuvom na začiatočnú úroveň, ktorá je výsledkom znamienka stúpania závitu, druhu frézovania a počtu chodov na predĺženie
- 8 Následne nabehne nástroj tangenciálne pohybom po skrutkovici na menovitý priemer závitu
- 9 V závislosti od parametra Presadzovanie vyfrézuje nástroj závit jedným pohybom, niekoľkými presadenými alebo jedným kontinuálnym pohybom po závitnici
- 10 Potom odíde nástroj tangenciálne od obrysu na začiatočný bod v rovine obrábania
- 11 Na konci cyklu odsunie ovládanie nástroj rýchloposuvom do bezpečnostnej vzdialenosti alebo – ak bolo vykonané príslušné nastavenie – do 2. bezpečnostnej vzdialenosti

# **Upozornenia**

# *UPOZORNENIE*

#### **Pozor, nebezpečenstvo kolízie!**

Ak pri cykle vložíte kladnú hĺbku, vykoná ovládanie výpočet predpolohovania. Nástroj nabieha po osi nástroja rýchloposuvom do bezpečnostnej vzdialenosti **pod** úroveň povrchu obrobku! Hrozí nebezpečenstvo kolízie!

- Vložiť zápornú hĺbku
- Prostredníctvom parametra stroja **displayDepthErr** (č. 201003) nastavíte, či má ovládanie pri vložení kladnej hĺbky zobraziť chybové hlásenie (on) alebo nie (off)
- $\overline{\Box}$ Tento cyklus môžete následne vykonať v obrábacom režime **FUNCTION MODE MILL**.
- Potrebné presadenie na čelné zahĺbenie je potrebné zistiť vopred. Ī. Musíte zadať hodnotu od stredu čapu po stred nástroja (hodnotu bez korekcie).
- Znamienka parametrov cyklov Hĺbka závitu, resp. Hĺbka na čelnej strane určujú smer obrábania. Určovanie smeru obrábania prebieha v nasledujúcom poradí:
	- 1 Hĺbka závitu
	- 2 Hĺbka na čelnej strane

### **Upozornenia k programovaniu**

- Polohovací blok naprogramujte na začiatočnom bode (stred výčnelka) roviny obrábania s korekciou polomeru **R0**.
- Ak priradíte niektorému parametru hĺbky hodnotu 0, ovládanie danú pracovnú operáciu nevykoná.

#### **Parametre cyklu**

#### **Pom. obr. Parameter**

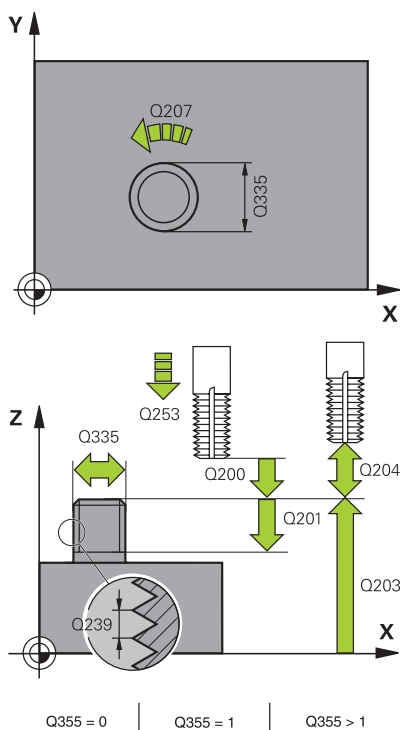

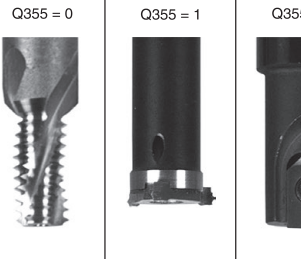

#### **Q335 Pož. priemer?**

menovitý priemer závitu

Vstup: **0…99999.9999**

#### **Q239 Stúpanie závitu?**

Stúpanie závitu. Znamienko určuje pravotočivý alebo ľavotočivý závit:

**+** = pravotočivý závit

**–** = ľavotočivý závit

Vstup: **–99.9999…+99.9999**

#### **Q201 Hĺbka závitu?**

Vzdialenosť medzi povrchom obrobku a dnom závitu. Hodnota má prírastkový účinok.

Vstup: **–99999.9999…+99999.9999**

#### **Q355 Počet chodov k predĺženiu?**

Počet chodov závitu, o ktoré sa nástroj presadí:

- **0** = závitnica na hĺbku jedného závitu
- **1** = kontinuálna závitnica po celej dĺžke závitu
- **> 1** = viaceré závitnicové dráhy s nábehom a odsunutím, medzi
- ktorými ovládanie presadzuje nástroj o **Q355** krát stúpanie.

#### Vstup: **0…+99.999**

#### **Q253 Polohovací posuv?**

Rýchlosť posuvu nástroja pri zanorení do obrobku, resp. pri vychádzaní z obrobku v mm/min

#### Vstup: **0…99999.9999** alternatívne **FMAX**, **FAUTO**, **PREDEF**

#### **Q351 Druh fr.? Rovn. z.=+1 Protiz.=-1**

Druh obrábania frézou. Zohľadní sa smer otáčania vretena.

- **+1** = súsledné frézovanie
- **-1** = nesúsledné frézovanie
- (Ak zadáte 0, vykoná sa súsledné obrábanie)

Vstup: **–1**, **0**, **+1** alternatívne **PREDEF**

#### **Q200 Bezpečnostná vzdialenosť?**

Vzdialenosť medzi hrotom nástroja a povrchom obrobku. Hodnota má prírastkový účinok.

Vstup: **0…99999.9999** alternatívne **PREDEF**

#### **Pom. obr. Parameter**

#### **Q358 Frontálna hĺbka zapustenia?**

Vzdialenosť medzi povrchom obrobku a hrotom nástroja pri procese čelného zahlbovania. Hodnota má prírastkový účinok.

#### Vstup: **–99999.9999…+99999.9999**

#### **Q359 Presadiť pri čelnom zapustení?**

Vzdialenosť, o ktorú ovládanie presadí stred nástroja zo stredu. Hodnota má prírastkový účinok.

Vstup: **0…99999.9999**

#### **Q203 Súradnice povrchu obrobku?**

Súradnica povrchu obrobku vo vzťahu k aktívnemu nulovému bodu. Hodnota má absolútny účinok.

#### Vstup: **–99999.9999…+99999.9999**

#### **Q204 2. Bezp. vzdialenosť?**

Vzdialenosť v osi nástroja medzi nástrojom a obrobkom (upínací prostriedok), pri ktorej môže dôjsť ku kolízii. Hodnota má prírastkový účinok.

#### Vstup: **0…99999.9999** alternatívne **PREDEF**

#### **Q254 Posuv zahlbovania?**

rýchlosť posuvu nástroja pri zahlbovaní v mm/min

Vstup: **0…99999.999** alternatívne **FAUTO**, **FU**

#### **Q207 Posuv frézovania?**

Rýchlosť posuvu nástroja pri frézovaní v mm/min

Vstup: **0…99999.999** alternatívne **FAUTO**

#### **Q512 Spustiť posuv?**

Rýchlosť posuvu nástroja pri nábehu v mm/min. Pri malých priemeroch závitov môžete redukovaným posuvom pri nábehu znížiť nebezpečenstvo zlomenia nástroja.

Vstup: **0…99999.999** alternatívne **FAUTO**

**Cykly: rezanie vnútorného závitu/frézovanie závitu | Cyklus 267 VONKAJSI ZAVIT FR.**

#### **Príklad**

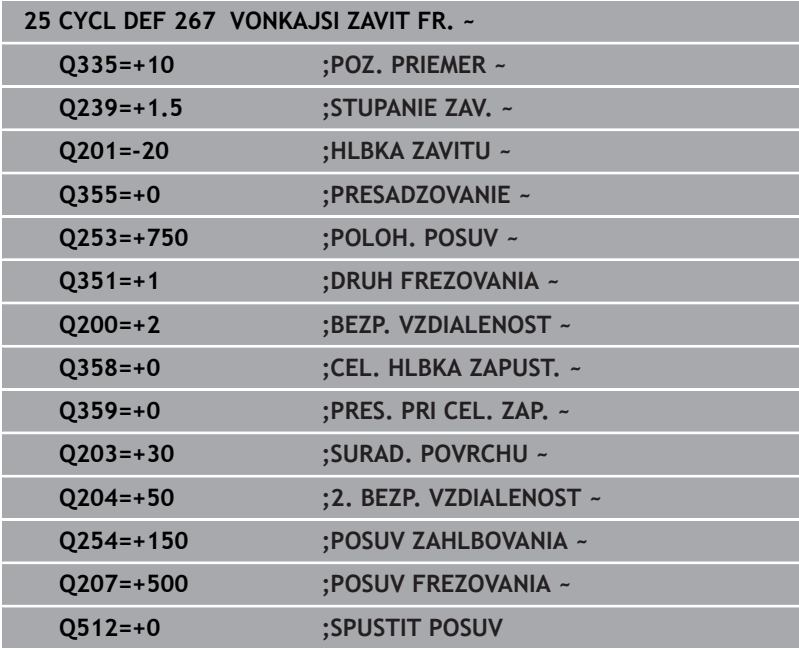

# **5.11 Príklady programovania**

# **Príklad: Rezanie vnútorného závitu**

Súradnice vŕtania sú uložené v LBL 1 a ovládanie ich vyvoláva prostredníctvom **CALL LBL**.

Polomery nástrojov sú navolené tak, aby boli v testovacej grafike viditeľné všetky pracovné operácie.

## **Priebeh programu**

- $\bar{\mathbf{u}}$ Centrovanie
- $\mathbf{m}$  . Vŕtanie
- Rezanie vnútorného závitu

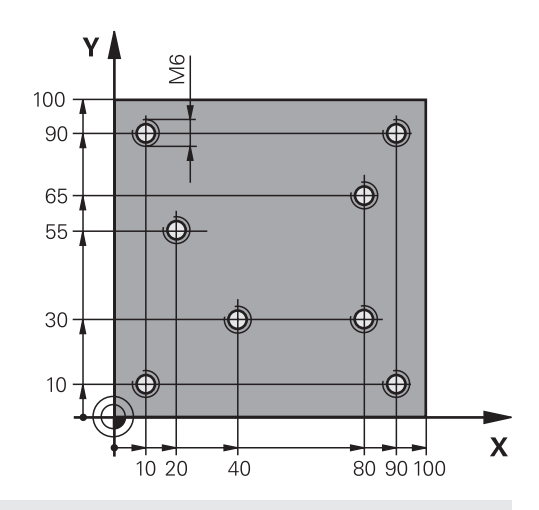

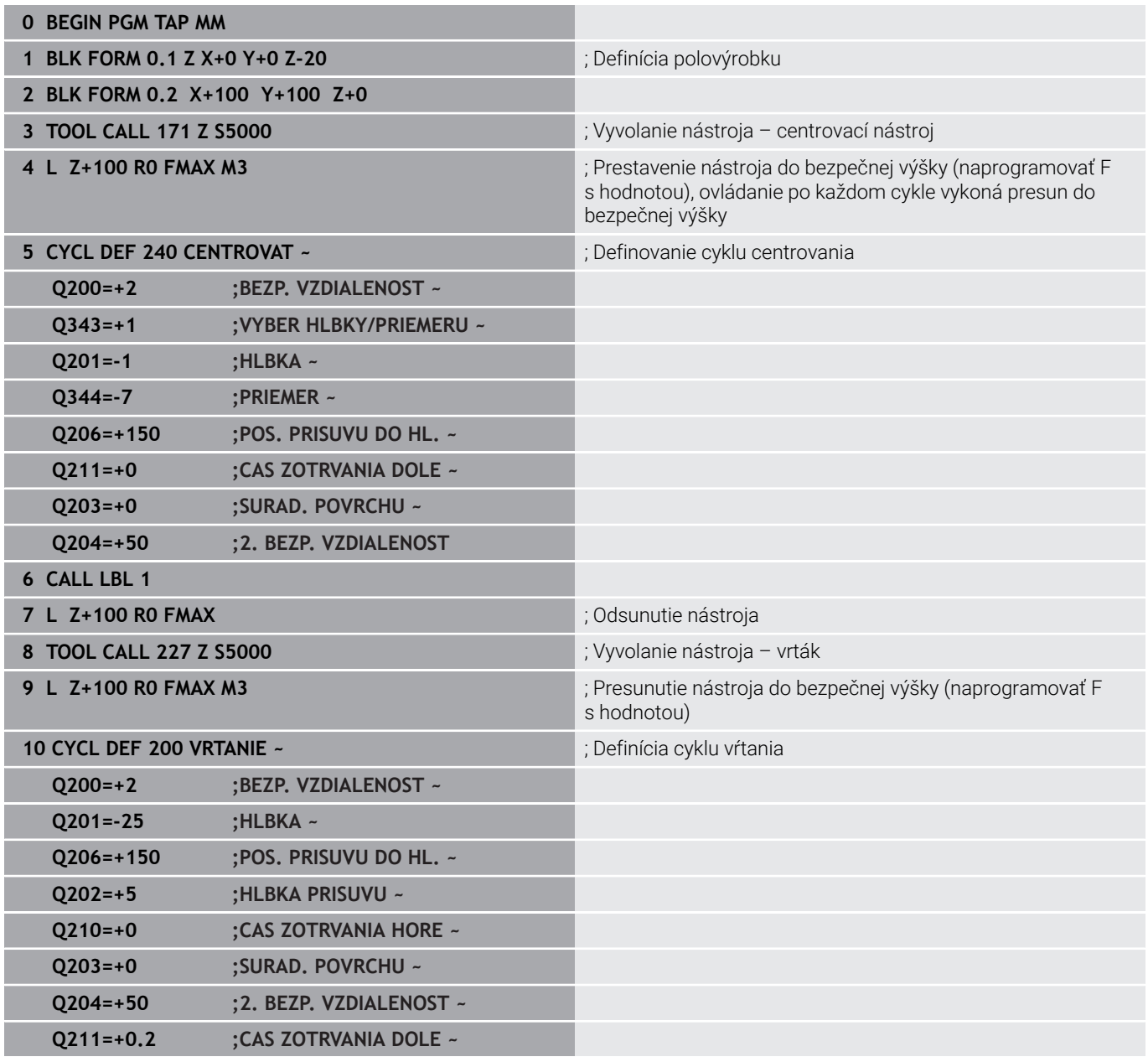

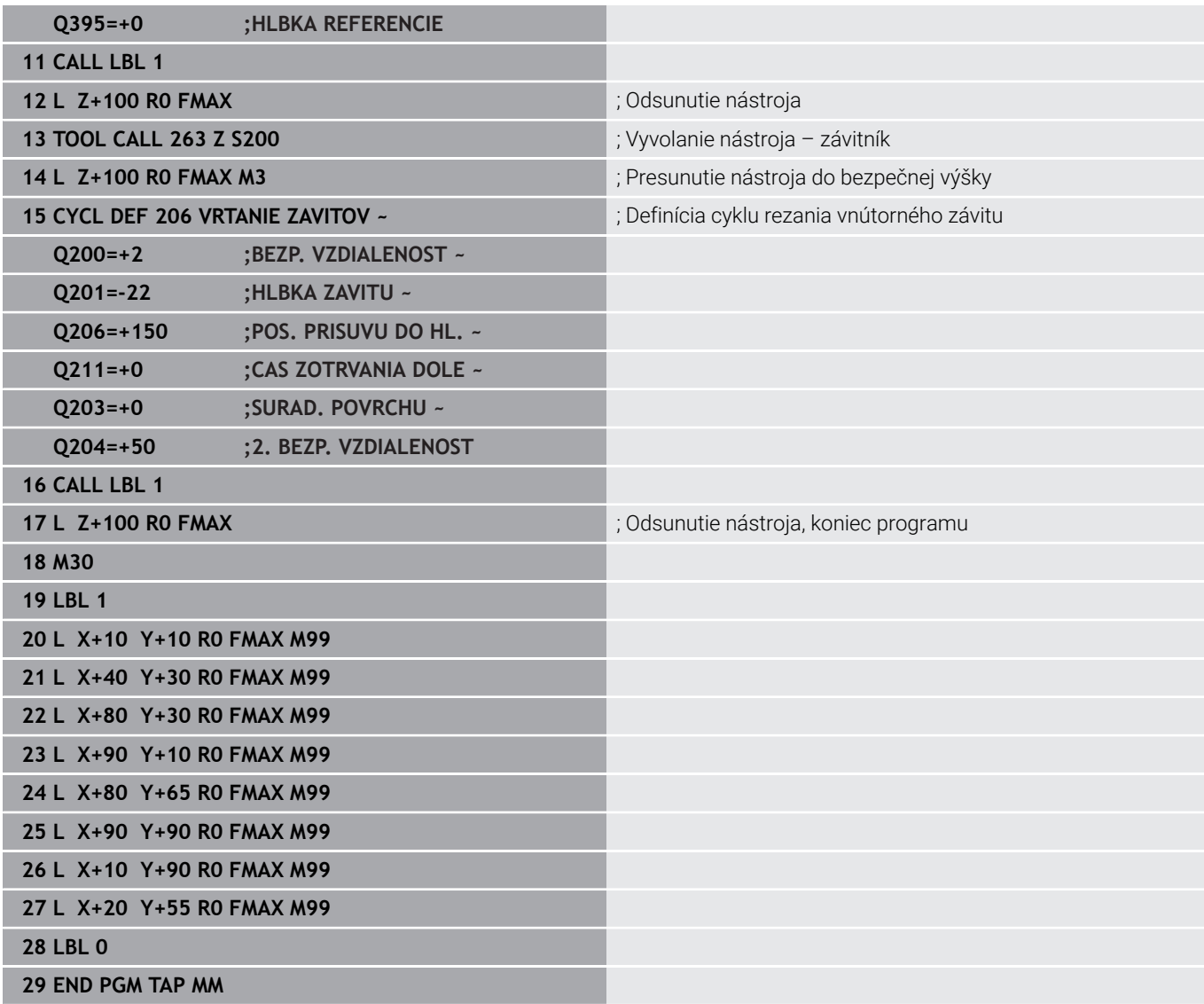

**6**

**Cykly: Frézovanie výrezu/Frézovanie výčnelka/Frézovanie drážky**

# **6.1 Základy**

# **Prehľad**

Ovládanie ponúka nasledujúce cykly na obrábanie výrezov, výčnelkov a drážok:

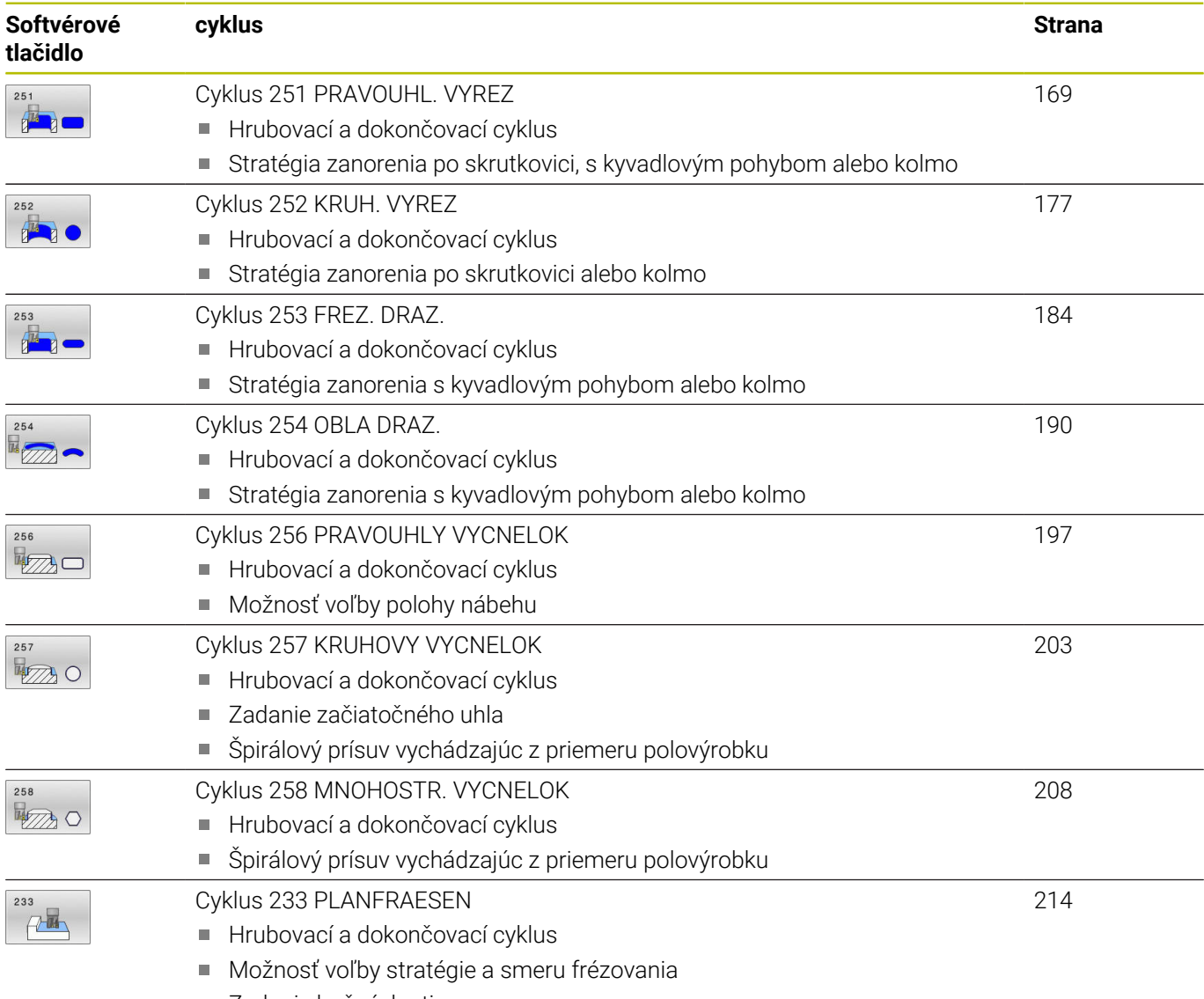

Zadanie bočných stien

# <span id="page-168-0"></span>**6.2 Cyklus 251 PRAVOUHL. VYREZ**

#### **Programovanie ISO**

**G251**

# **Aplikácia**

Prostredníctvom cyklu **251** môžete vykonať kompletné obrobenie pravouhlého výrezu. V závislosti od parametrov cyklu sú dostupné nasledujúce varianty obrábania:

- kompletné obrábanie: hrubovanie, obrábanie dna načisto, obrábanie stien načisto,
- len hrubovanie,  $\overline{\phantom{a}}$
- len obrábanie dna načisto a obrábanie stien načisto,  $\blacksquare$
- × len obrábanie dna načisto,
- len obrábanie stien načisto. i.

# **Priebeh cyklu**

#### **Hrubovanie**

- 1 Nástroj sa zanorí v strede výrezu do obrobku a posúva sa na prvú hĺbku prísuvu. Stratégiu zanorenia určíte parametrom **Q366**
- 2 Ovládanie hrubuje výrez zvnútra smerom k vonkajšiemu okraju, pričom berie do úvahy prekrytie dráhy (**Q370**) a prídavky na dokončenie (**Q368** a **Q369**)
- 3 Na konci procesu hrubovania odsunie ovládanie nástroj tangenciálne od steny výrezu, posunie sa o bezpečnostnú vzdialenosť nad aktuálnu hĺbku prísuvu. Odtiaľ rýchloposuvom späť do stredu výrezu
- 4 Tento postup sa opakuje, až kým sa nedosiahne naprogramovaná hĺbka výrezu

#### **Obrábanie načisto**

- 5 Pokiaľ sú zadané prídavky na dokončenie, ovládanie vykoná zanorenie a posuv na obrys. Pohyb prísuvu sa pritom vykonáva s polomerom, čím sa umožní jemný nábeh. Ovládanie obrába načisto najskôr steny výrezu, v prípade príslušného nastavenia v niekoľkých prísuvoch.
- 6 Následne obrobí ovládanie načisto dno výrezu zvnútra smerom k okrajom. Na dno výrezu sa pritom nabieha tangenciálne

# **Upozornenia**

# *UPOZORNENIE*

#### **Pozor, nebezpečenstvo kolízie!**

Ak pri cykle vložíte kladnú hĺbku, vykoná ovládanie výpočet predpolohovania. Nástroj nabieha po osi nástroja rýchloposuvom do bezpečnostnej vzdialenosti **pod** úroveň povrchu obrobku! Hrozí nebezpečenstvo kolízie!

- Vložiť zápornú hĺbku
- Prostredníctvom parametra stroja **displayDepthErr** (č. 201003) nastavíte, či má ovládanie pri vložení kladnej hĺbky zobraziť chybové hlásenie (on) alebo nie (off)

# *UPOZORNENIE*

#### **Pozor, nebezpečenstvo kolízie!**

Ak vyvoláte cyklus s rozsahom obrábania 2 (len načisto), vykoná sa predpolohovanie rýchloposuvom na prvú hĺbku prísuvu + bezpečnostná vzdialenosť. Počas polohovania v rýchloposuve hrozí nebezpečenstvo kolízie.

- Predtým vykonajte obrábanie hrubovaním
- Zabezpečte, aby ovládanie dokázalo predpolohovať nástroj v rýchloposuve bez toho, aby došlo ku kolízii s obrobkom
- Tento cyklus môžete následne vykonať v obrábacom režime **FUNCTION MODE MILL**.
- Ovládanie automaticky predpolohuje nástroj po osi nástroja **Q204**  $\overline{\phantom{a}}$ **2. BEZP. VZDIALENOST**.
- Ovládanie zníži hĺbku prísuvu na dĺžku reznej hrany **LCUTS**  $\mathbf{u}$ definovanú v tabuľke nástrojov, ak je dĺžka reznej hrany kratšia, ako hĺbka prísuvu **Q202** zadaná v cykle.
- Ovládanie polohuje nástroj na konci späť do bezpečnostnej vzdialenosti, ak bolo vykonané príslušné nastavenie na 2. bezpečnostnú vzdialenosť.
- Tento cyklus monitoruje definovanú užitočnú dĺžku **LU** nástroja. Keď je hodnota **LU** menšia ako parameter **HLBKA Q201**, vygeneruje ovládanie chybové hlásenie.
- Cyklus **251** zohľadňuje šírku reznej hrany **RCUTS** z tabuľky nástrojov.

**Ďalšie informácie:** ["Stratégia zanorenia: Q366 s RCUTS",](#page-175-0) [Strana 176](#page-175-0)

#### **Upozornenia k programovaniu**

- Ak nie je aktívna tabuľka bodov, musíte vždy vykonávať zanorenie  $\overline{\phantom{a}}$ kolmo (**Q366** = 0), pretože nemôžete zadefinovať uhol zanorenia.
- Nástroj napolohujte na začiatočnú polohu v rovine obrábania s  $\overline{\phantom{a}}$ korekciou polomeru **R0**. Rešpektujte parameter **Q367** (poloha).
- Znamienko parametra cyklu Hĺbka stanovuje smer obrábania. Ak naprogramujete hodnotu hĺbky = 0, ovládanie cyklus nevykoná.
- $\overline{\phantom{a}}$ Bezpečnostnú vzdialenosť musíte zadať tak, aby nástroj nebol pri posuve blokovaný vzniknutými trieskami.
- Nezabudnite, keď sa poloha natočenia **Q224** nerovná 0, musíte zadefinovať dostatočne veľké rozmery polovýrobku.

# **Parametre cyklu**

### **Pom. obr. Parameter**

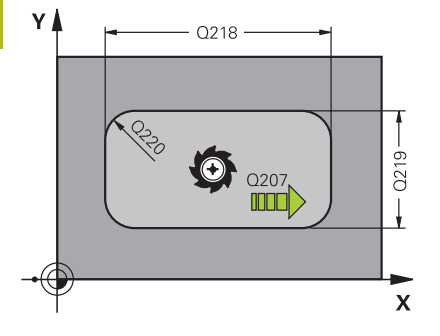

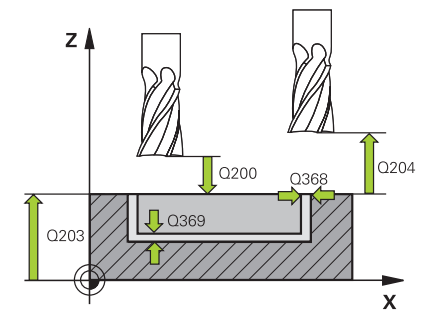

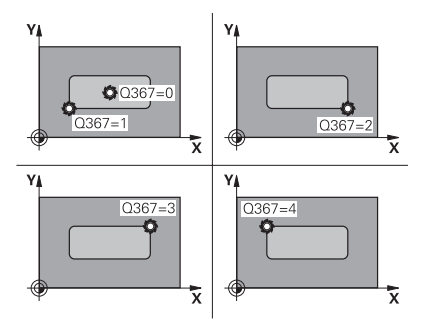

#### **Q215 Rozsah obr. (0/1/2)?**

Stanovenie rozsahu obrábania:

**0**: Hrubovanie a obrábanie načisto

**1**: Iba hrubovanie

**2**: Iba obrábanie načisto

Obrábanie strany načisto a obrábanie dna načisto sa vykonajú iba vtedy, ak je definovaný príslušný prídavok na dokončenie (**Q368**, **Q369**)

#### Vstup: **0**, **1**, **2**

#### **Q218 1. Dĺžka strán?**

Dĺžka výrezu rovnobežne s hlavnou osou roviny obrábania. Hodnota má prírastkový účinok.

#### Vstup: **0…99999.9999**

#### **Q219 2. Dĺžka strán?**

Dĺžka výrezu rovnobežne s vedľajšou osou roviny obrábania. Hodnota má prírastkový účinok.

#### Vstup: **0…99999.9999**

#### **Q220 R rohov?**

Polomer rohu výrezu. Ak zadáte 0, ovládanie nastaví polomer rohu zhodný s polomerom nástroja.

#### Vstup: **0…99999.9999**

#### **Q368 Prídavok na dokončenie steny?**

Prídavok na dokončenie v rovine obrábania. Hodnota má prírastkový účinok.

#### Vstup: **0…99999.9999**

#### **Q224 Natočenie?**

Uhol, o ktorý sa natočí celé obrábanie. Stred natočenia sa nachádza v polohe, v ktorej je nástroj pri vyvolaní cyklu. Hodnota má absolútny účinok.

#### Vstup: **–360 000…+360 000**

#### **Q367 Poloha výrezu (0/1/2/3/4)?**

Poloha výrezu vzhľadom na polohu nástroja pri vyvolaní cyklu:

- **0**: Poloha nástroja = stred výrezu
- **1**: Poloha nástroja = ľavý dolný roh
- **2**: Poloha nástroja = pravý dolný roh
- **3**: Poloha nástroja = pravý horný roh
- **4**: Poloha nástroja = ľavý horný roh

Vstup: **0**, **1**, **2**, **3**, **4**

### **Q207 Posuv frézovania?**

Rýchlosť posuvu nástroja pri frézovaní v mm/min

Vstup: **0…99999.999** alternatívne **FAUTO**, **FU**, **FZ**

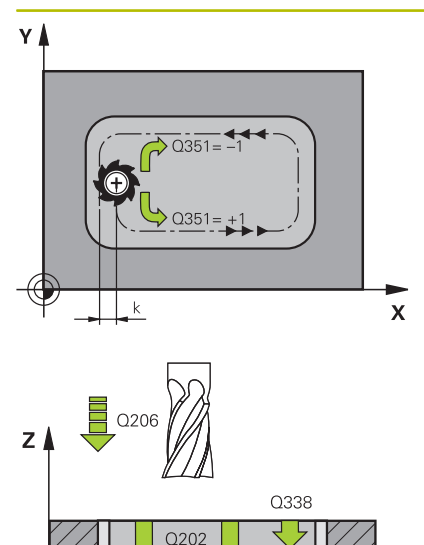

O<sub>201</sub>

 $\mathbf{\bar{x}}$ 

#### **Pom. obr. Parameter**

#### **Q351 Druh fr.? Rovn. z.=+1 Protiz.=-1**

Druh obrábania frézou. Zohľadní sa smer otáčania vretena:

- **+1** = súsledné frézovanie
- **-1** = nesúsledné frézovanie

**PREDEF**: Ovládanie prevezme hodnotu z bloku **GLOBAL DEF**

(Ak zadáte 0, vykoná sa súsledné obrábanie)

Vstup: **–1**, **0**, **+1** alternatívne **PREDEF**

#### **Q201 Hĺbka?**

Vzdialenosť povrch obrobku – dno výrezu. Hodnota má prírastkový účinok.

Vstup: **–99999.9999…+99999.9999**

#### **Q202 Hĺbka posuvu do rezu?**

Hodnota, pri ktorej sa nástroj vždy doručí. Zadajte hodnotu väčšiu ako 0. Hodnota má prírastkový účinok.

#### Vstup: **0…99999.9999**

#### **Q369 Prídavok na dokončenie hĺbky?**

Prídavok na dokončenie pre hĺbku. Hodnota má prírastkový účinok. Vstup: **0…99999.9999**

#### **Q206 Posuv prísuvu do hĺbky?**

Rýchlosť posuvu nástroja pri posuve na danú hĺbku v mm/min Vstup: **0…99999.999** alternatívne **FAUTO**, **FU**, **FZ**

#### **Q338 Prísuv obrábania načisto?**

Rozmer, o ktorý sa nástroj prisunie po osi vretena pri obrábaní načisto.

**Q338** = 0: Obrobenie načisto jedným prísuvom

Hodnota má prírastkový účinok.

#### Vstup: **0…99999.9999**

#### **Q200 Bezpečnostná vzdialenosť?**

Vzdialenosť medzi hrotom nástroja a povrchom obrobku. Hodnota má prírastkový účinok.

Vstup: **0…99999.9999** alternatívne **PREDEF**

#### **Q203 Súradnice povrchu obrobku?**

Súradnica povrchu obrobku vo vzťahu k aktívnemu nulovému bodu. Hodnota má absolútny účinok.

#### Vstup: **–99999.9999…+99999.9999**

#### **Q204 2. Bezp. vzdialenosť?**

Súradnica osi vretena, na ktorej nemôže dôjsť ku kolízii medzi nástrojom a obrobkom (upínací prostriedok). Hodnota má prírastkový účinok.

Vstup: **0…99999.9999** alternatívne **PREDEF**

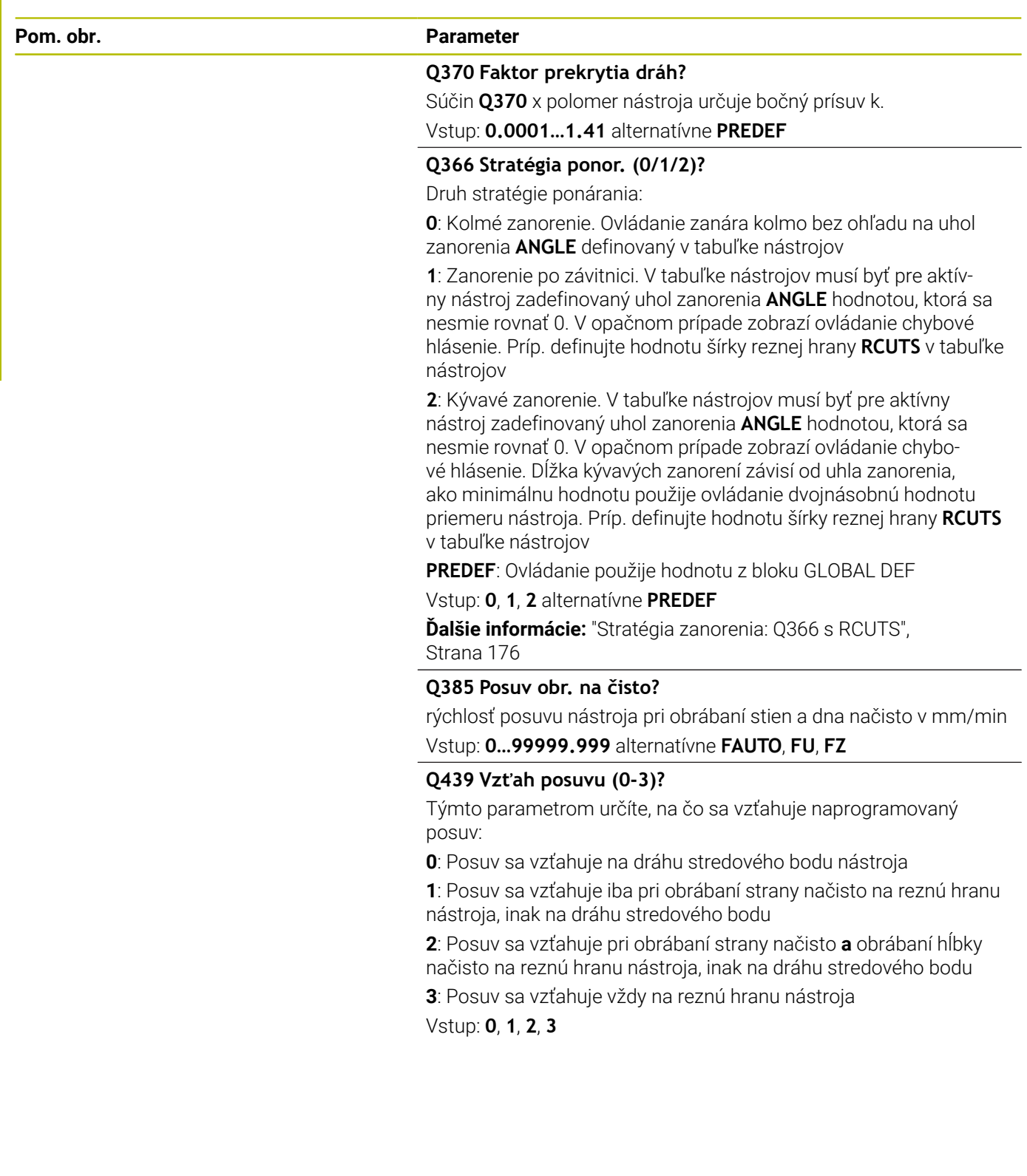

### **Príklad**

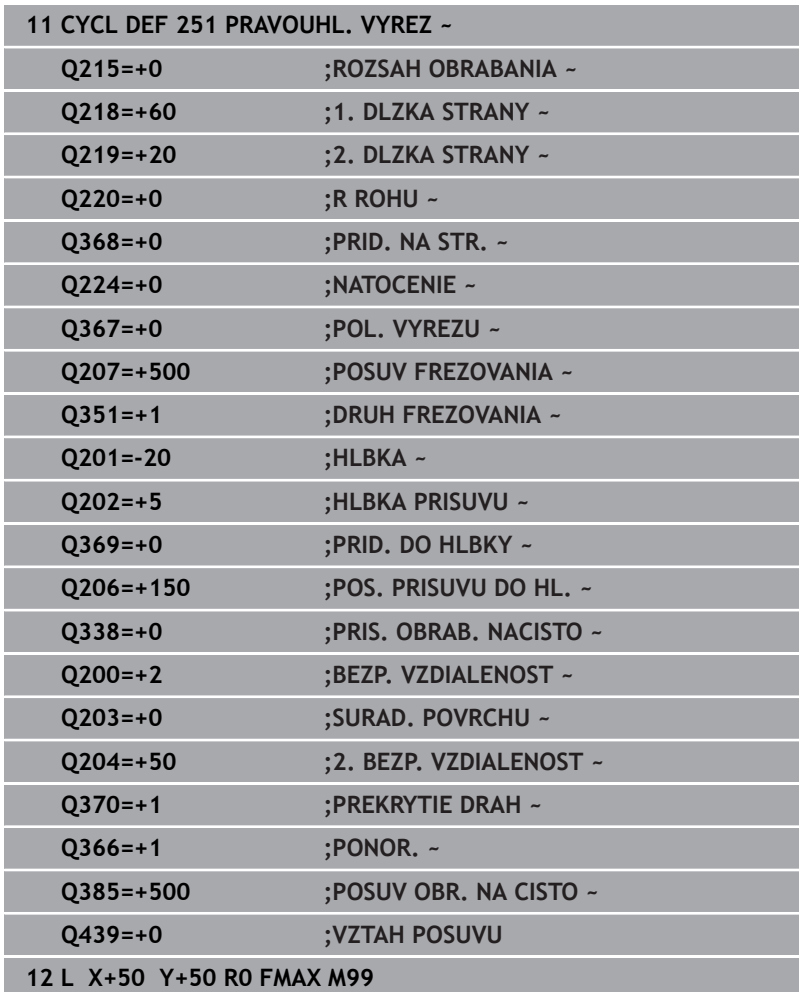

# <span id="page-175-0"></span>**Stratégia zanorenia: Q366 s RCUTS**

### **Skrutkovicové zanorenie Q366 = 1**

#### **RCUTS** > 0

- Pri výpočte skrutkovicovej dráhy vypočíta ovládanie šírku reznej hrany **RCUTS**. O čo je hodnota **RCUTS** vyššia, o to je skrutkovicová dráha kratšia.
- Vzorec na výpočet polomeru skrutkovice:

 $Polomerskrutkovice = R_{corr} - RCUTS$ 

Rcorr: polomer nástroja **R** + prídavok na polomer nástroja **DR**

Pri nemožnosti skrutkovicovej dráhy pre priestorové pomery vygeneruje ovládanie chybové hlásenie.

### **RCUTS** = 0 alebo bez definície

Nevykoná sa žiadne monitorovanie alebo zmena skrutkovicovej dráhy.

### **Kývavé zanorenie Q366 = 2**

#### **RCUTS** > 0

- Ovládanie vykoná celú kývavú dráhu.
- Pri nemožnosti kývavej dráhy pre priestorové pomery vygeneruje ovládanie chybové hlásenie.

### **RCUTS** = 0 alebo bez definície

Riadenie vykoná polovičnú kývavú dráhu.

# <span id="page-176-0"></span>**6.3 Cyklus 252 KRUH. VYREZ**

#### **Programovanie ISO**

**G252**

# **Aplikácia**

Prostredníctvom cyklu **252** môžete vykonať kompletné obrobenie kruhového výrezu. V závislosti od parametrov cyklu sú dostupné nasledujúce varianty obrábania:

- kompletné obrábanie: hrubovanie, obrábanie dna načisto,  $\mathbb{R}^n$ obrábanie stien načisto,
- len hrubovanie,  $\overline{\phantom{a}}$
- len obrábanie dna načisto a obrábanie stien načisto, п
- len obrábanie dna načisto, ×
- len obrábanie stien načisto. i.

# **Priebeh cyklu**

#### **Hrubovanie**

- 1 Ovládanie presunie nástroj najskôr pomocou rýchloposuvu do bezpečnostnej vzdialenosti **Q200** nad obrobkom
- 2 Nástroj sa zanorí do stredu výrezu o hodnotu hĺbky prísuvu. Stratégiu zanorenia určíte parametrom **Q366**
- 3 Ovládanie hrubuje výrez zvnútra smerom k vonkajšiemu okraju, pričom berie do úvahy prekrytie dráhy (**Q370**) a prídavky na dokončenie (**Q368** a **Q369**)
- 4 Na konci procesu hrubovania odsunie ovládanie nástroj v rovine obrábania tangenciálne od steny výrezu o hodnotu bezpečnostnej vzdialenosti **Q200**, rýchloposuvom zdvihne nástroj nahor o hodnotu **Q200** a odtiaľ ho rýchloposuvom presunie späť do stredu výrezu
- 5 Kroky 2 až 4 sa opakujú, až kým sa nedosiahne naprogramovaná hĺbka výrezu. Pritom sa zohľadní prídavok na dokončenie **Q369**
- 6 Ak bolo naprogramované iba hrubovanie (**Q215** = 1), presunie sa nástroj tangenciálne od steny výrezu o hodnotu bezpečnostnej vzdialenosti **Q200**, zdvihne sa rýchloposuvom po osi nástroja na 2. bezpečnostnú vzdialenosť **Q204** a presunie sa rýchloposuvom späť do stredu výrezu

### **Obrábanie načisto#**

- 1 Keď sú zadané prídavky na dokončenie, obrába ovládanie načisto najskôr steny výrezu, v prípade príslušného nastavenia v niekoľkých prísuvoch.
- 2 Ovládanie nastaví nástroj na osi nástroja do polohy, ktorá je od steny výrezu vzdialená o hodnotu prídavku na dokončenie **Q368** a hodnotu bezpečnostnej vzdialenosti **Q200**
- 3 Ovládanie hrubovaním obrobí výrez smerom zvnútra von až na priemer **Q223**
- 4 Potom presunie ovládanie nástroj po osi nástroja späť do polohy, ktorá je od steny výrezu vzdialená o hodnotu prídavku na dokončenie **Q368** a hodnotu bezpečnostnej vzdialenosti **Q200** a zopakuje obrábanie bočnej steny načisto v novej hĺbke
- 5 Ovládanie bude tento postup opakovať dovtedy, kým sa nedosiahne naprogramovaný priemer
- 6 Po obrobení na priemer **Q223** presunie ovládanie nástroj tangenciálne späť o hodnotu prídavku na dokončenie **Q368** plus hodnotu bezpečnostnej vzdialenosti **Q200** v rovine obrábania, rýchloposuvom prejde po osi nástroja na bezpečnostnú vzdialenosť **Q200** a následne do stredu výrezu.
- 7 Nakoniec presunie ovládanie nástroj po osi nástroja na hĺbku **Q201** a obrobí načisto dno výrezu zvnútra smerom von. Na dno výrezu sa pritom nabieha tangenciálne.
- 8 Ovládanie bude tento postup opakovať, až kým sa nedosiahne hĺbka **Q201** plus **Q369**
- 9 Nakoniec sa nástroj presunie tangenciálne od steny výrezu o hodnotu bezpečnostnej vzdialenosti **Q200**, zdvihne sa rýchloposuvom po osi nástroja na bezpečnostnú vzdialenosť **Q200** a presunie sa rýchloposuvom späť do stredu výrezu

# **Upozornenia**

# *UPOZORNENIE*

### **Pozor, nebezpečenstvo kolízie!**

Ak pri cykle vložíte kladnú hĺbku, vykoná ovládanie výpočet predpolohovania. Nástroj nabieha po osi nástroja rýchloposuvom do bezpečnostnej vzdialenosti **pod** úroveň povrchu obrobku! Hrozí nebezpečenstvo kolízie!

- Vložiť zápornú hĺbku
- **Prostredníctvom parametra stroja displayDepthErr** (č. 201003) nastavíte, či má ovládanie pri vložení kladnej hĺbky zobraziť chybové hlásenie (on) alebo nie (off)

# *UPOZORNENIE*

#### **Pozor, nebezpečenstvo kolízie!**

Ak vyvoláte cyklus s rozsahom obrábania 2 (len načisto), vykoná sa predpolohovanie rýchloposuvom na prvú hĺbku prísuvu + bezpečnostná vzdialenosť. Počas polohovania v rýchloposuve hrozí nebezpečenstvo kolízie.

- Predtým vykonajte obrábanie hrubovaním
- Zabezpečte, aby ovládanie dokázalo predpolohovať nástroj v rýchloposuve bez toho, aby došlo ku kolízii s obrobkom
- Tento cyklus môžete následne vykonať v obrábacom režime п **FUNCTION MODE MILL**.
- Ovládanie automaticky predpolohuje nástroj po osi nástroja **Q204 2. BEZP. VZDIALENOST**.
- Ovládanie zníži hĺbku prísuvu na dĺžku reznej hrany **LCUTS**  $\blacksquare$ definovanú v tabuľke nástrojov, ak je dĺžka reznej hrany kratšia, ako hĺbka prísuvu **Q202** zadaná v cykle.
- Tento cyklus monitoruje definovanú užitočnú dĺžku **LU** nástroja. Keď je hodnota **LU** menšia ako parameter **HLBKA Q201**, vygeneruje ovládanie chybové hlásenie.
- Cyklus 252 zohľadňuje šírku reznej hrany **RCUTS** z tabuľky nástrojov.

**Ďalšie informácie:** ["Stratégia zanorenia: Q366 s RCUTS",](#page-182-0) [Strana 183](#page-182-0)

#### **Upozornenia k programovaniu**

- Ak nie je aktívna tabuľka bodov, musíte vždy vykonávať zanorenie kolmo (**Q366** = 0), pretože nemôžete zadefinovať uhol zanorenia.
- Nástroj predpolohujte na začiatočnú polohu (stred kruhu) v rovine **The State** obrábania s korekciou polomeru **R0**.
- × Znamienko parametra cyklu Hĺbka stanovuje smer obrábania. Ak naprogramujete hodnotu hĺbky = 0, ovládanie cyklus nevykoná.
- Bezpečnostnú vzdialenosť musíte zadať tak, aby nástroj nebol pri posuve blokovaný vzniknutými trieskami.

#### **Upozornenie v spojení s parametrami stroja**

Ak je pri zanorení so závitnicou interne vypočítaný priemer závitnice menší ako dvojnásobok priemeru nástroja, ovládanie vydá chybové hlásenie. Keď použijete nástroj, ktorý reže cez stred, môžete toto monitorovanie vypnúť parametrom stroja **suppressPlungeErr** (č. 201006).

# **Parametre cyklu**

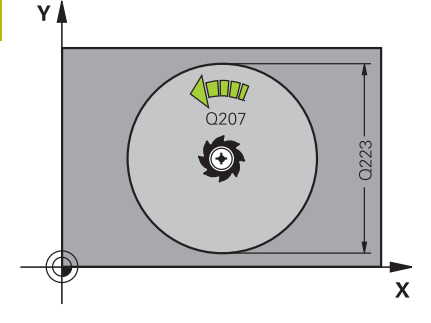

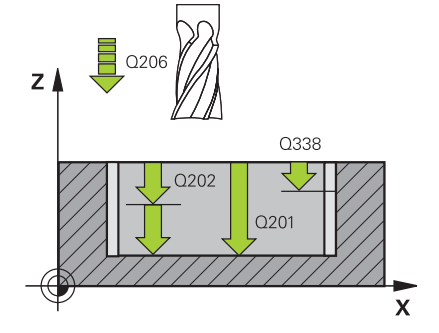

#### **Pom. obr. Parameter**

### **Q215 Rozsah obr. (0/1/2)?**

Stanovenie rozsahu obrábania:

**0**: Hrubovanie a obrábanie načisto

**1**: Iba hrubovanie

**2**: Iba obrábanie načisto

Obrábanie strany načisto a obrábanie dna načisto sa vykonajú iba vtedy, ak je definovaný príslušný prídavok na dokončenie (**Q368**, **Q369**)

### Vstup: **0**, **1**, **2**

**Q223 Priemer kruhu?**

priemer načisto dokončenej kapsy

Vstup: **0…99999.9999**

#### **Q368 Prídavok na dokončenie steny?**

Prídavok na dokončenie v rovine obrábania. Hodnota má prírastkový účinok.

#### Vstup: **0…99999.9999**

#### **Q207 Posuv frézovania?**

Rýchlosť posuvu nástroja pri frézovaní v mm/min Vstup: **0…99999.999** alternatívne **FAUTO**, **FU**, **FZ**

### **Q351 Druh fr.? Rovn. z.=+1 Protiz.=-1**

Druh obrábania frézou. Zohľadní sa smer otáčania vretena:

**+1** = súsledné frézovanie

**-1** = nesúsledné frézovanie

**PREDEF**: Ovládanie prevezme hodnotu z bloku **GLOBAL DEF**

(Ak zadáte 0, vykoná sa súsledné obrábanie)

Vstup: **–1**, **0**, **+1** alternatívne **PREDEF**

### **Q201 Hĺbka?**

Vzdialenosť povrch obrobku – dno výrezu. Hodnota má prírastkový účinok.

#### Vstup: **–99999.9999…+99999.9999**

#### **Q202 Hĺbka posuvu do rezu?**

Hodnota, pri ktorej sa nástroj vždy doručí. Zadajte hodnotu väčšiu ako 0. Hodnota má prírastkový účinok.

Vstup: **0…99999.9999**

#### **Q369 Prídavok na dokončenie hĺbky?**

Prídavok na dokončenie pre hĺbku. Hodnota má prírastkový účinok.

# Vstup: **0…99999.9999**

#### **Q206 Posuv prísuvu do hĺbky?**

Rýchlosť posuvu nástroja pri posuve na danú hĺbku v mm/min Vstup: **0…99999.999** alternatívne **FAUTO**, **FU**, **FZ**
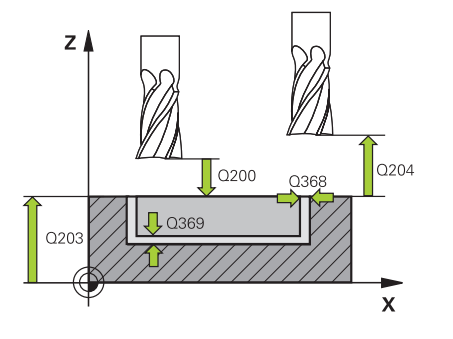

#### **Q338 Prísuv obrábania načisto?**

Rozmer, o ktorý sa nástroj prisunie po osi vretena pri obrábaní načisto.

**Q338** = 0: Obrobenie načisto jedným prísuvom

Hodnota má prírastkový účinok.

Vstup: **0…99999.9999**

#### **Q200 Bezpečnostná vzdialenosť?**

Vzdialenosť medzi hrotom nástroja a povrchom obrobku. Hodnota má prírastkový účinok.

Vstup: **0…99999.9999** alternatívne **PREDEF**

#### **Q203 Súradnice povrchu obrobku?**

Súradnica povrchu obrobku vo vzťahu k aktívnemu nulovému bodu. Hodnota má absolútny účinok.

#### Vstup: **–99999.9999…+99999.9999**

#### **Q204 2. Bezp. vzdialenosť?**

Súradnica osi vretena, na ktorej nemôže dôjsť ku kolízii medzi nástrojom a obrobkom (upínací prostriedok). Hodnota má prírastkový účinok.

Vstup: **0…99999.9999** alternatívne **PREDEF**

#### **Q370 Faktor prekrytia dráh?**

Súčin **Q370** x polomer nástroja určuje bočný prísuv k. Prekrytie sa chápe ako maximálne prekrytie. Aby sa zabránilo, že na rohoch zostane zvyšný materiál, môže sa vykonať redukcia prekrytia.

#### Vstup: **0.1…1.999** alternatívne **PREDEF**

#### **Q366 Stratégia ponor. (0/1)?**

Druh stratégie ponárania:

**0**: Kolmé zanorenie. V tabuľke nástrojov musí byť pre aktívny nástroj vložený uhol zanorenia **ANGLE** 0 alebo 90. V opačnom prípade zobrazí ovládanie chybové hlásenie

**1**: Zanorenie po závitnici. V tabuľke nástrojov musí byť pre aktívny nástroj zadefinovaný uhol zanorenia **ANGLE** hodnotou, ktorá sa nesmie rovnať 0. V opačnom prípade zobrazí ovládanie chybové hlásenie. Príp. definujte hodnotu šírky reznej hrany **RCUTS** v tabuľke nástrojov

#### Vstup: **0**, **1** alternatívne **PREDEF**

**Ďalšie informácie:** ["Stratégia zanorenia: Q366 s RCUTS",](#page-182-0) [Strana 183](#page-182-0)

**Q385 Posuv obr. na čisto?**

rýchlosť posuvu nástroja pri obrábaní stien a dna načisto v mm/min Vstup: **0…99999.999** alternatívne **FAUTO**, **FU**, **FZ**

#### **Q439 Vzťah posuvu (0-3)?**

Týmto parametrom určíte, na čo sa vzťahuje naprogramovaný posuv:

**0**: Posuv sa vzťahuje na dráhu stredového bodu nástroja

**1**: Posuv sa vzťahuje iba pri obrábaní strany načisto na reznú hranu nástroja, inak na dráhu stredového bodu

**2**: Posuv sa vzťahuje pri obrábaní strany načisto **a** obrábaní hĺbky načisto na reznú hranu nástroja, inak na dráhu stredového bodu

**3**: Posuv sa vzťahuje vždy na reznú hranu nástroja

Vstup: **0**, **1**, **2**, **3**

#### **Príklad**

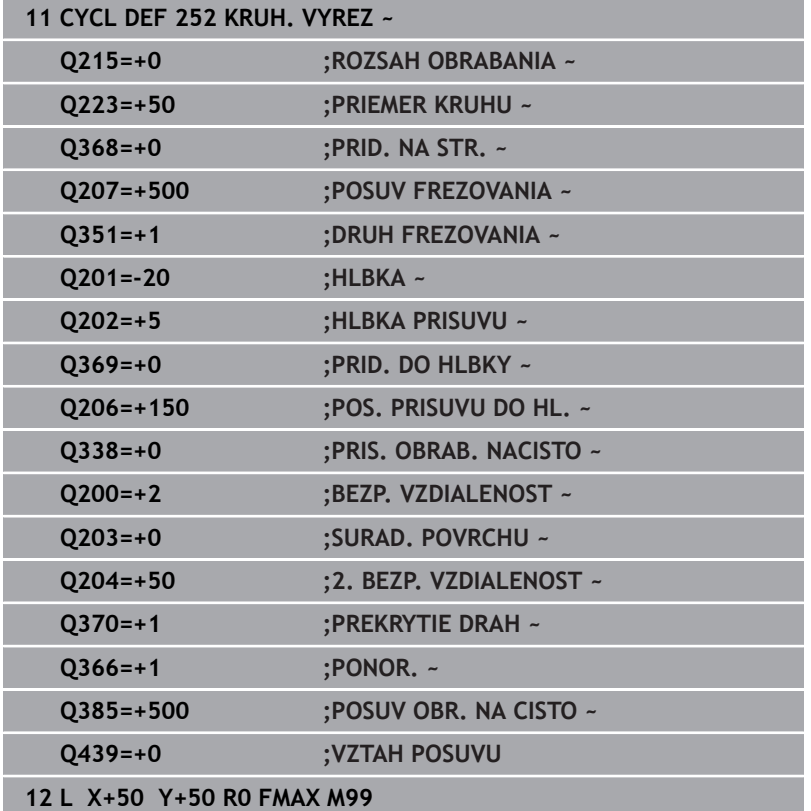

## <span id="page-182-0"></span>**Stratégia zanorenia: Q366 s RCUTS**

#### **Reakcie pri RCUTS**

#### Skrutkovicové zanorenie **Q366=1**:

## **RCUTS** > 0

- Pri výpočte skrutkovicovej dráhy vypočíta ovládanie šírku reznej hrany **RCUTS**. O čo je hodnota **RCUTS** vyššia, o to je skrutkovicová dráha kratšia.
- Vzorec na výpočet polomeru skrutkovice:  $Polomerskrutkovice = R<sub>corr</sub> - RCUTS$ Rcorr: polomer nástroja **R** + prídavok na polomer nástroja **DR**
- Pri nemožnosti skrutkovicovej dráhy pre priestorové pomery vygeneruje ovládanie chybové hlásenie.

#### **RCUTS** = 0 alebo bez definície

- **suppressPlungeErr**=**on** (č. 201006) Pri nemožnosti skrutkovicovej dráhy pre priestorové pomery zmenší ovládanie skrutkovicovú dráhu.
- **suppressPlungeErr**=**off** (č. 201006) Pri nemožnosti skrutkovicovej dráhy pre priestorové pomery vygeneruje ovládanie chybové hlásenie.

# **6.4 Cyklus 253 FREZ. DRAZ.**

#### **Programovanie ISO**

**G253**

# **Aplikácia**

Prostredníctvom cyklu **253** môžete vykonať kompletné obrobenie drážky. V závislosti od parametrov cyklu sú dostupné nasledujúce varianty obrábania:

- kompletné obrábanie: hrubovanie, obrábanie dna načisto, obrábanie stien načisto,
- len hrubovanie,  $\overline{\phantom{a}}$
- len obrábanie dna načisto a obrábanie stien načisto, п
- × len obrábanie dna načisto,
- len obrábanie stien načisto.  $\overline{\phantom{a}}$

# **Priebeh cyklu**

#### **Hrubovanie**

- 1 Nástroj sa posúva z jednej strany na druhú (kýva sa) až na prvú hĺbku prísuvu, pričom vychádza zo stredu ľavej kružnice drážky pod uhlom zanorenia, ktorý je zadefinovaný v tabuľke nástrojov. Stratégiu zanorenia určíte parametrom **Q366**
- 2 Ovládanie hrubuje drážku zvnútra smerom k vonkajšiemu okraju, pričom zohľadňuje prídavky na dokončenie (**Q368** a **Q369**)
- 3 Ovládanie stiahne nástroj o bezpečnostnú vzdialenosť **Q200** späť. Ak šírka drážky zodpovedá priemeru frézy, polohuje ovládanie nástroj po každom prísuve von z drážky
- 4 Tento postup sa opakuje, až pokiaľ sa nedosiahne naprogramovaná hĺbka drážky

## **Obrábanie načisto**

- 5 Keď ste v príprave uložili prídavok na dokončenie, obrobí ovládanie načisto najskôr steny drážky, v prípade príslušného nastavenia v niekoľkých prísuvoch. Na stenu drážky sa pritom nabieha tangenciálne v ľavej kružnici drážky
- 6 Následne obrobí ovládanie načisto dno drážky zvnútra smerom k okrajom.

## **Upozornenia**

# *UPOZORNENIE*

#### **Pozor, nebezpečenstvo kolízie!**

Ak definujete polohu drážky ako nerovnú 0, ovládanie polohuje nástroj len v osi nástroja na 2. bezpečnostnú vzdialenosť. To znamená, že poloha na konci cyklu sa nemusí zhodovať s polohou na začiatku cyklu! Hrozí nebezpečenstvo kolízie!

- Neprogramujte po cykle **žiadne** inkrementálne rozmery
- Programujte po cykle absolútnu polohu vo všetkých hlavných osiach

# *UPOZORNENIE*

#### **Pozor, nebezpečenstvo kolízie!**

Ak pri cykle vložíte kladnú hĺbku, vykoná ovládanie výpočet predpolohovania. Nástroj nabieha po osi nástroja rýchloposuvom do bezpečnostnej vzdialenosti **pod** úroveň povrchu obrobku! Hrozí nebezpečenstvo kolízie!

- Vložiť zápornú hĺbku
- **Prostredníctvom parametra stroja displayDepthErr** (č. 201003) nastavíte, či má ovládanie pri vložení kladnej hĺbky zobraziť chybové hlásenie (on) alebo nie (off)
- Tento cyklus môžete následne vykonať v obrábacom režime  $\mathbb{R}^n$ **FUNCTION MODE MILL**.
- $\blacksquare$ Ovládanie automaticky predpolohuje nástroj po osi nástroja **Q204 2. BEZP. VZDIALENOST**.
- Ē. Ovládanie zníži hĺbku prísuvu na dĺžku reznej hrany **LCUTS** definovanú v tabuľke nástrojov, ak je dĺžka reznej hrany kratšia, ako hĺbka prísuvu **Q202** zadaná v cykle.
- Ak je šírka drážky väčšia ako dvojnásobok priemeru nástroja, ovládanie hrubuje drážku zvnútra smerom k okrajom. To znamená, že aj malými nástrojmi môžete frézovať ľubovoľne veľké drážky.
- Tento cyklus monitoruje definovanú užitočnú dĺžku **LU** nástroja.  $\overline{\phantom{a}}$ Keď je hodnota **LU** menšia ako parameter **HLBKA Q201**, vygeneruje ovládanie chybové hlásenie.
- Pomocou hodnoty **RCUTS** monitoruje cyklus nástroje nerežúce cez stred a zabráni okrem iného dosadnutiu nástroja na čelo. Ovládanie preruší obrábanie v prípade potreby chybovým hlásením.

#### **Upozornenia k programovaniu**

- Ak nie je aktívna tabuľka bodov, musíte vždy vykonávať zanorenie  $\mathbb{R}^n$ kolmo (**Q366** = 0), pretože nemôžete zadefinovať uhol zanorenia.
- Nástroj napolohujte na začiatočnú polohu v rovine obrábania s i. korekciou polomeru **R0**. Rešpektujte parameter **Q367** (poloha).
- $\mathbb{R}^n$ Znamienko parametra cyklu Hĺbka stanovuje smer obrábania. Ak naprogramujete hodnotu hĺbky = 0, ovládanie cyklus nevykoná.
- Bezpečnostnú vzdialenosť musíte zadať tak, aby nástroj nebol pri × posuve blokovaný vzniknutými trieskami.

## **Parametre cyklu**

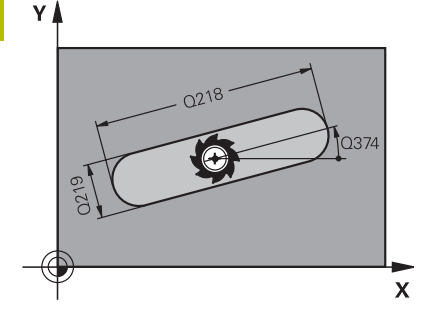

# $\overline{O}$ 36

#### **Pom. obr. Parameter**

#### **Q215 Rozsah obr. (0/1/2)?**

Stanovenie rozsahu obrábania:

**0**: Hrubovanie a obrábanie načisto

**1**: Iba hrubovanie

**2**: Iba obrábanie načisto

Obrábanie strany načisto a obrábanie dna načisto sa vykonajú iba vtedy, ak je definovaný príslušný prídavok na dokončenie (**Q368**, **Q369**)

#### Vstup: **0**, **1**, **2**

## **Q218 Dĺžka drážky?**

Zadajte dĺžku drážky. Tá je rovnobežná s hlavnou osou roviny obrábania.

#### Vstup: **0…99999.9999**

#### **Q219 Šírka drážky?**

Zadajte šírku drážky, pričom tá prebieha rovnobežne s vedľajšou osou roviny obrábania. Ak šírka drážky zodpovedá priemeru nástroja, frézuje ovládanie pozdĺžny otvor.

Maximálna šírka drážky pri hrubovaní: dvojnásobok priemeru nástroja

Vstup: **0…99999.9999**

#### **Q368 Prídavok na dokončenie steny?**

Prídavok na dokončenie v rovine obrábania. Hodnota má prírastkový účinok.

## Vstup: **0…99999.9999**

#### **Q374 Natočenie?**

Uhol, o ktorý sa natočí celá drážka. Stred natočenia sa nachádza v polohe, v ktorej je nástroj pri vyvolaní cyklu. Hodnota má absolútny účinok.

#### Vstup: **–360 000…+360 000**

#### **Q367 Poloha drážky (0/1/2/3/4)?**

Poloha objektu vzhľadom na polohu nástroja pri vyvolaní cyklu:

- **0**: Poloha nástroja = stred objektu
- **1**: Poloha nástroja = ľavý koniec objektu
- **2**: Poloha nástroja = stred ľavej kružnice objektu
- **3**: Poloha nástroja = stred pravej kružnice objektu
- **4**: Poloha nástroja = pravý koniec objektu

Vstup: **0**, **1**, **2**, **3**, **4**

#### **Q207 Posuv frézovania?**

Rýchlosť posuvu nástroja pri frézovaní v mm/min

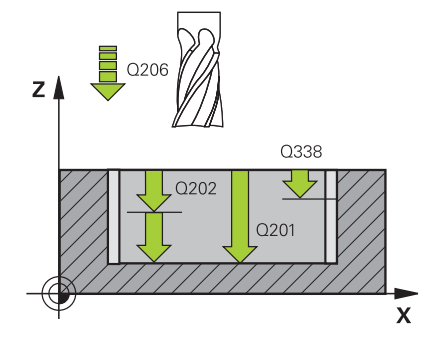

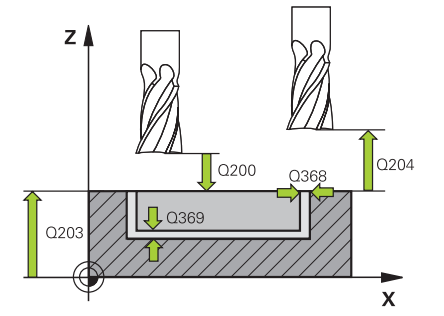

#### **Q351 Druh fr.? Rovn. z.=+1 Protiz.=-1**

Druh obrábania frézou. Zohľadní sa smer otáčania vretena:

#### **+1** = súsledné frézovanie

**-1** = nesúsledné frézovanie

**PREDEF**: Ovládanie prevezme hodnotu z bloku **GLOBAL DEF**

(Ak zadáte 0, vykoná sa súsledné obrábanie)

Vstup: **–1**, **0**, **+1** alternatívne **PREDEF**

#### **Q201 Hĺbka?**

Vzdialenosť povrch obrobku – dno drážky. Hodnota má prírastkový účinok.

Vstup: **–99999.9999…+99999.9999**

#### **Q202 Hĺbka posuvu do rezu?**

Hodnota, pri ktorej sa nástroj vždy doručí. Zadajte hodnotu väčšiu ako 0. Hodnota má prírastkový účinok.

#### Vstup: **0…99999.9999**

#### **Q369 Prídavok na dokončenie hĺbky?**

Prídavok na dokončenie pre hĺbku. Hodnota má prírastkový účinok.

#### Vstup: **0…99999.9999**

#### **Q206 Posuv prísuvu do hĺbky?**

Rýchlosť posuvu nástroja pri posuve na danú hĺbku v mm/min

#### Vstup: **0…99999.999** alternatívne **FAUTO**, **FU**, **FZ**

#### **Q338 Prísuv obrábania načisto?**

Rozmer, o ktorý sa nástroj prisunie po osi vretena pri obrábaní načisto.

**Q338** = 0: Obrobenie načisto jedným prísuvom

Hodnota má prírastkový účinok.

Vstup: **0…99999.9999**

#### **Q200 Bezpečnostná vzdialenosť?**

Vzdialenosť medzi hrotom nástroja a povrchom obrobku. Hodnota má prírastkový účinok.

Vstup: **0…99999.9999** alternatívne **PREDEF**

#### **Q203 Súradnice povrchu obrobku?**

Súradnica povrchu obrobku vo vzťahu k aktívnemu nulovému bodu. Hodnota má absolútny účinok.

#### Vstup: **–99999.9999…+99999.9999**

#### **Q204 2. Bezp. vzdialenosť?**

Súradnica osi vretena, na ktorej nemôže dôjsť ku kolízii medzi nástrojom a obrobkom (upínací prostriedok). Hodnota má prírastkový účinok.

Vstup: **0…99999.9999** alternatívne **PREDEF**

#### **Q366 Stratégia ponor. (0/1/2)?**

Druh stratégie zanárania:

**0** = kolmé zanorenie. Uhol zanorenia **ANGLE** definovaný v tabuľke nástrojov sa nevyhodnotí.

**1, 2**= kývavé zanorenie. V tabuľke nástrojov musí byť pre aktívny nástroj zadefinovaný uhol zanorenia **ANGLE** hodnotou, ktorá sa nesmie rovnať 0. V opačnom prípade zobrazí ovládanie chybové hlásenie.

#### Alternatívne **PREDEF**

Vstup: **0**, **1**, **2**

#### **Q385 Posuv obr. na čisto?**

rýchlosť posuvu nástroja pri obrábaní stien a dna načisto v mm/min Vstup: **0…99999.999** alternatívne **FAUTO**, **FU**, **FZ**

#### **Q439 Vzťah posuvu (0-3)?**

Týmto parametrom určíte, na čo sa vzťahuje naprogramovaný posuv:

**0**: Posuv sa vzťahuje na dráhu stredového bodu nástroja

**1**: Posuv sa vzťahuje iba pri obrábaní strany načisto na reznú hranu nástroja, inak na dráhu stredového bodu

**2**: Posuv sa vzťahuje pri obrábaní strany načisto **a** obrábaní hĺbky načisto na reznú hranu nástroja, inak na dráhu stredového bodu

**3**: Posuv sa vzťahuje vždy na reznú hranu nástroja

Vstup: **0**, **1**, **2**, **3**

#### **Príklad**

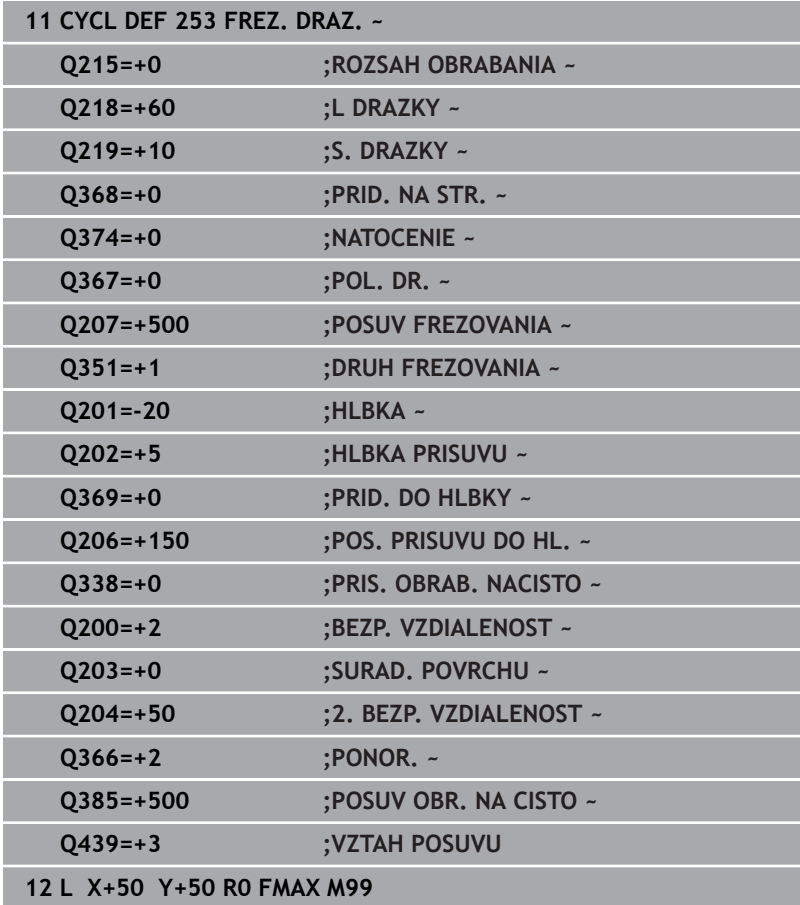

# **6.5 Cyklus 254 OBLA DRAZ.**

## **Programovanie ISO**

**G254**

# **Aplikácia**

Prostredníctvom cyklu **254** môžete vykonať kompletné obrobenie kruhovej drážky. V závislosti od parametrov cyklu sú dostupné nasledujúce varianty obrábania:

- kompletné obrábanie: hrubovanie, obrábanie dna načisto,  $\blacksquare$ obrábanie stien načisto,
- len hrubovanie,  $\blacksquare$
- len obrábanie dna načisto a obrábanie stien načisto, п
- × len obrábanie dna načisto,
- len obrábanie stien načisto.  $\overline{\phantom{a}}$

# **Priebeh cyklu**

#### **Hrubovanie**

- 1 Nástroj vykonáva kývavý posuv v strede drážky až na prvú hĺbku prísuvu pod uhlom zanorenia, ktorý je definovaný v tabuľke nástrojov. Stratégiu zanorenia určíte parametrom **Q366**
- 2 Ovládanie hrubuje drážku zvnútra smerom k vonkajšiemu okraju, pričom zohľadňuje prídavky na dokončenie (**Q368** a **Q369**)
- 3 Ovládanie stiahne nástroj o bezpečnostnú vzdialenosť **Q200** späť. Ak šírka drážky zodpovedá priemeru frézy, polohuje ovládanie nástroj po každom prísuve von z drážky
- 4 Tento postup sa opakuje, až pokiaľ sa nedosiahne naprogramovaná hĺbka drážky

## **Obrábanie načisto**

- 5 Keď sú zadané prídavky na dokončenie, obrába ovládanie načisto najskôr steny drážky, v prípade príslušného nastavenia v niekoľkých prísuvoch. Na stenu drážky sa pritom nabieha tangenciálne
- 6 Následne obrobí ovládanie načisto dno drážky zvnútra smerom k okrajom

# **Upozornenia**

# *UPOZORNENIE*

## **Pozor, nebezpečenstvo kolízie!**

Ak definujete polohu drážky ako nerovnú 0, ovládanie polohuje nástroj len v osi nástroja na 2. bezpečnostnú vzdialenosť. To znamená, že poloha na konci cyklu sa nemusí zhodovať s polohou na začiatku cyklu! Hrozí nebezpečenstvo kolízie!

- Neprogramujte po cykle **žiadne** inkrementálne rozmery
- Programujte po cykle absolútnu polohu vo všetkých hlavných osiach

# *UPOZORNENIE*

#### **Pozor, nebezpečenstvo kolízie!**

Ak pri cykle vložíte kladnú hĺbku, vykoná ovládanie výpočet predpolohovania. Nástroj nabieha po osi nástroja rýchloposuvom do bezpečnostnej vzdialenosti **pod** úroveň povrchu obrobku! Hrozí nebezpečenstvo kolízie!

- Vložiť zápornú hĺbku
- **Prostredníctvom parametra stroja displayDepthErr** (č. 201003) nastavíte, či má ovládanie pri vložení kladnej hĺbky zobraziť chybové hlásenie (on) alebo nie (off)

# *UPOZORNENIE*

## **Pozor, nebezpečenstvo kolízie!**

Ak vyvoláte cyklus s rozsahom obrábania 2 (len načisto), vykoná sa predpolohovanie rýchloposuvom na prvú hĺbku prísuvu + bezpečnostná vzdialenosť. Počas polohovania v rýchloposuve hrozí nebezpečenstvo kolízie.

- Predtým vykonajte obrábanie hrubovaním
- Zabezpečte, aby ovládanie dokázalo predpolohovať nástroj  $\blacktriangleright$ v rýchloposuve bez toho, aby došlo ku kolízii s obrobkom
- Tento cyklus môžete následne vykonať v obrábacom režime **FUNCTION MODE MILL**.
- Ovládanie automaticky predpolohuje nástroj po osi nástroja **Q204**  $\overline{\phantom{a}}$ **2. BEZP. VZDIALENOST**.
- Ovládanie zníži hĺbku prísuvu na dĺžku reznej hrany **LCUTS** definovanú v tabuľke nástrojov, ak je dĺžka reznej hrany kratšia, ako hĺbka prísuvu **Q202** zadaná v cykle.
- Ak je šírka drážky väčšia ako dvojnásobok priemeru nástroja, ovládanie hrubuje drážku zvnútra smerom k okrajom. To znamená, že aj malými nástrojmi môžete frézovať ľubovoľne veľké drážky.
- Tento cyklus monitoruje definovanú užitočnú dĺžku **LU** nástroja. Keď je hodnota **LU** menšia ako parameter **HLBKA Q201**, vygeneruje ovládanie chybové hlásenie.
- Pomocou hodnoty **RCUTS** monitoruje cyklus nástroje nerežúce cez stred a zabráni okrem iného dosadnutiu nástroja na čelo. Ovládanie preruší obrábanie v prípade potreby chybovým hlásením.

#### **Upozornenia k programovaniu**

- Ak nie je aktívna tabuľka bodov, musíte vždy vykonávať zanorenie  $\blacksquare$ kolmo (**Q366** = 0), pretože nemôžete zadefinovať uhol zanorenia.
- $\overline{\phantom{a}}$ Nástroj napolohujte na začiatočnú polohu v rovine obrábania s korekciou polomeru **R0**. Rešpektujte parameter **Q367** (poloha).
- Znamienko parametra cyklu Hĺbka stanovuje smer obrábania. Ak  $\blacksquare$ naprogramujete hodnotu hĺbky = 0, ovládanie cyklus nevykoná.
- Bezpečnostnú vzdialenosť musíte zadať tak, aby nástroj nebol pri  $\overline{\phantom{a}}$ posuve blokovaný vzniknutými trieskami.
- Ak použijete cyklus **254** Kruhová drážka v spojení s cyklom **221**, nie je prípustná poloha drážky 0.

## **Parametre cyklu**

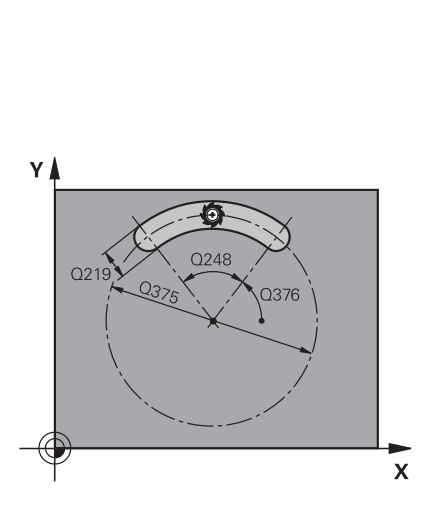

#### **Pom. obr. Parameter**

#### **Q215 Rozsah obr. (0/1/2)?**

Stanovenie rozsahu obrábania:

- **0**: Hrubovanie a obrábanie načisto
- **1**: Iba hrubovanie
- **2**: Iba obrábanie načisto

Obrábanie strany načisto a obrábanie dna načisto sa vykonajú iba vtedy, ak je definovaný príslušný prídavok na dokončenie (**Q368**, **Q369**)

Vstup: **0**, **1**, **2**

#### **Q219 Šírka drážky?**

Zadajte šírku drážky, pričom tá prebieha rovnobežne s vedľajšou osou roviny obrábania. Ak šírka drážky zodpovedá priemeru nástroja, frézuje ovládanie pozdĺžny otvor.

Maximálna šírka drážky pri hrubovaní: dvojnásobok priemeru nástroja

Vstup: **0…99999.9999**

#### **Q368 Prídavok na dokončenie steny?**

Prídavok na dokončenie v rovine obrábania. Hodnota má prírastkový účinok.

Vstup: **0…99999.9999**

#### **Q375 D rozst. kružnice?**

Zadajte priemer rozstupovej kružnice. Vstup: **0…99999.9999**

**Cykly: Frézovanie výrezu/Frézovanie výčnelka/Frézovanie drážky | Cyklus 254 OBLA DRAZ.**

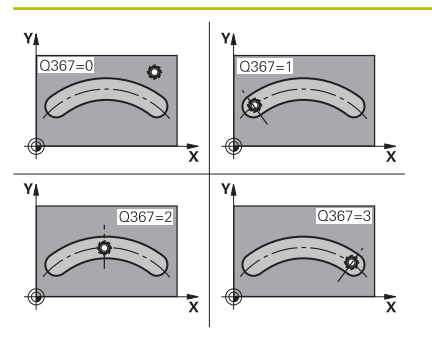

#### **Pom. obr. Parameter**

#### **Q367 Vzť. pre pol. dr. (0/1/2/3)?**

Poloha drážky vzhľadom na polohu nástroja pri vyvolaní cyklu:

**0**: Poloha nástroja sa nezohľadňuje. Poloha drážky vyplýva zo zadaného stredu rozstupovej kružnice a začiatočného uhla

**1**: Poloha nástroja = stred ľavej kružnice drážky. Začiatočný uhol **Q376** sa vzťahuje na túto polohu. Zadaný stred rozstupovej kružnice sa nezohľadňuje

**2**: Poloha nástroja = stred stredovej osi. Začiatočný uhol **Q376** sa vzťahuje na túto polohu. Zadaný stred rozstupovej kružnice sa nezohľadňuje

**3**: Poloha nástroja = stred pravej kružnice drážky. Začiatočný uhol **Q376** sa vzťahuje na túto polohu. Zadaný stred rozstupovej kružnice sa nezohľadňuje

Vstup: **0**, **1**, **2**, **3**

#### **Q216 Stred 1. osi**

stred rozstupovej kružnice na hlavnej osi roviny obrábania. **Účinné len, ak je definované Q367 = 0**. Hodnota má absolútny účinok. Vstup: **–99999.9999…+99999.9999**

**Q217 Stred osi 2?**

stred rozstupovej kružnice na vedľajšej osi roviny obrábania. **Účinné len, ak je definované Q367 = 0**. Hodnota má absolútny účinok.

Vstup: **–99999.9999…+99999.9999**

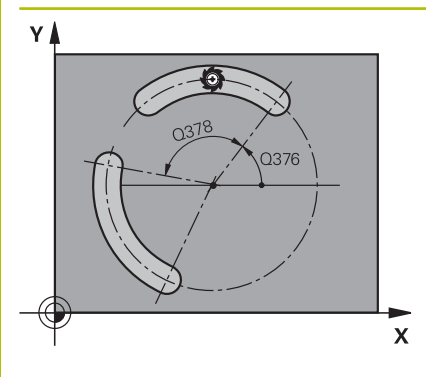

# $\Box$  Q206 Q338  $0202$  $O<sub>201</sub>$  $\overline{\mathbf{x}}$

#### **Pom. obr. Parameter**

#### **Q376 Spúsť. uhol?**

Zadajte polárny uhol začiatočného bodu. Hodnota má absolútny účinok.

## Vstup: **–360 000…+360 000**

#### **Q248 Uhol otvorenia drážky?**

Zadajte uhol otvorenia drážky. Hodnota má prírastkový účinok. Vstup: **0…360**

#### **Q378 Uhlový krok**

Uhol, o ktorý sa natočí celá drážka. Stred otáčania sa nachádza v strede rozstupovej kružnice. Hodnota má prírastkový účinok.

#### Vstup: **–360 000…+360 000**

#### **Q377 Počet obrábaní?**

počet obrábacích operácií na rozstupovej kružnici

#### Vstup: **1…99999**

#### **Q207 Posuv frézovania?**

Rýchlosť posuvu nástroja pri frézovaní v mm/min Vstup: **0…99999.999** alternatívne **FAUTO**, **FU**, **FZ**

#### **Q351 Druh fr.? Rovn. z.=+1 Protiz.=-1**

Druh obrábania frézou. Zohľadní sa smer otáčania vretena:

**+1** = súsledné frézovanie

**-1** = nesúsledné frézovanie

**PREDEF**: Ovládanie prevezme hodnotu z bloku **GLOBAL DEF**

(Ak zadáte 0, vykoná sa súsledné obrábanie)

Vstup: **–1**, **0**, **+1** alternatívne **PREDEF**

#### **Q201 Hĺbka?**

Vzdialenosť povrch obrobku – dno drážky. Hodnota má prírastkový účinok.

#### Vstup: **–99999.9999…+99999.9999**

#### **Q202 Hĺbka posuvu do rezu?**

Hodnota, pri ktorej sa nástroj vždy doručí. Zadajte hodnotu väčšiu ako 0. Hodnota má prírastkový účinok.

#### Vstup: **0…99999.9999**

#### **Q369 Prídavok na dokončenie hĺbky?**

Prídavok na dokončenie pre hĺbku. Hodnota má prírastkový účinok. Vstup: **0…99999.9999**

#### **Q206 Posuv prísuvu do hĺbky?**

Rýchlosť posuvu nástroja pri posuve na danú hĺbku v mm/min Vstup: **0…99999.999** alternatívne **FAUTO**, **FU**, **FZ**

## **Q338 Prísuv obrábania načisto?**

Rozmer, o ktorý sa nástroj prisunie po osi vretena pri obrábaní načisto.

**Q338** = 0: Obrobenie načisto jedným prísuvom

Hodnota má prírastkový účinok.

Vstup: **0…99999.9999**

**Cykly: Frézovanie výrezu/Frézovanie výčnelka/Frézovanie drážky | Cyklus 254 OBLA DRAZ.**

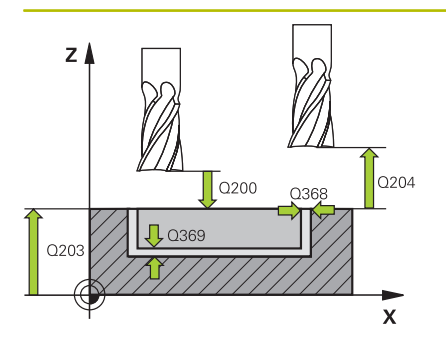

#### **Pom. obr. Parameter**

#### **Q200 Bezpečnostná vzdialenosť?**

Vzdialenosť medzi hrotom nástroja a povrchom obrobku. Hodnota má prírastkový účinok.

Vstup: **0…99999.9999** alternatívne **PREDEF**

#### **Q203 Súradnice povrchu obrobku?**

Súradnica povrchu obrobku vo vzťahu k aktívnemu nulovému bodu. Hodnota má absolútny účinok.

Vstup: **–99999.9999…+99999.9999**

#### **Q204 2. Bezp. vzdialenosť?**

Vzdialenosť v osi nástroja medzi nástrojom a obrobkom (upínací prostriedok), pri ktorej môže dôjsť ku kolízii. Hodnota má prírastkový účinok.

#### Vstup: **0…99999.9999** alternatívne **PREDEF**

#### **Q366 Stratégia ponor. (0/1/2)?**

druh stratégie ponárania:

**0**: Kolmé zanorenie. Uhol zanorenia **ANGLE** nie je vyhodnotený v tabuľke nástrojov.

**1, 2**: Kývavé zanorenie. V tabuľke nástrojov musí byť pre aktívny nástroj zadefinovaný uhol zanorenia **ANGLE** hodnotou, ktorá sa nesmie rovnať 0. V opačnom prípade zobrazí ovládanie chybové hlásenie

**PREDEF**: Ovládanie použije hodnotu z bloku GLOBAL DEF

Vstup: **0**, **1**, **2**

#### **Q385 Posuv obr. na čisto?**

rýchlosť posuvu nástroja pri obrábaní stien a dna načisto v mm/min Vstup: **0…99999.999** alternatívne **FAUTO**, **FU**, **FZ**

### **Q439 Vzťah posuvu (0-3)?**

Týmto parametrom určíte, na čo sa vzťahuje naprogramovaný posuv:

**0**: Posuv sa vzťahuje na dráhu stredového bodu nástroja

**1**: Posuv sa vzťahuje iba pri obrábaní strany načisto na reznú hranu nástroja, inak na dráhu stredového bodu

**2**: Posuv sa vzťahuje pri obrábaní strany načisto **a** obrábaní hĺbky načisto na reznú hranu nástroja, inak na dráhu stredového bodu

**3**: Posuv sa vzťahuje vždy na reznú hranu nástroja

Vstup: **0**, **1**, **2**, **3**

#### **Príklad**

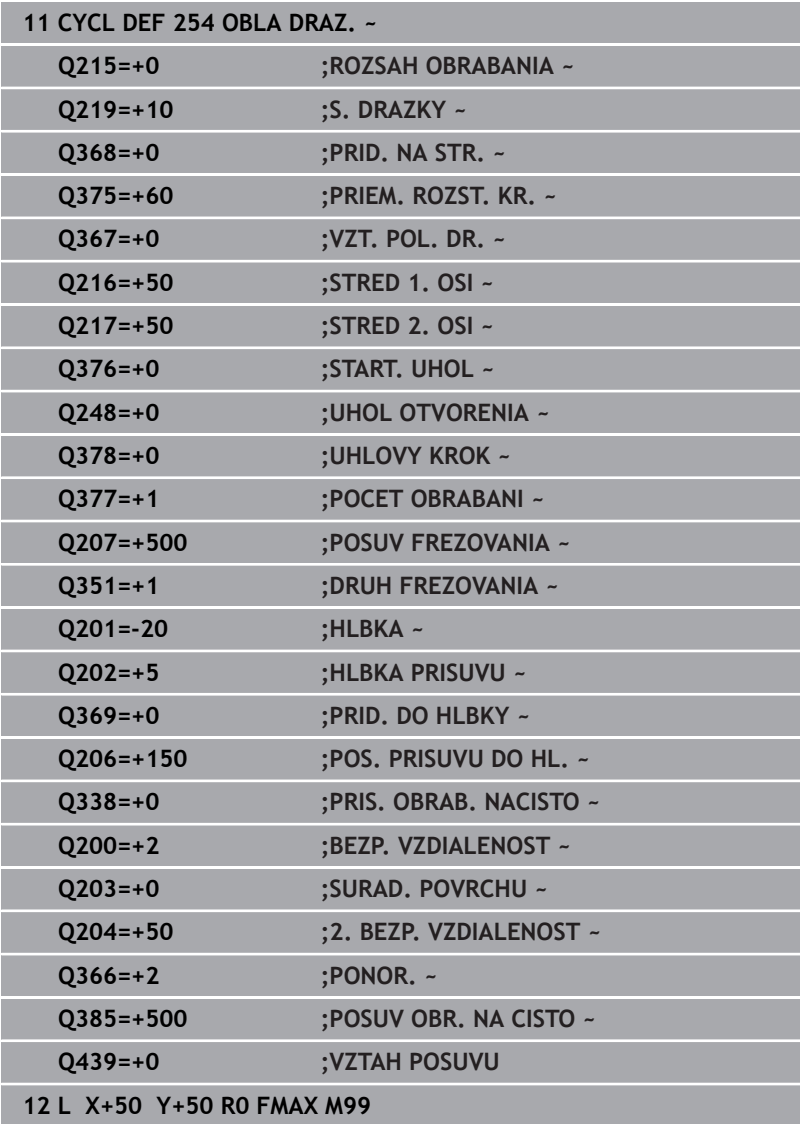

# **6.6 Cyklus 256 PRAVOUHLY VYCNELOK**

#### **Programovanie ISO**

**G256**

# **Aplikácia**

Prostredníctvom cyklu **256** môžete vykonať kompletné obrobenie pravouhlého výčnelka. Ak je rozmer polovýrobku väčší ako maximálny možný bočný prísuv, vykoná ovládanie viacero bočných prísuvov, až kým sa nedosiahne hotový rozmer.

#### **Priebeh cyklu**

- 1 Nástroj prejde zo začiatočnej polohy cyklu (stred výčnelka) do začiatočnej polohy obrábania výčnelka. Začiatočnú polohu určíte parametrom **Q437**. Štandardné nastavenie (**Q437=0**) sa nachádza 2 mm vpravo vedľa neobrobeného výčnelka
- 2 Keď sa nástroj nachádza na 2. bezpečnostnej vzdialenosti, presunie ovládanie nástroj rýchloposuvom **FMAX** do bezpečnostnej vzdialenosti a odtiaľ posuvom prísuvu do hĺbky na prvú hĺbku prísuvu
- 3 Následne sa nástroj presunie tangenciálne na obrys výčnelka a potom frézuje obvod
- 4 Ak sa hotový rozmer nedá dosiahnuť jedným obehom, prisunie ovládanie nástroj zboku do aktuálnej hĺbky prísuvu a potom znovu frézuje na obvode. Ovládanie pritom zohľadňuje rozmer polovýrobku, hotový rozmer a povolený bočný prísuv. Tento postup sa opakuje, až kým sa nedosiahne definovaný hotový rozmer. Ak ste začiatočný bod naproti tomu nezvolili zboku, ale ste ho umiestnili na roh (**Q437** sa nerovná 0), frézuje ovládanie špirálovite od začiatočného bodu dovnútra, kým nedosiahne hotový rozmer.
- 5 Keď sú potrebné ďalšie prísuvy v hĺbke, odíde nástroj tangenciálne od obrysu späť na začiatočný bod obrábania výčnelka
- 6 V nasledujúcom kroku presunie ovládanie nástroj na ďalšiu hĺbku prísuvu a obrába výčnelok na tejto hĺbke
- 7 Tento postup sa opakuje, až kým sa nedosiahne naprogramovaná hĺbka výčnelka
- 8 Na konci cyklu polohuje ovládanie nástroj v osi nástroja na bezpečnú výšku definovanú v cykle. Koncová poloha sa teda nezhoduje so začiatočnou polohou

# **Upozornenia**

## *UPOZORNENIE*

#### **Pozor, nebezpečenstvo kolízie!**

Ak pri cykle vložíte kladnú hĺbku, vykoná ovládanie výpočet predpolohovania. Nástroj nabieha po osi nástroja rýchloposuvom do bezpečnostnej vzdialenosti **pod** úroveň povrchu obrobku! Hrozí nebezpečenstvo kolízie!

- Vložiť zápornú hĺbku
- Prostredníctvom parametra stroja **displayDepthErr** (č. 201003) nastavíte, či má ovládanie pri vložení kladnej hĺbky zobraziť chybové hlásenie (on) alebo nie (off)

# *UPOZORNENIE*

#### **Pozor, nebezpečenstvo kolízie!**

Ak nie je pri pohybe prísuvu dostatok miesta vedľa výčnelka, hrozí nebezpečenstvo kolízie.

- V závislosti od danej polohy nábehu **Q439** potrebuje ovládanie miesto na pohyb prísuvu
- ► Vedľa výčnelka ponechajte miesto na nábehové pohyby
- Minimálny priemer nástroja + 2 mm
- Ovládanie polohuje nástroj na konci späť do bezpečnostnej vzdialenosti, ak bolo vykonané príslušné nastavenie, na 2. bezpečnostnú vzdialenosť. Koncová poloha nástroja po cykle sa nezhoduje so začiatočnou polohou.
- Tento cyklus môžete následne vykonať v obrábacom režime  $\blacksquare$ **FUNCTION MODE MILL**.
- Ovládanie automaticky predpolohuje nástroj po osi nástroja **Q204 2. BEZP. VZDIALENOST**.
- Ovládanie zníži hĺbku prísuvu na dĺžku reznej hrany **LCUTS** H definovanú v tabuľke nástrojov, ak je dĺžka reznej hrany kratšia, ako hĺbka prísuvu **Q202** zadaná v cykle.
- Tento cyklus monitoruje definovanú užitočnú dĺžku LU nástroja. Keď je hodnota **LU** menšia ako parameter **HLBKA Q201**, vygeneruje ovládanie chybové hlásenie.

## **Upozornenia k programovaniu**

- Nástroj napolohujte na začiatočnú polohu v rovine obrábania s korekciou polomeru **R0**. Rešpektujte parameter **Q367** (poloha).
- $\blacksquare$ Znamienko parametra cyklu Hĺbka stanovuje smer obrábania. Ak naprogramujete hodnotu hĺbky = 0, ovládanie cyklus nevykoná.

#### **Parametre cyklu**

#### **Pom. obr. Parameter**

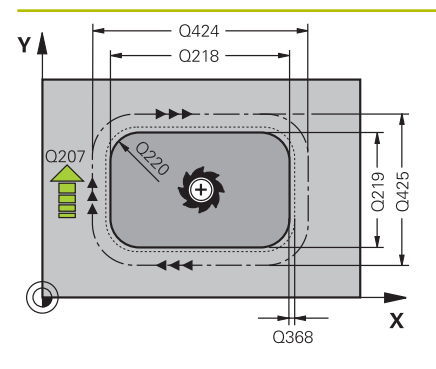

#### **Q218 1. Dĺžka strán?**

Dĺžka výčnelka rovnobežne s hlavnou osou roviny obrábania Vstup: **0…99999.9999**

#### **Q424 Dĺžka strany polotovaru 1?**

Dĺžka polovýrobku výčnelka rovnobežne s hlavnou osou roviny obrábania. **Rozmer polovýrobku, dĺžku strany 1** zadajte väčšiu ako **1. dĺžku strany**. Ovládanie vykoná viacero bočných prísuvov, ak je rozdiel medzi rozmerom polovýrobku 1 a hotovým rozmerom 1 väčší ako povolený bočný prísuv (súčin polomer nástroja x prekrytie dráhy **Q370**). Ovládanie vypočíta vždy konštantný bočný prísuv.

#### Vstup: **0…99999.9999**

#### **Q219 2. Dĺžka strán?**

Dĺžka výčnelka rovnobežne s vedľajšou osou roviny obrábania. **Rozmer polovýrobku, dĺžku strany 2** zadajte väčšiu ako **2. dĺžku strany**. Ovládanie vykoná viacero bočných prísuvov, ak je rozdiel medzi rozmerom polovýrobku 2 a hotovým rozmerom 2 väčší ako povolený bočný prísuv (súčin polomer nástroja x prekrytie dráhy **Q370**). Ovládanie vypočíta vždy konštantný bočný prísuv.

#### Vstup: **0…99999.9999**

#### **Q425 Dĺžka strany polotovaru 2?**

Dĺžka polovýrobku výčnelka rovnobežne s vedľajšou osou roviny obrábania

#### Vstup: **0…99999.9999**

#### **Q220 Polomer/fáza (+/-)?**

Zadajte hodnotu pre tvarový prvok polomeru alebo skosenia. Ak je zadaná kladná hodnota, ovládanie vytvorí zaoblenie na každom rohu. Vami zvolená hodnota pritom zodpovedá polomeru. Ak je zadná záporná hodnota, vytvorí sa na všetkých rohoch obrysu skosenie, zadaná hodnota pritom zodpovedá dĺžke skosenia.

#### Vstup: **–99999.9999…+99999.9999**

#### **Q368 Prídavok na dokončenie steny?**

Prídavok na obrábanie načisto v rovine obrábania, ktorý bude ovládanie pri obrábaní ignorovať. Hodnota má prírastkový účinok.

Vstup: **–99999.9999…+99999.9999**

#### **Q224 Natočenie?**

Uhol, o ktorý sa natočí celé obrábanie. Stred natočenia sa nachádza v polohe, v ktorej je nástroj pri vyvolaní cyklu. Hodnota má absolútny účinok.

Vstup: **–360 000…+360 000**

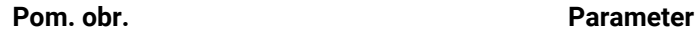

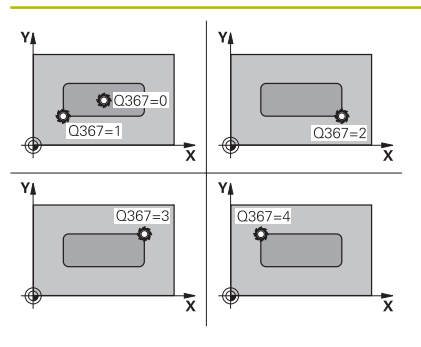

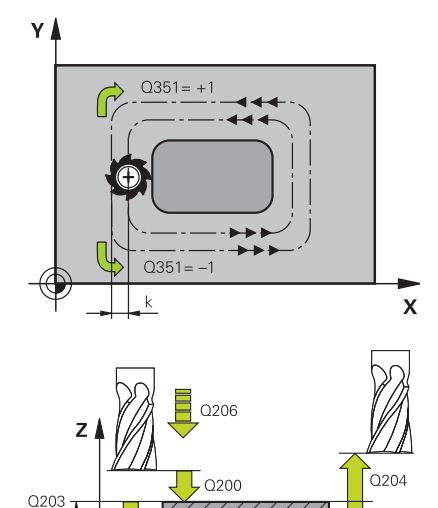

Q<sub>201</sub>

#### **Q367 Poloha výčnelku (0/1/2/3/4)?**

Poloha výčnelka vzhľadom na polohu nástroja pri vyvolaní cyklu:

- **0**: Poloha nástroja = stred výčnelka
- **1**: Poloha nástroja = ľavý dolný roh
- **2**: Poloha nástroja = pravý dolný roh
- **3**: Poloha nástroja = pravý horný roh
- **4**: Poloha nástroja = ľavý horný roh

#### Vstup: **0**, **1**, **2**, **3**, **4**

#### **Q207 Posuv frézovania?**

Rýchlosť posuvu nástroja pri frézovaní v mm/min

Vstup: **0…99999.999** alternatívne **FAUTO**, **FU**, **FZ**

#### **Q351 Druh fr.? Rovn. z.=+1 Protiz.=-1**

Druh obrábania frézou. Zohľadní sa smer otáčania vretena:

- **+1** = súsledné frézovanie
- **-1** = nesúsledné frézovanie

**PREDEF**: Ovládanie prevezme hodnotu z bloku **GLOBAL DEF**

(Ak zadáte 0, vykoná sa súsledné obrábanie)

Vstup: **–1**, **0**, **+1** alternatívne **PREDEF**

#### **Q201 Hĺbka?**

Vzdialenosť povrch obrobku – dno výčnelka. Hodnota má prírastkový účinok.

#### Vstup: **–99999.9999…+99999.9999**

#### **Q202 Hĺbka posuvu do rezu?**

Hodnota, pri ktorej sa nástroj vždy doručí. Zadajte hodnotu väčšiu ako 0. Hodnota má prírastkový účinok.

#### Vstup: **0…99999.9999**

#### **Q206 Posuv prísuvu do hĺbky?**

Rýchlosť posuvu nástroja pri posuve na danú hĺbku v mm/min Vstup: **0…99999.999** alternatívne **FAUTO**, **FMAX**, **FU**, **FZ**

#### **Q200 Bezpečnostná vzdialenosť?**

Vzdialenosť medzi hrotom nástroja a povrchom obrobku. Hodnota má prírastkový účinok.

#### Vstup: **0…99999.9999** alternatívne **PREDEF**

#### **Q203 Súradnice povrchu obrobku?**

Súradnica povrchu obrobku vo vzťahu k aktívnemu nulovému bodu. Hodnota má absolútny účinok.

Vstup: **–99999.9999…+99999.9999**

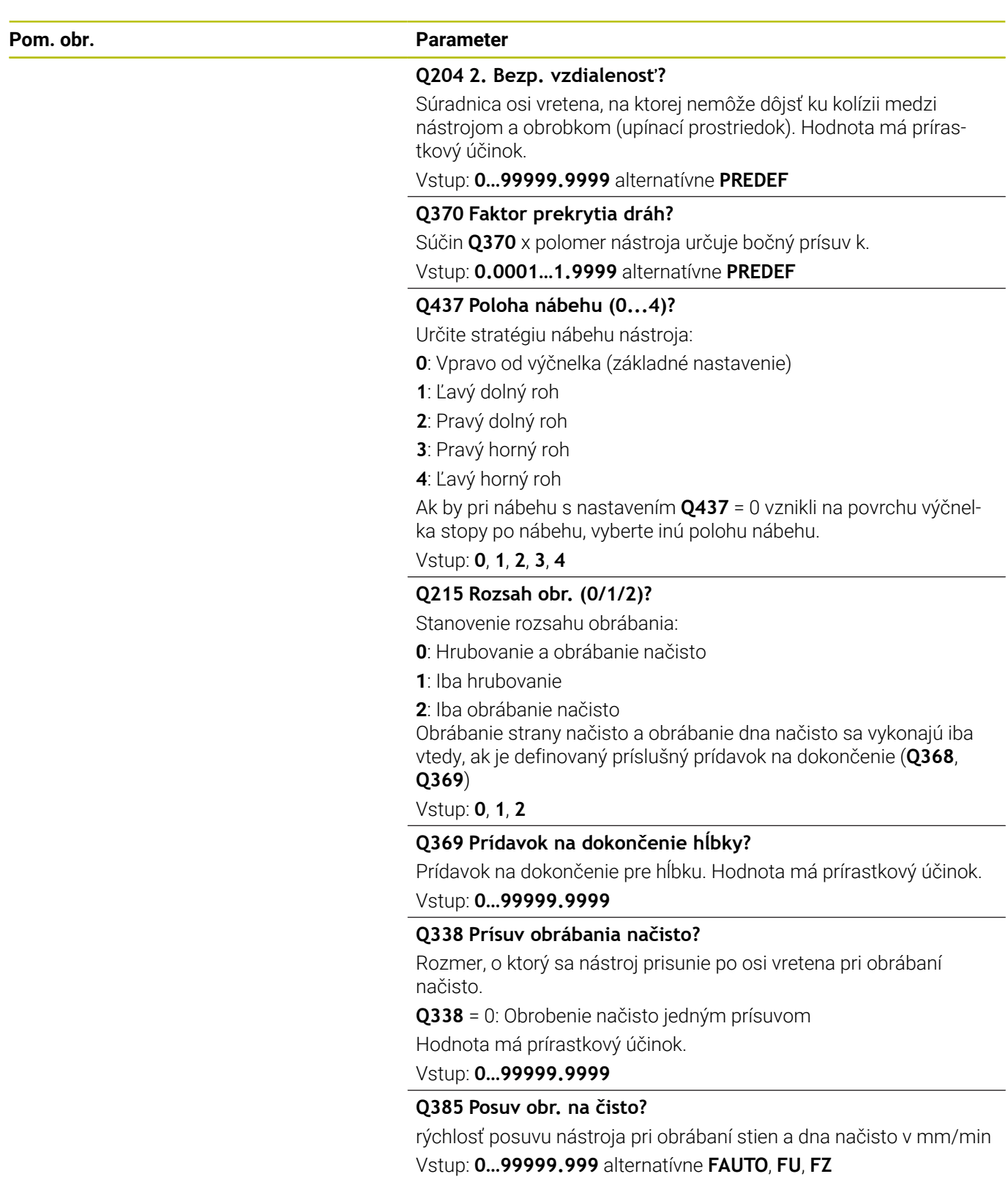

#### **Príklad**

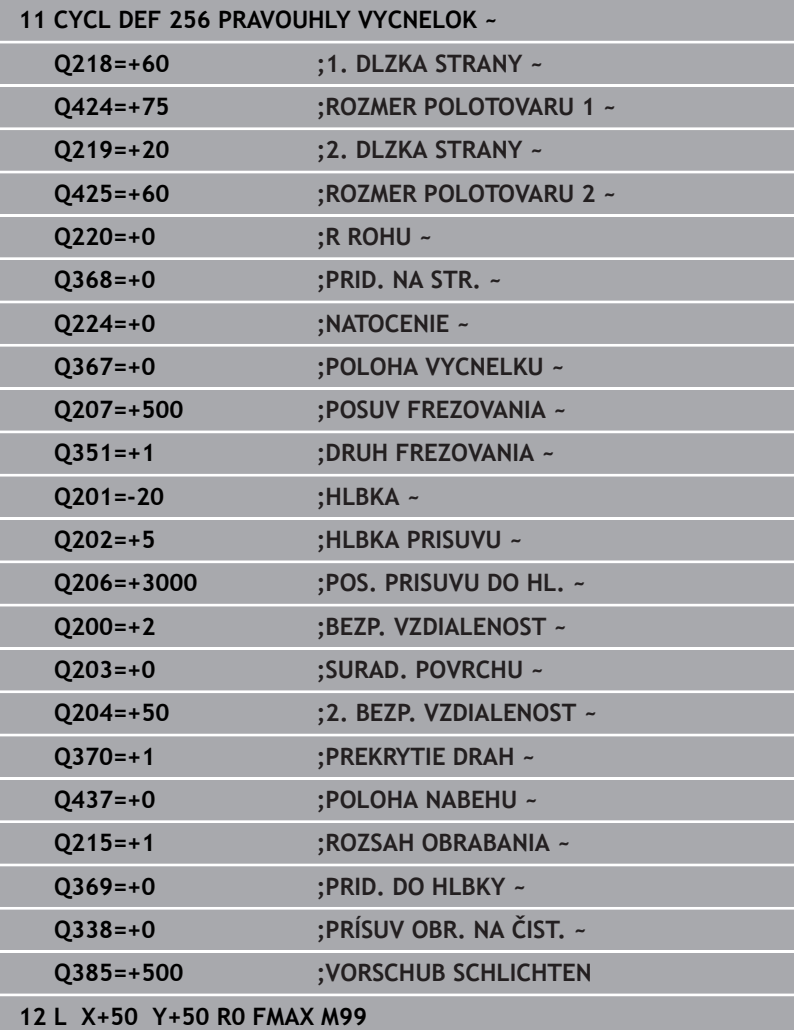

# **6.7 Cyklus 257 KRUHOVY VYCNELOK**

#### **Programovanie ISO**

**G257**

# **Aplikácia**

Prostredníctvom cyklu **257** môžete vykonať kompletné obrobenie kruhového výčnelka. Ovládanie vytvorí kruhový výčnelok prostredníctvom špirálového prísuvu vychádzajúc z priemeru polovýrobku.

#### **Priebeh cyklu**

- 1 Následne ovládanie zdvihne nástroj, ak sa nachádza pod 2. bezpečnostnou vzdialenosťou a vytiahne ho späť na 2. bezpečnostnú vzdialenosť.
- 2 Nástroj sa presunie zo stredu výčnelka do začiatočnej polohy obrábania výčnelka. Začiatočnú polohu určíte v parametri **Q376** polárnym uhlom vzhľadom na stred výčnelka
- 3 Ovládanie presunie nástroj rýchloposuvom **FMAX** do bezpečnostnej vzdialenosti **Q200** a odtiaľ posuvom prísuvu do hĺbky na prvú hĺbku prísuvu
- 4 Následne vytvorí ovládanie kruhový výčnelok prostredníctvom špirálového prísuvu, pričom zohľadní faktor prekrytia
- 5 Ovládanie odsunie o 2 mm nástroj po tangenciálnej dráhe od obrysu
- 6 Keď je potrebných viacero prísuvov do hĺbky, vykoná sa nový prísuv do hĺbky na najbližšom bode nasledujúcom po odsunutí
- 7 Tento postup sa opakuje, až kým sa nedosiahne naprogramovaná hĺbka výčnelka
- 8 Na konci cyklu sa nástroj zdvihne po tangenciálnom odsunutí – po osi nástroja na 2. bezpečnostnú vzdialenosť definovanú v cykle. Koncová poloha sa nezhoduje so začiatočnou polohou

# **Upozornenia**

# *UPOZORNENIE*

## **Pozor, nebezpečenstvo kolízie!**

Ak pri cykle vložíte kladnú hĺbku, vykoná ovládanie výpočet predpolohovania. Nástroj nabieha po osi nástroja rýchloposuvom do bezpečnostnej vzdialenosti **pod** úroveň povrchu obrobku! Hrozí nebezpečenstvo kolízie!

- Vložiť zápornú hĺbku
- Prostredníctvom parametra stroja **displayDepthErr** (č. 201003) nastavíte, či má ovládanie pri vložení kladnej hĺbky zobraziť chybové hlásenie (on) alebo nie (off)

# *UPOZORNENIE*

#### **Pozor, nebezpečenstvo kolízie!**

Ak pre pohyb prísuvu nie je vedľa výčnelka dostatok miesta, hrozí nebezpečenstvo kolízie.

- Skontrolujte priebeh pomocou grafickej simulácie.
- Tento cyklus môžete následne vykonať v obrábacom režime  $\overline{\phantom{a}}$ **FUNCTION MODE MILL**.
- Ovládanie automaticky predpolohuje nástroj po osi nástroja **Q204**  $\overline{\phantom{a}}$ **2. BEZP. VZDIALENOST**.
- Ovládanie zníži hĺbku prísuvu na dĺžku reznej hrany **LCUTS** definovanú v tabuľke nástrojov, ak je dĺžka reznej hrany kratšia, ako hĺbka prísuvu **Q202** zadaná v cykle.
- Tento cyklus monitoruje definovanú užitočnú dĺžku **LU** nástroja.  $\blacksquare$ Keď je hodnota **LU** menšia ako parameter **HLBKA Q201**, vygeneruje ovládanie chybové hlásenie.

## **Upozornenia k programovaniu**

- Nástroj predpolohujte na začiatočnú polohu v rovine obrábania (stred čapu) s korekciou polomeru **R0**.
- Znamienko parametra cyklu Hĺbka stanovuje smer obrábania. Ak naprogramujete hodnotu hĺbky = 0, ovládanie cyklus nevykoná.

#### **Parametre cyklu**

#### **Pom. obr. Parameter**

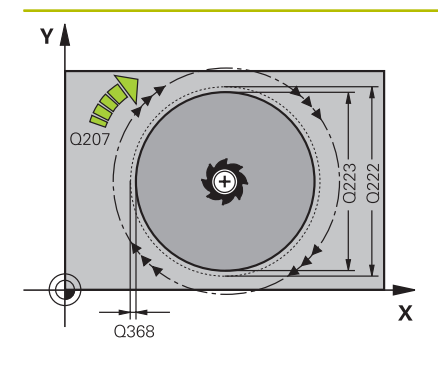

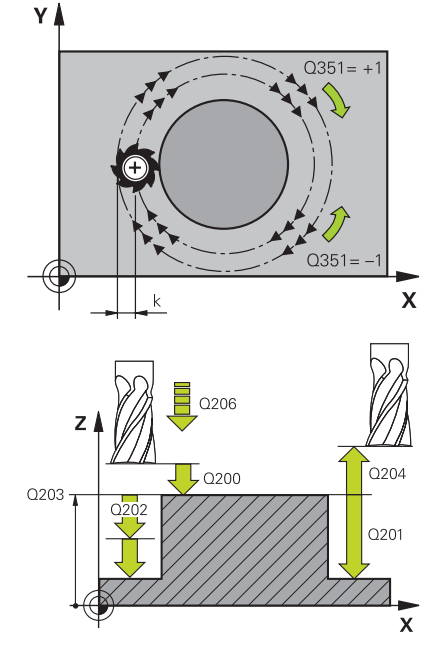

#### **Q223 Priem. hot. dielca?**

Priemer nahotovo opracovaného výčnelka.

Vstup: **0…99999.9999**

#### **Q222 Priem. polotovaru?**

Priemer polovýrobku. Priemer polovýrobku zadajte väčší ako priemer hotového dielu. Ovládanie vykoná viacero bočných prísuvov, ak je rozdiel medzi priemerom polovýrobku a priemerom hotového dielu väčší ako povolený bočný prísuv (súčin polomer nástroja x prekrytie dráhy **Q370**). Ovládanie vypočíta vždy konštantný bočný prísuv.

#### Vstup: **0…99999.9999**

#### **Q368 Prídavok na dokončenie steny?**

Prídavok na dokončenie v rovine obrábania. Hodnota má prírastkový účinok.

Vstup: **–99999.9999…+99999.9999**

#### **Q207 Posuv frézovania?**

Rýchlosť posuvu nástroja pri frézovaní v mm/min Vstup: **0…99999.999** alternatívne **FAUTO**, **FU**, **FZ**

#### **Q351 Druh fr.? Rovn. z.=+1 Protiz.=-1**

Druh obrábania frézou. Zohľadní sa smer otáčania vretena:

- **+1** = súsledné frézovanie
- **-1** = nesúsledné frézovanie

**PREDEF**: Ovládanie prevezme hodnotu z bloku **GLOBAL DEF**

(Ak zadáte 0, vykoná sa súsledné obrábanie)

Vstup: **–1**, **0**, **+1** alternatívne **PREDEF**

#### **Q201 Hĺbka?**

Vzdialenosť povrch obrobku – dno výčnelka. Hodnota má prírastkový účinok.

Vstup: **–99999.9999…+99999.9999**

#### **Q202 Hĺbka posuvu do rezu?**

Hodnota, pri ktorej sa nástroj vždy doručí. Zadajte hodnotu väčšiu ako 0. Hodnota má prírastkový účinok.

Vstup: **0…99999.9999**

#### **Q206 Posuv prísuvu do hĺbky?**

Rýchlosť posuvu nástroja pri posuve na danú hĺbku v mm/min Vstup: **0…99999.999** alternatívne **FAUTO**, **FMAX**, **FU**, **FZ**

#### **Q200 Bezpečnostná vzdialenosť?**

Vzdialenosť medzi hrotom nástroja a povrchom obrobku. Hodnota má prírastkový účinok.

Vstup: **0…99999.9999** alternatívne **PREDEF**

#### **Q203 Súradnice povrchu obrobku?**

Súradnica povrchu obrobku vo vzťahu k aktívnemu nulovému bodu. Hodnota má absolútny účinok.

Vstup: **–99999.9999…+99999.9999**

#### **Q204 2. Bezp. vzdialenosť?**

Súradnica osi vretena, na ktorej nemôže dôjsť ku kolízii medzi nástrojom a obrobkom (upínací prostriedok). Hodnota má prírastkový účinok.

#### Vstup: **0…99999.9999** alternatívne **PREDEF**

#### **Q370 Faktor prekrytia dráh?**

Súčin **Q370** x polomer nástroja určuje bočný prísuv k.

Vstup: **0.0001…1.9999** alternatívne **PREDEF**

#### **Q376 Spúsť. uhol?**

Polárny uhol vzhľadom na stredový bod výčnelka, z ktorého nástroj nabieha na výčnelok.

Vstup: **–1…+359**

#### **Q215 Rozsah obr. (0/1/2)?**

definícia rozsahu obrábania:

**0**: Hrubovanie a obrábanie načisto

**1**: Iba hrubovanie

**2**: Iba obrábanie načisto

Vstup: **0**, **1**, **2**

#### **Q369 Prídavok na dokončenie hĺbky?**

Prídavok na dokončenie pre hĺbku. Hodnota má prírastkový účinok.

Vstup: **0…99999.9999**

#### **Q338 Prísuv obrábania načisto?**

Rozmer, o ktorý sa nástroj prisunie po osi vretena pri obrábaní načisto.

**Q338** = 0: Obrobenie načisto jedným prísuvom

Hodnota má prírastkový účinok.

#### **Q385 Posuv obr. na čisto?**

rýchlosť posuvu nástroja pri obrábaní stien a dna načisto v mm/min Vstup: **0…99999.999** alternatívne **FAUTO**, **FU**, **FZ**

## **Príklad**

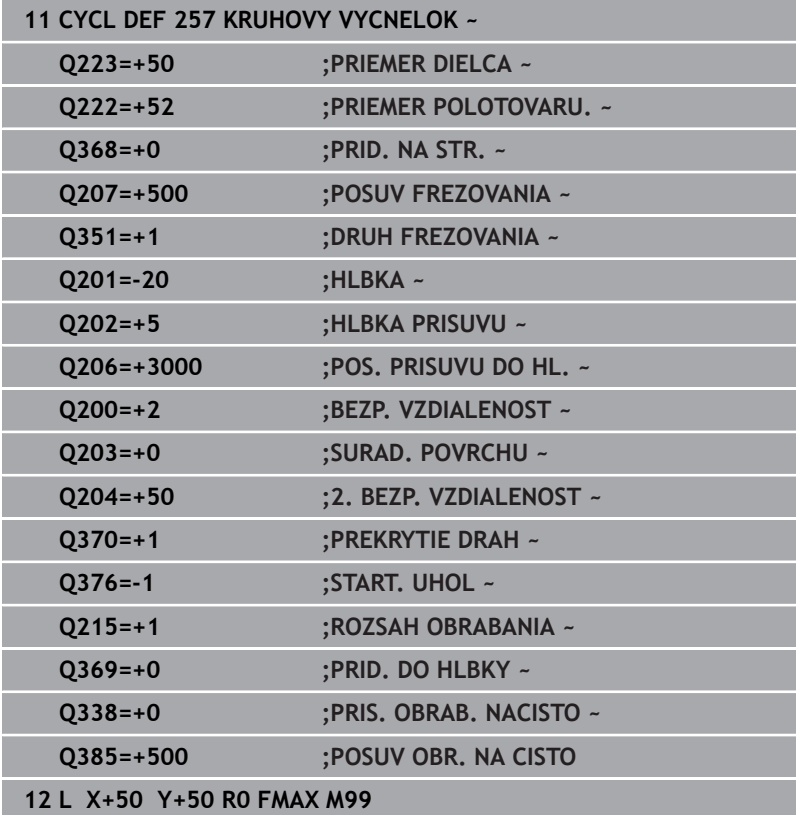

# **6.8 Cyklus 258 MNOHOSTR. VYCNELOK**

## **Programovanie ISO**

**G258**

# **Aplikácia**

Prostredníctvom cyklu **258** môžete vonkajším obrábaním vytvoriť pravidelný polygón. Frézovacia operácia prebieha na špirálovej dráhe, vychádzajúc z priemeru polovýrobku.

## **Priebeh cyklu**

- 1 Ak sa nástroj na začiatku obrábania nachádza pod 2. bezpečnostnou vzdialenosťou, stiahne ovládanie nástroj späť na 2. bezpečnostnú vzdialenosť
- 2 Ovládanie presunie nástroj zo stredu výčnelka do začiatočnej polohy obrábania výčnelka. Začiatočná poloha závisí okrem iného od priemeru polovýrobku a polohy natočenia výčnelka. Polohu natočenia určíte parametrom **Q224**
- 3 Nástroj prejde rýchloposuvom **FMAX** do bezpečnostnej vzdialenosti **Q200** a odtiaľ posuvom prísuvu do hĺbky na prvú hĺbku prísuvu
- 4 Následne vytvorí ovládanie mnohostranný výčnelok prostredníctvom špirálového prísuvu, pričom zohľadní prekrytie dráhy
- 5 Ovládanie presunie nástroj po tangenciálnej dráhe zvonku smerom dovnútra
- 6 Nástroj sa odsunie rýchloposuvom v smere osi vretena na 2. bezpečnostnú vzdialenosť
- 7 Ak je potrebných viacero prísuvov do hĺbky, ovládanie napolohuje nástroj späť na začiatočný bod obrábania výčnelka a prisunie nástroj do hĺbky
- 8 Tento postup sa opakuje, až kým sa nedosiahne naprogramovaná hĺbka výčnelka
- 9 Na konci cyklu prebehne tangenciálny odsun. Následne presunie ovládanie nástroj po osi nástroja do 2. bezpečnostnej vzdialenosti

# **Upozornenia**

# *UPOZORNENIE*

## **Pozor, nebezpečenstvo kolízie!**

Ak pri cykle vložíte kladnú hĺbku, vykoná ovládanie výpočet predpolohovania. Nástroj nabieha po osi nástroja rýchloposuvom do bezpečnostnej vzdialenosti **pod** úroveň povrchu obrobku! Hrozí nebezpečenstvo kolízie!

- Vložiť zápornú hĺbku
- Prostredníctvom parametra stroja **displayDepthErr** (č. 201003) nastavíte, či má ovládanie pri vložení kladnej hĺbky zobraziť chybové hlásenie (on) alebo nie (off)

# *UPOZORNENIE*

#### **Pozor, nebezpečenstvo kolízie!**

Ovládanie vykoná pri tomto cykle automaticky nábehový pohyb. Ak na to nemáte dostatok miesta, môže dôjsť ku kolízii.

- Stanovte pomocou **Q224**, pod akým uhlom sa má vyrobiť prvý roh mnohostranného výčnelka, vstupný rozsah: -360° až +360°
- V závislosti od polohy natočenia **Q224** musí byť vedľa výčnelka dostupný nasledujúci priestor: minimálne priemer nástroja +2 mm

# *UPOZORNENIE*

#### **Pozor, nebezpečenstvo kolízie!**

Ovládanie polohuje nástroj na konci späť do bezpečnostnej vzdialenosti, ak bolo vykonané príslušné nastavenie, na 2. bezpečnostnú vzdialenosť. Koncová poloha nástroja po cykle sa nemusí zhodovať so začiatočnou polohou. Hrozí nebezpečenstvo kolízie!

- Skontrolujte pojazdové posuvy stroja
- V simulácii skontrolujte koncovú polohu nástroja po cykle
- ▶ Po cykle naprogramujte absolútne súradnice (nie inkrementálne)
- Tento cyklus môžete následne vykonať v obrábacom režime  $\overline{\phantom{a}}$ **FUNCTION MODE MILL**.
- Ovládanie automaticky predpolohuje nástroj po osi nástroja **Q204 2. BEZP. VZDIALENOST**.
- Ovládanie zníži hĺbku prísuvu na dĺžku reznej hrany **LCUTS** definovanú v tabuľke nástrojov, ak je dĺžka reznej hrany kratšia, ako hĺbka prísuvu **Q202** zadaná v cykle.
- Tento cyklus monitoruje definovanú užitočnú dĺžku **LU** nástroja. Keď je hodnota **LU** menšia ako parameter **HLBKA Q201**, vygeneruje ovládanie chybové hlásenie.

#### **Upozornenia k programovaniu**

- Pred spustením cyklu musíte predpolohovať nástroj v rovine obrábania. Presuňte na tento účel nástroj s korekciou polomeru **R0** do stredu výčnelka.
- Znamienko parametra cyklu Hĺbka stanovuje smer obrábania. Ak naprogramujete hodnotu hĺbky = 0, ovládanie cyklus nevykoná.

## **Parametre cyklu**

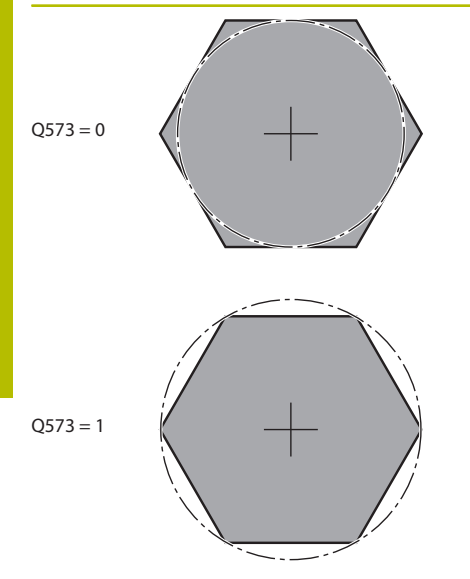

#### **Pom. obr. Parameter**

#### **Q573 Vnútor. okruh/vonk. okruh (0/1)?**

Zadajte, či sa má kótovanie **Q571** vzťahovať na vpísanú kružnicu alebo opísanú kružnicu:

**0**: Kótovanie sa vzťahuje na vpísanú kružnicu

**1**: Kótovanie sa vzťahuje na opísanú kružnicu

Vstup: **0**, **1**

#### **Q571 Priemer referenčného okruhu?**

Zadajte priemer referenčného okruhu. Parametrom **Q573** zadajte, či sa má tu zadaný priemer vzťahovať na vpísanú alebo opísanú kružnicu. V prípade potreby môžete naprogramovať toleranciu. Vstup: **0…99999.9999**

# **Q222 Priem. polotovaru?**

Zadajte priemer polovýrobku. Priemer polovýrobku by mal byť väčší ako priemer referenčného okruhu. Ovládanie vykoná viacero bočných prísuvov, ak je rozdiel medzi priemerom polovýrobku a priemerom referenčnej kružnice väčší ako povolený bočný prísuv (súčin polomer nástroja x prekrytie dráhy **Q370**). Ovládanie vypočíta vždy konštantný bočný prísuv.

#### Vstup: **0…99999.9999**

#### **Q572 Počet rohov?**

Zadajte počet rohov mnohostranného výčnelka. Ovládanie vždy rozmiestni rohy rovnomerne na výčnelka.

Vstup: **3…30**

#### **Q224 Natočenie?**

Zadajte, pod akým uhlom sa má vyhotoviť prvý roh mnohostranného výčnelka.

Vstup: **–360 000…+360 000**

## **Q220 Polomer/fáza (+/-)?**

Zadajte hodnotu pre tvarový prvok polomeru alebo skosenia. Ak je zadaná kladná hodnota, ovládanie vytvorí zaoblenie na každom rohu. Vami zvolená hodnota pritom zodpovedá polomeru. Ak je zadná záporná hodnota, vytvorí sa na všetkých rohoch obrysu skosenie, zadaná hodnota pritom zodpovedá dĺžke skosenia.

#### Vstup: **–99999.9999…+99999.9999**

#### **Q368 Prídavok na dokončenie steny?**

Prídavok na dokončenie v rovine obrábania. (Ak tu zadáte zápornú hodnotu, polohuje ovládanie nástroj po hrubovaní znova na priemer mimo priemeru polovýrobku.) Hodnota má prírastkový účinok.

# Vstup: **–99999.9999…+99999.9999**

#### **Q207 Posuv frézovania?**

Rýchlosť posuvu nástroja pri frézovaní v mm/min Vstup: **0…99999.999** alternatívne **FAUTO**, **FU**, **FZ**

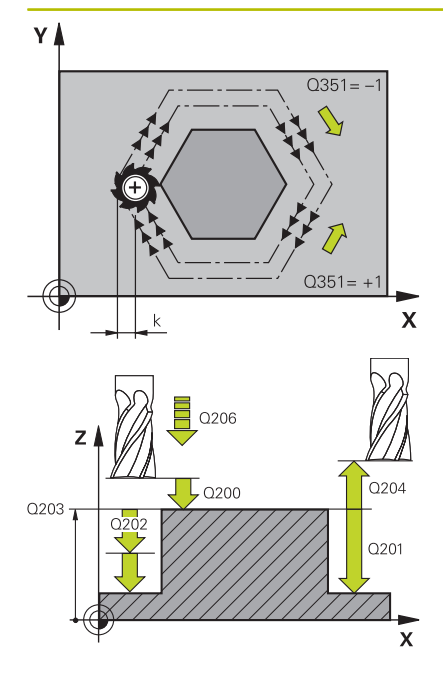

#### **Q351 Druh fr.? Rovn. z.=+1 Protiz.=-1**

Druh obrábania frézou. Zohľadní sa smer otáčania vretena:

- **+1** = súsledné frézovanie
- **-1** = nesúsledné frézovanie

**PREDEF**: Ovládanie prevezme hodnotu z bloku **GLOBAL DEF**

(Ak zadáte 0, vykoná sa súsledné obrábanie)

Vstup: **–1**, **0**, **+1** alternatívne **PREDEF**

#### **Q201 Hĺbka?**

Vzdialenosť povrch obrobku – dno výčnelka. Hodnota má prírastkový účinok.

Vstup: **–99999.9999…+99999.9999**

#### **Q202 Hĺbka posuvu do rezu?**

Hodnota, pri ktorej sa nástroj vždy doručí. Zadajte hodnotu väčšiu ako 0. Hodnota má prírastkový účinok.

#### Vstup: **0…99999.9999**

#### **Q206 Posuv prísuvu do hĺbky?**

Rýchlosť posuvu nástroja pri posuve na danú hĺbku v mm/min

## Vstup: **0…99999.999** alternatívne **FAUTO**, **FMAX**, **FU**, **FZ**

#### **Q200 Bezpečnostná vzdialenosť?**

Vzdialenosť medzi hrotom nástroja a povrchom obrobku. Hodnota má prírastkový účinok.

Vstup: **0…99999.9999** alternatívne **PREDEF**

#### **Q203 Súradnice povrchu obrobku?**

Súradnica povrchu obrobku vo vzťahu k aktívnemu nulovému bodu. Hodnota má absolútny účinok.

#### Vstup: **–99999.9999…+99999.9999**

#### **Q204 2. Bezp. vzdialenosť?**

Súradnica osi vretena, na ktorej nemôže dôjsť ku kolízii medzi nástrojom a obrobkom (upínací prostriedok). Hodnota má prírastkový účinok.

Vstup: **0…99999.9999** alternatívne **PREDEF**

#### **Q370 Faktor prekrytia dráh?**

Súčin **Q370** x polomer nástroja určuje bočný prísuv k.

Vstup: **0.0001…1.9999** alternatívne **PREDEF**

#### **Q215 Rozsah obr. (0/1/2)?**

Stanovenie rozsahu obrábania:

**0**: Hrubovanie a obrábanie načisto

**1**: Iba hrubovanie

**2**: Iba obrábanie načisto

Obrábanie strany načisto a obrábanie dna načisto sa vykonajú iba vtedy, ak je definovaný príslušný prídavok na dokončenie (**Q368**, **Q369**)

Vstup: **0**, **1**, **2**

#### **Q369 Prídavok na dokončenie hĺbky?**

Prídavok na dokončenie pre hĺbku. Hodnota má prírastkový účinok.

Vstup: **0…99999.9999**

#### **Q338 Prísuv obrábania načisto?**

Rozmer, o ktorý sa nástroj prisunie po osi vretena pri obrábaní načisto.

**Q338** = 0: Obrobenie načisto jedným prísuvom

Hodnota má prírastkový účinok.

Vstup: **0…99999.9999**

#### **Q385 Posuv obr. na čisto?**

rýchlosť posuvu nástroja pri obrábaní stien a dna načisto v mm/min Vstup: **0…99999.999** alternatívne **FAUTO**, **FU**, **FZ**

#### **Príklad**

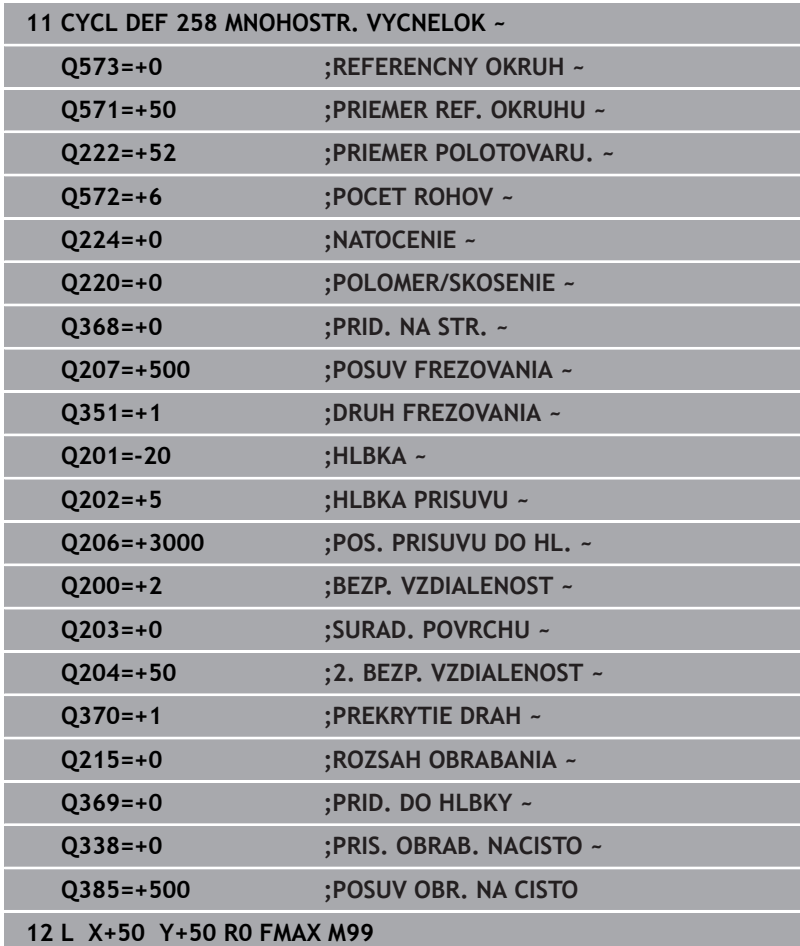

# **6.9 Cyklus 233 PLANFRAESEN**

## **Programovanie ISO**

**G233**

# **Aplikácia**

Prostredníctvom cyklu **233** môžete rovinne ofrézovať rovnú plochu vo viacerých prísuvoch a so zohľadnením prídavku na dokončenie. Okrem toho môžete v cykle definovať aj bočné steny, ktoré sa potom zohľadnia pri obrábaní čelnej plochy. Cyklus poskytuje rôzne stratégie obrábania:

- **Stratégia Q389 = 0**: Meandrovité obrábanie s bočným prísuvom mimo obrábanú plochu
- **Stratégia Q389 = 1**: Meandrovité obrábanie s bočným prísuvom  $\overline{\phantom{a}}$ na kraji obrábanej plochy
- **Stratégia Q389=2**: Obrábanie v riadkoch s výbehom, bočný prísuv pri spätnom posuve rýchloposuvom
- $\mathbf{r}$ **Stratégia Q389=3**: Obrábanie v riadkoch bez výbehu, bočný prísuv pri spätnom posuve rýchloposuvom
- **Stratégia Q389=4**: Špirálovité obrábanie zvonka dovnútra

## **Súvisiace témy**

Cyklus **232 PLANFRAESEN Ďalšie informácie:** ["Cyklus 232 CEL. FREZ. ", Strana 458](#page-457-0)

#### **Stratégia Q389=0 a Q389 =1**

Stratégie **Q389** = 0 a **Q389** = 1 sa líšia výbehom pri rovinnom frézovaní. Pri stratégii **Q389** = 0 sa koncový bod nachádza mimo plochy, pri stratégii **Q389** = 1 na okraji plochy. Ovládanie vypočíta koncový bod **2** z dĺžky strany a bočnej bezpečnostnej vzdialenosti. Pri stratégii **Q389** = 0 presúva ovládanie nástroj mimo čelnú plochu dodatočne o polomer nástroja.

#### **Priebeh cyklu**

- 1 Ovládanie polohuje nástroj rýchloposuvom **FMAX** z aktuálnej polohy v rovine obrábania do začiatočného bodu **1**: Začiatočný bod v rovine obrábania leží vedľa obrobku posunutý o polomer nástroja a bočnú bezpečnostnú vzdialenosť.
- 2 Potom polohuje ovládanie nástroj rýchloposuvom **FMAX** v osi vretena na bezpečnostnú vzdialenosť.
- 3 Následne sa nástroj posúva frézovacím posuvom **Q207** po osi vretena na prvú hĺbku prísuvu, ktorú vypočítalo ovládanie.
- 4 Ovládanie presúva nástroj naprogramovaným posuvom frézovania do koncového bodu **2**.
- 5 Potom ovládanie presadí nástroj posuvom predpolohovania priečne na začiatočný bod nasledujúceho riadka. Ovládanie vypočíta presadenie z naprogramovanej šírky, polomeru nástroja, maximálneho faktora prekrytia dráhy a bočnej bezpečnostnej vzdialenosti.
- 6 Následne ovládanie presunie nástroj späť posuvom frézovania v opačnom smere.
- 7 Postup sa opakuje, až kým nie je zadefinovaná plocha úplne obrobená.
- 8 Potom ovládanie polohuje nástroj rýchloposuvom **FMAX** späť na začiatočný bod **1**.
- 9 Keď je potrebných viac prísuvov, presunie ovládanie nástroj na nasledujúcu hĺbku prísuvu polohovacím posuvom v osi vretena.
- 10 Postup sa opakuje, až kým sa nevykonajú všetky prísuvy. Pri poslednom prísuve sa posuvom obrábania načisto ofrézuje zadaný prídavok na dokončenie načisto.
- 11 Na konci ovládanie presunie nástroj rýchloposuvom **FMAX** späť na **2. bezpečnostnú vzdialenosť**.

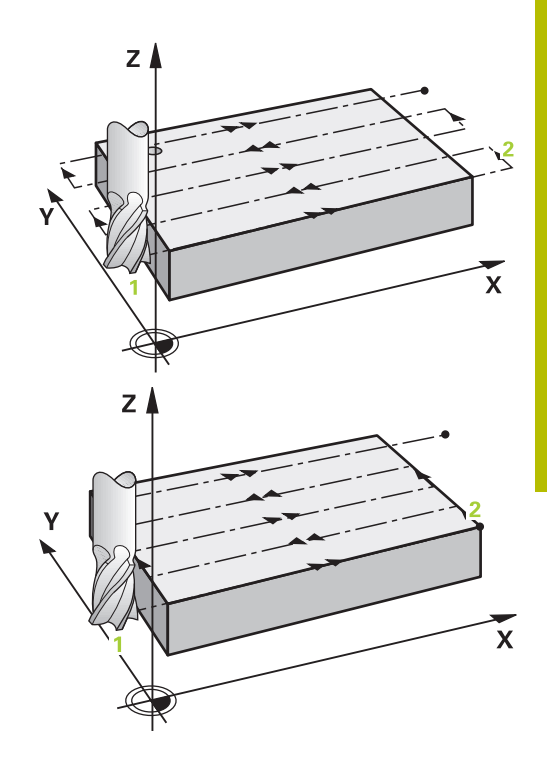

#### **Stratégia Q389=2 a Q389=3**

Stratégie **Q389** = 2 a **Q389** = 3 sa líšia výbehom pri rovinnom frézovaní. Pri stratégii **Q389** = 2 sa koncový bod nachádza mimo plochy, pri stratégii **Q389** = 3 na okraji plochy. Ovládanie vypočíta koncový bod **2** z dĺžky strany a bočnej bezpečnostnej vzdialenosti. Pri stratégii **Q389** = 2 presúva ovládanie nástroj mimo čelnú plochu dodatočne o polomer nástroja.

#### **Priebeh cyklu**

- 1 Ovládanie polohuje nástroj rýchloposuvom **FMAX** z aktuálnej polohy v rovine obrábania do začiatočného bodu **1**: Začiatočný bod v rovine obrábania leží vedľa obrobku posunutý o polomer nástroja a bočnú bezpečnostnú vzdialenosť.
- 2 Potom polohuje ovládanie nástroj rýchloposuvom **FMAX** v osi vretena na bezpečnostnú vzdialenosť.
- 3 Následne sa nástroj posúva frézovacím posuvom **Q207** po osi vretena na prvú hĺbku prísuvu, ktorú vypočítalo ovládanie.
- 4 Potom sa nástroj posúva naprogramovaným posuvom frézovania **Q207** do koncového bodu **2**.
- 5 Ovládanie posúva nástroj po osi vretena do bezpečnostnej vzdialenosti nad aktuálnou hĺbkou prísuvu a presunie ho posuvom **FMAX** priamo späť do začiatočného bodu ďalšieho riadka. Ovládanie vypočíta presadenie z naprogramovanej šírky, polomeru nástroja, maximálneho faktora prekrytia dráhy **Q370** a bočnej bezpečnostnej vzdialenosti **Q357**.
- 6 Potom sa nástroj presunie opäť na aktuálnu hĺbku prísuvu a následne znovu v smere koncového bodu **2**.
- 7 Postup sa opakuje, až kým nie je zadefinovaná plocha úplne obrobená. Na konci poslednej dráhy polohuje ovládanie nástroj rýchloposuvom **FMAX** späť na začiatočný bod **1**.
- 8 Keď je potrebných viac prísuvov, presunie ovládanie nástroj na nasledujúcu hĺbku prísuvu polohovacím posuvom v osi vretena.
- 9 Postup sa opakuje, až kým sa nevykonajú všetky prísuvy. Pri poslednom prísuve sa posuvom obrábania načisto ofrézuje zadaný prídavok na dokončenie načisto.
- 10 Na konci ovládanie presunie nástroj rýchloposuvom **FMAX** späť na **2. bezpečnostnú vzdialenosť**.

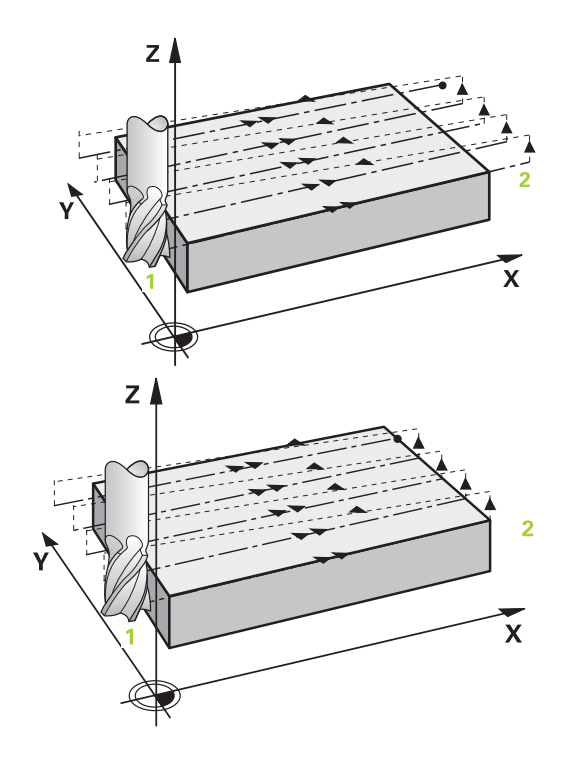
#### **Stratégie Q389 = 2 a Q389 = 3 – s bočným obmedzením**

Ak naprogramujete bočné obmedzenie, môže sa stať, že ovládanie nebude môcť vykonať prísuv mimo obrysu. V tomto prípade bude priebeh cyklu nasledovný:

- 1 Ovládanie presunie nástroj posuvom **FMAX** do polohy nábehu v rovine obrábania. Táto poloha je presadená vedľa obrobku o polomer nástroja a o bočnú bezpečnostnú vzdialenosť **Q357**.
- 2 Nástroj prejde rýchloposuvom **FMAX** po osi nástroja do bezpečnostnej vzdialenosti **Q200** a následne pomocou **Q207 POSUV FREZOVANIA** na prvú hĺbku prísuvu **Q202**.
- 3 Ovládanie presunie nástroj naprogramovanou kruhovou dráhou do začiatočnom bodu **1**.
- 4 Nástroj sa presunie s naprogramovaným posuvom **Q207** do koncového bodu **2** a opustí obrys po kruhovej dráhe.
- 5 Následne polohuje ovládanie nástroj posuvom **Q253 POLOH. POSUV** do polohy nábehu ďalšej dráhy.
- 6 Kroky 3 až 5 sa opakujú, kým nie je ofrézovaná celá plocha.
- 7 Keď je naprogramovaných viac hĺbok prísuvu, presunie ovládanie nástroj na konci poslednej dráhy na bezpečnostnú vzdialenosť **Q200** a polohuje ho na nasledujúcu polohu nábehu v rovine obrábania.
- 8 Pri poslednom prísuve ovládanie frézuje **Q369 PRID. DO HLBKY** v **Q385 POSUV OBR. NA CISTO**.
- 9 Na konci poslednej dráhy ovládanie polohuje nástroj na 2. bezpečnostnú vzdialenosť **Q204** a následne na poslednú polohu naprogramovanú pred cyklom.

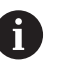

Kruhové dráhy pri nábehu a odsune dráh závisia od **Q220 R ROHU**.

Ovládanie vypočíta presadenie z naprogramovanej šírky, polomeru nástroja, maximálneho faktora prekrytia dráhy **Q370** a bočnej bezpečnostnej vzdialenosti **Q357**.

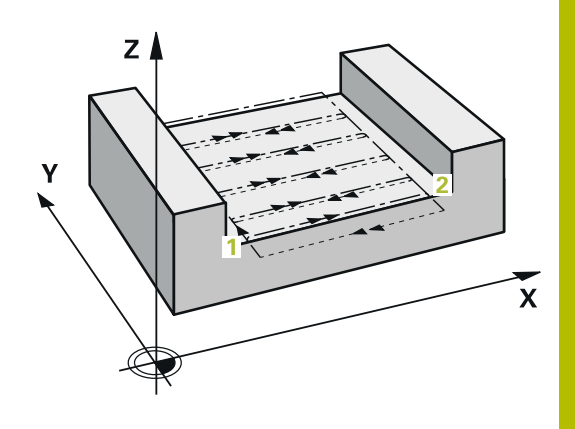

#### **Stratégia Q389 = 4 Priebeh cyklu**

- 1 Ovládanie polohuje nástroj rýchloposuvom **FMAX** z aktuálnej polohy v rovine obrábania do začiatočného bodu **1**: Začiatočný bod v rovine obrábania leží vedľa obrobku posunutý o polomer nástroja a bočnú bezpečnostnú vzdialenosť.
- 2 Potom polohuje ovládanie nástroj rýchloposuvom **FMAX** v osi vretena na bezpečnostnú vzdialenosť.
- 3 Následne sa nástroj posúva frézovacím posuvom **Q207** po osi vretena na prvú hĺbku prísuvu, ktorú vypočítalo ovládanie.
- 4 Potom sa nástroj posúva naprogramovaným **Vorschub Fräsen** s tangenciálnym nábehovým pohybom na začiatočný bod dráhy frézovania.
- 5 Ovládanie obrobí čelnú plochu posuvom frézovania zvonka dovnútra pri dráhach frézovania, ktoré sa postupne skracujú. Konštantný bočný prísuv zaisťuje sústavný záber nástroja.
- 6 Postup sa opakuje, až kým nie je zadefinovaná plocha úplne obrobená. Na konci poslednej dráhy polohuje ovládanie nástroj rýchloposuvom **FMAX** späť na začiatočný bod **1**.
- 7 Keď je potrebných viac prísuvov, presunie ovládanie nástroj na nasledujúcu hĺbku prísuvu polohovacím posuvom v osi vretena.
- 8 Postup sa opakuje, až kým sa nevykonajú všetky prísuvy. Pri poslednom prísuve sa posuvom obrábania načisto ofrézuje zadaný prídavok na dokončenie načisto.
- 9 Na konci ovládanie presunie nástroj rýchloposuvom **FMAX** späť na **2. bezpečnostnú vzdialenosť**.

#### **Ohraničenie**

Ohraničeniami môžete vymedziť obrábanie čelnej plochy, napr. na zohľadnenie bočných stien alebo osadení pri obrábaní. Ohraničením definovaná bočná stena sa obrobí na rozmer, ktorý vyplynie zo začiatočného bodu, resp. z dĺžok strán čelnej plochy. Pri hrubovaní zohľadňuje ovládanie prídavok na obrábanie strany – pri obrábaní načisto slúži prídavok na predpolohovanie nástroja.

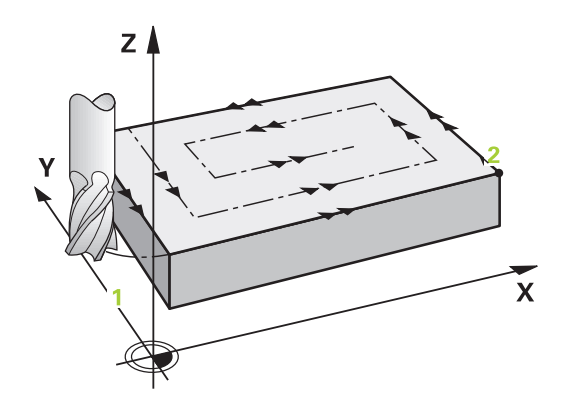

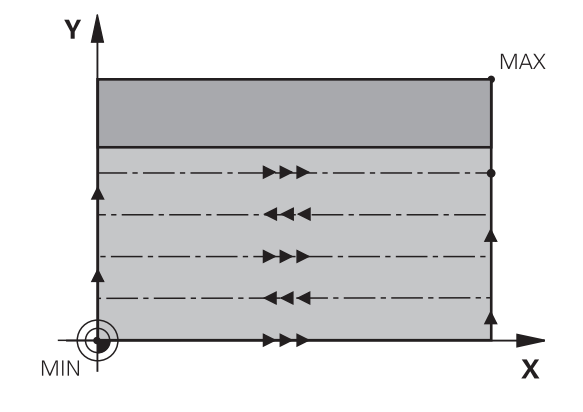

#### **Upozornenia**

# *UPOZORNENIE*

#### **Pozor, nebezpečenstvo kolízie!**

Ak pri cykle vložíte kladnú hĺbku, vykoná ovládanie výpočet predpolohovania. Nástroj nabieha po osi nástroja rýchloposuvom do bezpečnostnej vzdialenosti **pod** úroveň povrchu obrobku! Hrozí nebezpečenstvo kolízie!

- Vložiť zápornú hĺbku
- Prostredníctvom parametra stroja **displayDepthErr** (č. 201003) nastavíte, či má ovládanie pri vložení kladnej hĺbky zobraziť chybové hlásenie (on) alebo nie (off)
- Tento cyklus môžete následne vykonať v obrábacom režime  $\blacksquare$ **FUNCTION MODE MILL**.
- $\overline{\phantom{a}}$ Ovládanie automaticky predpolohuje nástroj po osi nástroja **Q204 2. BEZP. VZDIALENOST**.
- Ovládanie zníži hĺbku prísuvu na dĺžku reznej hrany **LCUTS** definovanú v tabuľke nástrojov, ak je dĺžka reznej hrany kratšia, ako hĺbka prísuvu **Q202** zadaná v cykle.
- Cyklus **233** kontroluje záznam dĺžky nástroja, resp. dĺžky reznej  $\blacksquare$ hrany **LCUTS** tabuľky nástrojov. Ak nepostačuje dĺžka nástroja, resp. rezných hrán pri obrábaní načisto, rozdelí ovládanie obrábanie do viacerých obrábacích krokov.
- Tento cyklus monitoruje definovanú užitočnú dĺžku **LU** nástroja. Keď je menšia ako hĺbka obrábania, vygeneruje ovládanie chybové hlásenie.

#### **Upozornenia k programovaniu**

- Nástroj predpolohujte na začiatočnú polohu v rovine obrábania s korekciou polomeru R0. Rešpektujte smer obrábania.
- Ak majú parametre **Q227 START. BOD 3. OSI** a **Q386 KONC. BOD 3. OSI** nastavenú rovnakú hodnotu, ovládanie nevykoná cyklus (naprogramovaná hĺbka = 0).
- Ak definujete **Q370 PREKRYTIE DRAH** >1 zohľadní sa naprogramované prekrytie dráh už od prvej dráhy obrábania.
- Ak je naprogramované obmedzenie (**Q347**, **Q348** alebo **Q349**) ш v smere obrábania **Q350**, predĺži cyklus obrys v smere prísuvu okolo polomeru rohu **Q220**. Zadaná plocha sa obrobí úplne.

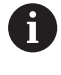

Parameter **Q204 2. BEZP. VZDIALENOST** vložte tak, aby nedošlo ku kolízii s obrobkom alebo upínacími prostriedkami.

**6**

# **Parametre cyklu**

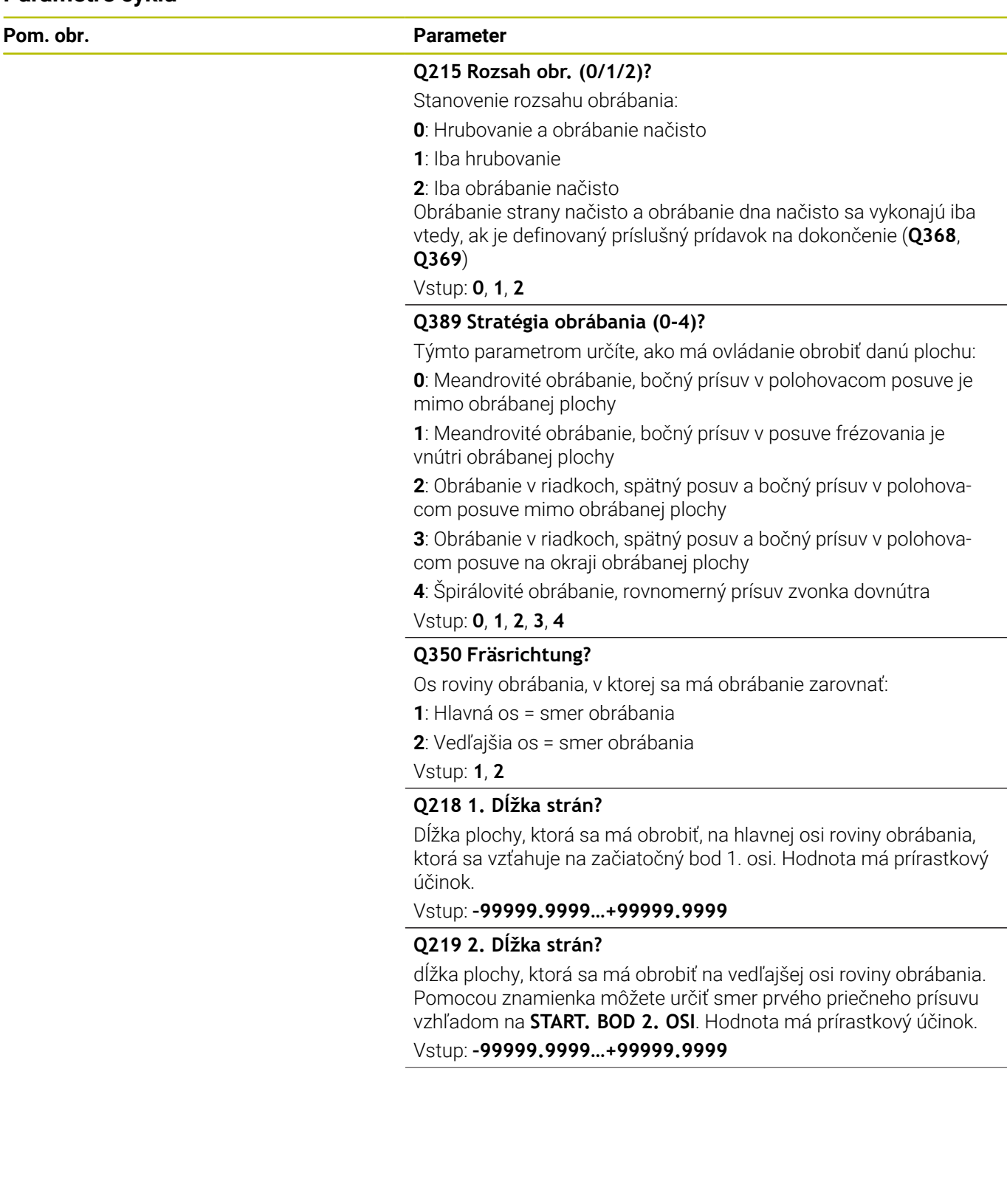

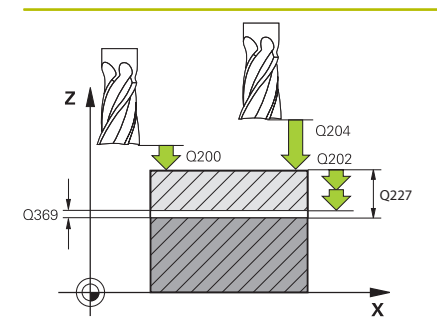

#### **Pom. obr. Parameter**

#### **Q227 Štart bod 3. osi?**

Súradnica povrchu obrobku, z ktorej sa vypočítavajú prísuvy. Hodnota má absolútny účinok.

#### Vstup: **–99999.9999…+99999.9999**

#### **Q386 Konc. bod 3. osi?**

Súradnica na osi vretena, na ktorú má byť plocha rovinne ofrézovaná. Hodnota má absolútny účinok.

#### Vstup: **–99999.9999…+99999.9999**

#### **Q369 Prídavok na dokončenie hĺbky?**

Hodnota, ktorá sa má použiť pri poslednom prísuve. Hodnota má prírastkový účinok.

#### Vstup: **0…99999.9999**

#### **Q202 Max. hĺbka záberu?**

Hodnota, pri ktorej sa nástroj vždy doručí. Zadajte hodnotu väčšiu ako 0 a inkrementálnu.

#### Vstup: **0…99999.9999**

#### **Q370 Faktor prekrytia dráh?**

Maximálny bočný prísuv k. Ovládanie vypočíta skutočný bočný prísuv z 2. dĺžky strany (**Q219**) a polomeru nástroja tak, aby bolo obrábanie zakaždým vykonávané s konštantným bočným prísuvom.

Vstup: **0.0001…1.9999**

#### **Q207 Posuv frézovania?**

Rýchlosť posuvu nástroja pri frézovaní v mm/min Vstup: **0…99999.999** alternatívne **FAUTO**, **FU**, **FZ**

## **Q385 Posuv obr. na čisto?**

rýchlosť posuvu nástroja pri frézovaní posledného prísuvu v mm/ min

Vstup: **0…99999.999** alternatívne **FAUTO**, **FU**, **FZ**

#### **Q253 Polohovací posuv?**

Rýchlosť posuvu nástroja pri nábehu do začiatočnej polohy a pri posuve do ďalšieho riadku v mm/min; ak sa posúvate cez materiál priečne (**Q239** = 1), tak ovládanie vykoná priečny prísuv pomocou posuvu frézovania **Q207**.

Vstup: **0…99999.9999** alternatívne **FMAX**, **FAUTO**, **PREDEF**

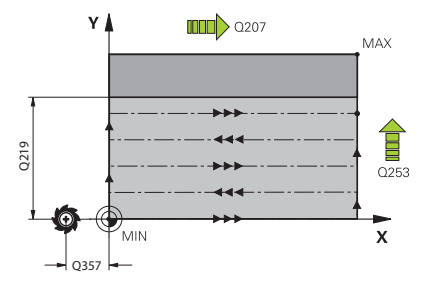

**Pom. obr. Parameter**

**Q357 Bezpečnostného vzd. na strane?**

Parameter **Q357** má vplyv na nasledujúce situácie:

**Nábeh na prvú hĺbku prísuvu: Q357** je bočná vzdialenosť nástroja od obrobku.

**Hrubovanie so stratégiami frézovania Q389 = 0 – 3:** Plocha určená na obrábanie sa v parametri **Q350 FRAESRICHTUNG** zväčší o hodnotu z **Q357**, ak v tomto smere nie je nastavené žiadne ohraničenie.

**Obrábanie strany načisto:** Dráhy sa predĺžia o **Q357** v **Q350 FRAESRICHTUNG**.

Hodnota má prírastkový účinok.

Vstup: **0…99999.9999**

#### **Q200 Bezpečnostná vzdialenosť?**

Vzdialenosť medzi hrotom nástroja a povrchom obrobku. Hodnota má prírastkový účinok.

Vstup: **0…99999.9999** alternatívne **PREDEF**

#### **Q204 2. Bezp. vzdialenosť?**

Súradnica osi vretena, na ktorej nemôže dôjsť ku kolízii medzi nástrojom a obrobkom (upínací prostriedok). Hodnota má prírastkový účinok.

Vstup: **0…99999.9999** alternatívne **PREDEF**

#### **Q347 1.Begrenzung?**

Výber strany obrobku, na ktorej sa čelná plocha ohraničí bočnou stenou (nemožné pri špirálovom obrábaní). V závislosti od polohy bočnej steny obmedzí riadenie obrábanie čelnej plochy na príslušnú súradnicu začiatočného bodu alebo dĺžku steny:

**0**: Žiadne obmedzenie

- **-1**: Obmedzenie v zápornej hlavnej osi
- **+1**: Obmedzenie v kladnej hlavnej osi
- **-2**: Obmedzenie v zápornej vedľajšej osi
- **+2**: Obmedzenie v kladnej vedľajšej osi

Vstup: **-2**, **-1**, **0**, **+1**, **+2**

#### **Q348 2.Begrenzung?**

Pozri parameter 1. obmedzenie **Q347**

Vstup: **-2**, **-1**, **0**, **+1**, **+2**

#### **Q349 3.Begrenzung?**

Pozri parameter 1. obmedzenie **Q347** Vstup: **-2**, **-1**, **0**, **+1**, **+2**

#### **Q220 R rohov?**

Polomer pre roh na ohraničeniach (**Q347** – **Q349**)

Vstup: **0…99999.9999**

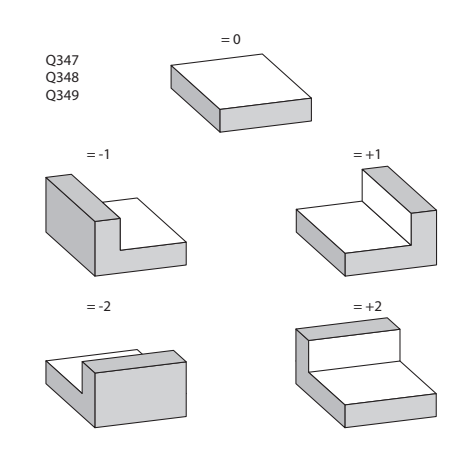

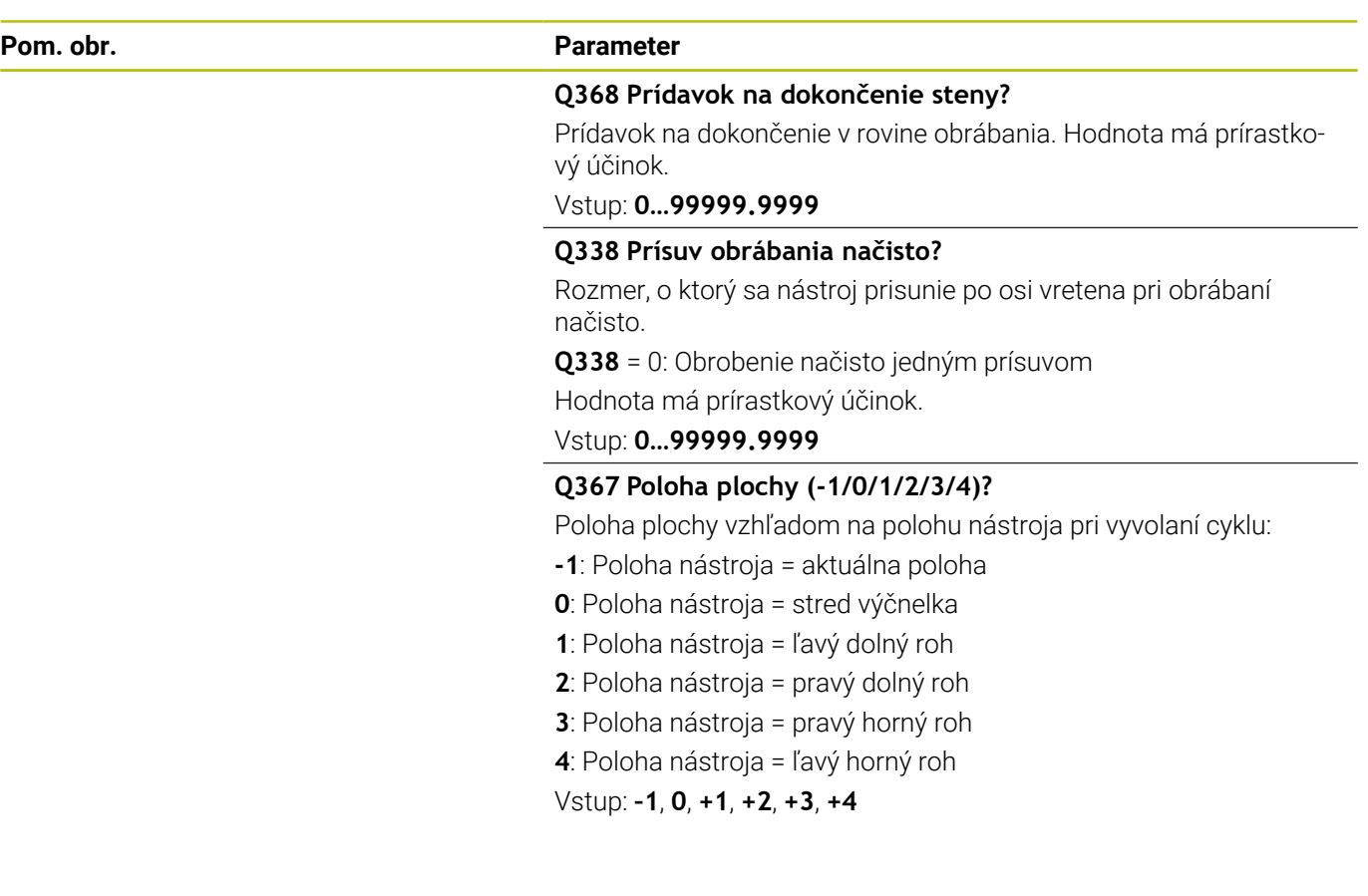

## **Príklad**

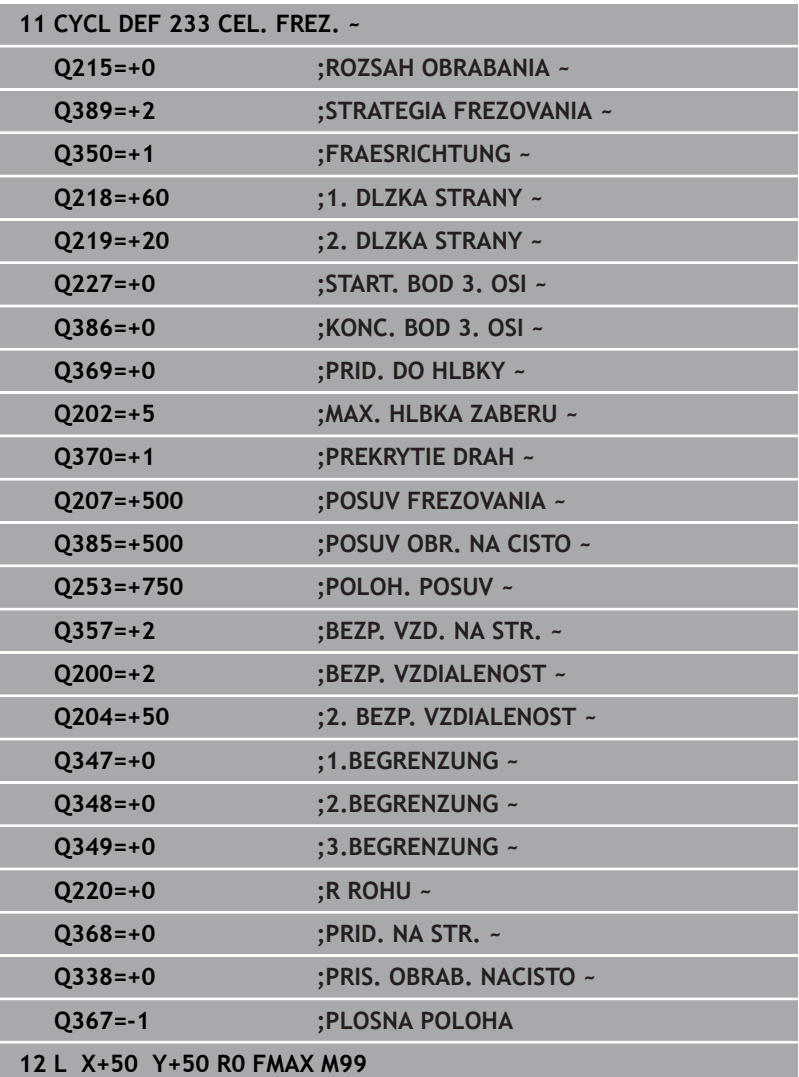

# **6.10 Príklady programovania**

# **Príklad: Frézovanie výrezov, čapov a drážok**

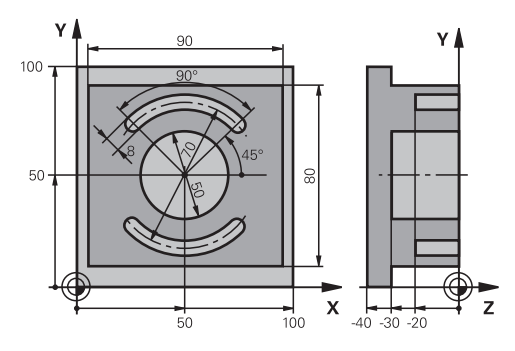

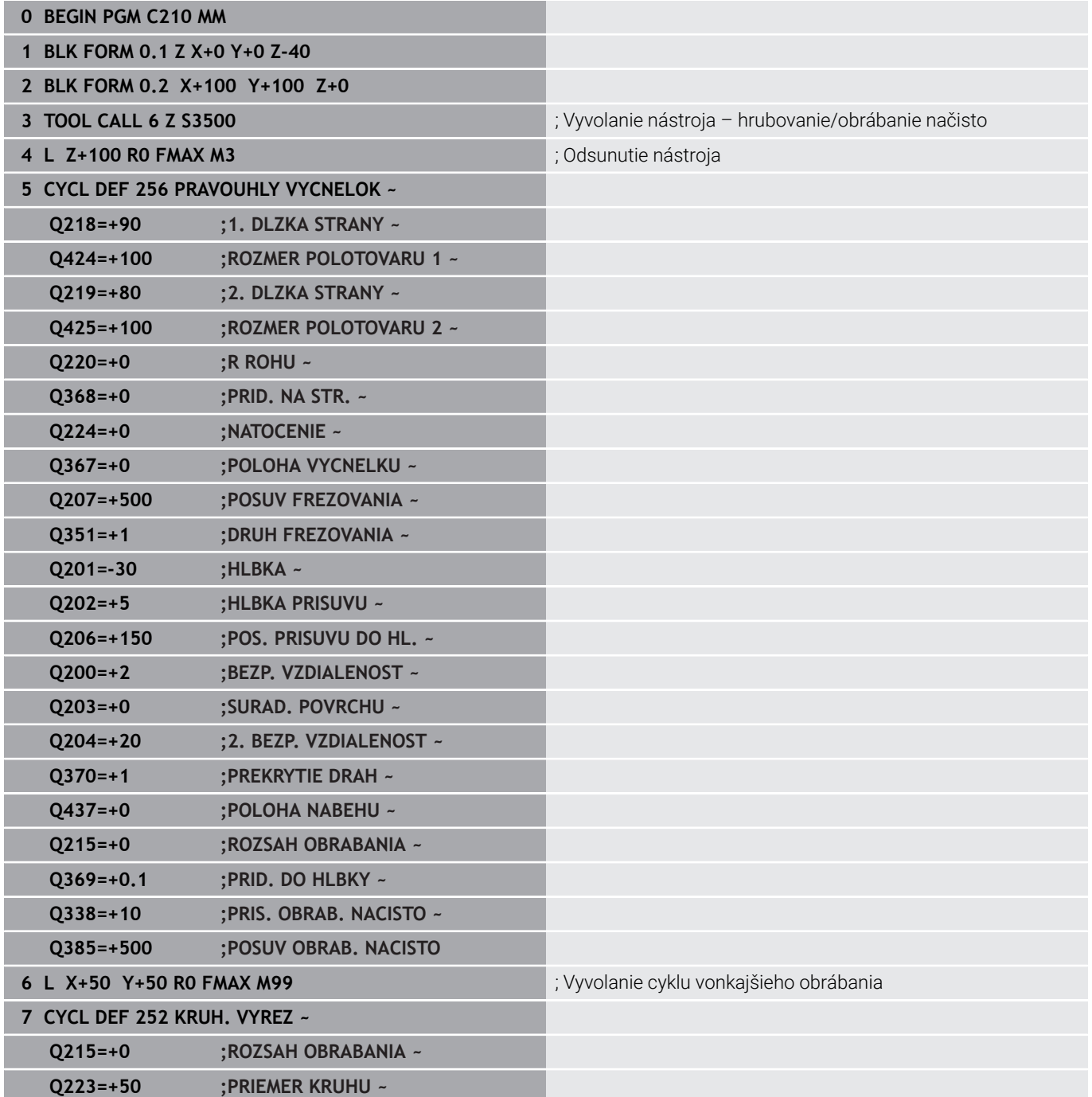

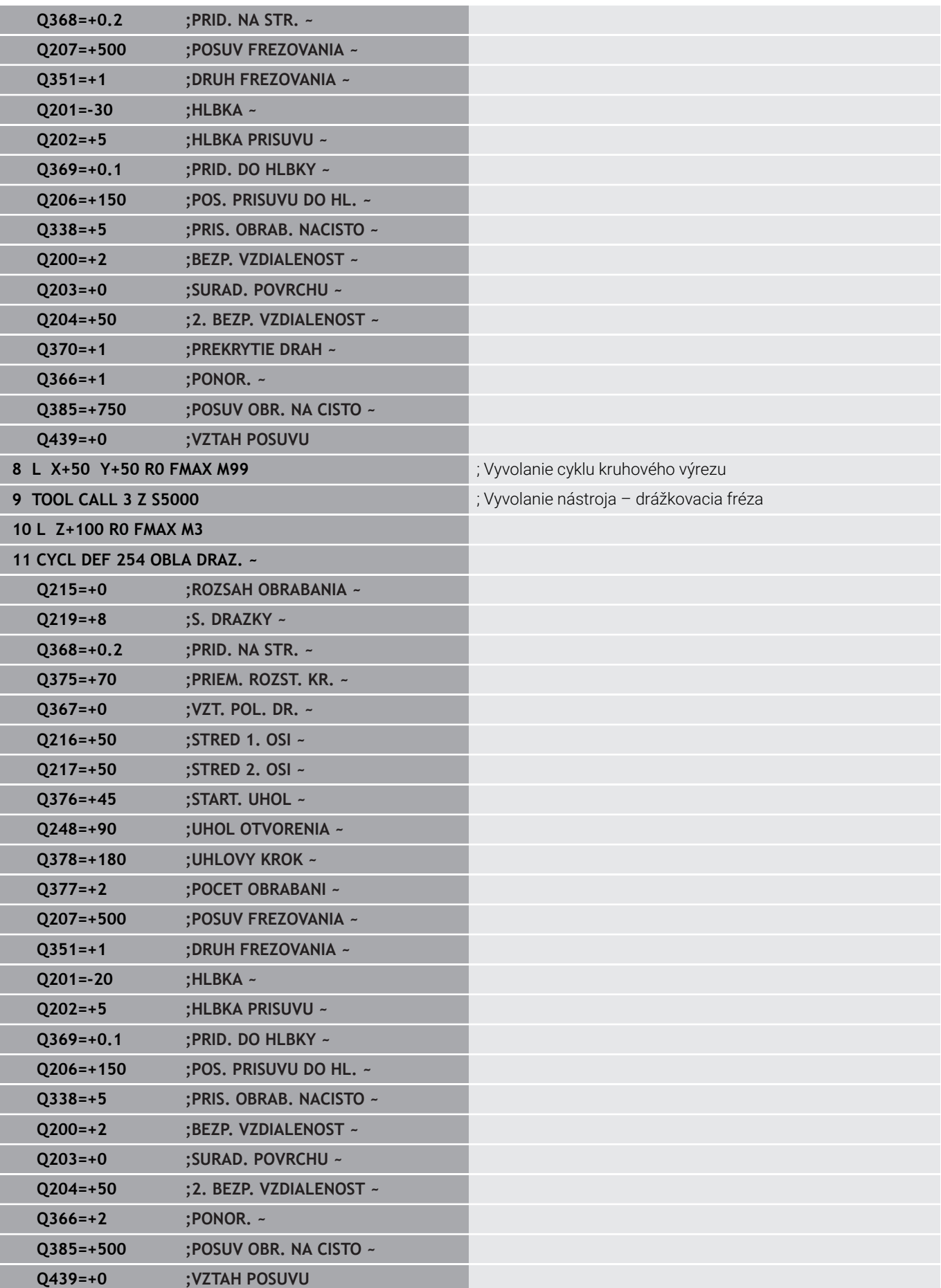

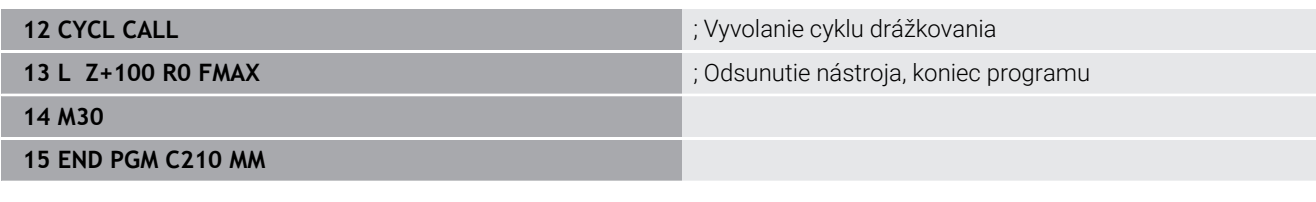

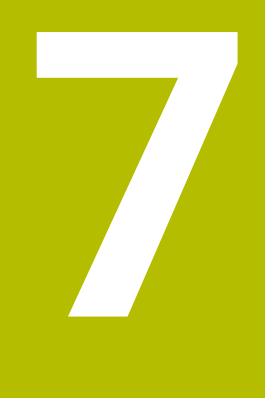

# **Cykly: Prepočet súradníc**

# **7.1 Základy**

# **Prehľad**

Prostredníctvom prepočtu súradníc môže ovládanie vytvoriť jedenkrát naprogramovaný obrys na niekoľkých miestach obrobku so zmenenou dĺžkou a veľkosťou. Ovládanie poskytuje nasledujúce cykly prepočtu súradníc:

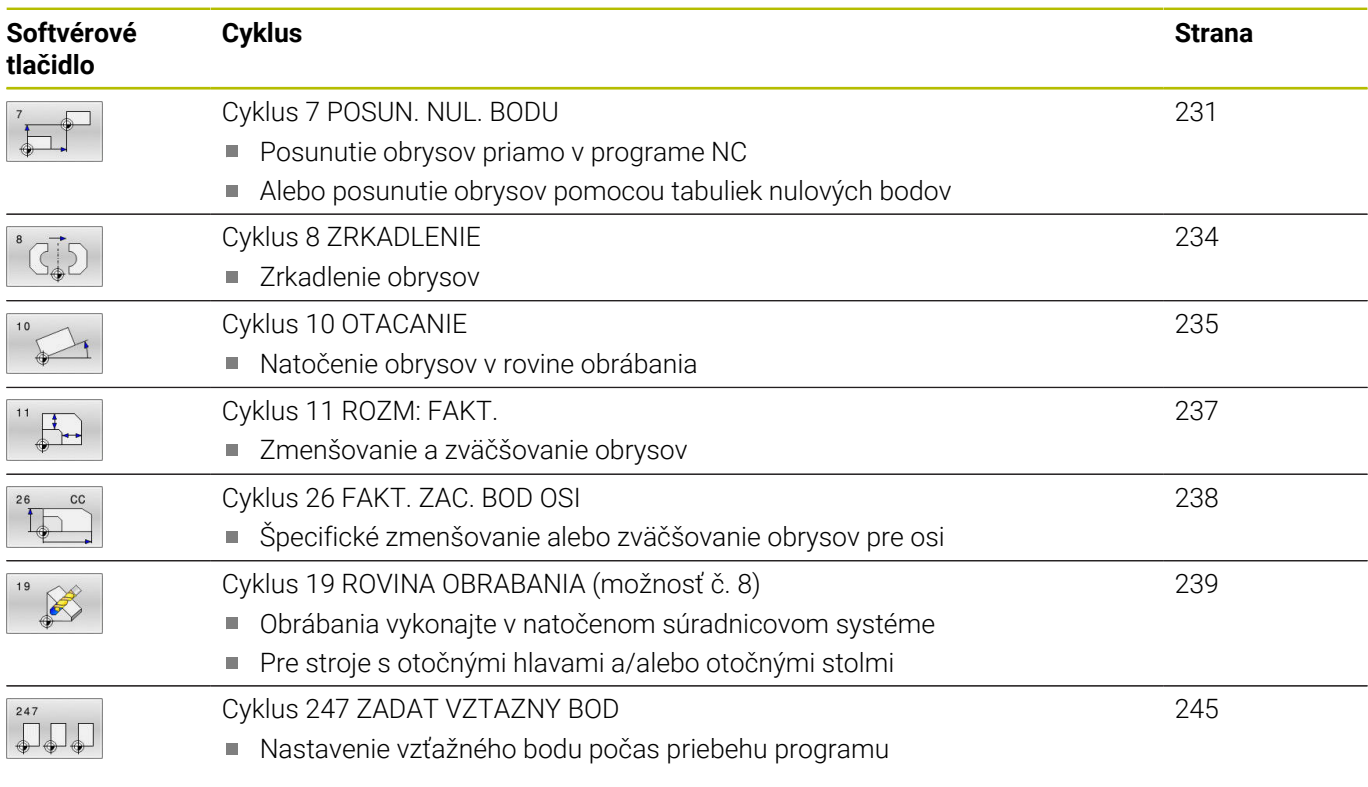

# **Účinnosť prepočtu súradníc**

Začiatok účinnosti: Prepočet súradníc je účinný od svojho zadefinovania – a preto sa nevyvoláva. Je účinný, kým ho nezrušíte, alebo kým upravíte jeho definíciu.

#### **Zrušiť prepočet súradníc:**

- Cyklus s hodnotami pre základný spôsob činnosti zadefinujte nanovo, napr. faktor mierky 1.0
- Vykonajte prídavné funkcie M2, M30 alebo NC blok END PGM (tieto funkcie M závisia od parametrov stroja)
- Vyberte nový NC program  $\overline{\phantom{a}}$

# <span id="page-230-0"></span>**7.2 Cyklus 7 POSUN. NUL. BODU**

#### **Programovanie ISO**

**G54**

# **Aplikácia**

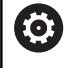

Dodržujte pokyny uvedené v príručke stroja!

Pomocou cyklu Posunutie nulového bodu môžete opakovať obrábacie operácie na ľubovoľných miestach obrobku. V rámci jedného programu NC môžete nulové body nielen priamo programovať v definícii cyklu, ale aj vyvolávať z tabuľky nulových bodov.

Použitie tabuliek nulových bodov na nasledujúce účely:

- Pri často používanom rovnakom posunutí nulového bodu
- Pri často sa opakujúcich obrábacích operáciách rôznych  $\overline{\phantom{a}}$ obrobkov
- Pri často sa opakujúcich obrábacích operáciách v rôznych polohách obrobku

Po definícii cyklu posunutie nulového bodu sa všetky zadania súradníc vzťahujú na nový nulový bod. Posunutie po každej osi zobrazí ovládanie v prídavnom zobrazení stavu. Zadávanie osí otáčania je takisto povolené.

#### **Resetovať**

- Prostredníctvom novej definície cyklu naprogramujte posunutie k súradniciam X=0; Y=0 atď.
- Z tabuľky nulových bodov vyvolajte posunutie na súradnice X = 0;  $\overline{\phantom{a}}$  $Y = 0$  atd'.

#### **Zobrazenie stavu**

V prídavnom zobrazení stavu **TRANS** sa zobrazujú nasledujúce údaje:

- Súradnice z posunutia nulového bodu
- Názov a cesta aktívnej tabuľky nulových bodov
- Aktívne číslo nulového bodu pri tabuľkách nulových bodov  $\Box$
- Komentár zo stĺpca **DOC** aktívneho čísla nulového bodu z tabuľky × nulových bodov

#### **Súvisiace témy**

Posunutie nulového bodu pomocou funkcie **TRANS DATUM Ďalšie informácie:** používateľská príručka **Nekódované programovanie**

# **Upozornenia**

- Tento cyklus môžete spúšťať v obrábacích režimoch **FUNCTION MODE MILL**, **FUNCTION MODE TURN** a **FUNCTION DRESS**.
- Hlavná os, vedľajšia os a os nástroja pôsobia v súradnicovom  $\blacksquare$ systéme W-CS alebo WPL-CS. Os otáčania a rovnobežné osi pôsobia v M-CS.

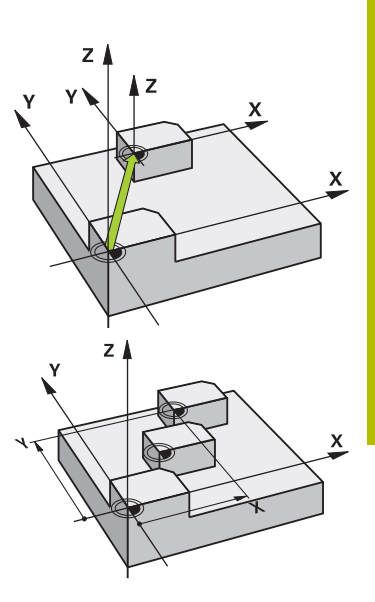

#### **Upozornenia v spojení s parametrami stroja**

■ Pomocou parametra stroja **CfgDisplayCoordSys** (č. 127501) definuje výrobca stroja, v ktorom súradnicovom systéme zobrazuje zobrazenie stavu aktívne presunutie nulového bodu.

#### **Dodatočné informácie pri posunutí nulového bodu s tabuľkami nulových bodov:**

- Nulové body uvedené v tabuľke nulových bodov sa **vždy a výhradne** vzťahujú na aktuálny vzťažný bod.
- Ak používate posunutie nulového bodu pomocou tabuliek nulových bodov, použite funkciu **SEL TABLE**, ktorou aktivujete požadovanú tabuľku nulových bodov z programu NC.
- Ak pracujete bez funkcie **SEL TABLE**, musíte požadovanú tabuľku nulových bodov aktivovať pred testom programu alebo priebehom programu (platí aj pre programovaciu grafiku):
	- Požadovanú tabuľku pre test programu zvoľte v prevádzkovom režime**Test programu** prostredníctvom správy súborov: Tabuľke bude priradený stav S
	- Požadovanú tabuľku pre priebeh programu zvoľte v prevádzkových režimoch **Krokovanie programu** a **Beh programu - plynulý chod** prostredníctvom správy súborov: Tabuľke bude priradený stav M
- Hodnoty súradníc z tabuliek nulových bodov sú účinné výlučne absolútne.

# **Parametre cyklu**

## **Posunutie nulového bodu bez tabuľky nulových bodov**

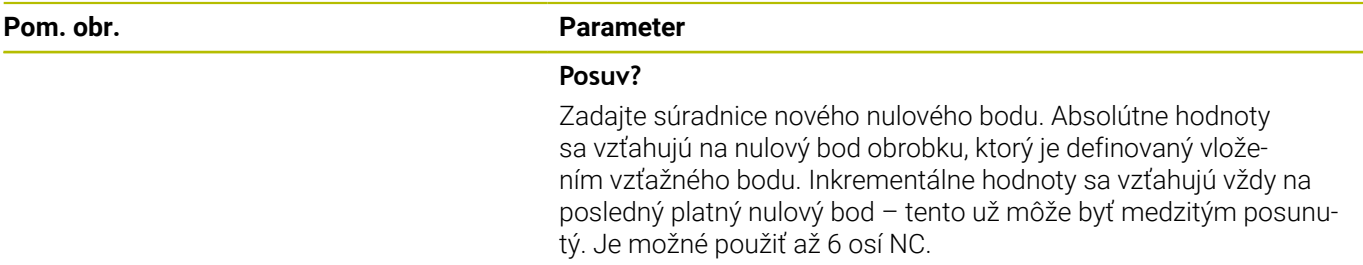

Vstup: **–999999999…+999999999**

#### **Príklad**

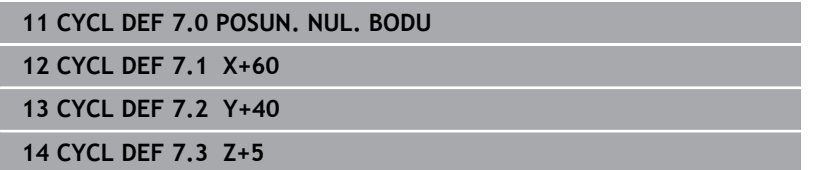

#### **Posunutie nulového bodu s tabuľkou nulových bodov**

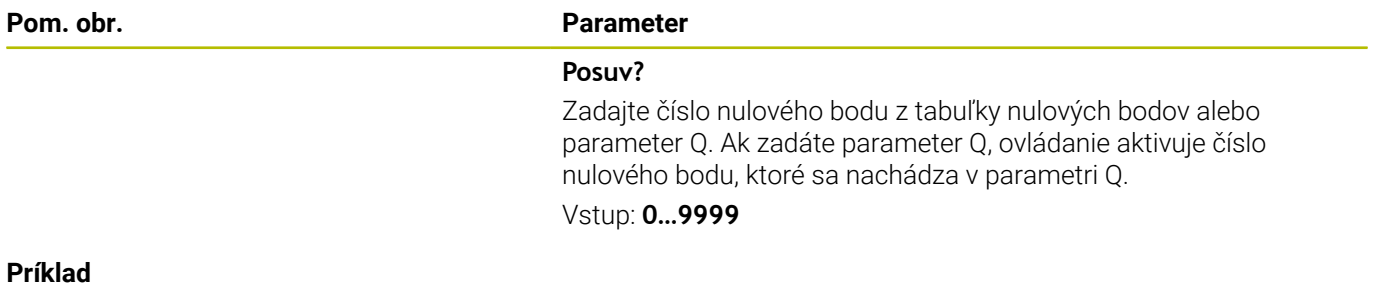

**11 CYCL DEF 7.0 POSUN. NUL. BODU**

**12 CYCL DEF 7.1 #5**

# <span id="page-233-0"></span>**7.3 Cyklus 8 ZRKADLENIE**

## **Programovanie ISO**

**G28**

# **Aplikácia**

Ovládanie dokáže vykonať obrábanie zrkadlovo v rovine obrábania.

Zrkadlenie je účinné od svojho zadefinovania v NC programe. Pôsobí aj v prevádzkovom režime **Ručné polohovanie**. Ovládanie zobrazuje aktívne zrkadlené osi v prídavnom zobrazení stavu.

- Ak zrkadlíte len jednu os, zmení sa smer obiehania nástroja, neplatí to však pri cykloch SL
- Ak zrkadlíte dve osi, smer obiehania nástroja sa nezmení

Výsledok zrkadlenia závisí od polohy nulového bodu:

- Nulový bod sa nachádza na obryse, ktorý sa má zrkadliť: Prvok sa zrkadlí priamo na tomto nulovom bode
- Nulový bod sa nachádza mimo obrysu, ktorý sa má zrkadliť:  $\blacksquare$ Prvok sa navyše presunie

#### **Resetovať**

Cyklus **8 ZRKADLENIE** znovu naprogramujte zadaním **NO ENT**.

#### **Súvisiace témy**

Zrkadlenie pomocou **TRANS MIRROR Ďalšie informácie:** používateľská príručka **Nekódované programovanie**

# **Upozornenia**

■ Tento cyklus môžete následne vykonať v obrábacom režime **FUNCTION MODE MILL**.

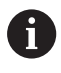

Ak pracujete v natočenom systéme s cyklom **8**, odporúčame dodržiavať nasledujúci postup:

**Najskôr** naprogramujte pohyb natočenia a **potom** vyvolajte cyklus **8 ZRKADLENIE**!

# **Parametre cyklu**

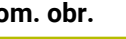

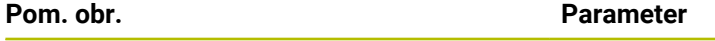

## **Zrkadlená os?**

Zadajte osi, ktoré sa majú zrkadliť. Môžete zrkadliť všetky osi – vrátane osí otáčania – okrem osi vretena a k nej prislúchajúcej vedľajšej osi. Povolené je zadanie max. troch osí NC.

#### Vstup: **X**, **Y**, **Z**, **U**, **V**, **W**, **A**, **B**, **C**

#### **Príklad**

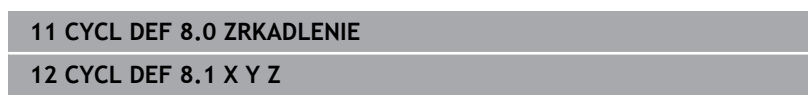

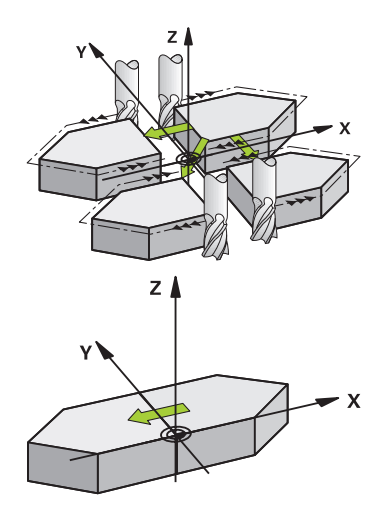

# <span id="page-234-0"></span>**7.4 Cyklus 10 OTACANIE**

#### **Programovanie ISO**

**G73**

# **Aplikácia**

V rámci NC programu dokáže ovládanie natočiť súradnicovú sústavu v rovine obrábania okolo aktívneho nulového bodu.

OTÁČANIE je účinné od svojho zadefinovania v NC programe. Pôsobí aj v prevádzkovom režime **Ručné polohovanie**. Ovládanie zobrazuje aktívny uhol otáčania v prídavnom zobrazení stavu.

## **Vzťažná os pre uhol natočenia:**

- $\blacksquare$  rovina X/Y os X
- $\blacksquare$  rovina Y/Z os Y
- $\blacksquare$  rovina Z/X os Z

#### **Resetovať**

Naprogramujte znovu cyklus **10 OTACANIE** s uhlom natočenia 0°.

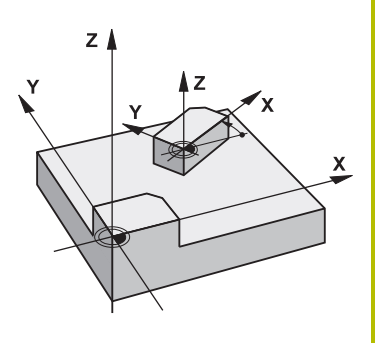

#### **Súvisiace témy**

Otočenie pomocou **TRANS ROTATION Ďalšie informácie:** používateľská príručka **Nekódované programovanie**

## **Upozornenia**

- Tento cyklus môžete následne vykonať v obrábacom režime **FUNCTION MODE MILL**.
- Ovládanie zruší zadefinovaním cyklu **10** aktívnu korekciu polomeru. Prípadne znovu naprogramujte korekciu polomeru.
- $\overline{\phantom{a}}$ Po zadefinovaní cyklu **10** vykonajte posuv po oboch osiach roviny obrábania, aby ste tak aktivovali natočenie.

## **Parametre cyklu**

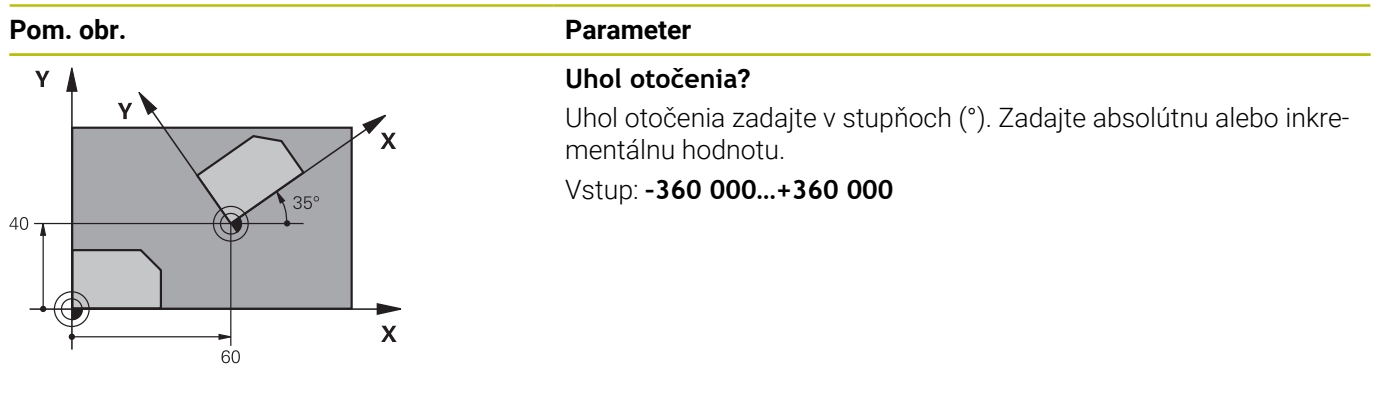

**Príklad**

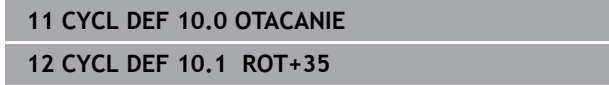

# <span id="page-236-0"></span>**7.5 Cyklus 11 ROZM: FAKT.**

#### **Programovanie ISO**

**G72**

# **Aplikácia**

Ovládanie dokáže v rámci NC programu zmenšovať alebo zväčšovať obrysy. Môžete, napr. zohľadniť faktory zmrštenia a prídavku.

Rozmerový faktor je účinný od svojho zadefinovania v NC programe. Pôsobí aj v prevádzkovom režime **Ručné polohovanie**. Ovládanie zobrazuje aktívny faktor mierky v prídavnom zobrazení stavu. Faktor mierky je účinný:

- súčasne na všetky tri súradnicové osi,
- $\overline{\phantom{a}}$ pri zadávaní rozmerov v cykloch,

#### **Predpoklad**

Pred zväčšením, resp. zmenšením, by mal byť nulový bod posunutý na hranu alebo okraj obrysu.

Zväčšenie: SCL väčšie ako 1 až 99,999 999

Zmenšenie: SCL menšie ako 1 až 0,000 001

 $\mathbf i$ 

Tento cyklus môžete následne vykonať v obrábacom režime **FUNCTION MODE MILL**.

#### **Resetovať**

Znovu naprogramujte cyklus **11 ROZM: FAKT.** s faktorom mierky 1.

#### **Súvisiace témy**

Škálovanie pomocou **TRANS SCALE Ďalšie informácie:** používateľská príručka **Nekódované programovanie**

#### **Parametre cyklu**

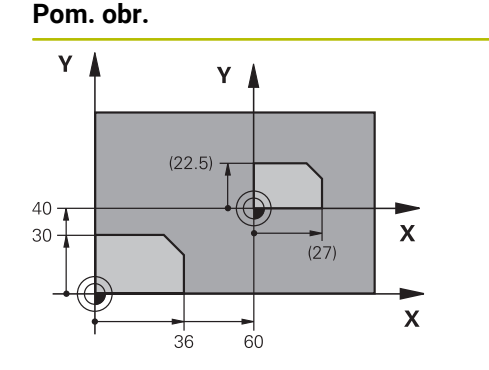

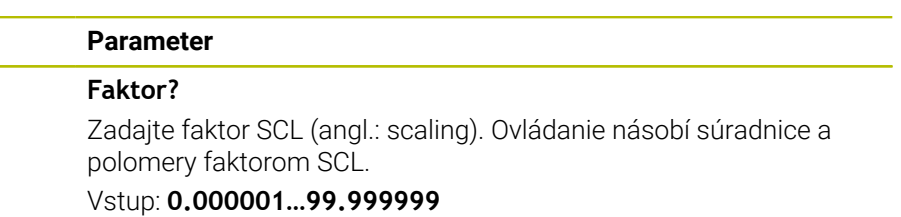

**Príklad**

**11 CYCL DEF 11.0 ROZM: FAKT.**

**12 CYCL DEF 11.1 SCL 0.75**

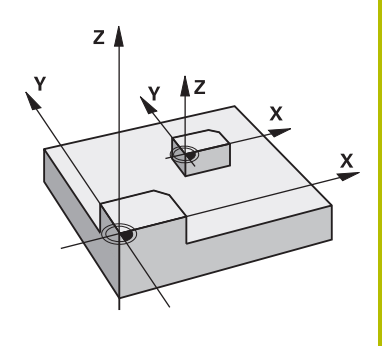

# <span id="page-237-0"></span>**7.6 Cyklus 26 FAKT. ZAC. BOD OSI**

## **Programovanie ISO**

NC syntax je k dispozícii len v nekódovanom texte.

# **Aplikácia**

Prostredníctvom cyklu **26** môžete špecificky pre osi zohľadniť faktory zmrštenia a prídavku na obrábanie.

Rozmerový faktor je účinný od svojho zadefinovania v NC programe. Pôsobí aj v prevádzkovom režime **Ručné polohovanie**. Ovládanie zobrazuje aktívny faktor mierky v prídavnom zobrazení stavu.

#### **Resetovať**

Znovu naprogramujte cyklus **11 ROZM: FAKT.** faktorom 1 pre príslušnú os.

# **Upozornenia**

- Tento cyklus môžete následne vykonať v obrábacom režime **FUNCTION MODE MILL**.
- Obrys sa predĺži smerom zo stredu alebo sa skráti smerom do stredu, takže nielen z a do aktuálneho nulového bodu – ako v cykle **11 ROZM: FAKT.**.

#### **Upozornenia k programovaniu**

- Súradnicové osi s polohami pre kruhové dráhy nesmiete  $\blacksquare$ predlžovať alebo skracovať prostredníctvom rôznych faktorov.
- Pre každú súradnicovú os môžete zadať vlastný špecifický osový faktor mierky.
- Dodatočne je možné naprogramovať súradnice stredu pre všetky  $\mathbf{u}$ faktory mierky.

# **Parametre cyklu**

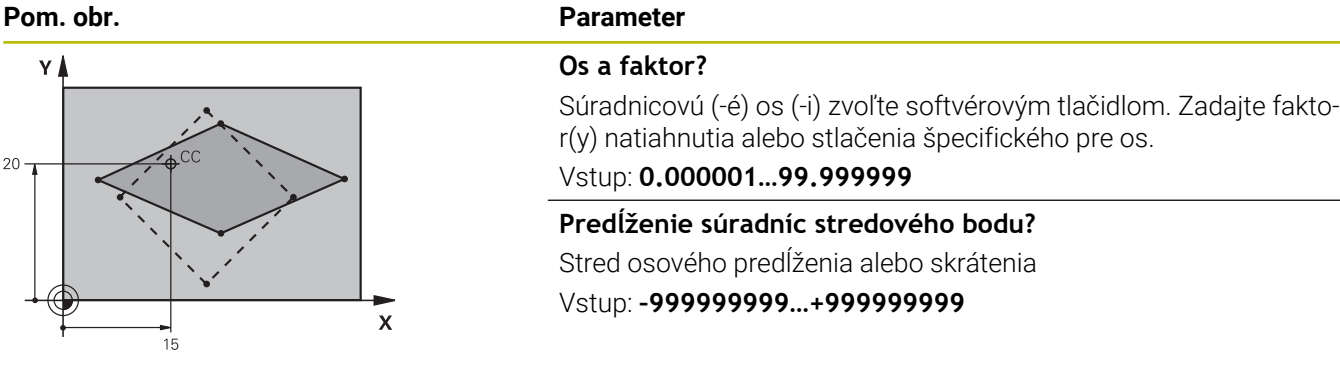

#### **Príklad**

**11 CYCL DEF 26.0 FAKT. ZAC. BOD OSI 12 CYCL DEF 26.1 X1.4 Y0.6 CCX+15 CCY+20**

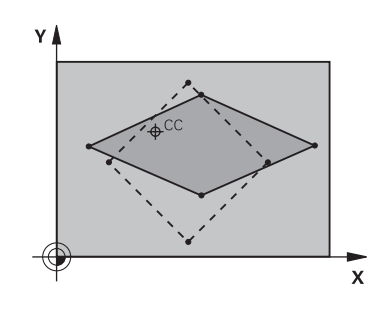

# <span id="page-238-0"></span>**7.7 Cyklus 19 ROVINA OBRABANIA (možnosť č. 8)**

#### **Programovanie ISO G80**

## **Aplikácia**

6

 $\mathbf{f}$ 

Dodržujte pokyny uvedené v príručke stroja! Túto funkciu musí povoliť a upraviť výrobca vášho stroja.

Namiesto cyklu **19** odporúča spoločnosť HEIDENHAIN naprogramovanie výkonnejších funkcií **PLANE**.

**Ďalšie informácie:** používateľská príručka **nekódované programovanie** alebo **programovanie DIN/ISO**

V cykle **19** definujete polohu roviny obrábania – to znamená polohu osi nástroja, ktorá sa vzťahuje na pevnú súradnicovú sústavu stroja – zadaním uhlov natočenia. Polohu roviny obrábania môžete zadefinovať dvoma spôsobmi:

- Zadať polohu osí natočenia priamo
- Polohu roviny obrábania popísať až tromi natočeniami  $\mathbf{r}$ (priestorovými uhlami) **pevnej** súradnicovej sústavy stroja.

Zadávaný priestorový uhol získate tým, že zadefinujete rez kolmo cez natočenú rovinu obrábania a budete pozorovať rez z osi, okolo ktorej chcete vykonávať natočenie. Pomocou dvoch priestorových uhlov je už možné jednoznačne definovať každú ľubovoľnú polohu nástroja.

 $\mathbf{i}$ 

Nezabudnite, že poloha natočeného súradnicového systému a tým aj pojazdové pohyby v natočenom systéme závisia od toho, ako natočenú rovinu popíšete.

Ak naprogramujete polohu roviny obrábania prostredníctvom priestorového uhla, ovládanie automaticky vypočíta nastavenia uhlov osí natočenia potrebné na tento účel a uloží ich v parametroch **Q120** (os A) až **Q122** (os C). Ak sú možné dve riešenia, ovládanie zvolí – vychádzajúc z aktuálnej polohy osí otáčania – kratšiu dráhu.

Poradie natočenia pre vypočítanie polohy roviny je pevne stanovené: Ako prvú natočí ovládanie os A, potom os B a nakoniec os C.

Cyklus **19** je účinný od svojho zadefinovania v programe NC. Len čo nejakú os presúvate v natočenom systéme, je pre túto os účinná korekcia. Ak má byť započítaná korekcia pre všetky osi, tak musíte vykonať posuv po všetkých osiach.

Ak ste funkciu **Natočenie, chod programu** v prevádzkovom režime Ručný režim nastavili na **Aktívne**, hodnota uhla zapísaná v tomto menu sa prepíše cyklom **19 ROVINA OBRABANIA**.

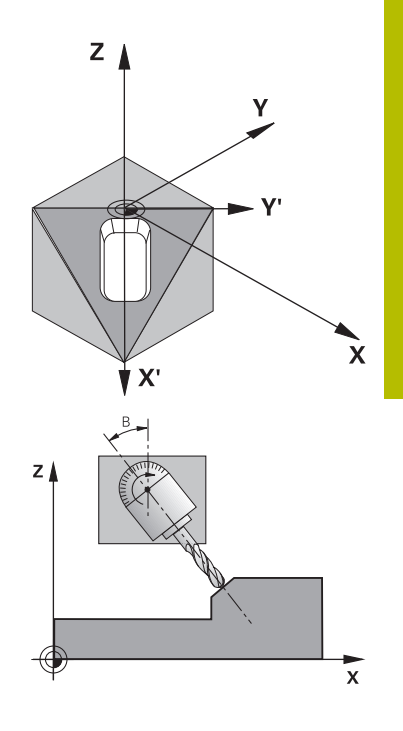

# **Upozornenia**

- Tento cyklus môžete následne vykonať v obrábacom režime **FUNCTION MODE MILL**.
- Keď sa tento cyklus vykoná pomocou kinematiky priečneho suportu, môže sa tento cyklus použiť aj v obrábacom režime **FUNCTION MODE TURN**.
- Natočenie roviny obrábania sa vykonáva vždy okolo aktívneho nulového bodu.
- Ak použijete cyklus **19** pri aktívnej funkcii **M120**, ovládanie zruší korekciu polomeru, a tým automaticky aj funkciu **M120**.

#### **Upozornenia k programovaniu**

- Obrábanie naprogramujte tak, ako keby bolo vykonávané v nenatočenej rovine
- Ak znova vyvoláte cyklus pre iný uhol, nemusíte resetovať  $\blacksquare$ obrábanie.

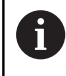

Keďže sa nenaprogramované hodnoty osí natočenia v zásade vždy považujú za nezmenené hodnoty, musíte vždy zadefinovať všetky tri priestorové uhly, aj keď sa jeden alebo viaceré z nich rovnajú nule.

#### **Upozornenia v spojení s parametrami stroja**

- Výrobca stroja stanoví, či bude ovládanie interpretovať naprogramované uhly ako súradnice osí otáčania (uhol osi) alebo ako komponenty uhlov šikmej roviny (priestorový uhol).
- Pomocou parametra stroja **CfgDisplayCoordSys** (č. 127501) definuje výrobca stroja, v ktorom súradnicovom systéme zobrazuje zobrazenie stavu aktívne presunutie nulového bodu.

#### **Parametre cyklu**

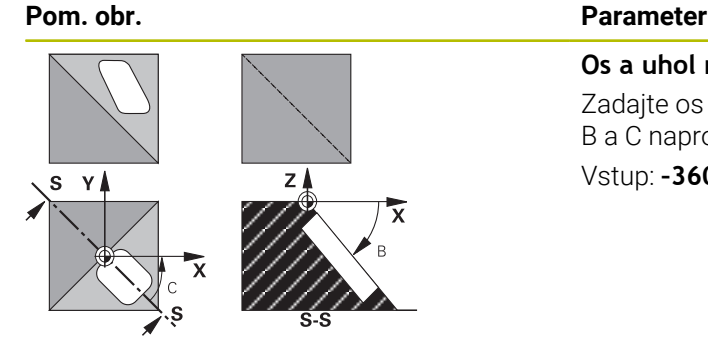

**Os a uhol natočenia?** Zadajte os otáčania s príslušným uhlom natočenia. Osi otáčania A, B a C naprogramujte prostredníctvom softvérových tlačidiel. Vstup: **–360 000…+360 000**

Ak ovládanie polohuje osi otáčania automaticky, môžete zadať ešte nasledujúce parametre

#### **Pom. obr. Parameter**

## **Posuv? F =**

rýchlosť posuvu osi natočenia pri automatickom polohovaní Vstup: **0…300000**

## **Bezpečnostná vzdialenosť?**

Ovládanie polohuje otočnú hlavu tak, aby sa poloha, ktorá vyplýva z predĺženia nástroja o túto bezpečnostnú vzdialenosť, vo vzťahu k obrobku nezmenila. Hodnota má prírastkový účinok.

Vstup: **0…999999999**

# **Resetovať**

Na zrušenie uhla natočenia znovu zadefinujte cyklus **19 ROVINA OBRABANIA**. Pre všetky otočné osi zadajte 0°. Následne znovu zadefinujte cyklus **19 ROVINA OBRABANIA**. A potvrďte dialógovú otázku tlačidlom **NO ENT**. Tým túto funkciu deaktivujete.

# **Polohovanie osí otáčania**

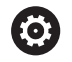

Dodržujte pokyny uvedené v príručke stroja! Výrobca stroja stanoví, či cyklus **19** polohuje osi otáčania automaticky, alebo či musíte osi otáčania polohovať v programe NC ručne.

#### **Manuálne polohovanie osí otáčania**

Ak cyklus **19** osi otáčania nepolohuje automaticky, musíte osi otáčania v samostatnom bloku L polohovať po definícii cyklu.

Ak pracujete s uhlami osí, hodnoty osí môžete definovať priamo v bloku L. Ak pracujete s priestorovými uhlami, potom použite parametre Q **Q120** (hodnota osi A), **Q121** (hodnota osi B) a **Q122** (hodnota osi C), opísané v cykle **19**.

i

Pri ručnom polohovaní použite zásadne vždy polohy osí otáčania uložené v parametroch **Q120** až **Q122**! Vyhnite sa funkciám ako **M94** (uhlová redukcia), aby ste pri viacnásobných vyvolaniach nedostali rozdiely medzi skutočnými a požadovanými polohami osí otáčania.

#### **Príklad**

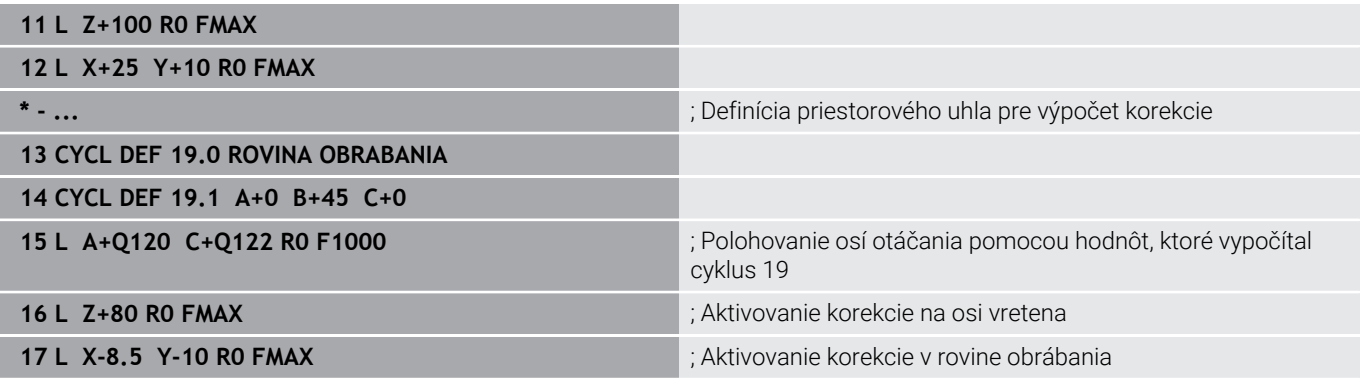

#### **Automatické polohovanie osí otáčania**

Ak cyklus **19** polohuje osi otáčania automaticky, tak platí:

- Ovládanie dokáže automaticky polohovať len regulované osi
- V definícii cyklu musíte k uhlom natočenia navyše zadať aj bezpečnostnú vzdialenosť a posuv, s ktorým sa osi natočenia polohujú.
- Používajte len prednastavené nástroje (musí byť definovaná celková dĺžka nástroja).
- Pri procese naklápania sa poloha hrotu nástroja voči obrobku  $\overline{\phantom{a}}$ takmer vôbec nezmení
- Ovládanie vykoná proces natočenia s naposledy naprogramovaným posuvom (maximálne dosiahnuteľný posuv závisí od komplexnosti otočných hláv alebo stolov)

#### **Príklad**

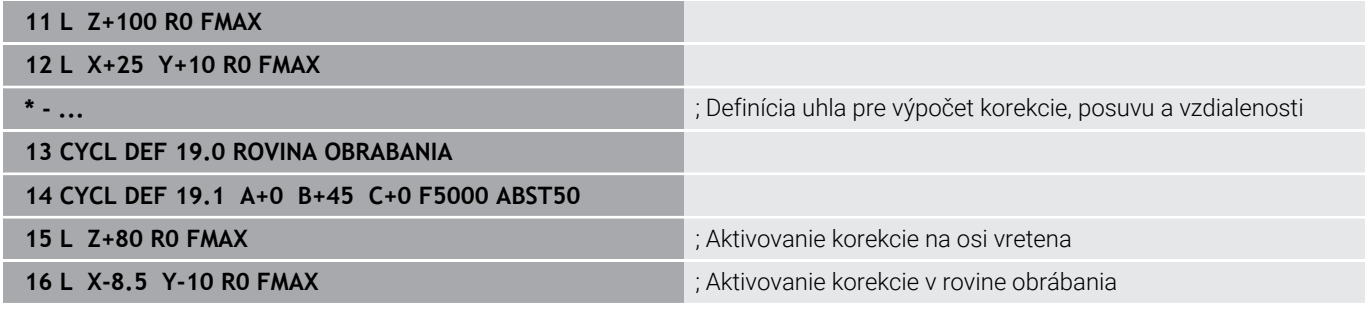

# **Indikácia polohy v natočenom systéme**

Zobrazené polohy (**POŽ.** a **SKUT.**) a zobrazenie nulového bodu v prídavnom zobrazení stavu sa po aktivovaní cyklu **19** vzťahujú na natočený súradnicový systém. Zobrazená poloha sa preto okamžite po definícii cyklu príp. nezhoduje so súradnicami polohy, ktorá bola naprogramovaná ako posledná pred cyklom **19**.

# **Monitorovanie pracovného priestoru**

Ovládanie monitoruje v natočenom súradnicovom systéme koncové spínače len tých osí, po ktorých sa vykonáva posuv. Inak zobrazí ovládanie chybové hlásenie.

## **Polohovanie v natočenom systéme**

Prídavnou funkciou **M130** môžete v natočenom systéme nabehnúť do polôh, ktoré sa vzťahujú k nenatočenému súradnicovému systému.

Pri natočenej rovine obrábania sa dajú vykonať aj polohovania s priamkovými blokmi, ktoré sa vzťahujú k súradnicovému systému stroja (bloky NC s **M91** alebo **M92**). Obmedzenia:

- Polohovanie prebieha bez korekcie dĺžky
- Polohovanie prebieha bez korekcie geometrie stroja
- j. Korekcia polomeru nástroja nie je dovolená

## **Kombinácia s inými systémami prepočtu súradníc**

Pri kombinácii cyklov na prepočet súradníc je potrebné dbať na to, aby sa natočenie roviny obrábania vykonávalo vždy okolo aktívneho nulového bodu. Pred aktivovaním cyklu **19** môžete vykonať posunutie nulového bodu: Potom posúvate "pevný súradnicový systém stroja"

Keď posuniete nulový bod po aktivovaní cyklu **19**, tak zároveň posuniete aj "natočenú súradnicovú sústavu".

Dôležité: Pri zrušení cyklov postupujte v opačnom poradí ako pri ich zadefinovaní:

- 1 Aktivujte posunutie nulového bodu
- 2 Aktivujte **Natočenie obrábacej roviny**
- 3 Aktivujte natočenie

Obrábanie obrobku

…

…

- 1 Zrušte natočenie
- 2 Resetujte **Natočenie obrábacej roviny**
- 3 Zrušte posunutie nulového bodu

# **Hlavné body pre prácu s cyklom 19 rovina obrábania**

Postupujte nasledovne:

- Vytvorte program NC
- Upnite obrobok
- Vložte vzťažný bod
- ▶ Spustite program NC

#### **Vytvorenie programu NC:**

- Vyvolajte definovaný nástroj
- ▶ Odsuňte v osi vretena
- Polohujte osi otáčania
- Príp. aktivujte posunutie nulového bodu
- Definujte cyklus **19 ROVINA OBRABANIA**
- ► Vykonajte posuv po všetkých hlavných osiach (X, Y a Z), čím aktivujete korekciu
- Príp. definujte cyklus **19** s inými uhlami
- Zrušte cyklus **19**, pre všetky osi otáčania naprogramujte uhol 0°
- Znova definujte cyklus **19** na deaktiváciu roviny obrábania
- Príp. zrušte posunutie nulového bodu
- ▶ Príp. napolohujte osi otáčania do polohy 0°

### **Máte možnosti nastaviť vzťažný bod:**

- Manuálne poškriabaním
- Riadené 3D snímacím systémom HEIDENHAIN  $\Box$
- Automaticky 3D snímacím systémom HEIDENHAIN

#### **Ďalšie informácie:** Používateľská príručka Programovanie meracích cyklov pre obrobok a nástroj

**Ďalšie informácie:** Používateľská príručka Nastavenie, testovanie a priebeh programov NC

# <span id="page-244-0"></span>**7.8 Cyklus 247 ZADAT VZTAZNY BOD**

#### **Programovanie ISO**

**G247**

# **Aplikácia**

Pomocou cyklu **247 ZADAT VZTAZNY BOD** môžete ako nový vzťažný bod aktivovať vzťažný bod, ktorý je definovaný v tabuľke predvolieb. Po definícii cyklu sa všetky zadania súradníc a posunutia nulových bodov (absolútne aj inkrementálne) vzťahujú na nový vzťažný bod.

#### **Zobrazenie stavu**

V zobrazení stavu zobrazuje ovládanie aktívne číslo vzťažného bodu za symbolom vzťažného bodu.

#### **Súvisiace témy**

- Aktivujte vzťažný bod  $\blacksquare$ **Ďalšie informácie:** používateľská príručka **Nekódované programovanie**
- Kopírovanie vzťažného bodu **Ďalšie informácie:** používateľská príručka **Nekódované programovanie**
- Upravte vzťažný bod **Ďalšie informácie:** používateľská príručka **Nekódované programovanie**
- $\blacksquare$ Nastavenie a aktivácia vzťažných bodov **Ďalšie informácie:** Používateľská príručka **Nastavenie, testovanie a priebeh programov NC**

# **Upozornenia**

- Tento cyklus môžete spúšťať v obrábacích režimoch **FUNCTION MODE MILL**, **FUNCTION MODE TURN** a **FUNCTION DRESS**.
- Pri aktivácii vzťažného bodu z tabuľky vzťažných bodov ovládanie  $\blacksquare$ zruší posunutie nulového bodu, zrkadlenie, natočenie, faktor mierky a špecifický osový faktor mierky.
- Keď aktivujete číslo vzťažného bodu 0 (riadok 0), aktivujte vzťažný bod, ktorý ste naposledy nastavili v prevádzkovom režime **Ručný režim** alebo **Elektrické ručné koliesko**.
- Cyklus **247** pôsobí aj v prevádzkovom režime Test programu.

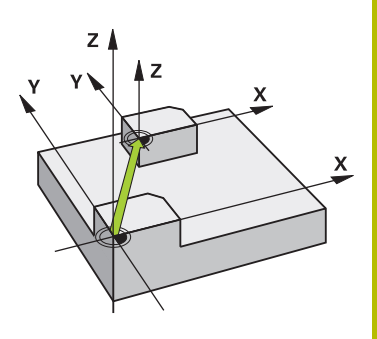

# **Parametre cyklu**

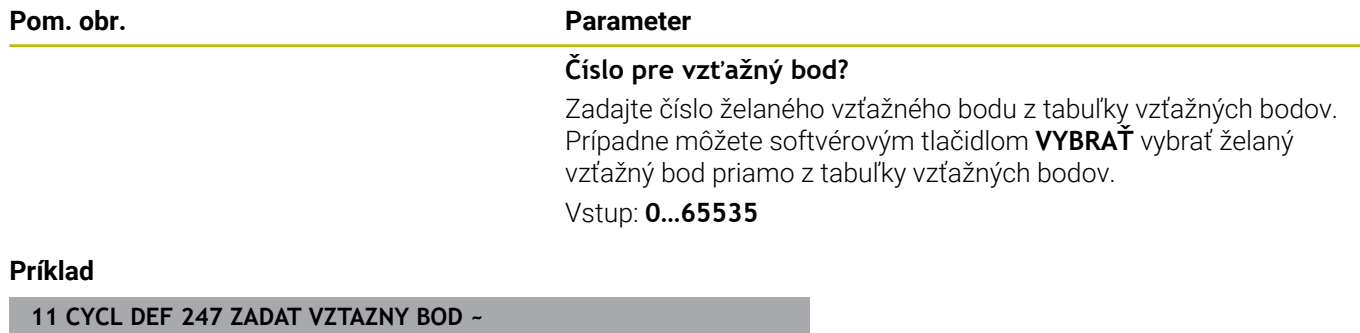

**Q339=+4 ;C. VZTAZNEHO BODU**

# **7.9 Príklady programovania**

# **Príklad: cykly prepočtu súradníc**

#### **Priebeh programu**

- Prepočty súradníc v hlavnom programe
- Obrábanie v podprograme

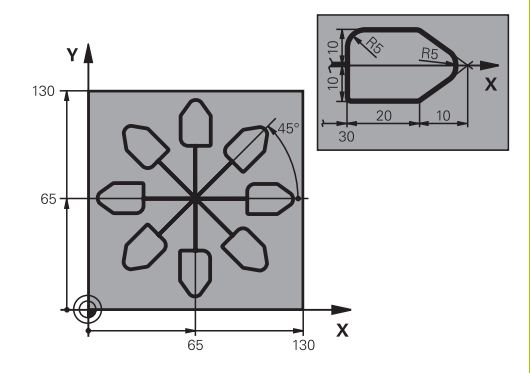

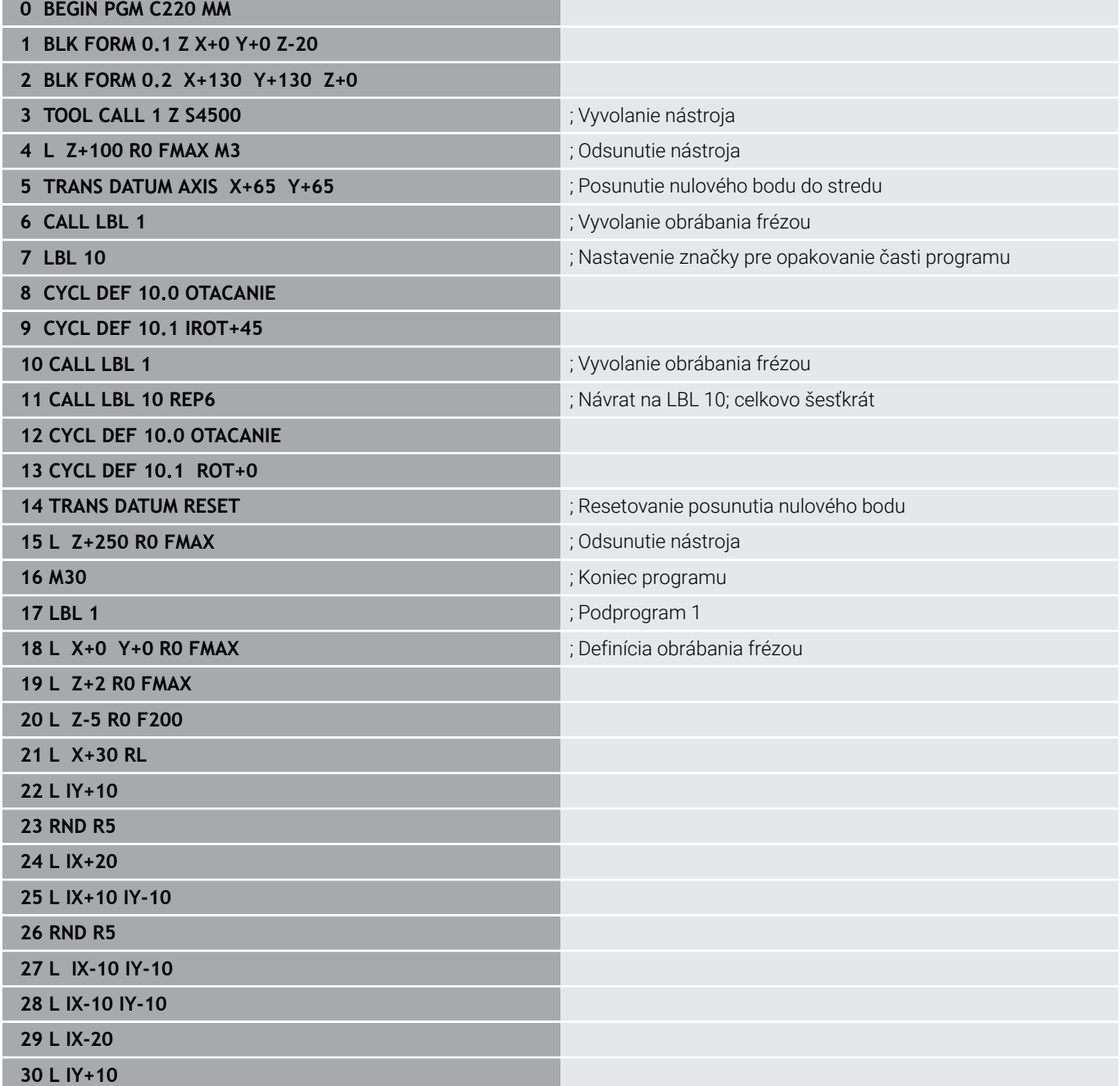

**31 L X+0 Y+0 R0 F5000**

**32 L Z+20 R0 FMAX**

**33 LBL 0**

**34 END PGM C220 MM**

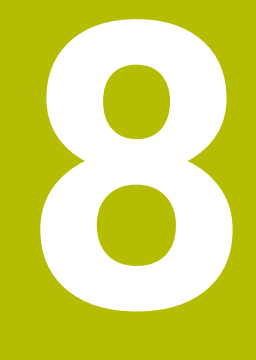

# **Cykly: Definície vzoru**

# **8.1 Základy**

# **Prehľad**

Ovládanie ponúka tri cykly, ktorými môžete priamo vytvárať bodové rastre:

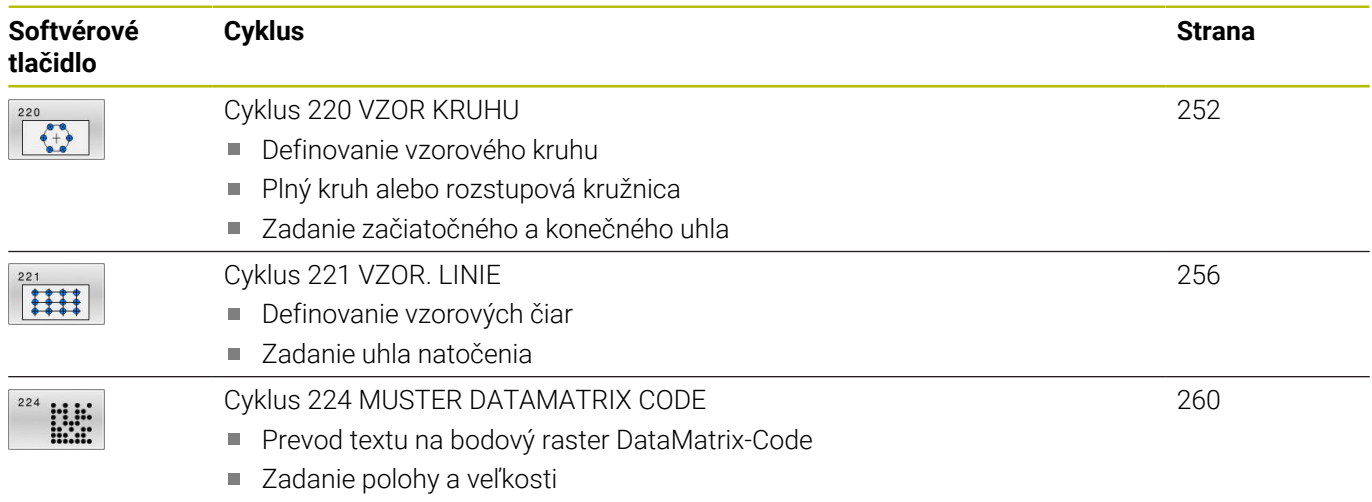

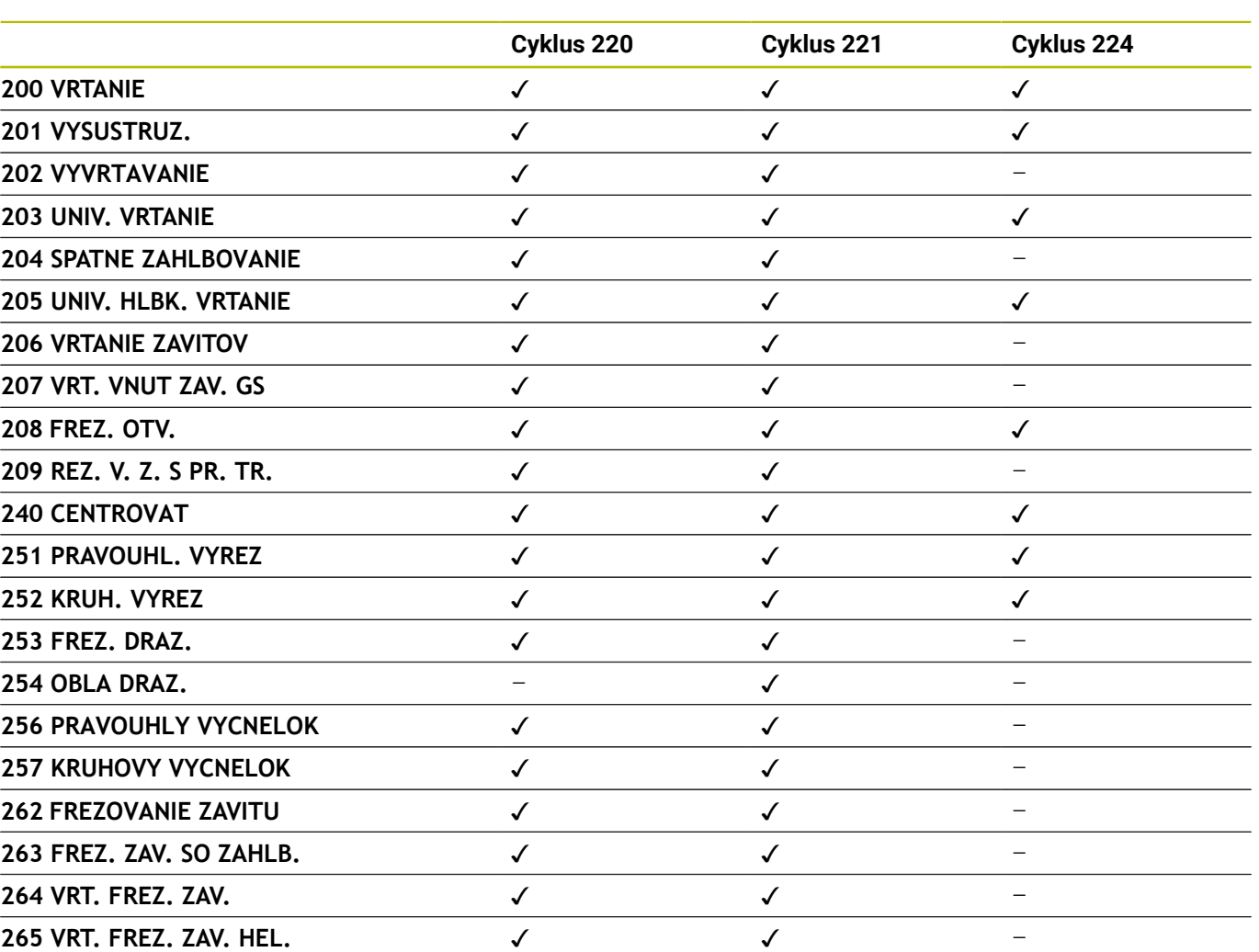

Nasledujúce cykly môžete kombinovať s cyklami bodových rastrov:

A

Ak potrebujete vytvoriť nepravidelné bodové rastre, použite tabuľky bodov s **CYCL CALL PAT**. Pomocou funkcie **PATTERN DEF** máte k dispozícii ďalšie pravidelné bodové rastre.

**267 VONKAJSI ZAVIT FR.** ✓ ✓ –

**Ďalšie informácie:** používateľská príručka **nekódované programovanie** alebo **programovanie DIN/ISO Ďalšie informácie:** ["Definícia vzoru PATTERN DEF", Strana 60](#page-59-0)

# <span id="page-251-0"></span>**8.2 Cyklus 220 VZOR KRUHU**

#### **Programovanie ISO**

**G220**

# **Aplikácia**

Pomocou cyklu môžete definovať bodový raster ako plnú alebo rozstupovú kružnicu. Slúži pre predtým definovaný obrábací cyklus.

#### **Súvisiace témy**

- Definovanie plného kruhu pomocou **PATTERN DEF Ďalšie informácie:** ["Definícia úplného kruhu", Strana 68](#page-67-0)
- Definovanie kruhového výrezu pomocou **PATTERN DEF Ďalšie informácie:** ["Definícia čiastočného kruhu", Strana 69](#page-68-0)

#### **Priebeh cyklu**

1 Ovládanie polohuje nástroj rýchloposuvom z aktuálnej polohy na začiatočný bod prvej obrábacej operácie.

#### Poradie:

- Posuv do 2. bezpečnostnej vzdialenosti (os vretena)
- Posuv do začiatočného bodu v rovine obrábania
- Posuv do bezpečnostnej vzdialenosti nad povrch obrobku (os vretena)
- 2 Z tejto polohy vykoná ovládanie naposledy zadefinovaný cyklus obrábania
- 3 Následne polohuje ovládanie nástroj pohybom po priamkealebo pohybom po kružnicido začiatočného bodu nasledujúceho obrábania. Nástroj pritom stojí v bezpečnostnej vzdialenosti (alebo v 2. bezpečnostnej vzdialenosti)
- 4 Tento postup (1 až 3) sa opakuje, kým sa nevykonajú všetky obrábacie operácie

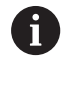

Ak necháte tento cyklus vykonať v režime krokovania programu, ovládanie sa medzi bodmi bodového rastra zastaví.

# **Upozornenia**

- $\mathbf{u}$ Tento cyklus môžete následne vykonať v obrábacom režime **FUNCTION MODE MILL**.
- Cyklus **220** je aktívny ako DEF. Dodatočne vyvolá cyklus **220** automaticky naposledy definovaný cyklus obrábania.
#### **Upozornenie k programovaniu**

Ak kombinujete niektorý z obrábacích cyklov **200** až **209** a **251** až **267** s cyklom **220** alebo s cyklom **221**, platia hodnoty bezpečnostnej vzdialenosti, povrchu obrobku a 2. bezpečnostnej vzdialenosti použité z cyklu **220**, resp. **221**. To platí v rámci programu NC, kým sa znova neprepíšu príslušné parametre.

**Príklad:** Ak v NC programe definujete cyklus **200** s **Q203** = 0 a potom naprogramujete cyklus **220** s **Q203** = -5, pri nasledujúcom vyvolaní **CYCL CALL** a **M99** sa použije **Q203** = -5. Cykly **220** a **221** prepíšu vyššie uvedené parametre cyklov obrábania aktívnych ako **CALL** (ak oba cykly obsahujú rovnaké vstupné parametre).

#### **Parametre cyklu**

#### **Pom. obr. Parameter**

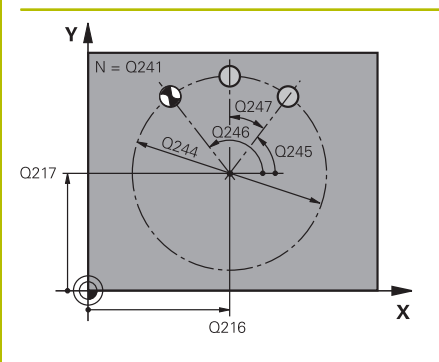

#### **Q216 Stred 1. osi**

Stred rozstupovej kružnice na hlavnej osi roviny obrábania. Hodnota má absolútny účinok.

#### Vstup: **–99999.9999…+99999.9999**

#### **Q217 Stred osi 2?**

Stred rozstupovej kružnice na vedľajšej osi roviny obrábania. Hodnota má absolútny účinok.

#### Vstup: **–99999.9999…+99999.9999**

#### **Q244 D rozst. kružnice?**

Priemer rozstupovej kružnice

#### Vstup: **0…99999.9999**

#### **Q245 Spúsť. uhol?**

Uhol medzi hlavnou osou roviny obrábania a začiatočným bodom prvej obrábacej operácie na rozstupovej kružnici. Hodnota má absolútny účinok.

#### Vstup: **–360 000…+360 000**

#### **Q246 Konc. uhol?**

uhol medzi hlavnou osou roviny obrábania a začiatočným bodom poslednej obrábacej operácie na rozstupovej kružnici (neplatí pre úplné kruhy); koncový uhol sa nesmie rovnať začiatočnému uhlu; ak zadáte koncový uhol väčší ako začiatočný uhol, tak sa vykoná obrábanie proti smeru otáčania hodinových ručičiek, v opačnom prípade v smere otáčania hodinových ručičiek. Hodnota má absolútny účinok.

#### Vstup: **–360 000…+360 000**

#### **Q247 Uhlový krok**

Uhol medzi dvoma obrábacími operáciami na rozstupovej kružnici; ak sa uhlový krok rovná nule, tak ovládanie vypočíta uhlový krok zo začiatočného uhla, koncového uhla a počtu obrábacích operácií; ak je zadaný uhlový krok, tak ovládanie nezohľadňuje koncový uhol; znamienko uhlového kroku určuje smer obrábania (– = v smere hodinových ručičiek). Hodnota má prírastkový účinok.

#### Vstup: **–360 000…+360 000**

#### **Q241 Počet obrábaní?**

Počet obrábacích operácií na rozstupovej kružnici Vstup: **1…99999**

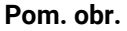

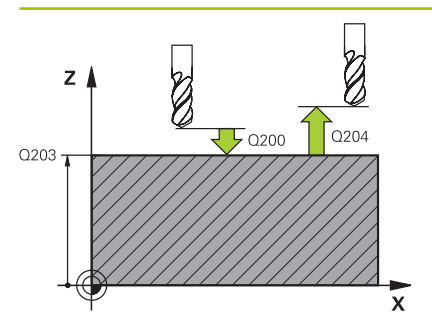

#### **Pom. obr. Parameter**

#### **Q200 Bezpečnostná vzdialenosť?**

Vzdialenosť medzi hrotom nástroja a povrchom obrobku. Hodnota má prírastkový účinok.

Vstup: **0…99999.9999** alternatívne **PREDEF**

#### **Q203 Súradnice povrchu obrobku?**

Súradnica povrchu obrobku vo vzťahu k aktívnemu nulovému bodu. Hodnota má absolútny účinok.

Vstup: **–99999.9999…+99999.9999**

#### **Q204 2. Bezp. vzdialenosť?**

Vzdialenosť v osi nástroja medzi nástrojom a obrobkom (upínací prostriedok), pri ktorej môže dôjsť ku kolízii. Hodnota má prírastkový účinok.

#### Vstup: **0…99999.9999** alternatívne **PREDEF**

#### **Q301 Pohyb do bezp. výšku (0/1)?**

Týmto parametrom určíte, ako sa má posúvať nástroj medzi jednotlivými obrábacími operáciami:

**0**: Posuv na bezpečnostnú vzdialenosť medzi obrábacími operáciami

**1**: Posuv na 2. bezpečnostnú vzdialenosť medzi obrábacími operáciami

Vstup: **0**, **1**

#### **Q365 Sp. posuvu? Priamka=0/kruh=1**

Týmto parametrom určíte, pomocou ktorej dráhovej funkcie sa má nástroj posúvať medzi jednotlivými obrábacími operáciami:

**0**: Posuv po priamke medzi obrábacími operáciami

**1**: Posuv na priemere rozstupovej kružnice medzi obrábacími operáciami

Vstup: **0**, **1**

#### **Príklad**

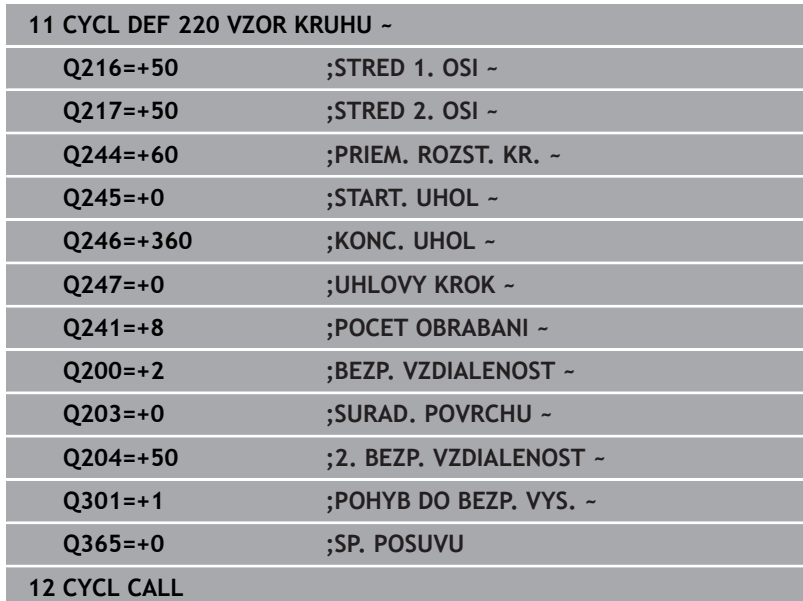

# **8.3 Cyklus 221 VZOR. LINIE**

# **Programovanie ISO**

**G221**

# **Aplikácia**

Pomocou cyklu môžete definovať bodový raster ako čiary. Slúži pre predtým definovaný obrábací cyklus.

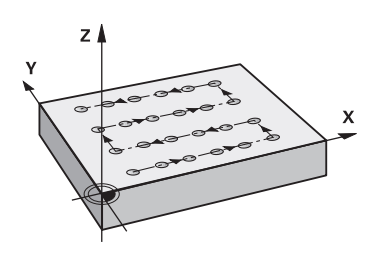

#### **Súvisiace témy**

- Definovanie jednotlivého radu pomocou **PATTERN DEF**  $\overline{\phantom{a}}$ **Ďalšie informácie:** ["Definovanie jednotlivého radu", Strana 63](#page-62-0)
- Definovanie jednotlivého vzoru pomocou **PATTERN DEF Ďalšie informácie:** ["Definovanie jednotlivého vzoru", Strana 64](#page-63-0)

### **Priebeh cyklu**

- 1 Ovládanie automaticky polohuje nástroj z aktuálnej polohy na začiatočný bod prvej obrábacej operácie Poradie:
	- Posuv do 2. bezpečnostnej vzdialenosti (os vretena)
	- Posuv do začiatočného bodu v rovine obrábania
	- Posuv do bezpečnostnej vzdialenosti nad povrch obrobku (os vretena)
- 2 Z tejto polohy vykoná ovládanie naposledy zadefinovaný cyklus obrábania
- 3 Následne ovládanie polohuje nástroj v kladnom smere hlavnej osi na začiatočný bod nasledujúceho obrábania. Nástroj pritom stojí v bezpečnostnej vzdialenosti (alebo v 2. bezpečnostnej vzdialenosti)
- 4 Tento postup (1 až 3) sa opakuje, kým sa nevykonajú všetky obrábacie operácie na prvom riadku. Nástroj stojí na poslednom bode prvého riadku
- 5 Následne nabehne ovládanie nástrojom na posledný bod druhého riadka a vykoná tam obrábaciu operáciu
- 6 Odtiaľ polohuje ovládanie nástroj v zápornom smere hlavnej osi na začiatočný bod nasledujúcej obrábacej operácie
- 7 Tento postup (6) sa opakuje, kým sa nevykonajú všetky obrábacie operácie v druhom riadku
- 8 Následne nabehne ovládanie nástrojom do začiatočného bodu nasledujúceho riadka
- 9 Kývavým pohybom (z jednej strany na druhú) sa obrobia všetky nasledujúce riadky

Ak necháte tento cyklus vykonať v režime krokovania i programu, ovládanie sa medzi bodmi bodového rastra zastaví.

# **Upozornenia**

- Tento cyklus môžete následne vykonať v obrábacom režime **FUNCTION MODE MILL**.
- Cyklus **221** je aktívny ako DEF. Dodatočne vyvolá cyklus **221** automaticky naposledy definovaný cyklus obrábania.

#### **Upozornenia k programovaniu**

- Ak kombinujete niektorý z obrábacích cyklov **200** až **209** alebo **251** až **267** s cyklom **221**, platia hodnoty bezpečnostnej vzdialenosti, povrchu obrobku, 2. bezpečnostnej vzdialenosti a natočenia z cyklu **221**.
- Ak použijete cyklus **254** Kruhová drážka v spojení s cyklom **221**, nie je prípustná poloha drážky 0.

#### **Parametre cyklu**

#### **Pom. obr. Parameter**

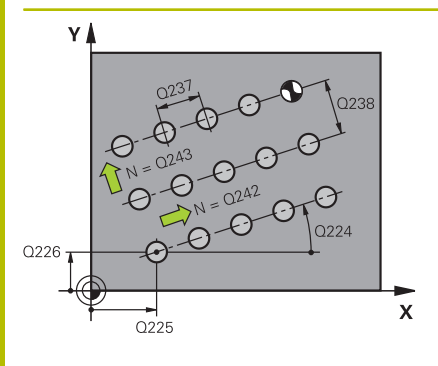

# $Z$  $Q204$  $\overline{5}$  Q200 Q203

# **Q225 Štart bod 1. osi?**

Súradnica začiatočného bodu na hlavnej osi roviny obrábania. Hodnota má absolútny účinok.

#### Vstup: **–99999.9999…+99999.9999**

#### **Q226 Štart bod 2. osi?**

Súradnica začiatočného bodu na vedľajšej osi roviny obrábania. Hodnota má absolútny účinok.

#### Vstup: **–99999.9999…+99999.9999**

#### **Q237 Odstup 1. osi?**

Vzdialenosť jednotlivých bodov na riadku. Hodnota má prírastkový účinok.

Vstup: **–99999.9999…+99999.9999**

#### **Q238 Odstup 2. osi?**

Vzájomná vzdialenosť jednotlivých riadkov. Hodnota má prírastkový účinok.

#### Vstup: **–99999.9999…+99999.9999**

#### **Q242 Počet stĺpcov?**

Počet obrábacích operácií v jednom riadku

Vstup: **0…+99.999**

#### **Q243 Počet riadkov?**

Počet riadkov

Vstup: **0…+99.999**

#### **Q224 Natočenie?**

Uhol, o ktorý sa natočí celý raster. Stred otáčania sa nachádza v začiatočnom bode. Hodnota má absolútny účinok.

#### Vstup: **–360 000…+360 000**

#### **Q200 Bezpečnostná vzdialenosť?**

Vzdialenosť medzi hrotom nástroja a povrchom obrobku. Hodnota má prírastkový účinok.

Vstup: **0…99999.9999** alternatívne **PREDEF**

#### **Q203 Súradnice povrchu obrobku?**

Súradnica povrchu obrobku vo vzťahu k aktívnemu nulovému bodu. Hodnota má absolútny účinok.

#### Vstup: **–99999.9999…+99999.9999**

#### **Q204 2. Bezp. vzdialenosť?**

Vzdialenosť v osi nástroja medzi nástrojom a obrobkom (upínací prostriedok), pri ktorej môže dôjsť ku kolízii. Hodnota má prírastkový účinok.

Vstup: **0…99999.9999** alternatívne **PREDEF**

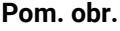

#### **Parameter**

#### **Q301 Pohyb do bezp. výšku (0/1)?**

Týmto parametrom určíte, ako sa má posúvať nástroj medzi jednotlivými obrábacími operáciami:

**0**: Posuv na bezpečnostnú vzdialenosť medzi obrábacími operáciami

**1**: Posuv na 2. bezpečnostnú vzdialenosť medzi obrábacími operáciami

Vstup: **0**, **1**

#### **Príklad**

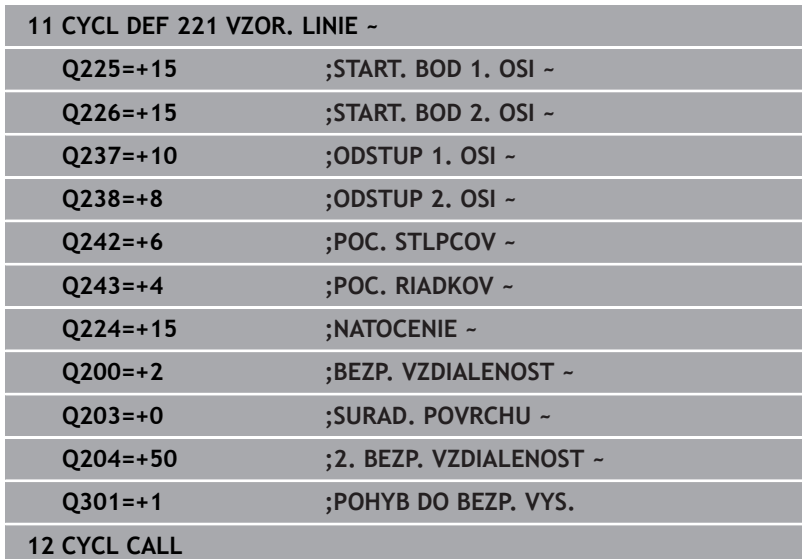

# **8.4 Cyklus 224 MUSTER DATAMATRIX CODE**

# **Programovanie ISO**

**G224**

# **Aplikácia**

Pomocou cyklu **224 MUSTER DATAMATRIX CODE** môžete texty transformovať do tzv. kódu DataMatrix-Code. Tento kód slúži ako bodový raster pre predtým definovaný obrábací cyklus.

# **Priebeh cyklu**

1 Ovládanie automaticky polohuje nástroj z aktuálnej polohy na naprogramovaný začiatočný bod. Tento bod sa nachádza v ľavom dolnom rohu.

Poradie:

- Posuv do druhej bezpečnostnej vzdialenosti (os vretena)
- Posuv do začiatočného bodu v rovine obrábania
- Posuv do **BEZP. VZDIALENOST** nad povrch obrobku (os vretena)
- 2 Potom presunie ovládanie nástroj v kladnom smere vedľajšej osi k prvému začiatočnému bodu **1** v prvom riadku
- 3 Z tejto polohy vykoná ovládanie naposledy zadefinovaný cyklus obrábania
- 4 Následne ovládanie polohuje nástroj v kladnom smere hlavnej osi na druhý začiatočný bod **2** nasledujúceho obrábania. Nástroj sa pritom nachádza v 1. bezpečnostnej vzdialenosti
- 5 Tento postup sa opakuje, kým sa nevykonajú všetky obrábacie operácie v prvom riadku. Nástroj sa nachádza na poslednom bode **3** prvého riadka
- 6 Potom ovládanie polohuje nástroj v zápornom smere hlavnej a vedľajšej osi na prvý začiatočný bod **4** ďalšieho riadka
- 7 Následne sa vykoná obrábanie
- 8 Tieto operácie sa opakujú dovtedy, kým sa nevytvorí kód DataMatrix. Obrábanie končí v pravom dolnom rohu **5**
- 9 Následne sa ovládanie presunie na naprogramovanú druhú bezpečnostnú vzdialenosť

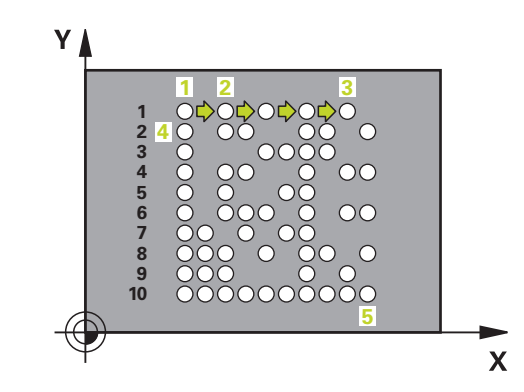

# **Upozornenia**

# *UPOZORNENIE*

### **Pozor, nebezpečenstvo kolízie!**

Ak kombinujete niektorý z obrábacích cyklov s cyklom **224**, platí **Bezpečnostná vzdialenosť**, povrch súradníc a 2. bezpečnostná vzdialenosť z cyklu **224**. Hrozí nebezpečenstvo kolízie!

- Skontrolujte priebeh pomocou grafickej simulácie
- **Program NC alebo úsek programu opatrne otestujte v** prevádzkovom režime **Krokovanie programu**
- Tento cyklus môžete následne vykonať v obrábacom režime **FUNCTION MODE MILL**.
- Cyklus **224** je aktívny ako DEF. Dodatočne vyvolá cyklus **224**  $\overline{\Box}$ automaticky naposledy definovaný cyklus obrábania.
- Špeciálny znak **%** využíva ovládanie pre špeciálne funkcie. Ak chcete tieto znaky uložiť v DataMatrix-Code, musíte ich vložiť do textu dvakrát, napr. **%%**.

# **Parametre cyklu**

#### **Pom. obr. Parameter**

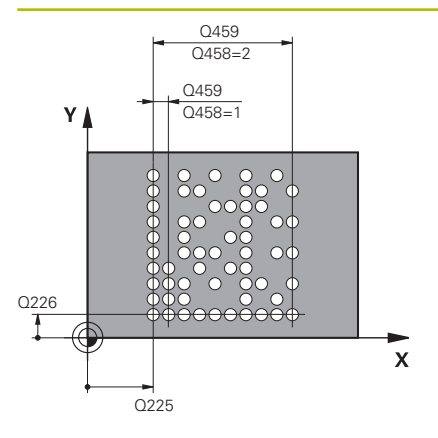

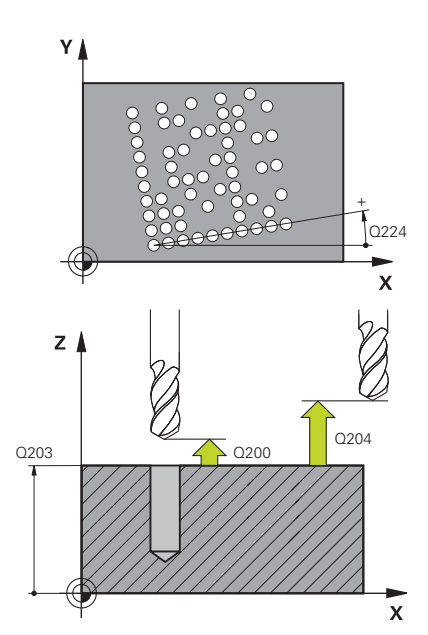

# **Q225 Štart bod 1. osi?**

Súradnica v ľavom dolnom rohu kódu na hlavnej osi. Hodnota má absolútny účinok.

#### Vstup: **–99999.9999…+99999.9999**

#### **Q226 Štart bod 2. osi?**

Súradnica v ľavom dolnom rohu kódu na vedľajšej osi. Hodnota má absolútny účinok.

#### Vstup: **–99999.9999…+99999.9999**

#### **QS501 Vkladanie textu?**

Text, ktorý sa má použiť v úvodzovkách. Možné priradenie premenných.

**Ďalšie informácie:** ["Výstup variabilných textov v DataMatrix-Code",](#page-262-0) [Strana 263](#page-262-0)

Vstup: max. **255** znakov

#### **Q458 Veľkosť bunky/veľk. vzoru (1/2)?**

Týmto parametrom určíte, ako bude DataMatrix-Code opísaný v **Q459**:

**1**: Vzdialenosť buniek

**2**: Veľkosť vzoru

Vstup: **1**, **2**

# **Q459 Veľkosť vzoru?**

Definícia vzdialenosti buniek alebo veľkosti vzoru:

Ak **Q458 = 1**: Vzdialenosť medzi prvou a druhou bunkou (vychádzajúc zo stredu buniek)

Ak **Q458 = 2**: Vzdialenosť medzi prvou a poslednou bunkou (vychádzajúc zo stredu buniek)

Hodnota má prírastkový účinok.

#### Vstup: **0…99999.9999**

#### **Q224 Natočenie?**

Uhol, o ktorý sa natočí celý raster. Stred otáčania sa nachádza v začiatočnom bode. Hodnota má absolútny účinok.

#### Vstup: **–360 000…+360 000**

#### **Q200 Bezpečnostná vzdialenosť?**

Vzdialenosť medzi hrotom nástroja a povrchom obrobku. Hodnota má prírastkový účinok.

Vstup: **0…99999.9999** alternatívne **PREDEF**

#### **Q203 Súradnice povrchu obrobku?**

Súradnica povrchu obrobku vo vzťahu k aktívnemu nulovému bodu. Hodnota má absolútny účinok.

Vstup: **–99999.9999…+99999.9999**

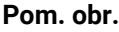

#### **Parameter**

**Q204 2. Bezp. vzdialenosť?**

Vzdialenosť v osi nástroja medzi nástrojom a obrobkom (upínací prostriedok), pri ktorej môže dôjsť ku kolízii. Hodnota má prírastkový účinok.

Vstup: **0…99999.9999** alternatívne **PREDEF**

#### **Príklad**

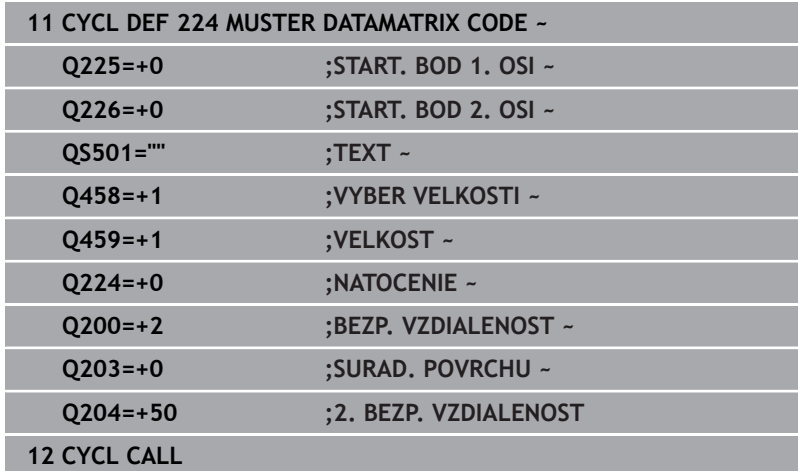

# <span id="page-262-0"></span>**Výstup variabilných textov v DataMatrix-Code**

Okrem pevných znakov môžete určité premenné vygenerovať ako DataMatrix-Code. Pri zadávaní premennej vložte pred ňu **%**. Nasledujúce variabilné texty môžete využiť v cykle **224 MUSTER DATAMATRIX CODE**:

- $\mathbb{R}^n$ Dátum a čas
- $\mathbb{R}^d$ Názvy a prístupové cesty NC programov
- Stavy počítadiel

#### **Dátum a čas**

Na DataMatrix-Code môžete premeniť aktuálny dátum, aktuálny čas alebo aktuálny kalendárny týždeň. Na tento účel zadajte v parameteri cyklu **QS501** hodnotu **%time<x>**. **<x>** definuje formát, napr. 08 označuje DD.MM.RRRR.

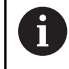

Rešpektujte, že pri vkladaní formátov dátumu 1 až 9 musíte predradiť číslicu 0, napr. **%Time08**.

Dostupné sú nasledujúce možnosti:

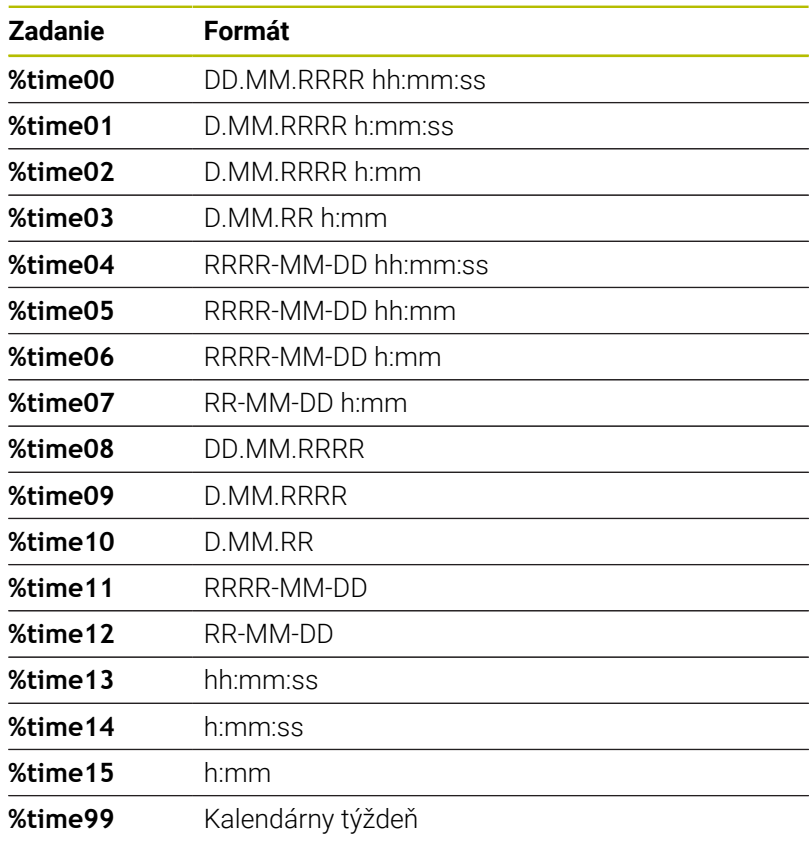

#### **Názvy a prístupové cesty NC programov**

Na DataMatrix-Code môžete premeniť názov alebo cestu aktívneho NC programu alebo volaného NC programu. Na tento účel zadajte v parametri cyklu **QS501** hodnotu **%main<x>** alebo **%prog<x>**. Dostupné sú nasledujúce možnosti:

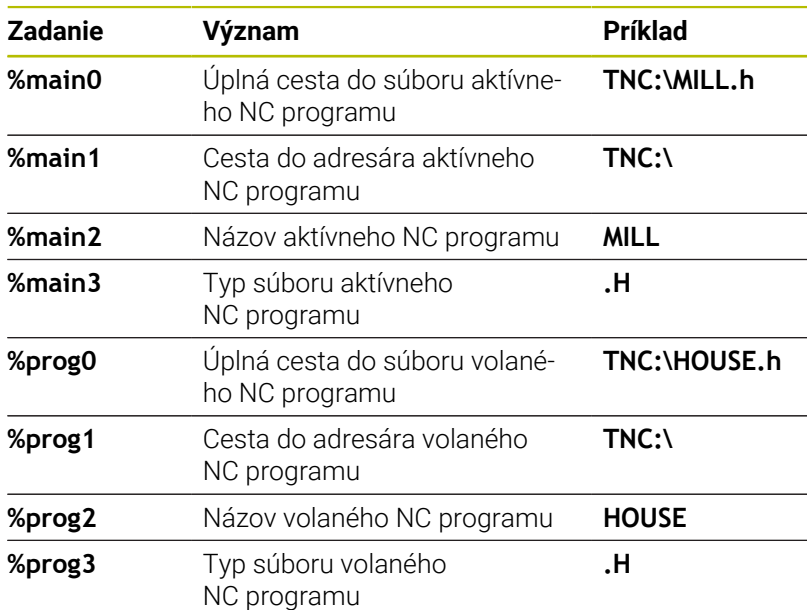

#### **Stavy počítadiel**

Aktuálny stav počítadla môžete premeniť na DataMatrix-Code. Ovládanie zobrazuje aktuálny stav počítadla v menu MOD.

#### Na tento účel zadajte v parameteri cyklu **QS501** hodnotu **%count<x>**.

Pomocou čísla za **%count** definujete, koľko miest obsahuje DataMatrix-Code. Maximálne je možných 9 miest. Príklad:

- Programovanie: **%count9**  $\blacksquare$
- Aktuálny stav počítadla: 3
- Výsledok: 000000003

#### **Pokyny na obsluhu**

- V prevádzkovom režime Test programu simuluje ovládanie len stav počítadla, ktorý definujete priamo v NC programe. Stav počítadla z v menu MOD nebude zohľadnený.
- V prevádzkových režimoch UT BLOKOCH a PLYNULE zohľadní ovládanie stav počítadla z menu MOD.

# **8.5 Príklady programovania**

# **Príklad: Rozstupové kružnice**

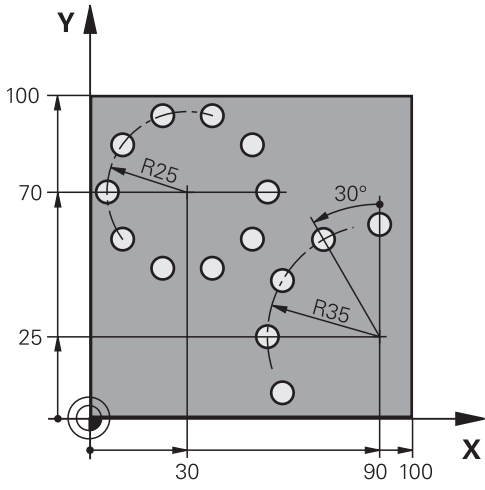

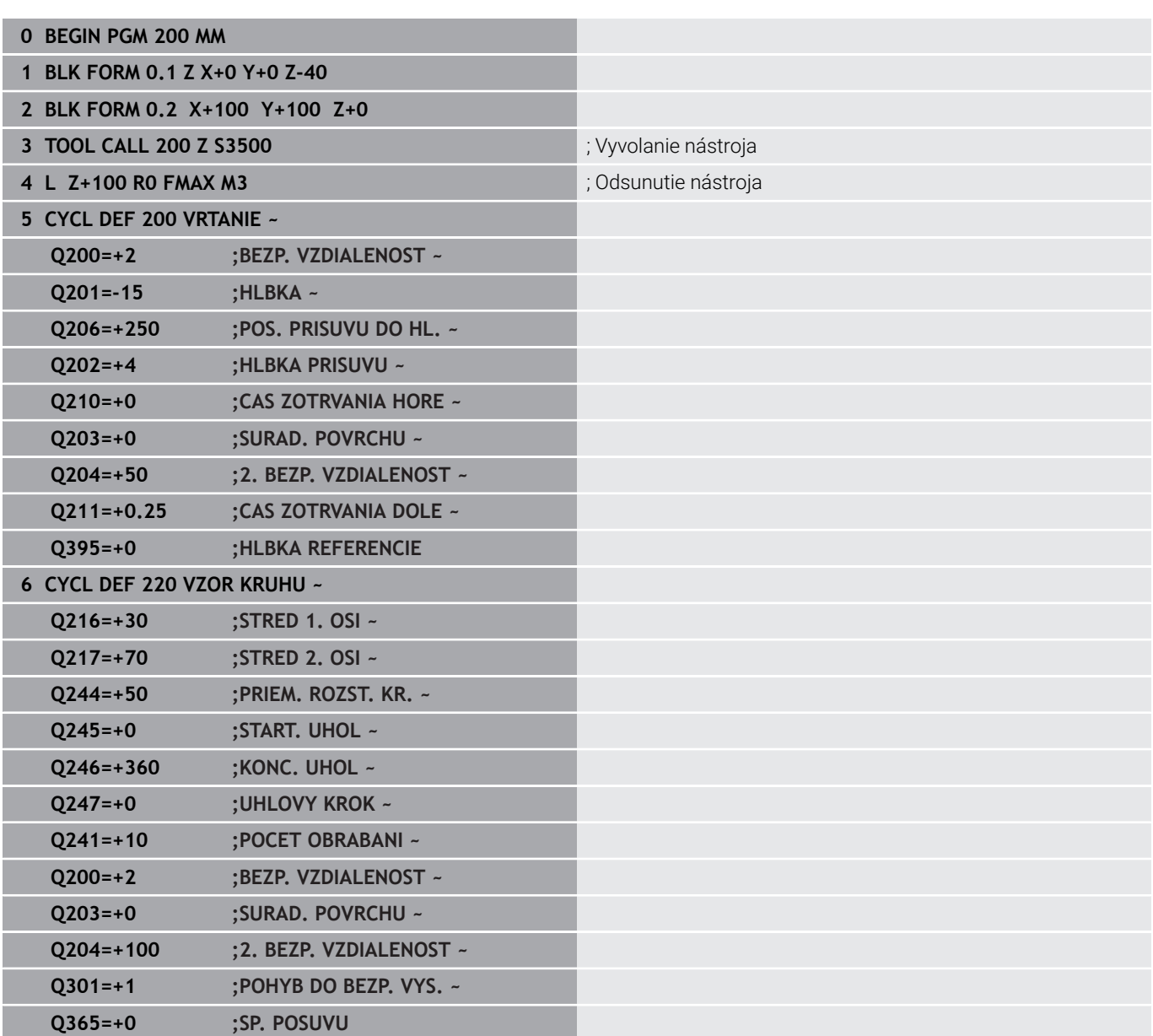

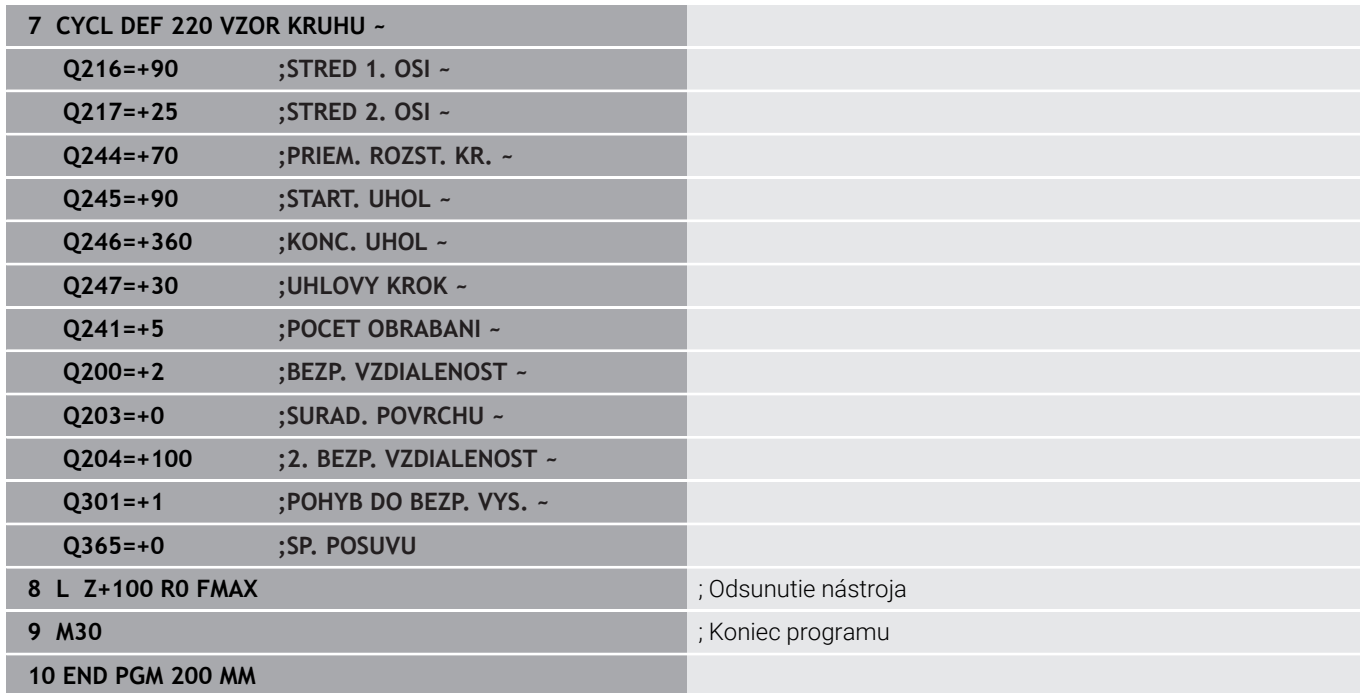

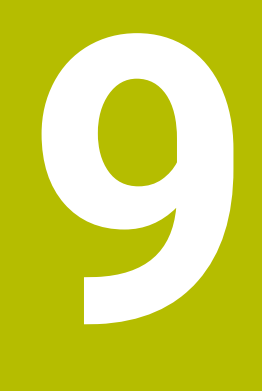

**Cykly: Obrysový výrez**

# **9.1 Cykly SL**

# **Všeobecne**

Pomocou cyklov SL môžete vytvárať komplexné obrysy, ktoré sa skladajú z až dvanástich čiastkových obrysov (výrezov alebo ostrovčekov). Jednotlivé čiastkové obrysy zadávate ako podprogramy. Zo zoznamu čiastkových obrysov (čísel podprogramov), ktoré zadávate v cykle **14 OBRYS**, vypočíta ovládanie výsledný obrys.

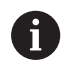

Pokyny na programovanie a ovládanie:

- Pamäť určená pre cyklus SL má obmedzenú kapacitu. V cykle SL môžete naprogramovať maximálne 16384 obrysových prvkov
- Cykly SL vykonávajú vnútorne rozsiahle a komplexné prepočty a z nich vyplývajúce obrábacie operácie. Z bezpečnostných dôvodov každopádne vykonajte pred samotným obrobením grafický test programu! Pomocou neho tak môžete jednoducho zistiť, či obrábanie, ktoré vypočítalo ovládanie, prebieha správne.
- Ak používate lokálne parametre Q **QL** v podprograme obrysu, musíte ich priradiť alebo vypočítať tiež v rámci podprogramu obrysu.

# **Vlastnosti podprogramov**

- Uzavreté obrysy bez nábehu a odsunu  $\overline{\phantom{a}}$
- Prepočty súradníc sú povolené ak sú naprogramované  $\blacksquare$ v rámci čiastkových obrysov, sú účinné aj v nasledujúcich podprogramoch, nemusia sa však po vyvolaní cyklu rušiť
- Ovládanie rozpozná výrez, ak obrys obiehate zvnútra, napr. popis obrysu v smere hodinových ručičiek s korekciou polomeru RR
- Ovládanie rozpozná ostrovček, ak obrys obiehate zvonka, napr. Ī. popis obrysu v smere hodinových ručičiek s korekciou polomeru RL
- Podprogramy nesmú obsahovať súradnice na osi vretena  $\overline{\phantom{a}}$
- Ī. V prvom NC bloku podprogramu vždy naprogramujte obe osi
- Î. Ak použijete parameter Q, vykonajte príslušné prepočty a priradenia len v rámci príslušného podprogramu obrysu
- Bez obrábacích cyklov, posuvov a funkcií M  $\overline{\phantom{a}}$

#### **Vlastnosti cyklov**

- Ovládanie polohuje pred každým cyklom automaticky do bezpečnostnej vzdialenosti – pred vyvolaním cyklu presuňte nástroj do bezpečnej polohy
- Každá úroveň hĺbky sa frézuje bez zdvíhania nástroja z rezu, ostrovčeky sa obiehajú po stranách
- Polomer "vnútorných rohov" sa dá naprogramovať nástroj sa nezastaví, nevznikajú stopy po uvoľnení z rezu (platí pre vonkajšiu dráhu pri hrubovaní a obrábaní steny načisto)
- Pri obrábaní steny načisto obieha ovládanie obrys po tangenciálnej kruhovej dráhe
- Pri obrábaní hĺbky načisto nabieha ovládanie nástrojom na obrobok taktiež po tangenciálnej kruhovej dráhe (napr.: os vretena Z: kruhová dráha v rovine Z/X)
- $\mathbb{R}^2$ Obrábanie obrába obrys priebežne súsledne, resp. nesúsledne

Údaje rozmerov na obrábanie, ako napríklad hĺbka frézovania, prídavok a bezpečnostná vzdialenosť, zadávate centrálne v cykle **20 DATA OBRYSU**.

#### **Schéma: Práca s cyklami SL**

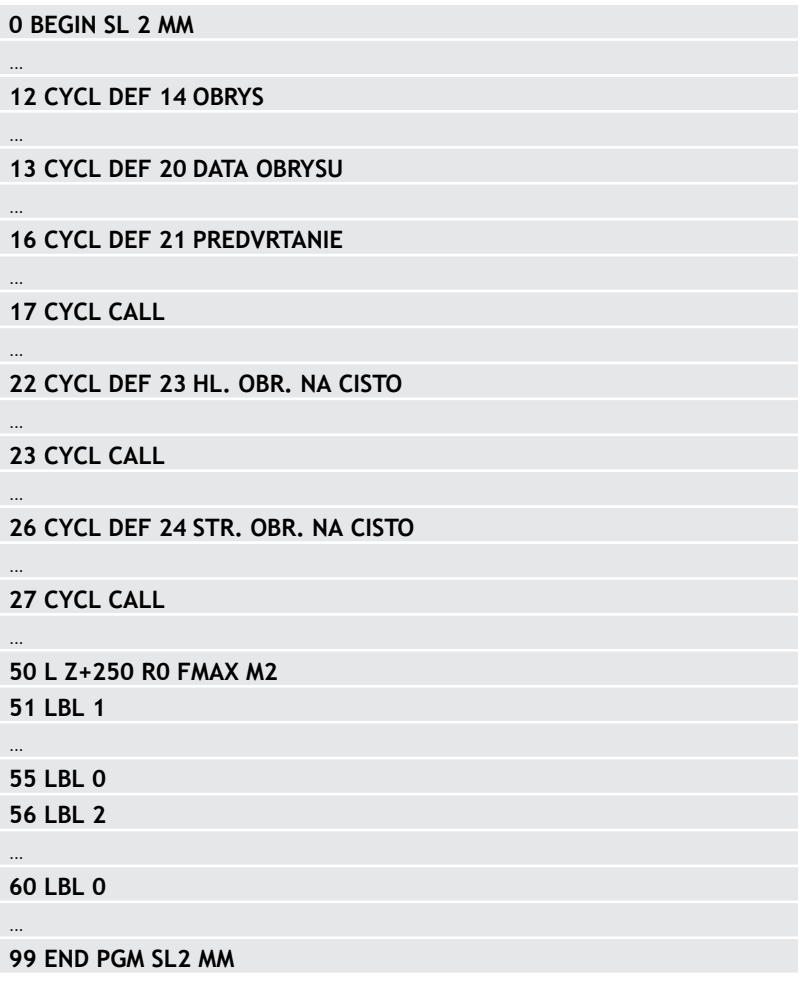

# **Prehľad**

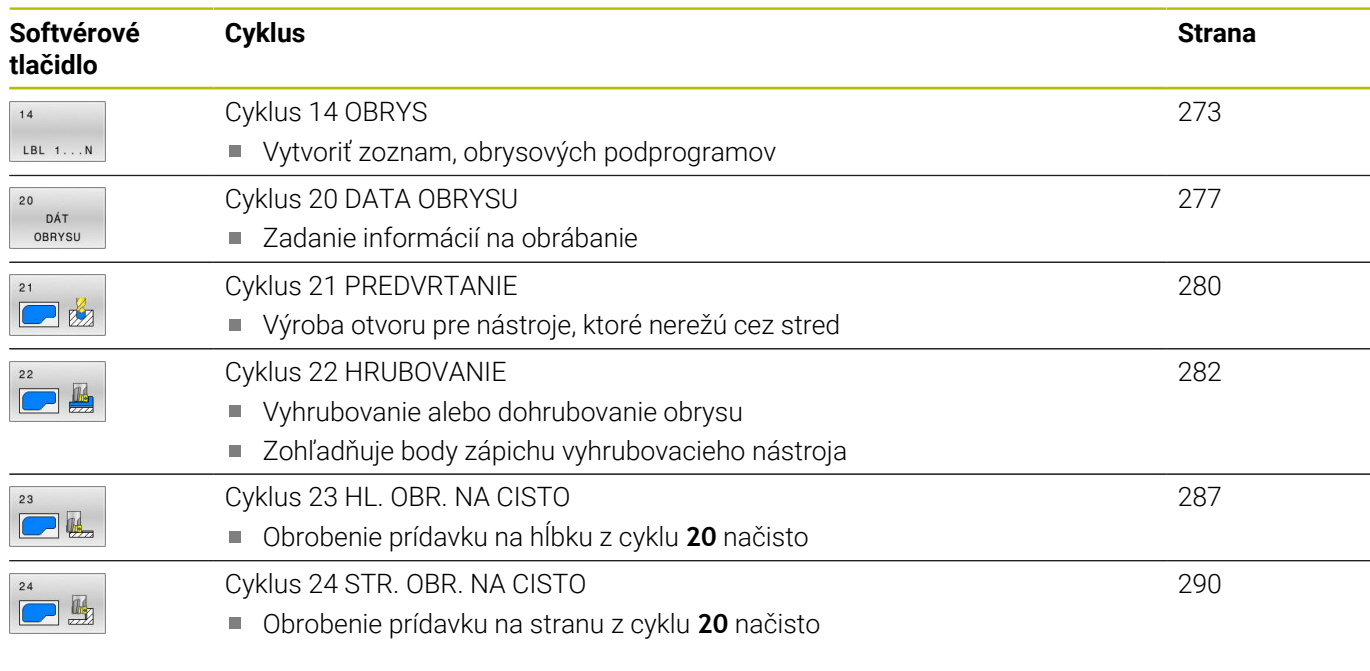

# **Rozšírené cykly:**

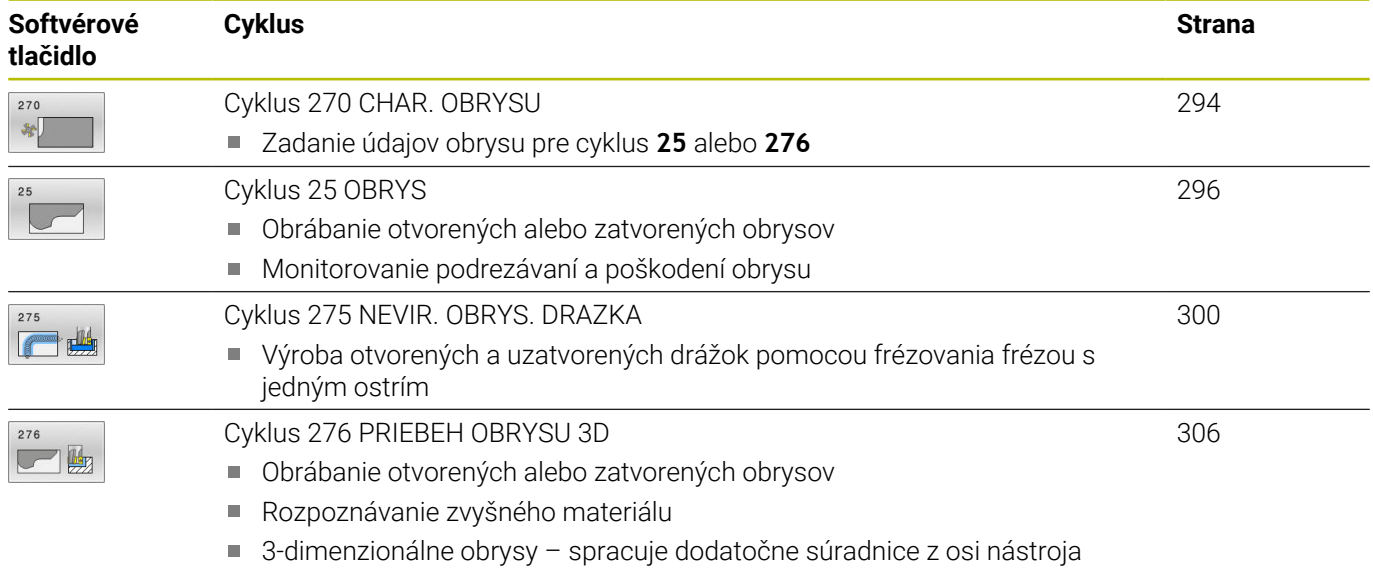

# <span id="page-272-0"></span>**9.2 Cyklus 14 OBRYS**

#### **Programovanie ISO**

**G37**

# **Aplikácia**

V cykle **14 OBRYS** vytvárate zoznam všetkých podprogramov, ktoré sa navzájom prekryjú a vytvoria tak výsledný obrys.

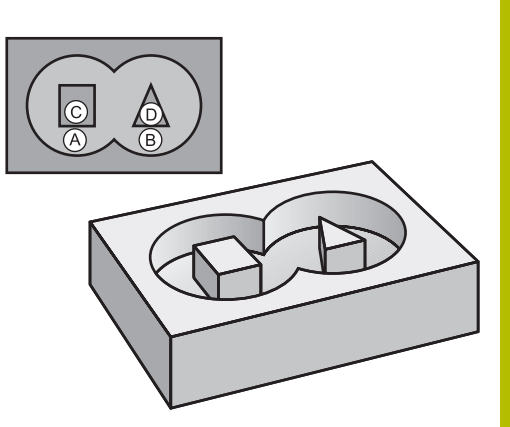

### **Súvisiace témy**

■ Jednoduchý obrysový vzorec **Ďalšie informácie:** ["Cykly SL alebo OCM s jednoduchým](#page-417-0) [obrysovým vzorcom", Strana 418](#page-417-0)

Komplexný obrysový vzorec **Ďalšie informácie:** ["Cykly SL alebo OCM s komplexným](#page-407-0) [obrysovým vzorcom", Strana 408](#page-407-0)

# **Upozornenia**

- Tento cyklus môžete vykonať výlučne v obrábacích režimoch **FUNCTION MODE MILL** a **FUNCTION MODE TURN**.
- Cyklus **14** je aktívny ako DEF, to znamená, že cyklus je účinný po  $\blacksquare$ zadefinovaní v programe NC.
- V cykle **14** môžete vytvoriť zoznam z maximálne 12 podprogramov (čiastkových obrysov).

# **Parametre cyklu**

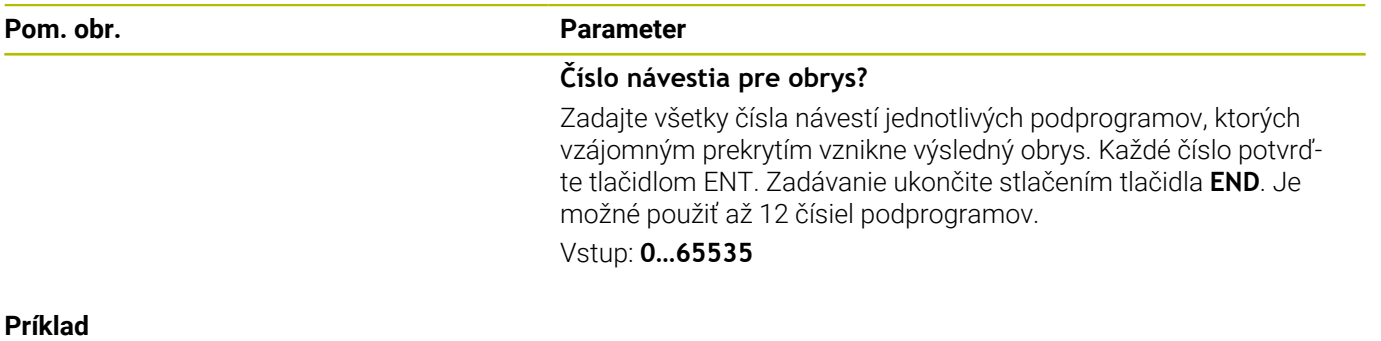

**11 CYCL DEF 14.0 OBRYS**

**12 CYCL DEF 14.1 MEN. OBRYSU1 /2**

# **9.3 Prekryté obrysy**

# **Základy**

 $\mathbf i$ 

Výrezy a ostrovčeky môžete vzájomne prekrývať do jedného nového obrysu. Tak môžete plochu jedného výrezu zväčšiť druhým výrezom, ktorý ho prekryje, alebo zmenšiť ostrovčekom.

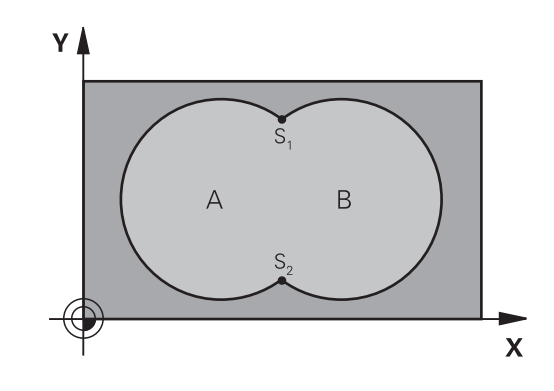

# **Podprogramy: Prekryté výrezy**

Nasledujúce príklady programov sú podprogramy obrysov, ktoré sa vyvolávajú v hlavnom programe pomocou cyklu **14 OBRYS**.

# Výrezy A a B sa prekrývajú.

Ovládanie vypočíta priesečníky S1 a S2. Nemusíte ich programovať. Výrezy sú naprogramované ako plné kruhy.

# **Podprogram 1: Výrez A**

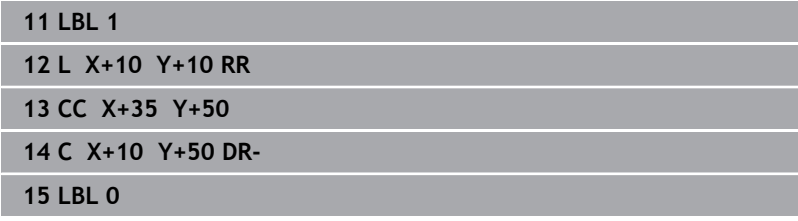

# **Podprogram 2: Výrez B**

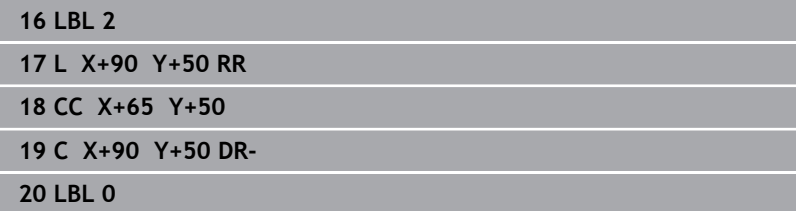

# **Plocha zo súčtu**

Obrobia sa obidve čiastkové plochy A a B, vrátane vzájomne sa prekrývajúcej plochy:

- Plochy A a B musia byť výrezy
- Prvý výrez (v cykle **14**) musí začínať mimo druhého výrezu

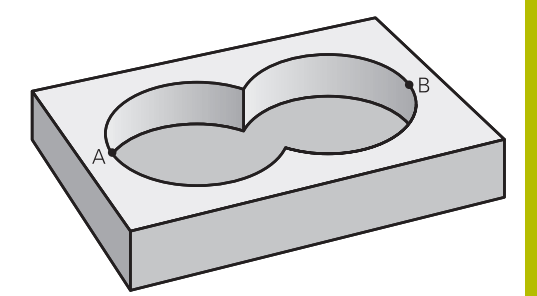

# **Plocha A:**

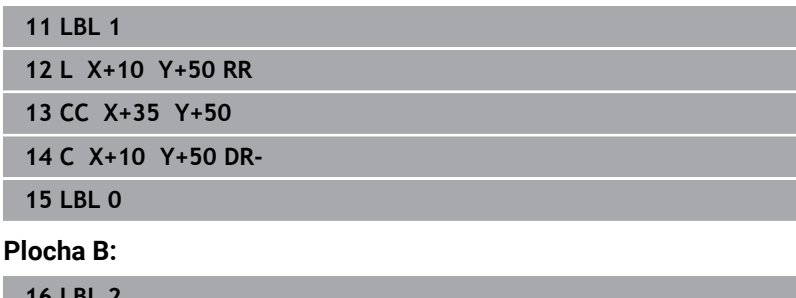

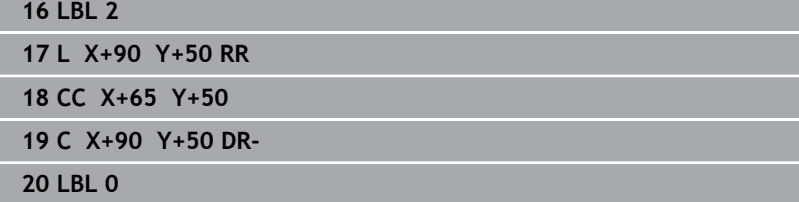

# **Plocha z rozdielu**

Obrobí sa plocha A, ale bez tej časti plochy B, ktorá ju prekrýva:

- Plocha A musí byť výrez a B musí byť ostrovček.
- A sa musí začínať mimo B.
- B sa musí začínať v A.

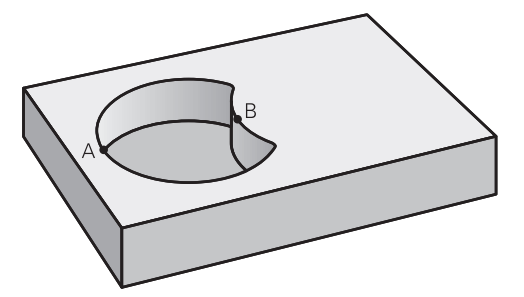

#### **Plocha A:**

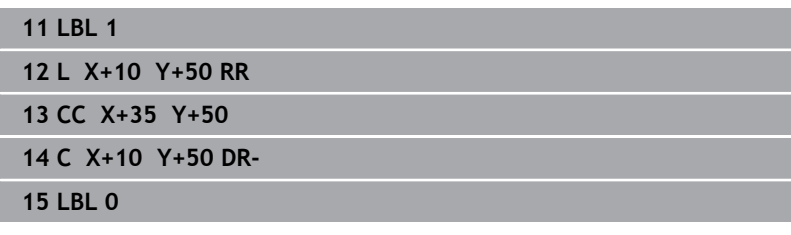

#### **Plocha B:**

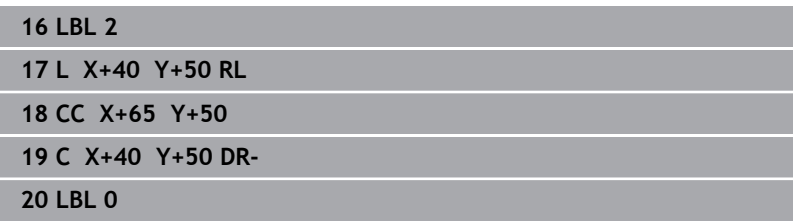

# **Plocha z rezu**

Obrobí sa len plocha, v ktorej sa plocha A a plocha B navzájom prekrývajú. (Jednoducho prekryté plochy zostanú neobrobené.)

- A a B musia byť výrezy
- A sa musí začínať v B

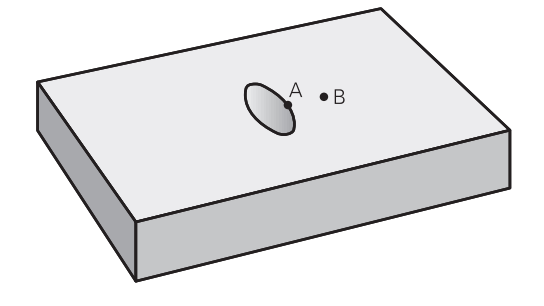

### **Plocha A:**

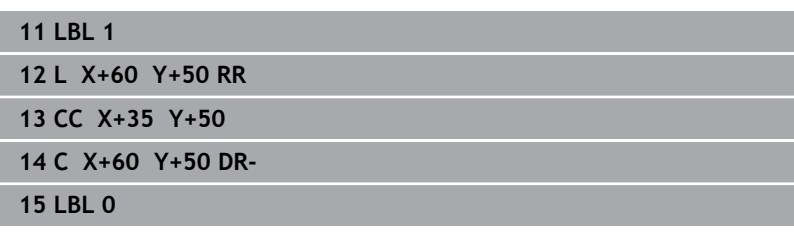

# **Plocha B:**

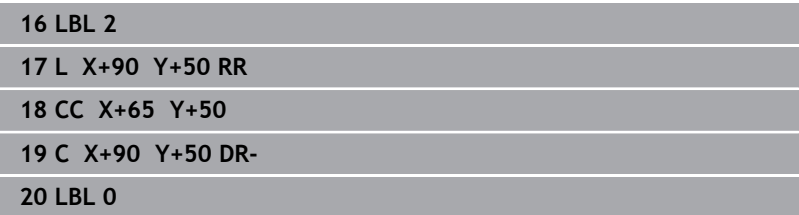

# <span id="page-276-0"></span>**9.4 Cyklus 20 DATA OBRYSU**

# **Programovanie ISO**

**G120**

# **Aplikácia**

V cykle **20** zadávate informácie na obrábanie pre podprogramy s čiastkovými obrysmi.

### **Súvisiace témy**

Cyklus **271 OCM UDAJE OBRYSU** (možnosť č. 167) **Ďalšie informácie:** ["Cyklus 271 OCM UDAJE OBRYSU](#page-325-0) [\(možnosť č. 167\) ", Strana 326](#page-325-0)

#### **Upozornenia**

- Tento cyklus môžete následne vykonať v obrábacom režime **FUNCTION MODE MILL**.
- Cyklus **20** je aktívny ako DEF, a to znamená, že cyklus **20** je po zadefinovaní v programe NC aktívny
- Informácie na obrábanie, zadané v cykle 20, platia pre cykly 21 až **24**.
- Ak používate cykly SL v programoch s parametrami **Q**, parametre  $\blacksquare$ **Q1** až **Q20** nemôžete používať ako parametre programu.
- Znamienko parametra cyklu Hĺbka stanovuje smer obrábania. Ak naprogramujete hodnotu hĺbky rovnú 0, vykoná ovládanie tento cyklus na hĺbke rovnej 0.

# **Parametre cyklu**

#### **Pom. obr. Parameter**

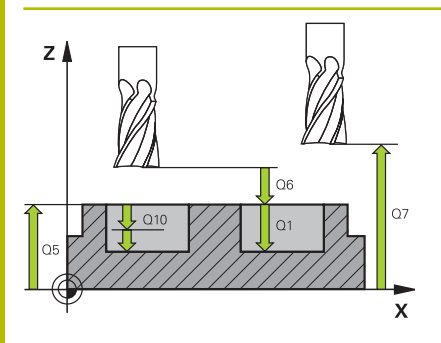

#### **Q1 Hĺbka frézovania?**

Vzdialenosť povrch obrobku – dno výrezu. Hodnota má prírastkový účinok.

#### Vstup: **–99999.9999…+99999.9999**

#### **Q2 Faktor prekrytia dráh?**

**Q2** x polomer nástroja určuje bočný prísuv k.

Vstup: **0.0001…1.9999**

#### **Q3 Prídavok na dokončenie steny?**

Prídavok na dokončenie v rovine obrábania. Hodnota má prírastkový účinok.

#### Vstup: **–99999.9999…+99999.9999**

#### **Q4 Prídavok na dokončenie hĺbky?**

Prídavok na dokončenie pre hĺbku. Hodnota má prírastkový účinok.

#### Vstup: **–99999.9999…+99999.9999**

#### **Q5 Súradnice povrchu obrobku?**

Absolútna súradnica povrchu obrobku

Vstup: **–99999.9999…+99999.9999**

#### **Q6 Bezpečnostná vzdialenosť?**

Vzdialenosť medzi čelom nástroja a povrchom obrobku. Hodnota má prírastkový účinok.

Vstup: **–99999.9999…+99999.9999**

#### **Q7 Bezpečná výška?**

Výška, v ktorej nemôže dôjsť ku kolízii s nástrojom (pre medzipolohovanie a spätný posuv na konci cyklu). Hodnota má absolútny účinok.

#### Vstup: **–99999.9999…+99999.9999**

#### **Q8 Vnútorný rádius zaoblenia?**:

Polomer zaoblenia na vnútorných "rohoch"; zadaná hodnota sa vzťahuje na stredovú dráhu nástroja a používa sa na výpočet ďalších pojazdových pohybov medzi obrysovými prvkami.

#### **Q8 nie je polomer, ktorý ovládanie vkladá ako samostatný obrysový prvok medzi naprogramované prvky!** Vstup: **0…99999.9999**

#### **Q9 Zmysel ot.? V smere h. ruč. = -1**

Smer obrábania pre výrezy

**Q9** = -1 nesúsledne pre výrez a ostrovček

**Q9** = +1 súsledne pre výrez a ostrovček

Vstup: **–1**, **0**, **+1**

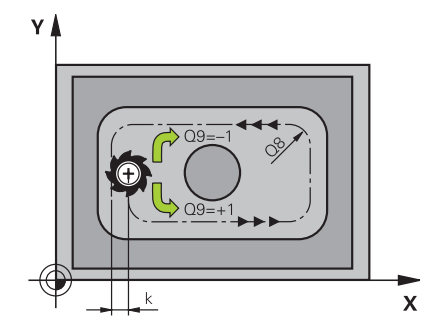

# **Príklad**

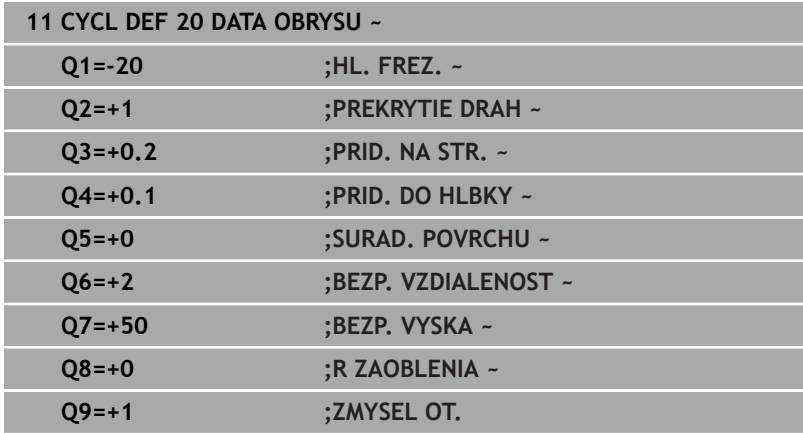

# <span id="page-279-0"></span>**9.5 Cyklus 21 PREDVRTANIE**

### **Programovanie ISO**

**G121**

# **Aplikácia**

Cyklus **21 PREDVRTANIE** sa používa, ak následne používate na hrubovanie vášho obrysu nástroj, ktorý nie je vybavený stredovými čelnými zubmi (DIN 844). Tento cyklus vyrobí otvor v tej oblasti, ktorá sa neskôr vyhrubuje napr. pomocou cyklu **22**. Cyklus **21** zohľadňuje pri bodoch zápichu prídavok na dokončenie steny a prídavok na dokončenie dna, ako aj polomer hrubovacieho nástroja. Body zápichu sú zároveň začiatočnými bodmi hrubovania.

Pred vyvolaním cyklu **21** musíte naprogramovať ďalšie cykly:

- Cyklus **14 OBRYS** alebo **SEL CONTOUR** vyžaduje ho cyklus **21 PREDVRTANIE** na určenie polohy vŕtania v rovine
- Cyklus **20 DATA OBRYSU** vyžaduje ho cyklus **21 PREDVRTANIE** na určenie napr. hĺbky vŕtania a bezpečnostnej vzdialenosti

# **Priebeh cyklu**

- 1 Ovládanie najskôr napolohuje nástroj v danej rovine (poloha vyplýva z obrysu, ktorý ste predtým definovali pomocou cyklu **14** alebo **SEL CONTOUR** a z údajov o hrubovacom nástroji)
- 2 Následne sa nástroj presunie rýchloposuvom **FMAX** do bezpečnostnej vzdialenosti. (Bezpečnostnú vzdialenosť uveďte v cykle **20 DATA OBRYSU**)
- 3 Nástroj vykoná vŕtanie so zadaným posuvom **F** z aktuálnej polohy až po prvú hĺbku prísuvu
- 4 Ovládanie potom odsunie nástroj rýchloposuvom **FMAX** späť a znovu až na prvú hĺbku prísuvu zmenšenú o predstavnú vzdialenosť t
- 5 Ovládanie vypočítava túto predstavnú vzdialenosť samo:
	- $\blacksquare$  Hĺbka vŕtania do 30 mm: t = 0,6 mm
	- $\blacksquare$  Hĺbka vŕtania nad 30 mm: t = hĺbka vŕtania/50
	- maximálna predstavná vzdialenosť: 7 mm
- 6 Následne vŕta nástroj so zadaným posuvom **F** až do ďalšej hĺbky prísuvu
- 7 Ovládanie tento postup opakuje (1 až 4), až kým nedosiahne zadanú hĺbku vŕtania. Pritom sa zohľadní prídavok na dokončenie dna
- 8 Následne sa nástroj presunie po osi nástroja späť do bezpečnej výšky alebo do polohy, ktorá bola naprogramovaná ako posledná pred cyklom. Toto správanie je závislé od parametra stroja **posAfterContPocket** (č. 201007).

# **Upozornenia**

- Tento cyklus môžete následne vykonať v obrábacom režime Ī. **FUNCTION MODE MILL**.
- $\blacksquare$ Ovládanie pri výpočte bodov zápichu nezohľadňuje hodnotu delta **DR**, ktorá bola naprogramovaná v bloku **TOOL CALL**.
- Na kritických miestach nemôže ovládanie príp. vykonať  $\blacksquare$ predvŕtanie nástrojom, ktorý je väčší ako hrubovací nástroj.
- Ak **Q13** = 0, použijú sa údaje nástroja, ktorý sa nachádza vo vretene.

#### **Upozornenie v spojení s parametrami stroja**

■ Pomocou parametra stroja **posAfterContPocket** (č. 201007) definujete, ako budete postupovať po obrábaní. Ak ste naprogramovali **ToolAxClearanceHeight**, nepolohujte nástroj po skončení cyklu v rovine inkrementálne, ale do absolútnej polohy.

# **Parametre cyklu**

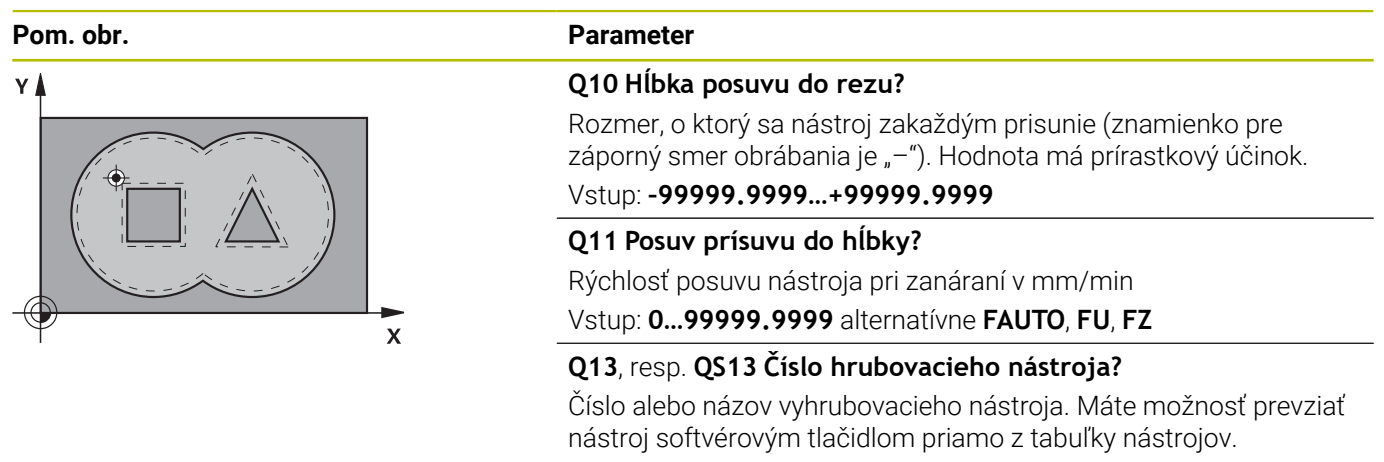

Vstup: **0…999999.9** resp. maximálne **255** znakov

#### **Príklad**

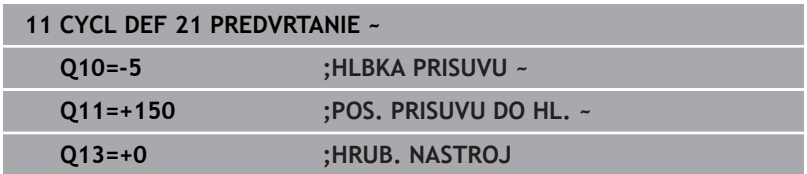

# <span id="page-281-0"></span>**9.6 Cyklus 22 HRUBOVANIE**

# **Programovanie ISO**

**G122**

# **Aplikácia**

Prostredníctvom **22 HRUBOVAT** definujete technologické údaje pre vyhrubovanie.

Pred vyvolaním cyklu **22** musíte naprogramovať ďalšie cykly:

- cyklus **14 OBRYS** alebo **SEL CONTOUR**
- Cyklus **20 DATA OBRYSU**
- príp. cyklus **21 PREDVRTANIE**

# **Súvisiace témy**

Cyklus **272 OCM HRUBOVANIE** (možnosť č. 167) **Ďalšie informácie:** ["Cyklus 272 OCM HRUBOVANIE](#page-328-0) [\(možnosť č. 167\) ", Strana 329](#page-328-0)

# **Priebeh cyklu**

- 1 Ovládanie polohuje nástroj nad bod zápichu; pritom sa zohľadňuje prídavok na dokončenie steny
- 2 V prvej hĺbke prísuvu frézuje nástroj frézovacím posuvom **Q12** obrys smerom zvnútra k vonkajšiemu okraju
- 3 Pritom sa obrysy ostrovčeka (tu: C/D) ofrézujú s priblížením k obrysom výrezov (tu: A/B)
- 4 V nasledujúcom kroku presunie ovládanie nástroj na ďalšiu hĺbku prísuvu a opakuje hrubovaciu operáciu, kým sa nedosiahne naprogramovaná hĺbka
- 5 Nakoniec sa nástroj presunie po osi nástroja späť do bezpečnej výšky alebo do polohy, ktorá bola naprogramovaná ako posledná pred cyklom. Toto správanie je závislé od parametra stroja **posAfterContPocket** (č. 201007).

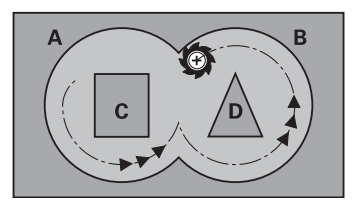

### **Upozornenia**

# *UPOZORNENIE*

#### **Pozor, nebezpečenstvo kolízie!**

Ak ste nastavili parameter **posAfterContPocket** (č. 201007) na **ToolAxClearanceHeight**, polohuje ovládanie nástroj po ukončení cyklu len v smere osi nástroja na bezpečnú výšku. Ovládanie nepolohuje nástroj v rovine obrábania. Hrozí nebezpečenstvo kolízie!

- Polohovať nástroj po ukončení cyklu so všetkými súradnicami roviny obrábania, napr. **L X+80 Y+0 R0 FMAX**
- ▶ Po cykle programovať absolútnu polohu, žiaden inkrementálny posuv
- Tento cyklus môžete následne vykonať v obrábacom režime  $\mathbf{r}$ **FUNCTION MODE MILL**.
- Pri dohrubovaní nezohľadňuje ovládanie definovanú hodnotu opotrebovania **DR** predhrubovacieho nástroja.
- Ak je počas obrábania aktívne **M110**, posuv bude pri vnútorne korigovaných oblúkoch podľa toho redukovaný.
- Tento cyklus monitoruje definovanú užitočnú dĺžku **LU** nástroja.  $\overline{\phantom{a}}$ Ak je hodnota **LU** menšia ako parameter **HLBKA Q1**, vygeneruje ovládanie chybové hlásenie.
- Cyklus zohľadňuje prídavnú funkciu **M109** a **M110**. Pri vnútornom a vonkajšom obrábaní kruhových oblúkov pri vnútorných a vonkajších polomeroch na reznej hrane nástroja udržuje ovládanie konštantný posuv.

#### **Ďalšie informácie:** používateľská príručka **Nekódované programovanie**

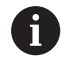

Príp. použite frézu s čelnými zubami (DIN 844) alebo predvŕtanie prostredníctvom cyklu **21**.

#### **Upozornenia k programovaniu**

- Pri obrysoch výrezov so špicatými vnútornými rohmi môže pri použití faktora prekrytia s hodnotou vyššou ako jedna zostať zvyšný materiál pri vyhrubovaní zachovaný. Pomocou testovacej grafiky preverte predovšetkým najvnútornejšiu dráhu a v prípade potreby jemne korigujte faktor prekrytia. Tým môžete dosiahnuť iné rozloženie rezu, čo vedie často k požadovanému výsledku.
- Správanie cyklu **22** pri zanáraní zadefinujete parametrom **Q19** a v tabuľke nástrojov prostredníctvom stĺpca **ANGLE** a **LCUTS**:
	- Ak je pre **Q19** zadefinovaná hodnota 0, ovládanie vykonáva kolmé zanáranie, a to aj v prípade, ak je pre aktívny nástroj definovaný uhol zanárania (**ANGLE**)
	- Ak zadefinujete uhol **ANGLE** = 90°, ovládanie vykoná kolmé zanorenie do materiálu. Ako posuv pri zanáraní sa potom použije kývavý posuv **Q19**
	- Ak je kývavý posuv **Q19** definovaný v cykle **22** a parameter uhla **ANGLE** je v tabuľke nástrojov definovaný v rozsahu 0,1 až 89,999, ovládanie vykonáva zanorenie po skrutkovici s definovaným parametrom **ANGLE**
	- Ak je v cykle 22 zadefinovaný kývavý posuv a v tabuľke nástrojov nie je zadaný parameter **ANGLE**, ovládanie zobrazí chybové hlásenie
	- Ak sú geometrické vzťahy nastavené tak, že nie je možné vykonať zanorenie po závitnici (drážka), ovládanie sa pokúsi zanoriť kývavým posuvom (dĺžka kývavého zanorenia sa potom vypočíta z parametrov **LCUTS** a **ANGLE** (dĺžka kývavého zanorenia = **LCUTS** / tan **ANGLE**))

#### **Upozornenie v spojení s parametrami stroja**

- Pomocou parametra stroja **posAfterContPocket** (č. 201007) definujete správanie po opracovaní obrysového výrezu.
	- **PosBeforeMachining**: Návrat do začiatočnej polohy
	- **ToolAxClearanceHeight**: Polohovanie osi nástroja do bezpečnej výšky.

# **Parametre cyklu**

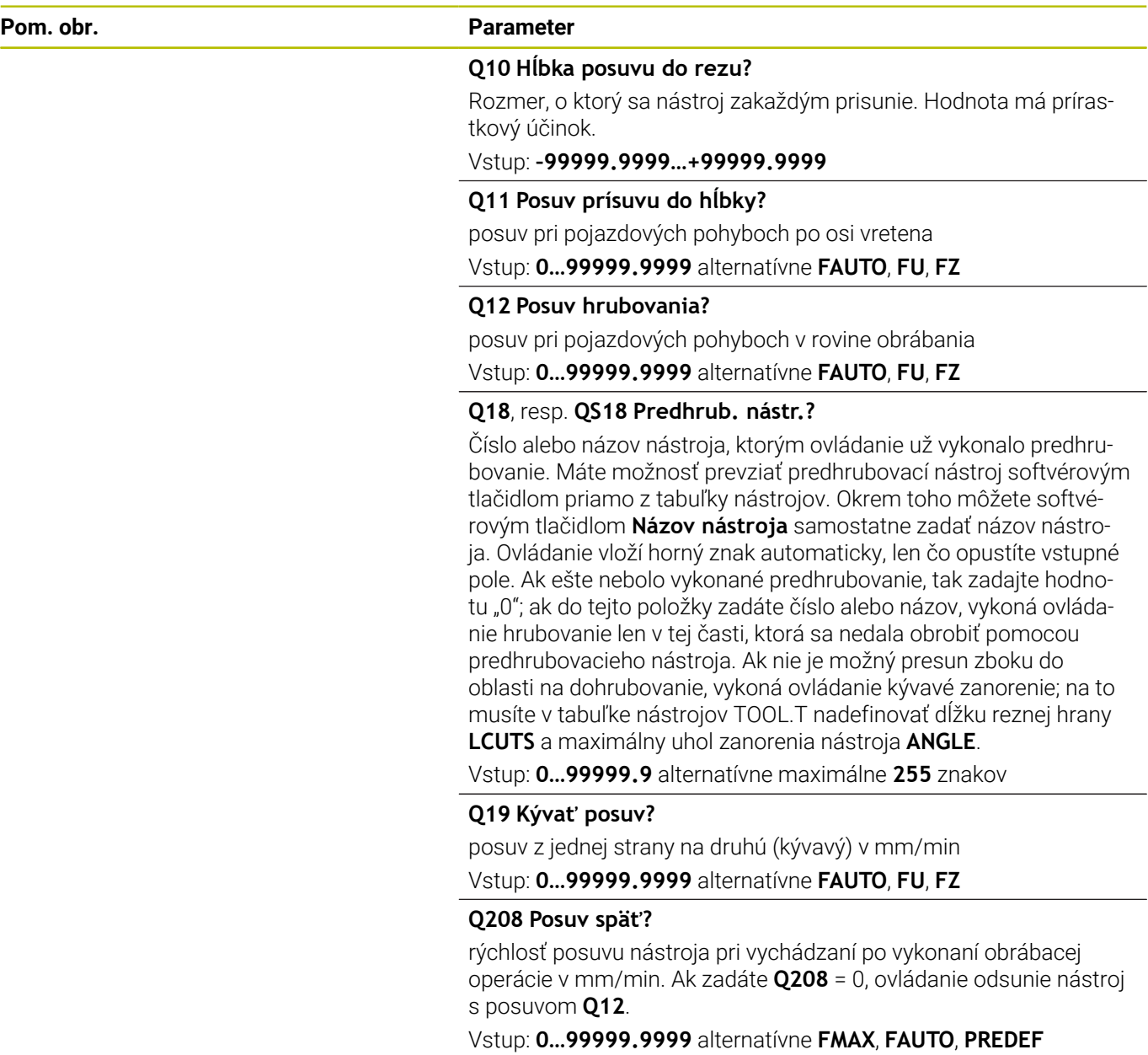

-

 $\overline{\phantom{a}}$ 

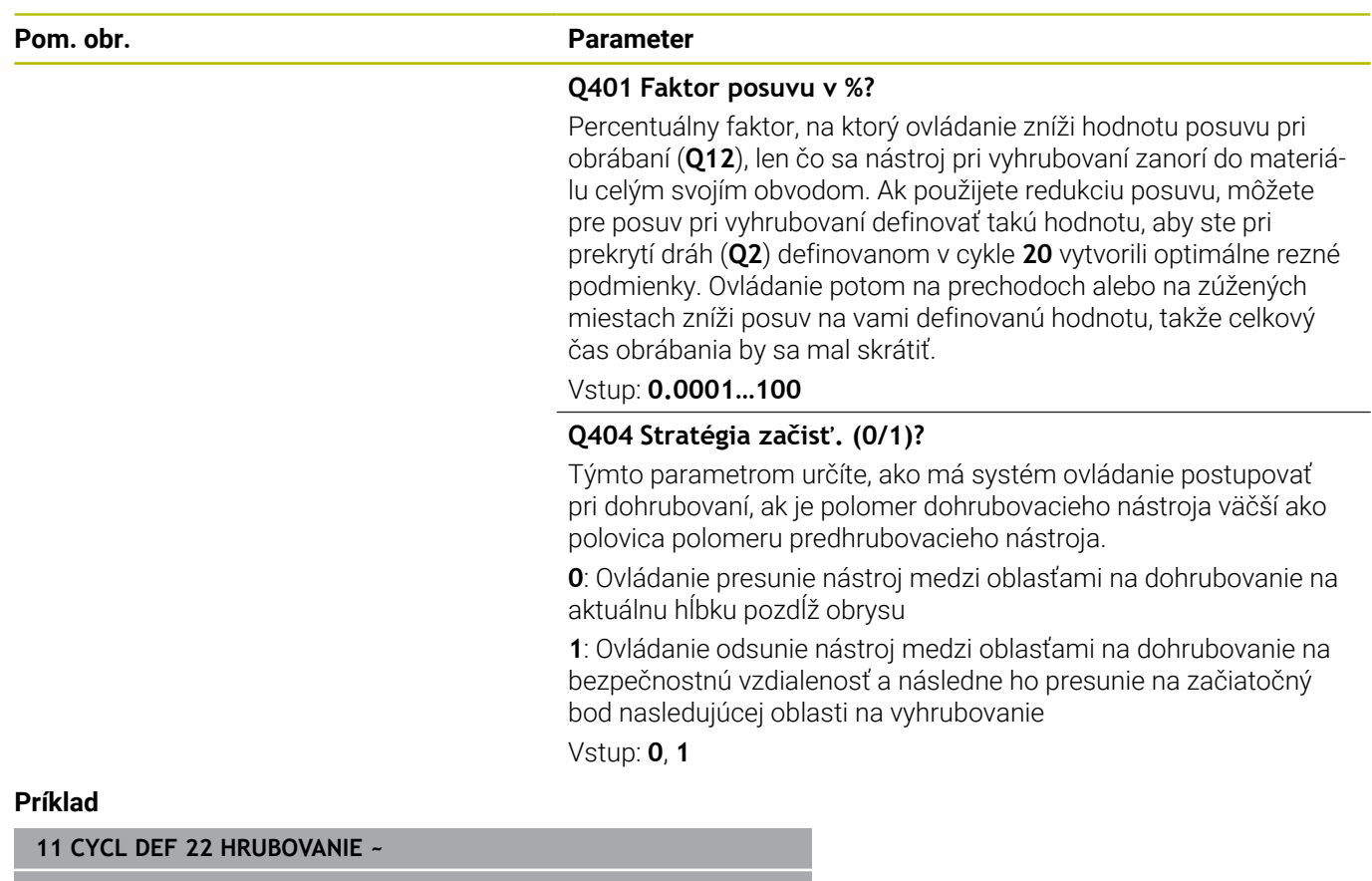

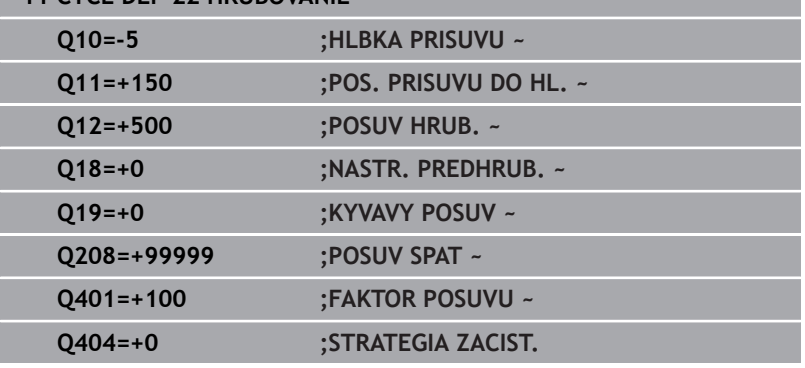

# <span id="page-286-0"></span>**9.7 Cyklus 23 HL. OBR. NA CISTO**

#### **Programovanie ISO**

**G123**

# **Aplikácia**

Pomocou cyklu **23 HL. OBR. NA CISTO** sa obrába načisto prídavok strany naprogramovaný v cykle **20**. Ovládanie jemne prisunie nástroj (po zvislej tangenciálnej kružnici) k ploche, ktorá sa má obrobiť, ak je na to dostatok priestoru. Pri obmedzenom priestore presunie ovládanie nástroj kolmo do hĺbky. Následne sa frézovaním odoberie prídavok na dokončenie, ktorý tam zostal po hrubovaní.

Pred vyvolaním cyklu **23** musíte naprogramovať ďalšie cykly:

- $\Box$ cyklus **14 OBRYS** alebo **SEL CONTOUR**
- Cyklus **20 DATA OBRYSU**
- príp. cyklus **21 PREDVRTANIE**
- príp. cyklus **22 HRUBOVAT**  $\blacksquare$

### **Súvisiace témy**

Cyklus **273 OCM OBRAB.DNA NACIS.** (Možnosť č. 167) **Ďalšie informácie:** ["Cyklus 273 OCM OBRAB.DNA NACIS.](#page-344-0) [\(možnosť č. 167\)", Strana 345](#page-344-0)

### **Priebeh cyklu**

- 1 Ovládanie napolohuje nástroj do bezpečnej výšky rýchloposuvom FMAX.
- 2 Následne sa vykoná pohyb po osi nástroja posuvom **Q11**.
- 3 Ovládanie jemne prisunie nástroj (po zvislej tangenciálnej kružnici) k ploche, ktorá sa má obrobiť, ak je na to dostatok priestoru. Pri obmedzenom priestore presunie ovládanie nástroj kolmo do hĺbky
- 4 Frézovaním sa odoberie prídavok na dokončenie, ktorý tam zostal po hrubovaní
- 5 Nakoniec sa nástroj presunie po osi nástroja späť do bezpečnej výšky alebo do polohy, ktorá bola naprogramovaná ako posledná pred cyklom. Toto správanie je závislé od parametra stroja **posAfterContPocket** (č. 201007).

# **Upozornenia**

# *UPOZORNENIE*

# **Pozor, nebezpečenstvo kolízie!**

Ak ste nastavili parameter **posAfterContPocket** (č. 201007) na **ToolAxClearanceHeight**, polohuje ovládanie nástroj po ukončení cyklu len v smere osi nástroja na bezpečnú výšku. Ovládanie nepolohuje nástroj v rovine obrábania. Hrozí nebezpečenstvo kolízie!

- ▶ Polohovať nástroj po ukončení cyklu so všetkými súradnicami roviny obrábania, napr. **L X+80 Y+0 R0 FMAX**
- ▶ Po cykle programovať absolútnu polohu, žiaden inkrementálny posuv
- Tento cyklus môžete následne vykonať v obrábacom režime  $\overline{\phantom{a}}$ **FUNCTION MODE MILL**.
- Ovládanie samo vypočíta začiatočný bod obrábania hĺbky načisto. Začiatočný bod závisí od priestorových podmienok vo výreze.
- Polomer zasunutia pre polohovanie do koncovej hĺbky je pevne definovaný interne a nezávislý od uhla zanorenia nástroja.
- $\blacksquare$ Ak je počas obrábania aktívne **M110**, posuv bude pri vnútorne korigovaných oblúkoch podľa toho redukovaný.
- Tento cyklus monitoruje definovanú užitočnú dĺžku LU nástroja. Keď je hodnota **LU** menšia ako parameter **HLBKA Q15**, vygeneruje ovládanie chybové hlásenie.
- Cyklus zohľadňuje prídavnú funkciu **M109** a **M110**. Pri vnútornom  $\overline{\phantom{a}}$ a vonkajšom obrábaní kruhových oblúkov pri vnútorných a vonkajších polomeroch na reznej hrane nástroja udržuje ovládanie konštantný posuv.

**Ďalšie informácie:** používateľská príručka **Nekódované programovanie**

# **Upozornenie v spojení s parametrami stroja**

- Pomocou parametra stroja **posAfterContPocket** (č. 201007) definujete správanie po opracovaní obrysového výrezu.
	- **PosBeforeMachining**: Návrat do začiatočnej polohy
	- **ToolAxClearanceHeight**: Polohovanie osi nástroja do bezpečnej výšky.
## **Parametre cyklu**

#### **Pom. obr. Parameter**

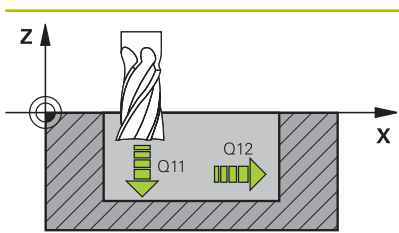

**Q11 Posuv prísuvu do hĺbky?**

Rýchlosť posuvu nástroja pri zanáraní v mm/min Vstup: **0…99999.9999** alternatívne **FAUTO**, **FU**, **FZ**

#### **Q12 Posuv hrubovania?**

posuv pri pojazdových pohyboch v rovine obrábania Vstup: **0…99999.9999** alternatívne **FAUTO**, **FU**, **FZ**

## **Q208 Posuv späť?**

rýchlosť posuvu nástroja pri vychádzaní po vykonaní obrábacej operácie v mm/min. Ak zadáte **Q208** = 0, ovládanie odsunie nástroj s posuvom **Q12**.

Vstup: **0…99999.9999** alternatívne **FMAX**, **FAUTO**, **PREDEF**

## **Príklad**

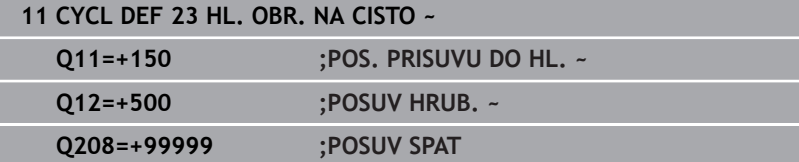

# **9.8 Cyklus 24 STR. OBR. NA CISTO**

## **Programovanie ISO**

**G124**

## **Aplikácia**

Pomocou cyklu **24 STR. OBR. NA CISTO** sa obrába načisto prídavok strany naprogramovaný v cykle **20**. Tento cyklus môžete nechať vykonať súsledným alebo nesúsledným obrábaním.

Pred vyvolaním cyklu **24** musíte naprogramovať ďalšie cykly:

- cyklus **14 OBRYS** alebo **SEL CONTOUR**
- Cyklus **20 DATA OBRYSU** ш
- × príp. cyklus **21 PREDVRTANIE**
- $\overline{\Box}$ príp. cyklus **22 HRUBOVANIE**

#### **Súvisiace témy**

Cyklus **274 OCM OBRAB. STR. NAC.** (Možnosť č. 167) **Ďalšie informácie:** ["Cyklus 274 OCM OBRAB. STR. NAC.](#page-348-0) [\(možnosť č. 167\)", Strana 349](#page-348-0)

#### **Priebeh cyklu**

- 1 Ovládanie napolohuje nástroj nad diel na začiatočný bod polohy nábehu. Táto poloha v rovine je daná tangenciálnou kružnicou, po ktorej potom ovládanie presunie nástroj na obrys
- 2 Následne ovládanie presunie nástroj na prvú hĺbku prísuvu posuvom prísuvu do hĺbky
- 3 Ovládanie jemne nabieha na obrys, až kým sa načisto neobrobí celý obrys. Pritom sa osobitne načisto obrobí každý čiastkový obrys
- 4 Ovládanie ide v tangenciálnom skrutkovicovom oblúku na hotový obrys nahor, resp. nadol. Začiatočná výška skrutkovice je 1/25 pred bezpečnostnou vzdialenosťou **Q6**, nanajvýš však zostávajúca posledná hĺbka prísuvu nad koncovou hĺbkou
- 5 Nakoniec sa nástroj presunie po osi nástroja späť do bezpečnej výšky alebo do polohy, ktorá bola naprogramovaná ako posledná pred cyklom. Toto správanie je závislé od parametra stroja **posAfterContPocket** (č. 201007).

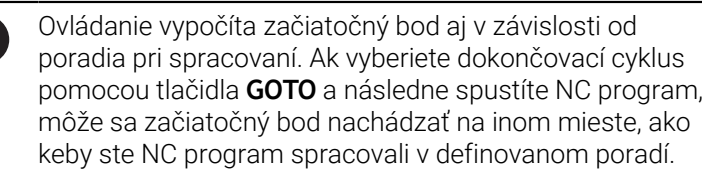

 $\mathbf i$ 

#### **Upozornenia**

## *UPOZORNENIE*

#### **Pozor, nebezpečenstvo kolízie!**

Ak ste nastavili parameter **posAfterContPocket** (č. 201007) na **ToolAxClearanceHeight**, polohuje ovládanie nástroj po ukončení cyklu len v smere osi nástroja na bezpečnú výšku. Ovládanie nepolohuje nástroj v rovine obrábania. Hrozí nebezpečenstvo kolízie!

- ▶ Polohovať nástroj po ukončení cyklu so všetkými súradnicami roviny obrábania, napr. **L X+80 Y+0 R0 FMAX**
- ▶ Po cykle programovať absolútnu polohu, žiaden inkrementálny posuv
- Tento cyklus môžete následne vykonať v obrábacom režime  $\overline{\phantom{a}}$ **FUNCTION MODE MILL**.
- Keď ste v cykle **20** nedefinovali žiadny prídavok na obrábanie, vygeneruje ovládanie chybové hlásenie "Polomer nástroja príliš veľký".
- Ak vykonávate cyklus **24** bez predchádzajúceho vyhrubovania cyklom **22**, polomer hrubovacieho nástroja má hodnotu "0".
- $\blacksquare$ Ovládanie samostatne vypočíta začiatočný bod obrábania načisto. Začiatočný bod závisí od priestorových podmienok vo výreze a prídavku, ktorý je naprogramovaný v cykle **20**.
- Ak je počas obrábania aktívne **M110**, posuv bude pri vnútorne korigovaných oblúkoch podľa toho redukovaný.
- Tento cyklus monitoruje definovanú užitočnú dĺžku **LU** nástroja.  $\overline{\phantom{a}}$ Keď je hodnota **LU** menšia ako parameter **HLBKA Q15** , vygeneruje ovládanie chybové hlásenie.
- Cyklus môžete vykonať s brúsnym nástrojom.
- Cyklus zohľadňuje prídavnú funkciu **M109** a **M110**. Pri vnútornom  $\overline{\phantom{a}}$ a vonkajšom obrábaní kruhových oblúkov pri vnútorných a vonkajších polomeroch na reznej hrane nástroja udržuje ovládanie konštantný posuv.

#### **Ďalšie informácie:** používateľská príručka **Nekódované programovanie**

#### **Upozornenia k programovaniu**

- Súčet prídavku na dokončenie steny (**Q14**) a polomeru dokončovacieho nástroja musí byť menší ako súčet prídavku na dokončenie steny (**Q3**, cyklus **20**) a polomeru hrubovacieho nástroja.
- Prídavok na obrobenie steny **Q14** zostane po obrábaní načisto zachovaný, musí byť preto menší ako prídavok v cykle **20**.
- Cyklus **24** môžete tiež použiť na frézovanie obrysov. V takom prípade musíte:
	- Definujte obrys, ktorý chcete vyfrézovať ako samostatný ostrovček (bez ohraničenia výrezu)
	- V cykle **20** zadajte prídavok na dokončenie (**Q3**) väčší ako súčet prídavku na dokončenie **Q14** a polomeru použitého nástroja

#### **Upozornenie v spojení s parametrami stroja**

- Pomocou parametra stroja **posAfterContPocket** (č. 201007) definujete správanie po opracovaní obrysového výrezu:
	- **PosBeforeMachining**: Návrat do začiatočnej polohy.
	- **ToolAxClearanceHeight**: Polohovanie osi nástroja do bezpečnej výšky.

#### **Parametre cyklu**

# $Z_{\parallel}$  $\mathbf{\bar{x}}$  $O12$ **DODE**

#### **Pom. obr. Parameter**

## **Q9 Zmysel ot.? V smere h. ruč. = -1**

Smer obrábania:

- **+1**: Otáčanie proti smeru hodinových ručičiek
- **–1**: Otáčanie v smere hodinových ručičiek

Vstup: **-1**, **+1**

#### **Q10 Hĺbka posuvu do rezu?**

Rozmer, o ktorý sa nástroj zakaždým prisunie. Hodnota má prírastkový účinok.

Vstup: **–99999.9999…+99999.9999**

#### **Q11 Posuv prísuvu do hĺbky?**

Rýchlosť posuvu nástroja pri zanáraní v mm/min

Vstup: **0…99999.9999** alternatívne **FAUTO**, **FU**, **FZ**

#### **Q12 Posuv hrubovania?**

posuv pri pojazdových pohyboch v rovine obrábania

Vstup: **0…99999.9999** alternatívne **FAUTO**, **FU**, **FZ**

#### **Q14 Prídavok na dokončenie steny?**

Prídavok na dokončenie steny **Q14** zostane po obrábaní načisto zachovaný. Tento prídavok musí byť menší ako prídavok v cykle **20**. Hodnota má prírastkový účinok.

Vstup: **–99999.9999…+99999.9999**

#### **Q438**, resp. **QS438 Číslo/názov hrubovacieho nástr.?**

Číslo alebo názov nástroja, ktorým ovládanie už vykonalo vyhrubovanie obrysového výrezu. Máte možnosť prevziať predhrubovací nástroj softvérovým tlačidlom priamo z tabuľky nástrojov. Okrem toho môžete softvérovým tlačidlom **Názov nástroja** samostatne zadať názov nástroja. Keď opustíte vstupné pole, vloží ovládanie horné úvodzovky automaticky.

**Q438 = -1**: Systém bude akceptovať ako vyhrubovací nástroj posledný použitý nástroj (štandardná reakcia)

**Q438 = 0:** Ak ešte nebolo vykonané predhrubovanie, zadajte číslo nástroja s polomerom 0. Zvyčajne je to nástroj s číslom 0.

Vstup: **–1…+32767.9** alternatívne **255** znakov

## **Príklad**

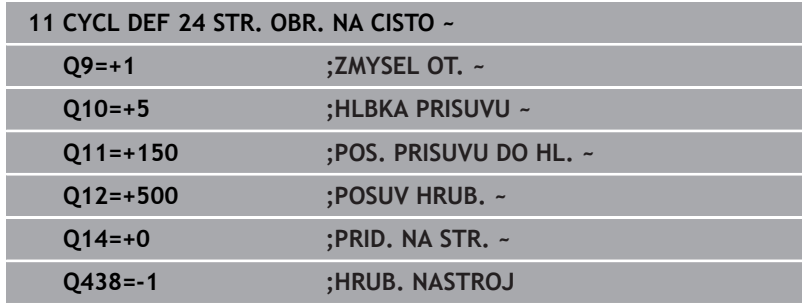

# **9.9 Cyklus 270 CHAR. OBRYSU**

## **Programovanie ISO**

**G270**

## **Aplikácia**

Prostredníctvom tohto cyklu môžete definovať rôzne vlastnosti cyklu **25 OBRYS**.

## **Upozornenia**

- Tento cyklus môžete následne vykonať v obrábacom režime **FUNCTION MODE MILL**.
- Cyklus **270** je aktívny ako DEF, a to znamená, že cyklus **270** je po zadefinovaní v programe NC aktívny
- Pri použití cyklu **270** v podprograme obrysu nedefinujte korekciu polomeru.
- Cyklus **270** definujte pred cyklom **25**.

# **Parametre cyklu**

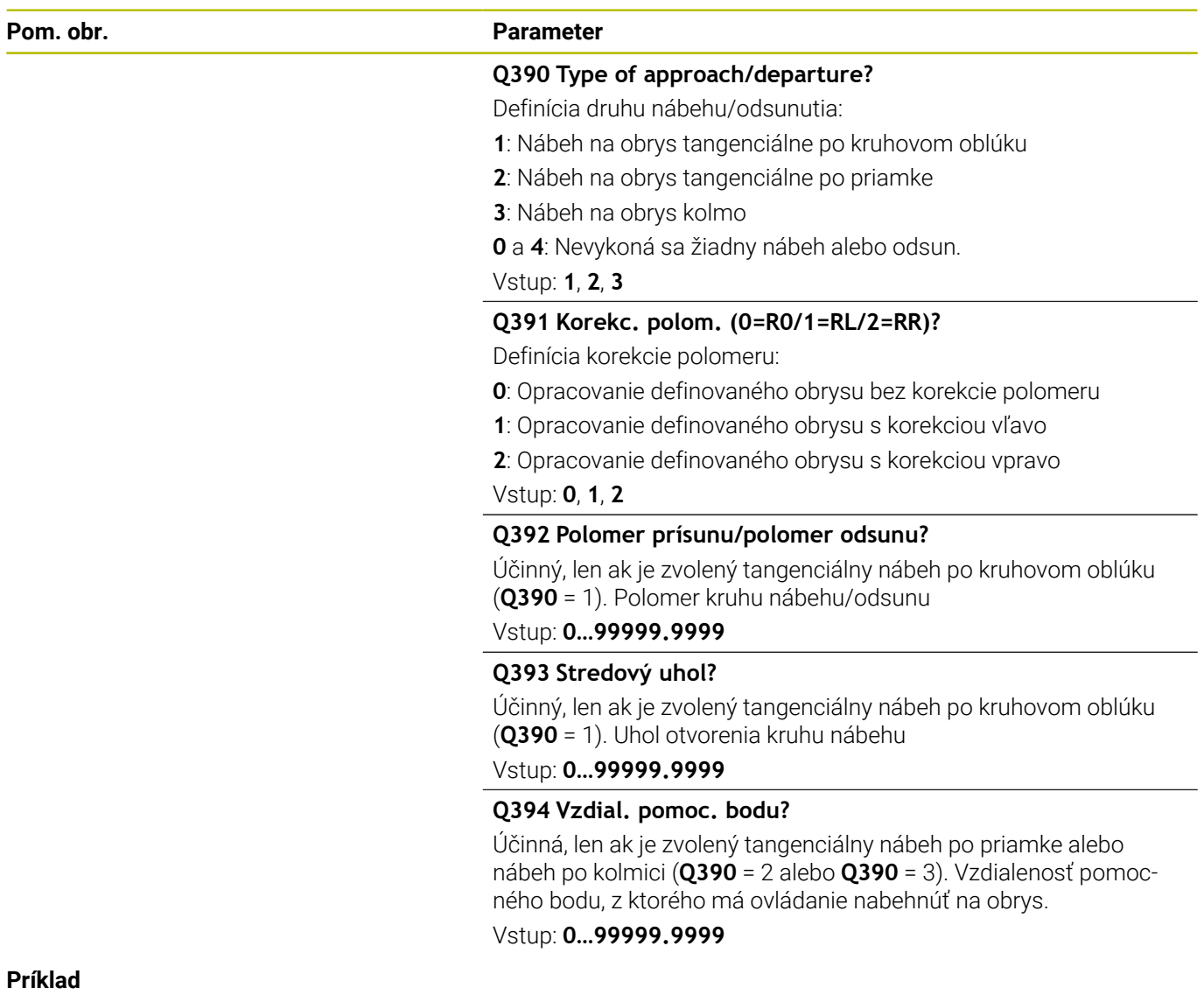

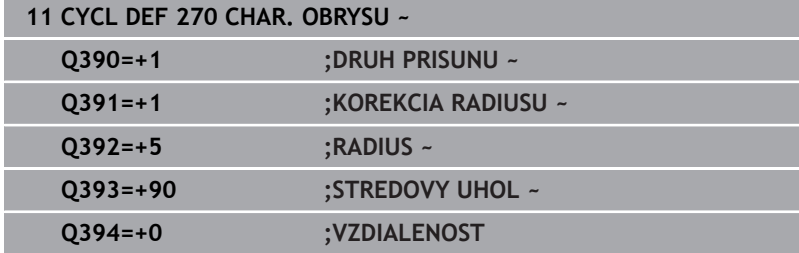

# **9.10 Cyklus 25 OBRYS**

**Programovanie ISO G125**

## **Aplikácia**

Pomocou tohto cyklu sa spoločne s cyklom **14 OBRYS** dajú obrábať otvorené a uzatvorené obrysy.

Cyklus **25 OBRYS** ponúka oproti obrábaniu obrysu pomocou polohovacích blokov značné výhody:

- Ovládanie kontroluje, či pri obrábaní nevznikajú neželané zárezy a poškodenia obrysu (skontrolujte pomocou testovacej grafiky)
- Ak je polomer nástroja príliš veľký, tak sa musí obrys na vnútorných rohoch príp. dodatočne obrobiť
- Obrábanie sa môže vykonávať priebežne súsledne alebo nesúsledne, druh frézovania sa nezmení ani pri zrkadlení obrysov
- $\overline{\phantom{a}}$ Pri viacerých prísuvoch môže ovládanie vratne posúvať nástroj v oboch smeroch: Tým sa skráti doba obrábania
- Môžete zadávať prídavky s cieľom umožniť hrubovanie a obrábanie načisto vo viacerých pracovných krokoch

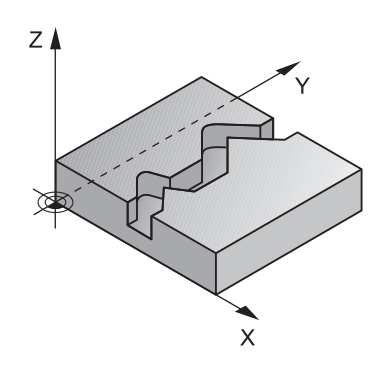

## **Upozornenia**

## *UPOZORNENIE*

## **Pozor, nebezpečenstvo kolízie!**

Ak ste nastavili parameter **posAfterContPocket** (č. 201007) na **ToolAxClearanceHeight**, polohuje ovládanie nástroj po ukončení cyklu len v smere osi nástroja na bezpečnú výšku. Ovládanie nepolohuje nástroj v rovine obrábania. Hrozí nebezpečenstvo kolízie!

- Polohovať nástroj po ukončení cyklu so všetkými súradnicami roviny obrábania, napr. **L X+80 Y+0 R0 FMAX**
- ▶ Po cykle programovať absolútnu polohu, žiaden inkrementálny posuv
- Tento cyklus môžete následne vykonať v obrábacom režime  $\overline{\phantom{a}}$ **FUNCTION MODE MILL**.
- Ovládanie zohľadňuje len prvý štítok (Label) z cyklu **14 OBRYS**.
- j. Pamäť určená pre cyklus SL má obmedzenú kapacitu. V cykle SL môžete naprogramovať maximálne 16384 obrysových prvkov
- $\blacksquare$ Ak je počas obrábania aktívne **M110**, posuv bude pri vnútorne korigovaných oblúkoch podľa toho redukovaný.
- Cyklus môžete vykonať s brúsnym nástrojom.
- $\blacksquare$ Cyklus zohľadňuje prídavnú funkciu **M109** a **M110**. Pri vnútornom a vonkajšom obrábaní kruhových oblúkov pri vnútorných a vonkajších polomeroch na reznej hrane nástroja udržuje ovládanie konštantný posuv.

#### **Ďalšie informácie:** používateľská príručka **Nekódované programovanie**

#### **Upozornenia k programovaniu**

- Cyklus **20 DATA OBRYSU** nie je potrebný.
- Znamienko parametra cyklu Hĺbka stanovuje smer obrábania. Ak naprogramujete hodnotu hĺbky = 0, ovládanie cyklus nevykoná.
- $\mathcal{L}_{\mathcal{A}}$ Ak používate lokálne parametre Q **QL** v podprograme obrysu, musíte ich priradiť alebo vypočítať tiež v rámci podprogramu obrysu.

# **Parametre cyklu**

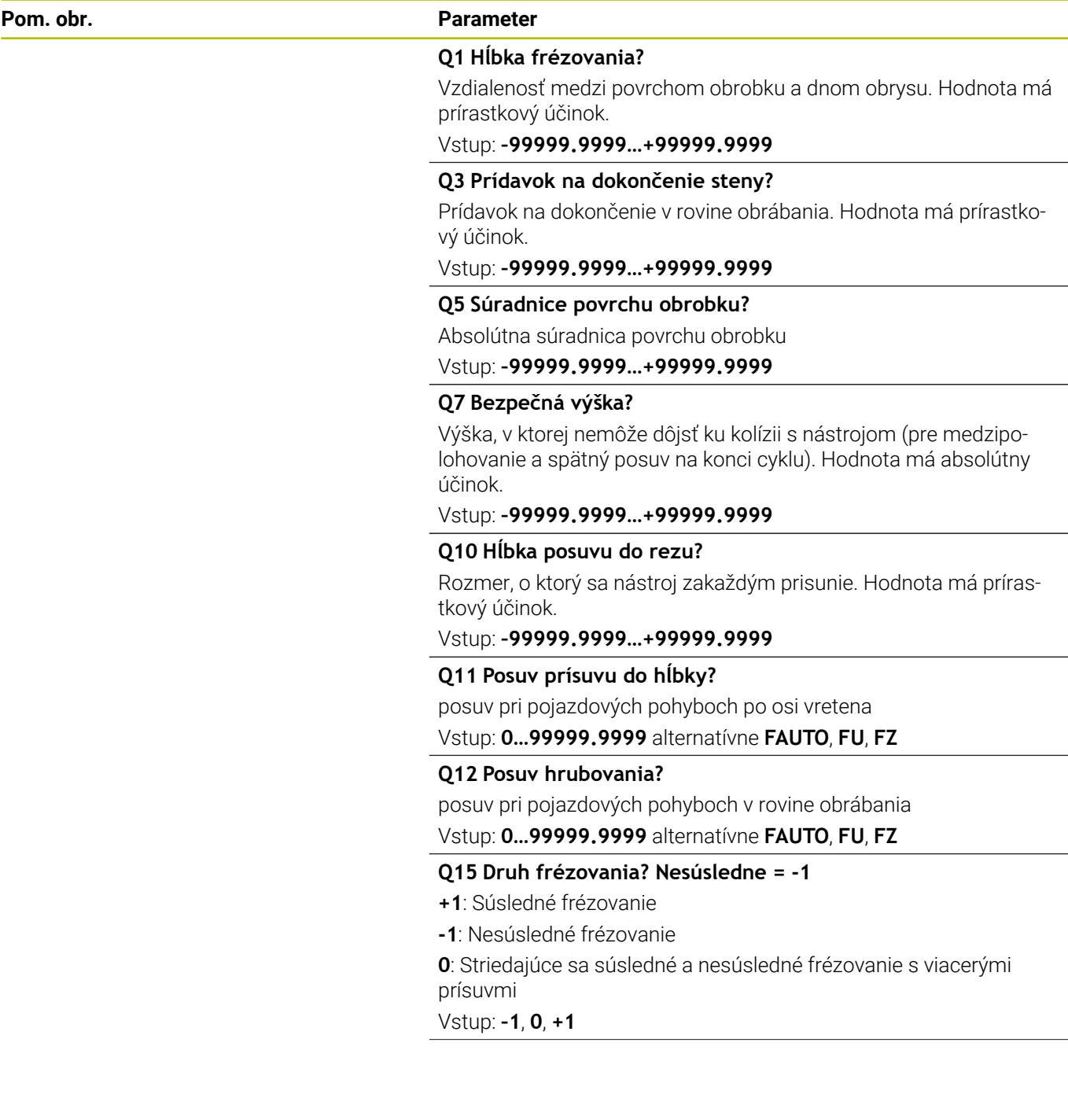

**9**

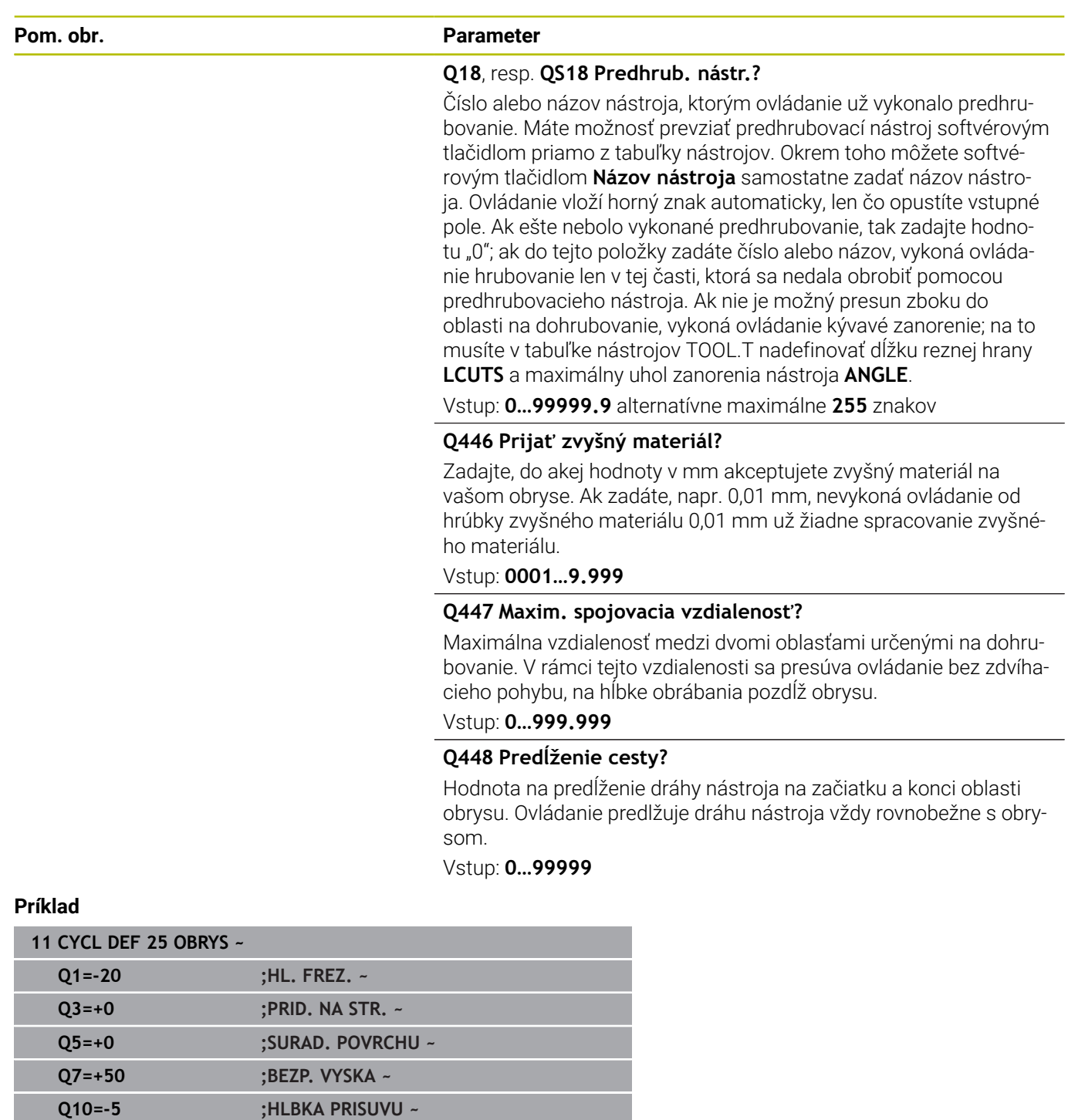

**Q448=+2 ;PREDLZENIE CESTY**

**Q11=+150 ;POS. PRISUVU DO HL. ~**

**Q12=+500 ;POSUV HRUB. ~ Q15=+1 ;DRUH FREZOVANIA ~ Q18=+0 ;NASTR. PREDHRUB. ~ Q446=+0.01 ;ZVYSNY MATERIAL ~ Q447=+10 ;SPOJOV. VZDIALENOST ~**

# **9.11 Cyklus 275 NEVIR. OBRYS. DRAZKA**

## **Programovanie ISO**

**G275**

## **Aplikácia**

Pomocou tohto cyklu sa – v spojení s cyklom **14 KONTUR** – otvorené a uzatvorené drážky a obrysové drážky dajú úplne obrábať frézovaním frézou s jedným ostrím.

Pri frézovaní frézou s jedným ostrím môžete obrábať s väčšou hĺbkou rezu a vyššou reznou rýchlosťou, pretože vďaka rovnomerným rezným podmienkam nepôsobia na nástroj žiadne vplyvy, ktoré by zvyšovali opotrebenie. Pri použití rezných platničiek môžete využiť celú dĺžku ostria a zvýšiť tým dosiahnuteľný objem triesok na zub. Okrem toho je frézovanie frézou s jedným ostrím šetrné k mechanike stroja. Ak sa táto metóda frézovania dodatočne skombinuje ešte s integrovanou Adaptívnou reguláciou posuvu **AFC** (možnosť č. 45) dá sa dosiahnuť enormná úspora času.

## **Ďalšie informácie:** používateľská príručka **Nekódované programovanie**

V závislosti od výberu parametrov cyklu sú k dispozícii nasledujúce varianty obrábania:

- kompletné obrábanie: hrubovanie, obrábanie stien načisto,
- len hrubovanie,
- $\mathbf{r}$ len obrábanie stien načisto.

#### **Schéma: Práca s cyklami SL**

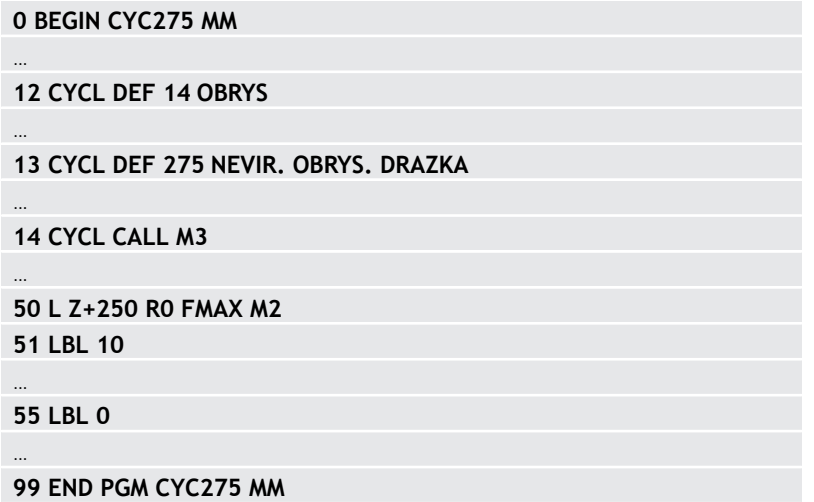

#### **Priebeh cyklu**

#### **Hrubovanie pri uzatvorenej drážke**

Popis obrysu uzatvorenej drážky musí vždy začínať priamkovým blokom (blok **L**).

- 1 Polohovacia logika presunie nástroj na začiatočný bod popisu obrysu a nástroj sa posúva z jednej strany na druhú (kýva sa) na prvú hĺbku prísuvu pod uhlom zanorenia, ktorý je definovaný v tabuľke nástrojov. Stratégiu zanorenia určíte parametrom **Q366**
- 2 Ovládanie hrubuje drážku krúživými pohybmi až po koncový bod obrysu. Počas kruhového pohybu posúva ovládanie nástroj v smere obrábania o vami definovaný prísuv (**Q436**). Súsledný alebo nesúsledný kruhový pohyb môžete definovať parametrom **Q351**
- 3 Na koncovom bode obrysu presunie ovládanie nástroj na bezpečnú výšku a polohuje ho späť na začiatočný bod popisu obrysu
- 4 Tento postup sa opakuje, až pokiaľ sa nedosiahne naprogramovaná hĺbka drážky

#### **Obrábanie načisto pri uzatvorenej drážke**

5 Pokiaľ je zadaný prídavok na dokončenie, obrába ovládanie načisto steny drážky, v prípade príslušného nastavenia v niekoľkých prísuvoch. Ovládanie pritom nabieha na stenu drážky tangenciálne, vychádzajúc z definovaného začiatočného bodu. Ovládanie pritom zohľadňuje súsledný/nesúsledný chod

#### **Hrubovanie pri otvorenej drážke**

Popis obrysu otvorenej drážky musí vždy začínať blokom Approach (angl.: approach = nábeh) (**APPR**).

- 1 Polohovacia logika presunie nástroj na začiatočný bod obrábania, ktorý vyplýva z parametrov definovaných v bloku **APPR** a na tomto mieste sa polohuje kolmo na prvú hĺbku prísuvu
- 2 Ovládanie hrubuje drážku krúživými pohybmi až po koncový bod obrysu. Počas kruhového pohybu posúva ovládanie nástroj v smere obrábania o vami definovaný prísuv (**Q436**). Súsledný alebo nesúsledný kruhový pohyb môžete definovať parametrom **Q351**
- 3 Na koncovom bode obrysu presunie ovládanie nástroj na bezpečnú výšku a polohuje ho späť na začiatočný bod popisu obrysu
- 4 Tento postup sa opakuje, až pokiaľ sa nedosiahne naprogramovaná hĺbka drážky

#### **Obrábanie načisto pri otvorenej drážke**

5 Pokiaľ je zadaný prídavok na dokončenie, obrába ovládanie načisto steny drážky, v prípade príslušného nastavenia v niekoľkých prísuvoch. Ovládanie nabieha na stenu drážky tak, že vychádza z vyplývajúceho začiatočného bodu bloku **APPR**. Ovládanie pritom zohľadňuje súsledný alebo nesúsledný chod

## **Upozornenia**

## *UPOZORNENIE*

## **Pozor, nebezpečenstvo kolízie!**

Ak ste nastavili parameter **posAfterContPocket** (č. 201007) na **ToolAxClearanceHeight**, polohuje ovládanie nástroj po ukončení cyklu len v smere osi nástroja na bezpečnú výšku. Ovládanie nepolohuje nástroj v rovine obrábania. Hrozí nebezpečenstvo kolízie!

- ▶ Polohovať nástroj po ukončení cyklu so všetkými súradnicami roviny obrábania, napr. **L X+80 Y+0 R0 FMAX**
- ▶ Po cykle programovať absolútnu polohu, žiaden inkrementálny posuv
- Tento cyklus môžete následne vykonať v obrábacom režime  $\mathbb{R}^d$ **FUNCTION MODE MILL**.
- Pamäť určená pre cyklus SL má obmedzenú kapacitu. V cykle SL môžete naprogramovať maximálne 16384 obrysových prvkov
- Ovládanie nepotrebuje cyklus **20 DATA OBRYSU** v spojení s cyklom **275**.
- Cyklus zohľadňuje prídavnú funkciu **M109** a **M110**. Pri vnútornom a vonkajšom obrábaní kruhových oblúkov pri vnútorných a vonkajších polomeroch na reznej hrane nástroja udržuje ovládanie konštantný posuv.

**Ďalšie informácie:** používateľská príručka **Nekódované programovanie**

#### **Upozornenia k programovaniu**

- Znamienko parametra cyklu Hĺbka stanovuje smer obrábania. Ak  $\mathbb{R}^n$ naprogramujete hodnotu hĺbky = 0, ovládanie cyklus nevykoná.
- $\overline{\mathbb{R}^n}$ Pri použití cyklu **275 NEVIR. OBRYS. DRAZKA** smiete v cykle **14 OBRYS** definovať len jeden podprogram obrysu.
- V podprograme obrysu definujte os drážky so všetkými dostupnými dráhovými funkciami.
- Začiatočný bod uzatvorenej drážky sa nesmie nachádzať na rohu п obrysu.

#### **Parametre cyklu**

# $Y$  $0207$  $\mathbf{x}$

#### **Pom. obr. Parameter**

## **Q215 Rozsah obr. (0/1/2)?**

Stanovenie rozsahu obrábania:

**0**: Hrubovanie a obrábanie načisto

**1**: Iba hrubovanie

**2**: Iba obrábanie načisto

Obrábanie strany načisto a obrábanie dna načisto sa vykonajú iba vtedy, ak je definovaný príslušný prídavok na dokončenie (**Q368**, **Q369**)

## Vstup: **0**, **1**, **2**

#### **Q219 Šírka drážky?**

Zadajte šírku drážky, pričom tá prebieha rovnobežne s vedľajšou osou roviny obrábania. Ak šírka drážky zodpovedá priemeru nástroja, frézuje ovládanie pozdĺžny otvor.

Maximálna šírka drážky pri hrubovaní: dvojnásobok priemeru nástroja

#### Vstup: **0…99999.9999**

#### **Q368 Prídavok na dokončenie steny?**

Prídavok na dokončenie v rovine obrábania. Hodnota má prírastkový účinok.

Vstup: **0…99999.9999**

#### **Q436 Prísuv na rotáciu?**

Hodnota, o ktorú ovládanie posunie nástroj za jeden obeh v smere obrábania. Hodnota má absolútny účinok.

Vstup: **0…99999.9999**

#### **Q207 Posuv frézovania?**

Rýchlosť posuvu nástroja pri frézovaní v mm/min Vstup: **0…99999.999** alternatívne **FAUTO**, **FU**, **FZ**

#### **Q351 Druh fr.? Rovn. z.=+1 Protiz.=-1**

Druh obrábania frézou. Zohľadní sa smer otáčania vretena:

- **+1** = súsledné frézovanie
- **-1** = nesúsledné frézovanie

**PREDEF**: Ovládanie prevezme hodnotu z bloku **GLOBAL DEF**

(Ak zadáte 0, vykoná sa súsledné obrábanie)

Vstup: **–1**, **0**, **+1** alternatívne **PREDEF**

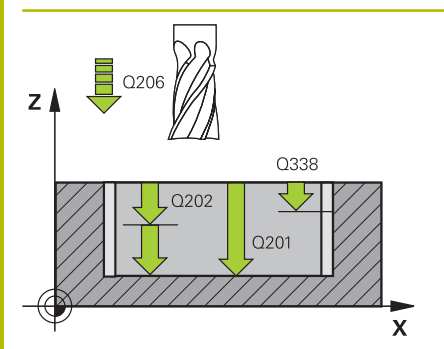

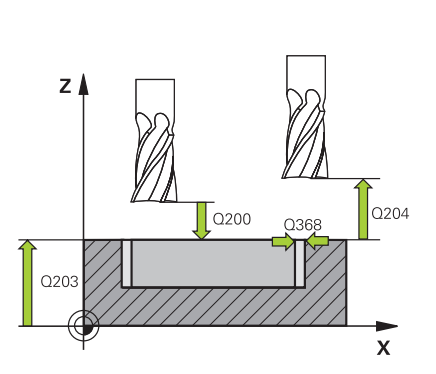

#### **Pom. obr. Parameter**

#### **Q201 Hĺbka?**

Vzdialenosť povrch obrobku – dno drážky. Hodnota má prírastkový účinok.

#### Vstup: **–99999.9999…+99999.9999**

#### **Q202 Hĺbka posuvu do rezu?**

Hodnota, pri ktorej sa nástroj vždy doručí. Zadajte hodnotu väčšiu ako 0. Hodnota má prírastkový účinok.

#### Vstup: **0…99999.9999**

#### **Q206 Posuv prísuvu do hĺbky?**

Rýchlosť posuvu nástroja pri posuve na danú hĺbku v mm/min Vstup: **0…99999.999** alternatívne **FAUTO**, **FU**, **FZ**

#### **Q338 Prísuv obrábania načisto?**

Rozmer, o ktorý sa nástroj prisunie po osi vretena pri obrábaní načisto.

**Q338** = 0: Obrobenie načisto jedným prísuvom

Hodnota má prírastkový účinok.

## Vstup: **0…99999.9999**

#### **Q385 Posuv obr. na čisto?**

rýchlosť posuvu nástroja pri obrábaní stien a dna načisto v mm/min Vstup: **0…99999.999** alternatívne **FAUTO**, **FU**, **FZ**

#### **Q200 Bezpečnostná vzdialenosť?**

Vzdialenosť medzi hrotom nástroja a povrchom obrobku. Hodnota má prírastkový účinok.

Vstup: **0…99999.9999** alternatívne **PREDEF**

#### **Q203 Súradnice povrchu obrobku?**

Súradnica povrchu obrobku vo vzťahu k aktívnemu nulovému bodu. Hodnota má absolútny účinok.

#### Vstup: **–99999.9999…+99999.9999**

#### **Q204 2. Bezp. vzdialenosť?**

Vzdialenosť v osi nástroja medzi nástrojom a obrobkom (upínací prostriedok), pri ktorej môže dôjsť ku kolízii. Hodnota má prírastkový účinok.

#### Vstup: **0…99999.9999** alternatívne **PREDEF**

#### **Q366 Stratégia ponor. (0/1/2)?**

Druh stratégie zanárania:

**0** = kolmé zanorenie. Ovládanie zanára kolmo bez ohľadu na uhol zanorenia ANGLE definovaný v tabuľke nástrojov

**1** = bez funkcie

**2** = kývavé zanorenie. V tabuľke nástrojov musí byť pre aktívny nástroj zadefinovaný uhol zanorenia ANGLE hodnotou, ktorá sa nesmie rovnať 0. V opačnom prípade zobrazí ovládanie chybové hlásenie

Vstup: **0**, **1**, **2** alternatívne **PREDEF**

#### **Pom. obr. Parameter**

#### **Q369 Prídavok na dokončenie hĺbky?**

Prídavok na dokončenie pre hĺbku. Hodnota má prírastkový účinok. Vstup: **0…99999.9999**

#### **Q439 Vzťah posuvu (0-3)?**

Týmto parametrom určíte, na čo sa vzťahuje naprogramovaný posuv:

**0**: Posuv sa vzťahuje na dráhu stredového bodu nástroja

**1**: Posuv sa vzťahuje iba pri obrábaní strany načisto na reznú hranu nástroja, inak na dráhu stredového bodu

**2**: Posuv sa vzťahuje pri obrábaní strany načisto **a** obrábaní hĺbky načisto na reznú hranu nástroja, inak na dráhu stredového bodu

**3**: Posuv sa vzťahuje vždy na reznú hranu nástroja

Vstup: **0**, **1**, **2**, **3**

#### **Príklad**

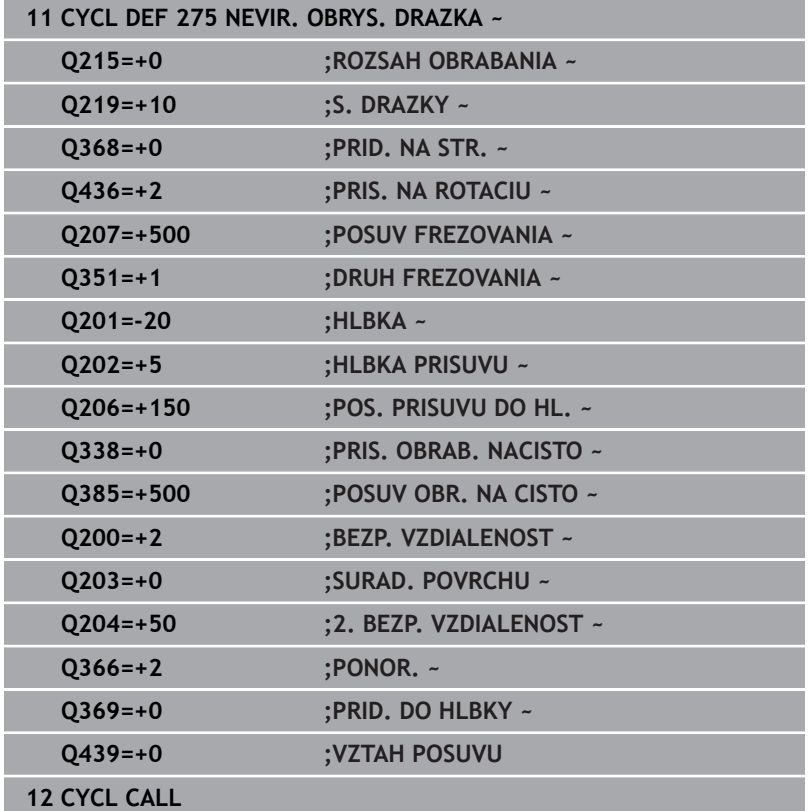

# **9.12 Cyklus 276 PRIEBEH OBRYSU 3D**

## **Programovanie ISO**

**G276**

## **Aplikácia**

Pomocou tohto cyklu sa dajú spolu s cyklom **14 OBRYS** a cyklom **270 CHAR. OBRYSU**obrábať otvorené a zatvorené obrysy. Môžete pracovať aj s automatickým rozpoznávaním zvyšného materiálu. Tým môžete napr. načisto obrobiť vnútorné rohy s menším nástrojom.

Cyklus **276 PRIEBEH OBRYSU 3D** spracováva v porovnaní s cyklom **25 OBRYS** aj súradnice osi nástroja, ktoré sú definované v podprograme obrysu. Vďaka tomu môže tento cyklus obrobiť 3 rozmerné obrysy.

Odporúčame naprogramovať cyklus **270 CHAR. OBRYSU** pred cyklom **276 PRIEBEH OBRYSU 3D**.

## **Priebeh cyklu**

## **Obrábanie obrysu bez prísuvu: hĺbka frézovania Q1 = 0**

- 1 Nástroj sa presúva na začiatočný bod obrábania. Tento začiatočný bod vyplýva z prvého bodu obrysu, zvoleného druhu frézovania a parametrov z vopred definovaného cyklu **270 CHAR. OBRYSU**, ako napr. Druh prísunu. Tu presunie ovládanie nástroj na prvú hĺbku prísuvu
- 2 Ovládanie sa presunie podľa vopred definovaného cyklu **270 CHAR. OBRYSU** na obrys a následne vykoná obrábanie až po koniec obrysu
- 3 Na konci obrysu sa vykoná odsunutie, ako je definované v cykle **270 CHAR. OBRYSU**
- 4 Nakoniec presunie ovládanie nástroj do bezpečnej výšky

#### **Obrábanie obrysu s prísuvom: Hĺbka frézovania Q1 sa nerovná 0 a hĺbku prísuvu definuje parameter Q10.**

- 1 Nástroj sa presúva na začiatočný bod obrábania. Tento začiatočný bod vyplýva z prvého bodu obrysu, zvoleného druhu frézovania a parametrov z vopred definovaného cyklu **270 CHAR. OBRYSU**, ako napr. Druh prísunu. Tu presunie ovládanie nástroj na prvú hĺbku prísuvu
- 2 Ovládanie sa presunie podľa vopred definovaného cyklu **270 CHAR. OBRYSU** na obrys a následne vykoná obrábanie až po koniec obrysu
- 3 Ak je zvolené súsledné a nesúsledné obrábanie (**Q15** = 0), vykoná ovládanie kývavý pohyb. Vykoná prísuv na konci a na začiatočnom bode obrysu. Ak sa **Q15** nerovná 0, ovládanie presunie nástroj na bezpečnej výške späť na začiatočný bod obrábania a na ňom na nasledujúcu hĺbku prísuvu.
- 4 Odsunutie sa vykoná tak, ako je definované v cykle **270 CHAR. OBRYSU**
- 5 Tento postup sa opakuje, kým sa nedosiahne naprogramovaná hĺbka
- 6 Nakoniec presunie ovládanie nástroj do bezpečnej výšky

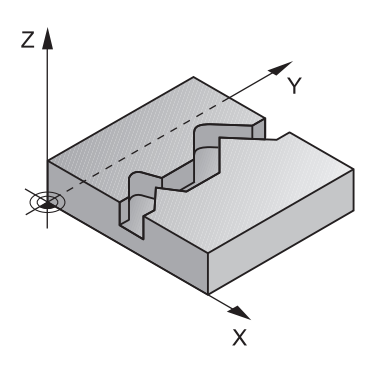

#### **Upozornenia**

## *UPOZORNENIE*

#### **Pozor, nebezpečenstvo kolízie!**

Ak ste nastavili parameter **posAfterContPocket** (č. 201007) na **ToolAxClearanceHeight**, polohuje ovládanie nástroj po ukončení cyklu len v smere osi nástroja na bezpečnú výšku. Ovládanie nepolohuje nástroj v rovine obrábania. Hrozí nebezpečenstvo kolízie!

- Polohovať nástroj po ukončení cyklu so všetkými súradnicami roviny obrábania, napr. **L X+80 Y+0 R0 FMAX**
- ▶ Po cykle programovať absolútnu polohu, žiaden inkrementálny posuv

## *UPOZORNENIE*

#### **Pozor, nebezpečenstvo kolízie!**

Ak polohujete nástroj pred vyvolaním cyklu za prekážku, môže dôjsť ku kolízii.

- ▶ Pred vyvolaním cyklu umiestnite nástroj tak, aby mohol ovládanie nabehnúť do začiatočného bodu obrysu bez kolízie.
- Ak sa poloha nástroja nachádza pri vyvolaní cyklu pod  $\mathbf{p}$ bezpečnou výškou, ovládanie vygeneruje chybové hlásenie.
- Tento cyklus môžete následne vykonať v obrábacom režime **FUNCTION MODE MILL**.
- Ak na prisunutie a odsunutie použijete bloky **APPR** a **DEP**, ovládanie bude monitorovať, či tieto prisunutia a odsunutia nepoškodia obrys.
- $\mathbb{R}^n$ Ak použijete cyklus **25 OBRYS**, smiete v cykle **14 OBRYS** definovať len jeden podprogram.
- V kombinácii s cyklom **276** sa odporúča použiť cyklus **270 CHAR. OBRYSU**. Cyklus **20 DATA OBRYSU** nie je potrebný.
- Pamäť určená pre cyklus SL má obmedzenú kapacitu. V cykle SL  $\blacksquare$ môžete naprogramovať maximálne 16384 obrysových prvkov
- Ak ie počas obrábania aktívne **M110**, posuv bude pri vnútorne korigovaných oblúkoch podľa toho redukovaný.
- Cyklus zohľadňuje prídavnú funkciu **M109** a **M110**. Pri vnútornom a vonkajšom obrábaní kruhových oblúkov pri vnútorných a vonkajších polomeroch na reznej hrane nástroja udržuje ovládanie konštantný posuv.

#### **Ďalšie informácie:** používateľská príručka **Nekódované programovanie**

#### **Upozornenia k programovaniu**

- Prvý NC blok v podprograme obrysu musí obsahovať hodnoty vo všetkých troch osiach X, Y a Z.
- Znamienko parametra Hĺbka stanovuje smer obrábania. Ak naprogramujete Hĺbka = 0, použije ovládanie súradnice osi nástroja zadané v podprograme obrysu.
- Ak používate lokálne parametre Q **QL** v podprograme obrysu, musíte ich priradiť alebo vypočítať tiež v rámci podprogramu obrysu.

## **Parametre cyklu**

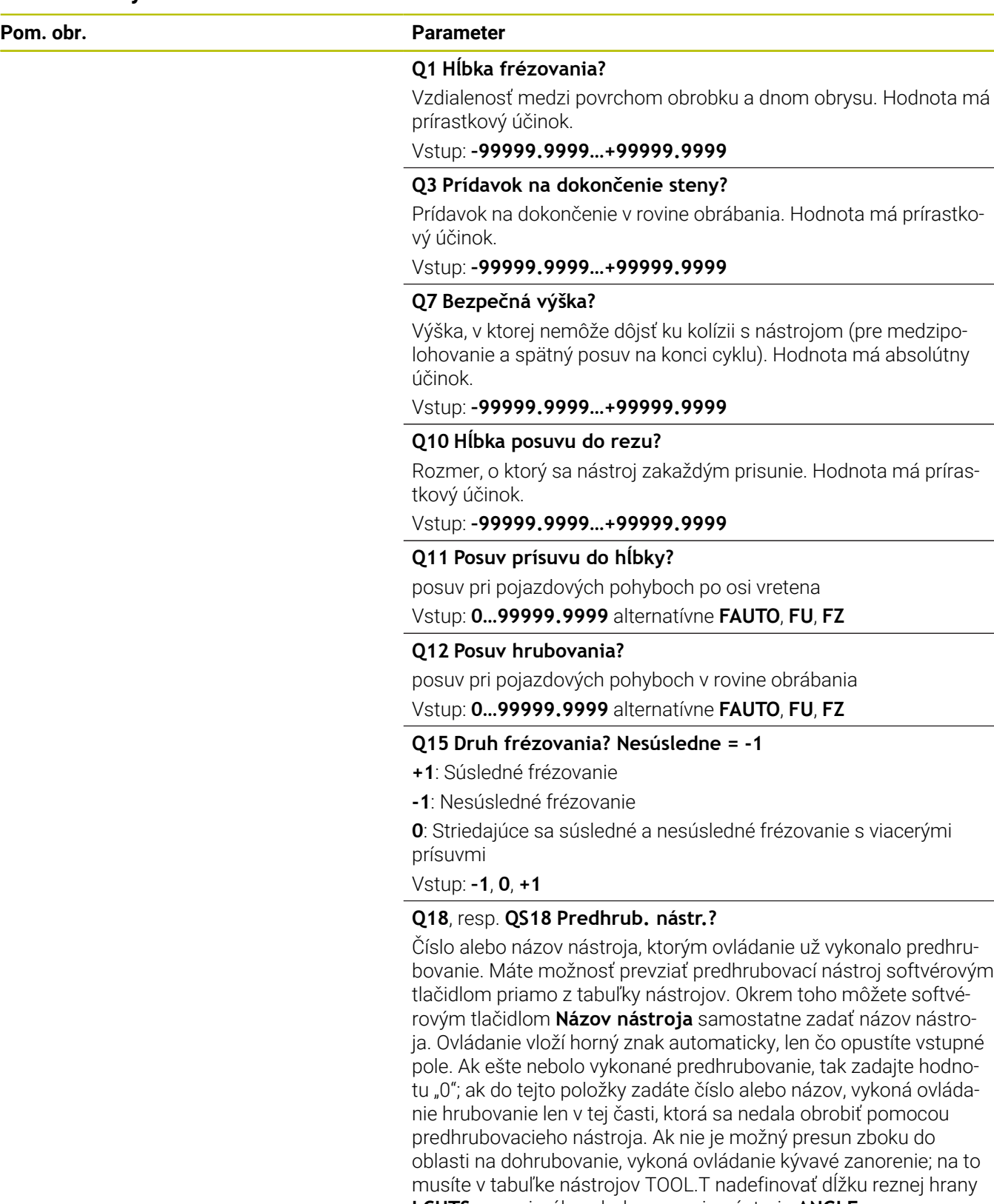

**LCUTS** a maximálny uhol zanorenia nástroja **ANGLE**.

▃

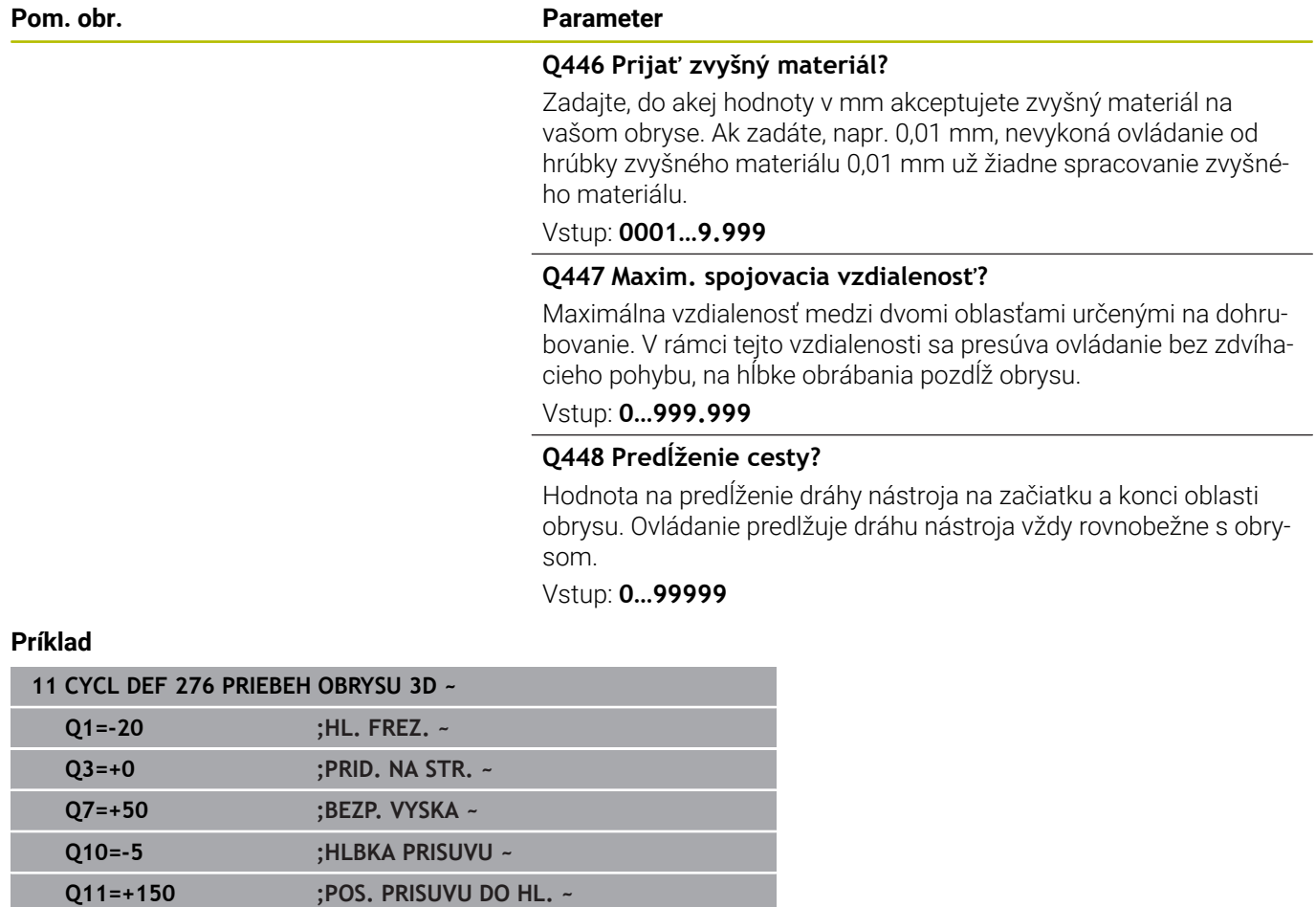

**Q12=+500 ;POSUV HRUB. ~ Q15=+1 ;DRUH FREZOVANIA ~ Q18=+0 ;NASTR. PREDHRUB. ~ Q446=+0.01 ;ZVYSNY MATERIAL ~ Q447=+10 ;SPOJOV. VZDIALENOST ~**

**Q448=+2 ;PREDLZENIE CESTY**

# **9.13 Príklady programovania**

**Príklad: Hrubovanie a dohrubovanie vybrania pomocou cyklov SL**

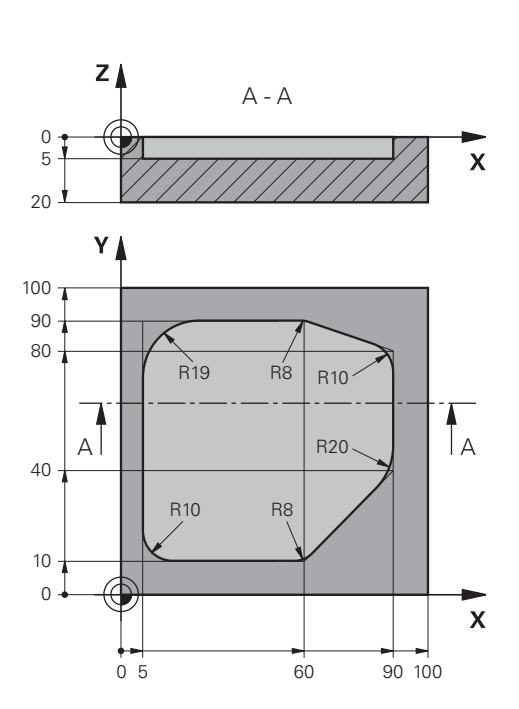

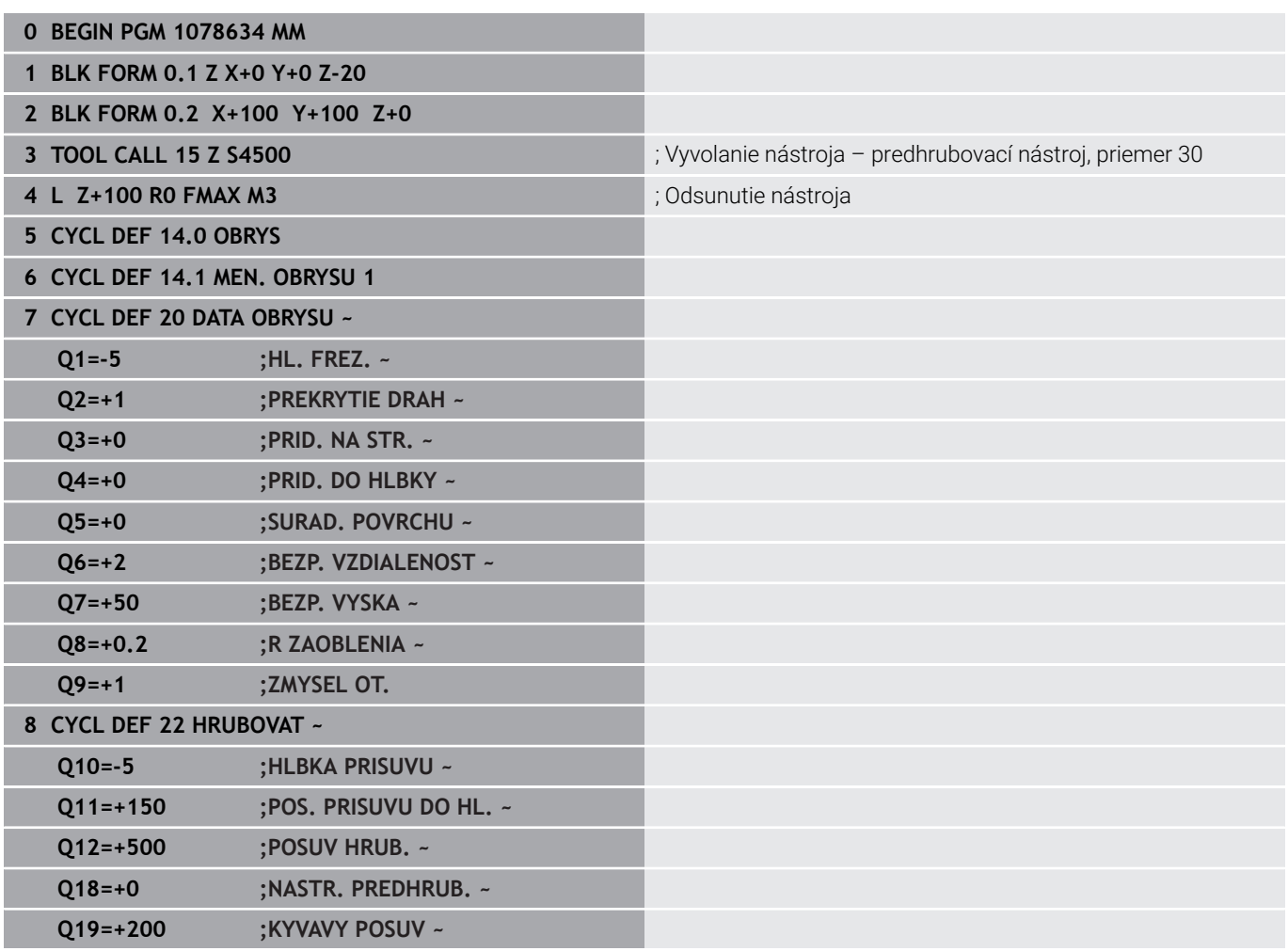

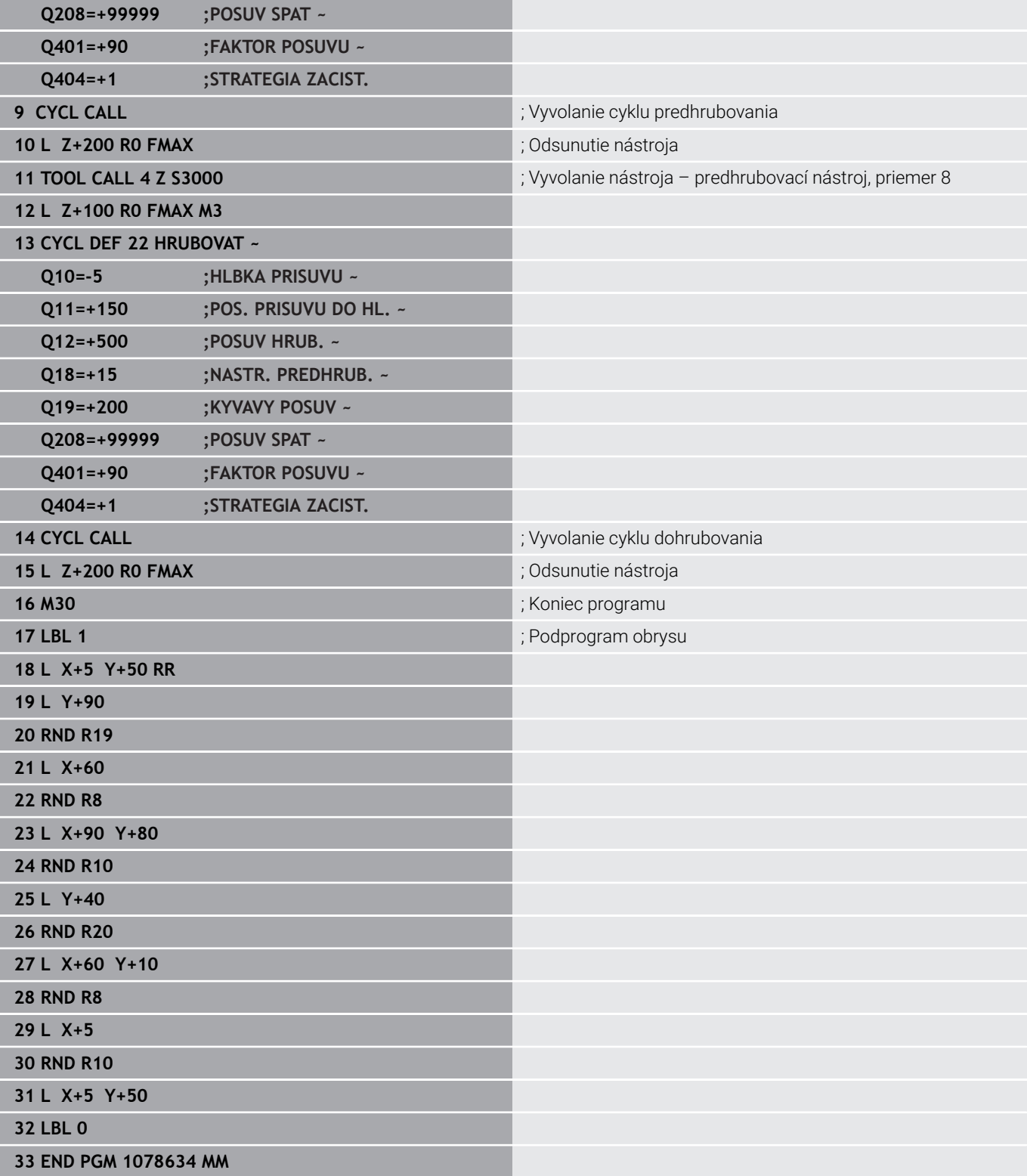

## **Príklad: Predvŕtanie, hrubovanie a obrábanie prekrytých obrysov načisto s cyklami SL**

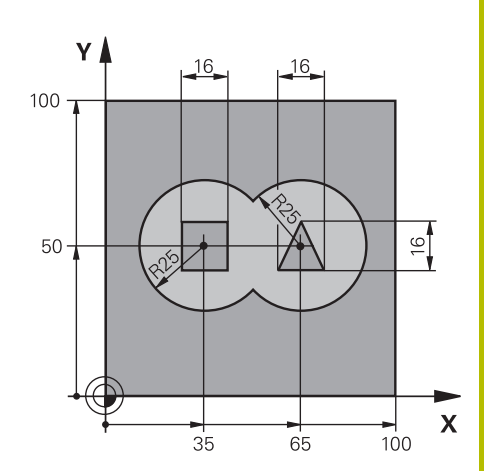

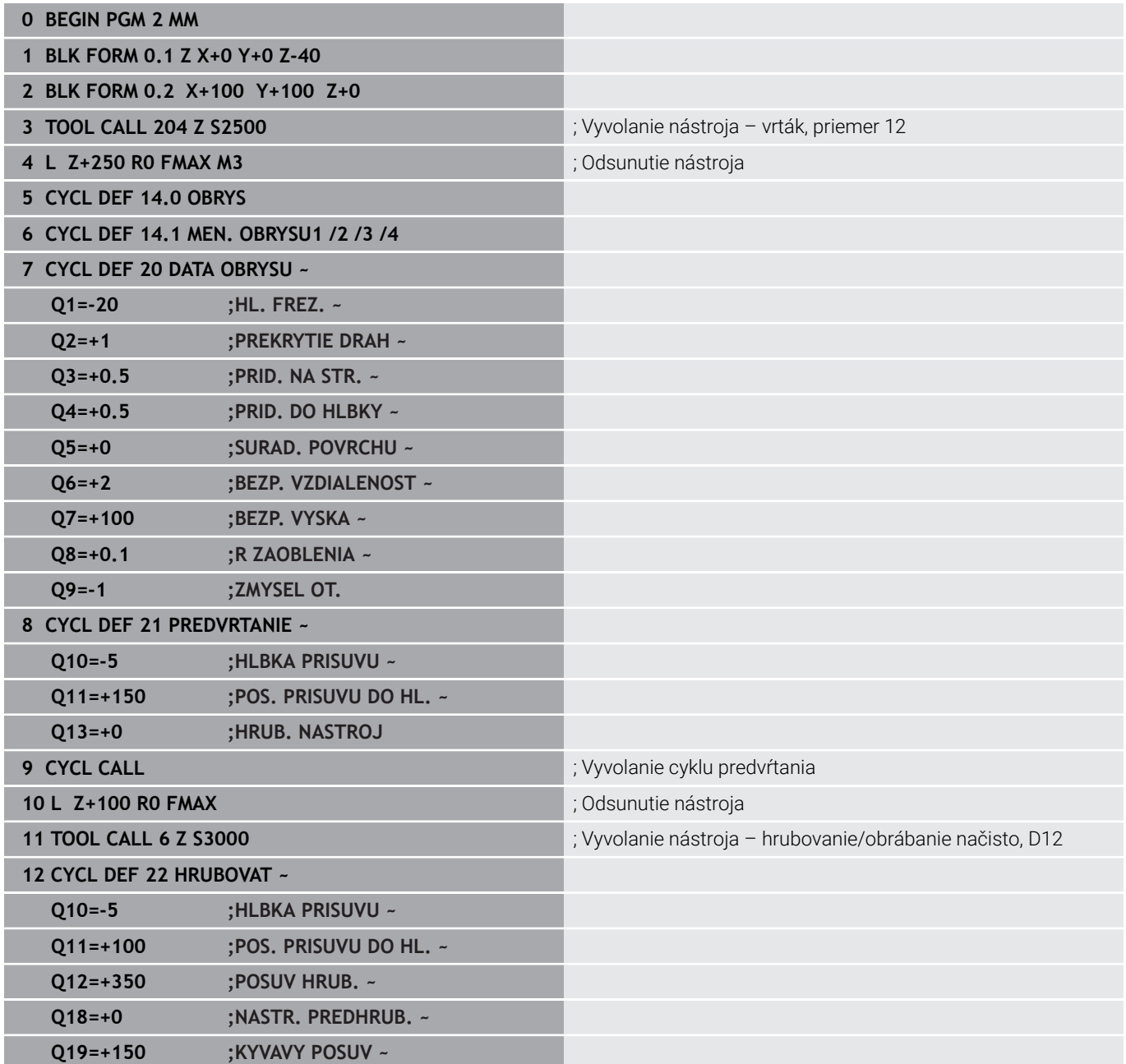

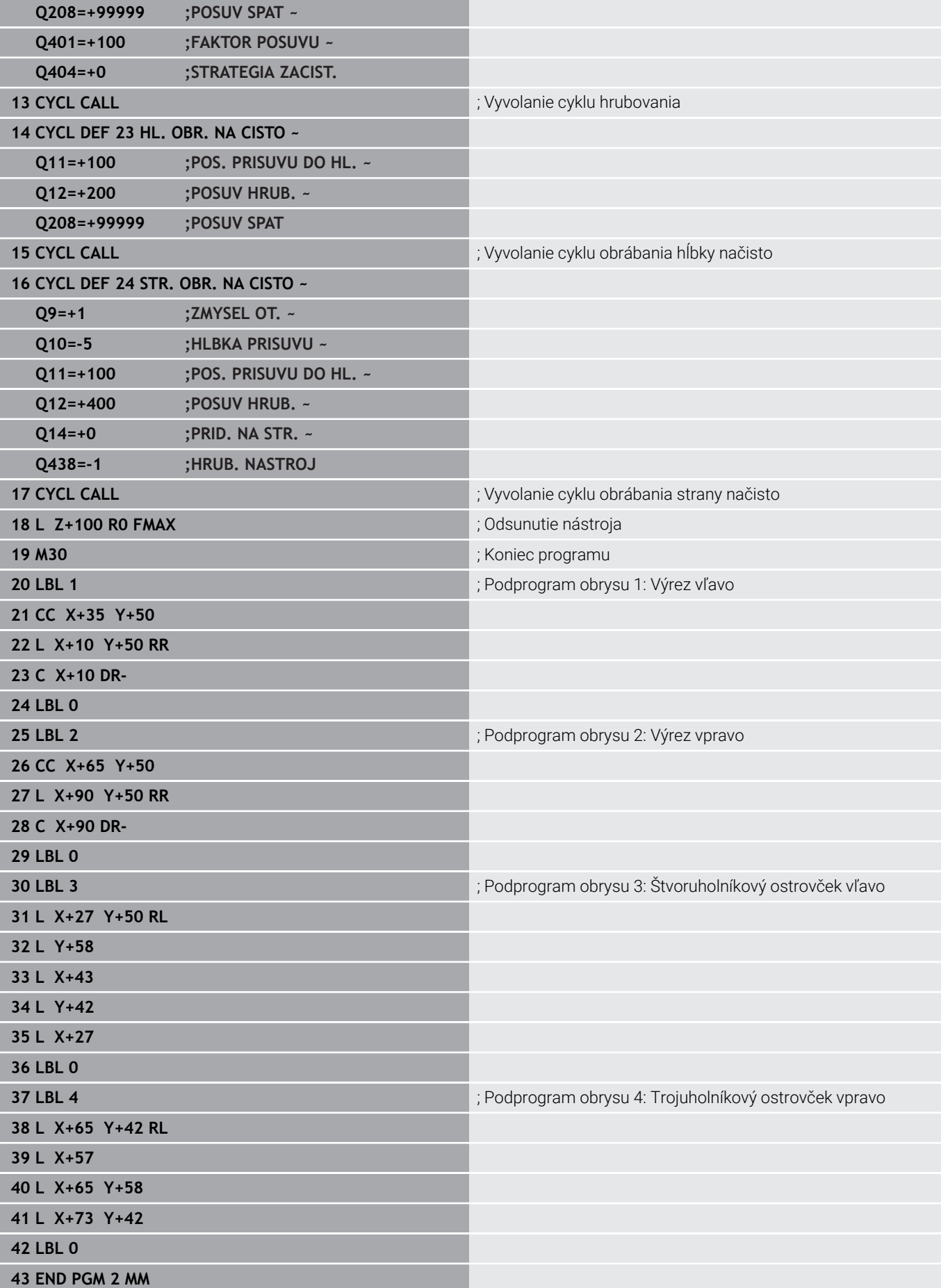

# **Príklad: Otvorený obrys**

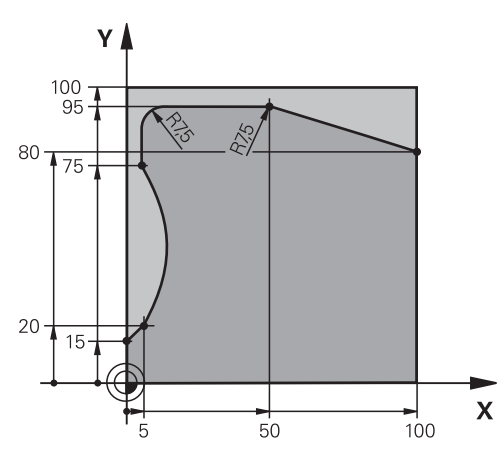

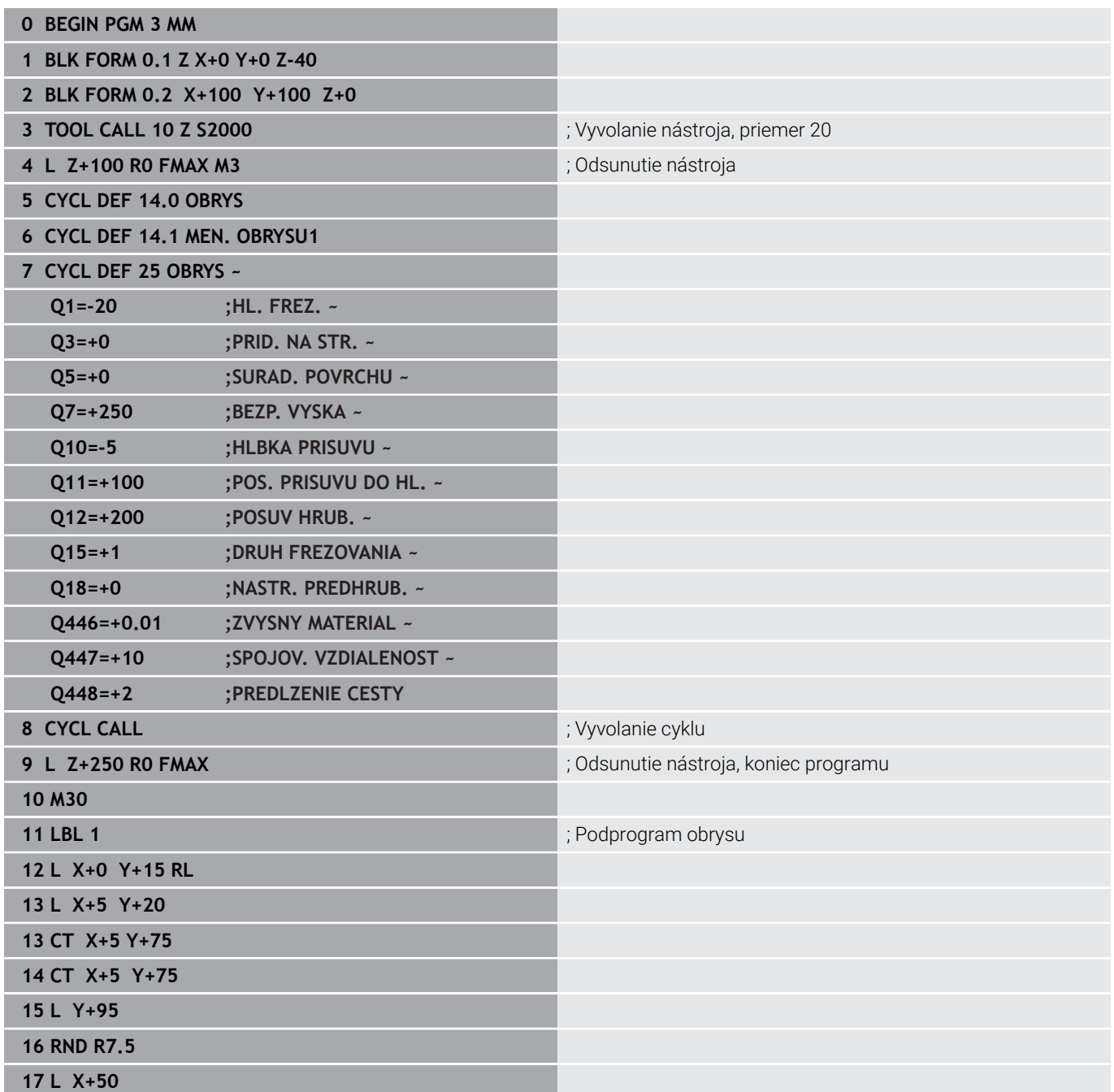

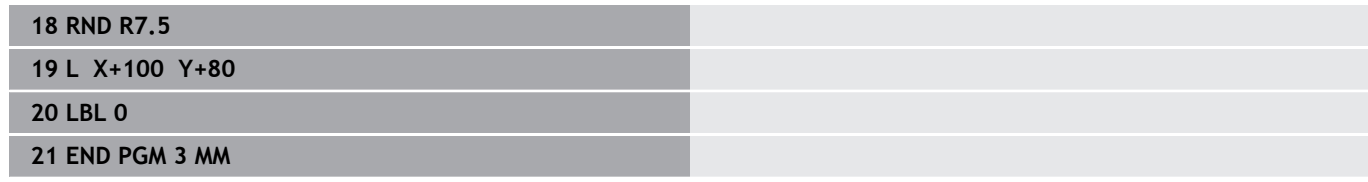

**10**

**Cykly: Optimalizované frézovanie obrysu**

# **10.1 Cykly OCM (možnosť č. 167)**

## **Cykly OCM**

## **Všeobecné informácie**

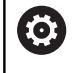

Dodržujte pokyny uvedené v príručke stroja! Túto funkciu povoľuje výrobca vášho stroja.

S cyklami OCM (**Optimized Contour Milling**) môžete vytvárať komplexné obrysy. Sú výkonnejšie ako cykly **22** až **24**. Cykly OCM ponúkajú nasledujúce prídavné funkcie:

- Pri hrubovaní dodržiava ovládanie zadaný uhol záberu
- $\Box$ Okrem výrezov môžete obrábať aj ostrovčeky a otvorené výrezy

 $\mathbf i$ 

Pokyny na programovanie a ovládanie:

- V cykle OCM môžete naprogramovať max. 16 384 obrysových prvkov.
- Cykly OCM vykonávajú vnútorne rozsiahle a komplexné prepočty a z nich vyplývajúce obrábacie operácie Z bezpečnostných dôvodov každopádne vykonajte pred samotným spracovaním grafický test programu ! Pomocou neho tak môžete jednoducho zistiť, či obrábanie, ktoré vypočítalo ovládanie, prebieha správne.

## **Uhol záberu**

Pri hrubovaní dodržiava ovládanie uhol záberu. Uhol záberu definujte nepriamo pomocou prekrytia dráhy. Prekrytie dráhy môže mať maximálne hodnotu 1,99, čo zodpovedá uhlu takmer 180 °.

#### **Obrys**

Obrys môžete definovať pomocou **CONTOUR DEF/SEL CONTOUR** alebo pomocou cyklov objektov **127x**.

Uzatvorené výrezy môžete definovať aj prostredníctvom cyklu **14**. Rozmerové údaje obrábania, ako hĺbka frézovania, prídavok a bezpečná výška, zadajte centrálne v cykle **271 OCM UDAJE OBRYSU** alebo v cykloch objektov **127x**.

## **CONTOUR DEF/SEL CONTOUR:**

V **CONTOUR DEF/SEL CONTOUR** môžete ako prvý obrys použiť výrez alebo obmedzenie. Potom nasledujúce obrysy naprogramujte ako ostrovčeky alebo výrezy. Otvorené výrezy musíte naprogramovať pomocou ohraničenia a ostrovčeka.

Postupujte nasledovne:

- ▶ Naprogramuite **CONTOUR DEF**
- ► Zadefinujte prvý obrys ako výrez a druhý ako ostrovček
- Zadefinujte cyklus **271 OCM UDAJE OBRYSU**
- Naprogramujte parameter cyklu **Q569 = 1**
- Ovládanie neinterpretuje prvý obrys ako výrez, ale ako otvorené ohraničenie. Tým vznikne z otvoreného ohraničenia a následne programovaného ostrovčeka otvorený výrez.
- Definujte cyklus **272 OCM HRUBOVANIE**

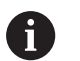

Pokyny na programovanie:

- Nasledujúce obrysy, ktoré sa nachádzajú mimo prvého obrysu, sa nezohľadňujú.
- Prvá hĺbka čiastkového obrysu je hĺbka cyklu. Naprogramovaný obrys je obmedzený na túto hĺbku. Ďalšie čiastkové obrysy nemôžu byť hlbšie ako hĺbka cyklu. Preto začínajte zásadne najhlbším výrezom.

#### **Cykly objektov OCM:**

V cykloch objektov OCM môže objekt reprezentovať výrez, ostrovček alebo obmedzenie. Pri programovaní ostrovčeka alebo otvoreného výrezu použite cykly **128x**.

Postupujte nasledovne:

- Naprogramujte objekt pomocou cyklov **127x**
- Keď je prvý objekt ostrovček alebo otvorený výrez, naprogramujte  $\frac{1}{2}$ cyklus obmedzenia **128x**
- Definujte cyklus **272 OCM HRUBOVANIE**

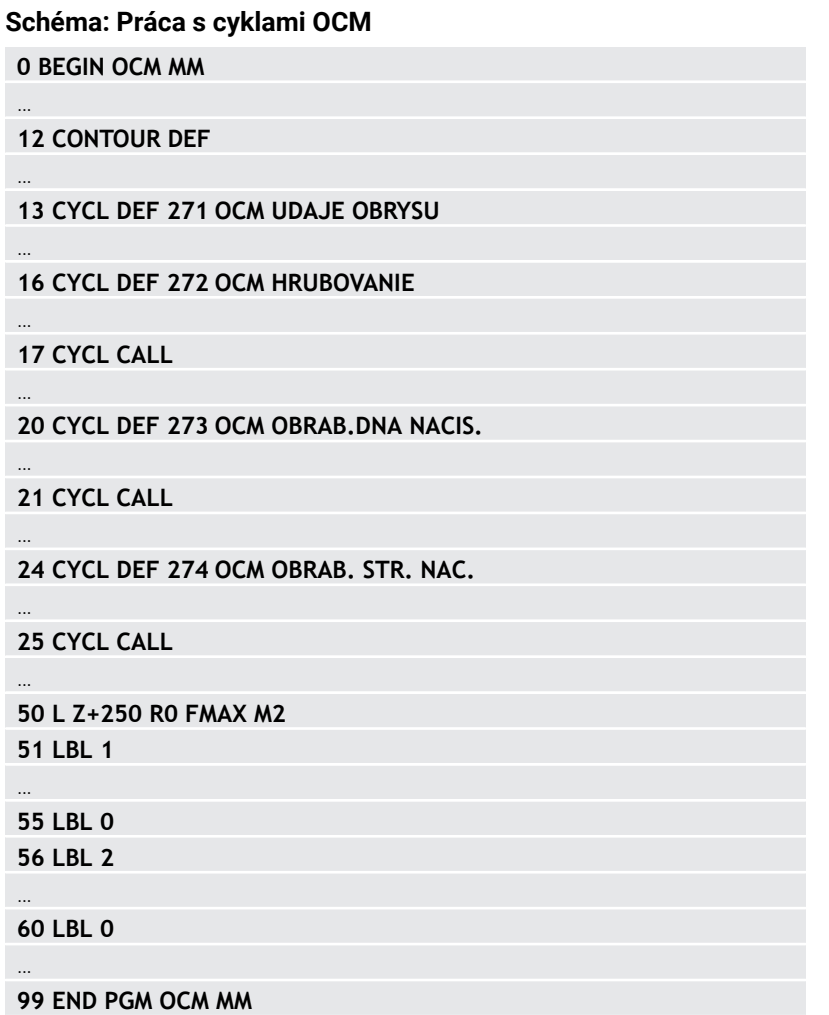

#### **Obrábanie zvyšného materiálu**

 $\mathbf i$ 

Cykly ponúkajú možnosť pri hrubovaní obrábať s väčšími nástrojmi a s menšími nástrojmi uberať zvyšný materiál. Aj pri obrábaní načisto zohľadňuje ovládanie vopred vyhrubovaný materiál a nedochádza k preťaženiu dokončovacej frézy.

**Ďalšie informácie:** ["Príklad: Otvorený výrez a dohrubovanie s cyklami](#page-374-0) [OCM", Strana 375](#page-374-0)

- m. Ak po hrubovaniach zostáva vo vnútorných rohoch zvyšný materiál, použite menší vyhrubovací nástroj alebo zadefinujte ďalšie hrubovanie s menším nástrojom.
	- Ak sa vnútorné rohy nedajú úplne vyhrubovať, môže  $\mathbb{R}^n$ ovládanie pri zrážaní narušiť obrys. Aby sa zabránilo narušeniu obrysu, dodržujte nasledujúci postup.

#### **Postup pri zvyšnom materiáli vo vnútorných rohoch**

Príklad znázorňuje vnútorné obrábanie obrysu viacerými nástrojmi, ktoré vykazujú väčšie polomery ako naprogramovaný obrys. Napriek zmenšujúcim sa polomerom nástrojov zostáva po hrubovaní zvyšný materiál vo vnútorných rohoch obrysu, ktorý ovládanie zohľadní pri následnom obrábaní načisto a zrážaní.

V príklade použite nasledujúce nástroje:

- **MILL\_D20\_ROUGH**, Ø 20 mm
- **MILL\_D10\_ROUGH**, Ø 10 mm
- $\blacksquare$ **MILL\_D6\_FINISH**, Ø 6 mm
- **NC\_DEBURRING\_D6**, Ø 6 mm

R4

Vnútorný roh príkladu s polomerom 4 mm

#### **Hrubovanie**

- Predhrubovanie obrysu nástrojom **MILL\_D20\_ROUGH**
- Ovládanie zohľadní Q parameter**Q578 FAKTOR VNUTOR. ROHOV**, z čoho vyplynú pri hrubovaní vnútorné polomery 12 mm.

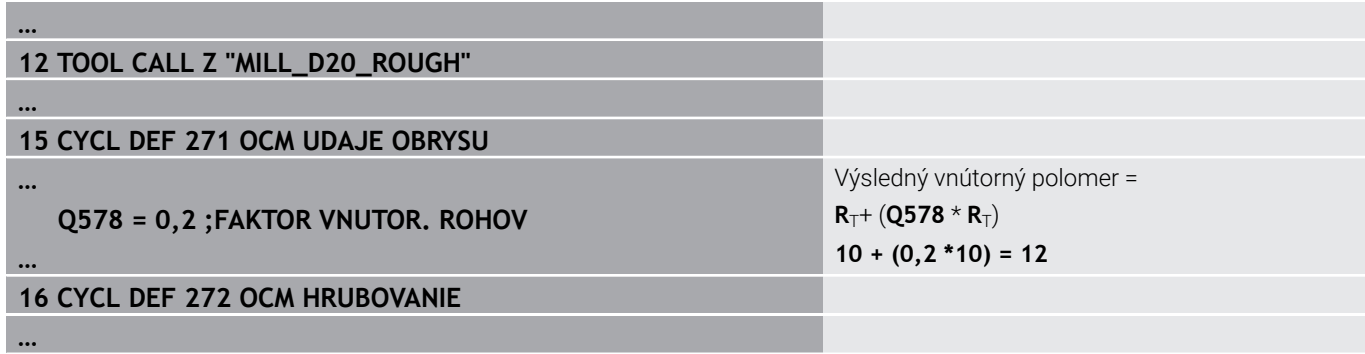

- Dohrubovanie obrysu s menšími nástrojmi **MILL\_D10\_ROUGH**
- Ovládanie zohľadní Q parameter**Q578 FAKTOR VNUTOR.**  $\, > \,$ **ROHOV**, z čoho vyplynú pri hrubovaní vnútorné polomery 6 mm.

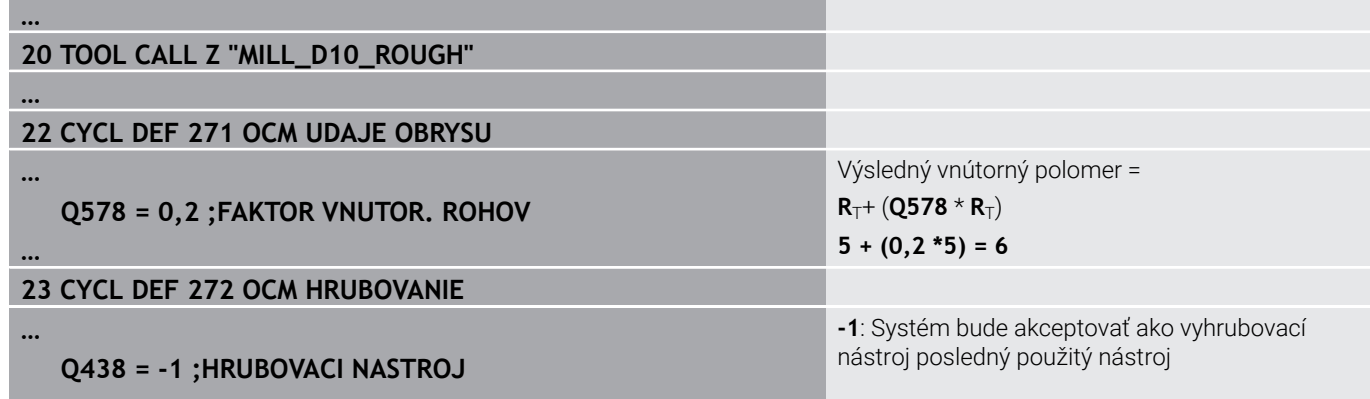

**…**

#### **Obrabanie nacisto#**

- Obrábanie obrysu načisto nástrojom **MILL\_D6\_FINISH**
- Použitím dokončovacieho nástroja by boli možné vnútorné polomery 3,6 mm. Znamená to, že dokončovací nástroj by mohol vyhotoviť stanovené vnútorné polomery 4 mm. Ovládanie však zohľadňuje zvyšný materiál vyhrubovacieho nástroja **MILL\_D10\_ROUGH**. Ovládanie vyhotoví obrys s vnútornými polomermi predchádzajúceho hrubovacieho nástroja 6 mm. Týmto spôsobom nedochádza k preťaženiu dokončovacej frézy.

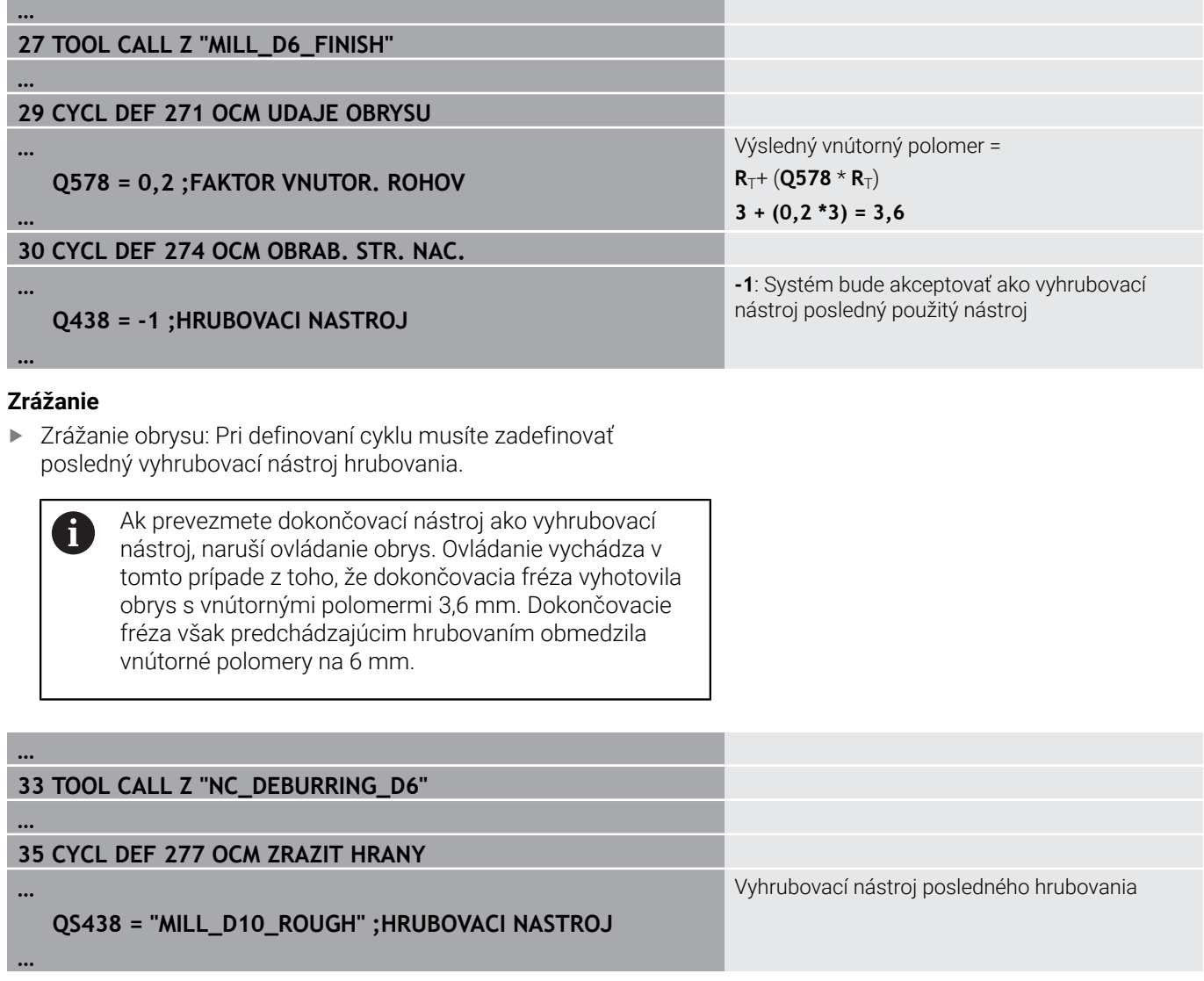

## **Polohovacia logika cyklov OCM**

Nástroj je aktuálne polohovaný nad bezpečnou výškou:

- 1 Ovládanie presunie nástroj v rovine obrábania rýchloposuvom do začiatočného bodu.
- 2 Nástroj sa presunie pomocou **FMAX** na **Q260 BEZP. VYSKA** a potom na **Q200 BEZP. VZDIALENOST**
- 3 Následne ovládanie polohuje nástroj po osi nástroja pomocou **Q253 POLOH. POSUV** do začiatočného bodu.

Nástroj je aktuálne polohovaný pod bezpečnou výškou:

- 1 Ovládanie presunie nástroj rýchloposuvom na **Q260 BEZP. VYSKA**.
- 2 Nástroj sa presunie pomocou **FMAX** do začiatočného bodu v rovine obrábania a potom na **Q200 BEZP. VZDIALENOST**
- 3 Následne ovládanie polohuje nástroj po osi nástroja pomocou **Q253 POLOH. POSUV** do začiatočného bodu

Pokyny na programovanie a ovládanie:

- **Q260 BEZP. VYSKA** prevezme ovládanie z cyklu **271 OCM UDAJE OBRYSU** alebo z cyklu objektov.
- **Q260 BEZP. VYSKA** je účinný len vtedy, ak poloha bezpečnej výšky leží pod bezpečnostnou vzdialenosťou.

## **Prehľad**

Ŧ

**Cykly OCM:**

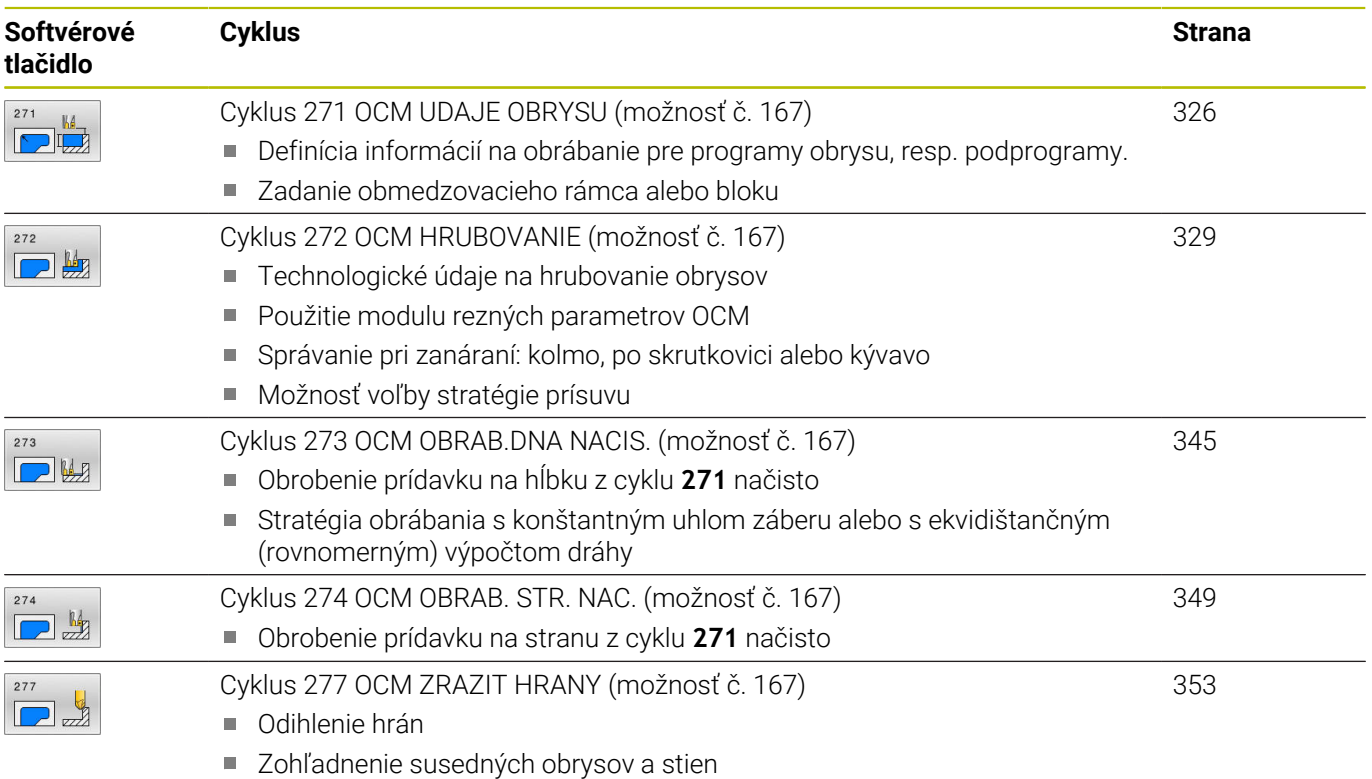
# **Štandardné objekty OCM:**

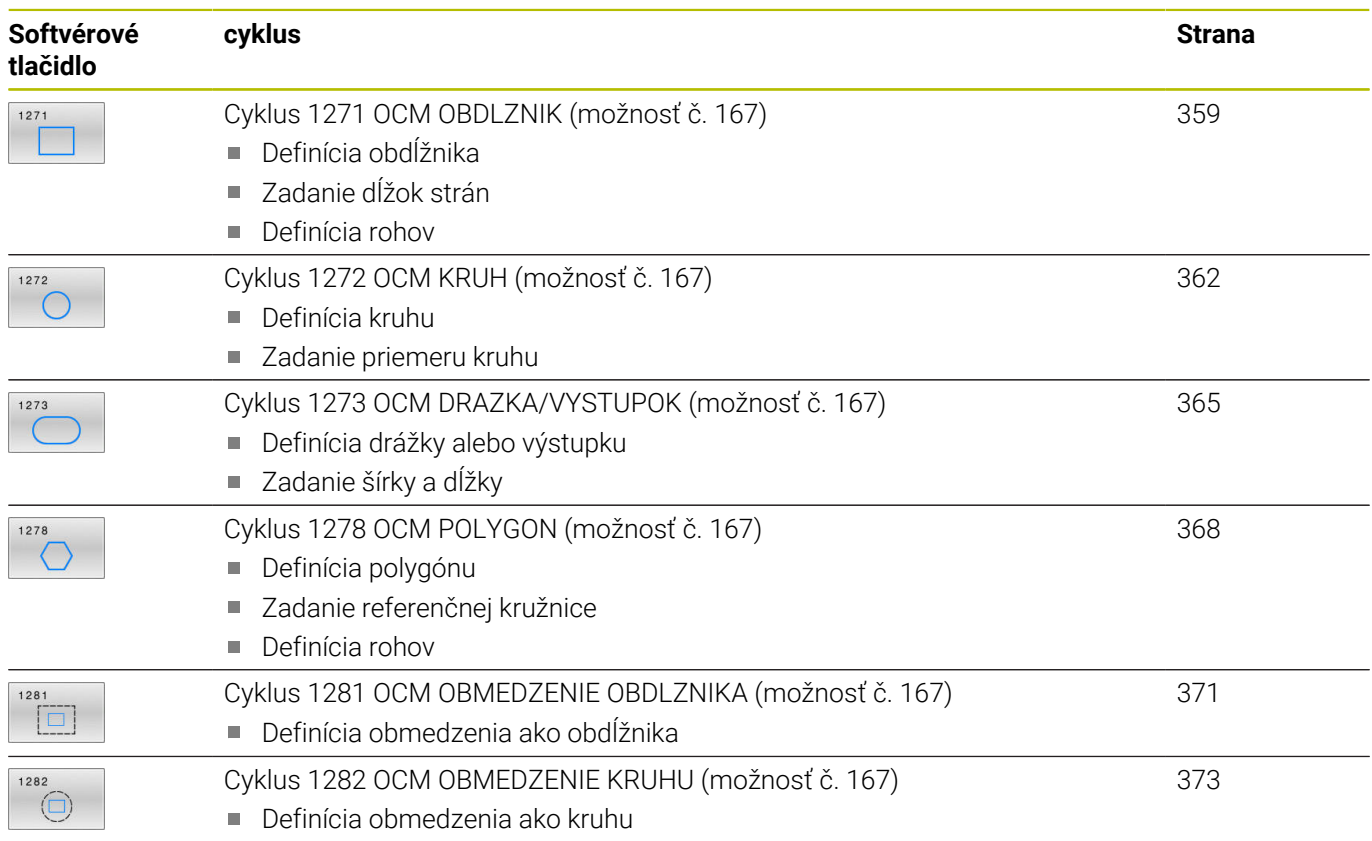

# **10.2 Cyklus 271 OCM UDAJE OBRYSU (možnosť č. 167)**

# **Programovanie ISO**

**G271**

# **Aplikácia**

V cykle **271 OCM UDAJE OBRYSU** zadajte informácie obrábania pre programy obrysu, resp. podprogramy s čiastkovými obrysmi. Okrem toho môžete v cykle **271** definovať otvorené obmedzenie pre váš výrez.

# **Upozornenia**

- Tento cyklus môžete následne vykonať v obrábacom režime **FUNCTION MODE MILL**.
- Cyklus **271** je aktívny ako DEF, tzn., že cyklus **271** je po zadefinovaní v programe NC aktívny
- Informácie na obrábanie zadané v cykle **271** platia pre cykly **272** až **274**.

## **Parametre cyklu**

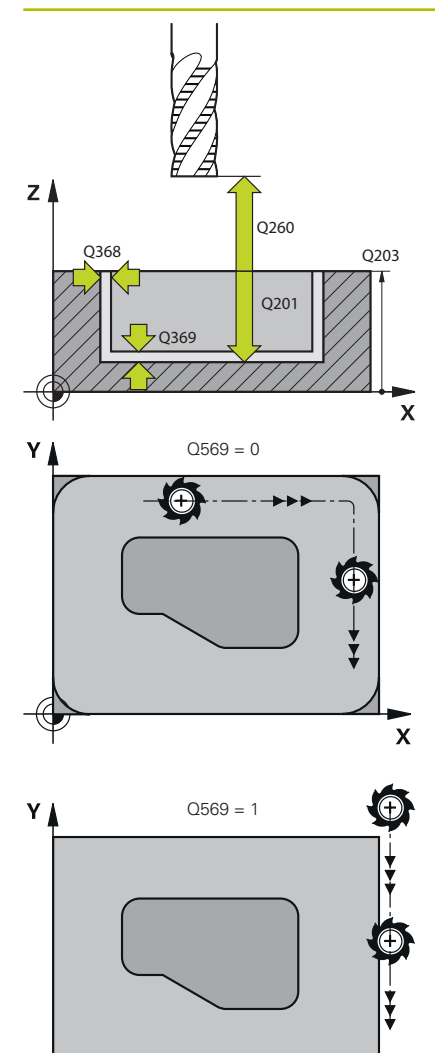

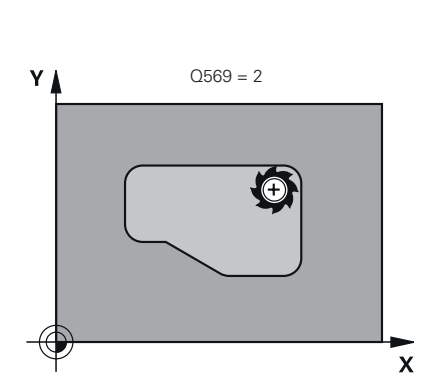

#### **Pom. obr. Parameter**

#### **Q203 Súradnice povrchu obrobku?**

Súradnica povrchu obrobku vo vzťahu k aktívnemu nulovému bodu. Hodnota má absolútny účinok.

#### Vstup: **–99999.9999…+99999.9999**

### **Q201 Hĺbka?**

Vzdialenosť medzi povrchom obrobku a dnom obrysu. Hodnota má prírastkový účinok.

#### Vstup: **–99999.9999…+0**

### **Q368 Prídavok na dokončenie steny?**

Prídavok na dokončenie v rovine obrábania. Hodnota má prírastkový účinok.

Vstup: **0…99999.9999**

## **Q369 Prídavok na dokončenie hĺbky?**

Prídavok na dokončenie pre hĺbku. Hodnota má prírastkový účinok. Vstup: **0…99999.9999**

#### **Q260 Bezpečná výška?**

Súradnica v osi nástroja, na ktorej nemôže dôjsť ku kolízii s obrobkom (pre medzipolohovanie a spätný posuv na konci cyklu). Hodnota má absolútny účinok.

### Vstup: **–99999.9999…+99999.9999** alternatívne **PREDEF**

#### **Q578 Faktor polomeru na vnút. rohoch?**

Výsledné vnútorné polomery na obryse vyplynú z polomeru nástroja po pripočítaní súčinu polomeru nástroja a **Q578**.

Vstup: **0.05…0.99**

### **Q569 Prvý výrez je obmedzenie?**

Definovanie parametrov cyklu:

**0**: Prvý obrys v **CONTOUR DEF** sa interpretuje ako výrez.

**1**: Prvý obrys v **CONTOUR DEF** sa interpretuje ako otvorené ohraničenie. Nasledujúci obrys musí byť ostrovček

**2**: Prvý obrys v **CONTOUR DEF** sa interpretuje ako ohraničovací blok. Nasledujúci obrys musí byť výrez

Vstup: **0**, **1**, **2**

 $\overline{\mathbf{x}}$ 

# **Príklad**

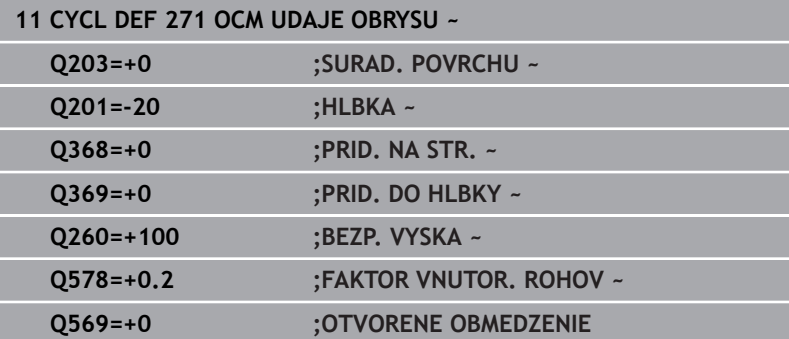

# **10.3 Cyklus 272 OCM HRUBOVANIE (možnosť č. 167)**

# **Programovanie ISO**

**G272**

# **Aplikácia**

V cykle **272 OCM HRUBOVANIE** zadefinujte technologické údaje pre hrubovanie.

Okrem toho môžete pracovať s výpočtovým modulom rezných parametrov **OCM**. Pomocou vypočítaných rezných údajov môžete dosiahnuť vysoký objem za čas, a tým vysokú produktivitu.

**Ďalšie informácie:** ["Modul rezných parametrov OCM](#page-334-0) [\(možnosť č. 167\)", Strana 335](#page-334-0)

# **Predpoklady**

Pred vyvolaním cyklu **272** musíte naprogramovať ďalšie cykly:

- **CONTOUR DEF / SEL CONTOUR**, alternatívne cyklus **14 OBRYS**
- Cyklus **271 OCM UDAJE OBRYSU**

## **Priebeh cyklu**

- 1 Nástroj sa presunie s logikou polohovania na začiatočný bod
- 2 Začiatočný bod zistí ovládanie na základe predpolohovania a naprogramovaného obrysu automaticky

**Ďalšie informácie:** ["Polohovacia logika cyklov OCM", Strana 324](#page-323-0)

- 3 Ovládanie vykoná prísuv na prvú hĺbku prísuvu. Hĺbka prísuvu a poradie obrysov pri obrábaní závisia od stratégie prísuvu **Q575**. Podľa definície v cykle **271 OCM UDAJE OBRYSU** parameter **Q569 OTVORENE OBMEDZENIE** sa ovládanie zanorí nasledovne:
	- **Q569 = 0** alebo **2**: Nástroj sa zanorí do materiálu po závitnici alebo kývavým zanorením. Zohľadní sa prídavok na dokončenie strany.

**Ďalšie informácie:** ["Správanie pri zanáraní Q569 = 0 alebo 2",](#page-329-0) [Strana 330](#page-329-0)

- **Q569 = 1**: Nástroj sa presunie kolmo mimo otvoreného ohraničenia na prvú hĺbku prísuvu
- 4 V prvej hĺbke prísuvu frézuje nástroj s frézovacím posuvom **Q207** obrys zvonku dovnútra alebo opačne (v závislosti od **Q569**)
- 5 V nasledujúcom kroku presunie ovládanie nástroj na nasledujúci prísuv a opakuje hrubovaciu operáciu, kým sa nedosiahne naprogramovaný obrys
- 6 Nakoniec sa nástroj presúva v osi nástroja späť na bezpečnú výšku
- 7 Ak nie sú k dispozícii ďalšie obrysy, ovládanie zopakuje obrábanie. Ovládanie sa presunie potom na ten obrys, ktorého začiatočný bod leží najbližšie k aktuálnej polohe nástroja (v závislosti od stratégie prísuvu **Q575**).
- 8 Na záver sa nástroj presunie pomocou **Q253 POLOH. POSUV** na **Q200 BEZP. VZDIALENOST** a potom pomocou **FMAX** na **Q260 BEZP. VYSKA**

## <span id="page-329-0"></span>**Správanie pri zanáraní Q569 = 0 alebo 2**

Ovládanie sa zásadne pokúsi o zanorenie po skrutkovici. Ak to nebude možné, pokúsi sa ovládanie o zanorenie kývavým pohybom.

Správanie pri zanáraní závisí od nasledujúcich parametrov:

- **Q207 POSUV FREZOVANIA**
- **Q568 FAKTOR ZANORENIA**
- **Q575 STRATEGIA PRISUVU**
- **ANGLE**
- **RCUTS**
- $\mathbb{R}^n$ **Rcorr** (polomer nástroja **R** + prídavok pre nástroj **DR**)

## **Po skrutkovici:**

Skrutkovicová dráha sa vypočíta takto:

 $Polomerskrutkovice = R<sub>corr</sub> - RCUTS$ 

Na konci zanorovacieho pohybu sa vykoná polkruhový pohyb na vytvorenie dostatku miesta na výsledné triesky.

# **Kývavý pohyb**

Kývavý pohyb sa vypočíta takto:

# $L = 2*(R_{corr} - RCUTS)$

Na konci zanorovacieho pohybu vykoná ovládanie priamy pohyb na vytvorenie dostatku miesta na výsledné triesky.

# **Upozornenia**

# *UPOZORNENIE*

### **Pozor, nebezpečenstvo pre nástroj a obrobok!**

Cyklus pri výpočte dráh frézovania nezohľadňuje polomer rohu **R2**. Napriek malému prekrývaniu dráh môže na dne obrysu zostať zvyšný materiál. Zvyškový materiál môže pri nasledujúcom obrábaní viesť k poškodeniu obrobku a nástroja!

- Priebeh a obrys skontrolujte pomocou simulácie
- Podľa možnosti používajte nástroje bez polomeru rohu **R2**
- Tento cyklus môžete následne vykonať v obrábacom režime **FUNCTION MODE MILL**.
- Ak je hĺbka prísuvu väčšia ako **LCUTS**, obmedzí sa a ovládanie i. vygeneruje výstrahu.
- Tento cyklus monitoruje definovanú užitočnú dĺžku **LU** nástroja. Keď je hodnota **LU** menšia ako parameter **HLBKA Q201**, vygeneruje ovládanie chybové hlásenie.

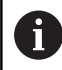

Príp. použite frézu s čelnými zubami (DIN 844).

#### **Upozornenia k programovaniu**

- **CONTOUR DEF**/**SEL CONTOUR** obnoví posledný použitý polomer nástroja. Ak po **CONTOUR DEF**/**SEL CONTOUR** vykonáte tento cyklus obrábania s **Q438** = -1, vychádza ovládanie z toho, že sa ešte nevykonala príprava.
- Ak je faktor prekrytia dráhy **Q370 < 1**, odporúčame naprogramovať aj faktor **Q579** menší ako 1.

# **Parametre cyklu**

#### **Pom. obr. Parameter**

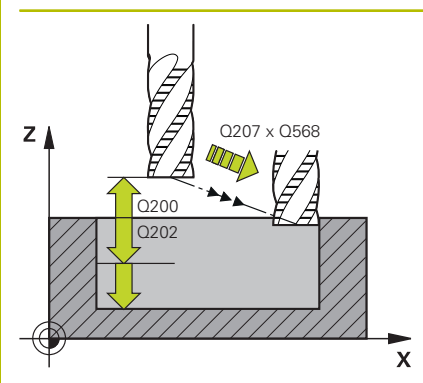

#### **Q202 Hĺbka posuvu do rezu?**

Hodnota, pri ktorej sa nástroj vždy doručí. Hodnota má prírastkový účinok.

#### Vstup: **0…99999.9999**

#### **Q370 Faktor prekrytia dráh?**

Súčin **Q370** x polomer nástroja určuje bočný prísuv k po priamke. Ovládanie túto hodnotu čo najpresnejšie dodržiava.

#### Vstup: **0.04…1.99** alternatívne **PREDEF**

#### **Q207 Posuv frézovania?**

Rýchlosť posuvu nástroja pri frézovaní v mm/min

Vstup: **0…99999.999** alternatívne **FAUTO**, **FU**, **FZ**

#### **Q568 Faktor pre posuv pri zanorení?**

Faktor, o ktorý riadenie redukuje posuv **Q207** pri prísuve do hĺbky do materiálu.

Vstup: **0.1…1**

#### **Q253 Polohovací posuv?**

Rýchlosť posuvu nástroja pri nábehu do začiatočnej polohy v mm/ min. Tento posuv sa použije pod plochou súradníc, avšak mimo definovaného materiálu.

#### Vstup: **0…99999.9999** alternatívne **FMAX**, **FAUTO**, **PREDEF**

#### **Q200 Bezpečnostná vzdialenosť?**

Vzdialenosť spodná hrana nástroja – povrch obrobku. Hodnota má prírastkový účinok.

Vstup: **0…99999.9999** alternatívne **PREDEF**

### **Q438**, resp. **QS438 Číslo/názov hrubovacieho nástr.?**

Číslo alebo názov nástroja, ktorým ovládanie už vykonalo vyhrubovanie obrysového výrezu. Máte možnosť prevziať predhrubovací nástroj softvérovým tlačidlom priamo z tabuľky nástrojov. Okrem toho môžete softvérovým tlačidlom **Názov nástroja** samostatne zadať názov nástroja. Keď opustíte vstupné pole, vloží ovládanie horné úvodzovky automaticky.

**-1**: Systém bude akceptovať ako vyhrubovací nástroj posledný použitý nástroj v cykle **272** (štandardná reakcia)

**0**: Ak ešte nebolo vykonané predhrubovanie, zadajte číslo nástroja s polomerom 0. Zvyčajne je to nástroj s číslom 0.

Vstup: **–1…+32767.9** alternatívne maximálne **255** znakov

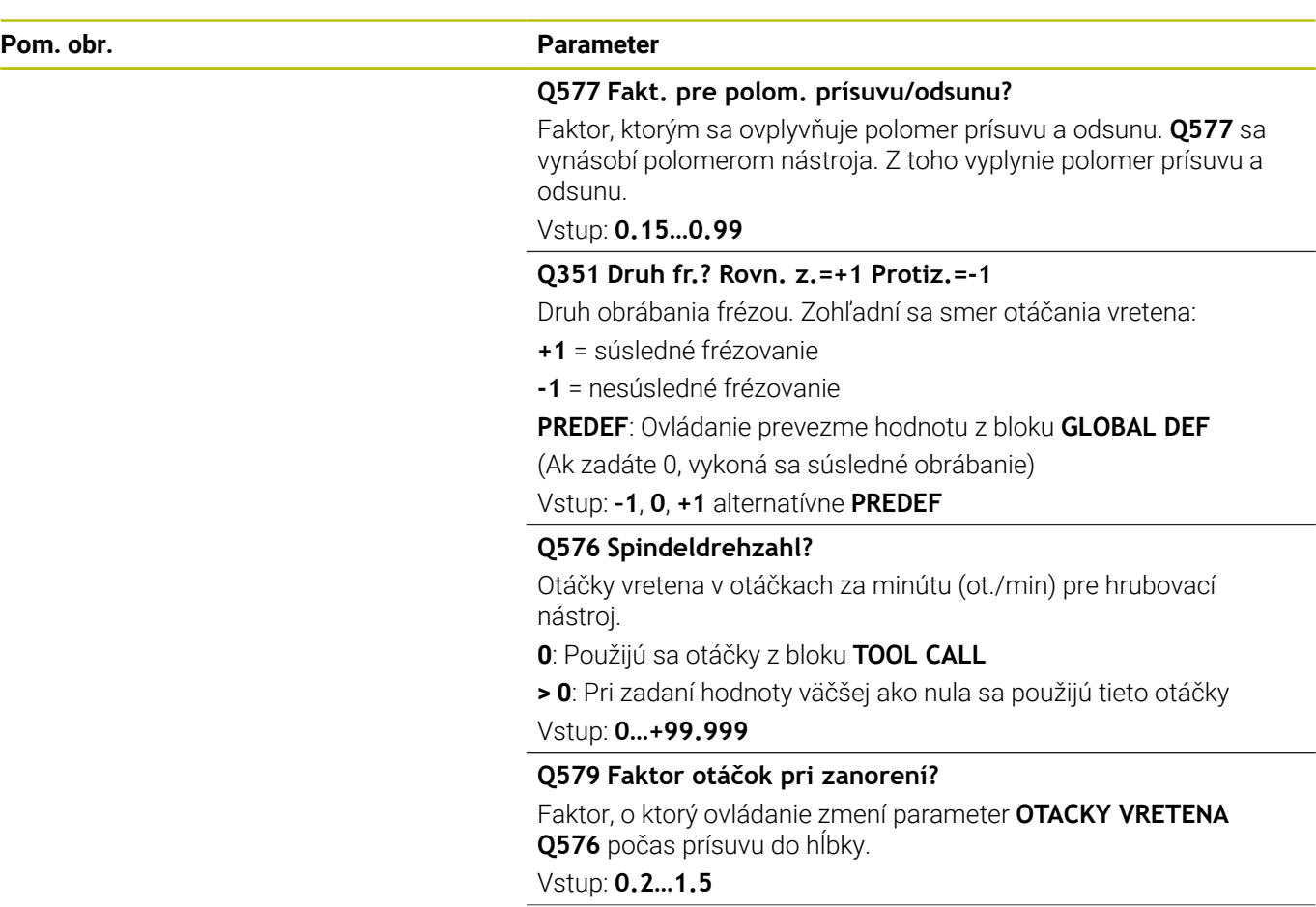

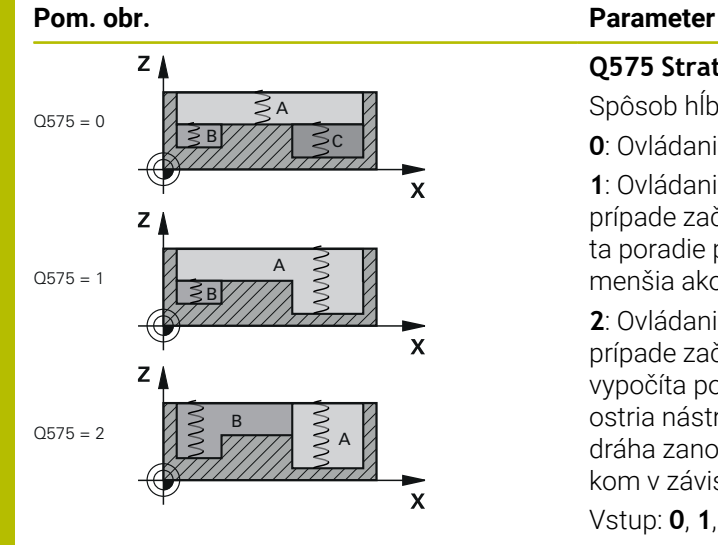

#### **Q575 Stratégia prísuvu (0/1)?**

Spôsob hĺbkového prísuvu:

**0**: Ovládanie obrába obrys zhora nadol

**1**: Ovládanie obrába obrys zdola nahor. Ovládanie nemusí v každom prípade začať s najhlbšie umiestneným obrysom. Ovládanie vypočíta poradie pri obrábaní automaticky. Celá dráha zanorenia je často menšia ako pri stratégii **2**.

**2**: Ovládanie obrába obrys zdola nahor. Ovládanie nemusí v každom prípade začať s najhlbšie umiestneným obrysom. Táto stratégia vypočíta poradie pri obrábaní tak, aby sa maximálne využila dĺžka ostria nástroja. Z tohto dôvodu je výsledkom často celkovo väčšia dráha zanorenia ako pri stratégii **1**. Okrem toho môže byť výsledkom v závislosti od **Q568** kratší čas obrábania.

Vstup: **0**, **1**, **2**

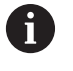

Celková dráha zanorenia zodpovedá všetkým pohybom zanárania.

## **Príklad**

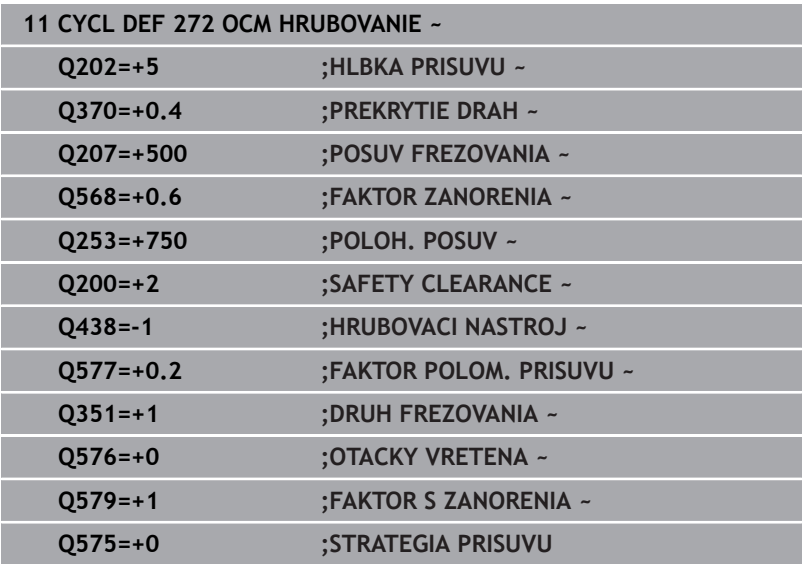

# <span id="page-334-0"></span>**10.4 Modul rezných parametrov OCM (možnosť č. 167)**

# **Modul rezných parametrov OCM, základy**

# **Úvod**

Modul rezných parametrov OCM slúži na zistenie hodnoty pre parameter Rezné parametre pre cyklus **272 OCM HRUBOVANIE**. Vyplýva z vlastností materiálu a nástroja. Pomocou vypočítaných rezných údajov môžete dosiahnuť vysoký objem za čas, a tým vysokú produktivitu.

Modul rezných parametrov OCM vám okrem toho umožňuje cielenú úpravu zaťaženia nástroja pomocou posuvného regulátora pre mechanické a tepelné zaťaženie Môžete optimalizovať technologickú spoľahlivosť, opotrebovanie a produktivitu.

## **Predpoklady**

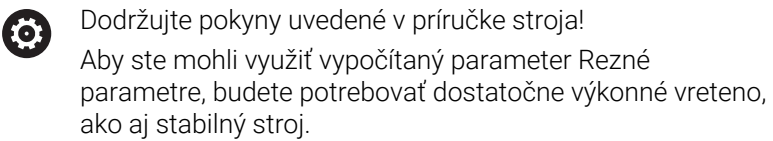

- Predpokladom dosiahnutia prednastavených hodnôt je pevné upnutie obrobku.
- Predpokladom dosiahnutia prednastavených hodnôt je pevné upevnenie nástroja v držiaku.
- Použitý nástroj musí byť vhodný pre obrábaný materiál.

Pri veľkých hĺbkach rezu a veľkom uhle skrutkovice vznikajú výrazné ťahové sily pôsobiace v osi nástroja. Dbajte na dostatočný prídavok na hĺbku.

# **Dodržanie rezných podmienok**

Rezné parametre použite výlučne pre cyklus **272 OCM HRUBOVANIE**.

Len tento cyklus zaručuje, že na ľubovoľných obrysoch nedôjde k prekročeniu prípustného uhla záberu.

### **Odvod triesok**

 $\mathbf i$ 

# *UPOZORNENIE*

# **Pozor, nebezpečenstvo pre nástroj a obrobok!**

Pri neoptimálnom odvode triesok môže pri vysokých výkonoch trieskového obrábania dochádzať k ich zasekávaniu v úzkych výrezoch. Hrozí nebezpečenstvo zlomenia nástroja!

Dbajte na optimálny odvod triesok podľa odporúčania z modulu rezných parametrov OCM

## **Technologické chladenie**

Modul rezných parametrov OCM odporúča pri väčšine materiálov so suchým trieskovým obrábaním chladenie stlačeným vzduchom. Stlačený vzduch musí smerovať priamo na miesto trieskového obrábania, najlepšie cez držiak nástroja. Ak to nie je možné, môžete frézovať aj s vnútorným prívodom chladiacej kvapaliny.

Pri použití nástrojov s vnútorným prívodom chladiacej kvapaliny môže byť odvod triesok horší. Môže dôjsť k skráteniu životnosti nástroja.

# **Ovládanie**

### **Otvorenie modulu pre rezné parametre**

Modulu rezných parametrov otvoríte takto:

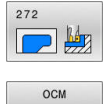

- Upravte cyklus **272 OCM HRUBOVANIE**
- REZ PARAM
- Stlačte softvérové tlačidlo **OCM PARAM.**
- Ovládanie otvorí formulár Modul rezných parametrov OCM.

## **Zatvorenie modulu pre rezné parametre**

Modulu rezných parametrov zatvoríte takto:

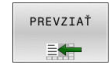

KON.

fb

- Stlačte **PREVZIAT**
	- Ovládanie prevezme zistené Rezné parametre do určených parametrov cyklu.
	- Aktuálne zadania sa uložia a pri opakovanom otvorení modulu rezných parametrov sa nahrajú. alebo
	- Stlačte softvérové tlačidlo **KONIEC**, resp. **STORNO**
	- Aktuálne zadania sa neuložia.
	- Ovládanie neprevezme do cyklu žiadne hodnoty.

Modul rezných parametrov OCM vypočíta súvisiace hodnoty pre tieto parametre cyklu:

- $\blacksquare$  Hĺbka prísuvu $(Q202)$
- Prekrytie dráhy(Q370)
- Otáčky vretena(Q576)
- Druh frézovania(Q351)

Pri práci s nástrojom Modul rezných parametrov OCM nesmiete dodatočne upravovať tieto parametre v cykle.

# **Formulár**

 $\mathbf i$ 

Vo formulári používa ovládanie rôzne farby:

- $\blacksquare$ Biele pozadie: Povinné zadanie
- $\overline{\Box}$ Červené zadané hodnoty: Chýbajúce alebo nesprávne zadanie
- $\Box$ Sivé pozadie: Nie je možné žiadne zadanie

Sivé pozadie majú vstupné polia pre materiál obrobku a nástroja. Na výber môžete použiť len výberový zoznam, resp. tabuľku nástrojov.

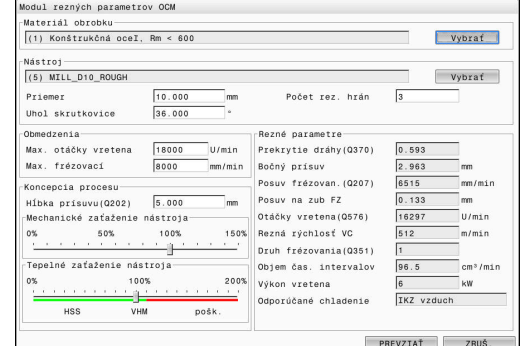

## **Materiál obrobku**

Pri výbere materiálu obrobku postupujte takto:

- Ťuknite na tlačidlo **Vybrať**
- Ovládanie otvorí výberový zoznam s rôznymi triedami ocelí, hliníka a titánu.
- Vyberte materiál obrobku alebo
- zadajte hľadaný pojem do vyhľadávacej masky
- Ovládanie vám zobrazí nájdené materiály, resp. ich skupiny. Pomocou tlačidla **RESET** sa vrátite späť do výberového zoznamu.
- Výber materiálu prevezmite stlačením tlačidla **OK**

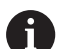

Pokyny na programovanie a ovládanie:

- Ak tabuľka neobsahuje váš materiál, zvoľte vhodnú skupinu materiálov alebo materiál s podobnými vlastnosťami pri trieskovom obrábaní.
- Z výberového zoznamu môžete získať č. verzie vašej aktuálnej tabuľky materiálov obrobkov. V prípade potreby ju môžete aktualizovať. Tabuľku materiálov obrobkov **ocm.xml** nájdete v adresári **TNC:\system\\_calcprocess**.

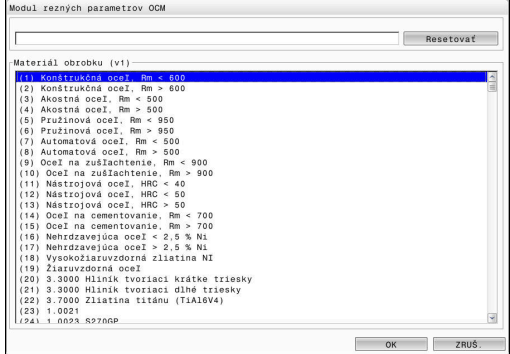

## **Nástroj**

Nástroj môžete vybrať pomocou tabuľky nástrojov **tool.t** alebo môžete údaje vložiť ručne.

Pri výbere nástroja postupujte takto:

- Ťuknite na tlačidlo **Vybrať**
- Ovládanie otvorí aktívnu tabuľku nástrojov **tool.t**.
- ▶ Vyberte nástroj
- Na prevzatie stlačte tlačidlo **OK**
- Ovládanie preberie z tabuľky nástrojov **tool.t** parameter Priemer a počet rezných hrán.
- **Definujte parameter Uhol skrutkovice**
- Alebo postupujte bez výberu nástroja takto:
- Zadajte hodnotu pre parameter Priemer
- Definujte počet rezných hrán
- ▶ Zadajte hodnotu parametra Uhol skrutkovice

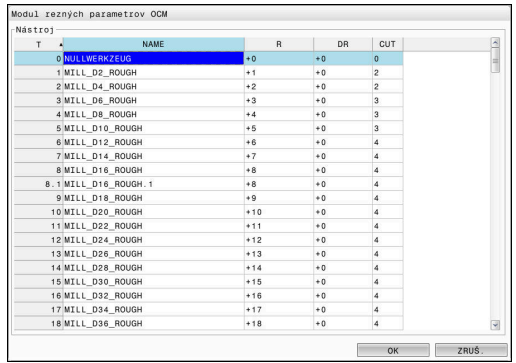

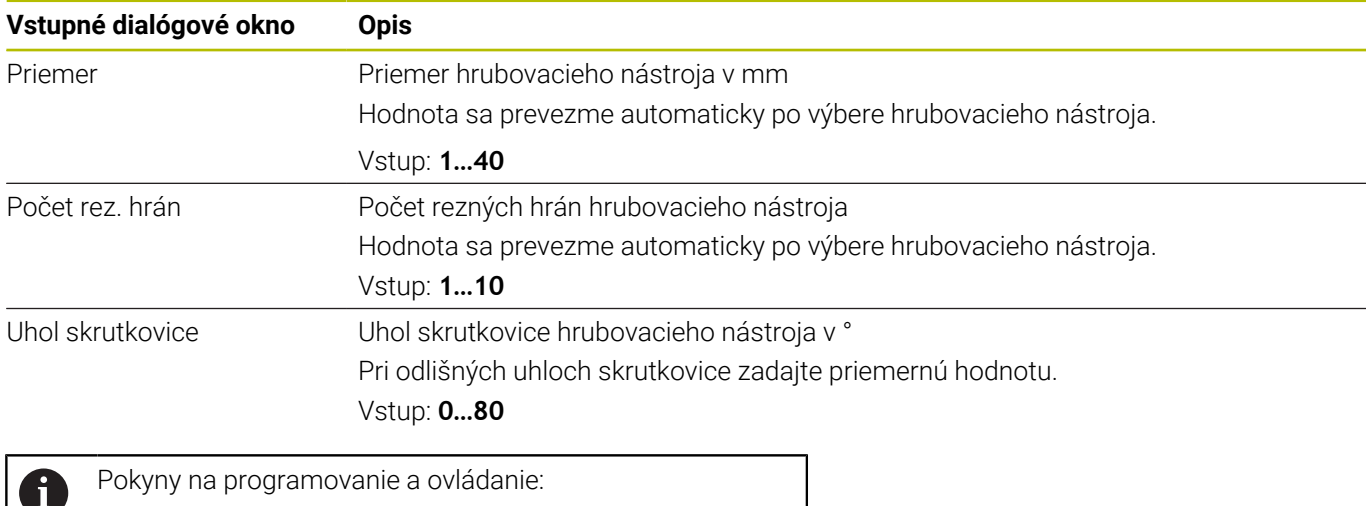

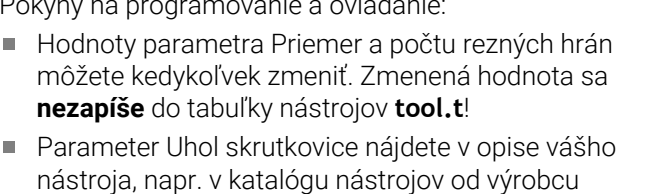

#### **Ohraničenie**

nástrojov.

Pre parameter Obmedzenia musíte definovať max. otáčky vretena a max. frézovací posuv. Vypočítané hodnoty Rezné parametre sa obmedzia na tieto hodnoty.

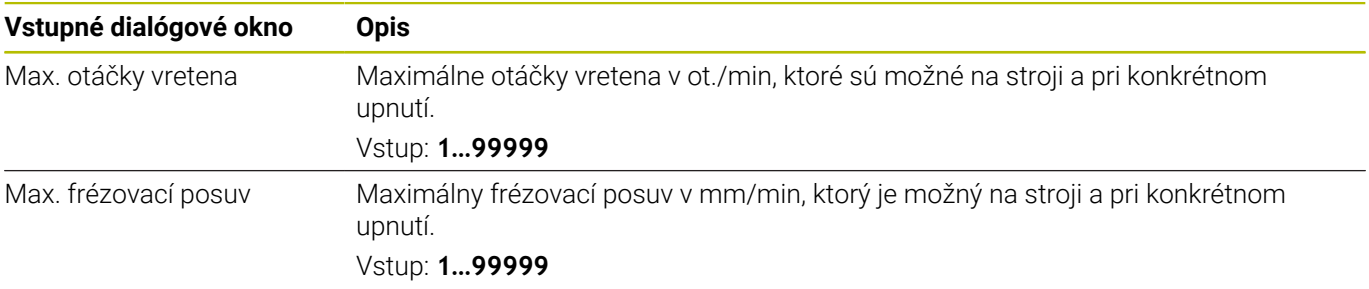

## **Koncepcia procesu**

Pre parameter Koncepcia procesu musíte definovať hodnotu Hĺbka prísuvu(Q202), ako aj mechanické a tepelné zaťaženie:

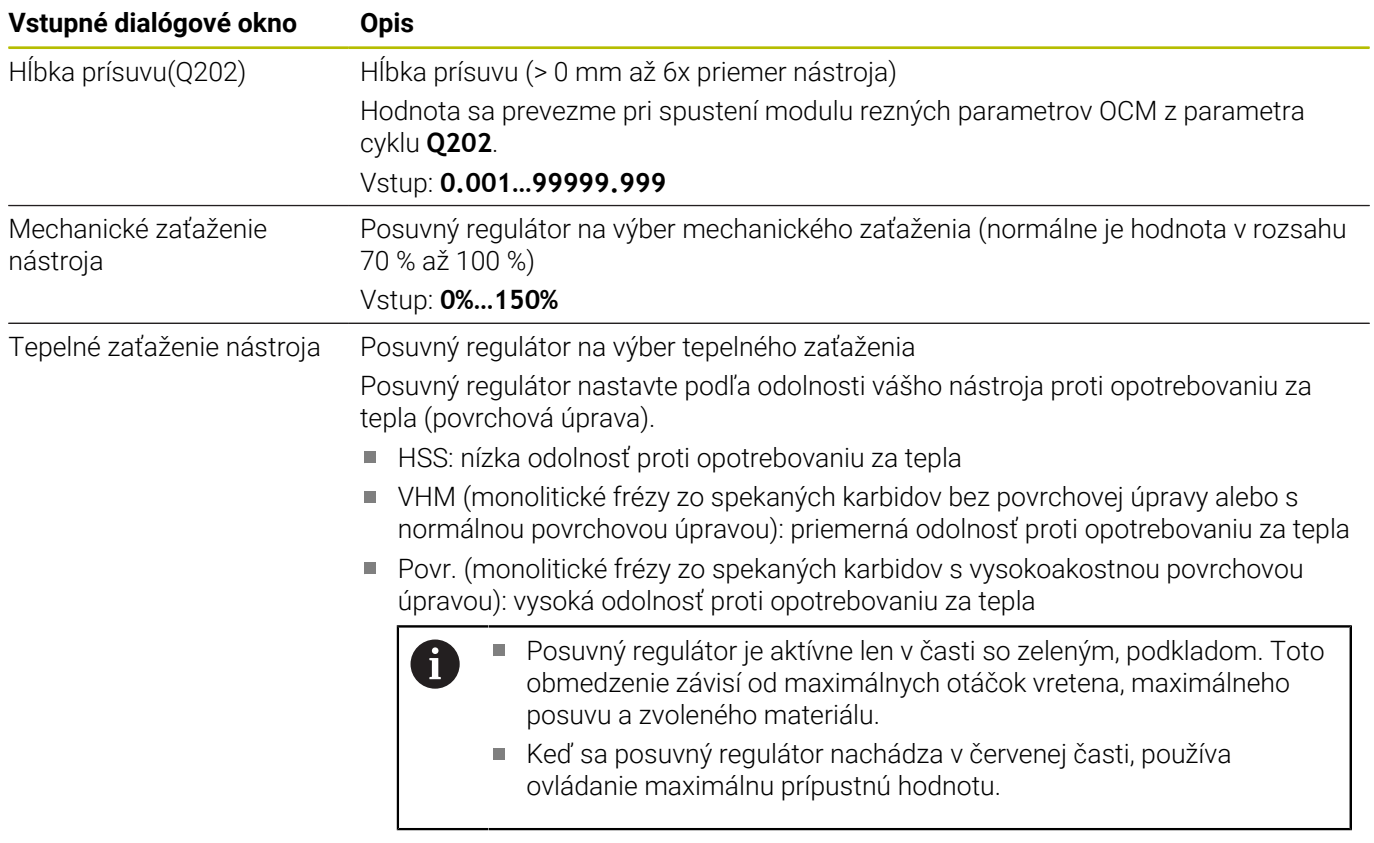

Vstup: **0%…200%**

**Ďalšie informácie:** ["Koncepcia procesu ", Strana 342](#page-341-0)

#### **Rezné parametre**

A

Ovládanie zobrazí v sekcii Rezné parametre vypočítané hodnoty. Do príslušných parametrov cyklu sa okrem hĺbky prísuvu **Q202** prevezmú nasledujúce hodnoty Rezné parametre:

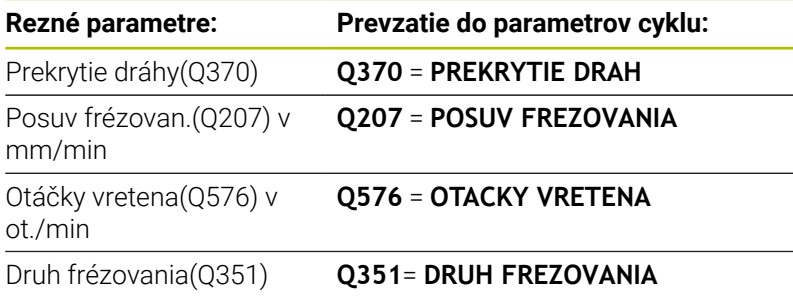

Pokyny na programovanie a ovládanie:

- Modul rezných parametrov OCM vypočíta hodnoty výlučne pre súsledný chod **Q351** = +1. Preto preberá do parametra cyklu vždy tento parameter **Q351** = +1.
- Modul rezných parametrov OCM zosúladí rezné údaje so vstupnými rozsahmi cyklu. Ak hodnoty prekročia alebo klesnú pod vstupné rozsahy, parameter v Modul rezných parametrov OCM bude mať červené pozadie. V tomto prípade nie je možné prevziať rezné údaje do cyklu.

Nasledujúce rezné parametre majú informačný a odporúčací charakter:

- Bočný prísuv v mm
- Posuv na zub FZ v mm  $\mathbb{R}^n$
- Rezná rýchlosť VC v m/min  $\overline{\phantom{a}}$
- Objem čas. intervalov v cm3/min j.
- $\blacksquare$ Výkon vretena v kW
- Odporúčané chladenie

Pomocou týchto hodnôt môžete posúdiť, či váš stroj dokáže dodržať zvolené rezné podmienky.

# <span id="page-341-0"></span>**Koncepcia procesu**

Oba posuvné regulátory pre mechanické a tepelné zaťaženie majú vplyv na technologické sily a teploty pôsobiace v rámci rezu. Vyššie hodnoty zvyšujú objem za čas, ale spôsobujú vyššie zaťaženie. Posúvanie regulátorov umožňuje vytvorenie rôznych koncepcií procesu.

## **Maximálny objem za čas**

Na dosiahnutie maximálneho objemu za čas posuňte posuvný regulátor pre mechanické zaťaženie na hodnotu 100 % a posuvný regulátor pre tepelné zaťaženie podľa povrchovej úpravy vášho nástroja.

Keď to umožňujú definované obmedzenia, využite rezné parametre nástroja na úrovni jeho medzí mechanického a tepelného zaťaženie. Pri veľkých priemeroch nástrojov (D >= 16 mm) môžu byť potrebné veľmi vysoké výkony vretena.

Informácie o teoretickom očakávanom výkone vretena nájdete vo výstupe rezných parametrov.

i

Pri prekročení prípustného výkonu vretena môžete najskôr redukovať nastavenie posuvného regulátora pre mechanické zaťaženie a v prípade potreby hĺbku prísuvu  $(a_{p}).$ 

Nezabúdajte, že na úrovni pod menovitými otáčkami a pri veľmi vysokých otáčkach nedosiahne vreteno svoj menovitý výkon.

Na dosiahnutie vysokého objemu za čas musíte zabezpečiť optimálny odvod triesok.

# **Znížené zaťaženie a nízke opotrebovanie**

Na redukciu mechanického zaťaženia a tepelného opotrebenia znížte mechanické zaťaženie na 70 %. Tepelné zaťaženie znížte na hodnotu zodpovedajúcu 70 % povrchovej úpravy vášho nástroja.

Týmto nastavením dosiahnete vyvážené mechanické a tepelné zaťaženie vášho nástroja. Vo všeobecnosti dosiahne životnosť nástroja maximum. Nižšie mechanické zaťaženie umožní pokojnejší proces s nižšími vibráciami.

# **Dosiahnutie optimálneho výsledku**

Keď zistené hodnoty parametra Rezné parametre nezaistia uspokojivý proces trieskového obrábania, príčiny môžu byť rôzne.

## **Príliš vysoké mechanické zaťaženie**

Pri mechanickom preťažení musíte najskôr znížiť technologickú silu. Nasledujúce príznaky poukazujú na mechanické preťaženie:

- vylomenia rezných hrán na nástroji
- $\overline{\phantom{a}}$ zlomenie stopky nástroja
- príliš vysoký moment vretena a príliš vysoký výkon vretena  $\overline{\phantom{a}}$
- príliš vysoké axiálne a radiálne sily na ložisku vretena  $\overline{\Box}$
- × neželané vibrácie alebo chvenie
- $\overline{\Box}$ vibrácie spôsobené príliš mäkkým upnutím
- vibrácie spôsobené príliš dlhým vyčnievaním nástroja  $\blacksquare$

#### **Príliš vysoké tepelné zaťaženie**

Pri tepelnom preťažení musíte najskôr znížiť technologickú teplotu. Nasledujúce príznaky poukazujú na tepelné preťaženie nástroja:

- príliš veľké žliabky na čele rezného nástroja
- rozžeravenie nástroja
- $\overline{\phantom{a}}$ roztavené rezné hrany (pri ťažko trieskovo obrobiteľných materiáloch, napr. titán)

#### **Príliš nízky objem za čas**

Ak je čas obrábania príliš dlhý a musí sa skrátiť, môžete zvýšením hodnoty na oboch regulátoroch dosiahnuť zvýšenie objemu za čas. Keď zistíte potenciál nielen stroja, ale aj nástroja, odporúča sa najskôr zvýšenie technologickej teploty pomocou posuvného regulátora. Následne môžete zvýšiť hodnotu aj na posuvnom regulátore pre technologické sily.

# **Odstraňovanie problémov**

Nasledujúca tabuľka uvádza možné chyby a protiopatrenia.

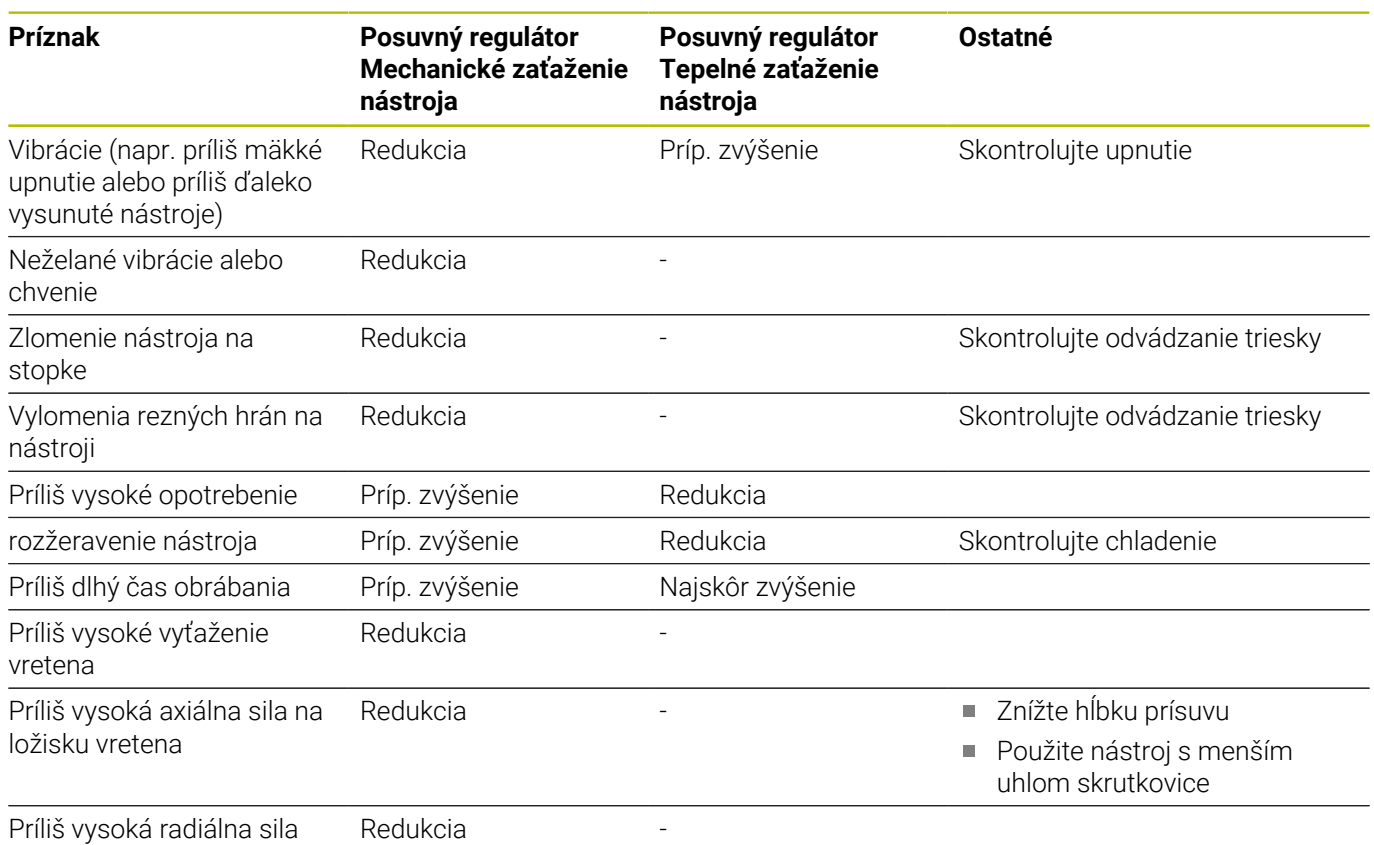

na ložisku vretena

# **10.5 Cyklus 273 OCM OBRAB.DNA NACIS. (možnosť č. 167)**

# **Programovanie ISO**

**G273**

# **Aplikácia**

Pomocou cyklu **273 OCM OBRAB.DNA NACIS.** sa obrobí načisto prídavok hĺbky v cykle **271**.

# **Predpoklady**

Pred vyvolaním cyklu **273** musíte naprogramovať ďalšie cykly:

- **CONTOUR DEF / SEL CONTOUR**, alternatívne cyklus **14 OBRYS**
- Cyklus **271 OCM UDAJE OBRYSU**
- príp. cyklus **272 OCM HRUBOVANIE**

## **Priebeh cyklu**

- 1 Nástroj sa presunie s logikou polohovania na začiatočný bod **Ďalšie informácie:** ["Polohovacia logika cyklov OCM", Strana 324](#page-323-0)
- 2 Následne sa vykoná pohyb po osi nástroja posuvom **Q385**.
- 3 Ovládanie jemne prisunie nástroj (po zvislej tangenciálnej kružnici) k ploche, ktorá sa má obrobiť, ak je na to dostatok priestoru. Pri obmedzenom priestore presunie ovládanie nástroj kolmo do hĺbky
- 4 Frézovaním sa odoberie prídavok na dokončenie, ktorý tam zostal po hrubovaní
- 5 Na záver sa nástroj presunie pomocou **Q253 POLOH. POSUV** na **Q200 BEZP. VZDIALENOST** a potom pomocou **FMAX** na **Q260 BEZP. VYSKA**

# **Upozornenia**

# *UPOZORNENIE*

### **Pozor, nebezpečenstvo pre nástroj a obrobok!**

Cyklus pri výpočte dráh frézovania nezohľadňuje polomer rohu **R2**. Napriek malému prekrývaniu dráh môže na dne obrysu zostať zvyšný materiál. Zvyškový materiál môže pri nasledujúcom obrábaní viesť k poškodeniu obrobku a nástroja!

- ▶ Priebeh a obrys skontroluite pomocou simulácie
- Podľa možnosti používajte nástroje bez polomeru rohu **R2**
- $\mathbb{R}^d$ Tento cyklus môžete následne vykonať v obrábacom režime **FUNCTION MODE MILL**.
- Ovládanie samo vypočíta začiatočný bod obrábania dna načisto. Začiatočný bod závisí od priestorových podmienok v obryse.
- Ovládanie vykoná obrábanie načisto s cyklom **273** vždy súsledne.
- Tento cyklus monitoruje definovanú užitočnú dĺžku **LU** nástroja. × Keď je hodnota **LU** menšia ako parameter **HLBKA Q201**, vygeneruje ovládanie chybové hlásenie.

## **Upozornenie k programovaniu**

Pri použití faktora prekrytia dráhy vyššieho ako jeden môže zvyšný materiál zostať zachovaný. Skontrolujte obrys pomocou testovacej grafiky a príp. znížte faktor prekrytia dráhy. Tým môžete dosiahnuť iné rozloženie rezu, čo vedie často k požadovanému výsledku.

#### **Parametre cyklu**

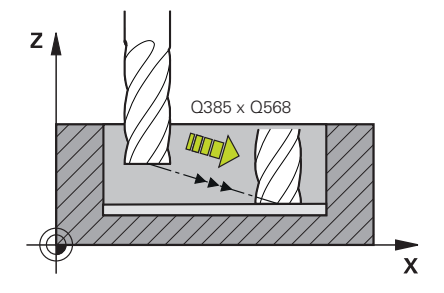

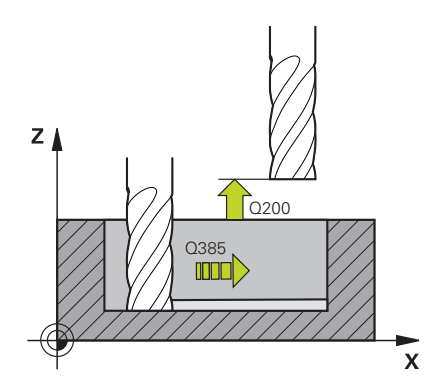

#### **Pom. obr. Parameter**

#### **Q370 Faktor prekrytia dráh?**

Súčin **Q370** x polomer nástroja určuje bočný prísuv k. Prekrytie sa chápe ako maximálne prekrytie. Aby sa zabránilo, že na rohoch zostane zvyšný materiál, môže sa vykonať redukcia prekrytia.

# Vstup: **0.0001…1.9999** alternatívne **PREDEF**

### **Q385 Posuv obr. na čisto?**

Rýchlosť posuvu nástroja pri obrábaní dna v mm/min Vstup: **0…99999.999** alternatívne **FAUTO**, **FU**, **FZ**

**Q568 Faktor pre posuv pri zanorení?**

Faktor, o ktorý riadenie redukuje posuv **Q385** pri prísuve do hĺbky do materiálu.

#### Vstup: **0.1…1**

#### **Q253 Polohovací posuv?**

Rýchlosť posuvu nástroja pri nábehu do začiatočnej polohy v mm/ min. Tento posuv sa použije pod plochou súradníc, avšak mimo definovaného materiálu.

Vstup: **0…99999.9999** alternatívne **FMAX**, **FAUTO**, **PREDEF**

#### **Q200 Bezpečnostná vzdialenosť?**

Vzdialenosť spodná hrana nástroja – povrch obrobku. Hodnota má prírastkový účinok.

Vstup: **0…99999.9999** alternatívne **PREDEF**

#### **Q438**, resp. **QS438 Číslo/názov hrubovacieho nástr.?**

Číslo alebo názov nástroja, ktorým ovládanie už vykonalo vyhrubovanie obrysového výrezu. Máte možnosť prevziať predhrubovací nástroj softvérovým tlačidlom priamo z tabuľky nástrojov. Okrem toho môžete softvérovým tlačidlom **Názov nástroja** samostatne zadať názov nástroja. Keď opustíte vstupné pole, vloží ovládanie horné úvodzovky automaticky.

**-1**: Systém bude akceptovať ako vyhrubovací nástroj posledný použitý nástroj (štandardná reakcia).

Vstup: **–1…+32767.9** alternatívne maximálne **255** znakov

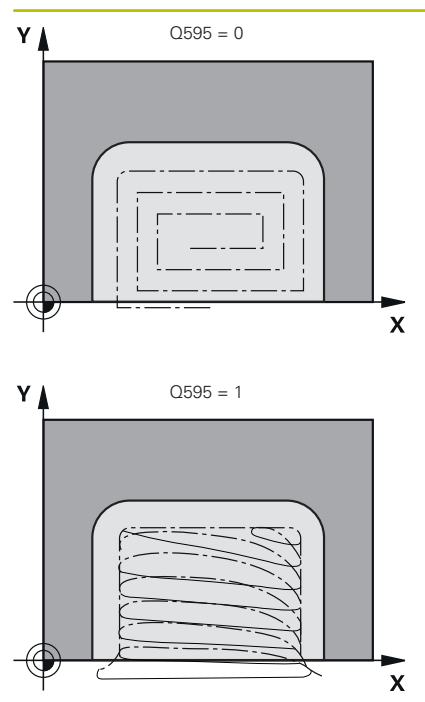

# **Pom. obr. Parameter**

**Q595 Stratégia (0/1)?**

Stratégia obrábania pri obrábaní načisto

**0**: Ekvidištančná stratégia = nemenné vzdialenosti dráh

**1**: Stratégia s konštantným uhlom záberu

Vstup: **0**, **1**

# **Q577 Fakt. pre polom. prísuvu/odsunu?**

Faktor, ktorým sa ovplyvňuje polomer prísuvu a odsunu. **Q577** sa vynásobí polomerom nástroja. Z toho vyplynie polomer prísuvu a odsunu.

Vstup: **0.15…0.99**

# **Príklad**

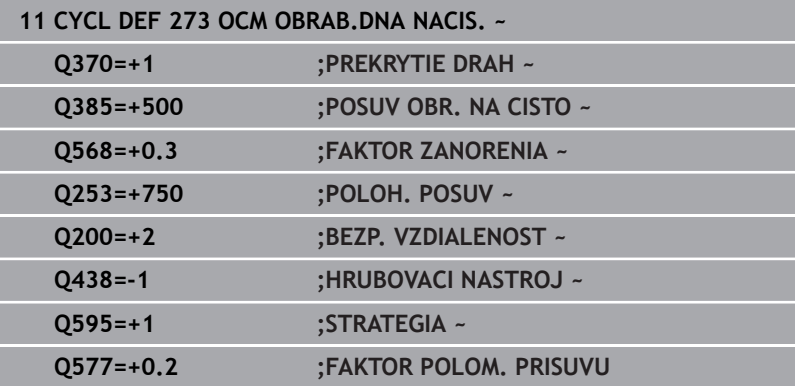

# **10.6 Cyklus 274 OCM OBRAB. STR. NAC. (možnosť č. 167)**

**Programovanie ISO G274**

# **Aplikácia**

Pomocou cyklu **274 OCM OBRAB. STR. NAC.** sa obrába načisto prídavok strany naprogramovaný v cykle **271**. Tento cyklus môžete vykonať súsledným alebo nesúsledným obrábaním.

Cyklus **274** môžete tiež použiť na frézovanie obrysov.

Postupujte nasledovne:

- Definujte obrys, ktorý chcete vyfrézovať ako samostatný ostrovček (bez ohraničenia výrezu)
- V cykle **271** zadajte prídavok na dokončenie (**Q368**) väčší ako súčet prídavku na dokončenie **Q14** a polomeru použitého nástroja

### **Predpoklady**

Pred vyvolaním cyklu **274** musíte naprogramovať ďalšie cykly:

- **CONTOUR DEF / SEL CONTOUR**, alternatívne cyklus **14 OBRYS**
- Cyklus **271 OCM UDAJE OBRYSU**
- príp. cyklus **272 OCM HRUBOVANIE**
- príp. cyklus **273 OCM OBRAB.DNA NACIS.**

### **Priebeh cyklu**

- 1 Nástroj sa presunie s logikou polohovania na začiatočný bod
- 2 Ovládanie napolohuje nástroj nad diel na začiatočný bod polohy nábehu. Táto poloha v rovine je daná tangenciálnou kružnicou, po ktorej ovládanie presunie nástroj na obrys

**Ďalšie informácie:** ["Polohovacia logika cyklov OCM", Strana 324](#page-323-0)

- 3 Následne ovládanie presunie nástroj na prvú hĺbku prísuvu posuvom prísuvu do hĺbky
- 4 Ovládanie prechádza v tangenciálnom skrutkovicovom oblúku na obrys a od neho, až kým sa načisto neobrobí celý obrys. Pritom sa osobitne načisto obrobí každý čiastkový obrys
- 5 Na záver sa nástroj presunie pomocou **Q253 POLOH. POSUV** na **Q200 BEZP. VZDIALENOST** a potom pomocou **FMAX** na **Q260 BEZP. VYSKA**

# **Upozornenia**

- Tento cyklus môžete následne vykonať v obrábacom režime **FUNCTION MODE MILL**.
- Ovládanie samo vypočíta začiatočný bod obrábania načisto. Začiatočný bod závisí od priestorových podmienok obrysu a prídavku, ktorý je naprogramovaný v cykle **271**.
- Tento cyklus monitoruje definovanú užitočnú dĺžku **LU** nástroja. Keď je hodnota **LU** menšia ako parameter **HLBKA Q201**, vygeneruje ovládanie chybové hlásenie.
- Cyklus môžete vykonať s brúsnym nástrojom.
- Cyklus zohľadňuje prídavnú funkciu **M109** a **M110**. Pri vnútornom a vonkajšom obrábaní kruhových oblúkov pri vnútorných a vonkajších polomeroch na reznej hrane nástroja udržuje ovládanie konštantný posuv.

### **Ďalšie informácie:** používateľská príručka **Nekódované programovanie**

## **Upozornenie k programovaniu**

Prídavok na dokončenie steny **Q14** zostane po obrábaní načisto zachovaný. Musí byť menší ako prídavok v cykle **271**.

## **Parametre cyklu**

#### **Pom. obr. Parameter**

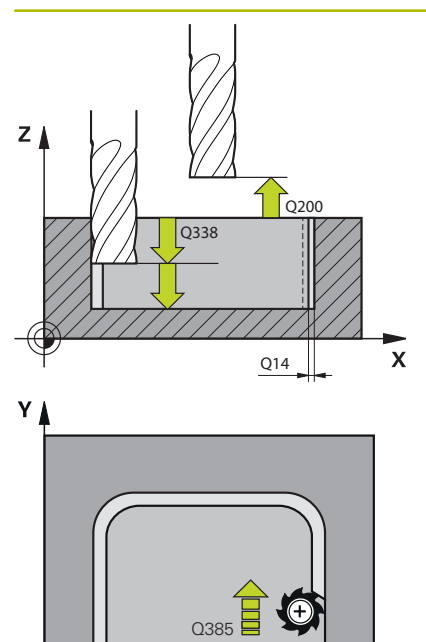

 $\mathbf{x}$ 

#### **Q338 Prísuv obrábania načisto?**

Rozmer, o ktorý sa nástroj prisunie po osi vretena pri obrábaní načisto.

**Q338** = 0: Obrobenie načisto jedným prísuvom

Hodnota má prírastkový účinok.

Vstup: **0…99999.9999**

#### **Q385 Posuv obr. na čisto?**

Rýchlosť posuvu nástroja pri obrábaní strany načisto v mm/min Vstup: **0…99999.999** alternatívne **FAUTO**, **FU**, **FZ**

#### **Q253 Polohovací posuv?**

Rýchlosť posuvu nástroja pri nábehu do začiatočnej polohy v mm/ min. Tento posuv sa použije pod plochou súradníc, avšak mimo definovaného materiálu.

#### Vstup: **0…99999.9999** alternatívne **FMAX**, **FAUTO**, **PREDEF**

#### **Q200 Bezpečnostná vzdialenosť?**

Vzdialenosť spodná hrana nástroja – povrch obrobku. Hodnota má prírastkový účinok.

Vstup: **0…99999.9999** alternatívne **PREDEF**

#### **Q14 Prídavok na dokončenie steny?**

Prídavok na dokončenie steny **Q14** zostane po obrábaní načisto zachovaný. Tento prídavok musí byť menší ako prídavok v cykle **271**. Hodnota má prírastkový účinok.

#### Vstup: **–99999.9999…+99999.9999**

#### **Q438**, resp. **QS438 Číslo/názov hrubovacieho nástr.?**

Číslo alebo názov nástroja, ktorým ovládanie už vykonalo vyhrubovanie obrysového výrezu. Máte možnosť prevziať predhrubovací nástroj softvérovým tlačidlom priamo z tabuľky nástrojov. Okrem toho môžete softvérovým tlačidlom **Názov nástroja** samostatne zadať názov nástroja. Keď opustíte vstupné pole, vloží ovládanie horné úvodzovky automaticky.

**-1**: Systém bude akceptovať ako vyhrubovací nástroj posledný použitý nástroj (štandardná reakcia).

Vstup: **–1…+32767.9** alternatívne maximálne **255** znakov

#### **Q351 Druh fr.? Rovn. z.=+1 Protiz.=-1**

Druh obrábania frézou. Zohľadní sa smer otáčania vretena:

#### **+1** = súsledné frézovanie

**-1** = nesúsledné frézovanie

**PREDEF**: Ovládanie prevezme hodnotu z bloku **GLOBAL DEF** (Ak zadáte 0, vykoná sa súsledné obrábanie)

Vstup: **–1**, **0**, **+1** alternatívne **PREDEF**

# **Príklad**

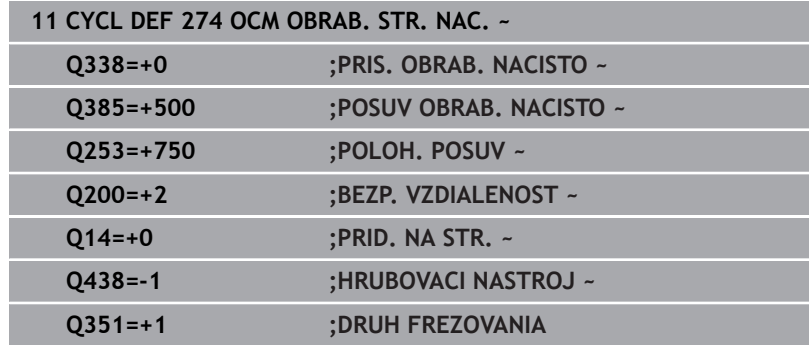

# **10.7 Cyklus 277 OCM ZRAZIT HRANY (možnosť č. 167)**

# **Programovanie ISO**

**G277**

# **Aplikácia**

Pomocou cyklu **277 OCM ZRAZIT HRANY** môžete odihliť hrany komplexných obrysov, ktoré ste predtým vyhrubovali pomocou cyklov OCM.

Cyklus zohľadňuje susedné obrysy a obmedzenia, ktoré ste predtým aktivovali pomocou cyklu **271 OCM UDAJE OBRYSU** alebo pomocou pravidelných geometrických tvarov 12xx.

# **Predpoklady**

Aby ovládanie dokázalo spustiť cyklus **277**, musíte nástroj uložiť do tabuľky nástrojov správne:

- **L** + **DL**: Celková dĺžka až po teoretický hrot
- **R** + **DR**: Definícia celkového polomeru nástroja
- **T-ANGLE** : Vrcholový uhol nástroja

Pred vyvolaním cyklu **277** musíte okrem toho naprogramovať ďalšie cykly:

- **CONTOUR DEF / SEL CONTOUR**, alternatívne cyklus **14 OBRYS**
- Cyklus **271 OCM UDAJE OBRYSU** alebo pravidelné geometrické  $\blacksquare$ tvary 12xx
- príp. cyklus **272 OCM HRUBOVANIE**
- príp. cyklus **273 OCM OBRAB.DNA NACIS.**  $\blacksquare$
- príp. cyklus **274 OCM OBRAB. STR. NAC.**

# **Priebeh cyklu**

1 Nástroj sa presunie s logikou polohovania na začiatočný bod. Určí sa automaticky na základe naprogramovaného obrysu.

**Ďalšie informácie:** ["Polohovacia logika cyklov OCM", Strana 324](#page-323-0)

- 2 V nasledujúcom kroku sa nástroj presunie rýchloposuvom **FMAX** na bezpečnostnú vzdialenosť **Q200**
- 3 Nástroj sa potom prisunie kolmo do záberu do polohy podľa parametra **Q353 HLBKA HROTU NASTROJA**
- 4 Ovládanie nabehne na obrys tangenciálne alebo kolmo (vždy podľa priestorových pomerov). Skosenie sa vyrobí pomocou frézovacieho posuvu **Q207**
- 5 Následne sa nástroj odsunie od obrysu tangenciálne alebo kolmo (vždy podľa priestorových pomerov).
- 6 Pri existencii viacerých obrysov polohuje ovládanie nástroj po každom obryse na bezpečnú výšku a nabehne na nasledujúci začiatočný bod. Kroky 3 až 6 sa opakujú, kým sa nezrazí celý naprogramovaný obrys.
- 7 Na záver sa nástroj presunie pomocou **Q253 POLOH. POSUV** na **Q200 BEZP. VZDIALENOST** a potom pomocou **FMAX** na **Q260 BEZP. VYSKA**

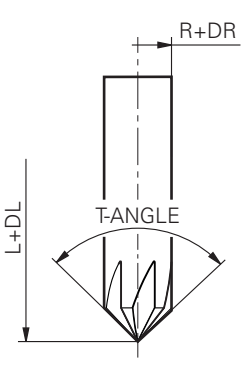

# **Upozornenia**

- Tento cyklus môžete následne vykonať v obrábacom režime **FUNCTION MODE MILL**.
- $\blacksquare$ Ovládanie samo vypočíta začiatočný bod na zrážanie. Začiatočný bod závisí od priestorových pomerov.
- Ovládanie monitoruje polomer nástroja. Susedné steny z cyklu  $\blacksquare$ **271 OCM UDAJE OBRYSU** alebo z cyklov objektov **12xx** sa nenarušia.
- Cyklus monitoruje narušenie obrysu na dne vzhľadom na hrot nástroja. Tento hrot nástroja vyplýva z polomeru **R**, polomeru hrotu nástroja **R\_TIP** a vrcholového uhla **T-ANGLE**.
- Dbajte na to, že aktívny polomer nástroja musí byť menší alebo rovný polomeru vyhrubovacieho nástroja. V opačnom prípade sa môže stať, že ovládanie nezrazí úplne všetky hrany. Účinný polomer nástroja je polomer v reznej výške nástroja. Tento polomer nástroja vyplýva z **T-ANGLE** a **R\_TIP** z tabuľky nástrojov.
- Cyklus zohľadňuje prídavnú funkciu **M109** a **M110**. Pri vnútornom a vonkajšom obrábaní kruhových oblúkov pri vnútorných a vonkajších polomeroch na reznej hrane nástroja udržuje ovládanie konštantný posuv.

## **Ďalšie informácie:** používateľská príručka **Nekódované programovanie**

Ak pri zrážaní zostáva ešte zvyšný materiál z hrubovaní, musíte v **QS438 HRUBOVACI NASTROJ** zadefinovať posledný hrubovací nástroj. Inak môže dôjsť k narušeniu obrysu.

**Ďalšie informácie:** ["Postup pri zvyšnom materiáli vo vnútorných](#page-320-0) [rohoch", Strana 321](#page-320-0)

# **Upozornenie k programovaniu**

Keď je hodnota parametra **Q353 HLBKA HROTU NASTROJA** nižšia ako hodnota parametra **Q359 SIRKA SKOSENIA**, vygeneruje ovládanie chybové hlásenie.

### **Parametre cyklu**

#### **Pom. obr. Parameter**

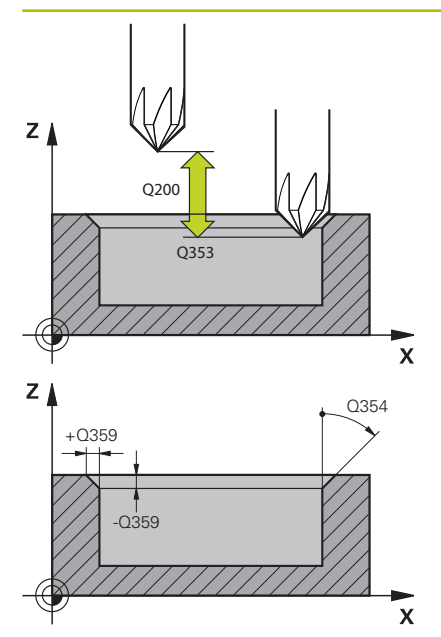

#### **Q353 Hĺbka hrotu nástroja?**

Vzdialenosť medzi teoretickým hrotom nástroja a súradn. povrchu obrobku. Hodnota má prírastkový účinok.

## Vstup: **–999.9999…–0.0001**

## **Q359 Šírka skosenia (-/+)?**

Šírka alebo hĺbka skosenia:

- **-**: Hĺbka skosenia
- **+**: Šírka skosenia

Hodnota má prírastkový účinok.

Vstup: **–999.9999…+999.9999**

#### **Q207 Posuv frézovania?**

Rýchlosť posuvu nástroja pri frézovaní v mm/min

Vstup: **0…99999.999** alternatívne **FAUTO**, **FU**, **FZ**

#### **Q253 Polohovací posuv?**

Rýchlosť posuvu nástroja pri polohovaní v mm/min

Vstup: **0…99999.9999** alternatívne **FMAX**, **FAUTO**, **PREDEF**

## **Q200 Bezpečnostná vzdialenosť?**

Vzdialenosť medzi hrotom nástroja a povrchom obrobku. Hodnota má prírastkový účinok.

#### Vstup: **0…99999.9999** alternatívne **PREDEF**

#### **Q438**, resp. **QS438 Číslo/názov hrubovacieho nástr.?**

Číslo alebo názov nástroja, ktorým ovládanie už vykonalo vyhrubovanie obrysového výrezu. Máte možnosť prevziať predhrubovací nástroj softvérovým tlačidlom priamo z tabuľky nástrojov. Okrem toho môžete softvérovým tlačidlom **Názov nástroja** samostatne zadať názov nástroja. Keď opustíte vstupné pole, vloží ovládanie horné úvodzovky automaticky.

**-1**: Systém bude akceptovať ako vyhrubovací nástroj posledný použitý nástroj (štandardná reakcia).

Vstup: **–1…+32767.9** alternatívne maximálne **255** znakov

## **Q351 Druh fr.? Rovn. z.=+1 Protiz.=-1**

Druh obrábania frézou. Zohľadní sa smer otáčania vretena:

- **+1** = súsledné frézovanie
- **-1** = nesúsledné frézovanie

**PREDEF**: Ovládanie prevezme hodnotu z bloku **GLOBAL DEF**

(Ak zadáte 0, vykoná sa súsledné obrábanie)

Vstup: **–1**, **0**, **+1** alternatívne **PREDEF**

#### **Pom. obr. Parameter**

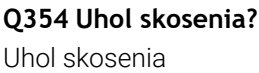

**0**: Uhol skosenia je polovica definovaného **T-ANGLE** z tabuľky nástrojov

**> 0**: Uhol skosenia sa porovná s hodnotou **T-ANGLE** z tabuľky nástrojov. Ak sa tieto hodnoty nezhodujú, zobrazí ovládanie chybové hlásenie.

Vstup: **0…89**

### **Príklad**

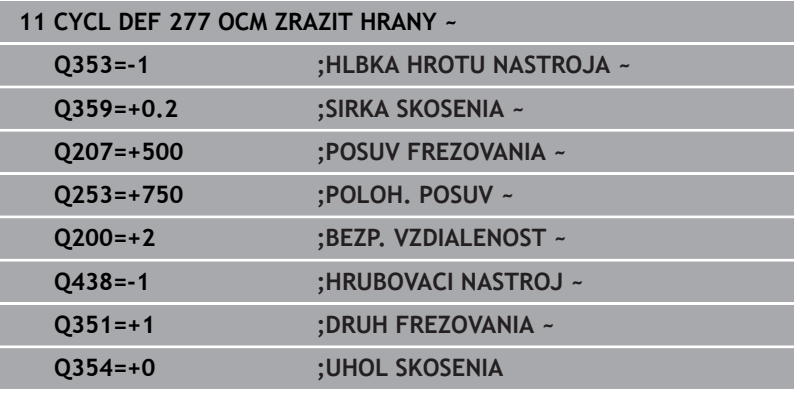

# **10.8 Štandardné objekty OCM**

# **Základy**

Ovládanie ponúka cykly pre štandardné objekty. Štandardné objekty môžete naprogramovať ako výrezy, ostrovčeky alebo obmedzenia.

## **Cykly ponúkajú nasledujúce výhody:**

- Objekty, ako aj údaje obrábania naprogramujete komfortne bez samostatných funkcií dráh
- $\overline{\phantom{a}}$ Môžete opakovane používať často požadované objekty
- Pri ostrovčeku alebo otvorenom výreze vám ovládanie poskytuje  $\overline{\Box}$ ďalšie cykly na definovanie obmedzenia pre objekt
- $\blacksquare$ Typ objektu Obmedzenie vám umožní rovinné frézovanie vášho objektu

Objekt predefinuje údaje obrysu OCM a zruší definíciu z predtým definovaného cyklu **271 OCM UDAJE OBRYSU** alebo obmedzenie objektu.

### **Ovládanie poskytuje nasledujúce cykly pre štandardné objekty:**

- **1271 OCM OBDLZNIK**, [pozrite si Strana 359](#page-358-0)  $\overline{\phantom{a}}$
- **1272 OCM KRUH**, [pozrite si Strana 362](#page-361-0) п
- **1273 OCM DRAZKA/VYSTUPOK**, [pozrite si Strana 365](#page-364-0)  $\blacksquare$
- **1278 OCM POLYGON**, [pozrite si Strana 368](#page-367-0)  $\blacksquare$
- **Ovládanie poskytuje nasledujúce cykly pre obmedzenia objektov**
- **1281 OCM OBMEDZENIE OBDLZNIKA**, [pozrite si Strana 371](#page-370-0)
- **1282 OCM OBMEDZENIE KRUHU**, [pozrite si Strana 373](#page-372-0) Ī.

## <span id="page-357-0"></span>**Tolerancie**

Ovládanie ponúka možnosť definovať tolerancie v nasledujúcich cykloch a parametroch cyklov:

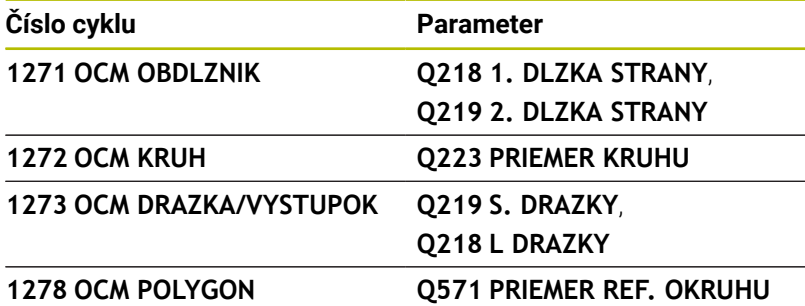

Môžete definovať nasledujúce tolerancie:

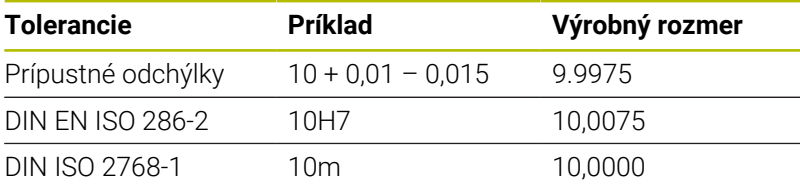

Pri zadávaní tolerancie dbajte na písanie malých a veľkých písmen.

# Postupujte nasledovne:

0

8

- Spustenie definície cyklu
- Definovanie parametrov cyklu
- Stlačte softvérové tlačidlo **VLOŽIŤ TEXT**
- Zadajte požadovaný rozmer vrátane tolerancie

Ak naprogramujete nesprávnu toleranciu, ovládanie ukončí spracúvanie s chybovým hlásením.

# <span id="page-358-0"></span>**10.9 Cyklus 1271 OCM OBDLZNIK (možnosť č. 167)**

**Programovanie ISO G1271**

# **Aplikácia**

Prostredníctvom cyklu objektov **1271 OCM OBDLZNIK** naprogramujte obdĺžnik. Objekt môžete na rovinné frézovanie použiť ako výrez, ostrovček alebo obmedzenie. Okrem toho môžete naprogramovať tolerancie dĺžok.

Keď pracujete s cyklom **1271**, naprogramujte toto:

- Cyklus **1271 OCM OBDLZNIK**
	- Keď na programovanie použijete **Q650** = 1 (typ objektu = ostrovček), musíte pomocou cyklu **1281 OCM OBMEDZENIE OBDLZNIKA** alebo **1282 OCM OBMEDZENIE KRUHU** definovať obmedzenie
- Cyklus **272 OCM HRUBOVANIE**
- Príp. cyklus **273 OCM OBRAB.DNA NACIS.**
- Príp. cyklus **274 OCM OBRAB. STR. NAC.**
- Príp. cyklus **277 OCM ZRAZIT HRANY**

# **Upozornenia**

- Tento cyklus môžete následne vykonať v obrábacom režime **FUNCTION MODE MILL**.
- Cyklus **1271** je aktívny ako DEF, tzn., že cyklus **1271** je po zadefinovaní v programe NC aktívny
- $\blacksquare$ Informácie na obrábanie zadané v cykle **1271** platia pre obrábacie cykly OCM **272** až **274** a **277**.

### **Upozornenia k programovaniu**

- Cyklus potrebuje príslušné predpolohovanie, ktoré závisí od parametra **Q367**.
- Ak chcete spracovať objekt na viacerých polohách a predtým ho predhrubovať, naprogramujte v obrábacom cykle OCM číslo alebo názov vyhrubovacieho nástroja. Ak nebolo vykonané predhrubovanie, musíte pri prvom hrubovaní zadefinovať v parametri cyklu **Q438 = 0**.

# **Parametre cyklu**

# **Pom. obr. Parameter**

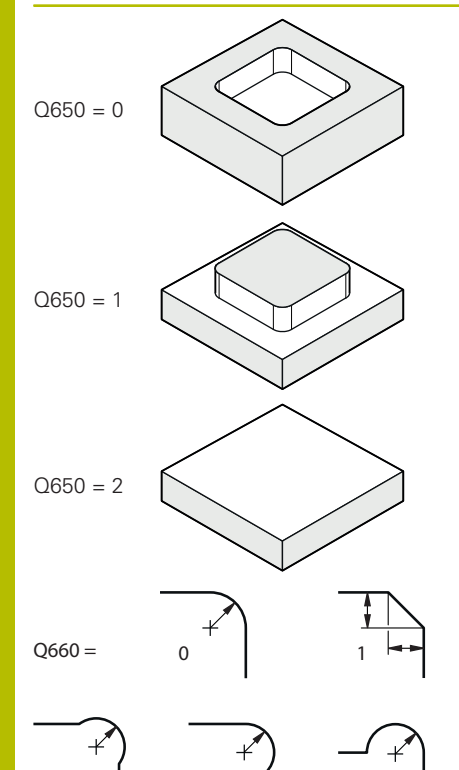

2  $3 \mid 3 \mid 4$ 

# **Q650 Typ objektu?**

Geometria objektu:

**0**: Výrez

**1**: Ostrovček

**2**: Obmedzenie pre rovinné frézovanie

#### Vstup: **0**, **1**, **2**

## **Q218 1. Dĺžka strán?**

Dĺžka 1. strany objektu rovnobežnej s hlavnou osou. Hodnota má prírastkový účinok. V prípade potreby môžete naprogramovať toleranciu.

**Ďalšie informácie:** ["Tolerancie", Strana 358](#page-357-0)

### Vstup: **0…99999.9999**

### **Q219 2. Dĺžka strán?**

Dĺžka 2. strany objektu rovnobežnej s vedľajšou osou. Hodnota má prírastkový účinok. V prípade potreby môžete naprogramovať toleranciu.

**Ďalšie informácie:** ["Tolerancie", Strana 358](#page-357-0) Vstup: **0…99999.9999**

## **Q660 Typ rohov?**

Geometria rohov:

**0**: Polomer

- **1**: Skosenie
- **2**: Podfrézovanie rohov v smere hlavnej a vedľajšej osi
- **3**: Podfrézovanie rohov v smere hlavnej osi
- **4**: Podfrézovanie rohov v smere vedľajšej osi

# Vstup: **0**, **1**, **2**, **3**, **4**

# **Q220 R rohov?**

Polomer alebo skosenie rohu objektu

Vstup: **0…99999.9999**

### **Q367 Poloha výrezu (0/1/2/3/4)?**

Poloha objektu vzhľadom na polohu nástroja pri vyvolaní cyklu:

- **0**: Poloha nástroja = stred objektu
- **1**: Poloha nástroja = ľavý dolný roh
- **2**: Poloha nástroja = pravý dolný roh
- **3**: Poloha nástroja = pravý horný roh
- **4**: Poloha nástroja = ľavý horný roh

Vstup: **0**, **1**, **2**, **3**, **4**

### **Q224 Natočenie?**

Uhol, o ktorý sa objekt otočí. Stred otáčania sa nachádza v strede objektu. Hodnota má absolútny účinok.

Vstup: **–360 000…+360 000**
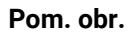

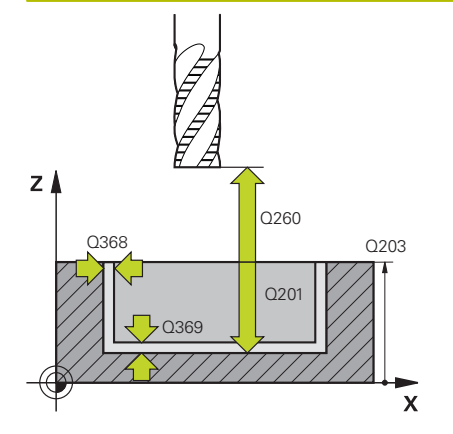

## **Pom. obr. Parameter**

## **Q203 Súradnice povrchu obrobku?**

Súradnica povrchu obrobku vo vzťahu k aktívnemu nulovému bodu. Hodnota má absolútny účinok.

## Vstup: **–99999.9999…+99999.9999**

## **Q201 Hĺbka?**

Vzdialenosť medzi povrchom obrobku a dnom obrysu. Hodnota má prírastkový účinok.

## Vstup: **–99999.9999…+0**

## **Q368 Prídavok na dokončenie steny?**

Prídavok na dokončenie v rovine obrábania. Hodnota má prírastkový účinok.

## Vstup: **0…99999.9999**

## **Q369 Prídavok na dokončenie hĺbky?**

Prídavok na dokončenie pre hĺbku. Hodnota má prírastkový účinok.

## Vstup: **0…99999.9999**

## **Q260 Bezpečná výška?**

Súradnica v osi nástroja, na ktorej nemôže dôjsť ku kolízii s obrobkom (pre medzipolohovanie a spätný posuv na konci cyklu). Hodnota má absolútny účinok.

Vstup: **–99999.9999…+99999.9999** alternatívne **PREDEF**

## **Q578 Faktor polomeru na vnút. rohoch?**

Výsledné vnútorné polomery na obryse vyplynú z polomeru nástroja po pripočítaní súčinu polomeru nástroja a **Q578**.

Vstup: **0.05…0.99**

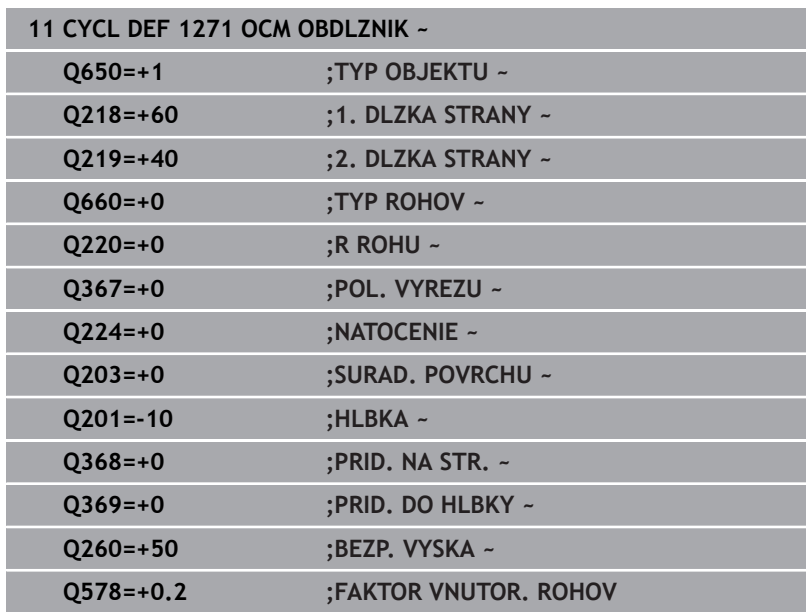

## **10.10 Cyklus 1272 OCM KRUH (možnosť č. 167)**

## **Programovanie ISO**

**G1272**

## **Aplikácia**

Prostredníctvom cyklu objektov **1272 OCM KRUH** naprogramujte kruh. Objekt môžete na rovinné frézovanie použiť ako výrez, ostrovček alebo obmedzenie. Okrem toho môžete naprogramovať toleranciu priemeru.

Keď pracujete s cyklom **1272**, naprogramujte toto:

- Cyklus **1272 OCM KRUH**
	- Keď na programovanie použijete **Q650** = 1 (typ objektu = ostrovček), musíte pomocou cyklu **1281 OCM OBMEDZENIE OBDLZNIKA** alebo **1282 OCM OBMEDZENIE KRUHU** definovať obmedzenie
- Cyklus **272 OCM HRUBOVANIE**
- Príp. cyklus **273 OCM OBRAB.DNA NACIS.**
- Príp. cyklus **274 OCM OBRAB. STR. NAC.**
- Príp. cyklus **277 OCM ZRAZIT HRANY**

## **Upozornenia**

- Tento cyklus môžete následne vykonať v obrábacom režime **FUNCTION MODE MILL**.
- Cyklus **1272** je aktívny ako DEF, tzn., že cyklus **1272** je po zadefinovaní v programe NC aktívny
- Informácie na obrábanie zadané v cykle **1272** platia pre obrábacie cykly OCM **272** až **274** a **277**.

## **Upozornenie k programovaniu**

- Cyklus potrebuje príslušné predpolohovanie, ktoré závisí od parametra **Q367**.
- Ak chcete spracovať objekt na viacerých polohách a predtým  $\blacksquare$ ho predhrubovať, naprogramujte v obrábacom cykle OCM číslo alebo názov vyhrubovacieho nástroja. Ak nebolo vykonané predhrubovanie, musíte pri prvom hrubovaní zadefinovať v parametri cyklu **Q438 = 0**.

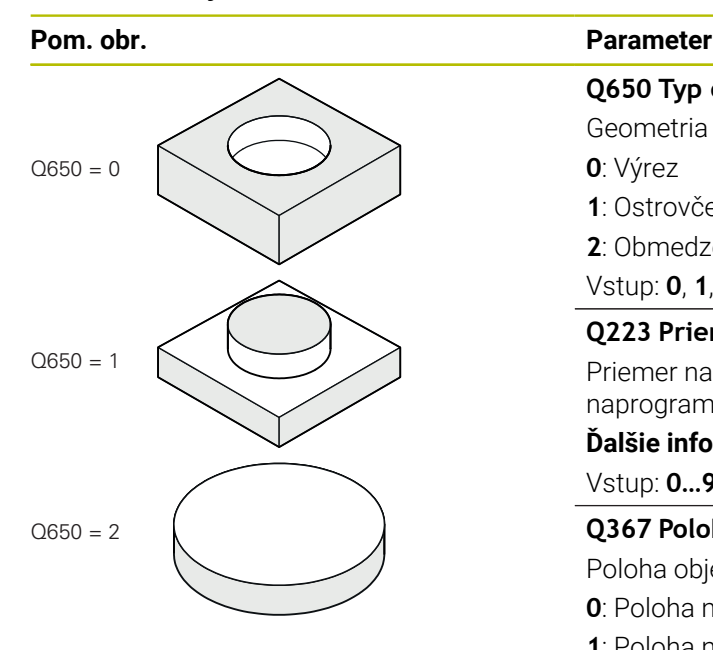

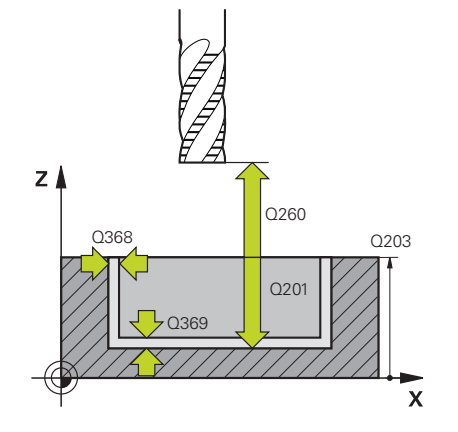

## **Q650 Typ objektu?**

Geometria objektu:

**0**: Výrez

**1**: Ostrovček

**2**: Obmedzenie pre rovinné frézovanie

Vstup: **0**, **1**, **2**

## **Q223 Priemer kruhu?**

Priemer nahotovo opracovaného kruhu. V prípade potreby môžete naprogramovať toleranciu.

**Ďalšie informácie:** ["Tolerancie", Strana 358](#page-357-0)

## Vstup: **0…99999.9999**

## **Q367 Poloha výrezu (0/1/2/3/4)?**

Poloha objektu vzhľadom na polohu nástroja pri vyvolaní cyklu:

- **0**: Poloha nástroja = stred objektu
- **1**: Poloha nástroja = prechod medzi kvadrantmi na hodnote 90°
- **2**: Poloha nástroja = prechod medzi kvadrantmi na hodnote 0°
- **3**: Poloha nástroja = prechod medzi kvadrantmi na hodnote 270°
- **4**: Poloha nástroja = prechod medzi kvadrantmi na hodnote 180°

Vstup: **0**, **1**, **2**, **3**, **4**

## **Q203 Súradnice povrchu obrobku?**

Súradnica povrchu obrobku vo vzťahu k aktívnemu nulovému bodu. Hodnota má absolútny účinok.

Vstup: **–99999.9999…+99999.9999**

## **Q201 Hĺbka?**

Vzdialenosť medzi povrchom obrobku a dnom obrysu. Hodnota má prírastkový účinok.

## Vstup: **–99999.9999…+0**

## **Q368 Prídavok na dokončenie steny?**

Prídavok na dokončenie v rovine obrábania. Hodnota má prírastkový účinok.

## Vstup: **0…99999.9999**

## **Q369 Prídavok na dokončenie hĺbky?**

Prídavok na dokončenie pre hĺbku. Hodnota má prírastkový účinok.

## Vstup: **0…99999.9999**

## **Q260 Bezpečná výška?**

Súradnica v osi nástroja, na ktorej nemôže dôjsť ku kolízii s obrobkom (pre medzipolohovanie a spätný posuv na konci cyklu). Hodnota má absolútny účinok.

Vstup: **–99999.9999…+99999.9999** alternatívne **PREDEF**

## **Pom. obr. Parameter**

## **Q578 Faktor polomeru na vnút. rohoch?**

Minimálny polomer kruhového výrezu vyplynie z polomeru nástroja, ku ktorému sa pripočíta súčin polomeru nástroja a parametra **Q578**.

Vstup: **0.05…0.99**

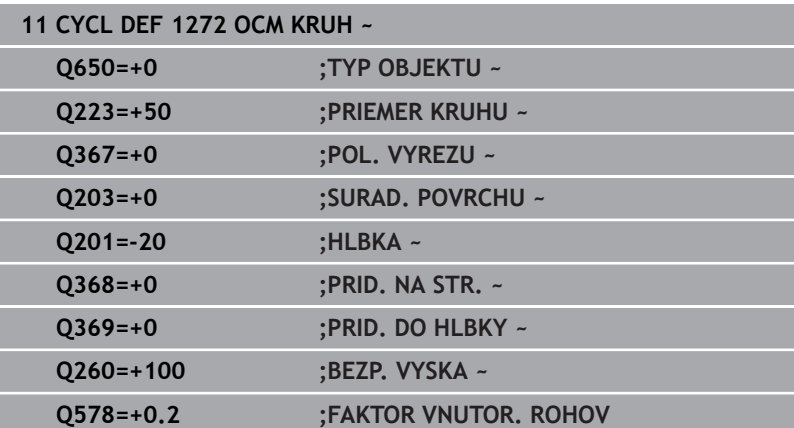

## **10.11 Cyklus 1273 OCM DRAZKA/VYSTUPOK (možnosť č. 167)**

**Programovanie ISO G1273**

## **Aplikácia**

Prostredníctvom cyklu objektov **1273 OCM DRAZKA/VYSTUPOK** naprogramujte drážku alebo výstupok. Je možné aj obmedzenie na rovinné frézovanie Okrem toho môžete naprogramovať toleranciu šírky a dĺžky.

Keď pracujete s cyklom **1273**, naprogramujte toto:

- Cyklus **1273 OCM DRAZKA/VYSTUPOK**
	- Keď na programovanie použijete **Q650** = 1 (typ objektu = ostrovček), musíte pomocou cyklu **1281 OCM OBMEDZENIE OBDLZNIKA** alebo **1282 OCM OBMEDZENIE KRUHU** definovať obmedzenie
- Cyklus **272 OCM HRUBOVANIE**
- Príp. cyklus **273 OCM OBRAB.DNA NACIS.**
- Príp. cyklus **274 OCM OBRAB. STR. NAC.**
- Príp. cyklus **277 OCM ZRAZIT HRANY**

## **Upozornenia**

- Tento cyklus môžete následne vykonať v obrábacom režime **FUNCTION MODE MILL**.
- Cyklus **1273** je aktívny ako DEF, tzn., že cyklus **1273** je po zadefinovaní v programe NC aktívny
- $\blacksquare$ Informácie na obrábanie zadané v cykle **1273** platia pre obrábacie cykly OCM **272** až **274** a **277**.

## **Upozornenie k programovaniu**

- Cyklus potrebuje príslušné predpolohovanie, ktoré závisí od parametra **Q367**.
- Ak chcete spracovať objekt na viacerých polohách a predtým ho predhrubovať, naprogramujte v obrábacom cykle OCM číslo alebo názov vyhrubovacieho nástroja. Ak nebolo vykonané predhrubovanie, musíte pri prvom hrubovaní zadefinovať v parametri cyklu **Q438 = 0**.

## **Pom. obr. Parameter**

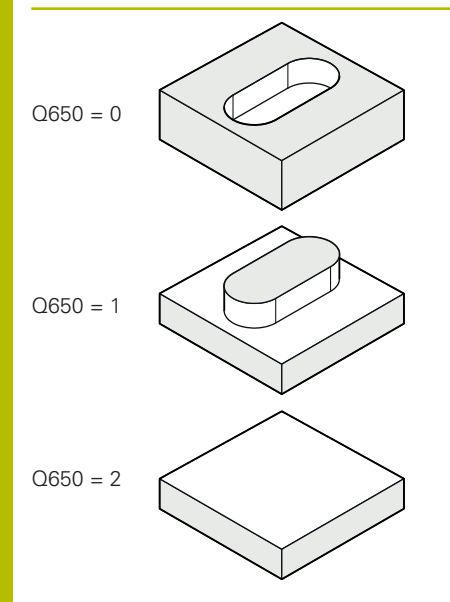

## **Q650 Typ objektu?**

Geometria objektu:

**0**: Výrez

**1**: Ostrovček

**2**: Obmedzenie pre rovinné frézovanie

## Vstup: **0**, **1**, **2**

## **Q219 Šírka drážky?**

Šírka drážky alebo výstupku rovnobežne s vedľajšou osou roviny obrábania. Hodnota má prírastkový účinok. V prípade potreby môžete naprogramovať toleranciu.

**Ďalšie informácie:** ["Tolerancie", Strana 358](#page-357-0)

## Vstup: **0…99999.9999**

## **Q218 Dĺžka drážky?**

Dĺžka drážky alebo výstupku rovnobežne s hlavnou osou roviny obrábania. Hodnota má prírastkový účinok. V prípade potreby môžete naprogramovať toleranciu.

**Ďalšie informácie:** ["Tolerancie", Strana 358](#page-357-0) Vstup: **0…99999.9999**

## **Q367 Poloha drážky (0/1/2/3/4)?**

Poloha objektu vzhľadom na polohu nástroja pri vyvolaní cyklu:

- **0**: Poloha nástroja = stred objektu
- **1**: Poloha nástroja = ľavý koniec objektu
- **2**: Poloha nástroja = stred ľavej kružnice objektu
- **3**: Poloha nástroja = stred pravej kružnice objektu
- **4**: Poloha nástroja = pravý koniec objektu

## Vstup: **0**, **1**, **2**, **3**, **4**

## **Q224 Natočenie?**

Uhol, o ktorý sa objekt otočí. Stred otáčania sa nachádza v strede objektu. Hodnota má absolútny účinok.

Vstup: **–360 000…+360 000**

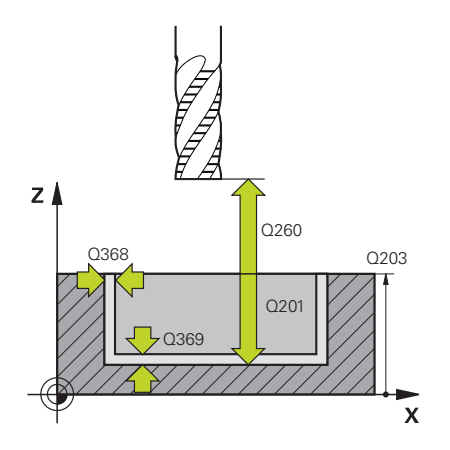

#### **Pom. obr. Parameter**

## **Q203 Súradnice povrchu obrobku?**

Súradnica povrchu obrobku vo vzťahu k aktívnemu nulovému bodu. Hodnota má absolútny účinok.

## Vstup: **–99999.9999…+99999.9999**

## **Q201 Hĺbka?**

Vzdialenosť medzi povrchom obrobku a dnom obrysu. Hodnota má prírastkový účinok.

## Vstup: **–99999.9999…+0**

## **Q368 Prídavok na dokončenie steny?**

Prídavok na dokončenie v rovine obrábania. Hodnota má prírastkový účinok.

## Vstup: **0…99999.9999**

## **Q369 Prídavok na dokončenie hĺbky?**

Prídavok na dokončenie pre hĺbku. Hodnota má prírastkový účinok.

## Vstup: **0…99999.9999**

## **Q260 Bezpečná výška?**

Súradnica v osi nástroja, na ktorej nemôže dôjsť ku kolízii s obrobkom (pre medzipolohovanie a spätný posuv na konci cyklu). Hodnota má absolútny účinok.

Vstup: **–99999.9999…+99999.9999** alternatívne **PREDEF**

## **Q578 Faktor polomeru na vnút. rohoch?**

Minimálny polomer (šírka drážky) drážky vyplynie z polomeru nástroja, ku ktorému sa pripočíta súčin polomeru nástroja a parametra **Q578**.

Vstup: **0.05…0.99**

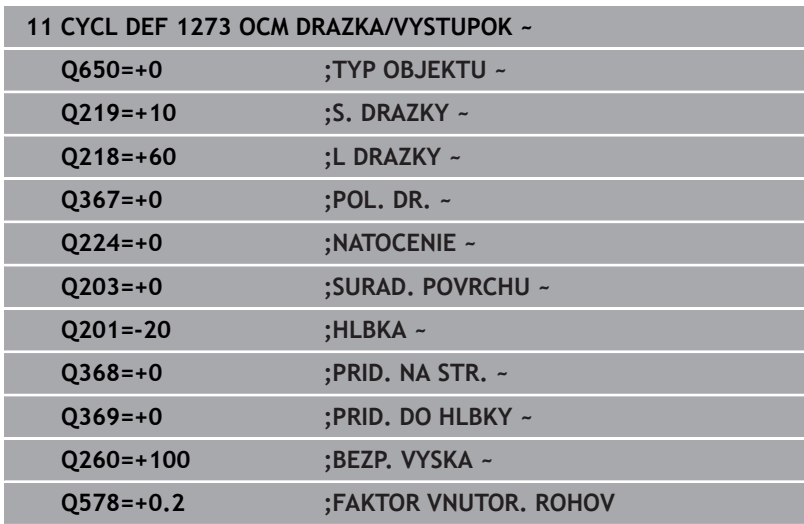

## **10.12 Cyklus 1278 OCM POLYGON (možnosť č. 167)**

**Programovanie ISO G1278**

## **Aplikácia**

Prostredníctvom cyklu objektov **1278 OCM POLYGON** naprogramujte polygón. Objekt môžete na rovinné frézovanie použiť ako výrez, ostrovček alebo obmedzenie. Okrem toho môžete naprogramovať toleranciu vzťažného priemeru.

Keď pracujete s cyklom **1278**, naprogramujte toto:

- Cyklus **1278 OCM POLYGON**
	- Keď na programovanie použijete **Q650** = 1 (typ objektu = ostrovček), musíte pomocou cyklu **1281 OCM OBMEDZENIE OBDLZNIKA** alebo **1282 OCM OBMEDZENIE KRUHU** definovať obmedzenie
- Cyklus **272 OCM HRUBOVANIE**
- Príp. cyklus **273 OCM OBRAB.DNA NACIS.**
- Príp. cyklus **274 OCM OBRAB. STR. NAC.**
- Príp. cyklus **277 OCM ZRAZIT HRANY**

## **Upozornenia**

- Tento cyklus môžete následne vykonať v obrábacom režime **FUNCTION MODE MILL**.
- Cyklus **1278** je aktívny ako DEF, tzn., že cyklus **1278** je po zadefinovaní v programe NC aktívny
- $\overline{\phantom{a}}$ Informácie na obrábanie zadané v cykle **1278** platia pre obrábacie cykly OCM **272** až **274** a **277**.

## **Upozornenie k programovaniu**

- Cyklus potrebuje príslušné predpolohovanie, ktoré závisí od parametra **Q367**.
- Ak chcete spracovať objekt na viacerých polohách a predtým ho predhrubovať, naprogramujte v obrábacom cykle OCM číslo alebo názov vyhrubovacieho nástroja. Ak nebolo vykonané predhrubovanie, musíte pri prvom hrubovaní zadefinovať v parametri cyklu **Q438 = 0**.

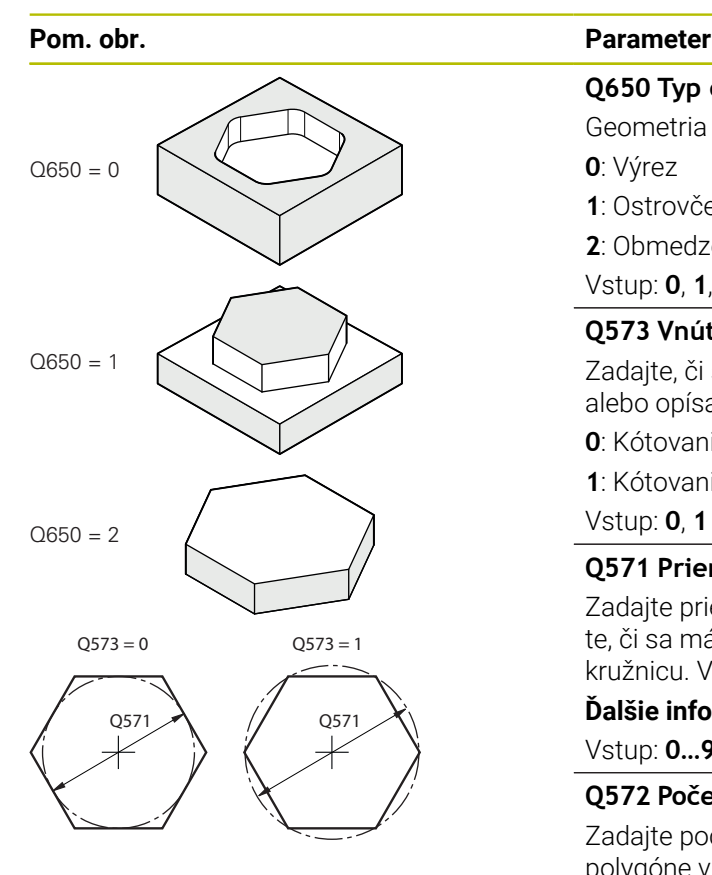

## **Q650 Typ objektu?**

Geometria objektu:

**0**: Výrez

**1**: Ostrovček

**2**: Obmedzenie pre rovinné frézovanie

#### Vstup: **0**, **1**, **2**

## **Q573 Vnútor. okruh/vonk. okruh (0/1)?**

Zadajte, či sa má kótovanie **Q571** vzťahovať na vpísanú kružnicu alebo opísanú kružnicu:

**0**: Kótovanie sa vzťahuje na vpísanú kružnicu

**1**: Kótovanie sa vzťahuje na opísanú kružnicu

Vstup: **0**, **1**

## **Q571 Priemer referenčného okruhu?**

Zadajte priemer referenčného okruhu. Parametrom **Q573** zadajte, či sa má tu zadaný priemer vzťahovať na vpísanú alebo opísanú kružnicu. V prípade potreby môžete naprogramovať toleranciu.

**Ďalšie informácie:** ["Tolerancie", Strana 358](#page-357-0)

Vstup: **0…99999.9999**

## **Q572 Počet rohov?**

Zadajte počet rohov polygónu. Ovládanie rozmiestni rohy na polygóne vždy rovnomerne.

Vstup: **3…30**

## **Q660 Typ rohov?**

Geometria rohov:

**0**: Polomer

**1**: Skosenie

Vstup: **0**, **1**

## **Q220 R rohov?**

Polomer alebo skosenie rohu objektu

Vstup: **0…99999.9999**

## **Q224 Natočenie?**

Uhol, o ktorý sa objekt otočí. Stred otáčania sa nachádza v strede objektu. Hodnota má absolútny účinok.

Vstup: **–360 000…+360 000**

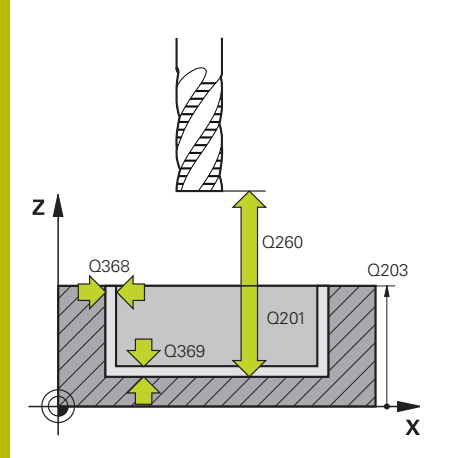

#### **Pom. obr. Parameter**

## **Q203 Súradnice povrchu obrobku?**

Súradnica povrchu obrobku vo vzťahu k aktívnemu nulovému bodu. Hodnota má absolútny účinok.

## Vstup: **–99999.9999…+99999.9999**

## **Q201 Hĺbka?**

Vzdialenosť medzi povrchom obrobku a dnom obrysu. Hodnota má prírastkový účinok.

## Vstup: **–99999.9999…+0**

## **Q368 Prídavok na dokončenie steny?**

Prídavok na dokončenie v rovine obrábania. Hodnota má prírastkový účinok.

Vstup: **0…99999.9999**

## **Q369 Prídavok na dokončenie hĺbky?**

Prídavok na dokončenie pre hĺbku. Hodnota má prírastkový účinok.

Vstup: **0…99999.9999**

#### **Q260 Bezpečná výška?**

Súradnica v osi nástroja, na ktorej nemôže dôjsť ku kolízii s obrobkom (pre medzipolohovanie a spätný posuv na konci cyklu). Hodnota má absolútny účinok.

Vstup: **–99999.9999…+99999.9999** alternatívne **PREDEF**

## **Q578 Faktor polomeru na vnút. rohoch?**

Výsledné vnútorné polomery na obryse vyplynú z polomeru nástroja po pripočítaní súčinu polomeru nástroja a **Q578**.

Vstup: **0.05…0.99**

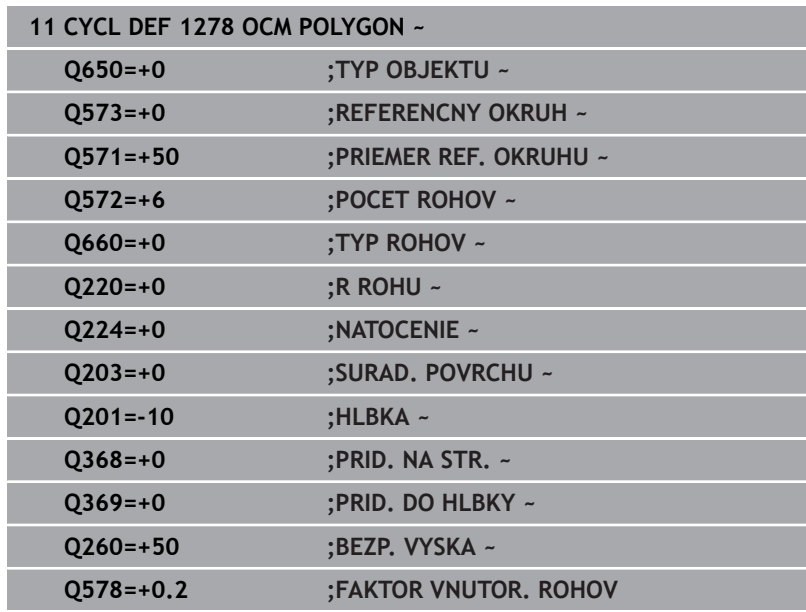

## **10.13 Cyklus 1281 OCM OBMEDZENIE OBDLZNIKA (možnosť č. 167)**

**Programovanie ISO G1281**

## **Aplikácia**

Prostredníctvom cyklu **1281 OCM OBMEDZENIE OBDLZNIKA** môžete naprogramovať obmedzovací rámec vo forme obdĺžnika. Tento cyklus slúži na definovanie vonkajšieho obmedzenia pre ostrovček alebo obmedzenia pre otvorený výrez, ktorý sa predtým naprogramoval pomocou štandardného objektu OCM.

Cyklus sa aktivuje, keď v cykle štandardných objektov OCM naprogramujete, že parameter cyklu **Q650 TYP OBJEKTU** sa rovná hodnote 0 (výrez) alebo hodnote 1 (ostrovček).

## **Upozornenia**

- Tento cyklus môžete následne vykonať v obrábacom režime **FUNCTION MODE MILL**.
- Cyklus **1281** je aktívny ako DEF, tzn., že cyklus **1281** je po zadefinovaní v programe NC aktívny
- Informácie na obmedzenie zadané v cykle **1281** platia pre × obrábacie cykly OCM **1271** až **1273** a **1278**.

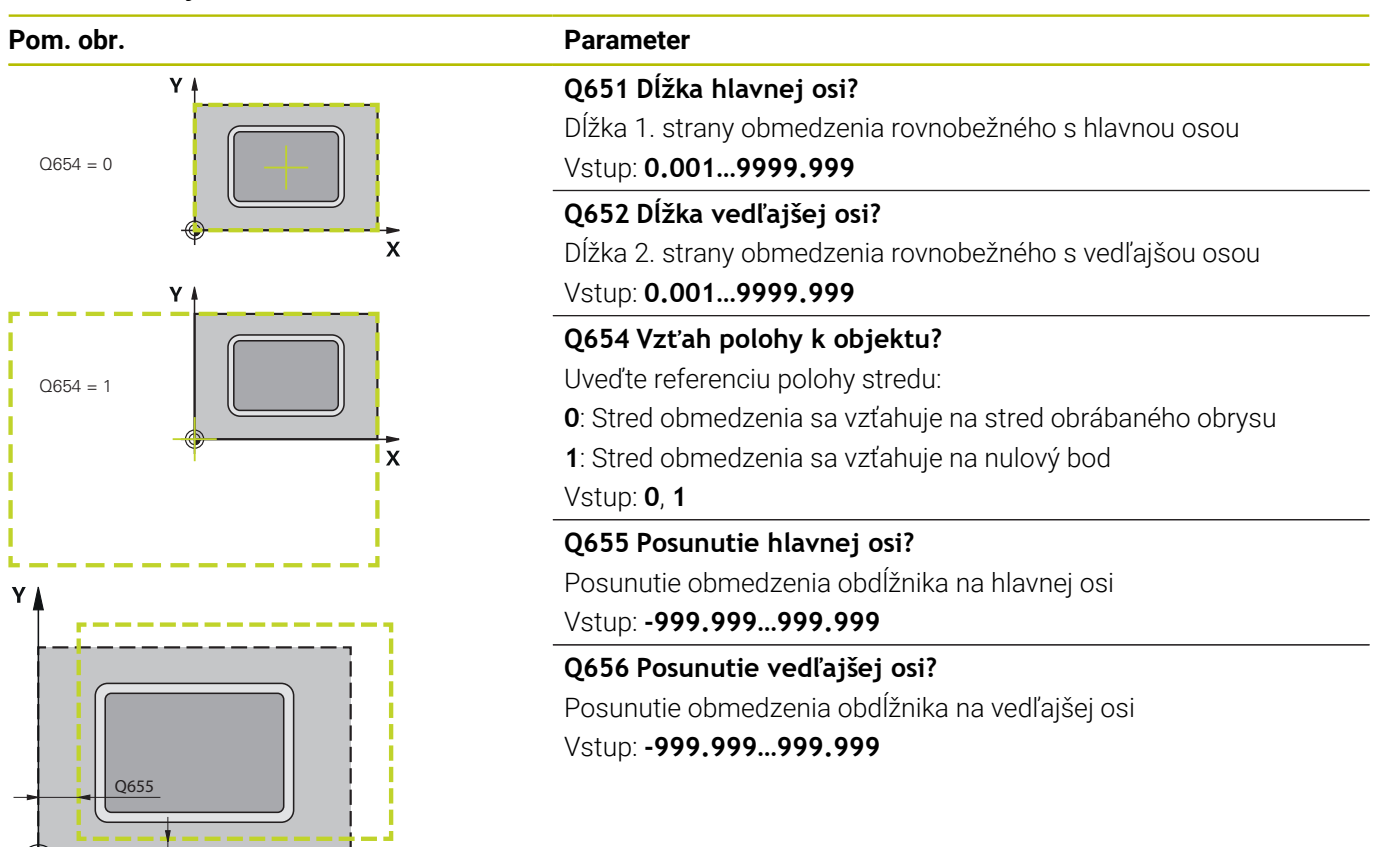

## **Príklad**

Q656

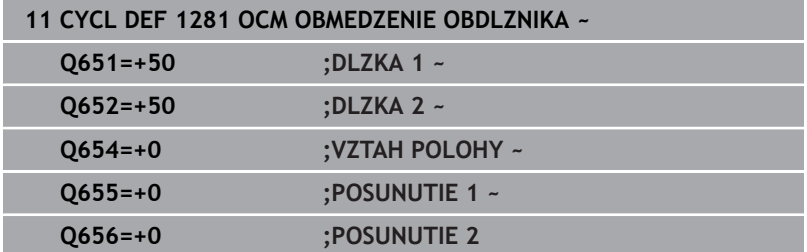

 $\boldsymbol{\mathsf{x}}$ 

## **10.14 Cyklus 1282 OCM OBMEDZENIE KRUHU (možnosť č. 167)**

**Programovanie ISO G1282**

## **Aplikácia**

Prostredníctvom cyklu **1282 OCM OBMEDZENIE KRUHU** môžete naprogramovať obmedzovací rámec vo forme kruhu. Tento cyklus slúži na definovanie vonkajšieho obmedzenia pre ostrovček alebo obmedzenia pre otvorený výrez, ktorý sa predtým naprogramoval pomocou štandardného objektu OCM.

Cyklus sa aktivuje, keď v cykle štandardných objektov OCM naprogramujete, že parameter cyklu **Q650 TYP OBJEKTU** sa rovná hodnote **0** (výrez) alebo hodnote **1** (ostrovček).

## **Upozornenia**

- Tento cyklus môžete následne vykonať v obrábacom režime **FUNCTION MODE MILL**.
- Cyklus **1282** je aktívny ako DEF, tzn., že cyklus **1282** je po zadefinovaní v programe NC aktívny
- Informácie na obmedzenie zadané v cykle **1282** platia pre × obrábacie cykly OCM **1271** až **1273** a **1278**.

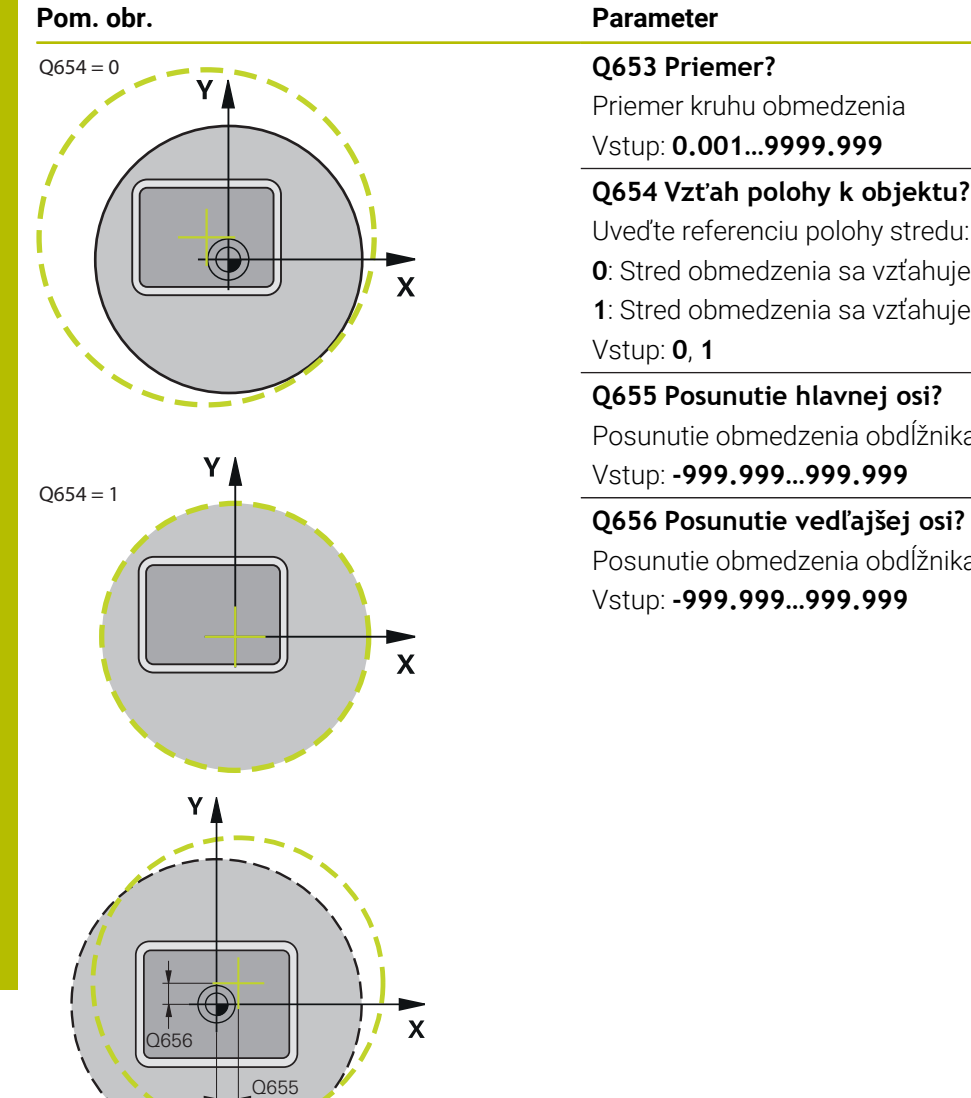

# Priemer kruhu obmedzenia Vstup: **0.001…9999.999 Q654 Vzťah polohy k objektu?** Uveďte referenciu polohy stredu: **0**: Stred obmedzenia sa vzťahuje na stred obrábaného obrysu **1**: Stred obmedzenia sa vzťahuje na nulový bod

**Q655 Posunutie hlavnej osi?**

Posunutie obmedzenia obdĺžnika na hlavnej osi

Posunutie obmedzenia obdĺžnika na vedľajšej osi Vstup: **-999.999…999.999**

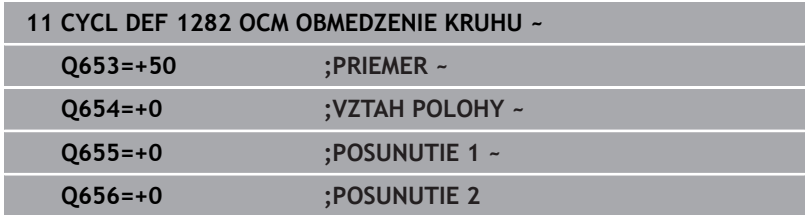

# **10.15 Príklady programovania**

## **Príklad: Otvorený výrez a dohrubovanie s cyklami OCM**

V nasledujúcom NC programe sa používajú cykly OCM. Naprogramuje sa otvorený výrez, ktorý je definovaný pomocou ostrovčeka a obmedzenia. Obrábanie zahŕňa pre výrez hrubovanie a obrábanie načisto.

## **Priebeh programu**

- $\overline{\phantom{a}}$ Vyvolanie nástroja: hrubovacia fréza Ø 20 mm
- Definovanie **CONTOUR DEF**  $\overline{\phantom{a}}$
- Definovanie cyklu **271**  $\overline{\phantom{a}}$
- $\overline{\phantom{a}}$ Definovanie a vyvolanie cyklu **272**
- Vyvolanie nástroja: hrubovacia fréza Ø 8 mm  $\overline{\phantom{a}}$
- Definovanie a vyvolanie cyklu **272** Ī.
- $\mathbf{r}$ Vyvolanie nástroja: dokončovacia fréza Ø 6 mm
- $\blacksquare$ Definovanie a vyvolanie cyklu **273**
- $\mathbf{r}$ Definovanie a vyvolanie cyklu **274**

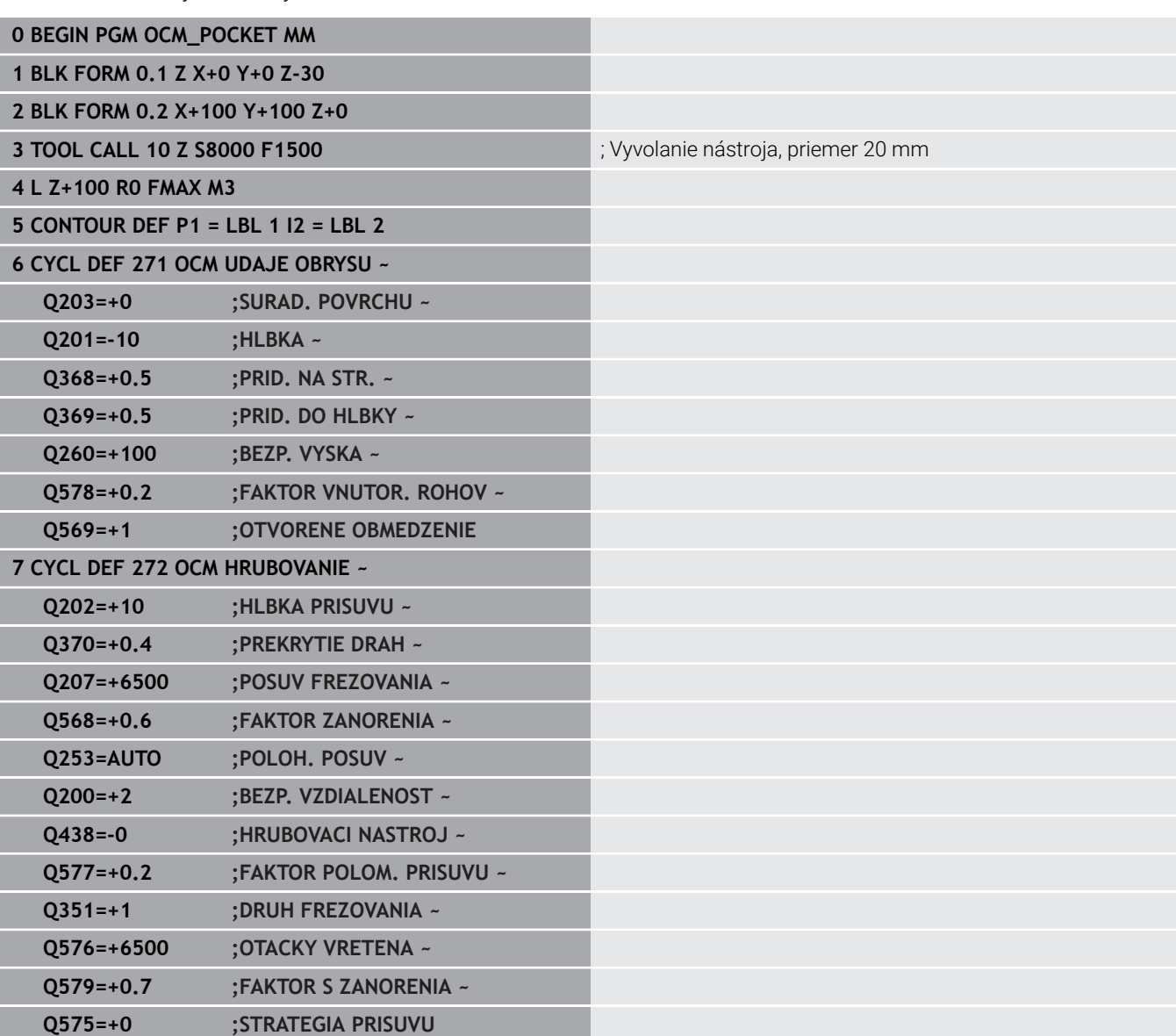

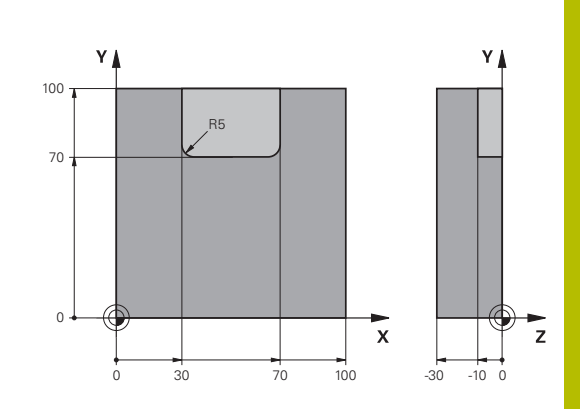

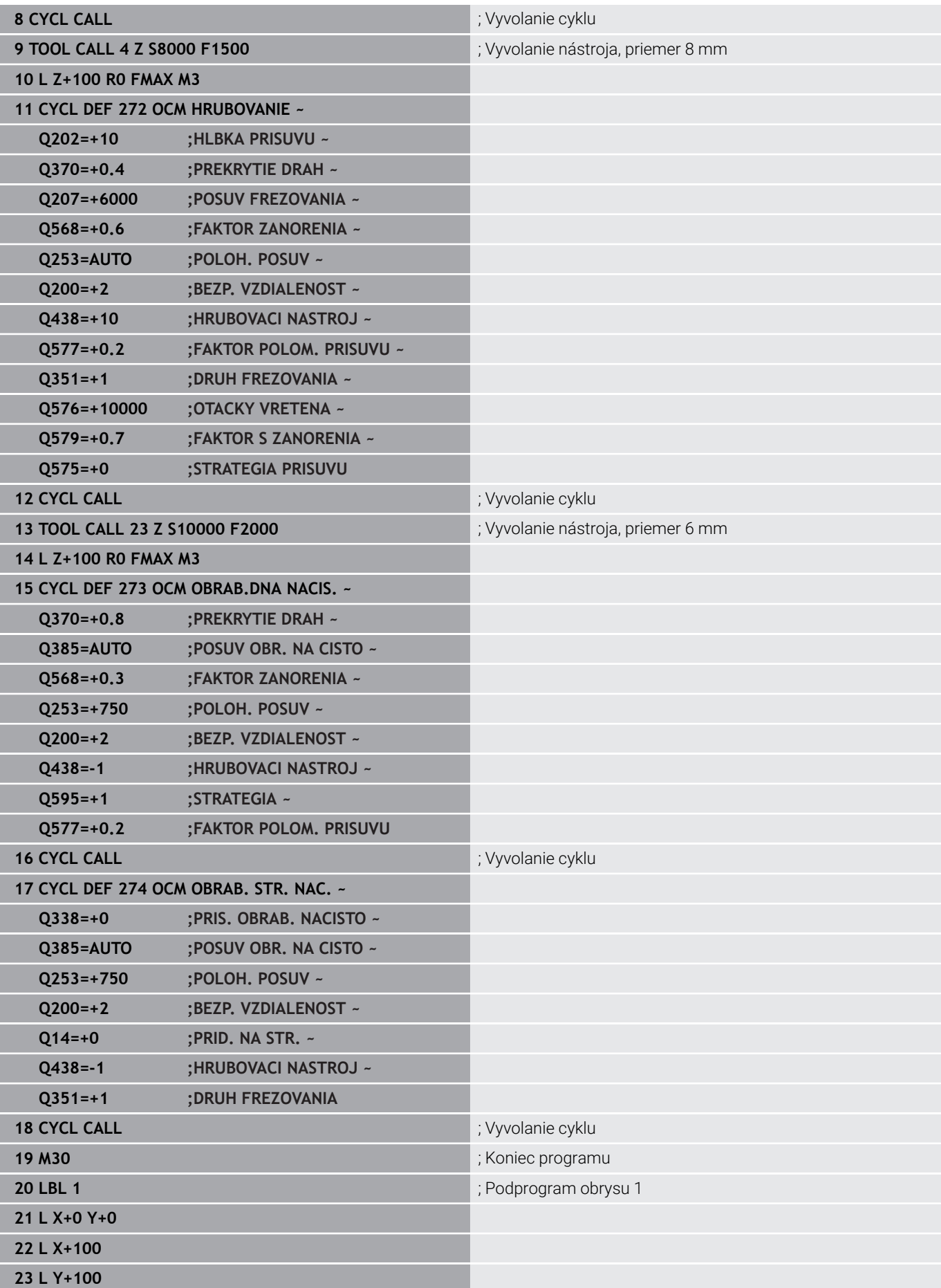

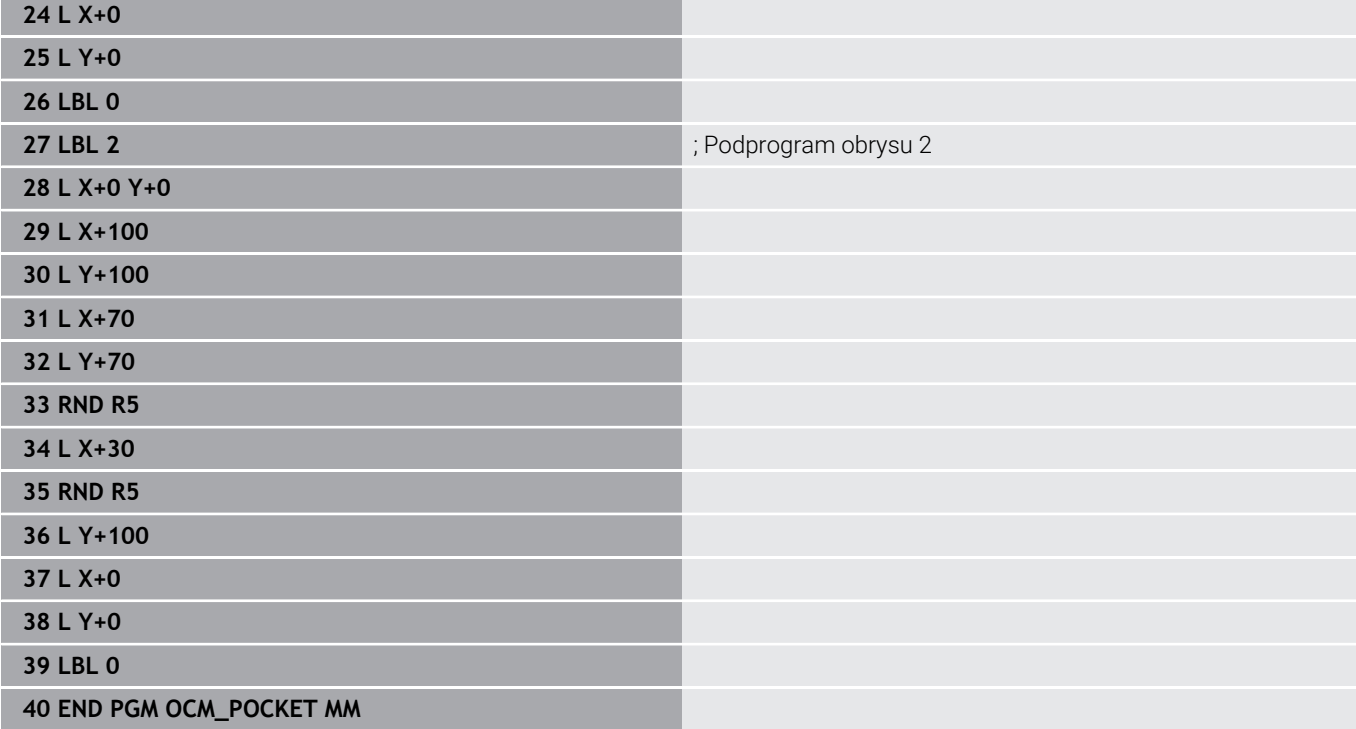

## **Príklad: Rôzne hĺbky s cyklami OCM**

V nasledujúcom NC programe sa používajú cykly OCM. Definuje sa výrez a dva ostrovčeky na rôznych výškach. Obrábanie zahŕňa pre obrys hrubovanie a obrábanie načisto.

## **Priebeh programu**

- Vyvolanie nástroja: hrubovacia fréza Ø 10 mm
- Definovanie **CONTOUR DEF** Ē.
- Definovanie cyklu **271**  $\mathbf{u}$
- Definovanie a vyvolanie cyklu **272**  $\overline{\phantom{a}}$
- Vyvolanie nástroja: dokončovacia fréza Ø 6 mm Ī.
- Definovanie a vyvolanie cyklu **273**
- Definovanie a vyvolanie cyklu **274**

## **0 BEGIN PGM OCM\_DEPTH MM**

**1 BLK FORM 0.1 Z X-50 Y-50 Z-30**

**2 BLK FORM 0.2 X+50 Y+50 Z+0**

**3 TOOL CALL 5 Z S8000 F1500** ; Vyvolanie nástroja, priemer 10 mm

**4 L Z+100 R0 FMAX M3**

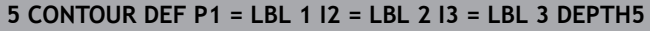

## **6 CYCL DEF 271 OCM UDAJE OBRYSU ~**

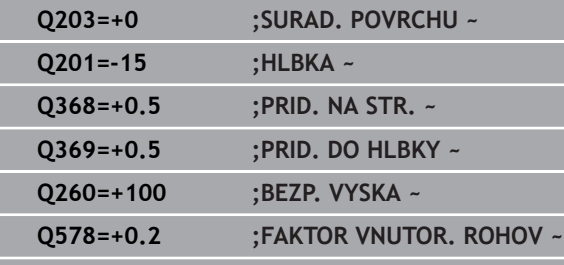

**Q569=+0 ;OTVORENE OBMEDZENIE**

## **7 CYCL DEF 272 OCM HRUBOVANIE ~**

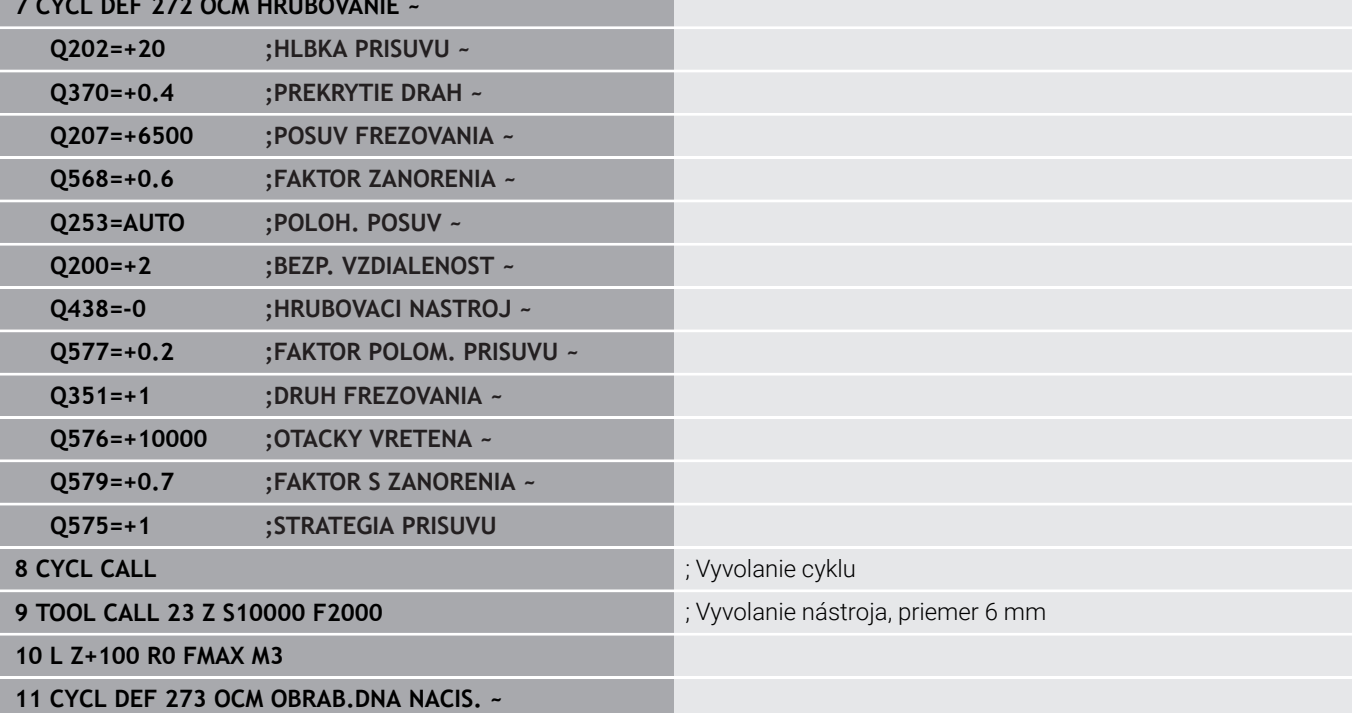

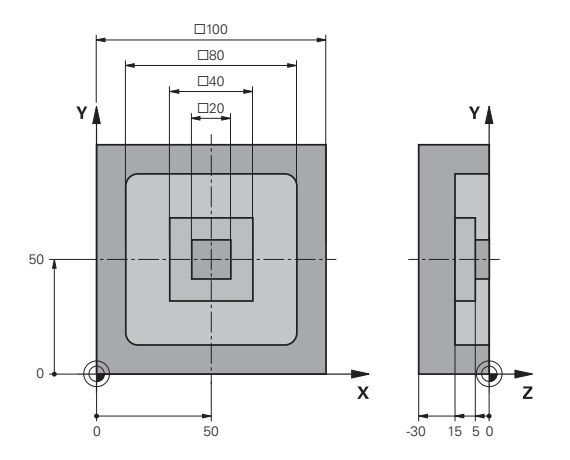

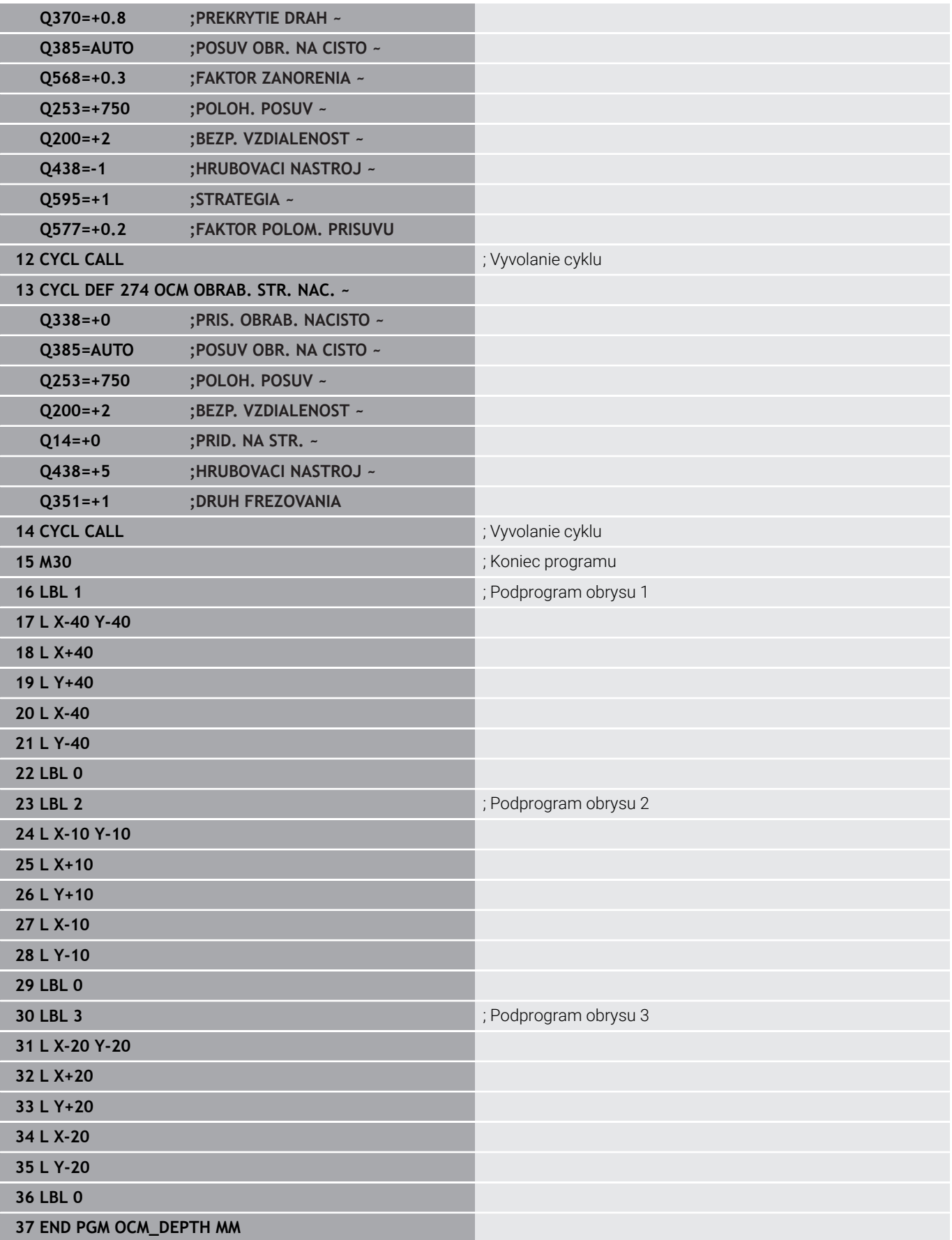

## **Príklad: Rovinné frézovanie a dohrubovanie pomocou cyklov OCM**

V nasledujúcom NC programe sa používajú cykly OCM. Vykoná sa rovinné frézovanie plochy definovanej pomocou obmedzenia a ostrovčeka. Okrem toho sa vyfrézuje výrez, ktorý obsahuje prídavok pre menší hrubovací nástroj.

## **Priebeh programu**

- Vyvolanie nástroja: hrubovacia fréza Ø 12 mm
- Definovanie **CONTOUR DEF**
- Definovanie cyklu **271**
- Definovanie a vyvolanie cyklu **272**
- Vyvolanie nástroja: hrubovacia fréza Ø 8 mm
- Definovanie a opätovné vyvolanie cyklu **272**

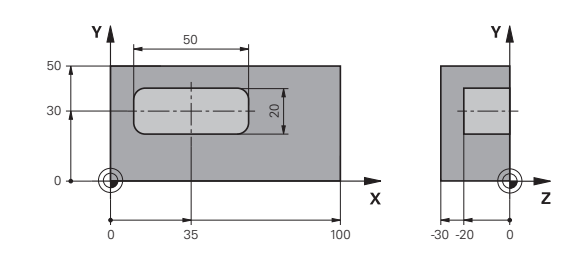

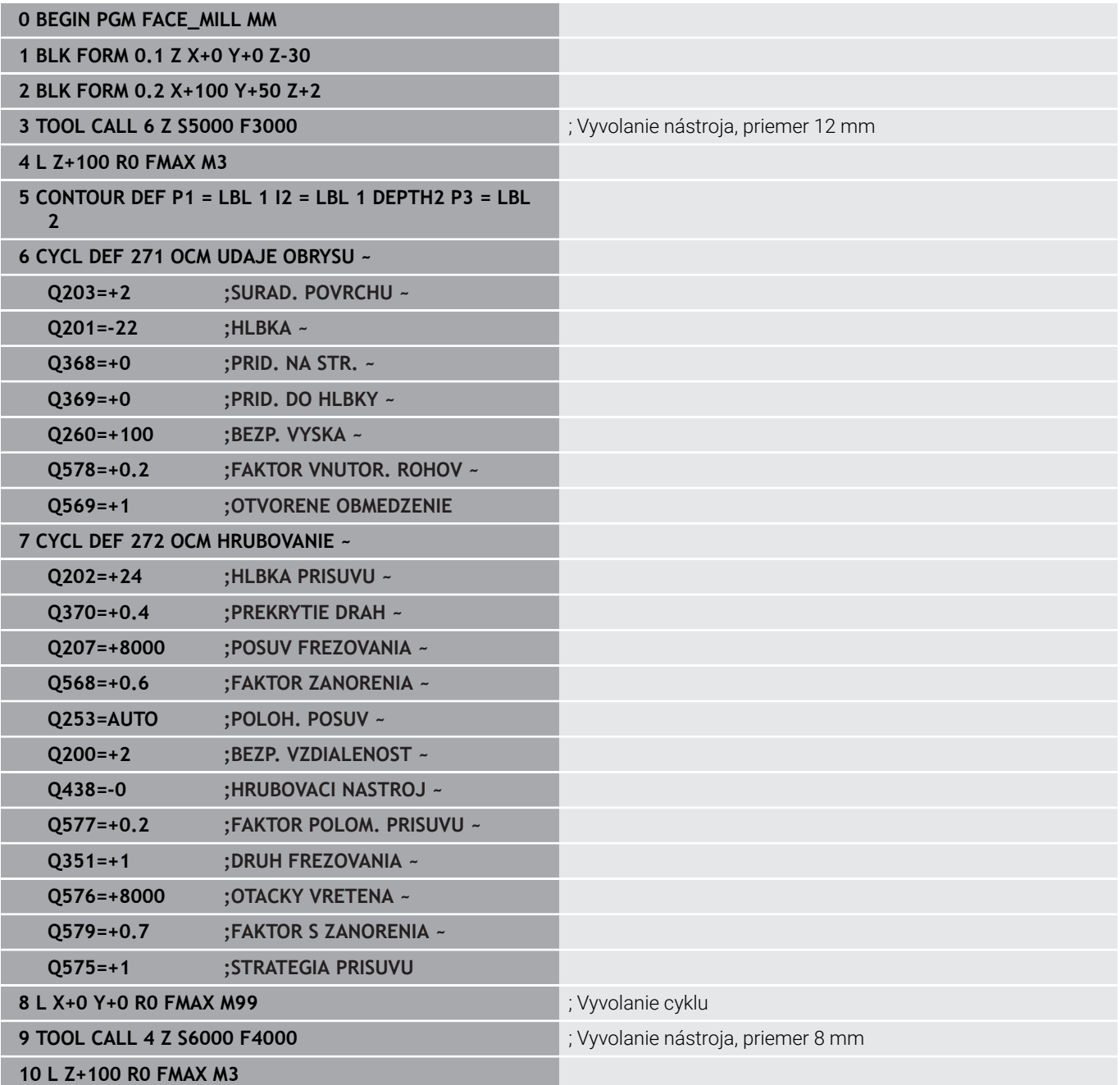

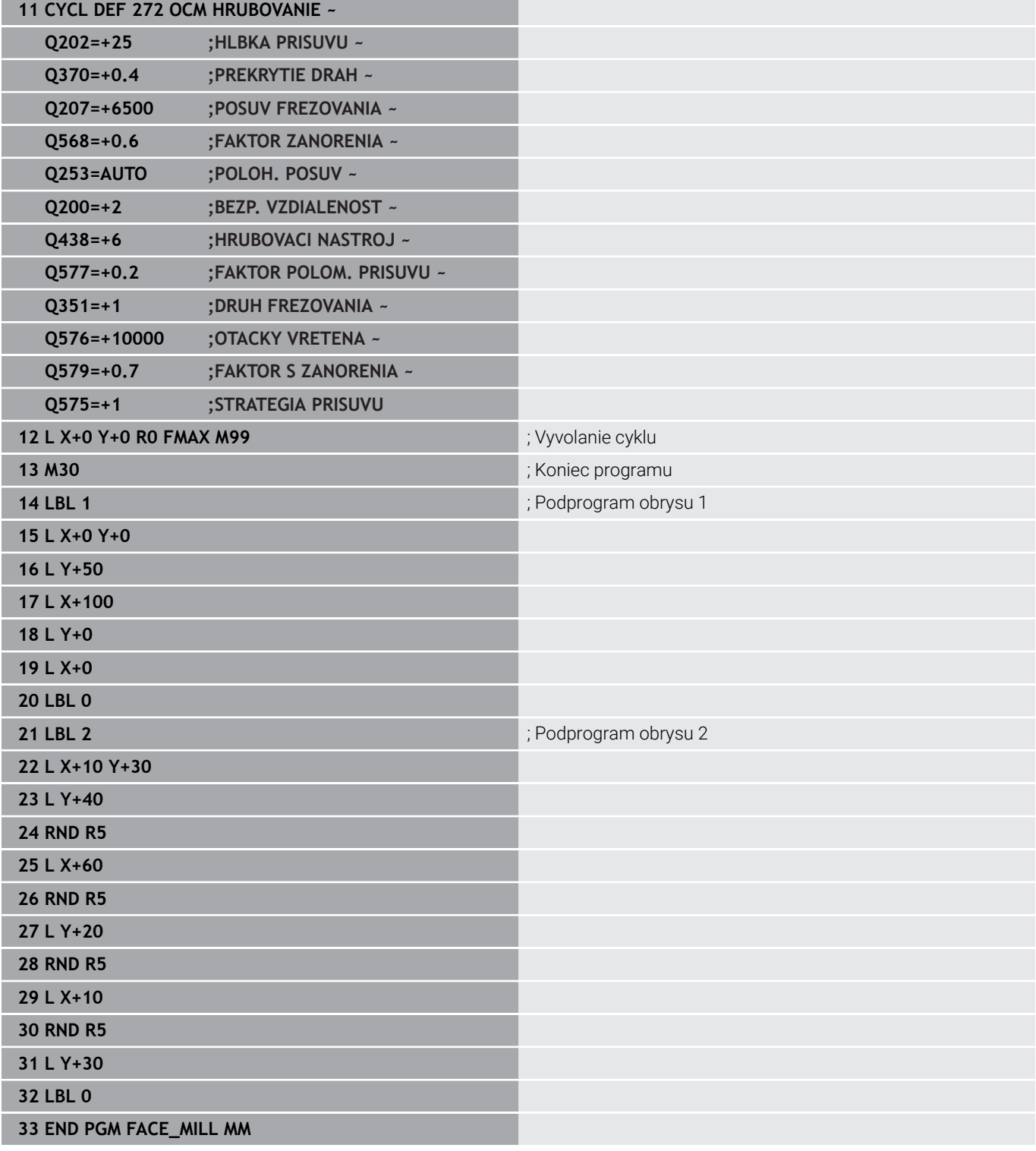

## **Príklad: Obrys pomocou cyklov objektov OCM**

V nasledujúcom NC programe sa používajú cykly OCM. Obrábanie zahŕňa pre ostrovček hrubovanie a obrábanie načisto.

## **Priebeh programu**

- Vyvolanie nástroja: hrubovacia fréza Ø 8 mm
- Definovanie cyklu **1271**  $\overline{\Box}$
- Definovanie cyklu **1281**  $\overline{\phantom{a}}$
- Definovanie a vyvolanie cyklu **272**  $\mathbf{u}$
- Vyvolanie nástroja: dokončovacia fréza Ø 8 mm  $\overline{\phantom{a}}$
- Definovanie a vyvolanie cyklu **273**
- $\overline{\Box}$ Definovanie a vyvolanie cyklu **274**

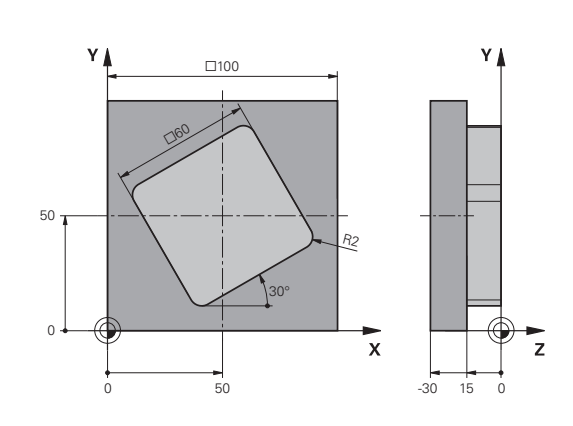

## **0 BEGIN PGM OCM\_FIGURE MM 1 BLK FORM 0.1 Z X+0 Y+0 Z-30**

## **2 BLK FORM 0.2 X+100 Y+100 Z+0**

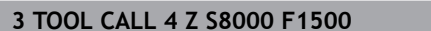

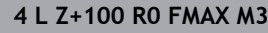

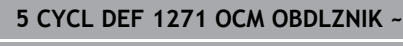

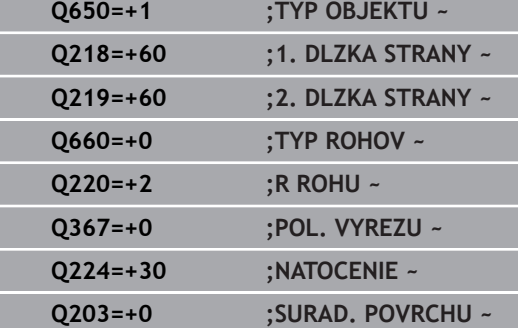

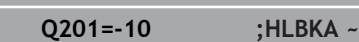

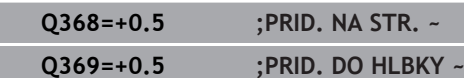

- **Q260=+100 ;BEZP. VYSKA ~**
- **Q578=+0.2 ;FAKTOR VNUTOR. ROHOV**
- **6 CYCL DEF 1281 OCM OBMEDZENIE OBDLZNIKA ~**

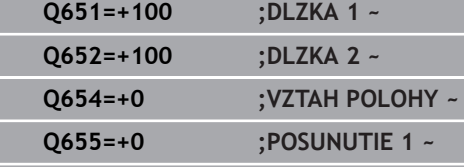

# **Q656=+0 ;POSUNUTIE 2**

## **7 CYCL DEF 272 OCM HRUBOVANIE ~**

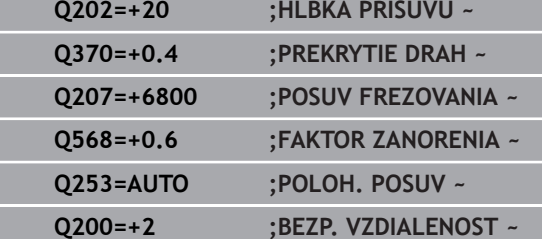

; Vyvolanie nástroja, priemer 8 mm

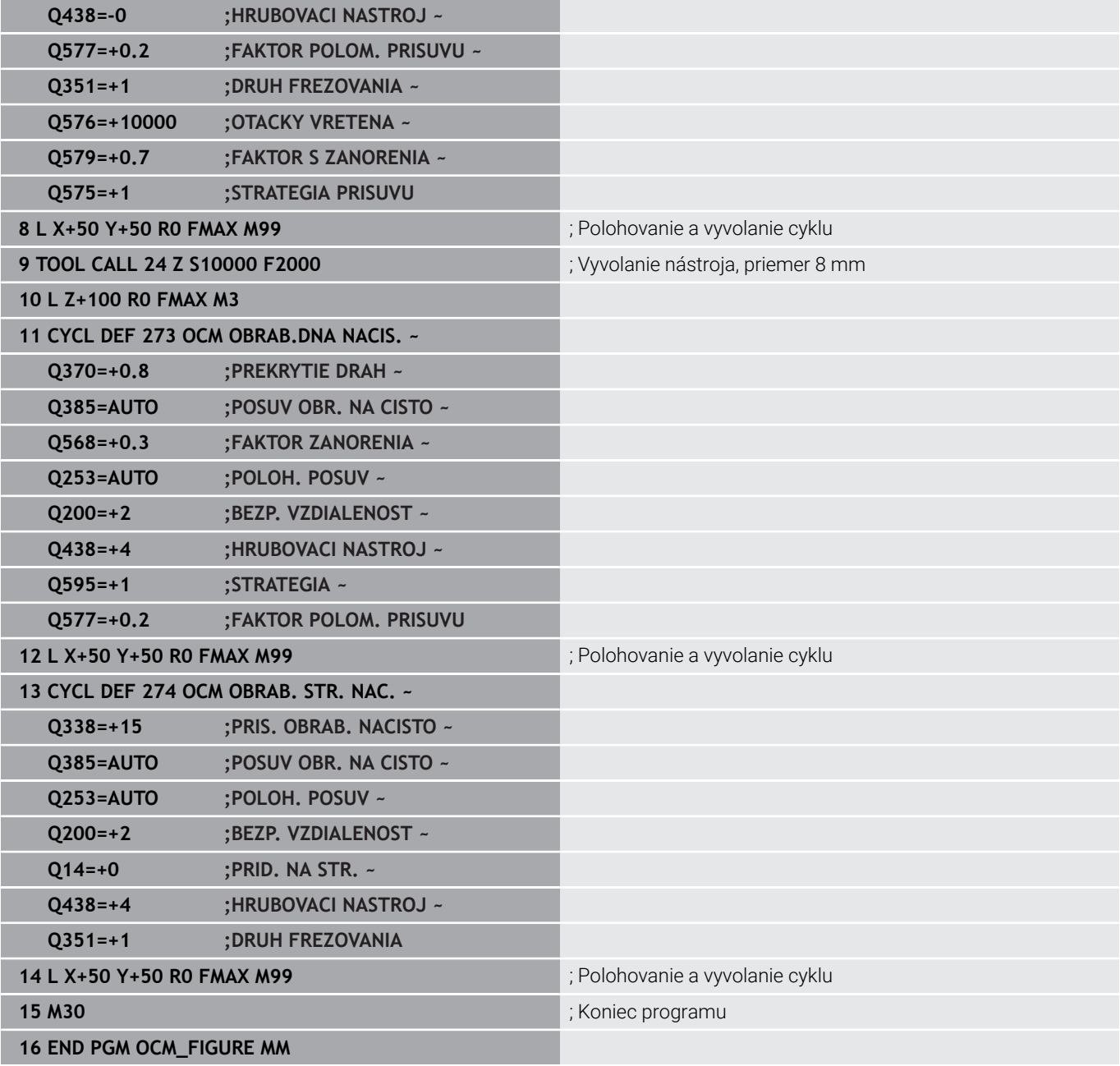

## **Príklad: prázdne oblasti s cyklami OCM**

V nasledujúcom programe NC je ozrejmená definícia prázdnych oblastí s cyklami OCM. Pomocou dvoch kruhov z predchádzajúceho obrábania sa zadefinujú prázdne oblasti v **CONTOUR DEF**. Nástroj sa zanorí kolmo v rámci prázdnej oblasti.

## **Priebeh programu**

- Vyvolanie nástroja: vrták Ø 20 mm
- Definovanie cyklu **200**
- Vyvolanie nástroja: hrubovacia fréza Ø 14 mm
- Definovanie **CONTOUR DEF** s prázdnymi oblasťami  $\overline{\phantom{a}}$
- $\mathbb{R}^2$ Definovanie cyklu **271**
- Definovanie a vyvolanie cyklu **272**

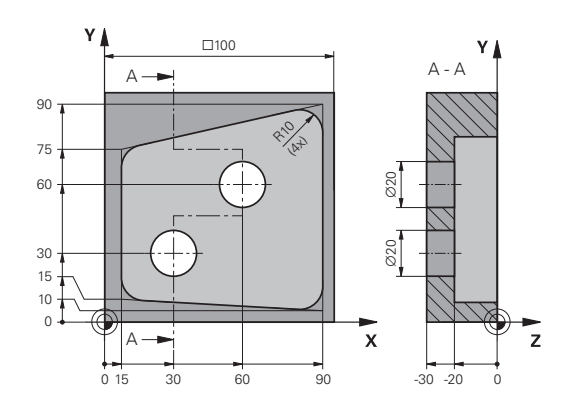

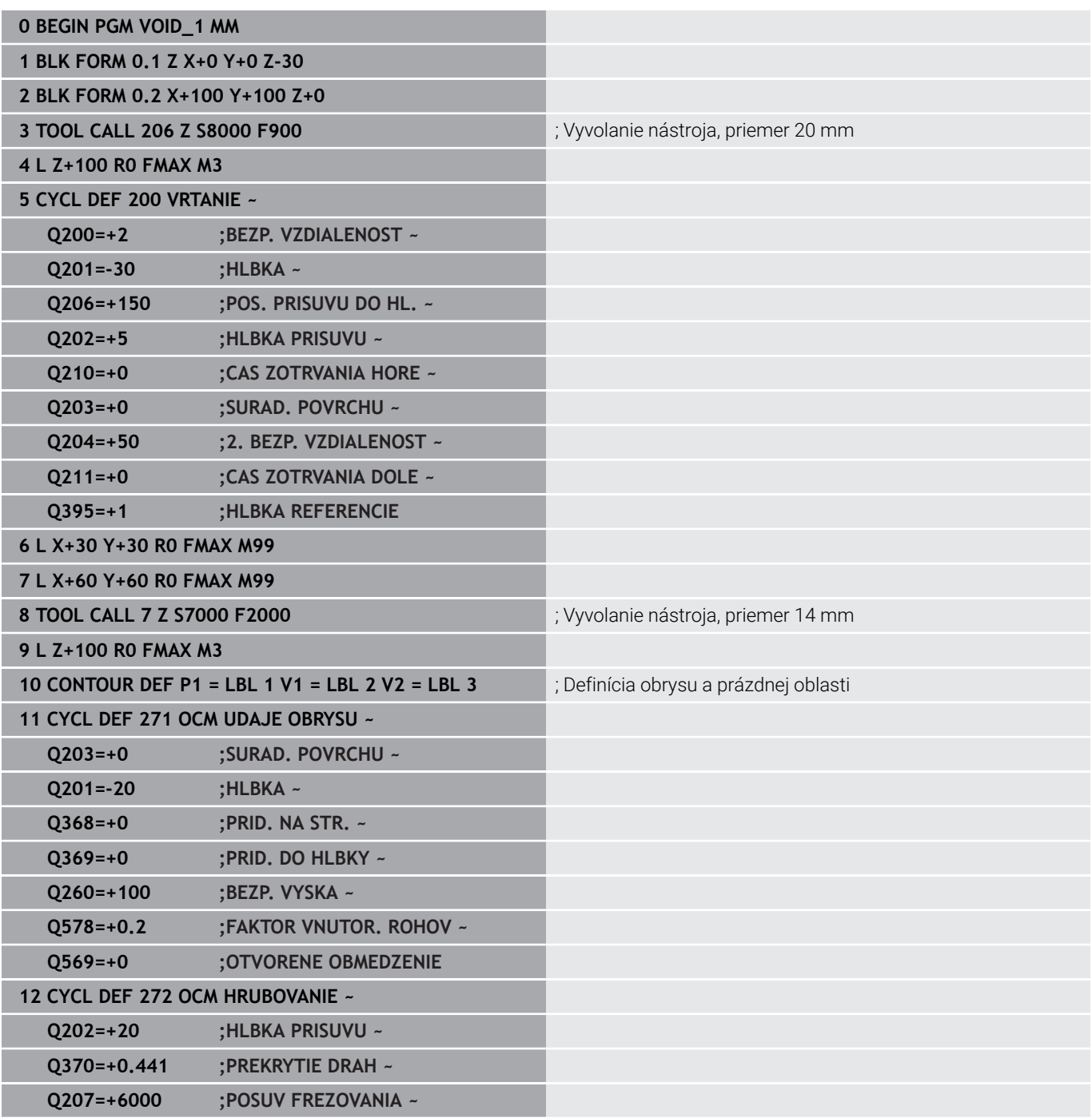

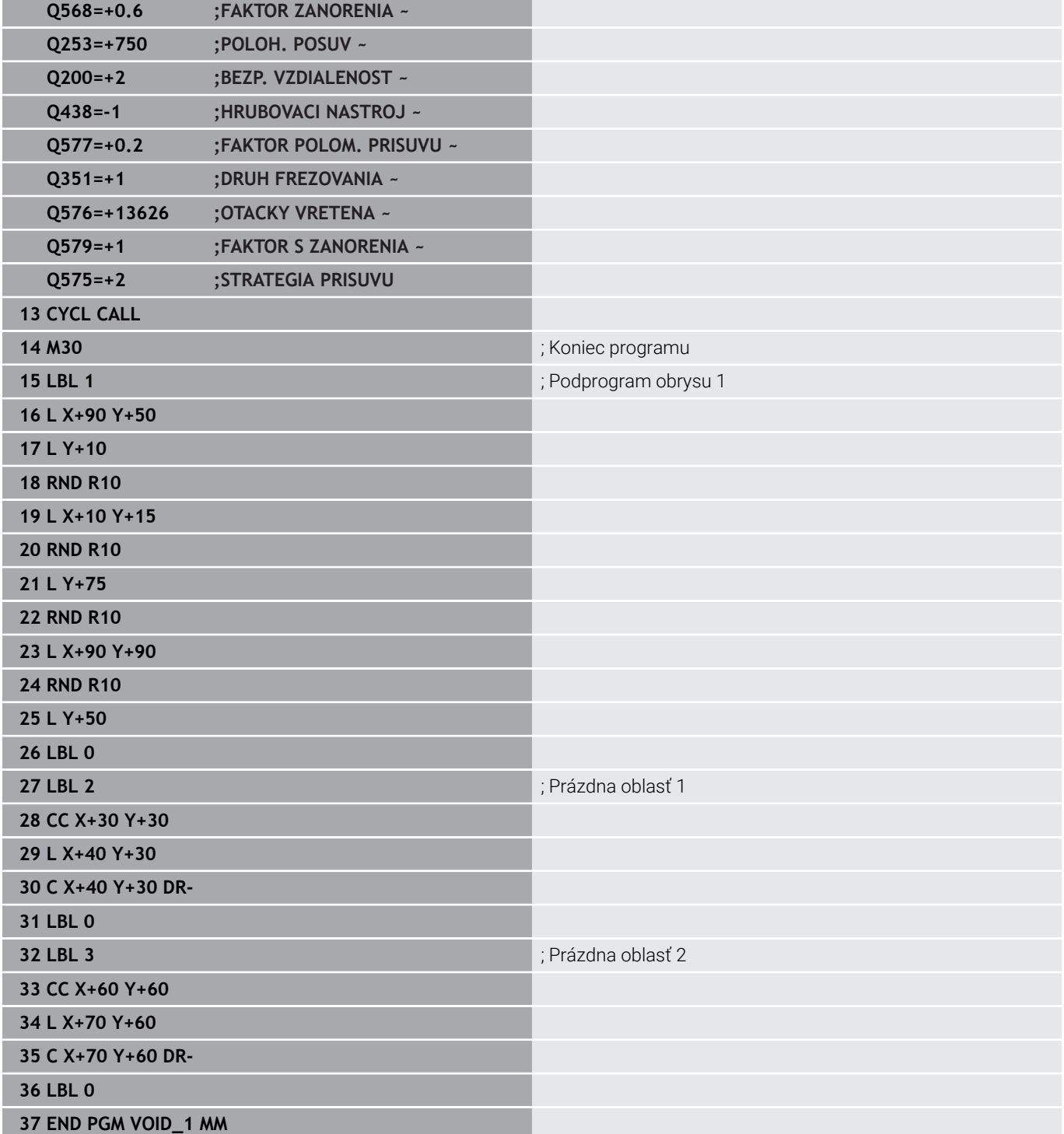

# **11**

# **Cykly: Plášť valca**

# **11.1 Základy**

## **Prehľad cyklov valcového plášťa**

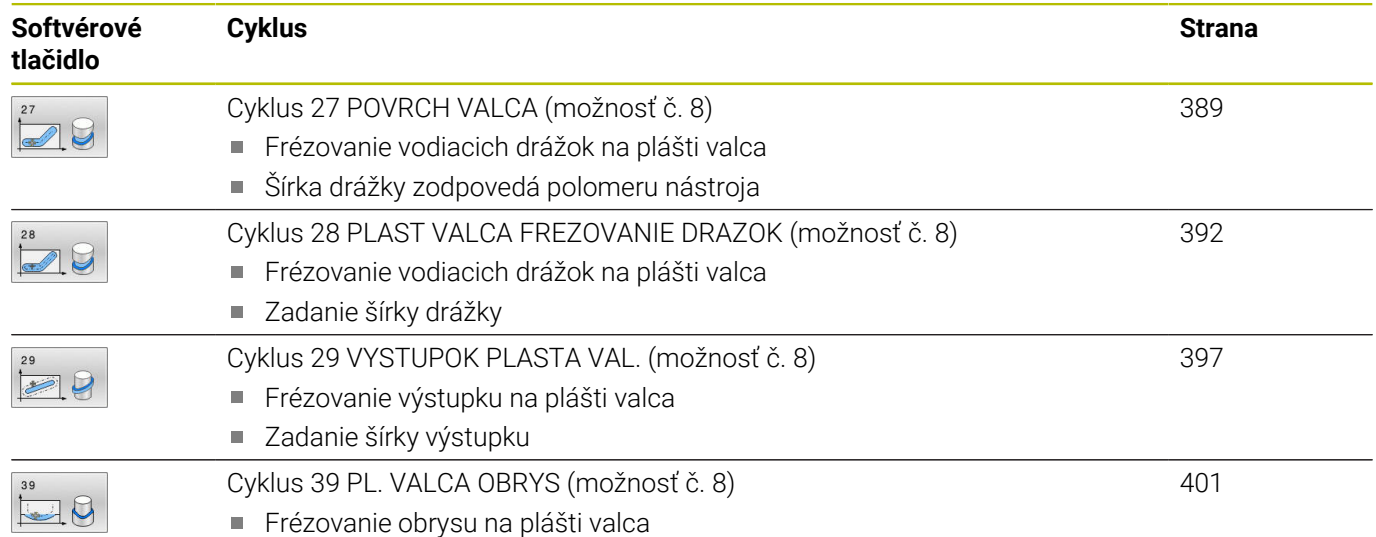

# <span id="page-388-0"></span>**11.2 Cyklus 27 POVRCH VALCA (možnosť č. 8)**

## **Programovanie ISO**

**G127**

## **Aplikácia**

Ō

Dodržujte pokyny uvedené v príručke stroja! Túto funkciu musí povoliť a upraviť výrobca vášho stroja.

Pomocou tohto cyklu môžete na plášť valca preniesť obrys, ktorý bol predtým zadefinovaný na rozvinutej ploche valca. Ak chcete na valec vyfrézovať vodiace drážky, tak použite cyklus **28**.

Obrys popíšete v podprograme, ktorý zadáte prostredníctvom cyklu **14 OBRYS**.

V podprograme sa obrys vždy popisuje pomocou súradníc X a Y bez ohľadu na to, ktoré osi otáčania sú na vašom stroji k dispozícii. Popis obrysu je tak nezávislý od konfigurácie stroja. Ako dráhové funkcie sú k dispozícii **L**, **CHF**, **CR**, **RND** a **CT**.

Údaje súradníc rozvinutia plášťa valca (súradnice X), ktoré definujú polohu kruhového stola, môžete voliteľne zadať v stupňoch alebo v mm (palcoch) (**Q17**).

## **Priebeh cyklu**

- 1 Ovládanie polohuje nástroj nad bod zápichu; pritom sa zohľadňuje prídavok na dokončenie steny
- 2 V prvej hĺbke prísuvu frézuje nástroj frézovacím posuvom **Q12** pozdĺž naprogramovaného obrysu
- 3 Na konci obrysu presunie ovládanie nástroj do bezpečnostnej vzdialenosti a späť do bodu zápichu
- 4 Kroky 1 až 3 sa opakujú, kým sa nedosiahne naprogramovaná hĺbka frézovania **Q1**
- 5 Následne sa nástroj presúva v osi nástroja na bezpečnú výšku

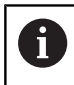

ň

Valec musí byť na kruhovom stole upnutý vystredene. Nastavte vzťažný bod do stredu kruhového stola.

## **Upozornenia**

- Tento cyklus môžete následne vykonať v obrábacom režime **FUNCTION MODE MILL**.
- Pamäť určená pre cyklus SL má obmedzenú kapacitu. V cykle SL п môžete naprogramovať maximálne 16384 obrysových prvkov
- Použite frézu s čelnými zubami (DIN 844).
- Os vretena musí pri vyvolaní cyklu stáť kolmo na osi kruhového  $\overline{\phantom{a}}$ stola. V prípade nedodržania tohto nastavenia ovládanie zobrazí chybové hlásenie. Príp. je potrebné prepnutie kinematiky.
- Tento cyklus môžete vykonať aj pri natočenej rovine obrábania.

Čas obrábania sa môže zvýšiť, ak obrys pozostáva z mnohých netangenciálnych obrysových prvkov.

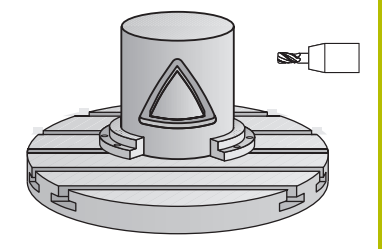

## **Upozornenia k programovaniu**

- V prvom bloku NC podprogramu pre obrys zásadne naprogramujte obe súradnice valcového plášťa.
- Znamienko parametra cyklu Hĺbka stanovuje smer obrábania. Ak naprogramujete hodnotu hĺbky = 0, ovládanie cyklus nevykoná.
- Bezpečnostná vzdialenosť musí byť väčšia než polomer nástroja.
- Ak používate lokálne parametre Q **QL** v podprograme obrysu, musíte ich priradiť alebo vypočítať tiež v rámci podprogramu obrysu.

## **Pom. obr. Parameter**

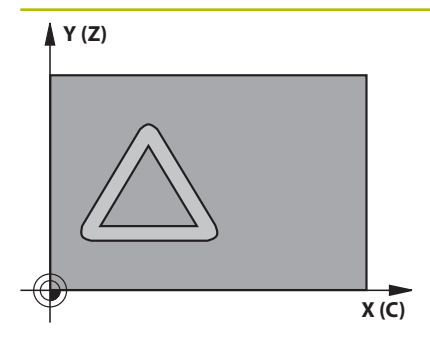

## **Q1 Hĺbka frézovania?**

Vzdialenosť medzi plášťom valca obrobku a dnom obrysu. Hodnota má prírastkový účinok.

## Vstup: **–99999.9999…+99999.9999**

## **Q3 Prídavok na dokončenie steny?**

Prídavok na dokončenie v rovine v rozvinutia plášťa. Prídavok je účinný v smere korekcie polomeru. Hodnota má prírastkový účinok.

## Vstup: **–99999.9999…+99999.9999**

#### **Q6 Bezpečnostná vzdialenosť?**

Vzdialenosť medzi čelom nástroja a plochou plášťa valca. Hodnota má prírastkový účinok.

#### Vstup: **–99999.9999…+99999.9999** alternatívne **PREDEF**

## **Q10 Hĺbka posuvu do rezu?**

Rozmer, o ktorý sa nástroj zakaždým prisunie. Hodnota má prírastkový účinok.

## Vstup: **–99999.9999…+99999.9999**

## **Q11 Posuv prísuvu do hĺbky?**

posuv pri pojazdových pohyboch po osi vretena

Vstup: **0…99999.9999** alternatívne **FAUTO**, **FU**, **FZ**

## **Q12 Posuv hrubovania?**

posuv pri pojazdových pohyboch v rovine obrábania

## Vstup: **0…99999.9999** alternatívne **FAUTO**, **FU**, **FZ**

## **Q16 R valca?**

Rádius valca, na ktorom má byť vyhotovený obrys.

## Vstup: **0…99999.9999**

## **Q17 Typ kótovania? Stup.=0 MM/INCH=1**

Súradnice osi otáčania naprogramujte v podprograme v stupňoch alebo v mm (palcoch).

Vstup: **0**, **1**

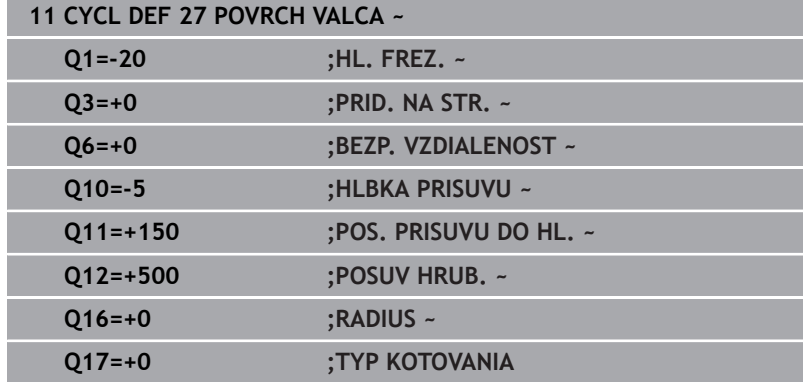

## <span id="page-391-0"></span>**11.3 Cyklus 28 PLAST VALCA FREZOVANIE DRAZOK (možnosť č. 8)**

# **Programovanie ISO**

**G128**

## **Aplikácia**

 $\bullet$ 

Dodržujte pokyny uvedené v príručke stroja! Túto funkciu musí povoliť a upraviť výrobca vášho stroja.

Pomocou tohto cyklu môžete na plášť valca preniesť vodiacu drážku, ktorá bola predtým zadefinovaná na rozvinutej ploche valca. Na rozdiel od cyklu **27** nastaví v tomto cykle ovládanie nástroj tak, aby steny pri aktívnej korekcii polomeru prebiehali navzájom takmer rovnobežne. Úplnú rovnobežnosť stien dosiahnete, ak použijete nástroj, ktorý má presne takú istú veľkosť ako šírka drážky.

Čím je nástroj menší v pomere k šírke drážky, o to väčšie deformácie vznikajú pri kruhových dráhach a šikmých priamkach. Aby sa minimalizovali tieto deformácie spôsobené posuvmi, môžete zadefinovať parameter **Q21**. Tento parameter uvádza toleranciu, s ktorou priblíži ovládanie vyhotovovanú drážku drážke, ktorá bola vyhotovená nástrojom, ktorého priemer sa zhoduje so šírkou drážky.

Naprogramujte stredovú dráhu obrysu so zadaním korekcie polomeru nástroja. Prostredníctvom korekcie polomeru určíte, či má ovládanie drážku vyhotoviť súsledným alebo nesúsledným obrábaním.

## **Priebeh cyklu**

- 1 Ovládanie napolohuje nástroj nad bod zápichu.
- 2 Ovládanie presunie nástroj kolmo na prvú hĺbku prísuvu. Nábeh sa vykoná tangenciálne alebo po priamke frézovacím posuvom **Q12**. Nábeh závisí od parametra **ConfigDatum CfgGeoCycle** (č. 201000) **apprDepCylWall** (č. 201004)
- 3 V prvej hĺbke prísuvu frézuje nástroj frézovacím posuvom **Q12** pozdĺž steny drážky, pritom sa zohľadňuje prídavok na dokončenie steny
- 4 Na konci obrysu presunie ovládanie nástroj na protiľahlú stenu drážky a posúva ho späť do bodu zápichu.
- 5 Kroky 2 a 3 sa opakujú, až pokiaľ sa nedosiahne naprogramovaná hĺbka frézovania **Q1**
- 6 Ak ste zadefinovali toleranciu **Q21**, ovládanie vykoná dodatočné obrobenie, aby sa tak dosiahli čo možno najrovnobežnejšie steny drážky.
- 7 Nakoniec sa nástroj presúva v osi nástroja späť na bezpečnú výšku

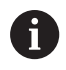

Valec musí byť na kruhovom stole upnutý vystredene. Nastavte vzťažný bod do stredu kruhového stola.

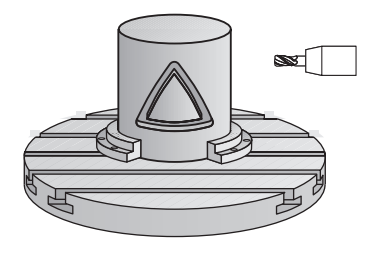

## **Upozornenia**

O

Tento cyklus vykoná nastavené obrábanie. Aby bolo možné tento cyklus vykonať, musí byť ako prvá os stroja pod stolom stroja nastavená otočná os. Navyše musí byť možné napolohovať nástroj kolmo na plochu plášťa.

## *UPOZORNENIE*

## **Pozor, nebezpečenstvo kolízie!**

Ak nie je pri vyvolaní cyklu zapnuté vreteno, môže dôjsť ku kolízii.

Pomocou parametra stroja **displaySpindleErr** (č. 201002), on/ off nastavte, či ovládanie vygeneruje chybové hlásenie, ak nie je vreteno zapnuté

## *UPOZORNENIE*

## **Pozor, nebezpečenstvo kolízie!**

Ovládanie polohuje nástroj na konci späť do bezpečnostnej vzdialenosti, ak bolo vykonané príslušné nastavenie, na 2. bezpečnostnú vzdialenosť. Koncová poloha nástroja po cykle sa nemusí zhodovať so začiatočnou polohou. Hrozí nebezpečenstvo kolízie!

- Skontrolujte pojazdové posuvy stroja
- V simulácii skontrolujte koncovú polohu nástroja po cykle
- ▶ Po cykle naprogramujte absolútne súradnice (nie inkrementálne)
- Tento cyklus môžete následne vykonať v obrábacom režime **FUNCTION MODE MILL**.
- Použite frézu s čelnými zubami (DIN 844).  $\blacksquare$
- × Os vretena musí pri vyvolaní cyklu stáť kolmo na osi kruhového stola.
- Tento cyklus môžete vykonať aj pri natočenej rovine obrábania. Ī.

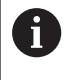

Čas obrábania sa môže zvýšiť, ak obrys pozostáva z mnohých netangenciálnych obrysových prvkov.

## **Upozornenia k programovaniu**

- V prvom bloku NC podprogramu pre obrys zásadne naprogramujte obe súradnice valcového plášťa.
- Znamienko parametra cyklu Hĺbka stanovuje smer obrábania. Ak i. naprogramujete hodnotu hĺbky = 0, ovládanie cyklus nevykoná.
- Bezpečnostná vzdialenosť musí byť väčšia než polomer nástroja.
- Ak používate lokálne parametre Q **QL** v podprograme obrysu, musíte ich priradiť alebo vypočítať tiež v rámci podprogramu obrysu.

## **Upozornenie v spojení s parametrami stroja**

- Pomocou parametra stroja **apprDepCylWall** (č. 201004) definujete nábehovú reakciu:
	- **CircleTangential**: Vykonať tangenciálny nábeh a odsun
	- **LineNormal**: Posuv do začiatočného bodu obrysu sa vykonáva na priamke

## **Pom. obr. Parameter**

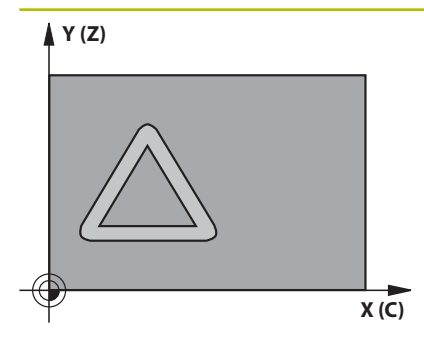

## **Q1 Hĺbka frézovania?**

Vzdialenosť medzi plášťom valca obrobku a dnom obrysu. Hodnota má prírastkový účinok.

## Vstup: **–99999.9999…+99999.9999**

## **Q3 Prídavok na dokončenie steny?**

prídavok na stene drážky. Prídavok na dokončenie zmenšuje šírku drážky o dvojnásobok zadanej hodnoty. Hodnota má prírastkový účinok.

## Vstup: **–99999.9999…+99999.9999**

## **Q6 Bezpečnostná vzdialenosť?**

Vzdialenosť medzi čelom nástroja a plochou plášťa valca. Hodnota má prírastkový účinok.

## Vstup: **–99999.9999…+99999.9999** alternatívne **PREDEF**

## **Q10 Hĺbka posuvu do rezu?**

Rozmer, o ktorý sa nástroj zakaždým prisunie. Hodnota má prírastkový účinok.

Vstup: **–99999.9999…+99999.9999**

## **Q11 Posuv prísuvu do hĺbky?**

posuv pri pojazdových pohyboch po osi vretena

Vstup: **0…99999.9999** alternatívne **FAUTO**, **FU**, **FZ**

## **Q12 Posuv hrubovania?**

posuv pri pojazdových pohyboch v rovine obrábania Vstup: **0…99999.9999** alternatívne **FAUTO**, **FU**, **FZ**

## **Q16 R valca?**

Rádius valca, na ktorom má byť vyhotovený obrys.

Vstup: **0…99999.9999**

## **Q17 Typ kótovania? Stup.=0 MM/INCH=1**

Súradnice osi otáčania naprogramujte v podprograme v stupňoch alebo v mm (palcoch).

Vstup: **0**, **1**

## **Q20 Š. drážky?**

šírka vyhotovovanej drážky Vstup: **–99999.9999…+99999.9999** **Pom. obr. Parameter**

# **Q21 Tolerancia?**

Ak použijete nástroj, ktorý je menší ako naprogramovaná šírka drážky **Q20**, vzniknú na stenách drážky deformácie spôsobené posuvmi po kruhoch a šikmých priamkach. Keď zadefinujete toleranciu **Q21**, ovládanie priblíži drážku v dodatočne spustenej frézovacej operácii takému stavu, ako keby ste drážku vyfrézovali nástrojom, ktorý má úplne rovnakú veľkosť ako šírka drážky. Prostredníctvom **Q21** definujte povolenú odchýlku od tejto ideálnej drážky. Počet krokov dodatočného obrobenia závisí od polomeru valca, použitého nástroja a hĺbky drážky. Čím je zadefinovaná menšia tolerancia, tým presnejšia je drážka, no tým dlhšie zároveň trvá dodatočné obrábanie.

**Odporúčanie**: Používajte toleranciu 0,02 mm.

**Funkcia neaktívna**: Zadajte 0 (základné nastavenie).

Vstup: **0…9.9999**

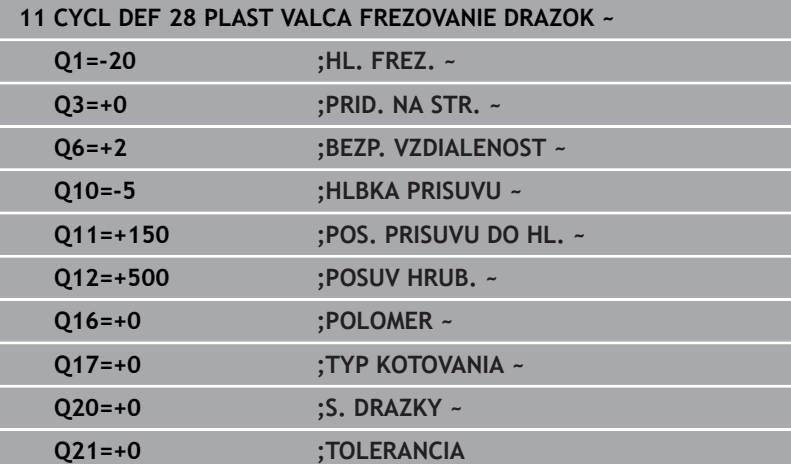
## **11.4 Cyklus 29 VYSTUPOK PLASTA VAL. (možnosť č. 8)**

### **Programovanie ISO G129**

## **Aplikácia**

6

Dodržujte pokyny uvedené v príručke stroja! Túto funkciu musí povoliť a upraviť výrobca vášho stroja.

Pomocou tohto cyklu môžete na plášť valca preniesť výstupok, ktorý bol predtým zadefinovaný na rozvinutej ploche valca. Ovládanie pri tomto cykle nastaví nástroj tak, aby pri aktívnej korekcii polomeru prebiehali steny vždy vzájomne rovnobežne. Naprogramujte stredovú dráhu výstupka so zadaním korekcie polomeru nástroja. Prostredníctvom korekcie polomeru určíte, či má ovládanie výstupok vyhotoviť súsledným alebo nesúsledným obrábaním.

Na koncoch výstupka pridá ovládanie vždy polkruh, ktorého polomer zodpovedá polovičnej hodnote šírky výstupka.

### **Priebeh cyklu**

- 1 Ovládanie napolohuje nástroj nad začiatočný bod obrábania. Začiatočný bod vypočíta ovládanie zo šírky výstupku a z priemeru nástroja. Leží posunutý o hodnotu súčtu jednej polovice šírky výstupku a priemeru nástroja vedľa bodu, ktorý je ako prvý definovaný v podprograme obrysu. Korekcia polomeru určuje, či sa má začať vľavo (**1**, RL = súsledne) alebo vpravo od výstupku (**2**, RR = nesúsledne)
- 2 Len čo ovládanie vykoná polohovanie na prvú hĺbku prísuvu, nabehne nástroj po kruhovom oblúku frézovacím posuvom **Q12** tangenciálne na stenu výstupku. V prípade potreby sa zohľadní prídavok na dokončenie steny
- 3 Na prvej hĺbke prísuvu frézuje nástroj frézovacím posuvom **Q12** pozdĺž steny výstupku, až kým nie je výstupok úplne vyhotovený
- 4 Následne odíde nástroj tangenciálne od steny výstupku späť na začiatočný bod obrábania
- 5 Kroky 2 až 4 sa opakujú, kým sa nedosiahne naprogramovaná hĺbka frézovania **Q1**
- 6 Nakoniec sa nástroj presúva v osi nástroja späť na bezpečnú výšku

Valec musí byť na kruhovom stole upnutý vystredene. Nastavte vzťažný bod do stredu kruhového stola.

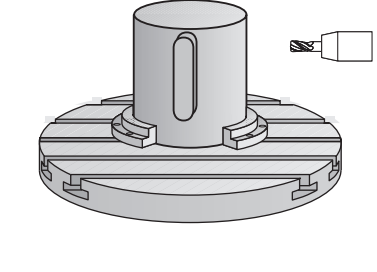

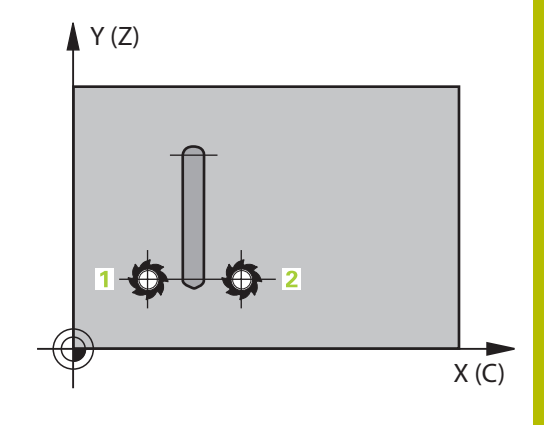

## **Upozornenia**

O

Tento cyklus vykoná nastavené obrábanie. Aby bolo možné tento cyklus vykonať, musí byť ako prvá os stroja pod stolom stroja nastavená otočná os. Navyše musí byť možné napolohovať nástroj kolmo na plochu plášťa.

## *UPOZORNENIE*

### **Pozor, nebezpečenstvo kolízie!**

Ak nie je pri vyvolaní cyklu zapnuté vreteno, môže dôjsť ku kolízii.

- Pomocou parametra stroja **displaySpindleErr** (č. 201002), on/ off nastavte, či ovládanie vygeneruje chybové hlásenie, ak nie je vreteno zapnuté
- Tento cyklus môžete následne vykonať v obrábacom režime **FUNCTION MODE MILL**.
- Použite frézu s čelnými zubami (DIN 844).
- Os vretena musí pri vyvolaní cyklu stáť kolmo na osi kruhového stola. V prípade nedodržania tohto nastavenia ovládanie zobrazí chybové hlásenie. Príp. je potrebné prepnutie kinematiky.

### **Upozornenia k programovaniu**

- V prvom bloku NC podprogramu pre obrys zásadne naprogramujte obe súradnice valcového plášťa.
- $\overline{\Box}$ Znamienko parametra cyklu Hĺbka stanovuje smer obrábania. Ak naprogramujete hodnotu hĺbky = 0, ovládanie cyklus nevykoná.
- Bezpečnostná vzdialenosť musí byť väčšia než polomer nástroja.
- Ak používate lokálne parametre Q **QL** v podprograme obrysu,  $\mathbb{R}^d$ musíte ich priradiť alebo vypočítať tiež v rámci podprogramu obrysu.

## **Parametre cyklu**

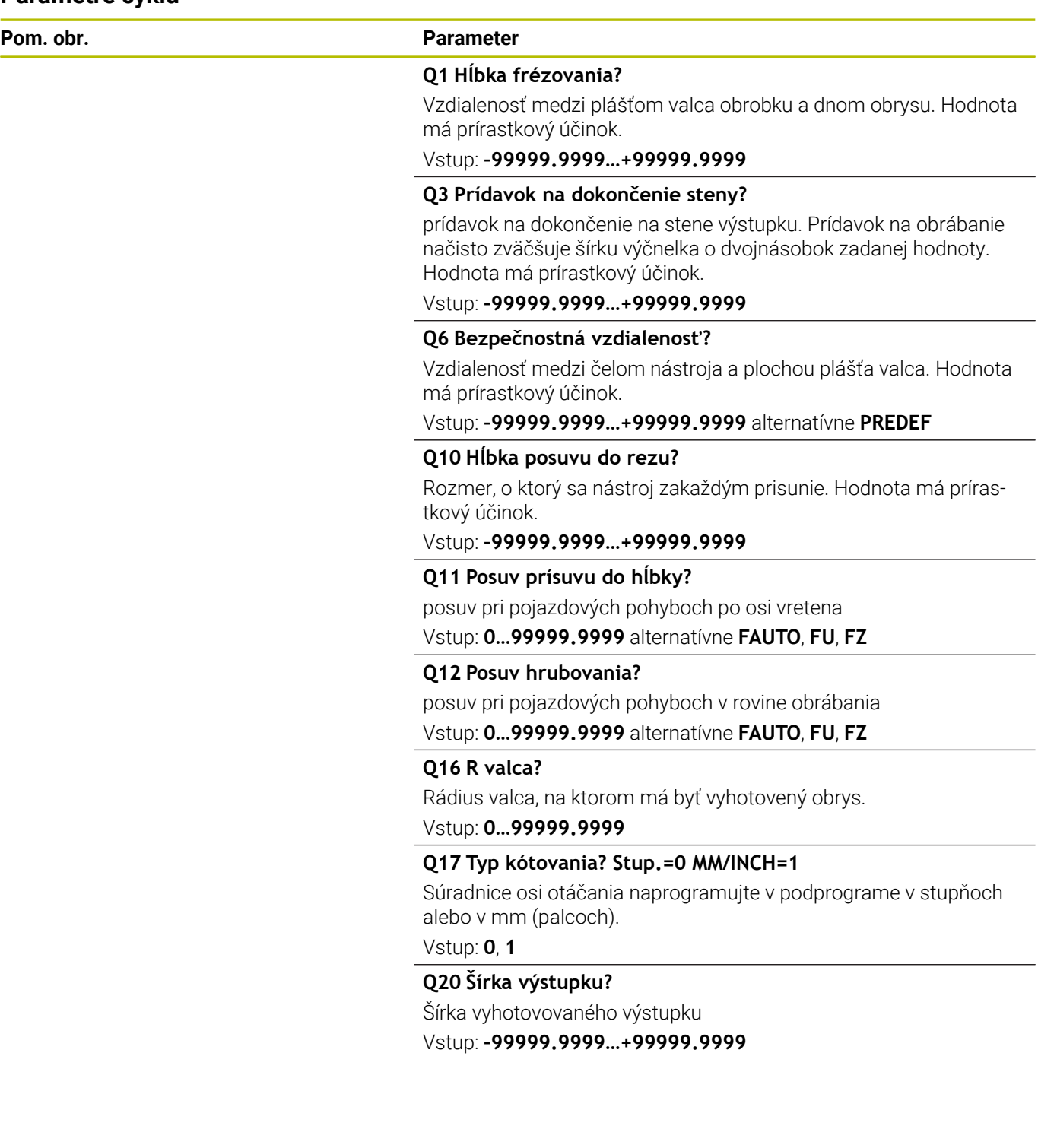

÷.

 $\overline{\phantom{0}}$ 

## **Príklad**

 $\overline{\phantom{a}}$ 

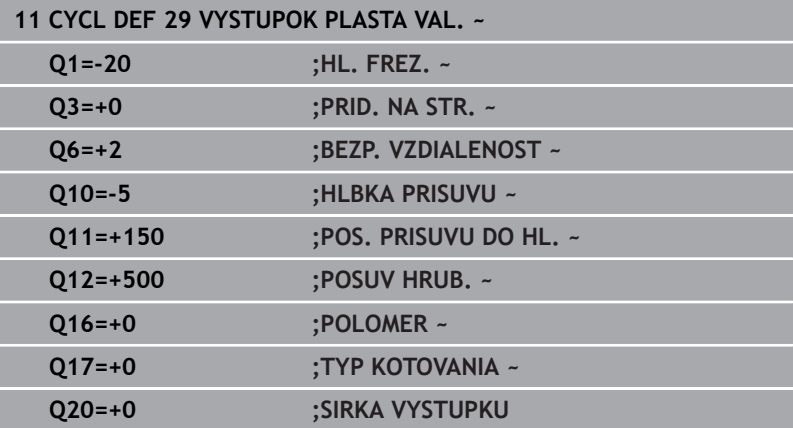

## **11.5 Cyklus 39 PL. VALCA OBRYS (možnosť č. 8)**

### **Programovanie ISO G139**

## **Aplikácia**

 $\bullet$ 

Dodržujte pokyny uvedené v príručke stroja! Túto funkciu musí povoliť a upraviť výrobca vášho stroja.

Pomocou tohto cyklu je možné na plášti valca vytvoriť obrys. Obrys definujte na tento účel na rozvinutej ploche valca. Ovládanie pri tomto cykle nastaví nástroj tak, aby pri aktívnej korekcii polomeru prebiehala stena frézovaného obrysu vždy rovnobežne s osou valca.

Obrys popíšete v podprograme, ktorý zadáte prostredníctvom cyklu **14 OBRYS**.

V podprograme sa obrys vždy popisuje pomocou súradníc X a Y bez ohľadu na to, ktoré osi otáčania sú na vašom stroji k dispozícii. Popis obrysu je tak nezávislý od konfigurácie stroja. Ako dráhové funkcie sú k dispozícii **L**, **CHF**, **CR**, **RND** a **CT**.

Na rozdiel od cyklov **28** a **29** definujete v podprograme obrysu skutočne vyhotovovaný obrys.

### **Priebeh cyklu**

ň

- 1 Ovládanie napolohuje nástroj nad začiatočný bod obrábania. Ovládanie posunie začiatočný bod o priemer nástroja vedľa bodu, ktorý je ako prvý definovaný v podprograme obrysu.
- 2 Následne presunie ovládanie nástroj kolmo na prvú hĺbku prísuvu. Nábeh sa vykoná tangenciálne alebo po priamke frézovacím posuvom **Q12**. V príp. potreby sa zohľadní prídavok na dokončenie steny. (Nábehová reakcia je závislá od stroja **apprDepCylWall** (č. 201004))
- 3 Na prvej hĺbke prísuvu frézuje nástroj frézovacím posuvom **Q12** pozdĺž obrysu, až kým sa neobrobí definovaný priebeh obrysu
- 4 Potom sa nástroj odsunie tangenciálne od steny výstupku späť na začiatočný bod obrábania
- 5 Kroky 2 až 4 sa opakujú, kým sa nedosiahne naprogramovaná hĺbka frézovania **Q1**
- 6 Nakoniec sa nástroj presúva v osi nástroja späť na bezpečnú výšku

Valec musí byť na kruhovom stole upnutý vystredene. Nastavte vzťažný bod do stredu kruhového stola.

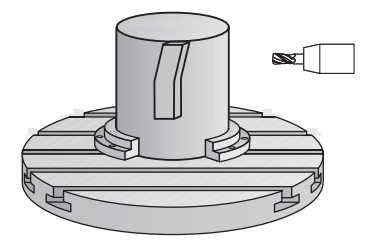

### **Upozornenia**

O

Tento cyklus vykoná nastavené obrábanie. Aby bolo možné tento cyklus vykonať, musí byť ako prvá os stroja pod stolom stroja nastavená otočná os. Navyše musí byť možné napolohovať nástroj kolmo na plochu plášťa.

## *UPOZORNENIE*

### **Pozor, nebezpečenstvo kolízie!**

Ak nie je pri vyvolaní cyklu zapnuté vreteno, môže dôjsť ku kolízii.

- Pomocou parametra stroja **displaySpindleErr** (č. 201002), on/ off nastavte, či ovládanie vygeneruje chybové hlásenie, ak nie je vreteno zapnuté
- Tento cyklus môžete následne vykonať v obrábacom režime **FUNCTION MODE MILL**.
- Os vretena musí pri vyvolaní cyklu stáť kolmo na osi kruhového П stola.
	- Dbajte na to, aby mal nástroj dostatok bočného  $\mathbf i$ priestoru na vykonávanie nabiehania k a odchádzania od obrobku.
		- Čas obrábania sa môže zvýšiť, ak obrys pozostáva z mnohých netangenciálnych obrysových prvkov.

### **Upozornenia k programovaniu**

- V prvom bloku NC podprogramu pre obrys zásadne naprogramujte obe súradnice valcového plášťa.
- Znamienko parametra cyklu Hĺbka stanovuje smer obrábania. Ak п naprogramujete hodnotu hĺbky = 0, ovládanie cyklus nevykoná.
- Bezpečnostná vzdialenosť musí byť väčšia než polomer nástroja.  $\Box$
- Ak používate lokálne parametre Q **QL** v podprograme obrysu,  $\overline{\phantom{a}}$ musíte ich priradiť alebo vypočítať tiež v rámci podprogramu obrysu.

### **Upozornenie v spojení s parametrami stroja**

- Pomocou parametra stroja **apprDepCylWall** (č. 201004) definujete nábehovú reakciu:
	- **CircleTangential**: Vykonať tangenciálny nábeh a odsun
	- **LineNormal**: Posuv do začiatočného bodu obrysu sa vykonáva na priamke

# **Parametre cyklu**

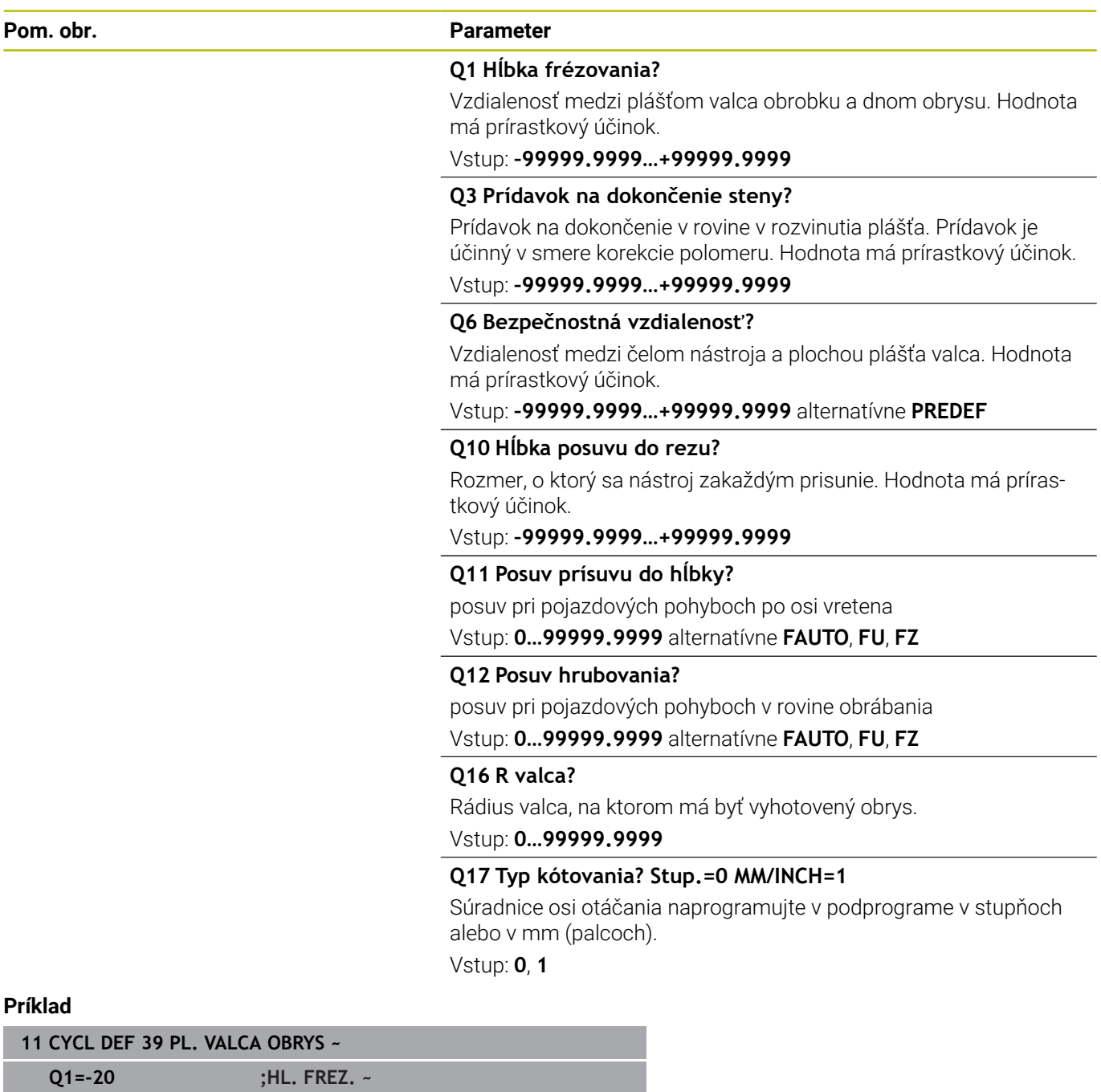

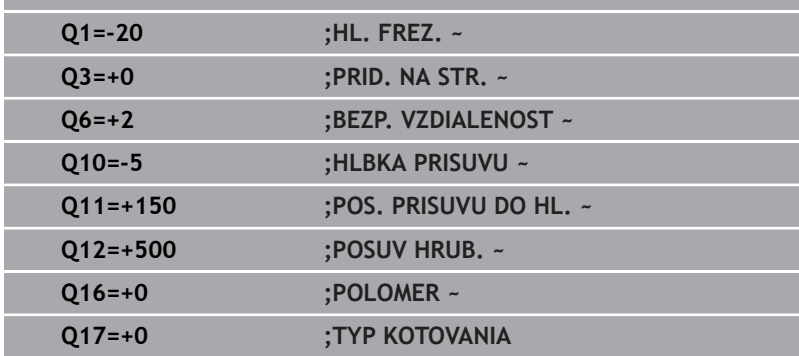

# **11.6 Príklady programovania**

## **Príklad: Plášť valca s cyklom 27**

- Stroj s hlavou B a stolom C
	- Valec upnutý vycentrovane na kruhovom stole
- Vzťažný bod sa nachádza na spodnej strane, v strede kruhového stola

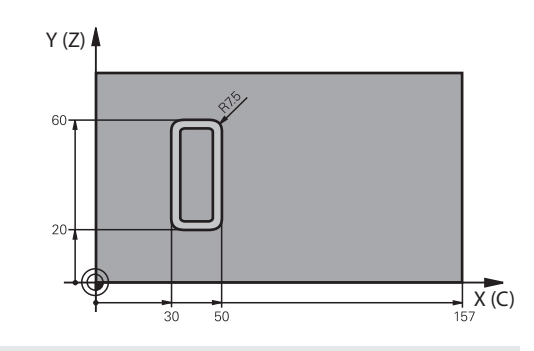

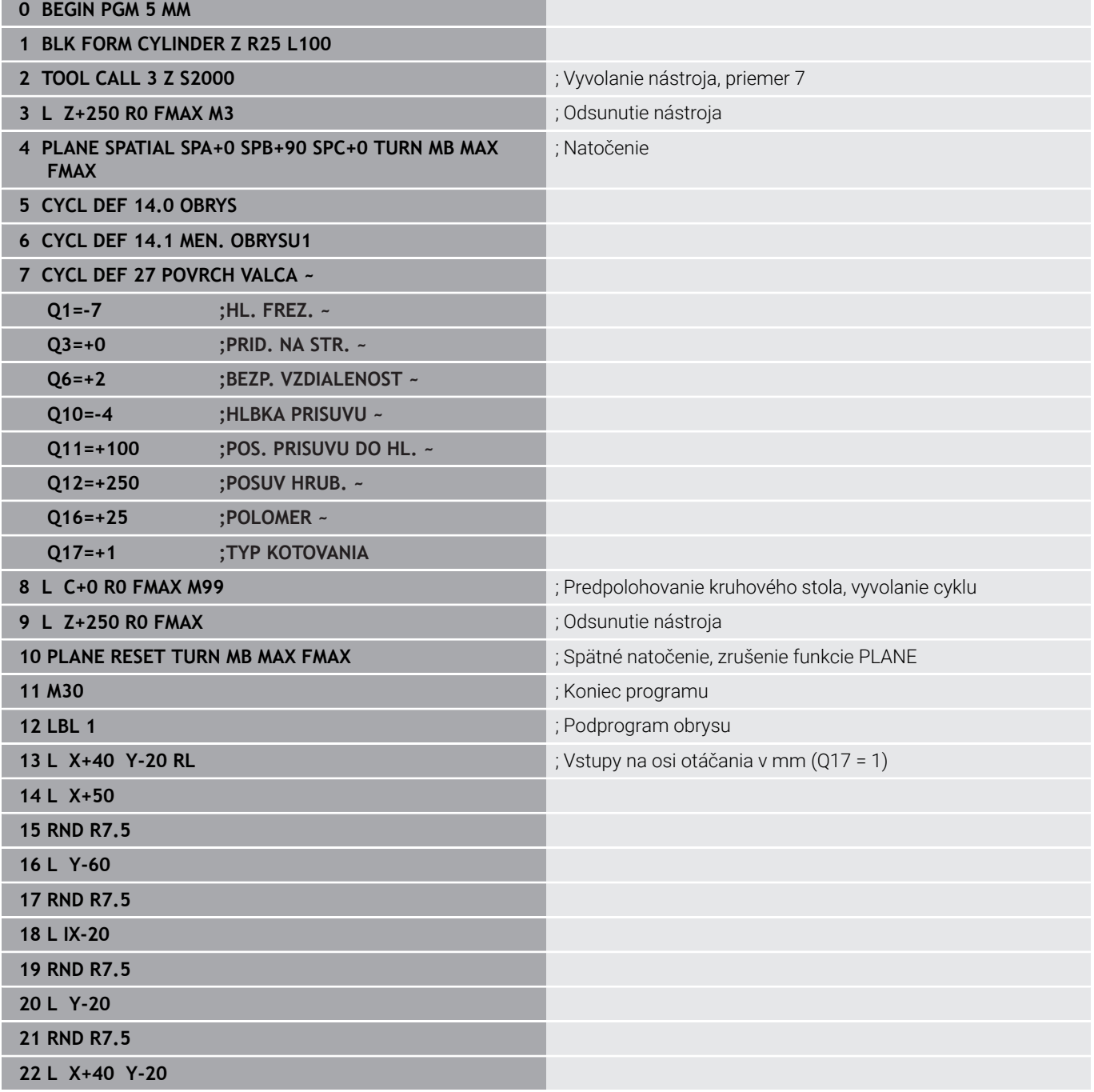

0

**23 LBL 0**

**24 END PGM 5 MM**

## **Príklad: Plášť valca s cyklom 28**

- Valec upnutý vycentrovane na kruhovom stole
- Stroj s hlavou B a stolom C
- Vzťažný bod sa nachádza v strede kruhového stola
- **Popis stredovej dráhy v podprograme obrysu**

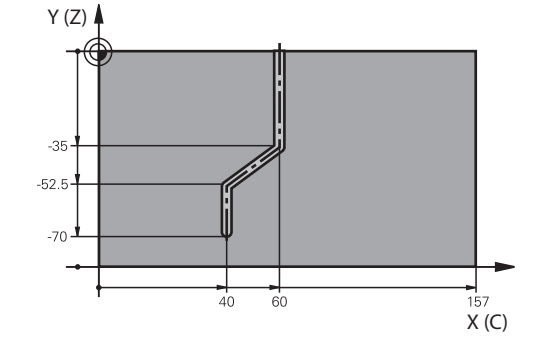

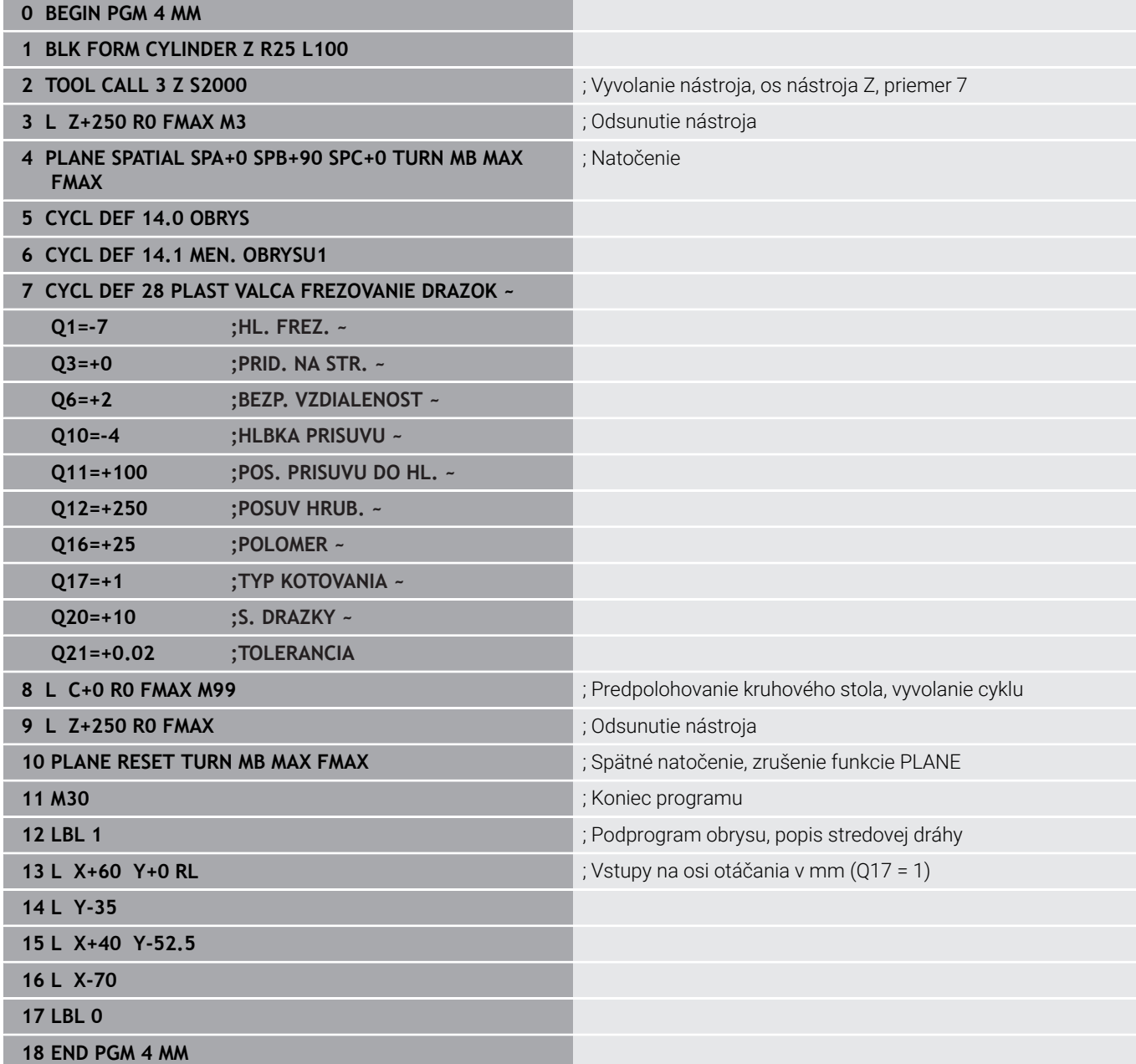

0

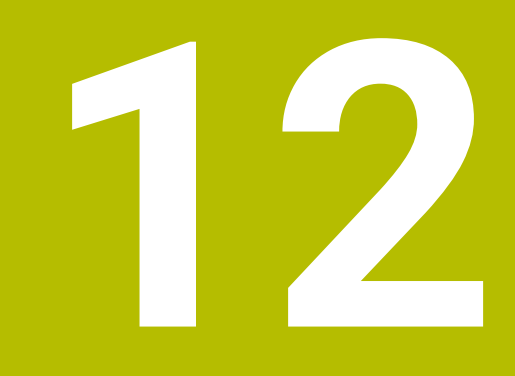

**Cykly: Obrysový výrez pomocou obrysového vzorca**

## **12.1 Cykly SL alebo OCM s komplexným obrysovým vzorcom**

## **Základy**

Pomocou cyklov komplexných obrysových vzorcov môžete vytvárať komplexné obrysy z čiastkových obrysov (výrezov alebo ostrovčekov). Jednotlivé čiastkové obrysy (geometrické údaje) zadávate ako samostatné NC programy. Tým je možné ľubovoľným spôsobom opakovane používať všetky čiastkové obrysy. Zo zvolených čiastkových obrysov, ktoré navzájom spojíte pomocou obrysového vzorca, vypočíta ovládanie výsledný obrys.

### **Schéma: Spracovanie pomocou cyklov SL a komplexného obrysového vzorca**

**0 BEGIN CONT MM**

…

…

…

…

…

…

…

 $\mathbf i$ 

**5 SEL CONTOUR "MODEL"**

**6 CYCL DEF 20 DATA OBRYSU** …

**8 CYCL DEF 21 HRUBOVAT**

**9 CYCL CALL**

**13 CYCL DEF 23 HL. OBR. NA CISTO**

**14 CYCL CALL**

**16 CYCL DEF 24 STR. OBR. NA CISTO**

**17 CYCL CALL**

**50 L Z+250 R0 FMAX M2 51 END PGM CONT MM**

Pokyny na programovanie:

- Pamäť pre jeden cyklus SL (všetky podprogramy opisujúce obrysy) má kapacitu obmedzenú na maximálne **128 obrysov**. Počet možných obrysových prvkov závisí od druhu obrysu (vnútorný alebo vonkajší obrys) a od počtu opisov čiastkových obrysov a je maximálne **16384** obrysových prvkov.
- Cykly SL s obrysovým vzorcom vyžadujú štruktúrovanú stavbu programu a ponúkajú možnosť ukladať do jednotlivých NC programov stále sa opakujúce obrysy. Prostredníctvom obrysového vzorca spojíte čiastkové obrysy do jedného výsledného obrysu a zadefinujete, či ide o výrez alebo o ostrovček.

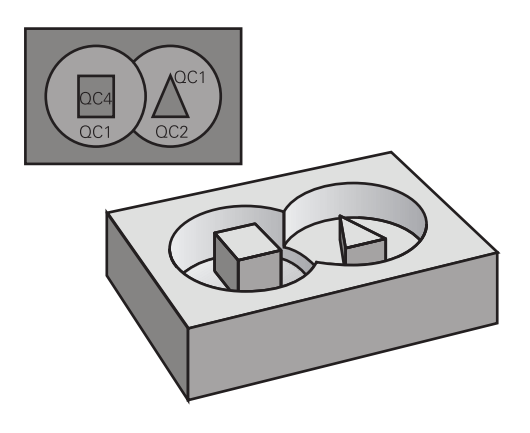

#### **Vlastnosti čiastkových obrysov**

- Ovládanie rozpoznáva všetky obrysy ako výrez, neprogramujte Ī. žiadnu korekciu polomeru.
- Ovládanie ignoruje posuvy F a prídavné funkcie M
- Prepočty súradníc sú povolené ak sú naprogramované v rámci  $\blacksquare$ čiastkových obrysov, sú účinné aj v nasledujúcich vyvolaných programoch NC, nemusia sa však po vyvolaní cyklu rušiť
- Vyvolané NC programy môžu obsahovať aj súradnice na osi  $\blacksquare$ vretena, no tie sa nezohľadňujú
- V prvom súradnicovom bloku vyvolaného programu NC definujte rovinu obrábania
- $\blacksquare$ Čiastkové obrysy môžete podľa potreby zadefinovať s rôznymi hĺbkami

#### **Vlastnosti cyklov**

- Ovládanie polohuje pred každým cyklom automaticky do bezpečnostnej vzdialenosti
- Každá úroveň hĺbky sa frézuje bez zdvíhania nástroja z rezu;  $\mathbb{R}^n$ ostrovčeky sa obiehajú po stranách
- Polomer "vnútorných rohov" sa dá naprogramovať nástroj sa nezastaví, nevznikajú stopy po uvoľnení z rezu (platí pre vonkajšiu dráhu pri hrubovaní a obrábaní steny načisto)
- Pri obrábaní steny načisto obieha ovládanie obrys po tangenciálnej kruhovej dráhe
- Pri obrábaní hĺbky načisto nabieha ovládanie nástrojom na  $\mathbb{R}^d$ obrobok taktiež po tangenciálnej kruhovej dráhe (napr.: os vretena Z: kruhová dráha v rovine Z/X)
- Ovládanie obrába obrys priebežne súsledne, resp. nesúsledne

Údaje rozmerov na obrábanie, ako napríklad hĺbka frézovania, prídavok a bezpečnostná vzdialenosť, zadávate centrálne v cykle **20 DATA OBRYSU** alebo **271 OCM UDAJE OBRYSU**.

### **Schéma: Výpočet čiastkových obrysov pomocou obrysového vzorca**

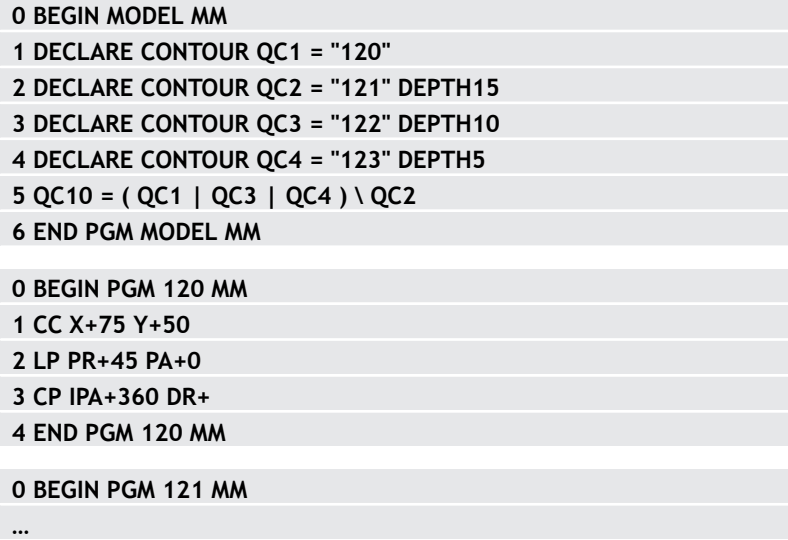

## **Výber NC programu s definíciami obrysu**

S funkciou **SEL CONTOUR** vyberiete NC program s definíciami obrysu, z ktorých ovládanie vyberie popisy obrysu:

Postupujte nasledovne:

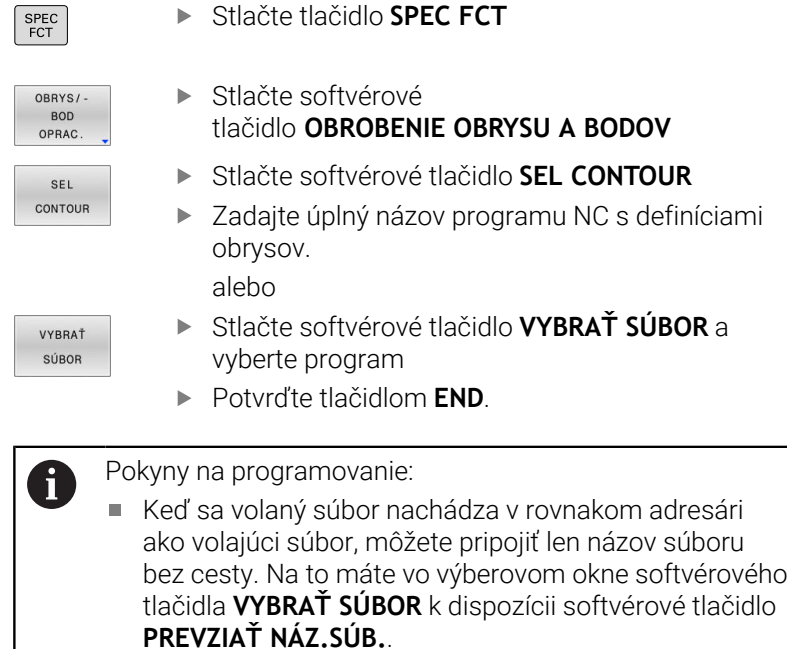

Blok **SEL CONTOUR**naprogramujte pred cyklami SL. Cyklus **14 OBRYS** nie je už pri použití **SEL CONTUR** potrebný.

### **Definovanie popisov obrysu**

Pomocou funkcie **DECLARE CONTOUR** zadávate NC programu cestu pre NC programy, z ktorých ovládanie preberie opisy obrysu. Ďalej môžete pre tento opis obrysu zvoliť samostatnú hĺbku.

Postupujte nasledovne:

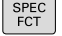

▶ Stlačte tlačidlo **SPEC FCT** 

OBRYS/ **BOD** OPRAC

> DECLARE CONTOUR

- Stlačte softvérové tlačidlo **OBROBENIE OBRYSU A BODOV**
- Stlačte softvérové tlačidlo **DECLARE CONTOUR**
- Zadajte číslo pre identifikátor obrysu **QC**
- Stlačte tlačidlo **ENT**
- Vložte úplný názov programu NC s opismi obrysu a zadanie potvrďte tlačidlom **ENT** alebo
- VYBRAŤ SÚBOR

 $\mathbf i$ 

- Stlačte softvérové tlačidlo **VYBRAŤ SÚBOR** a vyberte program NC
- ▶ Definujte pre zvolený obrys samostatnú hĺbku.
- Stlačte tlačidlo **END**  $\mathbf{b}$

Pokyny na programovanie:

- Keď sa volaný súbor nachádza v rovnakom adresári ٠ ako volajúci súbor, môžete pripojiť len názov súboru bez cesty. Na to máte vo výberovom okne softvérového tlačidla **VYBRAŤ SÚBOR** k dispozícii softvérové tlačidlo **PREVZIAŤ NÁZ.SÚB.**.
- So zadaným identifikátorom obrysu QC môžete v obrysovom vzorci prepočítať vzájomné spojenie rôznych obrysov
- Ak používate obrysy so samostatnými hĺbkami, tak musíte každému čiastkovému obrysu priradiť samostatnú hĺbku (príp. hĺbku 0).
- Rôzne hĺbky (**DEPTH**) sa započítajú len pri prekrývajúcich sa prvkoch. Nie je to tak pri čistých ostrovčekoch v rámci výrezu. Na to použite jednoduchý vzorec obrysu.

**Ďalšie informácie:** ["Cykly SL alebo OCM s jednoduchým](#page-417-0) [obrysovým vzorcom", Strana 418](#page-417-0)

**12**

## **Zadanie komplexného obrysového vzorca**

Prostredníctvom pomocných tlačidiel môžete vzájomne spájať rôzne obrysy pomocou jedného matematického vzorca:

Postupujte nasledovne:

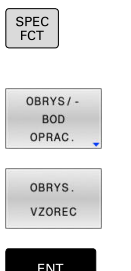

Stlačte softvérové tlačidlo **OBRYSOVÝ VZOREC**

Stlačte tlačidlo **SPEC FCT**

Stlačte softvérové tlačidlo

Zadajte číslo pre identifikátor obrysu **QC**

**OBROBENIE OBRYSU A BODOV**

Stlačte tlačidlo **ENT**

Ovládanie zobrazí nasledujúce softvérové tlačidlá:

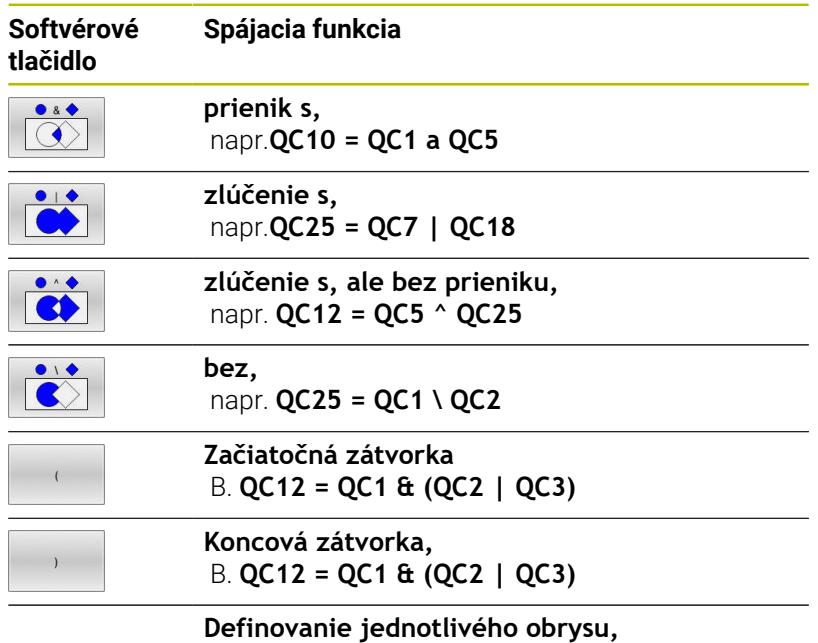

napr. **QC12 = QC1**

## **Prekryté obrysy**

Ovládanie považuje naprogramovaný obrys za výrez. Pomocou funkcií obrysového vzorca máte možnosť zmeniť obrys na ostrovček.

Výrezy a ostrovčeky môžete vzájomne prekrývať do jedného nového obrysu. Tak môžete plochu jedného výrezu zväčšiť druhým výrezom, ktorý ho prekryje, alebo zmenšiť ostrovčekom.

### **Podprogramy: Prekryté výrezy**

Nasledujúce príklady sú programy popisujúce obrysy, ktoré sa definujú v jednom programe definície obrysu. Program definície obrysu sa zasa vyvoláva prostredníctvom funkcie **SEL CONTOUR** vo vlastnom hlavnom programe.

Výrezy A a B sa prekrývajú.

j.

Ovládanie vypočíta priesečníky S1 a S2, preto ich nemusíte programovať.

Výrezy sú naprogramované ako plné kruhy.

### **Program popisu obrysu 1: Výrez A**

- **0 BEGIN PGM POCKET MM 1 L X+10 Y+50 R0**
- **2 CC X+35 Y+50**
- **3 C X+10 Y+50 DR-**
- **4 END PGM POCKET MM**

### **Program popisu obrysu 2: Výrez B**

- **0 BEGIN PGM POCKET2 MM**
- **1 L X+90 Y+50 R0**
- **2 CC X+65 Y+50**
- **3 C X+90 Y+50 DR-**
- **4 END PGM POCKET2 MM**

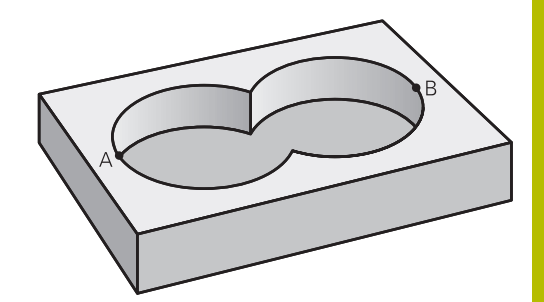

### **"Súhrnná" plocha**

Obrobia sa obidve čiastkové plochy A a B, vrátane vzájomne sa prekrývajúcej plochy:

- Plochy A a B musia byť naprogramované v samostatných NC programov bez korekcie polomeru
- V obrysovom vzorci sa plochy A a B prepočítavajú pomocou funkcie "zlúčenie s"

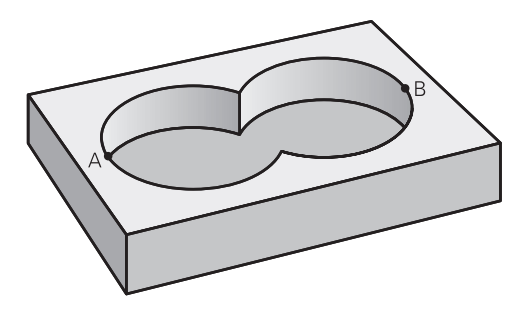

#### **Program definície obrysu:**

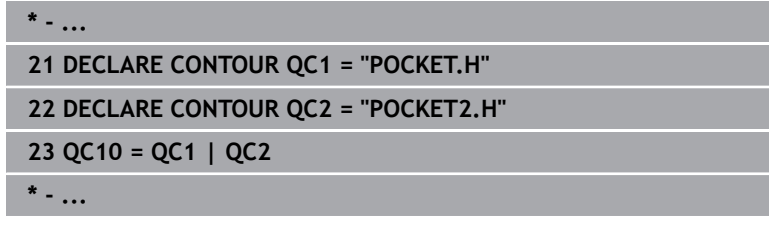

### **"Diferenčná" plocha**

Obrobí sa plocha A, ale bez tej časti plochy B, ktorá ju prekrýva:

- **Plochy A a B musia byť naprogramované v samostatných** NC programov bez korekcie polomeru
- V obrysovom vzorci sa plocha B odpočíta od plochy A pomocou funkcie **bez**

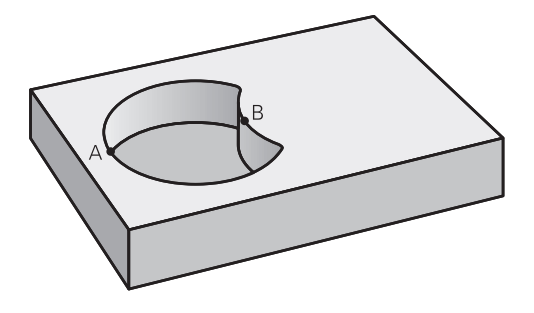

#### **Program definície obrysu:**

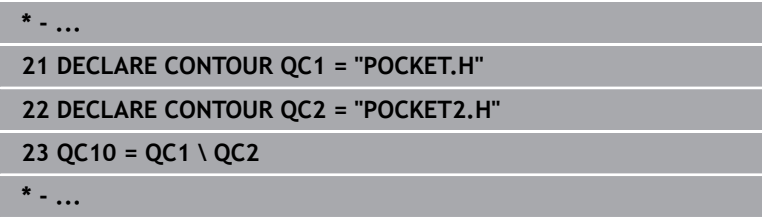

### **"Prieniková" plocha**

Obrobí sa len plocha, v ktorej sa plocha A a plocha B navzájom prekrývajú. (Jednoducho prekryté plochy zostanú neobrobené.)

- Plochy A a B musia byť naprogramované v samostatných  $\blacksquare$ NC programov bez korekcie polomeru
- V obrysovom vzorci sa plochy A a B prepočítavajú pomocou funkcie "prienik s"

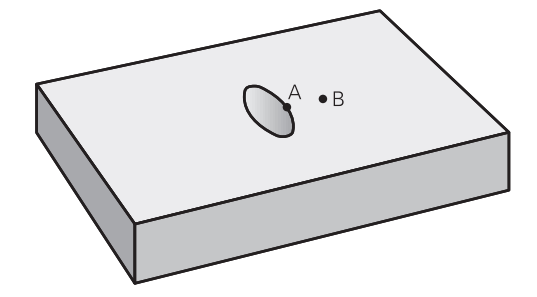

#### **Program definície obrysu:**

**\* - ... 21 DECLARE CONTOUR QC1 = "POCKET.H" 22 DECLARE CONTOUR QC2 = "POCKET2.H" 23 QC10 = QC1 & QC2**

**\* - ...**

## **Obrobenie obrysu pomocou cyklov SL alebo OCM**

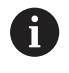

Na obrobenie definovaného celkového obrysu sa použijú cykly SL ([pozrite si "Prehľad", Strana 272](#page-271-0)) alebo cykly OCM ([pozrite si "Prehľad", Strana 324\)](#page-323-0).

## **Príklad: Hrubovanie a obrábanie načisto prekrytých obrysov s obrysovým vzorcom**

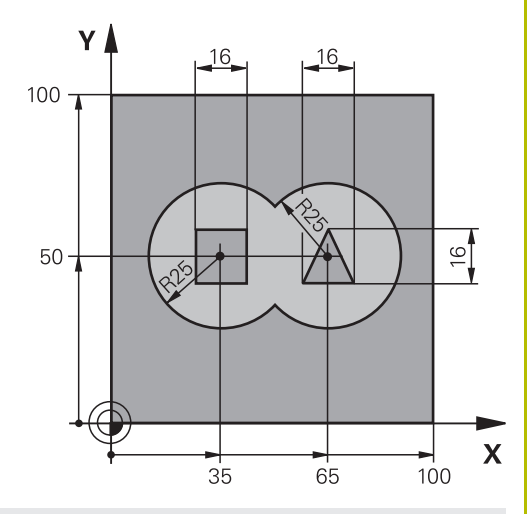

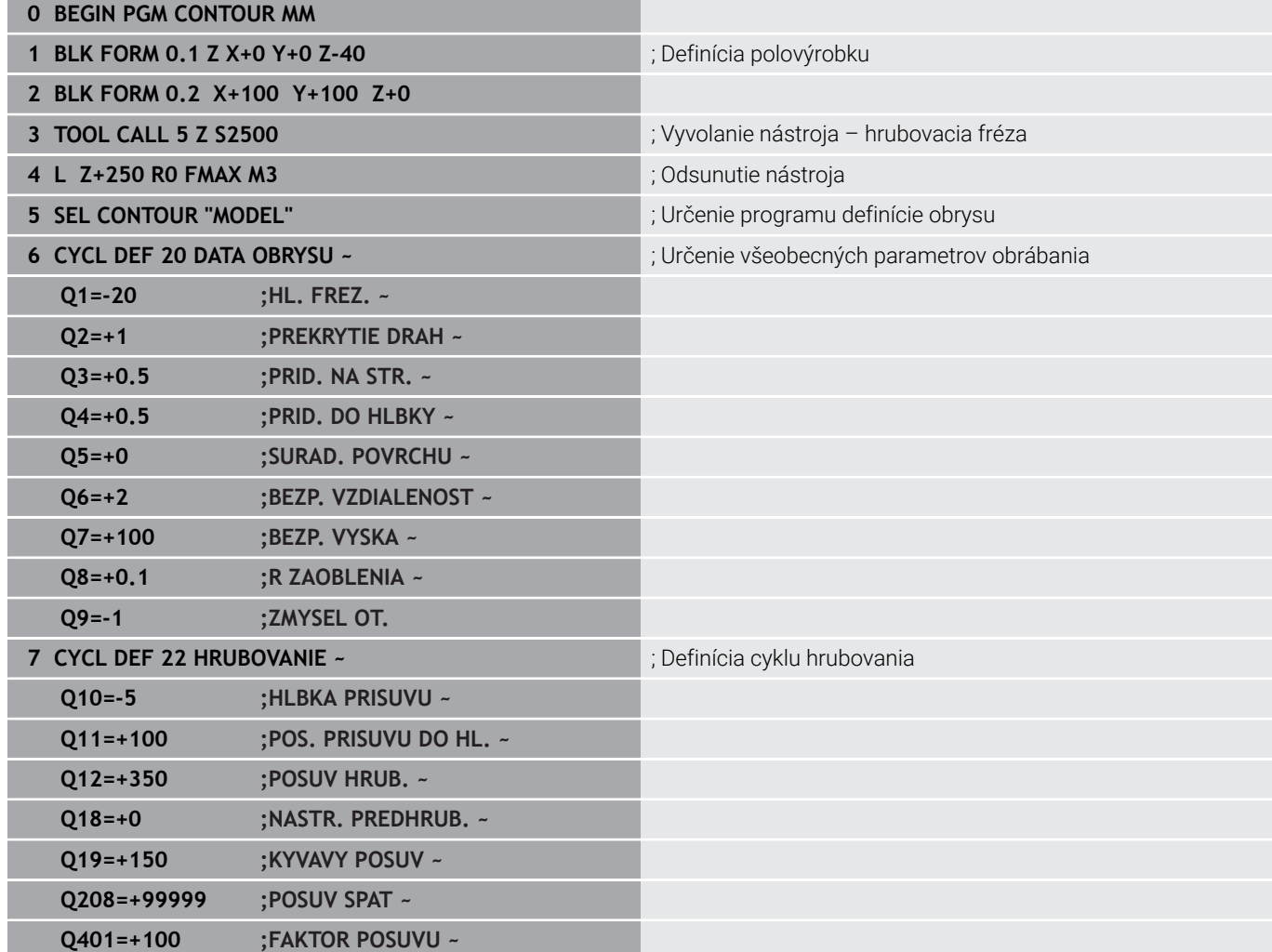

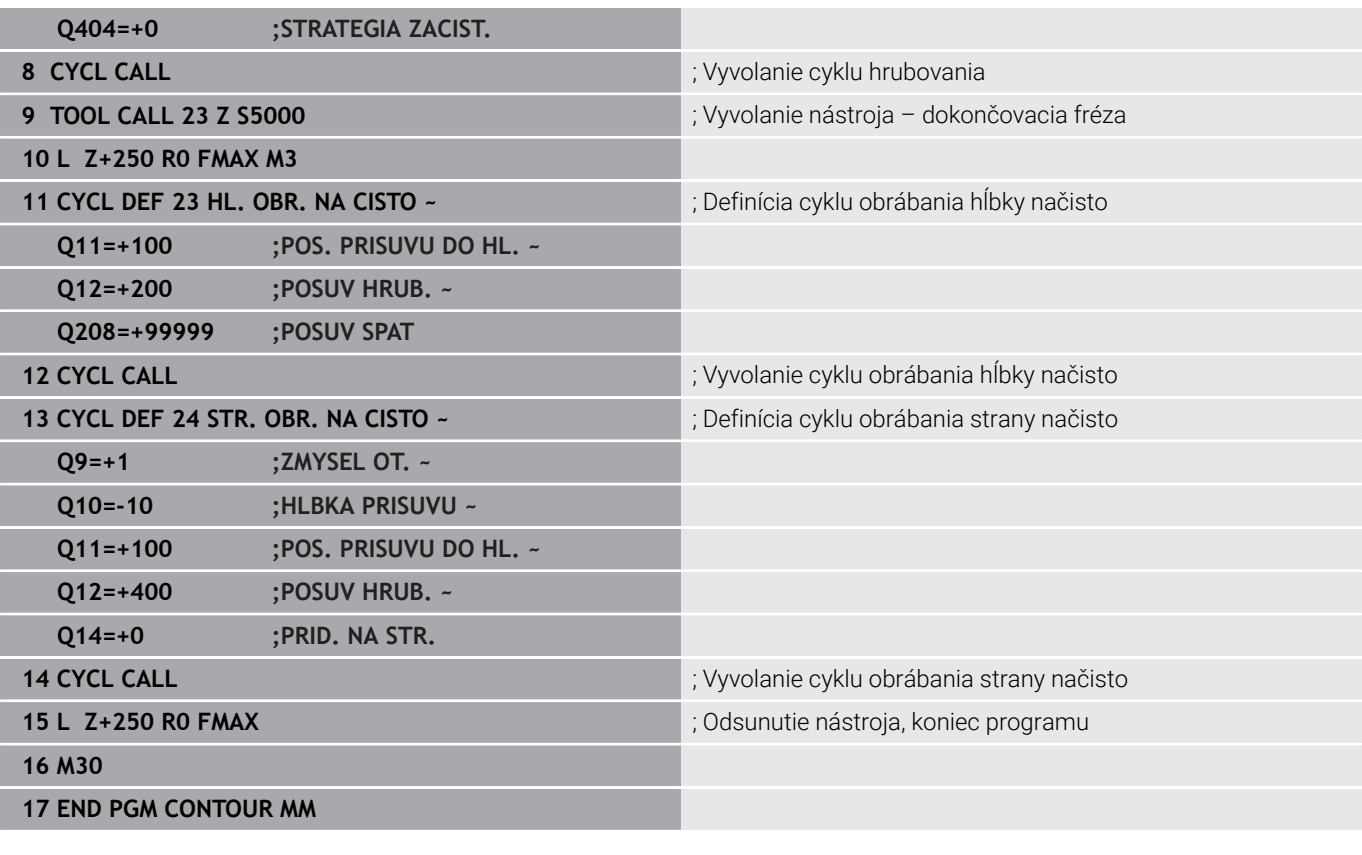

#### **Program definície obrysu so vzorcom obrysu: 0 BEGIN PERSONAL ME**

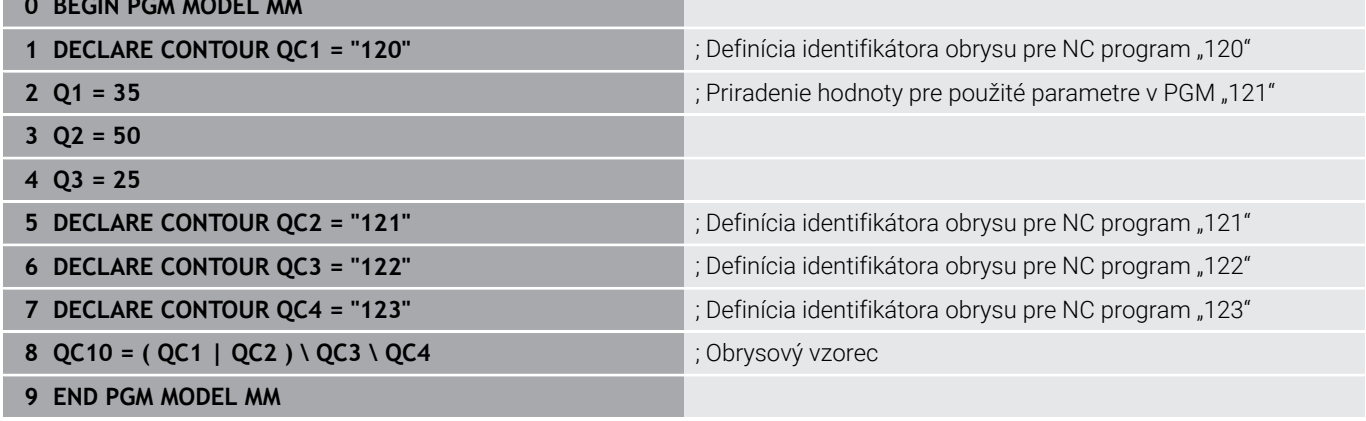

### **Program definície obrysu kruh vpravo:**

- **0 BEGIN PGM 120 MM**
- **1 CC X+65 Y+50**
- **2 LP PR+25 PA+0 R0**
- **3 CP IPA+360 DR+**
- **4 END PGM 120 MM**

### **Program definície obrysu kruh vľavo:**

- **0 BEGIN PGM 121 MM**
- **1 CC X+Q1 Y+Q2**
- **2 LP PR+Q3 PA+0 R0**
- **3 CP IPA+360 DR+**
- **4 END PGM 121 MM**

### **Program definície obrysu trojuholník vpravo:**

- **0 BEGIN PGM 122 MM**
- **1 L X+73 Y+42 R0**
- **2 L X+65 Y+58**
- **3 L X+58 Y+42**
- **4 L X+73**
- **5 END PGM 122 MM**

### **Program definície obrysu štvorec vľavo:**

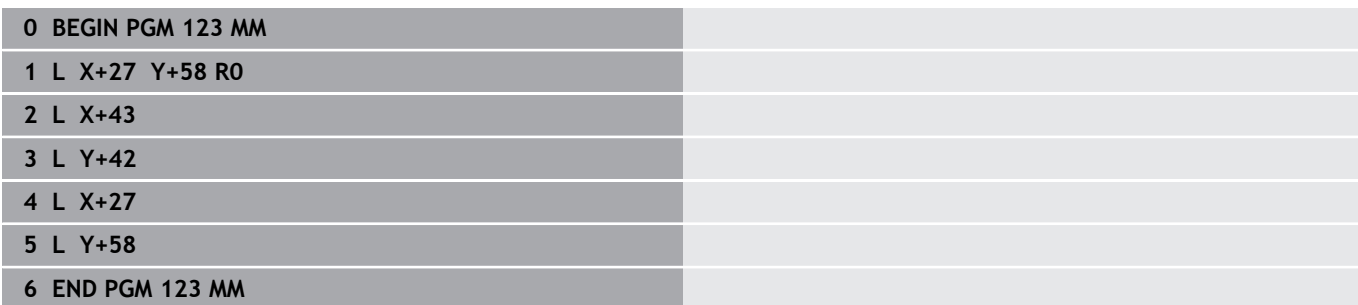

## <span id="page-417-0"></span>**12.2 Cykly SL alebo OCM s jednoduchým obrysovým vzorcom**

## **Základy**

…

…

…

…

…

…

…

…

…

**Schéma: Spracovanie pomocou cyklov SL a jednoduchého obrysového vzorca**

**0 BEGIN CONTDEF MM**

**5 CONTOUR DEF**

**6 CYCL DEF 20 DATA OBRYSU**

**8 CYCL DEF 21 HRUBOVAT**

**9 CYCL CALL**

**13 CYCL DEF 23 HL. OBR. NA CISTO**

**14 CYCL CALL**

**16 CYCL DEF 24 STR. OBR. NA CISTO**

**17 CYCL CALL**

**50 L Z+250 R0 FMAX M2 51 END PGM CONTDEF MM**

Pomocou jednoduchého obrysového vzorca môžete jednoduchým spôsobom skladať obrysy z až deviatich čiastkových obrysov (výrezov alebo ostrovčekov). Z vybraných čiastkových obrysov vypočíta ovládanie celkový obrys.

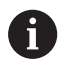

Pamäť pre jeden cyklus SL (všetky podprogramy opisujúce obrysy) má kapacitu obmedzenú na maximálne **128 obrysov**. Počet možných obrysových prvkov závisí od druhu obrysu (vnútorný alebo vonkajší obrys) a od počtu opisov čiastkových obrysov a je maximálne **16384** obrysových prvkov.

### **Prázdne oblasti**

Pomocou voliteľných prázdnych oblastí **V** (**void**) môžete vylúčiť určité oblasti z obrábania. Tieto oblasti môžu byť napr. obrysy v odliatkoch alebo z predchádzajúcich krokov obrábania. Môžete definovať až päť prázdnych oblastí.

Ak používate cykly OCM, ovládanie vykonáva v prázdnych oblastiach kolmé zanáranie.

Ak používate cykly SL s číslami **22** až **24**, ovládanie určí polohu zanorenia nezávisle od definovaných prázdnych oblastí.

Skontrolujte správanie pomocou simulácie.

#### **Vlastnosti čiastkových obrysov**

- Neprogramujte žiadnu korekciu polomeru.
- Ovládanie ignoruje posuvy F a prídavné funkcie M.
- Prepočty súradníc sú povolené ak sú naprogramované v rámci čiastkových obrysov, sú účinné aj v nasledujúcich podprogramoch, nemusia sa však po vyvolaní cyklu rušiť.
- $\overline{\phantom{a}}$ Podprogramy môžu obsahovať aj súradnice na osi vretena, no tieto nie sú zohľadňované.
- V prvom súradnicovom bloku podprogramu zadefinujete rovinu obrábania.

### **Vlastnosti cyklov**

- Ovládanie polohuje pred každým cyklom automaticky do  $\blacksquare$ bezpečnostnej vzdialenosti.
- Každá úroveň hĺbky sa frézuje bez zdvíhania nástroja z rezu; ostrovčeky sa obiehajú po stranách.
- Polomer "vnútorných rohov" sa dá naprogramovať nástroj sa nezastaví, nevznikajú stopy po uvoľnení z rezu (platí pre vonkajšiu dráhu pri hrubovaní a obrábaní strany načisto).
- Pri obrábaní steny načisto obieha ovládanie obrys po tangenciálnej kruhovej dráhe.
- Pri obrábaní hĺbky načisto nabieha ovládanie nástrojom na obrobok taktiež po tangenciálnej kruhovej dráhe (napr.: os vretena Z: kruhová dráha v rovine Z/X).
- Ovládanie obrába obrys priebežne súsledne, resp. nesúsledne.

Údaje rozmerov na obrábanie, ako napríklad hĺbka frézovania, prídavok a bezpečnostná vzdialenosť, zadávate centrálne v cykle **20 DATA OBRYSU**, resp. pri OCM v cykle **271 OCM UDAJE OBRYSU**.

## **Zadanie jednoduchého obrysového vzorca**

Prostredníctvom pomocných tlačidiel môžete vzájomne spájať rôzne obrysy pomocou jedného matematického vzorca.

Postupujte nasledovne:

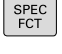

Stlačte tlačidlo **SPEC FCT**

OBRYS/ BOD<br>OPRAC

> CONTOUR DEF

- Stlačte softvérové tlačidlo **OBROBENIE OBRYSU A BODOV**
- Stlačte softvérové tlačidlo **CONTOUR DEF**
- Stlačte tlačidlo **ENT**
- Ovládanie spustí zadanie vzorca obrysu.
- Zadajte prvý čiastkový obrys **P1**. Potvrďte vstup tlačidlom **ENT**.

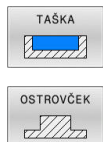

- Stlačte softvérové tlačidlo **VÝREZ (P)** alebo
- Stlačte softvérové tlačidlo **OSTROVČEK (I)**
- ▶ Zadajte druhý čiastkový obrys a vstup potvrďte tlačidlom **ENT**
- V prípade potreby zadajte hĺbku druhého čiastkového obrysu. Potvrďte vstup tlačidlom **ENT**.
- Pokračujte v dialógovom okne podľa predchádzajúceho opisu, kým nezadáte všetky čiastkové obrysy.
- Príp. definujte prázdne oblasti **V**

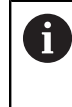

Hĺbka prázdnych oblastí zodpovedá celkovej hĺbke, ktorú definujete v cykle obrábania.

Ovládanie ponúka na zadanie obrysu nasledujúce možnosti:

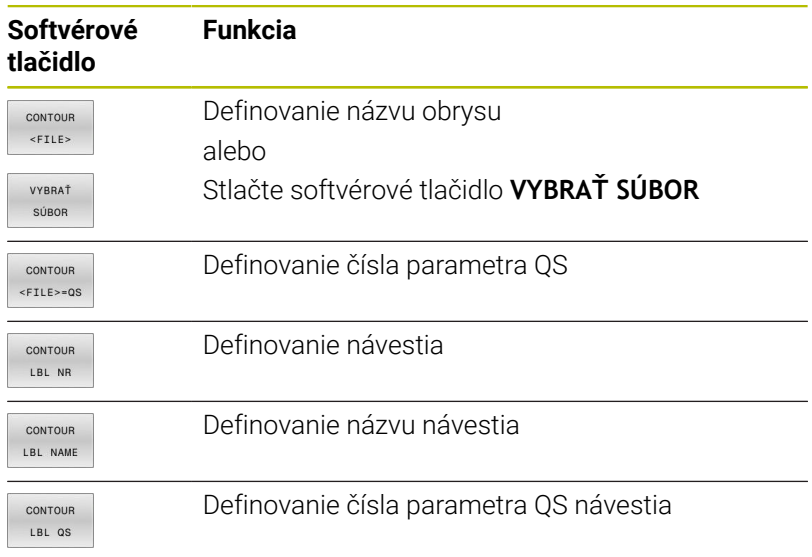

### **Príklad:**

#### **11 CONTOUR DEF P1 = LBL 1 I2 = LBL 2 DEPTH5 V1 = LBL 3**

Pokyny na programovanie:

A

 $\mathbf i$ 

- Prvá hĺbka čiastkového obrysu je hĺbka cyklu. Naprogramovaný obrys je obmedzený na túto hĺbku. Ďalšie čiastkové obrysy nemôžu byť hlbšie ako hĺbka cyklu. Preto začínajte zásadne vždy najhlbším výrezom.
- Ak je obrys definovaný ako ostrov, interpretuje ovládanie vloženú hĺbku ako výšku ostrova. Vložená hodnota bez znamienka sa vzťahuje na povrch obrobku!
- Ak je vložená hĺbka 0, je pri výrezoch aktívna hĺbka definovaná v cykle **20**. Ostrovčeky potom siahajú až po povrch obrobku!
- Keď sa volaný súbor nachádza v rovnakom adresári ako volajúci súbor, môžete pripojiť len názov súboru bez cesty. Na to máte vo výberovom okne softvérového tlačidla **VYBRAŤ SÚBOR** k dispozícii softvérové tlačidlo **PREVZIAŤ NÁZ.SÚB.**.

### **Obrábanie obrysov pomocou cyklov SL**

Na obrobenie definovaného celkového obrysu sa použijú cykly SL ([pozrite si "Prehľad", Strana 272](#page-271-0)) alebo cykly OCM ([pozrite si "Prehľad", Strana 324\)](#page-323-0).

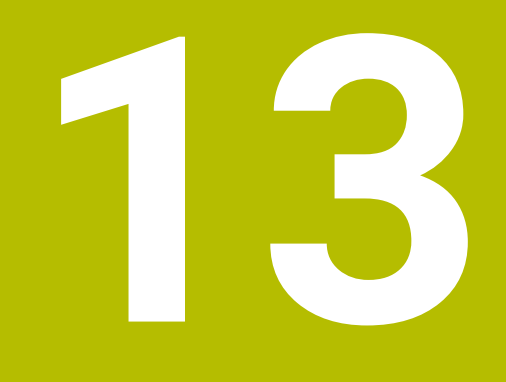

# **Cykly: Špeciálne funkcie**

# **13.1 Základy**

## **Prehľad**

Ovládanie poskytuje pre nasledujúce špeciálne použitia rôzne cykly:

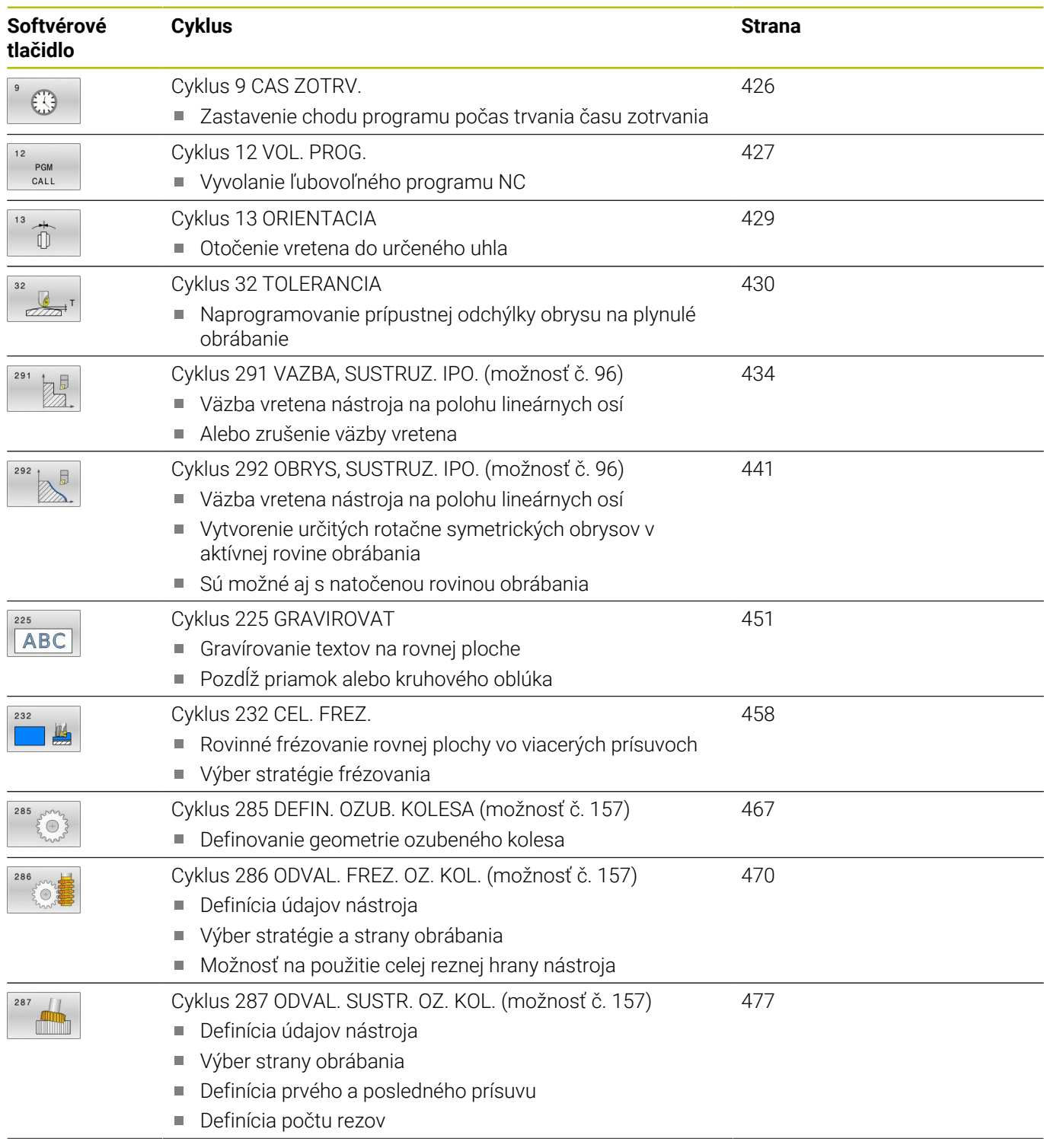

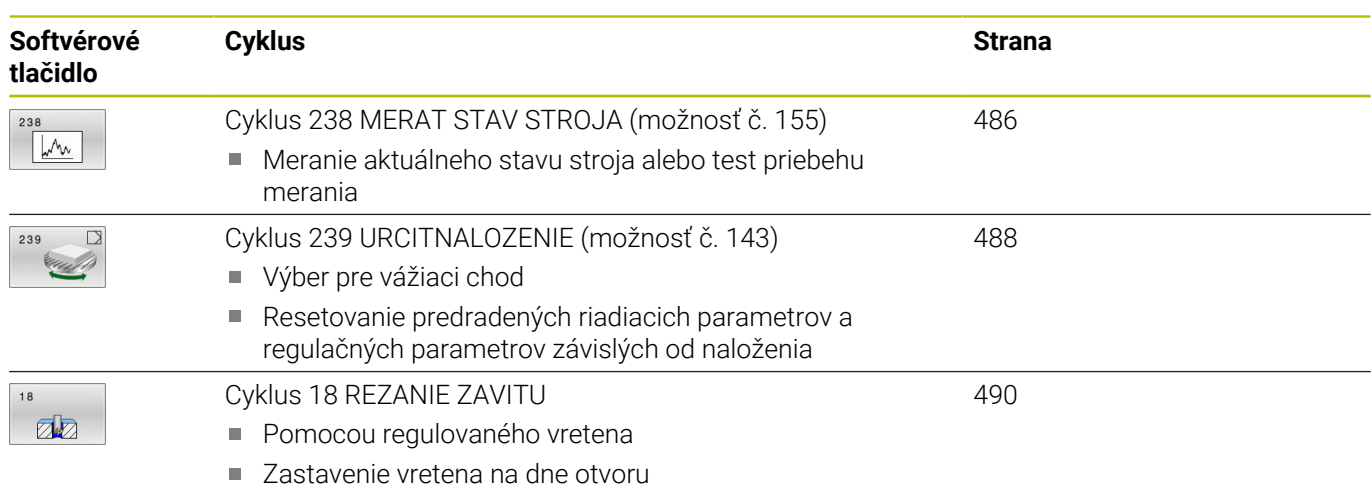

# <span id="page-425-0"></span>**13.2 Cyklus 9 CAS ZOTRV.**

## **Programovanie ISO**

**G4**

## **Aplikácia**

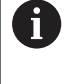

Tento cyklus môžete spúšťať v obrábacích režimoch **FUNCTION MODE MILL**, **FUNCTION MODE TURN** a **FUNCTION DRESS**.

Priebeh programu sa zastaví na čas **CAS ZOTRV.** Čas zotrvania slúži, napr. na lámanie triesky.

Cyklus je účinný od svojho zadefinovania v NC programe. Modálne účinné (trvajúce) stavy, ako napr. otáčania vretena, ním nie sú ovplyvnené.

### **Súvisiace témy**

- Čas zotrvania prostredníctvom **FUNCTION FEED DWELL Ďalšie informácie:** používateľská príručka **Nekódované programovanie**
- Čas zotrvania prostredníctvom **FUNCTION DWELL Ďalšie informácie:** používateľská príručka **Nekódované programovanie**

## **Parametre cyklu**

# **Pom. obr. Parameter Čas zotrvania v sekundách** Zadajte čas zotrvania v sekundách. Vstup: **0...3 600s** (**1** hodina) v krokoch po 0,001 s **Príklad**

**89 CYCL DEF 9.0 CAS ZOTRV.**

**90 CYCL DEF 9.1 CAS Z 1.5**

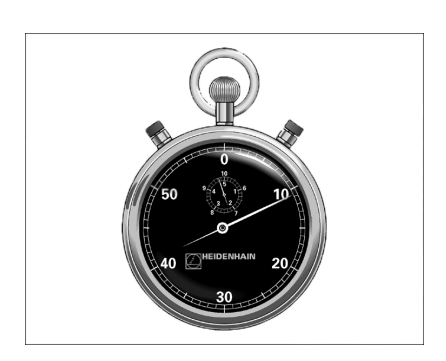

## <span id="page-426-0"></span>**13.3 Cyklus 12 VOL. PROG.**

## **Programovanie ISO**

**G39**

## **Aplikácia**

Môžete porovnávať ľubovoľné NC programy, ako napr. špeciálne vŕtacie cykly alebo geometrické moduly, s obrábacím cyklom. Takýto NC program potom vyvoláte ako cyklus.

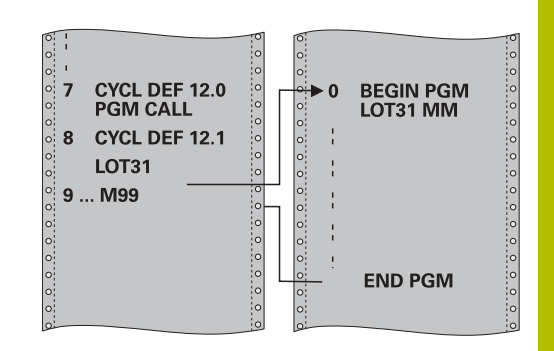

### **Súvisiace témy**

Vyvolanie externých programov NC **Ďalšie informácie:** používateľská príručka **Nekódované programovanie**

### **Upozornenia**

- $\overline{\Box}$ Tento cyklus môžete spúšťať v obrábacích režimoch **FUNCTION MODE MILL**, **FUNCTION MODE TURN** a **FUNCTION DRESS**.
- Parametre Q pôsobia pri vyvolaní programu cyklom **12** zásadne  $\mathcal{L}_{\mathcal{A}}$ globálne. Nezabudnite preto, že zmeny v parametroch Q vo vyvolanom NC programe sa príp. prejavia aj vo vyvolávajúcom NC programe.

### **Upozornenia k programovaniu**

- Vyvolávaný NC program musí byť uložený v internej pamäti ovládania.
- Ak zadáte len názov programu, musí sa NC program deklarovaný ako cyklus nachádzať v tom istom adresári ako volajúci NC program.
- Ak sa deklarovaný program NC nenachádza v rovnakom adresári ako volajúci program NC, vložte úplnú cestu, napr. **TNC: \KLAR35\FK1\50.H**.
- Ak chcete deklarovať program DIN/ISO ako cyklus, za názov programu vložte typ súboru .I.

## **Parametre cyklu**

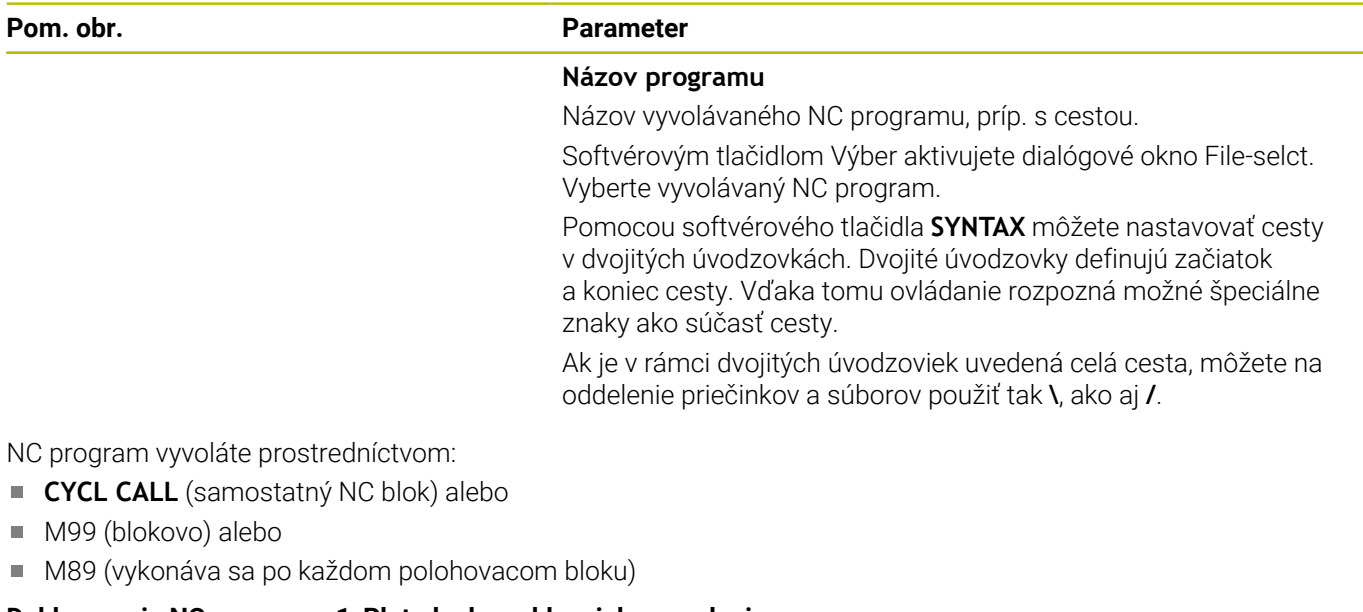

### **Deklarovanie NC programu 1\_Plate.h ako cyklu a jeho vyvolanie pomocou M99**

**11 CYCL DEF 12.0 PGM CALL**

**12 CYCL DEF 12.1 PGM TNC:\nc\_prog\demo\OCM\1\_Plate.h**

**13 L X+20 Y+50 R0 FMAX M99**

## <span id="page-428-0"></span>**13.4 Cyklus 13 ORIENTACIA**

## **Programovanie ISO**

**G36**

## **Aplikácia**

 $\bullet$ 

Dodržujte pokyny uvedené v príručke stroja! Stroj a ovládanie musí výrobca stroja na túto funkciu pripraviť.

Ovládanie dokáže riadiť hlavné vreteno obrábacieho stroja a natočiť ho do polohy danej určitým uhlom.

Orientácia vretena sa používa, napr.:

- pri systémoch výmeny nástroja s určitými polohami výmeny pre nástroj,
- na vyrovnanie vysielacieho a prijímacieho okna 3D snímacích systémov s infračerveným prenosom.

Uhlové nastavenie definované v cykle napolohuje ovládanie prostredníctvom naprogramovania **M19** alebo **M20** (v závislosti od stroja).

Ak ste naprogramovali **M19** alebo **M20** bez toho, aby ste predtým definovali cyklus **13**, ovládanie napolohuje hlavné vreteno na uhlovú hodnotu, ktorú zadal výrobca stroja.

## **Upozornenia**

- Tento cyklus môžete spúšťať v obrábacích režimoch **FUNCTION MODE MILL**, **FUNCTION MODE TURN** a **FUNCTION DRESS**.
- V obrábacích cykloch **202**, **204** a **209** sa interne použije cyklus **13**. Uvedomte si, že vo vašom programe NC musíte prípadne po niektorom z vyššie uvedených obrábacích cyklov znovu naprogramovať cyklus **13**.

## **Parametre cyklu**

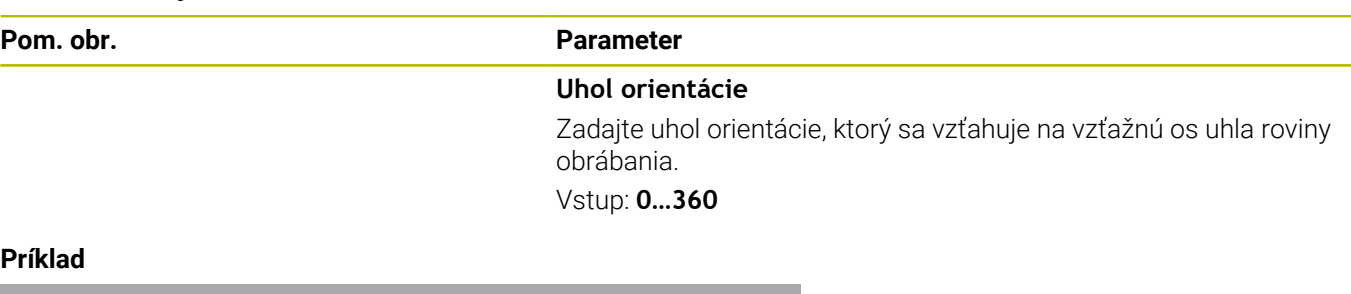

### P<sub>r</sub>

**11 CYCL DEF 13.0 ORIENTACIA**

**12 CYCL DEF 13.1 UHOL180**

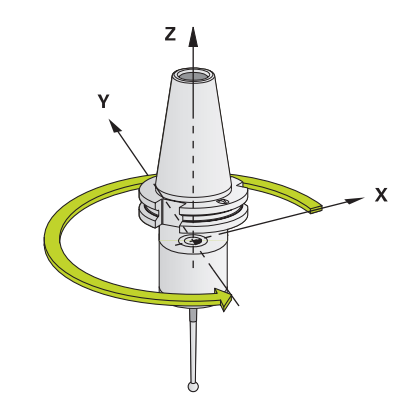

# <span id="page-429-0"></span>**13.5 Cyklus 32 TOLERANCIA**

### **Programovanie ISO**

**G62**

## **Aplikácia**

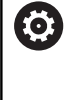

Dodržujte pokyny uvedené v príručke stroja! Stroj a ovládanie musí výrobca stroja na túto funkciu pripraviť.

Zadaniami v cykle **32** môžete ovplyvňovať výsledok pri obrábaní HSC z hľadiska presnosti, akosti povrchu a rýchlosti, ak bola vykonaná úprava ovládania vzhľadom na špecifické vlastnosti stroja.

Ovládanie automaticky vyhladí obrys medzi ľubovoľnými (nekorigovanými alebo korigovanými) obrysovými prvkami. Nástroj potom prechádza po povrchu obrobku plynulo a šetrí pritom mechaniku stroja. Navyše je tolerancia definovaná v cykle účinná aj pri pojazdových pohyboch po kruhovom oblúku.

V prípade potreby zníži ovládanie naprogramovaný posuv automaticky tak, aby ovládanie vždy program spracovalo "bez trhania" s maximálnou možnou rýchlosťou. **Aj keď ovládanie nevykonáva posuv so zníženou rýchlosťou, bude vami definovaná tolerancia zásadne vždy dodržaná**. O čo vyššiu toleranciu nastavíte, o to vyššiu rýchlosť bude môcť ovládanie dosahovať.

Vyhladením obrysu vzniká určitá odchýlka. Veľkosť tejto odchýlky obrysu (**hodnota tolerancie**) definoval v parametri stroja výrobca vášho stroja. Pomocou cyklu **32** môžete prednastavenú hodnotu tolerancie zmeniť a vybrať odlišné nastavenie filtra, predpokladom však je, že váš výrobca stroja použil túto funkciu.

ň

Pri veľmi malých toleranciách nie je stroj schopný obrobiť obrys bez trhania. Trhanie nie je spôsobené nedostatočnou výpočtovou kapacitou ovládania, ale skutočnosťou, že ovládanie sa snaží nabiehať na prechody obrysov takmer exaktne, pričom v prípade potreby musí veľmi drasticky zredukovať rýchlosť posuvu.

## **Zrušenie**

Ovládanie zruší cyklus **32** automaticky, keď

- $\blacksquare$ cyklus **32** zadefinujete opakovane a dialógovú otázku po **Hodnota tolerancie** potvrdíte pomocou **NO ENT**
- Vyberte nový NC program

Po vypnutí cyklu **32** aktivuje ovládanie znovu toleranciu prednastavenú pomocou parametrov stroja.

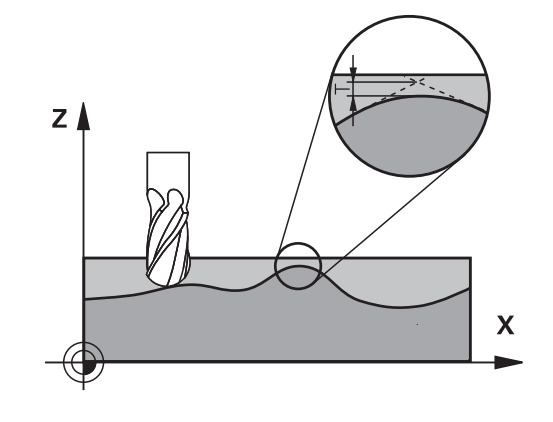

## **Vplyvy pri definovaní geometrie v systéme CAM**

Najpodstatnejší faktor vplyvu pri externom vytváraní NC programu je v systéme CAM definovateľná tetivová chyba S. Cez tetivovú chybu sa definuje maximálna vzdialenosť bodov NC programu vytvoreného cez postprocesor (PP). Ak je chyba tetivy zhodná alebo nižšia ako hodnota tolerancie **T** nastavená v cykle **32**, dokáže ovládanie vyhladiť obrysové body, ak v dôsledku špeciálnych nastavení stroja nedôjde k obmedzeniu naprogramovaného posuvu.

Optimálne vyhladenie obrysu dosiahnete, ak hodnotu tolerancie nastavíte v cykle **32** v rozsahu 1,1- až 2-násobku chyby tetivy CAM.

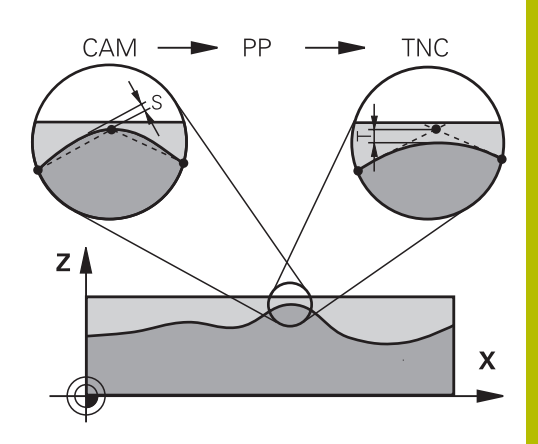

#### **Súvisiace témy**

■ Práca s programami NC generovanými systémom CAM **Ďalšie informácie:** používateľská príručka **Nekódované programovanie**

### **Upozornenia**

- $\blacksquare$ Tento cyklus môžete spúšťať v obrábacích režimoch **FUNCTION MODE MILL**, **FUNCTION MODE TURN** a **FUNCTION DRESS**.
- Cyklus **32** je aktívny ako DEF, to znamená, že cyklus je účinný po zadefinovaní v programe NC.
- Vložená hodnota tolerancie **T** je v riadení interpretovaná v programe MM v mernej jednotke mm a v programe Inch v mernej jednotke palec.
- Ak načítate program NC s cyklom **32**, ktorý ako parameter cyklu  $\mathbb{R}^n$ obsahuje len **hodnotu tolerancie T**, doplní ovládanie príp. obidva zvyšné parametre hodnotou 0.
- Ak sa zväčšuje tolerancia, pri kruhových pohyboch sa spravidla zmenšuje priemer kruhu. Neplatí to, ak sú na vašom stroji aktívne filtre HSC (nastavenia výrobcu stroja).
- Ak je aktívny cyklus **32**, zobrazuje ovládanie v prídavnom zobrazení stavu, karta **CYC**, definované parametre cyklu.

### **Rešpektujte pri simultánnych obrábaniach s 5 osami!**

- Programy NC na simultánne obrábania s 5 osami a guľovými frézami generujte prednostne na stred gule. Na základe toho budú dáta NC spravidla rovnomernejšie. Okrem toho môžete v **cykle 32cyklus G62** nastaviť vyššiu toleranciu pre osi otáčania **TA** (napr. v rozsahu 1° až 3°) na ešte rovnomernejší priebeh posuvu na vzťažnom bode nástroja (TCP)
- Pri NC programoch NC na simultánne obrábania s 5 osami a toroidnými alebo guľovými frézami by ste pri výstupe NC na južnom póle gule mali zvoliť nižšiu toleranciu osi otáčania. Bežná hodnota je, napr. 0,1°. Z hľadiska tolerancie osi otáčania je rozhodujúce maximálne dovolené narušenie obrysu. Toto narušenie obrysu zase závisí od možnej šikmej polohy nástroja, jeho polomeru a hĺbky záberu.

Pri frézovaní odvaľovaním s 5 osami pomocou stopkovej frézy môžete maximálne možné narušenie obrysu T vypočítať priamo z dĺžky záberu frézy L a dovolenej tolerancie obrysu TA:  $T \sim K \times L \times T A K = 0.0175 [1/°]$ 

Príklad: L = 10 mm, TA = 0,1°: T = 0,0175 mm

### **Príklad vzorca toroidnej frézy:**

Pri práci s toroidnou frézou patrí uhlovej tolerancii väčší význam.

$$
Tw = \frac{180}{\pi^* R} T_{32}
$$

Tw: Uhlová tolerancia v stupňoch π: Ludolfovo číslo (Pi) R: Priemerný polomer v toruse mm T<sub>32</sub>: Tolerancia obrábania v mm
# **Parametre cyklu**

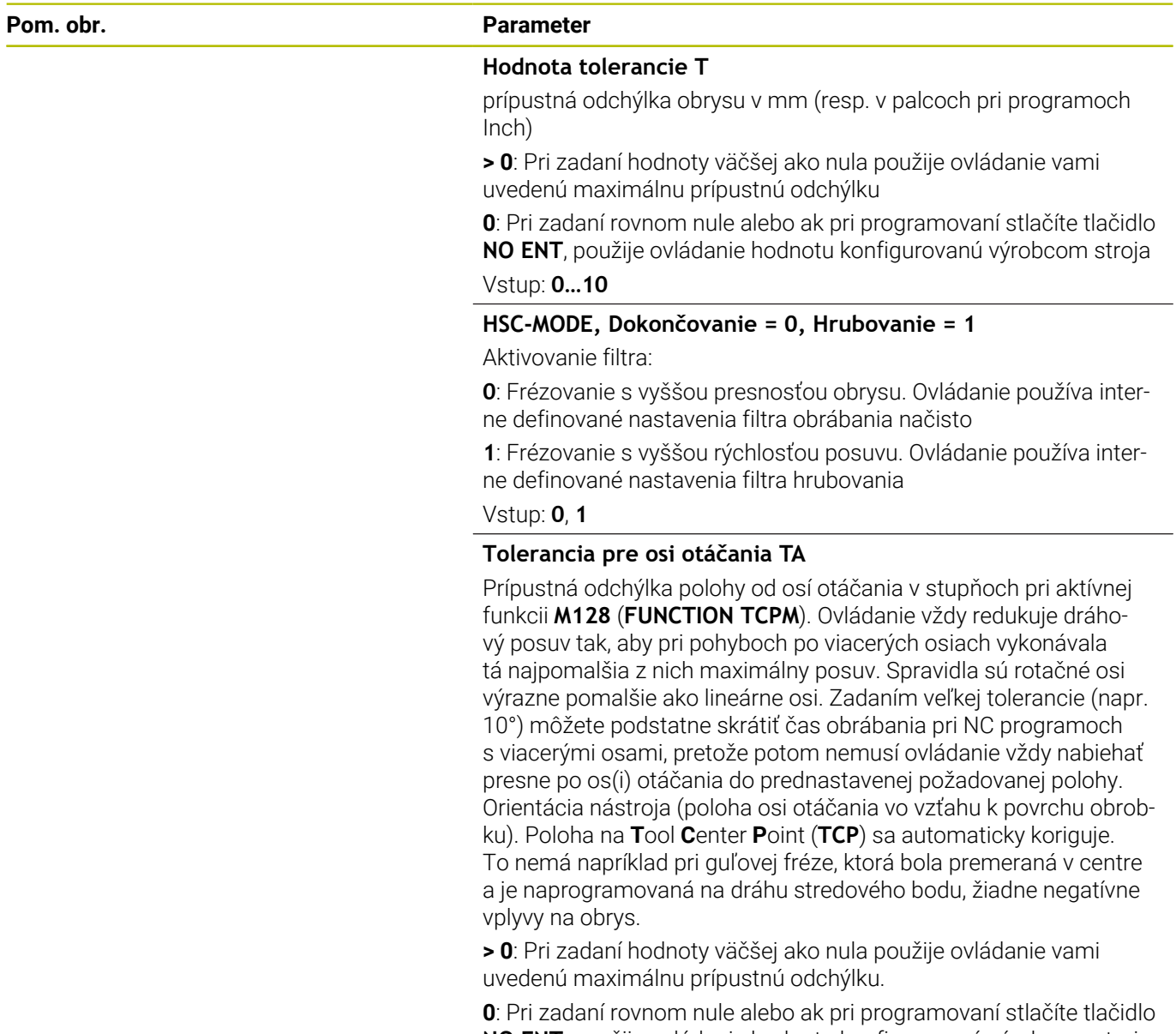

**NO ENT**, použije ovládanie hodnotu konfigurovanú výrobcom stroja. Vstup: **0…10**

# **Príklad**

**11 CYCL DEF 32.0 TOLERANCIA**

**12 CYCL DEF 32.1 T0.05**

**13 CYCL DEF 32.2 HSC-MODE:1 TA5**

# **13.6 Cyklus 291 VAZBA, SUSTRUZ. IPO. (možnosť č. 96)**

# **Programovanie ISO**

**G291**

# **Aplikácia**

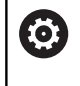

Dodržujte pokyny uvedené v príručke stroja! Túto funkciu musí povoliť a upraviť výrobca vášho stroja.

Cyklus **291 VAZBA, SUSTRUZ. IPO.** spáruje vreteno nástroja s polohou lineárnych osí #- resp. znova zruší toto spárovanie vretena. Pri interpolačnom sústružení je orientácia reznej hrany nasmerovaná na stred kružnice. Stred otáčania zadáte do cyklu pomocou súradníc **Q216** a **Q217**.

# **Priebeh cyklu**

# **Q560 = 1:**

- 1 Ovládanie najskôr vykoná zastavenie vretena (**M5**)
- 2 Ovládanie nasmeruje vreteno nástroja na zadaný stred otáčania. Pritom sa zohľadní zadaný uhol orientácie vretena **Q336**. Keď je zadefinovaná, zohľadní sa navyše aj hodnota "ORI", ktorá je eventuálne uvedená v tabuľke nástrojov.
- 3 Vreteno nástroja je teraz spárované s polohou lineárnych osí. Vreteno nasleduje požadovanú polohu hlavných osí
- 4 Na ukončenie musí byť spárovanie zrušené obslužným personálom stroja. (Pomocou cyklu **291** alebo koncom programu/interným zastavením)

# **Q560 = 0:**

- 1 Ovládanie zruší spárovanie vretena
- 2 Vreteno nástroja už nebude spárované s polohou lineárnych osí
- 3 Obrábanie pomocou cyklu **291** Interpolačné sústruženie je ukončené
- 4 Ak **Q560** = 0, nie sú parametre **Q336**, **Q216**, **Q217** relevantné

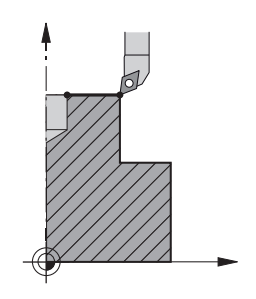

# **Upozornenia**

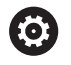

Tento cyklus je možné použiť len na strojoch s riadeným vretenom.

Príp. vaše ovládanie monitoruje, aby pri stojacom vretene nebolo možné polohovať pomocou posuvu. Obráťte sa na výrobcu vášho stroja, ak chcete získať tieto informácie.

- Tento cyklus môžete následne vykonať v obrábacom režime **FUNCTION MODE MILL**.
- $\blacksquare$ Cyklus **291** je aktívny ako CALL.
- Tento cyklus môžete vykonať aj pri natočenej rovine obrábania.
- × Nezabúdajte, že pred vyvolaním cyklu musí byť uhol osi rovnaký ako uhol natočenia! Len potom sa môže vykonať správne spojenie osí.
- Ak je aktívny cyklus **8 ZRKADLENIE**, ovládanie **nevykoná** cyklus na interpolačné sústruženie.
- Ak je aktívny cyklus **26 FAKT. ZAC. BOD OSI** a faktor mierky sa na osi nerovná 1, ovládanie **nevykoná** cyklus na interpolačné sústruženie.

### **Upozornenia k programovaniu**

- Programovanie M3/M4 odpadá. Ak chcete opísať kruhový pohyb lineárnych osí, použite napr. bloky **CC** a **C**.
- $\mathbf{u}$ Pri programovaní dbajte na to, že ani stred vretena, ani rezná platnička sa nesmú presúvať do stredu obrysu na sústruženie.
- Vonkajšie obrysy naprogramujte s polomerom väčším ako 0.
- Vnútorné obrysy naprogramujte s polomerom väčším, ako je  $\mathbb{R}^n$ polomer nástroja.
- Aby bol váš stroj schopný dosahovať vysoké dráhové rýchlosti, definujte pred vyvolaním cyklu veľkú toleranciu pomocou cyklu **32**. Naprogramujte cyklus **32** pomocou Filter HSC = 1.
- Po definovaní cyklu **291** a **CYCL CALL** naprogramujte vami požadované obrábanie. Ak chcete zapísať kruhový pohyb lineárnych osí, použite napr. lineárne alebo aj polárne bloky. Príklad je uvedený na konci tejto kapitoly.

**Ďalšie informácie:** ["Príklad interpolačného sústruženia, cyklus](#page-491-0) [291", Strana 492](#page-491-0)

### **Upozornenie v spojení s parametrami stroja**

- Pomocou parametra stroja **mStrobeOrient** (č. 201005) výrobca stroja definuje funkciu M na orientáciu vretena:
	- Keď je zadané > 0, odošle sa na výstup toto číslo M (PLC funkcia výrobcu stroja), ktoré vykoná orientáciu vretena. Ovládanie čaká, kým nebude dokončená orientácia vretena.
	- Ak je zadané -1, ovládanie vykoná orientáciu vretena.
	- Ak je zadané 0, neuskutoční sa žiadna akcia.

V žiadnom prípade sa predtým neuskutoční výstup **M5**.

# **Parametre cyklu**

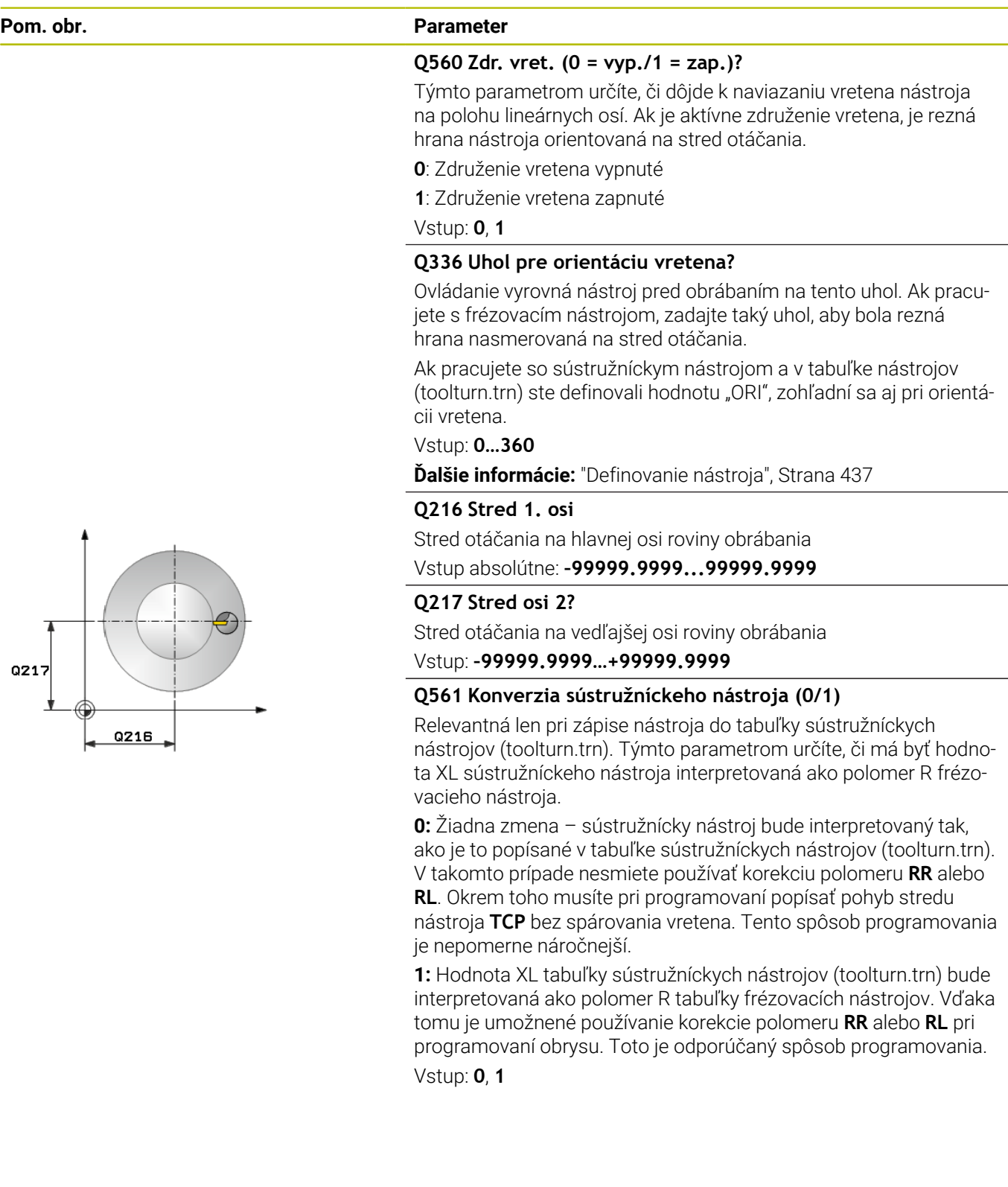

### **Príklad**

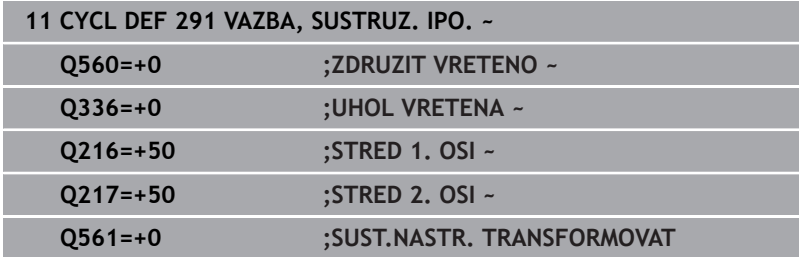

# <span id="page-436-0"></span>**Definovanie nástroja**

# **Prehľad**

V závislosti od zadanej hodnoty pre parameter **Q560** môžete cyklus Interpolačné sústruženie väzba aktivovať (**Q560** = 1) alebo deaktivovať (**Q560** = 0).

### **Spárovanie vretena vyp., Q560=0**

Vreteno nástroja sa nespáruje s polohou lineárnych osí.

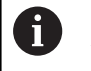

**Q560** = 0: Deaktivujte cyklus **Interpolačné sústruženie väzba**!

### **Spárovanie vretena zap., Q560=1**

Vykonáte obrábanie sústružením, pri ktorom sa vreteno nástroja spáruje s polohou lineárnych osí. Ak zadáte parameter **Q560** = 1, budete mať k dispozícii viacero možností na zadefinovanie daného nástroja v tabuľke nástrojov. Tieto možnosti sú opísané v nasledujúcej časti:

- Definovať sústružnícky nástroj v tabuľke nástrojov (tool.t) ako frézovací nástroj
- Definovať frézovací nástroj v tabuľke nástrojov (tool.t) ako frézovací nástroj (aby sa následne používal ako sústružnícky nástroj)
- Definovať sústružnícky nástroj v tabuľke sústružníckych nástrojov (toolturn.trn)

V nasledujúcej časti sú uvedené pokyny k týmto trom možnostiam definovania nástrojov:

# **Definovať sústružnícky nástroj v tabuľke nástrojov (tool.t) ako frézovací nástroj**

Ak pracujete bez možnosti 50, sústružnícky nástroj definujte v tabuľke nástrojov (tool.t) ako frézovací nástroj. V tomto prípade sa zohľadnia nasledujúce údaje z tabuľky nástrojov (vrát. hodnôt delta): dĺžka (L), polomer (R) a polomer rohu (R2). Geometrické údaje daného sústružníckeho nástroja sa prevedú na údaje frézovacieho nástroja. Vyrovnajte svoj sústružnícky nástroj na stred vretena. Zadajte tento uhol orientácie vretena v cykle v parametri **Q336**. Pri vonkajšom obrábaní je vyrovnanie vretena **Q336**, pri vnútornom obrábaní sa vyrovnanie vretena vypočíta zo súčtu **Q336** + 180.

# *UPOZORNENIE*

# **Pozor, nebezpečenstvo kolízie!**

Pri vnútornom obrábaní môže dôjsť ku kolízii medzi držiakom nástrojov a obrobkom. Držiak nástrojov nie je monitorovaný. Ak sa v dôsledku držiaka nástroja dosiahne väčší priemer otáčania ako pri reznej hrane, hrozí nebezpečenstvo kolízie.

Vyberte držiak nástroja tak, aby sa nedosahoval väčší priemer otáčania ako pri reznej hrane

# **Definovať frézovací nástroj v tabuľke nástrojov (tool.t) ako frézovací nástroj (aby sa následne používal ako sústružnícky nástroj)**

Pomocou frézovacieho nástroja je možné interpolačné sústruženie. V tomto prípade sa zohľadnia nasledujúce údaje z tabuľky nástrojov (vrát. hodnôt delta): dĺžka (L), polomer (R) a polomer rohu (R2). Preto vyrovnajte reznú hranu frézovacieho nástroja na stred vretena. Zadajte tento uhol v parametri **Q336**. Pri vonkajšom obrábaní je vyrovnanie vretena **Q336**, pri vnútornom obrábaní sa vyrovnanie vretena vypočíta zo súčtu **Q336** + 180.

# **Definovať sústružnícky nástroj v tabuľke sústružníckych nástrojov (toolturn.trn)**

Ak pracujete s možnosťou 50, sústružnícky nástroj je možné definovať v tabuľke sústružníckych nástrojov (toolturn.trn). V tomto prípade sa vyrovnanie vretena na stred otáčania vykoná so zohľadnením údajov špecifických pre daný nástroj, ako je druh obrábania (TO v tabuľke sústružníckych nástrojov), uhol orientácie (ORI v tabuľke sústružníckych nástrojov), ako aj parameter **Q336** a parameter **Q561**.

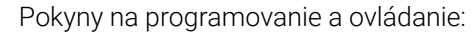

 $\bullet$ 

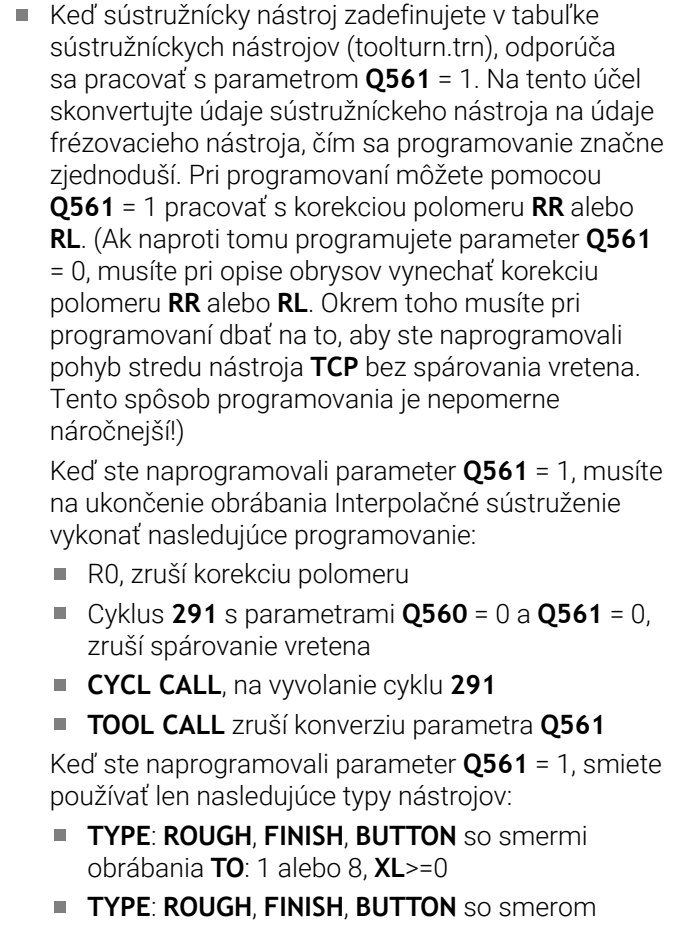

obrábania **TO**: 7: **XL**<=0

V nasledujúcej časti je uvedený spôsob výpočtu vyrovnania vretena:

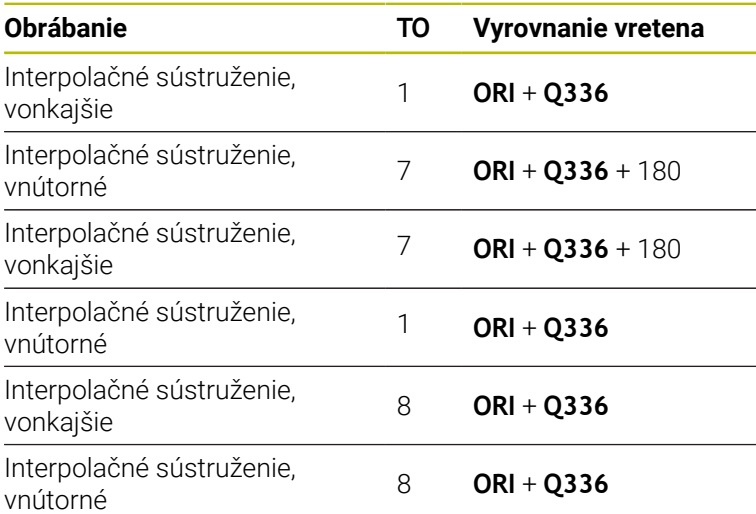

# **Na interpolačné sústruženie je možné používať nasledujúce typy nástrojov:**

- TYPE: ROUGH, so smermi obrábania TO: 1, 7, 8
- TYPE: FINISH, so smermi obrábania TO: 1, 7, 8
- TYPE: BUTTON, so smermi obrábania TO: 1, 7, 8

# **Na interpolačné sústruženie nemôžete použiť nasledujúce nástroje:**

- TYPE: ROUGH, so smermi obrábania TO: 2 až 6
- TYPE: FINISH, so smermi obrábania TO: 2 až 6
- TYPE: BUTTON, so smermi obrábania TO: 2 až 6
- **TYPE: RECESS**
- **TYPE: RECTURN**
- **TYPE: THREAD**

# **13.7 Cyklus 292 OBRYS, SUSTRUZ. IPO. (možnosť č. 96)**

**Programovanie ISO G292**

# **Aplikácia**

6

Dodržujte pokyny uvedené v príručke stroja!

Túto funkciu musí povoliť a upraviť výrobca vášho stroja.

# Cyklus **292 INTERPOLAČNÉ SÚSTRUŽENIE OBRYSY NAČISTO**

spáruje vreteno nástroja s polohami lineárnych osí. Pomocou týchto cyklov je možné vyrábať určité rotačne symetrické obrysy v aktívnej rovine obrábania. Tento cyklus je možné vykonávať aj v natočenej rovine obrábania. Stredom rotácie je začiatočný bod v rovine obrábania pri vyvolaní cyklu. Keď ovládanie vykoná tejto cyklus, znovu sa deaktivuje aj spárovanie vretena.

Ak pracujete s cyklom **292**, najskôr zadefinujte pomocou podprogramu požadovaný obrys a vytvorte na tento obrys odkaz pomocou cyklu **14** alebo **SEL CONTOUR**. Obrys naprogramujte buď s monotónne klesajúcimi, alebo monotónne stúpajúcimi súradnicami. Pomocou tohto cyklu nie je možné vykonávať obrábanie s rezmi na čele. Pri zadaní **Q560** = 1 môžete obrys vysústružiť, orientácia reznej hrany bude nasmerovaná na stred kružnice. Ak zadáte **Q560** = 0, môžete obrys vyrobiť frézovaním, pri ktorom sa vreteno nebude orientovať.

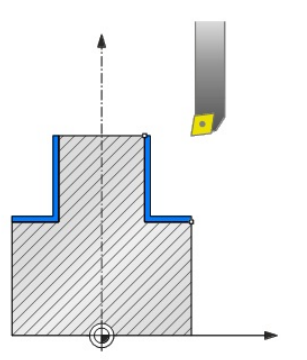

# **Priebeh cyklu**

# **Q560 = 0: Frézovanie obrysu**

- 1 Funkcia M3/M4, ktorú ste naprogramovali pred vyvolaním cyklu, zostane aktívna
- 2 Nevykoná sa zastavenie vretena ani **žiadna** orientácia vretena. **Q336** sa nezohľadní
- 3 Ovládanie napolohuje nástroj na polomer začiatku obrysu **Q491**, pričom zohľadní druh obrábania zvonka/zvnútra Q529, ako aj bočná bezpečnostná vzdialenosť **Q357**. Opísaný obrys sa automaticky nepredĺži o bezpečnostnú vzdialenosť, túto vzdialenosť musíte naprogramovať v podprograme
- 4 Ovládanie vyhotoví definovaný obrys s otáčajúcim sa vretenom (M3/M4). Hlavné osi obrábacej roviny pritom opisujú kruhový pohyb, vreteno nástroja ich pritom nenasleduje
- 5 Na koncovom bode obrysu odsunie ovládanie nástroj zvislo o bezpečnostnú vzdialenosť
- 6 Nakoniec presunie ovládanie nástroj do bezpečnej výšky

### **Q560 = 1: Sústruženie obrysu**

- 1 Ovládanie nasmeruje vreteno nástroja na zadaný stred otáčania. Pritom sa zohľadní zadaný uhol **Q336**. Keď sa zadefinuje, zohľadní sa navyše aj hodnota "ORI" z tabuľky sústružníckych nástrojov (toolturn.trn)
- 2 Vreteno nástroja je teraz spárované s polohou lineárnych osí. Vreteno nasleduje požadovanú polohu hlavných osí
- 3 Ovládanie napolohuje nástroj na polomer začiatku obrysu **Q491**, pričom zohľadní druh obrábania zvonka/zvnútra **Q529**, ako aj bočná bezpečnostná vzdialenosť **Q357**. Opísaný obrys sa automaticky nepredĺži o bezpečnostnú vzdialenosť, túto vzdialenosť musíte naprogramovať v podprograme
- 4 Ovládanie vytvorí definovaný obrys interpolačným sústružením. Lineárne osi obrábacej roviny pritom opisujú kruhový pohyb, pričom os vretena ich nasleduje posuvom kolmo na povrch
- 5 Na koncovom bode obrysu odsunie ovládanie nástroj zvislo o bezpečnostnú vzdialenosť
- 6 Nakoniec presunie ovládanie nástroj do bezpečnej výšky
- 7 Ovládanie automaticky zruší spárovanie vretena nástroja s lineárnymi osami

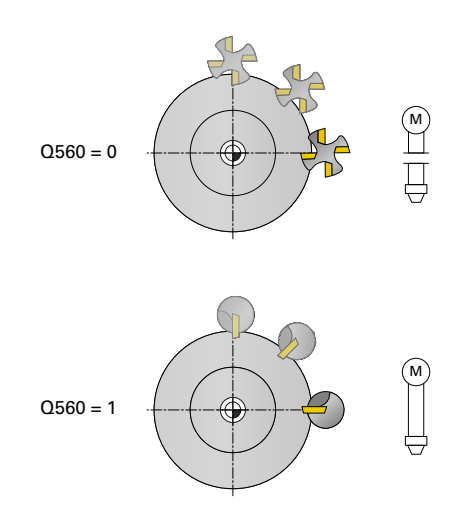

# <span id="page-442-0"></span>**Upozornenia**

10

Tento cyklus je možné použiť len na strojoch s riadeným vretenom.

Príp. vaše ovládanie monitoruje, aby pri stojacom vretene nebolo možné polohovať pomocou posuvu. Obráťte sa na výrobcu vášho stroja, ak chcete získať tieto informácie.

# *UPOZORNENIE*

## **Pozor, nebezpečenstvo kolízie!**

Môže dôjsť ku kolízii medzi nástrojom a obrobkom. Ovládanie nepredĺži opísaný obrys automaticky o bezpečnostnú vzdialenosť! Ovládanie polohuje na začiatku obrábania rýchloposuvom FMAX na začiatočný bod obrysu!

- ▶ Programujte v podprograme predĺženie obrysu
- V začiatočnom bode obrysu sa nesmie nachádzať žiadny materiál
- Stredom sústruženého obrysu je začiatočný bod v rovine  $\mathbf{r}$ obrábania pri vyvolaní cyklu
- Tento cyklus môžete následne vykonať v obrábacom režime **FUNCTION MODE MILL**.
- Tento cyklus je aktívny ako CALL.  $\blacksquare$
- Cyklus neumožňuje žiadne hrubovania vo viacerých krokoch.
- Pri vnútornom obrábaní ovládanie overí, či je aktívny polomer nástroja menší ako súčet polovice priemeru začiatku obrysu **Q491** a bočnej bezpečnostnej vzdialenosti **Q357**. Ak sa pri tejto kontrole zistí, že je nástroj príliš veľký, vykonávanie NC programu sa preruší.
- Nezabúdajte, že pred vyvolaním cyklu musí byť uhol osi rovnaký ako uhol natočenia! Len potom sa môže vykonať správne spojenie osí.
- Ak je aktívny cyklus **8 ZRKADLENIE**, ovládanie **nevykoná** cyklus na interpolačné sústruženie.
- Ak je aktívny cyklus **26 FAKT. ZAC. BOD OSI** a faktor mierky sa  $\mathbf{u}$ na osi nerovná 1, ovládanie **nevykoná** cyklus na interpolačné sústruženie.
- V parametri **Q449 POSUV** naprogramujte posuv na začiatku polomeru. Dbajte na to, že sa posuv v zobrazení stavu vzťahuje na **TCP** a môže sa odlišovať od **Q449**. Ovládanie vypočíta posuv v zobrazení stavu nasledovne.

Vonkajšie obrábanie **Q529 = 1** Vnútorné obrábanie **Q529 = 0**

$$
F_{TCP} = Q449 \times \frac{(Q491 + R)}{Q491} \qquad F_{TCP} = Q449 \times \frac{(Q491 - R)}{Q491}
$$

#### **Upozornenia k programovaniu**

- Daný obrys na sústruženie naprogramujte bez korekcie polomeru m. nástroja (RR/RL) a bez pohybov APPR alebo DEP.
- Nezabudnite, že naprogramované prídavky nie sú možné prostredníctvom funkcie **FUNCTION TURNDATA CORR-TCS(WPL)**. Naprogramujte prídavok svojho obrysu priamo cez cyklus alebo pomocou korekcie nástroja (DXL, DZL, DRS) tabuľky nástrojov.
- Pri programovaní dbajte na to, aby ste používali iba kladné hodnoty polomerov.
- Pri programovaní dbajte na to, že ani stred vretena, ani rezná п platnička sa nesmú presúvať do stredu obrysu na sústruženie.
- Vonkajšie obrysy naprogramujte s polomerom väčším ako 0.
- $\Box$ Vnútorné obrysy naprogramujte s polomerom väčším, ako je polomer nástroja.
- Aby bol váš stroj schopný dosahovať vysoké dráhové rýchlosti, definujte pred vyvolaním cyklu veľkú toleranciu pomocou cyklu **32**. Naprogramujte cyklus **32** pomocou Filter HSC = 1.
- Ak deaktivujete združenie vretena (**Q560 = 0**), môžete tento cyklus spracovať s polárnou kinematikou. Nato musíte obrobok upnúť do stredu kruhového stola.

**Ďalšie informácie:** Používateľská príručka **Programovanie v nekódovanom texte**

#### **Upozornenie v spojení s parametrami stroja**

- Pri **Q560** = 1 ovládanie nekontroluje, či sa cyklus vykonáva s rotujúcim alebo stojacim vretenom. (Nezávisle od **CfgGeoCycle** – **displaySpindleError** (č. 201002))
- Pomocou parametra stroja **mStrobeOrient** (č. 201005) výrobca stroja definuje funkciu M na orientáciu vretena:
	- Keď je zadané > 0, odošle sa na výstup toto číslo M (PLC funkcia výrobcu stroja), ktoré vykoná orientáciu vretena. Ovládanie čaká, kým nebude dokončená orientácia vretena.
	- Ak je zadané -1, ovládanie vykoná orientáciu vretena.
	- Ak je zadané 0, neuskutoční sa žiadna akcia.
	- V žiadnom prípade sa predtým neuskutoční výstup **M5**.

# **Parametre cyklu**

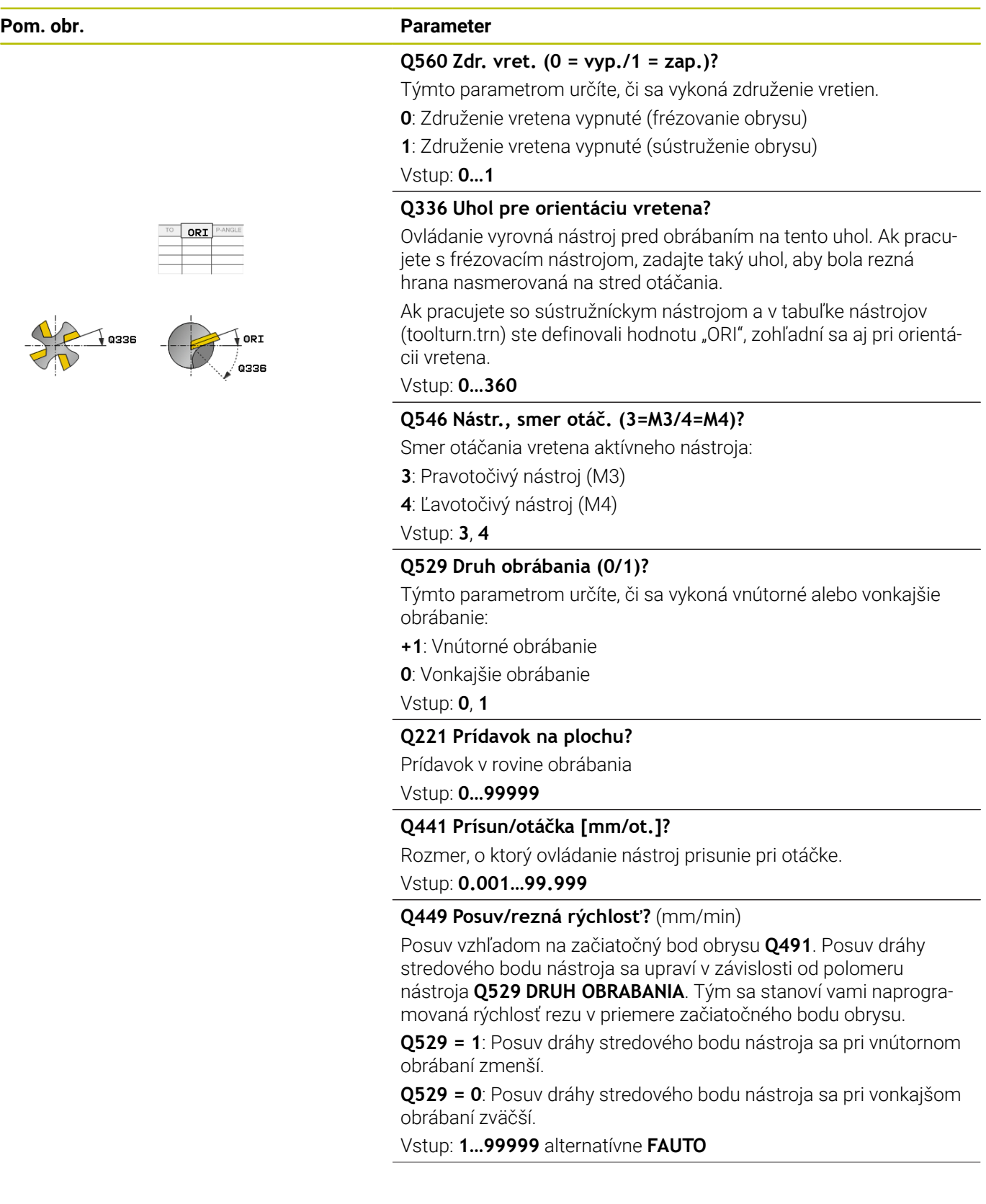

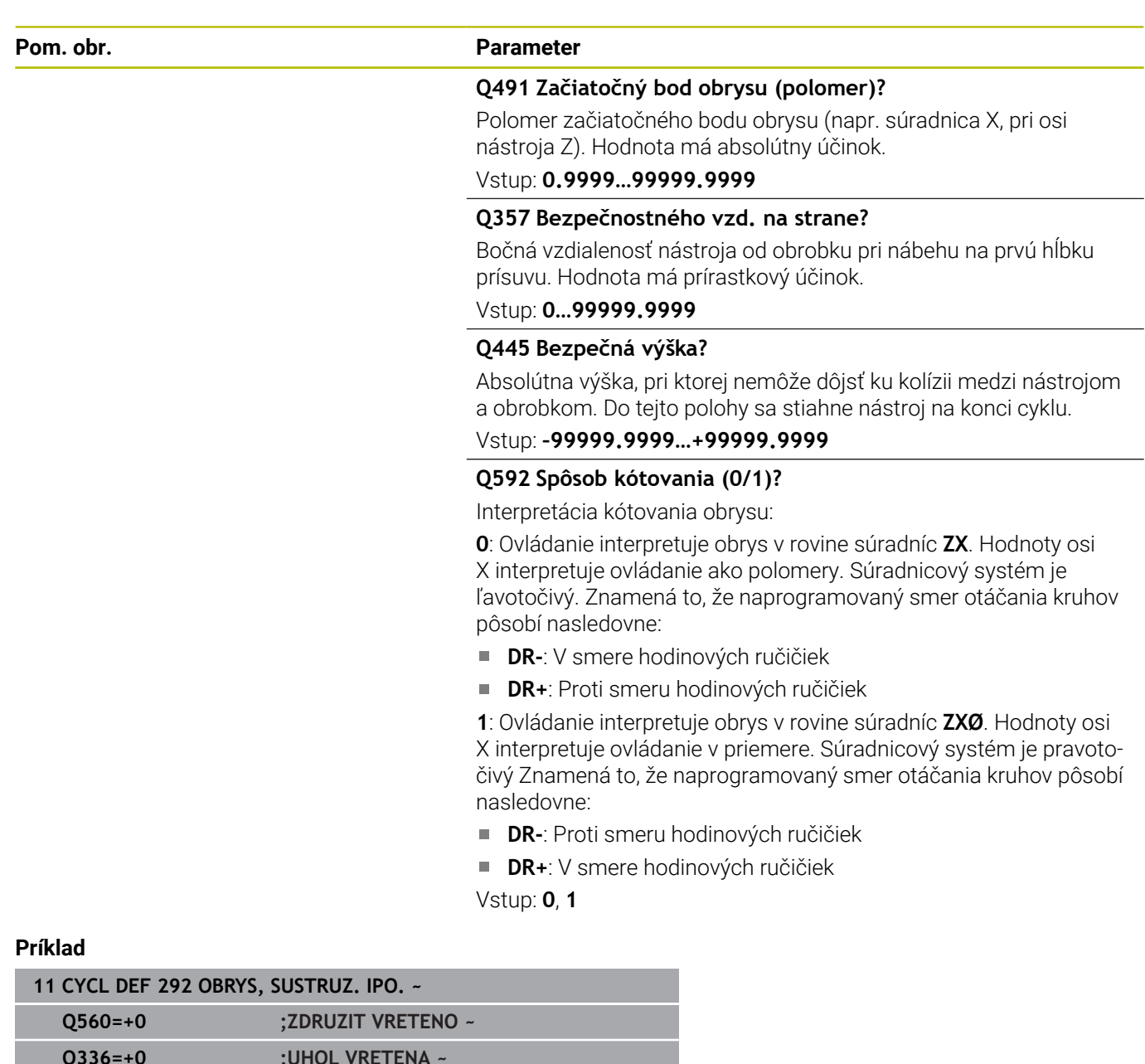

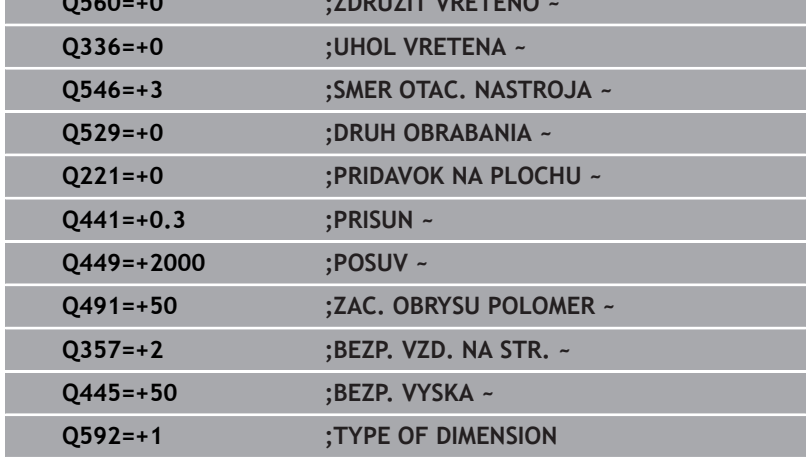

I I

# **Varianty obrábania**

Ak pracujete s cyklom **292**, musíte najskôr zadefinovať požadovaný sústružený obrys v podprograme a vytvoriť na tento obrys odkaz pomocou cyklu **14** alebo **SEL CONTOUR**. Sústružený obrys popíšte na priereze rotačne symetrického telesa. Pritom sa sústružený obrys v závislosti od osi nástroja popíše nasledujúcimi súradnicami:

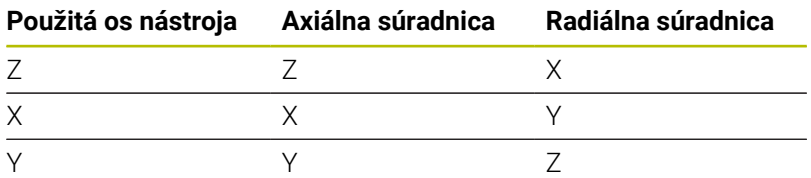

**Príklad:** Ak ste ako os nástroja použili os Z, sústružený obrys naprogramujte v axiálnom smere na osi Z a polomer alebo priemer obrysu na osi X.

Pomocou tohto cyklu je možné vykonať vonkajšie aj vnútorné obrábanie. V nasledujúcej časti je zdôraznených niekoľko pokynov z kapitoly ["Upozornenia", Strana 443](#page-442-0). Okrem toho nájdete príklad v ["Príklad interpolačného sústruženia, cyklus 292", Strana 495](#page-494-0)

## **Vnútorné obrábanie**

- Stred otáčania je poloha nástroja pri vyvolaní cyklu v rovine  $\mathbf{r}$ obrábania **1**
- **Od spustenia cyklu sa do rotačného stredu nesmú presúvať rezné platničky ani stred vretena** (nezabudnite na to pri opise vášho obrysu) **2**
- Opísaný obrys sa automaticky nepredĺži o bezpečnostnú vzdialenosť, túto vzdialenosť musíte naprogramovať v podprograme
- V smere osi nástroja polohuje ovládanie na začiatku obrábania rýchloposuvom na začiatočný bod obrysu **(na začiatočnom bode obrysu sa nesmie nachádzať žiadny materiál)**

Pri programovaní vášho vnútorného obrysu dodržiavajte ďalšie body:

- Buď naprogramujte monotónne stúpajúce radiálne a axiálne súradnice, napr. 1 až 5
- Alebo naprogramujte monotónne klesajúce radiálne a axiálne súradnice, napr. 5 až 1
- Vnútorné obrysy naprogramujte s polomerom väčším, ako je polomer nástroja.

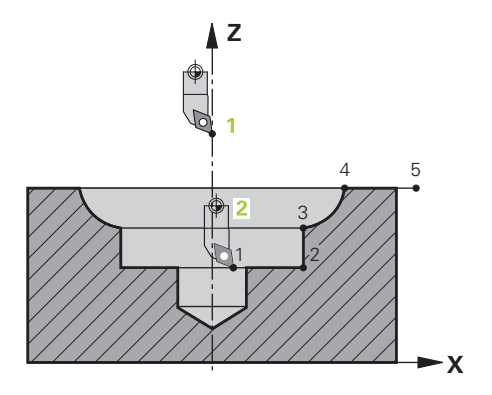

### **Vonkajšie obrábanie**

- Stred otáčania je poloha nástroja pri vyvolaní cyklu v rovine obrábania **1**
- **Od spustenia cyklu sa do rotačného stredu nesmú presúvať rezné platničky ani stred vretena** (nezabudnite na to pri opise vášho obrysu! **2**
- Opísaný obrys sa automaticky nepredĺži o bezpečnostnú vzdialenosť, túto vzdialenosť musíte naprogramovať v podprograme
- V smere osi nástroja polohuje ovládanie na začiatku obrábania rýchloposuvom na začiatočný bod obrysu **(na začiatočnom bode obrysu sa nesmie nachádzať žiadny materiál)**

Pri programovaní vášho vonkajšieho obrysu dodržiavajte ďalšie body:

- Buď naprogramujte monotónne stúpajúce radiálne a monotónne klesajúce axiálne súradnice, napr. 1 až 5
- Alebo naprogramujte monotónne klesajúce radiálne a monotónne stúpajúce axiálne súradnice, napr. 5 až 1
- Vonkajšie obrysy naprogramujte s polomerom väčším ako 0.

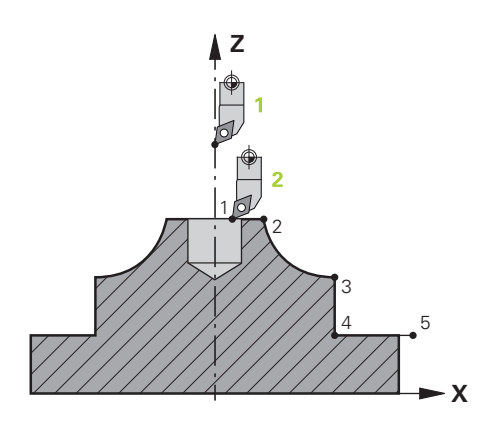

# **Definovanie nástroja**

### **Prehľad**

V závislosti od zadanej hodnoty pre parameter **Q560** môžete obrys vyfrézovať (**Q560** = 0) alebo vysústružiť (**Q560** = 1). Pre príslušné obrábanie je dostupných viacero možností na zadefinovanie nástroja v tabuľke nástrojov. Tieto možnosti sú opísané v nasledujúcej časti:

### **Spárovanie vretena vyp., Q560=0**

Frézovanie: frézovací nástroj definujte obvyklým spôsobom v tabuľke nástrojov, hodnotami pre dĺžku, polomer, polomer rohu atď.

### **Spárovanie vretena zap., Q560=1**

Sústruženie: Geometrické údaje sústružníckeho nástroja sa prevedú na údaje frézovacieho nástroja. Budú dostupné tri nasledujúce možnosti:

- Definovať sústružnícky nástroj v tabuľke nástrojov (tool.t) ako frézovací nástroj
- Definovať frézovací nástroj v tabuľke nástrojov (tool.t) ako frézovací nástroj (aby sa následne používal ako sústružnícky nástroj)
- Definovať sústružnícky nástroj v tabuľke sústružníckych nástrojov (toolturn.trn)

V nasledujúcej časti sú uvedené pokyny k týmto trom možnostiam definovania nástrojov:

### **Definovať sústružnícky nástroj v tabuľke nástrojov (tool.t) ako frézovací nástroj**

Ak pracujete bez možnosti 50, sústružnícky nástroj definujte v tabuľke nástrojov (tool.t) ako frézovací nástroj. V tomto prípade sa zohľadnia nasledujúce údaje z tabuľky nástrojov (vrát. hodnôt delta): dĺžka (L), polomer (R) a polomer rohu (R2). Vyrovnajte svoj sústružnícky nástroj na stred vretena. Zadajte tento uhol orientácie vretena v cykle v parametri **Q336**. Pri vonkajšom obrábaní je vyrovnanie vretena **Q336**, pri vnútornom obrábaní sa vyrovnanie vretena vypočíta zo súčtu **Q336** + 180.

# *UPOZORNENIE*

#### **Pozor, nebezpečenstvo kolízie!**

Pri vnútornom obrábaní môže dôjsť ku kolízii medzi držiakom nástrojov a obrobkom. Držiak nástrojov nie je monitorovaný. Ak sa v dôsledku držiaka nástroja dosiahne väčší priemer otáčania ako pri reznej hrane, hrozí nebezpečenstvo kolízie.

Vyberte držiak nástroja tak, aby sa nedosahoval väčší priemer otáčania ako pri reznej hrane

# **Definovať frézovací nástroj v tabuľke nástrojov (tool.t) ako frézovací nástroj (aby sa následne používal ako sústružnícky nástroj)**

Pomocou frézovacieho nástroja je možné interpolačné sústruženie. V tomto prípade sa zohľadnia nasledujúce údaje z tabuľky nástrojov (vrát. hodnôt delta): dĺžka (L), polomer (R) a polomer rohu (R2). Preto vyrovnajte reznú hranu frézovacieho nástroja na stred vretena. Zadajte tento uhol v parametri **Q336**. Pri vonkajšom obrábaní je vyrovnanie vretena **Q336**, pri vnútornom obrábaní sa vyrovnanie vretena vypočíta zo súčtu **Q336** + 180.

# **Definovať sústružnícky nástroj v tabuľke sústružníckych nástrojov (toolturn.trn)**

Ak pracujete s možnosťou 50, sústružnícky nástroj je možné definovať v tabuľke sústružníckych nástrojov (toolturn.trn). V tomto prípade sa zarovnanie vretena na stred otáčania vykoná so zohľadnením údajov špecifických pre daný nástroj, ako je druh obrábania (TO v tabuľke sústružníckych nástrojov), uhol orientácie (ORI v tabuľke sústružníckych nástrojov), ako aj parameter **Q336**.

V nasledujúcej časti je uvedený spôsob výpočtu vyrovnania vretena:

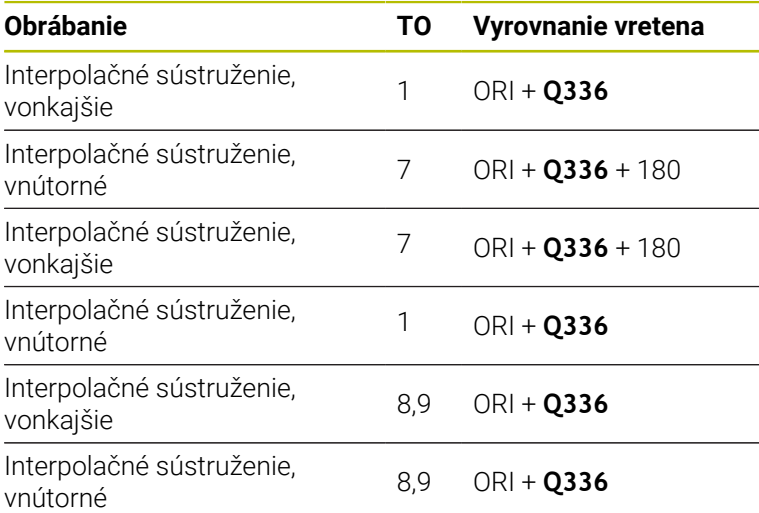

### **Na interpolačné sústruženie je možné používať nasledujúce typy nástrojov:**

- **TYPE**: **ROUGH**, so smermi obrábania **TO**: 1 alebo 7
- **TYPE**: **FINISH**, so smermi obrábania **TO**: 1 alebo 7
- **TYPE**: **BUTTON**, so smermi obrábania **TO**: 1 alebo 7

# **Na interpolačné sústruženie nemôžete použiť nasledujúce nástroje:**

- **TYPE**: **ROUGH**, so smermi obrábania **TO**: 2 až 6
- **TYPE**: **FINISH**, so smermi obrábania **TO**: 2 až 6
- **TYPE**: **BUTTON**, so smermi obrábania **TO**: 2 až 6
- **TYPE**: **RECESS**
- **TYPE**: **RECTURN**
- **TYPE**: **THREAD**

# **13.8 Cyklus 225 GRAVIROVAT**

# **Programovanie ISO**

**G225**

# **Aplikácia**

Tento cyklus umožňuje gravírovanie textov na rovnú plochu obrobku. Texty môžete usporiadať pozdĺž priamky alebo na kruhový oblúk.

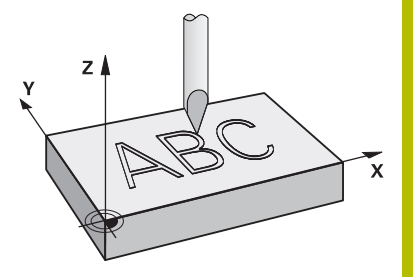

# **Priebeh cyklu**

- 1 Ak sa nástroj nachádza pod **Q204 2. BEZP. VZDIALENOST**, ovládanie prejde najprv na hodnotu z **Q204**.
- 2 Ovládanie polohuje nástroj v rovine obrábania na začiatočný bod prvého znaku.
- 3 Ovládanie vygravíruje text.
	- Ak je parameter **Q202 MAX. HLBKA ZABERU** väčší ako **Q201 HLBKA**, ovládanie vygravíruje každý znak v jednom prísuve.
	- Ak je parameter **Q202 MAX. HLBKA ZABERU** menší ako **Q201 HLBKA**, ovládanie vygravíruje každý znak vo viacerých prísuvoch. Ovládanie vygravíruje nasledujúci znak, až keď bude dokončený aktuálny znak.
- 4 Keď ovládanie vygravíruje znak, stiahne sa nástroj na bezpečnostnú vzdialenosť **Q200** nad povrchom.
- 5 Postup 2 3 sa opakuje pri všetkých gravírovaných znakoch.
- 6 Nakoniec ovládanie presunie nástroj na 2. bezpečnostnú vzdialenosť **Q204**.

# **Upozornenia**

■ Tento cyklus môžete následne vykonať v obrábacom režime **FUNCTION MODE MILL**.

### **Upozornenia k programovaniu**

- Znamienko parametra cyklu Hĺbka stanovuje smer obrábania. Ak naprogramujete hodnotu hĺbky = 0, ovládanie cyklus nevykoná.
- Gravírovaný text môžete preniesť aj premennou reťazca (**QS**).  $\blacksquare$
- $\overline{\phantom{a}}$ Parameter **Q374** umožňuje úpravy natočenia písmen. Keď **Q374** = 0 až 180°: Platí smer zápisu zľava doprava. Keď je hodnota parametra **Q374** vyššia ako 180°: Platí opačný smer zápisu.

# **Parametre cyklu**

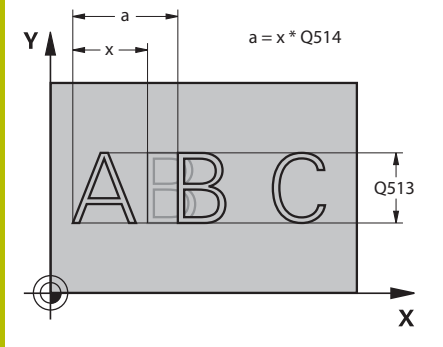

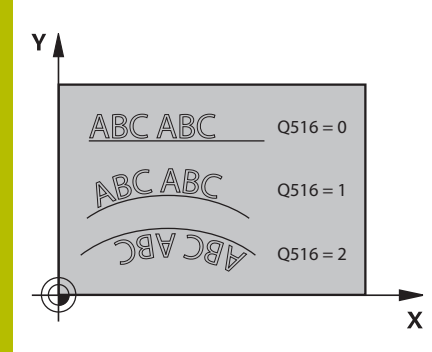

### **Pom. obr. Parameter**

# **QS500 Gravirovany text?**

Gravírovaný text v úvodzovkách. Priradenie premennej reťazca tlačidlom **Q** z numerického bloku, tlačidlo **Q** na abecednej klávesnici zodpovedá normálnemu vloženiu textu.

Vstup: max. **255** znakov

**Ďalšie informácie:** ["Gravírovanie systémových premenných",](#page-455-0)

[Strana 456](#page-455-0)

# **Q513 Vyska znakov?**

Výška gravírovaných znakov v mm

Vstup: **0…999.999**

# **Q514 Faktor rozstupu znakov?**

V prípade použitého typu písma ide o tzv. proporčný typ písma. Každý znak má preto vlastnú šírku. **X** zodpovedá šírke znaku plus štandardná vzdialenosť. Pomocou tohto faktora môžete ovplyvniť vzdialenosť znakov.

**Q514 = 0/1**: Štandardná vzdialenosť medzi znakmi

**Q514 > 1**: Vzdialenosť medzi znakmi sa zväčší.

**Q514< 1**: Vzdialenosť medzi znakmi sa zmenší. Prípadne sa znaky môžu prekrývať.

Vstup: **0…10**

# **Q515 Typ pisma?**

Štandardne sa použije písmo **DeJaVuSans**.

# **Q516 Text na priamku/kruh (0-2)?**

- **0**: Gravírovanie textu pozdĺž priamky
- **1**: Gravírovanie textu na kruhovom oblúku

**2**: Gravírovanie textu v rámci kruhového oblúka, po obvode (text nemusí byť bezpodmienečne čitateľný zdola)

# Vstup: **0**, **1**, **2**

# **Q374 Natočenie?**

Uhol stredového bodu, ak sa má text umiestniť na kruh. Gravírovací uhol pri priamom usporiadaní textu.

### Vstup: **–360 000…+360 000**

### **Q517 Polomer pri texte na kruh?**

Polomer kruhového oblúka v mm, na ktorý má ovládanie umiestniť text.

# Vstup: **0…99999.9999**

# **Q207 Posuv frézovania?**

Rýchlosť posuvu nástroja pri frézovaní v mm/min

Vstup: **0…99999.999** alternatívne **FAUTO**, **FU**, **FZ**

# **Q201 Hĺbka?**

Vzdialenosť medzi povrchom obrobku a základňou gravírovania. Hodnota má prírastkový účinok.

Vstup: **–99999.9999…+99999.9999**

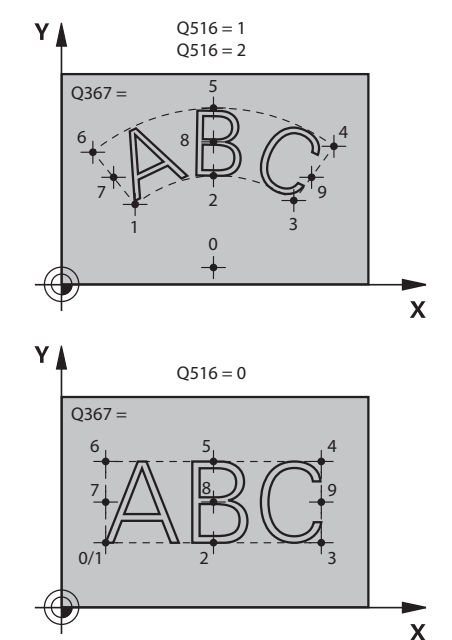

### **Pom. obr. Parameter**

**Q206 Posuv prísuvu do hĺbky?**

Rýchlosť posuvu nástroja pri zanáraní v mm/min

Vstup: **0…99999.999** alternatívne **FAUTO**, **FU**

#### **Q200 Bezpečnostná vzdialenosť?**

Vzdialenosť medzi hrotom nástroja a povrchom obrobku. Hodnota má prírastkový účinok.

Vstup: **0…99999.9999** alternatívne **PREDEF**

#### **Q203 Súradnice povrchu obrobku?**

Súradnica povrchu obrobku vo vzťahu k aktívnemu nulovému bodu. Hodnota má absolútny účinok.

Vstup: **–99999.9999…+99999.9999**

#### **Q204 2. Bezp. vzdialenosť?**

Súradnica osi vretena, na ktorej nemôže dôjsť ku kolízii medzi nástrojom a obrobkom (upínací prostriedok). Hodnota má prírastkový účinok.

#### Vstup: **0…99999.9999** alternatívne **PREDEF**

### **Q367 Vzťah pre polohu textu (0 – 6)?**

Sem vložte vzťah pre polohu textu. V závislosti od toho, či sa text gravíruje po kružnici alebo priamke (parameter **Q516**), vyplynú nasledujúce zadania:

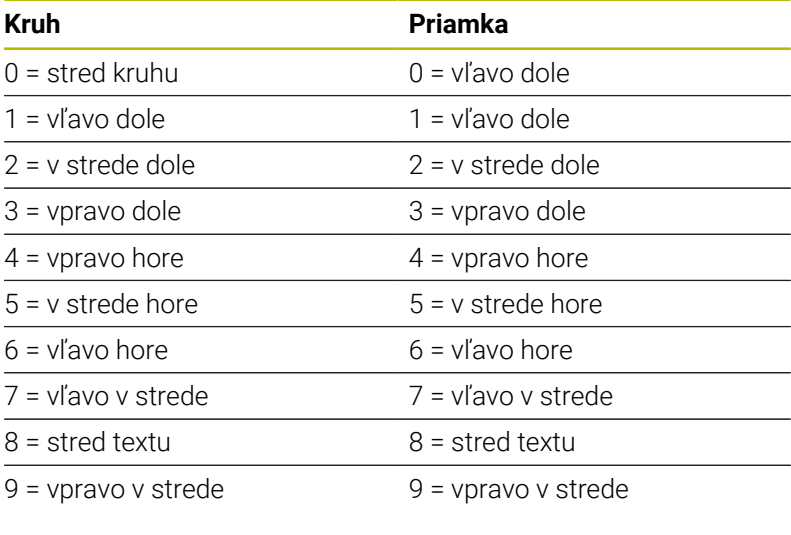

Vstup: **0…9**

#### Pom. obr. **Parameter**

# **Q574 Maximálna dĺžka textu?**

Zadanie maximálnej dĺžky textu. Ovládanie zohľadní dodatočne parameter **Q513** Výška znakov.

Ak **Q513 = 0**, ovládanie vygravíruje dĺžku textu presne podľa nastavenia v parametri **Q574**. Výška znakov sa upraví podľa mierky.

Ak **Q513 > 0**, ovládanie skontroluje, či skutočná dĺžka textu neprekračuje maximálnu dĺžku textu z parametra **Q574**. Ak k tomu dôjde, vygeneruje ovládanie chybové hlásenie.

Vstup: **0…999.999**

# **Q202 Max. hĺbka záberu?**

Maximálny rozmer, o ktorý ovládanie vykoná prísuv v hĺbke. Ak je rozmer menší ako **Q201**, obrábanie sa uskutočňuje vo viacerých krokoch.

Vstup: **0…99999.9999**

#### **Príklad**

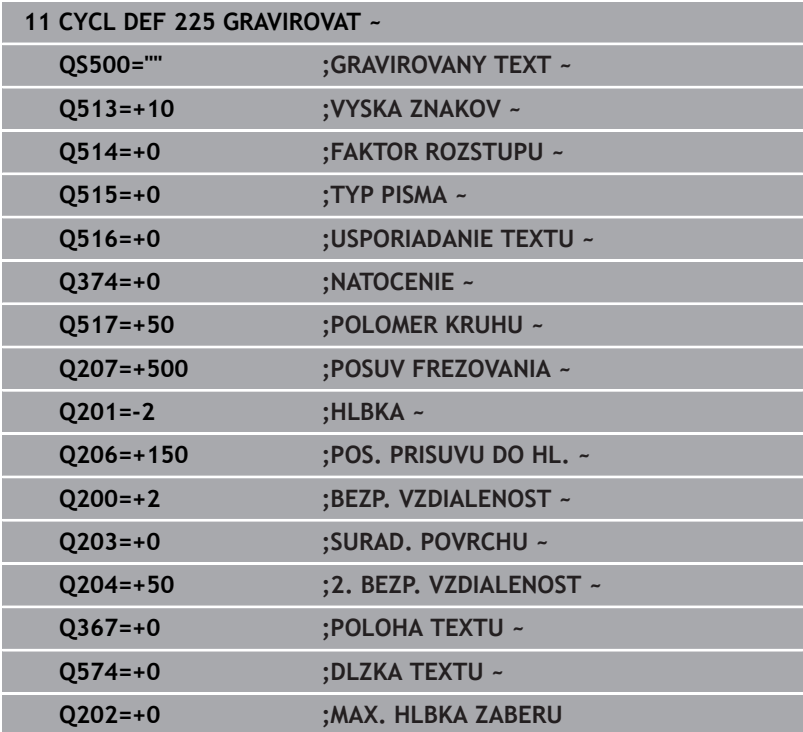

# **Povolené gravírované znaky**

Okrem malých a veľkých písmen a číslic sú možné nasledujúce špeciálne znaky: **! # \$ % & ' ( ) \* + , - . / : ; < = > ? @ [ \ ] \_ ß CE**

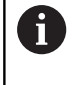

Špeciálne znaky **%** a **\** využíva ovládanie pre špeciálne funkcie. Ak chcete gravírovať tieto znaky, musíte ich vložiť do gravírovaného textu dvakrát, napr.: **%%**.

Ak chcete gravírovať prehlásky, ß, ø, @ alebo znaky CE, začnite pri zadávaní údajov znakom %:

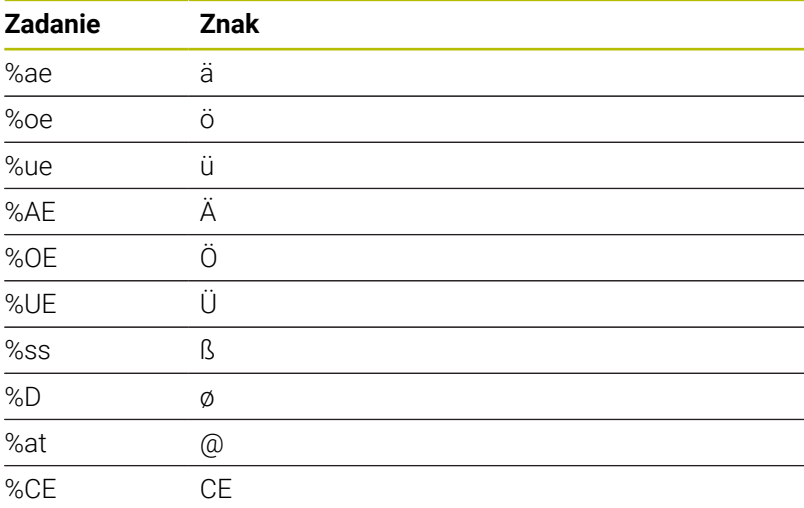

# **Netlačiteľné znaky**

Okrem textu môžete na účely formátovania definovať aj niektoré netlačiteľné znaky. Pri vkladaní netlačiteľných znakov vložte pred ne špeciálny znak **\**.

Dostupné sú nasledujúce možnosti:

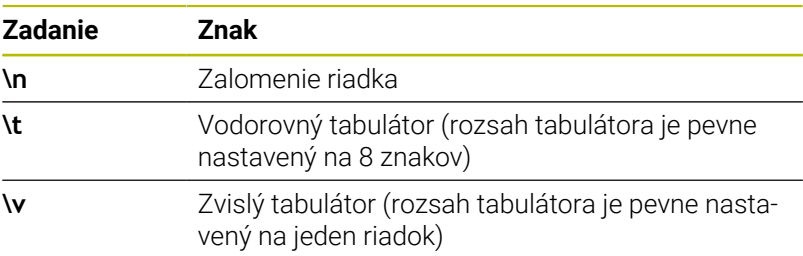

# <span id="page-455-0"></span>**Gravírovanie systémových premenných**

Okrem pevných znakov môžete gravírovať aj obsah istých systémových premenných. Pri zadávaní systémovej premennej vložte pred ňu **%**.

Je možné vygravírovať aktuálny dátum, aktuálny čas alebo aktuálny kalendárny týždeň. Na tento účel nastavte **%time<x>**. **<x>** definuje formát, napr. 08 označuje DD.MM.RRRR. (Funkcia je identická s funkciou **SYSSTR ID10321**)

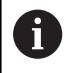

Rešpektujte, že pri vkladaní formátov dátumu 1 až 9 musíte predradiť číslicu 0, napr. **%Time08**.

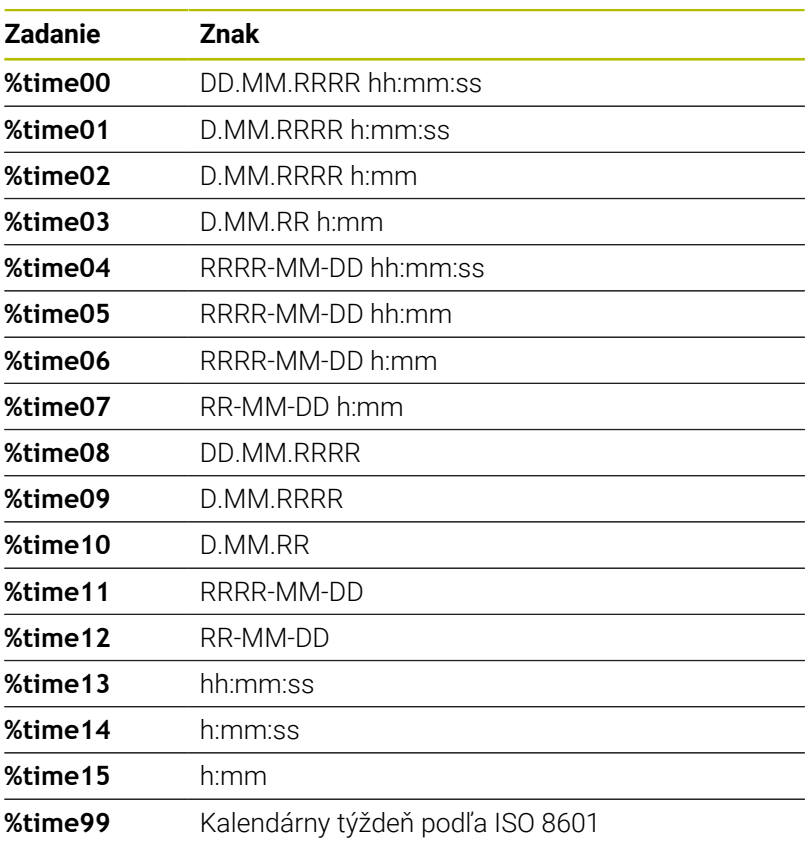

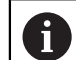

Nasledujúce vlastnosti:

- Má sedem dní
- Začína pondelkom
- Je číslovaný priebežne
- Prvý kalendárny týždeň obsahuje prvý štvrtok roka

# **Gravírovanie názvu a prístupovej cesty do programu NC**

Názov, resp. cestu do programu NC môžete vygravírovať pomocou cyklu **225**.

Definujte cyklus **225** ako zvyčajne. Pre gravírovaný text uveďte znak **%**.

Môžete vygravírovať názov, resp. cestu do programu NC alebo volaného programu NC. Definujte na to **%main<x>** alebo **%prog<x>**. (Identické s funkciou **SYSSTR ID10010 NR1/2**) Dostupné sú nasledujúce možnosti:

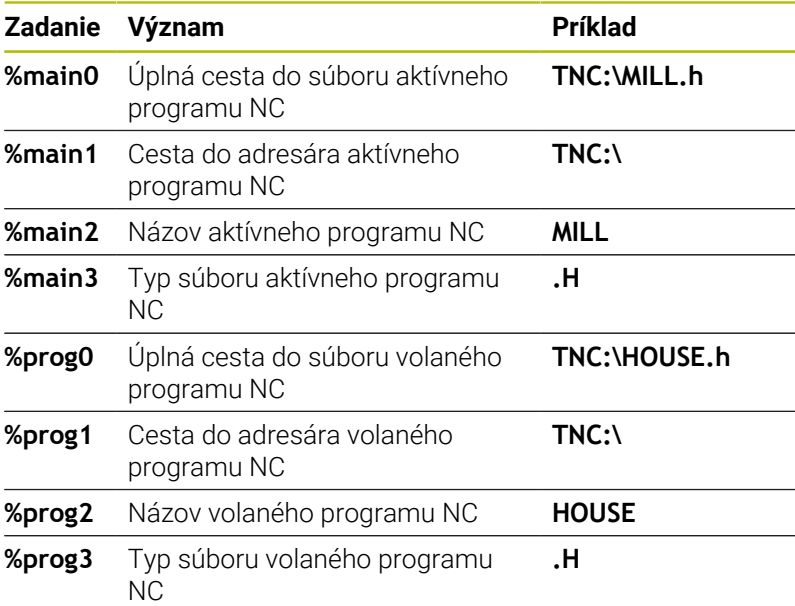

# **Gravírovanie stavu počítadla**

Aktuálny stav počítadla, ktorý nájdete v menu MOD, môžete gravírovať pomocou cyklu **225**.

Na tento účel programujte cyklus **225** ako zvyčajne a zadajte ako gravírovaný text napr. toto: **%count2**

Číslo za **%count** udáva, koľko miest gravíruje ovládanie. Maximálne je možných 9 miest.

Príklad: Ak programujete v cykle **%count9**, pri aktuálnom stave počítadla 3, potom gravíruje ovládanie nasledujúce: 000000003

**Ďalšie informácie:** používateľská príručka **nekódované programovanie** alebo **programovanie DIN/ISO**

### **Pokyny na obsluhu**

- V prevádzkovom režime Test programu simuluje ovládanie len stav počítadla, ktorý ste zadali priamo v NC programe. Stav počítadla z menu MOD sa nezohľadní.
- V prevádzkových režimoch UT BLOKOCH a PLYNULE zohľadní ovládanie stav počítadla z menu MOD.

# **13.9 Cyklus 232 CEL. FREZ.**

# **Programovanie ISO**

**G232**

# **Aplikácia**

Prostredníctvom cyklu **232** môžete rovinne ofrézovať rovnú plochu vo viacerých prísuvoch a so zohľadnením prídavku na dokončenie. Pritom sú vám k dispozícii obrábacie postupy:

- **Stratégia Q389 = 0**: Meandrovité obrábanie s bočným prísuvom mimo obrábanú plochu
- **Stratégia Q389 = 1**: Meandrovité obrábanie s bočným prísuvom na kraji obrábanej plochy
- $\overline{\phantom{a}}$ **Stratégia Q389 = 2**: Obrábanie v riadkoch, spätný posuv a bočný prísuv v polohovacom posuve

# **Súvisiace témy**

Cyklus **233 PLANFRAESEN**

**Ďalšie informácie:** ["Cyklus 233 PLANFRAESEN ", Strana 214](#page-213-0)

# **Priebeh cyklu**

- 1 Ovládanie polohuje nástroj rýchloposuvom **FMAX** z aktuálnej polohy s polohovacou logikou do začiatočného bodu **1**: Ak je aktuálna poloha v osi vretena väčšia ako 2. bezpečnostná vzdialenosť, ovládanie potom presúva nástroj najskôr v rovine obrábania, a potom v osi vretena, inak najskôr na 2. bezpečnostnú vzdialenosť, a potom v rovine obrábania. Začiatočný bod v rovine obrábania leží vedľa obrobku, posunutý o polomer nástroja a bočnú bezpečnostnú vzdialenosť
- 2 Následne sa nástroj posúva polohovacím posuvom po osi vretena na prvú hĺbku prísuvu, ktorú vypočítalo ovládanie

### **Stratégia Q389 = 0**

- 3 Potom sa nástroj posúva naprogramovaným posuvom frézovania do koncového bodu **2**. Koncový bod sa nachádza **mimo** plochu, ovládanie ho vypočíta z naprogramovaného začiatočného bodu, naprogramovanej dĺžky, naprogramovanej bočnej bezpečnostnej vzdialenosti a polomeru nástroja
- 4 Ovládanie posunie nástroj predpolohovacím posuvom priečne na začiatočný bod ďalšieho riadku; ovládanie vypočíta posunutie z naprogramovanej šírky, polomeru nástroja a maximálneho faktora prekrytia dráhy
- 5 Potom sa nástroj presunie späť v smere začiatočného bodu **1**
- 6 Postup sa opakuje, až kým nie je zadefinovaná plocha úplne obrobená. Na konci poslednej dráhy sa vykoná prísuv na ďalšiu hĺbku obrábania
- 7 Plocha sa následne obrába v opačnom smere, aby sa tak predišlo zbytočným posuvom naprázdno
- 8 Postup sa opakuje, až kým sa nevykonajú všetky prísuvy. Pri poslednom prísuve sa posuvom obrábania načisto ofrézuje len vložený prídavok na dokončenie načisto
- 9 Na konci odsunie ovládanie nástroj rýchloposuvom **FMAX** späť na 2. bezpečnostnú vzdialenosť

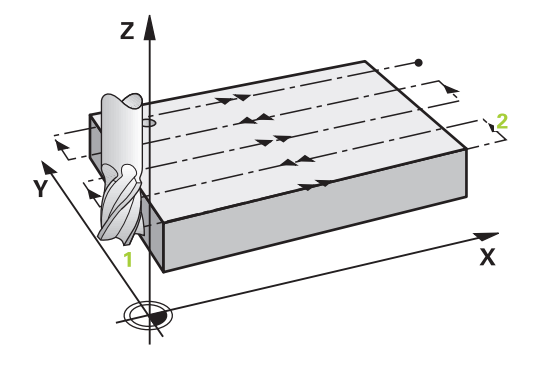

### **Stratégia Q389 = 1**

- 3 Potom sa nástroj posúva naprogramovaným posuvom frézovania do koncového bodu **2**. Koncový bod leží **na kraji** plochy, ovládanie ho vypočíta zo zadefinovaného začiatočného bodu, naprogramovanej dĺžky a polomeru nástroja
- 4 Ovládanie posunie nástroj predpolohovacím posuvom priečne na začiatočný bod ďalšieho riadku; ovládanie vypočíta posunutie z naprogramovanej šírky, polomeru nástroja a maximálneho faktora prekrytia dráhy
- 5 Potom sa nástroj presunie späť v smere začiatočného bodu **1**. Posunutie do ďalšieho riadku sa znovu vykoná na okraji obrobku
- 6 Postup sa opakuje, až kým nie je zadefinovaná plocha úplne obrobená. Na konci poslednej dráhy sa vykoná prísuv na ďalšiu hĺbku obrábania
- 7 Plocha sa následne obrába v opačnom smere, aby sa tak predišlo zbytočným posuvom naprázdno
- 8 Postup sa opakuje, až kým sa nevykonajú všetky prísuvy. Pri poslednom prísuve sa posuvom obrábania načisto ofrézuje vložený prídavok na dokončenie načisto
- 9 Na konci odsunie ovládanie nástroj rýchloposuvom **FMAX** späť na 2. bezpečnostnú vzdialenosť

### **Stratégia Q389 = 2**

- 3 Potom sa nástroj posúva naprogramovaným posuvom frézovania do koncového bodu **2**. Koncový bod sa nachádza mimo plochu, ovládanie ho vypočíta z naprogramovaného začiatočného bodu, naprogramovanej dĺžky, naprogramovanej bočnej bezpečnostnej vzdialenosti a polomeru nástroja
- 4 Ovládanie posúva nástroj po osi vretena do bezpečnostnej vzdialenosti cez aktuálnu hĺbku prísuvu a presunie ho predpolohovacím posuvom priamo späť do začiatočného bodu ďalšieho riadka. Ovládanie vypočíta posunutie z naprogramovanej šírky, polomeru nástroja a maximálneho faktora prekrytia dráhy
- 5 Potom presunie nástroj opäť na aktuálnu hĺbku prísuvu a následne znovu v smere koncového bodu **2**
- 6 Postup sa opakuje, až kým nie je zadefinovaná plocha úplne obrobená. Na konci poslednej dráhy sa vykoná prísuv na ďalšiu hĺbku obrábania
- 7 Plocha sa následne obrába v opačnom smere, aby sa tak predišlo zbytočným posuvom naprázdno
- 8 Postup sa opakuje, až kým sa nevykonajú všetky prísuvy. Pri poslednom prísuve sa posuvom obrábania načisto ofrézuje len vložený prídavok na dokončenie načisto
- 9 Na konci odsunie ovládanie nástroj rýchloposuvom **FMAX** späť na 2. bezpečnostnú vzdialenosť

# **Upozornenia**

■ Tento cyklus môžete následne vykonať v obrábacom režime **FUNCTION MODE MILL**.

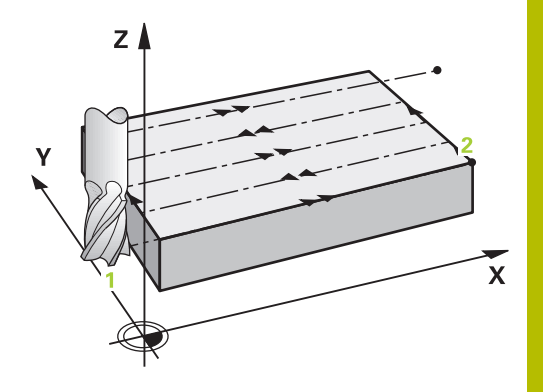

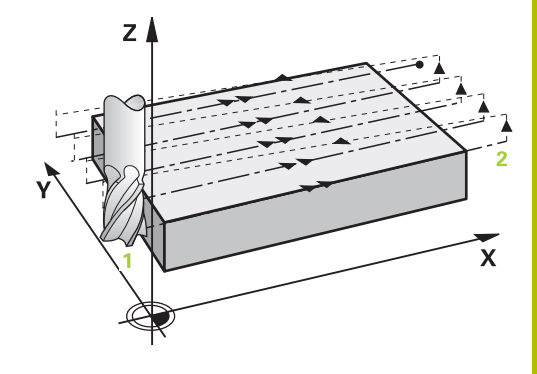

### **Upozornenia k programovaniu**

- Ak majú parametre **Q227 START. BOD 3. OSI** a **Q386 KONC. BOD 3. OSI** nastavenú rovnakú hodnotu, ovládanie nevykoná cyklus (naprogramovaná hĺbka = 0).
- Naprogramujte parameter **Q227** väčší ako parameter **Q386**. V opačnom prípade ovládanie zobrazí chybové hlásenie.

Parameter **Q204 2. BEZP. VZDIALENOST** vložte tak, f) aby nedošlo ku kolízii s obrobkom alebo upínacími prostriedkami.

# **Parametre cyklu**

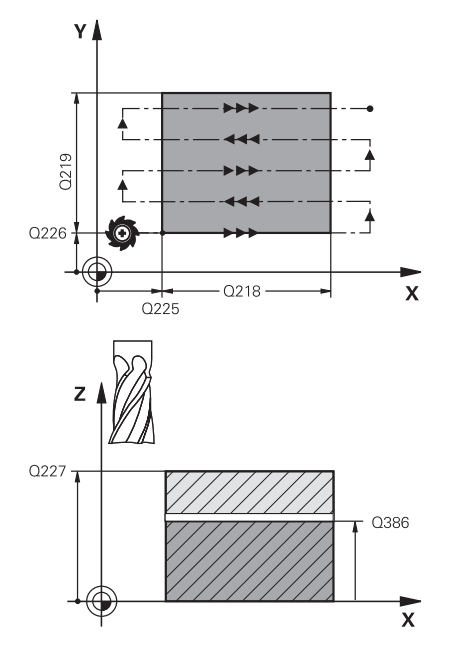

#### **Pom. obr. Parameter**

### **Q389 Stratégia obrábania (0/1/2)?**

Týmto parametrom určíte, ako má ovládanie obrobiť danú plochu: **0**: Meandrovité obrábanie, bočný prísuv v polohovacom posuve je mimo obrábanej plochy

**1**: Meandrovité obrábanie, bočný prísuv v posuve frézovania je vnútri obrábanej plochy

**2**: Obrábanie v riadkoch, spätný posuv a bočný prísuv v polohovacom posuve

#### Vstup: **0**, **1**, **2**

### **Q225 Štart bod 1. osi?**

Definícia súradnice začiatočného bodu obrábanej plochy na hlavnej osi roviny obrábania. Hodnota má absolútny účinok.

#### Vstup: **–99999.9999…+99999.9999**

### **Q226 Štart bod 2. osi?**

Definícia súradnice začiatočného bodu obrábanej plochy na vedľajšej osi roviny obrábania. Hodnota má absolútny účinok.

### Vstup: **–99999.9999…+99999.9999**

### **Q227 Štart bod 3. osi?**

Súradnica povrchu obrobku, z ktorej sa vypočítavajú prísuvy. Hodnota má absolútny účinok.

# Vstup: **–99999.9999…+99999.9999**

### **Q386 Konc. bod 3. osi?**

Súradnica na osi vretena, na ktorú má byť plocha rovinne ofrézovaná. Hodnota má absolútny účinok.

#### Vstup: **–99999.9999…+99999.9999**

#### **Q218 1. Dĺžka strán?**

dĺžka plochy, ktorá sa má obrobiť na hlavnej osi roviny obrábania. Pomocou znamienka môžete určiť smer prvej dráhy frézovania, vzťahujúcej sa k prvému **začiatočnému bodu 1. osi**. Hodnota má prírastkový účinok.

Vstup: **–99999.9999…+99999.9999**

#### **Q219 2. Dĺžka strán?**

dĺžka plochy, ktorá sa má obrobiť na vedľajšej osi roviny obrábania. Pomocou znamienka môžete určiť smer prvého priečneho prísuvu vzhľadom na **START. BOD 2. OSI**. Hodnota má prírastkový účinok.

Vstup: **–99999.9999…+99999.9999**

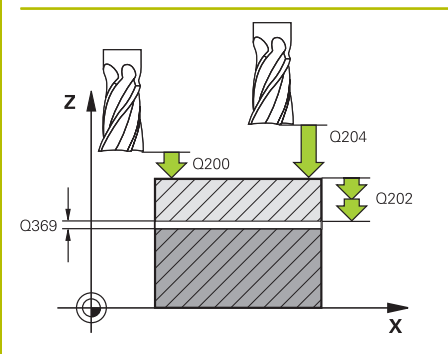

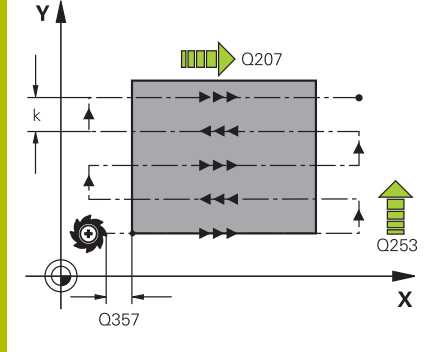

#### **Pom. obr. Parameter**

#### **Q202 Max. hĺbka záberu?**

Rozmer, o ktorý sa nástroj zakaždým **maximálne** prisunie. Ovládanie vypočíta skutočnú hĺbku prísuvu z rozdielu medzi koncovým bodom a začiatočným bodom v osi nástroja – pri zohľadnení prídavku na dokončenie – tak, aby sa vždy obrábalo s rovnakými hĺbkami prísuvu. Hodnota má prírastkový účinok.

### Vstup: **0…99999.9999**

#### **Q369 Prídavok na dokončenie hĺbky?**

Hodnota, ktorá sa má použiť pri poslednom prísuve. Hodnota má prírastkový účinok.

Vstup: **0…99999.9999**

### **Q370 Max. faktor prekrytia dráhy?**

Maximálny bočný prísuv k. Ovládanie vypočíta skutočný bočný prísuv z 2. dĺžky strany (**Q219**) a polomeru nástroja tak, aby bolo obrábanie zakaždým vykonávané s konštantným bočným prísuvom. Ak ste v tabuľke nástrojov zadali polomer R2 (napr. priemer platne pri použití nožovej hlavy), ovládanie príslušne zníži bočný prísuv.

#### Vstup: **0.001…1.999**

#### **Q207 Posuv frézovania?**

Rýchlosť posuvu nástroja pri frézovaní v mm/min Vstup: **0…99999.999** alternatívne **FAUTO**, **FU**, **FZ**

#### **Q385 Posuv obr. na čisto?**

rýchlosť posuvu nástroja pri frézovaní posledného prísuvu v mm/ min

Vstup: **0…99999.999** alternatívne **FAUTO**, **FU**, **FZ**

### **Q253 Polohovací posuv?**

Rýchlosť posuvu nástroja pri nábehu do začiatočnej polohy a pri posuve do ďalšieho riadku v mm/min; ak sa posúvate cez materiál priečne (**Q239** = 1), tak ovládanie vykoná priečny prísuv pomocou posuvu frézovania **Q207**.

Vstup: **0…99999.9999** alternatívne **FMAX**, **FAUTO**, **PREDEF**

# **Q200 Bezpečnostná vzdialenosť?**

vzdialenosti medzi hrotom nástroja a začiatočnou polohou na osi nástroja. Ak frézujete pomocou stratégie obrábania **Q389** = 2, ovládanie nabehne v bezpečnostnej vzdialenosti nad aktuálnou hĺbkou prísuvu do začiatočného bodu v ďalšom riadku. Hodnota má prírastkový účinok.

Vstup: **0…99999.9999** alternatívne **PREDEF**

**Pom. obr. Parameter**

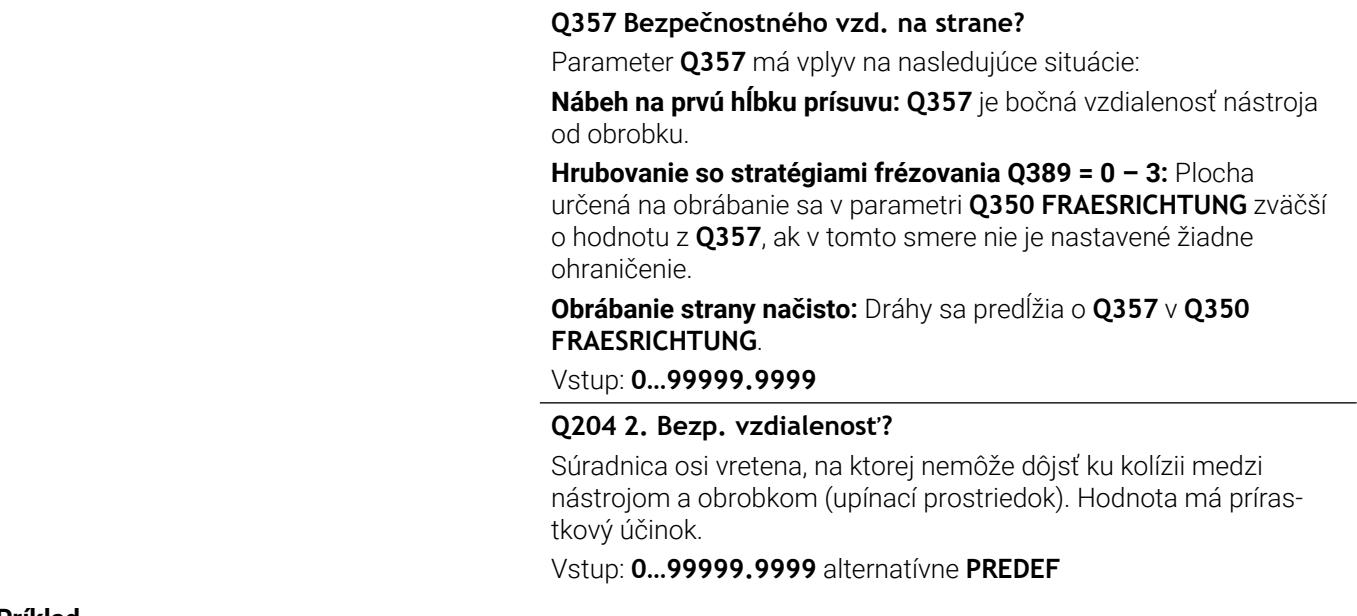

#### **Príklad**

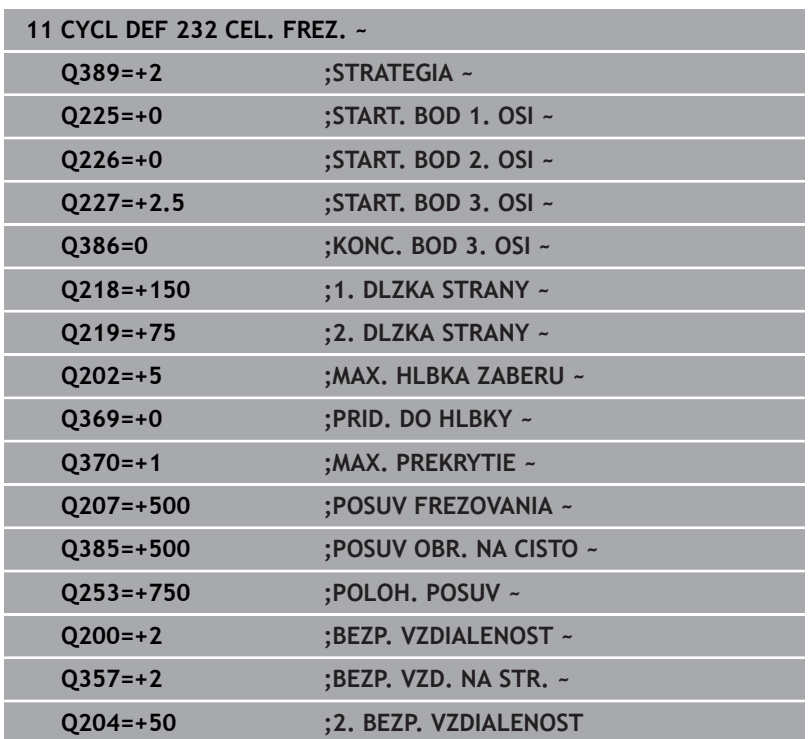

# **13.10 Základy výroby ozubení (možnosť č. 157)**

# **Základy**

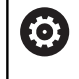

Dodržujte pokyny uvedené v príručke stroja! Túto funkciu musí povoliť a upraviť výrobca vášho stroja.

Cykly potrebujú možnosť #157 Gear Cutting. Keď tieto cykly použijete v režime sústruženia, potrebujete navyše možnosť #50. Vo frézovacom režime je vreteno nástroja hlavné vreteno a v prevádzke sústruženia vreteno obrobku. Ďalšie vreteno sa nazýva pomocné vreteno. V závislosti od prevádzkového režimu sa otáčky, resp. rýchlosť rezu programujú pomocou **TOOL CALL S** alebo **FUNCTION TURNDATA SPIN**.

Cykly **286** a **287** používajú na orientáciu súradnicového systému I-CS precesný uhol, ktorý je v pri sústružení ovplyvnený aj cyklami **800** a **801**. Na konci cyklu sa obnoví precesný uhol, ktorý bol aktívny na začiatku cyklu. Aj pri prerušení týchto cyklov sa obnoví tento precesný uhol.

Ako uhol kríženia osí sa označuje uhol medzi obrobkom a nástrojom. Tento vyplýva z uhla sklonu nástroja a uhla sklonu ozubeného kolesa. Cykly **286** a **287** vypočítajú na základe potrebného uhla kríženia osí polohu osi otáčania, ktorá je potrebná na stroji. Cykly pritom polohujú vždy prvú os otáčania vychádzajúc od nástroja. Na bezpečné odsunutie nástroja z ozubenia pri chybe (zastavenie

vretena alebo výpadok elektrickej energie) aktivujú cykly automaticky **LiftOff**. Cykly definujú smer a dráhu pre **LiftOff**.

Ozubené koleso sa najprv opisuje v cykle **285 DEFIN. OZUB. KOLESA**. Následne naprogramujte cyklus **286 ODVAL. FREZ. OZ. KOL.** alebo **287 ODVAL. SUSTR. OZ. KOL.**

# **Naprogramujte**:

- Vyvolanie nástroja **TOOL CALL**
- Výber režimu sústruženia alebo frézovania pomocou výberu kinematiky **FUNCTION MODE TURN** alebo **FUNCTION MODE MILL** "**KINEMATIC\_GEAR**"
- Smer otáčania vretena, napr. **M3** alebo **M303**  $\blacktriangleright$
- Predpolohujte cyklus podľa svojho výberu **MILL** alebo **TURN**  $\blacktriangleright$
- Definícia cyklu **CYCL DEF 285 DEFIN. OZUB. KOLESA**.
- Definícia cyklu **CYCL DEF 286 ODVAL. FREZ. OZ. KOL.** alebo  $\mathbf{r}$ **CYCL DEF 287 ODVAL. SUSTR. OZ. KOL.**

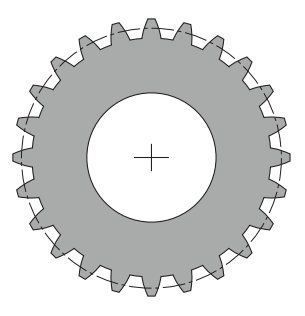

# **Upozornenia**

# *UPOZORNENIE*

# **Pozor, nebezpečenstvo kolízie!**

Ak nepredpolohujete nástroj na bezpečnú polohu, môže dôjsť pri natočení ku kolízii medzi nástrojom a obrobkom (upínacím prostriedkom).

Predpolohovanie nástroja na bezpečnú polohu

# *UPOZORNENIE*

# **Pozor, nebezpečenstvo kolízie!**

Ak upnete obrobok na upínacom prostriedku príliš tesne, môže dôjsť počas obrábania ku kolízii medzi nástrojom a upínacím prostriedkom. Začiatočný bod Z a koncový bod v Z sa predĺži o bezpečnostnú vzdialenosť **Q200**!

- Vypnite obrobok z upínacieho prostriedku natoľko, aby nemohlo dôjsť k žiadnej kolízii medzi nástrojom a upínacím prostriedkom
- Pred vyvolaním cyklu nastavte daný vzťažný bod do stredu otáčania vretena obrobku.
- $\mathbb{R}^n$ Nezabudnite, že sa pomocné vreteno po skončení cyklu ďalej otáča. Keď chcete zastaviť vreteno pred skončením programu, musíte naprogramovať príslušnú funkciu M.
- **LiftOff** musíte aktivovať v tabuľke nástrojov. Okrem toho musí byť nakonfigurovaný vaším výrobcom stroja.
- Nezabúdajte, že pred vyvolaním cyklu musíte naprogramovať  $\blacksquare$ otáčky hlavného vretena. V režime frézovania pre vreteno nástroja a v režime sústruženia pre vreteno obrobku.

# **Vzorec pre ozubené koleso**

# **Výpočet otáčok**

- $n_T$ : Otáčky vretena nástroja
- $\blacksquare$  n<sub>W</sub>: Otáčky vretena obrobku
- $\blacksquare$  z<sub>T</sub>: Počet zubov nástroja
- $\blacksquare$  z<sub>w</sub>: Počet zubov obrobku

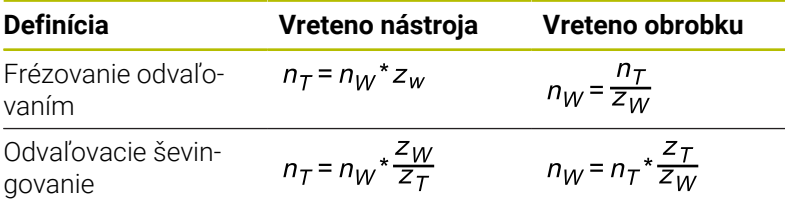

# **Čelné kolesá s priamym ozubením**

- m: Modul (**Q540**)
- p: Delenie
- h: Výška zuba (**Q563**)
- d: Priemer rozstupovej kružnice
- z: Počet zubov (**Q541**)
- c: Hlavová vôľa (**Q543**)
- da: Priemer hlavovej kružnice (**Q542**)
- d<sub>f</sub>: Priemer pätnej kružnice

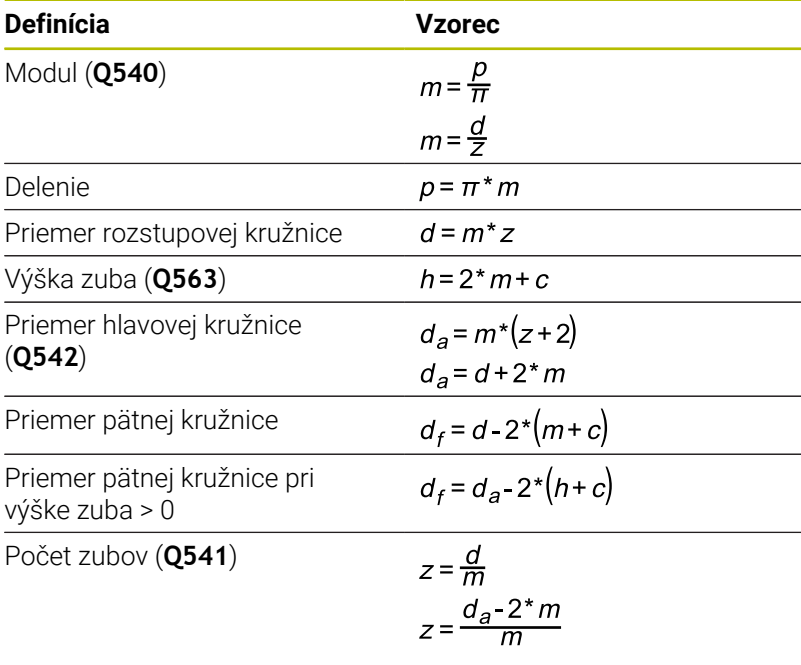

Pri výpočtoch vnútorného ozubenia nezabúdajte na A zohľadnenie znamienok. **Príklad:** Výpočet priemeru hlavovej kružnice Vonkajšie ozubenie: **Q540** \* (**Q541** + 2) = 1 \* (+46 + 2)

Vnútorné ozubenie: **Q540** \* (**Q541** + 2) = 1 \* (-46 + 2)

# **13.11 Cyklus 285 DEFIN. OZUB. KOLESA (možnosť č. 157)**

**Programovanie ISO G285**

# **Aplikácia**

6

Dodržujte pokyny uvedené v príručke stroja! Túto funkciu musí povoliť a upraviť výrobca vášho stroja.

Prostredníctvom cyklu **285 DEFIN. OZUB. KOLESA** opíšte geometriu ozubenia. Nástroj opíšte v cykle **286 ODVAL. FREZ. OZ. KOL.** alebo v cykle **287** na **ODVAL. SUSTR. OZ. KOL.**, ako aj v tabuľke nástrojov (TOOL.T).

# **Upozornenia**

- $\mathbf{u}$ Tento cyklus môžete vykonať výlučne v obrábacích režimoch **FUNCTION MODE MILL** a **FUNCTION MODE TURN**.
- Tento cyklus je aktívny ako DEF. Až pri vykonaní obrábacieho cyklu aktívneho ako CALL sa načítajú hodnoty týchto Q parametrov. Prepísanie týchto vstupných parametrov po definícii cyklu a pred vyvolaním obrábacieho cyklu zmení geometriu ozubenia.
- Vami použitý nástroj zadefinujte v tabuľke nástrojov ako frézovací nástroj.

# **Upozornenia k programovaniu**

- Údaje sú potrebné pre modul a počet otáčok. Keď je definovaný priemer hlavovej kružnice a výška zubov hodnotou 0, tak sa vytvorí normálne priebežné ozubenie (DIN 3960). Ak sa majú vyrábať ozubenia, ktoré sa odlišujú od tejto normy, opíšte pomocou priemeru hlavovej kružnice **Q542**a výšky zuba **Q563** príslušnú geometriu.
- Ak si znamienka obidvoch vstupných parametrov **Q541** a  $\mathbb{R}^d$ **Q542**odporujú, tak sa chybové hlásenie preruší.
- Nezabúdajte, že priemer hlavovej kružnice je vždy väčší ako priemer pätnej kružnice, a to aj pri vnútornom ozubení.

**Príklad vnútorného ozubenia:** Priemer hlavovej kružnice je -40 mm, priemer pätnej kružnice je -45 mm, teda priemer hlavovej kružnice je aj v tomto prípade väčší ako priemer pätnej kružnice.

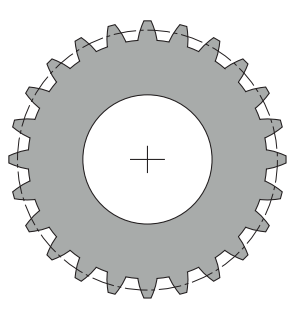

# **Parametre cyklu**

### **Pom. obr. Parameter**

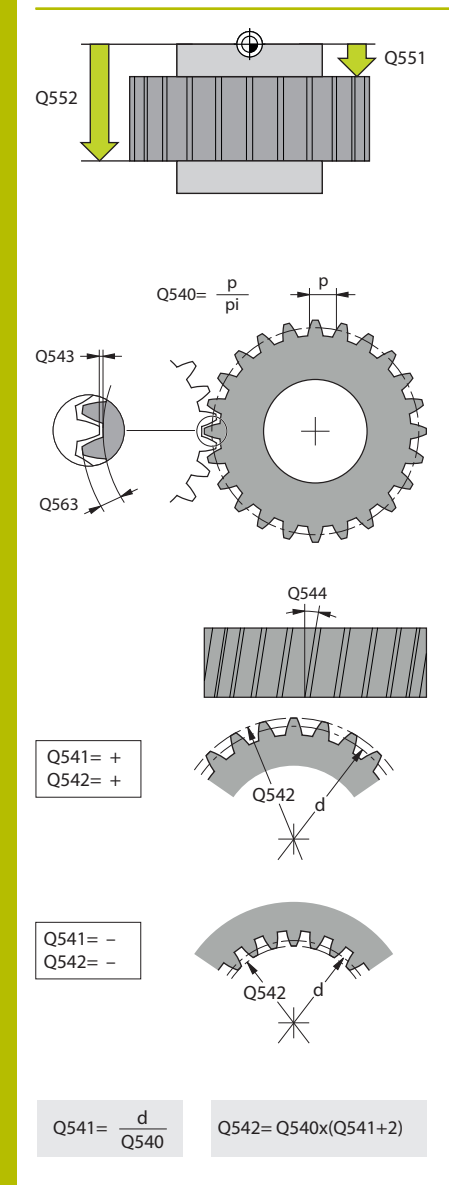

# **Q551 Začiatočný bod v osi Z?**

Začiatočný bod odvaľovacej operácie v osi Z Vstup: **–99999.9999…+99999.9999**

# **Q552 Koncový bod v osi Z?**

Koncový bod odvaľovacej operácie v osi Z

Vstup: **–99999.9999…+99999.9999**

# **Q540 Modul?**

Modul ozubeného kolesa

Vstup: **0…99999**

# **Q541 Počet zubov?**

Počet zubov. Tento parameter závisí od **Q542**.

**+**: Ak je počet zubov kladný a súčasne je kladný parameter **Q542**, ide o vonkajšie ozubenie

**-**: Ak je počet zubov záporný a súčasne je záporný parameter **Q542**, ide o vnútorné ozubenie

### Vstup: **–99999…+99999**

# **Q542 Priemer hlavovej kružnice?**

Priemer hlavovej kružnice ozubeného kolesa. Tento parameter závisí od **Q541**.

**+**: Ak je priemer hlavovej kružnice kladný a súčasne je kladný parameter **Q541**, ide o vonkajšie ozubenie

**-**: Ak je priemer hlavovej kružnice záporný a súčasne je záporný parameter **Q541**, ide o vnútorné ozubenie

### Vstup: **–9999.9999…+9999.9999**

### **Q563 Výška zuba?**

Vzdialenosť od spodnej hrany zuba až po jeho hornú hranu. Vstup: **0…999.999**

### **Q543 Vôľa na hlave?**

Vzdialenosť medzi hlavovou kružnicou vyrábaného ozubeného kolesa a pätnou kružnicou protiľahlého kolesa.

### Vstup: **0…9.9999**

# **Q544 Uhol skosenia?**

Uhol, o ktorý sú zuby šikmého ozubenia naklonené vzhľadom na smer osi. (Pri priamom ozubení má tento uhol hodnotu 0°. Vstup: **–60…+60**
### **Príklad**

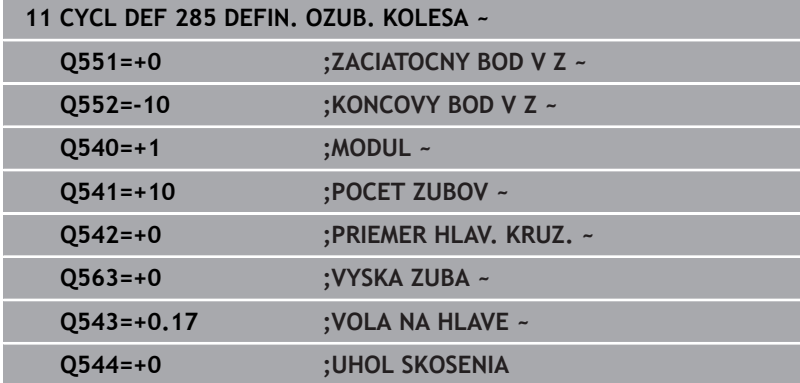

# **13.12 Cyklus 286 ODVAL. FREZ. OZ. KOL. (možnosť č. 157)**

#### **Programovanie ISO G286**

# **Použitie**

 $\bullet$ 

Dodržujte pokyny uvedené v príručke stroja! Túto funkciu musí povoliť a upraviť výrobca vášho stroja.

Prostredníctvom cyklu **286 ODVAL. FREZ. OZ. KOL.** môžete vyrobiť valcové ozubené kolesá alebo šikmé ozubenia s ľubovoľnými uhlami. V cykle je možné zvoliť stratégiu obrábania, ako aj stranu obrábania. Proces výroby pri frézovaní odvaľovaním sa vykonáva prostredníctvom synchronizovaného rotačného pohybu vretena nástroja a vretena obrobku. Okrem toho sa pohybuje aj fréza v axiálnom smere pozdĺž obrobku. Nielen hrubovanie, ale aj obrábanie načisto sa môžu vykonať pomocou x rezných hrán na definovanej výške na nástroji. Vďaka tomu sa použijú všetky rezné hrany na predĺženie celkovej životnosti nástroja.

# **Priebeh cyklu**

- 1 Riadenie polohuje nástroj na osi nástroja na **Q260** Bezpečná výška s posuvom **FMAX**. Ak sa nástroj už nachádza na osi nástroja na hodnote väčšej ako **Q260**, pohyb sa nevykoná
- 2 Pred natočením roviny obrábania polohuje riadenie nástroj na osi X posuvom **FMAX** na bezpečnú súradnicu. Ak sa váš nástroj už nachádza na súradnici v rovine obrábania, ktorá je väčšia ako vypočítaná súradnica, pohyb sa nevykoná
- 3 Teraz riadenie natočí rovinu obrábania posuvom **Q253**
- 4 Riadenie polohuje nástroj posuvom **FMAX** na začiatočný bod roviny obrábania
- 5 Následne presunie riadenie nástroj po osi nástroja posuvom **Q253** na bezpečnostnú vzdialenosť **Q200**
- 6 Ovládanie odvaľuje nástroj na obrobku, na ktorom sa má vyrobiť ozubenie, v pozdĺžnom smere definovaným posuvom **Q478** (pri hrubovaní) alebo **Q505** (pri obrábaní načisto). Oblasť obrábania sa pritom ohraničí začiatočným bodom v Z **Q551**+**Q200** a koncovým bodom v Z **Q552**+**Q200** (**Q551** a **Q552** sa definujú v cykle **285**)

**Ďalšie informácie:** ["Cyklus 285 DEFIN. OZUB. KOLESA](#page-466-0) [\(možnosť č. 157\)", Strana 467](#page-466-0)

- 7 Keď riadenie dosiahne koncový bod, stiahne nástroj posuvom **Q253** dozadu a polohuje ho späť do začiatočného bodu
- 8 Ovládanie opakuje postup 5 až 7, až kým sa nevyrobí definované ozubené koleso
- 9 Nakoniec polohuje riadenie nástroj na bezpečnú výšku **Q260** posuvom **FMAX**

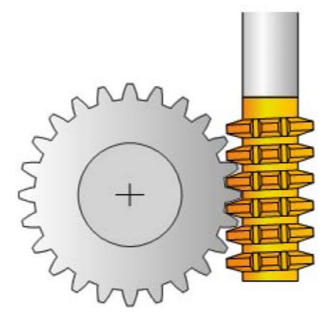

## **Upozornenia**

# *UPOZORNENIE*

#### **Pozor, nebezpečenstvo kolízie!**

Ak vyrábate šikmé ozubenia, zostanú natočenia osí otáčania na konci programu zachované. Hrozí nebezpečenstvo kolízie!

- ▶ Pred zmenou polohy osi natočenia uvoľnite nástroj
- Tento cyklus môžete vykonať výlučne v obrábacích režimoch **FUNCTION MODE MILL** a **FUNCTION MODE TURN**.
- Tento cyklus je aktívny ako CALL.
- Ē. Nemôže dôjsť k prekročeniu maximálnych otáčok otočného stola. Keď ste v tabuľke nástrojov pre parameter **NMAX** uložili hodnotu, zníži ovládanie otáčky na túto hodnotu.

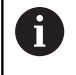

Nepoužívajte otáčky hlavného vretena menšie ako 6 1/min, aby ste mohli spoľahlivo používať posuv v mm/ot.

#### **Upozornenia k programovaniu**

- Na udržanie reznej hrany nástroja v zábere pri šikmom ozubení definujte v parametri cyklu **Q554 SYNCHRONNE POSUNUTIE** malú dráhu.
- Naprogramujte pred spustením cyklu smer otáčania hlavného vretena (vreteno kanála).
- Keď naprogramujete funkciu **FUNCTION TURNDATA SPIN**  $\overline{\phantom{a}}$ **VCONST:OFF S15**, vypočítajú sa otáčky nástroja nasledujúcim spôsobom: **Q541** x S. Pre **Q541** = 238 a S = 15 je výsledkom hodnota otáčok nástroja 3570 1/min

### **Parametre cyklu**

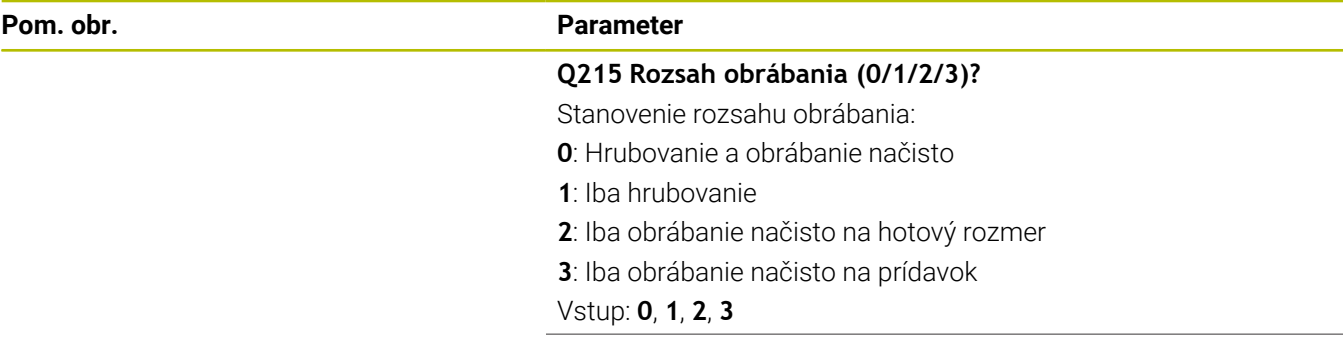

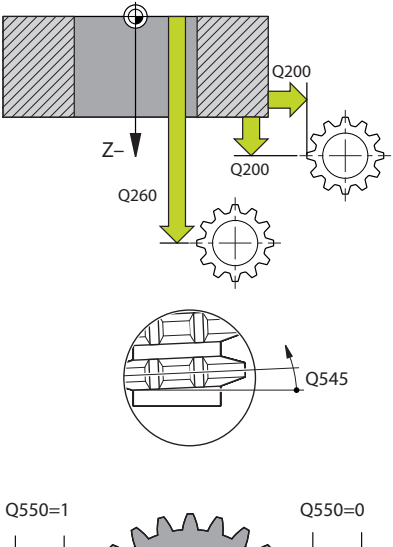

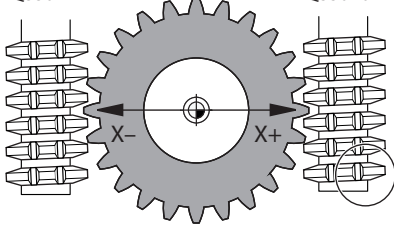

#### **Pom. obr. Parameter**

#### **Q200 Bezpečnostná vzdialenosť?**

Vzdialenosť na pohyb spätného posuvu a predpolohovanie. Hodnota má prírastkový účinok.

#### Vstup: **0…99999.9999** alternatívne **PREDEF**

#### **Q260 Bezpečná výška?**

Súradnica v osi nástroja, na ktorej nemôže dôjsť ku kolízii s obrobkom (pre medzipolohovanie a spätný posuv na konci cyklu). Hodnota má absolútny účinok.

#### Vstup: **–99999.9999…+99999.9999** alternatívne **PREDEF**

#### **Q545 Uhol stúpania nástroja?**

Uhol bokov odvaľovacej frézy. Túto hodnotu zadajte v desiatkovom zápise.

Príklad: 0°47'=0,7833

#### Vstup: **–60…+60**

#### **Q546 Obrátiť smer otáčania vretena?**

Zmena smeru otáčania vretena Slave:

**0**: Smer otáčania sa nezmení

**1**: Smer otáčania sa zmení

Vstup: **0**, **1**

**Ďalšie informácie:** ["Kontrola a zmena smerov otáčania vretena",](#page-475-0) [Strana 476](#page-475-0)

#### **Q547 Uhlové vyosenie na oz. kolese?**

Uhol, o ktorý riadenie natočí obrobok pri spustení cyklu.

Vstup: **–180…+180**

#### **Q550 Obrábaná str. (0=poz./1=neg.)?**

Týmto parametrom určíte, na ktorej strane sa vykoná obrábanie.

**0**: Kladná strana obrábania hlavnej osi v I-CS

**0**: Záporná strana obrábania hlavnej osi v I-CS

Vstup: **0**, **1**

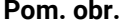

#### **Parameter**

**Q533 Preferenčný smer približ. uhla?** Výber alternatívnych možností priblíženia. Z vami definovaného približovacieho uhla musí ovládanie vypočítať vhodnú polohu osi natočenia, ktorá je dostupná na vašom stroji. Spravidla sú výsledkom vždy dve možnosti riešenia. Pomocou parametra **Q533** nastavíte, ktorú z možností riešenia má ovládanie použiť:

**0**: Riešenie, ktoré sa nachádza najbližšie k aktuálnej polohe

**-1**: Riešenie, ktoré sa nachádza v rozsahu od 0° do -179,9999°

**+1**: Riešenie, ktoré sa nachádza v rozsahu od 0° do +180°

**-2**: Riešenie, ktoré sa nachádza v rozsahu od -90° do -179,9999°

**+2**: Riešenie, ktoré sa nachádza v rozsahu od +90° do +180°

Vstup: **-2**, **-1**, **0**, **+1**, **+2**

#### **Q530 Naklonené obrábanie?**

Polohovanie osí natočenia pre nastavené obrábanie:

**1**: Automatické polohovanie osi natočenia s presúvaním hrotu nástroja (**MOVE**). Relatívna poloha medzi obrobkom a nástrojom sa nemení. Ovládanie vykoná lineárnymi osami vyrovnávací pohyb

**2**: Automatické polohovanie osi natočenia bez presúvania hrotu nástroja (**TURN**)

#### Vstup: **1**, **2**

#### **Q253 Polohovací posuv?**

Definícia rýchlosti posuvu nástroja pri natáčaní a predpolohovaní. Ako aj pri polohovaní osi nástroja medzi jednotlivými prísuvmi. Posuv je v mm/min

#### Vstup: **0…99999.9999** alternatívne **FMAX**, **FAUTO**, **PREDEF**

#### **Q553 Nást.: vyos. L, štart obráb.?**

Týmto parametrom určíte, od akého dĺžkového presadenia (L-OFFSET) sa má nástroj použiť. O túto hodnotu ovládanie posunie nástroj v pozdĺžnom smere. Hodnota má prírastkový účinok.

#### Vstup: **0…999.999**

#### **Q554 Dráha na synchr. posunutie?**

Týmto parametrom určíte, o akú dráhu sa má fréza posunúť vo svojom axiálnom smere počas obrábania. Vyskytujúce sa opotrebovanie nástroja sa tak môže rozdeliť na túto oblasť rezných hrán nástroja. Pri šikmých ozubeniach sa tak môžu obmedziť opotrebované rezné hrany nástroja.

Keď je definovaná **0**, je synchronizované posunutie neaktívne.

Vstup: **–99…+99.9999**

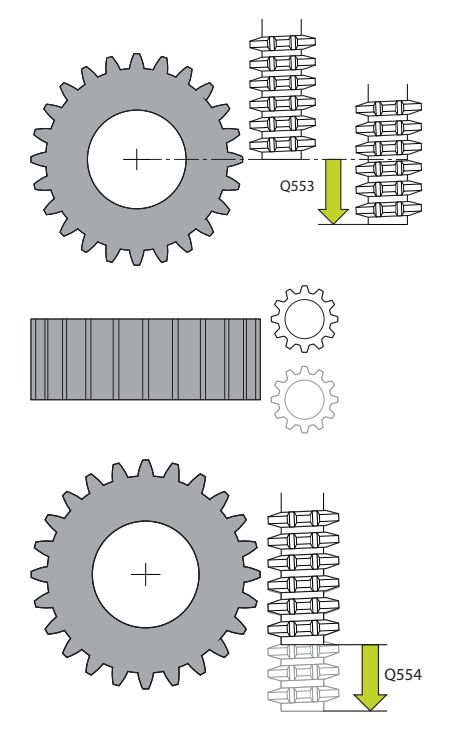

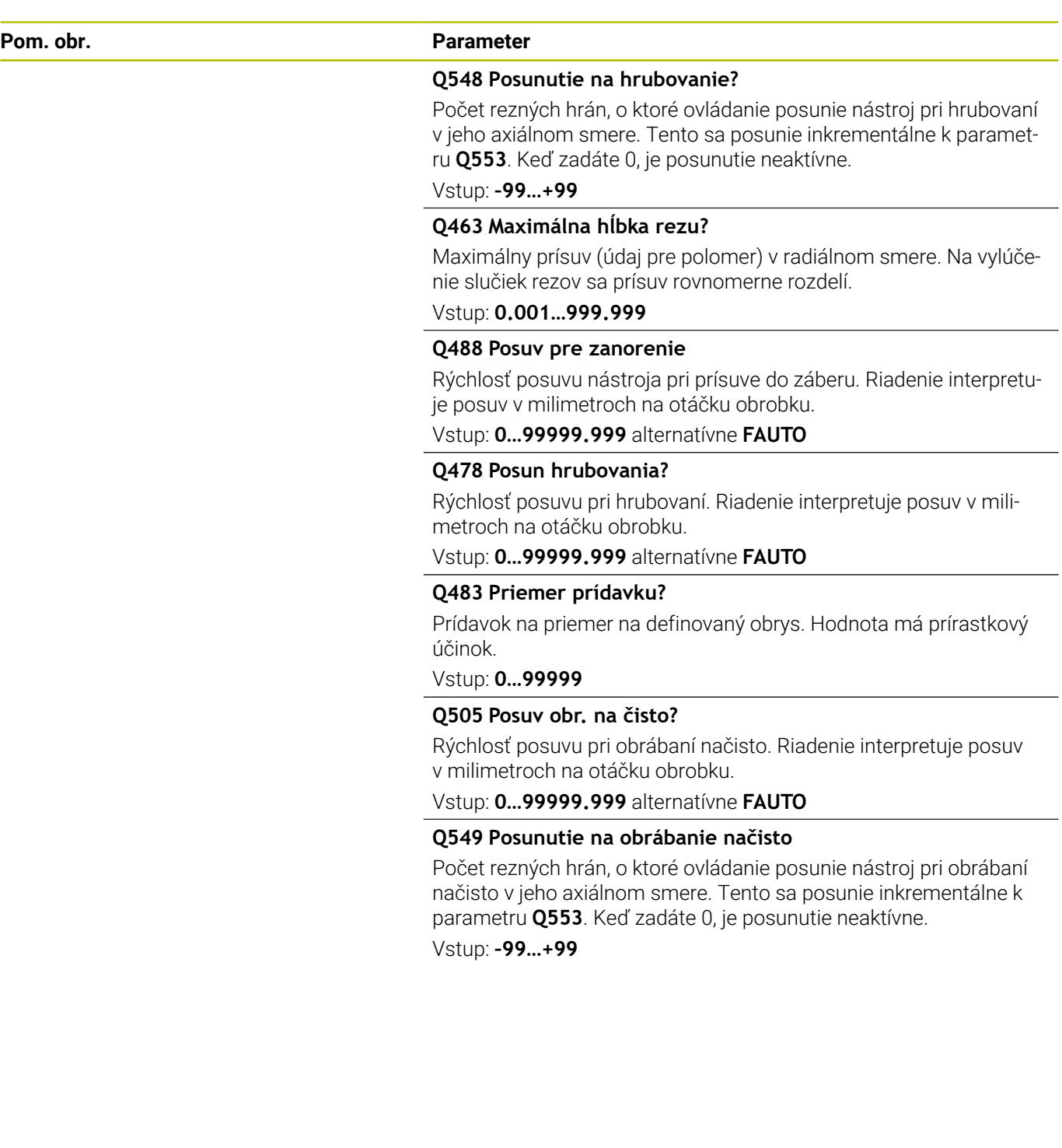

#### **Príklad**

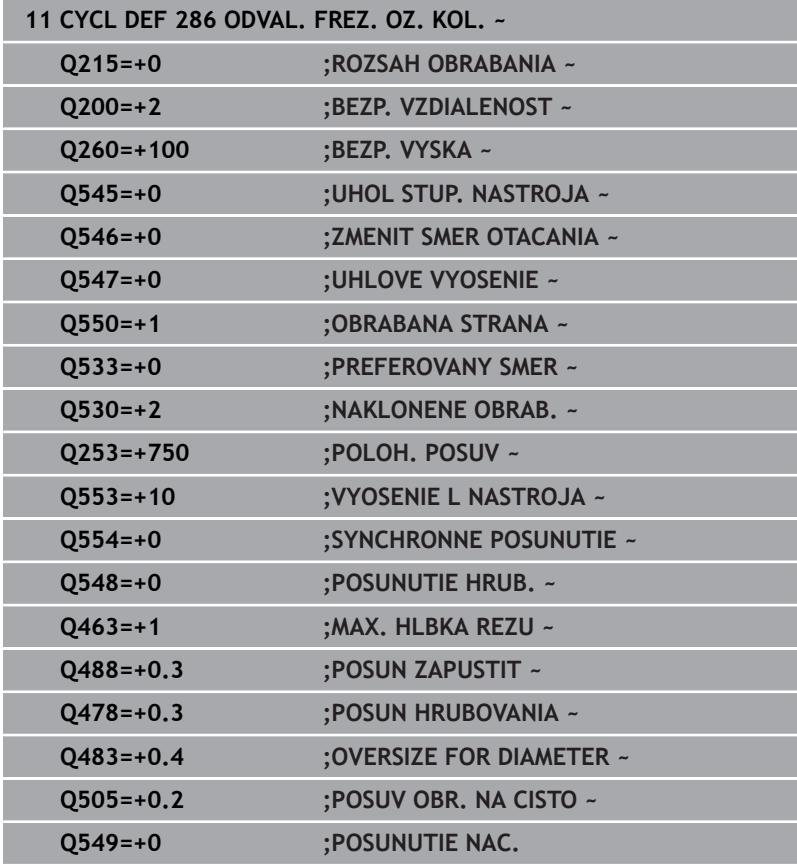

# <span id="page-475-0"></span>**Kontrola a zmena smerov otáčania vretena**

Pred vykonaním obrábania skontrolujte, či sú správne smery otáčania obidvoch vretien.

Stanovenie smeru otáčania stola:

- 1 Ktorý nástroj? (pravorezný/ľavorezný)?
- 2 Ktorá strana obrábania? **X+ (Q550 = 0)/X- (Q550 = 1)**
- 3 Smer otáčania stola prečítajte z jednej z dvoch tabuliek! Pritom použite tabuľku so smerom otáčania platným pre váš nástroj (pravorezný/ľavorezný). Z tejto tabuľky prevezmite smer otáčania stola pre vami používanú stranu obrábania **X+ (Q550 = 0)/X-**  $(Q550 = 1)$ :

#### **Nástroj: pravorezný M3**

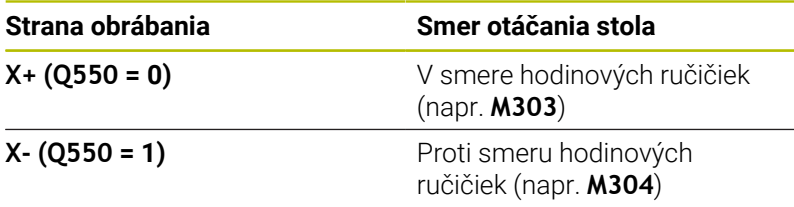

#### **Nástroj: ľavorezný M4**

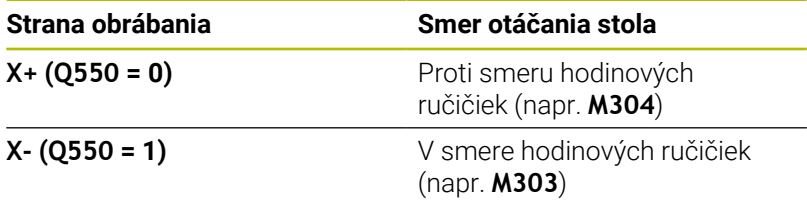

Nezabúdajte, že smery otáčania sa v osobitných prípadoch môžu odlišovať od týchto tabuliek.

#### **Zmena smeru otáčania**

#### **Frézovanie:**

ň

- Hlavné vreteno 1: Zapnete vreteno nástroja ako hlavné vreteno s M3 alebo M4. Tým určíte smer otáčania (zmena hlavného vretena nemá vplyv na smer otáčania pomocného vretena)
- Pomocné vreteno 2: Prispôsobte hodnotu vstupného parametra **Q546**, aby ste zmenili smer pomocného vretena

#### **Sústruženie:**

- Hlavné vreteno 1: Zapnete vreteno obrobku ako hlavné vreteno s funkciou M. Táto funkcia M je špecifická podľa výrobcu stroja (M303, M304,...). Tým určíte smer otáčania (zmena hlavného vretena nemá vplyv na smer otáčania pomocného vretena)
- Pomocné vreteno 2: Prispôsobte hodnotu vstupného parametra **Q546**, aby ste zmenili smer pomocného vretena

Pred vykonaním obrábania skontrolujte, či sú správne smery otáčania obidvoch vretien.

Napr. zadefinujte nízke otáčky, aby ste mohli smer bezpečne opticky posúdiť.

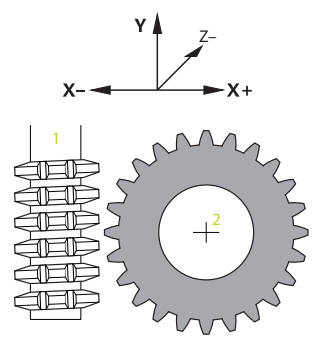

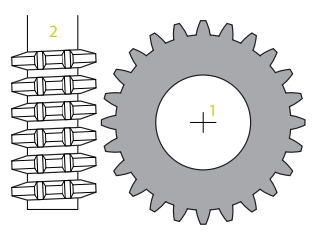

 $\mathbf{i}$ 

# **13.13 Cyklus 287 ODVAL. SUSTR. OZ. KOL. (možnosť č. 157)**

**Programovanie ISO G287**

# **Použitie**

6

Dodržujte pokyny uvedené v príručke stroja! Túto funkciu musí povoliť a upraviť výrobca vášho stroja.

Prostredníctvom cyklu **287 ODVAL. SUSTR. OZ. KOL.** môžete vyrobiť valcové ozubené kolesá alebo šikmé ozubenia s ľubovoľnými uhlami. K tvorbe triesok dochádza na jednej strane axiálnym posuvom nástroja a na druhej strane odvaľovacím pohybom.

V cykle sa môže zvoliť strana obrábania. Odvaľovacie ševingovanie sa vykonáva prostredníctvom synchronizovaného rotačného pohybu vretena nástroja a vretena obrobku. Okrem toho sa fréza pohybuje v axiálnom smere pozdĺž obrobku.

V cykle môžete vyvolať tabuľku s technologickými údajmi. V tabuľke môžete pre každý jednotlivý rez definovať posuv, bočný prísuv a bočné presadenie.

**Ďalšie informácie:** ["Tabuľka s technologickými údajmi",](#page-481-0) [Strana 482](#page-481-0)

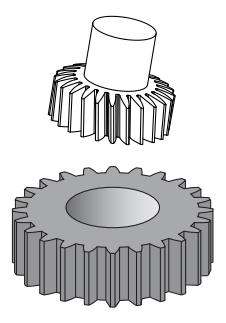

# **Priebeh cyklu**

- 1 Riadenie polohuje nástroj na osi nástroja na **Q260** Bezpečná výška s posuvom **FMAX**. Ak sa nástroj už nachádza na osi nástroja na hodnote väčšej ako **Q260**, pohyb sa nevykoná
- 2 Pred natočením roviny obrábania polohuje riadenie nástroj na osi X posuvom **FMAX** na bezpečnú súradnicu. Ak sa váš nástroj už nachádza na súradnici v rovine obrábania, ktorá je väčšia ako vypočítaná súradnica, pohyb sa nevykoná
- 3 Ovládanie natočí rovinu obrábania posuvom **Q253**
- 4 Riadenie polohuje nástroj posuvom **FMAX** na začiatočný bod roviny obrábania
- 5 Následne presunie riadenie nástroj po osi nástroja posuvom **Q253** na bezpečnostnú vzdialenosť **Q200**
- 6 Riadenie nabehne na vstupnú dráhu. Túto dráhu si ovládanie vypočíta automaticky. Vstupná dráha je dráha od prvotného zaškrabnutia až po dosiahnutie plnej hĺbky zanorenia.
- 7 Riadenie odvaľuje nástroj obrobku, na ktorom sa má vyrobiť ozubenie, v pozdĺžnom smere definovaným posuvom. Pri prvom prísuve do rezu **Q586** použije riadenie na presunutie prvý posuv **Q588**. Okrem toho vykonáva riadenie pre ďalšie rezy nielen prísuv, ale aj posuv, medzihodnoty. Tieto hodnoty vypočíta riadenie samostatne. Napriek tomu závisia medzihodnoty posuvu od faktora na prispôsobenie posuvu **Q580**. Ak sa riadenie dostalo pri poslednom prísuve na **Q587**, vykoná v poslednom reze posuv **Q589**
- 8 Oblasť obrábania sa pritom ohraničí začiatočným bodom v Z **Q551**+**Q200** a koncovým bodom v Z **Q552** (**Q551** a **Q552** sa definujú v cykle **285**). K začiatočnému bodu sa pridá doplnkovo vstupná dráha. Slúži na to, aby nedošlo k zanoreniu v obrobku na priemer obrábania. Túto dráhu vypočíta riadenie samostatne.
- 9 Na konci obrábania sa nástroj presunie o dráhu prebehnutia **Q580** za definovaný koncový bod. Dráha prebehnutia slúži na to, aby sa ozubenie úplne opracovalo.
- 10 Keď riadenie dosiahne koncový bod, stiahne nástroj posuvom **Q253** dozadu a polohuje ho späť do začiatočného bodu
- 11 Nakoniec polohuje riadenie nástroj na bezpečnú výšku **Q260** posuvom FMAX

# **Upozornenia**

# *UPOZORNENIE*

# **Pozor, nebezpečenstvo kolízie!**

Ak vyrábate šikmé ozubenia, zostanú natočenia osí otáčania na konci programu zachované. Hrozí nebezpečenstvo kolízie!

- ▶ Pred zmenou polohy osi natočenia uvoľnite nástroj
- Tento cyklus môžete vykonať výlučne v obrábacích režimoch **FUNCTION MODE MILL** a **FUNCTION MODE TURN**.
- Tento cyklus je aktívny ako CALL.  $\overline{\phantom{a}}$
- $\blacksquare$ Počet zubov ozubeného kolesa a počet rezných hrán nástroja dávajú pomer otáčok medzi nástrojom a obrobkom.

#### **Upozornenia k programovaniu**

- Naprogramujte pred spustením cyklu smer otáčania hlavného vretena (vreteno kanála).
- Čím väčší je faktor pri **Q580 PRISPOSOBENIE POSUV**, o to skôr sa uskutoční prispôsobenie na posuv posledného rezu. Odporúčaná hodnota je 0,2.
- Zadajte počet rezných hrán nástroja v tabuľke nástrojov.
- Keď sú v **Q240** naprogramované len dva rezy, bude systém ignorovať posledný prísuv z parametra **Q587** a posledný prísuv z parametra **Q589**. Keď je naprogramovaný len jeden rez, bude systém ignorovať aj prvý prísuv z parametra **Q586**.

# **Parametre cyklu**

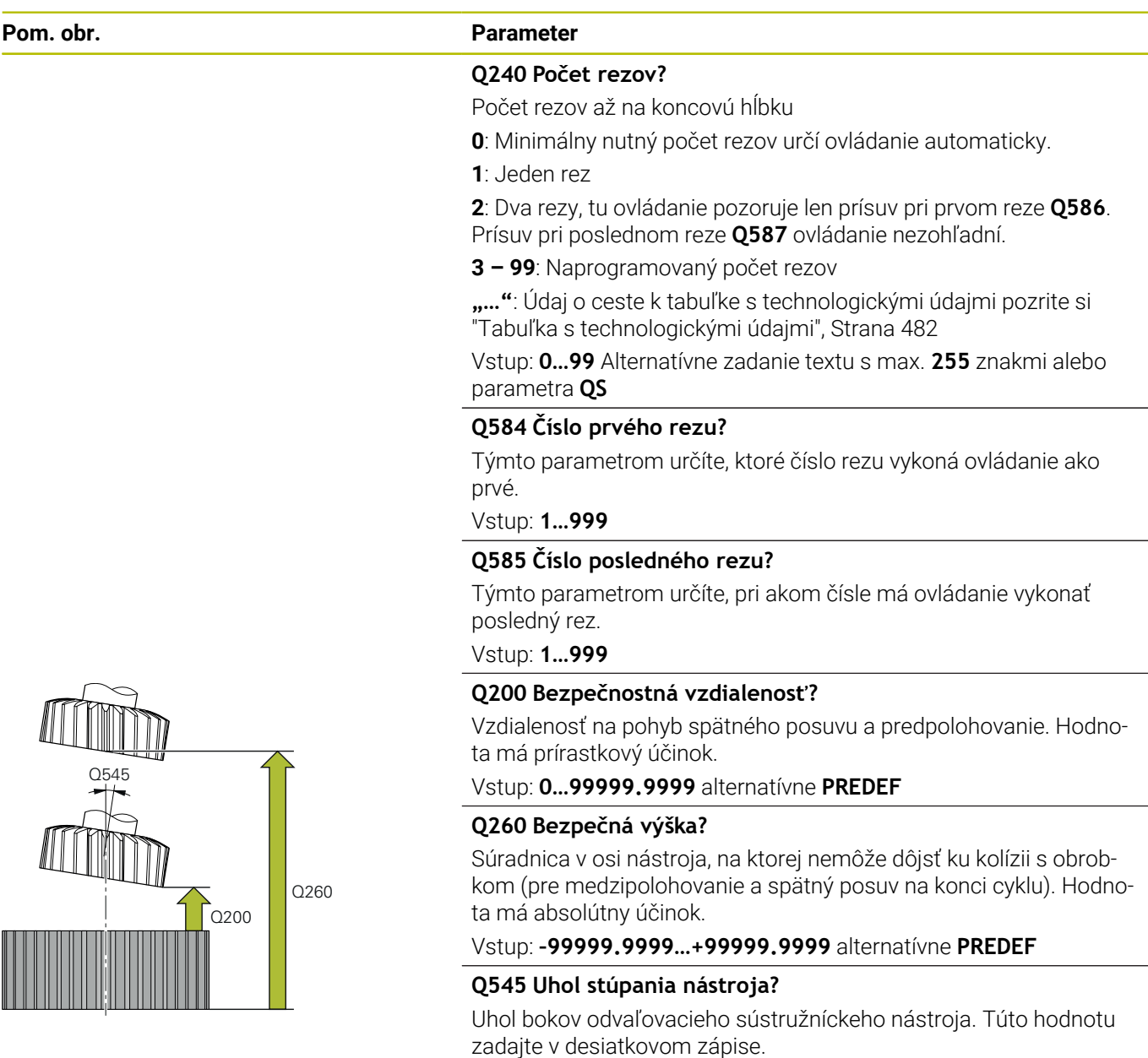

Príklad: 0°47'=0,7833

Vstup: **–60…+60**

#### **Pom. obr. Parameter**

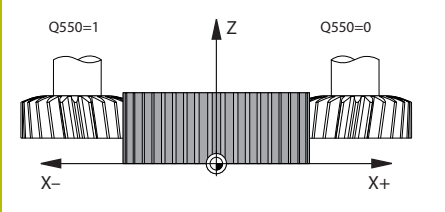

#### **Q546 Obrátiť smer otáčania vretena?**

Zmena smeru otáčania vretena Slave:

**0**: Smer otáčania sa nezmení

**1**: Smer otáčania sa zmení

Vstup: **0**, **1**

**Ďalšie informácie:** ["Kontrola a zmena smerov otáčania vretena",](#page-484-0) [Strana 485](#page-484-0)

#### **Q547 Uhlové vyosenie na oz. kolese?**

Uhol, o ktorý riadenie natočí obrobok pri spustení cyklu.

Vstup: **–180…+180**

#### **Q550 Obrábaná str. (0=poz./1=neg.)?**

Týmto parametrom určíte, na ktorej strane sa vykoná obrábanie.

**0**: Kladná strana obrábania hlavnej osi v I-CS

**0**: Záporná strana obrábania hlavnej osi v I-CS

Vstup: **0**, **1**

#### **Q533 Preferenčný smer približ. uhla?**

Výber alternatívnych možností priblíženia. Z vami definovaného približovacieho uhla musí ovládanie vypočítať vhodnú polohu osi natočenia, ktorá je dostupná na vašom stroji. Spravidla sú výsledkom vždy dve možnosti riešenia. Pomocou parametra **Q533** nastavíte, ktorú z možností riešenia má ovládanie použiť:

**0**: Riešenie, ktoré sa nachádza najbližšie k aktuálnej polohe

- **-1**: Riešenie, ktoré sa nachádza v rozsahu od 0° do -179,9999°
- **+1**: Riešenie, ktoré sa nachádza v rozsahu od 0° do +180°
- **-2**: Riešenie, ktoré sa nachádza v rozsahu od -90° do -179,9999°
- **+2**: Riešenie, ktoré sa nachádza v rozsahu od +90° do +180°

Vstup: **-2**, **-1**, **0**, **+1**, **+2**

#### **Q530 Naklonené obrábanie?**

Polohovanie osí natočenia pre nastavené obrábanie:

**1**: Automatické polohovanie osi natočenia s presúvaním hrotu nástroja (**MOVE**). Relatívna poloha medzi obrobkom a nástrojom sa nemení. Ovládanie vykoná lineárnymi osami vyrovnávací pohyb

**2**: Automatické polohovanie osi natočenia bez presúvania hrotu nástroja (**TURN**)

#### Vstup: **1**, **2**

#### **Q253 Polohovací posuv?**

Definícia rýchlosti posuvu nástroja pri natáčaní a predpolohovaní. Ako aj pri polohovaní osi nástroja medzi jednotlivými prísuvmi. Posuv je v mm/min

### Vstup: **0…99999.9999** alternatívne **FMAX**, **FAUTO**, **PREDEF**

#### **Q586 Prísuv pri prvom reze?**

Rozmer, o ktorý sa nástroj prisunie pri prvom reze. Hodnota má prírastkový účinok.

Ak je v parametri **Q240** nastavená cesta pre tabuľku technologických údajov, nemá tento parameter žiadny účinok, [pozrite si "Tabuľka](#page-481-0) [s technologickými údajmi", Strana 482](#page-481-0)

Vstup: **0.001…99.999**

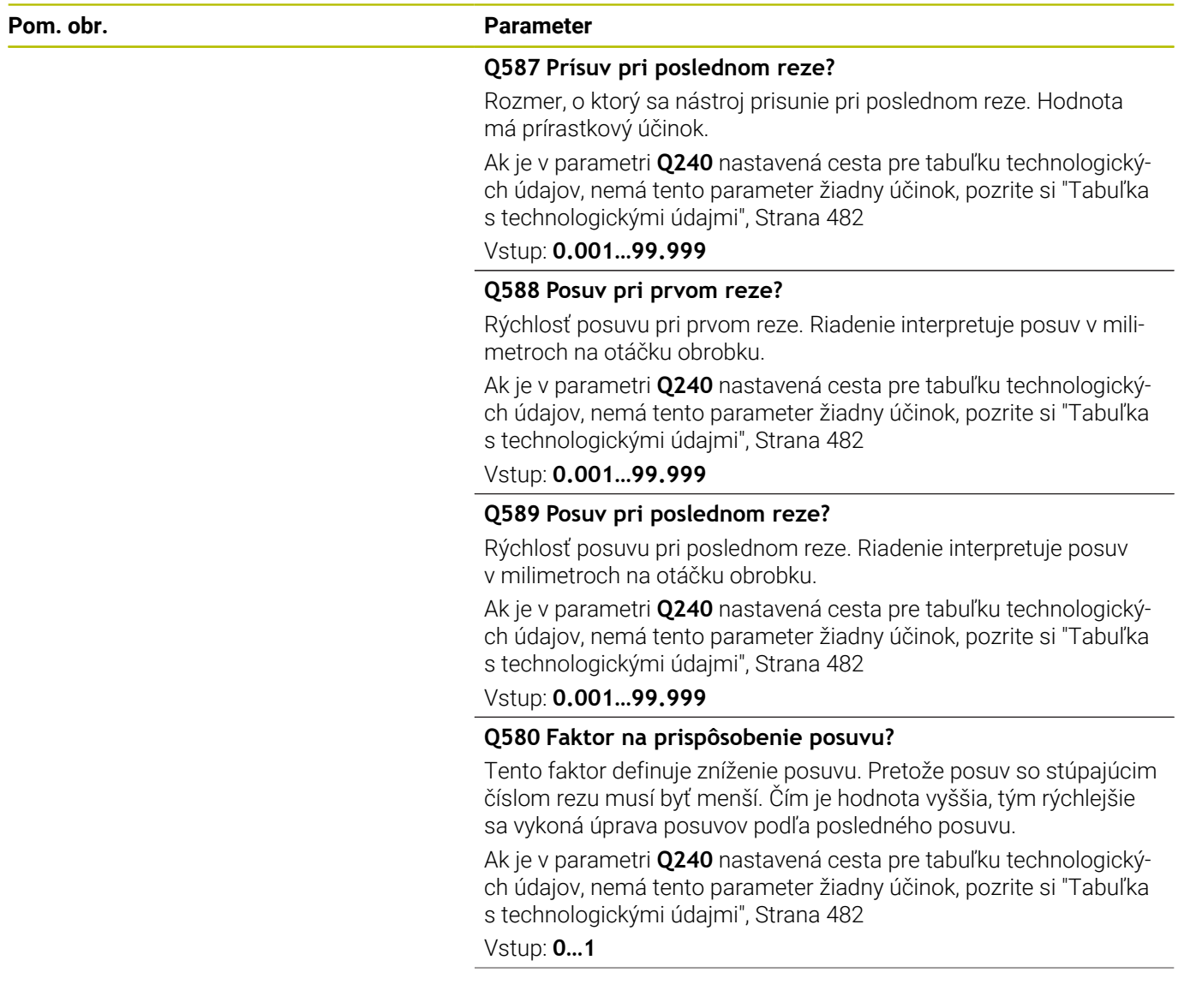

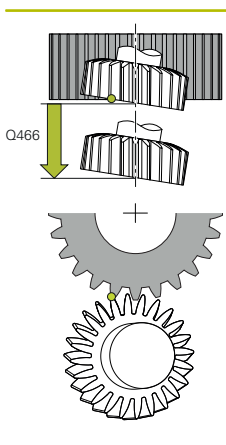

#### Pom. obr. **Parameter**

#### **Q466 Dráha prebehnutia?**

Dĺžka prebehnutia na konci ozubenia. Dráha prebehnutia zabezpečuje, že ovládanie opracuje ozubenie nahotovo až po želaný koncový bod.

Ak nenaprogramujete tento parameter, ovládanie použije ako dráhu prebehnutia bezpečnostnú vzdialenosť **Q200**.

Vstup: **0.1…99.9**

#### **Príklad**

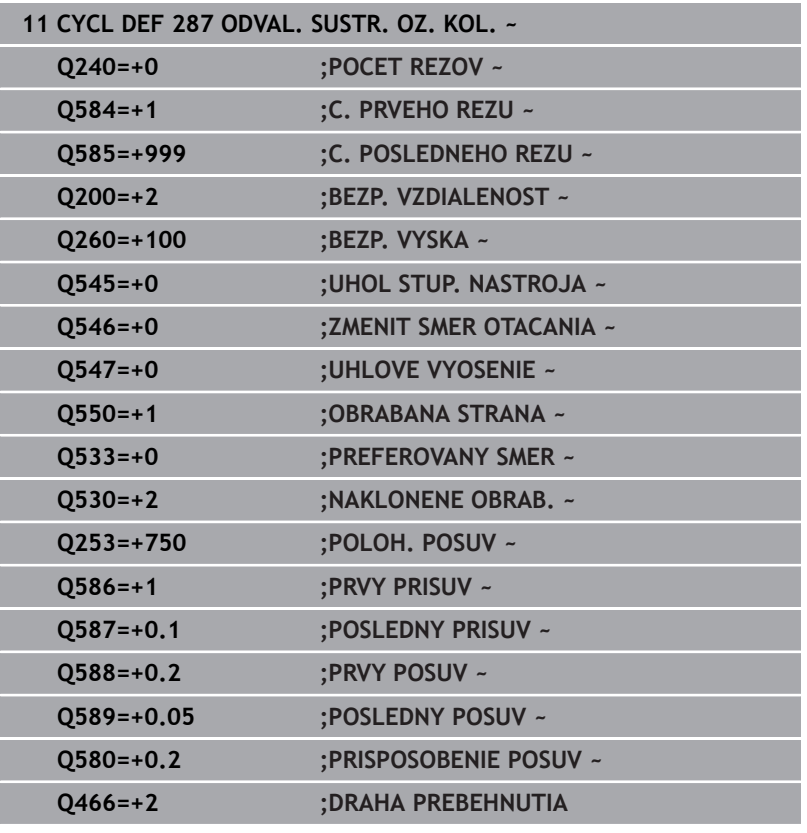

### <span id="page-481-0"></span>**Tabuľka s technologickými údajmi**

V cykle **287 ODVAL. SUSTR. OZ. KOL.** môžete pomocou parametra cyklu **QS240 POCET REZOV** vyvolať tabuľku s technologickými údajmi. Ide o voľne definovateľnú tabuľku, ktorá má formát **\*.tab**. Ovládanie vám dá k dispozícii predlohu. V tabuľke definujete pre každý jednotlivý krok nasledujúce údaje:

- Ì. Posuv
- Bočný prísuv п
- Bočné presadenie

#### **Parametre v tabuľke**

Tabuľka s technologickými údajmi obsahuje nasledujúce parametre:

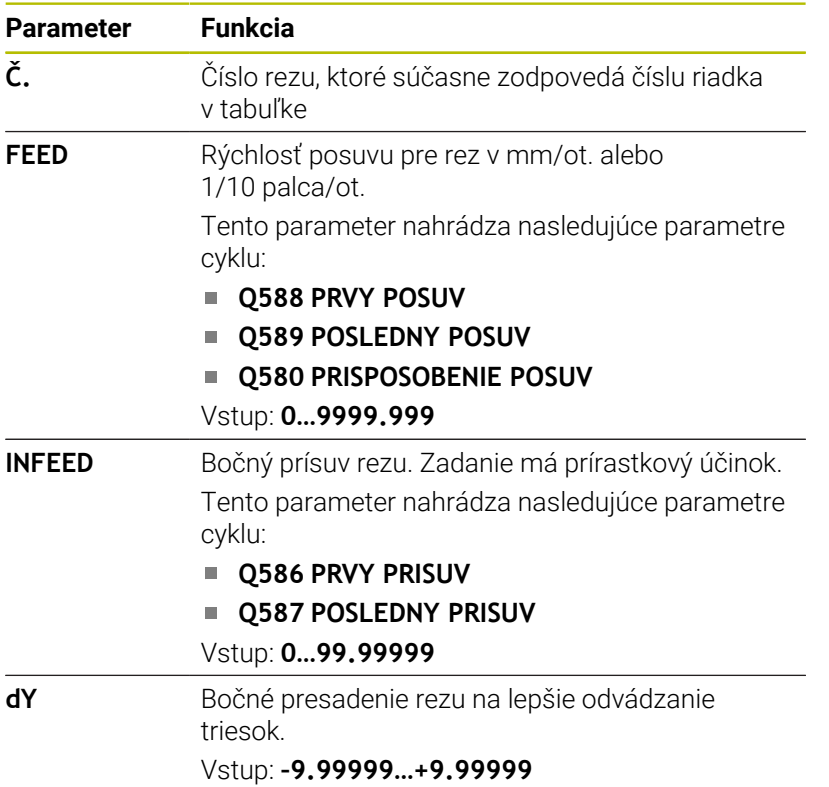

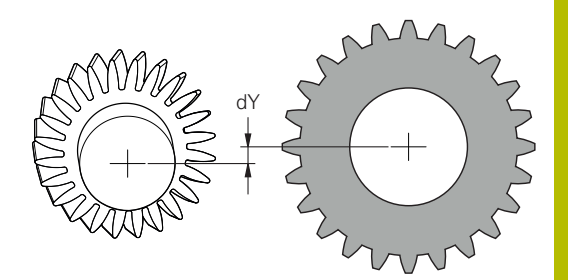

#### **Upozornenia**

- Jednotky milimeter alebo palec vyplývajú z jednotiek  $\Box$ NC programu
- Spoločnosť HEIDENHAIN odporúča neprogramovať v poslednom reze žiadne presadenie **dY**, aby sa predišlo deformácii obrysu.
- Spoločnosť HEIDENHAIN odporúča programovať v jednotlivých rezoch len minimálne hodnoty presadenia **dY**, inak môže dôjsť k narušeniu obrysu.
- Súčet bočných prísuvov **INFEED** musí predstavovať výšku zuba.
	- Ak je výška zuba väčšia ako celkový prísuv, vygeneruje ovládanie výstrahu.
	- Ak je výška zuba menšia ako celkový prísuv, vygeneruje ovládanie chybové hlásenie.

#### **Príklad:**

- **VYSKA ZUBA** (**Q563**) = 2 mm
- $\blacksquare$  Počet rezov ( $\check{\mathbf{C}}$ ) = 15
- Bočný prísuv (**INFEED**) = 0,2 mm
- **Celkový prísuv =**  $\check{\mathbf{C}}$  **\* <b>INFEED** = 3 mm Výška zuba je v tomto prípade menšia ako celkový prísuv (2 mm < 3 mm). Znížte počet rezov na 10.

Tabuľku s technologickými údajmi vytvoríte nasledovne:

- $|\Rightarrow|$
- Zvoľte prevádzkový režim **Programovať**

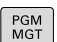

- ▶ Otvorte správu súborov
- Vytvorte tabuľku s príponou .TAB, napr. Gear.TAB
- Vyberte tabuľku **#1** formát **Proto\_SKIVING.TAB**

# <span id="page-484-0"></span>**Kontrola a zmena smerov otáčania vretena**

Pred vykonaním obrábania skontrolujte, či sú správne smery otáčania obidvoch vretien.

Stanovenie smeru otáčania stola:

- 1 Ktorý nástroj? (pravorezný/ľavorezný)?
- 2 Ktorá strana obrábania? **X+ (Q550 = 0)/X- (Q550 = 1)**
- 3 Smer otáčania stola prečítajte z jednej z dvoch tabuliek! Pritom použite tabuľku so smerom otáčania platným pre váš nástroj (pravorezný/ľavorezný). Z tejto tabuľky prevezmite smer otáčania stola pre vami používanú stranu obrábania **X+ (Q550 = 0)/X-**  $(Q550 = 1)$ :

#### **Nástroj: pravorezný M3**

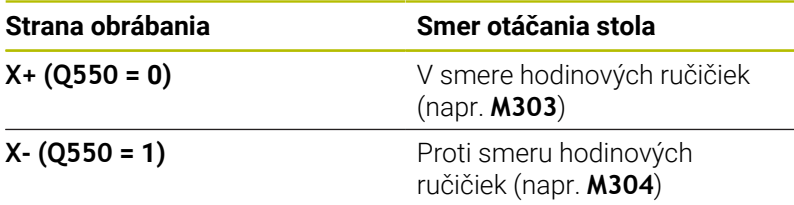

#### **Nástroj: ľavorezný M4**

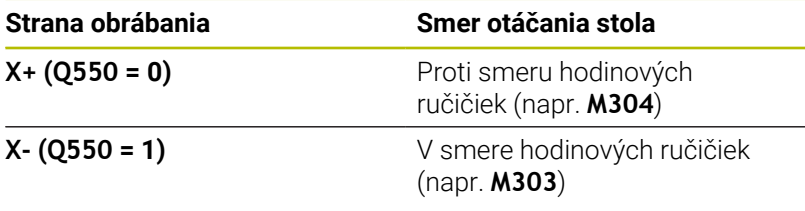

Nezabúdajte, že smery otáčania sa v osobitných prípadoch môžu odlišovať od týchto tabuliek.

#### **Zmena smeru otáčania**

#### **Frézovanie:**

i

- Hlavné vreteno 1: Zapnete vreteno nástroja ako hlavné vreteno s M3 alebo M4. Tým určíte smer otáčania (zmena hlavného vretena nemá vplyv na smer otáčania pomocného vretena)
- Pomocné vreteno 2: Prispôsobte hodnotu vstupného parametra **Q546**, aby ste zmenili smer pomocného vretena

#### **Sústruženie:**

- Hlavné vreteno 1: Zapnete vreteno obrobku ako hlavné vreteno s funkciou M. Táto funkcia M je špecifická podľa výrobcu stroja (M303, M304,...). Tým určíte smer otáčania (zmena hlavného vretena nemá vplyv na smer otáčania pomocného vretena)
- Pomocné vreteno 2: Prispôsobte hodnotu vstupného parametra **Q546**, aby ste zmenili smer pomocného vretena

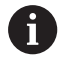

Pred vykonaním obrábania skontrolujte, či sú správne smery otáčania obidvoch vretien.

Napr. zadefinujte nízke otáčky, aby ste mohli smer bezpečne opticky posúdiť.

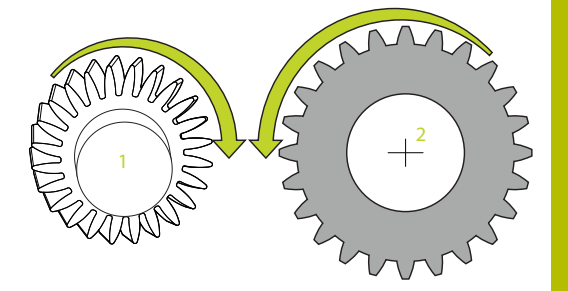

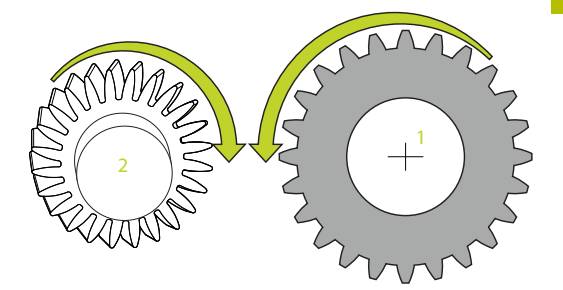

# **13.14 Cyklus 238 MERAT STAV STROJA (možnosť č. 155)**

#### **Programovanie ISO G238**

# **Použitie**

 $\bullet$ 

Dodržujte pokyny uvedené v príručke stroja! Túto funkciu musí povoliť a upraviť výrobca vášho stroja.

Počas cyklu životnosti sa opotrebovávajú zaťažované komponenty stroja (napr. vedenie, guľôčkový skrutkový prevod…) a kvalita pohybu osí sa zhoršuje. To má vplyv na kvalitu výroby.

Pomocou **Component Monitoring** (možnosť č. 155) a cyklu **238** je riadenie schopné merať aktuálny stav stroja. Tým je možné zmerať zmeny s továrenskom nastavení na základe starnutia a opotrebovania. Merania sa ukladajú do textového súboru, ktorý je čitateľný pre výrobcu stroja. Výrobca môže načítať údaje, posúdiť ich a reagovať prediktívnou údržbou. Tým je možné zabrániť neplánovaným odstávkam stroja!

Výrobca stroja má možnosť definovať výstražné a chybové medze pre namerané hodnoty a určiť voliteľne reakcie na chyby.

## **Súvisiace témy**

Monitorovanie komponentov pomocou funkcie **MONITORING HEATMAP** (možnosť č. 155)

**Ďalšie informácie:** používateľská príručka **Nekódované programovanie**

# **Priebeh cyklu**

Zabezpečte, aby osi neboli pred meraním zablokované.

# **Parameter Q570 = 0**

- 1 Riadenie vykonáva pohyby v osiach stroja
- 2 Potenciometer posuvu, rýchloposuvu a vretena je aktívny

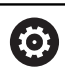

Presné priebehy pohybov osí definuje výrobca stroja.

# **Parameter Q570 = 1**

- 1 Riadenie vykonáva pohyby v osiach stroja
- 2 Potenciometer posuvu, rýchloposuvu a vretena **nie je** aktívny
- 3 Na stavovej karte **MON Detail** môžete vybrať monitorovaciu úlohu, ktorú chcete mať zobrazenú
- 4 Pomocou tohto grafu môžete sledovať, ako blízko sa nachádzajú komponenty na hranici výstrahy a chyby

**Ďalšie informácie:**: Nastavovanie, testovanie a priebeh programov NC

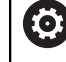

Presné priebehy pohybov osí definuje výrobca stroja.

## **Upozornenia**

# *UPOZORNENIE*

#### **Pozor, nebezpečenstvo kolízie!**

Cyklus môže vykonávať rozsiahle pohyby vo viacerých osiach rýchloposuvom! Ak je v parametri cyklu **Q570** naprogramovaná hodnota 1, nie je potenciometer posuvu, rýchloposuvu a príp. vretena aktívny. Pohyb sa však dá zastaviť otočením potenciometra posuvu na nulu. Hrozí nebezpečenstvo kolízie!

- ▶ Pred zaznamenávaním nameraných údajov otestujte cyklus v testovacom režime **Q570 = 0**
- ▶ Pred použitím cyklu sa najskôr informujte u výrobcu svojho stroja o druhu a rozsahu pohybov pri cykle **238**
- Tento cyklus môžete spúšťať v obrábacích režimoch **FUNCTION**  $\blacksquare$ **MODE MILL**, **FUNCTION MODE TURN** a **FUNCTION DRESS**.
- Cyklus **238** je aktívny ako CALL.
- Ak počas merania nastavíte napr. potenciometer posuvu na nulu, ovládanie preruší cyklus a zobrazí výstrahu. Výstrahu môžete potvrdiť tlačidlom **CE** a cyklus nanovo spracovať tlačidlom **NC start**.

#### **Parametre cyklu**

I

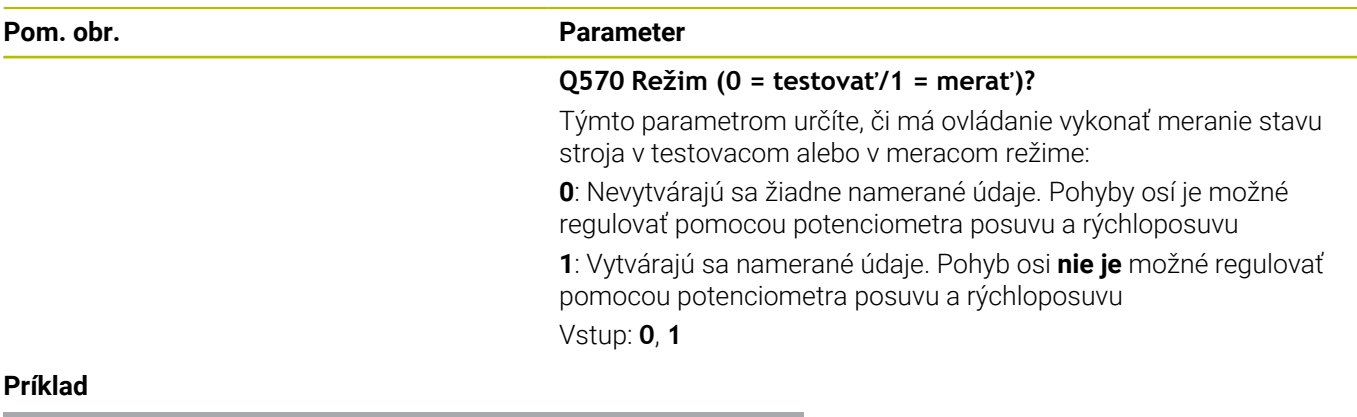

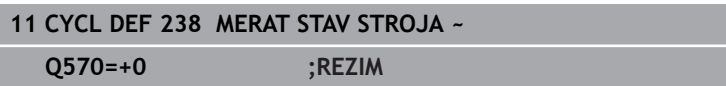

# **13.15 Cyklus 239 URCITNALOZENIE (možnosť č. 143)**

#### **Programovanie ISO G239**

# **Aplikácia**

 $\bullet$ 

Dodržujte pokyny uvedené v príručke stroja! Túto funkciu musí povoliť a upraviť výrobca vášho stroja.

Dynamické fungovanie vášho stroja sa môže meniť pri zaťažení jeho stola dielmi s rôznymi hmotnosťami. Zmena zaťaženia vplýva na trecie sily, akcelerácie, brzdiace momenty a adhézne trenia osí stroja. Pomocou možnosti č. 143 LAC (Load Adaptive Control) a cyklu **239 URCITNALOZENIE** dokáže ovládanie automaticky určiť a prispôsobiť aktuálnu zotrvačnosť hmoty naložených dielov, aktuálne trecie sily a maximálne zrýchlenie osi, resp. obnoviť predradené riadiace a regulačné parametre. Tým môžete optimálne reagovať na výrazné zmeny zaťaženia naloženými dielmi. Ovládanie vykoná takzvaný vážiaci chod na odhadnutie hmotnosti, ktorou sú zaťažené osi. V rámci tohto vážiaceho chodu prejdú osi určitú dráhu – presné pohyby definuje výrobca vášho stroja. Pred vážiacim chodom sa môžu osi v príp. potreby napolohovať, aby sa predišlo kolízii počas vážiaceho chodu. Túto bezpečnú polohu zadefinuje výrobca vášho stroja.

Pomocou LAC sa okrem úpravy regulačných parametrov v závislosti od hmotnosti takisto upraví maximálne zrýchlenie. Vďaka tomu je možné pri nízkom naložení príslušne zvýšiť dynamiku, a tým zvýšiť produktivitu.

# **Priebeh cyklu Parameter Q570 = 0**

- 1 Nevykoná sa žiadny fyzický pohyb osí
- 2 Ovládanie resetuje funkciu LAC
- 3 Aktivujú sa predradené riadiace, príp. regulačné parametre, ktoré umožňujú bezpečný pohyb osi (osí) nezávisle od stavu naloženia dielmi – parametre nastavené prostredníctvom **Q570** = 0 sú **nezávislé** od aktuálneho naloženia dielmi
- 4 Počas vystrojovania alebo po dokončení programu NC môže byť praktické znova využiť tieto parametre

# **Parameter Q570 = 1**

- 1 Ovládanie vykoná vážiaci chod, pritom v príp. potreby presunie viacero osí. To, ktoré osi sa presunú, závisí od konštrukcie daného stroja, ako aj od pohonov osí
- 2 Rozsah pohybu osí stanoví výrobca daného stroja
- 3 Predradené riadiace parametre a regulačné parametre stanovené ovládaním **závisia** od aktuálneho naloženia
- 4 Ovládanie aktivuje stanovené parametre

Ak vykonáte prechod na blok a ovládanie pritom prečíta cyklus **239**, ovládanie tento cyklus ignoruje – nevykoná sa vážiaci chod.

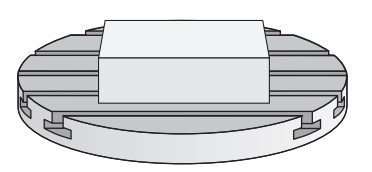

i

## **Upozornenia**

# *UPOZORNENIE*

#### **Pozor, nebezpečenstvo kolízie!**

Cyklus môže vykonávať rozsiahle pohyby vo viacerých osiach rýchloposuvom! Hrozí nebezpečenstvo kolízie!

- ▶ Pred použitím cyklu sa najskôr informujte u výrobcu svojho stroja o druhu a rozsahu pohybov pri cykle **239**
- Pred začiatkom cyklu prejde riadenie na bezpečnú polohu. Túto polohu zadefinuje výrobca stroja
- Nastavte potenciometer na potlačenie posuvu, rýchloposuvu minimálne na 50 %, aby bolo možné presne zmerať naloženie
- $\blacksquare$ Tento cyklus môžete spúšťať v obrábacích režimoch **FUNCTION MODE MILL**, **FUNCTION MODE TURN** a **FUNCTION DRESS**.
- Cyklus **239** je účinný ihneď po definovaní. L.
- $\blacksquare$ Cyklus **239** podporuje zistenie naloženia prepojených osí, ak tieto disponujú len spoločným prístrojom na meranie polohy (Momenty-Master-Slave).

# **Parametre cyklu**

### **Pom. obr. Parameter**  $O570 =$ Q570 = 0 **Q570 Naložen. (0 = vymaz./1 = určiť)?** Týmto parametrom určíte, či má ovládanie vykonať vážiaci chod LAC (Load adaptive control) alebo či sa majú obnoviť posledné zistené parametre predbežného riadenia a regulácie závislé od naloženia: **0**: Obnovenie LAC, posledné hodnoty nastavené ovládaním sa obnovia, ovládanie pracuje s parametrami predbežného riadenia a regulácie nezávislými od naloženia **1**: Vykonanie vážiaceho chodu, ovládanie pohybuje osami, a tým zistí parametre predbežného riadenia a regulácie v závislosti od aktuálneho naloženia, zistené hodnoty sa ihneď aktivujú Vstup: **0**, **1 Príklad 11 CYCL DEF 239 URCITNALOZENIE ~ Q570=+0 ;URCENIE NALOZENIA**

# **13.16 Cyklus 18 REZANIE ZAVITU**

**Programovanie ISO**

**G86**

# **Aplikácia**

Cyklus **18 REZANIE ZAVITU** presunie nástroj s regulovaným vretenom z aktuálnej polohy s aktívnymi otáčkami na zadanú hĺbku. Na dne otvoru sa uskutoční zastavenie vretena. Prisunutia a odsunutia musíte naprogramovať samostatne.

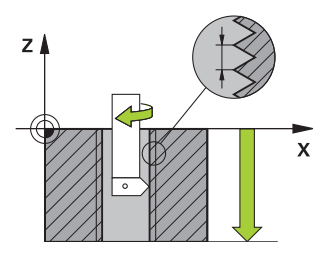

#### **Súvisiace témy**

Cykly na obrábanie závitov

**Ďalšie informácie:** ["Cykly: rezanie vnútorného závitu/frézovanie](#page-124-0) [závitu", Strana 125](#page-124-0)

# **Upozornenia**

# *UPOZORNENIE*

#### **Pozor, nebezpečenstvo kolízie!**

Ak nenaprogramujete pred vyvolaním cyklu **18** žiadne predpolohovanie, môže dôjsť ku kolízii. Cyklus **18** vykoná prisunutie a odsunutie.

- Pred začiatkom cyklu predpolohujte nástroj
- Nástroj sa presúva po vyvolaní cyklu z aktuálnej polohy na zadanú hĺbku

# *UPOZORNENIE*

#### **Pozor, nebezpečenstvo kolízie!**

Ak bolo pred spustením cyklu zapnuté vreteno, vypne cyklus **18** vreteno a cyklus pracuje so stojacím vretenom! Na konci cyklus **18** znova zapne vreteno, ak bolo zapnuté pred začiatkom cyklu.

- Naprogramujte pred začiatkom cyklu zastavenie vretena! (napr. s **M5**)
- ▶ Po dokončení cyklu 18 sa obnoví stav vretena pred začiatkom cyklu. Ak bolo pred začiatkom cyklu vreteno vypnuté, vypne ovládanie vreteno po ukončení cyklu **18** znova.
- Tento cyklus môžete následne vykonať v obrábacom režime **FUNCTION MODE MILL**.

#### **Upozornenia k programovaniu**

- Naprogramujte pred začiatkom cyklu zastavenie vretena (napr. pomocou M5). Ovládanie zapne potom vreteno pri spustení cyklu automaticky, a na konci znova vypne.
- Znamienko parametra cyklu Hĺbka závitu stanovuje smer obrábania.

#### **Upozornenie v spojení s parametrami stroja**

- Pomocou parametra stroja **CfgThreadSpindle** (č. 113600) definujete nasledovné:
	- **sourceOverride** (č. 113603): Potenciometer vretena (korekcia posuvu nie je aktívna) a FeedPotentiometer (korekcia otáčok nie je aktívna), (ovládanie následne príslušne prispôsobí otáčky)
	- **thrdWaitingTime** (č. 113601): Tento čas sa čaká na dne závitu po zastavení vretena
	- **thrdPreSwitch** (č. 113602): Vreteno sa zastaví o tento čas pred dosiahnutím dna závitu
	- **limitSpindleSpeed** (č. 113604): Obmedzenie otáčok vretena **True**: pri nízkych hĺbkach závitov sa otáčky vretena obmedzia tak, aby vreteno bežalo asi 1/3 času s konštantnými otáčkami. **False**: žiadne obmedzenie

#### **Parametre cyklu**

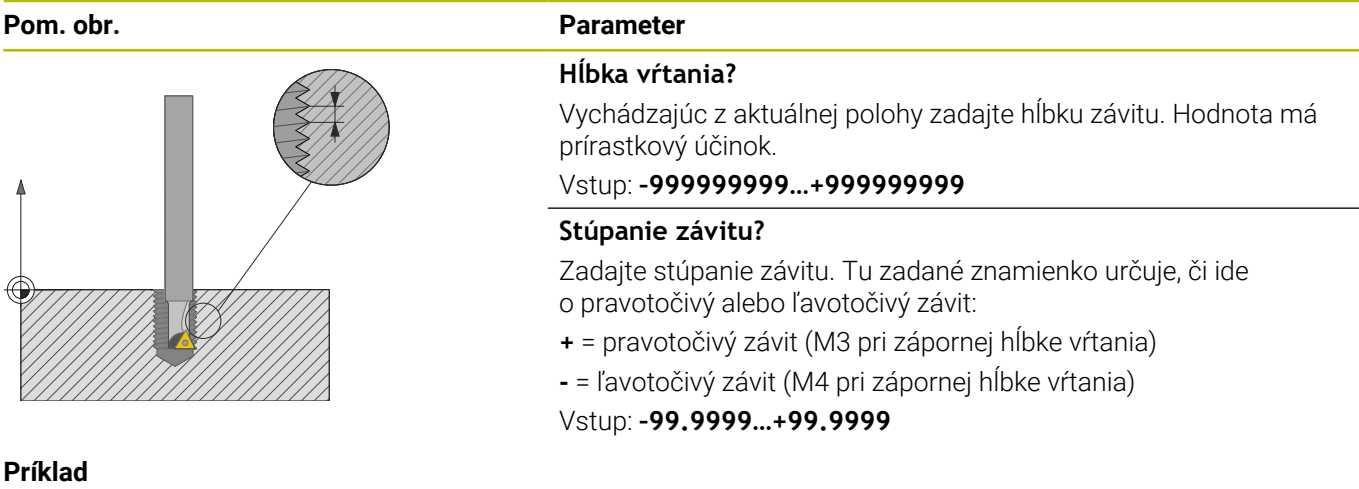

**11 CYCL DEF 18.0 REZANIE ZAVITU 12 CYCL DEF 18.1 HLBKA-20 13 CYCL DEF 18.2 STUP+1**

# **13.17 Príklady programovania**

# **Príklad interpolačného sústruženia, cyklus 291**

V nasledujúcom NC programe sa použije cyklus **291 VAZBA, SUSTRUZ. IPO.** Tento príklad zobrazuje vyhotovenie axiálneho a radiálneho zápichu.

# **Nástroje**

- Sústružnícky nástroj, definovaný v toolturn.trn: nástroj č. 10: TO:1, ORI:0, TYPE:ROUGH, nástroj pre axiálny zápich
- Sústružnícky nástroj, definovaný v toolturn.trn: nástroj č. 11: TO:8, ORI:0, TYPE:ROUGH, nástroj pre radiálny zápich

# **Priebeh programu**

- Vyvolanie nástroja: nástroj pre axiálny zápich
- Začiatok interpolačného sústruženia: opis a vyvolanie cyklu **291**; **Q560** = 1
- Koniec interpolačného sústruženia: opis a vyvolanie cyklu **291**;  $$
- Vyvolanie nástroja: zapichovací nástroj pre radiálny zápich
- Začiatok interpolačného sústruženia: opis a vyvolanie cyklu **291**; **Q560** = 1
- Koniec interpolačného sústruženia: opis a vyvolanie cyklu **291**;  $$

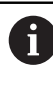

Konverziou parametra **Q561** bude sústružnícky nástroj zobrazený v simulačnej grafike ako frézovací nástroj.

### **0 BEGIN PGM 5 MM**

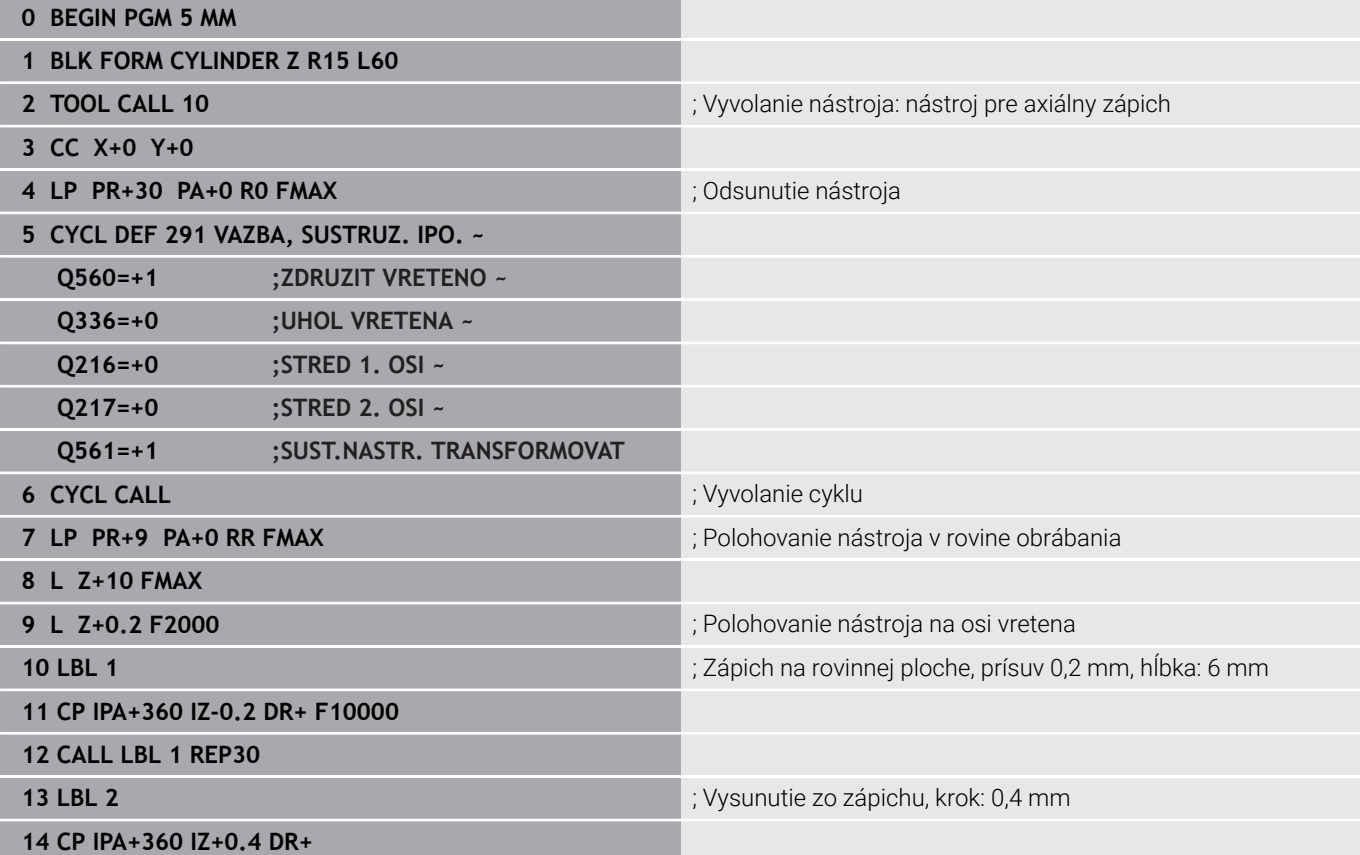

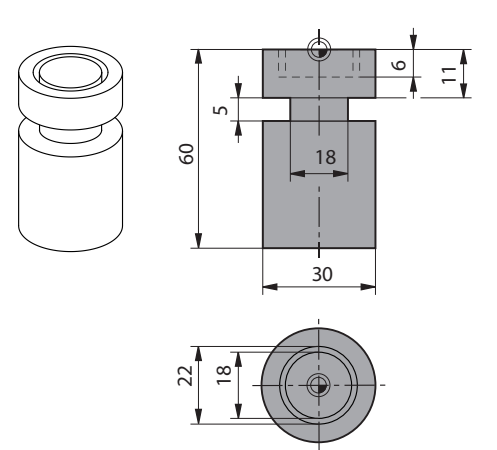

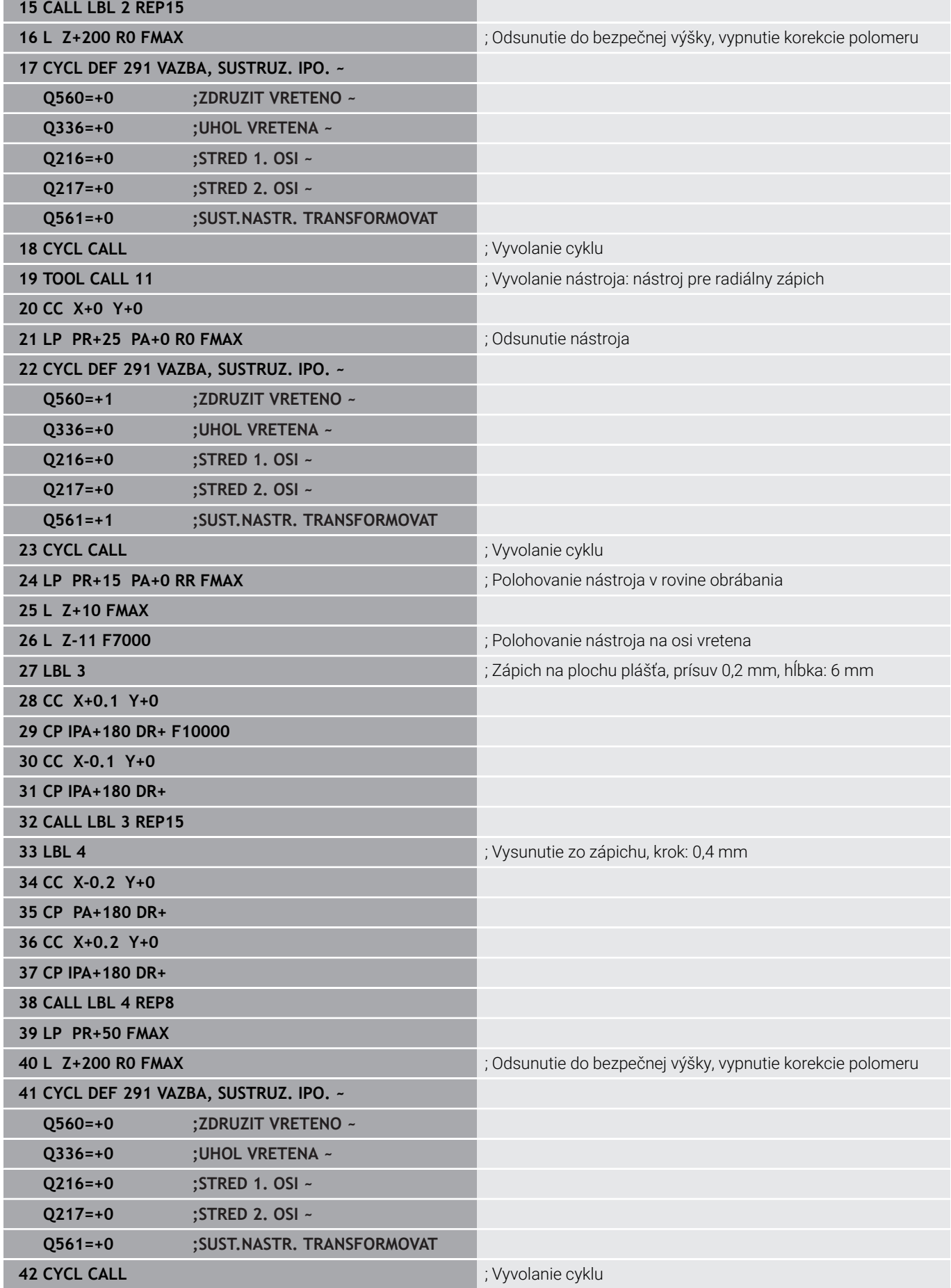

**43 TOOL CALL 11** ; Opakovaný **TOOL CALL** zruší konverziu parametra Q561 **44 M30 45 END PGM 5 MM**

# **Príklad interpolačného sústruženia, cyklus 292**

V nasledujúcom NC programe sa použije cyklus **292 OBRYS, SUSTRUZ. IPO.** Tento príklad znázorňuje vyhotovenie vonkajšieho obrysu s rotujúcim frézovacím vretenom.

### **Priebeh programu**

- Vyvolanie nástroja: fréza D20
- Cyklus **32 TOLERANCIA**
- Odkaz na obrys pomocou cyklu **14**
- Cyklus **292 OBRYS, SUSTRUZ. IPO.**

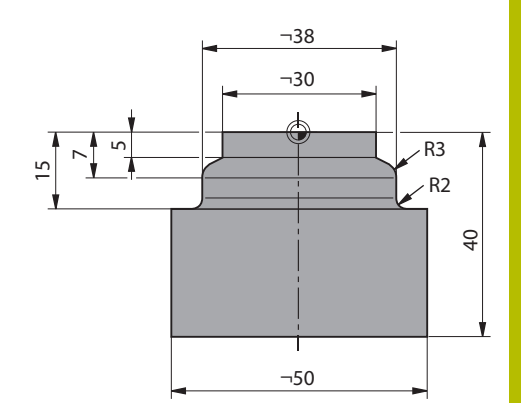

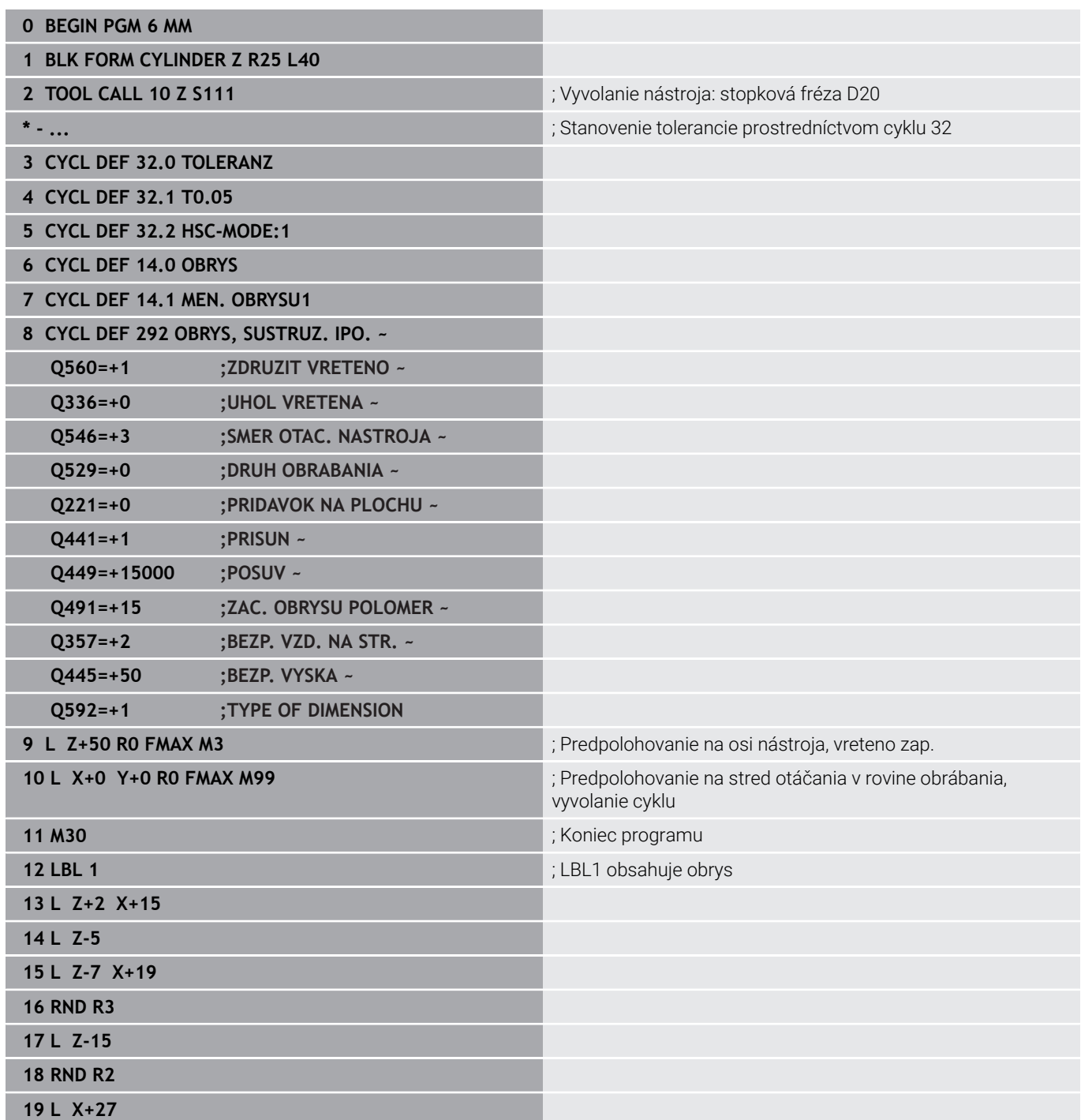

**20 LBL 0**

#### **21 END PGM 6 MM**

# **Príklad frézovania odvaľovaním**

V nasledujúcom programe NC sa použije cyklus **286 ODVAL. FREZ. OZ. KOL.** Tento príklad programu zobrazuje výrobu zásuvného ozubenia, s modulom =1 (odlišne od DIN 3960).

### **Priebeh programu**

- Vyvolanie nástroja: odvaľovacia fréza
- Spustenie režimu sústruženia  $\overline{\phantom{a}}$
- Resetovanie súradnicového systému pomocou cyklu **801**  $\blacksquare$
- Nábeh do bezpečnej polohy
- Definovanie cyklu **285**  $\overline{\phantom{a}}$
- $\bar{\phantom{a}}$ Vyvolanie cyklu **286**

**0 BEGIN PGM 7 MM**

Resetovanie súradnicového systému pomocou cyklu **801**

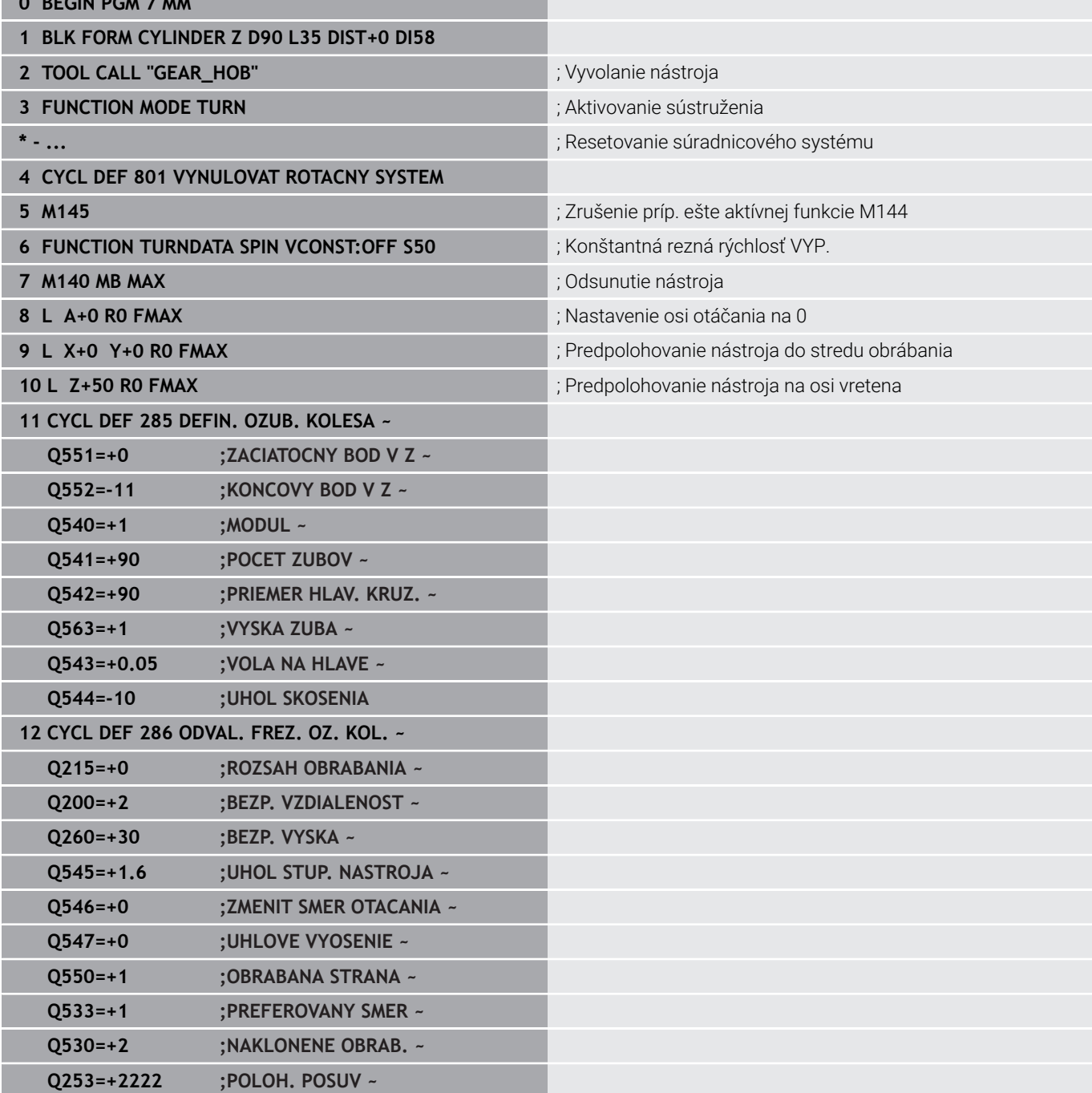

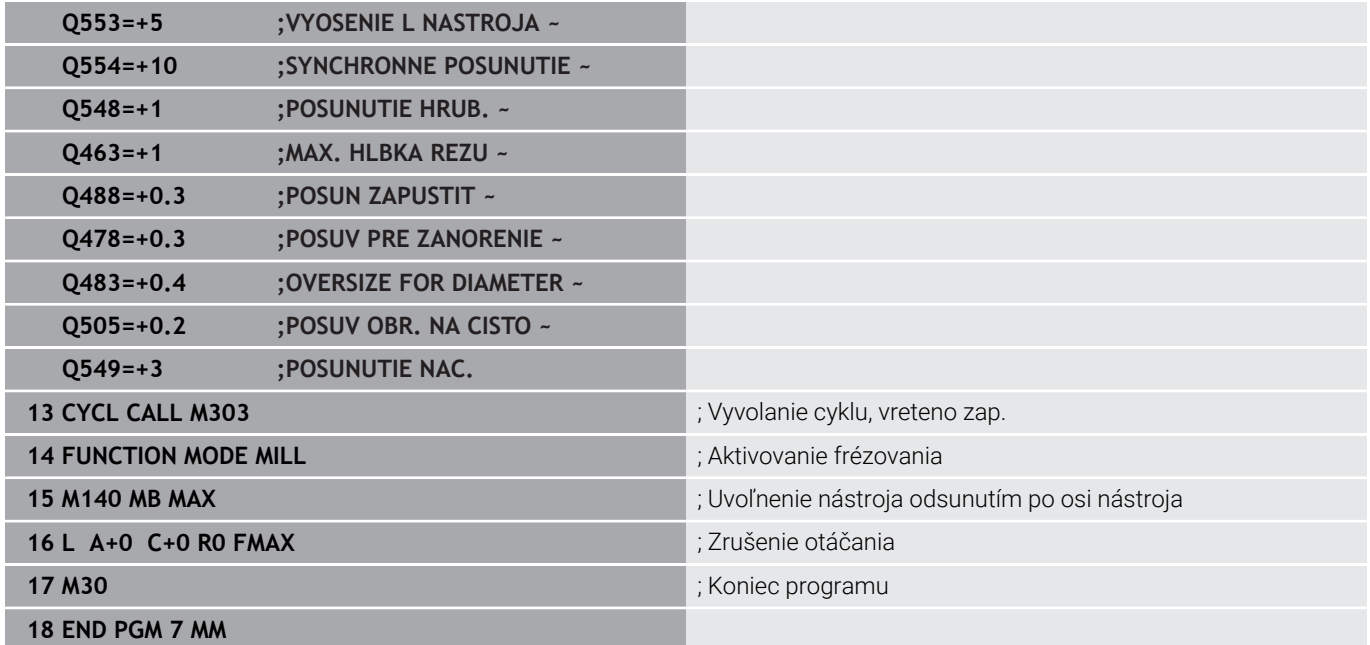

# **Príklad sústruženia odvaľovaním**

V nasledujúcom programe NC sa použije cyklus **287 ODVAL. SUSTR. OZ. KOL.** Tento príklad programu zobrazuje výrobu zásuvného ozubenia, s modulom =1 (odlišne od DIN 3960).

### **Priebeh programu**

- Vyvolanie nástroja: fréza s kolesom s vnútorným ozubením
- Spustenie režimu sústruženia  $\overline{\phantom{a}}$
- Resetovanie súradnicového systému pomocou cyklu **801**  $\blacksquare$
- Nábeh do bezpečnej polohy
- Definovanie cyklu **285**  $\overline{\phantom{a}}$
- Vyvolanie cyklu **287**  $\mathbb{R}^n$

**College** 

Resetovanie súradnicového systému pomocou cyklu **801**

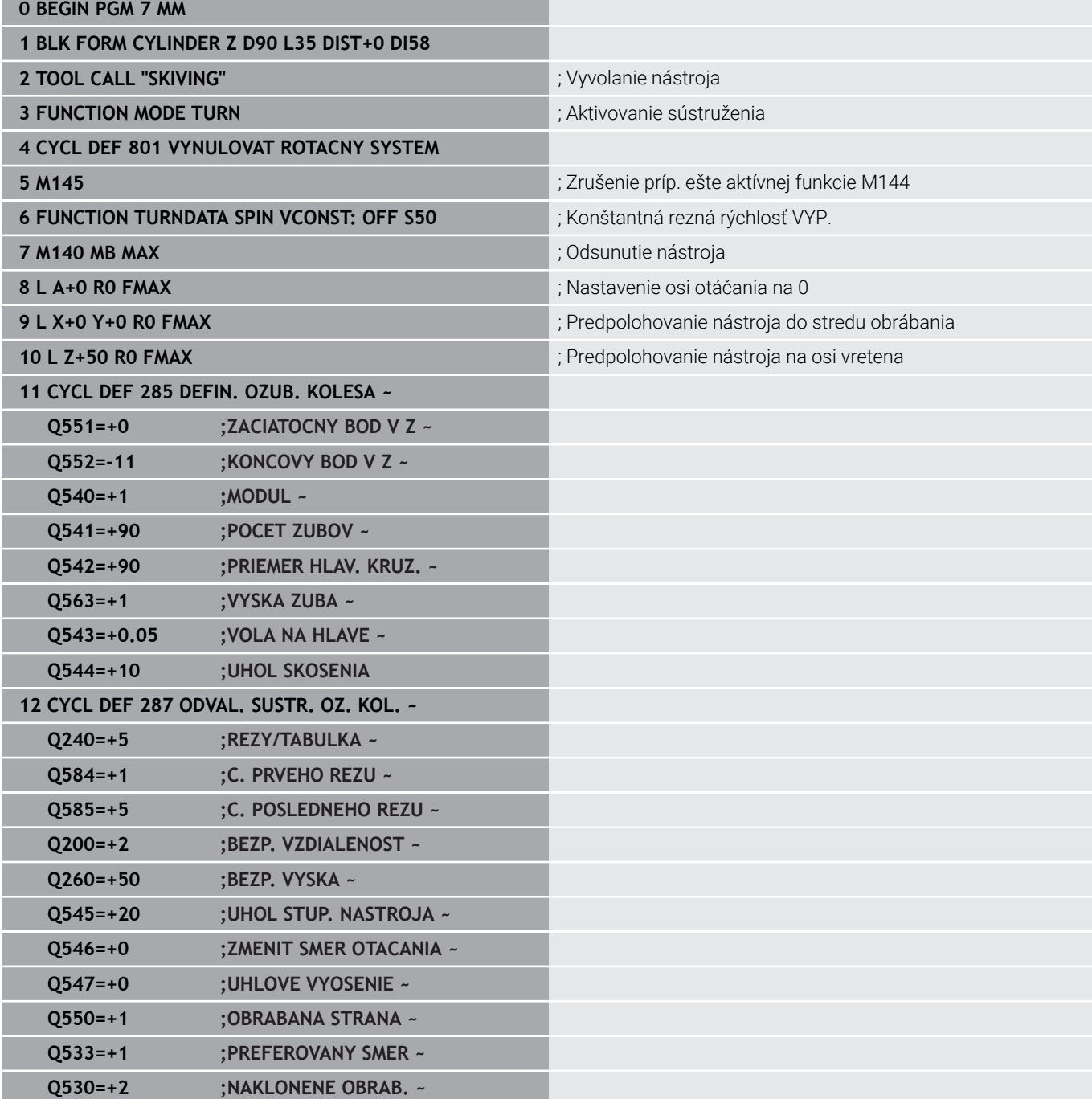

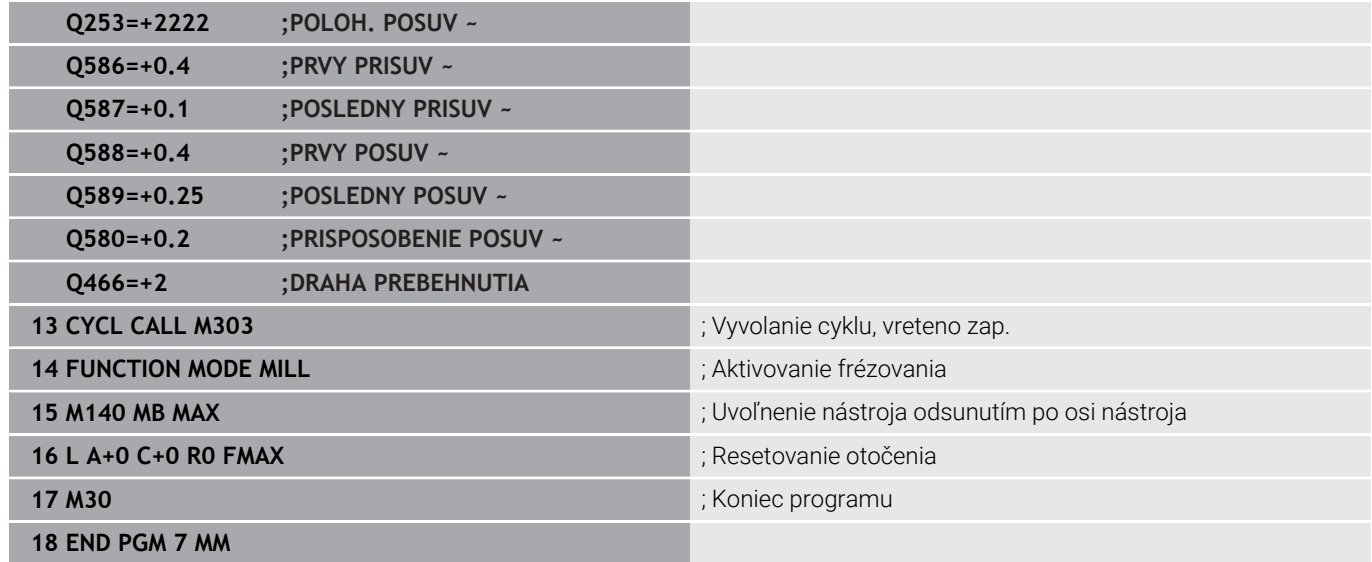

**14**

# **Cykly: Sústruženie**

# **14.1 Cykly sústruženia (možnosť č. 50)**

# **Prehľad**

Pri definovaní cyklov sústruženia postupujte nasledovne:

 $CYCL$ 

OTOČIŤ

- Stlačte tlačidlo **CYCL DEF**
- Stlačte softvérové tlačidlo **SÚSTRUŽIŤ**
	- Vyberte skupinu cyklov, napr. cykly na pozdĺžne oddeľovanie triesok
	- Zvoľte cyklus, napr. **ODDIEL POZDLZNY**

Ovládanie ponúka pre obrábania sústružením nasledujúce cykly:

#### **Špeciálne cykly**

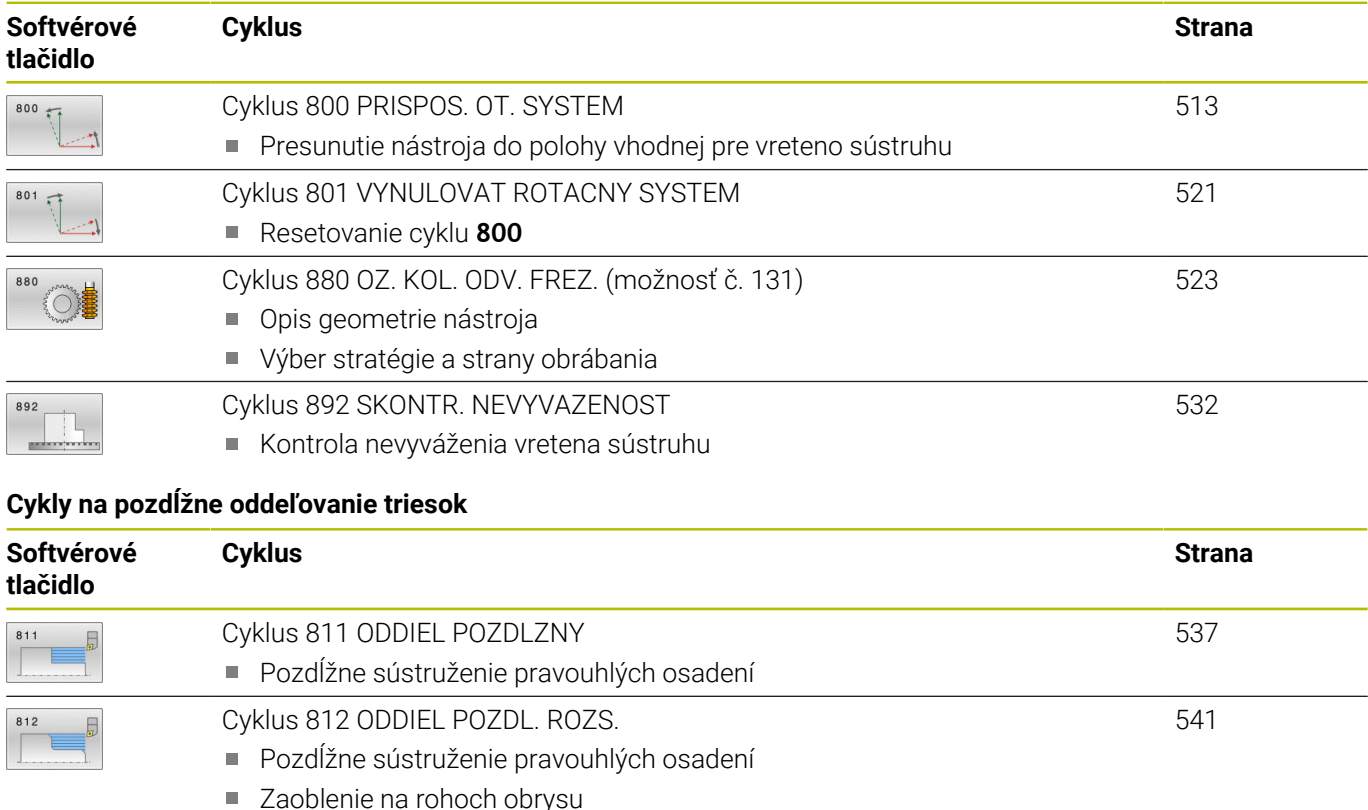

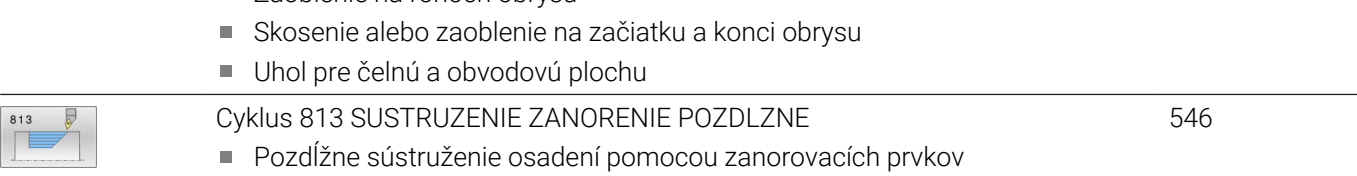

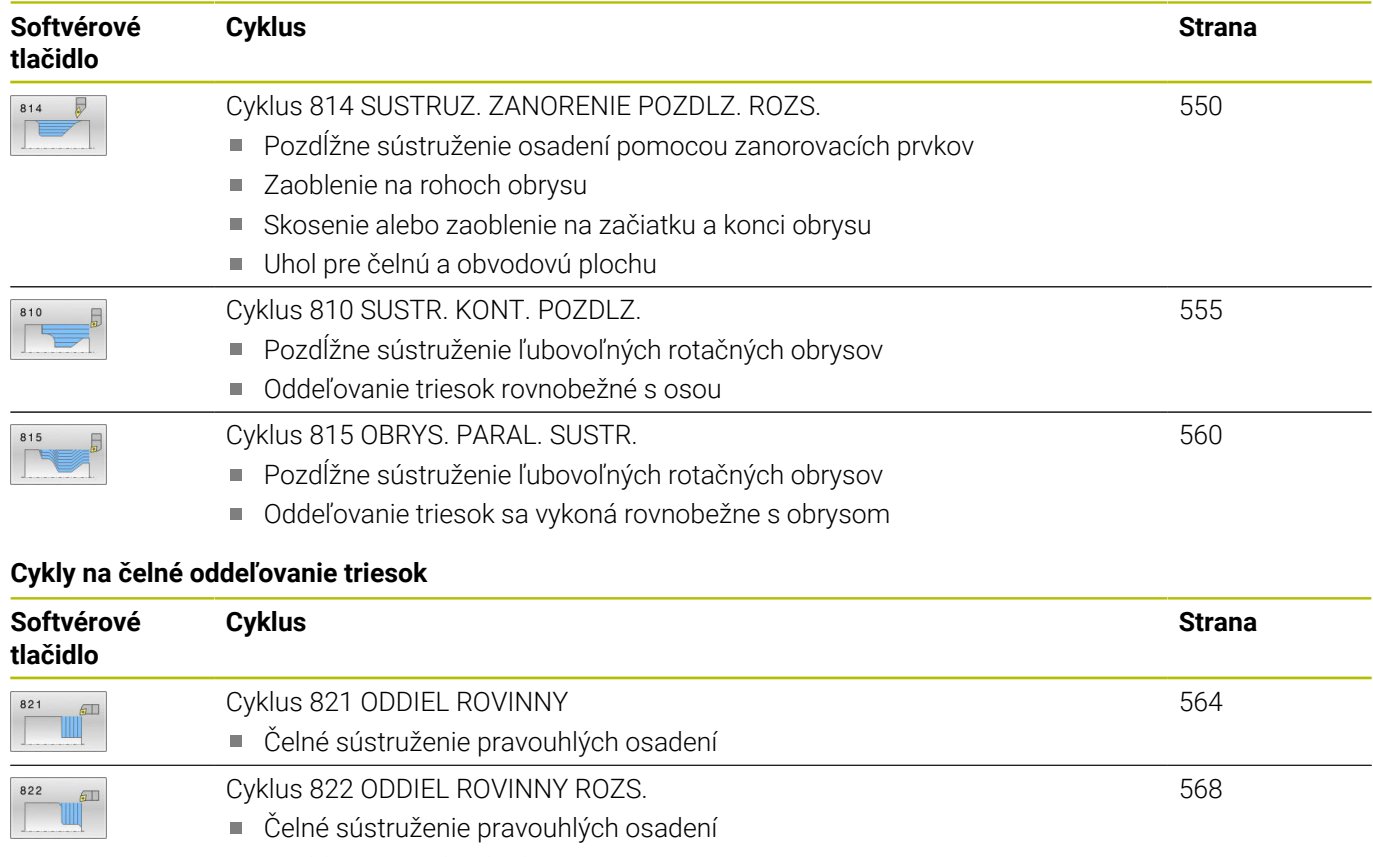

■ Zaoblenie na rohoch obrysu

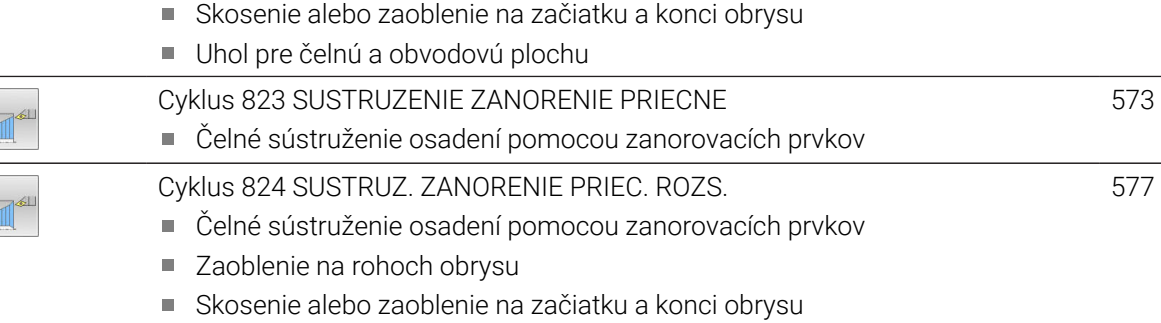

Uhol pre čelnú a obvodovú plochu

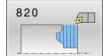

 $\begin{array}{c}\n 823 \\
\hline\n \end{array}$ 

824

[Cyklus 820 SUSTR. KONT. ROVINNE](#page-581-0)

Čelné sústruženie ľubovoľných rotačných obrysov

[582](#page-581-0)

# **Cykly na zapichovacie sústruženie**

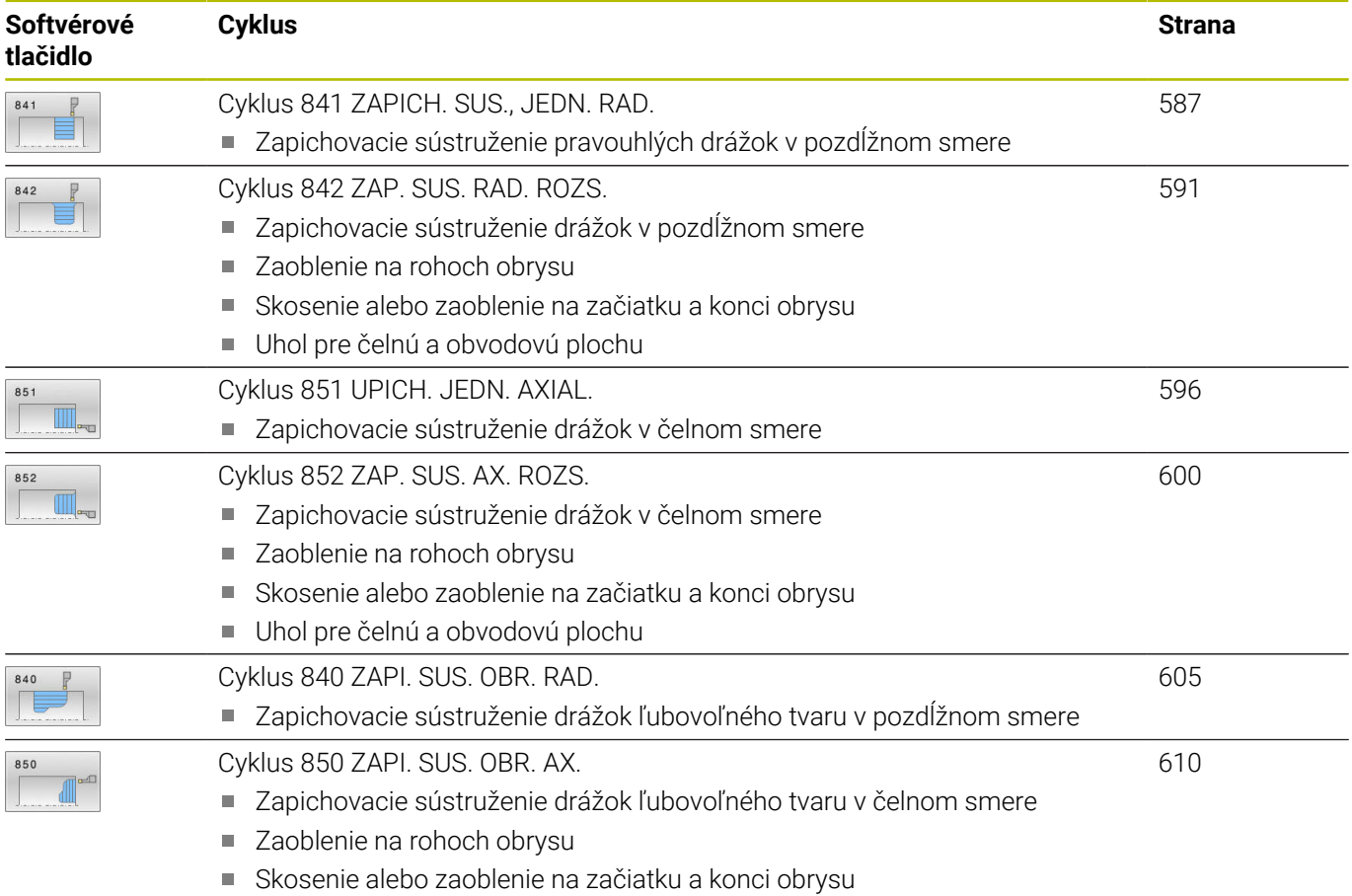

Uhol pre čelnú a obvodovú plochu
# **Cykly na zapichovanie**

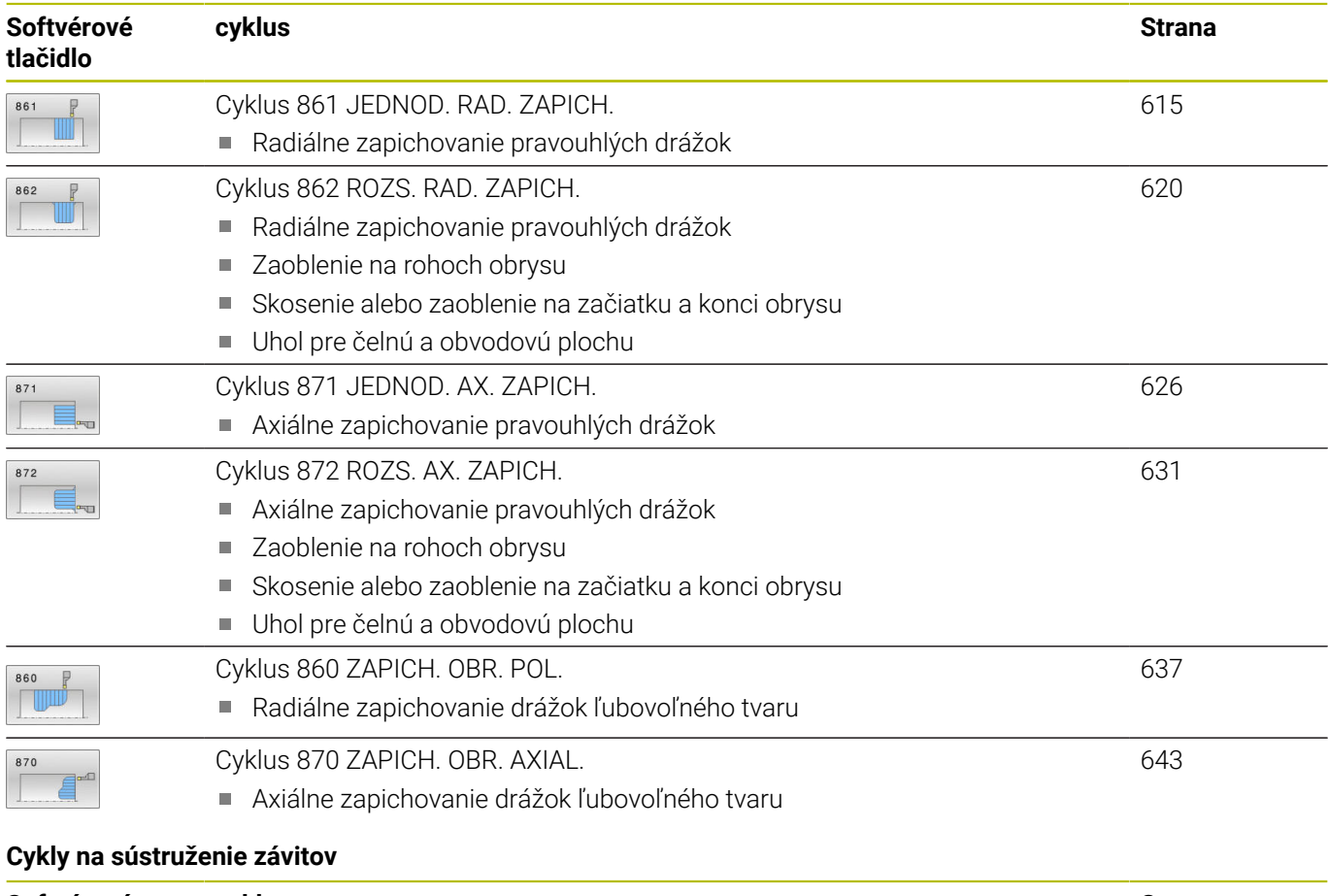

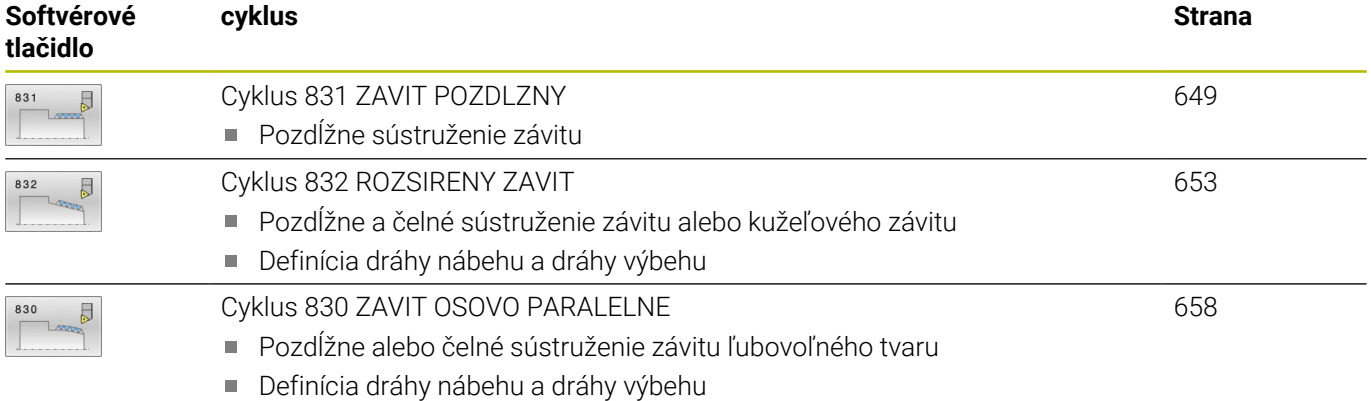

#### **Rozšírené sústružnícke funkcie**

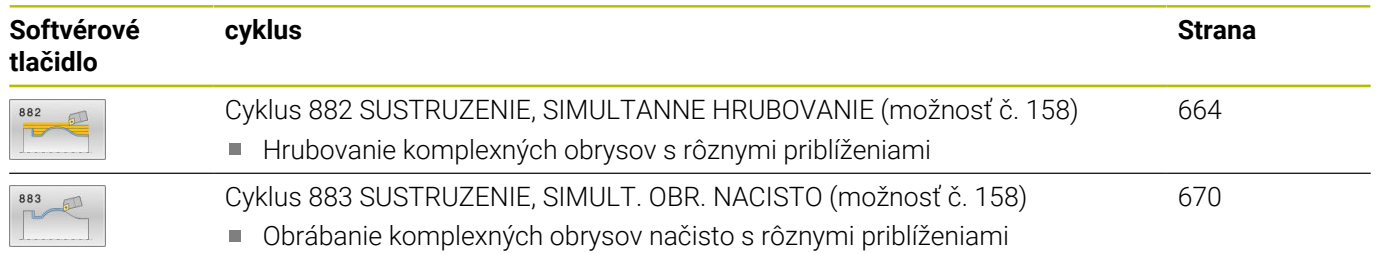

# <span id="page-505-0"></span>**Práca s cyklami na sústruženie**

V cykloch sústruženia zohľadňuje ovládanie geometriu reznej hrany (**TO, RS, P-ANGLE, T-ANGLE**) nástroja tak, že nedôjde k žiadnemu narušeniu definovaných obrysových prvkov. Ak nebude možné úplné obrobenie obrysu aktívnym nástrojom, vygeneruje ovládanie výstrahu.

Cykly sústruženia môžete využívať na obrábanie vonkajších aj vnútorných plôch. V závislosti od príslušného cyklu rozpozná ovládanie polohu obrábania (obrábanie vonkajšej alebo vnútornej plochy) na základe začiatočnej polohy alebo polohy nástroja pri vyvolaní cyklu. V niektorých cykloch môžete polohu obrábania zadať aj priamo v cykle. Po zmene polohy obrábania skontrolujte polohu nástroja a smer otáčania.

Ak pred cyklom naprogramujete funkciu **M136**, interpretuje ovládanie hodnoty posuvu v cykle v mm/ot., bez funkcie **M136** v mm/min.

Ak vykonáte cykly sústruženia počas nastaveného obrábania (**M144**), zmenia sa uhly nástroja voči obrysu. Ovládanie automaticky zohľadní tieto zmeny a dokáže tak monitorovať narušenia obrysu aj pri obrábaní v nastavenom stave.

Niektoré cykly obrábajú obrysy, ktoré ste popísali v podprograme. Tieto obrysy naprogramujte pomocou dráhových funkcií v popisnom dialógu alebo pomocou funkcií FK. Pred vyvolaním cyklu musíte naprogramovať cyklus **14 OBRYS** na definovanie čísla podprogramu.

Cykly sústruženia 81x – 87x, ako aj 880, 882 a 883 musíte vyvolať pomocou **CYCL CALL** alebo **M99**. Pred vyvolaním cyklu v každom prípade naprogramujte:

- Režim sústruženia **FUNCTION MODE TURN**
- $\overline{\phantom{a}}$ Vyvolanie nástroja **TOOL CALL**
- Smer otáčania vretena sústruhu, napr. **M303**
- Výber otáčok alebo reznej rýchlosti **FUNCTION TURNDATA SPIN**
- Ak používate posuvy na otáčku mm/ot., **M136**
- Polohovanie nástroja na vhodný začiatočný bod, napr. **L X+130 Y**  $\blacksquare$ **+0 R0 FMAX**
- Prispôsobenie súradnicového systému a orientovanie nástroja **CYCL DEF 800 PRISPOS. OT. SYSTEM**.

# **Zápichy a odľahčovacie zápichy**

Niektoré cykly obrábajú obrysy, ktoré ste popísali v podprograme. Na popis rotačného obrysu máte k dispozícii ďalšie špeciálne prvky obrysu. Takto môžete jedným blokom NC naprogramovať odľahčovacie zápichy a zápichy ako kompletné prvky obrysu.

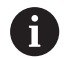

Zápichy a odľahčovacie zápichy sa vzťahujú vždy na predtým definovaný lineárny prvok obrysu. Prvky zápichov a odľahčovacích zápichov GRV a UDC môžete použiť iba v podprogramoch obrysu, ktoré boli vyvolané z cyklu sústruženia.

Pri definovaní odľahčovacích zápichov a zápichov máte k dispozícii rôzne možnosti na vstupy. Niektoré z týchto vstupov musíte vykonať (povinné vstupy), iné môžete aj vynechať (alternatívne vstupy). Povinné vstupy sú ako také označené v pomocných obrázkoch. V niektorých prvkoch si môžete vybrať z dvoch rôznych možností definovania. Ovládanie následne ponúkne softvérové tlačidlá s príslušnými možnosťami na výber.

Programovanie zápichov a odľahčovacích zápichov:

- SPEC<br>FCT
- ▶ Stlačte tlačidlo **SPEC FCT**

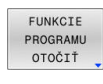

- Stlačte softvérové tlačidlo **FUNKCIE OTOČIŤ**
- ZÁPICH/ ODĽ.ZÁPICH

GRV

- Stlačte softvérové tlačidlo **ZÁPICH/ ODĽ.ZÁPICH**
- Stlačte softvérové tlačidlo **GRV** (zápich) alebo softvérové tlačidlo **UDC** (odľahčovací zápich)

#### **Programovanie zápichov**

Zápichy sú priehlbiny na rotačných konštrukčných dieloch a slúžia väčšinou na upevnenie poistných krúžkov a tesnení alebo sa používajú ako mazacie drážky. Zápichy môžete naprogramovať na obvode alebo na čelnej ploche rotačného dielu. Na tento účel máte k dispozícii dva samostatné prvky obrysu:

- **GRV RADIAL**: zápich na obvode rotačného dielu
- $\overline{\phantom{a}}$ **GRV AXIAL**: zápich na čelnej ploche rotačného dielu

#### **Vstupné parametre v zápichoch GRV**

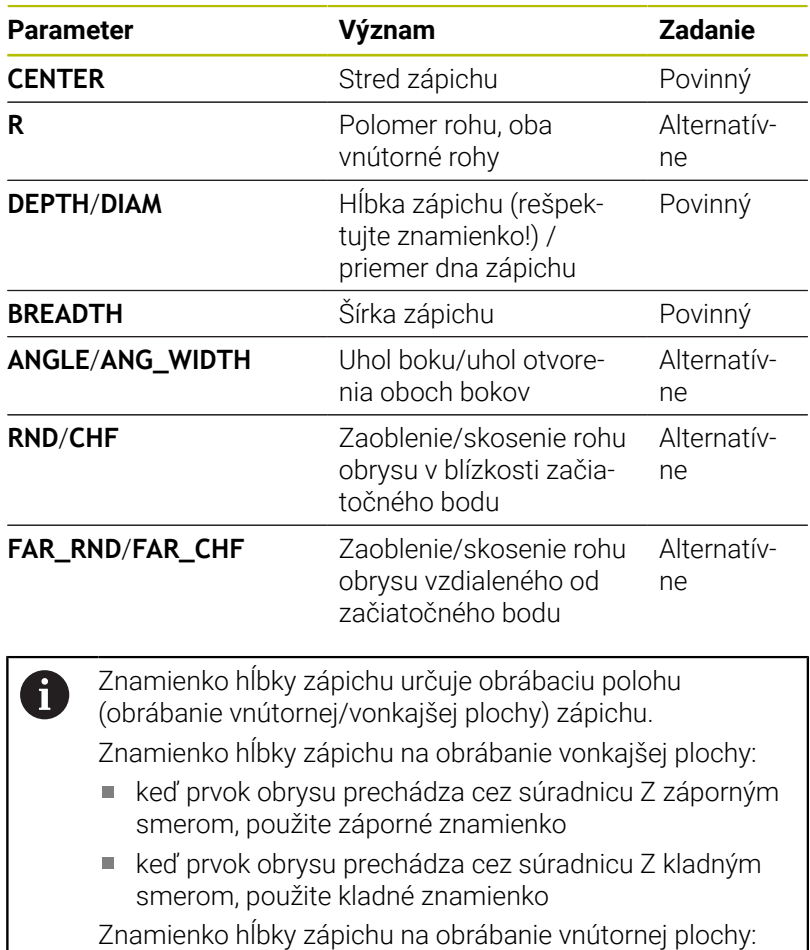

- keď prvok obrysu prechádza cez súradnicu Z záporným smerom, použite kladné znamienko
- keď prvok obrysu prechádza cez súradnicu Z kladným smerom, použite záporné znamienko

#### **Príklad: Radiálny zápich s hĺbkou = 5, šírkou = 10, polohou = Z-15**

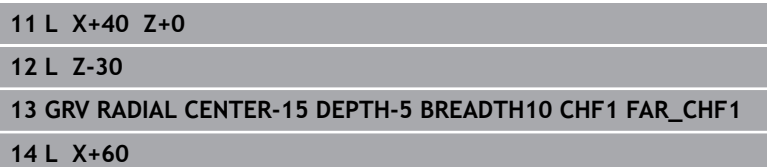

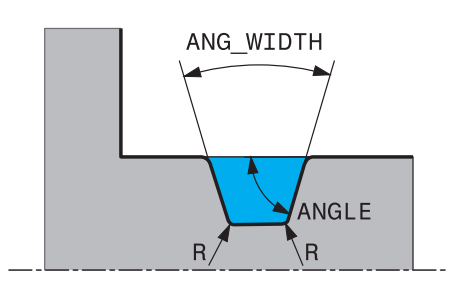

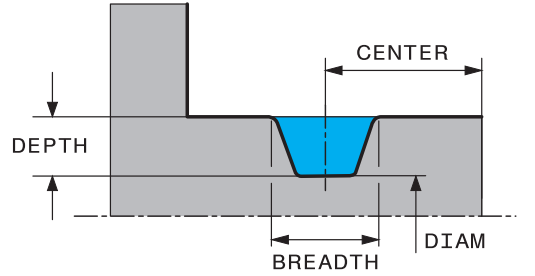

I

#### **Programovanie odľahčovacích zápichov**

Odľahčovacie zápichy sú najčastejšie potrebné na umožnenie lícovaného osadenia protikusov. Okrem toho môžu pomáhať pri redukovaní vrubového účinku na rohoch. Odľahčovacie zápichy sa často používajú na závitoch a lícovaniach. Na definovanie rôznych odľahčovacích zápichov máte k dispozícii rôzne prvky obrysu:

- **UDC TYPE\_E**: odľahčovací zápich na valcovej ploche na ďalšie obrábanie podľa DIN 509
- **UDC TYPE\_F**: odľahčovací zápich na čelnej a valcovej ploche na  $\blacksquare$ ďalšie obrábanie podľa DIN 509
- **UDC TYPE H**: odľahčovací zápich na intenzívne zaoblenom prechode podľa DIN 509
- m. **UDC TYPE\_K**: odľahčovací zápich na čelnej ploche a valcovej ploche
- **UDC TYPE\_U**: odľahčovací zápich na valcovej ploche  $\blacksquare$
- **UDC THREAD**: odľahčovací zápich závitu podľa DIN 76

Ovládanie interpretuje odľahčovacie zápichy vždy ako tvarové prvky v pozdĺžnom smere. V čelnom smere nie sú možné žiadne odľahčovacie zápichy.

#### **Odľahčovací zápich DIN 509 UDC TYPE \_E**

 $\mathbf i$ 

#### **Vstupné parametre v odľahčovacom zápichu DIN 509 UDC TYPE\_E**

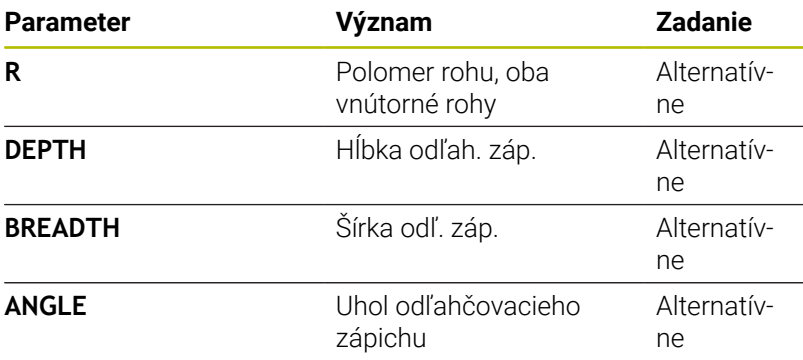

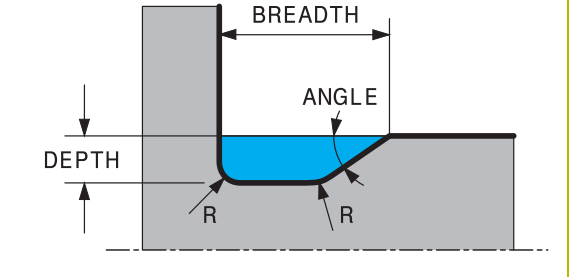

#### **Príklad: Odľahčovací zápich s hĺbkou = 2, šírkou = 15**

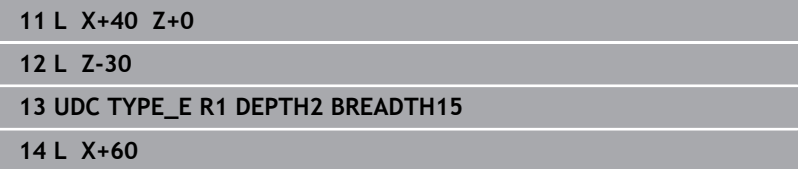

# **Odľahčovací zápich DIN 509 UDC TYPE \_F Vstupné parametre v odľahčovacom zápichu DIN 509 UDC TYPE\_F**

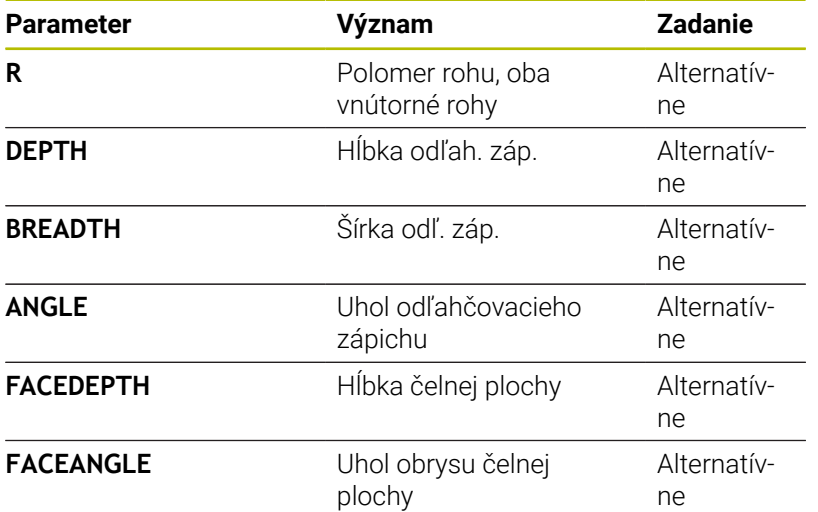

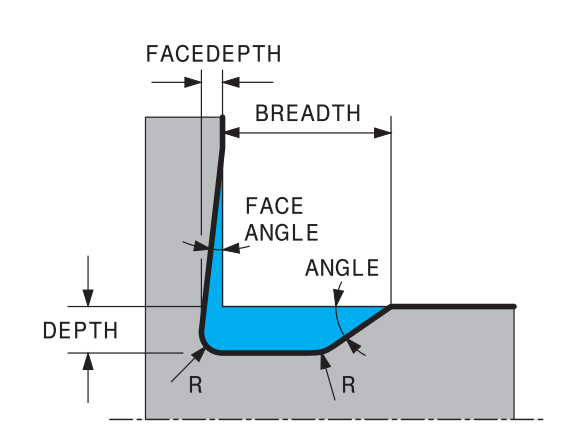

#### **Príklad: Tvar odľahčovacieho zápichu F s hĺbkou = 2, šírkou = 15, hĺbkou čelnej plochy = 1**

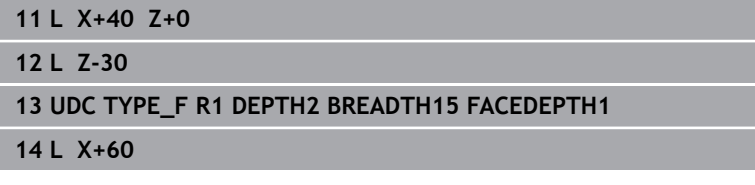

### **Odľahčovací zápich DIN 509 UDC TYPE\_H**

### **Vstupné parametre v odľahčovacom zápichu DIN 509 UDC TYPE\_H**

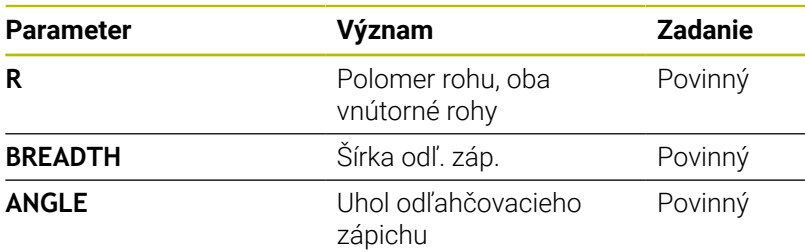

**Príklad: Tvar odľahčovacieho zápichu H s hĺbkou = 2, šírkou = 15, uhlom = 10°**

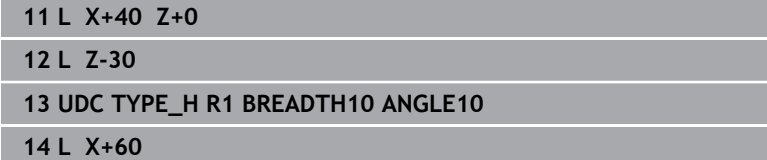

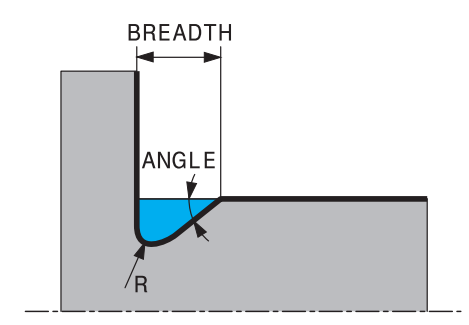

# **Odľahčovací zápich UDC TYPE\_K**

#### **Vstupné parametre v odľahčovacom zápichu UDC TYPE\_K**

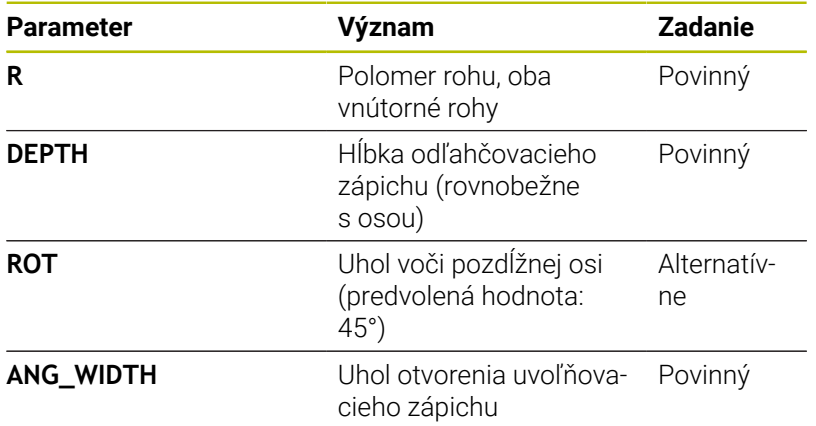

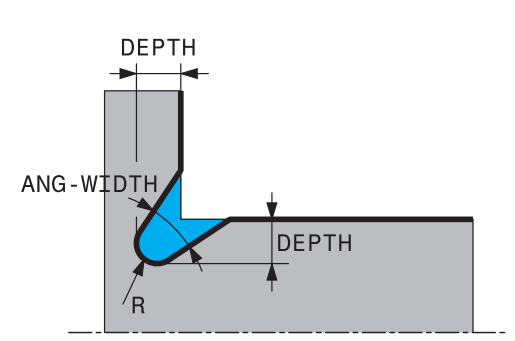

#### **Príklad: Tvar odľahčovacieho zápichu K s hĺbkou = 2, šírkou = 15, uhlom otvorenia = 30°**

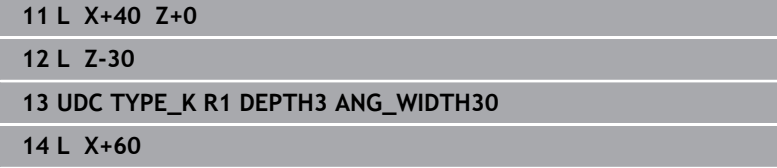

#### **Odľahčovací zápich UDC TYPE\_U**

#### **Vstupné parametre v odľahčovacom zápichu UDC TYPE\_U**

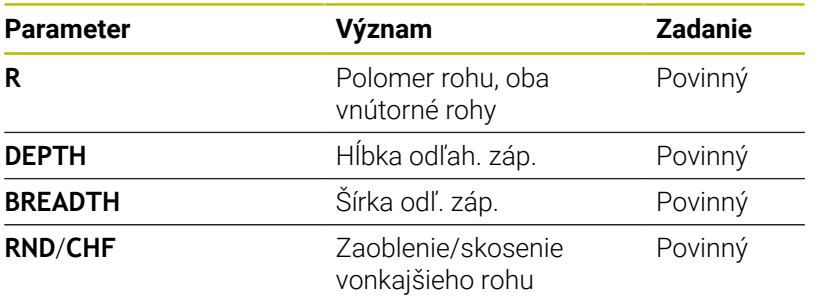

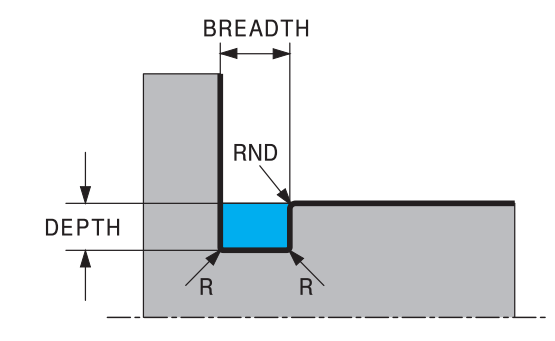

T

## **Príklad: Tvar odľahčovacieho zápichu U s hĺbkou = 3, šírkou = 8**

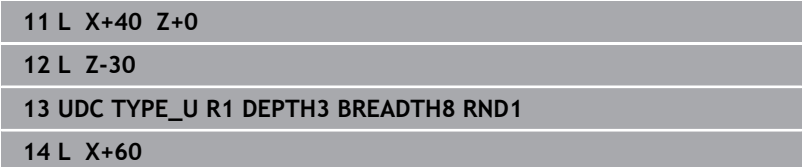

# **Odľahčovací zápich UDC THREAD**

**Vstupné parametre v odľahčovacom zápichu DIN 76 UDC THREAD**

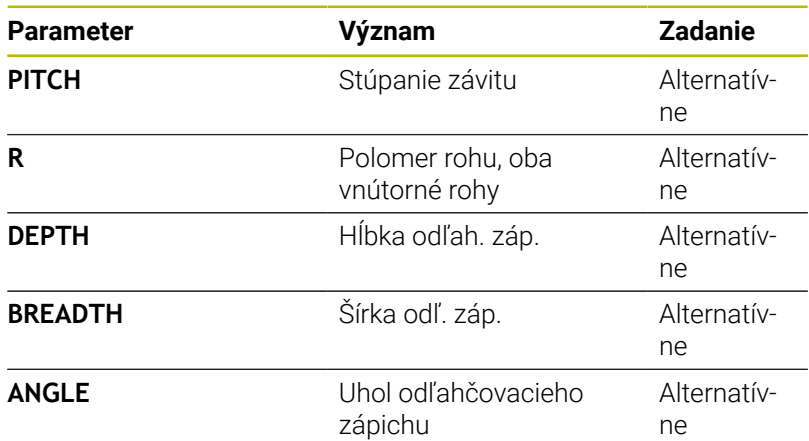

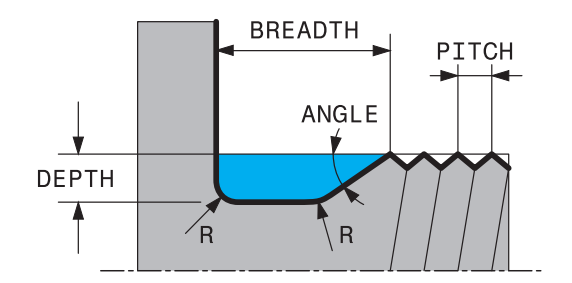

## **Príklad: Odľahčovací zápich závitu podľa DIN 76 so stúpaním závitu = 2**

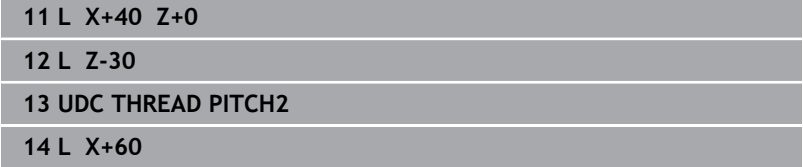

# **14.2 Cyklus 800 PRISPOS. OT. SYSTEM**

#### **Programovanie ISO G800**

# **Použitie**

Ö

Dodržujte pokyny uvedené v príručke stroja! Túto funkciu musí povoliť a upraviť výrobca vášho stroja. Cyklus závisí od stroja.

Na umožnenie sústruženia musíte nástroj presunúť do polohy vhodnej vzhľadom na vreteno sústruhu. Na to môžete použiť cyklus **800 PRISPOS. OT. SYSTEM**.

Pri sústružení je dôležitý uhol nábehu medzi nástrojom a vretenom sústruhu, napr. na umožnenie obrobenia obrysov s dorezávaním. V cykle **800** sú na vyrovnanie súradnicového systému pre potreby nastaveného obrábania dostupné rôzne možnosti:

- Ak ste polohovali os natočenia pre potreby nastaveného  $\mathbb{R}^n$ obrábania, môžete pomocou cyklu **800** vyrovnať súradnicový systém vzhľadom na polohu osí natočenia (**Q530 = 0**) V tomto prípade však musíte na správny prepočet naprogramovať **M144** alebo **M128**/**TCPM**
- Cyklus **800** vypočíta potrebný uhol osi natočenia na základe približovacieho uhla **Q531** − v závislosti od zvolenej stratégie v parametri **NAKLONENE OBRAB. Q530** polohuje ovládanie os natočenia pomocou (**Q530 = 1**) alebo bez vyrovnávacieho pohybu (**Q530 = 2**)
- Cyklus **800** vypočíta potrebný uhol osi natočenia na základe približovacieho uhla **Q531**, nevykoná však polohovanie osi natočenia (**Q530 = 3**), os natočenia musíte po cykle polohovať sami na vypočítané hodnoty **Q120** (os A), **Q121** (os B) a **Q122** (os C)

Ak je os frézovacieho vretena vyrovnaná rovnobežne s osou vretena sústruhu, môžete pomocou **precesného uhla Q497**, definovať ľubovoľné otočenie súradnicovej sústavy okolo osi vretena (os Z). Môže to byť potrebné, ak z dôvodu nedostatku miesta musíte umiestniť nástroj do istej polohy, alebo ak chcete vytvoriť podmienky na lepšie sledovanie procesu obrábania. Ak nie sú osi vretena sústruhu vyrovnané rovnobežne s osou frézovacieho vretena, sú z hľadiska obrábania účelné iba dva precesné uhly. Ovládanie zvolí uhol, ktorý je najbližší vzhľadom na vloženú hodnotu **Q497**.

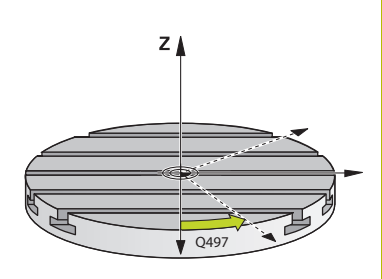

Cyklus **800** polohuje frézovacie vreteno tak, aby sa ostrie nástroja vyrovnalo s rotačným obrysom. Nástroj môžete aj zrkadliť (**OBRATIT NASTROJ Q498**), pričom frézovacie vreteno sa napolohuje s presadením 180°. Takto môžete nástroj použiť nielen na obrábanie vnútorných, ale aj vonkajších plôch. Polohujte reznú hranu nástroja na stred vretena sústruhu blokom posuvu, napr. **L Y+0 R0 FMAX**.

 $\mathbf i$ 

Pri zmene polohy osi natočenia musíte opakovane m. vykonať cyklus **800** na vyrovnanie súradnicového systému.

■ Pred obrábaním skontrolujte orientáciu nástroja.

## **Sústruženie vačky**

V niektorých prípadoch sa obrobok nedá upnúť tak, že os stredu otáčania bude súosová s osou vretena sústruhu. Je tomu tak napr. pri veľkých alebo rotačne nesymetrických obrobkoch. Funkcia Sústruženie vačky **Q535** vám v cykle **800** umožní napriek tomu sústruženie.

Pri sústružení vačky sa vo vretene sústruhu združuje viacero lineárnych osí. Ovládanie kompenzuje excentricitu kruhovým vyrovnávacím pohybom združených lineárnych osí.

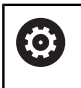

Túto funkciu musí povoliť a upraviť výrobca vášho stroja.

Pri vysokých otáčkach a veľkej excentricite sú na synchrónne vykonanie pohybov potrebné veľké posuvy lineárnych osí. Pri nemožnosti dodržania týchto posuvov dôjde k narušeniu obrysu. Ovládanie preto pri prekročení 80 % maximálnej rýchlosti osí alebo zrýchlenia vygeneruje výstrahu. V takomto prípade znížte otáčky.

#### **Pokyny na obsluhu**

#### *UPOZORNENIE*

#### **Pozor, nebezpečenstvo kolízie!**

Pri združovaní alebo odčleňovaní vykonáva ovládanie vyrovnávacie pohyby. Hrozí nebezpečenstvo kolízie!

▶ Združovanie a odčleňovanie vykonávajte iba pri stojacom vretene sústruhu

# *UPOZORNENIE*

### **Pozor, nebezpečenstvo kolízie!**

Pri sústružení vačky nie je aktívna žiadna kontrola kolízie DCM. Počas sústruženia vačky zobrazuje ovládanie príslušné výstražné hlásenie. Hrozí nebezpečenstvo kolízie.

Skontrolujte priebeh pomocou simulácie.

# *UPOZORNENIE*

#### **Pozor, nebezpečenstvo pre nástroj a obrobok!**

Rotáciou obrobku vznikajú odstredivé sily, ktoré môžu v závislosti od nevyváženosti spôsobovať vibrácie (rezonančné kmitania). Tým je negatívne ovplyvnený proces obrábania a znižuje sa životnosť nástroja.

- ► Technologické údaje zvoľte tak, aby nevznikali žiadne vibrácie (rezonančné kmitania)
- Na overenie dosiahnutia potrebných rýchlostí vykonajte pred samotným obrábaním skúšobný rez.
- Polohy lineárnych osí, ktoré vyplynú z vyrovnania, zobrazuje  $\mathbb{R}^n$ ovládanie iba v zobrazení polohy so skutočnou hodnotou.

### **Účinok**

Prostredníctvom cyklu **800 PRISPOS. OT. SYSTEM** ovládanie vyrovnáva súradnicový systém obrobku a zodpovedajúco orientuje nástroj. Cyklus **800** zostáva aktívny, kým ho nezrušíte cyklom **801**, alebo kým nevykonáte nové definovanie cyklu **800**. Niektoré funkcie cyklu **800** rušia okrem toho aj ďalšie faktory:

- Zrkadlenie údajov nástroja (**Q498 OBRATIT NASTROJ**) sa zruší vyvolaním nástroja **TOOL CALL**.
- Funkcia **EXCENTRICKE OTACANIE Q535** sa zruší na konci programu alebo pri jeho prerušení (interné zastavenie)

## **Upozornenia**

<u>(ö)</u>

Výrobca stroja určuje konfiguráciu vášho stroja. Ak bolo pri tejto konfigurácii definované vreteno nástroja ako os v kinematike, pôsobí potenciometer posuvu pri pohyboch s cyklom **800**.

Výrobca stroja môže konfigurovať raster pre polohovanie vretena nástroja.

# *UPOZORNENIE*

#### **Pozor, nebezpečenstvo kolízie!**

Ak je frézovacie vreteno definované v režime sústruženia ako os NC, môže ovládanie odvodiť obrátenie z polohy osi. Ak je však frézovacie vreteno definované ako vreteno, hrozí nebezpečenstvo, že sa obrátenie nástroja stratí! Hrozí nebezpečenstvo kolízie!

▶ Po bloku TOOL CALL znova aktivujte obrátenie nástroja

# *UPOZORNENIE*

#### **Pozor, nebezpečenstvo kolízie!**

Keď je **Q498**=1 a vy k tomu naprogramujete funkciu **FUNCTION LIFTOFF ANGLE TCS**, získate v závislosti od konfigurácie dva odlišné výsledky. Keď je definované vreteno nástroja ako os, rotuje **LIFTOFF** súčasne s otáčaním nástroja. Keď je definované vreteno nástroja ako kinematická transformácia, **nerotujeLIFTOFF** súčasne s otáčaním nástroja. Hrozí nebezpečenstvo kolízie!

- ▶ Program NC alebo úsek programu opatrne otestuite v prevádzkovom režime **Krokovanie programu**
- Prípadne zmeňte znamienko definovaného uhla SPB
- Tento cyklus môžete vykonať výlučne v obrábacom režime **FUNCTION MODE TURN**.
- Nástroj bol upnutý v správnej polohe a bol premeraný.
- Cyklus **800** polohuje len prvú os otáčania vychádzajúc z nástroja. Ak je aktivované **M138**, obmedzí to výber na definované osi otáčania. Ak chcete presunúť inú z osí otáčania na určitú polohu, musíte príslušne polohovať tieto osi pred vykonaním cyklu **800**.

#### **Ďalšie informácie:** používateľská príručka **nekódované programovanie** alebo **programovanie DIN/ISO**

#### **Upozornenia k programovaniu**

- Údaje nástroja môžete zrkadliť (**Q498 OBRATIT NASTROJ**) iba pri  $\overline{\phantom{a}}$ výbere sústružníckeho nástroja.
- Naprogramujte na resetovanie cyklu **800** cyklus **801 VYNULOVAT ROTACNY SYSTEM**.
- Cyklus **800** slúži pri sústružení vačky na obmedzenie maximálnych povolených otáčok. Tieto vyplývajú z konfigurácie závislej od stroja (ktorú vykoná výrobca vášho stroja) a veľkosti excentricity. Je možné, že ste pred programovaním cyklu **800** naprogramovali obmedzenie otáčok pomocou **FUNCTION TURNDATA SMAX**. Ak je hodnota tohto obmedzenia otáčok menšia ako obmedzenie otáčok vypočítané cyklom **800**, systém použije nižšiu hodnotu. Na resetovanie cyklu **800** programujte cyklus **801**. Tým sa vynuluje aj obmedzenie otáčok nastavené cyklom. Následne pôsobí znova obmedzenie otáčok, ktoré ste naprogramovali pred vyvolaním cyklu s FUNCTION TURNDATA SMAX.
- Ak má obrobok rotovať okolo vretena obrobku, použite vyosenie vretena obrobku v tabuľke vzťažných bodov. Základné natočenia ne sú možné, ovládanie vygeneruje chybové hlásenie.
- Ak použijete v parametri **Q530** nastavené obrábanie nastavenie 0 (osi natočenia sa musia predtým polohovať), musíte najprv naprogramovať **M144** alebo **TCPM/M128**.
- Keď v parametri **Q530** Nastavené obrábanie použijete nastavenia 1: MOVE, 2: TURN a 3: STAY, aktivuje ovládanie (v závislosti od konfigurácie stroja) funkciu **M144** alebo TCPM (**Ďalšie informácie:** Používateľská príručka: Nastavovanie, testovanie a spracovanie NC programov)

# **Parametre cyklu**

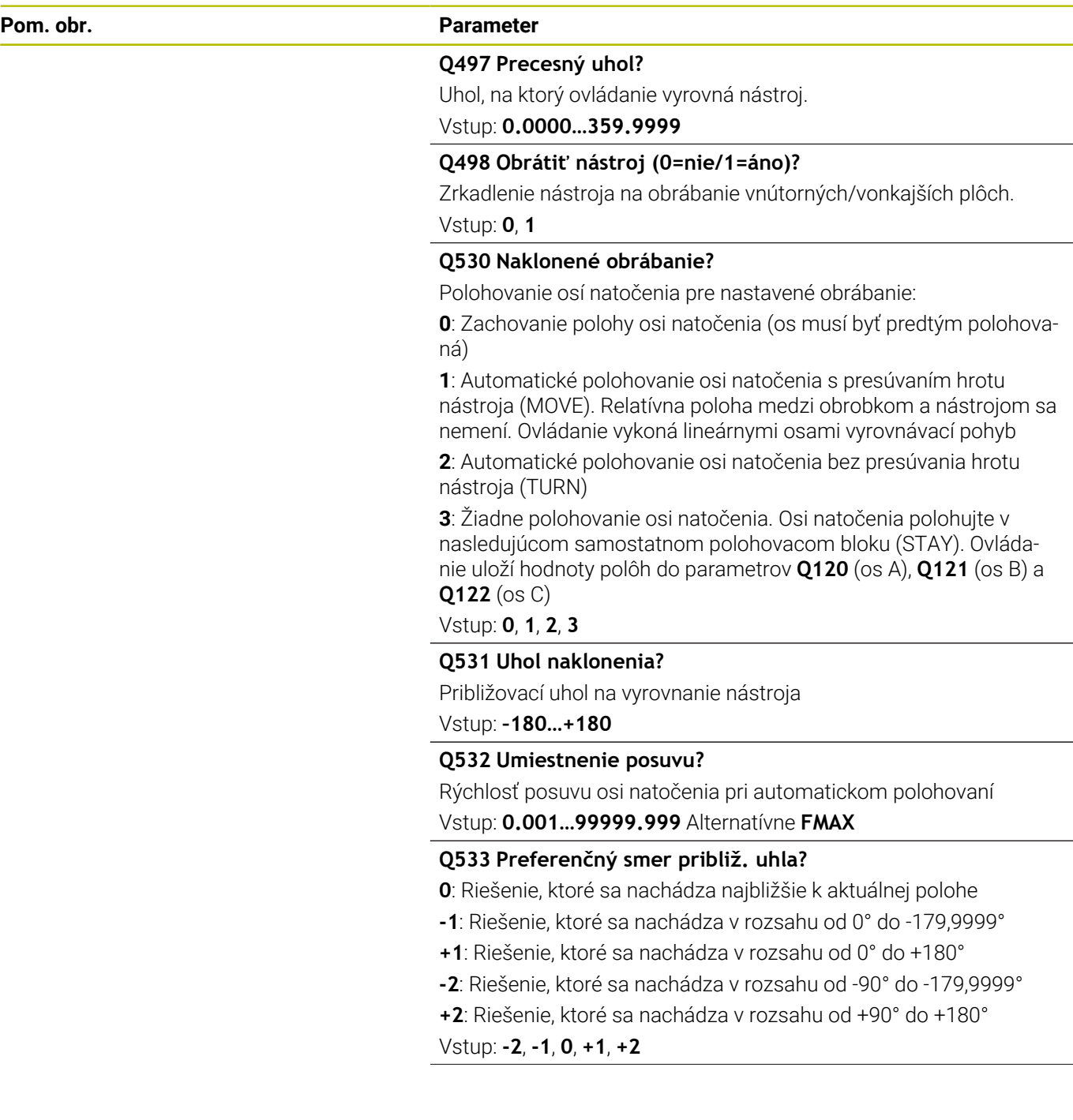

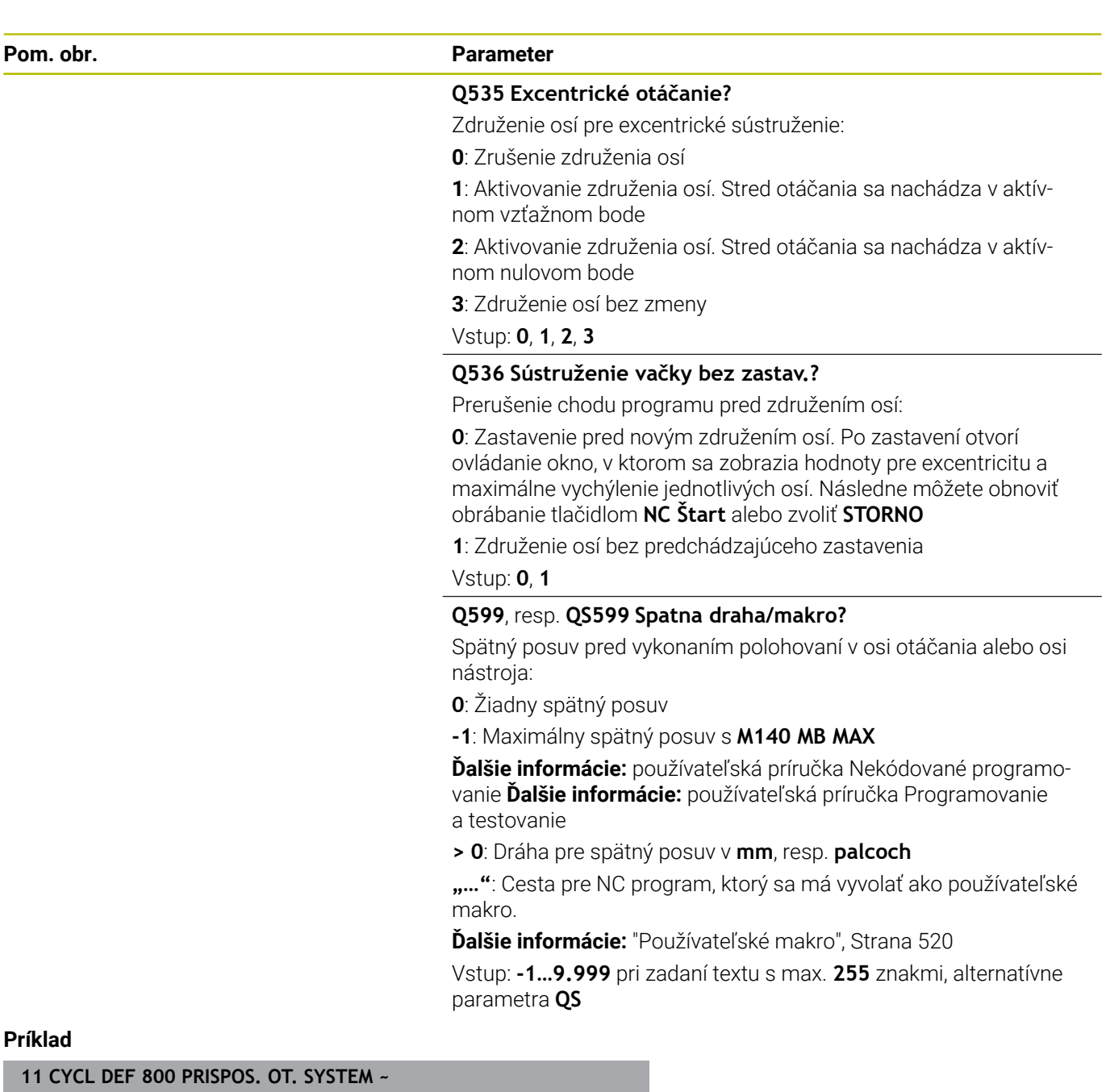

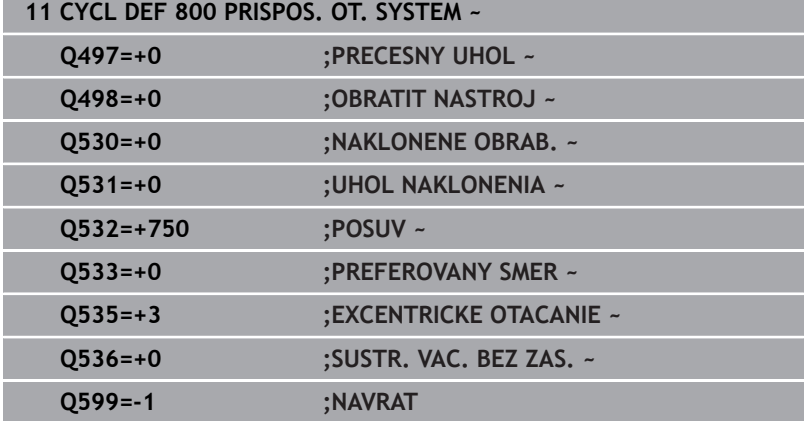

# <span id="page-519-0"></span>**Používateľské makro**

Používateľské makro je ďalší NC program.

Používateľské makro obsahuje postupnosť viacerých pokynov. Pomocou makra môžete definovať viaceré funkcie NC, ktoré vykoná ovládanie. Ako používateľ vytvárate makrá ako NC program.

Spôsob fungovania makier zodpovedá volaným NC programom, napr. pomocou funkcie **PGM CALL**. Makro definujete ako program NC s typom súboru \*.h alebo \*.i.

- Spoločnosť HEIDENHAIN odporúča používať v makrách parametre QL. Parametre QL účinkujú výlučne lokálne pre NC program. Ak v makre použijete iné druhy premenných, môžu mať zmeny príp. vplyv aj na volajúci NC program. Na explicitné ovplyvnenie zmien vo volajúcom NC programe použite parametre Q alebo QS s číslami 1200 až 1399.
- V rámci makra môžete načítať hodnoty parametrov cyklu. **Ďalšie informácie:** používateľská príručka Nekódované programovanie

#### **Príklad používateľského makra spätného posuvu**

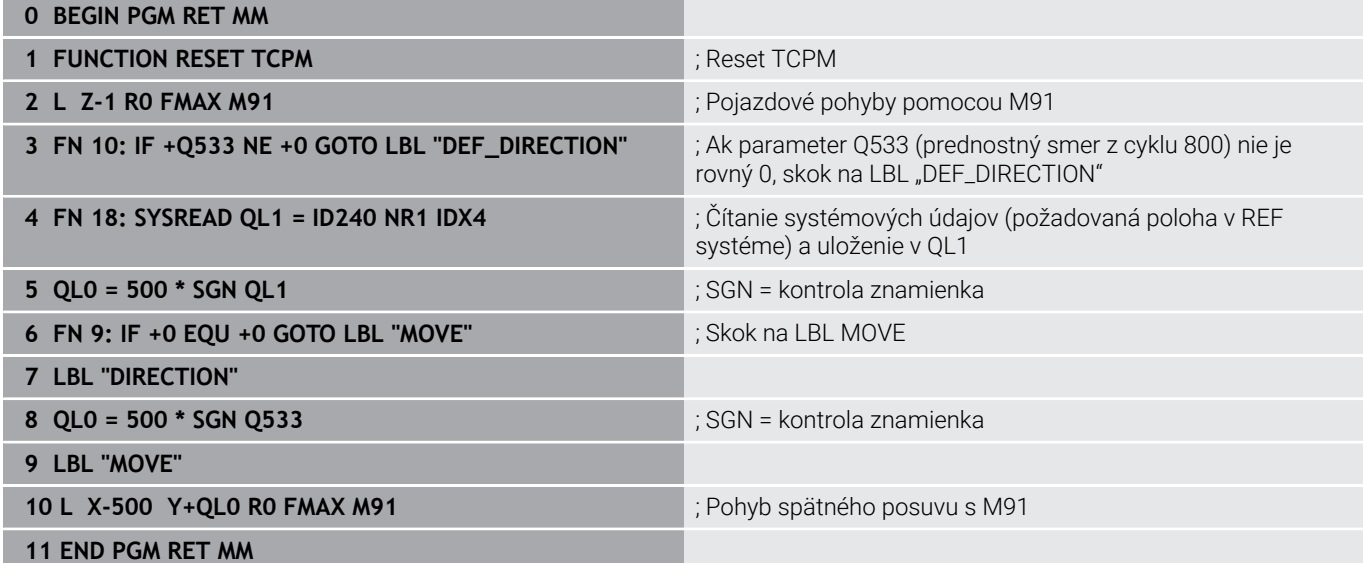

# **14.3 Cyklus 801 VYNULOVAT ROTACNY SYSTEM**

# **Programovanie ISO**

**G801**

# **Aplikácia**

 $\bullet$ 

Dodržujte pokyny uvedené v príručke stroja! Túto funkciu musí povoliť a upraviť výrobca vášho stroja. Cyklus závisí od stroja.

Cyklus **801** obnoví všetky nastavenia, ktoré ste naprogramovali pomocou cyklu **800**.

- **Precesný uhol Q497**
- Obrátiť nástroj **Q498**

Ak ste pomocou cyklu **800** vykonali funkciu Sústruženie vačky, dodržujte nasledujúce: Cyklus **800** slúži pri sústružení vačky na obmedzenie maximálnych povolených otáčok. Tieto vyplývajú z konfigurácie závislej od stroja (ktorú vykoná výrobca vášho stroja) a veľkosti excentricity. Je možné, že ste pred programovaním cyklu **800** naprogramovali obmedzenie otáčok pomocou **FUNCTION TURNDATA SMAX**. Ak je hodnota tohto obmedzenia otáčok menšia ako obmedzenie otáčok vypočítané cyklom **800**, systém použije nižšiu hodnotu. Na resetovanie cyklu **800** programujte cyklus **801**. Tým sa vynuluje aj obmedzenie otáčok nastavené cyklom. Následne pôsobí znova obmedzenie otáčok, ktoré ste naprogramovali pred vyvolaním cyklu s FUNCTION TURNDATA SMAX.

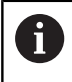

Prostredníctvom cyklu **801** sa nástroj nenasmeruje do východiskovej polohy. Ak bol nástroj orientovaný cyklom **800**, ostane aj po obnovení v tejto polohe.

# **Upozornenia**

- Tento cyklus môžete vykonať výlučne v obrábacom režime **FUNCTION MODE TURN**.
- Prostredníctvom cyklu **801 VYNULOVAT ROTACNY SYSTEM** môžete vynulovať nastavenia, ktoré ste urobili cyklom **800 PRISPOS. OT. SYSTEM**.

#### **Upozornenia k programovaniu**

- Naprogramujte na resetovanie cyklu **800** cyklus **801 VYNULOVAT ROTACNY SYSTEM**.
- Cyklus **800** slúži pri sústružení vačky na obmedzenie maximálnych povolených otáčok. Tieto vyplývajú z konfigurácie závislej od stroja (ktorú vykoná výrobca vášho stroja) a veľkosti excentricity. Je možné, že ste pred programovaním cyklu **800** naprogramovali obmedzenie otáčok pomocou **FUNCTION TURNDATA SMAX**. Ak je hodnota tohto obmedzenia otáčok menšia ako obmedzenie otáčok vypočítané cyklom **800**, systém použije nižšiu hodnotu. Na resetovanie cyklu **800** programujte cyklus **801**. Tým sa vynuluje aj obmedzenie otáčok nastavené cyklom. Následne pôsobí znova obmedzenie otáčok, ktoré ste naprogramovali pred vyvolaním cyklu s FUNCTION TURNDATA SMAX.

## **Parametre cyklu**

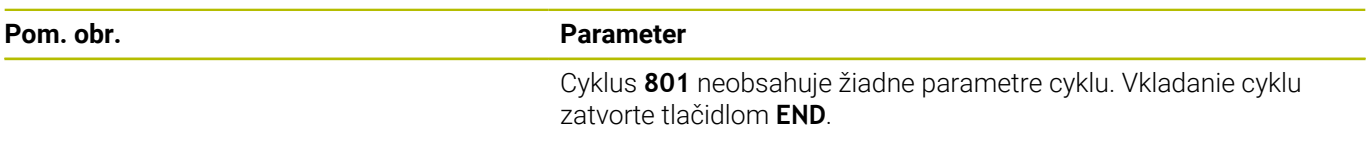

# **14.4 Cyklus 880 OZ. KOL. ODV. FREZ. (možnosť č. 131)**

#### **Programovanie ISO G880**

# **Aplikácia**

6

Dodržujte pokyny uvedené v príručke stroja! Túto funkciu musí povoliť a upraviť výrobca vášho stroja.

Prostredníctvom cyklu **880 OZ. KOL. ODV. FREZ.** môžete vyrobiť valcové ozubené kolesá s vonkajším ozubením alebo šikmé ozubenia s ľubovoľnými uhlami. V cykle najskôr popíšete **ozubené koleso** a potom **nástroj**, pomocou ktorého vykonáte obrábanie. V cykle je možné zvoliť stratégiu obrábania, ako aj stranu obrábania. Proces výroby pri frézovaní odvaľovaním sa vykonáva prostredníctvom synchronizovaného rotačného pohybu vretena nástroja a otočného stola. Okrem toho sa pohybuje aj fréza v axiálnom smere pozdĺž obrobku.

Kým je aktívny cyklus **880 OZ. KOL. ODV. FREZ.**, vykoná sa príp. natočenie súradnicového systému. Z tohto dôvodu musíte po dokončení cyklu bezpodmienečne naprogramovať cyklus **801 VYNULOVAT ROTACNY SYSTEM** a funkciu **M145**.

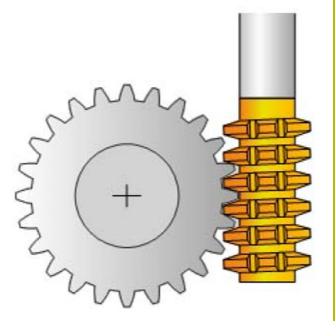

## **Priebeh cyklu**

- 1 Riadenie polohuje nástroj na osi nástroja na **Q260** Bezpečná výška s posuvom FMAX. Keď už sa nástroj nachádza v osi nástroja na hodnote väčšej ako **Q260**, neuskutoční sa žiadny pohyb.
- 2 Pred natočením roviny obrábania polohuje riadenie nástroj na osi X posuvom FMAX na bezpečnú súradnicu. Ak sa váš nástroj už nachádza na súradnici v rovine obrábania, ktorá je väčšia ako vypočítaná súradnica, pohyb sa nevykoná
- 3 Teraz ovládanie natočí rovinu obrábania posuvom **Q253**; funkcia **M144** je aktívna vo vnútri cyklu
- 4 Riadenie polohuje nástroj posuvom FMAX na začiatočný bod roviny obrábania
- 5 Následne presunie riadenie nástroj po osi nástroja posuvom **Q253** na bezpečnostnú vzdialenosť **Q460**
- 6 Ovládanie odvaľuje nástroj na obrobku, na ktorom sa má vyrobiť ozubenie, v pozdĺžnom smere definovaným posuvom **Q478** (pri hrubovaní) alebo **Q505** (pri obrábaní načisto). Oblasť obrábania je pritom ohraničená začiatočným bodom na osi Z **Q551**+**Q460** a koncovým bodom na osi Z **Q552**+**Q460**
- 7 Keď riadenie dosiahne koncový bod, stiahne nástroj posuvom **Q253** dozadu a polohuje ho späť do začiatočného bodu
- 8 Ovládanie opakuje postup 5 až 7, až kým sa nevyrobí definované ozubenie
- 9 Nakoniec polohuje riadenie nástroj na bezpečnú výšku **Q260** posuvom FMAX
- 10 Obrábanie sa skončí v natočenej sústave
- 11 Teraz sami presuňte nástroj do bezpečnej výšky a natočte späť rovinu obrábania
- 12 Teraz bezpodmienečne naprogramujte cyklus **801 VYNULOVAT ROTACNY SYSTEM** a funkciu **M145**

# **Upozornenia**

# *UPOZORNENIE*

### **Pozor, nebezpečenstvo kolízie!**

Ak nepredpolohujete nástroj na bezpečnú polohu, môže dôjsť pri natočení ku kolízii medzi nástrojom a obrobkom (upínacím prostriedkom).

- Predpolohujte nástroj tak, aby sa už nachádzal na požadovanej strane obrábania **Q550**
- Na tejto strane obrábania nabehnite do bezpečnej polohy

# *UPOZORNENIE*

#### **Pozor, nebezpečenstvo kolízie!**

Ak upnete obrobok na upínacom prostriedku príliš tesne, môže dôjsť počas obrábania ku kolízii medzi nástrojom a upínacím prostriedkom. Začiatočný bod Z a koncový bod v Z sa predĺžia o bezpečnostnú vzdialenosť **Q460**!

- Vypnite obrobok z upínacieho prostriedku natoľko, aby nemohlo dôjsť k žiadnej kolízii medzi nástrojom a upínacím prostriedkom
- Uvoľnite svoj konštrukčný diel z upínacieho prostriedku natoľko, aby cyklom automaticky nabiehané predĺženie začiatočného a koncového bodu o bezpečnostnú vzdialenosť **Q460** nevyvolávalo žiadnu kolíziu.

# *UPOZORNENIE*

#### **Pozor, nebezpečenstvo kolízie!**

Ak pracujete s, resp. bez **M136**, bude ovládanie interpretovať hodnoty posuvu rozdielne. Ak tým naprogramujete príliš vysoké posuvy, môže sa váš konštrukčný diel poškodiť.

- Ak pred cyklom vedome naprogramujete **M136**: Potom ovládanie interpretuje hodnoty posuvu v cykle v mm/ot.
- $\mathbf{p}$ Ak pred cyklom nenaprogramujete **M136**: Potom ovládanie interpretuje hodnoty posuvu v cykle v mm/min

# *UPOZORNENIE*

#### **Pozor, nebezpečenstvo kolízie!**

Ak neresetujete súradnicový systém po cykle **880**, je ešte aktívny precesný uhol nastavený cyklom! Hrozí nebezpečenstvo kolízie!

- ▶ Po cykle 880 musíte bezpodmienečne naprogramovať cyklus **801**, aby sa resetoval súradnicový systém
- Po prerušení programu naprogramujte cyklus **801**, aby sa resetoval súradnicový systém
- Tento cyklus môžete vykonať výlučne v obrábacích režimoch **FUNCTION MODE MILL** a **FUNCTION MODE TURN**.
- Tento cyklus je aktívny ako CALL.
- $\overline{\phantom{a}}$ Vami použitý nástroj zadefinujte v tabuľke nástrojov ako frézovací nástroj.
- Pred vyvolaním cyklu nastavte daný vzťažný bod do stredu otáčania.

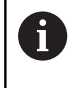

Aby nedošlo k prekročeniu maximálnych povolených otáčok nástroja, môžete pracovať s obmedzením otáčok. (hodnota zadaná v tabuľke nástrojov "tool.t" v stĺpci **Nmax**).

#### **Upozornenia k programovaniu**

- Zadané hodnoty pre modul, počet zubov a priemer hlavovej kružnice sa monitorujú. Ak sa tieto údaje nezhodujú, zobrazí sa chybové hlásenie. Pri týchto parametroch je možné zadať hodnoty pre 2 z 3 parametrov. Zadajte preto buď pri parametri Modul, Počet zubov alebo Priemer hlavovej kružnice hodnotu 0. V tomto prípade vypočíta chýbajúcu hodnotu ovládanie.
- Naprogramujte funkciu FUNCTION TURNDATA SPIN VCONST:OFF.
- Keď naprogramujete funkciu FUNCTION TURNDATA SPIN  $\overline{\phantom{a}}$ VCONST:OFF S15, vypočítajú sa otáčky nástroja nasledujúcim spôsobom: **Q541** x S. Pre **Q541** = 238 a S = 15 je výsledkom hodnota otáčok nástroja 3 570 ot./min.
- Naprogramujte pred spustením cyklu smer otáčania vášho obrobku (**M303**/**M304**).

#### **Parametre cyklu**

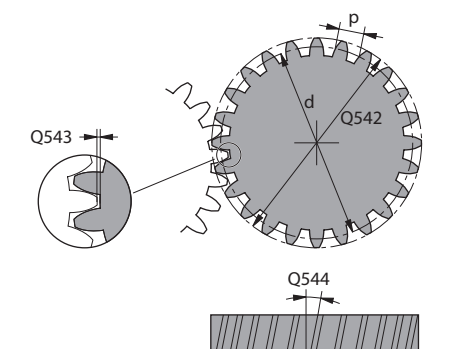

#### **Pom. obr. Parameter**

#### **Q215 Rozsah obrábania (0/1/2/3)?**

Stanovenie rozsahu obrábania:

**0**: Hrubovanie a obrábanie načisto

**1**: Iba hrubovanie

**2**: Iba obrábanie načisto na hotový rozmer

**3**: Iba obrábanie načisto na prídavok

Vstup: **0**, **1**, **2**, **3**

#### **Q540 Modul?**

Modul ozubeného kolesa

Vstup: **0…99999**

#### **Q541 Počet zubov?**

Popis ozubeného kolesa: počet zubov

Vstup: **0…+99.999**

#### **Q542 Priemer hlavovej kružnice?**

Popis ozubeného kolesa: vonkajší priemer hotového dielu

Vstup: **0…99999.9999**

#### **Q543 Vôľa na hlave?**

Vzdialenosť medzi hlavovou kružnicou vyrábaného ozubeného kolesa a pätnou kružnicou protiľahlého kolesa.

Vstup: **0…9.9999**

#### **Q544 Uhol skosenia?**

Uhol, o ktorý sú zuby šikmého ozubenia naklonené vzhľadom na smer osi. (Pri priamom ozubení má tento uhol hodnotu 0°.

# Vstup: **–60…+60**

#### **Q545 Uhol stúpania nástroja?**

Uhol bokov odvaľovacej frézy. Túto hodnotu zadajte v desiatkovom zápise.

Príklad: 0°47'=0,7833

Vstup: **–60…+60**

#### **Q546 Nástr., smer otáč. (3=M3/4=M4)?**

Popis nástroja: smer otáčania odvaľovacej frézy

**3**: Pravotočivý nástroj (**M3**)

**4**: Ľavotočivý nástroj (**M4**)

Vstup: **3**, **4**

#### **Q547 Uhlové vyosenie na oz. kolese?**

Uhol, o ktorý riadenie natočí obrobok pri spustení cyklu.

Vstup: **–180…+180**

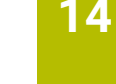

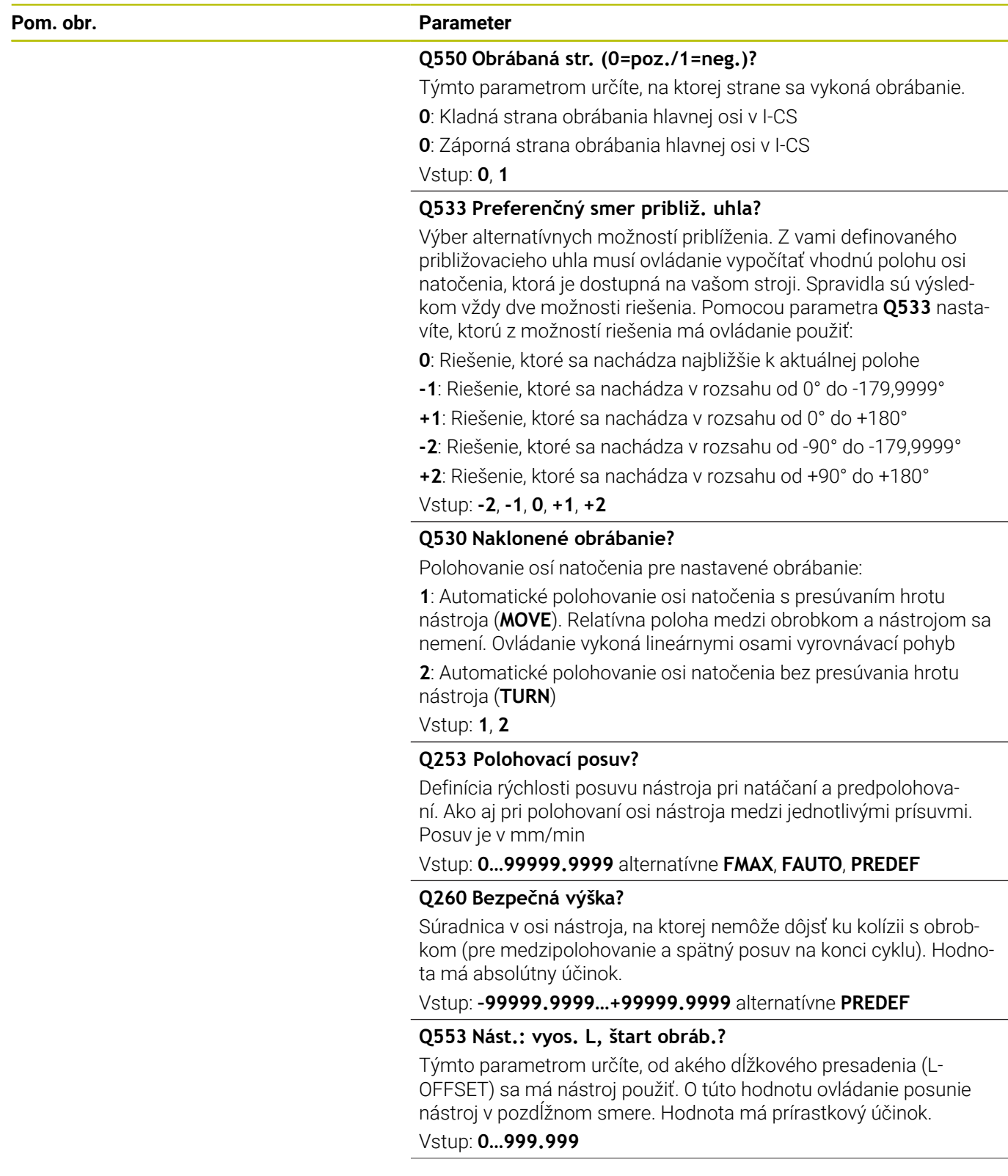

#### **Pom. obr. Parameter**

**Q551 Začiatočný bod v osi Z?** Začiatočný bod odvaľovacej operácie v osi Z

Vstup: **–99999.9999…+99999.9999**

#### **Q552 Koncový bod v osi Z?**

Koncový bod odvaľovacej operácie v osi Z Vstup: **–99999.9999…+99999.9999**

#### **Q463 Maximálna hĺbka rezu?**

Maximálny prísuv (údaj pre polomer) v radiálnom smere. Na vylúčenie slučiek rezov sa prísuv rovnomerne rozdelí.

Vstup: **0.001…999.999**

#### **Q460 Bezpečnostná vzdialenosť?**

Vzdialenosť na pohyb spätného posuvu a predpolohovanie. Hodnota má prírastkový účinok.

Vstup: **0…999.999**

#### **Q488 Posuv pre zanorenie**

Rýchlosť posuvu nástroja pri prísuve do záberu

Vstup: **0…99999.999** alternatívne **FAUTO**

#### **Q478 Posun hrubovania?**

Rýchlosť posuvu pri hrubovaní. Ak ste naprogramovali funkciu M136, interpretuje ovládanie posuv v milimetroch na otáčku, bez funkcie M136 v milimetroch za minútu.

Vstup: **0…99999.999** alternatívne **FAUTO**

#### **Q483 Priemer prídavku?**

Prídavok na priemer na definovaný obrys. Hodnota má prírastkový účinok.

Vstup: **0…99999**

#### **Q505 Posuv obr. na čisto?**

Rýchlosť posuvu pri obrábaní načisto. Ak ste naprogramovali funkciu M136, interpretuje ovládanie posuv v milimetroch na otáčku, bez funkcie M136 v milimetroch za minútu.

Vstup: **0…99999.999** alternatívne **FAUTO**

## **Príklad**

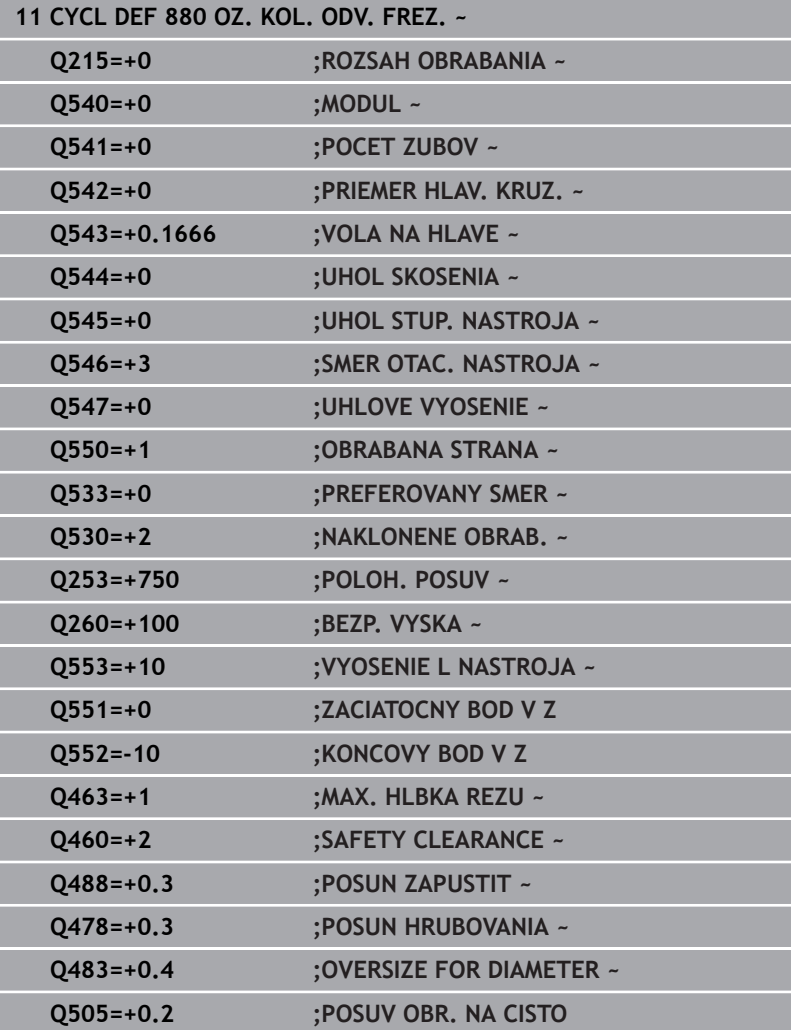

#### **Smer otáčania v závislosti od strany obrábania (Q550)**

Stanovenie smeru otáčania stola:

- 1 **Ktorý nástroj? (pravorezný/ľavorezný)?**
- 2 **Ktorá strana obrábania? X+ (Q550=0)/X- (Q550=1)**
- 3 **Smer otáčania stola prečítajte z jednej z 2 tabuliek!** Pritom použite tabuľku so smerom otáčania platným pre váš nástroj (**pravorezný/ľavorezný**). Z tejto tabuľky prevezmite smer otáčania stola pre vami používanú stranu obrábania **X+ (Q550=0)/X- (Q550=1)**.

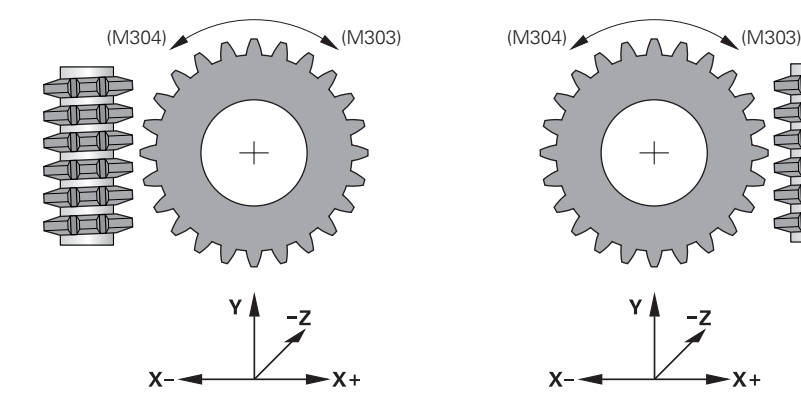

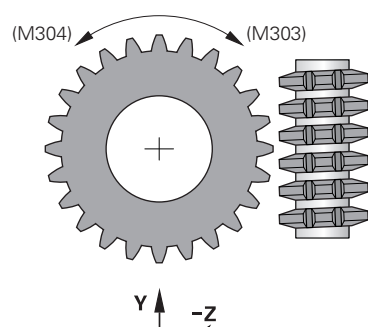

$$
x = \frac{1}{x}
$$

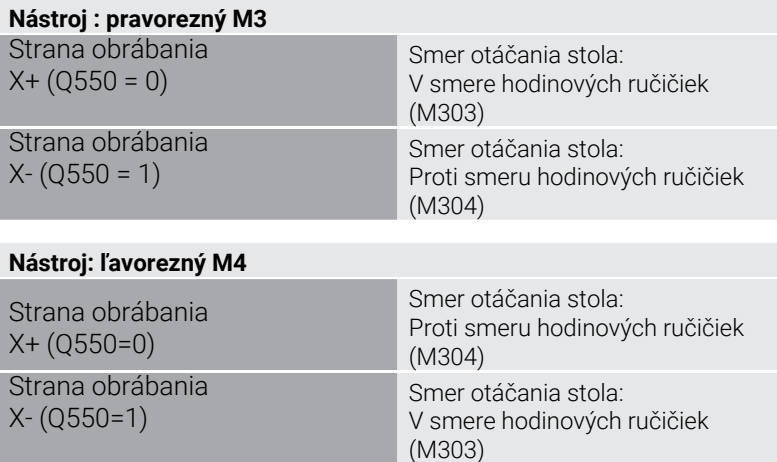

# **14.5 Cyklus 892 SKONTR. NEVYVAZENOST**

## **Programovanie ISO**

**G892**

O

# **Použitie**

Dodržujte pokyny uvedené v príručke stroja! Túto funkciu musí povoliť a upraviť výrobca vášho stroja.

Pri rotačnom obrábaní nesymetrického obrobku, ako napr. telesa čerpadla, môže dôjsť k nevyváženosti. V závislosti od otáčok, hmotnosti a tvaru daného obrobku môže byť stroj vystavený vysokej záťaži. Cyklom **892 SKONTR. NEVYVAZENOST** kontroluje ovládanie nevyváženosť vretena sústruhu. Pri tomto cykle sa využívajú dva parametre. **Q450** opisuje maximálnu nevyváženosť a **Q451** maximálne otáčky. **Pri prekročení maximálnej nevyváženosti sa zobrazí chybové hlásenie a NC program sa preruší.** Ak nedôjde k prekročeniu maximálnej nevyváženosti, ovládanie vykoná NC program bez prerušenia. Táto funkcia slúži na ochranu mechaniky vášho stroja. Ak sa zistí príliš veľké nevyváženie, máte možnosť príslušne reagovať.

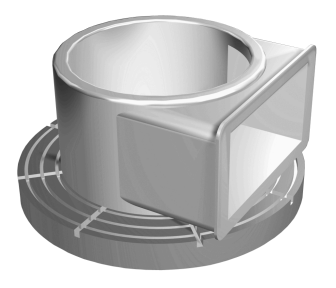

#### **Upozornenia**

 $\bullet$ 

Konfiguráciu cyklu **892** vykoná výrobca vášho stroja. Funkciu cyklu **892** nastaví výrobca vášho stroja.

Počas zisťovania nevyváženosti sa otáča vreteno sústruhu.

Túto funkciu možno vykonávať aj na strojoch vybavených viacerými rotačnými vretenami. Ohľadne týchto informácií sa obráťte na výrobcu vášho stroja.

Možnosť použitia funkcie zisťovania nevyváženosti integrovanej do riadenia musíte overiť na danom type vami používaného stroja. Ak je vplyv amplitúdy nevyváženosti vretena sústruhu na susediace osi iba nepatrný, nie je z nej za určitých okolností možné vypočítať praktické hodnoty pre nevyváženosť. V takom prípade je nutné použiť na monitorovanie nevyváženosti systém s externými snímačmi.

# *UPOZORNENIE*

#### **Pozor, nebezpečenstvo kolízie!**

Po upnutí nového obrobku skontrolujte nevyváženosť. V prípade potreby kompenzujte nevyváženosť vyvažovacími závažiami. Ak sa nevyrovná veľká nevyváženosť, môže to spôsobiť poškodenia stroja

- Vykonajte na začiatku nového obrábania cyklus **892**
- V prípade potreby kompenzujte nevyváženosť pomocou vyvažovacích závaží

# *UPOZORNENIE*

## **Pozor, nebezpečenstvo kolízie!**

Úbytok materiálu počas obrábania mení rozloženie hmotnosti na obrobku. Výsledkom je nevyváženie, a preto sa kontrola nevyváženia odporúča aj medzi obrábacími krokmi. Ak sa nevyrovná veľká nevyváženosť, môže to spôsobiť poškodenia stroja

- Cyklus **892** vykonajte aj medzi obrábacími krokmi
- V prípade potreby kompenzujte nevyváženosť pomocou vyvažovacích závaží

# *UPOZORNENIE*

#### **Pozor, nebezpečenstvo kolízie!**

Veľké nevyváženosti môžu predovšetkým pri vysokej hmotnosti poškodiť stroj. Pri výbere otáčok zohľadnite hmotnosť a nevyváženosť obrobku.

Pri masívnych obrobkoch alebo vysokej nevyváženosti neprogramujte vysoké otáčky

- Tento cyklus môžete vykonať výlučne v obrábacom režime **FUNCTION MODE TURN**.
- Keď cyklus **892 SKONTR. NEVYVAZENOST** preruší program NC, odporúča sa použitie ručného cyklu MERANIE NEVYVÁŽENOSTI. Pomocou tohto cyklu určí ovládanie nevyváženosť a vypočíta hmotnosť a polohu vyrovnávacieho protizávažia.

**Ďalšie informácie:** Používateľská príručka Nastavovanie, testovanie a spracovanie NC programov

# **Parametre cyklu**

## **Pom. obr. Parameter Q450 Maximálne povolené vychýlenie?** Uvádza maximálne vychýlenie sínusového signálu nevyváženosti v milimetroch (mm). Tento signál je výsledkom ťažnej chyby meracej osi a otáčok vretena. Vstup: **0…99999.9999 Q451 Otáčky?** Zadanie v otáčkach za minútu (ot./min). Kontrola nevyváženosti sa začína pri nižších úvodných otáčkach (napr. 50 ot./min). Automaticky sa postupne zvyšujú o predvolený krok nastavenia (napr. 25 ot./min). Otáčky sa zvyšujú dovtedy, kým sa nedosiahnu otáčky definované v parametri **Q451**. Korekcia vretena nie je pritom funkčná.

Vstup: **0…+99.999**

### **Príklad**

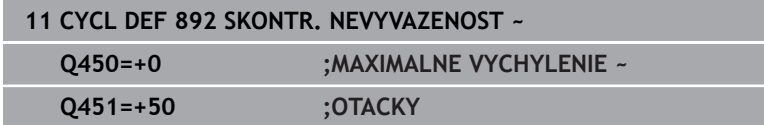

# <span id="page-534-0"></span>**14.6 Základné informácie o cykloch na oddeľovanie triesok**

Ö

Dodržujte pokyny uvedené v príručke stroja! Stroj a ovládanie musí výrobca stroja na túto funkciu pripraviť.

Musí byť aktivovaná možnosť č. 50.

Predpolohovanie nástroja ovplyvňuje rozhodujúcim spôsobom pracovnú oblasť cyklu a tým aj čas obrábania. Začiatočný bod cyklov zodpovedá pri hrubovaní polohe nástroja pri vyvolaní cyklu. Ovládanie zohľadňuje pri výpočte oblasti určenej na trieskové obrábanie začiatočný bod a koncový bod definovaný v cykle, resp. obrys definovaný v cykle. Ak sa začiatočný bod nachádza v rámci oblasti určenej na trieskové obrábanie, polohuje ovládanie nástroj v niektorých cykloch najskôr do bezpečnostnej vzdialenosti.

Smer oddeľovania triesok je pri cykloch **81x** pozdĺžne vzhľadom na os otáčania a pri cykloch **82x** priečne na os otáčania. V cykle **815** sa pohyby vykonávajú paralelne s obrysom.

Môžete používať cykly na obrábanie vnútorných a vonkajších plôch. Informácie o tom získa ovládanie z polohy nástroja alebo z definície cyklu.

**Ďalšie informácie:** ["Práca s cyklami na sústruženie", Strana 506](#page-505-0) Pri cykloch, v ktorých sa spracúva definovaný obrys (cyklus **810**, **820** a **815**), rozhoduje o smere obrábania naprogramovaný smer obrysu.

V cykloch na oddeľovanie triesok si môžete vybrať stratégie obrábania hrubovanie, obrábanie načisto a kompletné obrábanie.

# *UPOZORNENIE*

### **Pozor, nebezpečenstvo kolízie!**

Cykly na oddeľovanie triesok umiestnia nástroj pri obrábaní načisto automaticky na začiatočný bod. Nábehová stratégia je ovplyvnená polohou nástroja pri vyvolaní cyklu. Pritom je rozhodujúce, či sa nástroj pri vyvolaní cyklu nachádza v alebo mimo obalového obrysu. Obalový obrys je naprogramovaný obrys zväčšený o bezpečnostnú vzdialenosť. Ak sa nástroj nachádza v rámci obalového obrysu, umiestni cyklus nástroj s definovaným posuvom na priamu dráhu do začiatočnej polohy. Pritom sa môžu vyskytnúť narušenia obrysu.

- Nástroj predpolohujte tak, aby sa nábeh na začiatočný bod vykonal bez narušenia obrysu
- Ak sa nástroj nachádza mimo obalového obrysu, uskutoční sa polohovanie až k obalovému obrysu rýchloposuvom a v rámci obalového obrysu v naprogramovanom posuve.

Ovládanie monitoruje v cykloch na oddeľovanie triesok  $\mathbf{i}$ dĺžku reznej hrany **CUTLENGTH**. Ak je hĺbka rezu naprogramovaná v cykle sústruženia väčšia ako dĺžka reznej hrany definovaná v tabuľke nástrojov, vygeneruje ovládanie výstrahu. V takomto prípade sa hĺbka rezu v obrábacom cykle zmenší.

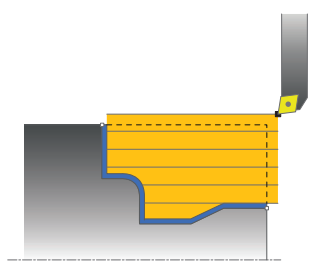

#### **Spracovanie s nástrojom FreeTurn**

Ovládanie podporuje spracovanie obrysov pomocou nástrojov FreeTurn v cykloch **81x** a **82x**. Touto metódou je možné vykonávať najbežnejšie sústružnícke práce iba s jedným nástrojom. Vďaka flexibilnému nástroju je možné skrátiť časy obrábania, pretože ovládanie musí meniť menej nástrojov.

#### **Predpoklady**

fi

Nástroj musí byť správne definovaný.

# *UPOZORNENIE*

#### **Pozor, nebezpečenstvo kolízie!**

Dĺžka stopky sústružníckeho nástroja obmedzuje priemer, ktorý je možné opracovať. Počas spracovania hrozí nebezpečenstvo kolízie!

- Skontrolujte priebeh pomocou simulácie
	- NC program zostane nezmenený až na vyvolanie rezných hrán nástroja FreeTurn. **Ďalšie informácie:** ["Príklad: Sústruženie s nástrojom](#page-684-0) [FreeTurn", Strana 685](#page-684-0)
	- Pri obrábaní pomocou nástroja FreeTurn prepne ovládanie interne kinematiku. Môže tak dôjsť k posuvom, ktoré zmenia polohy reznej hrany. V takom prípade zobrazí ovládanie výstrahu.

Ak ovládanie zobrazí počas simulácie výstrahu, odporúča spoločnosť HEIDENHAIN, aby sa program spustil jedenkrát bez obrobku. Ovládanie nemusí v rámci chodu programu zobraziť žiadnu výstrahu, pretože simulácia neznázorňuje všetky pohyby, napr. polohovania PLC. Simulácia sa tak môže líšiť od obrábania.

# **14.7 Cyklus 811 ODDIEL POZDLZNY**

#### **Programovanie ISO**

**G811**

## **Použitie**

 $\bullet$ 

Dodržujte pokyny uvedené v príručke stroja! Túto funkciu musí povoliť a upraviť výrobca vášho stroja.

Tento cyklus umožňuje pozdĺžne sústruženie pravouhlých osadení. Voliteľne môžete použiť tento cyklus na hrubovanie, obrábanie načisto alebo kompletné obrábanie. Oddeľovanie triesok sa pri hrubovaní vykoná rovnobežne s osou.

Cyklus môžete použiť na obrábanie vnútorných a vonkajších plôch. Ak sa nástroj nachádza pri vyvolaní cyklu mimo obrábaného obrysu, vykoná cyklus obrábanie vonkajšej plochy. Ak sa nástroj nachádza v obrábanom obryse, vykoná cyklus obrábanie vnútornej plochy.

# **Priebeh cyklu Hrubovanie**

Cyklus obrobí oblasť od polohy nástroja až po koncový bod definovaný v cykle.

- 1 Ovládanie vykoná rýchloposuvom prísuv do záberu rovnobežne s osou. Hodnotu prísuvu vypočíta ovládanie na základe **Q463 MAX. HĹBKA REZU**.
- 2 Ovládanie trieskovo obrobí oblasť medzi začiatočnou polohou a koncovým bodom v pozdĺžnom smere pri definovanom posuve **Q478**.
- 3 Ovládanie odsunie nástroj pri definovanom posuve späť o hodnotu prísuvu.
- 4 Ovládanie polohuje nástroj rýchloposuvom späť na začiatok rezu.
- 5 Ovládanie opakuje tento postup (1 až 4), kým nedosiahne dokončený obrys.
- 6 Ovládanie polohuje nástroj rýchloposuvom späť na začiatočný bod cyklu.

# **Priebeh cyklu Obrábanie načisto**

- 1 Ovládanie presunie nástroj v súradnici Z o bezpečnostnú vzdialenosť **Q460**. Pohyb sa vykoná rýchloposuvom.
- 2 Ovládanie vykoná rýchloposuvom prísuv do záberu rovnobežne s osou.
- 3 Ovládanie obrobí načisto obrys hotového dielu pri definovanom posuve **Q505**.
- 4 Ovládanie odsunie nástroj pri definovanom posuve späť o hodnotu bezpečnostnej vzdialenosti.
- 5 Ovládanie polohuje nástroj rýchloposuvom späť na začiatočný bod cyklu.

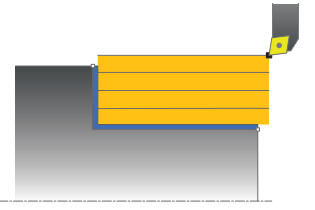

# **Upozornenia**

- Tento cyklus môžete vykonať výlučne v obrábacom režime **FUNCTION MODE TURN**.
- Poloha nástroja pri vyvolaní cyklu určuje veľkosť oblasti určenej na trieskové obrábanie (začiatočný bod cyklu).
- Ak je v **CUTLENGTH** vložená hodnota, bude sa rešpektovať pri hrubovaní v cykle. Systém aktivuje upozornenie a automatickú redukciu hĺbky prísuvu.
- Dodržiavajte aj základné informácie o cykloch na oddeľovanie triesok.

**Ďalšie informácie:** ["Základné informácie o cykloch na](#page-534-0) [oddeľovanie triesok", Strana 535](#page-534-0)

### **Upozornenie k programovaniu**

Pred vyvolanie cyklu naprogramujte na začiatočnú polohu polohovací blok s korekciou polomeru **R0**.

#### **Parametre cyklu**

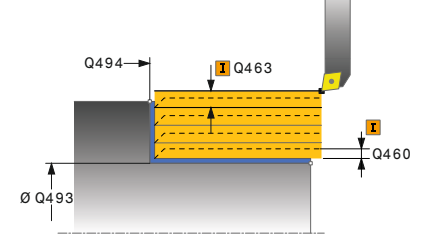

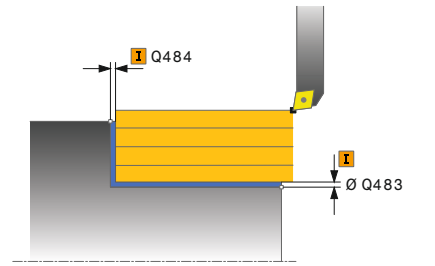

#### **Pom. obr. Parameter**

#### **Q215 Rozsah obrábania (0/1/2/3)?**

Stanovenie rozsahu obrábania:

**0**: Hrubovanie a obrábanie načisto

**1**: Iba hrubovanie

- **2**: Iba obrábanie načisto na hotový rozmer
- **3**: Iba obrábanie načisto na prídavok

Vstup: **0**, **1**, **2**, **3**

#### **Q460 Bezpečnostná vzdialenosť?**

Vzdialenosť na pohyb spätného posuvu a predpolohovanie. Hodnota má prírastkový účinok.

#### Vstup: **0…999.999**

#### **Q493 Koniec kontúry, priemer?**

Súradnica X koncového bodu obrysu (údaj o priemere)

Vstup: **–99999.999…+99999.999**

#### **Q494 Koniec kontúry Z?**

Súradnica Z koncového bodu obrysu

#### Vstup: **–99999.999…+99999.999**

#### **Q463 Maximálna hĺbka rezu?**

Maximálny prísuv (údaj pre polomer) v radiálnom smere. Na vylúčenie slučiek rezov sa prísuv rovnomerne rozdelí.

#### Vstup: **0…99999**

#### **Q478 Posun hrubovania?**

Rýchlosť posuvu pri hrubovaní. Ak ste naprogramovali funkciu M136, interpretuje ovládanie posuv v milimetroch na otáčku, bez funkcie M136 v milimetroch za minútu.

#### Vstup: **0…99999.999** alternatívne **FAUTO**

#### **Q483 Priemer prídavku?**

Prídavok na priemer na definovaný obrys. Hodnota má prírastkový účinok.

#### Vstup: **0…99999**

#### **Q484 Prídavok Z?**

Prídavok na definovaný obrys v axiálnom smere. Hodnota má prírastkový účinok.

Vstup: **0…99999**

#### **Q505 Posuv obr. na čisto?**

Rýchlosť posuvu pri obrábaní načisto. Ak ste naprogramovali funkciu M136, interpretuje ovládanie posuv v milimetroch na otáčku, bez funkcie M136 v milimetroch za minútu.

Vstup: **0…99999.999** alternatívne **FAUTO**

#### **Pom. obr. Parameter**

## **Q506 Vyhladenie obrysu (0/1/2)?**

**0**: Po každom reze pozdĺž obrysu (v rámci oblasti prísuvu)

**1**: Vyhladenie obrysu po poslednom reze (celý obrys), zdvihnutie pod uhlom 45°

**2**: Žiadne vyhladenie obrysu; zdvihnutie pod uhlom 45° Vstup: **0**, **1**, **2**

# **Príklad**

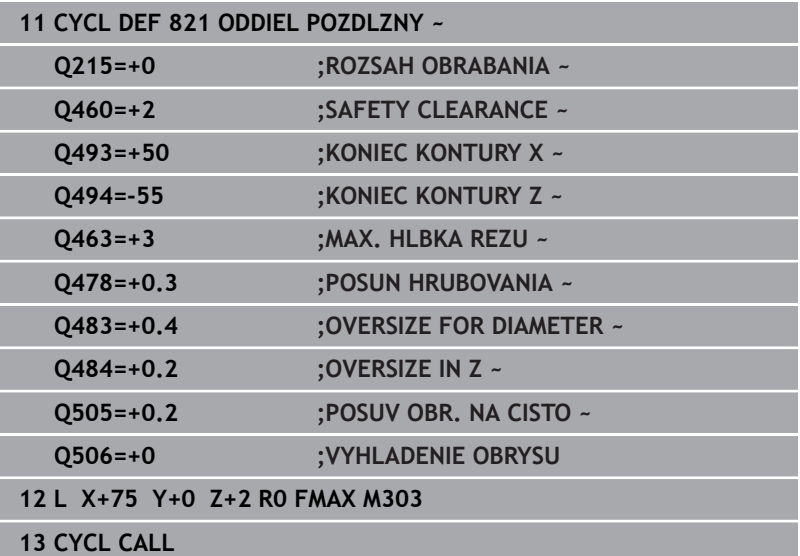
### **14.8 Cyklus 812 ODDIEL POZDL. ROZS.**

### **Programovanie ISO**

**G812**

 $\bullet$ 

### **Použitie**

Dodržujte pokyny uvedené v príručke stroja! Túto funkciu musí povoliť a upraviť výrobca vášho stroja.

Tento cyklus umožňuje pozdĺžne sústruženie osadení. Rozšírený rozsah funkcií:

- Na začiatok a koniec obrysu môžete vložiť skosenie alebo zaoblenie.
- V cykle môžete definovať uhol pre čelnú a obvodovú plochu. m.
- Do rohu obrysu môžete pripojiť polomer.

Voliteľne môžete použiť tento cyklus na hrubovanie, obrábanie načisto alebo kompletné obrábanie. Oddeľovanie triesok sa pri hrubovaní vykoná rovnobežne s osou.

Cyklus môžete použiť na obrábanie vnútorných a vonkajších plôch. Ak je začiatočný priemer **Q491** väčší ako konečný priemer **Q493**, vykoná cyklus obrábanie vonkajšej plochy. Ak je začiatočný priemer **Q491** menší ako konečný priemer **Q493**, vykoná cyklus obrábanie vnútornej plochy.

### **Priebeh cyklu Hrubovanie**

Ako začiatočný bod cyklu použije ovládanie polohu nástroja pri vyvolaní cyklu. Ak sa začiatočný bod nachádza v oblasti určenej na trieskové obrábanie, polohuje ovládanie nástroj v súradnici X a následne v súradnici Z na bezpečnostnú vzdialenosť a odtiaľ spustí cyklus.

- 1 Ovládanie vykoná rýchloposuvom prísuv do záberu rovnobežne s osou. Hodnotu prísuvu vypočíta ovládanie na základe **Q463 MAX. HĹBKA REZU**.
- 2 Ovládanie trieskovo obrobí oblasť medzi začiatočnou polohou a koncovým bodom v pozdĺžnom smere pri definovanom posuve **Q478**.
- 3 Ovládanie odsunie nástroj pri definovanom posuve späť o hodnotu prísuvu.
- 4 Ovládanie polohuje nástroj rýchloposuvom späť na začiatok rezu.
- 5 Ovládanie opakuje tento postup (1 až 4), kým nedosiahne dokončený obrys.
- 6 Ovládanie polohuje nástroj rýchloposuvom späť na začiatočný bod cyklu.

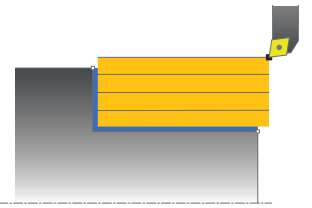

### **Priebeh cyklu Obrábanie načisto**

Ak sa začiatočný bod nachádza v oblasti určenej na trieskové obrábanie, polohuje ovládanie nástroj najskôr v súradnici Z na bezpečnostnú vzdialenosť.

- 1 Ovládanie vykoná rýchloposuvom prísuv do záberu rovnobežne s osou.
- 2 Ovládanie obrobí načisto obrys hotového dielu (začiatočný až koncový bod obrysu) pri definovanom posuve **Q505**.
- 3 Ovládanie odsunie nástroj pri definovanom posuve späť o hodnotu bezpečnostnej vzdialenosti.
- 4 Ovládanie polohuje nástroj rýchloposuvom späť na začiatočný bod cyklu.

### **Upozornenia**

- $\overline{\phantom{a}}$ Tento cyklus môžete vykonať výlučne v obrábacom režime **FUNCTION MODE TURN**.
- Poloha nástroja pri vyvolaní cyklu (začiatočný bod cyklu) ovplyvní oblasť určenú na trieskové obrábanie.
- Ak je v **CUTLENGTH** vložená hodnota, bude sa rešpektovať pri hrubovaní v cykle. Systém aktivuje upozornenie a automatickú redukciu hĺbky prísuvu.
- Dodržiavajte aj základné informácie o cykloch na oddeľovanie triesok.

**Ďalšie informácie:** ["Základné informácie o cykloch na](#page-534-0) [oddeľovanie triesok", Strana 535](#page-534-0)

### **Upozornenie k programovaniu**

Pred vyvolanie cyklu naprogramujte na začiatočnú polohu polohovací blok s korekciou polomeru **R0**.

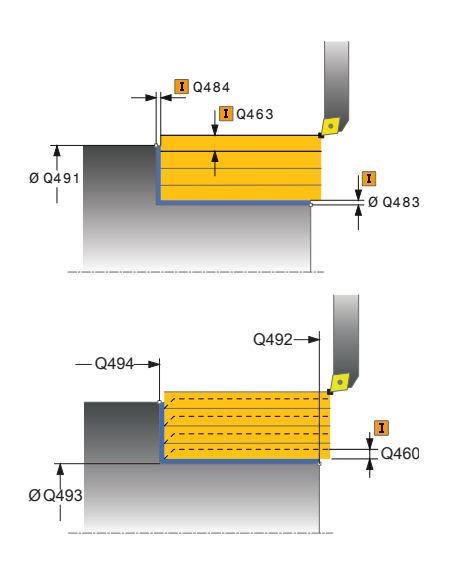

#### **Pom. obr. Parameter**

### **Q215 Rozsah obrábania (0/1/2/3)?**

Stanovenie rozsahu obrábania:

**0**: Hrubovanie a obrábanie načisto

- **1**: Iba hrubovanie
- **2**: Iba obrábanie načisto na hotový rozmer
- **3**: Iba obrábanie načisto na prídavok
- Vstup: **0**, **1**, **2**, **3**

### **Q460 Bezpečnostná vzdialenosť?**

Vzdialenosť na pohyb spätného posuvu a predpolohovanie. Hodnota má prírastkový účinok.

### Vstup: **0…999.999**

### **Q491 Začiatok kontúry, priemer?**

Súradnica X začiatočného bodu obrysu (údaj o priemere)

Vstup: **–99999.999…+99999.999**

### **Q492 Začiatok kontúry Z?**

Súradnica Z začiatočného bodu obrysu Vstup: **–99999.999…+99999.999**

### **Q493 Koniec kontúry, priemer?**

Súradnica X koncového bodu obrysu (údaj o priemere)

Vstup: **–99999.999…+99999.999**

### **Q494 Koniec kontúry Z?**

Súradnica Z koncového bodu obrysu Vstup: **–99999.999…+99999.999**

### **Q495 Uhol obvodovej plochy?**

Uhol medzi obvodovou plochou a osou otáčania

#### Vstup: **0…89.9999**

#### **Q501 Typ začiatočného prvku (0/1/2)?**

Stanovenie typu prvku na začiatku obrysu (obvodová plocha):

- **0**: Žiaden prídavný prvok
- **1**: Prvok je skosenie
- **2**: Prvok je polomer
- Vstup: **0**, **1**, **2**

### **Q502 Velkost zaciatocneho prvku?**

Veľkosť počiatočného prvku (časť skosenia)

Vstup: **0…999.999**

### **Q500 Polomer rohu kontúry?**

Polomer vnútorného rohu obrysu. Ak nie je uvedený žiaden polomer, vyrobí sa polomer reznej hrany.

Vstup: **0…999.999**

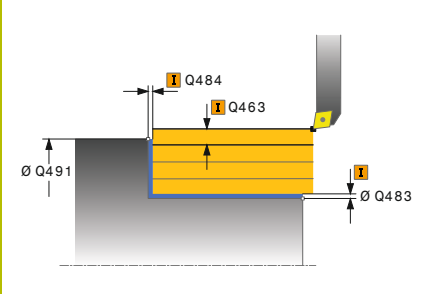

### **Pom. obr. Parameter**

### **Q496 Uhol rovinnej plochy?**

Uhol medzi čelnou plochou a osou otáčania

### Vstup: **0…89.9999**

### **Q503 Typ koncového prvku (0/1/2)?**

Stanovenie typu prvku na konci obrysu (čelná plocha):

- **0**: Žiaden prídavný prvok
- **1**: Prvok je skosenie
- **2**: Prvok je polomer

Vstup: **0**, **1**, **2**

### **Q504 Velkost koncoveho prvku?**

Veľkosť koncového prvku (časť skosenia)

Vstup: **0…999.999**

### **Q463 Maximálna hĺbka rezu?**

Maximálny prísuv (údaj pre polomer) v radiálnom smere. Na vylúčenie slučiek rezov sa prísuv rovnomerne rozdelí.

### Vstup: **0…99999**

### **Q478 Posun hrubovania?**

Rýchlosť posuvu pri hrubovaní. Ak ste naprogramovali funkciu M136, interpretuje ovládanie posuv v milimetroch na otáčku, bez funkcie M136 v milimetroch za minútu.

Vstup: **0…99999.999** alternatívne **FAUTO**

### **Q483 Priemer prídavku?**

Prídavok na priemer na definovaný obrys. Hodnota má prírastkový účinok.

### Vstup: **0…99999**

#### **Q484 Prídavok Z?**

Prídavok na definovaný obrys v axiálnom smere. Hodnota má prírastkový účinok.

### Vstup: **0…99999**

### **Q505 Posuv obr. na čisto?**

Rýchlosť posuvu pri obrábaní načisto. Ak ste naprogramovali funkciu M136, interpretuje ovládanie posuv v milimetroch na otáčku, bez funkcie M136 v milimetroch za minútu.

Vstup: **0…99999.999** alternatívne **FAUTO**

### **Q506 Vyhladenie obrysu (0/1/2)?**

**0**: Po každom reze pozdĺž obrysu (v rámci oblasti prísuvu)

**1**: Vyhladenie obrysu po poslednom reze (celý obrys), zdvihnutie pod uhlom 45°

**2**: Žiadne vyhladenie obrysu; zdvihnutie pod uhlom 45° Vstup: **0**, **1**, **2**

### **Príklad**

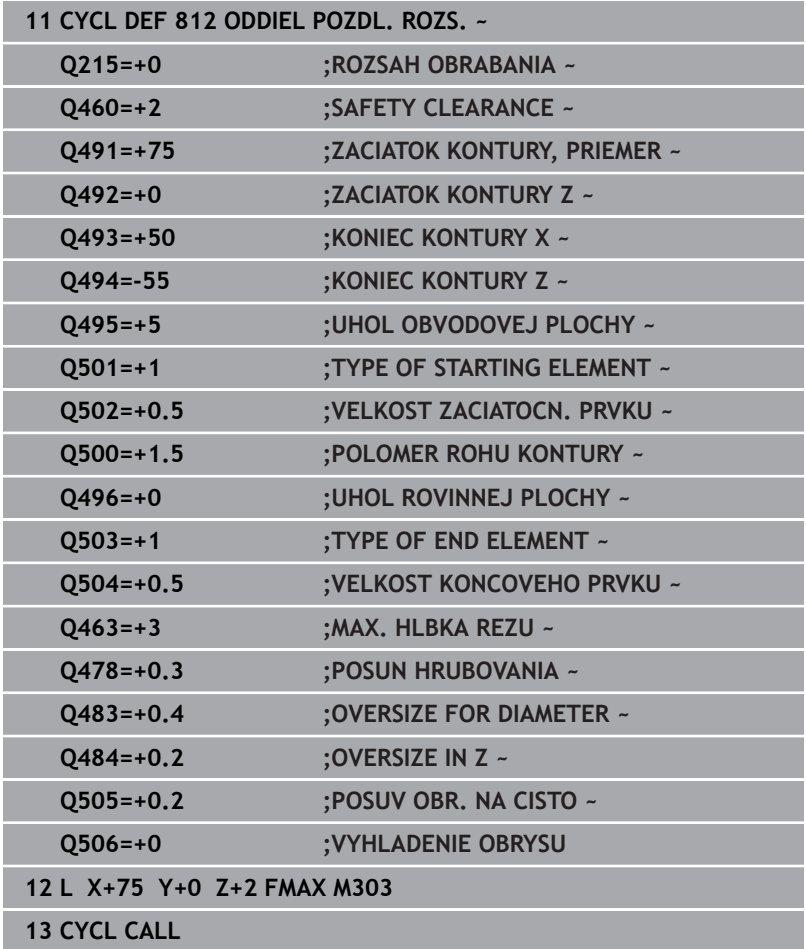

### **14.9 Cyklus 813 SUSTRUZENIE ZANORENIE POZDLZNE**

#### **Programovanie ISO G813**

### **Použitie**

 $\bullet$ 

Dodržujte pokyny uvedené v príručke stroja!

Túto funkciu musí povoliť a upraviť výrobca vášho stroja.

Tento cyklus umožňuje pozdĺžne sústruženie osadení zanorovacími prvkami (rezy na čele).

Voliteľne môžete použiť tento cyklus na hrubovanie, obrábanie načisto alebo kompletné obrábanie. Oddeľovanie triesok sa pri hrubovaní vykoná rovnobežne s osou.

Cyklus môžete použiť na obrábanie vnútorných a vonkajších plôch. Ak je začiatočný priemer **Q491** väčší ako konečný priemer **Q493**, vykoná cyklus obrábanie vonkajšej plochy. Ak je začiatočný priemer **Q491** menší ako konečný priemer **Q493**, vykoná cyklus obrábanie vnútornej plochy.

### **Priebeh cyklu Hrubovanie**

Ako začiatočný bod cyklu použije ovládanie polohu nástroja pri vyvolaní cyklu. Ak je súradnica Z začiatočného bodu menšia ako **začiatok obrysu Z Q492**, polohuje ovládanie nástroj v súradnici Z na bezpečnostnú vzdialenosť a odtiaľ spustí cyklus.

V rámci zadného rezu vykoná ovládanie prísuv s posuvom **Q478**. Odsuny sa vykonajú vždy o bezpečnostnú vzdialenosť.

- 1 Ovládanie vykoná rýchloposuvom prísuv do záberu rovnobežne s osou. Hodnotu prísuvu vypočíta ovládanie na základe **Q463 MAX. HĹBKA REZU**.
- 2 Ovládanie trieskovo obrobí oblasť medzi začiatočnou polohou a koncovým bodom v pozdĺžnom smere pri definovanom posuve **Q478**.
- 3 Ovládanie odsunie nástroj pri definovanom posuve späť o hodnotu prísuvu.
- 4 Ovládanie polohuje nástroj rýchloposuvom späť na začiatok rezu.
- 5 Ovládanie opakuje tento postup (1 až 4), kým nedosiahne dokončený obrys.
- 6 Ovládanie polohuje nástroj rýchloposuvom späť na začiatočný bod cyklu.

### **Priebeh cyklu Obrábanie načisto**

- 1 Ovládanie vykoná rýchloposuvom prísuv do záberu.
- 2 Ovládanie obrobí načisto obrys hotového dielu (začiatočný až koncový bod obrysu) pri definovanom posuve **Q505**.
- 3 Ovládanie odsunie nástroj pri definovanom posuve späť o hodnotu bezpečnostnej vzdialenosti.
- 4 Ovládanie polohuje nástroj rýchloposuvom späť na začiatočný bod cyklu.

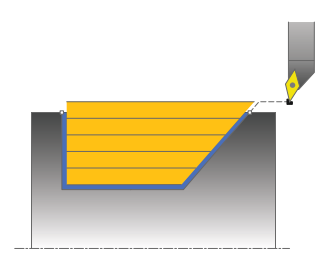

### **Upozornenia**

- $\overline{\phantom{a}}$ Tento cyklus môžete vykonať výlučne v obrábacom režime **FUNCTION MODE TURN**.
- Poloha nástroja pri vyvolaní cyklu (začiatočný bod cyklu) ovplyvní  $\mathcal{L}_{\mathcal{A}}$ oblasť určenú na trieskové obrábanie.
- $\overline{\phantom{a}}$ Ovládanie zohľadňuje geometriu reznej hrany nástroja tak, že nedôjde k žiadnemu narušeniu obrysových prvkov. Ak nie je možné úplné obrobenie aktívnym nástrojom, vygeneruje ovládanie výstrahu.
- Ak je v **CUTLENGTH** vložená hodnota, bude sa rešpektovať pri hrubovaní v cykle. Systém aktivuje upozornenie a automatickú redukciu hĺbky prísuvu.
- Dodržiavajte aj základné informácie o cykloch na oddeľovanie  $\mathbb{R}^d$ triesok.

**Ďalšie informácie:** ["Základné informácie o cykloch na](#page-534-0) [oddeľovanie triesok", Strana 535](#page-534-0)

### **Upozornenie k programovaniu**

Pred vyvolanie cyklu naprogramujte na bezpečnú polohu polohovací blok s korekciou polomeru **R0**.

# $0460$  $\sqrt{ }$ Q463 **D**Q484  $\begin{array}{c|c} & | & | \\ \hline 0 & 0 & 493 \end{array}$  $\begin{array}{c} \n7 \\
\text{0} \text{0} \text{4} \text{9} \text{1}\n\end{array}$  $0.0483$  $Q494 \rightarrow Q492$

### **Pom. obr. Parameter**

### **Q215 Rozsah obrábania (0/1/2/3)?**

- Stanovenie rozsahu obrábania:
- **0**: Hrubovanie a obrábanie načisto
- **1**: Iba hrubovanie
- **2**: Iba obrábanie načisto na hotový rozmer
- **3**: Iba obrábanie načisto na prídavok
- Vstup: **0**, **1**, **2**, **3**

### **Q460 Bezpečnostná vzdialenosť?**

Vzdialenosť na pohyb spätného posuvu a predpolohovanie. Hodnota má prírastkový účinok.

### Vstup: **0…999.999**

### **Q491 Začiatok kontúry, priemer?**

Súradnica X začiatočného bodu obrysu (údaj o priemere)

Vstup: **–99999.999…+99999.999**

### **Q492 Začiatok kontúry Z?**

Súradnica Z začiatočného bodu pre dráhu zanorenia Vstup: **–99999.999…+99999.999**

# **Q493 Koniec kontúry, priemer?**

Súradnica X koncového bodu obrysu (údaj o priemere)

Vstup: **–99999.999…+99999.999**

### **Q494 Koniec kontúry Z?**

Súradnica Z koncového bodu obrysu

Vstup: **–99999.999…+99999.999**

### **Q495 Uhol boku drážky závitu?**

Uhol zanáraného boku. Referenčným uhlom je kolmica na os otáčania.

### Vstup: **0…89.9999**

### **Q463 Maximálna hĺbka rezu?**

Maximálny prísuv (údaj pre polomer) v radiálnom smere. Na vylúčenie slučiek rezov sa prísuv rovnomerne rozdelí.

Vstup: **0…99999**

### **Q478 Posun hrubovania?**

Rýchlosť posuvu pri hrubovaní. Ak ste naprogramovali funkciu M136, interpretuje ovládanie posuv v milimetroch na otáčku, bez funkcie M136 v milimetroch za minútu.

Vstup: **0…99999.999** alternatívne **FAUTO**

### **Q483 Priemer prídavku?**

Prídavok na priemer na definovaný obrys. Hodnota má prírastkový účinok.

Vstup: **0…99999**

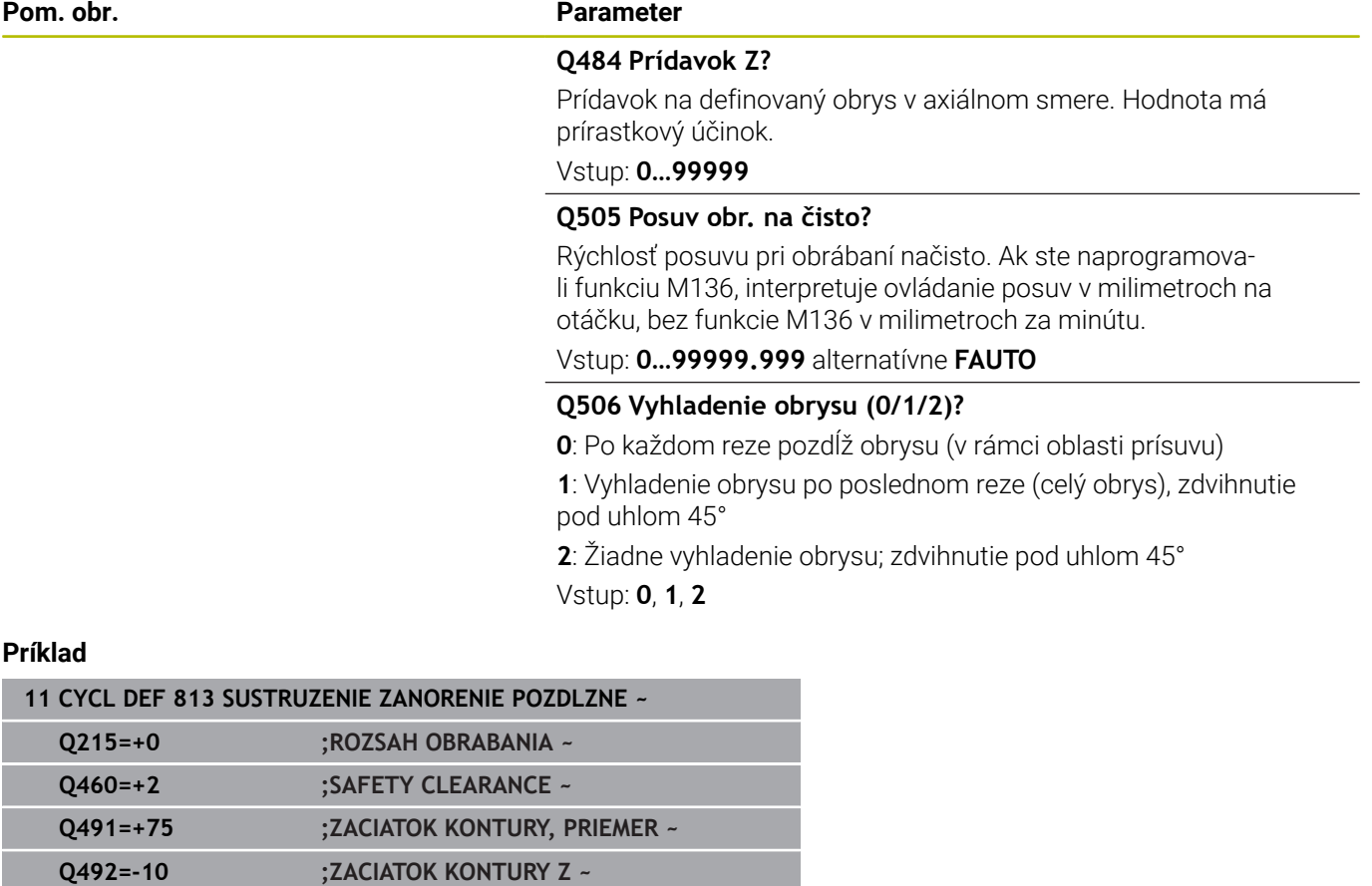

**Q493=+50 ;KONIEC KONTURY X ~ Q494=-55 ;KONIEC KONTURY Z ~ Q495=+70 ;ANGLE OF SIDE ~ Q463=+3 ;MAX. HLBKA REZU ~ Q478=+0.3 ;POSUN HRUBOVANIA ~ Q483=+0.4 ;OVERSIZE FOR DIAMETER ~**

**Q484=+0.2 ;OVERSIZE IN Z ~**

**12 L X+75 Y+0 Z+2 R0 FMAX M303**

**13 CYCL CALL**

**Q505=+0.2 ;POSUV OBR. NA CISTO ~ Q506=+0 ;VYHLADENIE OBRYSU**

### **14.10 Cyklus 814 SUSTRUZ. ZANORENIE POZDLZ. ROZS.**

### **Programovanie ISO G814**

### **Použitie**

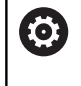

Dodržujte pokyny uvedené v príručke stroja! Túto funkciu musí povoliť a upraviť výrobca vášho stroja.

Tento cyklus umožňuje pozdĺžne sústruženie osadení zanorovacími prvkami (rezy na čele). Rozšírený rozsah funkcií:

- Na začiatok a koniec obrysu môžete vložiť skosenie alebo zaoblenie.
- V cykle môžete definovať uhol pre čelnú plochu a polomer pre roh obrysu.

Voliteľne môžete použiť tento cyklus na hrubovanie, obrábanie načisto alebo kompletné obrábanie. Oddeľovanie triesok sa pri hrubovaní vykoná rovnobežne s osou.

Cyklus môžete použiť na obrábanie vnútorných a vonkajších plôch. Ak je začiatočný priemer **Q491** väčší ako konečný priemer **Q493**, vykoná cyklus obrábanie vonkajšej plochy. Ak je začiatočný priemer **Q491** menší ako konečný priemer **Q493**, vykoná cyklus obrábanie vnútornej plochy.

### **Priebeh cyklu Hrubovanie**

Ako začiatočný bod cyklu použije ovládanie polohu nástroja pri vyvolaní cyklu. Ak je súradnica Z začiatočného bodu menšia ako **začiatok obrysu Z Q492**, polohuje ovládanie nástroj v súradnici Z na bezpečnostnú vzdialenosť a odtiaľ spustí cyklus.

V rámci zadného rezu vykoná ovládanie prísuv s posuvom **Q478**. Odsuny sa vykonajú vždy o bezpečnostnú vzdialenosť.

- 1 Ovládanie vykoná rýchloposuvom prísuv do záberu rovnobežne s osou. Hodnotu prísuvu vypočíta ovládanie na základe **Q463 MAX. HĹBKA REZU**.
- 2 Ovládanie trieskovo obrobí oblasť medzi začiatočnou polohou a koncovým bodom v pozdĺžnom smere pri definovanom posuve **Q478**.
- 3 Ovládanie odsunie nástroj pri definovanom posuve späť o hodnotu prísuvu.
- 4 Ovládanie polohuje nástroj rýchloposuvom späť na začiatok rezu.
- 5 Ovládanie opakuje tento postup (1 až 4), kým nedosiahne dokončený obrys.
- 6 Ovládanie polohuje nástroj rýchloposuvom späť na začiatočný bod cyklu.

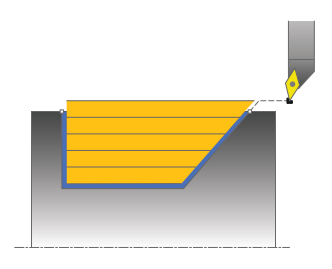

### **Priebeh cyklu Obrábanie načisto**

- 1 Ovládanie vykoná rýchloposuvom prísuv do záberu.
- 2 Ovládanie obrobí načisto obrys hotového dielu (začiatočný až koncový bod obrysu) pri definovanom posuve **Q505**.
- 3 Ovládanie odsunie nástroj pri definovanom posuve späť o hodnotu bezpečnostnej vzdialenosti.
- 4 Ovládanie polohuje nástroj rýchloposuvom späť na začiatočný bod cyklu.

### **Upozornenia**

- Tento cyklus môžete vykonať výlučne v obrábacom režime **FUNCTION MODE TURN**.
- Poloha nástroja pri vyvolaní cyklu (začiatočný bod cyklu) ovplyvní oblasť určenú na trieskové obrábanie.
- × Ovládanie zohľadňuje geometriu reznej hrany nástroja tak, že nedôjde k žiadnemu narušeniu obrysových prvkov. Ak nie je možné úplné obrobenie aktívnym nástrojom, vygeneruje ovládanie výstrahu.
- Ak je v **CUTLENGTH** vložená hodnota, bude sa rešpektovať pri hrubovaní v cykle. Systém aktivuje upozornenie a automatickú redukciu hĺbky prísuvu.
- $\mathcal{L}_{\mathcal{A}}$ Dodržiavajte aj základné informácie o cykloch na oddeľovanie triesok.

**Ďalšie informácie:** ["Základné informácie o cykloch na](#page-534-0) [oddeľovanie triesok", Strana 535](#page-534-0)

### **Upozornenie k programovaniu**

Pred vyvolanie cyklu naprogramujte na bezpečnú polohu polohovací blok s korekciou polomeru **R0**.

# Q460  $\sqrt{1}$ Q463 **D**Q484 Ø Q493  $\begin{array}{c} \n7 \\
\text{0} \text{0} \text{4} \text{9} \text{1}\n\end{array}$  $0.0483$  $Q494 \rightarrow Q492$

### **Pom. obr. Parameter**

### **Q215 Rozsah obrábania (0/1/2/3)?**

- Stanovenie rozsahu obrábania:
- **0**: Hrubovanie a obrábanie načisto
- **1**: Iba hrubovanie
- **2**: Iba obrábanie načisto na hotový rozmer
- **3**: Iba obrábanie načisto na prídavok
- Vstup: **0**, **1**, **2**, **3**

### **Q460 Bezpečnostná vzdialenosť?**

Vzdialenosť na pohyb spätného posuvu a predpolohovanie. Hodnota má prírastkový účinok.

### Vstup: **0…999.999**

### **Q491 Začiatok kontúry, priemer?**

Súradnica X začiatočného bodu obrysu (údaj o priemere)

Vstup: **–99999.999…+99999.999**

### **Q492 Začiatok kontúry Z?**

Súradnica Z začiatočného bodu pre dráhu zanorenia Vstup: **–99999.999…+99999.999**

### **Q493 Koniec kontúry, priemer?**

Súradnica X koncového bodu obrysu (údaj o priemere)

Vstup: **–99999.999…+99999.999**

### **Q494 Koniec kontúry Z?**

Súradnica Z koncového bodu obrysu

Vstup: **–99999.999…+99999.999**

### **Q495 Uhol boku drážky závitu?**

Uhol zanáraného boku. Referenčným uhlom je kolmica na os otáčania.

### Vstup: **0…89.9999**

### **Q501 Typ začiatočného prvku (0/1/2)?**

Stanovenie typu prvku na začiatku obrysu (obvodová plocha):

- **0**: Žiaden prídavný prvok
- **1**: Prvok je skosenie
- **2**: Prvok je polomer

Vstup: **0**, **1**, **2**

### **Q502 Velkost zaciatocneho prvku?**

Veľkosť počiatočného prvku (časť skosenia)

Vstup: **0…999.999**

### **Q500 Polomer rohu kontúry?**

Polomer vnútorného rohu obrysu. Ak nie je uvedený žiaden polomer, vyrobí sa polomer reznej hrany.

Vstup: **0…999.999**

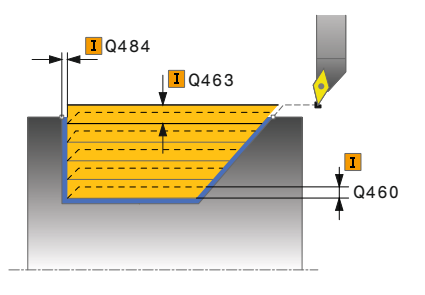

#### **Pom. obr. Parameter**

### **Q496 Uhol rovinnej plochy?**

Uhol medzi čelnou plochou a osou otáčania

### Vstup: **0…89.9999**

### **Q503 Typ koncového prvku (0/1/2)?**

Stanovenie typu prvku na konci obrysu (čelná plocha):

- **0**: Žiaden prídavný prvok
- **1**: Prvok je skosenie
- **2**: Prvok je polomer

Vstup: **0**, **1**, **2**

### **Q504 Velkost koncoveho prvku?**

Veľkosť koncového prvku (časť skosenia)

Vstup: **0…999.999**

### **Q463 Maximálna hĺbka rezu?**

Maximálny prísuv (údaj pre polomer) v radiálnom smere. Na vylúčenie slučiek rezov sa prísuv rovnomerne rozdelí.

### Vstup: **0…99999**

### **Q478 Posun hrubovania?**

Rýchlosť posuvu pri hrubovaní. Ak ste naprogramovali funkciu M136, interpretuje ovládanie posuv v milimetroch na otáčku, bez funkcie M136 v milimetroch za minútu.

### Vstup: **0…99999.999** alternatívne **FAUTO**

### **Q483 Priemer prídavku?**

Prídavok na priemer na definovaný obrys. Hodnota má prírastkový účinok.

### Vstup: **0…99999**

#### **Q484 Prídavok Z?**

Prídavok na definovaný obrys v axiálnom smere. Hodnota má prírastkový účinok.

### Vstup: **0…99999**

### **Q505 Posuv obr. na čisto?**

Rýchlosť posuvu pri obrábaní načisto. Ak ste naprogramovali funkciu M136, interpretuje ovládanie posuv v milimetroch na otáčku, bez funkcie M136 v milimetroch za minútu.

### Vstup: **0…99999.999** alternatívne **FAUTO**

### **Q506 Vyhladenie obrysu (0/1/2)?**

**0**: Po každom reze pozdĺž obrysu (v rámci oblasti prísuvu)

**1**: Vyhladenie obrysu po poslednom reze (celý obrys), zdvihnutie pod uhlom 45°

**2**: Žiadne vyhladenie obrysu; zdvihnutie pod uhlom 45° Vstup: **0**, **1**, **2**

### **Príklad**

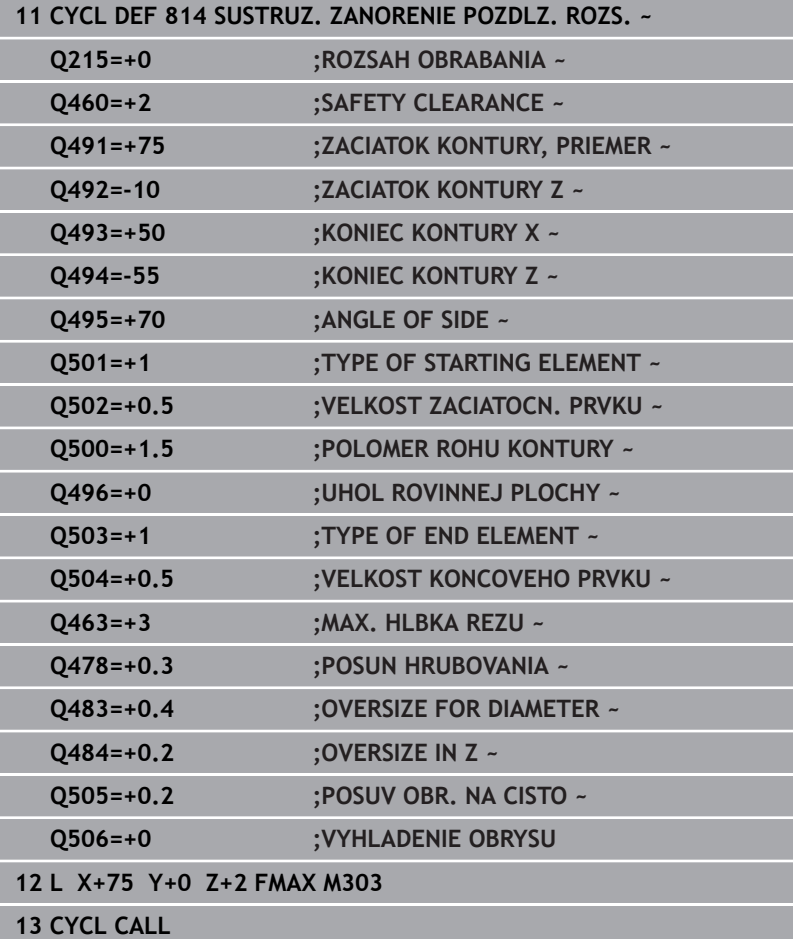

### **14.11 Cyklus 810 SUSTR. KONT. POZDLZ.**

### **Programovanie ISO G810**

O

### **Použitie**

Dodržujte pokyny uvedené v príručke stroja! Túto funkciu musí povoliť a upraviť výrobca vášho stroja.

Tento cyklus umožňuje pozdĺžne sústruženie obrobkov s ľubovoľnými rotačnými obrysmi. Popis obrysu sa vykonáva v podprograme.

Voliteľne môžete použiť tento cyklus na hrubovanie, obrábanie načisto alebo kompletné obrábanie. Oddeľovanie triesok sa pri hrubovaní vykoná rovnobežne s osou.

Cyklus môžete použiť na obrábanie vnútorných a vonkajších plôch. Ak je začiatočný bod väčší ako koncový bod obrysu, vykoná cyklus obrábanie vonkajšej plochy. Ak je začiatočný bod obrysu menší ako koncový bod, vykoná cyklus obrábanie vnútornej plochy.

### **Priebeh cyklu Hrubovanie**

Ako začiatočný bod cyklu použije ovládanie polohu nástroja pri vyvolaní cyklu. Ak je súradnica Z začiatočného bodu menšia ako začiatočný bod obrysu, polohuje ovládanie nástroj v súradnici Z na bezpečnostnú vzdialenosť a odtiaľ spustí cyklus.

- 1 Ovládanie vykoná rýchloposuvom prísuv do záberu rovnobežne s osou. Hodnotu prísuvu vypočíta ovládanie na základe **Q463 MAX. HĹBKA REZU**.
- 2 Ovládanie trieskovo obrobí oblasť medzi začiatočnou polohou a koncovým bodom v pozdĺžnom smere. Pozdĺžny rez sa vykoná rovnobežne s osou pri definovanom posuve **Q478**.
- 3 Ovládanie odsunie nástroj pri definovanom posuve späť o hodnotu prísuvu.
- 4 Ovládanie polohuje nástroj rýchloposuvom späť na začiatok rezu.
- 5 Ovládanie opakuje tento postup (1 až 4), kým nedosiahne dokončený obrys.
- 6 Ovládanie polohuje nástroj rýchloposuvom späť na začiatočný bod cyklu.

### **Priebeh cyklu Obrábanie načisto**

Ak je súradnica Z začiatočného bodu menšia ako začiatočný bod obrysu, polohuje ovládanie nástroj v súradnici Z na bezpečnostnú vzdialenosť a odtiaľ spustí cyklus.

- 1 Ovládanie vykoná rýchloposuvom prísuv do záberu.
- 2 Ovládanie obrobí načisto obrys hotového dielu (začiatočný až koncový bod obrysu) pri definovanom posuve **Q505**.
- 3 Ovládanie odsunie nástroj pri definovanom posuve späť o hodnotu bezpečnostnej vzdialenosti.
- 4 Ovládanie polohuje nástroj rýchloposuvom späť na začiatočný bod cyklu.

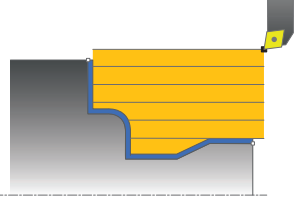

### **Upozornenia**

### *UPOZORNENIE*

### **Pozor, nebezpečenstvo pre nástroj a obrobok!**

Obmedzenie rezu obmedzuje obrábanú oblasť obrysu. Dráhy nábehu a odsunu môžu prechádzať cez obmedzenie rezu. Poloha nástroja pred vyvolaním cyklu ovplyvňuje vykonanie obmedzenia rezu. TNC 640 obrobí materiál na tej strane obmedzenia rezu, na ktorej sa nástroj nachádza pred vyvolaním cyklu.

- ▶ Polohujte nástroj pred vyvolaním cyklu tak, aby stál na strane obmedzenia rezu, na ktorej sa má obrobiť materiál
- Tento cyklus môžete vykonať výlučne v obrábacom režime **FUNCTION MODE TURN**.
- Poloha nástroja pri vyvolaní cyklu (začiatočný bod cyklu) ovplyvní п oblasť určenú na trieskové obrábanie.
- Ovládanie zohľadňuje geometriu reznej hrany nástroja tak, že nedôjde k žiadnemu narušeniu obrysových prvkov. Ak nie je možné úplné obrobenie aktívnym nástrojom, vygeneruje ovládanie výstrahu.
- Ak je v **CUTLENGTH** vložená hodnota, bude sa rešpektovať pri hrubovaní v cykle. Systém aktivuje upozornenie a automatickú redukciu hĺbky prísuvu.
- Dodržiavajte aj základné informácie o cykloch na oddeľovanie triesok.

**Ďalšie informácie:** ["Základné informácie o cykloch na](#page-534-0) [oddeľovanie triesok", Strana 535](#page-534-0)

### **Upozornenia k programovaniu**

- Pred vyvolanie cyklu naprogramujte na bezpečnú polohu polohovací blok s korekciou polomeru **R0**.
- Pred vyvolaním cyklu musíte naprogramovať cyklus **14 OBRYS** alebo **SEL CONTOUR** na definovanie podprogramov.
- $\blacksquare$ Ak používate lokálne parametre Q **QL** v podprograme obrysu, musíte ich priradiť alebo vypočítať tiež v rámci podprogramu obrysu.

# Q460 **T** 0463 **D**Q484

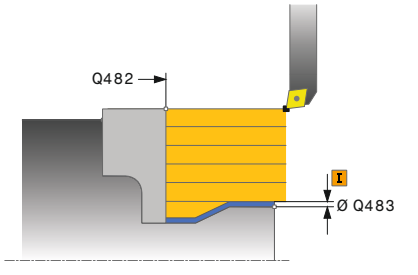

#### **Pom. obr. Parameter**

### **Q215 Rozsah obrábania (0/1/2/3)?**

- Stanovenie rozsahu obrábania:
- **0**: Hrubovanie a obrábanie načisto
- **1**: Iba hrubovanie
- **2**: Iba obrábanie načisto na hotový rozmer
- **3**: Iba obrábanie načisto na prídavok
- Vstup: **0**, **1**, **2**, **3**

#### **Q460 Bezpečnostná vzdialenosť?**

Vzdialenosť na pohyb spätného posuvu a predpolohovanie. Hodnota má prírastkový účinok.

### Vstup: **0…999.999**

### **Q499 Obrátiť obrys (0 – 2)?**

Stanovenie smeru obrábania obrysu:

- **0**: Obrys sa obrobí v naprogramovanom smere
- **1**: Obrys sa obrobí opačne vzhľadom na naprogramovaný smer

**2**: Obrys sa obrobí opačne vzhľadom na naprogramovaný smer, dodatočne sa prispôsobí poloha nástroja

### Vstup: **0**, **1**, **2**

### **Q463 Maximálna hĺbka rezu?**

Maximálny prísuv (údaj pre polomer) v radiálnom smere. Na vylúčenie slučiek rezov sa prísuv rovnomerne rozdelí.

#### Vstup: **0…99999**

#### **Q478 Posun hrubovania?**

Rýchlosť posuvu pri hrubovaní. Ak ste naprogramovali funkciu M136, interpretuje ovládanie posuv v milimetroch na otáčku, bez funkcie M136 v milimetroch za minútu.

#### Vstup: **0…99999.999** alternatívne **FAUTO**

### **Q483 Priemer prídavku?**

Prídavok na priemer na definovaný obrys. Hodnota má prírastkový účinok.

#### Vstup: **0…99999**

#### **Q484 Prídavok Z?**

Prídavok na definovaný obrys v axiálnom smere. Hodnota má prírastkový účinok.

### Vstup: **0…99999**

#### **Q505 Posuv obr. na čisto?**

Rýchlosť posuvu pri obrábaní načisto. Ak ste naprogramovali funkciu M136, interpretuje ovládanie posuv v milimetroch na otáčku, bez funkcie M136 v milimetroch za minútu.

Vstup: **0…99999.999** alternatívne **FAUTO**

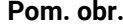

#### **Parameter**

### **Q487 Povoliť zapustenie (0/1)?**

Povolenie obrábania zanorovacích prvkov:

**0**: Neobrábať zanorovacie prvky

**1**: Obrábať zanorovacie prvky

Vstup: **0**, **1**

### **Q488 Posun zapustiť (0=autom.)?**

Stanovenie rýchlosti posuvu pri zanáraní. Táto hodnota zadania je voliteľná. Ak sa nenaprogramuje, bude platiť posuv definovaný pre obrábanie.

Vstup: **0…99999.999** alternatívne **FAUTO**

### **Q479 Hranice obrábania (0/1)?**

Aktivovanie obmedzenia rezu:

**0**: Nie je aktívne žiadne obmedzenie rezu

**1**: Obmedzenie rezu (**Q480/Q482**)

### Vstup: **0**, **1**

#### **Q480 Hodnota obmedzenia priemeru?**

Hodnota X na obmedzenie obrysu (údaj pre priemer)

Vstup: **–99999.999…+99999.999**

#### **Q482 Hodnota obmedzenia rezu Z?**

Hodnota Z na obmedzenie obrysu

Vstup: **–99999.999…+99999.999**

### **Q506 Vyhladenie obrysu (0/1/2)?**

**0**: Po každom reze pozdĺž obrysu (v rámci oblasti prísuvu)

**1**: Vyhladenie obrysu po poslednom reze (celý obrys), zdvihnutie pod uhlom 45°

**2**: Žiadne vyhladenie obrysu; zdvihnutie pod uhlom 45°

Vstup: **0**, **1**, **2**

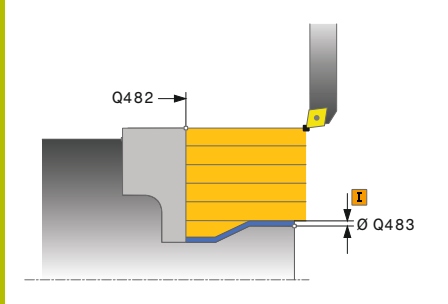

### **Príklad**

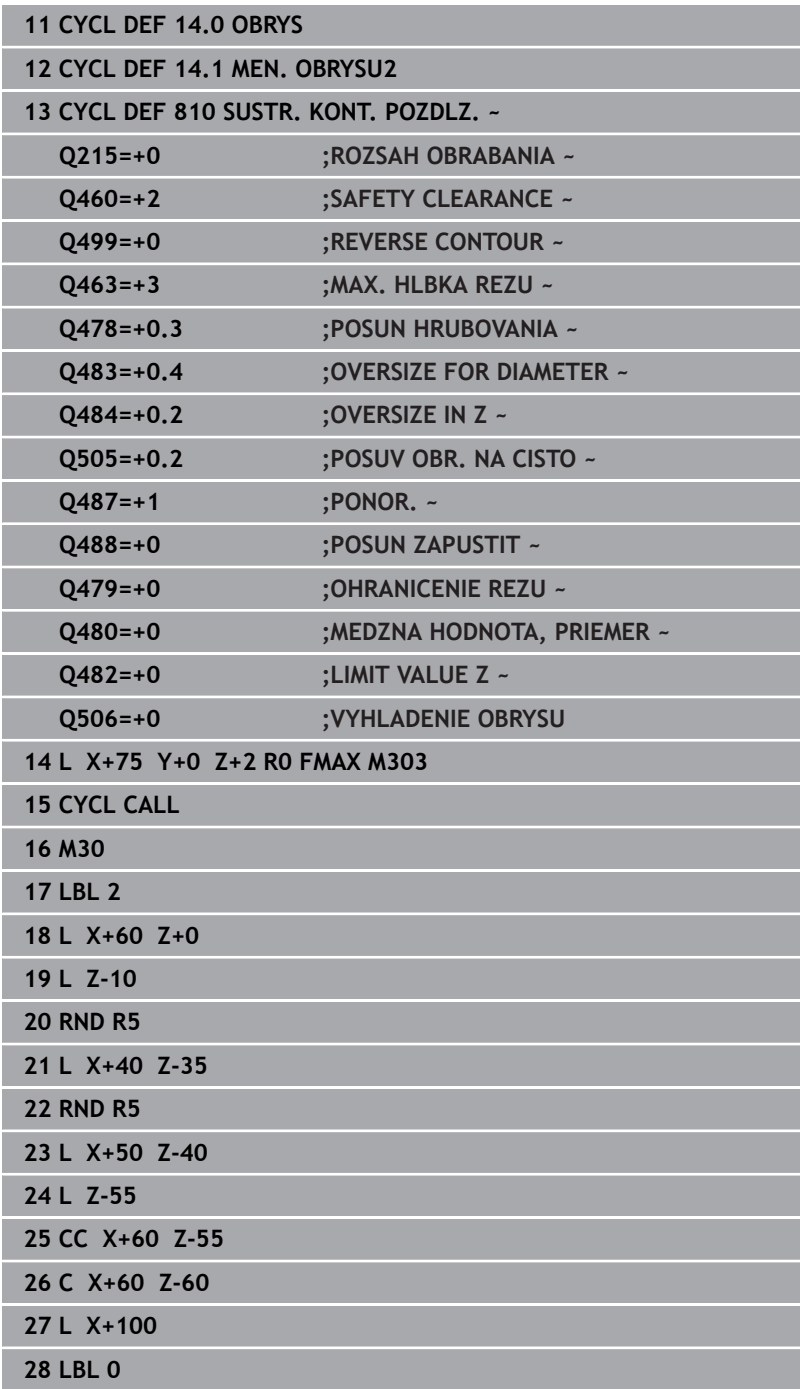

## **14.12 Cyklus 815 OBRYS. PARAL. SUSTR.**

### **Programovanie ISO**

**G815**

### **Použitie**

Dodržujte pokyny uvedené v príručke stroja! Túto funkciu musí povoliť a upraviť výrobca vášho stroja.

Tento cyklus umožňuje obrábanie obrobkov s ľubovoľnými rotačnými obrysmi. Popis obrysu sa vykonáva v podprograme. Voliteľne môžete použiť tento cyklus na hrubovanie, obrábanie načisto alebo kompletné obrábanie. Oddeľovanie triesok sa pri hrubovaní vykoná paralelne s obrysom.

Cyklus môžete použiť na obrábanie vnútorných a vonkajších plôch. Ak je začiatočný bod väčší ako koncový bod obrysu, vykoná cyklus obrábanie vonkajšej plochy. Ak je začiatočný bod obrysu menší ako koncový bod, vykoná cyklus obrábanie vnútornej plochy.

### **Priebeh cyklu Hrubovanie**

Ako začiatočný bod cyklu použije ovládanie polohu nástroja pri vyvolaní cyklu. Ak je súradnica Z začiatočného bodu menšia ako začiatočný bod obrysu, polohuje ovládanie nástroj v súradnici Z na bezpečnostnú vzdialenosť a odtiaľ spustí cyklus.

- 1 Ovládanie vykoná rýchloposuvom prísuv do záberu rovnobežne s osou. Hodnotu prísuvu vypočíta ovládanie na základe **Q463 MAX. HĹBKA REZU**.
- 2 Ovládanie trieskovo obrobí oblasť medzi začiatočnou polohou a koncovým bodom. Rez sa vykoná paralelne s obrysom pri definovanom posuve **Q478**.
- 3 Ovládanie odsunie nástroj pri definovanom posuve späť na začiatočnú polohu v súradnici X.
- 4 Ovládanie polohuje nástroj rýchloposuvom späť na začiatok rezu.
- 5 Ovládanie opakuje tento postup (1 až 4), kým nedosiahne dokončený obrys.
- 6 Ovládanie polohuje nástroj rýchloposuvom späť na začiatočný bod cyklu.

### **Priebeh cyklu Obrábanie načisto**

Ak je súradnica Z začiatočného bodu menšia ako začiatočný bod obrysu, polohuje ovládanie nástroj v súradnici Z na bezpečnostnú vzdialenosť a odtiaľ spustí cyklus.

- 1 Ovládanie vykoná rýchloposuvom prísuv do záberu.
- 2 Ovládanie obrobí načisto obrys hotového dielu (začiatočný až koncový bod obrysu) pri definovanom posuve **Q505**.
- 3 Ovládanie odsunie nástroj pri definovanom posuve späť o hodnotu bezpečnostnej vzdialenosti.
- 4 Ovládanie polohuje nástroj rýchloposuvom späť na začiatočný bod cyklu.

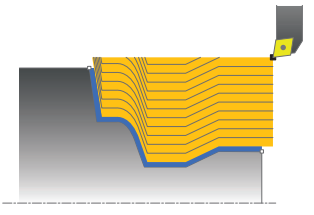

### **Upozornenia**

- Tento cyklus môžete vykonať výlučne v obrábacom režime  $\blacksquare$ **FUNCTION MODE TURN**.
- Poloha nástroja pri vyvolaní cyklu (začiatočný bod cyklu) ovplyvní  $\mathbb{R}^d$ oblasť určenú na trieskové obrábanie.
- $\overline{\phantom{a}}$ Ovládanie zohľadňuje geometriu reznej hrany nástroja tak, že nedôjde k žiadnemu narušeniu obrysových prvkov. Ak nie je možné úplné obrobenie aktívnym nástrojom, vygeneruje ovládanie výstrahu.
- Dodržiavajte aj základné informácie o cykloch na oddeľovanie triesok.

**Ďalšie informácie:** ["Základné informácie o cykloch na](#page-534-0) [oddeľovanie triesok", Strana 535](#page-534-0)

### **Upozornenia k programovaniu**

- Pred vyvolanie cyklu naprogramujte na bezpečnú polohu polohovací blok s korekciou polomeru **R0**.
- Pred vyvolaním cyklu musíte naprogramovať cyklus **14 OBRYS**  $\blacksquare$ alebo **SEL CONTOUR** na definovanie podprogramov.
- Ak používate lokálne parametre Q **QL** v podprograme obrysu, musíte ich priradiť alebo vypočítať tiež v rámci podprogramu obrysu.

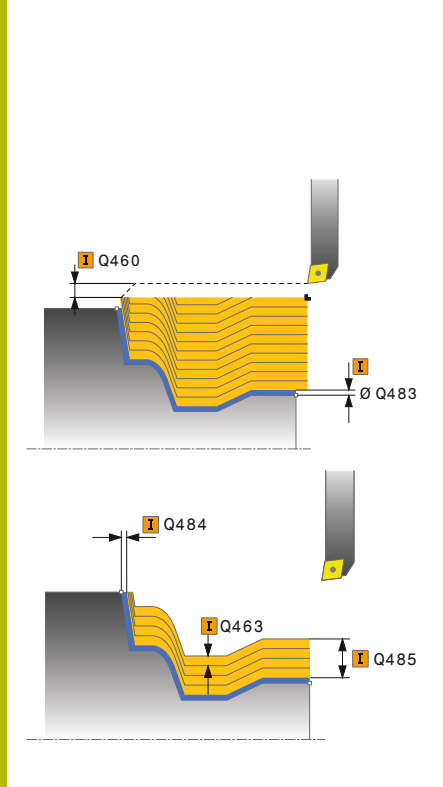

### **Pom. obr. Parameter**

### **Q215 Rozsah obrábania (0/1/2/3)?**

- Stanovenie rozsahu obrábania:
- **0**: Hrubovanie a obrábanie načisto
- **1**: Iba hrubovanie
- **2**: Iba obrábanie načisto na hotový rozmer
- **3**: Iba obrábanie načisto na prídavok
- Vstup: **0**, **1**, **2**, **3**

### **Q460 Bezpečnostná vzdialenosť?**

Vzdialenosť na pohyb spätného posuvu a predpolohovanie. Hodnota má prírastkový účinok.

### Vstup: **0…999.999**

### **Q485 Prídavok pre polovýrobok?**

Obrysovo paralelný prídavok na definovaný obrys. Hodnota má prírastkový účinok.

### Vstup: **0…99999**

### **Q486 Druh línií rezu (0/1)?**

Stanovenie druhu línií rezu:

- **0**: Rezy s konštantným prierezom triesky
- **1**: Ekvidištančné rozloženie rezu

### Vstup: **0**, **1**

### **Q499 Obrátiť obrys (0 – 2)?**

Stanovenie smeru obrábania obrysu:

- **0**: Obrys sa obrobí v naprogramovanom smere
- **1**: Obrys sa obrobí opačne vzhľadom na naprogramovaný smer

**2**: Obrys sa obrobí opačne vzhľadom na naprogramovaný smer,

dodatočne sa prispôsobí poloha nástroja

### Vstup: **0**, **1**, **2**

### **Q463 Maximálna hĺbka rezu?**

Maximálny prísuv (údaj pre polomer) v radiálnom smere. Na vylúčenie slučiek rezov sa prísuv rovnomerne rozdelí.

#### Vstup: **0…99999**

### **Q478 Posun hrubovania?**

Rýchlosť posuvu pri hrubovaní. Ak ste naprogramovali funkciu M136, interpretuje ovládanie posuv v milimetroch na otáčku, bez funkcie M136 v milimetroch za minútu.

Vstup: **0…99999.999** alternatívne **FAUTO**

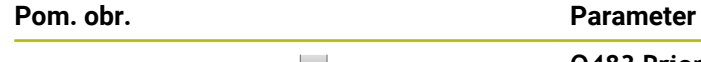

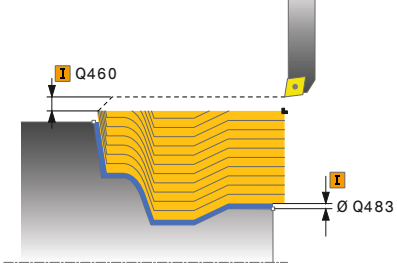

### **Q483 Priemer prídavku?**

Prídavok na priemer na definovaný obrys. Hodnota má prírastkový účinok.

### Vstup: **0…99999**

### **Q484 Prídavok Z?**

Prídavok na definovaný obrys v axiálnom smere. Hodnota má prírastkový účinok.

### Vstup: **0…99999**

### **Q505 Posuv obr. na čisto?**

Rýchlosť posuvu pri obrábaní načisto. Ak ste naprogramovali funkciu M136, interpretuje ovládanie posuv v milimetroch na otáčku, bez funkcie M136 v milimetroch za minútu.

### Vstup: **0…99999.999** alternatívne **FAUTO**

### **Príklad**

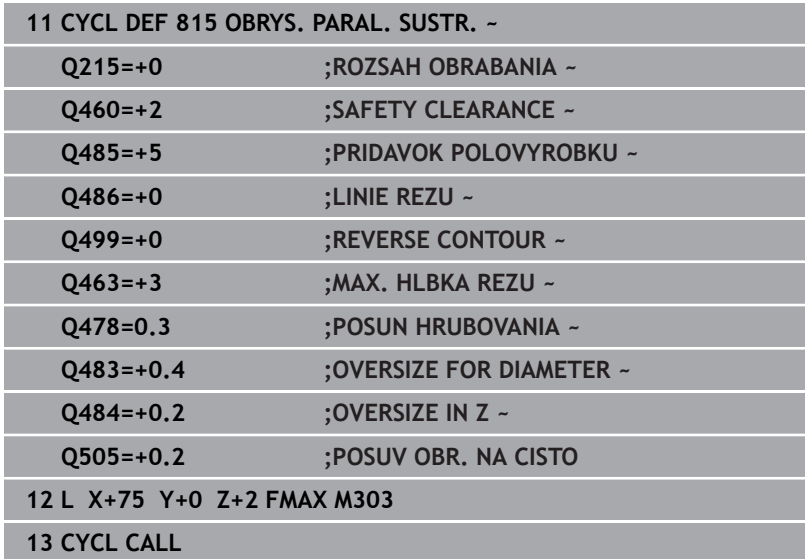

# **14.13 Cyklus 821 ODDIEL ROVINNY**

### **Programovanie ISO**

**G821**

### **Použitie**

Ō

Dodržujte pokyny uvedené v príručke stroja! Túto funkciu musí povoliť a upraviť výrobca vášho stroja.

Tento cyklus umožňuje čelné sústruženie pravouhlých osadení. Voliteľne môžete použiť tento cyklus na hrubovanie, obrábanie načisto alebo kompletné obrábanie. Oddeľovanie triesok sa pri hrubovaní vykoná rovnobežne s osou.

Cyklus môžete použiť na obrábanie vnútorných a vonkajších plôch. Ak sa nástroj nachádza pri vyvolaní cyklu mimo obrábaného obrysu, vykoná cyklus obrábanie vonkajšej plochy. Ak sa nástroj nachádza v obrábanom obryse, vykoná cyklus obrábanie vnútornej plochy.

### **Priebeh cyklu Hrubovanie**

Cyklus obrobí oblasť od začiatočného bodu cyklu až po koncový bod definovaný v cykle.

- 1 Ovládanie vykoná rýchloposuvom prísuv do záberu rovnobežne s osou. Hodnotu prísuvu vypočíta ovládanie na základe **Q463 MAX. HĹBKA REZU**.
- 2 Ovládanie trieskovo obrobí oblasť medzi začiatočnou polohou a koncovým bodom v čelnom smere pri definovanom posuve **Q478**.
- 3 Ovládanie odsunie nástroj pri definovanom posuve späť o hodnotu prísuvu.
- 4 Ovládanie polohuje nástroj rýchloposuvom späť na začiatok rezu.
- 5 Ovládanie opakuje tento postup (1 až 4), kým nedosiahne dokončený obrys.
- 6 Ovládanie polohuje nástroj rýchloposuvom späť na začiatočný bod cyklu.

### **Priebeh cyklu Obrábanie načisto**

- 1 Ovládanie presunie nástroj v súradnici Z o bezpečnostnú vzdialenosť **Q460**. Pohyb sa vykoná rýchloposuvom.
- 2 Ovládanie vykoná rýchloposuvom prísuv do záberu rovnobežne s osou.
- 3 Ovládanie obrobí načisto obrys hotového dielu pri definovanom posuve **Q505**.
- 4 Ovládanie odsunie nástroj pri definovanom posuve späť o hodnotu bezpečnostnej vzdialenosti.
- 5 Ovládanie polohuje nástroj rýchloposuvom späť na začiatočný bod cyklu.

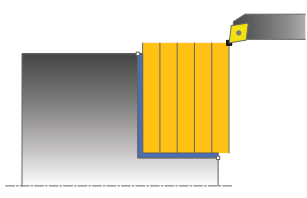

### **Upozornenia**

- Tento cyklus môžete vykonať výlučne v obrábacom režime **FUNCTION MODE TURN**.
- Poloha nástroja pri vyvolaní cyklu (začiatočný bod cyklu) ovplyvní oblasť určenú na trieskové obrábanie.
- Ak je v **CUTLENGTH** vložená hodnota, bude sa rešpektovať pri hrubovaní v cykle. Systém aktivuje upozornenie a automatickú redukciu hĺbky prísuvu.
- Dodržiavajte aj základné informácie o cykloch na oddeľovanie triesok.

**Ďalšie informácie:** ["Základné informácie o cykloch na](#page-534-0) [oddeľovanie triesok", Strana 535](#page-534-0)

### **Upozornenie k programovaniu**

Pred vyvolanie cyklu naprogramujte na začiatočnú polohu polohovací blok s korekciou polomeru **R0**.

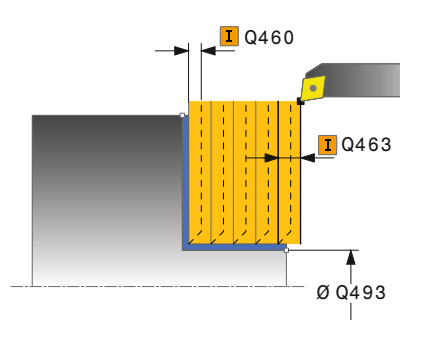

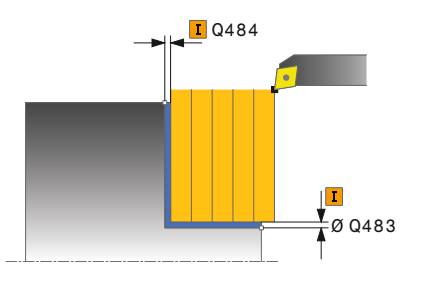

### **Pom. obr. Parameter**

### **Q215 Rozsah obrábania (0/1/2/3)?**

- Stanovenie rozsahu obrábania:
- **0**: Hrubovanie a obrábanie načisto
- **1**: Iba hrubovanie
- **2**: Iba obrábanie načisto na hotový rozmer
- **3**: Iba obrábanie načisto na prídavok
- Vstup: **0**, **1**, **2**, **3**

### **Q460 Bezpečnostná vzdialenosť?**

Vzdialenosť na pohyb spätného posuvu a predpolohovanie. Hodnota má prírastkový účinok.

### Vstup: **0…999.999**

### **Q493 Koniec kontúry, priemer?**

Súradnica X koncového bodu obrysu (údaj o priemere)

Vstup: **–99999.999…+99999.999**

### **Q494 Koniec kontúry Z?**

Súradnica Z koncového bodu obrysu

### Vstup: **–99999.999…+99999.999**

### **Q463 Maximálna hĺbka rezu?**

Maximálny prísuv v axiálnom smere. Na vylúčenie slučiek rezov sa prísuv rovnomerne rozdelí.

### Vstup: **0…99999**

#### **Q478 Posun hrubovania?**

Rýchlosť posuvu pri hrubovaní. Ak ste naprogramovali funkciu M136, interpretuje ovládanie posuv v milimetroch na otáčku, bez funkcie M136 v milimetroch za minútu.

### Vstup: **0…99999.999** alternatívne **FAUTO**

#### **Q483 Priemer prídavku?**

Prídavok na priemer na definovaný obrys. Hodnota má prírastkový účinok.

### Vstup: **0…99999**

#### **Q484 Prídavok Z?**

Prídavok na definovaný obrys v axiálnom smere. Hodnota má prírastkový účinok.

Vstup: **0…99999**

### **Q505 Posuv obr. na čisto?**

Rýchlosť posuvu pri obrábaní načisto. Ak ste naprogramovali funkciu M136, interpretuje ovládanie posuv v milimetroch na otáčku, bez funkcie M136 v milimetroch za minútu.

Vstup: **0…99999.999** alternatívne **FAUTO**

### **Pom. obr. Parameter**

**Q506 Vyhladenie obrysu (0/1/2)?**

**0**: Po každom reze pozdĺž obrysu (v rámci oblasti prísuvu)

**1**: Vyhladenie obrysu po poslednom reze (celý obrys), zdvihnutie pod uhlom 45°

**2**: Žiadne vyhladenie obrysu; zdvihnutie pod uhlom 45° Vstup: **0**, **1**, **2**

### **Príklad**

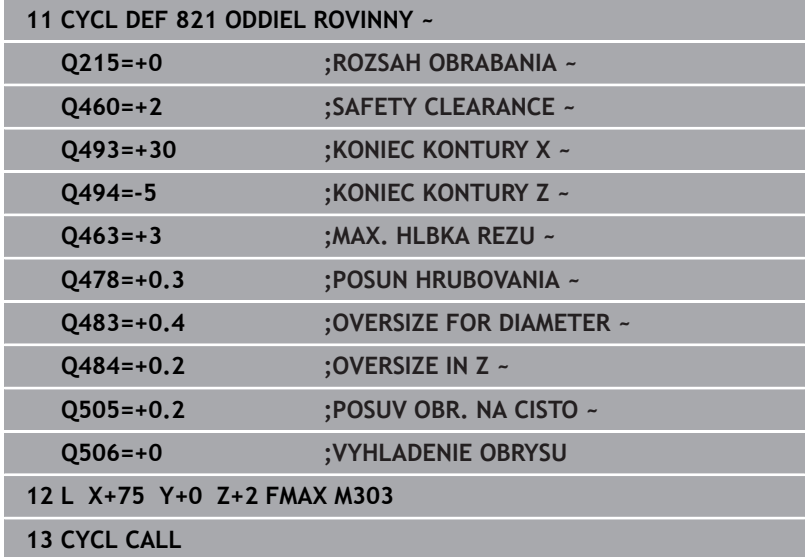

# **14.14 Cyklus 822 ODDIEL ROVINNY ROZS.**

### **Programovanie ISO**

**G822**

Ö

### **Použitie**

Dodržujte pokyny uvedené v príručke stroja! Túto funkciu musí povoliť a upraviť výrobca vášho stroja.

Tento cyklus umožňuje čelné sústruženie osadení. Rozšírený rozsah funkcií:

- Ī. Na začiatok a koniec obrysu môžete vložiť skosenie alebo zaoblenie.
- V cykle môžete definovať uhol pre čelnú a obvodovú plochu.  $\mathbf{r}$
- $\overline{\phantom{a}}$ Do rohu obrysu môžete pripojiť polomer.

Voliteľne môžete použiť tento cyklus na hrubovanie, obrábanie načisto alebo kompletné obrábanie. Oddeľovanie triesok sa pri hrubovaní vykoná rovnobežne s osou.

Cyklus môžete použiť na obrábanie vnútorných a vonkajších plôch. Ak je začiatočný priemer **Q491** väčší ako konečný priemer **Q493**, vykoná cyklus obrábanie vonkajšej plochy. Ak je začiatočný priemer **Q491** menší ako konečný priemer **Q493**, vykoná cyklus obrábanie vnútornej plochy.

### **Priebeh cyklu Hrubovanie**

Ako začiatočný bod cyklu použije ovládanie polohu nástroja pri vyvolaní cyklu. Ak sa začiatočný bod nachádza v oblasti určenej na trieskové obrábanie, polohuje ovládanie nástroj v súradnici Z a následne v súradnici X na bezpečnostnú vzdialenosť a odtiaľ spustí cyklus.

- 1 Ovládanie vykoná rýchloposuvom prísuv do záberu rovnobežne s osou. Hodnotu prísuvu vypočíta ovládanie na základe **Q463 MAX. HĹBKA REZU**.
- 2 Ovládanie trieskovo obrobí oblasť medzi začiatočnou polohou a koncovým bodom v čelnom smere pri definovanom posuve **Q478**.
- 3 Ovládanie odsunie nástroj pri definovanom posuve späť o hodnotu prísuvu.
- 4 Ovládanie polohuje nástroj rýchloposuvom späť na začiatok rezu.
- 5 Ovládanie opakuje tento postup (1 až 4), kým nedosiahne dokončený obrys.
- 6 Ovládanie polohuje nástroj rýchloposuvom späť na začiatočný bod cyklu.

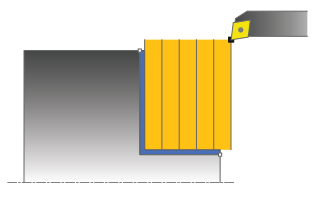

### **Priebeh cyklu Obrábanie načisto**

- 1 Ovládanie vykoná rýchloposuvom prísuv do záberu rovnobežne s osou.
- 2 Ovládanie obrobí načisto obrys hotového dielu (začiatočný až koncový bod obrysu) pri definovanom posuve **Q505**.
- 3 Ovládanie odsunie nástroj pri definovanom posuve späť o hodnotu bezpečnostnej vzdialenosti.
- 4 Ovládanie polohuje nástroj rýchloposuvom späť na začiatočný bod cyklu.

### **Upozornenia**

- Tento cyklus môžete vykonať výlučne v obrábacom režime **FUNCTION MODE TURN**.
- $\blacksquare$ Poloha nástroja pri vyvolaní cyklu (začiatočný bod cyklu) ovplyvní oblasť určenú na trieskové obrábanie.
- Ak je v **CUTLENGTH** vložená hodnota, bude sa rešpektovať pri hrubovaní v cykle. Systém aktivuje upozornenie a automatickú redukciu hĺbky prísuvu.
- Dodržiavajte aj základné informácie o cykloch na oddeľovanie triesok.

**Ďalšie informácie:** ["Základné informácie o cykloch na](#page-534-0) [oddeľovanie triesok", Strana 535](#page-534-0)

### **Upozornenie k programovaniu**

■ Pred vyvolanie cyklu naprogramujte na začiatočnú polohu polohovací blok s korekciou polomeru **R0**.

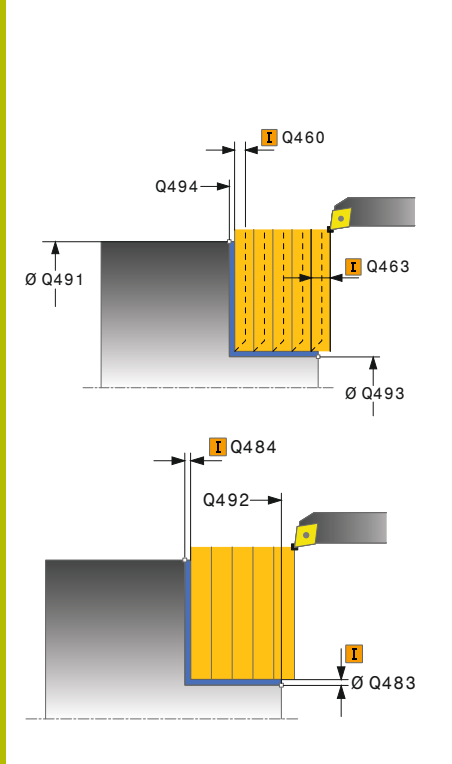

### **Pom. obr. Parameter**

### **Q215 Rozsah obrábania (0/1/2/3)?**

- Stanovenie rozsahu obrábania:
- **0**: Hrubovanie a obrábanie načisto
- **1**: Iba hrubovanie
- **2**: Iba obrábanie načisto na hotový rozmer
- **3**: Iba obrábanie načisto na prídavok
- Vstup: **0**, **1**, **2**, **3**

### **Q460 Bezpečnostná vzdialenosť?**

Vzdialenosť na pohyb spätného posuvu a predpolohovanie. Hodnota má prírastkový účinok.

### Vstup: **0…999.999**

### **Q491 Začiatok kontúry, priemer?**

Súradnica X začiatočného bodu obrysu (údaj o priemere)

Vstup: **–99999.999…+99999.999**

### **Q492 Začiatok kontúry Z?**

Súradnica Z začiatočného bodu obrysu

### Vstup: **–99999.999…+99999.999**

### **Q493 Koniec kontúry, priemer?**

Súradnica X koncového bodu obrysu (údaj o priemere)

Vstup: **–99999.999…+99999.999**

### **Q494 Koniec kontúry Z?**

Súradnica Z koncového bodu obrysu Vstup: **–99999.999…+99999.999**

### **Q495 Uhol rovinnej plochy?**

Uhol medzi čelnou plochou a osou otáčania

### Vstup: **0…89.9999**

### **Q501 Typ začiatočného prvku (0/1/2)?**

Stanovenie typu prvku na začiatku obrysu (obvodová plocha):

- **0**: Žiaden prídavný prvok
- **1**: Prvok je skosenie
- **2**: Prvok je polomer
- Vstup: **0**, **1**, **2**

### **Q502 Velkost zaciatocneho prvku?**

Veľkosť počiatočného prvku (časť skosenia)

Vstup: **0…999.999**

### **Q500 Polomer rohu kontúry?**

Polomer vnútorného rohu obrysu. Ak nie je uvedený žiaden polomer, vyrobí sa polomer reznej hrany.

Vstup: **0…999.999**

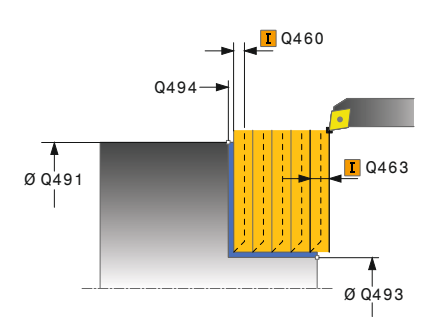

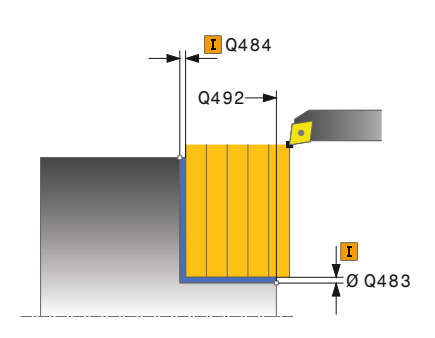

### **Pom. obr. Parameter**

### **Q496 Uhol obvodovej plochy?**

Uhol medzi obvodovou plochou a osou otáčania

### Vstup: **0…89.9999**

### **Q503 Typ koncového prvku (0/1/2)?**

Stanovenie typu prvku na konci obrysu (čelná plocha):

- **0**: Žiaden prídavný prvok
- **1**: Prvok je skosenie
- **2**: Prvok je polomer

Vstup: **0**, **1**, **2**

### **Q504 Velkost koncoveho prvku?**

Veľkosť koncového prvku (časť skosenia)

Vstup: **0…999.999**

### **Q463 Maximálna hĺbka rezu?**

Maximálny prísuv v axiálnom smere. Na vylúčenie slučiek rezov sa prísuv rovnomerne rozdelí.

Vstup: **0…99999**

### **Q478 Posun hrubovania?**

Rýchlosť posuvu pri hrubovaní. Ak ste naprogramovali funkciu M136, interpretuje ovládanie posuv v milimetroch na otáčku, bez funkcie M136 v milimetroch za minútu.

Vstup: **0…99999.999** alternatívne **FAUTO**

### **Q483 Priemer prídavku?**

Prídavok na priemer na definovaný obrys. Hodnota má prírastkový účinok.

### Vstup: **0…99999**

### **Q484 Prídavok Z?**

Prídavok na definovaný obrys v axiálnom smere. Hodnota má prírastkový účinok.

### Vstup: **0…99999**

### **Q505 Posuv obr. na čisto?**

Rýchlosť posuvu pri obrábaní načisto. Ak ste naprogramovali funkciu M136, interpretuje ovládanie posuv v milimetroch na otáčku, bez funkcie M136 v milimetroch za minútu.

### Vstup: **0…99999.999** alternatívne **FAUTO**

### **Q506 Vyhladenie obrysu (0/1/2)?**

**0**: Po každom reze pozdĺž obrysu (v rámci oblasti prísuvu)

**1**: Vyhladenie obrysu po poslednom reze (celý obrys), zdvihnutie pod uhlom 45°

**2**: Žiadne vyhladenie obrysu; zdvihnutie pod uhlom 45° Vstup: **0**, **1**, **2**

### **Príklad**

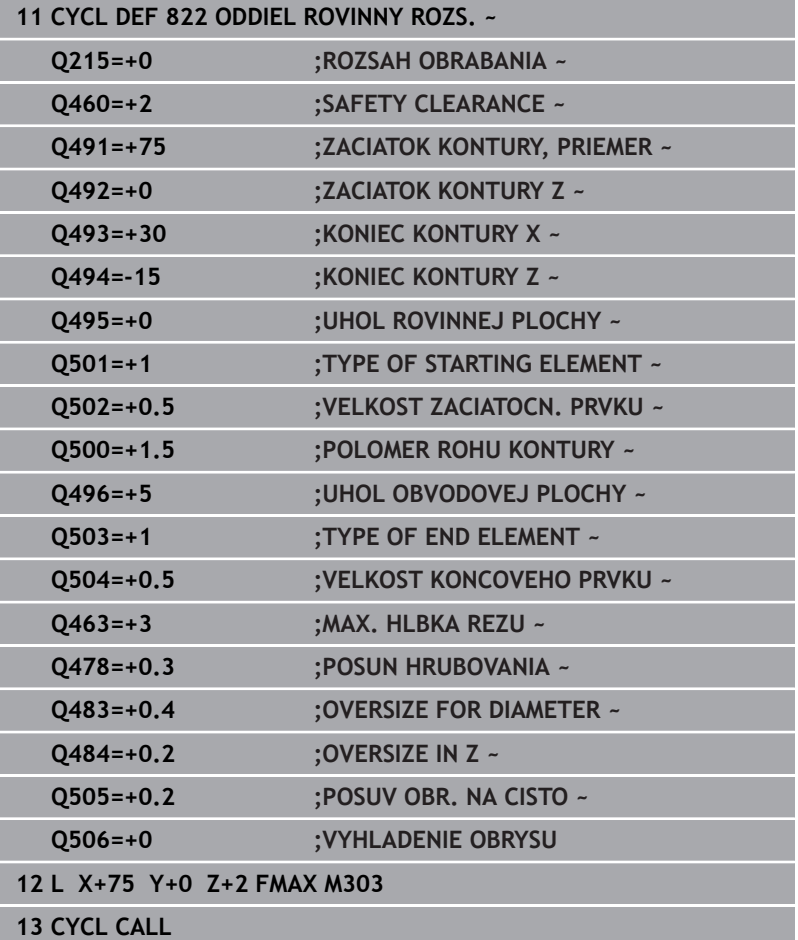

# **14.15 Cyklus 823 SUSTRUZENIE ZANORENIE PRIECNE**

**Programovanie ISO G823**

### **Použitie**

6

Dodržujte pokyny uvedené v príručke stroja! Túto funkciu musí povoliť a upraviť výrobca vášho stroja.

Tento cyklus umožňuje čelné sústruženie zanorovacích prvkov (zadné rezy).

Voliteľne môžete použiť tento cyklus na hrubovanie, obrábanie načisto alebo kompletné obrábanie. Oddeľovanie triesok sa pri hrubovaní vykoná rovnobežne s osou.

Cyklus môžete použiť na obrábanie vnútorných a vonkajších plôch. Ak je začiatočný priemer **Q491** väčší ako konečný priemer **Q493**, vykoná cyklus obrábanie vonkajšej plochy. Ak je začiatočný priemer **Q491** menší ako konečný priemer **Q493**, vykoná cyklus obrábanie vnútornej plochy.

### **Priebeh cyklu Hrubovanie**

V rámci zadného rezu vykoná ovládanie prísuv s posuvom **Q478**. Odsuny sa vykonajú vždy o bezpečnostnú vzdialenosť.

- 1 Ovládanie vykoná rýchloposuvom prísuv do záberu rovnobežne s osou. Hodnotu prísuvu vypočíta ovládanie na základe **Q463 MAX. HĹBKA REZU**.
- 2 Ovládanie trieskovo obrobí oblasť medzi začiatočnou polohou a koncovým bodom v čelnom smere pri definovanom posuve.
- 3 Ovládanie odsunie nástroj pri definovanom posuve **Q478** späť o hodnotu prísuvu.
- 4 Ovládanie polohuje nástroj rýchloposuvom späť na začiatok rezu.
- 5 Ovládanie opakuje tento postup (1 až 4), kým nedosiahne dokončený obrys.
- 6 Ovládanie polohuje nástroj rýchloposuvom späť na začiatočný bod cyklu.

### **Priebeh cyklu Obrábanie načisto**

Ako začiatočný bod cyklu použije ovládanie polohu nástroja pri vyvolaní cyklu. Ak je súradnica Z začiatočného bodu menšia ako začiatočný bod obrysu, polohuje ovládanie nástroj v súradnici Z na bezpečnostnú vzdialenosť a odtiaľ spustí cyklus.

- 1 Ovládanie vykoná rýchloposuvom prísuv do záberu.
- 2 Ovládanie obrobí načisto obrys hotového dielu (začiatočný až koncový bod obrysu) pri definovanom posuve **Q505**.
- 3 Ovládanie odsunie nástroj pri definovanom posuve späť o hodnotu bezpečnostnej vzdialenosti.
- 4 Ovládanie polohuje nástroj rýchloposuvom späť na začiatočný bod cyklu.

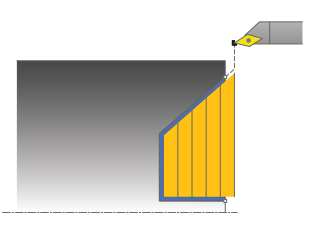

### **Upozornenia**

- Tento cyklus môžete vykonať výlučne v obrábacom režime **FUNCTION MODE TURN**.
- Poloha nástroja pri vyvolaní cyklu (začiatočný bod cyklu) ovplyvní  $\overline{\mathbb{R}}$ oblasť určenú na trieskové obrábanie.
- $\overline{\phantom{a}}$ Ovládanie zohľadňuje geometriu reznej hrany nástroja tak, že nedôjde k žiadnemu narušeniu obrysových prvkov. Ak nie je možné úplné obrobenie aktívnym nástrojom, vygeneruje ovládanie výstrahu.
- Ak je v **CUTLENGTH** vložená hodnota, bude sa rešpektovať pri hrubovaní v cykle. Systém aktivuje upozornenie a automatickú redukciu hĺbky prísuvu.
- Dodržiavajte aj základné informácie o cykloch na oddeľovanie triesok.

**Ďalšie informácie:** ["Základné informácie o cykloch na](#page-534-0) [oddeľovanie triesok", Strana 535](#page-534-0)

### **Upozornenie k programovaniu**

Pred vyvolanie cyklu naprogramujte na bezpečnú polohu polohovací blok s korekciou polomeru **R0**.

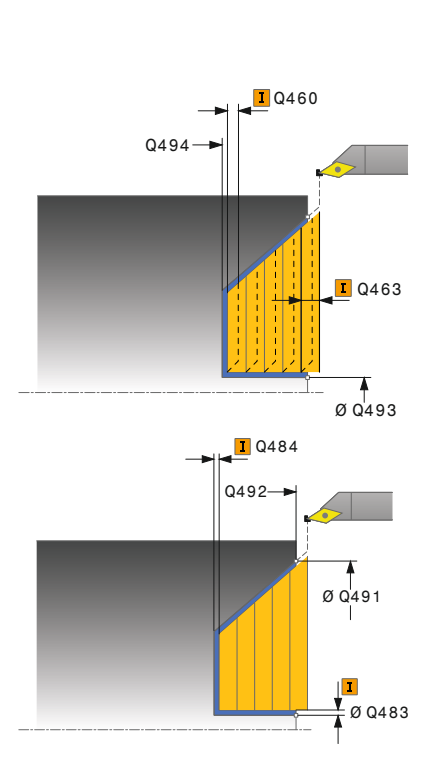

#### **Pom. obr. Parameter**

### **Q215 Rozsah obrábania (0/1/2/3)?**

- Stanovenie rozsahu obrábania:
- **0**: Hrubovanie a obrábanie načisto
- **1**: Iba hrubovanie
- **2**: Iba obrábanie načisto na hotový rozmer
- **3**: Iba obrábanie načisto na prídavok
- Vstup: **0**, **1**, **2**, **3**

### **Q460 Bezpečnostná vzdialenosť?**

Vzdialenosť na pohyb spätného posuvu a predpolohovanie. Hodnota má prírastkový účinok.

### Vstup: **0…999.999**

#### **Q491 Začiatok kontúry, priemer?**

Súradnica X začiatočného bodu obrysu (údaj o priemere)

Vstup: **–99999.999…+99999.999**

### **Q492 Začiatok kontúry Z?**

Súradnica Z začiatočného bodu pre dráhu zanorenia Vstup: **–99999.999…+99999.999**

### **Q493 Koniec kontúry, priemer?**

Súradnica X koncového bodu obrysu (údaj o priemere)

Vstup: **–99999.999…+99999.999**

### **Q494 Koniec kontúry Z?**

Súradnica Z koncového bodu obrysu Vstup: **–99999.999…+99999.999**

#### **Q495 Uhol boku drážky závitu?**

Uhol zanáraného boku. Referenčným uhlom je rovnobežka s osou otáčania.

### Vstup: **0…89.9999**

#### **Q463 Maximálna hĺbka rezu?**

Maximálny prísuv v axiálnom smere. Na vylúčenie slučiek rezov sa prísuv rovnomerne rozdelí.

Vstup: **0…99999**

### **Q478 Posun hrubovania?**

Rýchlosť posuvu pri hrubovaní. Ak ste naprogramovali funkciu M136, interpretuje ovládanie posuv v milimetroch na otáčku, bez funkcie M136 v milimetroch za minútu.

Vstup: **0…99999.999** alternatívne **FAUTO**

### **Q483 Priemer prídavku?**

Prídavok na priemer na definovaný obrys. Hodnota má prírastkový účinok.

Vstup: **0…99999**

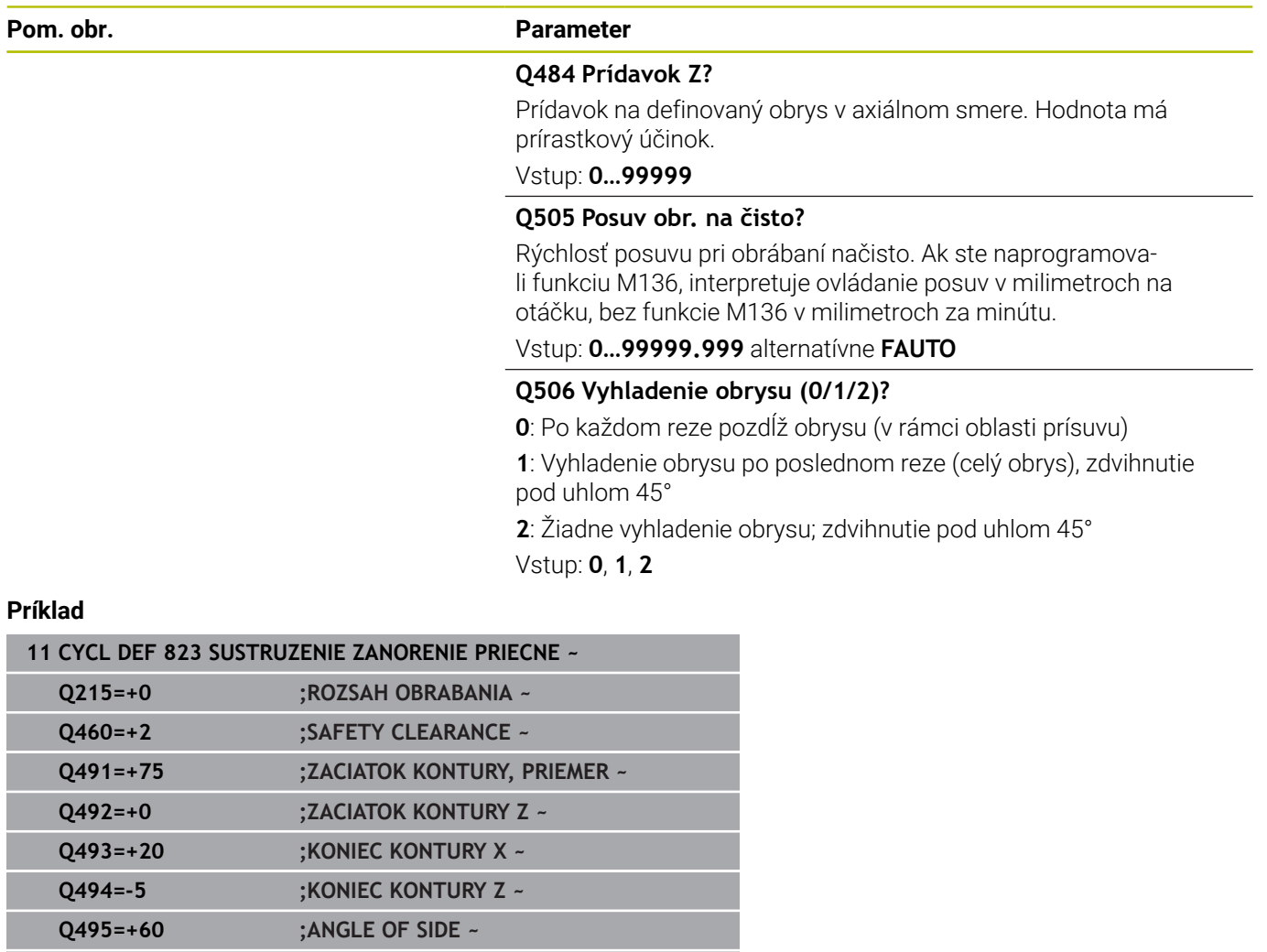

**Q463=+3 ;MAX. HLBKA REZU ~ Q478=+0.3 ;POSUN HRUBOVANIA ~ Q483=+0.4 ;OVERSIZE FOR DIAMETER ~**

**Q484=+0.2 ;OVERSIZE IN Z ~**

**12 L X+75 Y+0 Z+2 FMAX M303**

**13 CYCL CALL**

**Q505=+0.2 ;POSUV OBR. NA CISTO ~ Q506=+0 ;VYHLADENIE OBRYSU**
# **14.16 Cyklus 824 SUSTRUZ. ZANORENIE PRIEC. ROZS.**

**Programovanie ISO G824**

# **Použitie**

6

Dodržujte pokyny uvedené v príručke stroja! Túto funkciu musí povoliť a upraviť výrobca vášho stroja.

Tento cyklus umožňuje čelné sústruženie zanorovacích prvkov (zadné rezy). Rozšírený rozsah funkcií:

- $\blacksquare$ Na začiatok a koniec obrysu môžete vložiť skosenie alebo zaoblenie.
- V cykle môžete definovať uhol pre čelnú plochu a polomer pre roh obrysu.

Voliteľne môžete použiť tento cyklus na hrubovanie, obrábanie načisto alebo kompletné obrábanie. Oddeľovanie triesok sa pri hrubovaní vykoná rovnobežne s osou.

Cyklus môžete použiť na obrábanie vnútorných a vonkajších plôch. Ak je začiatočný priemer **Q491** väčší ako konečný priemer **Q493**, vykoná cyklus obrábanie vonkajšej plochy. Ak je začiatočný priemer **Q491** menší ako konečný priemer **Q493**, vykoná cyklus obrábanie vnútornej plochy.

# **Priebeh cyklu Hrubovanie**

V rámci zadného rezu vykoná ovládanie prísuv s posuvom **Q478**. Odsuny sa vykonajú vždy o bezpečnostnú vzdialenosť.

- 1 Ovládanie vykoná rýchloposuvom prísuv do záberu rovnobežne s osou. Hodnotu prísuvu vypočíta ovládanie na základe **Q463 MAX. HĹBKA REZU**.
- 2 Ovládanie trieskovo obrobí oblasť medzi začiatočnou polohou a koncovým bodom v čelnom smere pri definovanom posuve.
- 3 Ovládanie odsunie nástroj pri definovanom posuve **Q478** späť o hodnotu prísuvu.
- 4 Ovládanie polohuje nástroj rýchloposuvom späť na začiatok rezu.
- 5 Ovládanie opakuje tento postup (1 až 4), kým nedosiahne dokončený obrys.
- 6 Ovládanie polohuje nástroj rýchloposuvom späť na začiatočný bod cyklu.

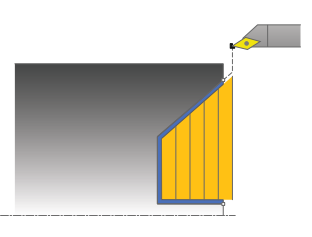

# **Priebeh cyklu Obrábanie načisto**

Ako začiatočný bod cyklu použije ovládanie polohu nástroja pri vyvolaní cyklu. Ak je súradnica Z začiatočného bodu menšia ako začiatočný bod obrysu, polohuje ovládanie nástroj v súradnici Z na bezpečnostnú vzdialenosť a odtiaľ spustí cyklus.

- 1 Ovládanie vykoná rýchloposuvom prísuv do záberu.
- 2 Ovládanie obrobí načisto obrys hotového dielu (začiatočný až koncový bod obrysu) pri definovanom posuve **Q505**.
- 3 Ovládanie odsunie nástroj pri definovanom posuve späť o hodnotu bezpečnostnej vzdialenosti.
- 4 Ovládanie polohuje nástroj rýchloposuvom späť na začiatočný bod cyklu.

# **Upozornenia**

- Tento cyklus môžete vykonať výlučne v obrábacom režime Ē. **FUNCTION MODE TURN**.
- п Poloha nástroja pri vyvolaní cyklu (začiatočný bod cyklu) ovplyvní oblasť určenú na trieskové obrábanie.
- Ovládanie zohľadňuje geometriu reznej hrany nástroja tak, že nedôjde k žiadnemu narušeniu obrysových prvkov. Ak nie je možné úplné obrobenie aktívnym nástrojom, vygeneruje ovládanie výstrahu.
- Ak je v **CUTLENGTH** vložená hodnota, bude sa rešpektovať pri hrubovaní v cykle. Systém aktivuje upozornenie a automatickú redukciu hĺbky prísuvu.
- Dodržiavajte aj základné informácie o cykloch na oddeľovanie triesok.

**Ďalšie informácie:** ["Základné informácie o cykloch na](#page-534-0) [oddeľovanie triesok", Strana 535](#page-534-0)

# **Upozornenie k programovaniu**

■ Pred vyvolanie cyklu naprogramujte na bezpečnú polohu polohovací blok s korekciou polomeru **R0**.

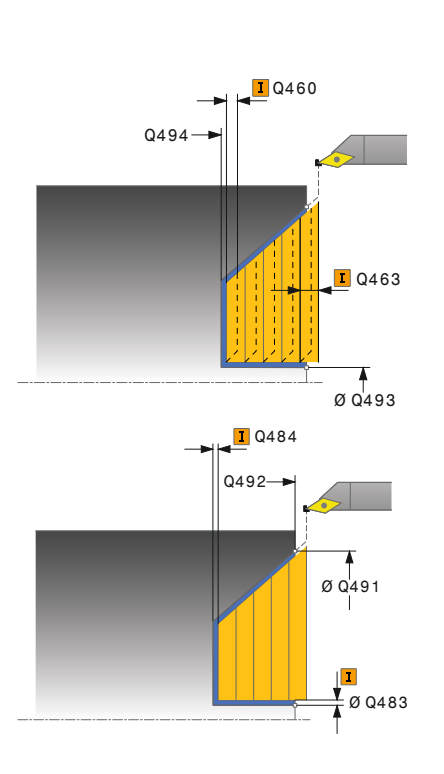

#### **Pom. obr. Parameter**

## **Q215 Rozsah obrábania (0/1/2/3)?**

- Stanovenie rozsahu obrábania:
- **0**: Hrubovanie a obrábanie načisto
- **1**: Iba hrubovanie
- **2**: Iba obrábanie načisto na hotový rozmer
- **3**: Iba obrábanie načisto na prídavok
- Vstup: **0**, **1**, **2**, **3**

#### **Q460 Bezpečnostná vzdialenosť?**

Vzdialenosť na pohyb spätného posuvu a predpolohovanie. Hodnota má prírastkový účinok.

# Vstup: **0…999.999**

## **Q491 Začiatok kontúry, priemer?**

Súradnica X začiatočného bodu pre dráhu zanorenia (údaj pre priemer)

# Vstup: **–99999.999…+99999.999**

## **Q492 Začiatok kontúry Z?**

Súradnica Z začiatočného bodu pre dráhu zanorenia

Vstup: **–99999.999…+99999.999**

# **Q493 Koniec kontúry, priemer?**

Súradnica X koncového bodu obrysu (údaj o priemere)

Vstup: **–99999.999…+99999.999**

#### **Q494 Koniec kontúry Z?**

Súradnica Z koncového bodu obrysu

# Vstup: **–99999.999…+99999.999**

# **Q495 Uhol boku drážky závitu?**

Uhol zanáraného boku. Referenčným uhlom je rovnobežka s osou otáčania.

# Vstup: **0…89.9999**

# **Q501 Typ začiatočného prvku (0/1/2)?**

Stanovenie typu prvku na začiatku obrysu (obvodová plocha):

- **0**: Žiaden prídavný prvok
- **1**: Prvok je skosenie
- **2**: Prvok je polomer

Vstup: **0**, **1**, **2**

#### **Q502 Velkost zaciatocneho prvku?**

Veľkosť počiatočného prvku (časť skosenia)

Vstup: **0…999.999**

# **Q500 Polomer rohu kontúry?**

Polomer vnútorného rohu obrysu. Ak nie je uvedený žiaden polomer, vyrobí sa polomer reznej hrany.

Vstup: **0…999.999**

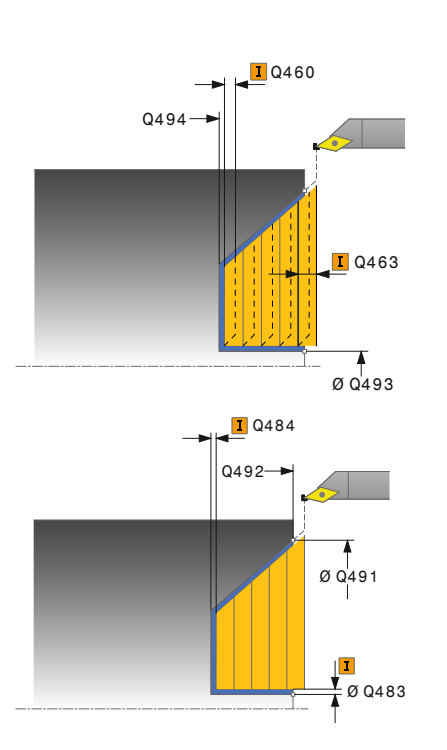

# **Pom. obr. Parameter**

# **Q496 Uhol obvodovej plochy?**

Uhol medzi obvodovou plochou a osou otáčania

# Vstup: **0…89.9999**

# **Q503 Typ koncového prvku (0/1/2)?**

Stanovenie typu prvku na konci obrysu (čelná plocha):

- **0**: Žiaden prídavný prvok
- **1**: Prvok je skosenie
- **2**: Prvok je polomer

Vstup: **0**, **1**, **2**

# **Q504 Velkost koncoveho prvku?**

Veľkosť koncového prvku (časť skosenia)

Vstup: **0…999.999**

# **Q463 Maximálna hĺbka rezu?**

Maximálny prísuv v axiálnom smere. Na vylúčenie slučiek rezov sa prísuv rovnomerne rozdelí.

Vstup: **0…99999**

# **Q478 Posun hrubovania?**

Rýchlosť posuvu pri hrubovaní. Ak ste naprogramovali funkciu M136, interpretuje ovládanie posuv v milimetroch na otáčku, bez funkcie M136 v milimetroch za minútu.

Vstup: **0…99999.999** alternatívne **FAUTO**

# **Q483 Priemer prídavku?**

Prídavok na priemer na definovaný obrys. Hodnota má prírastkový účinok.

# Vstup: **0…99999**

# **Q484 Prídavok Z?**

Prídavok na definovaný obrys v axiálnom smere. Hodnota má prírastkový účinok.

Vstup: **0…99999**

# **Q505 Posuv obr. na čisto?**

Rýchlosť posuvu pri obrábaní načisto. Ak ste naprogramovali funkciu M136, interpretuje ovládanie posuv v milimetroch na otáčku, bez funkcie M136 v milimetroch za minútu.

# Vstup: **0…99999.999** alternatívne **FAUTO**

# **Q506 Vyhladenie obrysu (0/1/2)?**

**0**: Po každom reze pozdĺž obrysu (v rámci oblasti prísuvu)

**1**: Vyhladenie obrysu po poslednom reze (celý obrys), zdvihnutie pod uhlom 45°

**2**: Žiadne vyhladenie obrysu; zdvihnutie pod uhlom 45° Vstup: **0**, **1**, **2**

# **Príklad**

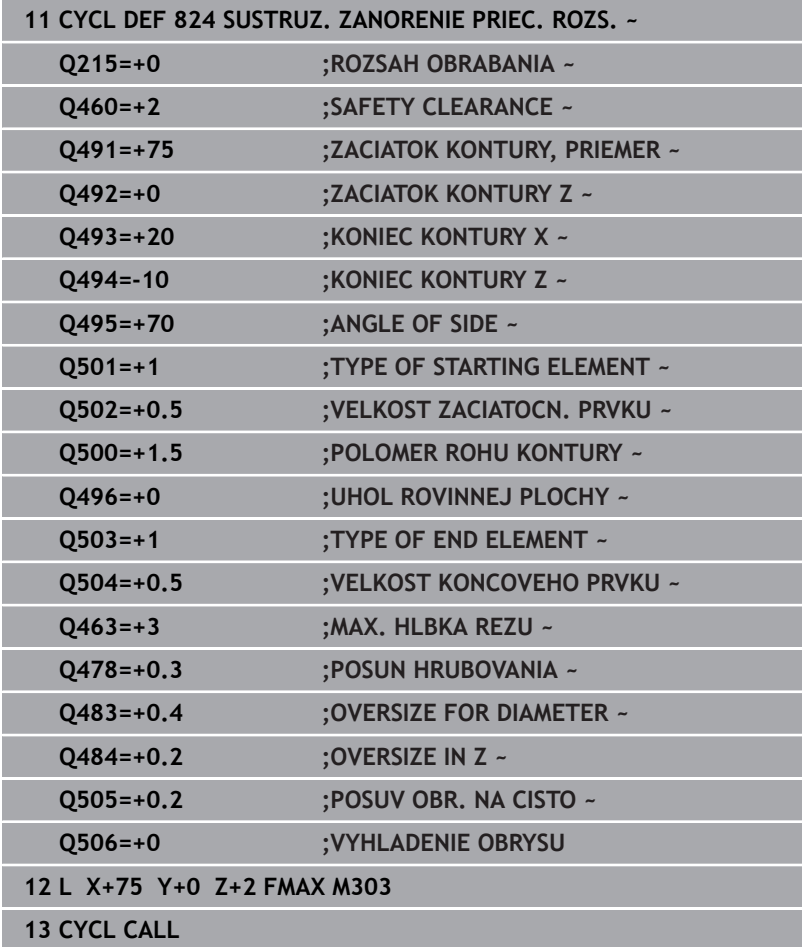

# **14.17 Cyklus 820 SUSTR. KONT. ROVINNE**

# **Programovanie ISO**

**G820**

# **Použitie**

Dodržujte pokyny uvedené v príručke stroja! Õ Túto funkciu musí povoliť a upraviť výrobca vášho stroja.

Tento cyklus umožňuje čelné sústruženie obrobkov s ľubovoľnými rotačnými obrysmi. Popis obrysu sa vykonáva v podprograme. Voliteľne môžete použiť tento cyklus na hrubovanie, obrábanie načisto alebo kompletné obrábanie. Oddeľovanie triesok sa pri hrubovaní vykoná rovnobežne s osou.

Cyklus môžete použiť na obrábanie vnútorných a vonkajších plôch. Ak je začiatočný bod väčší ako koncový bod obrysu, vykoná cyklus obrábanie vonkajšej plochy. Ak je začiatočný bod obrysu menší ako koncový bod, vykoná cyklus obrábanie vnútornej plochy.

# **Priebeh cyklu Hrubovanie**

Ako začiatočný bod cyklu použije ovládanie polohu nástroja pri vyvolaní cyklu. Ak je súradnica Z začiatočného bodu menšia ako začiatočný bod obrysu, polohuje ovládanie nástroj v súradnici Z na začiatočný bod obrysu a odtiaľ spustí cyklus.

- 1 Ovládanie vykoná rýchloposuvom prísuv do záberu rovnobežne s osou. Hodnotu prísuvu vypočíta ovládanie na základe **Q463 MAX. HĹBKA REZU**.
- 2 Ovládanie trieskovo obrobí oblasť medzi začiatočnou polohou a koncovým bodom v čelnom smere. Čelný rez sa vykoná rovnobežne s osou pri definovanom posuve **Q478**.
- 3 Ovládanie odsunie nástroj pri definovanom posuve späť o hodnotu prísuvu.
- 4 Ovládanie polohuje nástroj rýchloposuvom späť na začiatok rezu.
- 5 Ovládanie opakuje tento postup (1 až 4), kým nedosiahne dokončený obrys.
- 6 Ovládanie polohuje nástroj rýchloposuvom späť na začiatočný bod cyklu.

# **Priebeh cyklu Obrábanie načisto**

Ak je súradnica Z začiatočného bodu menšia ako začiatočný bod obrysu, polohuje ovládanie nástroj v súradnici Z na bezpečnostnú vzdialenosť a odtiaľ spustí cyklus.

- 1 Ovládanie vykoná rýchloposuvom prísuv do záberu.
- 2 Ovládanie obrobí načisto obrys hotového dielu (začiatočný až koncový bod obrysu) pri definovanom posuve **Q505**.
- 3 Ovládanie odsunie nástroj pri definovanom posuve späť o hodnotu bezpečnostnej vzdialenosti.
- 4 Ovládanie polohuje nástroj rýchloposuvom späť na začiatočný bod cyklu.

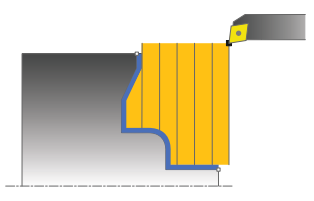

# **Upozornenia**

# *UPOZORNENIE*

#### **Pozor, nebezpečenstvo pre nástroj a obrobok!**

Obmedzenie rezu obmedzuje obrábanú oblasť obrysu. Dráhy nábehu a odsunu môžu prechádzať cez obmedzenie rezu. Poloha nástroja pred vyvolaním cyklu ovplyvňuje vykonanie obmedzenia rezu. TNC 640 obrobí materiál na tej strane obmedzenia rezu, na ktorej sa nástroj nachádza pred vyvolaním cyklu.

- ▶ Polohujte nástroj pred vyvolaním cyklu tak, aby stál na strane obmedzenia rezu, na ktorej sa má obrobiť materiál
- Tento cyklus môžete vykonať výlučne v obrábacom režime **FUNCTION MODE TURN**.
- Poloha nástroja pri vyvolaní cyklu (začiatočný bod cyklu) ovplyvní  $\overline{\phantom{a}}$ oblasť určenú na trieskové obrábanie.
- Ovládanie zohľadňuje geometriu reznej hrany nástroja tak, že nedôjde k žiadnemu narušeniu obrysových prvkov. Ak nie je možné úplné obrobenie aktívnym nástrojom, vygeneruje ovládanie výstrahu.
- Ak je v **CUTLENGTH** vložená hodnota, bude sa rešpektovať pri hrubovaní v cykle. Systém aktivuje upozornenie a automatickú redukciu hĺbky prísuvu.
- Dodržiavajte aj základné informácie o cykloch na oddeľovanie triesok.

**Ďalšie informácie:** ["Základné informácie o cykloch na](#page-534-0) [oddeľovanie triesok", Strana 535](#page-534-0)

# **Upozornenia k programovaniu**

- Pred vyvolanie cyklu naprogramujte na bezpečnú polohu polohovací blok s korekciou polomeru **R0**.
- Pred vyvolaním cyklu musíte naprogramovať cyklus **14 OBRYS** alebo **SEL CONTOUR** na definovanie podprogramov.
- Ak používate lokálne parametre Q **QL** v podprograme obrysu, i. musíte ich priradiť alebo vypočítať tiež v rámci podprogramu obrysu.

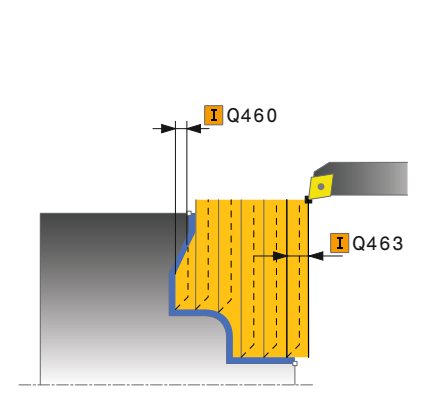

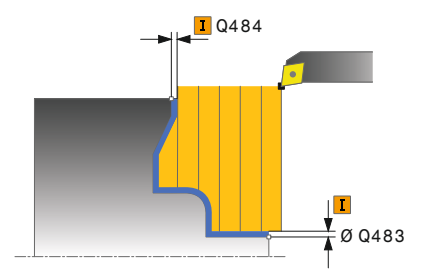

# **Pom. obr. Parameter**

# **Q215 Rozsah obrábania (0/1/2/3)?**

- Stanovenie rozsahu obrábania:
- **0**: Hrubovanie a obrábanie načisto
- **1**: Iba hrubovanie
- **2**: Iba obrábanie načisto na hotový rozmer
- **3**: Iba obrábanie načisto na prídavok
- Vstup: **0**, **1**, **2**, **3**

# **Q460 Bezpečnostná vzdialenosť?**

Vzdialenosť na pohyb spätného posuvu a predpolohovanie. Hodnota má prírastkový účinok.

# Vstup: **0…999.999**

# **Q499 Obrátiť obrys (0 – 2)?**

Stanovenie smeru obrábania obrysu:

- **0**: Obrys sa obrobí v naprogramovanom smere
- **1**: Obrys sa obrobí opačne vzhľadom na naprogramovaný smer

**2**: Obrys sa obrobí opačne vzhľadom na naprogramovaný smer, dodatočne sa prispôsobí poloha nástroja

# Vstup: **0**, **1**, **2**

# **Q463 Maximálna hĺbka rezu?**

Maximálny prísuv v axiálnom smere. Na vylúčenie slučiek rezov sa prísuv rovnomerne rozdelí.

# Vstup: **0…99999**

## **Q478 Posun hrubovania?**

Rýchlosť posuvu pri hrubovaní. Ak ste naprogramovali funkciu M136, interpretuje ovládanie posuv v milimetroch na otáčku, bez funkcie M136 v milimetroch za minútu.

#### Vstup: **0…99999.999** alternatívne **FAUTO**

# **Q483 Priemer prídavku?**

Prídavok na priemer na definovaný obrys. Hodnota má prírastkový účinok.

#### Vstup: **0…99999**

#### **Q484 Prídavok Z?**

Prídavok na definovaný obrys v axiálnom smere. Hodnota má prírastkový účinok.

Vstup: **0…99999**

# **Q505 Posuv obr. na čisto?**

Rýchlosť posuvu pri obrábaní načisto. Ak ste naprogramovali funkciu M136, interpretuje ovládanie posuv v milimetroch na otáčku, bez funkcie M136 v milimetroch za minútu.

Vstup: **0…99999.999** alternatívne **FAUTO**

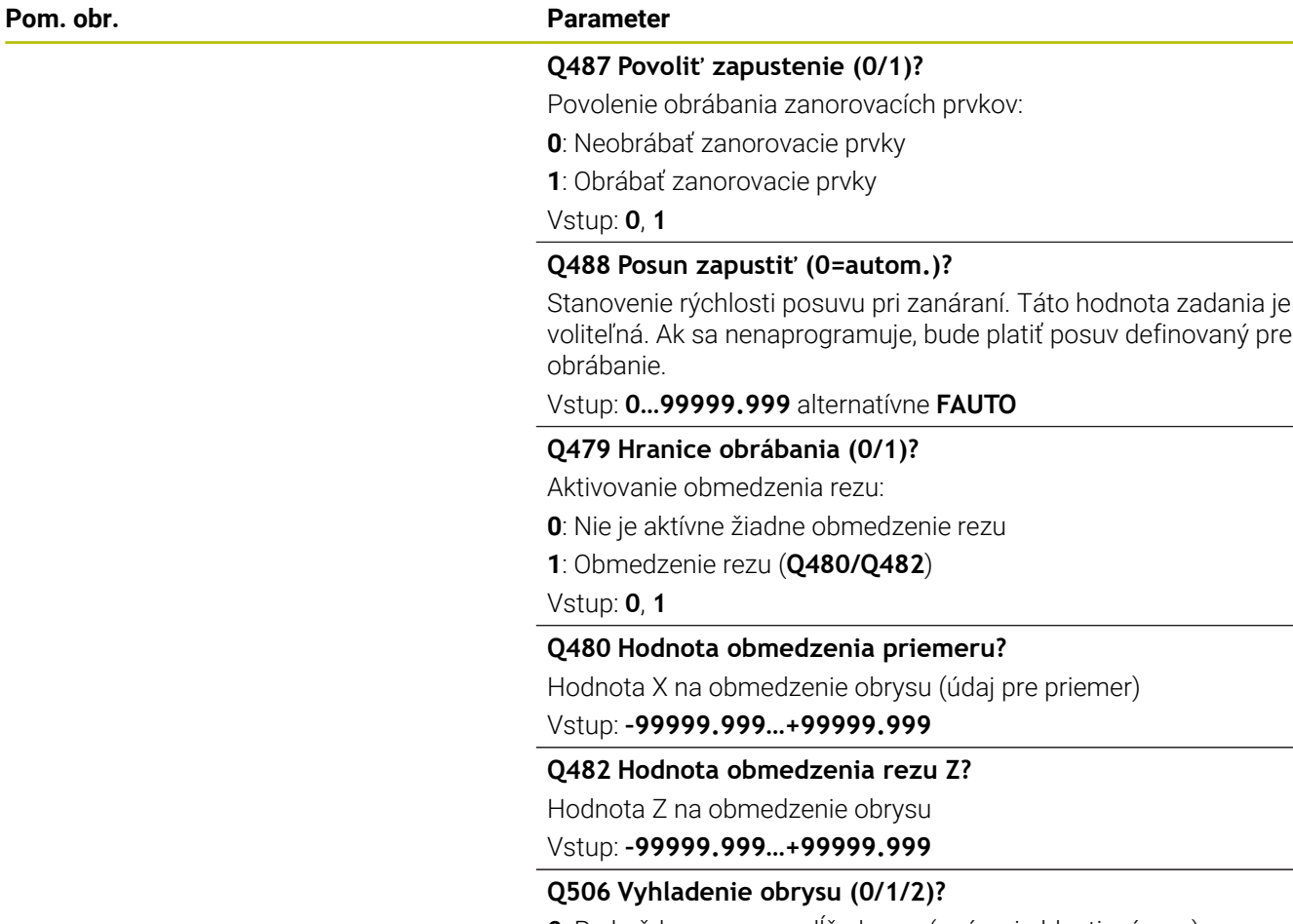

**0**: Po každom reze pozdĺž obrysu (v rámci oblasti prísuvu) **1**: Vyhladenie obrysu po poslednom reze (celý obrys), zdvihnutie pod uhlom 45°

**2**: Žiadne vyhladenie obrysu; zdvihnutie pod uhlom 45°

Vstup: **0**, **1**, **2**

# **Príklad**

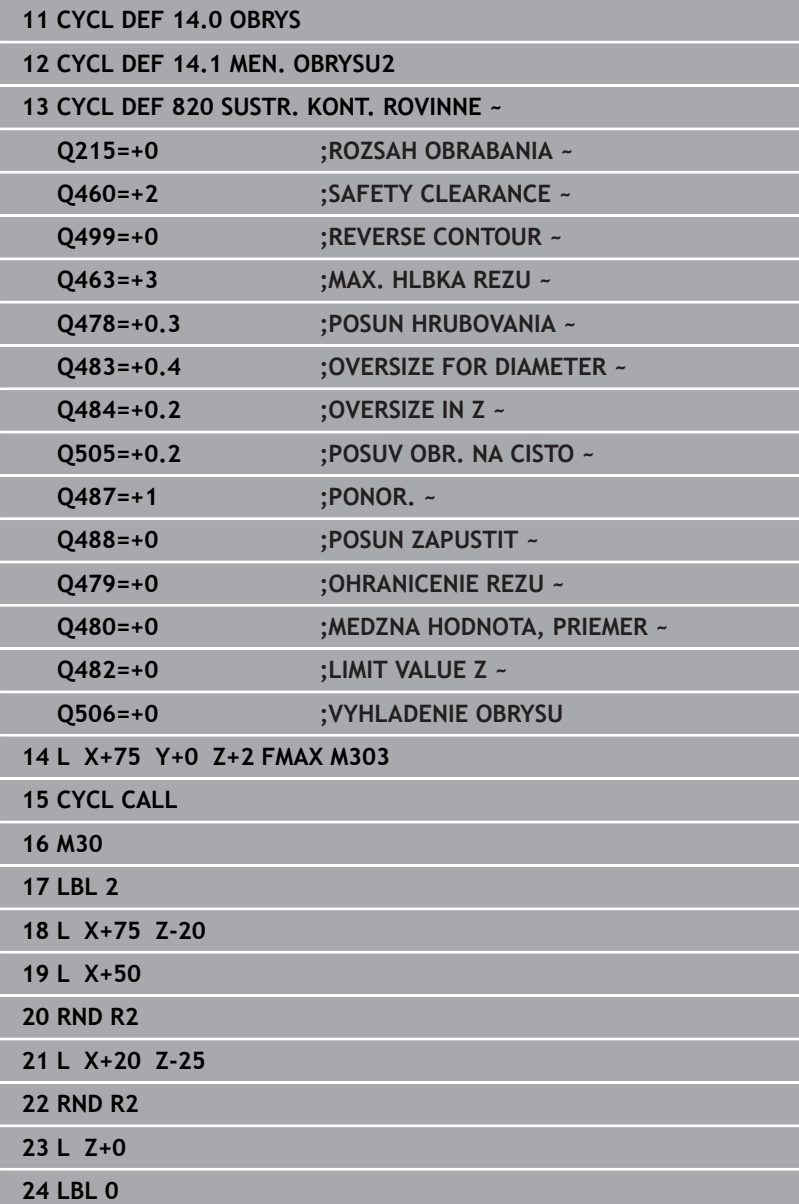

# **14.18 Cyklus 841 ZAPICH. SUS., JEDN. RAD.**

# **Programovanie ISO**

**G841**

# **Použitie**

 $\bullet$ 

Dodržujte pokyny uvedené v príručke stroja! Túto funkciu musí povoliť a upraviť výrobca vášho stroja.

Tento cyklus umožňuje zapichovacie sústruženie pravouhlých drážok v pozdĺžnom smere. Pri zapichovacom sústružení sa vykoná striedavo zapichovací pohyb na hĺbku prísuvu a následne hrubovací pohyb. Obrábanie sa tak vykoná s čo najnižším počtom odsuvov a prísuvov do záberu.

Voliteľne môžete použiť tento cyklus na hrubovanie, obrábanie načisto alebo kompletné obrábanie. Oddeľovanie triesok sa pri hrubovaní vykoná rovnobežne s osou.

Cyklus môžete použiť na obrábanie vnútorných a vonkajších plôch. Ak sa nástroj nachádza pri vyvolaní cyklu mimo obrábaného obrysu, vykoná cyklus obrábanie vonkajšej plochy. Ak sa nástroj nachádza v obrábanom obryse, vykoná cyklus obrábanie vnútornej plochy.

# **Priebeh cyklu Hrubovanie**

Ako začiatočný bod cyklu použije ovládanie polohu nástroja pri vyvolaní cyklu. Cyklus obrobí len oblasť od začiatočného bodu cyklu až po koncový bod definovaný v cykle.

- 1 Od začiatočného bodu cyklu vykoná ovládanie zapichovací pohyb až po prvú hĺbku prísuvu.
- 2 Ovládanie trieskovo obrobí oblasť medzi začiatočnou polohou a koncovým bodom v pozdĺžnom smere pri definovanom posuve **Q478**.
- 3 Ak bol v cykle naprogramovaný parameter zadania **Q488** , obrobia sa pomocou tohto zanorovacieho posuvu zanorovacie prvky.
- 4 Ak ste v cykle zvolili iba jeden smer obrábania **Q507 = 1**, odsunie ovládanie nástroj o bezpečnostnú vzdialenosť, aktivuje rýchloposuv späť a opätovný nábeh na obrys pri definovanom posuve. Pri smere obrábania **Q507=0** sa vykoná prísuv na oboch stranách.
- 5 Nástroj zapichuje až po nasledovnú hĺbku prísuvu.
- 6 Ovládanie opakuje tento postup (2 až 4), kým nedosiahne hĺbku drážky.
- 7 Ovládanie polohuje nástroj späť na bezpečnostnú vzdialenosť a vykoná na oboch bočných stenách zapichovací pohyb.
- 8 Ovládanie presunie nástroj rýchloposuvom späť na začiatočný bod cyklu.

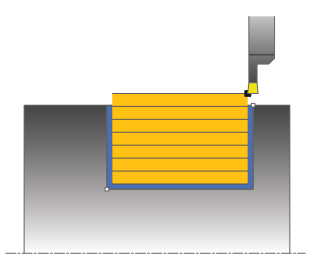

# **Priebeh cyklu Obrábanie načisto**

- 1 Ovládanie polohuje nástroj rýchloposuvom na prvú stranu drážky.
- 2 Ovládanie obrobí načisto bočnú stenu drážky pri definovanom posuve **Q505**.
- 3 Ovládanie obrobí načisto dno drážky pri definovanom posuve.
- 4 Ovládanie odsunie nástroj rýchloposuvom späť.
- 5 Ovládanie polohuje nástroj rýchloposuvom na druhú stranu drážky.
- 6 Ovládanie obrobí načisto bočnú stenu drážky pri definovanom posuve **Q505**.
- 7 Ovládanie polohuje nástroj rýchloposuvom späť na začiatočný bod cyklu.

# **Upozornenia**

- Tento cyklus môžete vykonať výlučne v obrábacom režime × **FUNCTION MODE TURN**.
- Ī. Poloha nástroja pri vyvolaní cyklu (začiatočný bod cyklu) ovplyvní oblasť určenú na trieskové obrábanie.
- Od druhého prísuvu zníži ovládanie každý ďalší rezný pohyb o 0,1 mm Tým sa zníži bočný tlak na nástroj. Ak bola v cykle vložená šírka posunutia **Q508**, zníži ovládanie rezný pohyb o túto hodnotu. Zvyšný materiál sa trieskovo obrobí na konci predbežného zapichovania pri zapichovacom zdvihu. Ovládanie vygeneruje chybové hlásenie, ak bočné posunutie prekročí 80 % efektívnej šírky reznej hrany (efektívna šírka reznej hrany = šírka reznej hrany –  $2 *$  polomer reznej hrany).
- Ak je v **CUTLENGTH** vložená hodnota, bude sa rešpektovať pri hrubovaní v cykle. Systém aktivuje upozornenie a automatickú redukciu hĺbky prísuvu.

# **Upozornenie k programovaniu**

Pred vyvolanie cyklu naprogramujte na začiatočnú polohu polohovací blok s korekciou polomeru **R0**.

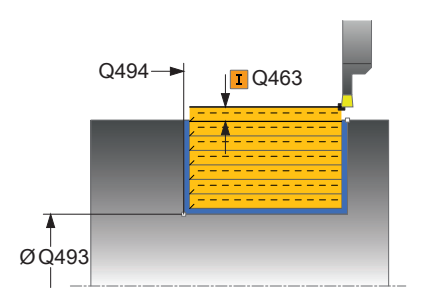

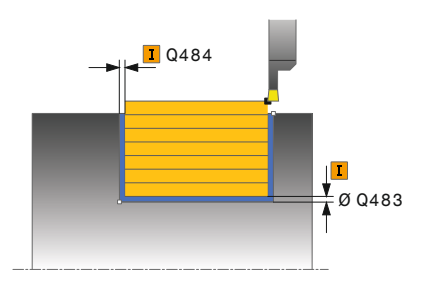

#### **Pom. obr. Parameter**

# **Q215 Rozsah obrábania (0/1/2/3)?**

- Stanovenie rozsahu obrábania:
- **0**: Hrubovanie a obrábanie načisto
- **1**: Iba hrubovanie
- **2**: Iba obrábanie načisto na hotový rozmer
- **3**: Iba obrábanie načisto na prídavok
- Vstup: **0**, **1**, **2**, **3**

#### **Q460 Bezpečnostná vzdialenosť?**

Rezervované, momentálne bez funkcie

#### **Q493 Koniec kontúry, priemer?**

Súradnica X koncového bodu obrysu (údaj o priemere)

Vstup: **–99999.999…+99999.999**

#### **Q494 Koniec kontúry Z?**

Súradnica Z koncového bodu obrysu Vstup: **–99999.999…+99999.999**

#### **Q478 Posun hrubovania?**

Rýchlosť posuvu pri hrubovaní. Ak ste naprogramovali funkciu M136, interpretuje ovládanie posuv v milimetroch na otáčku, bez funkcie M136 v milimetroch za minútu.

# Vstup: **0…99999.999** alternatívne **FAUTO**

#### **Q483 Priemer prídavku?**

Prídavok na priemer na definovaný obrys. Hodnota má prírastkový účinok.

# Vstup: **0…99999**

# **Q484 Prídavok Z?**

Prídavok na definovaný obrys v axiálnom smere. Hodnota má prírastkový účinok.

Vstup: **0…99999**

#### **Q505 Posuv obr. na čisto?**

Rýchlosť posuvu pri obrábaní načisto. Ak ste naprogramovali funkciu M136, interpretuje ovládanie posuv v milimetroch na otáčku, bez funkcie M136 v milimetroch za minútu.

Vstup: **0…99999.999** alternatívne **FAUTO**

## **Q463 Maximálna hĺbka rezu?**

Maximálny prísuv (údaj pre polomer) v radiálnom smere. Na vylúčenie slučiek rezov sa prísuv rovnomerne rozdelí.

Vstup: **0…99999**

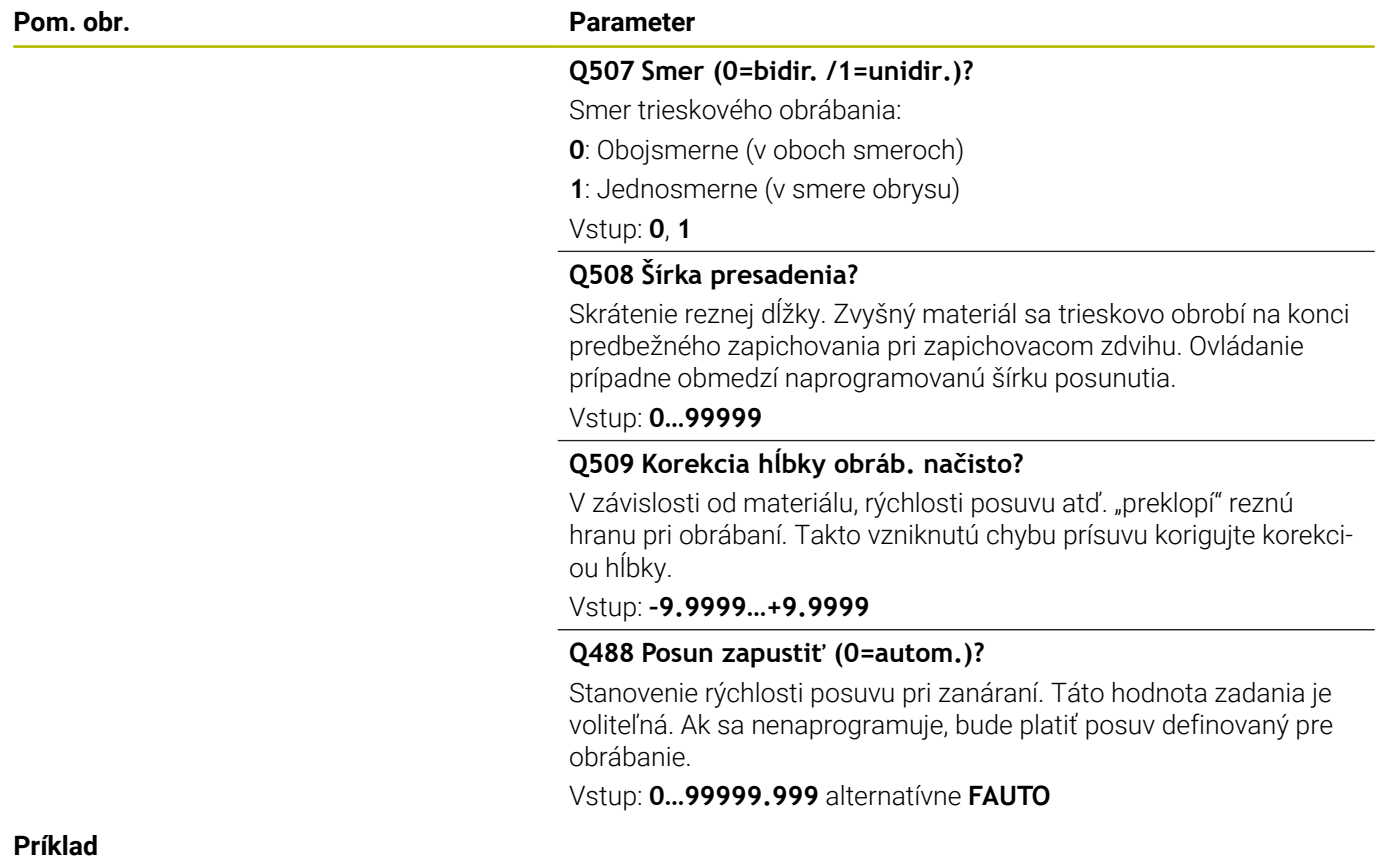

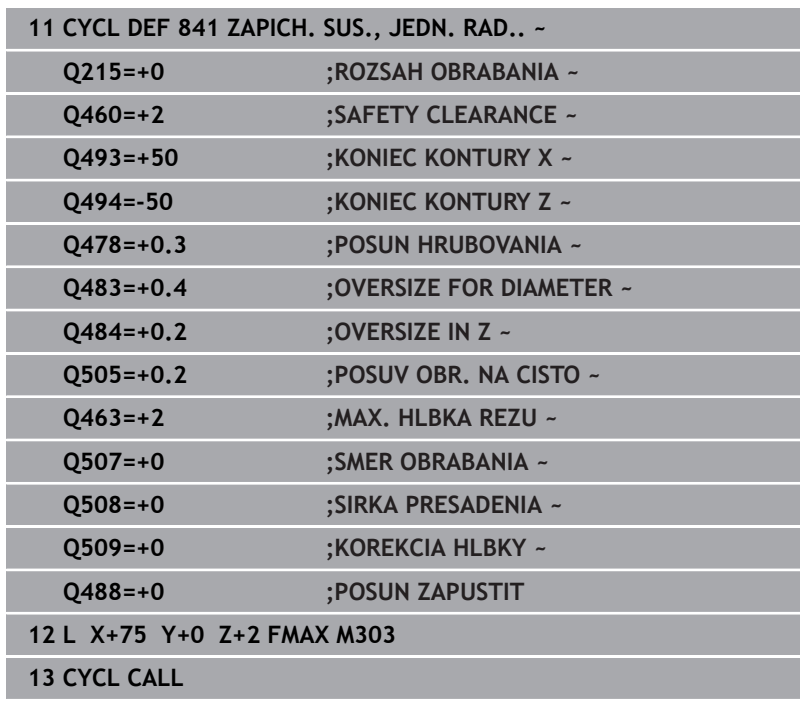

# **14.19 Cyklus 842 ZAP. SUS. RAD. ROZS.**

**Programovanie ISO G842**

# **Použitie**

 $\bullet$ 

Dodržujte pokyny uvedené v príručke stroja! Túto funkciu musí povoliť a upraviť výrobca vášho stroja.

Tento cyklus umožňuje zapichovacie sústruženie pravouhlých drážok v pozdĺžnom smere. Pri zapichovacom sústružení sa vykoná striedavo zapichovací pohyb na hĺbku prísuvu a následne hrubovací pohyb. Obrábanie sa tak vykoná s čo najnižším počtom odsuvov a prísuvov do záberu. Rozšírený rozsah funkcií:

- $\mathbb{R}^n$ Na začiatok a koniec obrysu môžete vložiť skosenie alebo zaoblenie.
- V cykle môžete definovať uhol pre bočné steny drážky.
- Do rohov obrysu môžete vložiť polomery

Voliteľne môžete použiť tento cyklus na hrubovanie, obrábanie načisto alebo kompletné obrábanie. Oddeľovanie triesok sa pri hrubovaní vykoná rovnobežne s osou.

Cyklus môžete použiť na obrábanie vnútorných a vonkajších plôch. Ak je začiatočný priemer **Q491** väčší ako konečný priemer **Q493** , vykoná cyklus obrábanie vonkajšej plochy. Ak je začiatočný priemer **Q491** menší ako konečný priemer **Q493**, vykoná cyklus obrábanie vnútornej plochy.

# **Priebeh cyklu Hrubovanie**

Ovládanie použije ako začiatočný bod cyklu polohu nástroja pri vyvolaní cyklu. Ak je súradnica X začiatočného bodu menšia ako **Q491 začiatok obrysu PRIEMER**, polohuje ovládanie nástroj v súradnici X na **Q491** a odtiaľ spustí cyklus.

- 1 Od začiatočného bodu cyklu vykoná ovládanie zapichovací pohyb až po prvú hĺbku prísuvu.
- 2 Ovládanie trieskovo obrobí oblasť medzi začiatočnou polohou a koncovým bodom v pozdĺžnom smere pri definovanom posuve **Q478**.
- 3 Ak bol v cykle naprogramovaný parameter zadania **Q488**  , obrobia sa pomocou tohto zanorovacieho posuvu zanorovacie prvky.
- 4 Ak ste v cykle zvolili iba jeden smer obrábania **Q507 = 1** , odsunie ovládanie nástroj o bezpečnostnú vzdialenosť, aktivuje rýchloposuv späť a opätovný nábeh na obrys pri definovanom posuve. Pri smere obrábania **Q507=0** sa vykoná prísuv na oboch stranách.
- 5 Nástroj zapichuje až po nasledovnú hĺbku prísuvu.
- 6 Ovládanie opakuje tento postup (2 až 4), kým nedosiahne hĺbku drážky.
- 7 Ovládanie polohuje nástroj späť na bezpečnostnú vzdialenosť a vykoná na oboch bočných stenách zapichovací pohyb.
- 8 Ovládanie presunie nástroj rýchloposuvom späť na začiatočný bod cyklu.

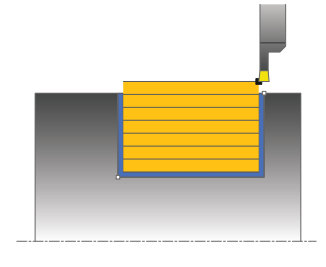

# **Priebeh cyklu Obrábanie načisto**

Ovládanie použije ako začiatočný bod cyklu polohu nástroja pri vyvolaní cyklu. Ak je súradnica X začiatočného bodu menšia ako **Q491 ZACIATOK KONTURY, PRIEMER**, polohuje ovládanie nástroj v súradnici X na **Q491** a odtiaľ spustí cyklus.

- 1 Ovládanie polohuje nástroj rýchloposuvom na prvú stranu drážky.
- 2 Ovládanie obrobí načisto bočnú stenu drážky pri definovanom posuve **Q505**.
- 3 Ovládanie obrobí načisto dno drážky pri definovanom posuve. Ak bol vložený polomer pre rohy obrysu **Q500**, obrobí ovládanie načisto finálne kompletnú drážku v rámci jedného priechodu.
- 4 Ovládanie odsunie nástroj rýchloposuvom späť.
- 5 Ovládanie polohuje nástroj rýchloposuvom na druhú stranu drážky.
- 6 Ovládanie obrobí načisto bočnú stenu drážky pri definovanom posuve **Q505**.
- 7 Ovládanie polohuje nástroj rýchloposuvom späť na začiatočný bod cyklu.

# **Upozornenia**

- Tento cyklus môžete vykonať výlučne v obrábacom režime **FUNCTION MODE TURN**.
- Poloha nástroja pri vyvolaní cyklu (začiatočný bod cyklu) ovplyvní oblasť určenú na trieskové obrábanie.
- × Od druhého prísuvu zníži ovládanie každý ďalší rezný pohyb o 0,1 mm Tým sa zníži bočný tlak na nástroj. Ak bola v cykle vložená šírka posunutia **Q508**, zníži ovládanie rezný pohyb o túto hodnotu. Zvyšný materiál sa trieskovo obrobí na konci predbežného zapichovania pri zapichovacom zdvihu. Ovládanie vygeneruje chybové hlásenie, ak bočné posunutie prekročí 80 % efektívnej šírky reznej hrany (efektívna šírka reznej hrany = šírka reznej hrany – 2 \* polomer reznej hrany).
- Ak je v **CUTLENGTH** vložená hodnota, bude sa rešpektovať pri hrubovaní v cykle. Systém aktivuje upozornenie a automatickú redukciu hĺbky prísuvu.

# **Upozornenie k programovaniu**

Ī. Pred vyvolanie cyklu naprogramujte na začiatočnú polohu polohovací blok s korekciou polomeru **R0**.

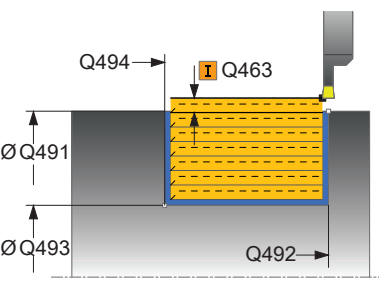

#### **Pom. obr. Parameter**

# **Q215 Rozsah obrábania (0/1/2/3)?**

- Stanovenie rozsahu obrábania:
- **0**: Hrubovanie a obrábanie načisto
- **1**: Iba hrubovanie
- **2**: Iba obrábanie načisto na hotový rozmer
- **3**: Iba obrábanie načisto na prídavok
- Vstup: **0**, **1**, **2**, **3**

**Q460 Bezpečnostná vzdialenosť?**

Rezervované, momentálne bez funkcie

#### **Q491 Začiatok kontúry, priemer?**

Súradnica X začiatočného bodu obrysu (údaj o priemere) Vstup: **–99999.999…+99999.999**

**Q492 Začiatok kontúry Z?**

Súradnica Z začiatočného bodu obrysu Vstup: **–99999.999…+99999.999**

**Q493 Koniec kontúry, priemer?**

Súradnica X koncového bodu obrysu (údaj o priemere)

Vstup: **–99999.999…+99999.999**

**Q494 Koniec kontúry Z?**

Súradnica Z koncového bodu obrysu

Vstup: **–99999.999…+99999.999**

# **Q495 Uhol boku drážky závitu?**

Uhol medzi bokom v začiatočnom bode obrysu a kolmicami na os otáčania.

Vstup: **0…89.9999**

# **Q501 Typ začiatočného prvku (0/1/2)?**

Stanovenie typu prvku na začiatku obrysu (obvodová plocha):

- **0**: Žiaden prídavný prvok
- **1**: Prvok je skosenie

**2**: Prvok je polomer

Vstup: **0**, **1**, **2**

# **Q502 Velkost zaciatocneho prvku?**

Veľkosť počiatočného prvku (časť skosenia)

Vstup: **0…999.999**

# **Q500 Polomer rohu kontúry?**

Polomer vnútorného rohu obrysu. Ak nie je uvedený žiaden polomer, vyrobí sa polomer reznej hrany.

Vstup: **0…999.999**

# **Pom. obr. Parameter**

# **Q496 Uhol druhého boku drážky závitu?**

Uhol medzi bokom v koncovom bode obrysu a kolmicami na os otáčania.

# Vstup: **0…89.9999**

# **Q503 Typ koncového prvku (0/1/2)?**

Stanovenie typu prvku na konci obrysu:

- **0**: Žiaden prídavný prvok
- **1**: Prvok je skosenie
- **2**: Prvok je polomer

Vstup: **0**, **1**, **2**

# **Q504 Velkost koncoveho prvku?**

Veľkosť koncového prvku (časť skosenia)

Vstup: **0…999.999**

# **Q478 Posun hrubovania?**

Rýchlosť posuvu pri hrubovaní. Ak ste naprogramovali funkciu M136, interpretuje ovládanie posuv v milimetroch na otáčku, bez funkcie M136 v milimetroch za minútu.

# Vstup: **0…99999.999** alternatívne **FAUTO**

# **Q483 Priemer prídavku?**

Prídavok na priemer na definovaný obrys. Hodnota má prírastkový účinok.

Vstup: **0…99999**

# **Q484 Prídavok Z?**

Prídavok na definovaný obrys v axiálnom smere. Hodnota má prírastkový účinok.

Vstup: **0…99999**

# **Q505 Posuv obr. na čisto?**

Rýchlosť posuvu pri obrábaní načisto. Ak ste naprogramovali funkciu M136, interpretuje ovládanie posuv v milimetroch na otáčku, bez funkcie M136 v milimetroch za minútu.

#### Vstup: **0…99999.999** alternatívne **FAUTO**

#### **Q463 Maximálna hĺbka rezu?**

Maximálny prísuv (údaj pre polomer) v radiálnom smere. Na vylúčenie slučiek rezov sa prísuv rovnomerne rozdelí.

# Vstup: **0…99999**

#### **Q507 Smer (0=bidir. /1=unidir.)?**

Smer trieskového obrábania:

- **0**: Obojsmerne (v oboch smeroch)
- **1**: Jednosmerne (v smere obrysu)

Vstup: **0**, **1**

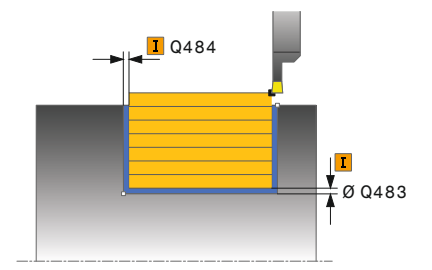

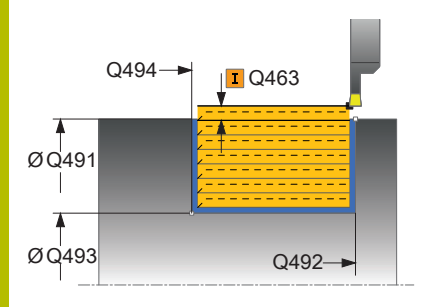

**Pom. obr. Parameter**

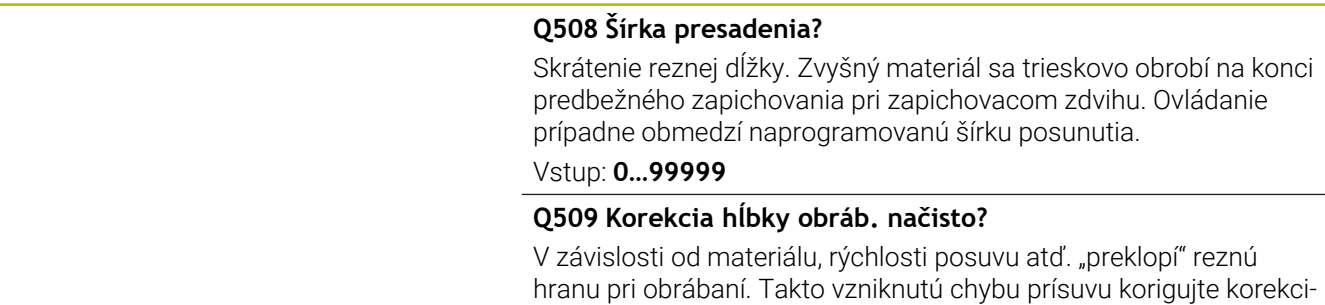

ou hĺbky.

Vstup: **–9.9999…+9.9999 Q488 Posun zapustiť (0=autom.)?**

Stanovenie rýchlosti posuvu pri zanáraní. Táto hodnota zadania je voliteľná. Ak sa nenaprogramuje, bude platiť posuv definovaný pre obrábanie.

Vstup: **0…99999.999** alternatívne **FAUTO**

#### **Príklad**

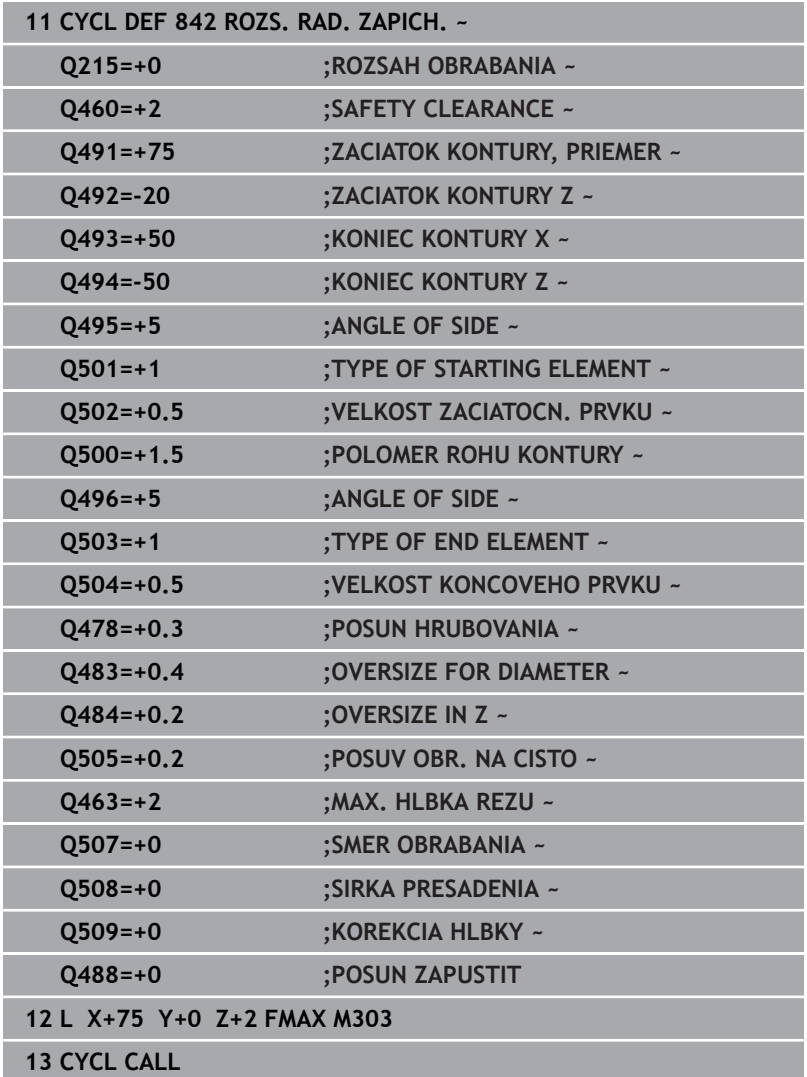

# **14.20 Cyklus 851 UPICH. JEDN. AXIAL.**

# **Programovanie ISO**

**G851**

# **Použitie**

O

Dodržujte pokyny uvedené v príručke stroja! Túto funkciu musí povoliť a upraviť výrobca vášho stroja.

Tento cyklus umožňuje zapichovacie sústruženie pravouhlých drážok v čelnom smere. Pri zapichovacom sústružení sa vykoná striedavo zapichovací pohyb na hĺbku prísuvu a následne hrubovací pohyb. Obrábanie sa tak vykoná s čo najnižším počtom odsuvov a prísuvov do záberu.

Voliteľne môžete použiť tento cyklus na hrubovanie, obrábanie načisto alebo kompletné obrábanie. Oddeľovanie triesok sa pri hrubovaní vykoná rovnobežne s osou.

Cyklus môžete použiť na obrábanie vnútorných a vonkajších plôch. Ak sa nástroj nachádza pri vyvolaní cyklu mimo obrábaného obrysu, vykoná cyklus obrábanie vonkajšej plochy. Ak sa nástroj nachádza v obrábanom obryse, vykoná cyklus obrábanie vnútornej plochy.

# **Priebeh cyklu Hrubovanie**

Ako začiatočný bod cyklu použije ovládanie polohu nástroja pri vyvolaní cyklu. Cyklus obrobí oblasť od začiatočného bodu cyklu až po koncový bod definovaný v cykle.

- 1 Od začiatočného bodu cyklu vykoná ovládanie zapichovací pohyb až po prvú hĺbku prísuvu.
- 2 Ovládanie trieskovo obrobí oblasť medzi začiatočnou polohou a koncovým bodom v čelnom smere pri definovanom posuve **Q478**.
- 3 Ak bol v cykle naprogramovaný parameter zadania **Q488**, obrobia sa pomocou tohto zanorovacieho posuvu zanorovacie prvky.
- 4 Ak ste v cykle zvolili iba jeden smer obrábania **Q507 = 1**, odsunie ovládanie nástroj o bezpečnostnú vzdialenosť, aktivuje rýchloposuv späť a opätovný nábeh na obrys pri definovanom posuve. Pri smere obrábania **Q507=0** sa vykoná prísuv na oboch stranách.
- 5 Nástroj zapichuje až po nasledovnú hĺbku prísuvu.
- 6 Ovládanie opakuje tento postup (2 až 4), kým nedosiahne hĺbku drážky.
- 7 Ovládanie polohuje nástroj späť na bezpečnostnú vzdialenosť a vykoná na oboch bočných stenách zapichovací pohyb.
- 8 Ovládanie presunie nástroj rýchloposuvom späť na začiatočný bod cyklu.

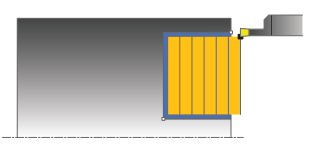

# **Priebeh cyklu Obrábanie načisto**

- 1 Ovládanie polohuje nástroj rýchloposuvom na prvú stranu drážky.
- 2 Ovládanie obrobí načisto bočnú stenu drážky pri definovanom posuve **Q505**.
- 3 Ovládanie obrobí načisto dno drážky pri definovanom posuve.
- 4 Ovládanie odsunie nástroj rýchloposuvom späť.
- 5 Ovládanie polohuje nástroj rýchloposuvom na druhú stranu drážky.
- 6 Ovládanie obrobí načisto bočnú stenu drážky pri definovanom posuve **Q505**.
- 7 Ovládanie polohuje nástroj rýchloposuvom späť na začiatočný bod cyklu.

# **Upozornenia**

- Tento cyklus môžete vykonať výlučne v obrábacom režime × **FUNCTION MODE TURN**.
- Poloha nástroja pri vyvolaní cyklu určuje veľkosť oblasti určenej na trieskové obrábanie (začiatočný bod cyklu).
- Od druhého prísuvu zníži ovládanie každý ďalší rezný pohyb o 0,1 mm Tým sa zníži bočný tlak na nástroj. Ak bola v cykle vložená šírka posunutia **Q508**, zníži ovládanie rezný pohyb o túto hodnotu. Zvyšný materiál sa trieskovo obrobí na konci predbežného zapichovania pri zapichovacom zdvihu. Ovládanie vygeneruje chybové hlásenie, ak bočné posunutie prekročí 80 % efektívnej šírky reznej hrany (efektívna šírka reznej hrany = šírka reznej hrany –  $2 *$  polomer reznej hrany).
- Ak je v **CUTLENGTH** vložená hodnota, bude sa rešpektovať pri hrubovaní v cykle. Systém aktivuje upozornenie a automatickú redukciu hĺbky prísuvu.

# **Upozornenie k programovaniu**

Pred vyvolanie cyklu naprogramujte na začiatočnú polohu polohovací blok s korekciou polomeru **R0**.

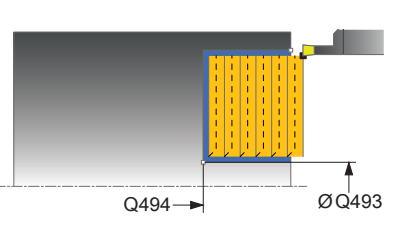

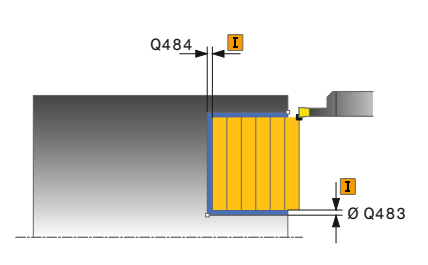

# **Pom. obr. Parameter**

# **Q215 Rozsah obrábania (0/1/2/3)?**

- Stanovenie rozsahu obrábania:
- **0**: Hrubovanie a obrábanie načisto
- **1**: Iba hrubovanie
- **2**: Iba obrábanie načisto na hotový rozmer
- **3**: Iba obrábanie načisto na prídavok

# Vstup: **0**, **1**, **2**, **3**

# **Q460 Bezpečnostná vzdialenosť?**

Rezervované, momentálne bez funkcie

# **Q493 Koniec kontúry, priemer?**

Súradnica X koncového bodu obrysu (údaj o priemere)

Vstup: **–99999.999…+99999.999**

# **Q494 Koniec kontúry Z?**

Súradnica Z koncového bodu obrysu Vstup: **–99999.999…+99999.999**

# **Q478 Posun hrubovania?**

Rýchlosť posuvu pri hrubovaní. Ak ste naprogramovali funkciu M136, interpretuje ovládanie posuv v milimetroch na otáčku, bez funkcie M136 v milimetroch za minútu.

# Vstup: **0…99999.999** alternatívne **FAUTO**

# **Q483 Priemer prídavku?**

Prídavok na priemer na definovaný obrys. Hodnota má prírastkový účinok.

# Vstup: **0…99999**

# **Q484 Prídavok Z?**

Prídavok na definovaný obrys v axiálnom smere. Hodnota má prírastkový účinok.

Vstup: **0…99999**

# **Q505 Posuv obr. na čisto?**

Rýchlosť posuvu pri obrábaní načisto. Ak ste naprogramovali funkciu M136, interpretuje ovládanie posuv v milimetroch na otáčku, bez funkcie M136 v milimetroch za minútu.

Vstup: **0…99999.999** alternatívne **FAUTO**

# **Q463 Maximálna hĺbka rezu?**

Maximálny prísuv (údaj pre polomer) v radiálnom smere. Na vylúčenie slučiek rezov sa prísuv rovnomerne rozdelí.

Vstup: **0…99999**

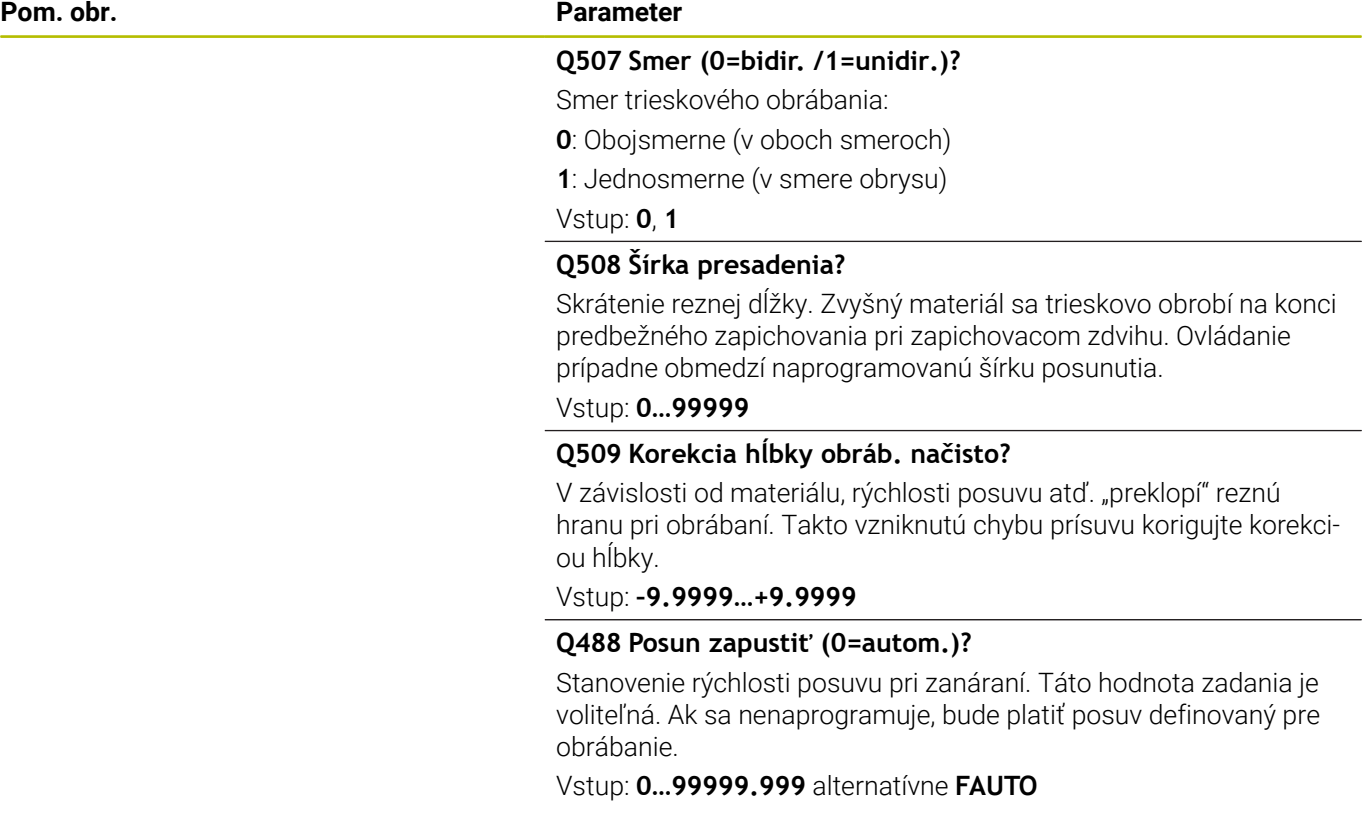

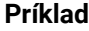

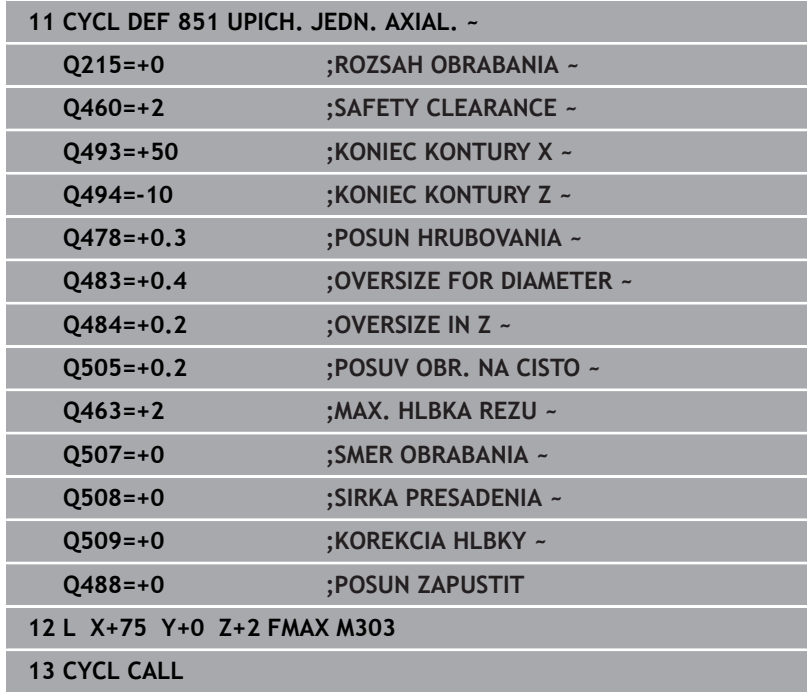

# **14.21 Cyklus 852 ZAP. SUS. AX. ROZS.**

# **Programovanie ISO**

**G852**

# **Použitie**

ō

Dodržujte pokyny uvedené v príručke stroja! Túto funkciu musí povoliť a upraviť výrobca vášho stroja.

Tento cyklus umožňuje zapichovacie sústruženie pravouhlých drážok v priečnom smere. Pri zapichovacom sústružení sa vykoná striedavo zapichovací pohyb na hĺbku prísuvu a následne hrubovací pohyb. Obrábanie sa tak vykoná s čo najnižším počtom odsuvov a prísuvov do záberu. Rozšírený rozsah funkcií:

- Na začiatok a koniec obrysu môžete vložiť skosenie alebo zaoblenie.
- V cykle môžete definovať uhol pre bočné steny drážky.
- Do rohov obrysu môžete vložiť polomery

Voliteľne môžete použiť tento cyklus na hrubovanie, obrábanie načisto alebo kompletné obrábanie. Oddeľovanie triesok sa pri hrubovaní vykoná rovnobežne s osou.

Cyklus môžete použiť na obrábanie vnútorných a vonkajších plôch. Ak je začiatočný priemer **Q491** väčší ako konečný priemer **Q493**, vykoná cyklus obrábanie vonkajšej plochy. Ak je začiatočný priemer **Q491** menší ako konečný priemer **Q493**, vykoná cyklus obrábanie vnútornej plochy.

# **Priebeh cyklu Hrubovanie**

Ovládanie použije ako začiatočný bod cyklu polohu nástroja pri vyvolaní cyklu. Ak je súradnica Z začiatočného bodu menšia ako **začiatok obrysu Z Q492**, polohuje ovládanie nástroj v súradnici Z na **Q492** a odtiaľ spustí cyklus.

- 1 Od začiatočného bodu cyklu vykoná ovládanie zapichovací pohyb až po prvú hĺbku prísuvu.
- 2 Ovládanie trieskovo obrobí oblasť medzi začiatočnou polohou a koncovým bodom v čelnom smere pri definovanom posuve **Q478**.
- 3 Ak bol v cykle naprogramovaný parameter zadania **Q488**, obrobia sa pomocou tohto zanorovacieho posuvu zanorovacie prvky.
- 4 Ak ste v cykle zvolili iba jeden smer obrábania **Q507 = 1**, odsunie ovládanie nástroj o bezpečnostnú vzdialenosť, aktivuje rýchloposuv späť a opätovný nábeh na obrys pri definovanom posuve. Pri smere obrábania **Q507=0** sa vykoná prísuv na oboch stranách.
- 5 Nástroj zapichuje až po nasledovnú hĺbku prísuvu.
- 6 Ovládanie opakuje tento postup (2 až 4), kým nedosiahne hĺbku drážky.
- 7 Ovládanie polohuje nástroj späť na bezpečnostnú vzdialenosť a vykoná na oboch bočných stenách zapichovací pohyb.
- 8 Ovládanie presunie nástroj rýchloposuvom späť na začiatočný bod cyklu.

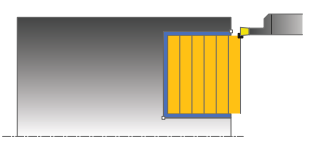

# **Priebeh cyklu Obrábanie načisto**

Ovládanie použije ako začiatočný bod cyklu polohu nástroja pri vyvolaní cyklu. Ak je súradnica Z začiatočného bodu menšia ako **začiatok obrysu Z Q492**, polohuje ovládanie nástroj v súradnici Z na **Q492** a odtiaľ spustí cyklus.

- 1 Ovládanie polohuje nástroj rýchloposuvom na prvú stranu drážky.
- 2 Ovládanie obrobí načisto bočnú stenu drážky pri definovanom posuve **Q505**.
- 3 Ovládanie obrobí načisto dno drážky pri definovanom posuve. Ak bol vložený polomer pre rohy obrysu **Q500**, obrobí ovládanie načisto finálne kompletnú drážku v rámci jedného priechodu.
- 4 Ovládanie odsunie nástroj rýchloposuvom späť.
- 5 Ovládanie polohuje nástroj rýchloposuvom na druhú stranu drážky.
- 6 Ovládanie obrobí načisto bočnú stenu drážky pri definovanom posuve **Q505**.
- 7 Ovládanie polohuje nástroj rýchloposuvom späť na začiatočný bod cyklu.

# **Upozornenia**

- Tento cyklus môžete vykonať výlučne v obrábacom režime **FUNCTION MODE TURN**.
- Poloha nástroja pri vyvolaní cyklu určuje veľkosť oblasti určenej na trieskové obrábanie (začiatočný bod cyklu).
- Od druhého prísuvu zníži ovládanie každý ďalší rezný pohyb o 0,1 mm Tým sa zníži bočný tlak na nástroj. Ak bola v cykle vložená šírka posunutia **Q508**, zníži ovládanie rezný pohyb o túto hodnotu. Zvyšný materiál sa trieskovo obrobí na konci predbežného zapichovania pri zapichovacom zdvihu. Ovládanie vygeneruje chybové hlásenie, ak bočné posunutie prekročí 80 % efektívnej šírky reznej hrany (efektívna šírka reznej hrany = šírka reznej hrany – 2 \* polomer reznej hrany).
- Ak je v **CUTLENGTH** vložená hodnota, bude sa rešpektovať pri hrubovaní v cykle. Systém aktivuje upozornenie a automatickú redukciu hĺbky prísuvu.

#### **Upozornenie k programovaniu**

Pred vyvolanie cyklu naprogramujte na začiatočnú polohu polohovací blok s korekciou polomeru **R0**.

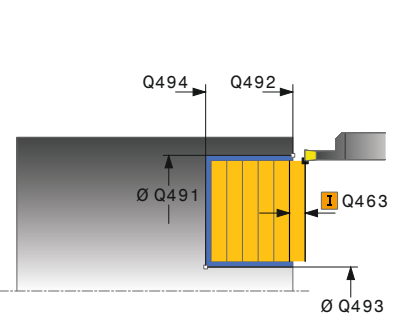

#### **Pom. obr. Parameter**

# **Q215 Rozsah obrábania (0/1/2/3)?**

- Stanovenie rozsahu obrábania:
- **0**: Hrubovanie a obrábanie načisto
- **1**: Iba hrubovanie
- **2**: Iba obrábanie načisto na hotový rozmer
- **3**: Iba obrábanie načisto na prídavok
- Vstup: **0**, **1**, **2**, **3**

# **Q460 Bezpečnostná vzdialenosť?**

Rezervované, momentálne bez funkcie

# **Q491 Začiatok kontúry, priemer?**

Súradnica X začiatočného bodu obrysu (údaj o priemere) Vstup: **–99999.999…+99999.999**

**Q492 Začiatok kontúry Z?** Súradnica Z začiatočného bodu obrysu

Vstup: **–99999.999…+99999.999**

#### **Q493 Koniec kontúry, priemer?**

Súradnica X koncového bodu obrysu (údaj o priemere)

Vstup: **–99999.999…+99999.999**

#### **Q494 Koniec kontúry Z?**

Súradnica Z koncového bodu obrysu

Vstup: **–99999.999…+99999.999**

## **Q495 Uhol boku drážky závitu?**

Uhol medzi bokom v začiatočnom bode obrysu a rovnobežkami s osou otáčania.

Vstup: **0…89.9999**

# **Q501 Typ začiatočného prvku (0/1/2)?**

Stanovenie typu prvku na začiatku obrysu (obvodová plocha):

- **0**: Žiaden prídavný prvok
- **1**: Prvok je skosenie
- **2**: Prvok je polomer

Vstup: **0**, **1**, **2**

# **Q502 Velkost zaciatocneho prvku?**

Veľkosť počiatočného prvku (časť skosenia)

Vstup: **0…999.999**

# **Q500 Polomer rohu kontúry?**

Polomer vnútorného rohu obrysu. Ak nie je uvedený žiaden polomer, vyrobí sa polomer reznej hrany.

Vstup: **0…999.999**

**Pom. obr. Parameter**

## **Q496 Uhol druhého boku drážky závitu?**

Uhol medzi bokom v koncovom bode obrysu a rovnobežkami s osou otáčania.

# Vstup: **0…89.9999**

# **Q503 Typ koncového prvku (0/1/2)?**

Stanovenie typu prvku na konci obrysu:

- **0**: Žiaden prídavný prvok
- **1**: Prvok je skosenie
- **2**: Prvok je polomer

# Vstup: **0**, **1**, **2**

# **Q504 Velkost koncoveho prvku?**

Veľkosť koncového prvku (časť skosenia)

Vstup: **0…999.999**

# **Q478 Posun hrubovania?**

Rýchlosť posuvu pri hrubovaní. Ak ste naprogramovali funkciu M136, interpretuje ovládanie posuv v milimetroch na otáčku, bez funkcie M136 v milimetroch za minútu.

# Vstup: **0…99999.999** alternatívne **FAUTO**

# **Q483 Priemer prídavku?**

Prídavok na priemer na definovaný obrys. Hodnota má prírastkový účinok.

Vstup: **0…99999**

# **Q484 Prídavok Z?**

Prídavok na definovaný obrys v axiálnom smere. Hodnota má prírastkový účinok.

Vstup: **0…99999**

# **Q505 Posuv obr. na čisto?**

Rýchlosť posuvu pri obrábaní načisto. Ak ste naprogramovali funkciu M136, interpretuje ovládanie posuv v milimetroch na otáčku, bez funkcie M136 v milimetroch za minútu.

#### Vstup: **0…99999.999** alternatívne **FAUTO**

#### **Q463 Maximálna hĺbka rezu?**

Maximálny prísuv (údaj pre polomer) v radiálnom smere. Na vylúčenie slučiek rezov sa prísuv rovnomerne rozdelí.

#### **Q507 Smer (0=bidir. /1=unidir.)?**

Smer trieskového obrábania:

- **0**: Obojsmerne (v oboch smeroch)
- **1**: Jednosmerne (v smere obrysu)

Vstup: **0**, **1**

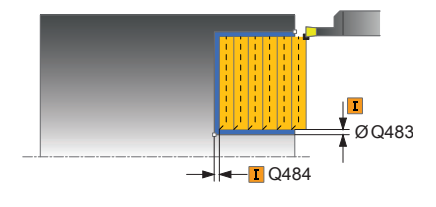

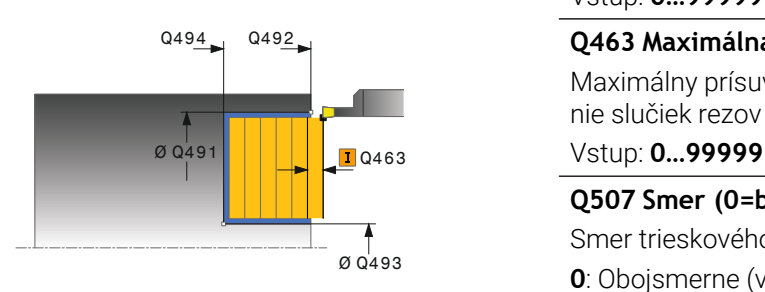

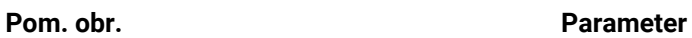

**Q508 Šírka presadenia?**

Skrátenie reznej dĺžky. Zvyšný materiál sa trieskovo obrobí na konci predbežného zapichovania pri zapichovacom zdvihu. Ovládanie prípadne obmedzí naprogramovanú šírku posunutia.

Vstup: **0…99999**

# **Q509 Korekcia hĺbky obráb. načisto?**

V závislosti od materiálu, rýchlosti posuvu atď. "preklopí" reznú hranu pri obrábaní. Takto vzniknutú chybu prísuvu korigujte korekciou hĺbky.

Vstup: **–9.9999…+9.9999**

#### **Q488 Posun zapustiť (0=autom.)?**

Stanovenie rýchlosti posuvu pri zanáraní. Táto hodnota zadania je voliteľná. Ak sa nenaprogramuje, bude platiť posuv definovaný pre obrábanie.

Vstup: **0…99999.999** alternatívne **FAUTO**

#### **Príklad**

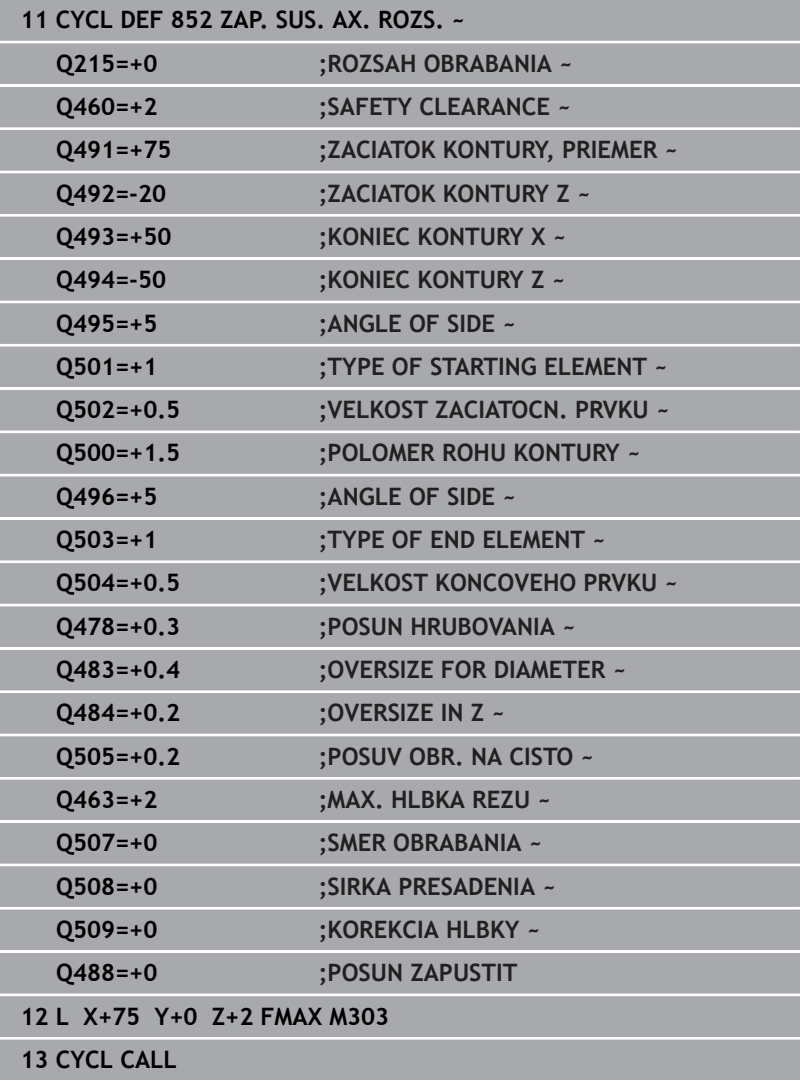

# **14.22 Cyklus 840 ZAPI. SUS. OBR. RAD.**

# **Programovanie ISO G840**

# **Použitie**

Tento cyklus umožňuje zapichovacie sústruženie drážok ľubovoľného tvaru v pozdĺžnom smere. Pri zapichovacom sústružení sa vykoná striedavo zapichovací pohyb na hĺbku prísuvu a následne hrubovací pohyb.

Voliteľne môžete použiť tento cyklus na hrubovanie, obrábanie načisto alebo kompletné obrábanie. Oddeľovanie triesok sa pri hrubovaní vykoná rovnobežne s osou.

Cyklus môžete použiť na obrábanie vnútorných a vonkajších plôch. Ak je začiatočný bod väčší ako koncový bod obrysu, vykoná cyklus obrábanie vonkajšej plochy. Ak je začiatočný bod obrysu menší ako koncový bod, vykoná cyklus obrábanie vnútornej plochy.

# **Priebeh cyklu Hrubovanie**

Ako začiatočný bod cyklu použije ovládanie polohu nástroja pri vyvolaní cyklu. Ak je súradnica X začiatočného bodu menšia ako začiatočný bod obrysu, polohuje ovládanie nástroj v súradnici X na začiatočný bod obrysu a odtiaľ spustí cyklus.

- 1 Ovládanie polohuje nástroj rýchloposuvom v súradnici Z (prvá zapichovacia poloha).
- 2 Ovládanie vykoná zapichovací pohyb až po prvú hĺbku prísuvu.
- 3 Ovládanie trieskovo obrobí oblasť medzi začiatočnou polohou a koncovým bodom v pozdĺžnom smere pri definovanom posuve **Q478**.
- 4 Ak bol v cykle naprogramovaný parameter zadania **Q488**, obrobia sa pomocou tohto zanorovacieho posuvu zanorovacie prvky.
- 5 Ak ste v cykle zvolili iba jeden smer obrábania **Q507 = 1**, odsunie ovládanie nástroj o bezpečnostnú vzdialenosť, aktivuje rýchloposuv späť a opätovný nábeh na obrys pri definovanom posuve. Pri smere obrábania **Q507=0** sa vykoná prísuv na oboch stranách.
- 6 Nástroj zapichuje až po nasledovnú hĺbku prísuvu.
- 7 Ovládanie opakuje tento postup (2 až 4), kým nedosiahne hĺbku drážky.
- 8 Ovládanie polohuje nástroj späť na bezpečnostnú vzdialenosť a vykoná na oboch bočných stenách zapichovací pohyb.
- 9 Ovládanie presunie nástroj rýchloposuvom späť na začiatočný bod cyklu.

# **Priebeh cyklu Obrábanie načisto**

- 1 Ovládanie polohuje nástroj rýchloposuvom na prvú stranu drážky.
- 2 Ovládanie obrobí načisto bočné steny drážky pri definovanom posuve **Q505**.
- 3 Ovládanie obrobí načisto dno drážky pri definovanom posuve.
- 4 Ovládanie polohuje nástroj rýchloposuvom späť na začiatočný bod cyklu.

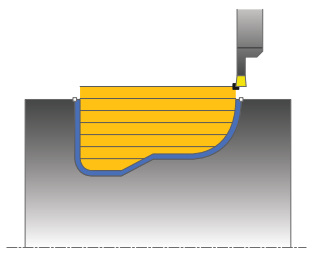

# **Upozornenia**

# *UPOZORNENIE*

# **Pozor, nebezpečenstvo pre nástroj a obrobok!**

Obmedzenie rezu obmedzuje obrábanú oblasť obrysu. Dráhy nábehu a odsunu môžu prechádzať cez obmedzenie rezu. Poloha nástroja pred vyvolaním cyklu ovplyvňuje vykonanie obmedzenia rezu. TNC 640 obrobí materiál na tej strane obmedzenia rezu, na ktorej sa nástroj nachádza pred vyvolaním cyklu.

- ▶ Polohujte nástroj pred vyvolaním cyklu tak, aby stál na strane obmedzenia rezu, na ktorej sa má obrobiť materiál
- Tento cyklus môžete vykonať výlučne v obrábacom režime **FUNCTION MODE TURN**.
- Poloha nástroja pri vyvolaní cyklu určuje veľkosť oblasti určenej  $\overline{\phantom{a}}$ na trieskové obrábanie (začiatočný bod cyklu).
- Od druhého prísuvu zníži ovládanie každý ďalší rezný pohyb o 0,1 mm Tým sa zníži bočný tlak na nástroj. Ak bola v cykle vložená šírka posunutia **Q508**, zníži ovládanie rezný pohyb o túto hodnotu. Zvyšný materiál sa trieskovo obrobí na konci predbežného zapichovania pri zapichovacom zdvihu. Ovládanie vygeneruje chybové hlásenie, ak bočné posunutie prekročí 80 % efektívnej šírky reznej hrany (efektívna šírka reznej hrany = šírka reznej hrany – 2 \* polomer reznej hrany).
- Ak ie v **CUTLENGTH** vložená hodnota, bude sa rešpektovať pri hrubovaní v cykle. Systém aktivuje upozornenie a automatickú redukciu hĺbky prísuvu.

# **Upozornenia k programovaniu**

- Pred vyvolanie cyklu naprogramujte na začiatočnú polohu polohovací blok s korekciou polomeru **R0**.
- Pred vyvolaním cyklu musíte naprogramovať cyklus **14 OBRYS** alebo **SEL CONTOUR** na definovanie podprogramov.
- Ak používate lokálne parametre Q **QL** v podprograme obrysu, musíte ich priradiť alebo vypočítať tiež v rámci podprogramu obrysu.

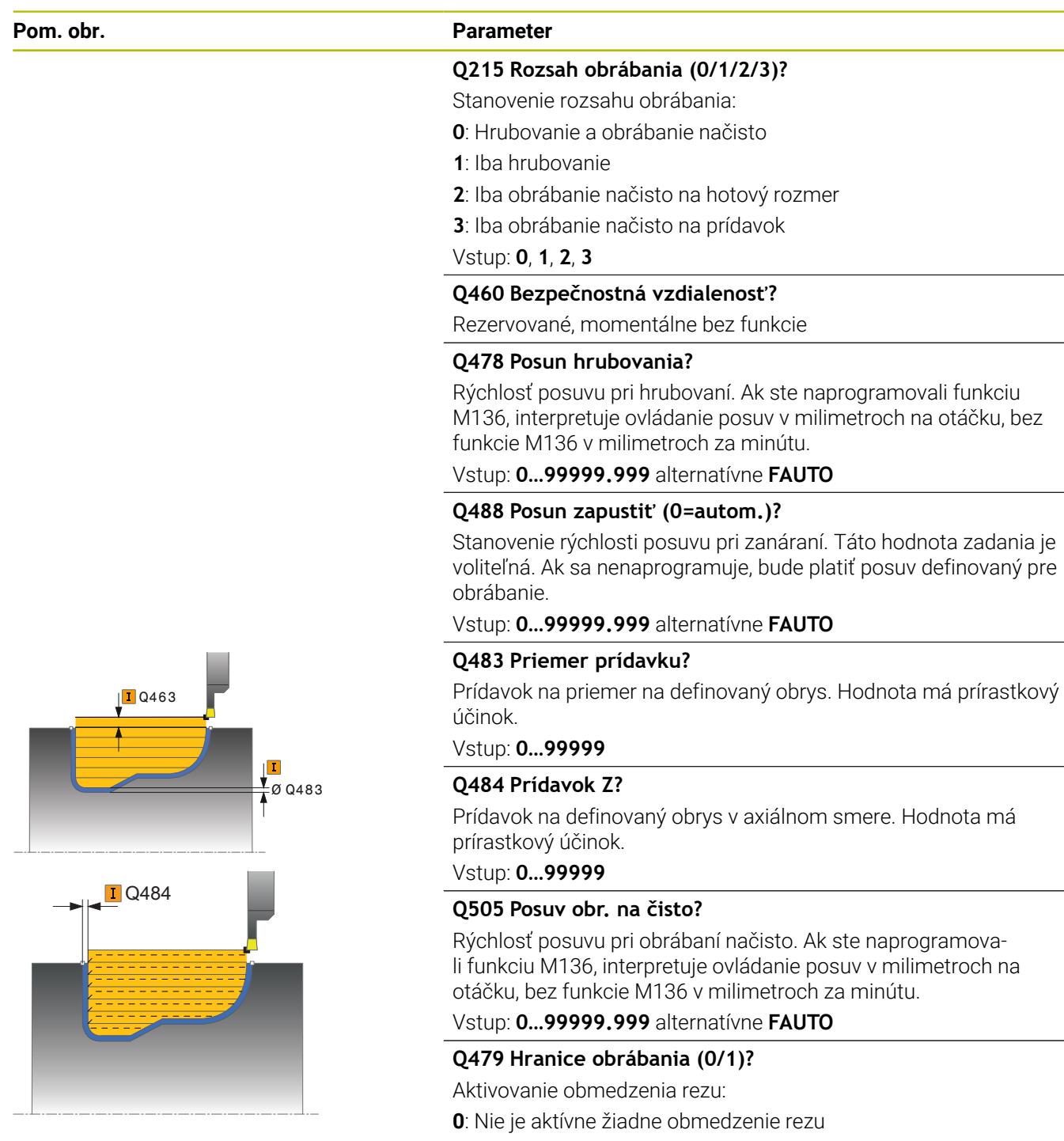

**1**: Obmedzenie rezu (**Q480/Q482**)

Vstup: **0**, **1**

#### **Q480 Hodnota obmedzenia priemeru?**

Hodnota X na obmedzenie obrysu (údaj pre priemer)

Vstup: **–99999.999…+99999.999**

#### **Pom. obr. Parameter**

#### **Q482 Hodnota obmedzenia rezu Z?**

Hodnota Z na obmedzenie obrysu

Vstup: **–99999.999…+99999.999**

#### **Q463 Maximálna hĺbka rezu?**

Maximálny prísuv (údaj pre polomer) v radiálnom smere. Na vylúčenie slučiek rezov sa prísuv rovnomerne rozdelí.

#### Vstup: **0…99999**

# **Q507 Smer (0=bidir. /1=unidir.)?**

Smer trieskového obrábania:

**0**: Obojsmerne (v oboch smeroch)

**1**: Jednosmerne (v smere obrysu)

Vstup: **0**, **1**

### **Q508 Šírka presadenia?**

Skrátenie reznej dĺžky. Zvyšný materiál sa trieskovo obrobí na konci predbežného zapichovania pri zapichovacom zdvihu. Ovládanie prípadne obmedzí naprogramovanú šírku posunutia.

Vstup: **0…99999**

#### **Q509 Korekcia hĺbky obráb. načisto?**

V závislosti od materiálu, rýchlosti posuvu atď. "preklopí" reznú hranu pri obrábaní. Takto vzniknutú chybu prísuvu korigujte korekciou hĺbky.

# Vstup: **–9.9999…+9.9999**

# **Q499 Obrátiť kontúru (0=nie/1=áno)?**

Smer obrábania:

**0**: Obrábanie v smere obrysu

**1**: Obrábanie proti smeru obrysu

Vstup: **0**, **1**

# **Príklad**

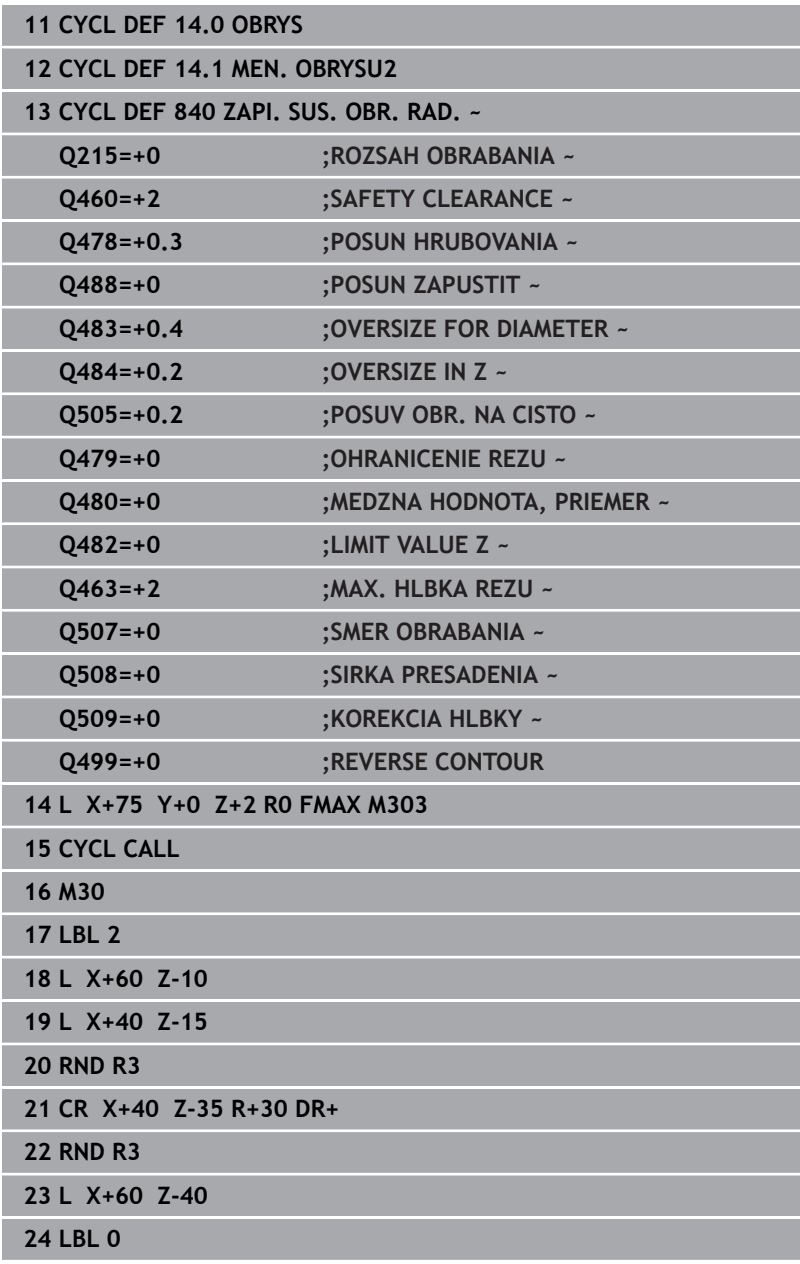

# **14.23 Cyklus 850 ZAPI. SUS. OBR. AX.**

# **Programovanie ISO**

**G850**

# **Použitie**

Dodržujte pokyny uvedené v príručke stroja! Túto funkciu musí povoliť a upraviť výrobca vášho stroja.

Tento cyklus umožňuje zapichovacie sústruženie drážok ľubovoľného tvaru v čelnom smere. Pri zapichovacom sústružení sa vykoná striedavo zapichovací pohyb na hĺbku prísuvu a následne hrubovací pohyb.

Voliteľne môžete použiť tento cyklus na hrubovanie, obrábanie načisto alebo kompletné obrábanie. Oddeľovanie triesok sa pri hrubovaní vykoná rovnobežne s osou.

Cyklus môžete použiť na obrábanie vnútorných a vonkajších plôch. Ak je začiatočný bod väčší ako koncový bod obrysu, vykoná cyklus obrábanie vonkajšej plochy. Ak je začiatočný bod obrysu menší ako koncový bod, vykoná cyklus obrábanie vnútornej plochy.

# **Priebeh cyklu Hrubovanie**

Ako začiatočný bod cyklu použije ovládanie polohu nástroja pri vyvolaní cyklu. Ak je súradnica Z začiatočného bodu menšia ako začiatočný bod obrysu, polohuje ovládanie nástroj v súradnici Z na začiatočný bod obrysu a odtiaľ spustí cyklus.

- 1 Ovládanie polohuje nástroj v rýchlom chode v súradnici X (prvá zapichovacia poloha).
- 2 Ovládanie vykoná zapichovací pohyb až po prvú hĺbku prísuvu.
- 3 Ovládanie trieskovo obrobí oblasť medzi začiatočnou polohou a koncovým bodom v priečnom smere pri definovanom posuve **Q478**.
- 4 Ak bol v cykle naprogramovaný parameter zadania **Q488**, obrobia sa pomocou tohto zanorovacieho posuvu zanorovacie prvky.
- 5 Ak ste v cykle zvolili iba jeden smer obrábania **Q507 = 1**, odsunie ovládanie nástroj o bezpečnostnú vzdialenosť, aktivuje rýchloposuv späť a opätovný nábeh na obrys pri definovanom posuve. Pri smere obrábania **Q507=0** sa vykoná prísuv na oboch stranách.
- 6 Nástroj zapichuje až po nasledovnú hĺbku prísuvu.
- 7 Ovládanie opakuje tento postup (2 až 4), kým nedosiahne hĺbku drážky.
- 8 Ovládanie polohuje nástroj späť na bezpečnostnú vzdialenosť a vykoná na oboch bočných stenách zapichovací pohyb.
- 9 Ovládanie presunie nástroj rýchloposuvom späť na začiatočný bod cyklu.

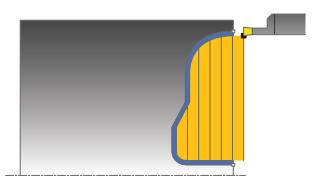

# **Priebeh cyklu Obrábanie načisto**

Ovládanie použije ako začiatočný bod cyklu polohu nástroja pri vyvolaní cyklu.

- 1 Ovládanie polohuje nástroj rýchloposuvom na prvú stranu drážky.
- 2 Ovládanie obrobí načisto bočné steny drážky pri definovanom posuve **Q505**.
- 3 Ovládanie obrobí načisto dno drážky pri definovanom posuve.
- 4 Ovládanie polohuje nástroj rýchloposuvom späť na začiatočný bod cyklu.

# **Upozornenia**

- Tento cyklus môžete vykonať výlučne v obrábacom režime **FUNCTION MODE TURN**.
- Poloha nástroja pri vyvolaní cyklu určuje veľkosť oblasti určenej Ī. na trieskové obrábanie (začiatočný bod cyklu).
- Od druhého prísuvu zníži ovládanie každý ďalší rezný pohyb o 0,1 mm Tým sa zníži bočný tlak na nástroj. Ak bola v cykle vložená šírka posunutia **Q508**, zníži ovládanie rezný pohyb o túto hodnotu. Zvyšný materiál sa trieskovo obrobí na konci predbežného zapichovania pri zapichovacom zdvihu. Ovládanie vygeneruje chybové hlásenie, ak bočné posunutie prekročí 80 % efektívnej šírky reznej hrany (efektívna šírka reznej hrany = šírka reznej hrany – 2 \* polomer reznej hrany).
- Ak je v **CUTLENGTH** vložená hodnota, bude sa rešpektovať pri hrubovaní v cykle. Systém aktivuje upozornenie a automatickú redukciu hĺbky prísuvu.

#### **Upozornenia k programovaniu**

- Pred vyvolanie cyklu naprogramujte na začiatočnú polohu polohovací blok s korekciou polomeru **R0**.
- Pred vyvolaním cyklu musíte naprogramovať cyklus **14 OBRYS** H alebo **SEL CONTOUR** na definovanie podprogramov.
- Ak používate lokálne parametre Q **QL** v podprograme obrysu, musíte ich priradiť alebo vypočítať tiež v rámci podprogramu obrysu.

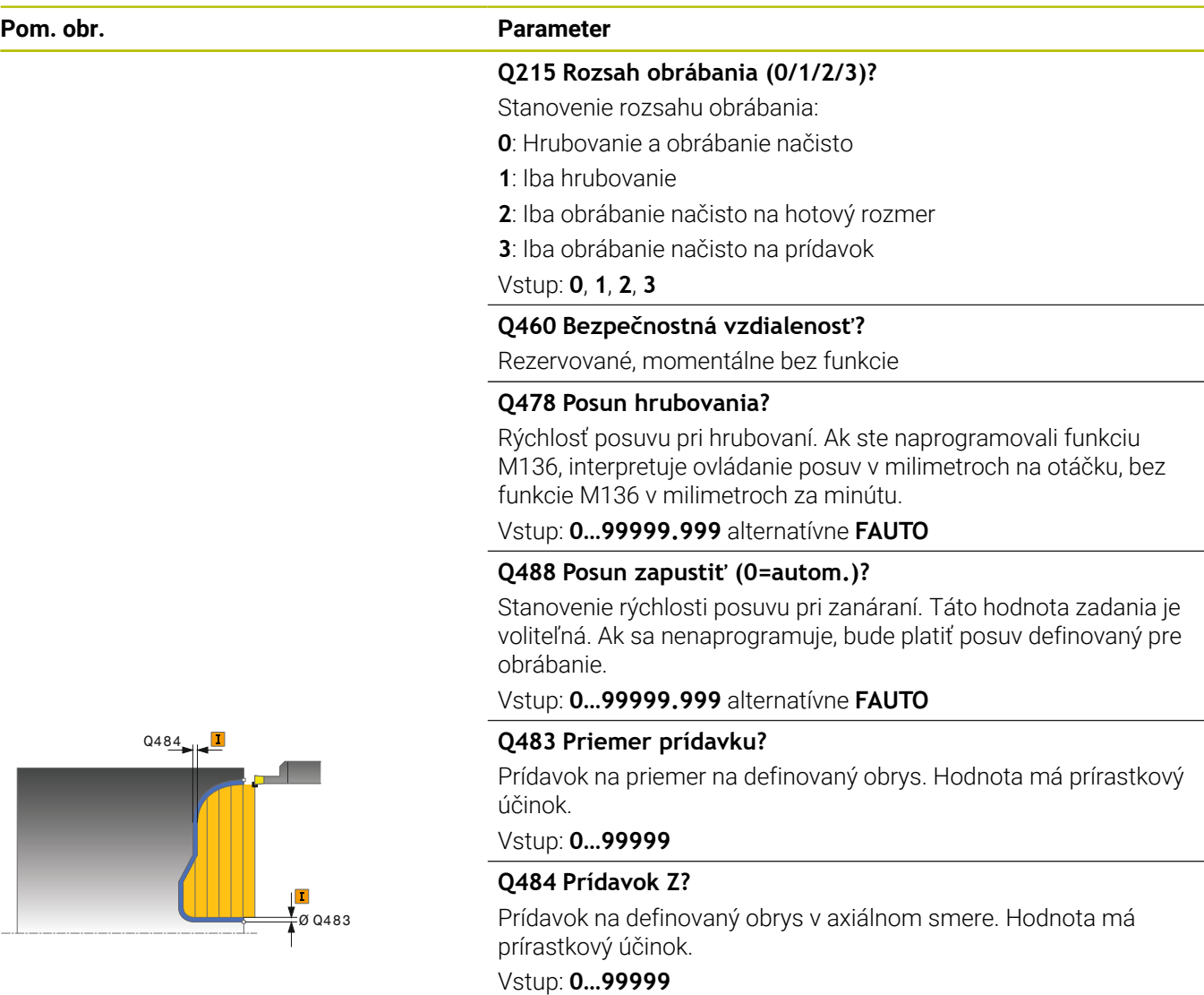

# **Q505 Posuv obr. na čisto?**

Rýchlosť posuvu pri obrábaní načisto. Ak ste naprogramovali funkciu M136, interpretuje ovládanie posuv v milimetroch na otáčku, bez funkcie M136 v milimetroch za minútu.

# Vstup: **0…99999.999** alternatívne **FAUTO**

# **Q479 Hranice obrábania (0/1)?**

- Aktivovanie obmedzenia rezu:
- **0**: Nie je aktívne žiadne obmedzenie rezu
- **1**: Obmedzenie rezu (**Q480/Q482**)

# Vstup: **0**, **1**

# **Q480 Hodnota obmedzenia priemeru?**

Hodnota X na obmedzenie obrysu (údaj pre priemer)

Vstup: **–99999.999…+99999.999**

# **Q482 Hodnota obmedzenia rezu Z?**

Hodnota Z na obmedzenie obrysu

Vstup: **–99999.999…+99999.999**

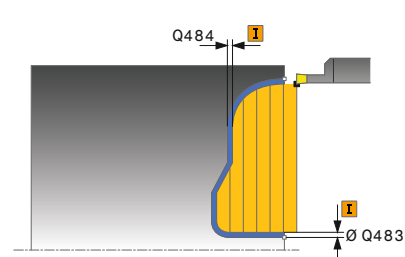
# **Pom. obr. Parameter L** Q463

## **Q463 Maximálna hĺbka rezu?**

Maximálny prísuv (údaj pre polomer) v radiálnom smere. Na vylúčenie slučiek rezov sa prísuv rovnomerne rozdelí.

## Vstup: **0…99999**

## **Q507 Smer (0=bidir. /1=unidir.)?**

Smer trieskového obrábania:

**0**: Obojsmerne (v oboch smeroch)

**1**: Jednosmerne (v smere obrysu)

Vstup: **0**, **1**

## **Q508 Šírka presadenia?**

Skrátenie reznej dĺžky. Zvyšný materiál sa trieskovo obrobí na konci predbežného zapichovania pri zapichovacom zdvihu. Ovládanie prípadne obmedzí naprogramovanú šírku posunutia.

Vstup: **0…99999**

### **Q509 Korekcia hĺbky obráb. načisto?**

V závislosti od materiálu, rýchlosti posuvu atď. "preklopí" reznú hranu pri obrábaní. Takto vzniknutú chybu prísuvu korigujte korekciou hĺbky.

Vstup: **–9.9999…+9.9999**

## **Q499 Obrátiť kontúru (0=nie/1=áno)?**

Smer obrábania:

**0**: Obrábanie v smere obrysu

**1**: Obrábanie proti smeru obrysu

Vstup: **0**, **1**

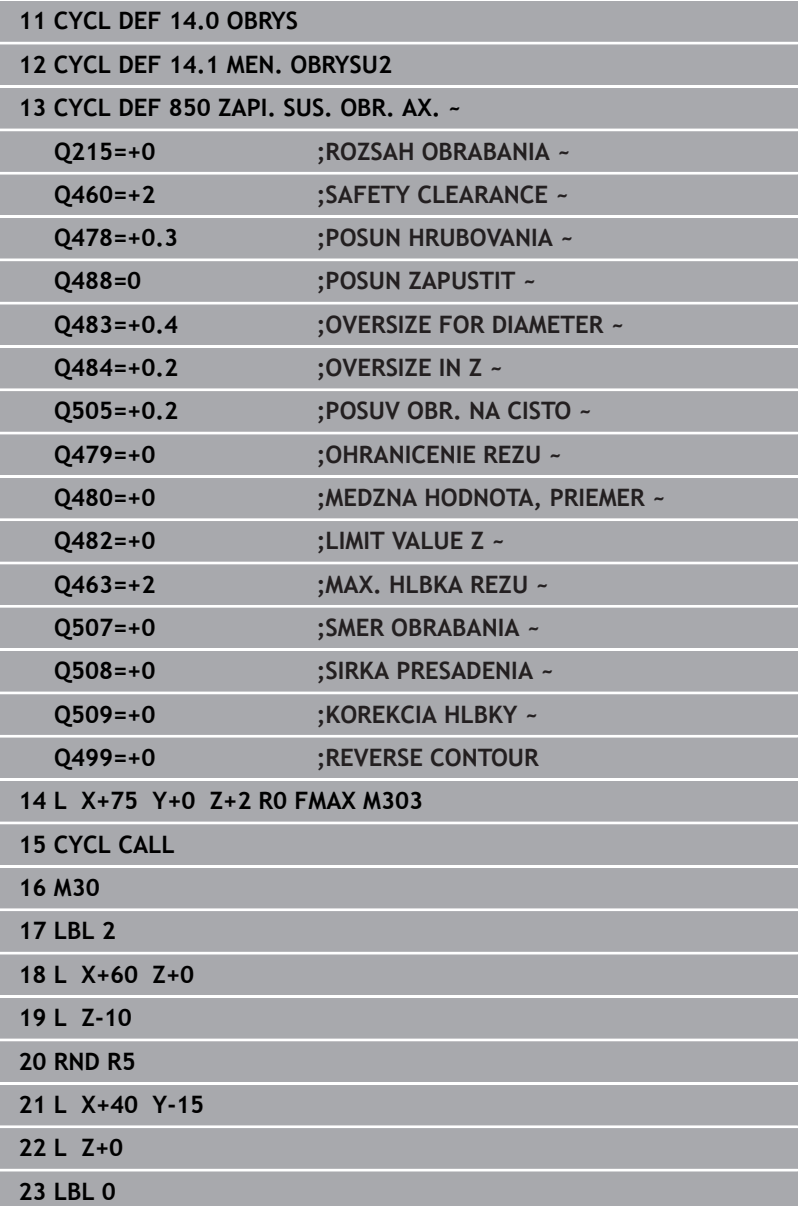

## **14.24 Cyklus 861 JEDNOD. RAD. ZAPICH.**

**Programovanie ISO G861**

## **Použitie**

Dodržujte pokyny uvedené v príručke stroja! Ö Túto funkciu musí povoliť a upraviť výrobca vášho stroja.

Tento cyklus umožňuje radiálne zapichovanie pravouhlých drážok. Voliteľne môžete použiť tento cyklus na hrubovanie, obrábanie načisto alebo kompletné obrábanie. Oddeľovanie triesok sa pri hrubovaní vykoná rovnobežne s osou.

Cyklus môžete použiť na obrábanie vnútorných a vonkajších plôch. Ak sa nástroj nachádza pri vyvolaní cyklu mimo obrábaného obrysu, vykoná cyklus obrábanie vonkajšej plochy. Ak sa nástroj nachádza v obrábanom obryse, vykoná cyklus obrábanie vnútornej plochy.

## **Priebeh cyklu Hrubovanie**

Cyklus obrobí len oblasť od začiatočného bodu cyklu až po koncový bod definovaný v cykle.

- 1 Ovládanie presúva nástroj pri prvom zápichu do plného materiálu so zníženým posuvom **Q511** na hĺbku zápichu + prídavok.
- 2 Ovládanie odsunie nástroj v rýchlom chode späť
- 3 Ovládanie prisunie nástroj do záberu zboku o hodnotu **Q510** x šírka nástroja (**Cutwidth**)
- 4 V posuve **Q478** vykoná ovládanie opakované zapichovanie
- 5 Ovládanie odsunie nástroj späť v závislosti od parametra **Q462**
- 6 Ovládanie trieskovo obrobí oblasť medzi začiatočnou polohou a koncovým bodom opakovaním krokov 2 až 4
- 7 Len čo sa dosiahne šírka drážky, polohuje ovládanie nástroj v rýchlom chode späť na začiatočný bod cyklu

## **Návod do lúča**

- 1 Ovládanie presúva nástroj pri prvom zápichu do plného materiálu so zníženým posuvom **Q511** na hĺbku zápichu + prídavok
- 2 Ovládanie odsunie nástroj po každom reze rýchloposuvom späť.
- 3 Poloha a počet plných rezov závisí od **Q510** a šírky reznej hrany (**CUTWIDTH**). Krok 1 a 2 sa opakujú, kým sa nevykonajú všetky plné rezy
- 4 Ovládanie trieskovo obrobí s posuvom **Q478** zvyšný materiál
- 5 Ovládanie odsunie nástroj po každom reze rýchloposuvom späť.
- 6 Ovládanie opakuje krok 4 a 5, kým nie sú všetky hrebeňové výstupky vyhrubované
- 7 Potom polohuje ovládanie nástroj rýchloposuvom späť na začiatočný bod

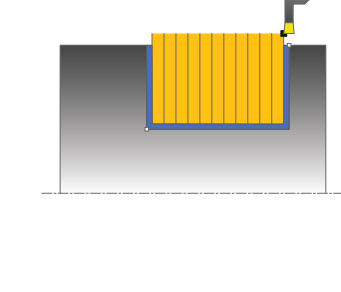

## **Priebeh cyklu Obrábanie načisto**

- 1 Ovládanie polohuje nástroj rýchloposuvom na prvú stranu drážky.
- 2 Ovládanie obrobí načisto bočnú stenu drážky pri definovanom posuve **Q505**.
- 3 Ovládanie obrobí načisto polovičnú šírku drážky pri definovanom posuve.
- 4 Ovládanie odsunie nástroj rýchloposuvom späť.
- 5 Ovládanie polohuje nástroj rýchloposuvom na druhú stranu drážky.
- 6 Ovládanie obrobí načisto bočnú stenu drážky pri definovanom posuve **Q505**.
- 7 Ovládanie obrobí načisto polovičnú šírku drážky pri definovanom posuve.
- 8 Ovládanie polohuje nástroj rýchloposuvom späť na začiatočný bod cyklu.

## **Upozornenia**

- i. Tento cyklus môžete vykonať výlučne v obrábacom režime **FUNCTION MODE TURN**.
- Poloha nástroja pri vyvolaní cyklu určuje veľkosť oblasti určenej na trieskové obrábanie (začiatočný bod cyklu).

## **Upozornenia k programovaniu**

- Pred vyvolanie cyklu naprogramujte na začiatočnú polohu polohovací blok s korekciou polomeru **R0**.
- **Pomocou funkcie FUNCTION TURNDATA CORR TCS: Z/X DCW** a/alebo zápisu v stĺpci DCW v tabuľke sústružníckych nástrojov môžete aktivovať prídavok na šírku zapichováka. Parameter DCW môže mať kladné a záporné hodnoty a pripočíta sa k šírke zapichováka: CUTWIDTH + DCWTab + FUNCTION TURNDATA CORR TCS: Z/X DCW. Kým je v grafike aktívny parameter DCW zapísaný v tabuľke, nezobrazuje sa parameter DCW naprogramovaný pomocou funkcie **FUNCTION TURNDATA CORR TCS**.
- Ak je aktívne hrebeňové zapichovanie (**Q562** = **1**) a hodnota parametra **Q462 REZHIM SP. POSUVU** nie je rovná 0, ovládanie vygeneruje chybové hlásenie.

## **Parametre cyklu**

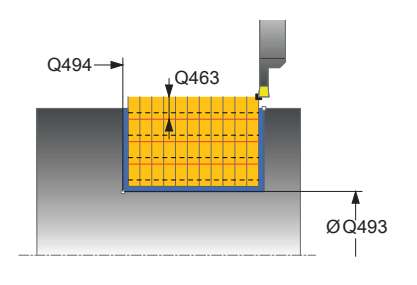

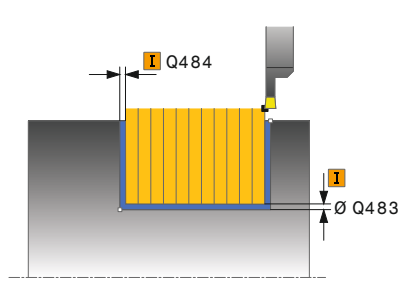

## **Pom. obr. Parameter**

## **Q215 Rozsah obrábania (0/1/2/3)?**

- Stanovenie rozsahu obrábania:
- **0**: Hrubovanie a obrábanie načisto
- **1**: Iba hrubovanie
- **2**: Iba obrábanie načisto na hotový rozmer
- **3**: Iba obrábanie načisto na prídavok
- Vstup: **0**, **1**, **2**, **3**

## **Q460 Bezpečnostná vzdialenosť?**

Rezervované, momentálne bez funkcie

#### **Q493 Koniec kontúry, priemer?**

Súradnica X koncového bodu obrysu (údaj o priemere)

Vstup: **–99999.999…+99999.999**

#### **Q494 Koniec kontúry Z?**

Súradnica Z koncového bodu obrysu Vstup: **–99999.999…+99999.999** Ø Q493

### **Q478 Posun hrubovania?**

Rýchlosť posuvu pri hrubovaní. Ak ste naprogramovali funkciu M136, interpretuje ovládanie posuv v milimetroch na otáčku, bez funkcie M136 v milimetroch za minútu.

## Vstup: **0…99999.999** alternatívne **FAUTO**

#### **Q483 Priemer prídavku?**

Prídavok na priemer na definovaný obrys. Hodnota má prírastkový účinok.

## Vstup: **0…99999**

## **Q484 Prídavok Z?**

Prídavok na definovaný obrys v axiálnom smere. Hodnota má prírastkový účinok.

Vstup: **0…99999**

## **Q505 Posuv obr. na čisto?**

Rýchlosť posuvu pri obrábaní načisto. Ak ste naprogramovali funkciu M136, interpretuje ovládanie posuv v milimetroch na otáčku, bez funkcie M136 v milimetroch za minútu.

## Vstup: **0…99999.999** alternatívne **FAUTO**

## **Q463 Ohranicenie hlbky prisuvu?**

Max. hĺbka zápichu na rez

Vstup: **0…99999**

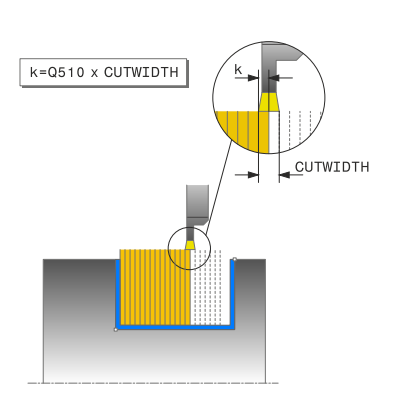

#### **Pom. obr. Parameter**

#### **Q510 Prekrytie pre šír. zapichovania?**

Pomocou faktora **Q510** môžete ovplyvňovať bočný prísuv nástroja pri hrubovaní. Faktor **Q510** sa vynásobí šírkou nástroja **CUTWIDTH**. Výsledkom bude bočný prísuv "k".

Vstup: **0.001…1**

#### **Q511 Faktor posuvu v %?**

Pomocou faktora **Q511** môžete ovplyvňovať posuv pri zapichovaní do plného materiálu, teda pri zápichu s celou šírkou nástroja **CUTWIDTH**.

Ak použijete faktor posuvu, môžete počas zvyšku hrubovania zabezpečiť optimálne rezné podmienky. Vďaka tomu môžete pre posuv pri hrubovaní **Q478** definovať takú hodnotu, pomocou ktorej sa pri príslušnom prekrytí šírky zapichovania (**Q510**) umožnia optimálne rezné podmienky. Ovládanie zníži v takomto prípade posuv o faktor **Q511** iba pri zapichovaní do plného materiálu. Globálne môžu byť výsledkom kratšie časy obrábania.

#### Vstup: **0.001…150**

#### **Q462 Správ. pri spät. posuve (0/1)?**

Pomocou **Q462** definujete správanie pri spätnom posuve po zápichu.

**0**: Ovládanie stiahne nástroj popri obryse

**1**: Ovládanie najprv odsunie nástroj šikmo od obrysu a následne ho stiahne späť

Vstup: **0**, **1**

#### **Q211 Čas zotrvania / 1/min?**

Zadajte čas zotrvania v otáčkach nástrojového vretena, ktorý oneskorí návrat po zapichovaní na základe. Až potom, čo nástroj zotrvá **Q211** otáčok, vykoná sa spätný posuv.

Vstup: **0…999.99**

#### **Q562 Hrebeňové zapichovanie (0/1)?**

**0**: Žiadne hrebeňové zapichovanie – Prvý zápich sa uskutoční do plného materiálu, nasledujúce sú bočne presadené a prekrývajú **Q510** \* šírka reznej hrany (**CUTWIDTH**)

**1**: Hrebeňové zapichovanie – Predbežné zapichovanie sa uskutočňuje plnými rezmi. Následne sa vykoná obrábanie zvyšných výstupkov. Zapichnú sa jeden po druhom. To vedie k centrálnemu odvádzaniu triesok a výrazne sa zníži riziko priškripnutia triesok Vstup: **0**, **1**

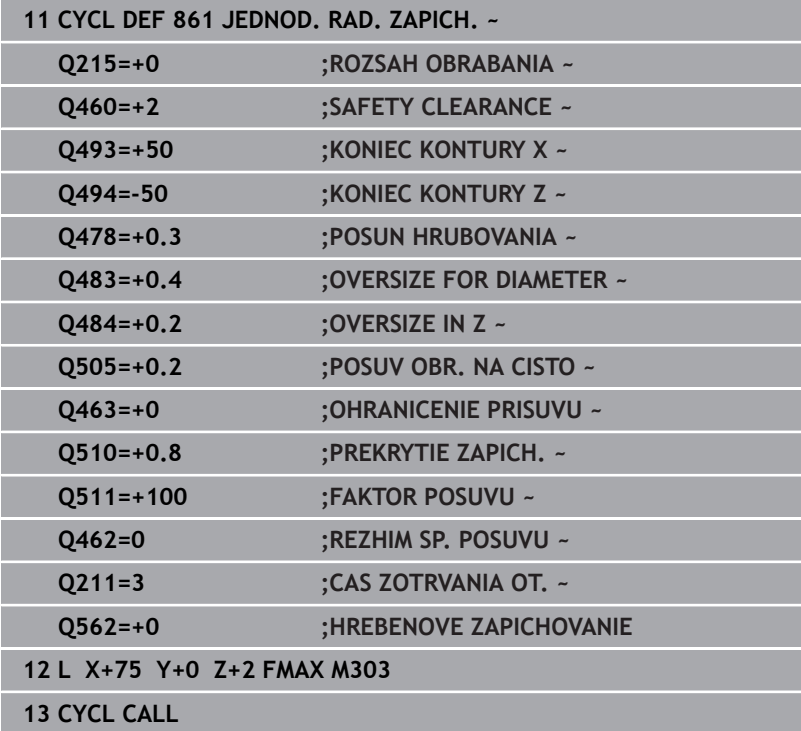

## **14.25 Cyklus 862 ROZS. RAD. ZAPICH.**

## **Programovanie ISO**

**G862**

O

## **Použitie**

Dodržujte pokyny uvedené v príručke stroja! Túto funkciu musí povoliť a upraviť výrobca vášho stroja.

Tento cyklus umožňuje radiálne zapichovanie drážok. Rozšírený rozsah funkcií:

- Na začiatok a koniec obrysu môžete vložiť skosenie alebo zaoblenie.
- V cykle môžete definovať uhol pre bočné steny drážky.  $\mathbf{r}$
- Do rohov obrysu môžete vložiť polomery L.

Voliteľne môžete použiť tento cyklus na hrubovanie, obrábanie načisto alebo kompletné obrábanie. Oddeľovanie triesok sa pri hrubovaní vykoná rovnobežne s osou.

Cyklus môžete použiť na obrábanie vnútorných a vonkajších plôch. Ak je začiatočný priemer **Q491** väčší ako konečný priemer **Q493**, vykoná cyklus obrábanie vonkajšej plochy. Ak je začiatočný priemer **Q491** menší ako konečný priemer **Q493**, vykoná cyklus obrábanie vnútornej plochy.

## **Priebeh cyklu Hrubovanie**

- 1 Ovládanie presúva nástroj pri prvom zápichu do plného materiálu so zníženým posuvom **Q511** na hĺbku zápichu + prídavok.
- 2 Ovládanie odsunie nástroj v rýchlom chode späť
- 3 Ovládanie prisunie nástroj do záberu zboku o hodnotu **Q510** x šírka nástroja (**Cutwidth**)
- 4 V posuve **Q478** vykoná ovládanie opakované zapichovanie
- 5 Ovládanie odsunie nástroj späť v závislosti od parametra **Q462**
- 6 Ovládanie trieskovo obrobí oblasť medzi začiatočnou polohou a koncovým bodom opakovaním krokov 2 až 4
- 7 Len čo sa dosiahne šírka drážky, polohuje ovládanie nástroj v rýchlom chode späť na začiatočný bod cyklu

## **Návod do lúča**

- 1 Ovládanie presúva nástroj pri prvom zápichu do plného materiálu so zníženým posuvom **Q511** na hĺbku zápichu + prídavok
- 2 Ovládanie odsunie nástroj po každom reze rýchloposuvom späť.
- 3 Poloha a počet plných rezov závisí od **Q510** a šírky reznej hrany (**CUTWIDTH**). Krok 1 a 2 sa opakujú, kým sa nevykonajú všetky plné rezy
- 4 Ovládanie trieskovo obrobí s posuvom **Q478** zvyšný materiál
- 5 Ovládanie odsunie nástroj po každom reze rýchloposuvom späť.
- 6 Ovládanie opakuje krok 4 a 5, kým nie sú všetky hrebeňové výstupky vyhrubované
- 7 Potom polohuje ovládanie nástroj rýchloposuvom späť na začiatočný bod

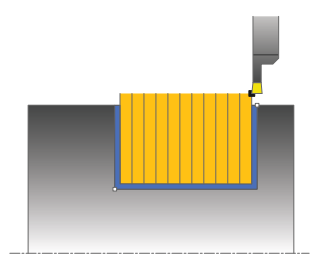

## **Priebeh cyklu Obrábanie načisto**

- 1 Ovládanie polohuje nástroj rýchloposuvom na prvú stranu drážky.
- 2 Ovládanie obrobí načisto bočnú stenu drážky pri definovanom posuve **Q505**.
- 3 Ovládanie obrobí načisto polovičnú šírku drážky pri definovanom posuve.
- 4 Ovládanie odsunie nástroj rýchloposuvom späť.
- 5 Ovládanie polohuje nástroj rýchloposuvom na druhú stranu drážky.
- 6 Ovládanie obrobí načisto bočnú stenu drážky pri definovanom posuve **Q505**.
- 7 Ovládanie obrobí načisto polovičnú šírku drážky pri definovanom posuve.
- 8 Ovládanie polohuje nástroj rýchloposuvom späť na začiatočný bod cyklu.

## **Upozornenia**

- i. Tento cyklus môžete vykonať výlučne v obrábacom režime **FUNCTION MODE TURN**.
- Poloha nástroja pri vyvolaní cyklu určuje veľkosť oblasti určenej na trieskové obrábanie (začiatočný bod cyklu).

## **Upozornenia k programovaniu**

- Pred vyvolanie cyklu naprogramujte na začiatočnú polohu polohovací blok s korekciou polomeru **R0**.
- **Pomocou funkcie FUNCTION TURNDATA CORR TCS: Z/X DCW** a/alebo zápisu v stĺpci DCW v tabuľke sústružníckych nástrojov môžete aktivovať prídavok na šírku zapichováka. Parameter DCW môže mať kladné a záporné hodnoty a pripočíta sa k šírke zapichováka: CUTWIDTH + DCWTab + FUNCTION TURNDATA CORR TCS: Z/X DCW. Kým je v grafike aktívny parameter DCW zapísaný v tabuľke, nezobrazuje sa parameter DCW naprogramovaný pomocou funkcie **FUNCTION TURNDATA CORR TCS**.
- Ak je aktívne hrebeňové zapichovanie (**Q562** = **1**) a hodnota parametra **Q462 REZHIM SP. POSUVU** nie je rovná 0, ovládanie vygeneruje chybové hlásenie.

## **Parametre cyklu**

**Pom. obr. Parameter**

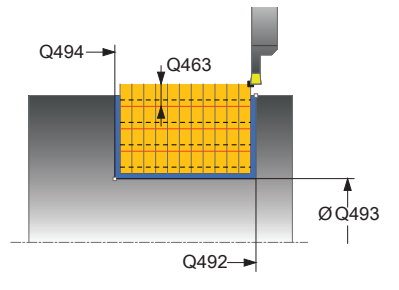

## **Q215 Rozsah obrábania (0/1/2/3)?** Stanovenie rozsahu obrábania: **0**: Hrubovanie a obrábanie načisto **1**: Iba hrubovanie **2**: Iba obrábanie načisto na hotový rozmer **3**: Iba obrábanie načisto na prídavok Vstup: **0**, **1**, **2**, **3 Q460 Bezpečnostná vzdialenosť?** Rezervované, momentálne bez funkcie **Q491 Začiatok kontúry, priemer?** Súradnica X začiatočného bodu obrysu (údaj o priemere) Vstup: **–99999.999…+99999.999 Q492 Začiatok kontúry Z?** Súradnica Z začiatočného bodu obrysu Vstup: **–99999.999…+99999.999 Q493 Koniec kontúry, priemer?** Súradnica X koncového bodu obrysu (údaj o priemere) Vstup: **–99999.999…+99999.999 Q494 Koniec kontúry Z?** Súradnica Z koncového bodu obrysu Vstup: **–99999.999…+99999.999 Q495 Uhol boku drážky závitu?** Uhol medzi bokom v začiatočnom bode obrysu a kolmicami na os otáčania. Vstup: **0…89.9999 Q501 Typ začiatočného prvku (0/1/2)?** Stanovenie typu prvku na začiatku obrysu (obvodová plocha): **0**: Žiaden prídavný prvok **1**: Prvok je skosenie **2**: Prvok je polomer Vstup: **0**, **1**, **2 Q502 Velkost zaciatocneho prvku?** Veľkosť počiatočného prvku (časť skosenia) Vstup: **0…999.999 Q500 Polomer rohu kontúry?**

Polomer vnútorného rohu obrysu. Ak nie je uvedený žiaden polomer, vyrobí sa polomer reznej hrany.

Vstup: **0…999.999**

**Pom. obr. Parameter**

## **Q496 Uhol druhého boku drážky závitu?**

Uhol medzi bokom v koncovom bode obrysu a kolmicami na os otáčania.

## Vstup: **0…89.9999**

## **Q503 Typ koncového prvku (0/1/2)?**

Stanovenie typu prvku na konci obrysu:

- **0**: Žiaden prídavný prvok
- **1**: Prvok je skosenie
- **2**: Prvok je polomer

Vstup: **0**, **1**, **2**

#### **Q504 Velkost koncoveho prvku?**

Veľkosť koncového prvku (časť skosenia)

Vstup: **0…999.999**

#### **Q478 Posun hrubovania?**

Rýchlosť posuvu pri hrubovaní. Ak ste naprogramovali funkciu M136, interpretuje ovládanie posuv v milimetroch na otáčku, bez funkcie M136 v milimetroch za minútu.

## Vstup: **0…99999.999** alternatívne **FAUTO**

#### **Q483 Priemer prídavku?**

Prídavok na priemer na definovaný obrys. Hodnota má prírastkový účinok.

## Vstup: **0…99999**

#### **Q484 Prídavok Z?**

Prídavok na definovaný obrys v axiálnom smere. Hodnota má prírastkový účinok.

Vstup: **0…99999**

## **Q505 Posuv obr. na čisto?**

Rýchlosť posuvu pri obrábaní načisto. Ak ste naprogramovali funkciu M136, interpretuje ovládanie posuv v milimetroch na otáčku, bez funkcie M136 v milimetroch za minútu.

## Vstup: **0…99999.999** alternatívne **FAUTO**

## **Q463 Ohranicenie hlbky prisuvu?**

Max. hĺbka zápichu na rez

Vstup: **0…99999**

## **Q510 Prekrytie pre šír. zapichovania?**

Pomocou faktora **Q510** môžete ovplyvňovať bočný prísuv nástroja pri hrubovaní. Faktor **Q510** sa vynásobí šírkou nástroja **CUTWIDTH**. Výsledkom bude bočný prísuv "k".

Vstup: **0.001…1**

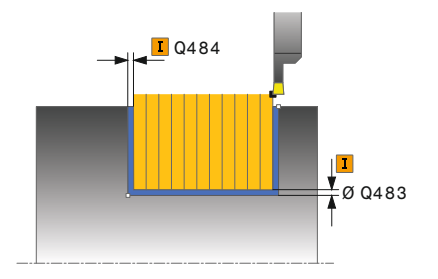

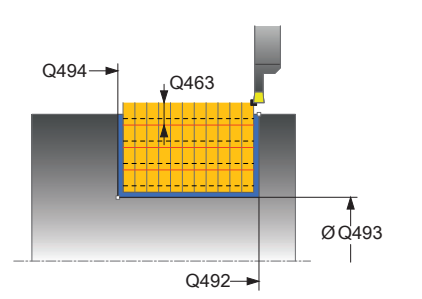

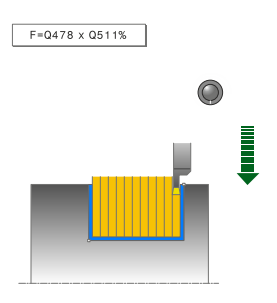

#### **Pom. obr. Parameter**

## **Q511 Faktor posuvu v %?**

Pomocou faktora **Q511** môžete ovplyvňovať posuv pri zapichovaní do plného materiálu, teda pri zápichu s celou šírkou nástroja **CUTWIDTH**.

Ak použijete faktor posuvu, môžete počas zvyšku hrubovania zabezpečiť optimálne rezné podmienky. Vďaka tomu môžete pre posuv pri hrubovaní **Q478** definovať takú hodnotu, pomocou ktorej sa pri príslušnom prekrytí šírky zapichovania (**Q510**) umožnia optimálne rezné podmienky. Ovládanie zníži v takomto prípade posuv o faktor **Q511** iba pri zapichovaní do plného materiálu. Globálne môžu byť výsledkom kratšie časy obrábania.

## Vstup: **0.001…150**

## **Q462 Správ. pri spät. posuve (0/1)?**

Pomocou **Q462** definujete správanie pri spätnom posuve po zápichu.

**0**: Ovládanie stiahne nástroj popri obryse

**1**: Ovládanie najprv odsunie nástroj šikmo od obrysu a následne ho stiahne späť

## Vstup: **0**, **1**

## **Q211 Čas zotrvania / 1/min?**

Zadajte čas zotrvania v otáčkach nástrojového vretena, ktorý oneskorí návrat po zapichovaní na základe. Až potom, čo nástroj zotrvá **Q211** otáčok, vykoná sa spätný posuv.

Vstup: **0…999.99**

#### **Q562 Hrebeňové zapichovanie (0/1)?**

**0**: Žiadne hrebeňové zapichovanie – Prvý zápich sa uskutoční do plného materiálu, nasledujúce sú bočne presadené a prekrývajú **Q510** \* šírka reznej hrany (**CUTWIDTH**)

**1**: Hrebeňové zapichovanie – Predbežné zapichovanie sa uskutočňuje plnými rezmi. Následne sa vykoná obrábanie zvyšných výstupkov. Zapichnú sa jeden po druhom. To vedie k centrálnemu odvádzaniu triesok a výrazne sa zníži riziko priškripnutia triesok

Vstup: **0**, **1**

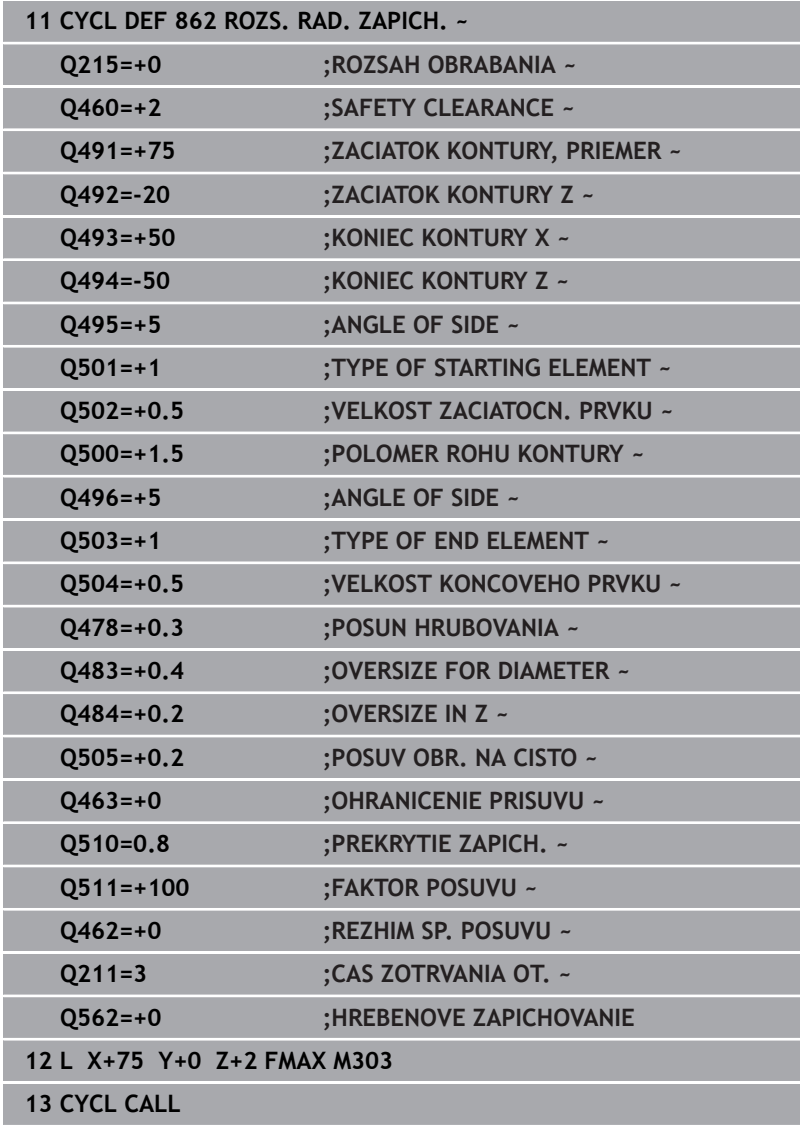

## **14.26 Cyklus 871 JEDNOD. AX. ZAPICH.**

## **Programovanie ISO**

**G871**

## **Použitie**

O

Dodržujte pokyny uvedené v príručke stroja! Túto funkciu musí povoliť a upraviť výrobca vášho stroja.

Tento cyklus umožňuje axiálne zapichovanie pravouhlých drážok (čelné zapichovanie).

Voliteľne môžete použiť tento cyklus na hrubovanie, obrábanie načisto alebo kompletné obrábanie. Oddeľovanie triesok sa pri hrubovaní vykoná rovnobežne s osou.

## **Priebeh cyklu Hrubovanie**

Ako začiatočný bod cyklu použije ovládanie polohu nástroja pri vyvolaní cyklu. Cyklus obrobí len oblasť od začiatočného bodu cyklu až po koncový bod definovaný v cykle.

- 1 Ovládanie presúva nástroj pri prvom zápichu do plného materiálu so zníženým posuvom **Q511** na hĺbku zápichu + prídavok.
- 2 Ovládanie odsunie nástroj v rýchlom chode späť
- 3 Ovládanie prisunie nástroj do záberu zboku o hodnotu **Q510** x šírka nástroja (**Cutwidth**)
- 4 V posuve **Q478** vykoná ovládanie opakované zapichovanie
- 5 Ovládanie odsunie nástroj späť v závislosti od parametra **Q462**
- 6 Ovládanie trieskovo obrobí oblasť medzi začiatočnou polohou a koncovým bodom opakovaním krokov 2 až 4
- 7 Len čo sa dosiahne šírka drážky, polohuje ovládanie nástroj v rýchlom chode späť na začiatočný bod cyklu

## **Návod do lúča**

- 1 Ovládanie presúva nástroj pri prvom zápichu do plného materiálu so zníženým posuvom **Q511** na hĺbku zápichu + prídavok
- 2 Ovládanie odsunie nástroj po každom reze rýchloposuvom späť.
- 3 Poloha a počet plných rezov závisí od **Q510** a šírky reznej hrany (**CUTWIDTH**). Krok 1 a 2 sa opakujú, kým sa nevykonajú všetky plné rezy
- 4 Ovládanie trieskovo obrobí s posuvom **Q478** zvyšný materiál
- 5 Ovládanie odsunie nástroj po každom reze rýchloposuvom späť.
- 6 Ovládanie opakuje krok 4 a 5, kým nie sú všetky hrebeňové výstupky vyhrubované
- 7 Potom polohuje ovládanie nástroj rýchloposuvom späť na začiatočný bod

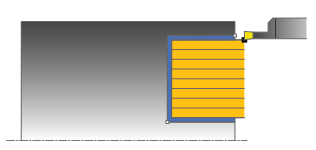

## **Priebeh cyklu Obrábanie načisto**

- 1 Ovládanie polohuje nástroj rýchloposuvom na prvú stranu drážky.
- 2 Ovládanie obrobí načisto bočnú stenu drážky pri definovanom posuve **Q505**.
- 3 Ovládanie obrobí načisto polovičnú šírku drážky pri definovanom posuve.
- 4 Ovládanie odsunie nástroj rýchloposuvom späť.
- 5 Ovládanie polohuje nástroj rýchloposuvom na druhú stranu drážky.
- 6 Ovládanie obrobí načisto bočnú stenu drážky pri definovanom posuve **Q505**.
- 7 Ovládanie obrobí načisto polovičnú šírku drážky pri definovanom posuve.
- 8 Ovládanie polohuje nástroj rýchloposuvom späť na začiatočný bod cyklu.

## **Upozornenia**

- i. Tento cyklus môžete vykonať výlučne v obrábacom režime **FUNCTION MODE TURN**.
- Poloha nástroja pri vyvolaní cyklu určuje veľkosť oblasti určenej na trieskové obrábanie (začiatočný bod cyklu).

## **Upozornenia k programovaniu**

- Pred vyvolanie cyklu naprogramujte na začiatočnú polohu polohovací blok s korekciou polomeru **R0**.
- **Pomocou funkcie FUNCTION TURNDATA CORR TCS: Z/X DCW** a/alebo zápisu v stĺpci DCW v tabuľke sústružníckych nástrojov môžete aktivovať prídavok na šírku zapichováka. Parameter DCW môže mať kladné a záporné hodnoty a pripočíta sa k šírke zapichováka: CUTWIDTH + DCWTab + FUNCTION TURNDATA CORR TCS: Z/X DCW. Kým je v grafike aktívny parameter DCW zapísaný v tabuľke, nezobrazuje sa parameter DCW naprogramovaný pomocou funkcie **FUNCTION TURNDATA CORR TCS**.
- Ak je aktívne hrebeňové zapichovanie (**Q562** = **1**) a hodnota parametra **Q462 REZHIM SP. POSUVU** nie je rovná 0, ovládanie vygeneruje chybové hlásenie.

## **Parametre cyklu**

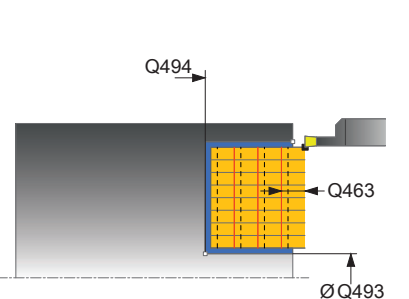

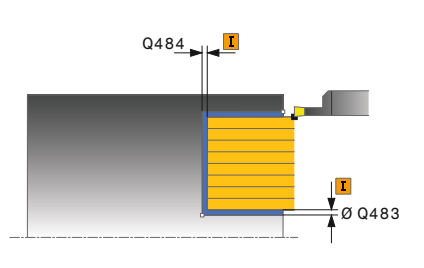

## **Pom. obr. Parameter**

## **Q215 Rozsah obrábania (0/1/2/3)?**

- Stanovenie rozsahu obrábania:
- **0**: Hrubovanie a obrábanie načisto
- **1**: Iba hrubovanie
- **2**: Iba obrábanie načisto na hotový rozmer
- **3**: Iba obrábanie načisto na prídavok

## Vstup: **0**, **1**, **2**, **3**

## **Q460 Bezpečnostná vzdialenosť?**

Rezervované, momentálne bez funkcie

## **Q493 Koniec kontúry, priemer?**

Súradnica X koncového bodu obrysu (údaj o priemere)

Vstup: **–99999.999…+99999.999**

## **Q494 Koniec kontúry Z?**

Súradnica Z koncového bodu obrysu Vstup: **–99999.999…+99999.999**

## **Q478 Posun hrubovania?**

Rýchlosť posuvu pri hrubovaní. Ak ste naprogramovali funkciu M136, interpretuje ovládanie posuv v milimetroch na otáčku, bez funkcie M136 v milimetroch za minútu.

## Vstup: **0…99999.999** alternatívne **FAUTO**

## **Q483 Priemer prídavku?**

Prídavok na priemer na definovaný obrys. Hodnota má prírastkový účinok.

## Vstup: **0…99999**

## **Q484 Prídavok Z?**

Prídavok na definovaný obrys v axiálnom smere. Hodnota má prírastkový účinok.

Vstup: **0…99999**

## **Q505 Posuv obr. na čisto?**

Rýchlosť posuvu pri obrábaní načisto. Ak ste naprogramovali funkciu M136, interpretuje ovládanie posuv v milimetroch na otáčku, bez funkcie M136 v milimetroch za minútu.

## Vstup: **0…99999.999** alternatívne **FAUTO**

### **Q463 Ohranicenie hlbky prisuvu?**

Max. hĺbka zápichu na rez

Vstup: **0…99999**

## **Q510 Prekrytie pre šír. zapichovania?**

Pomocou faktora **Q510** môžete ovplyvňovať bočný prísuv nástroja pri hrubovaní. Faktor **Q510** sa vynásobí šírkou nástroja **CUTWIDTH**. Výsledkom bude bočný prísuv "k".

Vstup: **0.001…1**

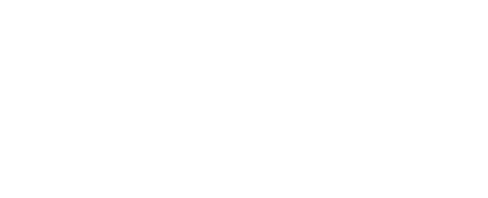

**14**

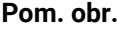

#### **Parameter**

## **Q511 Faktor posuvu v %?**

Pomocou faktora **Q511** môžete ovplyvňovať posuv pri zapichovaní do plného materiálu, teda pri zápichu s celou šírkou nástroja **CUTWIDTH**.

Ak použijete faktor posuvu, môžete počas zvyšku hrubovania zabezpečiť optimálne rezné podmienky. Vďaka tomu môžete pre posuv pri hrubovaní **Q478** definovať takú hodnotu, pomocou ktorej sa pri príslušnom prekrytí šírky zapichovania (**Q510**) umožnia optimálne rezné podmienky. Ovládanie zníži v takomto prípade posuv o faktor **Q511** iba pri zapichovaní do plného materiálu. Globálne môžu byť výsledkom kratšie časy obrábania.

#### Vstup: **0.001…150**

## **Q462 Správ. pri spät. posuve (0/1)?**

Pomocou **Q462** definujete správanie pri spätnom posuve po zápichu.

**0**: Ovládanie stiahne nástroj popri obryse

**1**: Ovládanie najprv odsunie nástroj šikmo od obrysu a následne ho stiahne späť

## Vstup: **0**, **1**

## **Q211 Čas zotrvania / 1/min?**

Zadajte čas zotrvania v otáčkach nástrojového vretena, ktorý oneskorí návrat po zapichovaní na základe. Až potom, čo nástroj zotrvá **Q211** otáčok, vykoná sa spätný posuv.

Vstup: **0…999.99**

#### **Q562 Hrebeňové zapichovanie (0/1)?**

**0**: Žiadne hrebeňové zapichovanie – Prvý zápich sa uskutoční do plného materiálu, nasledujúce sú bočne presadené a prekrývajú **Q510** \* šírka reznej hrany (**CUTWIDTH**)

**1**: Hrebeňové zapichovanie – Predbežné zapichovanie sa uskutočňuje plnými rezmi. Následne sa vykoná obrábanie zvyšných výstupkov. Zapichnú sa jeden po druhom. To vedie k centrálnemu odvádzaniu triesok a výrazne sa zníži riziko priškripnutia triesok

Vstup: **0**, **1**

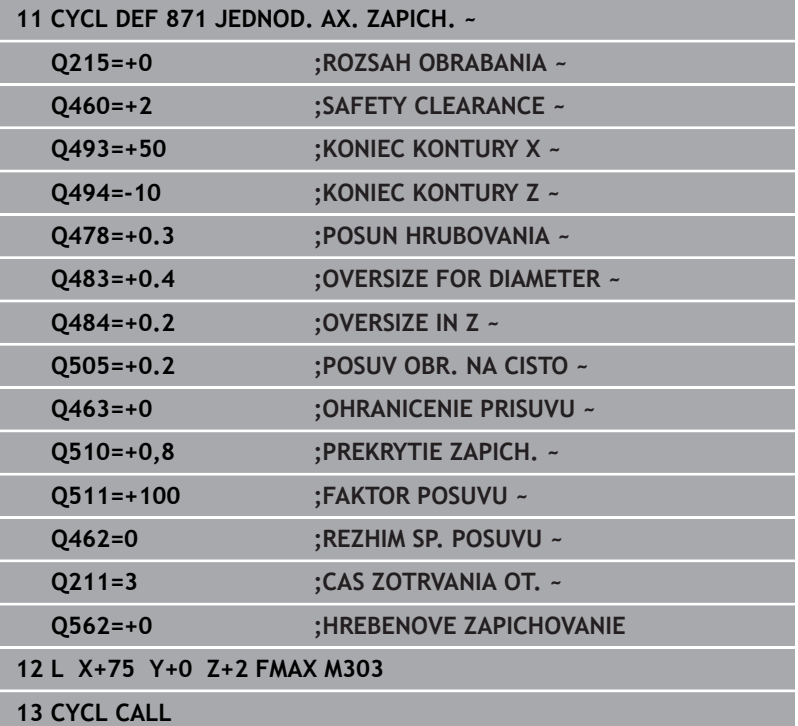

## **14.27 Cyklus 872 ROZS. AX. ZAPICH.**

## **Programovanie ISO**

**G872**

Ö

## **Použitie**

Dodržujte pokyny uvedené v príručke stroja! Túto funkciu musí povoliť a upraviť výrobca vášho stroja.

Tento cyklus umožňuje axiálne zapichovanie drážok (čelné zapichovanie). Rozšírený rozsah funkcií:

- Na začiatok a koniec obrysu môžete vložiť skosenie alebo zaoblenie.
- V cykle môžete definovať uhol pre bočné steny drážky. m.
- $\overline{\phantom{a}}$ Do rohov obrysu môžete vložiť polomery

Voliteľne môžete použiť tento cyklus na hrubovanie, obrábanie načisto alebo kompletné obrábanie. Oddeľovanie triesok sa pri hrubovaní vykoná rovnobežne s osou.

## **Priebeh cyklu Hrubovanie**

Ako začiatočný bod cyklu použije ovládanie polohu nástroja pri vyvolaní cyklu. Ak je súradnica Z začiatočného bodu menšia ako **začiatok obrysu Z Q492**, polohuje ovládanie nástroj v súradnici Z na **Q492** a odtiaľ spustí cyklus.

- 1 Ovládanie presúva nástroj pri prvom zápichu do plného materiálu so zníženým posuvom **Q511** na hĺbku zápichu + prídavok.
- 2 Ovládanie odsunie nástroj v rýchlom chode späť
- 3 Ovládanie prisunie nástroj do záberu zboku o hodnotu **Q510** x šírka nástroja (**Cutwidth**)
- 4 V posuve **Q478** vykoná ovládanie opakované zapichovanie
- 5 Ovládanie odsunie nástroj späť v závislosti od parametra **Q462**
- 6 Ovládanie trieskovo obrobí oblasť medzi začiatočnou polohou a koncovým bodom opakovaním krokov 2 až 4
- 7 Len čo sa dosiahne šírka drážky, polohuje ovládanie nástroj v rýchlom chode späť na začiatočný bod cyklu

## **Návod do lúča**

- 1 Ovládanie presúva nástroj pri prvom zápichu do plného materiálu so zníženým posuvom **Q511** na hĺbku zápichu + prídavok
- 2 Ovládanie odsunie nástroj po každom reze rýchloposuvom späť.
- 3 Poloha a počet plných rezov závisí od **Q510** a šírky reznej hrany (**CUTWIDTH**). Krok 1 a 2 sa opakujú, kým sa nevykonajú všetky plné rezy
- 4 Ovládanie trieskovo obrobí s posuvom **Q478** zvyšný materiál
- 5 Ovládanie odsunie nástroj po každom reze rýchloposuvom späť.
- 6 Ovládanie opakuje krok 4 a 5, kým nie sú všetky hrebeňové výstupky vyhrubované
- 7 Potom polohuje ovládanie nástroj rýchloposuvom späť na začiatočný bod

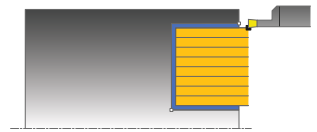

## **Priebeh cyklu Obrábanie načisto**

Ovládanie použije ako začiatočný bod cyklu polohu nástroja pri vyvolaní cyklu. Ak je súradnica Z začiatočného bodu menšia ako **začiatok obrysu Z Q492**, polohuje ovládanie nástroj v súradnici Z na **Q492** a odtiaľ spustí cyklus.

- 1 Ovládanie polohuje nástroj rýchloposuvom na prvú stranu drážky.
- 2 Ovládanie obrobí načisto bočnú stenu drážky pri definovanom posuve **Q505**.
- 3 Ovládanie odsunie nástroj rýchloposuvom späť.
- 4 Ovládanie polohuje nástroj rýchloposuvom na druhú stranu drážky.
- 5 Ovládanie obrobí načisto bočnú stenu drážky pri definovanom posuve **Q505**.
- 6 Ovládanie obrobí načisto polovicu drážky pri definovanom posuve.
- 7 Ovládanie polohuje nástroj v rýchlom chode na prvú stranu.
- 8 Ovládanie obrobí načisto druhú polovicu drážky pri definovanom posuve.
- 9 Ovládanie polohuje nástroj rýchloposuvom späť na začiatočný bod cyklu.

## **Upozornenia**

- Tento cyklus môžete vykonať výlučne v obrábacom režime **FUNCTION MODE TURN**.
- Poloha nástroja pri vyvolaní cyklu určuje veľkosť oblasti určenej  $\overline{\phantom{a}}$ na trieskové obrábanie (začiatočný bod cyklu).

## **Upozornenia k programovaniu**

- Pred vyvolanie cyklu naprogramujte na začiatočnú polohu polohovací blok s korekciou polomeru **R0**.
- Pomocou funkcie **FUNCTION TURNDATA CORR TCS: Z/X DCW** a/alebo zápisu v stĺpci DCW v tabuľke sústružníckych nástrojov môžete aktivovať prídavok na šírku zapichováka. Parameter DCW môže mať kladné a záporné hodnoty a pripočíta sa k šírke zapichováka: CUTWIDTH + DCWTab + FUNCTION TURNDATA CORR TCS: Z/X DCW. Kým je v grafike aktívny parameter DCW zapísaný v tabuľke, nezobrazuje sa parameter DCW naprogramovaný pomocou funkcie **FUNCTION TURNDATA CORR TCS**.
- Ak je aktívne hrebeňové zapichovanie (**Q562** = **1**) a hodnota parametra **Q462 REZHIM SP. POSUVU** nie je rovná 0, ovládanie vygeneruje chybové hlásenie.

## **Parametre cyklu**

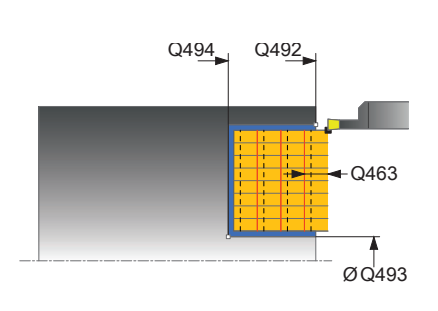

## **Pom. obr. Parameter Q215 Rozsah obrábania (0/1/2/3)?** Stanovenie rozsahu obrábania: **0**: Hrubovanie a obrábanie načisto **1**: Iba hrubovanie **2**: Iba obrábanie načisto na hotový rozmer **3**: Iba obrábanie načisto na prídavok Vstup: **0**, **1**, **2**, **3 Q460 Bezpečnostná vzdialenosť?** Rezervované, momentálne bez funkcie **Q491 Začiatok kontúry, priemer?** Súradnica X začiatočného bodu obrysu (údaj o priemere) Vstup: **–99999.999…+99999.999 Q492 Začiatok kontúry Z?** Súradnica Z začiatočného bodu obrysu Vstup: **–99999.999…+99999.999 Q493 Koniec kontúry, priemer?** Súradnica X koncového bodu obrysu (údaj o priemere) Vstup: **–99999.999…+99999.999 Q494 Koniec kontúry Z?** Súradnica Z koncového bodu obrysu Vstup: **–99999.999…+99999.999 Q495 Uhol boku drážky závitu?** Uhol medzi bokom v začiatočnom bode obrysu a rovnobežkami s osou otáčania. Vstup: **0…89.9999 Q501 Typ začiatočného prvku (0/1/2)?** Stanovenie typu prvku na začiatku obrysu (obvodová plocha): **0**: Žiaden prídavný prvok **1**: Prvok je skosenie **2**: Prvok je polomer Vstup: **0**, **1**, **2 Q502 Velkost zaciatocneho prvku?** Veľkosť počiatočného prvku (časť skosenia) Vstup: **0…999.999 Q500 Polomer rohu kontúry?** Polomer vnútorného rohu obrysu. Ak nie je uvedený žiaden polomer, vyrobí sa polomer reznej hrany. Vstup: **0…999.999**

## **Pom. obr. Parameter**

## **Q496 Uhol druhého boku drážky závitu?**

Uhol medzi bokom v koncovom bode obrysu a rovnobežkami s osou otáčania.

## Vstup: **0…89.9999**

## **Q503 Typ koncového prvku (0/1/2)?**

Stanovenie typu prvku na konci obrysu:

- **0**: Žiaden prídavný prvok
- **1**: Prvok je skosenie
- **2**: Prvok je polomer

Vstup: **0**, **1**, **2**

### **Q504 Velkost koncoveho prvku?**

Veľkosť koncového prvku (časť skosenia)

Vstup: **0…999.999**

## **Q478 Posun hrubovania?**

Rýchlosť posuvu pri hrubovaní. Ak ste naprogramovali funkciu M136, interpretuje ovládanie posuv v milimetroch na otáčku, bez funkcie M136 v milimetroch za minútu.

## Vstup: **0…99999.999** alternatívne **FAUTO**

## **Q483 Priemer prídavku?**

Prídavok na priemer na definovaný obrys. Hodnota má prírastkový účinok.

Vstup: **0…99999**

## **Q484 Prídavok Z?**

Prídavok na definovaný obrys v axiálnom smere. Hodnota má prírastkový účinok.

Vstup: **0…99999**

## **Q505 Posuv obr. na čisto?**

Rýchlosť posuvu pri obrábaní načisto. Ak ste naprogramovali funkciu M136, interpretuje ovládanie posuv v milimetroch na otáčku, bez funkcie M136 v milimetroch za minútu.

## Vstup: **0…99999.999** alternatívne **FAUTO**

## **Q463 Ohranicenie hlbky prisuvu?**

Max. hĺbka zápichu na rez

Vstup: **0…99999**

## **Q510 Prekrytie pre šír. zapichovania?**

Pomocou faktora **Q510** môžete ovplyvňovať bočný prísuv nástroja pri hrubovaní. Faktor **Q510** sa vynásobí šírkou nástroja **CUTWIDTH**. Výsledkom bude bočný prísuv "k".

Vstup: **0.001…1**

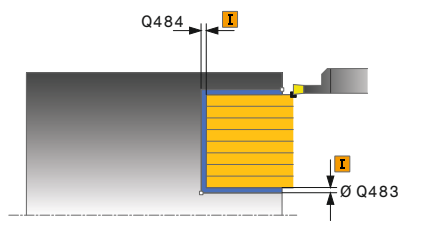

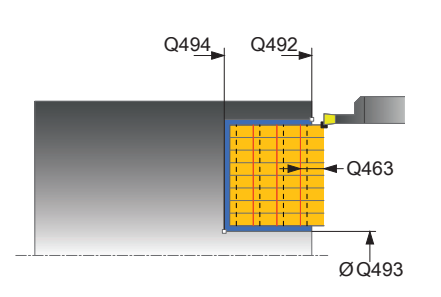

#### **Pom. obr. Parameter**

## **Q511 Faktor posuvu v %?**

Pomocou faktora **Q511** môžete ovplyvňovať posuv pri zapichovaní do plného materiálu, teda pri zápichu s celou šírkou nástroja **CUTWIDTH**.

Ak použijete faktor posuvu, môžete počas zvyšku hrubovania zabezpečiť optimálne rezné podmienky. Vďaka tomu môžete pre posuv pri hrubovaní **Q478** definovať takú hodnotu, pomocou ktorej sa pri príslušnom prekrytí šírky zapichovania (**Q510**) umožnia optimálne rezné podmienky. Ovládanie zníži v takomto prípade posuv o faktor **Q511** iba pri zapichovaní do plného materiálu. Globálne môžu byť výsledkom kratšie časy obrábania.

## Vstup: **0.001…150**

## **Q462 Správ. pri spät. posuve (0/1)?**

Pomocou **Q462** definujete správanie pri spätnom posuve po zápichu.

**0**: Ovládanie stiahne nástroj popri obryse

**1**: Ovládanie najprv odsunie nástroj šikmo od obrysu a následne ho stiahne späť

## Vstup: **0**, **1**

## **Q211 Čas zotrvania / 1/min?**

Zadajte čas zotrvania v otáčkach nástrojového vretena, ktorý oneskorí návrat po zapichovaní na základe. Až potom, čo nástroj zotrvá **Q211** otáčok, vykoná sa spätný posuv.

Vstup: **0…999.99**

#### **Q562 Hrebeňové zapichovanie (0/1)?**

**0**: Žiadne hrebeňové zapichovanie – Prvý zápich sa uskutoční do plného materiálu, nasledujúce sú bočne presadené a prekrývajú **Q510** \* šírka reznej hrany (**CUTWIDTH**)

**1**: Hrebeňové zapichovanie – Predbežné zapichovanie sa uskutočňuje plnými rezmi. Následne sa vykoná obrábanie zvyšných výstupkov. Zapichnú sa jeden po druhom. To vedie k centrálnemu odvádzaniu triesok a výrazne sa zníži riziko priškripnutia triesok

Vstup: **0**, **1**

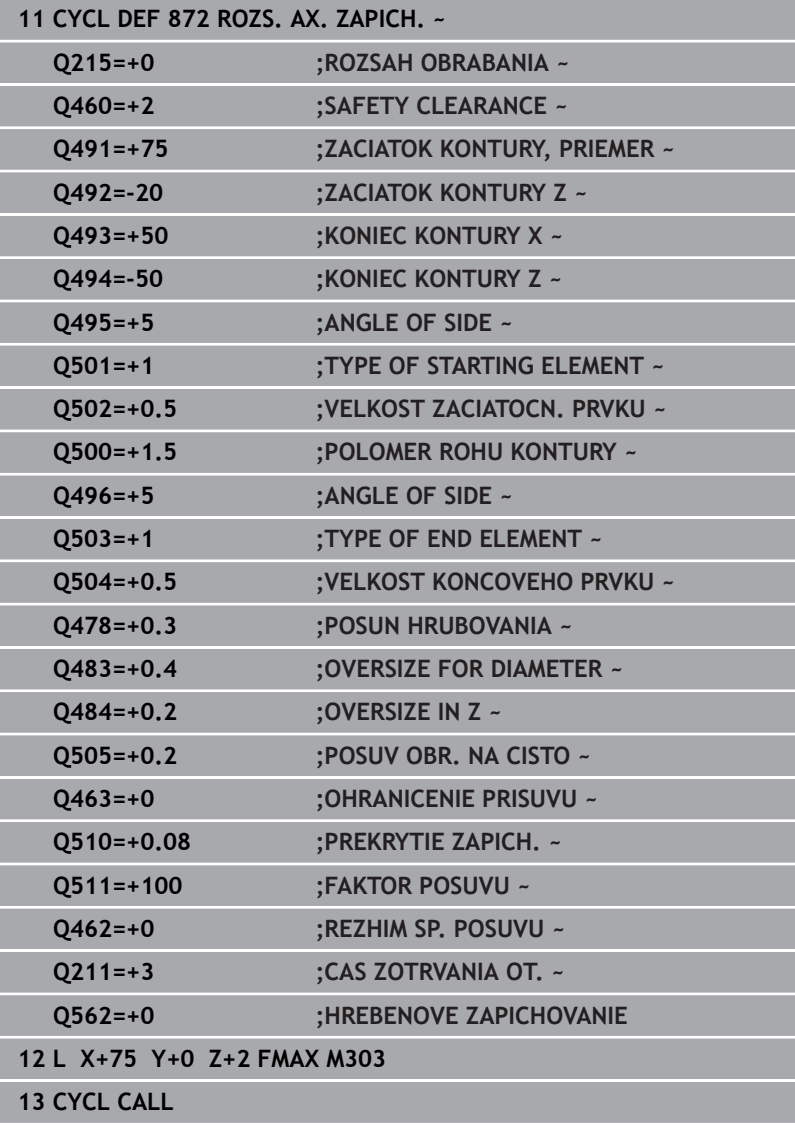

## **14.28 Cyklus 860 ZAPICH. OBR. POL.**

## **Programovanie ISO G860**

## **Použitie**

Ö

Dodržujte pokyny uvedené v príručke stroja! Túto funkciu musí povoliť a upraviť výrobca vášho stroja.

Tento cyklus umožňuje radiálne zapichovanie drážok ľubovoľného tvaru.

Voliteľne môžete použiť tento cyklus na hrubovanie, obrábanie načisto alebo kompletné obrábanie. Oddeľovanie triesok sa pri hrubovaní vykoná rovnobežne s osou.

Cyklus môžete použiť na obrábanie vnútorných a vonkajších plôch. Ak je začiatočný bod väčší ako koncový bod obrysu, vykoná cyklus obrábanie vonkajšej plochy. Ak je začiatočný bod obrysu menší ako koncový bod, vykoná cyklus obrábanie vnútornej plochy.

## **Priebeh cyklu Hrubovanie**

- 1 Ovládanie presúva nástroj pri prvom zápichu do plného materiálu so zníženým posuvom **Q511** na hĺbku zápichu + prídavok.
- 2 Ovládanie odsunie nástroj v rýchlom chode späť
- 3 Ovládanie prisunie nástroj do záberu zboku o hodnotu **Q510** x šírka nástroja (**Cutwidth**)
- 4 V posuve **Q478** vykoná ovládanie opakované zapichovanie
- 5 Ovládanie odsunie nástroj späť v závislosti od parametra **Q462**
- 6 Ovládanie trieskovo obrobí oblasť medzi začiatočnou polohou a koncovým bodom opakovaním krokov 2 až 4
- 7 Len čo sa dosiahne šírka drážky, polohuje ovládanie nástroj v rýchlom chode späť na začiatočný bod cyklu

## **Návod do lúča**

- 1 Ovládanie presúva nástroj pri prvom zápichu do plného materiálu so zníženým posuvom **Q511** na hĺbku zápichu + prídavok
- 2 Ovládanie odsunie nástroj po každom reze rýchloposuvom späť.
- 3 Poloha a počet plných rezov závisí od **Q510** a šírky reznej hrany (**CUTWIDTH**). Krok 1 a 2 sa opakujú, kým sa nevykonajú všetky plné rezy
- 4 Ovládanie trieskovo obrobí s posuvom **Q478** zvyšný materiál
- 5 Ovládanie odsunie nástroj po každom reze rýchloposuvom späť.
- 6 Ovládanie opakuje krok 4 a 5, kým nie sú všetky hrebeňové výstupky vyhrubované
- 7 Potom polohuje ovládanie nástroj rýchloposuvom späť na začiatočný bod

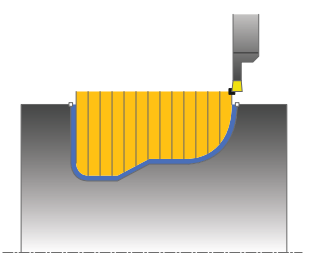

## **Priebeh cyklu Obrábanie načisto**

- 1 Ovládanie polohuje nástroj rýchloposuvom na prvú stranu drážky.
- 2 Ovládanie obrobí načisto bočnú stenu drážky pri definovanom posuve **Q505**.
- 3 Ovládanie obrobí načisto polovicu drážky pri definovanom posuve.
- 4 Ovládanie odsunie nástroj rýchloposuvom späť.
- 5 Ovládanie polohuje nástroj rýchloposuvom na druhú stranu drážky.
- 6 Ovládanie obrobí načisto bočnú stenu drážky pri definovanom posuve **Q505**.
- 7 Ovládanie obrobí načisto druhú polovicu drážky pri definovanom posuve.
- 8 Ovládanie polohuje nástroj rýchloposuvom späť na začiatočný bod cyklu.

## **Upozornenia**

## *UPOZORNENIE*

## **Pozor, nebezpečenstvo pre nástroj a obrobok!**

Obmedzenie rezu obmedzuje obrábanú oblasť obrysu. Dráhy nábehu a odsunu môžu prechádzať cez obmedzenie rezu. Poloha nástroja pred vyvolaním cyklu ovplyvňuje vykonanie obmedzenia rezu. TNC 640 obrobí materiál na tej strane obmedzenia rezu, na ktorej sa nástroj nachádza pred vyvolaním cyklu.

- ▶ Polohujte nástroj pred vyvolaním cyklu tak, aby stál na strane obmedzenia rezu, na ktorej sa má obrobiť materiál
- $\blacksquare$ Tento cyklus môžete vykonať výlučne v obrábacom režime **FUNCTION MODE TURN**.
- Poloha nástroja pri vyvolaní cyklu určuje veľkosť oblasti určenej п na trieskové obrábanie (začiatočný bod cyklu).

#### **Upozornenia k programovaniu**

- Pred vyvolanie cyklu naprogramujte na začiatočnú polohu polohovací blok s korekciou polomeru **R0**.
- Pred vyvolaním cyklu musíte naprogramovať cyklus **14 OBRYS** alebo **SEL CONTOUR** na definovanie podprogramov.
- Ak používate lokálne parametre Q **QL** v podprograme obrysu, musíte ich priradiť alebo vypočítať tiež v rámci podprogramu obrysu.
- **Pomocou funkcie FUNCTION TURNDATA CORR TCS: Z/X DCW** a/alebo zápisu v stĺpci DCW v tabuľke sústružníckych nástrojov môžete aktivovať prídavok na šírku zapichováka. Parameter DCW môže mať kladné a záporné hodnoty a pripočíta sa k šírke zapichováka: CUTWIDTH + DCWTab + FUNCTION TURNDATA CORR TCS: Z/X DCW. Kým je v grafike aktívny parameter DCW zapísaný v tabuľke, nezobrazuje sa parameter DCW naprogramovaný pomocou funkcie **FUNCTION TURNDATA CORR TCS**.
- Ak je aktívne hrebeňové zapichovanie (**Q562** = **1**) a hodnota parametra **Q462 REZHIM SP. POSUVU** nie je rovná 0, ovládanie vygeneruje chybové hlásenie.

## **Parametre cyklu**

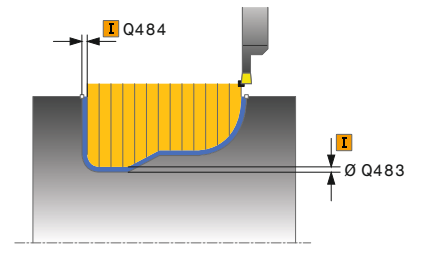

## **Pom. obr. Parameter**

## **Q215 Rozsah obrábania (0/1/2/3)?**

Stanovenie rozsahu obrábania:

**0**: Hrubovanie a obrábanie načisto

- **1**: Iba hrubovanie
- **2**: Iba obrábanie načisto na hotový rozmer
- **3**: Iba obrábanie načisto na prídavok

Vstup: **0**, **1**, **2**, **3**

## **Q460 Bezpečnostná vzdialenosť?**

Rezervované, momentálne bez funkcie

## **Q478 Posun hrubovania?**

Rýchlosť posuvu pri hrubovaní. Ak ste naprogramovali funkciu M136, interpretuje ovládanie posuv v milimetroch na otáčku, bez funkcie M136 v milimetroch za minútu.

### Vstup: **0…99999.999** alternatívne **FAUTO**

## **Q483 Priemer prídavku?**

Prídavok na priemer na definovaný obrys. Hodnota má prírastkový účinok.

### Vstup: **0…99999**

## **Q484 Prídavok Z?**

Prídavok na definovaný obrys v axiálnom smere. Hodnota má prírastkový účinok.

### Vstup: **0…99999**

### **Q505 Posuv obr. na čisto?**

Rýchlosť posuvu pri obrábaní načisto. Ak ste naprogramovali funkciu M136, interpretuje ovládanie posuv v milimetroch na otáčku, bez funkcie M136 v milimetroch za minútu.

## Vstup: **0…99999.999** alternatívne **FAUTO**

### **Q479 Hranice obrábania (0/1)?**

Aktivovanie obmedzenia rezu:

**0**: Nie je aktívne žiadne obmedzenie rezu

**1**: Obmedzenie rezu (**Q480/Q482**)

Vstup: **0**, **1**

### **Q480 Hodnota obmedzenia priemeru?**

Hodnota X na obmedzenie obrysu (údaj pre priemer)

Vstup: **–99999.999…+99999.999**

## **Q482 Hodnota obmedzenia rezu Z?**

Hodnota Z na obmedzenie obrysu

Vstup: **–99999.999…+99999.999**

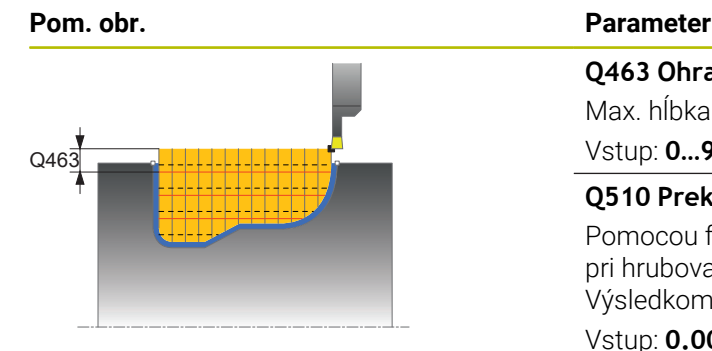

## **Q463 Ohranicenie hlbky prisuvu?**

Max. hĺbka zápichu na rez Vstup: **0…99999**

## **Q510 Prekrytie pre šír. zapichovania?**

Pomocou faktora **Q510** môžete ovplyvňovať bočný prísuv nástroja pri hrubovaní. Faktor **Q510** sa vynásobí šírkou nástroja **CUTWIDTH**. Výsledkom bude bočný prísuv "k".

Vstup: **0.001…1**

## **Q511 Faktor posuvu v %?**

Pomocou faktora **Q511** môžete ovplyvňovať posuv pri zapichovaní do plného materiálu, teda pri zápichu s celou šírkou nástroja **CUTWIDTH**.

Ak použijete faktor posuvu, môžete počas zvyšku hrubovania zabezpečiť optimálne rezné podmienky. Vďaka tomu môžete pre posuv pri hrubovaní **Q478** definovať takú hodnotu, pomocou ktorej sa pri príslušnom prekrytí šírky zapichovania (**Q510**) umožnia optimálne rezné podmienky. Ovládanie zníži v takomto prípade posuv o faktor **Q511** iba pri zapichovaní do plného materiálu. Globálne môžu byť výsledkom kratšie časy obrábania.

Vstup: **0.001…150**

#### **Q462 Správ. pri spät. posuve (0/1)?**

Pomocou **Q462** definujete správanie pri spätnom posuve po zápichu.

**0**: Ovládanie stiahne nástroj popri obryse

**1**: Ovládanie najprv odsunie nástroj šikmo od obrysu a následne ho stiahne späť

Vstup: **0**, **1**

## **Q211 Čas zotrvania / 1/min?**

Zadajte čas zotrvania v otáčkach nástrojového vretena, ktorý oneskorí návrat po zapichovaní na základe. Až potom, čo nástroj zotrvá **Q211** otáčok, vykoná sa spätný posuv.

Vstup: **0…999.99**

#### **Q562 Hrebeňové zapichovanie (0/1)?**

**0**: Žiadne hrebeňové zapichovanie – Prvý zápich sa uskutoční do plného materiálu, nasledujúce sú bočne presadené a prekrývajú **Q510** \* šírka reznej hrany (**CUTWIDTH**)

**1**: Hrebeňové zapichovanie – Predbežné zapichovanie sa uskutočňuje plnými rezmi. Následne sa vykoná obrábanie zvyšných výstupkov. Zapichnú sa jeden po druhom. To vedie k centrálnemu odvádzaniu triesok a výrazne sa zníži riziko priškripnutia triesok

Vstup: **0**, **1**

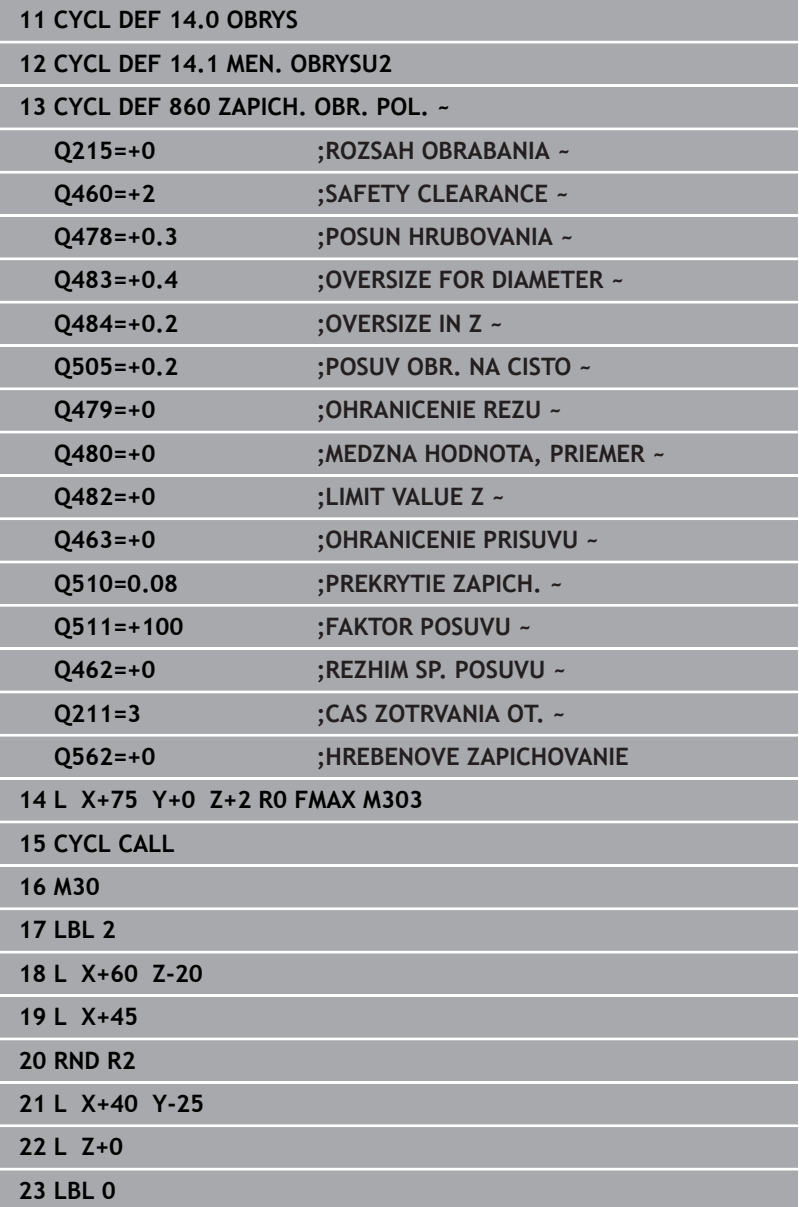

## **14.29 Cyklus 870 ZAPICH. OBR. AXIAL.**

## **Programovanie ISO G870**

## **Použitie**

Ö

Dodržujte pokyny uvedené v príručke stroja! Túto funkciu musí povoliť a upraviť výrobca vášho stroja.

Tento cyklus umožňuje axiálne zapichovanie drážok ľubovoľného tvaru (čelné zapichovanie).

Voliteľne môžete použiť tento cyklus na hrubovanie, obrábanie načisto alebo kompletné obrábanie. Oddeľovanie triesok sa pri hrubovaní vykoná rovnobežne s osou.

## **Priebeh cyklu Hrubovanie**

Ako začiatočný bod cyklu použije ovládanie polohu nástroja pri vyvolaní cyklu. Ak je súradnica Z začiatočného bodu menšia ako začiatočný bod obrysu, polohuje ovládanie nástroj v súradnici Z na začiatočný bod obrysu a odtiaľ spustí cyklus.

- 1 Ovládanie presúva nástroj pri prvom zápichu do plného materiálu so zníženým posuvom **Q511** na hĺbku zápichu + prídavok.
- 2 Ovládanie odsunie nástroj v rýchlom chode späť
- 3 Ovládanie prisunie nástroj do záberu zboku o hodnotu **Q510** x šírka nástroja (**Cutwidth**)
- 4 V posuve **Q478** vykoná ovládanie opakované zapichovanie
- 5 Ovládanie odsunie nástroj späť v závislosti od parametra **Q462**
- 6 Ovládanie trieskovo obrobí oblasť medzi začiatočnou polohou a koncovým bodom opakovaním krokov 2 až 4
- 7 Len čo sa dosiahne šírka drážky, polohuje ovládanie nástroj v rýchlom chode späť na začiatočný bod cyklu

## **Návod do lúča**

- 1 Ovládanie presúva nástroj pri prvom zápichu do plného materiálu so zníženým posuvom **Q511** na hĺbku zápichu + prídavok
- 2 Ovládanie odsunie nástroj po každom reze rýchloposuvom späť.
- 3 Poloha a počet plných rezov závisí od **Q510** a šírky reznej hrany (**CUTWIDTH**). Krok 1 a 2 sa opakujú, kým sa nevykonajú všetky plné rezy
- 4 Ovládanie trieskovo obrobí s posuvom **Q478** zvyšný materiál
- 5 Ovládanie odsunie nástroj po každom reze rýchloposuvom späť.
- 6 Ovládanie opakuje krok 4 a 5, kým nie sú všetky hrebeňové výstupky vyhrubované
- 7 Potom polohuje ovládanie nástroj rýchloposuvom späť na začiatočný bod

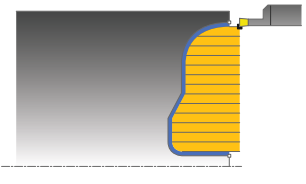

## **Priebeh cyklu Obrábanie načisto**

Ovládanie použije ako začiatočný bod cyklu polohu nástroja pri vyvolaní cyklu.

- 1 Ovládanie polohuje nástroj rýchloposuvom na prvú stranu drážky.
- 2 Ovládanie obrobí načisto bočnú stenu drážky pri definovanom posuve **Q505**.
- 3 Ovládanie obrobí načisto polovicu drážky pri definovanom posuve.
- 4 Ovládanie odsunie nástroj rýchloposuvom späť.
- 5 Ovládanie polohuje nástroj rýchloposuvom na druhú stranu drážky.
- 6 Ovládanie obrobí načisto bočnú stenu drážky pri definovanom posuve **Q505**.
- 7 Ovládanie obrobí načisto druhú polovicu drážky pri definovanom posuve.
- 8 Ovládanie polohuje nástroj rýchloposuvom späť na začiatočný bod cyklu.

## **Upozornenia**

## *UPOZORNENIE*

## **Pozor, nebezpečenstvo pre nástroj a obrobok!**

Obmedzenie rezu obmedzuje obrábanú oblasť obrysu. Dráhy nábehu a odsunu môžu prechádzať cez obmedzenie rezu. Poloha nástroja pred vyvolaním cyklu ovplyvňuje vykonanie obmedzenia rezu. TNC 640 obrobí materiál na tej strane obmedzenia rezu, na ktorej sa nástroj nachádza pred vyvolaním cyklu.

- ▶ Polohujte nástroj pred vyvolaním cyklu tak, aby stál na strane obmedzenia rezu, na ktorej sa má obrobiť materiál
- Tento cyklus môžete vykonať výlučne v obrábacom režime **FUNCTION MODE TURN**.
- Poloha nástroja pri vyvolaní cyklu určuje veľkosť oblasti určenej П na trieskové obrábanie (začiatočný bod cyklu).

#### **Upozornenia k programovaniu**

- Pred vyvolanie cyklu naprogramujte na začiatočnú polohu polohovací blok s korekciou polomeru **R0**.
- Pred vyvolaním cyklu musíte naprogramovať cyklus **14 OBRYS** alebo **SEL CONTOUR** na definovanie podprogramov.
- Ak používate lokálne parametre Q **QL** v podprograme obrysu, musíte ich priradiť alebo vypočítať tiež v rámci podprogramu obrysu.
- **Pomocou funkcie FUNCTION TURNDATA CORR TCS: Z/X DCW** a/alebo zápisu v stĺpci DCW v tabuľke sústružníckych nástrojov môžete aktivovať prídavok na šírku zapichováka. Parameter DCW môže mať kladné a záporné hodnoty a pripočíta sa k šírke zapichováka: CUTWIDTH + DCWTab + FUNCTION TURNDATA CORR TCS: Z/X DCW. Kým je v grafike aktívny parameter DCW zapísaný v tabuľke, nezobrazuje sa parameter DCW naprogramovaný pomocou funkcie **FUNCTION TURNDATA CORR TCS**.
- Ak je aktívne hrebeňové zapichovanie (**Q562** = **1**) a hodnota parametra **Q462 REZHIM SP. POSUVU** nie je rovná 0, ovládanie vygeneruje chybové hlásenie.

## **Parametre cyklu**

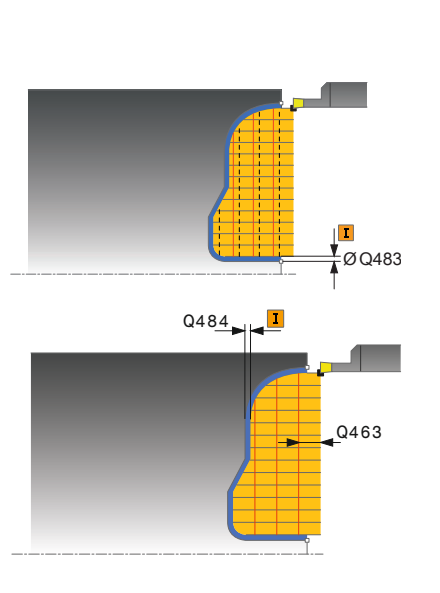

## **Pom. obr. Parameter**

## **Q215 Rozsah obrábania (0/1/2/3)?**

Stanovenie rozsahu obrábania:

**0**: Hrubovanie a obrábanie načisto

- **1**: Iba hrubovanie
- **2**: Iba obrábanie načisto na hotový rozmer
- **3**: Iba obrábanie načisto na prídavok

Vstup: **0**, **1**, **2**, **3**

## **Q460 Bezpečnostná vzdialenosť?**

Rezervované, momentálne bez funkcie

## **Q478 Posun hrubovania?**

Rýchlosť posuvu pri hrubovaní. Ak ste naprogramovali funkciu M136, interpretuje ovládanie posuv v milimetroch na otáčku, bez funkcie M136 v milimetroch za minútu.

Vstup: **0…99999.999** alternatívne **FAUTO**

## **Q483 Priemer prídavku?**

Prídavok na priemer na definovaný obrys. Hodnota má prírastkový účinok.

## Vstup: **0…99999**

## **Q484 Prídavok Z?**

Prídavok na definovaný obrys v axiálnom smere. Hodnota má prírastkový účinok.

## Vstup: **0…99999**

## **Q505 Posuv obr. na čisto?**

Rýchlosť posuvu pri obrábaní načisto. Ak ste naprogramovali funkciu M136, interpretuje ovládanie posuv v milimetroch na otáčku, bez funkcie M136 v milimetroch za minútu.

## Vstup: **0…99999.999** alternatívne **FAUTO**

## **Q479 Hranice obrábania (0/1)?**

Aktivovanie obmedzenia rezu:

**0**: Nie je aktívne žiadne obmedzenie rezu

**1**: Obmedzenie rezu (**Q480/Q482**)

Vstup: **0**, **1**

## **Q480 Hodnota obmedzenia priemeru?**

Hodnota X na obmedzenie obrysu (údaj pre priemer)

Vstup: **–99999.999…+99999.999**

### **Q482 Hodnota obmedzenia rezu Z?**

Hodnota Z na obmedzenie obrysu

Vstup: **–99999.999…+99999.999**

### **Q463 Ohranicenie hlbky prisuvu?**

Max. hĺbka zápichu na rez

Vstup: **0…99999**

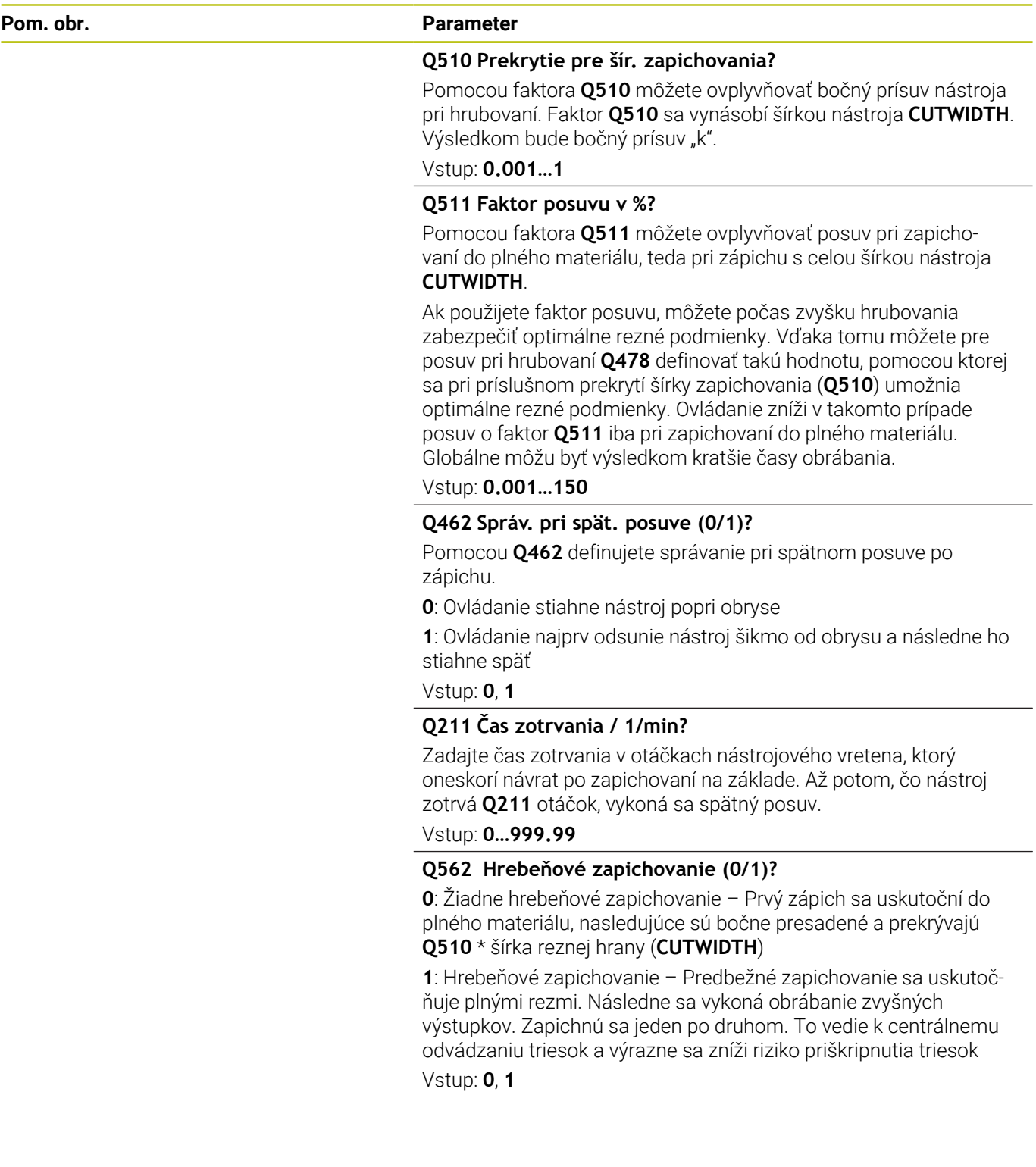

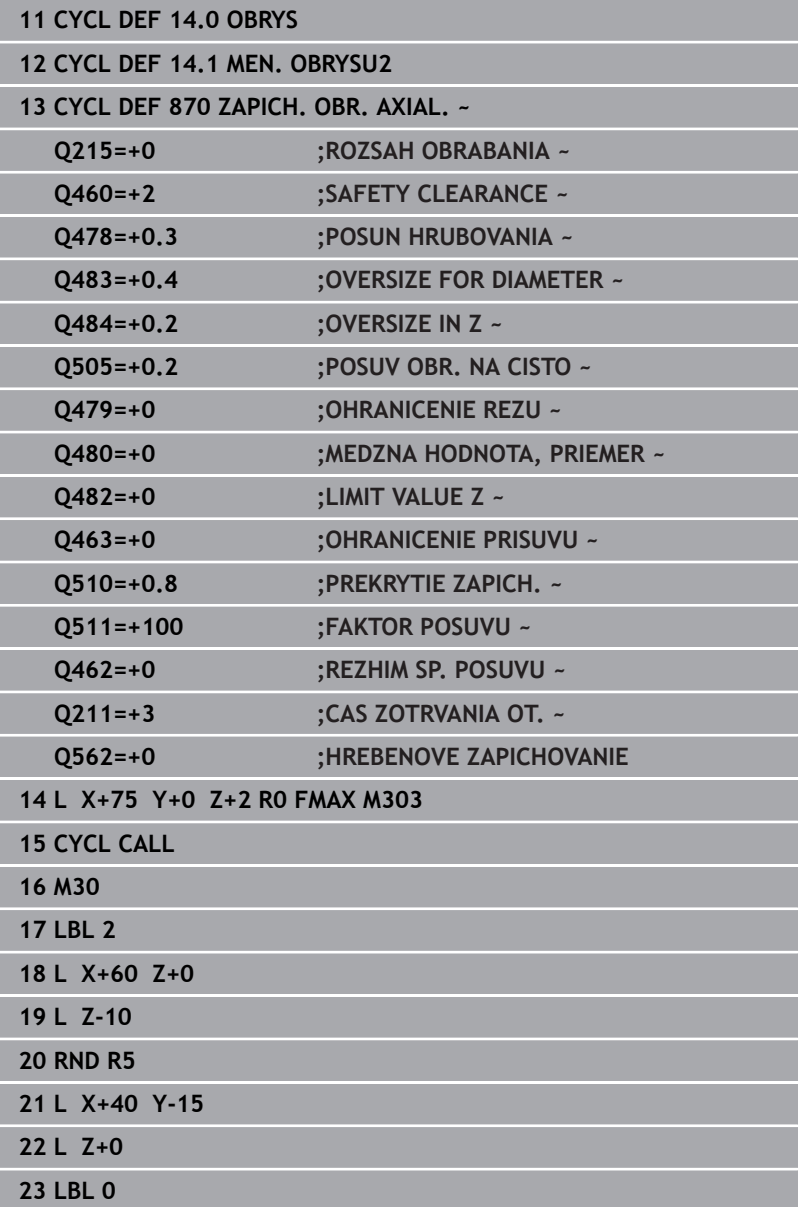
# **14.30 Cyklus 831 ZAVIT POZDLZNY**

## **Programovanie ISO**

**G831**

### **Použitie**

 $\bullet$ 

Dodržujte pokyny uvedené v príručke stroja! Túto funkciu musí povoliť a upraviť výrobca vášho stroja.

Tento cyklus umožňuje pozdĺžne sústruženie závitov. Týmto cyklom môžete vyrábať závity s jedným alebo viacerými chodmi.

Ak neuvediete v cykle žiadnu hĺbku závitu, použije cyklus hĺbku závitu podľa normy ISO1502.

Cyklus môžete použiť na obrábanie vnútorných a vonkajších plôch.

## **Priebeh cyklu**

Ovládanie použije ako začiatočný bod cyklu polohu nástroja pri vyvolaní cyklu.

- 1 Ovládanie polohuje nástroj v rýchlom chode na bezpečnostnú vzdialenosť pred závitom a vykoná prísuv do záberu.
- 2 Ovládanie vykoná pozdĺžny rez rovnobežný s osou. Ovládanie pritom synchronizuje posuv a otáčky tak, aby sa vytvorilo definované stúpanie.
- 3 Ovládanie odsunie nástroj v rýchlom chode o bezpečnostnú vzdialenosť.
- 4 Ovládanie polohuje nástroj rýchloposuvom späť na začiatok rezu.
- 5 Ovládanie vykoná prísuv do záberu. Prísuvy sa vykonajú s uhlom prísuvu **Q467**.
- 6 Ovládanie opakuje tento postup (2 až 5), kým nedosiahne hĺbku závitu.
- 7 Ovládanie vykoná počet rezov naprázdno definovaný v **Q476**.
- 8 Ovládanie opakuje tento postup (2 až 7) podľa počtu chodov **Q475**.
- 9 Ovládanie polohuje nástroj rýchloposuvom späť na začiatočný bod cyklu.

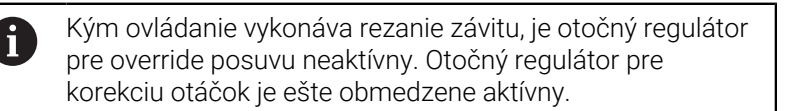

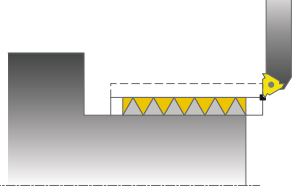

### **Upozornenia**

### *UPOZORNENIE*

### **Pozor, nebezpečenstvo kolízie!**

Pri predpolohovaní v zápornej oblasti priemeru je spôsob pôsobenia parametra **Q471** Poloha závitu obrátená. Potom je vonkajší závit 1 a vnútorný závit 0. Môže dôjsť ku kolízii medzi nástrojom a obrobkom.

Na niektorých typoch strojov sa sústružnícky nástroj neupína vo frézovacom vretene, ale v samostatnom upínadle vedľa vretena. Keď sa sústružnícky nástroj neotočí o 180°, aby sa napríklad iba jedným nástrojom vyrobil vonkajší a vnútorný závit. Ak by ste tak takom stroji chceli použiť vonkajší nástroj na obrábanie vnútornej plochy, môžete obrábanie vykonať v zápornom rozsahu priemeru (-X) a obrátiť smer otáčania obrobku.

# *UPOZORNENIE*

### **Pozor, nebezpečenstvo kolízie!**

Odsúvací pohyb sa vykonáva na priamej dráhe do začiatočnej polohy. Hrozí nebezpečenstvo kolízie!

Predpolohujte nástroj vždy tak, aby ovládanie mohlo nabehnúť na začiatočný bod na konci cyklu bez kolízie.

# *UPOZORNENIE*

### **Pozor, nebezpečenstvo pre nástroj a obrobok!**

Ak programujete uhol prísuvu **Q467**, ktorý je väčší ako uhol boku závitu, môže sa bok závitu zničiť. Ak sa zmení uhol prísuvu, tak sa presunie poloha závitu v axiálnom smere. Nástroj sa pri zmenenom uhle prísuvu nedokáže znova dostať do chodov závitu.

- Neprogramujte uhol prísuvu **Q467** väčší ako uhol boku závitu
- Tento cyklus môžete vykonať výlučne v obrábacom režime × **FUNCTION MODE TURN**.
- Počet chodov pri rezaní závitov je obmedzený na 500.
- $\blacksquare$ V cykle **832 ROZSIRENY ZAVIT** sú k dispozícii parametre na nábeh a výbeh.

### **Upozornenia k programovaniu**

- Pred vyvolanie cyklu naprogramujte na začiatočnú polohu polohovací blok s korekciou polomeru **R0**.
- Ovládanie využíva bezpečnostnú vzdialenosť **Q460** ako dráhu  $\blacksquare$ nábehu. Dráha nábehu musí byť dostatočne dlhá, aby osi posuvu dokázali zrýchliť na potrebnú rýchlosť.
- Ovládanie používa stúpanie závitu ako dráhu výbehu. Dráha výbehu musí byť dostatočne dlhá, aby osi posuvu dokázali spomaliť.
- Ak je parameter **TYPE OF INFEED Q468** rovný 0 (konštantný prierez triesky), musí sa definovať parameter **ANGLE OF INFEED** v **Q467** väčší ako 0.

### **Parametre cyklu**

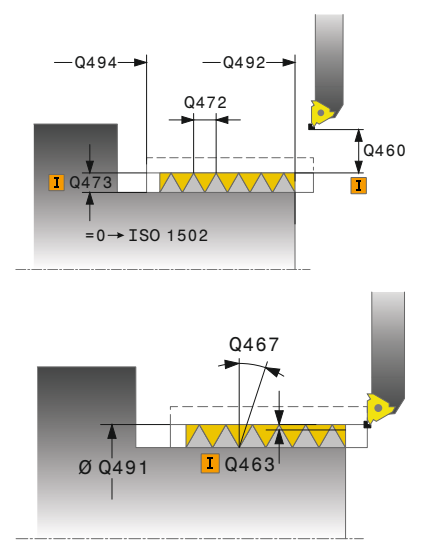

#### **Pom. obr. Parameter**

### **Q471 Poloha závitu (0=vonk./1=vnút.)?**

Stanovenie polohy závitu:

**0**: Vonkajší závit

**1**: Vnútorný závit

Vstup: **0**, **1**

### **Q460 Bezp. vzdialenosť?**

Bezpečnostná vzdialenosť v radiálnom a axiálnom smere. V axiálnom smere slúži bezpečnostná vzdialenosť na zrýchlenie (dráha nábehu) na synchronizovanú rýchlosť posuvu.

Vstup: **0…999.999**

#### **Q491 Priemer závitu?**

Definovanie menovitého priemeru závitu.

Vstup: **0.001…99999.999**

#### **Q472 Stúpanie závitu?**

Stúpanie závitu

Vstup: **0…99999.999**

### **Q473 Hĺbka závitu (polomer)?**

Hĺbka závitu. Pri vstupe 0 akceptuje ovládanie hĺbku na základe stúpania pre metrický závit. Hodnota má prírastkový účinok.

Vstup: **0…999.999**

### **Q492 Začiatok kontúry Z?**

Súradnica Z začiatočného bodu

Vstup: **–99999.999…+99999.999**

#### **Q494 Koniec kontúry Z?**

Súradnica Z koncového bodu, vrátane výbehu závitu **Q474** Vstup: **–99999.999…+99999.999**

#### **Q474 Dĺžka výbehu závitu?**

Dĺžka dráhy, na ktorej sa na konci závitu vykoná odsunutie z aktuálnej hĺbky prísuvu na priemer závitu **Q460**. Hodnota má prírastkový účinok.

### Vstup: **0…999.999**

### **Q463 Maximálna hĺbka rezu?**

Maximálna hĺbka prísuvu v radiálnom smere vzhľadom na polomer.

### Vstup: **0.001…999.999**

### **Q467 Uhol prísuvu?**

Uhol, pod ktorým sa vykoná prísuv **Q463**. Referenčným uhlom je kolmica na os otáčania.

#### Vstup: **0…60**

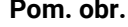

### **Parameter**

### **Q468 Druh prísuvu (0/1)?**

Stanovenie druhu prísuvu:

**0**: Konštantný prierez triesky (prísuv sa zmenšuje s hĺbkou)

**1**: Konštantná hĺbka prísuvu

Vstup: **0**, **1**

### **Q470 Spúšť. uhol?**

Uhol vretena sústruhu, pri ktorom sa má vykonať začiatok závitu.

Vstup: **0…359.999**

### **Q475 Pocet otacok zavitu?**

Počet otáčok závitu

Vstup: **1…500**

### **Q476 Počet rezov naprázdno?**

Počet rezov naprázdno bez prísuvu na hotovú hĺbku závitu Vstup: **0…255**

### **Príklad**

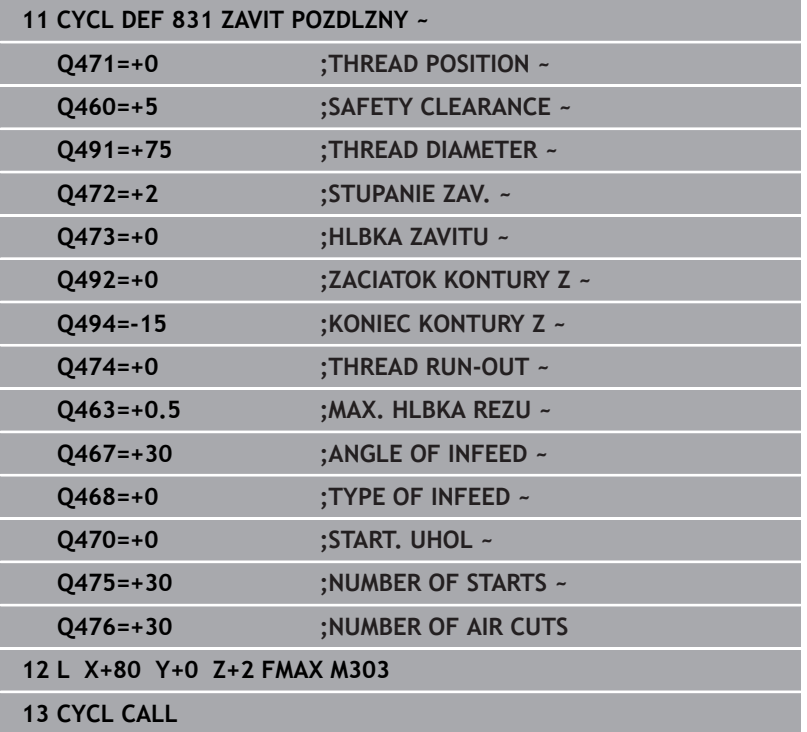

# **14.31 Cyklus 832 ROZSIRENY ZAVIT**

# **Programovanie ISO**

**G832**

Ö

### **Použitie**

Dodržujte pokyny uvedené v príručke stroja! Túto funkciu musí povoliť a upraviť výrobca vášho stroja.

Tento cyklus umožňuje nielen pozdĺžne, ale aj čelné sústruženie závitov alebo kužeľových závitov. Rozšírený rozsah funkcií:

- Výber pozdĺžneho alebo špirálového závitu
- $\blacksquare$ Parametre pre spôsob kótovania kužeľa, uhla kužeľa a začiatočného bodu obrysu X umožňujú definovanie rôznych kužeľových závitov
- Parametre dráha nábehu a dráha výbehu definujú dráhy, v ktorých osi posuvu zrýchľujú a spomaľujú

Týmto cyklom môžete vyrábať závity s jedným alebo viacerými chodmi.

Ak neuvediete v cykle žiadnu hĺbku závitu, použije cyklus normalizovanú hĺbku závitu.

Cyklus môžete použiť na obrábanie vnútorných a vonkajších plôch.

# **Priebeh cyklu**

 $\mathbf i$ 

Ovládanie použije ako začiatočný bod cyklu polohu nástroja pri vyvolaní cyklu.

- 1 Ovládanie polohuje nástroj v rýchlom chode na bezpečnostnú vzdialenosť pred závitom a vykoná prísuv do záberu.
- 2 Ovládanie vykoná pozdĺžny rez. Ovládanie pritom synchronizuje posuv a otáčky tak, aby sa vytvorilo definované stúpanie.
- 3 Ovládanie odsunie nástroj v rýchlom chode o bezpečnostnú vzdialenosť.
- 4 Ovládanie polohuje nástroj rýchloposuvom späť na začiatok rezu.
- 5 Ovládanie vykoná prísuv do záberu. Prísuvy sa vykonajú s uhlom prísuvu **Q467**.
- 6 Ovládanie opakuje tento postup (2 až 5), kým nedosiahne hĺbku závitu.
- 7 Ovládanie vykoná počet rezov naprázdno definovaný v **Q476**.
- 8 Ovládanie opakuje tento postup (2 až 7) podľa počtu chodov **Q475**.
- 9 Ovládanie polohuje nástroj rýchloposuvom späť na začiatočný bod cyklu.

Kým ovládanie vykonáva rezanie závitu, je otočný regulátor pre override posuvu neaktívny. Otočný regulátor pre korekciu otáčok je ešte obmedzene aktívny.

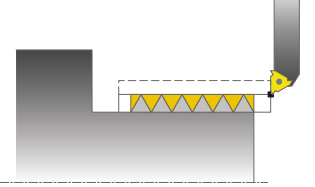

### **Upozornenia**

### *UPOZORNENIE*

### **Pozor, nebezpečenstvo kolízie!**

Pri predpolohovaní v zápornej oblasti priemeru je spôsob pôsobenia parametra **Q471** Poloha závitu obrátená. Potom je vonkajší závit 1 a vnútorný závit 0. Môže dôjsť ku kolízii medzi nástrojom a obrobkom.

Na niektorých typoch strojov sa sústružnícky nástroj neupína vo frézovacom vretene, ale v samostatnom upínadle vedľa vretena. Keď sa sústružnícky nástroj neotočí o 180°, aby sa napríklad iba jedným nástrojom vyrobil vonkajší a vnútorný závit. Ak by ste tak takom stroji chceli použiť vonkajší nástroj na obrábanie vnútornej plochy, môžete obrábanie vykonať v zápornom rozsahu priemeru (-X) a obrátiť smer otáčania obrobku.

# *UPOZORNENIE*

### **Pozor, nebezpečenstvo kolízie!**

Odsúvací pohyb sa vykonáva na priamej dráhe do začiatočnej polohy. Hrozí nebezpečenstvo kolízie!

Predpolohujte nástroj vždy tak, aby ovládanie mohlo nabehnúť na začiatočný bod na konci cyklu bez kolízie.

# *UPOZORNENIE*

### **Pozor, nebezpečenstvo pre nástroj a obrobok!**

Ak programujete uhol prísuvu **Q467**, ktorý je väčší ako uhol boku závitu, môže sa bok závitu zničiť. Ak sa zmení uhol prísuvu, tak sa presunie poloha závitu v axiálnom smere. Nástroj sa pri zmenenom uhle prísuvu nedokáže znova dostať do chodov závitu.

- Neprogramujte uhol prísuvu **Q467** väčší ako uhol boku závitu
- Tento cyklus môžete vykonať výlučne v obrábacom režime  $\blacksquare$ **FUNCTION MODE TURN**.

### **Upozornenia k programovaniu**

- Pred vyvolanie cyklu naprogramujte na začiatočnú polohu polohovací blok s korekciou polomeru **R0**.
- Dráha nábehu (**Q465**) musí byť dostatočne dlhá, aby osi posuvu ш dokázali zrýchliť na potrebnú rýchlosť.
- Dráha výbehu (**Q466**) musí byť dostatočne dlhá, aby osi posuvu Ī. dokázali spomaliť.
- Ak je parameter **TYPE OF INFEED Q468** rovný 0 (konštantný prierez triesky), musí sa definovať parameter **ANGLE OF INFEED** v **Q467** väčší ako 0.

### **Parametre cyklu**

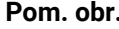

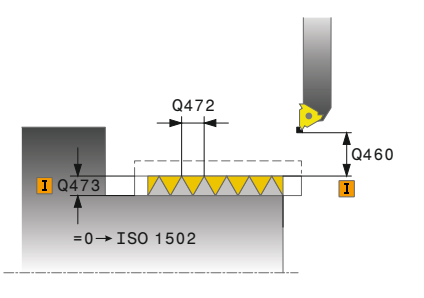

#### **Parameter**

### **Q471 Poloha závitu (0=vonk./1=vnút.)?**

Stanovenie polohy závitu:

**0**: Vonkajší závit

**1**: Vnútorný závit

Vstup: **0**, **1**

### **Q461 Orientácia závitu (0/1)?**

Stanovenie smeru stúpania závitu:

**0**: Pozdĺžne (rovnobežne s osou otáčania)

**1**: Priečne (kolmo na os otáčania)

Vstup: **0**, **1**

### **Q460 Bezpečnostná vzdialenosť?**

Bezpečnostná vzdialenosť kolmo na stúpanie závitu Vstup: **0…999.999**

#### **Q472 Stúpanie závitu?**

Stúpanie závitu

Vstup: **0…99999.999**

### **Q473 Hĺbka závitu (polomer)?**

Hĺbka závitu. Pri vstupe 0 akceptuje ovládanie hĺbku na základe stúpania pre metrický závit. Hodnota má prírastkový účinok.

Vstup: **0…999.999**

### **Q464 Druh kótov. kuž. (0-4)?**

Definovanie spôsobu kótovania obrysu kužeľa:

- **0**: Pomocou začiatočného a koncového bodu
- **1**: Pomocou koncového bodu, štart X a uhla kužeľa
- **2**: Pomocou koncového bodu, štart Z a uhla kužeľa
- **3**: Pomocou začiatočného bodu, koniec X a uhla kužeľa
- **4**: Pomocou začiatočného bodu, koniec Z a uhla kužeľa

### Vstup: **0**, **1**, **2**, **3**, **4**

### **Q491 Začiatok kontúry, priemer?**

Súradnica X začiatočného bodu obrysu (údaj o priemere)

Vstup: **–99999.999…+99999.999**

#### **Q492 Začiatok kontúry Z?**

Súradnica Z začiatočného bodu

Vstup: **–99999.999…+99999.999**

#### **Q493 Koniec kontúry, priemer?**

Súradnica X koncového bodu (údaj o priemere)

Vstup: **–99999.999…+99999.999**

### **Q494 Koniec kontúry Z?**

Súradnica Z koncového bodu

Vstup: **–99999.999…+99999.999**

#### **Pom. obr. Parameter**

### **Q469 Uhol kužeľa (priemer)?**

Uhol kužeľa obrysu

Vstup: **–180…+180**

#### **Q474 Dĺžka výbehu závitu?**

Dĺžka dráhy, na ktorej sa na konci závitu vykoná odsunutie z aktuálnej hĺbky prísuvu na priemer závitu **Q460**. Hodnota má prírastkový účinok.

Vstup: **0…999.999**

### **Q465 Dráha priblíženia?**

Dĺžka dráhy v smere stúpania, na ktorej osi posuvu zrýchľujú na potrebnú rýchlosť. Dráha nábehu sa nachádza mimo definovaného obrysu závitu. Hodnota má prírastkový účinok.

Vstup: **0.1…99.9**

#### **Q466 Dráha prebehnutia?**

Vstup: **0.1…99.9**

#### **Q463 Maximálna hĺbka rezu?**

Maximálna hĺbka prísuvu kolmo na stúpanie závitu

Vstup: **0.001…999.999**

#### **Q467 Uhol prísuvu?**

Uhol, pod ktorým sa vykoná prísuv **Q463**. Referenčným uhlom je rovnobežka so stúpaním závitu.

### Vstup: **0…60**

### **Q468 Druh prísuvu (0/1)?**

Stanovenie druhu prísuvu:

**0**: Konštantný prierez triesky (prísuv sa zmenšuje s hĺbkou)

**1**: Konštantná hĺbka prísuvu

Vstup: **0**, **1**

#### **Q470 Spúšť. uhol?**

Uhol vretena sústruhu, pri ktorom sa má vykonať začiatok závitu. Vstup: **0…359.999**

#### **Q475 Pocet otacok zavitu?**

Počet otáčok závitu

Vstup: **1…500**

### **Q476 Počet rezov naprázdno?**

Počet rezov naprázdno bez prísuvu na hotovú hĺbku závitu Vstup: **0…255**

### **Príklad**

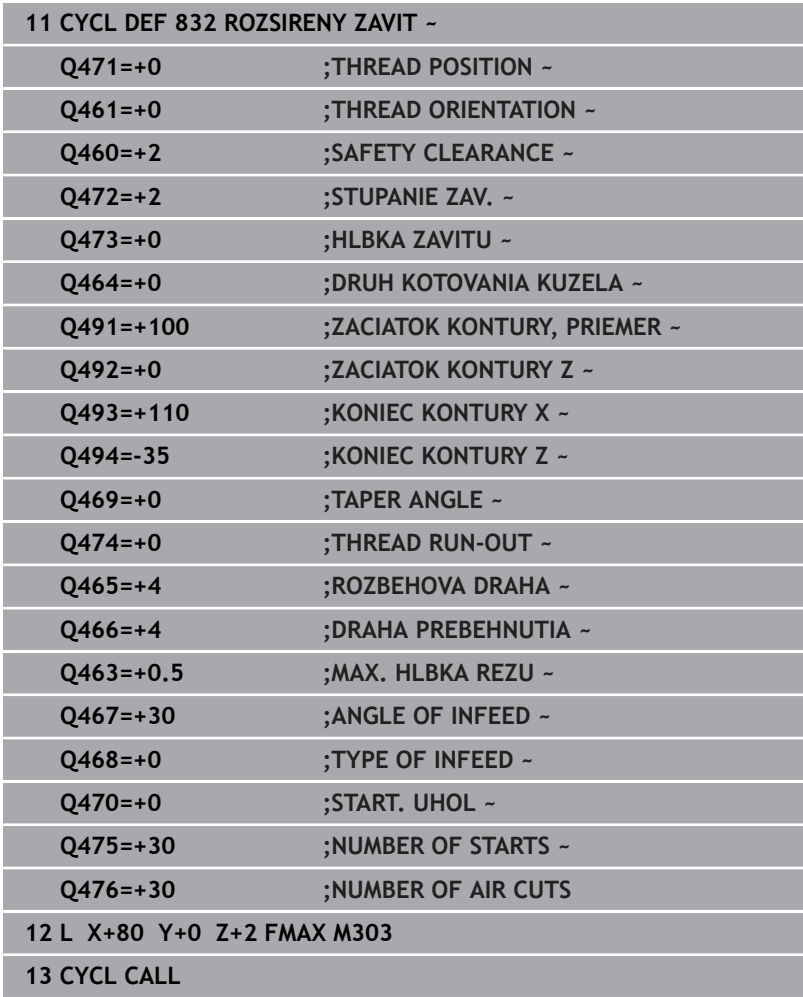

# **14.32 Cyklus 830 ZAVIT OSOVO PARALELNE**

# **Programovanie ISO**

**G830**

### **Použitie**

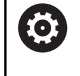

Dodržujte pokyny uvedené v príručke stroja! Túto funkciu musí povoliť a upraviť výrobca vášho stroja.

Tento cyklus umožňuje nielen pozdĺžne, ale aj čelné sústruženie závitov s ľubovoľným tvarom.

Týmto cyklom môžete vyrábať závity s jedným alebo viacerými chodmi.

Ak neuvediete v cykle žiadnu hĺbku závitu, použije cyklus normalizovanú hĺbku závitu.

Cyklus môžete použiť na obrábanie vnútorných a vonkajších plôch.

## **Priebeh cyklu**

Ovládanie použije ako začiatočný bod cyklu polohu nástroja pri vyvolaní cyklu.

- 1 Ovládanie polohuje nástroj v rýchlom chode na bezpečnostnú vzdialenosť pred závitom a vykoná prísuv do záberu.
- 2 Ovládanie vykoná rezanie závitu rovnobežne s definovaným obrysom závitu. Ovládanie pritom synchronizuje posuv a otáčky tak, aby sa vytvorilo definované stúpanie.
- 3 Ovládanie odsunie nástroj v rýchlom chode o bezpečnostnú vzdialenosť.
- 4 Ovládanie polohuje nástroj rýchloposuvom späť na začiatok rezu.
- 5 Ovládanie vykoná prísuv do záberu. Prísuvy sa vykonajú s uhlom prísuvu **Q467**.
- 6 Ovládanie opakuje tento postup (2 až 5), kým nedosiahne hĺbku závitu.
- 7 Ovládanie vykoná počet rezov naprázdno definovaný v **Q476**.
- 8 Ovládanie opakuje tento postup (2 až 7) podľa počtu chodov **Q475**.
- 9 Ovládanie polohuje nástroj rýchloposuvom späť na začiatočný bod cyklu.

Kým ovládanie vykonáva rezanie závitu, je otočný regulátor i l pre override posuvu neaktívny. Otočný regulátor pre korekciu otáčok je ešte obmedzene aktívny.

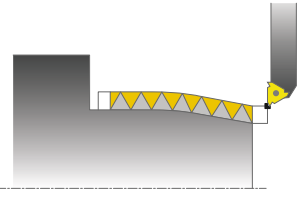

### **Upozornenia**

### *UPOZORNENIE*

### **Pozor, nebezpečenstvo kolízie!**

Cyklus **830** vykoná v nadväznosti na naprogramovaný obrys výbeh **Q466**. Hrozí nebezpečenstvo kolízie!

Upnite svoj konštrukčný diel tak, aby nedochádzalo ku kolízii, ak ovládanie predĺži obrys o **Q466**, **Q467**

### *UPOZORNENIE*

### **Pozor, nebezpečenstvo kolízie!**

Pri predpolohovaní v zápornej oblasti priemeru je spôsob pôsobenia parametra **Q471** Poloha závitu obrátená. Potom je vonkajší závit 1 a vnútorný závit 0. Môže dôjsť ku kolízii medzi nástrojom a obrobkom.

Na niektorých typoch strojov sa sústružnícky nástroj neupína vo frézovacom vretene, ale v samostatnom upínadle vedľa vretena. Keď sa sústružnícky nástroj neotočí o 180°, aby sa napríklad iba jedným nástrojom vyrobil vonkajší a vnútorný závit. Ak by ste tak takom stroji chceli použiť vonkajší nástroj na obrábanie vnútornej plochy, môžete obrábanie vykonať v zápornom rozsahu priemeru (-X) a obrátiť smer otáčania obrobku.

### *UPOZORNENIE*

### **Pozor, nebezpečenstvo kolízie!**

Odsúvací pohyb sa vykonáva na priamej dráhe do začiatočnej polohy. Hrozí nebezpečenstvo kolízie!

Predpolohujte nástroj vždy tak, aby ovládanie mohlo nabehnúť na začiatočný bod na konci cyklu bez kolízie.

# *UPOZORNENIE*

### **Pozor, nebezpečenstvo pre nástroj a obrobok!**

Ak programujete uhol prísuvu **Q467**, ktorý je väčší ako uhol boku závitu, môže sa bok závitu zničiť. Ak sa zmení uhol prísuvu, tak sa presunie poloha závitu v axiálnom smere. Nástroj sa pri zmenenom uhle prísuvu nedokáže znova dostať do chodov závitu.

- Neprogramujte uhol prísuvu **Q467** väčší ako uhol boku závitu
- Tento cyklus môžete vykonať výlučne v obrábacom režime  $\blacksquare$ **FUNCTION MODE TURN**.
- Nábeh a výbeh sa vykonajú mimo definovaného obrysu.

### **Upozornenia k programovaniu**

- Pred vyvolanie cyklu naprogramujte na začiatočnú polohu polohovací blok s korekciou polomeru **R0**.
- Dráha nábehu (**Q465**) musí byť dostatočne dlhá, aby osi posuvu dokázali zrýchliť na potrebnú rýchlosť.
- Dráha výbehu (Q466) musí byť dostatočne dlhá, aby osi posuvu dokázali spomaliť.
- Pred vyvolaním cyklu musíte naprogramovať cyklus **14 OBRYS** alebo **SEL CONTOUR** na definovanie podprogramov.
- Ak je parameter **TYPE OF INFEED Q468** rovný 0 (konštantný prierez triesky), musí sa definovať parameter **ANGLE OF INFEED** v **Q467** väčší ako 0.
- Ak používate lokálne parametre Q **QL** v podprograme obrysu, musíte ich priradiť alebo vypočítať tiež v rámci podprogramu obrysu.

### **Parametre cyklu**

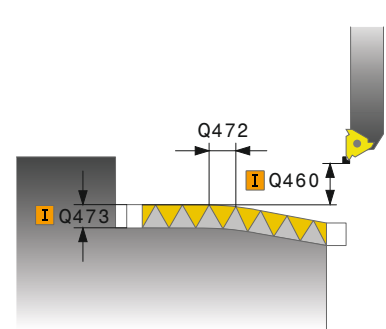

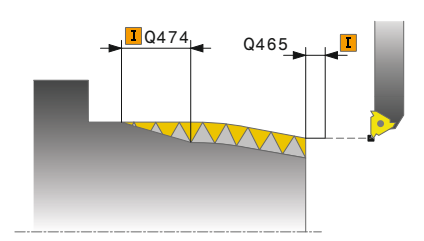

### **Pom. obr. Parameter**

### **Q471 Poloha závitu (0=vonk./1=vnút.)?**

Stanovenie polohy závitu:

**0**: Vonkajší závit

**1**: Vnútorný závit

Vstup: **0**, **1**

### **Q461 Orientácia závitu (0/1)?**

Stanovenie smeru stúpania závitu:

**0**: Pozdĺžne (rovnobežne s osou otáčania)

**1**: Priečne (kolmo na os otáčania)

Vstup: **0**, **1**

### **Q460 Bezpečnostná vzdialenosť?**

Bezpečnostná vzdialenosť kolmo na stúpanie závitu Vstup: **0…999.999**

### **Q472 Stúpanie závitu?**

Stúpanie závitu

Vstup: **0…99999.999**

#### **Q473 Hĺbka závitu (polomer)?**

Hĺbka závitu. Pri vstupe 0 akceptuje ovládanie hĺbku na základe stúpania pre metrický závit. Hodnota má prírastkový účinok.

Vstup: **0…999.999**

### **Q474 Dĺžka výbehu závitu?**

Dĺžka dráhy, na ktorej sa na konci závitu vykoná odsunutie z aktuálnej hĺbky prísuvu na priemer závitu **Q460**. Hodnota má prírastkový účinok.

### Vstup: **0…999.999**

### **Q465 Dráha priblíženia?**

Dĺžka dráhy v smere stúpania, na ktorej osi posuvu zrýchľujú na potrebnú rýchlosť. Dráha nábehu sa nachádza mimo definovaného obrysu závitu. Hodnota má prírastkový účinok.

Vstup: **0.1…99.9**

### **Q466 Dráha prebehnutia?**

Vstup: **0.1…99.9**

#### **Q463 Maximálna hĺbka rezu?**

Maximálna hĺbka prísuvu kolmo na stúpanie závitu

Vstup: **0.001…999.999**

**Pom. obr. Parameter**

**Q467 Uhol prísuvu?**

Uhol, pod ktorým sa vykoná prísuv **Q463**. Referenčným uhlom je rovnobežka so stúpaním závitu.

### Vstup: **0…60**

### **Q468 Druh prísuvu (0/1)?**

Stanovenie druhu prísuvu:

**0**: Konštantný prierez triesky (prísuv sa zmenšuje s hĺbkou)

**1**: Konštantná hĺbka prísuvu

Vstup: **0**, **1**

### **Q470 Spúšť. uhol?**

Uhol vretena sústruhu, pri ktorom sa má vykonať začiatok závitu.

# Vstup: **0…359.999**

**Q475 Pocet otacok zavitu?**

Počet otáčok závitu

Vstup: **1…500**

### **Q476 Počet rezov naprázdno?**

Počet rezov naprázdno bez prísuvu na hotovú hĺbku závitu

Vstup: **0…255**

### **Príklad**

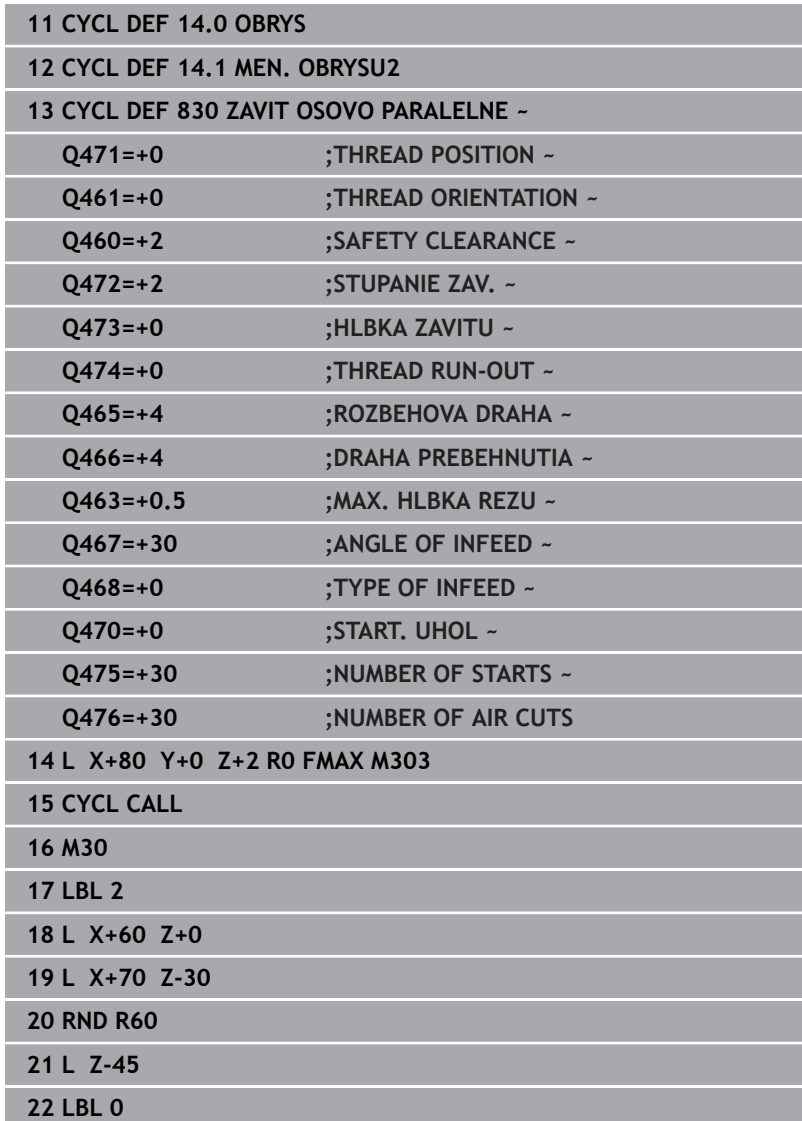

# **14.33 Cyklus 882 SUSTRUZENIE, SIMULTANNE HRUBOVANIE (možnosť č. 158)**

### **Programovanie ISO G882**

### **Aplikácia**

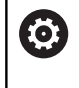

Dodržujte pokyny uvedené v príručke stroja!

Túto funkciu musí povoliť a upraviť výrobca vášho stroja.

### Cyklus **882 SUSTRUZENIE, SIMULTANNE HRUBOVANIE** hrubuje

minimálne pohybom v 3 osiach (dve lineárne osi a jedna os otáčania) definovanú časť obrysu vo viacerých krokoch. Vďaka tomu sa pomocou jedného nástroja dajú obrobiť aj komplexné obrysy. Počas obrábania zabezpečuje cyklus priebežnú úpravu priblíženia nástroja pri zohľadnení nasledujúcich kritérií:

- vylúčenie kolízie medzi konštrukčným dielom, nástrojom a nosičom nástroja
- rezná hrana sa neopotrebúva len bodovo
- п sú možné rezy na čele

### **Spracovanie s nástrojom FreeTurn**

Cyklus môžete vykonať s nástrojom FreeTurn. Touto metódou je možné vykonávať najbežnejšie sústružnícke práce iba s jedným nástrojom. Vďaka flexibilnému nástroju je možné skrátiť časy obrábania, pretože sa vykonáva menej výmien nástrojov.

### **Predpoklady:**

ň

- Túto funkciu musí upraviť výrobca vášho stroja.
- Musíte správne definovať nástroj.

NC program zostane nezmenený až na vyvolanie rezných hrán nástroja FreeTurn. [pozrite si "Príklad: Sústruženie](#page-684-0) [s nástrojom FreeTurn", Strana 685](#page-684-0)

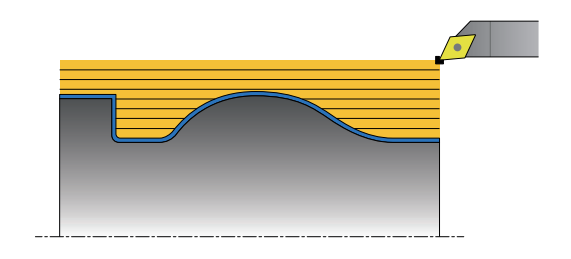

### **Priebeh cyklu Hrubovanie**

- 1 Cyklus polohuje nástroj v začiatočnej polohe cyklu (poloha nástroja pri vyvolaní) na prvé priblíženie nástroja. Následne sa nástroj posunie do bezpečnostnej vzdialenosti. Pri nemožnosti priblíženia nástroja v začiatočnej polohe cyklu vykoná ovládanie najskôr posun do bezpečnostnej vzdialenosti a následne priblíženie nástroja.
- 2 Nástroj sa presunie na hĺbku prísuvu **Q519**. Prísuv k profilu môže nakrátko prekročiť hodnotu z parametra **Q463 MAX. HLBKA REZU**, napr. na rohoch.
- 3 Cyklus hrubuje obrys simultánne pomocou hrubovacieho posuvu **Q478**. Keď v cykle definujete posuv pri zanáraní **Q488**, ovplyvní zanorovacie prvky. Obrábanie závisí od nasledujúcich vstupných parametrov:
	- **Q590**: **OBRABACI REZIM**
	- **Q591**: **SLED OBRABANIA**
	- **Q389**: **UNI.- OBOJSMERNE**
- 4 Po každom prísuve zdvihne ovládanie nástroj rýchloposuvom o bezpečnostnú vzdialenosť.
- 5 Ovládanie opakuje postup podľa bodov 2 až 4, kým neobrobí celý obrys.
- 6 Ovládanie stiahne nástroj späť pomocou obrábacieho posuvu o bezpečnostnú vzdialenosť a následne ho pomocou rýchloposuvu presunie do začiatočnej polohy, najprv v osi X a potom v osi Z.

### **Upozornenia**

### *UPOZORNENIE*

### **Pozor, nebezpečenstvo kolízie!**

Ovládanie nevykonáva kontrolu kolízie (DCM). Počas obrábania hrozí nebezpečenstvo kolízie!

- Priebeh a obrys skontrolujte pomocou simulácie
- **Pomaly spustite program NC**

### *UPOZORNENIE*

### **Pozor, nebezpečenstvo kolízie!**

Ako začiatočný bod cyklu používa cyklus polohu nástroja pri vyvolaní cyklu. Nesprávne predpolohovanie môže spôsobiť poškodenie obrysu. Hrozí nebezpečenstvo kolízie!

▶ Presuňte nástroj na bezpečnú polohu v osi X a Z

## *UPOZORNENIE*

#### **Pozor, nebezpečenstvo kolízie!**

Ak obrobok končí príliš tesne pri upínacom prostriedku, môže počas obrábania dôjsť ku kolízii medzi nástrojom a upínacím prostriedkom.

Pri upínaní zohľadňujte nielen priblíženie nástroja, ale aj odsun.

# *UPOZORNENIE*

### **Pozor, nebezpečenstvo kolízie!**

Kontrola kolízie sa vykonáva len v 2-dimenzionálnej rovine obrábania XZ. Cyklus nepreveruje, či oblasť okolo súradnice Y reznej hrany nástroja, držiaka nástrojov alebo natáčacieho telesa spôsobí kolíziu.

NC program zaveďte v **UT BLOKOCH**

▶ Zaistite obmedzenie oblasti obrábania

# *UPOZORNENIE*

### **Pozor, nebezpečenstvo kolízie!**

V závislosti od geometrie reznej hrany môže zvyšný materiál zostať zachovaný. Pri ďalšom obrábaní hrozí nebezpečenstvo kolízie.

- Priebeh a obrys skontrolujte pomocou simulácie
- Tento cyklus môžete vykonať výlučne v obrábacom režime П **FUNCTION MODE TURN**.
- Keď ste funkciu **M136** naprogramovali pred vyvolaním cyklu, interpretuje ovládanie posuv v milimetroch na otáčku.
- Softvérové koncové spínače obmedzujú možné približovacie uhly  $\mathcal{L}_{\mathcal{A}}$ **Q556** a **Q557**. Ak sú v prevádzkovom režime **Test programu** softvérové koncové spínače, môže sa simulácia odlišovať od neskoršieho obrábania.
- Keď cyklus nedokáže obrobiť časť obrysu, pokúsi sa o jeho rozloženie na dosiahnuteľné sekundárne časti na ich samostatné obrobenie.

### **Upozornenia k programovaniu**

- Pred vyvolaním cyklu musíte naprogramovať cyklus **14 OBRYS** alebo **SEL CONTOUR** na definovanie podprogramov.
- $\mathbb{R}^n$ Pred vyvolaním cyklu musíte naprogramovať **FUNCTION TCPM**. Spoločnosť HEIDENHAIN odporúča v **FUNCTION TCMP** naprogramovať vzťažný bod nástroja **REFPNT TIP-CENTER**.
- Cyklus potrebuje v opise obrysu korekciu polomeru (**RL**/**RR**).
- Ak používate lokálne parametre Q **QL** v podprograme obrysu, musíte ich priradiť alebo vypočítať tiež v rámci podprogramu obrysu.
- Na zistenie približovacieho uhla potrebuje cyklus definíciu držiaka nástrojov. Na to priraďte držiak nástroju v stĺpci tabuľky nástrojov **KINEMATIC**.

**Ďalšie informácie:** Používateľská príručka **Nastavenie, testovanie a priebeh programov NC**

Definujte hodnotu v parametri **Q463 MAX. HLBKA REZU**  $\overline{\phantom{a}}$ vzhľadom na reznú hranu nástroja, pretože v závislosti od priblíženia nástroja môže dôjsť k dočasnému prekročeniu prísuvu z parametra **Q519**. Pomocou tohto parametra obmedzíte toto prekročenie.

### **Parametre cyklu**

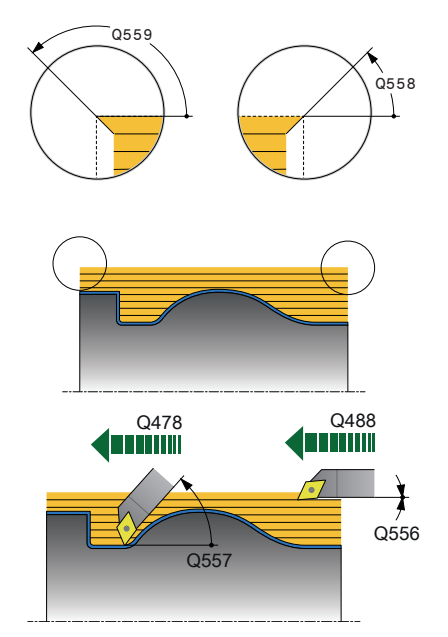

#### **Pom. obr. Parameter**

#### **Q460 Bezpečnostná vzdialenosť?**

Spätný posuv pred a po reze. Ako aj vzdialenosť na predpolohovanie. Hodnota má prírastkový účinok.

#### Vstup: **0…999.999**

### **Q499 Obrátiť obrys (0 – 2)?**

Stanovenie smeru obrábania obrysu:

- **0**: Obrys sa obrobí v naprogramovanom smere
- **1**: Obrys sa obrobí opačne vzhľadom na naprogramovaný smer
- **2**: Obrys sa obrobí opačne vzhľadom na naprogramovaný smer, dodatočne sa prispôsobí poloha nástroja

### Vstup: **0**, **1**, **2**

#### **Q558 Predĺžený uhol, začiatok obrysu?**

Uhol vo WPL-CS, o ktorý cyklus predĺži obrys v naprogramovanom začiatočnom bode až po polovýrobok. Tento uhol slúži na to, aby nedošlo k poškodeniu polovýrobku.

### Vstup: **–180…+180**

### **Q559 Uhol predĺženia, koniec obrysu?**

Uhol vo WPL-CS, o ktorý cyklus predĺži obrys v naprogramovanom koncovom bode až po polovýrobok. Tento uhol slúži na to, aby nedošlo k poškodeniu polovýrobku.

### Vstup: **–180…+180**

#### **Q478 Posun hrubovania?**

Rýchlosť posuvu pri hrubovaní v milimetroch za minútu

Vstup: **0…99999.999** alternatívne **FAUTO**

#### **Q488 Posuv pre zanorenie**

Rýchlosť posuvu v milimetroch za minútu na zanorenie. Táto hodnota zadania je voliteľná. Pri nenaprogramovaní posuvu pri zanáraní platí hrubovací posuv **Q478**.

Vstup: **0…99999.999** alternatívne **FAUTO**

#### **Q556 Minimálny približovací uhol?**

Najmenší povolený uhol priblíženia medzi nástrojom a obrobkom vzhľadom na os Z.

Vstup: **–180…+180**

#### **Q557 Maximálny približovací uhol?**

Najväčší povolený uhol priblíženia medzi nástrojom a obrobkom vzhľadom na os Z.

Vstup: **–180…+180**

#### **Q567 Prídavok, obráb.načisto, obrys?**

Obrysovo paralelný prídavok, ktorý zostane po hrubovaní. Hodnota má prírastkový účinok.

Vstup: **–9…+99.999**

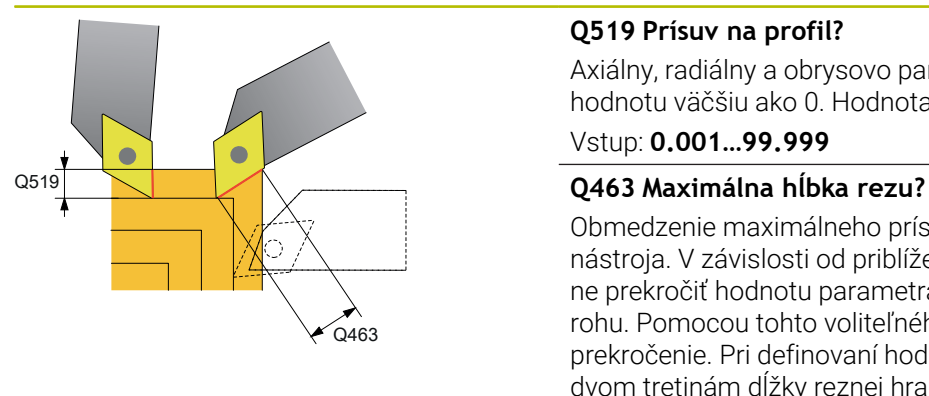

 $0590 = 2$ 

 $Q590 = 4$ 

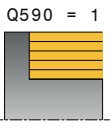

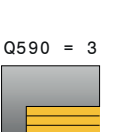

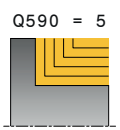

#### **Pom. obr. Parameter**

#### **Q519 Prísuv na profil?**

Axiálny, radiálny a obrysovo paralelný prísuv (na rez). Zadajte hodnotu väčšiu ako 0. Hodnota má prírastkový účinok.

### Vstup: **0.001…99.999**

Obmedzenie maximálneho prísuvu vzhľadom na reznú hranu nástroja. V závislosti od priblíženia nástroja môže ovládanie dočasne prekročiť hodnotu parametra **Q519 PRISUV**, napr. pri. spracovaní rohu. Pomocou tohto voliteľného parametra môžete obmedziť toto prekročenie. Pri definovaní hodnoty 0 zodpovedá maximálny prísuv dvom tretinám dĺžky reznej hrany.

### Vstup: **0…99999**

### **Q590 Obrábací režim (0/1/2/3/4/5)?**

Stanovenie smeru obrábania:

**0**: Automaticky – riadenie automaticky kombinuje rovinné a pozdĺžne sústruženie

- **1**: Pozdĺžne sústruženie (vonkajšie)
- **2**: Rovinné sústruženie (čelné)
- **3**: Pozdĺžne sústruženie (vnútorné)
- **4**: Rovinné sústruženie (upínací prostriedok)
- **5**: Obrysovo paralelne

Vstup: **0**, **1**, **2**, **3**, **4**, **5**

### **Q591 Sled obrábania (0/1)?**

Týmto parametrom určíte, podľa akého poradia obrábania ovládanie opracuje obrys:

**0**: Obrábanie sa vykoná v čiastkových oblastiach. Poradie sa určí tak, aby sa ťažisko obrobku posunulo ku skľučovadlu čo najrýchlejšie.

**1**: Obrábanie sa vykoná osovo rovnobežne. Poradie sa zvolí tak, aby sa moment zotrvačnosti obrobku zredukoval čo najrýchlejšie.

Vstup: **0**, **1**

#### **Q389 Stratégia obrábania (0/1)?**

Stanovenie smeru rezu:

**0**: Jednosmerne; každý rez sa uskutočňuje v smere obrysu. Smer kontúry závisí od **Q499**

**1**: Obojsmerne; rezy sa vykonajú v smere a proti smeru obrysu. Cyklus určí pre každý nasledujúci rez najlepší smer.

Vstup: **0**, **1**

### **Príklad**

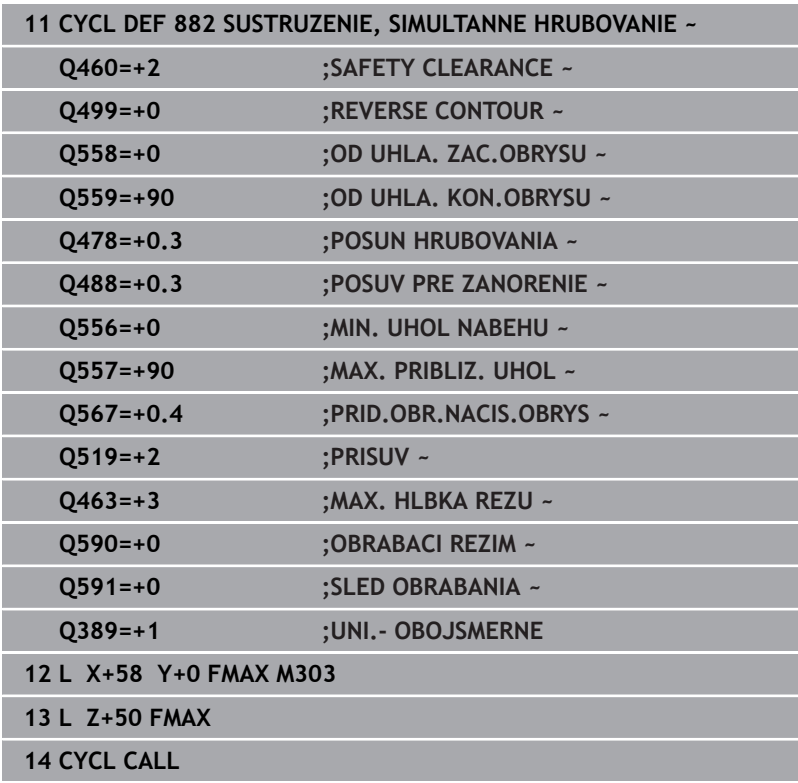

# **14.34 Cyklus 883 SUSTRUZENIE, SIMULT. OBR. NACISTO (možnosť č. 158)**

**Programovanie ISO G883**

### **Použitie**

(o)

Dodržujte pokyny uvedené v príručke stroja!

Túto funkciu musí povoliť a upraviť výrobca vášho stroja. Cyklus závisí od stroja.

Pomocou tohto cyklu môžete obrábať komplexné obrysy, ktoré sú dostupné iba v rôznych priblíženiach. Pri tomto obrábaní sa mení priblíženie medzi nástrojom a obrobkom. Z toho vyplýva minimálne 3-osový pohyb (2 lineárne osi a jedna os otáčania).

Cyklus monitoruje obrys obrobku oproti nástroju a nosiču nástrojov. Na dosiahnutie najlepších možných povrchov pritom zabraňuje cyklus zbytočným natáčacím pohybom.

Na vynútenie natáčacích pohybov môžete definovať približovací uhol na začiatku a konci obrysu. Pritom sa môže aj pri jednoduchých obrysoch použiť veľká oblasť reznej doštičky na zvýšenie životnosti nástroja.

### **Spracovanie s nástrojom FreeTurn**

Cyklus môžete vykonať s nástrojom FreeTurn. Touto metódou je možné vykonávať najbežnejšie sústružnícke práce iba s jedným nástrojom. Vďaka flexibilnému nástroju je možné skrátiť časy obrábania, pretože sa vykonáva menej výmien nástrojov.

### **Predpoklady:**

- Túto funkciu musí upraviť výrobca vášho stroja.
- Musíte správne definovať nástroj.  $\blacksquare$

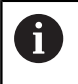

NC program zostane nezmenený až na vyvolanie rezných hrán nástroja FreeTurn. [pozrite si "Príklad: Sústruženie](#page-684-0) [s nástrojom FreeTurn", Strana 685](#page-684-0)

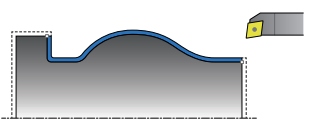

### **Priebeh cyklu Obrábanie načisto**

Ako začiatočný bod cyklu použije ovládanie polohu nástroja pri vyvolaní cyklu. Keď je súradnica Z začiatočného bodu menšia ako začiatočný bod obrysu, polohuje ovládanie nástroj v súradnici Z na bezpečnostnú vzdialenosť a odtiaľ spustí cyklus.

- 1 Ovládanie prejde na bezpečnostnú vzdialenosť **Q460**. Pohyb sa vykoná rýchloposuvom
- 2 Ak je to naprogramované, prejde ovládanie na uhol nábehu, ktorý si ovládanie vypočíta z vami definovaného minimálneho a maximálneho uhla nábehu
- 3 Ovládanie obrobí načisto obrys hotového dielu (začiatočný až koncový bod obrysu) simultánne pri definovanom posuve **Q505**.
- 4 Ovládanie odsunie nástroj pri definovanom posuve späť o hodnotu bezpečnostnej vzdialenosti
- 5 Ovládanie polohuje nástroj v rýchlom chode späť na začiatočný bod cyklu

### **Upozornenia**

## *UPOZORNENIE*

### **Pozor, nebezpečenstvo kolízie!**

Ovládanie nevykonáva kontrolu kolízie (DCM). Počas obrábania hrozí nebezpečenstvo kolízie!

- Priebeh a obrys skontrolujte pomocou simulácie
- **Pomaly spustite program NC**

# *UPOZORNENIE*

### **Pozor, nebezpečenstvo kolízie!**

Ako začiatočný bod cyklu používa cyklus polohu nástroja pri vyvolaní cyklu. Nesprávne predpolohovanie môže spôsobiť poškodenie obrysu. Hrozí nebezpečenstvo kolízie!

▶ Presuňte nástroj na bezpečnú polohu v osi X a Z

# *UPOZORNENIE*

### **Pozor, nebezpečenstvo kolízie!**

Ak obrobok končí príliš tesne pri upínacom prostriedku, môže počas obrábania dôjsť ku kolízii medzi nástrojom a upínacím prostriedkom.

- Pri upínaní zohľadňujte nielen priblíženie nástroja, ale aj odsun.  $\blacktriangleright$
- Tento cyklus môžete vykonať výlučne v obrábacom režime **FUNCTION MODE TURN**.
- Cyklus vypočíta z daných informácií len **jednu** nekolíznu dráhu.
- Softvérové koncové spínače obmedzujú možné približovacie uhly **Q556** a **Q557**. Ak sú v prevádzkovom režime **Test programu** softvérové koncové spínače, môže sa simulácia odlišovať od neskoršieho obrábania.
- Cyklus vypočíta nekolíznu dráhu. Na to použije výlučne 2D obrys držiaka nástrojov bez hĺbky v osi Y.

#### **Upozornenia k programovaniu**

- Pred vyvolaním cyklu musíte naprogramovať cyklus **14 OBRYS** alebo **SEL CONTOUR** na definovanie podprogramov.
- Presuňte nástroj pre vyvolaním cyklu do bezpečnej polohy.
- Cyklus potrebuje v opise obrysu korekciu polomeru (**RL**/**RR**).
- Pred vyvolaním cyklu musíte naprogramovať **FUNCTION TCPM**. Spoločnosť HEIDENHAIN odporúča v **FUNCTION TCMP** naprogramovať vzťažný bod nástroja **REFPNT TIP-CENTER**.
- Ak používate lokálne parametre Q **QL** v podprograme obrysu, musíte ich priradiť alebo vypočítať tiež v rámci podprogramu obrysu.
- Nezabudnite, že čím menšie je rozlíšenie v parametri cyklu **Q555**, o to skôr sa dá nájsť riešenie aj v komplexných situáciách. Potom je však doba výpočtu dlhšia.
- Na zistenie približovacieho uhla potrebuje cyklus definíciu držiaka nástrojov. Na to priraďte držiak nástroju v stĺpci tabuľky nástrojov **KINEMATIC**.
- Nezabudnite, že parametre cyklov **Q565** (prídavok na dokončenie pr.) a **Q566** (prídavok na dokončenie Z) sa nedajú kombinovať s **Q567** (prídavok na dokončenie obrysu)!

### **Parametre cyklu**

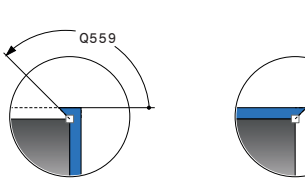

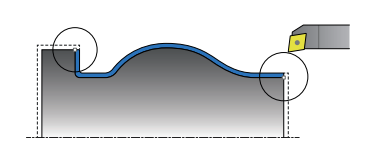

Q558

### **Pom. obr. Parameter**

### **Q460 Bezpečnostná vzdialenosť?**

Vzdialenosť na pohyb spätného posuvu a predpolohovanie. Hodnota má prírastkový účinok.

### Vstup: **0…999.999**

### **Q499 Obrátiť obrys (0 – 2)?**

Stanovenie smeru obrábania obrysu:

- **0**: Obrys sa obrobí v naprogramovanom smere
- **1**: Obrys sa obrobí opačne vzhľadom na naprogramovaný smer
- **2**: Obrys sa obrobí opačne vzhľadom na naprogramovaný smer, dodatočne sa prispôsobí poloha nástroja

#### Vstup: **0**, **1**, **2**

### **Q558 Predĺžený uhol, začiatok obrysu?**

Uhol vo WPL-CS, o ktorý cyklus predĺži obrys v naprogramovanom začiatočnom bode až po polovýrobok. Tento uhol slúži na to, aby nedošlo k poškodeniu polovýrobku.

### Vstup: **–180…+180**

### **Q559 Uhol predĺženia, koniec obrysu?**

Uhol vo WPL-CS, o ktorý cyklus predĺži obrys v naprogramovanom koncovom bode až po polovýrobok. Tento uhol slúži na to, aby nedošlo k poškodeniu polovýrobku.

### Vstup: **–180…+180**

#### **Q505 Posuv obr. na čisto?**

Rýchlosť posuvu pri obrábaní načisto. Ak ste naprogramovali funkciu M136, interpretuje ovládanie posuv v milimetroch na otáčku, bez funkcie M136 v milimetroch za minútu.

#### Vstup: **0…99999.999** alternatívne **FAUTO**

#### **Q556 Minimálny približovací uhol?**

Najmenší povolený uhol priblíženia medzi nástrojom a obrobkom vzhľadom na os Z.

Vstup: **–180…+180**

#### **Q557 Maximálny približovací uhol?**

Najväčší povolený uhol priblíženia medzi nástrojom a obrobkom vzhľadom na os Z.

Vstup: **–180…+180**

### **Q555 Uhlový krok na výpočet?**

Rozsah kroku pre výpočet možných riešení

Vstup: **0.5…9.99**

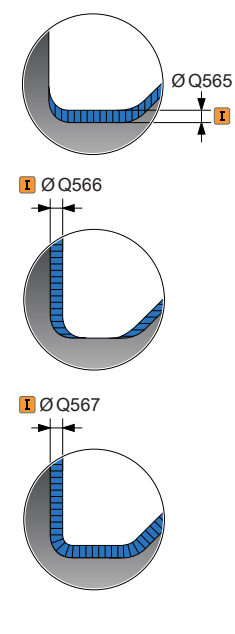

### **Pom. obr. Parameter**

### **Q537 Približ. uhol (0=N/1=Á/2=S/3=E)?**

Týmto parametrom určíte, či je aktívny približovací uhol:

**0**: Nie je aktívny žiadny približovací uhol

- **1**: Približovací uhol aktívny
- **2**: Približovací uhol na začiatku obrysu aktívny
- **3**: Približovací uhol na konci obrysu aktívny

### Vstup: **0**, **1**, **2**, **3**

### **Q538 Približ.uhol na začiatku obrysu?**

Približovací uhol na začiatku naprogramovaného obrysu (WPL-CS)

Vstup: **–180…+180**

### **Q539 Približ.uhol na konci obrysu?**

Približovací uhol na konci naprogramovaného obrysu (WPL-CS)

Vstup: **–180…+180**

### **Q565 Prídavok,obráb.načisto, priemer?**

Prídavok na priemer, ktorý zostane po obrábaní načisto na obryse. Hodnota má prírastkový účinok.

### Vstup: **–9…+99.999**

### **Q566 Prídavok na obrábanie načisto Z?**

Prídavok na definovaný obrys v axiálnom smere, ktorý zostane po obrábaní načisto na obryse. Hodnota má prírastkový účinok.

Vstup: **–9…+99.999**

### **Q567 Prídavok, obráb.načisto, obrys?**

Obrysovo paralelný prídavok na definovaný obrys, ktorý zostane na obryse po obrábaní načisto. Hodnota má prírastkový účinok.

Vstup: **–9…+99.999**

### **Príklad**

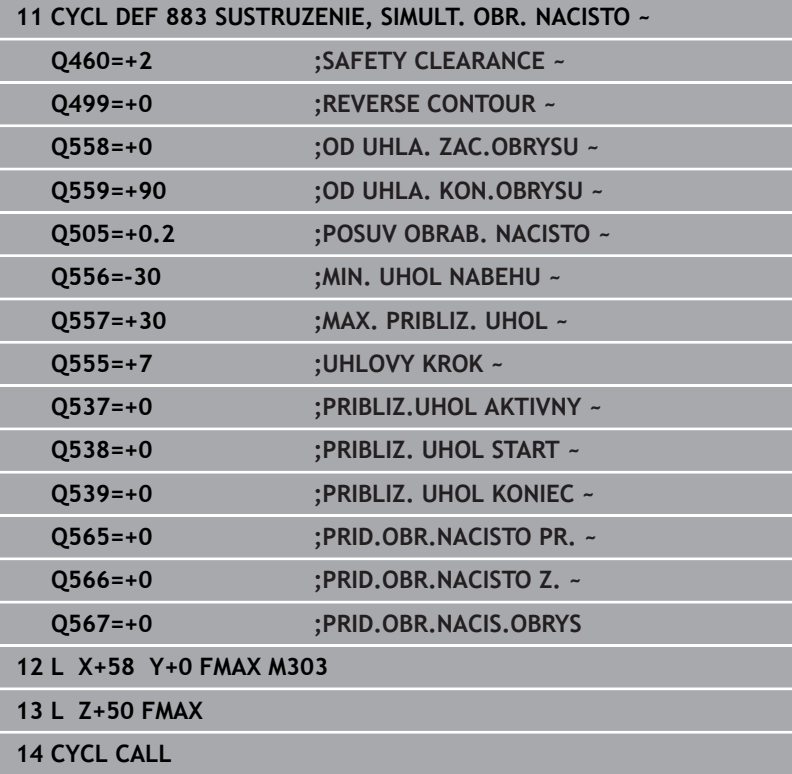

# **14.35 Príklad programovania**

### **Príklad frézovania odvaľovaním**

V nasledujúcom programe NC sa použije cyklus **880 OZ. KOL. ODV. FREZ.** Tento príklad znázorňuje vyhotovenie ozubeného kolesa so šikmým ozubením, s modulom = 2,1.

### **Priebeh programu**

- Vyvolanie nástroja: odvaľovacia fréza
- Spustenie režimu sústruženia
- Nábeh do bezpečnej polohy
- Vyvolanie cyklu
- Resetovanie súradnicového systému pomocou cyklu 801 a M145

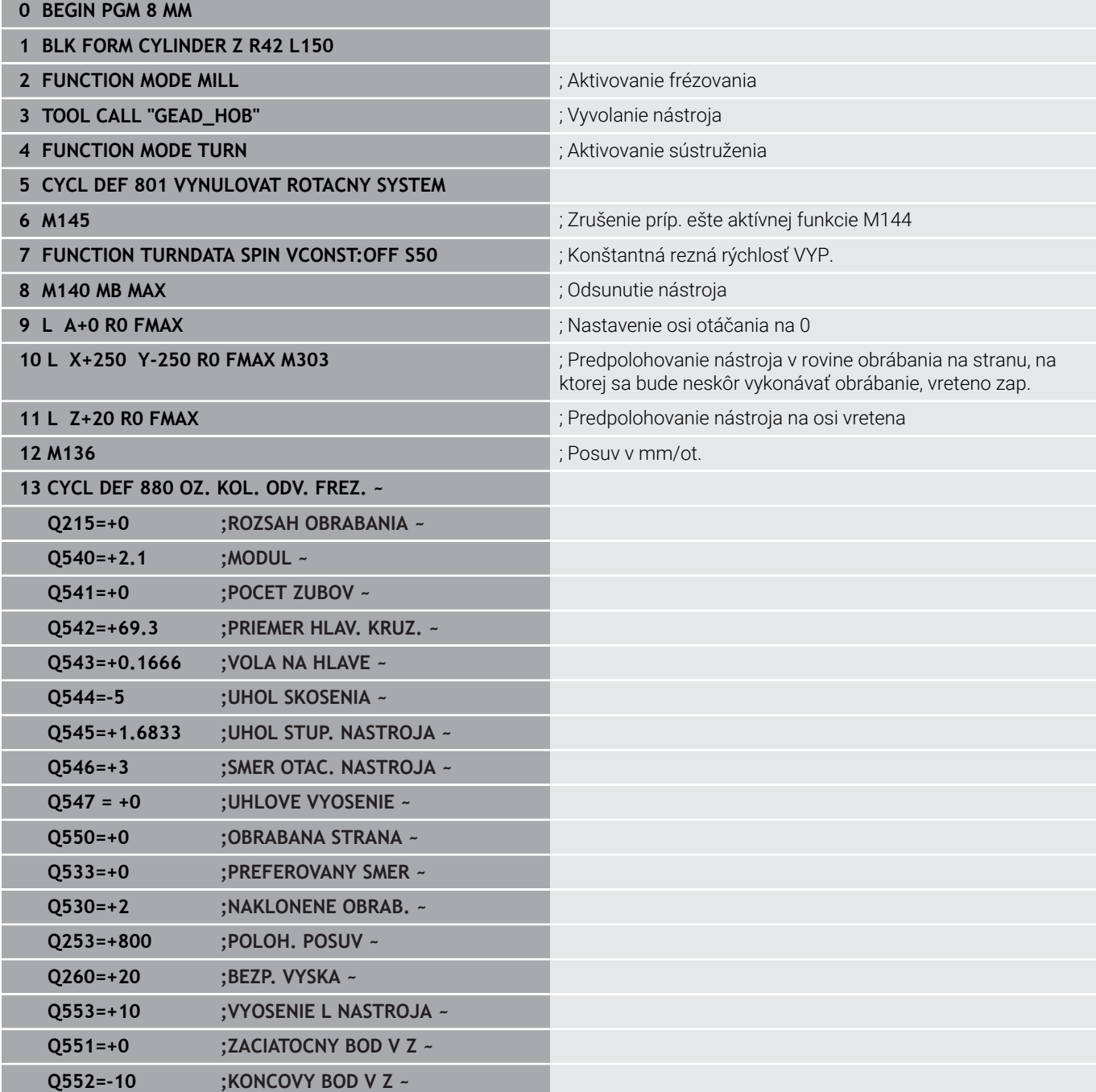

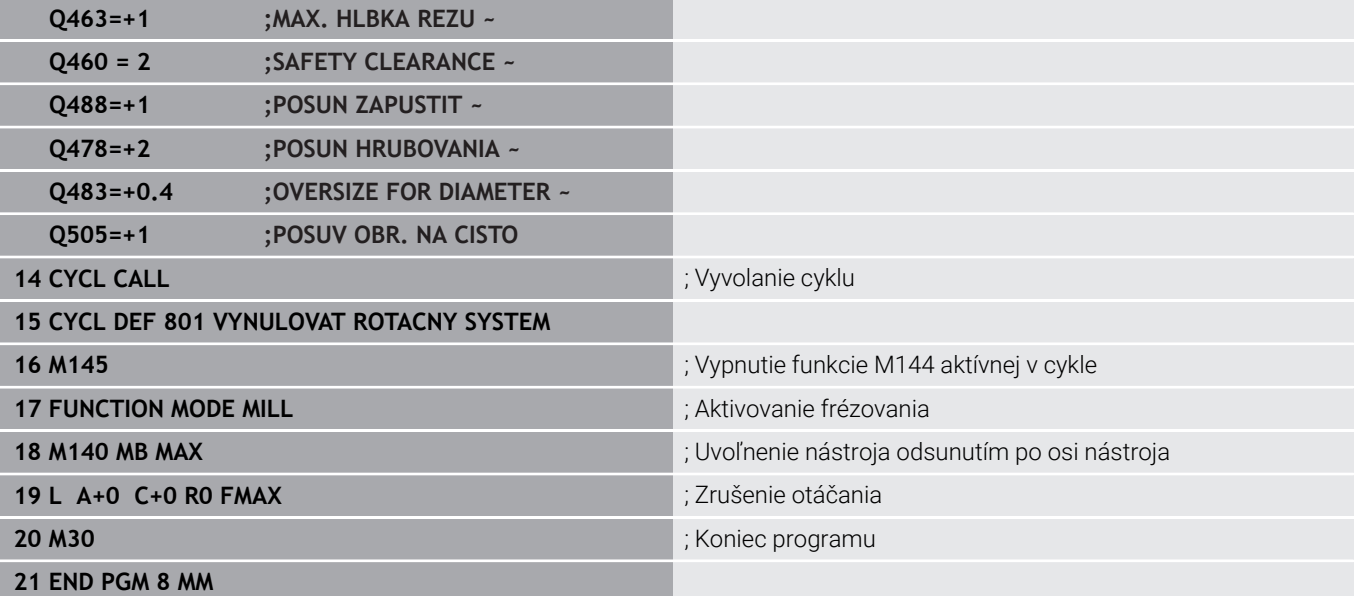

# **Príklad: Osadenie so zápichom**

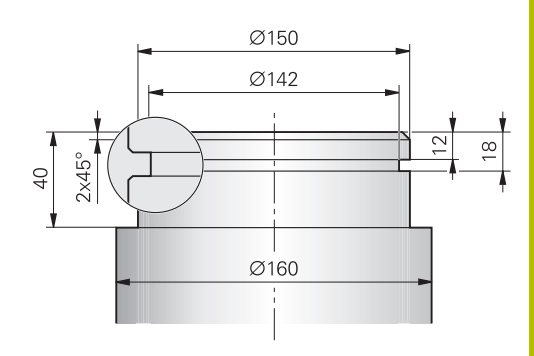

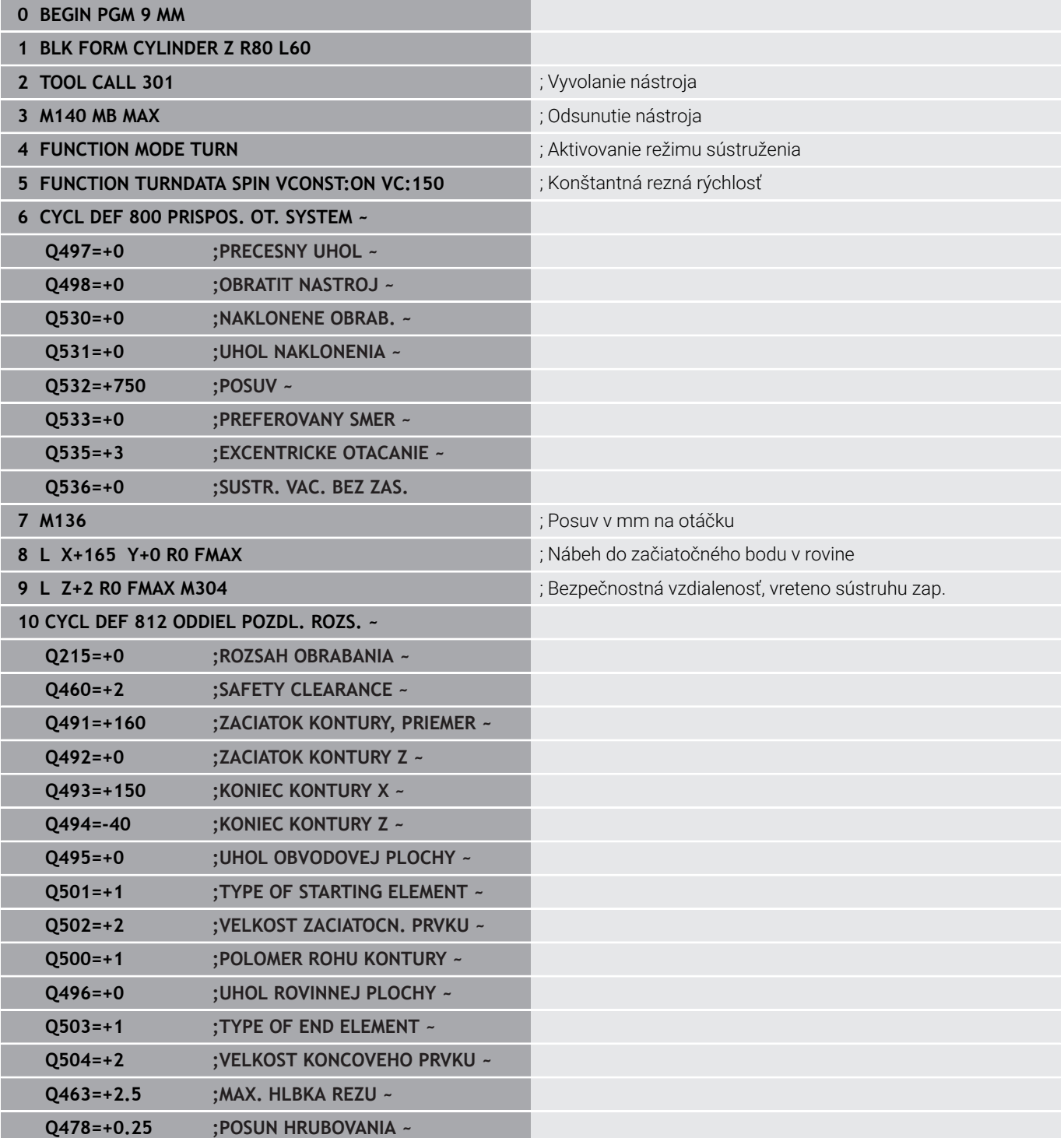

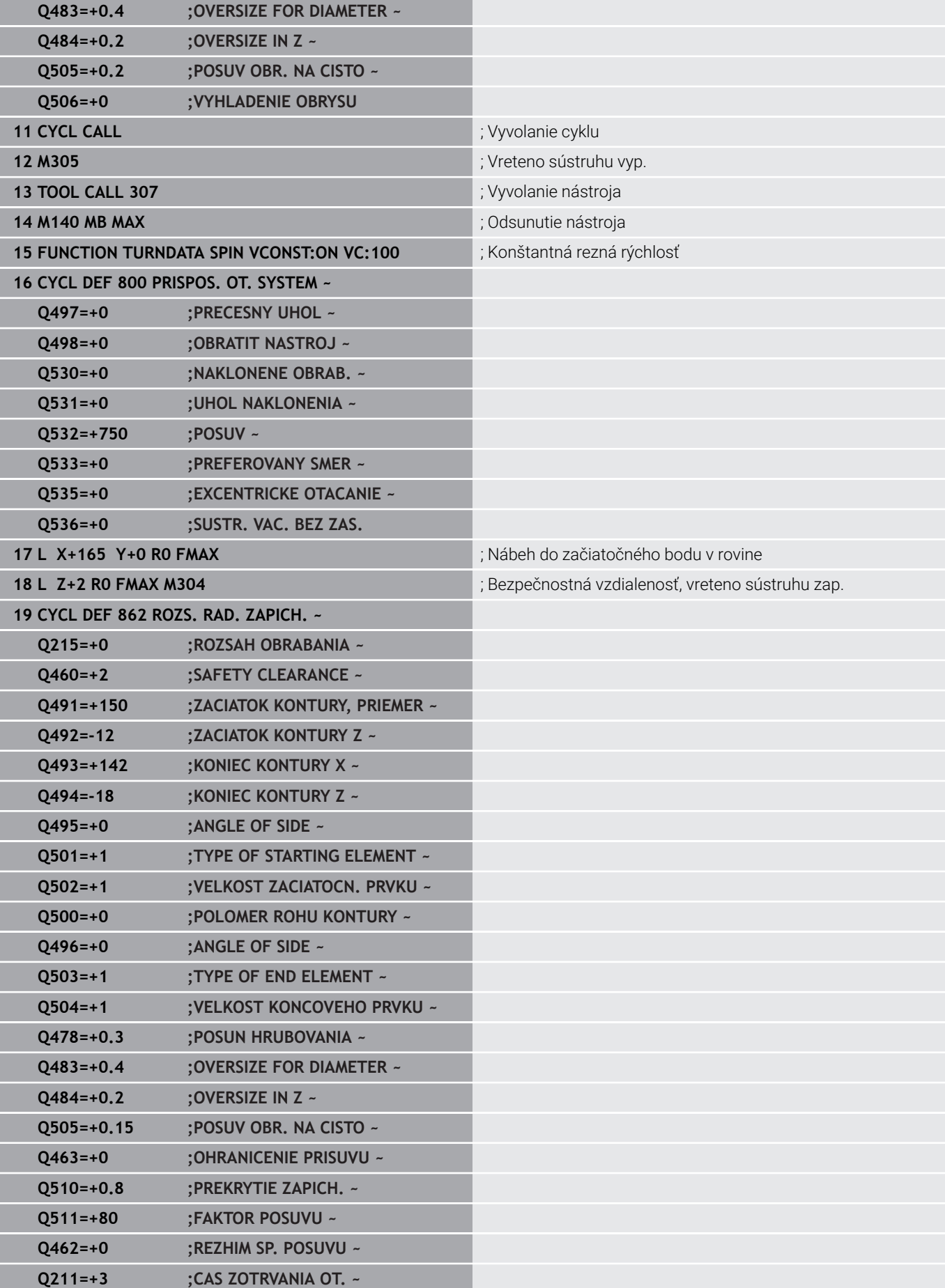

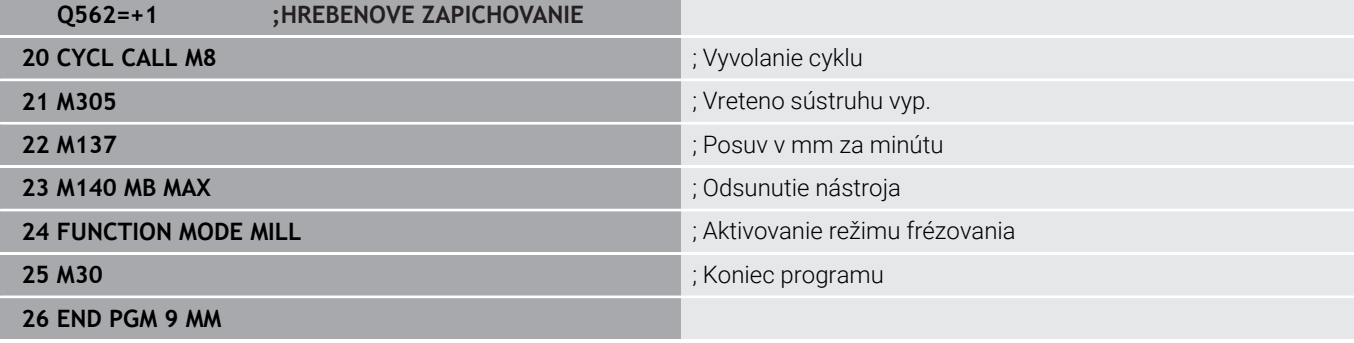

### **Príklad: simultánne sústruženie**

V nasledujúcom programe NC sa použije cyklus **882 SUSTRUZENIE, SIMULTANNE HRUBOVANIE** a **883 SUSTRUZENIE, SIMULT. OBR. NACISTO**.

### **Priebeh programu**

- Vyvolajte nástroj, napr. TURN\_ROUGH
- Aktivujte prevádzku sústruženia  $\mathbb{R}^d$
- Predpolohujte  $\blacksquare$
- Vyberte obrysy pomocou **SEL CONTOUR**
- Cyklus **882 SUSTRUZENIE, SIMULTANNE HRUBOVANIE** Ī.
- Vyvolanie cyklu
- Vyvolanie nástroja: napr. TURN\_FINISH
- Aktivujte prevádzku sústruženia
- Cyklus **883 SUSTRUZENIE, SIMULT. OBR. NACISTO**  $\bar{\phantom{a}}$
- $\overline{\phantom{a}}$ Vyvolanie cyklu
- Koniec prog.  $\mathbb{R}^n$

п

# **0 BEGIN PGM 1341941\_1 MM**

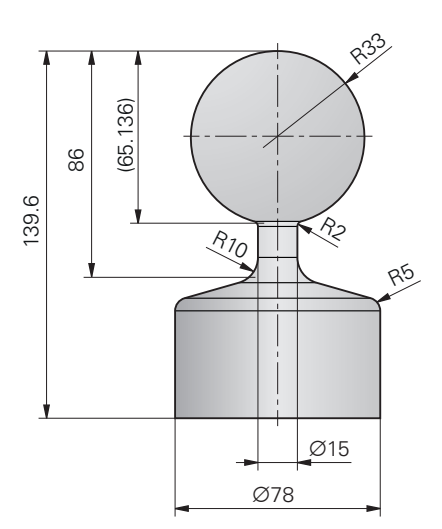

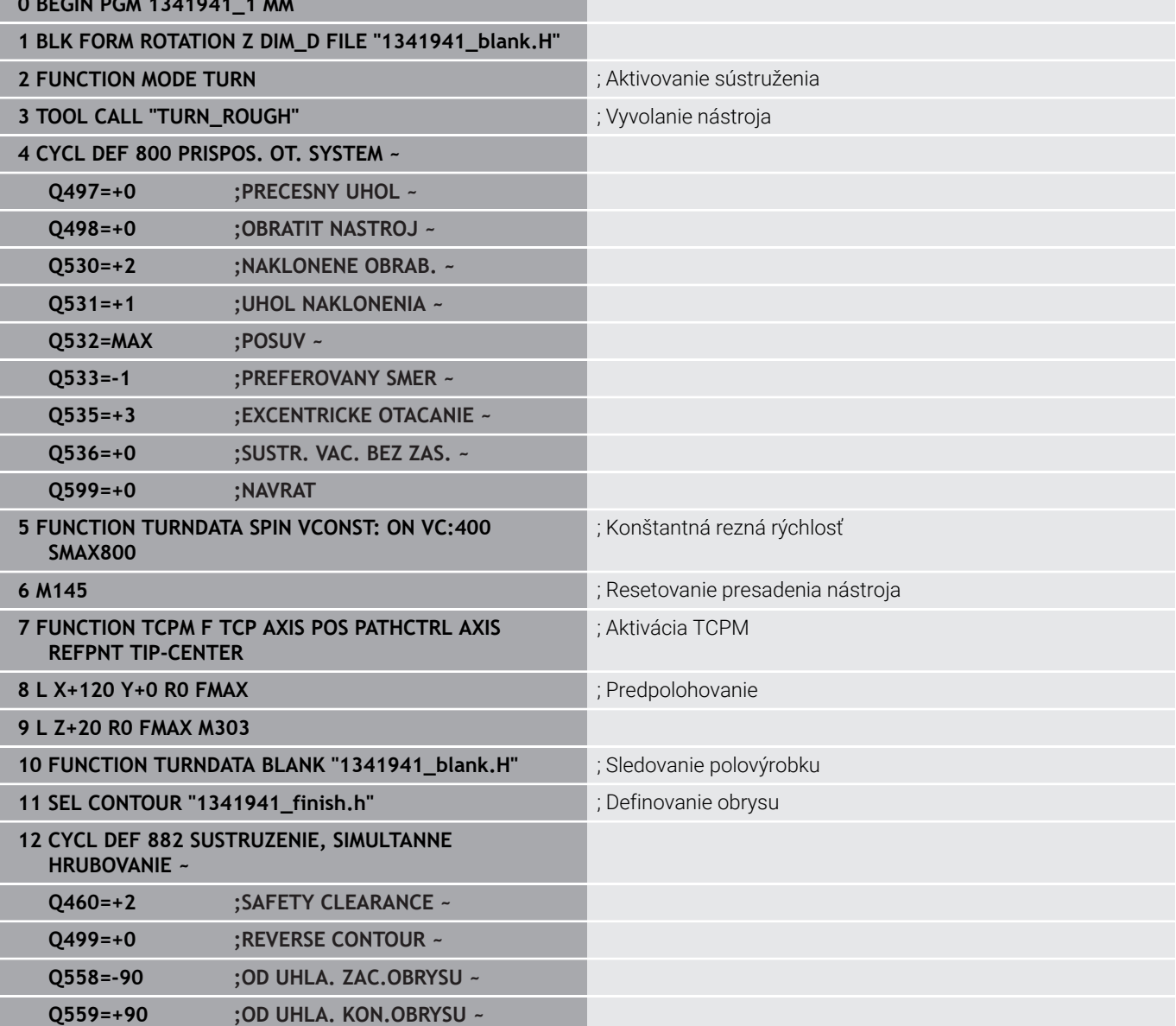

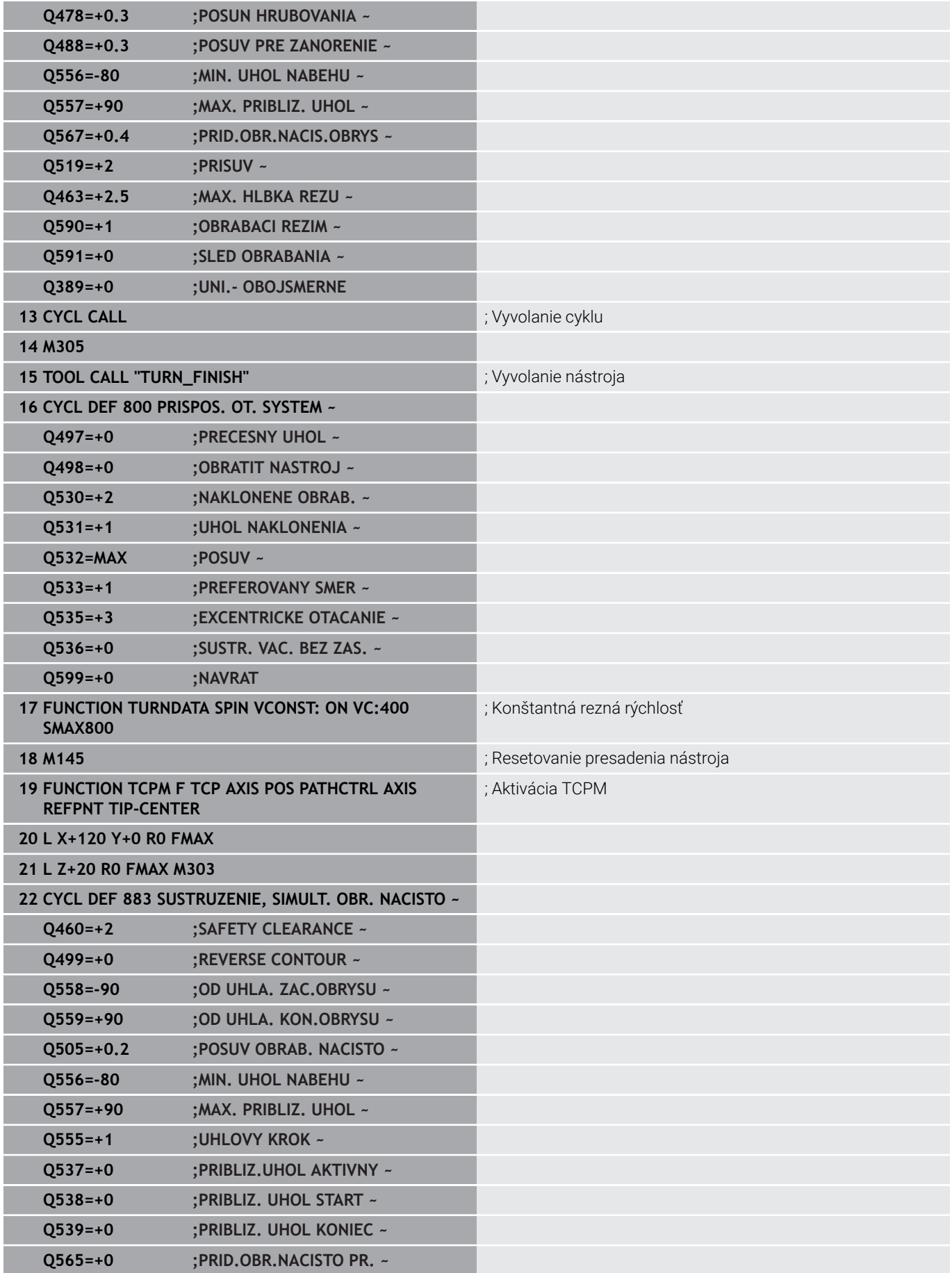

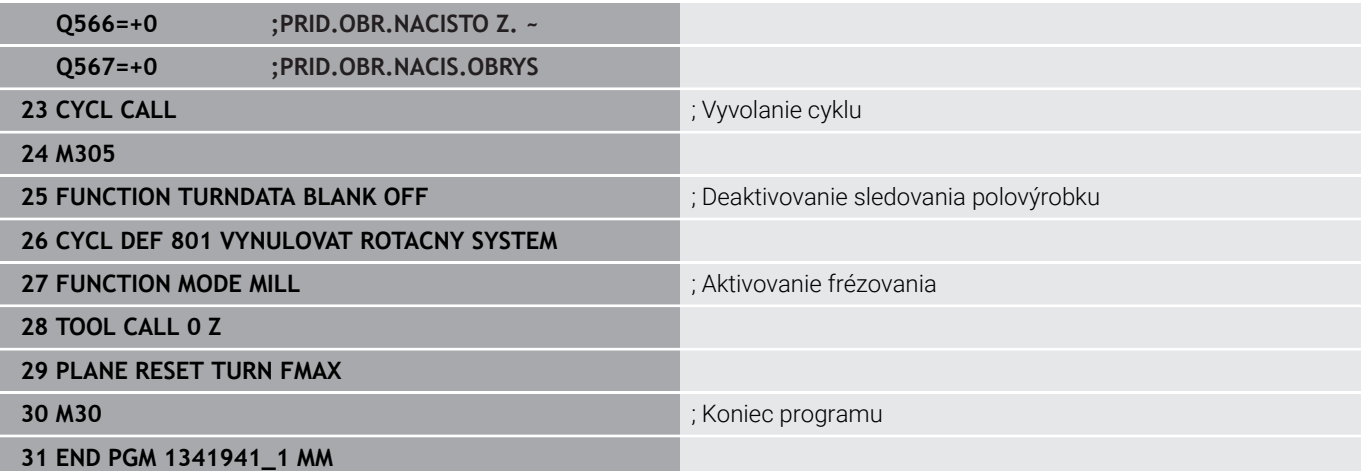

### **Program NC 1341941\_blank.h**

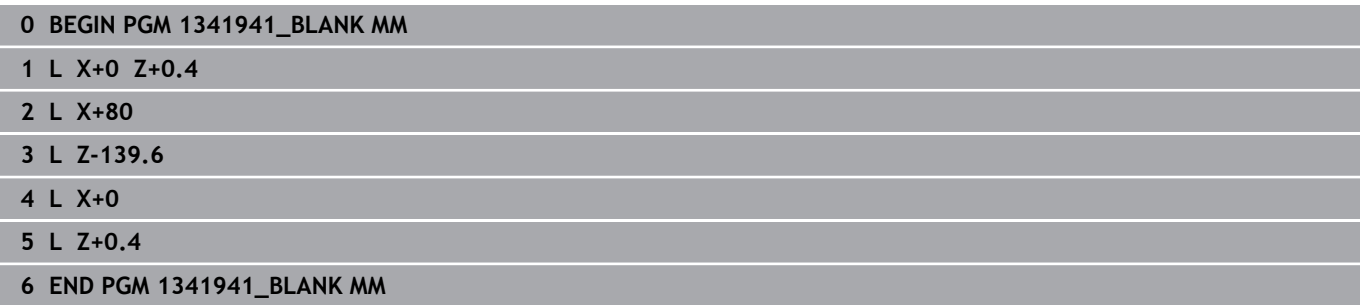

### **Program NC 1341941\_finish.h**

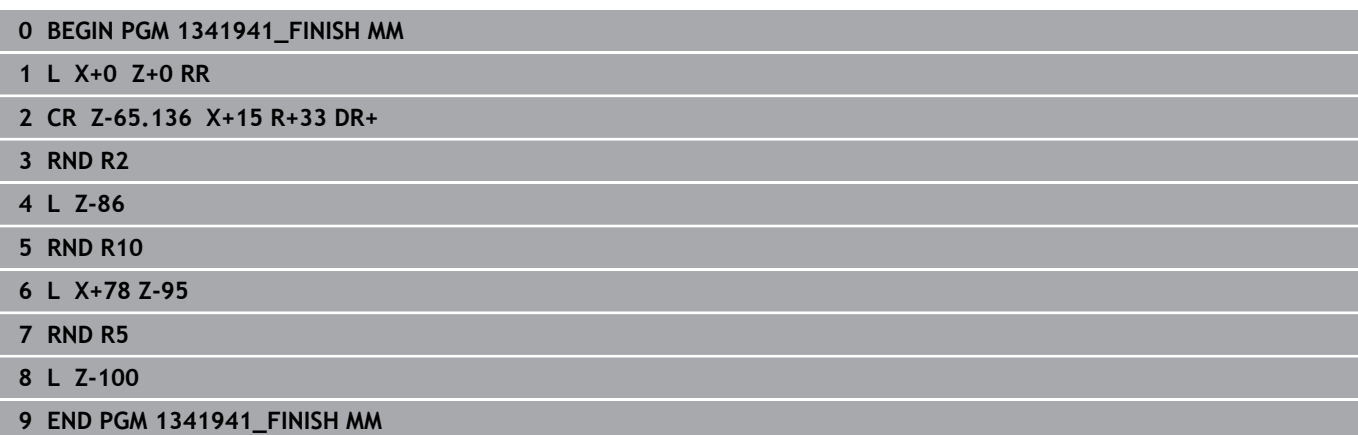
## **Príklad: Sústruženie s nástrojom FreeTurn**

## V nasledujúcom NC programe sa používajú cykly **882 SUSTRUZENIE, SIMULTANNE HRUBOVANIE** a **883 SUSTRUZENIE, SIMULT. OBR. NACISTO**.

## **Priebeh programu:**

- Aktivujte prevádzku sústruženia
- Vyvolajte nástroj FreeTurn s prvou reznou hranou
- Prispôsobenie súradnicového systému pomocou cyklu **800 PRISPOS. OT. SYSTEM**
- $\overline{\phantom{a}}$ Nábeh do bezpečnej polohy
- $\overline{\phantom{a}}$ Vyvolajte cyklus **882 SUSTRUZENIE, SIMULTANNE HRUBOVANIE**
- Vyvolajte nástroj FreeTurn s druhou reznou hranou
- Nábeh do bezpečnej polohy
- Vyvolajte cyklus **882 SUSTRUZENIE, SIMULTANNE HRUBOVANIE**  $\overline{\phantom{a}}$
- Nábeh do bezpečnej polohy
- Vyvolajte cyklus **883 SUSTRUZENIE, SIMULT. OBR. NACISTO**
- Vynulovanie aktívnych transformácií pomocou NC programu **RESET.h**

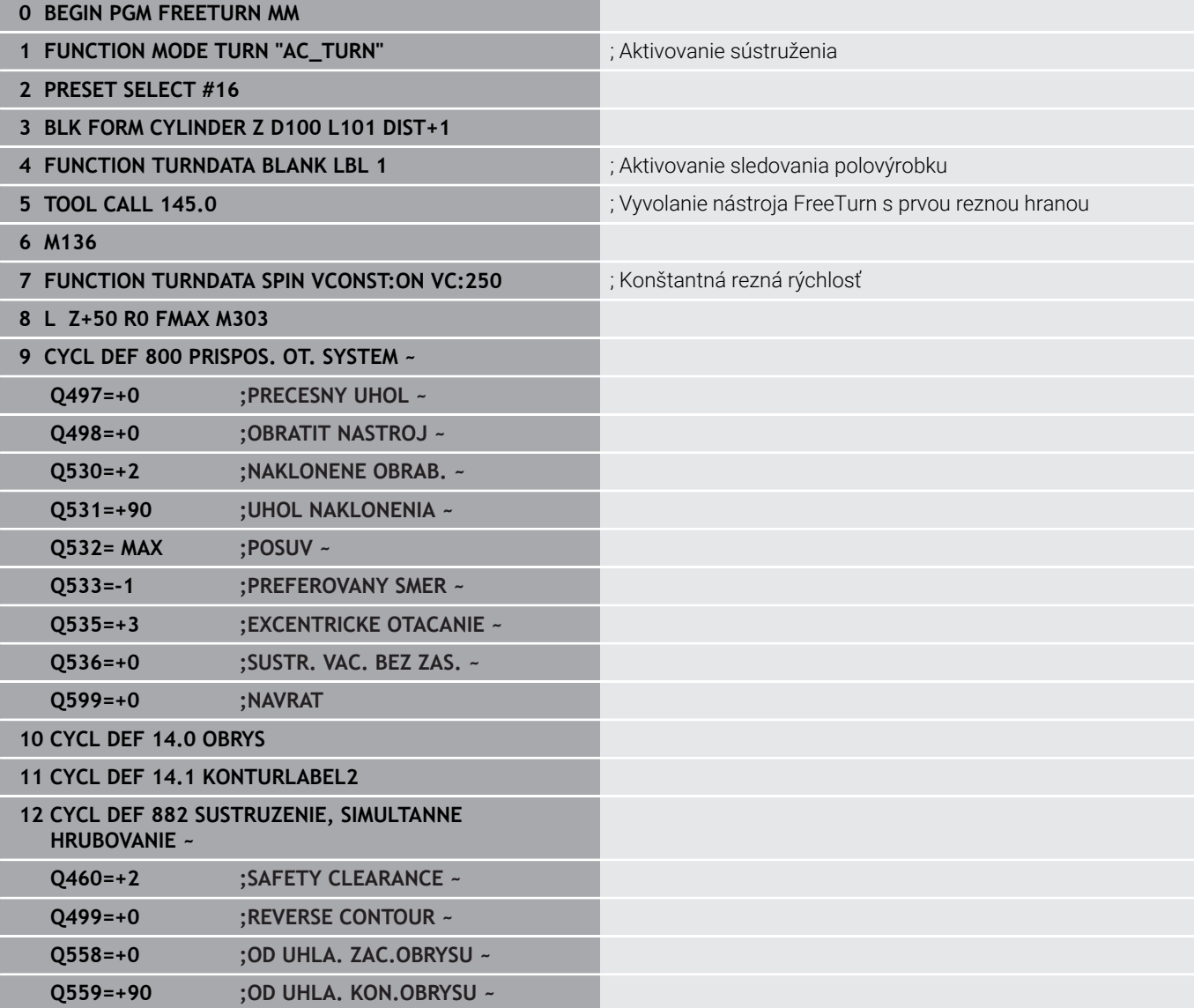

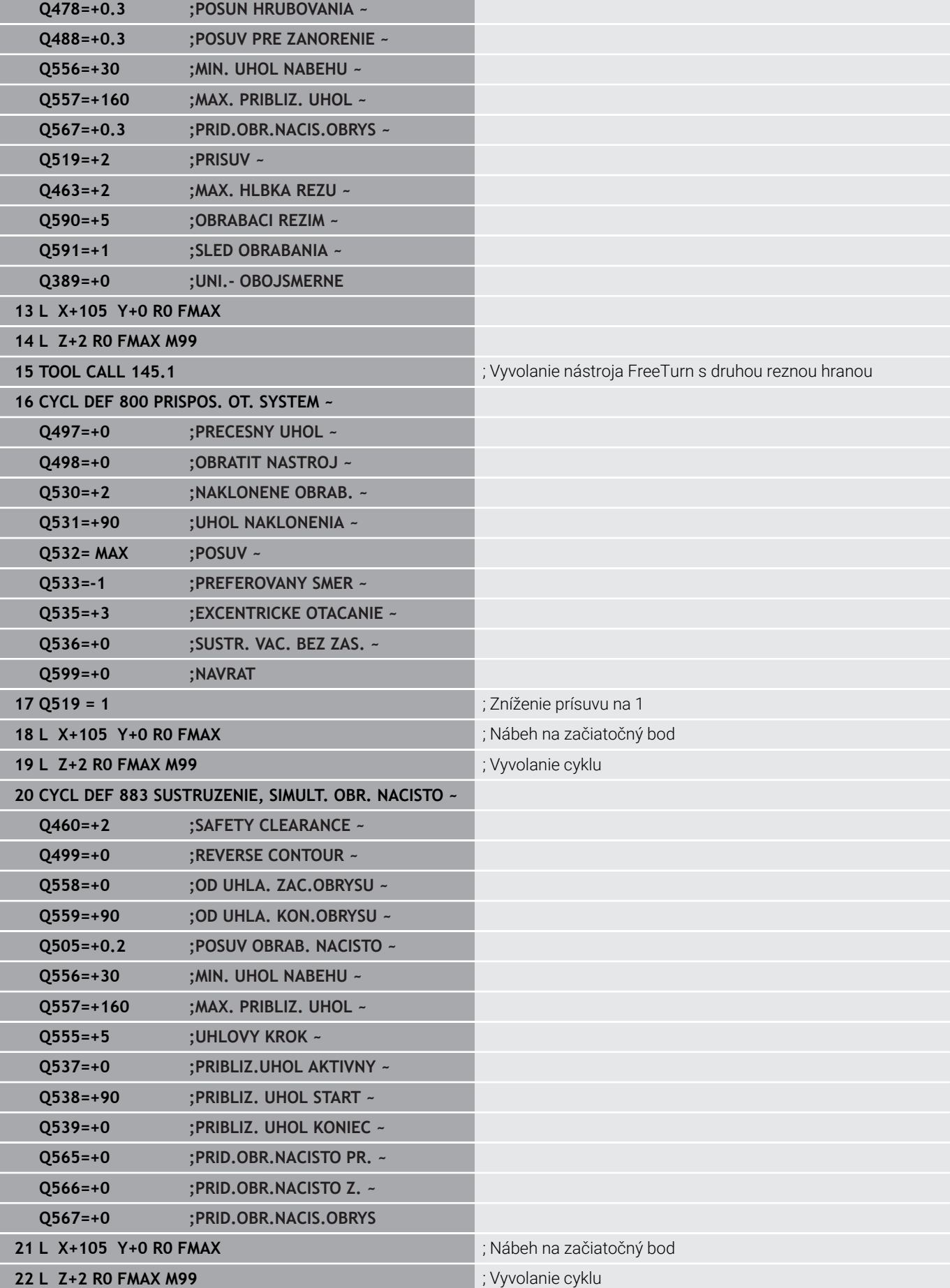

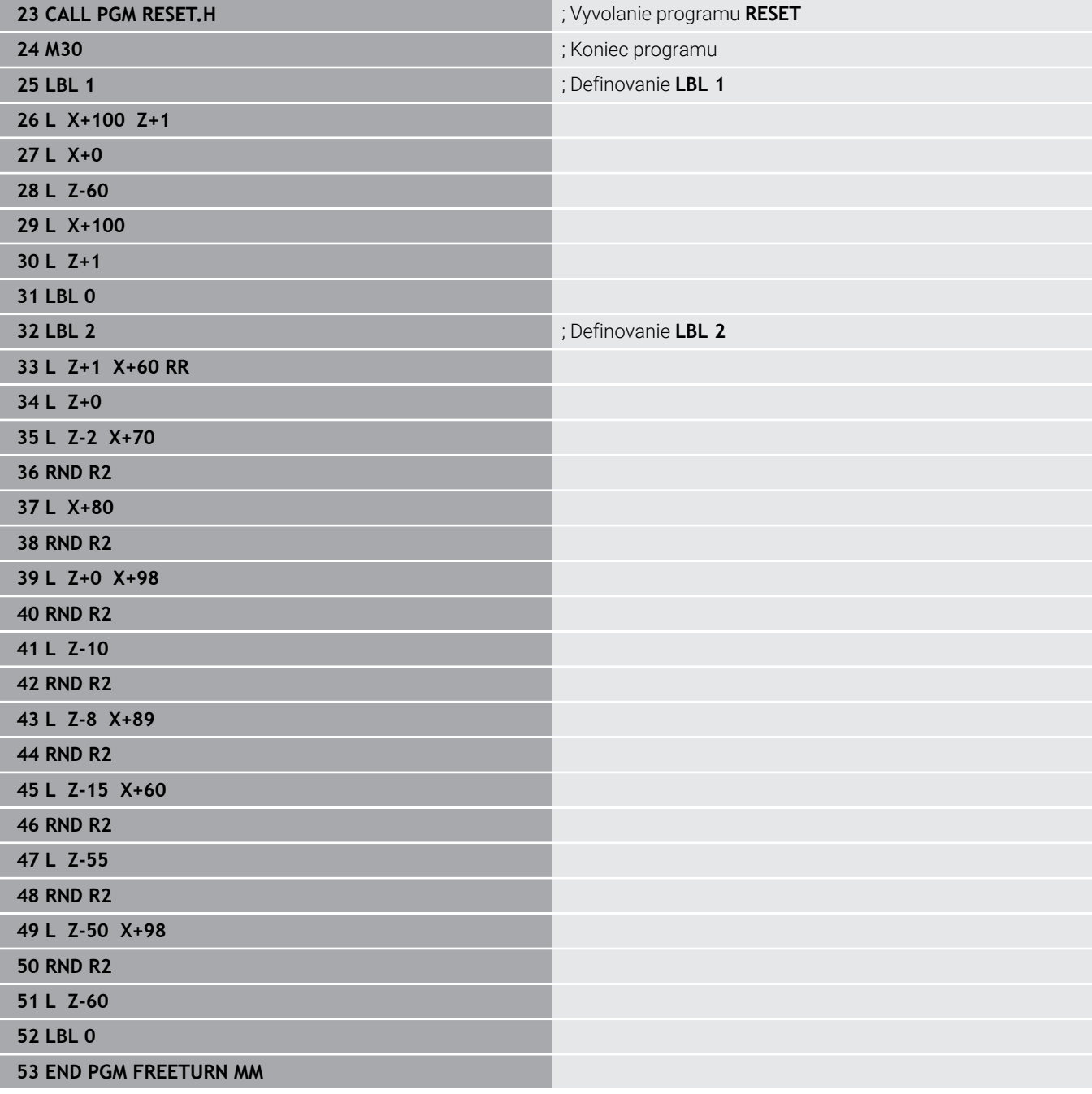

**15**

# **Cykly: Brúsenie**

# **15.1 Brúsne cykly všeobecne**

## **Prehľad**

Pri definovaní brúsnych cyklov postupujte nasledovne:

- $CYCL$
- Stlačte tlačidlo **CYCL DEF**
- BRÚSENIE
- Stlačte softvérové tlačidlo **BRÚSENIE**
- Vyberte skupinu cyklov, napr. cykly na orovnávanie
- Zvoľte cyklus, napr. **OROVNAT PRIEM.**

Ovládanie ponúka na brúsenie nasledujúce cykly:

### **Kývanie**

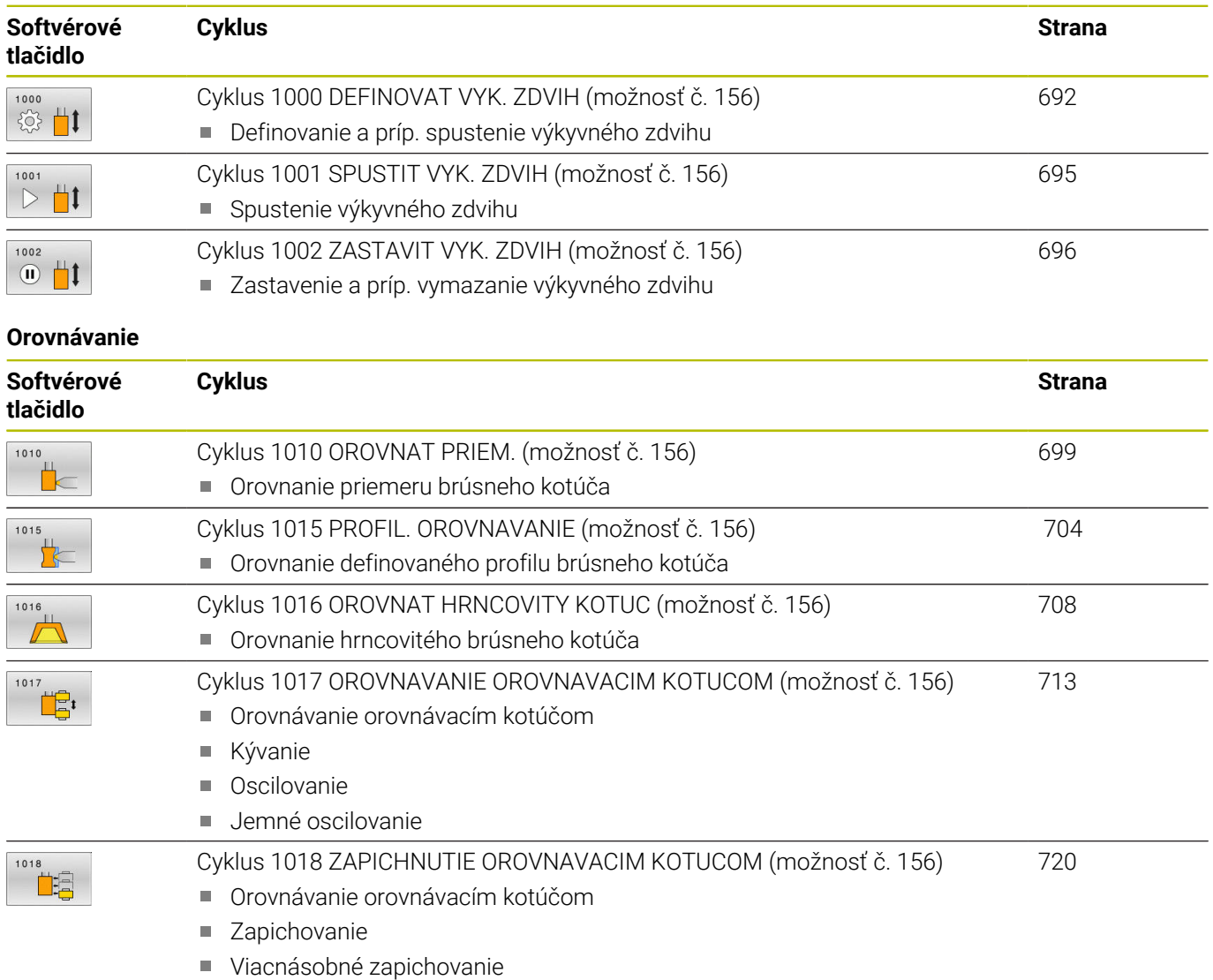

### **Brúsenie**

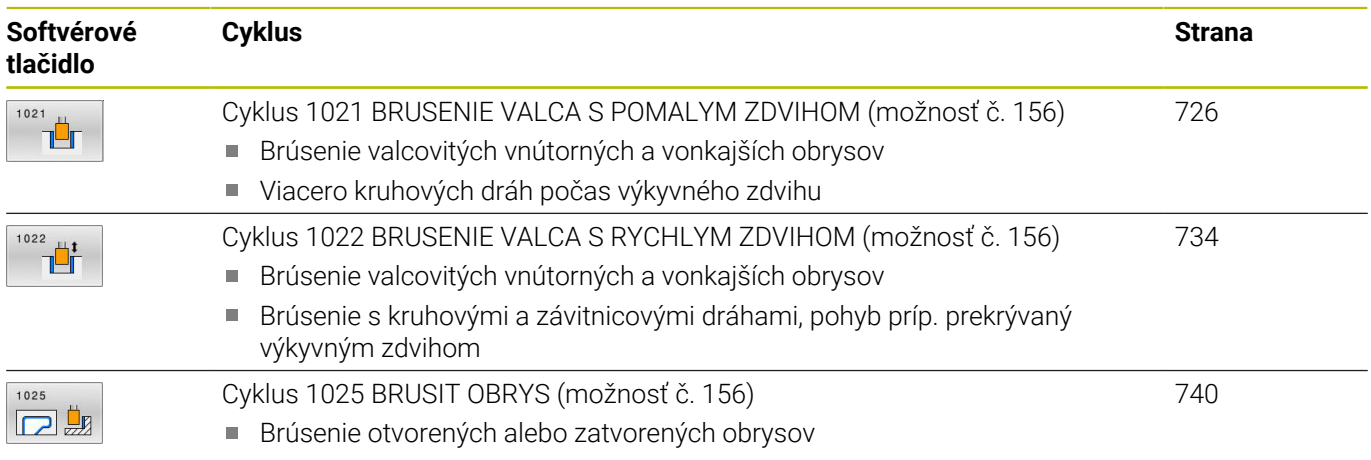

## **Špeciálne cykly**

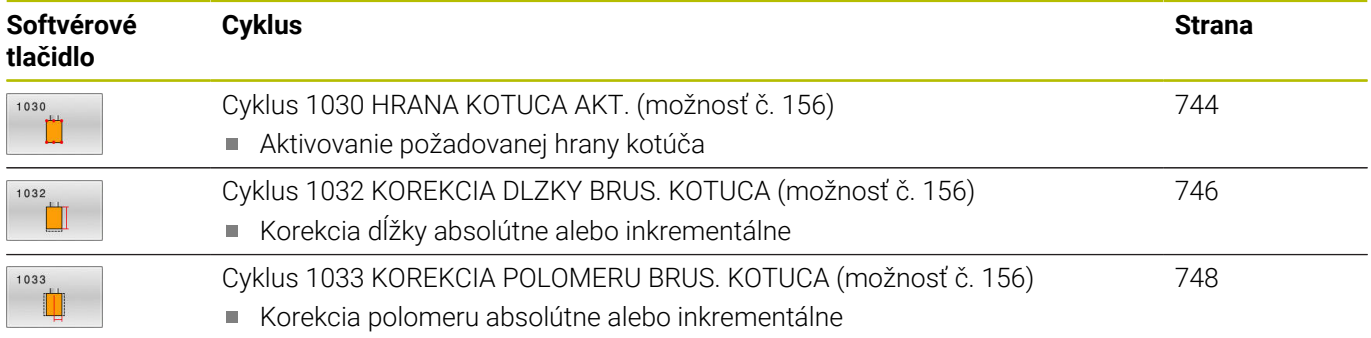

## **Všeobecné informácie o súradnicovom brúsení**

Súradnicové brúsenie je brúsenie 2D obrysu. Od frézovania sa líši len mierne. Namiesto frézy použite brúsny nástroj napr. brúsne teliesko. Obrábanie sa uskutočňuje v režime frézovania **FUNCTION MODE MILL**.

Prostredníctvom cyklov brúsenia sú pre brúsny nástroj k dispozícii špeciálne priebehy pohybov. Zdvihový alebo oscilačný pohyb, takzvaný výkyvný zdvih, pri tom v osi nástroja prekrýva pohyb v rovine obrábania.

## **Schéma: Brúsenie s výkyvným zdvihom**

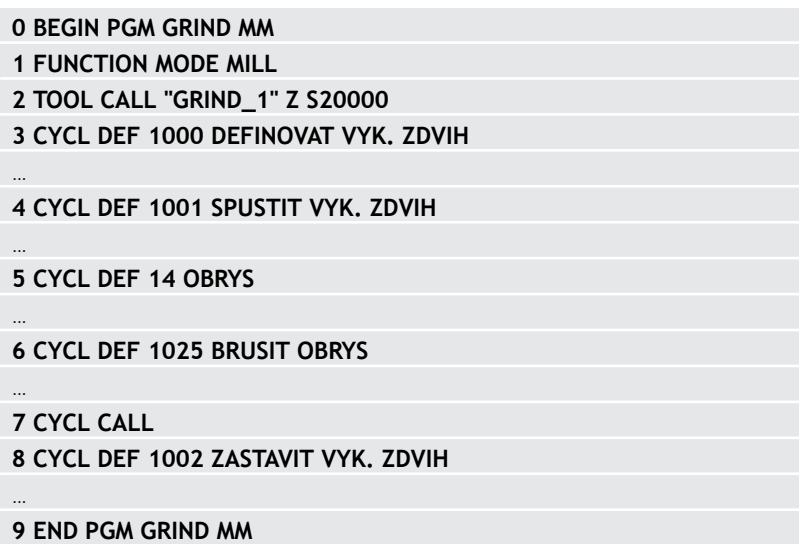

# <span id="page-691-0"></span>**15.2 Cyklus 1000 DEFINOVAT VYK. ZDVIH (možnosť č. 156)**

### **Programovanie ISO G1000**

## **Aplikácia**

 $\bullet$ 

Dodržujte pokyny uvedené v príručke stroja! Túto funkciu musí povoliť a upraviť výrobca vášho stroja.

Prostredníctvom cyklu **1000 DEFINOVAT VYK. ZDVIH** môžete definovať a spustiť výkyvný zdvih v osi nástroja. Tento pohyb sa vykonáva ako interpolovaný pohyb. Tým sa umožní, paralelne s výkyvným zdvihom, spúšťanie ľubovoľných polohovacích blokov, a to aj s osou, v ktorej sa vykonáva výkyvný zdvih. Ak ste spustili výkyvný zdvih, môže vyvolať a brúsiť obrys.

- Ak v parametri **Q1004** nastavíte hodnotu **0**, nevykoná sa žiaden výkyvný zdvih. V tomto prípade je definovaný len cyklus. Príp. vyvolajte neskôr cyklus **1001 SPUSTIT VYK. ZDVIH** a spustite výkyvný zdvih
- Ak v parametri **Q1004** nastavíte hodnotu **1**, spustí sa výkyvný zdvih v aktuálnej polohe. V závislosti od parametra **Q1002** vykoná ovládanie prvý zdvih najprv v kladnom alebo zápornom smere. Tento výkyvný pohyb je nadradený naprogramovaným pohybom (X, Y, Z)

Nasledujúce cykly môžete vyvolať v kombinácii s výkyvným zdvihom:

- Cyklus **24 STR. OBR. NA CISTO**
- Cyklus **25 OBRYS**
- Cyklus **25x VÝREZY/VÝČNELKY/DRÁŽKY**
- Cyklus **276 PRIEBEH OBRYSU 3D**
- $\overline{\phantom{a}}$ Cyklus **274 OCM OBRAB. STR. NAC.**
- $\blacksquare$ Cyklus **1025 BRUSIT OBRYS**

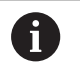

Ovládanie nepodporuje počas výkyvného zdvihu žiadny prechod na blok.

■ Pokiaľ je výkyvný zdvih aktívny v spustenom programe NC, nemôžete prejsť do prevádzkového režimu **Ručný režim** alebo aplikácie **Ručné polohovanie** .

## **Upozornenia**

 $\bullet$ 

Dodržujte pokyny uvedené v príručke stroja!

Výrobca stroja môže zmeniť override pre výkyvné pohyby.

# *UPOZORNENIE*

## **Pozor, nebezpečenstvo kolízie!**

Počas výkyvného zdvihu nie je aktívna žiadna kontrola kolízie DCM. Ovládanie preto ani nezabráni pohybom, ktoré spôsobia kolíziu. Hrozí nebezpečenstvo kolízie!

- ▶ Opatrne spustite program NC
- Tento cyklus môžete následne vykonať v obrábacom režime **FUNCTION MODE MILL**.
- Ì. Cyklus **1000** je aktívny ako DEF.
- $\mathbf{r}$ Simulácia interpolovaného pohybu je viditeľná v prevádzkovom režime **Krokovanie programu** a **Beh programu - plynulý chod**.
- Výkyvný zdvih by mal byť aktívny len dovtedy, kým ho potrebujete. Pohyby môžete ukončiť pomocou funkcie **M30** alebo cyklu **1002 ZASTAVIT VYK. ZDVIH**. **STOP** alebo funkcia **M0** neukončia výkyvný zdvih.
- Výkyvný zdvih môžete spustiť v natočenej rovine obrábania. Rovinu však nesmiete meniť, kým je aktívny výkyvný zdvih.
- Prekrývaný výkyvný pohyb môžete používať aj s frézovacím nástrojom.

## **Parametre cyklu**

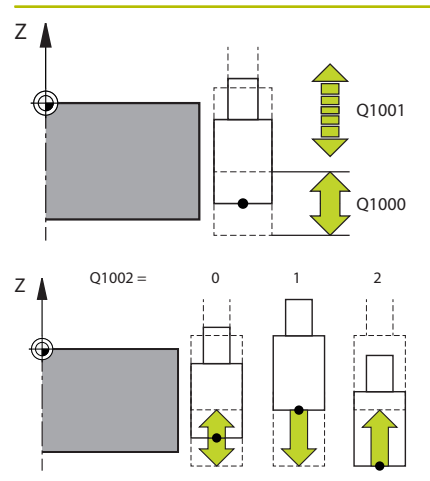

### **Pom. obr. Parameter**

## **Q1000 Dĺžka výkyvného pohybu?**

Dĺžka výkyvného pohybu, rovnobežne s aktívnou osou nástroja Vstup: **0…9999.9999**

## **Q1001 Posuv pre výkyvný zdvih?**

Rýchlosť výkyvného zdvihu v mm/min

### Vstup: **0…999.999**

### **Q1002 Typ výkyvného pohybu?**

Definícia začiatočnej polohy. Z toho vyplynie smer prvého výkyvného zdvihu:

**0**: Aktuálna poloha je stred zdvihu. Ovládanie presadí brúsny nástroj najprv o polovičný zdvih v zápornom smere a pokračuje vo výkyvnom zdvihu v kladnom smere

**-1**: Aktuálna poloha je horná hranica zdvihu. Ovládanie presadí pri prvom zdvihu brúsny nástroj v zápornom smere

**+1**: Aktuálna poloha je dolná hranica zdvihu. Ovládanie presunie pri prvom zdvihu brúsny nástroj do kladného smeru

Vstup: **–1**, **0**, **+1**

## **Q1004 Spustiť výkyvný zdvih?**

Definícia účinku tohto cyklu:

**0**: Výkyvný zdvih je len definovaný a spustí sa prípadne v neskoršom čase

**+1**: Výkyvný zdvih je definovaný a spustí sa v aktuálnej polohe Vstup: **0**, **1**

## **Príklad**

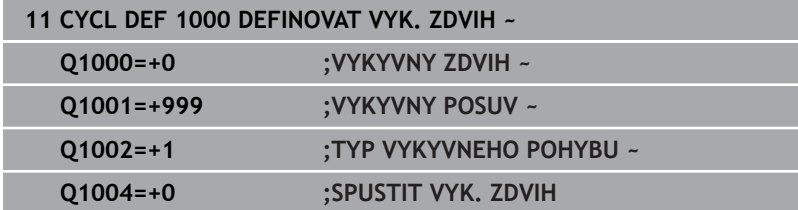

# <span id="page-694-0"></span>**15.3 Cyklus 1001 SPUSTIT VYK. ZDVIH (možnosť č. 156)**

### **Programovanie ISO G1001**

## **Aplikácia**

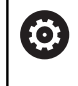

Dodržujte pokyny uvedené v príručke stroja! Túto funkciu musí povoliť a upraviť výrobca vášho stroja.

Cyklus **1001 SPUSTIT VYK. ZDVIH** spustí vopred definovaný alebo zastavený výkyvný zdvih. Ak už beží pohyb, nemá cyklus žiaden účinok.

## **Upozornenia**

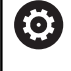

Dodržujte pokyny uvedené v príručke stroja! Výrobca stroja môže zmeniť override pre výkyvné pohyby.

- Tento cyklus môžete následne vykonať v obrábacom režime **FUNCTION MODE MILL**.
- Cyklus **1001** je aktívny ako DEF.
- Ak nie je definovaný žiaden výkyvný zdvih cyklom **1000**  $\mathbb{R}^d$ **DEFINOVAT VYK. ZDVIH**, vygeneruje ovládanie chybové hlásenie.

## **Parametre cyklu**

Pom. obr. **Parameter** 

Cyklus **1001** neobsahuje žiadny parameter cyklu. Vkladanie cyklu zatvorte tlačidlom **END**.

## **Príklad**

**11 CYCL DEF 1001 SPUSTIT VYK. ZDVIH**

# <span id="page-695-0"></span>**15.4 Cyklus 1002 ZASTAVIT VYK. ZDVIH (možnosť č. 156)**

### **Programovanie ISO G1002**

## **Aplikácia**

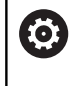

Dodržujte pokyny uvedené v príručke stroja! Túto funkciu musí povoliť a upraviť výrobca vášho stroja.

Cyklus **1002 ZASTAVIT VYK. ZDVIH** zastaví výkyvný zdvih. V závislosti od **Q1010** sa ovládanie ihneď zastaví alebo sa presunie až na začiatočnú polohu.

## **Upozornenia**

- Tento cyklus môžete následne vykonať v obrábacom režime **FUNCTION MODE MILL**.
- Cyklus **1002** je aktívny ako DEF.

## **Upozornenie k programovaniu**

■ Zastavenie v aktuálnej polohe (**Q1010** = 1) je povolené, len keď sa súčasne vymaže definícia výkyvu (**Q1005** = 1).

## **Parametre cyklu**

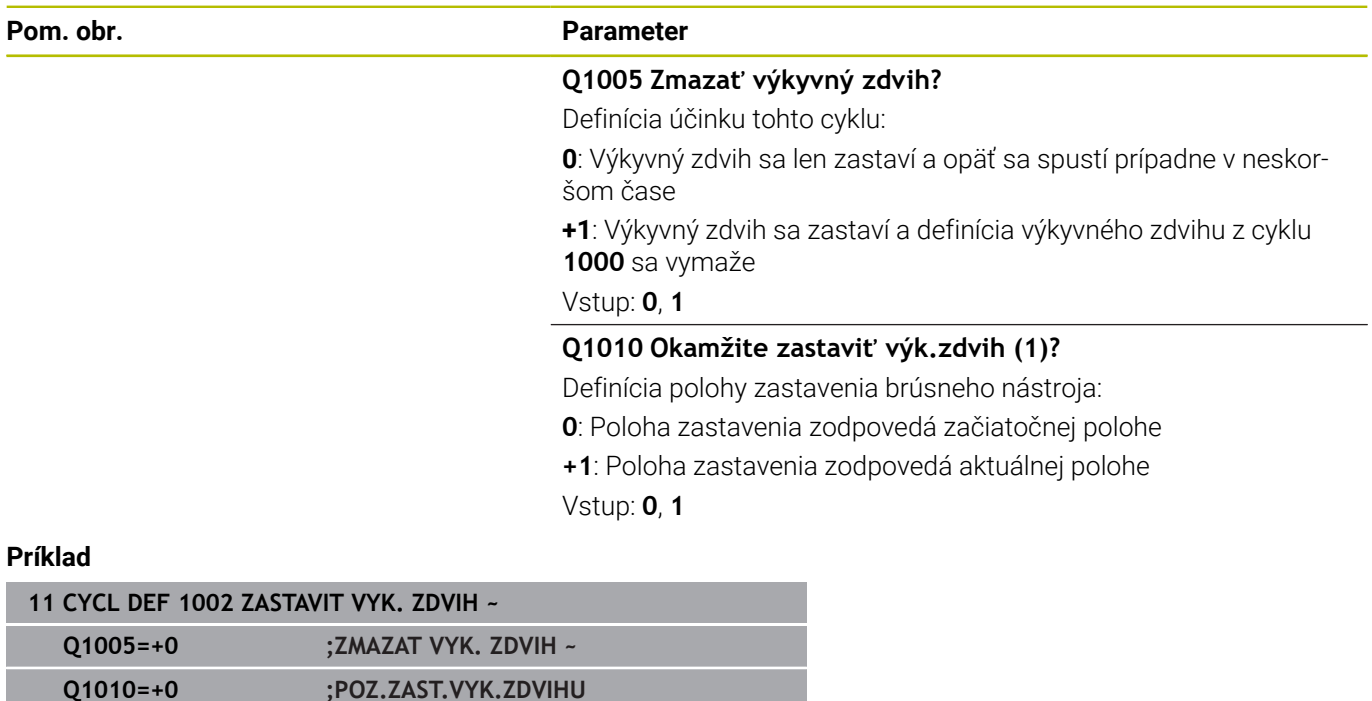

# **15.5 Všeobecné informácie o orovnávacích cykloch**

## **Základy**

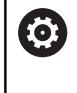

Dodržujte pokyny uvedené v príručke stroja! Výrobca stroja musí stroj pripraviť na orovnávanie. Príp. poskytne stroju vlastné cykly.

Za orovnávanie sa považuje naostrenie alebo vyformovanie brúsneho nástroja v stroji. Pri orovnávaní obrába orovnávací nástroj brúsny kotúč. Preto je brúsny nástroj pri orovnávaní obrobkom.

Pri orovnávaní vzniká úber materiálu z brúsneho kotúča a možné opotrebovanie na orovnávacom nástroji. Úber materiálu a opotrebovanie vedú k zmenám údajov nástrojov, ktoré sa musia po orovnaní skorigovať.

Na orovnávanie máte k dispozícii nasledujúce cykly:

- **1010 OROVNAT PRIEM.**, [pozrite si Strana 699](#page-698-0)
- **1015 PROFIL. OROVNAVANIE**, [pozrite si Strana 704](#page-703-0)
- **1016 OROVNAT HRNCOVITY KOTUC**, [pozrite si Strana 708](#page-707-0)  $\blacksquare$
- **1017 OROVNAVANIE OROVNAVACIM KOTUCOM**, [pozrite si](#page-712-0)  $\overline{\phantom{a}}$ [Strana 713](#page-712-0)
- **1018 ZAPICHNUTIE OROVNAVACIM KOTUCOM**, [pozrite si](#page-719-0) [Strana 720](#page-719-0)

Nulový bod obrobku sa pri orovnávaní nachádza na hrane brúsneho kotúča. Príslušnú hranu zvolíte pomocou cyklu **1030G1030 HRANA KOTUCA AKT.**.

Orovnávanie označte v programe NC pomocou **FUNCTION DRESS BEGIN/END**. Pri aktivovaní **FUNCTION DRESS BEGIN** sa stane brúsny kotúč obrobkom a orovnávací nástroj nástrojom. Výsledkom bude príp. pohyb osí opačným smerom. Ak ukončíte orovnávaciu operáciu pomocou **FUNCTION DRESS END**, stane sa brúsny kotúč znova nástrojom.

**Ďalšie informácie:** používateľská príručka **Nekódované programovanie**

Štruktúra programu NC na orovnávanie:

- Aktivujte prevádzku frézovania
- Vyvolajte brúsny kotúč
- Umiestnite ho do blízkosti orovnávacieho nástroja
- Aktivujte prevádzkový režim Orovnávanie, príp. zvoľte kinematiku
- Aktivujte hranu kotúča
- Vyvolajte orovnávací nástroj nevykoná sa mechanická výmena nástroja
- $\mathbf{r}$ Vyvolajte cyklus na orovnanie priemeru
- Deaktivujte prevádzkový režim Orovnávanie Ī.

## **0 BEGIN PGM GRIND MM 1 FUNCTION MODE MILL 2 TOOL CALL "GRIND\_1" Z S20000 3 L X... Y … Z … 4 FUNCTION DRESS BEGIN 5 CYCL DEF 1030 HRANA KOTUCA AKT. … 6 TOOL CALL "DRESS\_1" 7 CYCL DEF 1010 OROVNAT PRIEM. … 8 FUNCTION DRESS END 9 END PGM GRIND MM**  $\mathbb{R}^n$ Ovládanie nepodporuje počas orovnávacieho režimu  $\mathbf i$

žiadny prechod na blok. Keď v prechode na blok preskočíte na prvý blok NC po orovnávaní, vykoná ovládanie posuv do poslednej polohy dosiahnutej v orovnávacom režime.

## **Upozornenia**

- Keď prerušíte prísuv pri orovnávaní, posledný prísuv sa nezapočíta. Pri opakovanom vyvolaní orovnávacieho cyklu sa orovnávací nástroj príp. presunie o prvý prísuv alebo o jeho časť bez úberu.
- Orovnávať sa nemusí každý brúsny nástroj. Rešpektujte pokyny od výrobcu vášho nástroja.
- Nezabúdajte, že výrobca stroja príp. naprogramoval prepnutie do orovnávacieho režimu už do priebehu cyklu.

### **Ďalšie informácie:** používateľská príručka **Nekódované programovanie**

# <span id="page-698-0"></span>**15.6 Cyklus 1010 OROVNAT PRIEM. (možnosť č. 156)**

**Programovanie ISO G1010**

## **Aplikácia**

6

Dodržujte pokyny uvedené v príručke stroja! Túto funkciu musí povoliť a upraviť výrobca vášho stroja.

S cyklom **1010 OROVNAT PRIEM.** môžete orovnať priemer svojho brúsneho kotúča. V závislosti od stratégie vykoná ovládanie na základe geometrie kotúčov príslušné pohyby. Pri definovaní hodnoty 1 alebo 2 v orovnávacej stratégii **Q1016** sa odsunutie, resp. prisunutie do začiatočného bodu nevykoná na brúsnom kotúči, ale pomocou dráhy odsunutia. V orovnávacom cykle pracuje ovládanie bez korekcie polomeru nástroja.

Cyklus podporuje nasledujúce hrany kotúčov:

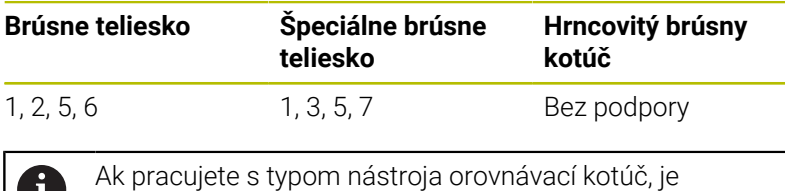

U povolené len brúsne teliesko.

**Ďalšie informácie:** ["Cyklus 1030 HRANA KOTUCA AKT.](#page-743-0) [\(možnosť č. 156\)", Strana 744](#page-743-0)

## **Upozornenia**

## *UPOZORNENIE*

## **Pozor, nebezpečenstvo kolízie!**

Pri aktivovaní funkcie **FUNCTION DRESS BEGIN** prepne ovládanie kinematiku. Z brúsneho kotúča sa stane obrobok. Osi sa príp. pohybujú opačným smerom. Počas spracovania funkcie a pri následnom obrábaní hrozí nebezpečenstvo kolízie!

- Orovnávací režim **FUNCTION DRESS** aktivujte len v prevádzkových režimoch **Krokovanie programu** alebo **Beh programu - plynulý chod**
- **Pred funkciou FUNCTION DRESS BEGIN** presuňte brúsny kotúč do blízkosti orovnávacieho nástroja
- Po funkcii **FUNCTION DRESS BEGIN** pracujte výlučne s cyklami spol. HEIDENHAIN alebo od vášho výrobcu stroja
- Po prerušení programu NC alebo dodávky elektrickej energie skontrolujte smer posuvu osí.
- $\blacktriangleright$  Príp. naprogramujte prepnutie kinematiky

## *UPOZORNENIE*

## **Pozor, nebezpečenstvo kolízie!**

Orovnávacie cykly polohujú orovnávací nástroj na naprogramovanú hranu brúsneho kotúča. Polohovanie sa vykonáva súčasne v dvoch osiach roviny obrábania. Počas pohybu nevykonáva ovládanie žiadnu kontrolu kolízií. Hrozí nebezpečenstvo kolízie!

- **Pred funkciou FUNCTION DRESS BEGIN** presuňte brúsny kotúč do blízkosti orovnávacieho nástroja
- Zabezpečte bezkolízny priebeh
- **Pomaly spustite program NC**
- Cyklus **1010** je aktívny ako DEF.
- V orovnávacom režime nie sú povolené žiadne transformácie súradníc.
- Ovládanie nezobrazuje orovnávanie graficky.
- Ak naprogramujete **POCITADLO OROVNANI Q1022**, ovládanie vykoná orovnávaciu operáciu až po dosiahnutí definovaného počítadla z tabuľky nástrojov. Ovládanie ukladá počítadla **DRESS-N-D** a **DRESS-N-D-ACT** pre každý brúsny kotúč.
- Cyklus podporuje orovnávanie orovnávacím kotúčom.
- Tento cyklus musíte vykonať v režime orovnávania. Príp. výrobca stroja naprogramuje prepnutie už do priebehu cyklu.

**Ďalšie informácie:** používateľská príručka **Nekódované programovanie**

### **Upozornenia k orovnávaniu orovnávacím kotúčom**

- Ako orovnávací nástroj musíte definovať **TYP** orovnávací kotúč.
- Musíte pre orovnávací kotúč definovať šírku **CUTWIDTH**. Ovládanie zohľadňuje šírku pri orovnávacej operácii.
- Pri orovnávaní orovnávacím kotúčom je povolená len stratégi orovnávania **Q1016 = 0**.

## **Parametre cyklu**

### **Pom. obr. Parameter**

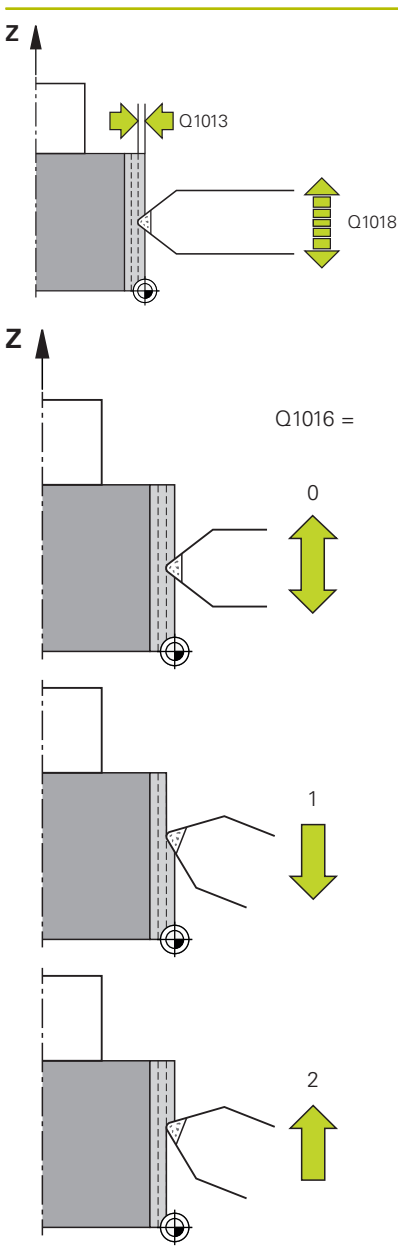

### **Q1013 Hodnota hranovania?**

Hodnota, o ktorú ovládanie vykoná prísuv pri orovnávacej operácii. Vstup: **0…9.9999**

### **Q1018 Posuv pre orovnanie?**

Rýchlosť posuvu pri orovnávacej operácii

### Vstup: **0…+99.999**

### **Q1016 Postup orovnania (0 – 2)?**

Definícia pojazdových pohybov pri orovnávaní.

**0**: Kývanie; orovnávanie sa vykonáva v oboch smeroch

**1**: Ťahanie; orovnávanie sa vykonáva výlučne k aktívnej hrane kotúča pozdĺž brúsneho kotúča

**2**: Tlčenie; orovnávanie sa vykonáva výlučne smerom od aktívnej hrany kotúča pozdĺž brúsneho kotúča

Vstup: **0**, **1**, **2**

## **Q1019 Počet prísuvov orovnania?**

Počet prísuvov orovnávacej operácie Vstup: **1…999**

## **Q1020 Počet prázdnych zdvihov**

Počet prechodov orovnávacieho nástroja po brúsnom kotúči po poslednom prísuve bez úberu materiálu.

## Vstup: **0…99**

## **Q1022 Orovnanie podľa počtu vyvolaní?**

Počet definícii cyklu, po ktorých ovládanie vykoná orovnávaciu operáciu. Každá definícia cyklu zvýši počítadlo **DRESS-N-D-ACT** brúsneho kotúča v správe nástrojov.

**0**: Ovládanie orovná brúsny kotúč pri každej definícii cyklu v NC programe.

**> 0**: Ovládanie orovná brúsny kotúč po tomto počte definícii cyklu.

### Vstup: **0…99**

## **Q330 Číslo alebo názov nástroja?** (voliteľne)

Číslo alebo názov orovnávacieho nástroja. Máte možnosť prevziať nástroj softvérovým tlačidlom priamo z tabuľky nástrojov.

**-1**: Orovnávací nástroj bol aktivovaný pred orovnávacím cyklom Vstup: **–1…99999.9**

### Pom. obr. **Parameter**

**Q1011 Faktor rýchlosti rezu?** (voliteľné, závisí od výrobcu stroja) Faktor, ktorým ovládanie zmení reznú rýchlosť pre orovnávací nástroj. Ovládanie prevezme reznú rýchlosť z brúsneho kotúča.

**0**: Parameter nenaprogramovaný.

**> 0**: Pri kladných hodnotách sa orovnávací nástroj v bode kontaktu otáča s brúsnym kotúčom (proti smeru otáčania brúsneho kotúča).

**< 0**: Pri záporných hodnotách sa orovnávací nástroj v bode kontaktu otáča proti brúsnemu kotúču (v rovnakom smere ako brúsny kotúč).

```
Vstup: –99.999…+99.999
```
### **Príklad**

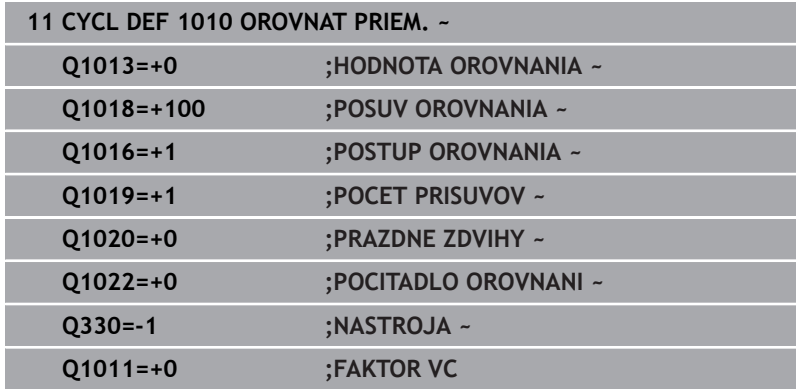

# <span id="page-703-0"></span>**15.7 Cyklus 1015 PROFIL. OROVNAVANIE (možnosť č. 156)**

### **Programovanie ISO G1015**

## **Aplikácia**

 $\bullet$ 

Dodržujte pokyny uvedené v príručke stroja! Túto funkciu musí povoliť a upraviť výrobca vášho stroja.

Prostredníctvom cyklu **1015 PROFIL. OROVNAVANIE** môžete orovnať definovaný profil vášho brúsneho kotúča. Profil definujete v samostatnom programe NC. Ako základ slúži typ nástroja brúsne teliesko. Začiatočný a koncový bod profilu musia byť identické (uzatvorená dráha) a ležia v príslušnej polohe zvoleného brúsneho kotúča. Návrat na začiatočný bod definujte v svojom profilovom programe. NC program musíte naprogramovať v rovine ZX. Podľa vášho profilového programu pracuje ovládanie s korekciou polomeru nástroja alebo bez nej. Vzťažný bod je aktivovaná brúsna hrana.

Cyklus podporuje nasledujúce hrany kotúčov:

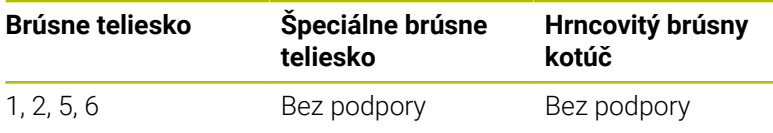

**Ďalšie informácie:** ["Cyklus 1030 HRANA KOTUCA AKT.](#page-743-0) [\(možnosť č. 156\)", Strana 744](#page-743-0)

## **Priebeh cyklu**

- 1 Ovládanie polohuje orovnávací nástroj do začiatočnej polohy s **FMAX**. Začiatočná poloha je od nulového bodu vzdialená o výbehové dĺžky brúsneho kotúča. Výbehové dĺžky sa vzťahujú na aktívnu hranu kotúča.
- 2 Ovládanie presunie nulový bod o hodnotu orovnávania a vykoná profilový program. Tento postup sa opakuje v závislosti od definície **POCET PRISUVOV Q1019**.
- 3 Ovládanie vykoná profilový program s hodnotou orovnávania. Ak naprogramujete **POCET PRISUVOV Q1019**, prísuvy sa opakujú. Pri každom prísuve orovnávací nástroj prejde hodnotu orovnávania **Q1013**.
- 4 Profilový program sa zopakuje podľa parametra **PRAZDNE ZDVIHY Q1020** bez prísuvu.
- 5 Pohyb skončí v začiatočnej polohe.

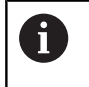

Nulový bod systému obrobku leží na aktívnej hrane kotúča.

## **Upozornenia**

## *UPOZORNENIE*

### **Pozor, nebezpečenstvo kolízie!**

Pri aktivovaní funkcie **FUNCTION DRESS BEGIN** prepne ovládanie kinematiku. Z brúsneho kotúča sa stane obrobok. Osi sa príp. pohybujú opačným smerom. Počas spracovania funkcie a pri následnom obrábaní hrozí nebezpečenstvo kolízie!

- Orovnávací režim **FUNCTION DRESS** aktivujte len v prevádzkových režimoch **Krokovanie programu** alebo **Beh programu - plynulý chod**
- **Pred funkciou FUNCTION DRESS BEGIN** presuňte brúsny kotúč do blízkosti orovnávacieho nástroja
- Po funkcii **FUNCTION DRESS BEGIN** pracujte výlučne s cyklami spol. HEIDENHAIN alebo od vášho výrobcu stroja
- Po prerušení programu NC alebo dodávky elektrickej energie skontrolujte smer posuvu osí.
- $\blacktriangleright$  Príp. naprogramujte prepnutie kinematiky

## *UPOZORNENIE*

### **Pozor, nebezpečenstvo kolízie!**

Orovnávacie cykly polohujú orovnávací nástroj na naprogramovanú hranu brúsneho kotúča. Polohovanie sa vykonáva súčasne v dvoch osiach roviny obrábania. Počas pohybu nevykonáva ovládanie žiadnu kontrolu kolízií. Hrozí nebezpečenstvo kolízie!

- **Pred funkciou FUNCTION DRESS BEGIN** presuňte brúsny kotúč do blízkosti orovnávacieho nástroja
- ▶ Zabezpečte bezkolízny priebeh
- **Pomaly spustite program NC**

■ Cyklus **1015** je aktívny ako DEF.

- V orovnávacom režime nie sú povolené žiadne transformácie súradníc.
- Ovládanie nezobrazuje orovnávanie graficky.
- Ak naprogramujete **POCITADLO OROVNANI Q1022**, ovládanie  $\overline{\phantom{a}}$ vykoná orovnávaciu operáciu až po dosiahnutí definovaného počítadla z tabuľky nástrojov. Ovládanie ukladá počítadla **DRESS-N-D** a **DRESS-N-D-ACT** pre každý brúsny kotúč.
- Tento cyklus musíte vykonať v režime orovnávania. Príp. výrobca п stroja naprogramuje prepnutie už do priebehu cyklu.

**Ďalšie informácie:** používateľská príručka **Nekódované programovanie**

### **Upozornenie k programovaniu**

■ Uhol prísuvu musíte zvoliť tak, aby brúsna hrana zostala vždy v rámci brúsneho kotúča. Ak to nedodržíte, stratí brúsny kotúč rozmerovú stálosť.

## **Parametre cyklu**

### **Pom. obr. Parameter**

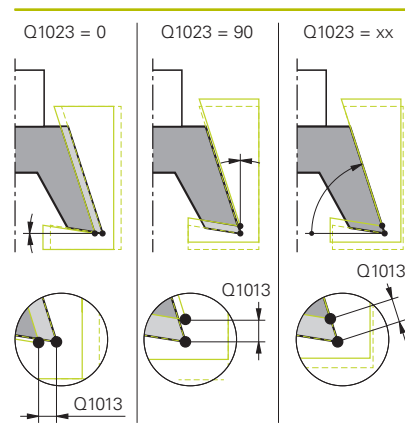

## **Q1013 Hodnota hranovania?**

Hodnota, o ktorú ovládanie vykoná prísuv pri orovnávacej operácii. Vstup: **0…9.9999**

### **Q1023 Profilov. program uhla prísuvu?**

Uhol, s ktorým sa profil programu presúva do brúsneho kotúča.

**0**: Prísuv len na priemere v osi X kinematiky orovnávania

**+90**: Prísuv len v osi Z kinematiky orovnávania

Vstup: **0…90**

## **Q1018 Posuv pre orovnanie?**

Rýchlosť posuvu pri orovnávacej operácii

## Vstup: **0…+99.999**

## **Q1000 Názov profilového programu?**

Zadajte cestu a názov NC programu, ktorý sa používa pre profil brúsneho kotúča pri orovnávacej operácii.

Alternatívne zvoľte profilový program pomocou softvérového tlačidla **VYBRAŤ SÚBOR**.

Vstup: max. **255** znakov

### **Q1019 Počet prísuvov orovnania?**

Počet prísuvov orovnávacej operácie

Vstup: **1…999**

## **Q1020 Počet prázdnych zdvihov**

Počet prechodov orovnávacieho nástroja po brúsnom kotúči po poslednom prísuve bez úberu materiálu.

Vstup: **0…99**

## **Q1022 Orovnanie podľa počtu vyvolaní?**

Počet definícii cyklu, po ktorých ovládanie vykoná orovnávaciu operáciu. Každá definícia cyklu zvýši počítadlo **DRESS-N-D-ACT** brúsneho kotúča v správe nástrojov.

**0**: Ovládanie orovná brúsny kotúč pri každej definícii cyklu v NC programe.

**> 0**: Ovládanie orovná brúsny kotúč po tomto počte definícii cyklu.

Vstup: **0…99**

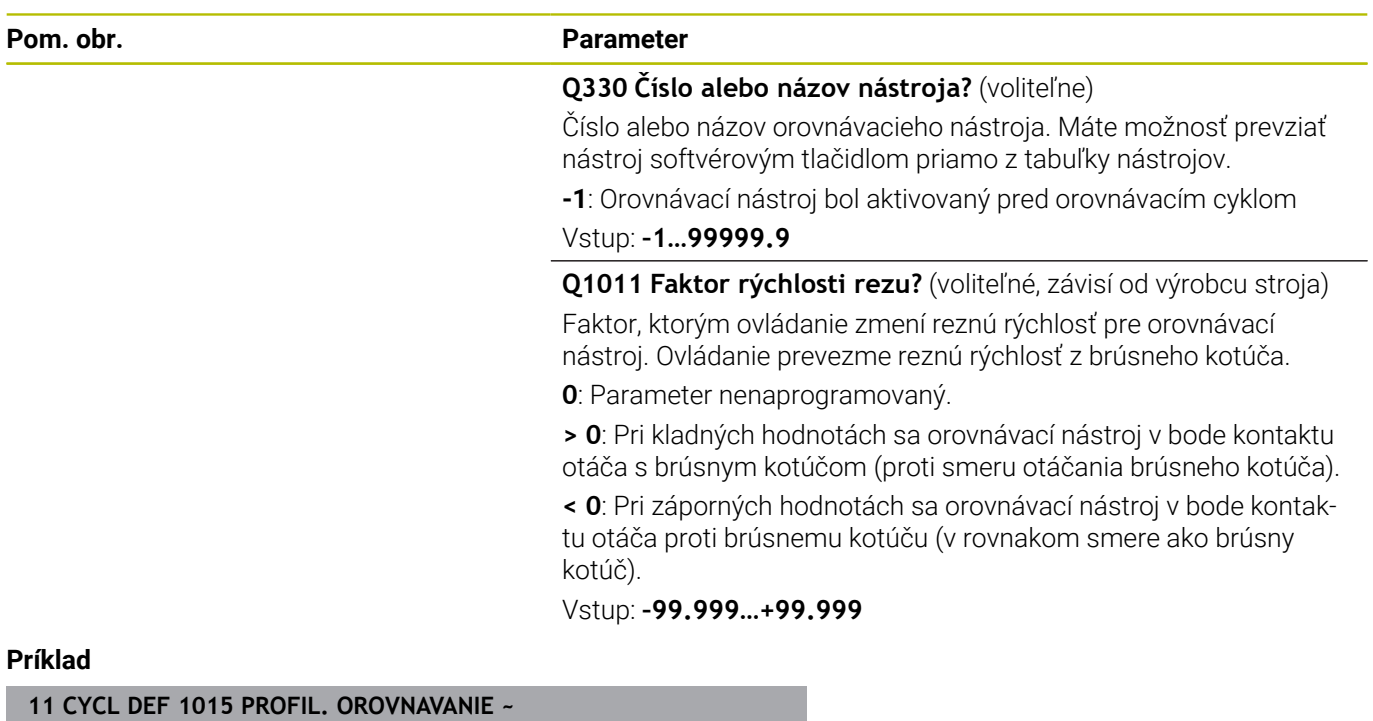

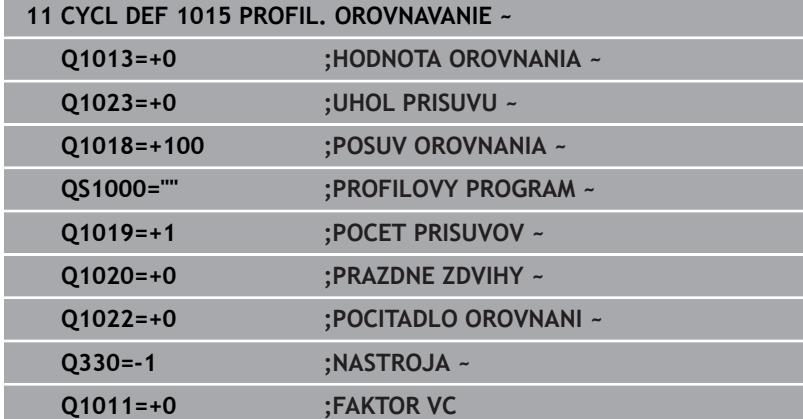

# <span id="page-707-0"></span>**15.8 Cyklus 1016 OROVNAT HRNCOVITY KOTUC (možnosť č. 156)**

# **Programovanie ISO**

**G1016**

## **Aplikácia**

6

Dodržujte pokyny uvedené v príručke stroja! Túto funkciu musí povoliť a upraviť výrobca vášho stroja.

Prostredníctvom cyklu **1016 OROVNAT HRNCOVITY KOTUC** môžete orovnať čelnú stranu hrncovitého kotúča. Vzťažný bod je aktivovaná brúsna hrana.

V závislosti od stratégie vykoná ovládanie na základe geometrie kotúčov príslušné pohyby. Pri definovaní hodnoty **1** alebo **2** v orovnávacej stratégii **Q1016** sa odsunutie, resp. prisunutie do začiatočného bodu nevykoná na brúsnom kotúči, ale pomocou dráhy odsunutia.

V orovnávacom režime pracuje ovládanie pri stratégii Ťahanie a Narážanie s korekciou polomeru nástroja. Pri stratégii Kývanie sa nepoužije žiadna korekcia polomeru nástroja.

Cyklus podporuje nasledujúce hrany kotúčov:

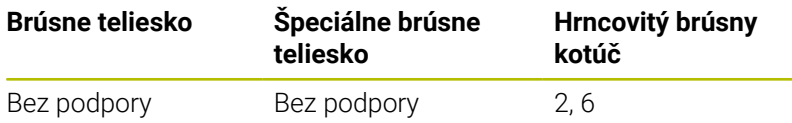

**Ďalšie informácie:** ["Cyklus 1030 HRANA KOTUCA AKT.](#page-743-0) [\(možnosť č. 156\)", Strana 744](#page-743-0)

## **Upozornenia**

## *UPOZORNENIE*

### **Pozor, nebezpečenstvo kolízie!**

Pri aktivovaní funkcie **FUNCTION DRESS BEGIN** prepne ovládanie kinematiku. Z brúsneho kotúča sa stane obrobok. Osi sa príp. pohybujú opačným smerom. Počas spracovania funkcie a pri následnom obrábaní hrozí nebezpečenstvo kolízie!

- Orovnávací režim **FUNCTION DRESS** aktivujte len v prevádzkových režimoch **Krokovanie programu** alebo **Beh programu - plynulý chod**
- ▶ Pred funkciou **FUNCTION DRESS BEGIN** presuňte brúsny kotúč do blízkosti orovnávacieho nástroja
- Po funkcii **FUNCTION DRESS BEGIN** pracujte výlučne s cyklami spol. HEIDENHAIN alebo od vášho výrobcu stroja
- Po prerušení programu NC alebo dodávky elektrickej energie skontrolujte smer posuvu osí.
- $\blacktriangleright$  Príp. naprogramujte prepnutie kinematiky

## *UPOZORNENIE*

### **Pozor, nebezpečenstvo kolízie!**

Orovnávacie cykly polohujú orovnávací nástroj na naprogramovanú hranu brúsneho kotúča. Polohovanie sa vykonáva súčasne v dvoch osiach roviny obrábania. Počas pohybu nevykonáva ovládanie žiadnu kontrolu kolízií. Hrozí nebezpečenstvo kolízie!

- **Pred funkciou FUNCTION DRESS BEGIN** presuňte brúsny kotúč do blízkosti orovnávacieho nástroja
- ▶ Zabezpečte bezkolízny priebeh
- **Pomaly spustite program NC**

## *UPOZORNENIE*

### **Pozor, nebezpečenstvo kolízie!**

Priblíženie medzi orovnávacím nástrojom a hrncovitým kotúčom sa nemonitoruje. Hrozí nebezpečenstvo kolízie!

- Dbajte na to, aby orovnávací nástroj obsahoval uhol chrbta voči čelnej strane hrncovitého kotúča väčší alebo rovný 0°.
- ▶ Opatrne spustite program NC
- 
- Cyklus **1016** je aktívny ako DEF.
- V orovnávacom režime nie sú povolené žiadne transformácie súradníc.
- Ovládanie nezobrazuje orovnávanie graficky.
- Ak naprogramujete **POCITADLO OROVNANI Q1022**, ovládanie vykoná orovnávaciu operáciu až po dosiahnutí definovaného počítadla z tabuľky nástrojov. Ovládanie ukladá počítadla **DRESS-N-D** a **DRESS-N-D-ACT** pre každý brúsny kotúč.
- Ovládanie uloží stav počítadla do tabuľky nástrojov. Má globálny účinok.

**Ďalšie informácie:** Používateľská príručka Nastavenie, testovanie a priebeh programov NC

- Aby ovládanie dokázalo orovnať celú reznú hranu, predĺži sa o dvojnásobok polomeru reznej hrany (2 x **RS**) orovnávacieho nástroja. Pri tom nesmie dôjsť k poklesu pod minimálny povolený polomer (**R\_MIN**) brúsneho kotúča, inak ovládanie preruší prevádzku vygenerovaním chybového hlásenia.
- Pri tomto cykle sa nemonitoruje polomer stopky brúsneho kotúča.
- Tento cyklus musíte vykonať v režime orovnávania. Príp. výrobca stroja naprogramuje prepnutie už do priebehu cyklu. **Ďalšie informácie:** používateľská príručka **Nekódované programovanie**

## **Upozornenia k programovaniu**

- Tento cyklus je povolený len s typom nástroja hrncovitý kotúč. Ak to nie je definované, zobrazí ovládanie chybové hlásenie.
- $\overline{\Box}$ Stratégia **Q1016** = 0 (kývanie) je možná len pri rovnej čelnej strane (uhol **HWA** = 0).

## **Parametre cyklu**

## **Pom. obr. Parameter**

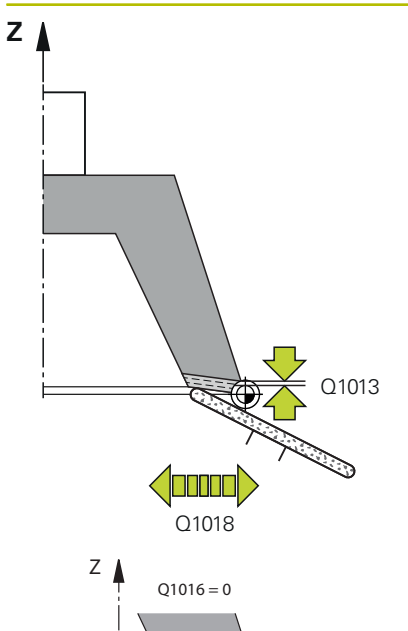

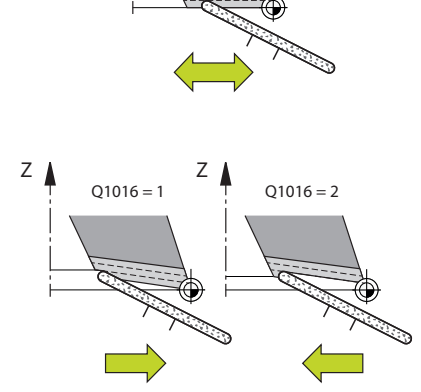

## **Q1013 Hodnota hranovania?**

Hodnota, o ktorú ovládanie vykoná prísuv pri orovnávacej operácii. Vstup: **0…9.9999**

### **Q1018 Posuv pre orovnanie?**

Rýchlosť posuvu pri orovnávacej operácii

### Vstup: **0…+99.999**

### **Q1016 Postup orovnania (0 – 2)?**

Definícia pojazdových pohybov pri orovnávaní.

**0**: Kývanie; orovnávanie sa vykonáva v oboch smeroch

**1**: Ťahanie; orovnávanie sa vykonáva výlučne k aktívnej hrane kotúča pozdĺž brúsneho kotúča

**2**: Tlčenie; orovnávanie sa vykonáva výlučne smerom od aktívnej hrany kotúča pozdĺž brúsneho kotúča

## Vstup: **0**, **1**, **2**

## **Q1019 Počet prísuvov orovnania?**

Počet prísuvov orovnávacej operácie Vstup: **1…999**

### **Q1020 Počet prázdnych zdvihov**

Počet prechodov orovnávacieho nástroja po brúsnom kotúči po poslednom prísuve bez úberu materiálu.

## Vstup: **0…99**

## **Q1022 Orovnanie podľa počtu vyvolaní?**

Počet definícii cyklu, po ktorých ovládanie vykoná orovnávaciu operáciu. Každá definícia cyklu zvýši počítadlo **DRESS-N-D-ACT** brúsneho kotúča v správe nástrojov.

**0**: Ovládanie orovná brúsny kotúč pri každej definícii cyklu v NC programe.

**> 0**: Ovládanie orovná brúsny kotúč po tomto počte definícii cyklu.

### Vstup: **0…99**

## **Q330 Číslo alebo názov nástroja?** (voliteľne)

Číslo alebo názov orovnávacieho nástroja. Máte možnosť prevziať nástroj softvérovým tlačidlom priamo z tabuľky nástrojov.

**-1**: Orovnávací nástroj bol aktivovaný pred orovnávacím cyklom Vstup: **–1…99999.9**

### Pom. obr. **Parameter**

**Q1011 Faktor rýchlosti rezu?** (voliteľné, závisí od výrobcu stroja) Faktor, ktorým ovládanie zmení reznú rýchlosť pre orovnávací nástroj. Ovládanie prevezme reznú rýchlosť z brúsneho kotúča.

**0**: Parameter nenaprogramovaný.

**> 0**: Pri kladných hodnotách sa orovnávací nástroj v bode kontaktu otáča s brúsnym kotúčom (proti smeru otáčania brúsneho kotúča).

**< 0**: Pri záporných hodnotách sa orovnávací nástroj v bode kontaktu otáča proti brúsnemu kotúču (v rovnakom smere ako brúsny kotúč).

Vstup: **–99.999…+99.999**

## **Príklad**

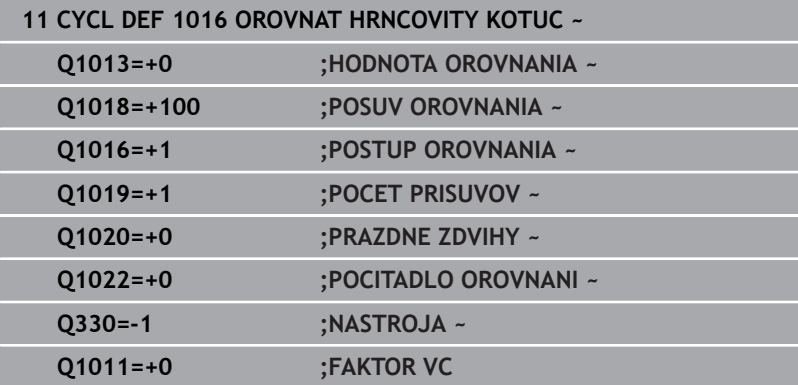

# <span id="page-712-0"></span>**15.9 Cyklus 1017 OROVNAVANIE OROVNAVACIM KOTUCOM (možnosť č. 156)**

## **Programovanie ISO**

**G1017**

## **Aplikácia**

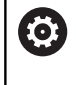

Dodržujte pokyny uvedené v príručke stroja!

Túto funkciu musí povoliť a upraviť výrobca vášho stroja.

## Pomocou cyklu **1017 OROVNÁVANIE OROVNÁVACÍM KOTÚČOM**

môžete orovnávacím kotúčom orovnávať priemer brúsneho kotúča. V závislosti od stratégie orovnávania vykoná ovládanie pohyby vhodné pre geometriu kotúča.

Cyklus ponúka nasledujúce stratégie orovnávania:

- Kývanie: bočný prísuv na bodoch zmeny smeru výkyvného pohybu
- Oscilovanie: prísuv interpolačne počas výkyvného pohybu
- Jemné oscilovanie: prísuv interpolačne počas výkyvného pohybu. Po každom interpolačnom prísuve sa vykoná pohyb v osi Z v kinematike orovnávania bez prísuvu

Cyklus podporuje nasledujúce hrany kotúčov:

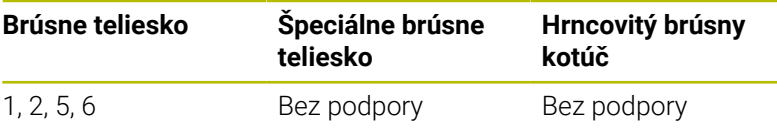

**Ďalšie informácie:** ["Cyklus 1030 HRANA KOTUCA AKT.](#page-743-0) [\(možnosť č. 156\)", Strana 744](#page-743-0)

## **Priebeh cyklu**

- 1 Ovládanie polohuje orovnávací nástroj do začiatočnej polohy s **FMAX**.
- 2 Ak ste definovali predbežnú polohu v parametri **Q1025 PREDBEŽNÁ POLOHA**, ovládanie prejde do polohy pomocou parametra **Q253 POLOH. POSUV**.
- 3 Ovládanie vykoná prísuv podľa stratégie orovnávania.

**Ďalšie informácie:** ["Stratégie orovnávania", Strana 714](#page-713-0)

- 4 Ak ste definovali **Q1020 PRAZDNE ZDVIHY**, ovládanie ich vykoná po poslednom prísuve.
- 5 Ovládanie sa presunie do začiatočnej polohy s **FMAX**.

## <span id="page-713-0"></span>**Stratégie orovnávania**

V závislosti od **Q1026 FAKTOR OPOTERBOVANIA** rozdelí ovládanie hodnotu orovnávania medzi brúsny kotúč a orovnávací kotúč.

## **Kývanie** (**Q1024 = 0**)

- 1 Orovnávací kotúč sa presunie pomocou parametra **POSUV OROVNANIA Q1018** na brúsny kotúč.
- 2 **HODNOTA OROVNANIA Q1013** sa prisunie na priemer pomocou parametra **POSUV OROVNANIA Q1018**.
- 3 Ovládanie posúva orovnávací nástroj pozdĺž brúsneho kotúča k nasledujúcemu bodu zmeny smeru výkyvného pohybu.
- 4 Ak sú potrebné ďalšie orovnávacie prísuvy, ovládanie opakuje operácie 1 až 2, kým nebude proces orovnávania dokončený.

## **Oscilovanie** (**Q1024 = 1**)

- 1 Orovnávací kotúč sa presunie pomocou parametra **POSUV OROVNANIA Q1018** na brúsny kotúč.
- 2 Ovládanie vykoná prísuv na **HODNOTA OROVNANIA Q1013** na priemere. Prísuv sa vykoná v posuve orovnania **Q1018** interpolačne s výkyvným pohybom až po nasledujúci bod zmeny smeru.
- 3 Ak existujú ďalšie orovnávacie prísuvy, operácie 1 až 2 sa budú opakovať, kým nebude proces orovnávania dokončený.
- 4 Nakoniec presunie ovládanie nástroj bez prísuvu v osi Z kinematiky orovnávania späť na ďalší bod zmeny smeru výkyvného pohybu.

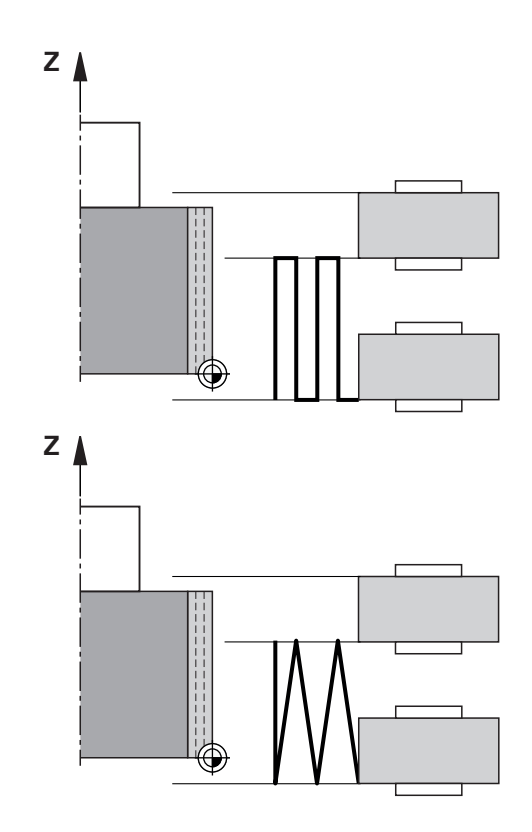

### **Jemné oscilovanie** (**Q1024 = 2**)

- 1 Orovnávací kotúč sa presunie pomocou parametra **POSUV OROVNANIA Q1018** na brúsny kotúč.
- 2 Ovládanie vykoná prísuv na **HODNOTA OROVNANIA Q1013** na priemere. Prísuv sa vykoná v posuve orovnania **Q1018** interpolačne s výkyvným pohybom až po nasledujúci bod zmeny smeru.
- 3 Následne ovládanie presunie nástroj bez prísuvu späť na iný bod zmeny smeru výkyvného pohybu.
- 4 Ak existujú ďalšie orovnávacie prísuvy, operácie 1 až 3 sa budú opakovať, kým nebude proces orovnávania dokončený.

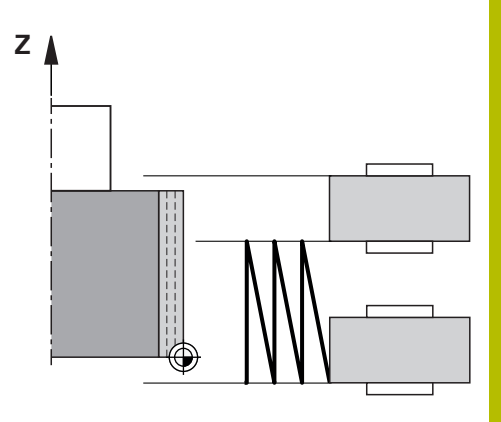

## **Upozornenia**

## *UPOZORNENIE*

## **Pozor, nebezpečenstvo kolízie!**

Pri aktivovaní funkcie **FUNCTION DRESS BEGIN** prepne ovládanie kinematiku. Z brúsneho kotúča sa stane obrobok. Osi sa príp. pohybujú opačným smerom. Počas spracovania funkcie a pri následnom obrábaní hrozí nebezpečenstvo kolízie!

- Orovnávací režim **FUNCTION DRESS** aktivujte len v prevádzkových režimoch **Krokovanie programu** alebo **Beh programu - plynulý chod**
- **Pred funkciou FUNCTION DRESS BEGIN** presuňte brúsny kotúč do blízkosti orovnávacieho nástroja
- **Po funkcii FUNCTION DRESS BEGIN** pracujte výlučne s cyklami spol. HEIDENHAIN alebo od vášho výrobcu stroja
- Po prerušení programu NC alebo dodávky elektrickej energie skontrolujte smer posuvu osí.
- ▶ Príp. naprogramujte prepnutie kinematiky

## *UPOZORNENIE*

## **Pozor, nebezpečenstvo kolízie!**

Orovnávacie cykly polohujú orovnávací nástroj na naprogramovanú hranu brúsneho kotúča. Polohovanie sa vykonáva súčasne v dvoch osiach roviny obrábania. Počas pohybu nevykonáva ovládanie žiadnu kontrolu kolízií. Hrozí nebezpečenstvo kolízie!

- **Pred funkciou FUNCTION DRESS BEGIN** presuňte brúsny kotúč do blízkosti orovnávacieho nástroja
- Zabezpečte bezkolízny priebeh
- **Pomaly spustite program NC**
- Cyklus **1017** je aktívny ako DEF.
- V orovnávacom režime nie sú povolené žiadne cykly na prepočet súradníc. Ovládanie zobrazí chybové hlásenie.
- Ovládanie nezobrazuje orovnávanie graficky.
- $\blacksquare$ Ak naprogramujete **POCITADLO OROVNANI Q1022**, ovládanie vykoná orovnávaciu operáciu až po dosiahnutí definovaného počítadla zo správy nástrojov. Ovládanie ukladá počítadla **DRESS-N-D** a **DRESS-N-D-ACT** pre každý brúsny kotúč.
- Ovládanie na konci každého prísuvu skoriguje údaje brúsneho a orovnávacieho nástroja.
- Pre body zmeny smeru výkyvného pohybu ovládanie zohľadňuje výbehové dĺžky **AA** a **AI** zo správy nástrojov. Šírka orovnávacieho kotúča musí byť menšia ako šírka brúsneho kotúča vrát. výbehových dĺžok.
- V orovnávacom cykle pracuje ovládanie bez korekcie polomeru nástroja.
- Tento cyklus musíte vykonať v režime orovnávania. Príp. výrobca  $\blacksquare$ stroja naprogramuje prepnutie už do priebehu cyklu.

**Ďalšie informácie:** používateľská príručka **Nekódované programovanie**

## **Parametre cyklu**

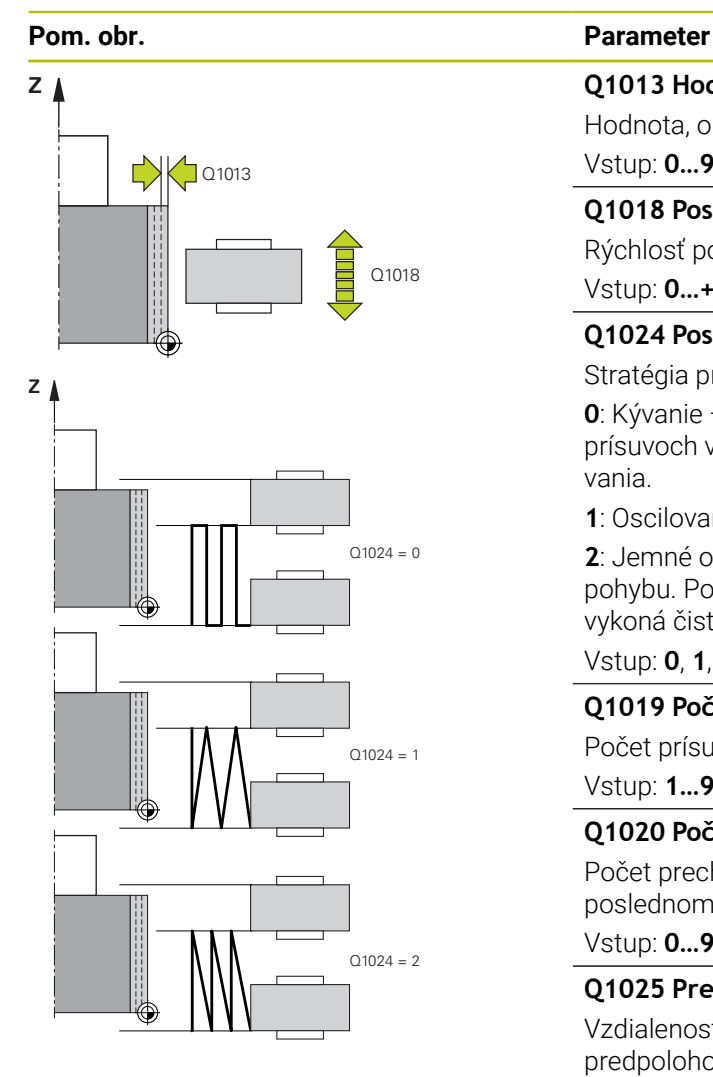

### **Q1013 Hodnota hranovania?**

Hodnota, o ktorú ovládanie vykoná prísuv pri orovnávacej operácii. Vstup: **0…9.9999**

## **Q1018 Posuv pre orovnanie?**

Rýchlosť posuvu pri orovnávacej operácii

Vstup: **0…+99.999**

## **Q1024 Postup orovnania (0-2)?**

Stratégia pri orovnávaní orovnávacím kotúčom:

**0**: Kývanie – prísuv na bodoch zmeny smeru výkyvného pohybu. Po prísuvoch vykoná ovládanie čistý pohyb osi Z v kinematike orovnávania.

**1**: Oscilovanie – prísuv interpolačne počas výkyvného pohybu

**2**: Jemné oscilovanie – prísuv interpolačne počas výkyvného pohybu. Po každom interpolačnom prísuve vykoná ovládanie vykoná čistý pohyb osi Z v kinematike orovnávania.

Vstup: **0**, **1**, **2**

## **Q1019 Počet prísuvov orovnania?**

Počet prísuvov orovnávacej operácie

Vstup: **1…999**

## **Q1020 Počet prázdnych zdvihov**

Počet prechodov orovnávacieho nástroja po brúsnom kotúči po poslednom prísuve bez úberu materiálu.

Vstup: **0…99**

## **Q1025 Predbežná poloha?**

Vzdialenosť medzi brúsnym kotúčom a orovnávacím kotúčom pri predpolohovaní

Vstup: **0…9.9999**

## **Q253 Polohovací posuv?**

Rýchlosť posuvu nástroja pri nábehu do predbežnej polohy v mm/ min

Vstup: **0…99999.9999** alternatívne **FMAX**, **FAUTO**, **PREDEF**

**Pom. obr. Parameter**

### **Q1026 Opotrebovanie orovnávacieho nástroja?**

Faktor hodnoty orovnávania na stanovenie opotrebovania orovnávacieho kotúča:

**0**: Celá hodnota orovnávania sa uberie z brúsneho kotúča.

**> 0**: Faktor sa vynásobí hodnotou orovnávania. Vypočítanú hodnotu zohľadní ovládanie, pričom vychádza z toho, že sa pri orovnávaní táto hodnota stratí na orovnávacom kotúči v dôsledku opotrebovania. Zostatková hodnota orovnávania sa orovná na brúsnom kotúči.

Vstup: **0…+0.99**

### **Q1022 Orovnanie podľa počtu vyvolaní?**

Počet definícii cyklu, po ktorých ovládanie vykoná orovnávaciu operáciu. Každá definícia cyklu zvýši počítadlo **DRESS-N-D-ACT** brúsneho kotúča v správe nástrojov.

**0**: Ovládanie orovná brúsny kotúč pri každej definícii cyklu v NC programe.

**> 0**: Ovládanie orovná brúsny kotúč po tomto počte definícii cyklu. Vstup: **0…99**

### **Q330 Číslo alebo názov nástroja?** (voliteľne)

Číslo alebo názov orovnávacieho nástroja. Máte možnosť prevziať nástroj softvérovým tlačidlom priamo z tabuľky nástrojov.

**-1**: Orovnávací nástroj bol aktivovaný pred orovnávacím cyklom Vstup: **–1…99999.9**

**Q1011 Faktor rýchlosti rezu?** (voliteľné, závisí od výrobcu stroja) Faktor, ktorým ovládanie zmení reznú rýchlosť pre orovnávací nástroj. Ovládanie prevezme reznú rýchlosť z brúsneho kotúča.

**0**: Parameter nenaprogramovaný.

**> 0**: Pri kladných hodnotách sa orovnávací nástroj v bode kontaktu otáča s brúsnym kotúčom (proti smeru otáčania brúsneho kotúča).

**< 0**: Pri záporných hodnotách sa orovnávací nástroj v bode kontaktu otáča proti brúsnemu kotúču (v rovnakom smere ako brúsny kotúč).

Vstup: **–99.999…+99.999**

## **Príklad**

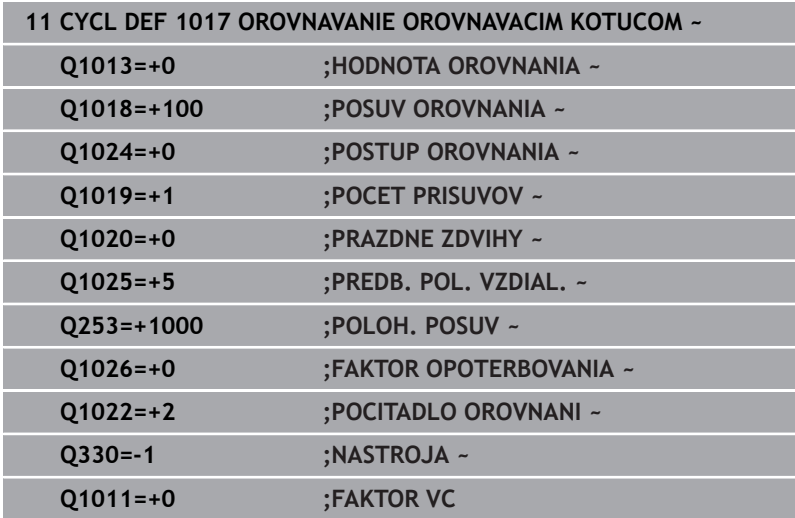

# <span id="page-719-0"></span>**15.10 Cyklus 1018 ZAPICHNUTIE OROVNAVACIM KOTUCOM (možnosť č. 156)**

## **Programovanie ISO G1018**

## **Aplikácia**

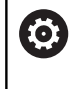

Dodržujte pokyny uvedené v príručke stroja!

Túto funkciu musí povoliť a upraviť výrobca vášho stroja.

Pomocou cyklu **1018 ZAPICHNUTIE OROVNAVACIM KOTUCOM** môžete orovnávacím kotúčom orovnávať priemer brúsneho kotúča zapichnutím. V závislosti od stratégie orovnávania vykoná ovládanie jeden alebo viacero zapichovacích pohybov.

Cyklus ponúka nasledujúce stratégie orovnávania:

- **Zapichovanie:** Táto stratégia vykonáva len lineárne zapichovacie pohyby. Šírka orovnávacieho kotúča je väčšia ako šírka brúsneho kotúča.
- **Viacnásobné zapichovanie:** Táto stratégia vykonáva lineárne zapichovacie pohyby. Na konci prísuvu ovládanie presadí orovnávací nástroj v osi Z kinematiky orovnávania a vykoná prísuv nanovo.

Cyklus podporuje nasledujúce hrany kotúčov:

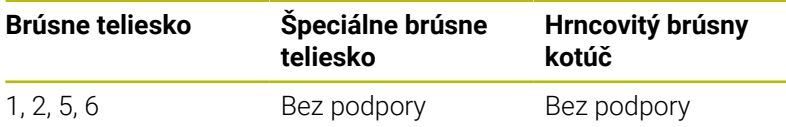

**Ďalšie informácie:** ["Cyklus 1030 HRANA KOTUCA AKT.](#page-743-0) [\(možnosť č. 156\)", Strana 744](#page-743-0)
#### **Priebeh cyklu**

#### **Zapichovanie**

- 1 Ovládanie polohuje orovnávací kotúč do začiatočnej polohy s **FMAX.** Pri začiatočnej polohe sa stred orovnávacieho kotúča zhoduje so stredom hrany brúsneho kotúča. Ak je naprogramovaný **POSUN STREDOV Q1028**, ovládanie to zohľadní pri nábehu do začiatočnej polohy.
- 2 Orovnávací kotúč prejde **PREDB. POL. VZDIAL. Q1025** posuvom **Q253 POLOH. POSUV**.
- 3 Orovnávací kotúč sa zapichne do brúsneho kotúča pomocou **POSUV OROVNANIA Q1018** o hodnotu **HODNOTA OROVNANIA Q1013**.
- 4 Ak je definovaný **CAS ZOTRVANIA OT. Q211**, ovládanie počká po definovaný čas.
- 5 Ovládanie stiahne orovnávací kotúč posuvom **POLOH. POSUV Q253** späť na **PREDB. POL. VZDIAL. Q1025**.
- 6 Ovládanie sa presunie do začiatočnej polohy s **FMAX**.

#### **Viacnásobné zapichovanie**

H

- 1 Ovládanie polohuje orovnávací kotúč do začiatočnej polohy s **FMAX.**
- 2 Orovnávací kotúč prejde vzdialenosť **PREDB. POL. VZDIAL.PREDBEŽNÁ POLOHA Q1025** posuvom **Q253POLOH. POSUV**.
- 3 Orovnávací kotúč sa zapichne do brúsneho kotúča pomocou **POSUV OROVNANIA Q1018** o hodnotu **HODNOTA OROVNANIA Q1013**.
- 4 Ak je definovaný **CAS ZOTRVANIA OT. Q211**, ovládanie ho uplatní.
- 5 Ovládanie stiahne posuvom **POLOH. POSUV Q253** orovnávací kotúč späť na **PREDB. POL. VZDIAL. Q1025**.
- 6 Ovládanie presadí orovnávací kotúč v závislosti od **PREKRYTIE ZAPICH. Q510** do nasledujúcej polohy zapichnutia v osi Z kinematiky orovnávania.
- 7 Ovládanie opakuje postup 3 až 6, kým nebude celý brúsny kotúč orovnaný.
- 8 Ovládanie stiahne posuvom **POLOH. POSUV Q253** orovnávací kotúč späť na **PREDB. POL. VZDIAL. Q1025**.
- 9 Ovládanie sa rýchloposuvom presunie do začiatočnej polohy.

Počet nutných zápichov ovládanie vypočíta na základe šírky brúsneho kotúča, šírky orovnávacieho kotúča a hodnoty parametra **PREKRYTIE ZAPICH. Q510**.

# **Upozornenia**

# *UPOZORNENIE*

#### **Pozor, nebezpečenstvo kolízie!**

Pri aktivovaní funkcie **FUNCTION DRESS BEGIN** prepne ovládanie kinematiku. Z brúsneho kotúča sa stane obrobok. Osi sa príp. pohybujú opačným smerom. Počas spracovania funkcie a pri následnom obrábaní hrozí nebezpečenstvo kolízie!

- Orovnávací režim **FUNCTION DRESS** aktivujte len v prevádzkových režimoch **Krokovanie programu** alebo **Beh programu - plynulý chod**
- **Pred funkciou FUNCTION DRESS BEGIN** presuňte brúsny kotúč do blízkosti orovnávacieho nástroja
- Po funkcii **FUNCTION DRESS BEGIN** pracujte výlučne s cyklami spol. HEIDENHAIN alebo od vášho výrobcu stroja
- ▶ Po prerušení programu NC alebo dodávky elektrickej energie skontrolujte smer posuvu osí.
- $\blacktriangleright$  Príp. naprogramujte prepnutie kinematiky
- Cyklus **1018** je aktívny ako DEF.
- V orovnávacom režime nie sú povolené žiadne transformácie  $\overline{\phantom{a}}$ súradníc. Ovládanie zobrazí chybové hlásenie.
- Ovládanie nezobrazuje orovnávanie graficky.
- Ak je šírka orovnávacieho kotúča menšia ako šírka brúsneho kotúča, použite stratégiu orovnávania Viacnásobné zapichovanie **Q1027 = 1**.
- Ak naprogramujete **POCITADLO OROVNANI Q1022**, ovládanie vykoná orovnávaciu operáciu až po dosiahnutí definovaného počítadla zo správy nástrojov. Ovládanie ukladá počítadla **DRESS-N-D** a **DRESS-N-D-ACT** pre každý brúsny kotúč.
- Ovládanie na konci každého prísuvu skoriguje údaje brúsneho a orovnávacieho nástroja.
- V orovnávacom cykle pracuje ovládanie bez korekcie polomeru nástroja.
- Tento cyklus musíte vykonať v režime orovnávania. Príp. výrobca п stroja naprogramuje prepnutie už do priebehu cyklu.

**Ďalšie informácie:** používateľská príručka **Nekódované programovanie**

#### **Pom. obr. Parameter**

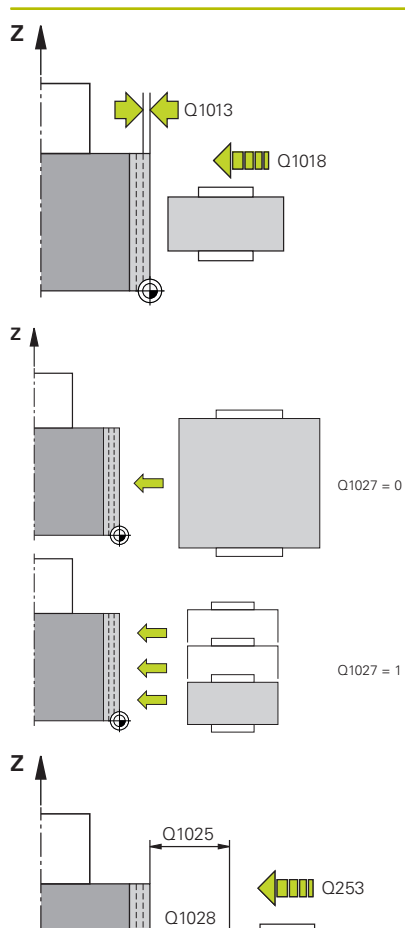

#### **Q1013 Hodnota hranovania?**

Hodnota, o ktorú ovládanie vykoná prísuv pri orovnávacej operácii. Vstup: **0…9.9999**

#### **Q1018 Posuv pre orovnanie?**

Rýchlosť posuvu pri orovnávacej operácii

#### Vstup: **0…+99.999**

#### **Q1027 Stratégia orovnávania (0-1)?**

Stratégia pri zapichovaní orovnávacím kotúčom:

**0**: Zapichovanie – ovládanie vykonáva lineárne zapichovacie pohyby. Šírka brúsneho kotúča je menšia ako šírka orovnávacieho kotúča.

**1**: Viacnásobné zapichovanie – ovládanie vykonáva lineárne zapichovacie pohyby. Na konci prísuvu hodnoty orovnávania ovládanie presadí orovnávací nástroj v osi Z kinematiky orovnávania a vykoná prísuv nanovo. Šírka brúsneho kotúča je väčšia ako šírka orovnávacieho kotúča.

#### Vstup: **0**, **1**

#### **Q1025 Predbežná poloha?**

Vzdialenosť medzi brúsnym kotúčom a orovnávacím kotúčom pri predpolohovaní

Vstup: **0…9.9999**

#### **Q253 Polohovací posuv?**

Rýchlosť posuvu nástroja pri nábehu do predbežnej polohy v mm/ min

#### Vstup: **0…99999.9999** alternatívne **FMAX**, **FAUTO**, **PREDEF**

#### **Q211 Čas zotrvania / 1/min?**

Otáčky brúsneho kotúča na konci zápichu.

#### Vstup: **0…999.99**

#### **Q1028 Posun stredov?**

Posun stredu orovnávacieho kotúča vo vzťahu k stredu brúsneho kotúča. Tento posun pôsobí v osi Z kinematiky orovnávania. Hodnota má prírastkový účinok.

Ak **Q1027 = 1**, ovládanie nepoužije posun stredov.

Vstup: **-999.999…999.999**

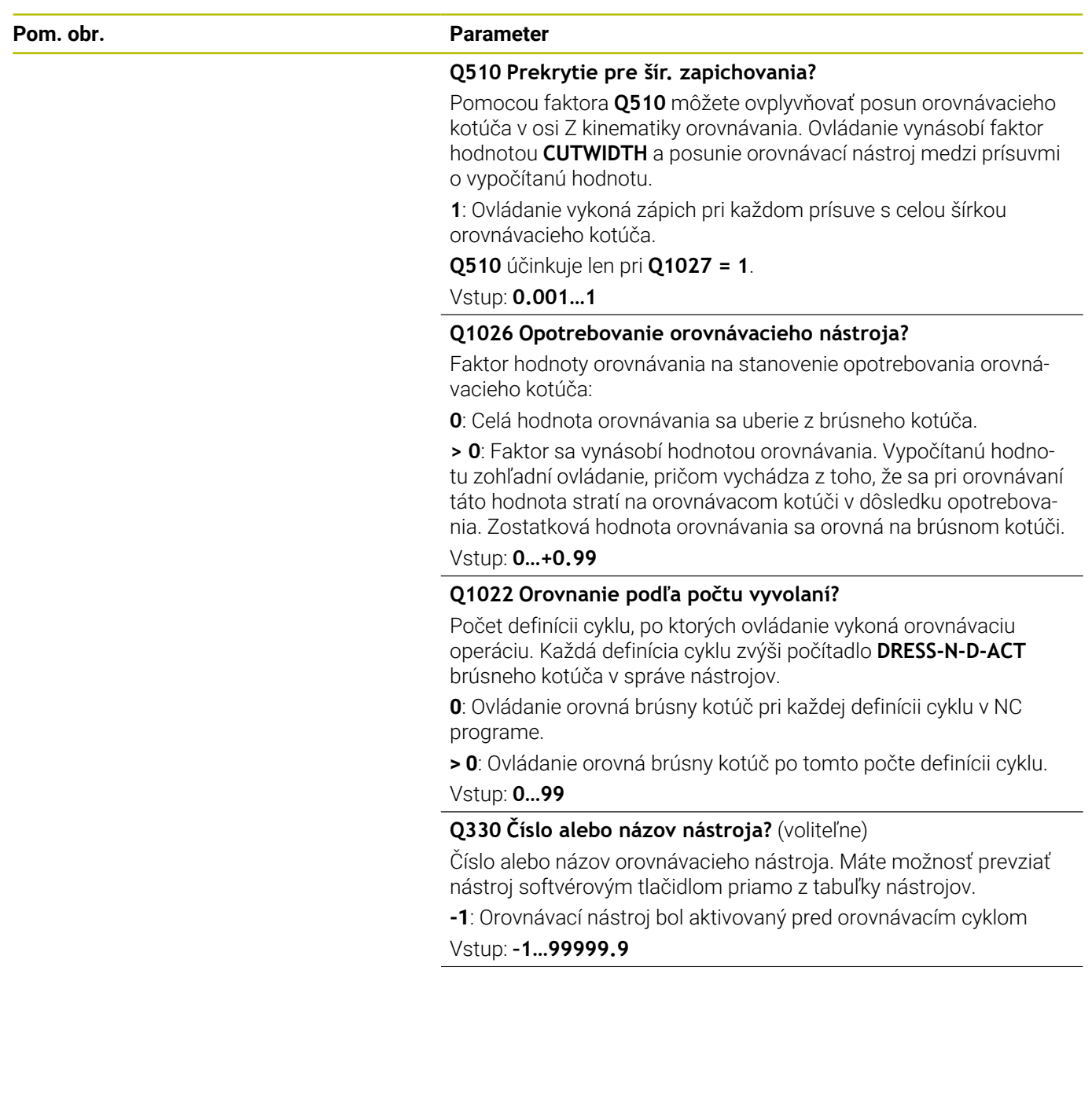

#### **Pom. obr. Parameter**

**Q1011 Faktor rýchlosti rezu?** (voliteľné, závisí od výrobcu stroja) Faktor, ktorým ovládanie zmení reznú rýchlosť pre orovnávací nástroj. Ovládanie prevezme reznú rýchlosť z brúsneho kotúča.

**0**: Parameter nenaprogramovaný.

**> 0**: Pri kladných hodnotách sa orovnávací nástroj v bode kontaktu otáča s brúsnym kotúčom (proti smeru otáčania brúsneho kotúča).

**< 0**: Pri záporných hodnotách sa orovnávací nástroj v bode kontaktu otáča proti brúsnemu kotúču (v rovnakom smere ako brúsny kotúč).

Vstup: **–99.999…+99.999**

#### **Príklad**

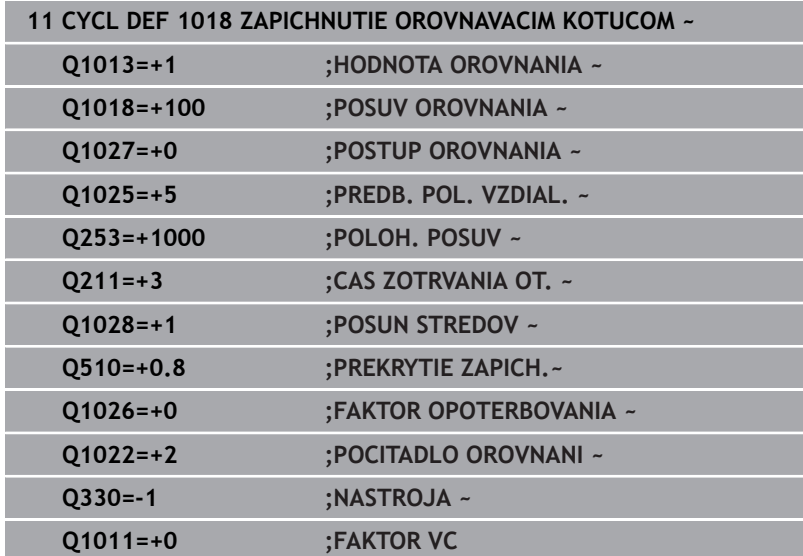

# **15.11 Cyklus 1021 BRUSENIE VALCA S POMALYM ZDVIHOM (možnosť č. 156)**

#### **Programovanie ISO G1021**

# **Aplikácia**

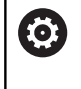

Dodržujte pokyny uvedené v príručke stroja! Túto funkciu musí povoliť a upraviť výrobca vášho stroja.

Prostredníctvom cyklu **1021 BRUSENIE VALCA S POMALYM ZDVIHOM** môžete brúsiť kruhové výrezy alebo kruhové výčnelky. Výška valca môže byť značne väčšia ako šírka brúsneho kotúča. Prostredníctvom výkyvného zdvihu môže ovládanie spracovať kompletnú výšku valca. Počas výkyvného zdvihu vykonáva ovládanie viacero kruhových dráh. Pri tom sa výkyvný zdvih a kruhové dráhy prekrývajú do závitnice. Tento proces zodpovedá brúseniu s pomalým zdvihom.

Bočné prísuvy sa vykonávajú na bodoch zmeny smeru výkyvného zdvihu pozdĺž polkruhu. Posuv výkyvného zdvihu naprogramujte ako stúpanie závitnicovej dráhy vzhľadom na šírku brúsneho kotúča.

Môžete kompletne obrábať aj valce bez prebehnutia, napr. slepé otvory. Nato naprogramujte prázdne obehy v bodoch zmeny smeru výkyvného zdvihu.

# **Priebeh cyklu**

- 1 Ovládanie polohuje brúsny nástroj v závislosti od parametra **POL. VYREZU Q367** nad valec. Následne ovládanie presunie nástroj rýchloposuvom do polohy **BEZP. VYSKA Q260**.
- 2 Brúsny nástroj sa pomocou parametra **POLOH. POSUV Q253** presunie do polohy **BEZP. VZDIALENOST Q200**
- 3 Brúsny nástroj sa presunie na začiatočný bod na osi nástroja. Začiatočný bod závisí od parametra **SMER OBRABANIA Q1031**, horný a dolný bod zmeny smeru výkyvného zdvihu.
- 4 Cyklus spustí výkyvný zdvih. Ovládanie presunie brúsny nástroj pomocou **POSUV BRUSENIA Q207** na obrys.

**Ďalšie informácie:** ["Posuv pre výkyvný zdvih", Strana 728](#page-727-0)

- 5 Ovládanie oneskorí výkyvný pohyb v začiatočnej polohe.
- 6 Ovládanie prisunie brúsny nástroj v závislosti od **Q1021 JEDNOSTRANNÝ PRÍSUV** v polkruhu o bočný prísuv **Q534 1**.
- 7 Ovládanie príp. vykoná definované prázdne obehy **2 Q211** alebo **Q210**.

**Ďalšie informácie:** ["Prebehnutie a prázdne obehy v bodoch](#page-727-1) [zmeny smeru výkyvného zdvihu", Strana 728](#page-727-1)

- 8 Cyklus pokračuje vo výkyvnom pohybe. Brúsny nástroj prejde po viacerých kruhových dráhach. Kruhové dráhy prekrýva výkyvný zdvih v smere osi nástroja do závitnicovej dráhy. Tie ovplyvňujú stúpanie závitnicovej dráhy faktorom **Q1032**.
- 9 Závitnicové dráhy **3** sa opakujú, kým sa nedosiahne druhý bod zmeny smeru výkyvného zdvihu.
- 10 Ovládanie opakuje kroky 4 až 7, až kým sa nedosiahne priemer hotového dielu **Q223** alebo prídavok **Q14**.
- 11 Po poslednom bočnom prísuve vykoná brúsny kotúč určitý počet príp. naprogramovaných prázdnych zdvihov **Q1020**.
- 12 Ovládanie zastaví výkyvný zdvih. Brúsny nástroj opustí valec na polkruhu o bezpečnostnú vzdialenosť **Q200**.
- 13 Brúsny nástroj sa pomocou parametra **POLOH. POSUV Q253** presunie do polohy **BEZP. VZDIALENOST Q200** a následne rýchloposuvom do polohy **BEZP. VYSKA Q260**.
	- Aby brúsny nástroj v bodoch zmeny smeru výkyvného zdvihu kompletne opracoval valec, musíte definovať dostatočné prebehnutie alebo prázdne obehy.
		- Dĺžka výkyvného zdvihu vyplýva z hodnôt **HLBKA Q201**, **POSUN K POVRCHU Q1030**, ako aj zo šírky kotúča **B**.
		- Začiatočný bod v rovine obrábania je o polomer nástroja a parameter **BEZP. VZDIALENOST Q200** vzdialený od parametra **PRIEMER DIELCA Q223** vrátane parametra **PRIDAVOK START Q368**.

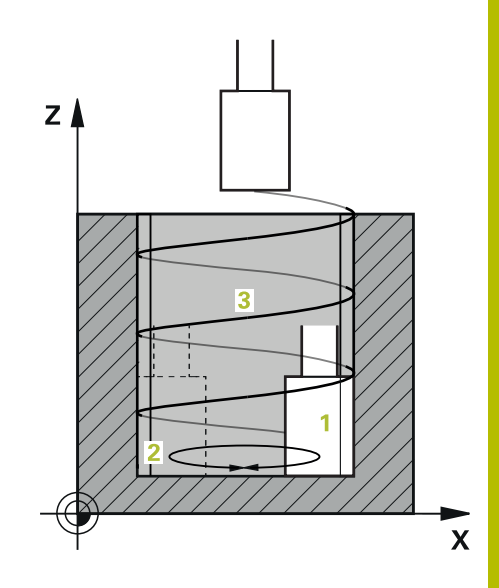

#### <span id="page-727-1"></span>**Prebehnutie a prázdne obehy v bodoch zmeny smeru výkyvného zdvihu**

#### **Dráha prebehnutia**

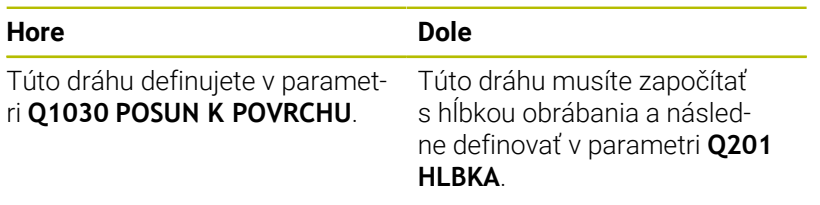

Ak nie je možné prebehnutie, napr. pri výreze, naprogramujte v bodoch zmeny smeru výkyvného zdvihu viacero prázdnych obehov (**Q210**, **Q211**). Zvoľte počet tak, aby po prísuve (polovičná kruhová dráha) bola prejdená minimálne jedna kruhová dráha na prisunutom priemere. Počet prázdnych obehov sa vždy vzťahuje na polohu korekcie posuvu 100 %.

i

Spoločnosť HEIDENHAIN odporúča, vykonať presun s korekciou posuvu 100 % alebo väčšou. Pri korekcii posuvu menšej ako 100 % nemusí byť viac možné zabezpečiť, aby bol valec v bodoch zmeny smeru kompletne opracovaný.

Pri definícii prázdnych obehov spoločnosť HEIDENHAIN odporúča definovať minimálne hodnotu 1,5.

#### <span id="page-727-0"></span>**Posuv pre výkyvný zdvih**

Pomocou faktora **Q1032** definujete stúpanie na jednu závitnicovú dráhu (= 360°). Pomocou tejto definície sa odvodzuje posuv v mm, resp. v palcoch/závitnicovú dráhu (= 360°) pre výkyvný zdvih.

Pomer parametra **POSUV BRUSENIA Q207** k posuvu výkyvného zdvihu hrá veľkú úlohu. Ak sa odchýlite od korekcie posuvu 100 %, zabezpečte, aby bola dĺžka výkyvného zdvihu počas kruhovej dráhy menšia ako šírka brúsneho kotúča.

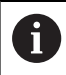

Spoločnosť HEIDENHAIN odporúča zvoliť faktor max. 0,5.

#### **Upozornenia**

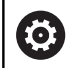

Výrobca stroja môže zmeniť korekciu pre výkyvné pohyby.

- $\mathbf{r}$ Tento cyklus môžete následne vykonať v obrábacom režime **FUNCTION MODE MILL**.
- Posledný bočný prísuv môže byť, v závislosti od vstupu, veľmi malý.
- V simulácii ovládanie neznázorňuje výkyvný pohyb. Simulačná grafika v prevádzkových režimoch **Krokovanie programu** a **Beh programu - plynulý chod** znázorňuje výkyvný pohyb.
- Tento cyklus môžete vykonať aj s frézovacím nástrojom. Pri frézovacom nástroji zodpovedá dĺžka reznej hrany **LCUTS** šírke brúsneho kotúča.
- Dbajte na to, že cyklus zohľadňuje **M109**. Preto je v zobrazení stavu počas chodu programu pri výreze **POSUV BRUSENIA Q207** menší ako pri výčnelku. Ovládanie zobrazuje posuv dráhy stredového bodu brúsneho nástroja vrátane výkyvného zdvihu.

**Ďalšie informácie**: používateľská príručka Nekódované programovanie

#### **Upozornenia k programovaniu**

■ Ovládanie vychádza z toho, že základňa valca má dno. Z tohto dôvodu môžete prebehnutie v **Q1030** definovať len na povrchu. Ak obrábate napr. priebežný otvor, musíte zohľadniť dolné prebehnutie v parametri **HLBKA Q201**.

**Ďalšie informácie:** ["Prebehnutie a prázdne obehy v bodoch](#page-727-1) [zmeny smeru výkyvného zdvihu", Strana 728](#page-727-1)

Ak je brúsny kotúč širší ako **HLBKA Q201** a **POSUN K POVRCHU Q1030**, vygeneruje ovládanie chybové hlásenie **žiadny výkyvný zdvih**. Výsledný výkyvný zdvih by bol v tomto prípade rovný 0.

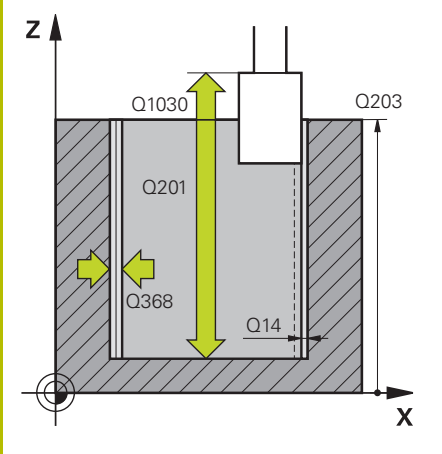

#### **Pom. obr. Parameter**

#### **Q650 Typ objektu?**

Geometria objektu:

**0**: Výrez

**1**: Ostrovček

Vstup: **0**, **1**

#### **Q223 Priem. hot. dielca?**

Priemer nahotovo opracovaného valca

Vstup: **0…99999.9999**

#### **Q368 Prídavok na boku na obrábanie?**

Bočný prídavok, ktorý existuje pred brúsením. Táto hodnota musí byť väčšia ako hodnota v parametri **Q14**. Hodnota má prírastkový účinok.

#### Vstup: **–0.9999…+99.9999**

#### **Q14 Prídavok na dokončenie steny?**

Bočný prídavok, ktorý zostane po obrobení. Tento prídavok musí byť menší ako hodnota v parametri **Q368**. Hodnota má prírastkový účinok.

#### Vstup: **–99999.9999…+99999.9999**

#### **Q367 Poloha výrezu (0/1/2/3/4)?**

Poloha objektu vzhľadom na polohu nástroja pri vyvolaní cyklu:

- **0**: Poloha nástroja = stred objektu
- **1**: Poloha nástroja = prechod medzi kvadrantmi na hodnote 90°
- **2**: Poloha nástroja = prechod medzi kvadrantmi na hodnote 0°
- **3**: Poloha nástroja = prechod medzi kvadrantmi na hodnote 270°
- **4**: Poloha nástroja = prechod medzi kvadrantmi na hodnote 180°

Vstup: **0**, **1**, **2**, **3**, **4**

#### **Q203 Súradnice povrchu obrobku?**

Súradnica povrchu obrobku vo vzťahu k aktívnemu nulovému bodu. Hodnota má absolútny účinok.

#### Vstup: **–99999.9999…+99999.9999**

#### **Q1030 Posun k povrchu?**

Poloha hornej hrany nástroja na povrchu. Posun slúži ako dráha prebehnutia na povrchu pre výkyvný zdvih. Hodnota má absolútny účinok.

#### Vstup: **0…999.999**

#### **Q201 Hĺbka?**

Vzdialenosť medzi povrchom obrobku a dnom obrysu. Hodnota má prírastkový účinok.

Vstup: **–99999.9999…+0**

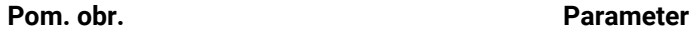

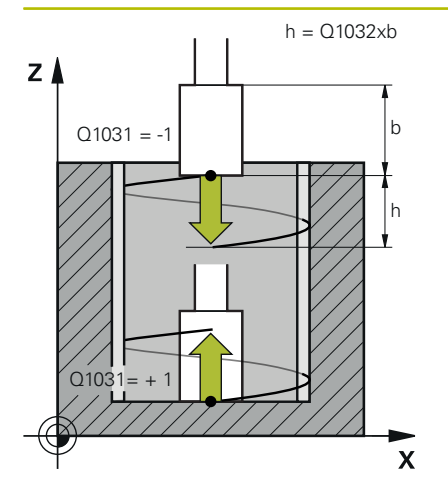

#### **Q1031 Smer obrabania?**

Definícia začiatočnej polohy. Z toho vyplynie smer prvého výkyvného zdvihu:

- **-1** alebo **0**: Začiatočná poloha je na povrchu. Výkyvný zdvih začína v zápornom smere.
- **+1**: Začiatočná poloha je na základni valca. Výkyvný zdvih začína v kladnom smere.

Vstup: **–1**, **0**, **+1**

#### **Q1021 Jednostranny prisuv (0/1)?**

Poloha, v ktorej sa vykonáva bočný prísuv:

**0**: Bočný prísuv dole a hore

- **1**: Jednostranný prísuv v závislosti od **Q1031**
- Ak **Q1031 = -1**, potom uskutočňuje ovládanie bočný prísuv hore.
- Ak **Q1031 = +1**, potom uskutočňuje ovládanie bočný prísuv dole.

Vstup: **0**, **1**

#### **Q534 Bočný prísuv?**

Rozmer, o ktorý sa brúsny nástroj bočne prisunie.

Vstup: **0.0001…99.9999**

#### **Q1020 Počet prázdnych zdvihov**

Počet prázdnych zdvihov po poslednom bočnom prísuve bez úberu materiálu.

Vstup: **0…99**

#### **Q1032 Faktor pre stupanie helixu?**

Z faktora **Q1032** vyplýva stúpanie na jednu závitnicovú dráhu (= 360°). Faktor **Q1032** sa vynásobí šírkou **B** brúsneho nástroja. Stúpanie závitnicovej dráhy ovplyvňuje posuv pre výkyvný zdvih.

**Ďalšie informácie:** ["Posuv pre výkyvný zdvih", Strana 728](#page-727-0)

## Vstup: **0.000…1.000**

#### **Q207 Posuv brúsenia?**

Rýchlosť posuvu nástroja pri brúsení obrysu v mm/min

Vstup: **0…99999.999** alternatívne **FAUTO**, **FU**

#### **Q253 Polohovací posuv?**

Rýchlosť posuvu nástroja pri nábehu na **HLBKA Q201**. Posuv je účinný pod parametrom **SURAD. POVRCHU Q203**. Zadanie údajov v mm/min.

Vstup: **0…99999.9999** alternatívne **FMAX**, **FAUTO**, **PREDEF**

**Pom. obr. Parameter**

**Q15 Druh brúsenia (-1/+1)?**

Stanovenie spôsobu brúsenia obrysov:

**+1**: Súsledné brúsenie

**-1** alebo **0**: Nesúsledné brúsenie

Vstup: **–1**, **0**, **+1**

#### **Q260 Bezpečná výška?**

Absolútna výška, v ktorej nemôže dôjsť ku kolízii s obrobkom.

Vstup: **–99999.9999…+99999.9999** alternatívne **PREDEF**

#### **Q200 Bezpečnostná vzdialenosť?**

Vzdialenosť medzi hrotom nástroja a povrchom obrobku. Hodnota má prírastkový účinok.

Vstup: **0…99999.9999** alternatívne **PREDEF**

**Q211 Prázdne obehy dole?**

Počet prázdnych obehov v dolnom bode zmeny smeru výkyvného zdvihu.

**Ďalšie informácie:** ["Prebehnutie a prázdne obehy v bodoch zmeny](#page-727-1) [smeru výkyvného zdvihu", Strana 728.](#page-727-1)

Vstup: **0…99.99**

#### **Q210 Prázdne obehy hore?**

Počet prázdnych obehov v hornom bode zmeny smeru výkyvného zdvihu.

**Ďalšie informácie:** ["Prebehnutie a prázdne obehy v bodoch zmeny](#page-727-1) [smeru výkyvného zdvihu", Strana 728.](#page-727-1)

Vstup: **0…99.99**

## **Príklad**

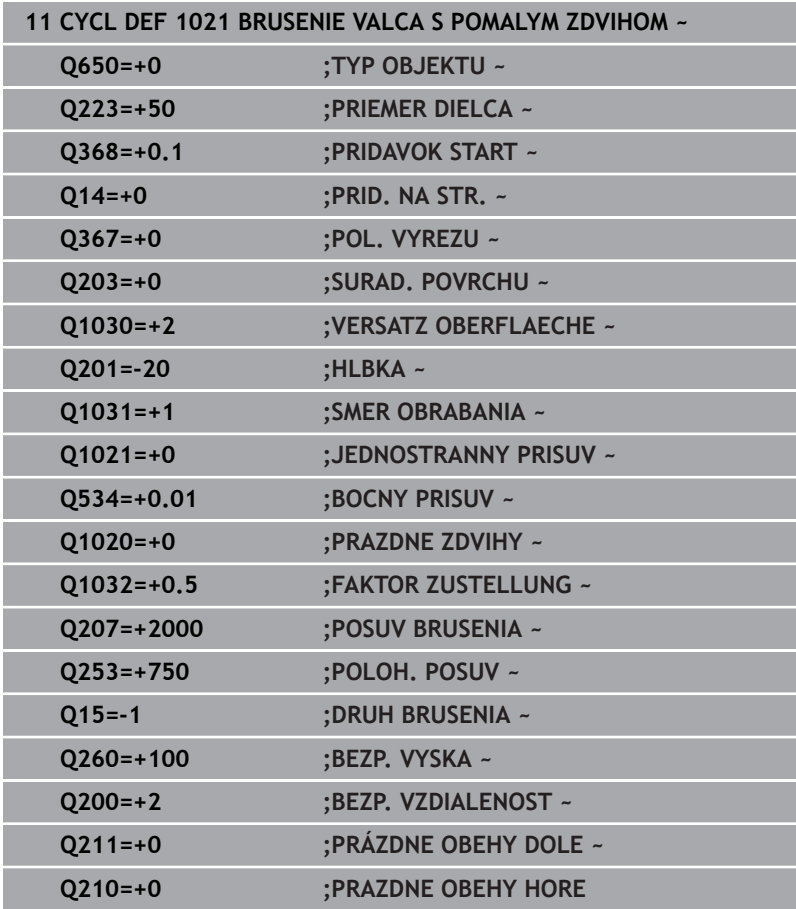

# **15.12 Cyklus 1022 BRUSENIE VALCA S RYCHLYM ZDVIHOM (možnosť č. 156)**

#### **Programovanie ISO G1022**

# **Aplikácia**

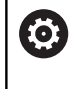

Dodržujte pokyny uvedené v príručke stroja!

Túto funkciu musí povoliť a upraviť výrobca vášho stroja.

Prostredníctvom cyklu **1022 BRÚSENIE VALCA S RÝCHLYM ZDVIHOM** môžete brúsiť kruhové výrezy alebo kruhové výčnelky. Pritom ovládanie vykonáva kruhové dráhy a závitnice, aby bol úplne opracovaný plášť valca. Na dosiahnutie požadovanej presnosti a kvality povrchu môžete pohyby prekryť výkyvným zdvihom. Zvyčajne je posuv výkyvného zdvihu taký veľký, že sa na jednu kruhovú dráhu vykoná viacero výkyvných zdvihov. To zodpovedá brúseniu s rýchlym zdvihom. Bočné prísuvy sa v závislosti od definície vykonávajú hore alebo dole. Posuv výkyvného zdvihu naprogramujete v cykle.

# **Priebeh cyklu**

- 1 Ovládanie polohuje nástroj nástroj v závislosti od **POL. VYREZU Q367** nad valcom. Následne ovládanie presunie nástroj s **FMAX** do **BEZP. VYSKA Q260**.
- 2 Nástroj sa s **FMAX** presunie na začiatočný bod v rovine obrábania a následne sa posuvom **POLOH. POSUV Q253** presunie do **BEZP. VZDIALENOST Q200**.
- 3 Brúsny nástroj sa presunie na začiatočný bod na osi nástroja. Začiatočný bod závisí od **SMER OBRABANIA Q1031**. Ak v parametri **Q1000** definujete výkyvný zdvih, spustí ovládanie výkyvný zdvih.
- 4 V závislosti od parametra **Q1021** ovládanie vykoná bočný prísuv brúsneho nástroja. Ovládanie následne vykoná prísuv v osi nástroja.
	- **Ďalšie informácie:** ["Prísuv", Strana 735](#page-734-0)
- 5 Keď sa dosiahne koncová hĺbka, prejde brúsny nástroj ďalší úplný kruh bez prísuvu osi nástroja.
- 6 Ovládanie opakuje kroky 4 a 5, až kým sa nedosiahne priemer hotového dielu **Q223** alebo prídavok **Q14**.
- 7 Po poslednom prísuve vykoná brúsny nástroj **PRAZ.OBEHY KON.OBRYS Q457**.
- 8 Brúsny nástroj opustí valec na polkruhu o bezpečnostnú vzdialenosť **Q200** a zastaví výkyvný zdvih.
- 9 Ovládanie presunie nástroj posuvom **POLOH. POSUV Q253** do **SAFETY CLEARANCE Q200** a následne rýchloposuvom do **BEZP. VYSKA Q260**.

#### <span id="page-734-0"></span>**Prísuv**

- 1 Ovládanie prisunie brúsny nástroj v polkruhu o **BOCNY PRISUV Q534**.
- 2 Brúsny nástroj prejde úplný kruh a vykoná príp. naprogramované **PRAZDNE OBEHY OBRYS Q456**.
- 3 Ak je rozsah pojazdu v osi nástroja väčší ako šírka brúsneho kotúča **B**, cyklus sa vykoná so závitnicovou dráhou.

#### **Závitnicová dráha**

Závitnicovú dráhu môžete ovplyvniť stúpaním v parametri **Q1032**. Stúpanie na jednu závitnicovú dráhu (= 360°) je v pomere k šírke brúsneho kotúča.

Počet závitnicových dráh (= 360°) závisí od stúpania a od parametra **HLBKA Q201**. Čím menšie je stúpanie, tým viac bude závitnicových dráh (= 360°).

# **Príklad:**

- Šírka brúsneho kotúča **B** = 20 mm
- **Q201 HLBKA** = 50 mm
- **Q1032 FAKTOR PRÍSUVU** (stúpanie) = 0.5

Ovládanie vypočíta pomer stúpania k šírke brúsneho kotúča.

Stúpanie na jednu závitnicovú dráhu = 20mm \* 0.5 = 10mm

Dráhu 10 mm v osi nástroja prejde ovládanie v rámci jednej závitnice. Z parametra **HLBKA Q201** a stúpania na jednu závitnicovú dráhu vyplynie päť závitnicových dráh.

Počet závitnicových dráh =  $\frac{50mm}{10mm}$  = 5

#### **Upozornenia**

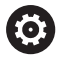

Výrobca stroja môže zmeniť korekciu pre výkyvné pohyby.

- п Tento cyklus môžete následne vykonať v obrábacom režime **FUNCTION MODE MILL**.
- Ovládanie spustí výkyvný zdvih vždy v kladnom smere.
- Ī. Posledný bočný prísuv môže byť, v závislosti od vstupu, veľmi malý.
- V simulácii ovládanie neznázorňuje výkyvný pohyb. Simulačná grafika v prevádzkových režimoch **Krokovanie programu** a **Beh programu - plynulý chod** znázorňuje výkyvný pohyb.
- Tento cyklus môžete vykonať aj s frézovacím nástrojom. Pri frézovacom nástroji zodpovedá dĺžka reznej hrany **LCUTS** šírke brúsneho kotúča.

#### **Upozornenia k programovaniu**

- $\mathbf{r}$ Ovládanie vychádza z toho, že základňa valca má dno. Z tohto dôvodu môžete prebehnutie v **Q1030** definovať len na povrchu. Ak obrábate napr. priebežný otvor, musíte zohľadniť dolné prebehnutie v parametri **HLBKA Q201**.
- Ak **Q1000 = 0**, ovládanie nevykoná prekrývaný výkyvný pohyb.

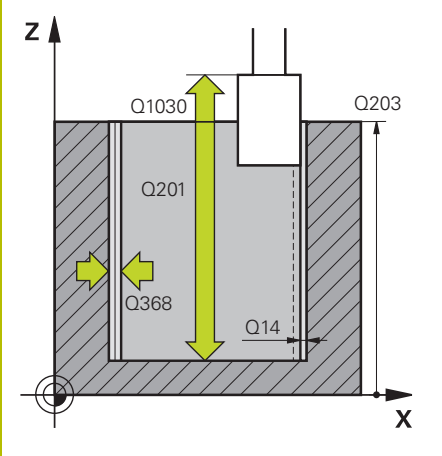

#### **Pom. obr. Parameter**

#### **Q650 Typ objektu?**

Geometria objektu:

**0**: Výrez

**1**: Ostrovček

Vstup: **0**, **1**

#### **Q223 Priem. hot. dielca?**

Priemer nahotovo opracovaného valca

Vstup: **0…99999.9999**

#### **Q368 Prídavok na boku na obrábanie?**

Bočný prídavok, ktorý existuje pred brúsením. Táto hodnota musí byť väčšia ako hodnota v parametri **Q14**. Hodnota má prírastkový účinok.

#### Vstup: **–0.9999…+99.9999**

#### **Q14 Prídavok na dokončenie steny?**

Bočný prídavok, ktorý zostane po obrobení. Tento prídavok musí byť menší ako hodnota v parametri **Q368**. Hodnota má prírastkový účinok.

#### Vstup: **–99999.9999…+99999.9999**

#### **Q367 Poloha výrezu (0/1/2/3/4)?**

Poloha objektu vzhľadom na polohu nástroja pri vyvolaní cyklu:

- **0**: Poloha nástroja = stred objektu
- **1**: Poloha nástroja = prechod medzi kvadrantmi na hodnote 90°
- **2**: Poloha nástroja = prechod medzi kvadrantmi na hodnote 0°
- **3**: Poloha nástroja = prechod medzi kvadrantmi na hodnote 270°
- **4**: Poloha nástroja = prechod medzi kvadrantmi na hodnote 180°

Vstup: **0**, **1**, **2**, **3**, **4**

#### **Q203 Súradnice povrchu obrobku?**

Súradnica povrchu obrobku vo vzťahu k aktívnemu nulovému bodu. Hodnota má absolútny účinok.

#### Vstup: **–99999.9999…+99999.9999**

#### **Q1030 Posun k povrchu?**

Poloha hornej hrany nástroja na povrchu. Posun slúži ako dráha prebehnutia na povrchu pre výkyvný zdvih. Hodnota má absolútny účinok.

#### Vstup: **0…999.999**

#### **Q201 Hĺbka?**

Vzdialenosť medzi povrchom obrobku a dnom obrysu. Hodnota má prírastkový účinok.

Vstup: **–99999.9999…+0**

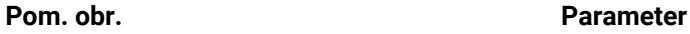

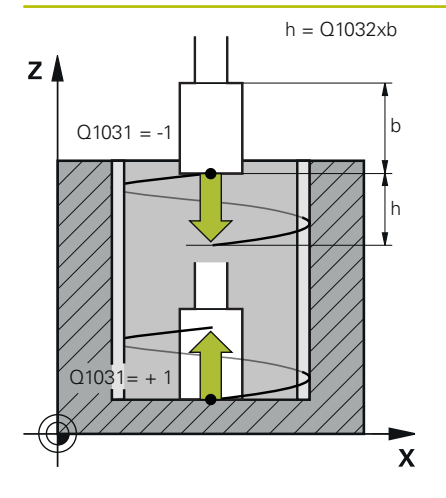

#### **Q1031 Smer obrabania?**

Definícia smeru obrábania. Výsledkom bude začiatočná poloha.

**-1** alebo **0**: Ovládanie obrába obrys počas prvého prísuvu zhora nadol

**+1**: Ovládanie obrába obrys počas prvého prísuvu zdola nahor Vstup: **–1**, **0**, **+1**

#### **Q534 Bočný prísuv?**

Rozmer, o ktorý sa brúsny nástroj bočne prisunie.

# Vstup: **0.0001…99.9999**

#### **Q1032 Faktor pre stupanie helixu?**

Pomocou faktora **Q1032** definujete stúpanie závitnicovej dráhy (= 360°). Výsledkom bude hĺbka prísuvu na jednu závitnicovú dráhu (= 360°). Faktor **Q1032** sa vynásobí šírkou **B** brúsneho nástroja. Vstup: **0.000…1.000**

#### **Q456 Prázdne obehy na obryse?**

Počet prechodov brúsneho nástroja po obryse po každom prísuve bez úberu materiálu.

#### Vstup: **0…99**

#### **Q457 Prázdne obehy na konečn. obryse?**

Počet prechodov brúsneho nástroja po obryse po poslednom prísuve bez úberu materiálu.

Vstup: **0…99**

#### **Q1000 Dĺžka výkyvného pohybu?**

Dĺžka výkyvného pohybu, rovnobežne s aktívnou osou nástroja **0**: Ovládanie nevykonáva žiadny výkyvný pohyb.

Vstup: **0…9999.9999**

#### **Q1001 Posuv pre výkyvný zdvih?**

Rýchlosť výkyvného zdvihu v mm/min

Vstup: **0…999.999**

#### **Q1021 Jednostranny prisuv (0/1)?**

Poloha, v ktorej sa vykonáva bočný prísuv:

**0**: Bočný prísuv dole a hore

- **1**: Jednostranný prísuv v závislosti od **Q1031**
- Ak **Q1031 = -1**, potom uskutočňuje ovládanie bočný prísuv hore.
- Ak **Q1031 = +1**, potom uskutočňuje ovládanie bočný prísuv dole.

Vstup: **0**, **1**

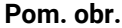

## **Parameter**

**Q207 Posuv brúsenia?**

Rýchlosť posuvu nástroja pri brúsení obrysu v mm/min Vstup: **0…99999.999** alternatívne **FAUTO**, **FU**

#### **Q253 Polohovací posuv?**

Rýchlosť posuvu nástroja pri nábehu na **HLBKA Q201**. Posuv je účinný pod parametrom **SURAD. POVRCHU Q203**. Zadanie údajov v mm/min.

Vstup: **0…99999.9999** alternatívne **FMAX**, **FAUTO**, **PREDEF**

#### **Q15 Druh brúsenia (-1/+1)?**

Stanovenie spôsobu brúsenia obrysov:

**+1**: Súsledné brúsenie

**-1** alebo **0**: Nesúsledné brúsenie

Vstup: **–1**, **0**, **+1**

#### **Q260 Bezpečná výška?**

Absolútna výška, v ktorej nemôže dôjsť ku kolízii s obrobkom. Vstup: **–99999.9999…+99999.9999** alternatívne **PREDEF**

#### **Q200 Bezpečnostná vzdialenosť?**

Vzdialenosť medzi hrotom nástroja a povrchom obrobku. Hodnota má prírastkový účinok.

Vstup: **0…99999.9999** alternatívne **PREDEF**

# **Príklad**

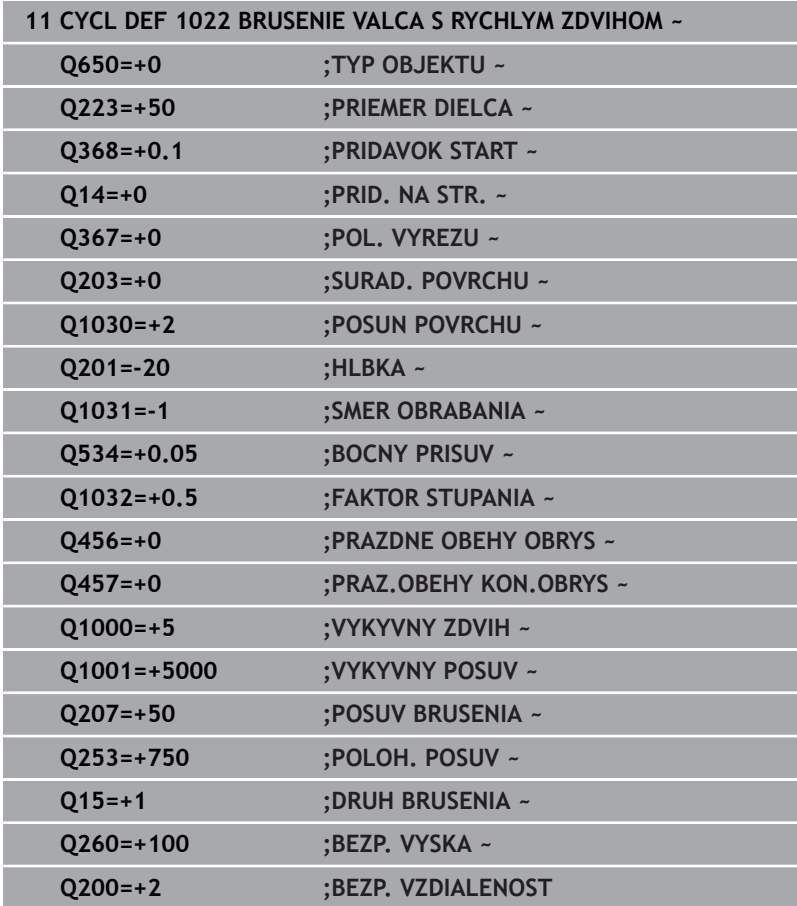

# **15.13 Cyklus 1025 BRUSIT OBRYS (možnosť č. 156)**

#### **Programovanie ISO G1025**

# **Aplikácia**

Prostredníctvom cyklu **1025 BRUSIT OBRYS** môžete spoločne s cyklom **14 OBRYS** brúsiť otvorené a uzatvorené obrysy.

## **Priebeh cyklu**

- 1 Ovládanie presunie nástroj najprv rýchloposuvom do začiatočnej polohy v smere X a Y a následne na bezpečnú výšku **Q260**.
- 2 Nástroj sa rýchloposuvom presunie na bezpečnostnú vzdialenosť **Q200** nad povrchom súradníc.
- 3 Odtiaľ sa nástroj presunie posuvom predpolohovania **Q253** na hĺbku **Q201**.
- 4 Pri naprogramovaní vykoná ovládanie nábehový pohyb.
- 5 Ovládanie začne s prvým bočným prísuvom **Q534**.
- 6 Pri naprogramovaní vykoná ovládanie po každom prísuve určitý počet prázdnych zdvihov **Q456**.
- 7 Tento postup (5 a 6) sa opakuje, kým sa nedosiahne obrys, resp. prídavok **Q14**.
- 8 Po poslednom prísuve vykoná ovládanie určitý počet prázdnych zdvihov konečného obrysu **Q457**.
- 9 Ovládanie vykoná voliteľné odsunutie.
- 10 Nakoniec vykoná ovládanie presunutie rýchloposuvom na bezpečnú výšku.

# **Upozornenia**

- Tento cyklus môžete následne vykonať v obrábacom režime × **FUNCTION MODE MILL**.
- Posledný bočný prísuv môže byť, v závislosti od vstupu, veľmi malý.
- Dbajte na to, aby cyklus zohľadnil **M109** alebo **M110**. V takomto prípade zobrazí ovládanie posuv dráhy stredového bodu frézovacieho nástroja. Pri vnútorných polomeroch sa tým môže zobrazený posuv v zobrazení stavu zmenšiť alebo pri vonkajších polomeroch zväčšiť.

#### **Ďalšie informácie:** používateľská príručka **Nekódované programovanie**

#### **Upozornenie k programovaniu**

m. Ak chcete pracovať s výkyvným zdvihom, musíte ho definovať a spustiť pred vykonaním tohto cyklu.

#### **Otvorený obrys**

 $\mathbf{r}$ Prisunutie a odsunutie môžete v obryse naprogramovať pomocou **APPR** a **DEP** alebo pomocou cyklu **270**.

#### **Uzatvorený obrys**

- Pri uzatvorenom obryse môžete prisunutie a odsunutie naprogramovať len pomocou cyklu **270**.
- Pri uzatvorenom obryse nemôžete brúsiť striedavo v súslednom a nesúslednom chode (**Q15 = 0**). Ovládanie vygeneruje chybové hlásenie.
- Keď ste naprogramovali prisunutie a odsunutie, pri každom ďalšom prísuve sa začiatočná poloha posunie. Keď ste nenaprogramovali žiadne prisunutie a odsunutie, vytvorí sa automaticky kolmý pohyb a začiatočná poloha sa neposunie k obrysu.

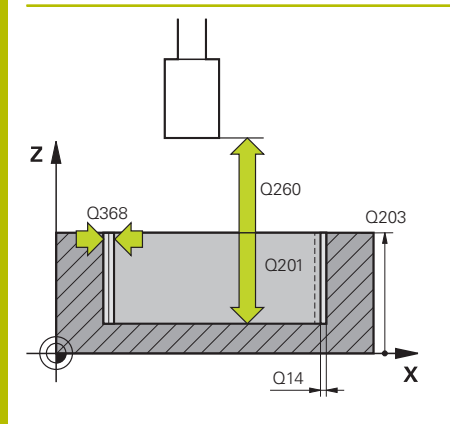

# **ECON ELECTRICO BUSICIAL REGALACIÓN BUSICIAL REGULAR REGULAR POR EN VESTAS DE VESTAS DE VESTAS DE VESTAS DE VESTAS DE VESTAS DE VESTAS DE VESTAS DE VESTAS DE VESTAS DE VESTAS DE VESTAS DE VESTAS DE VESTAS DE VESTAS DE VES**  $\mathbf{x}$

#### **Pom. obr. Parameter**

#### **Q203 Súradnice povrchu obrobku?**

Súradnica povrchu obrobku vo vzťahu k aktívnemu nulovému bodu. Hodnota má absolútny účinok.

#### Vstup: **–99999.9999…+99999.9999**

#### **Q201 Hĺbka?**

Vzdialenosť medzi povrchom obrobku a dnom obrysu. Hodnota má prírastkový účinok.

#### Vstup: **–99999.9999…+0**

#### **Q14 Prídavok na dokončenie steny?**

Bočný prídavok, ktorý zostane po obrobení. Tento prídavok musí byť menší ako hodnota v parametri **Q368**. Hodnota má prírastkový účinok.

#### Vstup: **–99999.9999…+99999.9999**

#### **Q368 Prídavok na boku na obrábanie?**

Bočný prídavok, ktorý existuje pred brúsením. Táto hodnota musí byť väčšia ako hodnota v parametri **Q14**. Hodnota má prírastkový účinok.

#### Vstup: **–0.9999…+99.9999**

#### **Q534 Bočný prísuv?**

Rozmer, o ktorý sa brúsny nástroj bočne prisunie.

Vstup: **0.0001…99.9999**

#### **Q456 Prázdne obehy na obryse?**

Počet prechodov brúsneho nástroja po obryse po každom prísuve bez úberu materiálu.

Vstup: **0…99**

#### **Q457 Prázdne obehy na konečn. obryse?**

Počet prechodov brúsneho nástroja po obryse po poslednom prísuve bez úberu materiálu.

#### Vstup: **0…99**

#### **Q207 Posuv brúsenia?**

Rýchlosť posuvu nástroja pri brúsení obrysu v mm/min

#### **Q253 Polohovací posuv?**

Rýchlosť posuvu nástroja pri nábehu na **HLBKA Q201**. Posuv je účinný pod parametrom **SURAD. POVRCHU Q203**. Zadanie údajov v mm/min.

Vstup: **0…99999.9999** alternatívne **FMAX**, **FAUTO**, **PREDEF**

Y

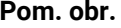

#### **Parameter**

#### **Q15 Druh brúsenia (-1/+1)?**

Stanovenie smeru obrábania obrysov:

**+1**: Súsledné brúsenie

**-1**: Nesúsledné brúsenie

**0**: Striedajúce sa súsledné a nesúsledné brúsenie

Vstup: **–1**, **0**, **+1**

#### **Q260 Bezpečná výška?**

Absolútna výška, v ktorej nemôže dôjsť ku kolízii s obrobkom.

Vstup: **–99999.9999…+99999.9999** alternatívne **PREDEF**

## **Q200 Bezpečnostná vzdialenosť?**

Vzdialenosť medzi hrotom nástroja a povrchom obrobku. Hodnota má prírastkový účinok.

Vstup: **0…99999.9999** alternatívne **PREDEF**

#### **Príklad**

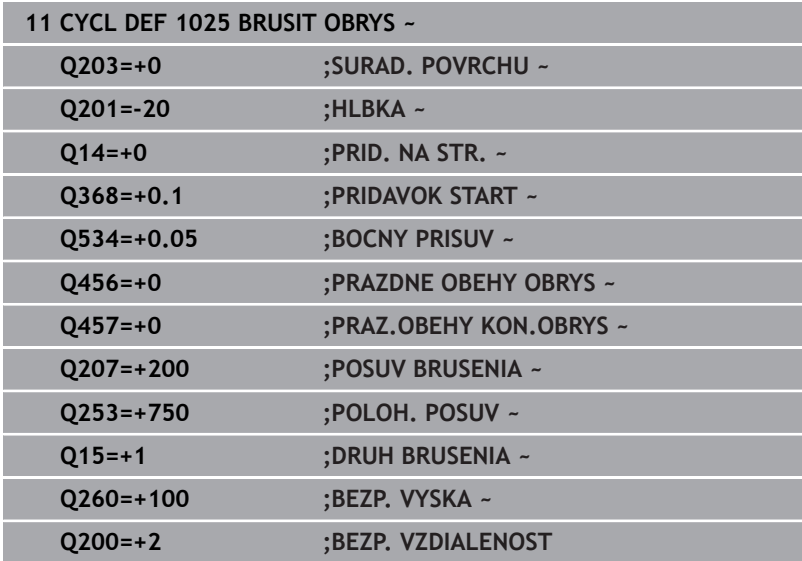

# **15.14 Cyklus 1030 HRANA KOTUCA AKT. (možnosť č. 156)**

#### **Programovanie ISO G1030**

# **Aplikácia**

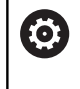

Dodržujte pokyny uvedené v príručke stroja! Túto funkciu musí povoliť a upraviť výrobca vášho stroja.

Prostredníctvom cyklu **1030 HRANA KOTUCA AKT.** môžete aktivovať požadovanú brúsnu hranu. To znamená, že môžete zmeniť alebo aktualizovať vzťažný bod, resp. vzťažnú hranu. Pri orovnávaní nastavte týmto cyklom nulový bod obrobku na príslušnú brúsnu hranu.

Tu sa rozlišuje medzi brúsením **(FUNCTION MODE MILL/TURN)** a orovnávaním **(FUNCTION DRESS BEGIN/END)**.

# **Upozornenia**

- Cyklus je povolený výlučne v obrábacích režimoch **FUNCTION MODE MILL**, **FUNCTION MODE TURN** a **FUNCTION DRESS**, ak je aktivovaný brúsny nástroj.
- Cyklus **1030** je aktívny ako DEF.

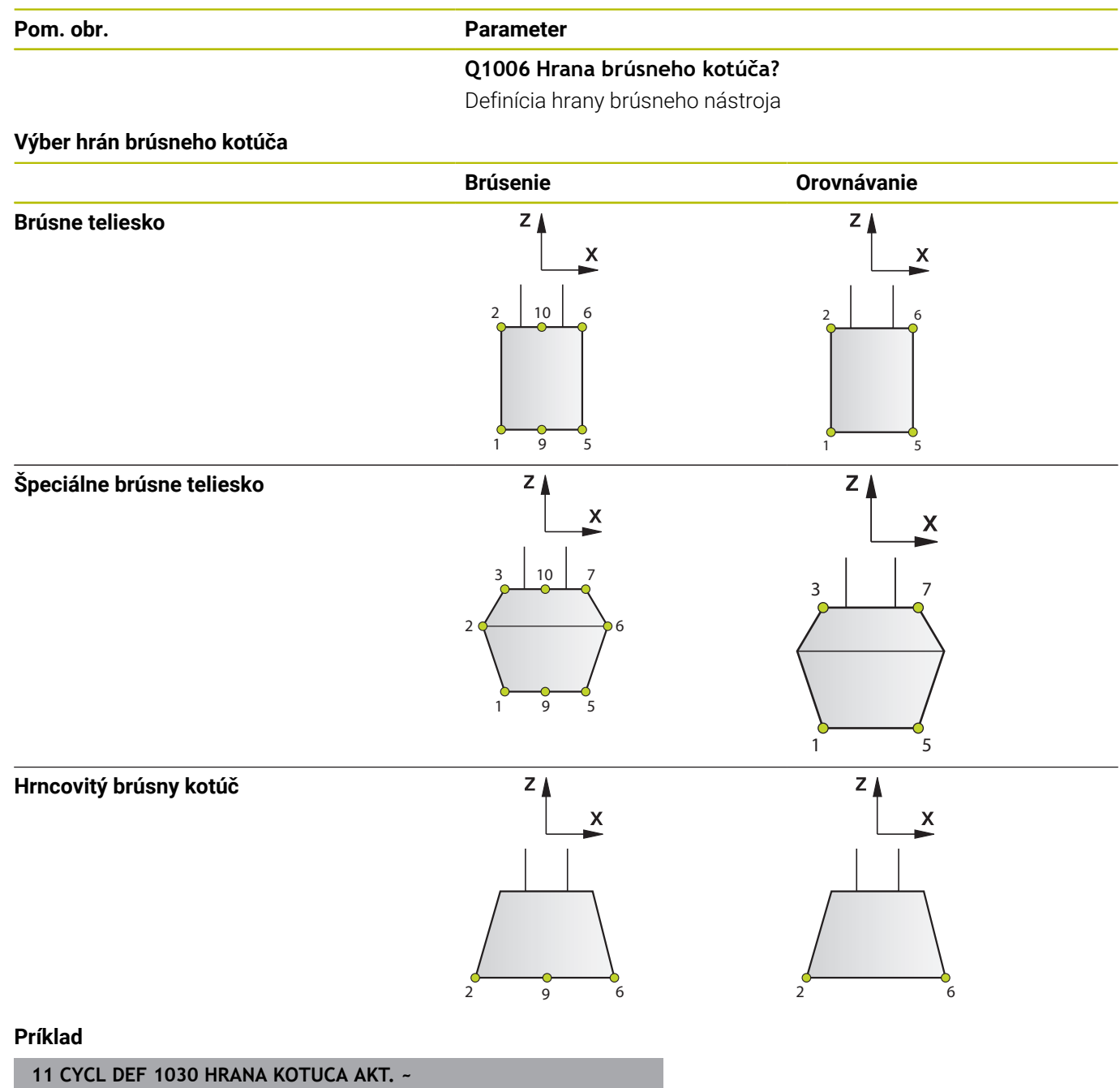

**Q1006=+9 ;HRANA KOTUCA**

# **15.15 Cyklus 1032 KOREKCIA DLZKY BRUS. KOTUCA (možnosť č. 156)**

#### **Programovanie ISO G1032**

# **Aplikácia**

**lo.** 

Dodržujte pokyny uvedené v príručke stroja! Túto funkciu musí povoliť a upraviť výrobca vášho stroja.

Prostredníctvom cyklu **1032 KOREKCIA DLZKY BRUS. KOTUCA** definujte celkovú dĺžku brúsneho nástroja. V závislosti od toho, či sa vykonalo alebo nevykonalo počiatočné orovnávanie (**INIT\_D**), sa zmenia údaje korekcie alebo základné údaje. Cyklus zapíše hodnoty automaticky na správne miesto do tabuľky nástrojov.

Ak sa ešte nevykonalo počiatočné orovnávanie (nie je vložený háčik pri **INIT\_D**), môžete zmeniť základné údaje. Základné údaje majú vplyv nielen pri brúsení, ale aj pri orovnávaní.

Ak ste už vykonali počiatočné orovnanie (háčik pri **INIT\_D** je nastavený), môžete zmeniť údaje korekcie. Údaje korekcie nemajú žiaden vplyv pri brúsení.

**Ďalšie informácie:** Používateľská príručka Nastavenie, testovanie a priebeh programov NC

# **Upozornenia**

- Tento cyklus môžete vykonať výlučne v obrábacích režimoch **FUNCTION MODE MILL** a **FUNCTION MODE TURN**.
- $\overline{\phantom{a}}$ Cyklus **1032** je aktívny ako DEF.

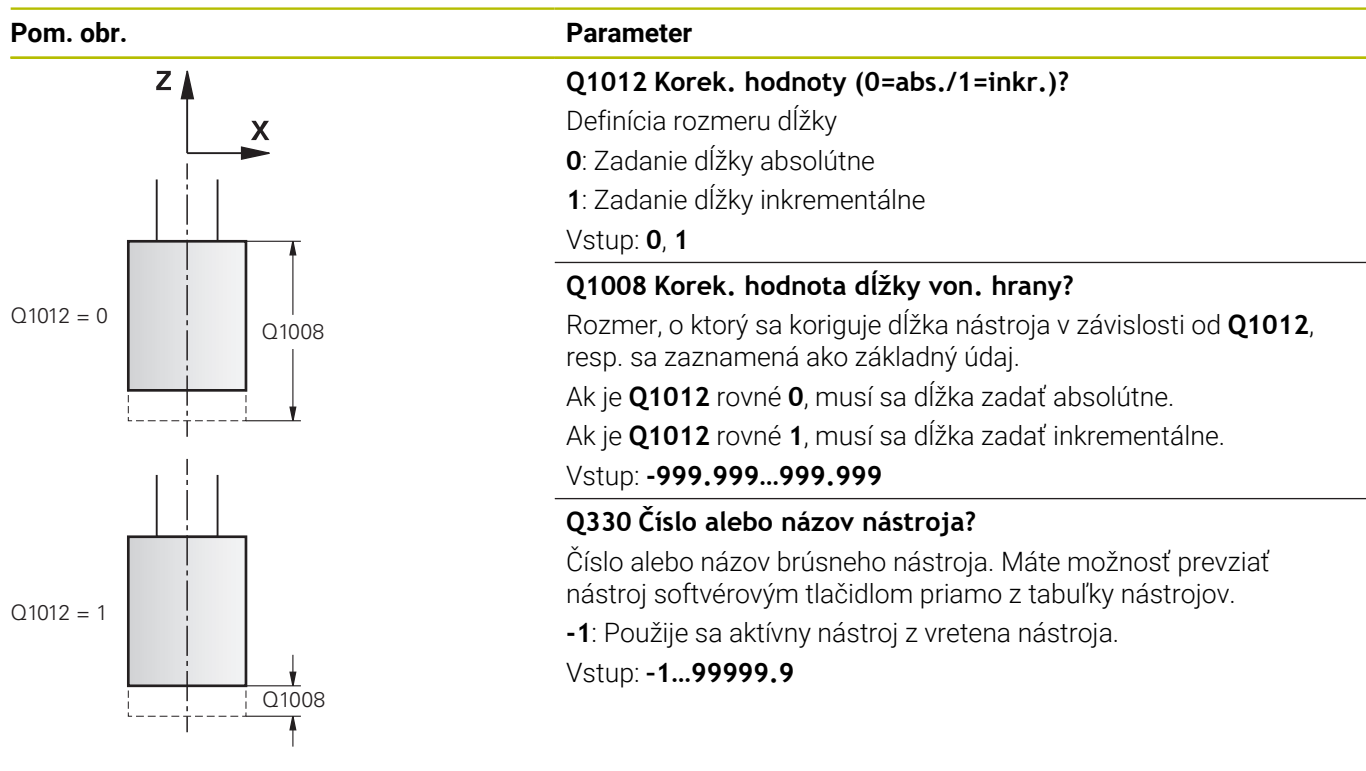

#### **Príklad**

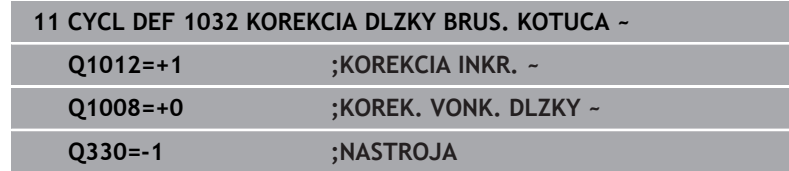

# **15.16 Cyklus 1033 KOREKCIA POLOMERU BRUS. KOTUCA (možnosť č. 156)**

#### **Programovanie ISO G1033**

# **Aplikácia**

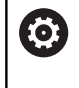

Dodržujte pokyny uvedené v príručke stroja! Túto funkciu musí povoliť a upraviť výrobca vášho stroja.

Prostredníctvom cyklu **1033 KOREKCIA POLOMERU BRUS. KOTUCA** definujte polomer brúsneho nástroja. V závislosti od toho, či sa vykonalo alebo nevykonalo počiatočné orovnávanie (**INIT\_D**), sa zmenia údaje korekcie alebo základné údaje. Cyklus zapíše hodnoty automaticky na správne miesto do tabuľky nástrojov.

Ak sa ešte nevykonalo počiatočné orovnávanie (nie je vložený háčik pri **INIT\_D**), môžete zmeniť základné údaje. Základné údaje majú vplyv nielen pri brúsení, ale aj pri orovnávaní.

Ak ste už vykonali počiatočné orovnanie (vložený háčik pri **INIT\_D**), môžete zmeniť údaje korekcie. Údaje korekcie nemajú žiaden vplyv pri brúsení.

**Ďalšie informácie:** Používateľská príručka Nastavenie, testovanie a priebeh programov NC

# **Upozornenia**

- Tento cyklus môžete vykonať výlučne v obrábacích režimoch **FUNCTION MODE MILL** a **FUNCTION MODE TURN**.
- $\overline{\phantom{a}}$ Cyklus **1033** je aktívny ako DEF.

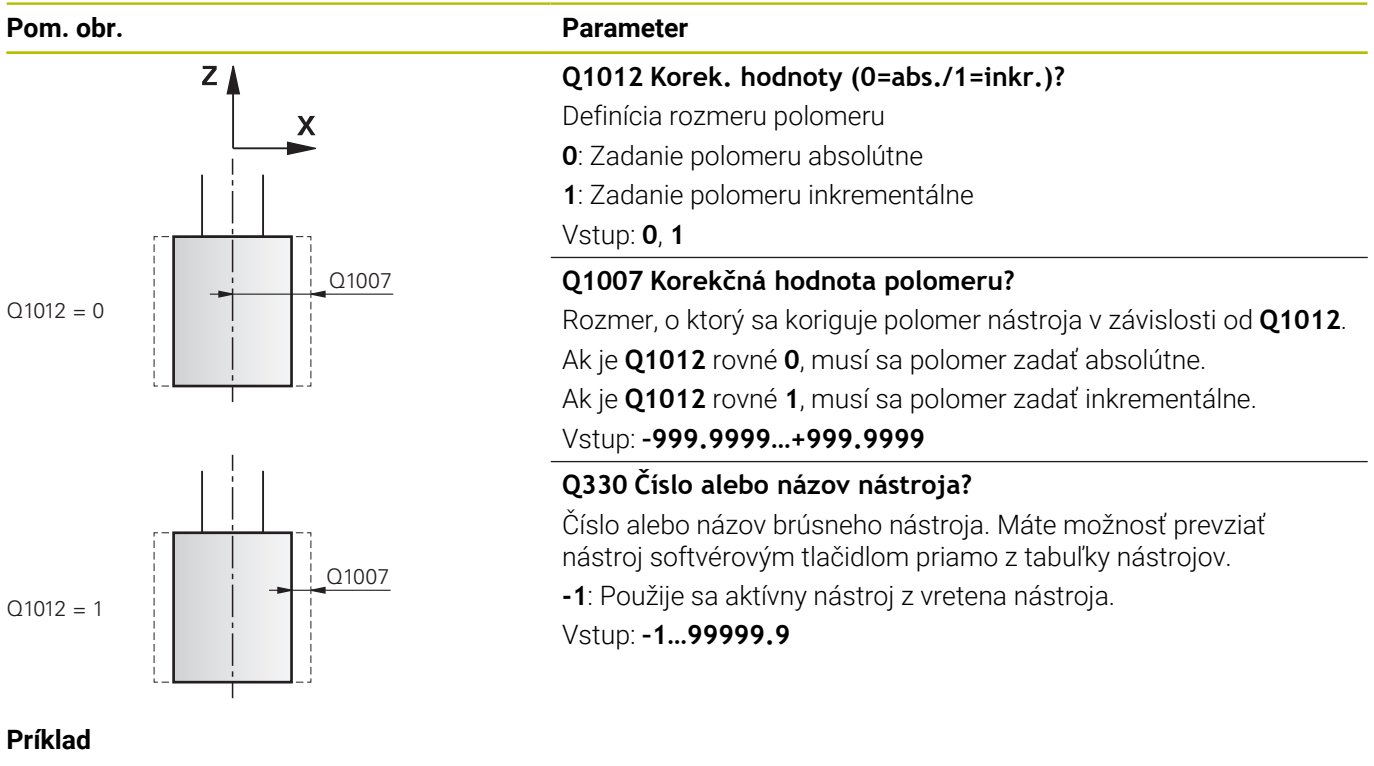

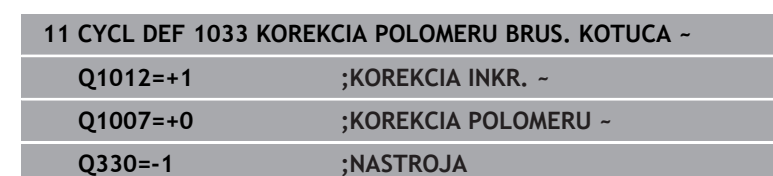

# **15.17 Príklady programovania**

# **Príklad brúsnych cyklov**

Tento názorný program ukazuje výrobu s brúsnym nástrojom. V programe NC sa používajú nasledujúce brúsne cykly:

- Cyklus **1000 DEFINOVAT VYK. ZDVIH**
- Cyklus **1002 ZASTAVIT VYK. ZDVIH**
- Cyklus **1025 BRUSIT OBRYS**

#### **Priebeh programu**

- Spustenie režimu frézovania
- Vyvolanie nástroja: brúsne teliesko
- Cyklus **1000 DEFINOVAT VYK. ZDVIH**
- Definovanie cyklu **14 OBRYS**
- Definovanie cyklu **1025 BRUSIT OBRYS**
- Cyklus **1002 ZASTAVIT VYK. ZDVIH**

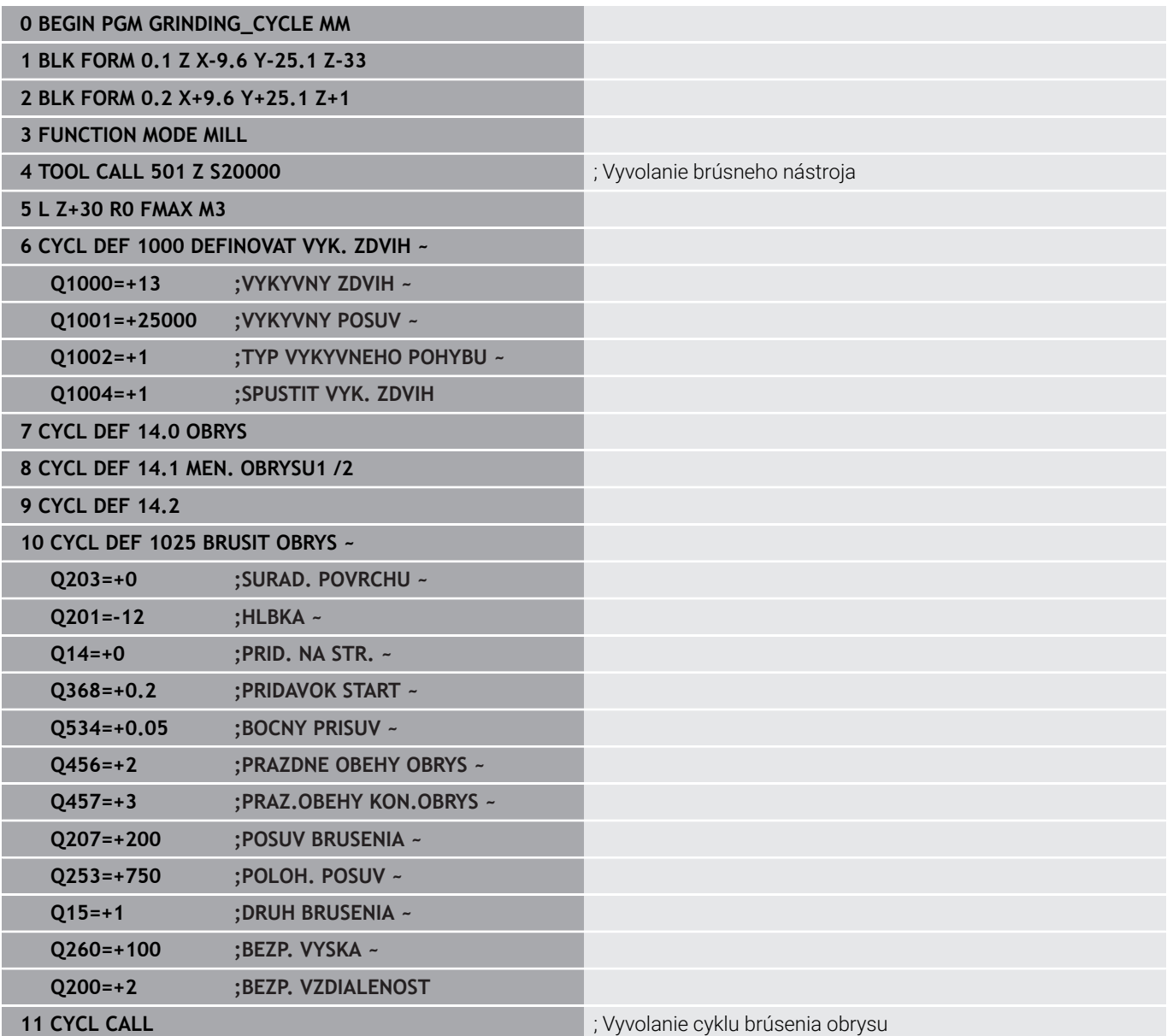

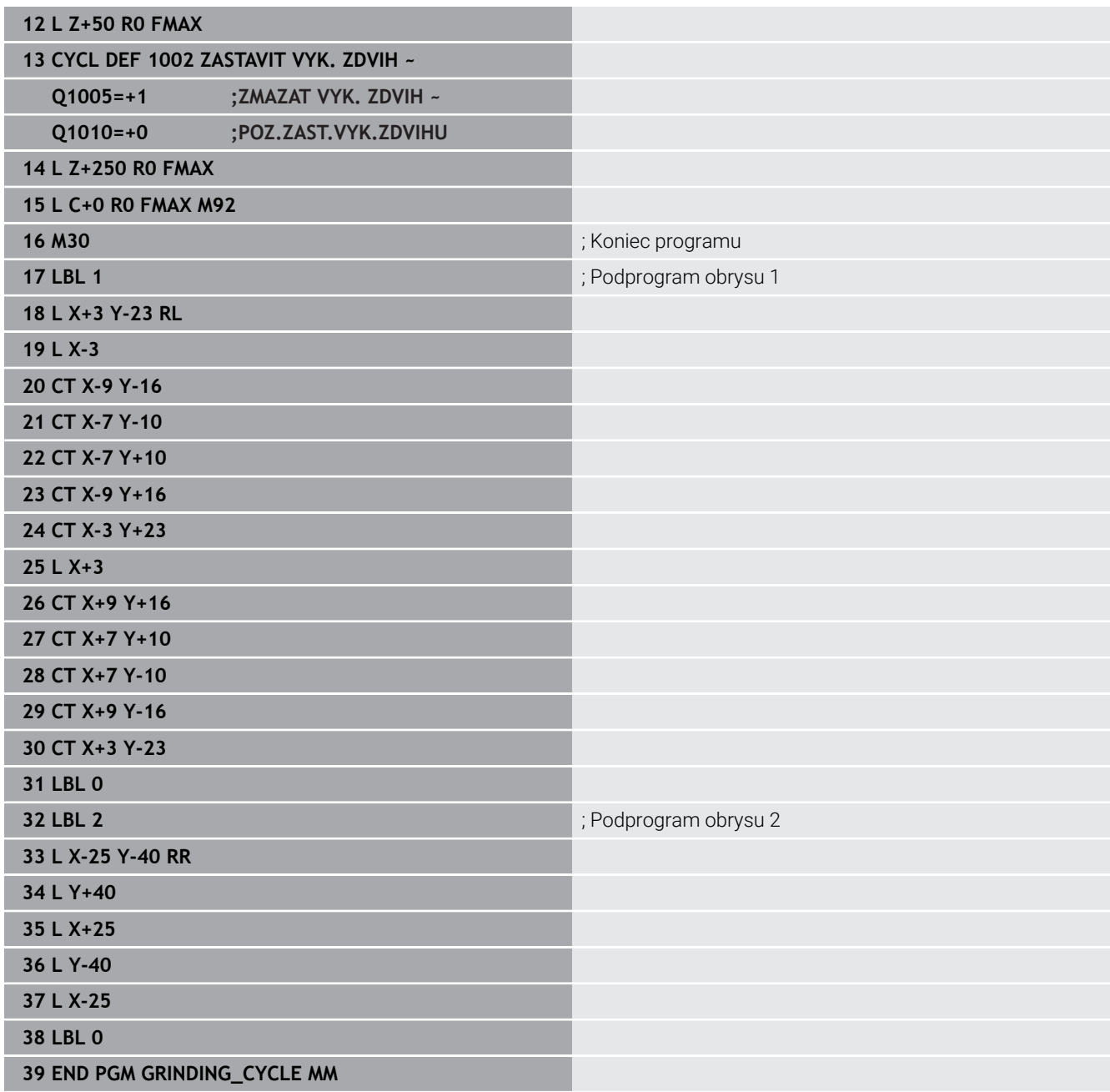

# **Príklad orovnávacie cykly**

Tento názorný program ukazuje orovnávanie. V programe NC sa používajú nasledujúce brúsne cykly:

- Cyklus **1030 HRANA KOTUCA AKT.**
- Cyklus **1010 OROVNAT PRIEM.**

#### **Priebeh programu**

- Spustenie režimu frézovania
- Vyvolanie nástroja: brúsne teliesko
- Definovanie cyklu **1030 HRANA KOTUCA AKT.**
- Vyvolanie nástroja: orovnávací nástroj (žiadna mechanická zmena nástroja len vypočítané prepínanie)
- Cyklus **1010 OROVNAT PRIEM.**
- **FUNCTION DRESS END**

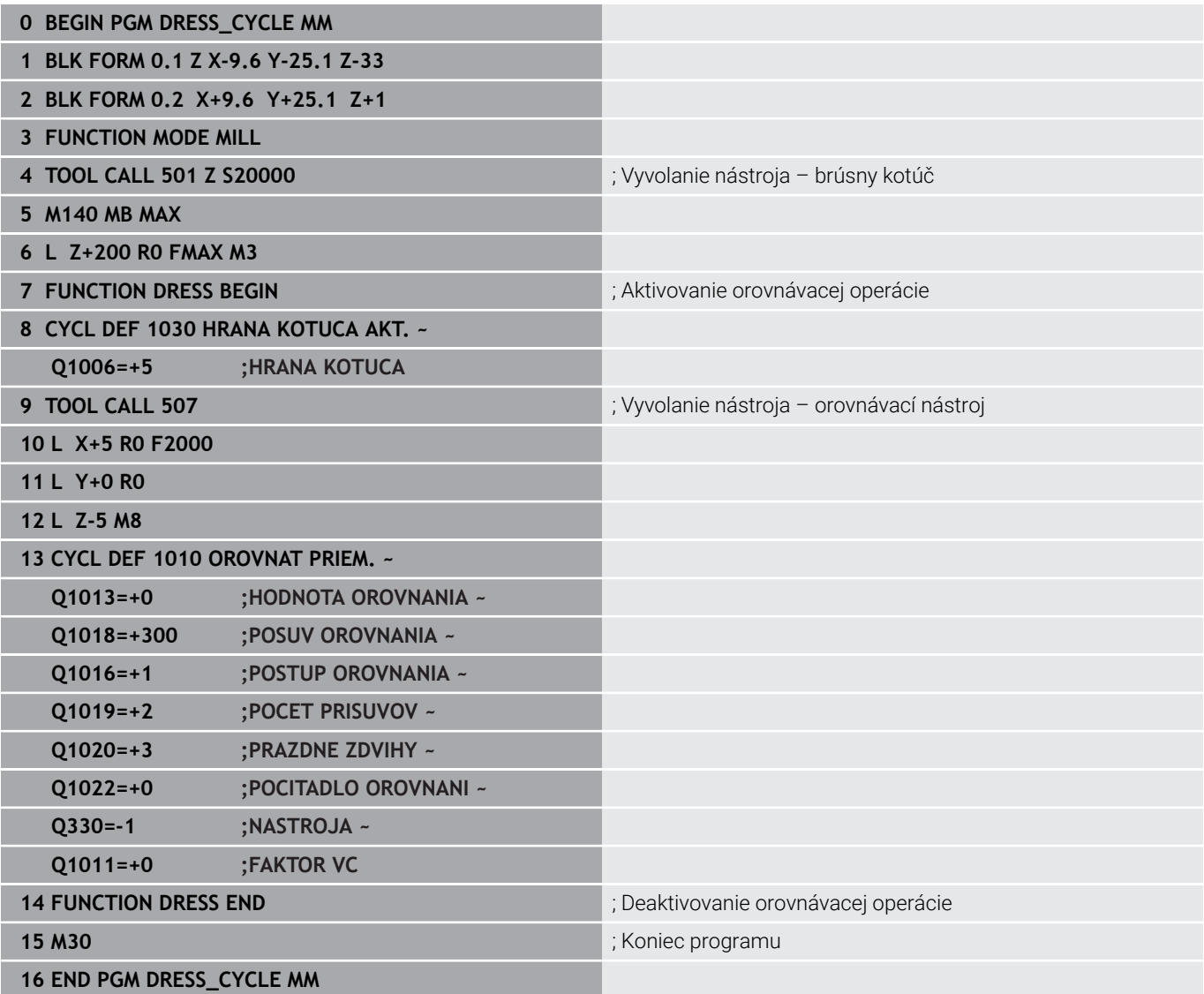

# **Príklad Profilový program**

#### **Hrana brúsneho kotúča číslo 1**

Tento názorný program je pre profil brúsneho kotúča na orovnávanie. Brúsny kotúč má polomer na vonkajšej strane.

Musí to byť zatvorený obrys. Nulový bod profilu je aktívna hrana. Naprogramujte cestu, ktorá sa má prejsť. (Zelená oblasť na obrázku)

#### **Použité údaje:**

- Hrana brúsneho kotúča: 1
- Výbehová dĺžka: 5 mm  $\overline{\phantom{a}}$
- Šírka kolíka: 40 mm  $\overline{\mathbb{D}}$
- Polomer rohu: 2 mm  $\overline{\phantom{a}}$

**0 BEGIN PGM 11 MM**

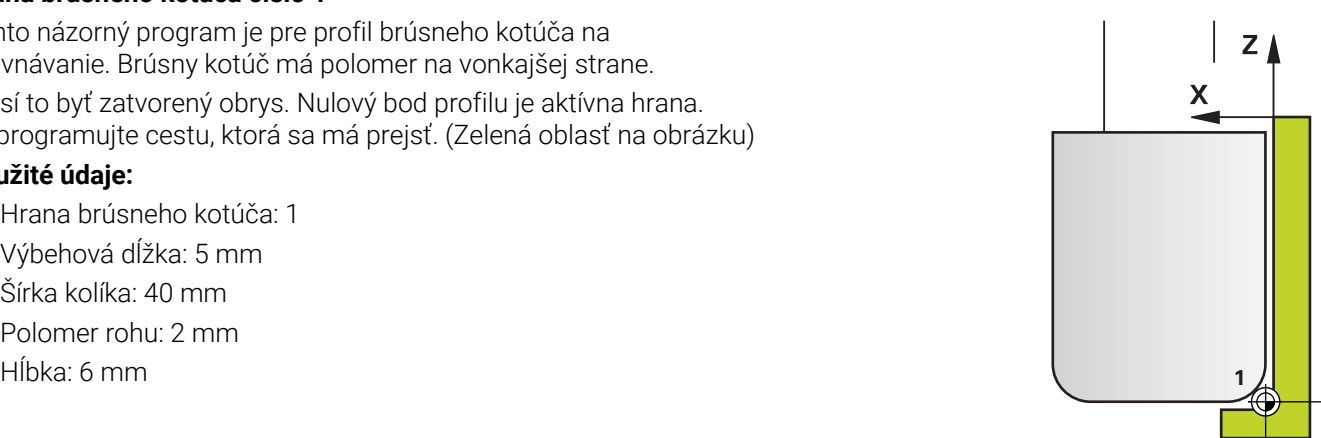

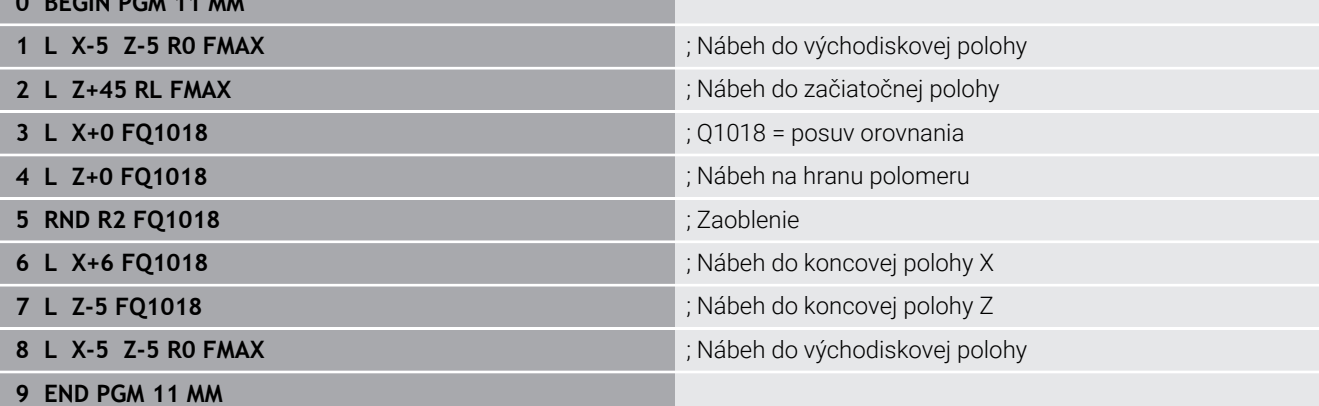

#### **Hrana brúsneho kotúča číslo 5**

Tento názorný program je pre profil brúsneho kotúča na orovnávanie. Brúsny kotúč má polomer na vonkajšej strane.

Musí to byť zatvorený obrys. Nulový bod profilu je aktívna hrana. Naprogramujte cestu, ktorá sa má prejsť. (Zelená oblasť na obrázku)

#### **Použité údaje:**

- Hrana brúsneho kotúča: 5
- Výbehová dĺžka: 5 mm
- Šírka kolíka: 40 mm

**0 BEGIN PGM 12 MM**

- Polomer rohu: 2 mm
- Hĺbka: 6 mm **5**

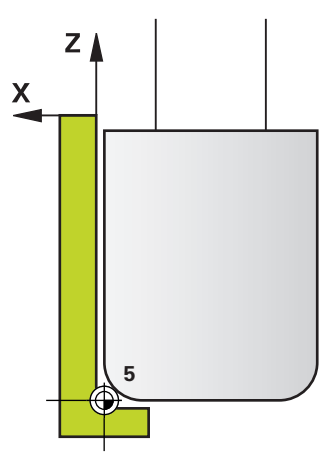

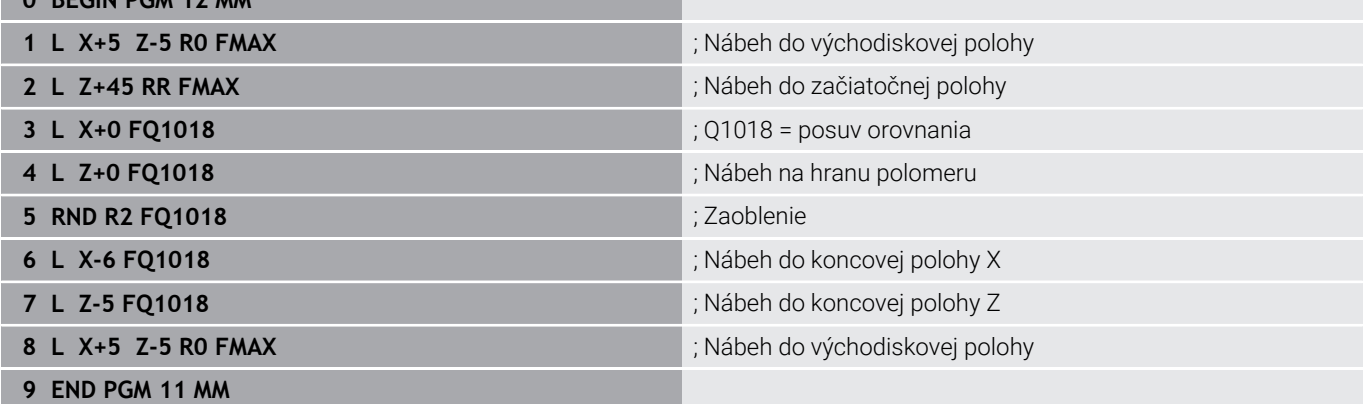

**16**

**Prehľadné tabuľky cyklov**

# **16.1 Prehľadná tabuľka**

Všetky cykly, ktoré nie sú spojené s obrábacími cyklami, opisuje príručka používateľa **Programovanie meracích cyklov pre obrobok a nástroj**. Ak potrebujete túto príručku, obráťte sa na spoločnosť HEIDENHAIN. ID používateľskej príručky Programovanie meracích cyklov pre obrobok a nástroj: 1303409-xx

# **Obrábacie cykly**

⋒

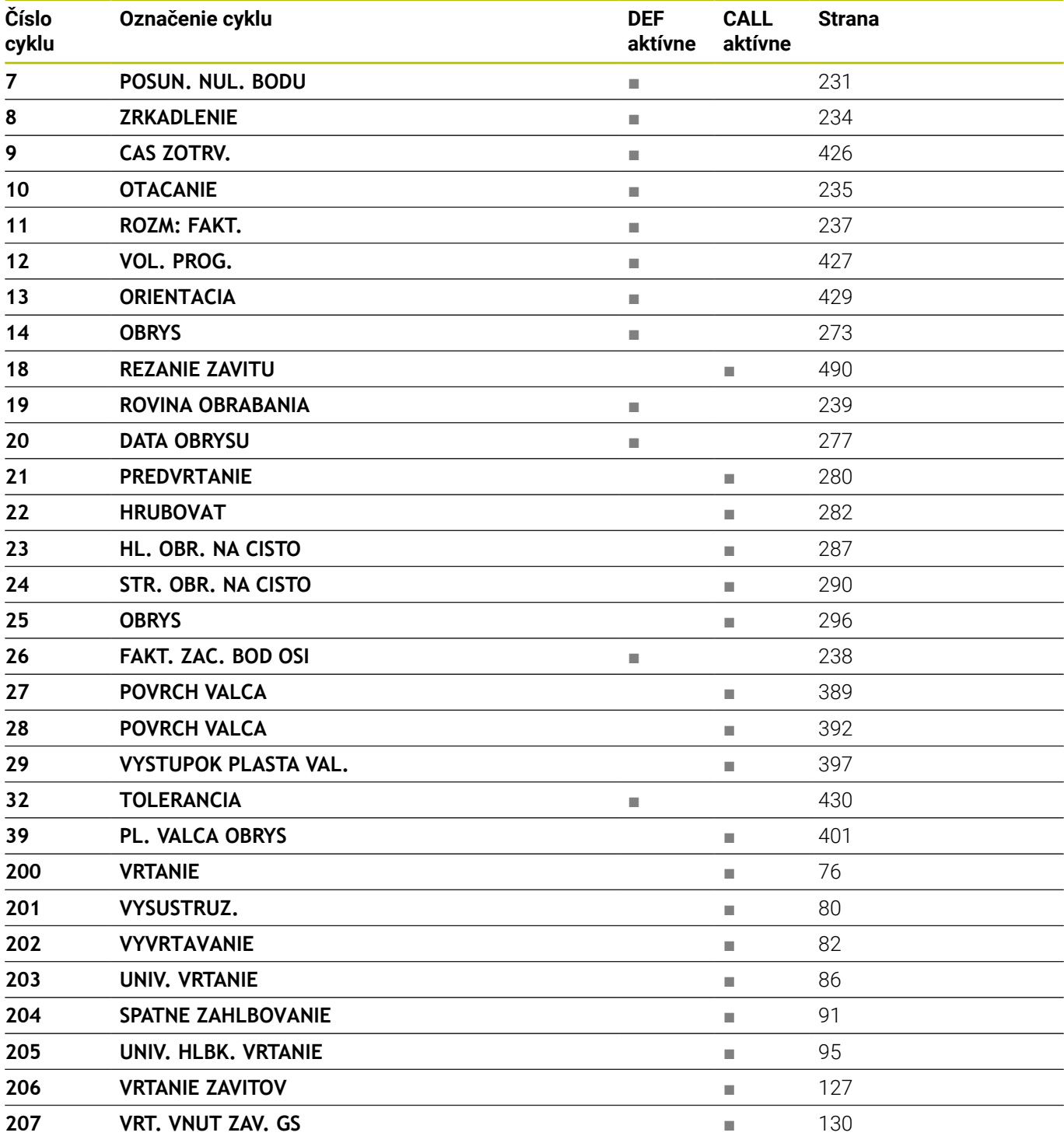
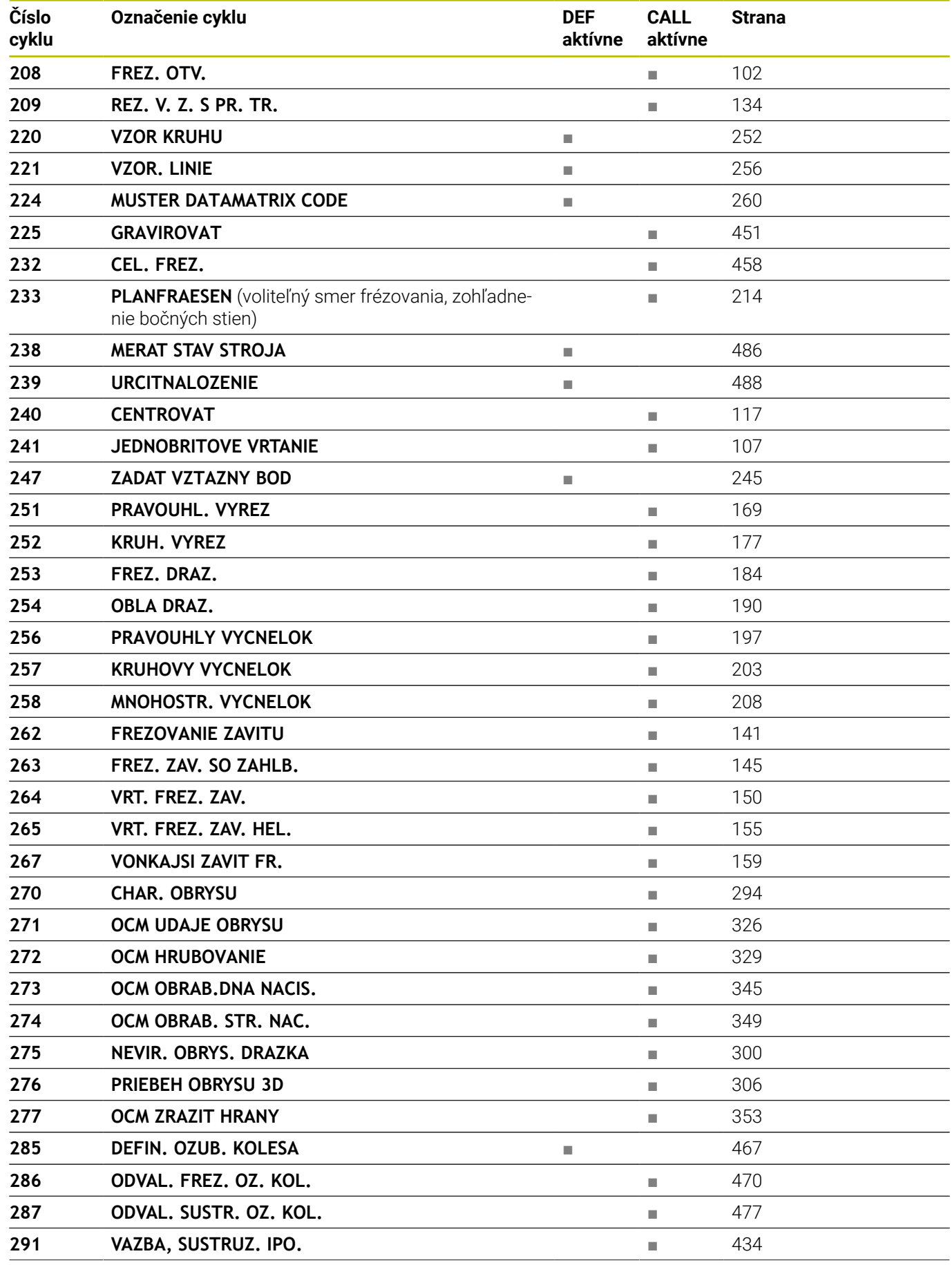

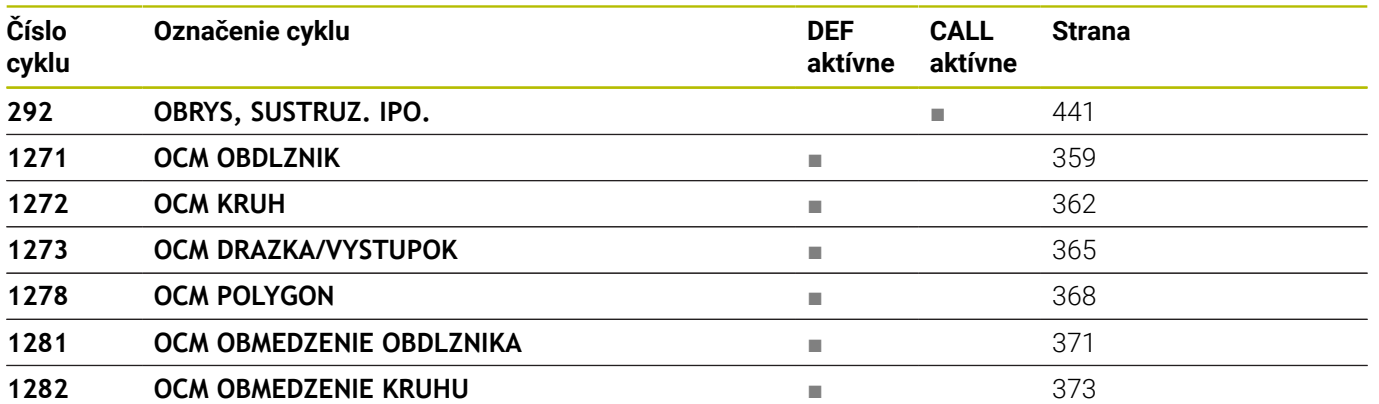

## <span id="page-758-0"></span>**Cykly sústruženia**

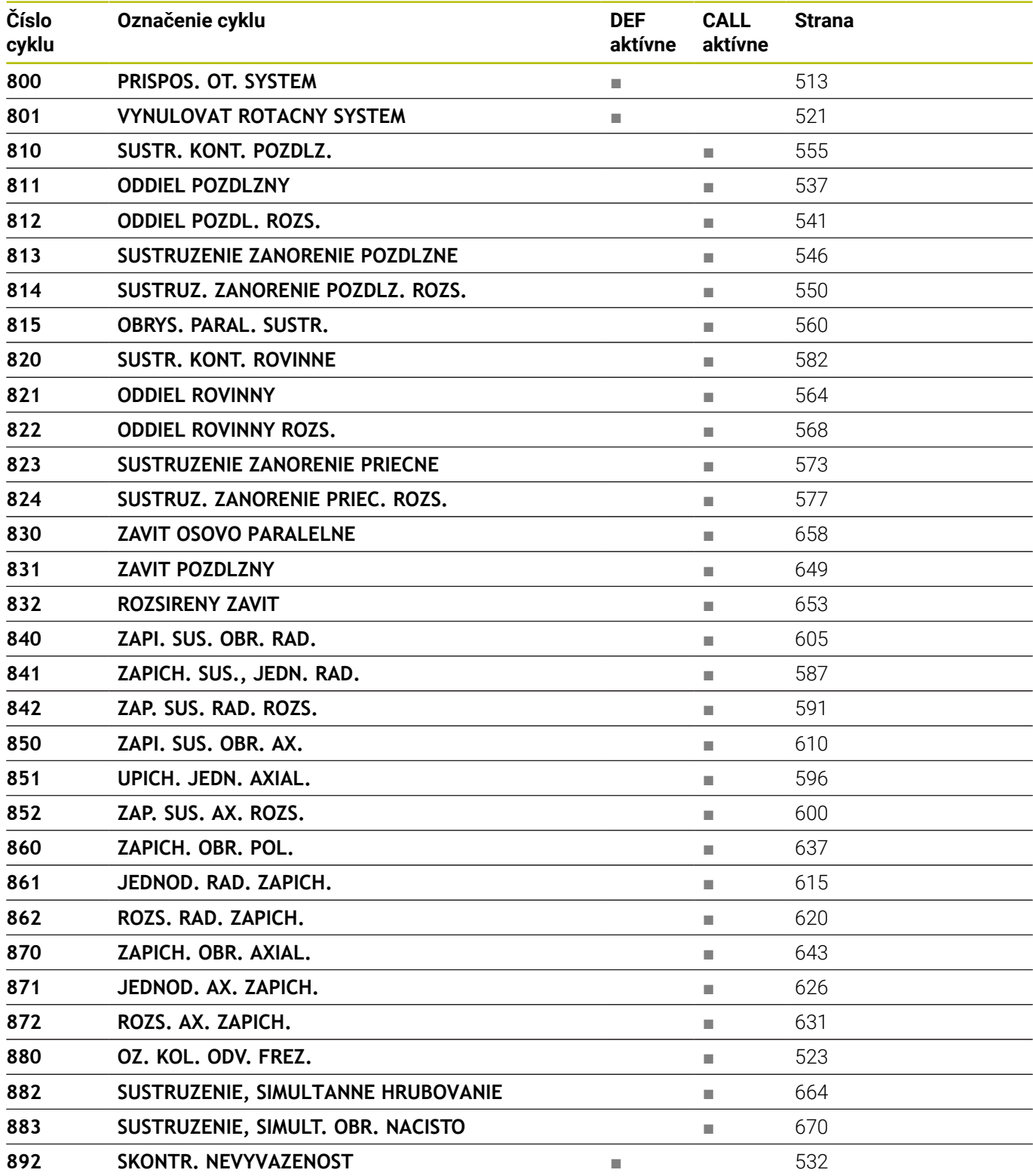

## <span id="page-759-0"></span>**Brúsne cykly**

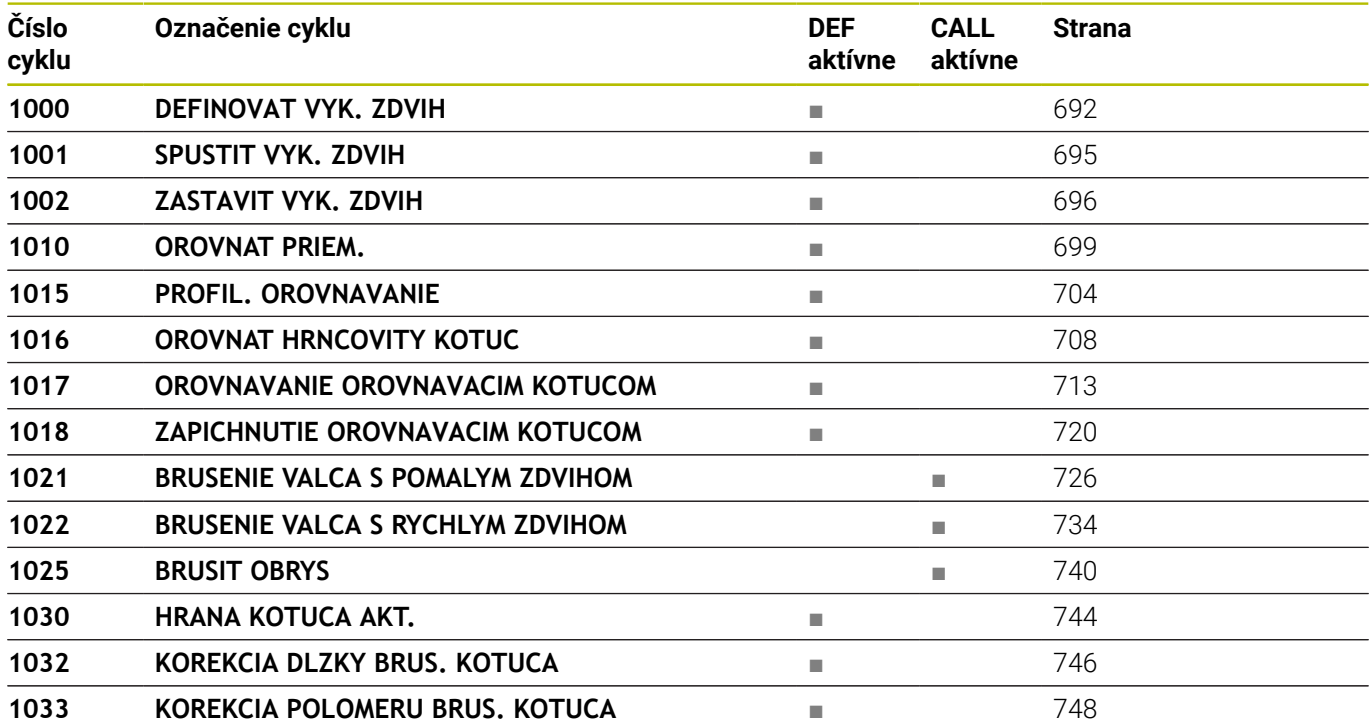

## **Index**

### **B**

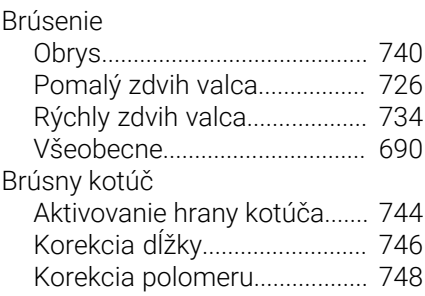

## **C**

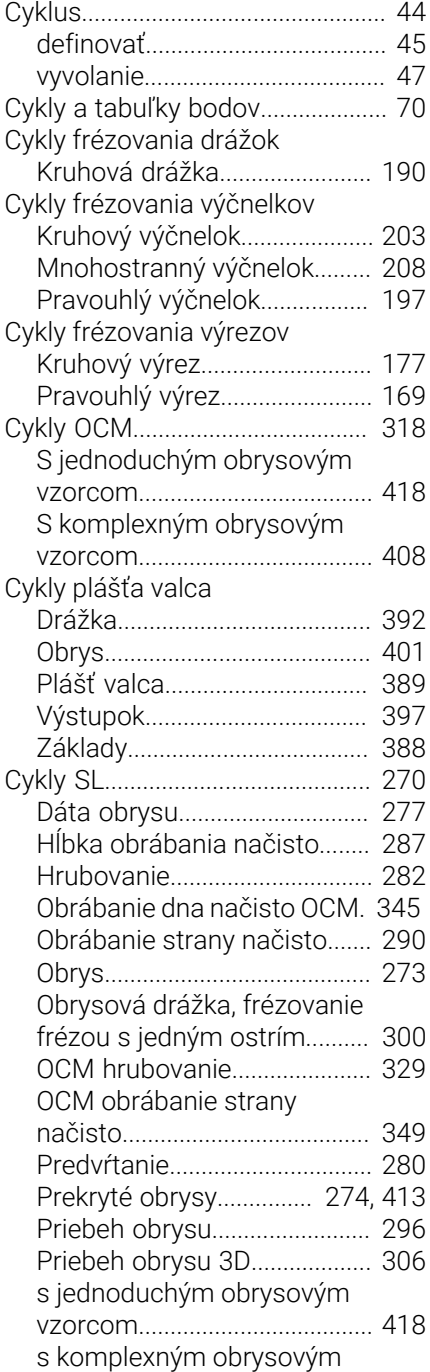

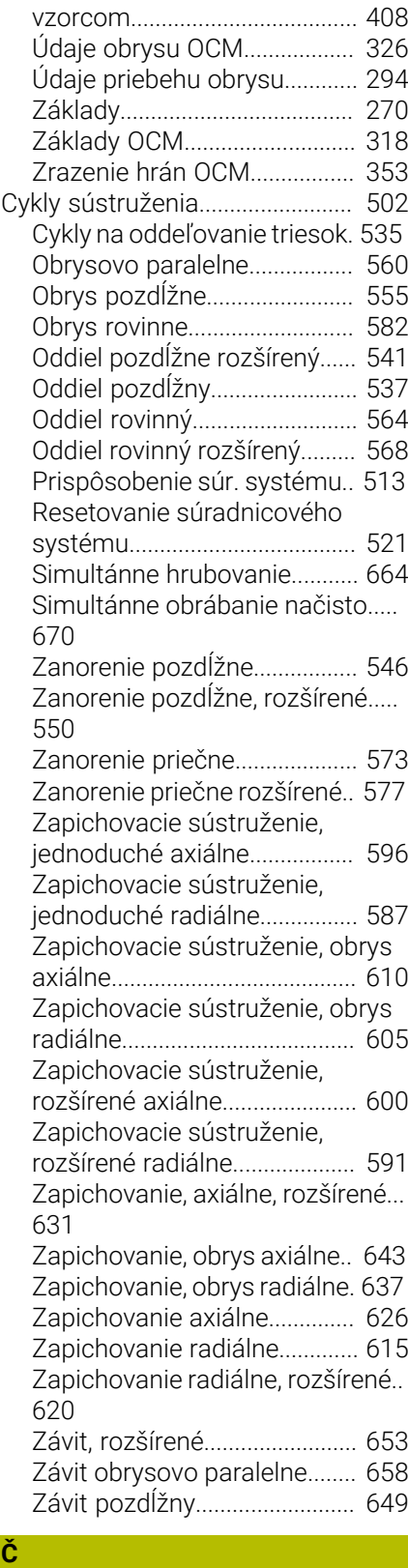

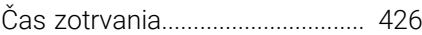

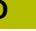

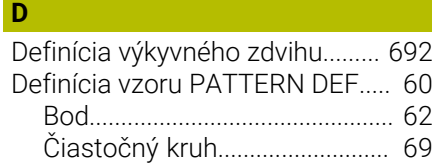

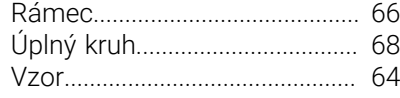

#### **F**

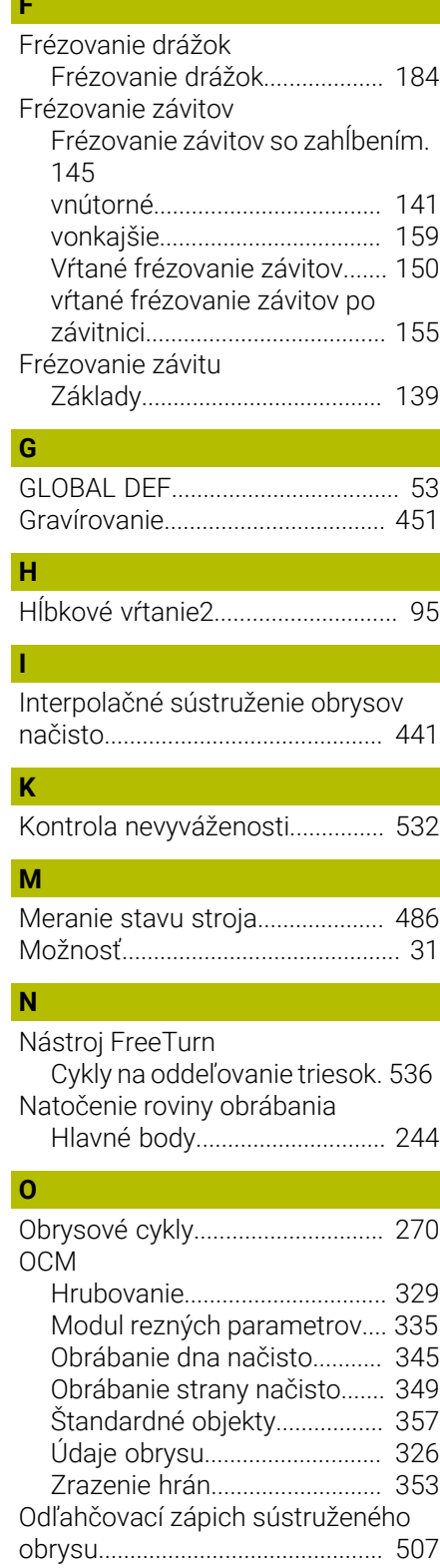

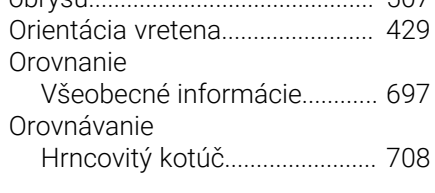

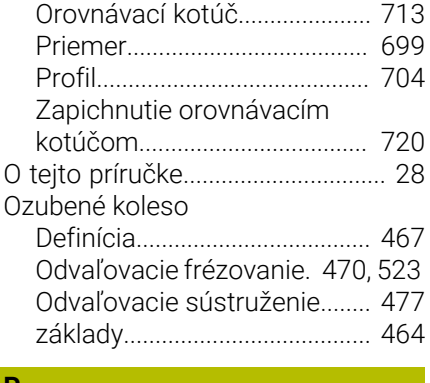

#### **P**

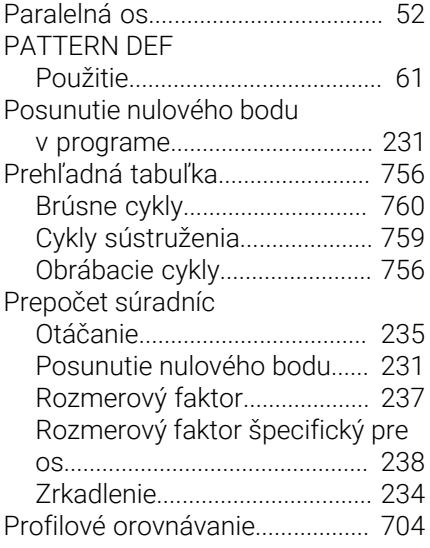

#### **R**

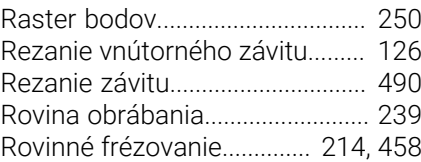

#### **S**

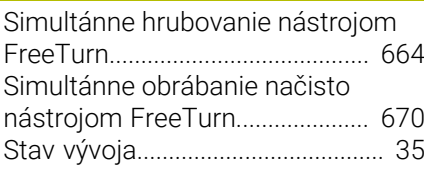

#### **T**

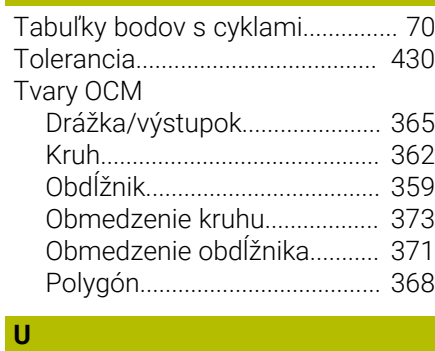

[Určiť naloženie.](#page-487-1)............................. [488](#page-487-1)

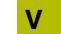

**Z**

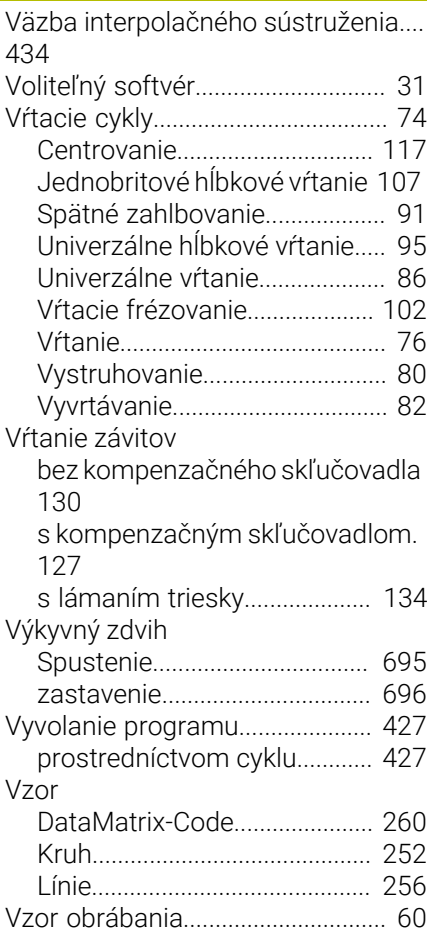

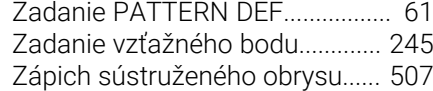

# **HEIDENHAIN**

**DR. JOHANNES HEIDENHAIN GmbH** Dr.-Johannes-Heidenhain-Straße 5 **83301 Traunreut, Germany** +49 8669 31-0  $FAX$  +49 8669 32-5061 info@heidenhain.de

**Technical support EAXI** +49 8669 32-1000 **Measuring systems**  $\overline{ }$  +49 8669 31-3104 service.ms-support@heidenhain.de **NC support**  $\qquad \qquad \textcircled{2} \quad +49\,8669\,31-3101$  service.nc-support@heidenhain.de **NC programming** <sup>**e** +49 8669 31-3103</sup> service.nc-pgm@heidenhain.de **PLC programming**  $\circled{2}$  +49 8669 31-3102 service.plc@heidenhain.de **APP programming**  $\textcircled{2}$  +49 8669 31-3106 service.app@heidenhain.de

**www.heidenhain.com**

## **Snímacie systémy od spoločnosti HEIDENHAIN**

vám pomáhajú skrátiť vedľajšie časy a zlepšiť rozmerovú stálosť vyrobených obrobkov.

#### **Snímacie systémy obrobku**

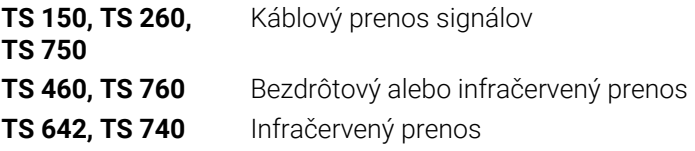

- Vyrovnať obrobky
- Nastavenie vzťažných bodov Ē.
- Meranie obrobkov ш

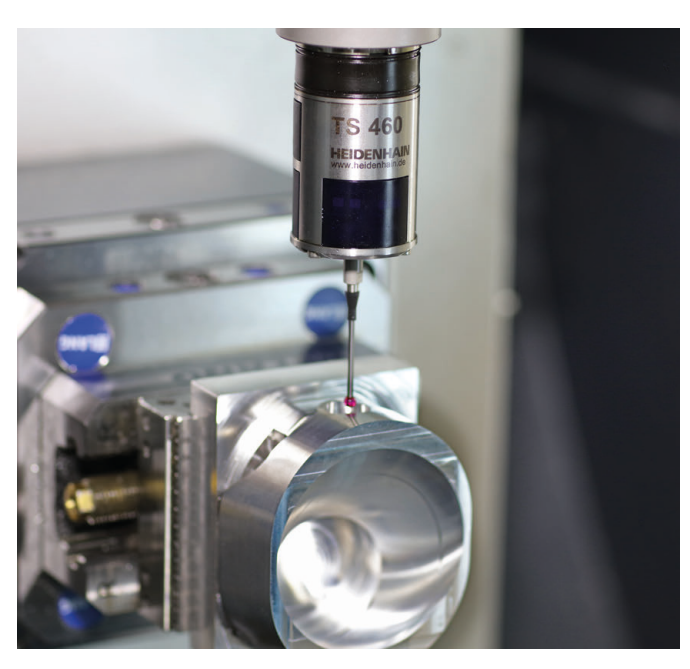

# **Snímacie systémy nástroja**

- **TT 460** Infračervený prenos
- Káblový prenos signálov
- Merať nástroje
- Kontrolovať opotrebovanie  $\mathbf{u}$
- $\overline{\phantom{a}}$ Zaznamenávať zlomenie nástroja

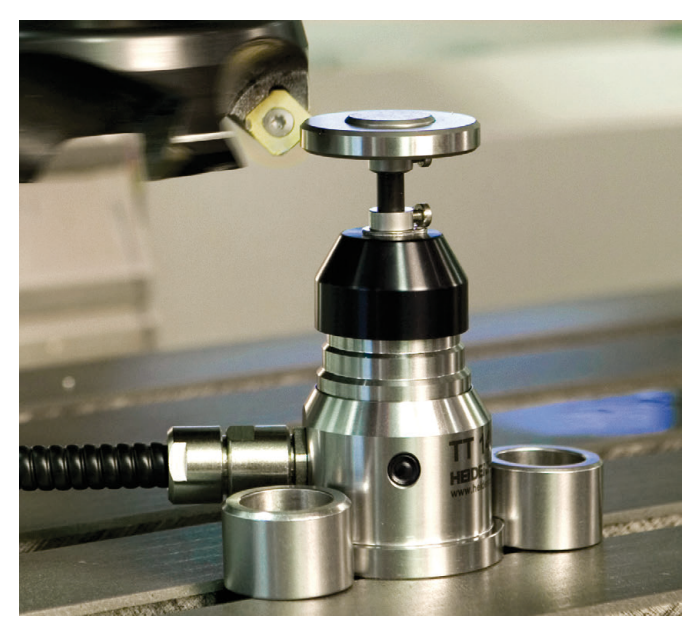